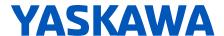

# **HV600 DRIVE**

**TECHNICAL REFERENCE** 

AC DRIVE FOR HVAC FAN AND PUMP APPLICATIONS

0

### **CATALOG CODE:**

**HV60Uxxxxxxx** 

### **CAPACITIES:**

208 V class: 2.2 to 75 kW (3 to 100 HP) 480 V class: 2.2 to 186 kW (3 to 250 HP)

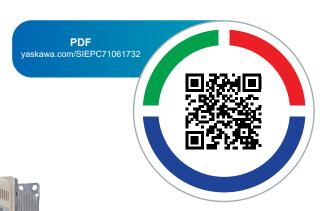

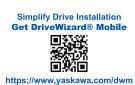

This Page Intentionally Blank

# **Table of Contents**

| i. | Prefa | ace and General Precautions                                                                                                    | 15         |
|----|-------|----------------------------------------------------------------------------------------------------|------------|
|    | i.1   | Receiving                                                                                                    |            |
|    |       | About Registered Trademarks                                                                                                    |            |
|    | i.2   | Using the Product Safely                                                                                                    |            |
|    |       | Explanation of Signal Words                                                                                                    |            |
|    |       | General Safety                                                                                                    | . 17       |
|    |       | Warning Label Content and Location                                                                                                    |            |
|    | : 0   | Cybersecurity                                                                                                    |            |
|    | i.3   | Warranty Information                                                                                                    |            |
|    |       | Exclusion of Liability                                                                                                    | . 22       |
| 1. | Rece  | iving                                                                                                    | 23         |
|    | 1.1   | Section Safety                                                                                                    | . 24       |
|    | 1.2   | Catalog Code and Nameplate Check                                                                                                    |            |
|    |       | Nameplate                                                                                                    |            |
|    |       | How to Read Catalog Codes                                                                                                    | . 25       |
|    |       | Features and Advantages of Control Methods                                                                                                    | . 27       |
| 2. | Mech  | nanical Installation                                                                                                    | 29         |
|    | 2.1   | Section Safety                                                                                                    | . 30       |
|    | 2.2   | Installation Environment                                                                                                    | . 32       |
|    | 2.3   | Installation Position and Distance                                                                                                    | . 33       |
|    |       | Single Drive Installation                                                                                                    |            |
|    |       | Side-by-Side Installation                                                                                                    | . 33       |
|    |       | Installing More than One Drive Adjacent to Each Other without Derating Remove the Top Protective Cover: 2011 to 2114, 4005 to 4052, and 4077 to 4124 |            |
|    |       | Remove the Top Protective Cover: 2143, 2169, and 4156                                                                                                |            |
|    | 2.4   | Moving the Drive                                                                                                    |            |
|    |       | Using the Hanging Brackets to Move the Drive                                                                                                    |            |
|    |       | Instructions on Drive Suspension                                                                                                    |            |
|    | 2.5   | Remove and Reattach the Keypad                                                                                                    |            |
|    |       | Remove the Keypad                                                                                                    |            |
|    | 0.0   | Reattach the Keypad                                                                                                    |            |
|    | 2.6   | Install the Keypad in a Control Panel or Another Device                                                                                              |            |
|    |       | Operate the Keypad from a Remote Location                                                                                                    | . 41<br>⊿1 |
|    | 2.7   | Removing/Reattaching Covers                                                                                                    |            |
|    | ,     | Removing/Reattaching the Cover Using Procedure A                                                                                                    |            |
|    |       |                                                                                                    |            |

|    |       | Removing/Reattaching the Cover Using Procedure B                                        | 50    |
|----|-------|-----------------------------------------------------------------------------------------|-------|
|    | 2.8   | Change the Drive Enclosure Type                                                         |       |
|    | 2.9   | Installation Methods                                                                    |       |
|    | 2.5   | Standard Installation                                                                   |       |
|    |       | External Heatsink Installation                                                          |       |
| 2  | Elect | rical Installation                                                                      |       |
| J. |       |                                                                                         |       |
|    | 3.1   | Section Safety                                                                          |       |
|    | 3.2   | Electrical Installation                                                                 |       |
|    |       | Standard Connection Diagram                                                             |       |
|    | 3.3   | Main Circuit Wiring                                                                     |       |
|    |       | Motor and Main Circuit Connections                                                      |       |
|    |       | Configuration of Main Circuit Terminal Block                                            |       |
|    |       | Wire Selection                                                                          |       |
|    |       | Main Circuit Terminal and Motor Wiring                                                  |       |
|    |       | Protection of Main Circuit Terminals                                                    |       |
|    | 3.4   | Main Circuit Terminal Block Wiring Procedure                                            | 91    |
|    |       | Notes on Wiring the Main Circuit Terminal Block of Models 2011 to 2059 and 4005 to 4065 | 91    |
|    |       | Notes on Wiring the Main Circuit Terminal Block of Models 2075 to 2114 and 4077 to 4124 |       |
|    |       | Wiring the Main Circuit Terminal Block Using Procedure A                                | 93    |
|    |       | Wiring the Main Circuit Terminal Block Using Procedure B                                | 94    |
|    |       | Wiring the Main Circuit Terminal Block Using Procedure C                                | 96    |
|    |       | Wiring the Main Circuit Terminal Block Using Procedure D                                |       |
|    |       | Wiring the Main Circuit Terminal Block Using Procedure E                                |       |
|    |       | Wiring the Main Circuit Terminal Block Using Procedure G                                |       |
|    |       | Wiring the Main Circuit Terminal Block Using Procedure H                                |       |
|    |       | Wiring the Main Circuit Terminal Block Using Procedure I                                |       |
|    |       | Wiring the Main Circuit Terminal Block Using Procedure J                                | . 107 |
|    | 3.5   | Control Circuit Wiring                                                                  | . 109 |
|    |       | Control Circuit Connection Diagram                                                      | . 109 |
|    |       | Control Circuit Terminal Block Functions                                                |       |
|    |       | Control Circuit Terminal Configuration                                                  |       |
|    |       | Wiring the Control Circuit Terminal                                                     |       |
|    | 3.6   | Control I/O Connections                                                                 |       |
|    | 3.0   |                                                                                         |       |
|    |       | Set Sinking Mode/Sourcing Mode                                                          | 123   |
|    |       | Set Output Signals for MFAO Terminals FM, AM                                            |       |
|    |       | Switch ON Termination Resistor for RS-485 Communications                                | . 124 |
|    | 3.7   | Connect the Drive to a PC                                                               |       |
|    | 3.8   | External Interlock                                                                      |       |
|    |       | Drive Ready                                                                             |       |
|    | 3.9   | Drive Wiring Protection                                                                 |       |
|    | 0.0   | Installing a Ground Fault Circuit Interrupter (GFCI)                                    |       |
|    |       | Installing a Molded-Case Circuit Breaker (MCCB) or Ground Fault Circuit Interrupter     | . 120 |
|    |       | (GFCI)                                                                                  | . 128 |

|    | 3.10  | Motor Protection                                                    | 129 |
|----|-------|---------------------------------------------------------------------|-----|
|    |       | Installing a Magnetic Contactor (MC) at the Input Side of the Drive |     |
|    |       | Installing a Thermal Overload Relay on the Drive Output             |     |
|    | 3.11  | Improve the Power Factor                                            | 131 |
|    |       | Connecting an AC Reactor                                            | 131 |
|    | 3.12  | Prevent Switching Surge                                             | 132 |
|    | 3.13  | Protect the Drive during Failures                                   |     |
|    |       | Short Circuit Protection Requirements for UL Listing                |     |
|    | 3.14  | Wiring Checklist                                                    |     |
|    | 3.15  | Motor Application Precautions                                       |     |
|    | 0.10  | Precautions for Existing Standard Motors                            |     |
|    |       | Precaution When You Use IE3 Premium Efficiency Motors               |     |
|    |       | Precautions for PM Motors                                           |     |
|    |       | Precautions for Specialized Motors                                  |     |
|    |       | Notes on the Power Transmission Mechanism                           | 139 |
| 1  | Start | up Procedure and Test Run                                           | 1/1 |
| 4. |       |                                                                     |     |
|    | 4.1   | Section Safety                                                      |     |
|    | 4.2   | Drive Main Switch                                                   | 143 |
|    |       | Use and Lock the Main Switch                                        | 143 |
|    | 4.3   | Keypad: Names and Functions                                         | 145 |
|    |       | LCD Display                                                         | 146 |
|    |       | AUTO LED and HAND LED Indications                                   | 147 |
|    |       | Keypad Mode and Menu Displays                                       |     |
|    | 4.4   | LED Status Ring                                                     |     |
|    | 4.5   | Start-up Procedures                                                 | 153 |
|    |       | Flowchart A: Connect and Run the Motor with Minimum Setting Changes | 153 |
|    |       | Sub-Chart A-1: Induction Motor Auto-Tuning and Test Run Procedure   |     |
|    |       | Sub-Chart A-2: PM Motor Auto-Tuning and Test Run Procedure          |     |
|    |       | Subchart A-3: EZ Open Loop Vector Control Test Run Procedure        |     |
|    | 4.6   | Items to Check before Starting Up the Drive                         |     |
|    |       | Check before Energizing the Drive                                   |     |
|    |       | Check after Energizing the Drive                                    |     |
|    | 4 7   | Make the Initial Settings                                           |     |
|    | 4.7   | Keypad Operation                                                    |     |
|    |       | Home Screen Display Selection                                       |     |
|    |       | Show the Monitors                                                   |     |
|    |       | Show Custom Monitors                                                |     |
|    |       | Set the Monitors to Show as a Bar Graph                             |     |
|    |       | Show Monitors as Bar Graphs                                         | 164 |
|    |       | Set the Monitors to Show as Analog Gauges                           |     |
|    |       | Show Monitors as an Analog Gauge                                    | 165 |
|    |       | Set Monitor Items to Show as a Trend Plot                           |     |
|    |       | Show Monitor Items as a Trend Plot                                  |     |
|    |       | Examine User Custom Parameters                                      |     |
|    |       | Save a Backup of Parameters                                         |     |
|    |       | Write Backed-up Parameters to the Drive                             |     |
|    |       | Verify Keypad Parameters and Drive Parameters                       | 176 |
|    |       | Delete Parameters Backed Up to the Keypad                           |     |
|    |       | Checking Modified Parameters                                        | 178 |

|            |            | Restore Modified Parameters to Defaults                                                                                                    |                                                                    |
|------------|------------|----------------------------------------------------------------------------------------------------|--------------------------------------------------------------------|
|            |            | Show Fault History                                                                                                    |                                                                    |
|            |            | Auto-Tuning the Drive                                                                                                    |                                                                    |
|            |            | Set the Date and Time                                                                                                    |                                                                    |
|            |            | Disable the Initial Setup Screen                                                                                                    |                                                                    |
|            |            | Start Data Logging                                                                                                    |                                                                    |
|            |            | Configuring the Data Log Content                                                                                                    | . 189                                                              |
|            |            | Set Backlight to Automatically Turn OFF                                                                                                    |                                                                    |
|            |            | Show Information about the Drive                                                                                                    |                                                                    |
|            |            | How to Display Communication Option Details on the Keypad                                                                                                    |                                                                    |
|            | 4.0        | How to Restore Backed-up Parameters to the Drive                                                                                                    |                                                                    |
|            | 4.8        | How to Set Application Presets for Specific Applications                                                                                                    |                                                                    |
|            | 4.9        | Auto-Tuning                                                                                                    |                                                                    |
|            |            | Auto-Tuning for Induction Motors                                                                                                    |                                                                    |
|            |            | Auto-Tuning for Motor Parameters for PM Motor                                                                                                    |                                                                    |
|            |            | Auto-Tuning in EZ Open Loop Vector Control Method                                                                                                    |                                                                    |
|            | 4.10       | Test Run                                                                                                    |                                                                    |
|            | 4.10       |                                                                                                    |                                                                    |
|            |            | No-Load Test Run                                                                                                    |                                                                    |
|            |            | Actual-Load Test Run.                                                                                                    |                                                                    |
|            |            | Do an Actual-Load Test Run                                                                                                    |                                                                    |
|            | 4.11       | Fine Tuning during Test Runs (Adjust the Control Function)                                                                                                    |                                                                    |
|            |            | V/f Control                                                                                                    |                                                                    |
|            |            | Open Loop Vector Control for PM Motors.                                                                                                    |                                                                    |
|            |            | EZ Open Loop Vector Control Method                                                                                                    |                                                                    |
|            | 4.12       | Test Run Checklist                                                                                                    | 209                                                                |
| 5.         | Stand      | dards Compliance                                                                                                    | 211                                                                |
| <b>)</b> . |            | ·                                                                                                    |                                                                    |
|            | 5.1        | Section Safety                                                                                                    |                                                                    |
|            | 5.2        | European Standards                                                                                                    |                                                                    |
|            |            | CE Low Voltage Directive Compliance                                                                                                    |                                                                    |
|            |            | EMC Directive                                                                                                    |                                                                    |
|            | 5.3        | UL Standards                                                                                                    | 225                                                                |
|            |            | Area of Use                                                                                                    |                                                                    |
|            |            | Wire the Main Circuit Terminal Block                                                                                                    |                                                                    |
|            |            | Ferrules and Closed-Loop Crimp TerminalsShort Circuit Protection Requirements for UL Listing                                                                                             |                                                                    |
|            |            | Low Voltage Wiring for Control Circuit Terminals                                                                                                    |                                                                    |
|            |            | Drive Motor Overload and Overheat Protection                                                                                                    |                                                                    |
|            | 5.4        |                                                                                                    |                                                                    |
|            |            | China RoHS Compliance                                                                                                    | 237                                                                |
|            |            | China RoHS Compliance                                                                                                    |                                                                    |
|            |            | Information on Hazardous Substances in This Product                                                                                                    | . 237                                                              |
|            | 5.5        | Information on Hazardous Substances in This Product                                                                                                    | . 237<br>238                                                       |
|            | 5.5        | Information on Hazardous Substances in This Product                                                                                                    | . 237<br>238<br>. 238                                              |
|            |            | Information on Hazardous Substances in This Product                                                                                                    | . 237<br>238<br>. 238<br>239                                       |
|            | 5.5        | Information on Hazardous Substances in This Product                                                                                                    | . 237<br>238<br>. 238<br>239<br>. 239                              |
|            | 5.5        | Information on Hazardous Substances in This Product 对应中国RoHS指令. 本产品中含有有害物质的信息. Safe Disable Input. Safe Disable Specifications. Notes.                                                   | . 237<br>238<br>. 238<br>. 239<br>. 239<br>. 239                   |
|            | 5.5<br>5.6 | Information on Hazardous Substances in This Product 对应中国RoHS指令 本产品中含有有害物质的信息 Safe Disable Input. Safe Disable Specifications. Notes. Using the Safe Disable Function.                    | . 237<br>238<br>. 238<br>239<br>. 239<br>. 239<br>. 240            |
|            | 5.5        | Information on Hazardous Substances in This Product 对应中国RoHS指令. 本产品中含有有害物质的信息 Safe Disable Input. Safe Disable Specifications. Notes. Using the Safe Disable Function. Seismic Standards | . 237<br>238<br>. 238<br>239<br>. 239<br>. 239<br>. 240<br>246     |
|            | 5.5<br>5.6 | Information on Hazardous Substances in This Product 对应中国RoHS指令 本产品中含有有害物质的信息 Safe Disable Input. Safe Disable Specifications. Notes. Using the Safe Disable Function.                    | . 237<br>238<br>. 238<br>. 239<br>. 239<br>. 240<br>. 246<br>. 246 |

| 6. | Netw | ork Communications                                   | 249          |
|----|------|------------------------------------------------------|--------------|
|    | 6.1  | Section Safety                                       | . 250        |
|    | 6.2  | Fieldbus Network Support                             |              |
|    | 6.3  | BACnet Communications                                |              |
|    |      | Configure Master/Slave                               |              |
|    |      | Communication Specifications                         |              |
|    |      | Communication with the PLC                           | . 253        |
|    |      | Drive Operations by Serial Communications            | . 254        |
|    |      | BACnet Objects Supported                             | . 255<br>264 |
|    |      | Self-Diagnostics                                     | . 265        |
|    |      | BACnet Protocol Implementation Conformance Statement | . 266        |
|    | 6.4  | APOGEE FLN (P1) Communications                       | . 269        |
|    |      | APOGEE FLN Set-Up                                    |              |
|    |      | Communication Specifications                         | . 269        |
|    |      | Communication with the PLC                           |              |
|    |      | Slope and Intercept Conversion                       |              |
|    |      | Cable Loss Configuration and Behavior                |              |
|    |      | Mailbox Functions                                    |              |
|    |      | Troubleshooting Checklist                            |              |
|    | 6.5  | Metasys N2 Communications                            | . 279        |
|    |      | Configure Master/Slave                               | . 279        |
|    |      | Communication Specifications                         |              |
|    |      | Communication with the PLC                           |              |
|    |      | Drive Operations by Serial Communications            |              |
|    |      | Metasys N2 Point Database                            |              |
|    |      | Mailbox Functions                                    |              |
|    |      | Self-Diagnostics                                     | . 288        |
|    | 6.6  | MEMOBUS/Modbus Communications                        | . 289        |
|    |      | Configure Master/Slave                               |              |
|    |      | Communication Specifications                         |              |
|    |      | Communication with the PLC                           |              |
|    |      | Communications Timing                                |              |
|    |      | Message Format                                       | . 292        |
|    |      | Examples of Messages for Commands/Responses          |              |
|    |      | Enter Command                                        |              |
|    |      | Self-Diagnostics                                     |              |
|    |      | Error Codes                                          |              |
| 7  | T    |                                                      |              |
| 1. |      | oleshooting                                          |              |
|    | 7.1  | Section Safety                                       |              |
|    | 7.2  | Types of Faults, Minor Faults, Alarms, and Errors    |              |
|    | 7.3  | List of Fault, Minor Fault, Alarm, and Error Codes   | . 325        |
|    | 7.4  | Fault                                                | . 332        |
|    | 7.5  | Minor Faults/Alarms                                  | . 355        |
|    | 7.6  | Parameter Setting Errors                             | . 368        |
|    | 7.7  | Auto-Tuning Errors                                   |              |
|    | 7.8  | Backup Function Operating Mode Display and Errors    | . 376        |

| Fault and Power Loss Occur at the Same Time. Fault Cocurs Without Power Loss. 77.10 Troubleshooting Without Fault Display. 78.710 Troubleshooting Without Fault Display. 79.710 Troubleshooting Without Fault Display. 79.710 Troubleshooting Without Fault Display. 79.710 Troubleshooting Without Fault Display. 79.710 Troubleshooting Without Fault Display. 79.710 Troubleshooting Without Fault Display. 79.710 Troubleshooting Without Fault Display. 79.710 Troubleshooting Without Fault Display. 79.710 Troubleshooting Without Fault Display. 79.711 The Motor Rotates in Only One Direction from the Run Command. 79.711 The Motor Is Too Hot. 79.712 The Motor Is Too Hot. 79.712 The Motor Is Too Hot. 79.713 The Correct Auto-Tuning Mode Is Not Available. 79.713 The Motor Stalls during Acceleration or Accel/Decel Time Is Too Long. 79.713 The Motor Stalls during Acceleration or Accel/Decel Time Is Too Long. 79.713 The Motor Stalls during Acceleration or Accel/Decel Time Is Too Long. 79.714 The Motor Speed Is Not Stable When Using a PM Motor. 79.715 The Motor Speed Is Not Stable When Using a PM Motor. 79.715 There Is Audible Noise from the Drive or Motor Cables when You Energize the Drive. 79.716 There Is Audible Noise from Connected Machinery. 79.717 There Is Audible Noise from Connected Machinery. 79.717 The Starting Torque Is Not Sufficient. 79.718 The Starting Torque Is Not Sufficient. 79.718 The Starting Torque Is Not Sufficient. 79.719 The Motor Rotates after the Drive Output Is Shut Off. 79.719 The Motor Is Making an Audible Noise. 710 The Motor Is Making an Audible Noise. 710 The Motor Is Making an Audible Noise. 711 The Motor Is Making an Audible Noise. 712 The Motor Is Making an Audible Noise. 713 Replacement (Procedure B). 714 Fan Replacement (Procedure B). 715 Fan Replacement (Procedure B). 716 Fan Replacement (Procedure B). 717 Fan Replacement (Procedure C). 718 Fan Replacement (Procedure B). 719 Fan Replacement (Procedure C). 719 Fan Replacement (Procedure C). 719 Fan Replacement (Procedure C). 719 Fan Replacement (Pr |    | 7.9   | Diagnosing and Resetting Faults                      |       |
|----------------------------------------------------------------------------------------------------|----|-------|------------------------------------------------------|-------|
| Fault Reset   378                                                                                                    |    |       | Fault and Power Loss Occur at the Same Time          | . 378 |
| 7.10 Troubleshooting Without Fault Display                                                                                                    |    |       | Fault Occurs Without Power Loss                      | . 378 |
| Typical Problems The Parameter Settings Will Not Change The Parameter Settings Will Not Change The Motor Does Not Rotate After Entering Run Command The Motor Rotates in the Opposite Direction from the Run Command 381 The Motor Rotates in Only One Direction 382 The Motor Is Too Hot 382 OPE02 Error Cocurs When Decreasing the Motor Rated Current Setting 383 The Correct Auto-Tuning Mode Is Not Available 383 The Motor Stalls during Acceleration or Accel/Decel Time Is Too Long 383 The Motor Stalls during Acceleration or Accel/Decel Time Is Too Long 384 The Drive Frequency Reference Is Different than the Controller Frequency Reference Command 384 There Is Too Much Motor Oscillation and the Rotation Is Irregular 384 There Is No Much Motor Oscillation and the Rotation Is Irregular 384 There Is Audible Noise from the Drive or Motor Cables when You Energize the Drive 384 There Is Audible Noise from Motor Cables when You Energize the Drive 385 Motor Rotation Causes Unexpected Audible Noise from Connected Machinery 385 Motor Rotation Causes Unexpected Audible Noise from Connected Machinery 385 Motor Rotation Causes Unexpected Audible Noise from Connected Machinery 385 The Motor Rotation Causes Unexpected Audible Noise from Connected Machinery 385 The Starting Torque Is Not Sufficient 385 The Motor Rotation Audible Noise The Starting Torque Is Not Sufficient 386 The Motor Is Making an Audible Noise The Motor Is Making an Audible Noise The Motor Is Making an Audible Noise The Motor Is Making an Audible Noise The Motor Is Making an Audible Noise The Motor Is Making an Audible Noise The Motor Will Not Restart after a Loss of Power 386 Periodic Inspection and Maintenance 387 8.1 Section Safety 388 8.2 Inspection 380 Recommended Periodic Inspection 380 Recommended Periodic Inspection 380 Recommended Periodic Inspection 380 Recommended Periodic Inspection 380 Recommended Periodic Inspection 380 Replacement (Procedure B) Fan Replacement (Procedure B) Fan Replacement (Procedure B) Fan Replacement (Procedure B) Fan Replacement (Proce |    |       | Fault Reset                                          | . 378 |
| Typical Problems                                                                                                    |    | 7.10  | Troubleshooting Without Fault Display                | . 380 |
| The Parameter Settings Will Not Change The Motor Does Not Rotate After Entering Run Command 381 The Motor Rotates in the Opposite Direction from the Run Command 382 The Motor Rotates in Only One Direction 382 The Motor Is Too Hot 382 oPE02 Error Occurs When Decreasing the Motor Rated Current Setting 383 The Correct Auto-Tuning Mode Is Not Available 383 The Motor Stalls during Acceleration or Accel/Decel Time Is Too Long 383 The Drive Frequency Reference Is Different than the Controller Frequency Reference Command 384 The Motor Speed Is Not Stable When Using a PM Motor 384 There Is Too Much Motor Oscillation and the Rotation Is Irregular 384 There Is Too Much Motor Oscillation and the Rotation Is Irregular 384 There Is Too Much Motor Oscillation and the Rotation Is Irregular 385 Motor Rotation Causes Unexpected Audible Noise from Connected Machinery 385 Motor Rotation Causes Unexpected Audible Noise from Connected Machinery 385 PID Output Fault 385 The Starting Torque Is Not Sufficient 386 The Motor Rotates after the Drive Output Is Shut Off 386 The Motor Rotates after the Drive Output Is Shut Off The Motor Will Not Restart after a Loss of Power 386 The Motor Will Not Restart after a Loss of Power 387 8.1 Section Safety 388 8.2 Inspection 380 Recommended Daily Inspection 380 Recommended Periodic Inspection 380 Recommended Periodic Inspection 380 Recommended Periodic Inspection 381 Section Safety 383 8.4 Replace Cooling Fans and Circulation Fans 384 Cooling Fans and Circulation Fans by Drive Model Fan Replacement (Procedure B) Fan Replacement (Procedure B) Fan Replacement |    |       |                                                      |       |
| The Motor Does Not Rotate After Entering Run Command 381 The Motor Rotates in the Opposite Direction from the Run Command 382 The Motor Rotates in Only One Direction 382 The Motor Is Too Hot 382 OPEO2 Error Occurs When Decreasing the Motor Rated Current Setting 383 The Correct Auto-Tuning Mode Is Not Available 383 The Correct Auto-Tuning Mode Is Not Available 383 The Correct Auto-Tuning Mode Is Not Available 383 The Drive Frequency Reference Is Different than the Controller Frequency Reference Command. 384 The Motor Stalls during Acceleration or Accel/Decel Time Is Too Long. 383 The Drive Frequency Reference Is Different than the Controller Frequency Reference Command. 384 The Motor Speed Is Not Stable When Using a PM Motor 384 There Is Too Much Motor Oscillation and the Rotation Is Irregular 384 There Is Audible Noise from the Drive or Motor Cables when You Energize the Drive 384 The Ground Fault Circuit Interrupter (GFCI) Trips During Run 385 Motor Rotation Causes Unexpected Audible Noise from Connected Machinery 385 Motor Rotation Causes Oscillation or Hunting 385 The Starting Torque Is Not Sufficient 385 The Starting Torque Is Not Sufficient 385 The Motor Rotates after the Drive Output Is Shut Off 386 The Output Frequency Is Lower Than the Frequency Reference 386 The Motor Is Making an Audible Noise 386 The Motor Will Not Restart after a Loss of Power 386  8. Periodic Inspection and Maintenance 387 8.1 Section Safety 388 8.2 Inspection 390 Recommended Daily Inspection 390 Recommended Periodic Inspection 390 Recommended Periodic Inspection 390 Recommended Periodic Inspection 390 Recommended Periodic Inspection 390 Recommended Periodic Inspection 390 Recommended Periodic Inspection 390 Recommender Periodic Inspection 390 Recommender Periodic Inspection 390 Recommender Periodic Inspection 390 Recommender Periodic Inspection 390 Recommender Periodic Inspection 390 Recommender Periodic Inspection 390 Recommender Periodic Inspection 390 Replacement (Procedure B) 402 Fan Replacement (Procedure B) 402 Fan Replaceme |    |       | The Parameter Settings Will Not Change               | . 380 |
| The Motor Rotates in the Opposite Direction from the Run Command  The Motor Rotates in Only One Direction  The Motor Is Too Hot  OPE02 Error Occurs When Decreasing the Motor Rated Current Setting  382  The Motor Stalls during Acceleration or Accel/Decel Time Is Too Long  383  The Motor Stalls during Acceleration or Accel/Decel Time Is Too Long  383  The Motor Stalls during Acceleration or Accel/Decel Time Is Too Long  383  The Motor Stalls during Acceleration or Accel/Decel Time Is Too Long  384  The Drive Frequency Reference Is Different than the Controller Frequency Reference  Command  384  There Is Too Much Motor Oscillation and the Rotation Is Irregular  384  There Is Too Much Motor Oscillation and the Rotation Is Irregular  384  There Is Audible Noise from the Drive or Motor Cables when You Energize the Drive  385  Motor Rotation Causes Unexpected Audible Noise from Connected Machinery  385  Motor Rotation Causes Unexpected Audible Noise from Connected Machinery  385  Motor Rotation Causes Oscillation or Hunting  385  PID Output Fault  386  The Starting Torque Is Not Sufficient  387  The Motor Rotates after the Drive Output Is Shut Off  386  The Motor Rotation Suddish Noise  386  The Motor Will Not Restart after a Loss of Power  387  8. Periodic Inspection and Maintenance  387  8.1 Section Safety  388  8.2 Inspection  389  Recommended Daily Inspection  390  Recommended Periodic Inspection  390  Recommended Periodic Inspection  390  Recommended Daily Inspection  390  Recommended Periodic Inspection  390  Recommended Periodic Inspection  390  Recommended Periodic Inspection  390  Recommended Periodic Inspection  390  Recommended Periodic Inspection  390  Recommended Periodic Inspection  390  Recommended Periodic Inspection  390  Recommended Periodic Inspection  390  Recommended Periodic Inspection  390  Recommended Periodic Inspection  390  Recommended Periodic Inspection  390  Recommended Periodic Inspection  390  Recommended Periodic Inspection  390  Recommended Periodic Inspection  390  Recommended Period |    |       | The Motor Does Not Rotate After Entering Run Command | . 381 |
| The Motor Rotates in Only One Direction                                                                                                    |    |       |                                                      |       |
| oPE02 Error Occurs When Decreasing the Motor Rated Current Setting         383           The Correct Auto-Tuning Mode Is Not Available         383           The Motor Stalls during Acceleration or Accel/Decel Time Is Too Long         383           The Drive Frequency Reference Is Different than the Controller Frequency Reference Command         384           Command         384           The Motor Speed Is Not Stable When Using a PM Motor         384           Ther Is Too Much Motor Oscillation and the Rotation Is Irregular         384           There Is Audible Noise from the Drive or Motor Cables when You Energize the Drive         384           The Ground Fault Circuit Interrupter (GFCI) Trips During Run         385           Motor Rotation Causes Unexpected Audible Noise from Connected Machinery         385           Motor Rotation Causes Unexpected Audible Noise from Connected Machinery         385           PID Output Fault         385           The Starting Torque Is Not Sufficient         385           The Motor Rotates after the Drive Output Is Shut Off         386           The Motor Rotates after the Drive Output Is Shut Off         386           The Motor Will Not Restart after a Loss of Power         386           8. Periodic Inspection and Maintenance         387           8.1 Section Safety         388           8.2 Inspection         390                                                                                                    |    |       | The Motor Rotates in Only One Direction              | . 382 |
| The Correct Auto-Tuning Mode Is Not Available The Motor Stalls during Acceleration or Accel/Decel Time Is Too Long The Drive Frequency Reference Is Different than the Controller Frequency Reference Command The Motor Speed Is Not Stable When Using a PM Motor 384 The Motor Speed Is Not Stable When Using a PM Motor 384 There Is Too Much Motor Oscillation and the Rotation Is Irregular. 384 There Is Audible Noise from the Drive or Motor Cables when You Energize the Drive 384 The Ground Fault Circuit Interrupter (GFCI) Trips During Run 385 Motor Rotation Causes Unexpected Audible Noise from Connected Machinery 385 Motor Rotation Causes Oscillation or Hunting 386 PID Output Fault. 387 The Starting Torque Is Not Sufficient 388 The Motor Rotates after the Drive Output Is Shut Off 388 The Motor Rotates after the Drive Output Is Shut Off 380 The Output Frequency Is Lower Than the Frequency Reference 386 The Motor Will Not Restart after a Loss of Power 388 Periodic Inspection and Maintenance 387 8.1 Section Safety 388 8.2 Inspection 380 Recommended Daily Inspection 380 Recommended Daily Inspection 380 Recommended Daily Inspection 380 Recommended Periodic Inspection 380 Recommended Periodic Inspection 380 Recommended Periodic Inspection 380 Replacement (Procedure A) 581 582 Fan Replacement (Procedure B) 583 Fan Replacement (Procedure B) 584 Fan Replacement (Procedure C) 585 Fan Replacement (Procedure B) 585 Fan Replacement (Procedure C) 586 Fan Replacement (Procedure C) 587 Fan Replacement (Procedure C) 587 Fan Replacement (Procedure C) 588 Fan Replacement (Procedure C) Fan Replacement (Procedure C) Fan Replacem |    |       | The Motor Is Too Hot                                 | . 382 |
| The Motor Stalls during Acceleration or Accel/Decel Time Is Too Long.  The Drive Frequency Reference Is Different than the Controller Frequency Reference Command.  The Motor Speed Is Not Stable When Using a PM Motor.  384 The Bot Too Much Motor Oscillation and the Rotation Is Irregular.  384 There Is Too Much Motor Oscillation and the Rotation Is Irregular.  384 There Is Audible Noise from the Drive or Motor Cables when You Energize the Drive.  384 The Ground Fault Circuit Interrupter (GFCI) Trips During Run.  385 Motor Rotation Causes Unexpected Audible Noise from Connected Machinery.  385 PID Output Fault.  385 PID Output Fault.  386 The Starting Torque Is Not Sufficient.  386 The Motor Rotates after the Drive Output Is Shut Off.  386 The Motor Rotates after the Drive Output Is Shut Off.  386 The Motor Is Making an Audible Noise.  387 The Motor Will Not Restart after a Loss of Power.  388 8. Periodic Inspection and Maintenance.  387 8.1 Section Safety.  388 8.2 Inspection  389 Recommended Daily Inspection.  390 Recommended Daily Inspection.  390 Recommended Daily Inspection.  390 Recommended Periodic Inspection.  390 Recommended Periodic Inspection.  3 |    |       |                                                      |       |
| The Drive Frequency Reference Is Different than the Controller Frequency Reference Command                                                                                                    |    |       |                                                      |       |
| Command.         384           The Motor Speed Is Not Stable When Using a PM Motor.         384           There Is Too Much Motor Oscillation and the Rotation Is Irregular.         384           There Is Audible Noise from the Drive or Motor Cables when You Energize the Drive.         384           The Ground Fault Circuit Interrupter (GFCI) Trips During Run.         385           Motor Rotation Causes Unexpected Audible Noise from Connected Machinery.         385           Motor Rotation Causes Oscillation or Hunting.         385           PID Output Fault.         385           The Starting Torque Is Not Sufficient.         385           The Motor Rotates after the Drive Output Is Shut Off.         386           The Motor Is Making an Audible Noise.         386           The Motor Is Making an Audible Noise.         386           The Motor Will Not Restart after a Loss of Power.         386           8. Periodic Inspection and Maintenance.         387           8.1 Section Safety.         388           8.2 Inspection         390           Recommended Periodic Inspection.         390           Recommended Periodic Inspection.         390           8.4 Replace Cooling Fans and Circulation Fans.         396           Cooling Fans and Circulation Fans by Drive Model.         396           Fan Replacement                                                                                                    |    |       |                                                      | . 383 |
| The Motor Speed Is Not Stable When Using a PM Motor         384           There Is Too Much Motor Oscillation and the Rotation Is Irregular         384           There Is Audible Noise from the Drive or Motor Cables when You Energize the Drive         384           The Ground Fault Circuit Interrupter (GFCI) Trips During Run         385           Motor Rotation Causes Unexpected Audible Noise from Connected Machinery         385           Motor Rotation Causes Oscillation or Hunting         385           PID Output Fault         385           The Starting Torque Is Not Sufficient         385           The Motor Rotates after the Drive Output Is Shut Off         386           The Motor Is Making an Audible Noise         386           The Motor Will Not Restart after a Loss of Power         386           8. Periodic Inspection and Maintenance         387           8.1 Section Safety         388           8.2 Inspection         390           Recommended Daily Inspection         390           Recommended Periodic Inspection         390           8.4 Replace Cooling Fans and Circulation Fans         396           Cooling Fans and Circulation Fans by Drive Model         397           Fan Replacement (Procedure B)         402           Fan Replacement (Procedure C)         408           Fan Replacement (Proce                                                                                                    |    |       |                                                      | 004   |
| There Is Too Much Motor Oscillation and the Rotation Is Irregular.         384           There Is Audible Noise from the Drive or Motor Cables when You Energize the Drive         384           The Ground Fault Circuit Interrupter (GFCI) Trips During Run.         385           Motor Rotation Causes Unexpected Audible Noise from Connected Machinery         385           Motor Rotation Causes Oscillation or Hunting.         385           PID Output Fault.         385           The Starting Torque Is Not Sufficient.         385           The Motor Rotates after the Drive Output Is Shut Off.         386           The Motor Rotates after the Drive Output Is Shut Off.         386           The Motor Is Making an Audible Noise.         386           The Motor Will Not Restart after a Loss of Power         386           8. Periodic Inspection and Maintenance.         387           8.1 Section Safety         388           8.2 Inspection         390           Recommended Daily Inspection         390           Recommended Periodic Inspection         390           8.3 Maintenance         393           8.4 Replace Cooling Fans and Circulation Fans         396           Cooling Fans and Circulation Fans by Drive Model         396           Fan Replacement (Procedure B)         402           Fan Replacement (Procedure                                                                                                    |    |       | Command                                              | . 384 |
| There Is Audible Noise from the Drive or Motor Cables when You Energize the Drive         384           The Ground Fault Circuit Interrupter (GFCI) Trips During Run         385           Motor Rotation Causes Unexpected Audible Noise from Connected Machinery         385           Motor Rotation Causes Oscillation or Hunting         385           PID Output Fault         385           The Starting Torque Is Not Sufficient         385           The Motor Rotates after the Drive Output Is Shut Off         386           The Motor Is Making an Audible Noise         386           The Motor Will Not Restart after a Loss of Power         386           The Motor Will Not Restart after a Loss of Power         386           8. Periodic Inspection and Maintenance         387           8.1 Section Safety         388           8.2 Inspection         390           Recommended Daily Inspection         390           Recommended Periodic Inspection         390           8.3 Maintenance         393           8.4 Replace Cooling Fans and Circulation Fans         396           Cooling Fans and Circulation Fans by Drive Model         396           Fan Replacement (Procedure B)         402           Fan Replacement (Procedure C)         408           Fan Replacement (Procedure D)         413                                                                                                    |    |       |                                                      |       |
| The Ground Fault Circuit Interrupter (GFCI) Trips During Run 385 Motor Rotation Causes Unexpected Audible Noise from Connected Machinery 385 Motor Rotation Causes Oscillation or Hunting 385 PID Output Fault 385 The Starting Torque Is Not Sufficient 385 The Motor Rotates after the Drive Output Is Shut Off 386 The Output Frequency Is Lower Than the Frequency Reference 386 The Motor Is Making an Audible Noise 386 The Motor Will Not Restart after a Loss of Power 386 Repriodic Inspection and Maintenance 387 8.1 Section Safety 388 8.2 Inspection 390 Recommended Daily Inspection 390 Recommended Periodic Inspection 390 Recommended Periodic Inspection 390 8.3 Maintenance 393 8.4 Replace Cooling Fans and Circulation Fans 393 Cooling Fans and Circulation Fans by Drive Model 396 Fan Replacement (Procedure A) 397 Fan Replacement (Procedure B) 402 Fan Replacement (Procedure B) 402 Fan Replacement (Procedure C) 408 Fan Replacement (Procedure D) 413 Fan Replacement (Procedure E) 416 Fan Replacement (Procedure G) 422 Fan Replacement (Procedure G) 428 8.5 Replace the Keypad Battery 428 8.6 Storage Guidelines 436 9. Disposal 9.3 WEEE Directive 440                                                                                                    |    |       |                                                      |       |
| Motor Rotation Causes Unexpected Audible Noise from Connected Machinery         385           Motor Rotation Causes Oscillation or Hunting         385           PID Output Fault         385           The Starting Torque Is Not Sufficient         385           The Motor Rotates after the Drive Output Is Shut Off         386           The Motor Is Making an Audible Noise         386           The Motor Will Not Restart after a Loss of Power         386           8. Periodic Inspection and Maintenance         387           8.1 Section Safety         388           8.2 Inspection         390           Recommended Daily Inspection         390           Recommended Periodic Inspection         390           Recommended Periodic Inspection         390           8.4 Replace Cooling Fans and Circulation Fans         396           Cooling Fans and Circulation Fans by Drive Model         396           Fan Replacement (Procedure A)         397           Fan Replacement (Procedure B)         402           Fan Replacement (Procedure C)         408           Fan Replacement (Procedure E)         413           Fan Replacement (Procedure F)         422           Fan Replacement (Procedure G)         428           8.5 Replace the Keypad Battery         436 <tr< td=""><td></td><td></td><td></td><td></td></tr<>                                                                                                    |    |       |                                                      |       |
| Motor Rotation Causes Oscillation or Hunting         385           PID Output Fault         385           The Starting Torque Is Not Sufficient         385           The Motor Rotates after the Drive Output Is Shut Off         386           The Output Frequency Is Lower Than the Frequency Reference         386           The Motor Is Making an Audible Noise         386           The Motor Will Not Restart after a Loss of Power         386           8. Periodic Inspection and Maintenance         387           8.1 Section Safety         388           8.2 Inspection         390           Recommended Daily Inspection         390           Recommended Periodic Inspection         390           Recommended Periodic Inspection         390           Recommended Periodic Inspection         390           Recommended Periodic Inspection         390           Recommended Periodic Inspection         390           Recommended Periodic Inspection         390           Recommended Periodic Inspection         390           Recommended Periodic Inspection         390           Recommended Periodic Inspection         390           Recommended Periodic Inspection         390           Recommended Daily Inspection         390           Recommended Daily In                                                                                                    |    |       |                                                      |       |
| PID Output Fault.         385           The Starting Torque Is Not Sufficient         385           The Motor Rotates after the Drive Output Is Shut Off         386           The Motor Is Making an Audible Noise.         386           The Motor Will Not Restart after a Loss of Power         386           8. Periodic Inspection and Maintenance         387           8.1 Section Safety         388           8.2 Inspection         390           Recommended Daily Inspection         390           Recommended Periodic Inspection         390           8.3 Maintenance         393           8.4 Replace Cooling Fans and Circulation Fans         396           Cooling Fans and Circulation Fans by Drive Model         396           Fan Replacement (Procedure A)         397           Fan Replacement (Procedure B)         402           Fan Replacement (Procedure B)         402           Fan Replacement (Procedure C)         408           Fan Replacement (Procedure E)         416           Fan Replacement (Procedure E)         416           Fan Replacement (Procedure G)         428           8.5 Replace the Keypad Battery         434           8.6 Storage Guidelines         436           9. Disposal         437                                                                                                    |    |       |                                                      |       |
| The Starting Torque Is Not Sufficient         385           The Motor Rotates after the Drive Output Is Shut Off         386           The Output Frequency Is Lower Than the Frequency Reference.         386           The Motor Is Making an Audible Noise.         386           The Motor Will Not Restart after a Loss of Power         386           8. Periodic Inspection and Maintenance         387           8.1 Section Safety         388           8.2 Inspection         390           Recommended Daily Inspection         390           Recommended Periodic Inspection         390           Recommended Periodic Inspection         390           8.3 Maintenance         393           8.4 Replace Cooling Fans and Circulation Fans         396           Cooling Fans and Circulation Fans by Drive Model         396           Fan Replacement (Procedure A)         397           Fan Replacement (Procedure B)         402           Fan Replacement (Procedure C)         408           Fan Replacement (Procedure D)         413           Fan Replacement (Procedure F)         422           Fan Replacement (Procedure G)         428           8.5 Replace the Keypad Battery         434           8.6 Storage Guidelines         436           9. Disposal                                                                                                    |    |       |                                                      |       |
| The Motor Rotates after the Drive Output Is Shut Off         386           The Output Frequency Is Lower Than the Frequency Reference         386           The Motor Is Making an Audible Noise         386           The Motor Will Not Restart after a Loss of Power         386           8. Periodic Inspection and Maintenance         387           8.1 Section Safety         388           8.2 Inspection         390           Recommended Daily Inspection         390           Recommended Periodic Inspection         390           8.3 Maintenance         393           8.4 Replace Cooling Fans and Circulation Fans         396           Cooling Fans and Circulation Fans by Drive Model         396           Fan Replacement (Procedure A)         397           Fan Replacement (Procedure B)         402           Fan Replacement (Procedure C)         408           Fan Replacement (Procedure E)         416           Fan Replacement (Procedure E)         416           Fan Replacement (Procedure G)         422           Fan Replacement (Procedure G)         428           8.5 Replace the Keypad Battery         434           8.6 Storage Guidelines         436           9. Disposal         437           9.1 Section Safety         438     <                                                                                                    |    |       |                                                      |       |
| The Motor Is Making an Audible Noise         386           The Motor Will Not Restart after a Loss of Power         386           8. Periodic Inspection and Maintenance         387           8.1 Section Safety         388           8.2 Inspection         390           Recommended Daily Inspection         390           Recommended Periodic Inspection         390           8.3 Maintenance         393           8.4 Replace Cooling Fans and Circulation Fans         396           Cooling Fans and Circulation Fans by Drive Model         396           Fan Replacement (Procedure A)         397           Fan Replacement (Procedure B)         402           Fan Replacement (Procedure C)         408           Fan Replacement (Procedure D)         413           Fan Replacement (Procedure E)         416           Fan Replacement (Procedure G)         428           8.5 Replace the Keypad Battery         434           8.6 Storage Guidelines         436           9. Disposal         437           9.1 Section Safety         438           9.2 Disposal Instructions         439           9.3 WEEE Directive         440                                                                                                    |    |       |                                                      |       |
| The Motor Will Not Restart after a Loss of Power         386           8. Periodic Inspection and Maintenance         387           8.1 Section Safety         388           8.2 Inspection         390           Recommended Daily Inspection         390           Recommended Periodic Inspection         390           8.3 Maintenance         393           8.4 Replace Cooling Fans and Circulation Fans         396           Cooling Fans and Circulation Fans by Drive Model         396           Fan Replacement (Procedure A)         397           Fan Replacement (Procedure B)         402           Fan Replacement (Procedure C)         408           Fan Replacement (Procedure D)         413           Fan Replacement (Procedure E)         416           Fan Replacement (Procedure G)         428           8.5 Replace the Keypad Battery         434           8.6 Storage Guidelines         436           9. Disposal         437           9.1 Section Safety         438           9.2 Disposal Instructions         439           9.3 WEEE Directive         440                                                                                                    |    |       |                                                      |       |
| 8. Periodic Inspection and Maintenance       387         8.1 Section Safety       388         8.2 Inspection       390         Recommended Daily Inspection       390         Recommended Periodic Inspection       390         8.3 Maintenance       393         8.4 Replace Cooling Fans and Circulation Fans       396         Cooling Fans and Circulation Fans by Drive Model       396         Fan Replacement (Procedure A)       397         Fan Replacement (Procedure B)       402         Fan Replacement (Procedure C)       408         Fan Replacement (Procedure D)       413         Fan Replacement (Procedure E)       416         Fan Replacement (Procedure G)       428         8.5 Replace the Keypad Battery       434         8.6 Storage Guidelines       436         9. Disposal       437         9.1 Section Safety       438         9.2 Disposal Instructions       439         9.3 WEEE Directive       440                                                                                                    |    |       |                                                      |       |
| 8.1       Section Safety       388         8.2       Inspection       390         Recommended Daily Inspection       390         Recommended Periodic Inspection       390         8.3       Maintenance       393         8.4       Replace Cooling Fans and Circulation Fans       396         Cooling Fans and Circulation Fans by Drive Model       396         Fan Replacement (Procedure A)       397         Fan Replacement (Procedure B)       402         Fan Replacement (Procedure C)       408         Fan Replacement (Procedure D)       413         Fan Replacement (Procedure E)       416         Fan Replacement (Procedure G)       428         8.5       Replace the Keypad Battery       434         8.6       Storage Guidelines       436         9. Disposal       437         9.1       Section Safety       438         9.2       Disposal Instructions       439         9.3       WEEE Directive       440                                                                                                    |    |       | The Motor Will Not Restart after a Loss of Power     | . 386 |
| 8.1       Section Safety       388         8.2       Inspection       390         Recommended Daily Inspection       390         Recommended Periodic Inspection       390         8.3       Maintenance       393         8.4       Replace Cooling Fans and Circulation Fans       396         Cooling Fans and Circulation Fans by Drive Model       396         Fan Replacement (Procedure A)       397         Fan Replacement (Procedure B)       402         Fan Replacement (Procedure C)       408         Fan Replacement (Procedure D)       413         Fan Replacement (Procedure E)       416         Fan Replacement (Procedure G)       428         8.5       Replace the Keypad Battery       434         8.6       Storage Guidelines       436         9. Disposal       437         9.1       Section Safety       438         9.2       Disposal Instructions       439         9.3       WEEE Directive       440                                                                                                    | Ω  | Daria | dic Inspection and Maintenance                       | 327   |
| 8.2       Inspection       390         Recommended Daily Inspection       390         Recommended Periodic Inspection       390         8.3       Maintenance       393         8.4       Replace Cooling Fans and Circulation Fans       396         Cooling Fans and Circulation Fans by Drive Model       396         Fan Replacement (Procedure A)       397         Fan Replacement (Procedure B)       402         Fan Replacement (Procedure C)       408         Fan Replacement (Procedure E)       416         Fan Replacement (Procedure F)       422         Fan Replacement (Procedure G)       428         8.5       Replace the Keypad Battery       434         8.6       Storage Guidelines       436         9. Disposal       437         9.1       Section Safety       438         9.2       Disposal Instructions       439         9.3       WEEE Directive       440                                                                                                    | Ο. |       | ·                                                    |       |
| Recommended Daily Inspection         390           Recommended Periodic Inspection         390           8.3 Maintenance         393           8.4 Replace Cooling Fans and Circulation Fans         396           Cooling Fans and Circulation Fans by Drive Model         396           Fan Replacement (Procedure A)         397           Fan Replacement (Procedure B)         402           Fan Replacement (Procedure C)         408           Fan Replacement (Procedure D)         413           Fan Replacement (Procedure E)         416           Fan Replacement (Procedure F)         422           Fan Replacement (Procedure G)         428           8.5 Replace the Keypad Battery         434           8.6 Storage Guidelines         436           9. Disposal         437           9.1 Section Safety         438           9.2 Disposal Instructions         439           9.3 WEEE Directive         440                                                                                                    |    | 8.1   | Section Safety                                       | . 388 |
| Recommended Periodic Inspection       390         8.3 Maintenance       393         8.4 Replace Cooling Fans and Circulation Fans       396         Cooling Fans and Circulation Fans by Drive Model       396         Fan Replacement (Procedure A)       397         Fan Replacement (Procedure B)       402         Fan Replacement (Procedure C)       408         Fan Replacement (Procedure D)       413         Fan Replacement (Procedure E)       416         Fan Replacement (Procedure F)       422         Fan Replacement (Procedure G)       428         8.5 Replace the Keypad Battery       434         8.6 Storage Guidelines       436         9. Disposal       437         9.1 Section Safety       438         9.2 Disposal Instructions       439         9.3 WEEE Directive       440                                                                                                    |    | 8.2   | Inspection                                           | . 390 |
| Recommended Periodic Inspection       390         8.3 Maintenance       393         8.4 Replace Cooling Fans and Circulation Fans       396         Cooling Fans and Circulation Fans by Drive Model       396         Fan Replacement (Procedure A)       397         Fan Replacement (Procedure B)       402         Fan Replacement (Procedure C)       408         Fan Replacement (Procedure D)       413         Fan Replacement (Procedure E)       416         Fan Replacement (Procedure F)       422         Fan Replacement (Procedure G)       428         8.5 Replace the Keypad Battery       434         8.6 Storage Guidelines       436         9. Disposal       437         9.1 Section Safety       438         9.2 Disposal Instructions       439         9.3 WEEE Directive       440                                                                                                    |    |       | Recommended Daily Inspection                         | . 390 |
| 8.4       Replace Cooling Fans and Circulation Fans       396         Cooling Fans and Circulation Fans by Drive Model       396         Fan Replacement (Procedure A)       397         Fan Replacement (Procedure B)       402         Fan Replacement (Procedure C)       408         Fan Replacement (Procedure D)       413         Fan Replacement (Procedure E)       416         Fan Replacement (Procedure G)       422         Fan Replace the Keypad Battery       434         8.5       Replace the Keypad Battery       434         8.6       Storage Guidelines       436         9. Disposal       437         9.1       Section Safety       438         9.2       Disposal Instructions       439         9.3       WEEE Directive       440                                                                                                    |    |       |                                                      |       |
| 8.4       Replace Cooling Fans and Circulation Fans       396         Cooling Fans and Circulation Fans by Drive Model       396         Fan Replacement (Procedure A)       397         Fan Replacement (Procedure B)       402         Fan Replacement (Procedure C)       408         Fan Replacement (Procedure D)       413         Fan Replacement (Procedure E)       416         Fan Replacement (Procedure G)       422         8.5       Replace the Keypad Battery       434         8.6       Storage Guidelines       436         9. Disposal       437         9.1       Section Safety       438         9.2       Disposal Instructions       439         9.3       WEEE Directive       440                                                                                                    |    | 8.3   | Maintenance                                          | . 393 |
| Cooling Fans and Circulation Fans by Drive Model       396         Fan Replacement (Procedure A)       397         Fan Replacement (Procedure B)       402         Fan Replacement (Procedure C)       408         Fan Replacement (Procedure D)       413         Fan Replacement (Procedure E)       416         Fan Replacement (Procedure F)       422         Fan Replacement (Procedure G)       428         8.5 Replace the Keypad Battery       434         8.6 Storage Guidelines       436         9. Disposal       437         9.1 Section Safety       438         9.2 Disposal Instructions       439         9.3 WEEE Directive       440                                                                                                    |    |       |                                                      |       |
| Fan Replacement (Procedure A)       397         Fan Replacement (Procedure B)       402         Fan Replacement (Procedure C)       408         Fan Replacement (Procedure D)       413         Fan Replacement (Procedure E)       416         Fan Replacement (Procedure F)       422         Fan Replacement (Procedure G)       428         8.5 Replace the Keypad Battery       434         8.6 Storage Guidelines       436         9. Disposal       437         9.1 Section Safety       438         9.2 Disposal Instructions       439         9.3 WEEE Directive       440                                                                                                    |    | 0.4   |                                                      |       |
| Fan Replacement (Procedure B)       402         Fan Replacement (Procedure C)       408         Fan Replacement (Procedure D)       413         Fan Replacement (Procedure E)       416         Fan Replacement (Procedure F)       422         Fan Replacement (Procedure G)       428         8.5 Replace the Keypad Battery       434         8.6 Storage Guidelines       436         9. Disposal       437         9.1 Section Safety       438         9.2 Disposal Instructions       439         9.3 WEEE Directive       440                                                                                                    |    |       |                                                      |       |
| Fan Replacement (Procedure C)       408         Fan Replacement (Procedure D)       413         Fan Replacement (Procedure E)       416         Fan Replacement (Procedure F)       422         Fan Replacement (Procedure G)       428         8.5 Replace the Keypad Battery       434         8.6 Storage Guidelines       436         9. Disposal       437         9.1 Section Safety       438         9.2 Disposal Instructions       439         9.3 WEEE Directive       440                                                                                                    |    |       |                                                      |       |
| Fan Replacement (Procedure D)       413         Fan Replacement (Procedure E)       416         Fan Replacement (Procedure F)       422         Fan Replacement (Procedure G)       428         8.5 Replace the Keypad Battery       434         8.6 Storage Guidelines       436         9. Disposal       437         9.1 Section Safety       438         9.2 Disposal Instructions       439         9.3 WEEE Directive       440                                                                                                    |    |       | 1 /                                                  |       |
| Fan Replacement (Procedure E)       416         Fan Replacement (Procedure F)       422         Fan Replacement (Procedure G)       428         8.5 Replace the Keypad Battery       434         8.6 Storage Guidelines       436         9. Disposal       437         9.1 Section Safety       438         9.2 Disposal Instructions       439         9.3 WEEE Directive       440                                                                                                    |    |       |                                                      |       |
| Fan Replacement (Procedure F)       422         Fan Replacement (Procedure G)       428         8.5 Replace the Keypad Battery       434         8.6 Storage Guidelines       436         9. Disposal       437         9.1 Section Safety       438         9.2 Disposal Instructions       439         9.3 WEEE Directive       440                                                                                                    |    |       |                                                      |       |
| Fan Replacement (Procedure G)       428         8.5 Replace the Keypad Battery       434         8.6 Storage Guidelines       436         9. Disposal       437         9.1 Section Safety       438         9.2 Disposal Instructions       439         9.3 WEEE Directive       440                                                                                                    |    |       |                                                      |       |
| 8.6       Storage Guidelines       436         9.       Disposal       437         9.1       Section Safety       438         9.2       Disposal Instructions       439         9.3       WEEE Directive       440                                                                                                    |    |       |                                                      |       |
| 8.6       Storage Guidelines       436         9.       Disposal       437         9.1       Section Safety       438         9.2       Disposal Instructions       439         9.3       WEEE Directive       440                                                                                                    |    | 8.5   | Replace the Keypad Battery                           | . 434 |
| 9. Disposal       437         9.1 Section Safety       438         9.2 Disposal Instructions       439         9.3 WEEE Directive       440                                                                                                    |    |       |                                                      |       |
| 9.1       Section Safety       438         9.2       Disposal Instructions       439         9.3       WEEE Directive       440                                                                                                    |    | 0.0   | Otorage Guidelines                                   | . 400 |
| 9.1       Section Safety       438         9.2       Disposal Instructions       439         9.3       WEEE Directive       440                                                                                                    | 9. | Dispo | osal                                                 | 437   |
| 9.2       Disposal Instructions                                                                                                    |    | •     |                                                      |       |
| 9.3 WEEE Directive                                                                                                    |    | _     | ·                                                    |       |
|                                                                                                    |    | _     | •                                                    |       |
| 10. Specifications                                                                                                    |    | 9.3   | WEEE Directive                                       | . 440 |
|                                                                                                    | 40 | Snoo  | ifications                                           | 441   |

|     | 10.1 | Section Safety                                               | 442 |
|-----|------|--------------------------------------------------------------|-----|
|     | 10.2 | Model Specifications (208 V Class)                           | 443 |
|     | 10.3 | Model Specifications (480 V Class)                           | 444 |
|     | 10.4 | Common Drive Specifications                                  | 446 |
|     | 10.5 | Drive Watt Loss                                              | 449 |
|     | 10.6 | Drive Derating                                               | 451 |
|     |      | Carrier Frequency Settings and Rated Current Values          |     |
|     |      | Derating Depending on Ambient Temperature                    |     |
|     | 40.7 | Altitude Derating.                                           |     |
|     | 10.7 | Drive Exterior and Mounting Dimensions                       |     |
|     |      | Drive Models and Exterior/Mounting Dimensions                |     |
|     |      | IP20/UL Open TypeIP20/UL Type1                               |     |
|     |      | IP55/UL Type 12                                              |     |
|     |      | IP55/UL Type 12 with Main Switch                             |     |
|     | 10.8 | Knock-Out Hole Dimensions                                    |     |
|     |      | Drive Models and Knock-Out Hole Dimensions                   |     |
|     |      | IP20/UL Type1                                                |     |
|     |      | IP55/UL Type 12 with Main Switch                             |     |
|     | 10.9 | Peripheral Devices and Options                               |     |
| 4.4 | D    | ·                                                            |     |
| 11. |      | neter List                                                   |     |
|     | 11.1 | Section Safety                                               |     |
|     | 11.2 | How to Read the Parameter List                               |     |
|     |      | Icons and Terms that Identify Parameters and Control Methods |     |
|     | 11.3 | Parameter Groups                                             |     |
|     | 11.4 | A: Initialization Parameters                                 |     |
|     |      | A1: Initialization                                           |     |
|     | 11.5 | b: Application                                               |     |
|     | 11.5 | b1: Operation Mode Selection                                 |     |
|     |      | b2: DC Injection Braking and Short Circuit Braking           |     |
|     |      | b3: Speed Search                                             | 502 |
|     |      | b4: Timer Function                                           |     |
|     |      | b5: PID Controlb8: Energy Saving                             |     |
|     | 11.6 | C: Tuning                                                    |     |
|     | 11.0 | C1: Accel & Decel Time                                       |     |
|     |      | C2: S-Curve Characteristics                                  |     |
|     |      | C3: Slip Compensation                                        |     |
|     |      | C4: Torque Compensation                                      |     |
|     |      | C5: Auto Speed Regulator (ASR)                               |     |
|     | 11.7 | d: Reference Settings                                        |     |
|     |      | d1: Frequency Reference                                      |     |
|     |      | d2: Reference Limits                                         |     |
|     |      | d3: Jump Frequency                                           | 514 |
|     |      | d4: Frequency Ref Up/Down & Hold                             |     |
|     |      | OB: FIGURE WOOD COURT                                        |     |
|     |      | d6: Field Weakening                                          |     |

| 11.8  | E: Motor Parameters                                                        | 516   |
|-------|----------------------------------------------------------------------------|-------|
|       | E1: V/f Pattern for Motor 1                                                | . 516 |
|       | E2: Motor Parameters                                                       |       |
|       | E3: V/f Pattern for Motor 2                                                |       |
|       | E4: Motor 2 Parameters                                                     |       |
|       | E5: PM Motor Settings                                                      |       |
| 44.0  | E9: Motor Setting                                                          |       |
| 11.9  | F: Options                                                                 |       |
|       | F6: Communication Options                                                  |       |
| 44.40 | F7: Ethernet Options                                                       |       |
| 11.10 | H: Terminal Functions                                                      |       |
|       | H1: Digital Inputs                                                         |       |
|       | H2: Digital Outputs                                                        |       |
|       | H4: Analog Outputs                                                         |       |
|       | H5: Serial Communication.                                                  |       |
|       | H7: Virtual Inputs / Outputs                                               |       |
| 11.11 | L: Protection Functions                                                    | 553   |
|       | L1: Motor Protection                                                       | . 553 |
|       | L2: Power Loss Ride Through                                                | . 554 |
|       | L3: Stall Prevention                                                       |       |
|       | L4: Speed Detection                                                        |       |
|       | L5: Fault Restart                                                          |       |
|       | L7: Torque Limit                                                           |       |
|       | L8: Drive Protection                                                       |       |
|       | L9: Drive Protection 2                                                     |       |
| 11.12 | n: Special Adjustment                                                      | 562   |
|       | n1: Hunting Prevention                                                     |       |
|       | n3: High Slip/Overexcite Braking                                           |       |
|       | n7: EZ Drive                                                               |       |
|       | n8: PM Motor Control Tuning                                                |       |
| 11.13 | o: Keypad-Related Settings                                                 |       |
|       | o1: Keypad Display                                                         |       |
|       | o2: Keypad Operation                                                       |       |
|       | o4: Maintenance Monitors                                                   |       |
|       | o5: Log Function.                                                          |       |
| 11 14 | q: DriveWorksEZ Parameters                                                 |       |
|       | q1-01 to qx-xx: Reserved for DriveWorksEZ                                  |       |
| 11 15 | r: DWEZ Connection 1-20                                                    |       |
| 11.10 | r1-01 to r1-40: DriveWorksEZ Connection Parameters 1 to 20 (Upper / Lower) |       |
| 11 16 | S: Special Applications                                                    |       |
| 11.10 | S1: Dynamic Noise Control                                                  |       |
|       | S2: Sequence Run Timers.                                                   |       |
|       | S3: PI2 Control                                                            |       |
|       | S5: Hand/Off/Auto Operation                                                |       |
|       | S6: Protection                                                             |       |
| 11.17 | T: Motor Tuning                                                            | 586   |
|       | T0: Tuning Mode Selection                                                  |       |
|       | T1: Induction Motor Auto-Tuning                                            |       |
|       | T2: PM Motor Auto-Tuning                                                   |       |

|    |       | T4: EZ Tuning                                                                                                    | . 587 |
|----|-------|----------------------------------------------------------------------------------------------------|-------|
|    | 11.18 | U: Monitors                                                                                                    | 589   |
|    |       | U1: Operation Status Monitors                                                                                                    | 589   |
|    |       | U2: Fault Trace                                                                                                    |       |
|    |       | U3: Fault History                                                                                                    |       |
|    |       | U4: Maintenance Monitors                                                                                                    |       |
|    |       | U5: PID Monitors                                                                                                    |       |
|    |       | U6: Operation Status Monitors                                                                                                    |       |
|    |       | UA: Network Multiplexing                                                                                                    |       |
|    |       | UC: BACnet Diagnostic Monitors                                                                                                    |       |
|    | 11 10 | Y: Application Features.                                                                                                    |       |
|    | 11.15 | Y1: Application Basics                                                                                                    |       |
|    |       | Y2: PID Sleep and Protection                                                                                                    |       |
|    |       | Y4: Application Advanced                                                                                                    |       |
|    |       | Y9: Network Multiplex Options                                                                                                    |       |
|    |       | YA: Preset Setpoint                                                                                                    | 620   |
|    |       | YC: Foldback Features                                                                                                    |       |
|    |       | YF: PI Auxiliary Control                                                                                                    | 620   |
|    | 11.20 | Parameters that Change from the Default Settings with A1-02 [Control Method                                                                                                    |       |
|    |       | Selection]                                                                                                    |       |
|    | 11.21 | Parameters Changed by E1-03 [V/f Pattern Selection]                                                                                                    | 628   |
|    | 11.22 | Defaults by o2-04 [Drive Model (kVA) Selection]                                                                                                    | 631   |
|    |       | 208 V Class                                                                                                    | 631   |
|    |       | 480 V Class                                                                                                    | 633   |
| 12 | Parar | neter Details                                                                                                    | 637   |
| 12 |       |                                                                                                    |       |
|    | 12.1  | Section Safety                                                                                                    |       |
|    | 12.2  | A: Initialization Parameters                                                                                                    |       |
|    |       | A1: Initialization                                                                                                    |       |
|    |       | A2: User Parameters                                                                                                    |       |
|    | 12.3  | b: Application                                                                                                    |       |
|    |       | b1: Operation Mode Selection                                                                                                    |       |
|    |       | b2: DC Injection Braking and Short Circuit Braking                                                                                                    |       |
|    |       | b3: Speed Search                                                                                                    |       |
|    |       | b4: Timer Function                                                                                                    |       |
|    |       | b8: Energy Saving                                                                                                    |       |
|    | 12.4  | C: Tuning                                                                                                    |       |
|    | 12.7  | C1: Accel & Decel Time                                                                                                    |       |
|    |       | C2: S-Curve Characteristics                                                                                                    |       |
|    |       | C3: Slip Compensation                                                                                                    |       |
|    |       | C4: Torque Compensation                                                                                                    |       |
|    |       | C5: Auto Speed Regulator (ASR)                                                                                                    |       |
|    |       | C6: Carrier Frequency                                                                                                    |       |
|    | 12.5  | d: References                                                                                                    | 715   |
|    |       | d1: Frequency Reference                                                                                                    |       |
|    |       | d2: Reference Limits                                                                                                    |       |
|    |       | d3: Jump Frequency                                                                                                    |       |
|    |       | d4. Francisco de Carlos Onto Carlos Onto C | 700   |
|    |       | d4: Frequency Ref Up/Down & Hold                                                                                                    |       |
|    |       | d4: Frequency Ref Up/Down & Hold                                                                                                    | 723   |

| 12.6  | E: Motor Parameters                                    | 725 |
|-------|--------------------------------------------------------|-----|
|       | E1: V/f Pattern for Motor 1                            | 725 |
|       | E2: Motor Parameters                                   | 733 |
|       | E3: V/f Pattern for Motor 2                            |     |
|       | E4: Motor 2 Parameters                                 | 737 |
|       | E5: PM Motor Settings                                  | 739 |
|       | E9: Motor Setting                                      | 741 |
| 12.7  | F: Options                                             |     |
|       | F6, F7: Communication Options and Ethernet Options     |     |
| 12.8  | H: Terminal Functions                                  |     |
| 12.0  |                                                        |     |
|       | H1: Digital Inputs                                     | 759 |
|       | MFDI Setting Value                                     |     |
|       | H2: Digital Outputs                                    |     |
|       | H2 MFDO Parameters                                     |     |
|       | MFDO Setting Values                                    |     |
|       | H3: Analog Inputs                                      |     |
|       | H3: MFAI Parameters                                    |     |
|       | MFAI Setting Value                                     |     |
|       | H4: Analog Outputs                                     | 010 |
|       | H5: Memobus/Modbus Communication                       |     |
| 40.0  |                                                        |     |
| 12.9  | L: Protection Functions                                |     |
|       | L1: Motor Protection                                   |     |
|       | L2: Power Loss Ride Through                            |     |
|       | L3: Stall Prevention                                   |     |
|       | L4: Speed Detection                                    |     |
|       | L5: Fault Restart                                      |     |
|       | L6: Torque Detection                                   |     |
|       | L7: Torque Limit                                       |     |
|       | L8: Drive Protection                                   |     |
|       | L9: Drive Protection 2                                 |     |
| 12.10 | n: Special Adjustment                                  |     |
|       | n1: Hunting Prevention                                 |     |
|       | n3: High Slip Braking (HSB) and Overexcitation Braking |     |
|       | n7: EZ Drive                                           |     |
|       | n8: PM Motor Control Tuning                            | 878 |
| 12.11 | o: Keypad-Related Settings                             | 885 |
|       | o1: Keypad Display Selection                           | 885 |
|       | o2: Keypad Operation                                   |     |
|       | o3: Copy Function                                      |     |
|       | o4: Maintenance Mon Settings                           |     |
|       | o5: Log Function                                       |     |
| 12 12 | S: Special Applications                                |     |
|       | S1: Dynamic Noise Control                              |     |
|       | S2: Sequence Run Timers.                               |     |
|       | S3: PI2 Control                                        |     |
|       | S5: Hand/Off/Auto Operation                            |     |
|       | S6: Protection                                         |     |
| 10 10 |                                                        |     |
| 12.13 | <b>5</b>                                               |     |
|       | T0: Tuning Mode Selection                              |     |
|       | T1: Induction Motor Auto-Tuning                        |     |
|       | T2: PM Motor Auto-Tuning                               |     |
|       | T4: EZ Tuning                                          | 944 |

| 12.14    | Y: Application Features       | 947   |
|----------|-------------------------------|-------|
|          | Y1: Application Basics        | 947   |
|          | Y2: PID Sleep and Protection  | 953   |
|          | Y4: Application Advanced      | 956   |
|          | Y9: Network Multiplex Options | 961   |
|          | YA: Preset Setpoint           | 975   |
|          | YC: Foldback Features         | . 976 |
|          | YF: PI Auxiliary Control      | 977   |
| Index    |                               | 986   |
| Revision | History                       | 995   |

# **Preface and General Precautions**

This chapter gives information about important safety precautions for the use of this product. Failure to obey these precautions can cause serious injury or death, or damage to the product or related devices and systems. Yaskawa must not be held responsible for any injury or equipment damage as a result of the failure to observe these precautions and instructions.

| i.1 | Receiving                | .16  |
|-----|--------------------------|------|
|     | Using the Product Safely |      |
| i.3 | Warranty Information     | . 22 |

# i.1 Receiving

These instructions contain the information necessary to use the product correctly. Read and understand the safety information and precautions before you start to use the product.

# **♦** Glossary

| Phrase    | Definition                                                                      |
|-----------|---------------------------------------------------------------------------------|
| Drive     | YASKAWA AC Drive HV600                                                          |
| EDM       | External Device Monitor                                                         |
| EZOLV     | EZ Open Loop Vector Control                                                     |
| IPM motor | Interior Permanent Magnet motors                                                |
| MFAI      | Multi-Function Analog Input                                                     |
| MFAO      | Multi-Function Analog Output                                                    |
| MFDI      | Multi-Function Digital Input                                                    |
| MFDO      | Multi-Function Digital Output                                                   |
| OLV/PM    | Open Loop Vector Control for Permanent Magnet Motors                            |
| PM motor  | Permanent Magnet Synchronous motor (generic name for IPM motors and SPM motors) |
| SIL       | Safety Integrity Level                                                          |
| SPM motor | Surface Permanent Magnet motors                                                 |
| V/f       | V/f Control                                                                     |

# About Registered Trademarks

- APOGEE FLN is a registered trademark of Siemens Building Technologies, Inc.
- APOGEE Anywhere is a trademark of Siemens Building Technologies, Inc.
- BACnet is a trademark of the American Society of Heating, Refrigerating, and Air-Conditioning Engineers (ASHRAE).
- EtherNet/IP is a registered trademark of Open DeviceNet Vendor Association, Inc. (ODVA).
- LonWorks and LonTalk are registered trademarks of Echelon Corporation.
- Metasys N2 is a trademark of Johnson Controls, Inc.
- Modbus is a registered trademark of Schneider Electric SA.
- PROFINET is a registered trademark of PROFIBUS International.
- Other company names and product names in this document are trademarks or registered trademarks of the respective companies.

# i.2 Using the Product Safely

# **♦** Explanation of Signal Words

## **AWARNING**

Read and understand this manual before you install, operate, or do maintenance on the drive. Install the drive as specified by this manual and local codes.

The symbols in this section identify safety messages in this manual. If you do not obey these safety messages, the hazards can cause serious injury, death, or damage to the products and related equipment and systems.

These identifier words categorize and emphasize important safety precautions in these instructions.

## **ADANGER**

This signal word identifies a hazard that will cause serious injury or death if you do not prevent it.

# **AWARNING**

This signal word identifies a hazard that can cause death or serious injuries if you do not prevent it.

## **ACAUTION**

This signal word identifies a hazard that can cause minor or moderate injuries if you do not prevent it.

### **NOTICE**

This signal word identifies a property damage message that is not related to personal injury.

# **♦** General Safety

#### **General Precautions**

- Some figures in the instructions include options and drives without covers or safety shields to more clearly show the inside of the drive. Replace covers and shields before operation. Use options and drives only as specified by the instructions.
- The figures in this manual are examples only. All figures do not apply to all products included in this manual.
- · Yaskawa can change the products, specifications, and content of the instructions without notice to make the product and/or the instructions better.
- If you damage or lose these instructions, contact a Yaskawa representative or the nearest Yaskawa sales office on the rear cover of the manual, and tell them the document number
  on the front cover to order new copies.

## **ADANGER**

### Do not ignore the safety messages in this manual.

If you ignore the safety messages in this manual, it will cause serious injury or death. The manufacturer is not responsible for injuries or damage to equipment.

### **Electrical Shock Hazard**

Do not examine, connect, or disconnect wiring on an energized drive. Before servicing, disconnect all power to the equipment and wait for the time specified on the warning label at a minimum. The internal capacitor stays charged after the drive is de-energized. The charge indicator LED extinguishes when the DC bus voltage decreases below 50 Vdc. When all indicators are OFF, remove the covers before measuring for dangerous voltages to make sure that the drive is safe.

If you do work on the drive when it is energized, it will cause serious injury or death from electrical shock.

### **A**WARNING

### **Crush Hazard**

Test the system to make sure that the drive operates safely after you wire the drive and set parameters.

If you do not test the system, it can cause damage to equipment or serious injury or death.

### Sudden Movement Hazard

Before you do a test run, make sure that the setting values for virtual input and output function parameters are correct. Virtual input and output functions can have different default settings and operation than wired input and output functions.

Incorrect function settings can cause serious injury or death.

Remove all personnel and objects from the area around the drive, motor, and machine and attach covers, couplings, shaft keys, and machine loads before you energize the drive.

If personnel are too close or if there are missing parts, it can cause serious injury or death.

Examine the I/O signals and internal sequence with the engineer who made the DriveWorksEZ program before you operate the drive.

If you do not know how the drive will operate, it can cause serious injury or death. When you use DriveWorksEZ to make custom programming, the drive I/O terminal functions change from factory settings and the drive will not operate as written in this manual.

### **Electrical Shock Hazard**

### Do not modify the drive body or drive circuitry.

Modifications to drive body and circuitry can cause serious injury or death, will cause damage to the drive, and will void the warranty. Yaskawa is not responsible for modifications of the product made by the user.

Only let approved personnel install, wire, maintain, examine, replace parts, and repair the drive.

If personnel are not approved, it can cause serious injury or death.

### Do not remove covers or touch circuit boards while the drive is energized.

If you touch the internal components of an energized drive, it can cause serious injury or death.

After the drive blows a fuse or trips a GFCI, do not immediately energize the drive or operate peripheral devices. Wait for the time specified on the warning label at a minimum and make sure that all indicators are OFF. Then check the wiring and peripheral device ratings to find the cause of the problem. If you do not know the cause of the problem, contact Yaskawa before you energize the drive or peripheral devices.

If you do not fix the problem before you operate the drive or peripheral devices, it can cause serious injury or death.

### Disconnect all power to the drive and remove all wires to do maintenance on the drive.

If you only turn OFF the built-in Main Switch before you do maintenance, there can be high voltage on input terminals R/L1, S/L2, and T/L3 of the Main Switch and touching energized terminals will cause serious injury or death.

### Damage to Equipment

Do not apply incorrect voltage to the main circuit of the drive. Operate the drive in the specified range of the input voltage on the drive nameplate.

Voltages that are higher than the permitted nameplate tolerance can cause damage to the drive.

### Fire Hazard

Install sufficient branch circuit short circuit protection as specified by applicable codes and this manual. The drive is suitable for circuits that supply not more than 100,000 RMS symmetrical amperes, 240 Vac maximum (208 V Class), 480 Vac maximum (480 V Class).

Incorrect branch circuit short circuit protection can cause serious injury or death.

## **ACAUTION**

### **Crush Hazard**

Tighten terminal cover screws and hold the case safely when you move the drive.

If the drive or covers fall, it can cause moderate injury.

### NOTICE

Use an inverter-duty motor or vector-duty motor with reinforced insulation and windings applicable for use with an AC drive.

If the motor does not have the correct insulation, it can cause a short circuit or ground fault from insulation deterioration.

### Damage to Equipment

When you touch the drive and circuit boards, make sure that you observe correct electrostatic discharge (ESD) procedures.

If you do not follow procedures, it can cause ESD damage to the drive circuitry.

Do not do a withstand voltage test or use a megohmmeter or megger insulation tester on the drive.

These tests can cause damage to the drive.

Do not operate a drive or connected equipment that has damaged or missing parts.

You can cause damage to the drive and connected equipment.

Do not use steam or other disinfectants to fumigate wood for packaging the drive. Use alternative methods, for example heat treatment, before you package the components.

Gas from wood packaging fumigated with halogen disinfectants, for example fluorine, chlorine, bromine, iodine or DOP gas (phthalic acid ester), can cause damage to the drive.

Do not energize and de-energize the drive more frequently than one time each 30 minutes.

If you frequently energize and de-energize the drive, it can cause drive failure.

Do not cycle the Main Switch more than 6000 times.

If you cycle the Main Switch more times than the limit, it will cause the contact failure, or you cannot open or close the Main Switch.

Make sure that you stop the motor before you turn ON/OFF the Main Switch.

If you turn ON/OFF the Main Switch during run, it can cause Main Switch failure.

# ◆ Warning Label Content and Location

The drive warning labels are in the locations shown in Figure i.1 and Figure i.2. Use the drive as specified by this information.

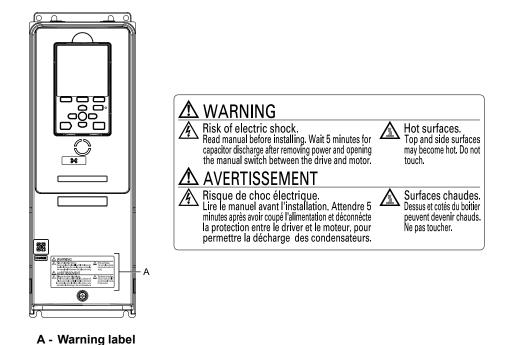

Figure i.1 Warning Label Content and Location (Models: 2xxxxB/F/V and 4xxxxB/F/V without Main Switch)

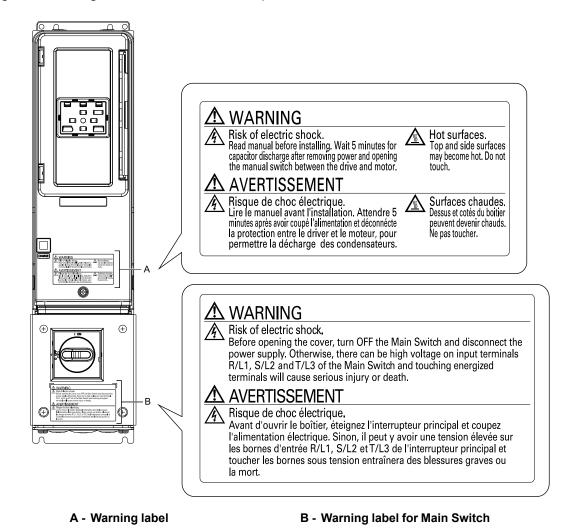

Figure i.2 Warning Label Content and Location (Models: 2xxxxT and 4xxxxT with Main Switch)

# **♦** Cybersecurity

This product is designed to connect and communicate information and data through a network interface. It is the sole responsibility of the customer to provide and continuously guarantee a secure connection between the product and the customer's network or if applicable, any other network. The customer must establish and maintain the appropriate measures (such as, but not limited to, the installation of firewalls, the application of authentication measures, the encryption of data, the installation of antivirus programs, etc.) to protect the product, the network, its system and the interface against all types of security breaches, unauthorized access, interference, intrusion, leakage and/or theft of data or information. Yaskawa and its affiliates are not responsible for damages and/or losses related to such security breaches, any unauthorized access, interference, intrusion, leakage and/or theft of data or information.

# i.3 Warranty Information

# Exclusion of Liability

- This product is not designed and manufactured for use in life-support machines or systems.
- Contact a Yaskawa representative or your Yaskawa sales representative if you are considering the application of this product for special purposes, such as machines or systems used for passenger cars, medicine, airplanes and aerospace, nuclear power, electric power, or undersea relaying.

## **AWARNING**

### **Injury to Personnel**

When you use this product in applications where its failure could cause the loss of human life, a serious accident, or physical injury, you must install applicable safety devices.

If you do not correctly install safety devices, it can cause serious injury or death.

# Receiving

This chapter gives information about the different drive models and features, and how to examine the drive when you receive it.

| 1.1 | Section Safety                   | 24 |
|-----|----------------------------------|----|
| 1.2 | Catalog Code and Nameplate Check | 25 |

# 1.1 Section Safety

# **ADANGER**

## Do not ignore the safety messages in this manual.

If you ignore the safety messages in this manual, it will cause serious injury or death. The manufacturer is not responsible for injuries or damage to equipment.

# 1.2 Catalog Code and Nameplate Check

Please examine these items after you received the drive:

- Examine the drive for damage or missing parts. Immediately contact the shipping company if the drive is damaged. The Yaskawa warranty does not cover damage from shipping.
- Examine the catalog code in the "C/C" section of the drive nameplate to make sure that you received the correct model.
- If you received a product different than what you ordered or your product has a defect, contact Yaskawa or your nearest sales representative.

# Nameplate

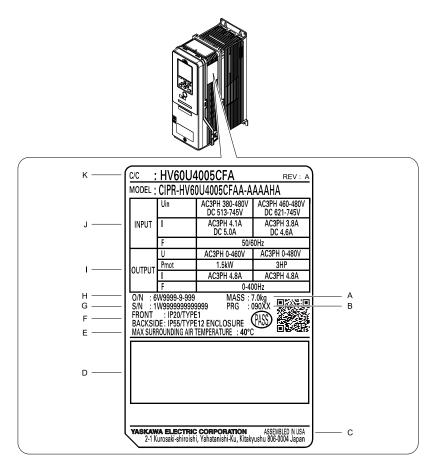

- A Weight
- **B** Drive software version
- C The address of the head office of Yaskawa Electric Corporation
- D Accreditation standards
- E Surrounding air temperature
- F Protection design

- G Serial number
- H Lot number
- I Output specifications
- J Input specifications
- K Catalog code

Figure 1.1 Nameplate Location

# ♦ How to Read Catalog Codes

Use the information in Figure 1.2 and Table 1.1 to read the drive catalog codes.

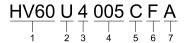

Figure 1.2 Drive Catalog Code

**Table 1.1 Catalog Code Details** 

|     | I Samo III Samo Source Source                                                                                          |  |  |
|-----|----------------------------------------------------------------------------------------------------|--|--|
| No. | Description                                                                                                    |  |  |
| 1   | Product series                                                                                                    |  |  |
| 2   | Region code U: the Americas T: Asia (Singapore and India)                                                              |  |  |
| 3   | Input power supply voltage  2: Three-Phase 200 Vac to 240 Vac  1: Three-Phase 380 Vac to 480 Vac                       |  |  |
| 4   | Rated output current  Note:  Refer to the rated output current list for more information.                              |  |  |
| 5   | EMC filter C: Built-in EMC filter for C2                                                                               |  |  |
| 6   | Protection design  B: IP20/UL Open Type  F: IP20/UL Type 1  V: IP55/UL Type 12  T: IP55/UL Type 12 with Main Switch */ |  |  |
| 7   | Environmental specification A: Standard                                                                                |  |  |

<sup>\*1</sup> IP55/UL Type 12 drives with Main Switch are certified as IP55 Category 2 as specified by IEC60529.

### ■ Rated Output Current

Table 1.2 and Table 1.3 give the rated output current values.

#### Note

- These output current values are applicable for drives that operate at standard specifications.
- Derate the current in applications that:
- -Increase the carrier frequency
- -Have high ambient temperature
- -Use side-by-side installation.

Table 1.2 Output Current for Three-Phase AC 208 V Class Models (NEMA Rating)

| Model | Maximum Applicable Motor Output<br>kW (HP) | Rated Output Current A |
|-------|--------------------------------------------|------------------------|
| 2011  | 2.2 (3)                                    | 10.6                   |
| 2017  | 3.7 (5)                                    | 16.7                   |
| 2024  | 5.5 (7.5)                                  | 24.2                   |
| 2031  | 7.5 (10)                                   | 30.8                   |
| 2046  | 11 (15)                                    | 46.2                   |
| 2059  | 15 (20)                                    | 59.4                   |
| 2075  | 18.5 (25)                                  | 74.8                   |
| 2088  | 22 (30)                                    | 88                     |
| 2114  | 30 (40)                                    | 114                    |
| 2143  | 37 (50)                                    | 143                    |
| 2169  | 45 (60)                                    | 169                    |
| 2211  | 55 (75)                                    | 211                    |
| 2273  | 75 (100)                                   | 273                    |

Table 1.3 Output Current for Three-Phase AC 480 V Class Models (NEMA Rating)

| Model | Maximum Applicable Motor Output<br>kW (HP) | Rated Output Current<br>A |
|-------|--------------------------------------------|---------------------------|
| 4005  | 2.2 (3)                                    | 4.8                       |
| 4008  | 3.7 (5)                                    | 7.6                       |
| 4011  | 5.6 (7.5)                                  | 11                        |
| 4014  | 7.5 (10)                                   | 14                        |
| 4021  | 11.2 (15)                                  | 21                        |
| 4027  | 15 (20)                                    | 27                        |
| 4034  | 18.6 (25)                                  | 34                        |
| 4040  | 22 (30)                                    | 40                        |
| 4052  | 30 (40)                                    | 52                        |
| 4065  | 37 (50)                                    | 65                        |
| 4077  | 45 (60)                                    | 77                        |
| 4096  | 56 (75)                                    | 96                        |
| 4124  | 75 (100)                                   | 124                       |
| 4156  | 93 (125)                                   | 156                       |
| 4180  | 112 (150)                                  | 180                       |
| 4240  | 150 (200)                                  | 240                       |
| 4302  | 186 (250)                                  | 302                       |

# ◆ Features and Advantages of Control Methods

This drive has three available control methods from which to select for different applications. Table 1.4 and Table 1.5 give information about the features of each control method.

Table 1.4 Features and Advantages of V/f Control Method

| Control Method Selection           | V/f Control<br>(V/f)                                                                | Notes                                                                                                    |
|------------------------------------|-------------------------------------------------------------------------------------|----------------------------------------------------------------------------------------------------|
| Controlled Motor                   | Induction Motor                                                                     |                                                                                                    |
| Parameter Setting                  | A1-02 = 0                                                                           | -                                                                                                    |
| Basic Control                      | V/f                                                                                 | -                                                                                                    |
| Main Applications                  | General-purpose variable speed control to connect more than one motor to one drive. | -                                                                                                    |
| Maximum Output Frequency           | 400 Hz                                                                              | -                                                                                                    |
| Speed Control Range                | 1:40                                                                                | This is the range of variable control.  When you connect and operate motors in this mode, think about the increase in motor temperature.                                                                                                    |
| Starting Torque                    | 140%/3 Hz                                                                           | This is the motor torque that the drive can supply at low speed during start-<br>up and the related output frequency (rotation speed).<br>You must think about drive capacity and motor capacity when a large<br>quantity of torque is necessary at low speed. |
| Auto-Tuning */                     | Rotational and Line-to-Line Resistance (usually not necessary)                      | Automatically tunes electrical motor parameters.                                                                                                    |
| Torque Limits */                   | No                                                                                  | Controls maximum motor torque to prevent damage to machines and loads.                                                                                                    |
| Speed Search *I                    | Yes                                                                                 | Immediately estimates (or detects) motor speed and direction when coasting to a stop to quickly start-up the drive without stopping the motor.                                                                                                    |
| Automatic Energy-saving Control *1 | Yes                                                                                 | Automatically adjusts the voltage applied to motors to maximize motor efficiency for all load sizes.                                                                                                    |
| High Slip Braking (HSB) *I         | Yes                                                                                 | Increases motor loss to let the motor decelerate faster than usual without a braking resistor. Motor characteristics have an effect on this function.                                                                                                    |
| KEB Ride-Thru Function */          | Yes                                                                                 | Quickly and safely stops the motor or continues to operate the motor without coasting during power loss. After the power comes back on, automatically starts operation at the previous speed.                                                                  |

| Control Method Selection            | V/f Control<br>(V/f) | Notes                                                                                                    |
|-------------------------------------|----------------------|----------------------------------------------------------------------------------------------------|
| Controlled Motor                    | Induction Motor      | -                                                                                                    |
| Overexcitation Deceleration */      |                      | Sets the V/f higher than the setting value during deceleration to increase motor loss and decrease deceleration time. |
| Overvoltage Suppression Function *1 | Yes                  | Adjusts speed during regeneration to prevent overvoltage.                                                             |

<sup>\*1</sup> Note these points when you use this function:

- When you can decouple the motor and machine for a test run, use Rotational Auto-Tuning. If there are problems with vibration in the operating speed range, you must make adjustments in the *d3-xx parameters*.
- Motor loss increases during overexcitation braking and high-slip braking. Use a maximum braking frequency of 5% ED (Duty Cycle) and a maximum braking time of 90 seconds. After you start high-slip braking, you cannot restart the motor until it stops. Use overexcitation braking to decelerate over a shorter time at a pre-determined speed.

Table 1.5 Features and Advantages of OLV/PM and EZOLV Control Methods

| Control Method Selection            | PM Open Loop Vector Control<br>(OLV/PM)                                                                                                    | EZ Open Loop Vector Control<br>(EZOLV)                                            | Notes                                                                                                    |
|-------------------------------------|----------------------------------------------------------------------------------------------------|-----------------------------------------------------------------------------------|----------------------------------------------------------------------------------------------------|
| Controlled Motor                    | PM Motor                                                                                                    | SynRM (Synchronous Reluctance Motors)                                             | •                                                                                                    |
| Parameter Setting                   | A1-02 = 5                                                                                                    | A1-02 = 8                                                                         | -                                                                                                    |
| Basic Control                       | PM Open Loop Vector Control (no speed controller)                                                                                                    | Open Loop Current Vector Control                                                  | -                                                                                                    |
| Main Applications                   | General-purpose variable speed control for PM motors     Applications in which a high level of responsiveness and accurate speed control are not necessary. | Low-speed torque applications Example: Fans and pumps                             | -                                                                                                    |
| Maximum Output Frequency            | 400 Hz                                                                                                    | 120 Hz                                                                            | -                                                                                                    |
| Speed Control Range                 | 1:20                                                                                                    | 1:10                                                                              | This is the range of variable control.  When you connect and operate motors in this mode, think about the increase in motor temperature.                                                                                                    |
| Starting Torque                     | 100%/10% speed                                                                                                    | 100%/10% speed                                                                    | This is the motor torque that the drive can supply at low speed during start-up and the related output frequency (rotation speed).  However, you must think about drive capacity and motor capacity when a large quantity of torque is necessary at low speed. |
| Auto-Tuning */                      | Stationary, Stator Resistance, Rotational                                                                                                    | Line-to-Line Resistance                                                           | Automatically tunes electrical motor parameters.                                                                                                    |
| Torque Limits */                    | No                                                                                                    | Yes                                                                               | Controls maximum motor torque to prevent damage to machines and loads.                                                                                                    |
| Speed Search */                     | Yes                                                                                                    | Yes (Speed Search will not operate in the opposite direction of the Run command.) | Immediately estimates (or detects) motor speed and direction when coasting to a stop to quickly start-up the drive without stopping the motor.                                                                                                    |
| Automatic Energy-saving Control *1  | No                                                                                                    | Yes                                                                               | Automatically adjusts the voltage applied to motors to maximize motor efficiency for all load sizes.                                                                                                    |
| High Slip Braking (HSB)             | No (induction motor-specific function)                                                                                                    | No                                                                                | Increases motor loss to let the motor decelerate faster than usual without a braking resistor. Motor characteristics have an effect on this function.                                                                                                    |
| KEB Ride-Thru Function */           | Yes                                                                                                    | Yes                                                                               | Quickly and safely stops the motor or continues to operate the motor without coasting during power loss. After the power comes back on, automatically starts operation at the previous speed.                                                                  |
| Overexcitation Deceleration         | No (induction motor-specific function)                                                                                                    | No                                                                                | Sets the V/f higher than the setting value during deceleration to increase motor loss and decrease deceleration time.                                                                                                    |
| Overvoltage Suppression Function *I | Yes                                                                                                    | Yes                                                                               | Adjusts speed during regeneration to prevent overvoltage.                                                                                                    |

<sup>\*1</sup> Note these points when you use this function:

- When you can decouple the motor and machine for a test run, use Rotational Auto-Tuning. If there are problems with vibration in the operating speed range, you must make adjustments in the d3-xx parameters.
- For vector control, use a 1:1 drive to motor ratio. You cannot use vector control when more than one motor is connected to one drive. Select a drive capacity so that the motor rated current is 50% to 100% of the drive rated current. If the carrier frequency is too high, the drive rated current is derated.

# **Mechanical Installation**

This chapter explains how to properly mount and install the drive.

| 2.1 | Section Safety                                          | 30 |
|-----|---------------------------------------------------------|----|
| 2.2 | Installation Environment                                | 32 |
| 2.3 | Installation Position and Distance                      | 33 |
| 2.4 | Moving the Drive                                        | 37 |
| 2.5 | Remove and Reattach the Keypad                          | 40 |
| 2.6 | Install the Keypad in a Control Panel or Another Device | 41 |
| 2.7 | Removing/Reattaching Covers                             | 46 |
| 2.8 | Change the Drive Enclosure Type                         | 57 |
| 2.9 | Installation Methods                                    | 58 |
|     |                                                         |    |

# 2.1 Section Safety

### **AWARNING**

### **Electrical Shock Hazard**

Only let approved personnel install, wire, maintain, examine, replace parts, and repair the drive.

If personnel are not approved, it can cause serious injury or death.

### Do not modify the drive body or drive circuitry.

Modifications to drive body and circuitry can cause serious injury or death, will cause damage to the drive, and will void the warranty. Yaskawa is not responsible for modifications of the product made by the user.

### **Fire Hazard**

Do not put flammable or combustible materials on top of the drive and do not install the drive near flammable or combustible materials. Attach the drive to metal or other noncombustible material.

Flammable and combustible materials can start a fire and cause serious injury or death.

When you install the drive in an enclosure, use a cooling fan or cooler to decrease the temperature around the drive. Make sure that the intake air temperature to the drive is 50 °C (122 °F) or less for IP20/UL Open Type drives, and 40 °C (104 °F) or less for IP20/UL Type 1 drives.

If the air temperature is too hot, the drive can become too hot and cause a fire and serious injury or death.

### **Crush Hazard**

Only approved personnel can operate a crane or hoist to move the drive.

If unapproved personnel operate a crane or hoist, it can cause serious injury or death from falling equipment.

Before you hang the drive vertically, use screws to correctly attach the drive front cover and other drive components.

If you do not secure the front cover, it can fall and cause minor injury.

When you use a crane or hoist to lift the drive during installation or removal, prevent more than 1.96 m/s<sup>2</sup> (0.2 G) vibration or impact.

Too much vibration or impact can cause serious injury or death from falling equipment.

When you lift the drive during installation or removal, do not try to turn the drive over and do not ignore the hanging drive.

If you move a hanging drive too much or if you ignore it, the drive can fall and cause serious injury or death.

Use a crane or hoist to move large drives when necessary.

If you try to move a large drive without a crane or hoist, it can cause serious injury or death.

# **ACAUTION**

### **Crush Hazard**

Tighten terminal cover screws and hold the case safely when you move the drive.

If the drive or covers fall, it can cause moderate injury.

### **NOTICE**

Do not let unwanted objects, for example metal shavings or wire clippings, fall into the drive during drive installation. Put a temporary cover over the drive during installation. Remove the temporary cover before start-up.

Unwanted objects inside of the drive can cause damage to the drive.

### Damage to Equipment

When you touch the drive and circuit boards, make sure that you observe correct electrostatic discharge (ESD) procedures.

If you do not follow procedures, it can cause ESD damage to the drive circuitry.

### **NOTICE**

Install vibration-proof rubber on the base of the motor or use the frequency jump function in the drive to prevent specific frequencies that vibrate the motor.

Motor or system resonant vibration can occur in fixed speed machines that are converted to variable speed. Too much vibration can cause damage to equipment.

You can use the drive with an explosion-proof motor, but the drive is not explosion-proof. Install the drive only in the environment shown on the nameplate.

If you install the drive in a dangerous environment, it can cause damage to the drive.

Do not lift the drive with the covers removed.

If the drive does not have covers, you can easily cause damage to the internal parts of the drive.

# 2.2 Installation Environment

The installation environment is important for the lifespan of the product and to make sure that the drive performance is correct. Make sure that the installation environment agrees with these specifications.

| Environment Conditions      |                                                                                                    |  |
|-----------------------------|----------------------------------------------------------------------------------------------------|--|
| Area of Use                 | Indoors                                                                                                    |  |
| Power Supply                | Overvoltage Category III                                                                                                    |  |
| Ambient Temperature Setting | IP20/UL Type 1 and IP55/UL Type 12: -10 °C to +40 °C (14 °F to 104 °F) IP20/UL Open Type/Heatsink External Mounting: -10 °C to +50 °C (14 °F to 122 °F)  • When you install the drive in an enclosure, use a cooling fan or air conditioner to keep the internal air temperature in the permitted range.  • Do not let the drive freeze.  • You can use IP20/UL Open Type and IP20/UL Type 1 drives at a maximum of 60 °C (140 °F) when you derate the output current.  • You can use IP55/UL Type 12 drives at a maximum of 50 °C (122 °F) when you derate the output current. |  |
| Humidity                    | 95% RH or less Do not let condensation form on the drive.                                                                                                    |  |
| Storage Temperature         | -20 °C to +70 °C (-4 °F to +158 °F) (short-term temperature during transportation)                                                                                                    |  |
| Surrounding Area            | Pollution degree 2 or less Install the drive in an area without:  Oil mist, corrosive or flammable gas, or dust  Metal powder, oil, water, or other unwanted materials  Radioactive materials or flammable materials, including wood  Harmful gas or fluids  Salt  Direct sunlight  Keep wood and other flammable materials away from the drive.                                                                                                    |  |
| Altitude                    | 1000 m (3281 ft) maximum  Note:  Derate the output current by 1% for each 100 m (328 ft) to install the drive in altitudes between 1000 m to 4000 m (3281 ft to 13123 ft).  It is not necessary to derate the rated voltage in these conditions:  • When you install the drive at 2000 m (6562 ft) or lower  • When you install the drive between 2000 m to 4000 m (6562 ft to 13123 ft) and ground the neutral point on the power supply.                                                                                                    |  |
| Vibration                   | <ul> <li>For models 2xxxxB/F/V and 4xxxxB/F/V without Main Switch:</li> <li>10 Hz to 20 Hz: 1 G (9.8 m/s², 32.15 ft/s²)</li> <li>20 Hz to 55 Hz:</li> <li>2011 to 2031, 4005 to 4034: 0.6 G (5.9 m/s², 19.36 ft/s²)</li> <li>2046 to 2273, 4040 to 4302: 0.2 G (1.96 m/s², 6.43 ft/s²)</li> <li>For models 2xxxxT and 4xxxxT with Main Switch:</li> <li>10 Hz to 20 Hz: 1 G (9.8 m/s², 32.15 ft/s²)</li> <li>20 Hz to 55 Hz: 0.2 G (1.96 m/s², 6.43 ft/s²)</li> </ul>                                                                                                    |  |
| Installation Orientation    | Install the drive vertically for sufficient airflow to cool the drive.                                                                                                    |  |

**NOTICE:** Do not let unwanted objects, for example metal shavings or wire clippings, fall into the drive during drive installation. Put a temporary cover over the drive during installation. Remove the temporary cover before start-up. Unwanted objects inside of the drive can cause damage to the drive.

#### Note:

Do not put drive peripheral devices, transformers, or other electronics near the drive. Shield the drive from electrical interference if components must be near the drive. The drive or the devices around the drive may malfunction due to electrical interference.

# 2.3 Installation Position and Distance

Install the drive vertically for sufficient airflow to cool the drive.

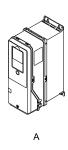

A - Vertical installation

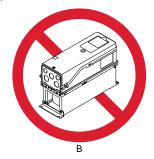

**B** - Horizontal installation

Figure 2.1 Installation Position

# Single Drive Installation

Use the clearances specified in Figure 2.2 to install the drive. Make sure that there is sufficient space for wiring and airflow.

**NOTICE:** Damage to Equipment. Remove the top protective cover from the drive when you install IP20/UL Type 1 models 2011 to 2169, 4005 to 4052, and 4077 to 4156 in an enclosure or when you install the drive with the heatsink external to the enclosure. If you do not remove the cover, the drive temperature will increase and it can cause damage to the drive.

**NOTICE:** Damage to Equipment. Do not remove the top protective cover of model 4065. If you remove the cover, the drive temperature will increase and it can cause damage to the drive.

#### Note:

When you install models 2011 to 2169 and 4005 to 4156 in an enclosure or when you install the drive with the heatsink external to the enclosure, set L8-35 = 0 [Installation Method Selection = IP20/UL Open Type].

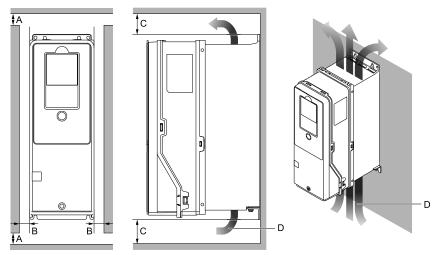

- A 50 mm (2 in) minimum
- C 120 mm (4.7 in) minimum \*2
- B 30 mm (1.2 in) minimum \*/
- D Airflow direction

Figure 2.2 Single Drive Installation Distances

- \*1 For IP55/UL Type 12 enclosure drives, 50 mm (2 in) minimum is necessary to remove the front cover.
- \*2 This is the distance from a drive component or mounting bracket that has the maximum height. The highest component of the drive is different for different models.

# Side-by-Side Installation

Side-by-Side Installation lets you install more than one drive in the minimum mounting space. This method helps you to use and set up a more compact control panel.

You can install drive models 2011 to 2114 and 4005 to 4124 side-by-side at ambient temperature 40 °C (104 °F).

#### Note:

You cannot install the drives that have IP55/UL Type 12 protection level side-by-side.

When you install IP20/UL Type 1 models 2011 to 2114 and 4005 to 4124 side-by-side:

- Use the clearances specified in Figure 2.3. Make sure that there is sufficient space.
- Set L8-35 = 1 [Installation Method Selection = Side-by-Side Mounting].
- Set the derating for the ambient temperature. Refer to *Derating Depending on Ambient Temperature on page 452* for more information.

**NOTICE:** Damage to Equipment. Remove the top protective covers from all drives when you install IP20/UL Type 1 models 2011 to 2114, 4005 to 4052, and 4077 to 4124 side-by-side. If you do not remove the covers, the drive temperature will increase and it can cause damage to the drives.

**NOTICE:** Damage to Equipment. Do not remove the top protective cover of model 4065. If you remove the cover, the drive temperature will increase and it can cause damage to the drive.

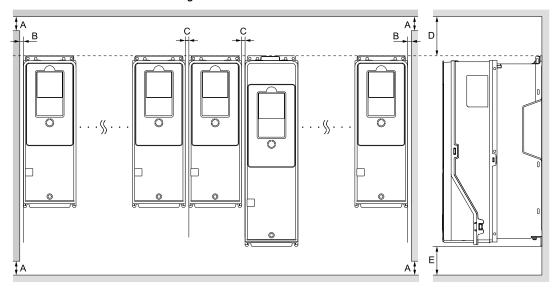

- A 50 mm (2 in) minimum
- B 2 mm (0.08 in) minimum
- C 2 mm (0.08 in) minimum
- D 300 mm (11.8 in) minimum
- E 120 mm (4.7 in) minimum

Figure 2.3 Installation Distances for More than One Drive (Side-by-Side)

### Note:

Align the tops of drives that have different dimensions to help when you replace cooling fans.

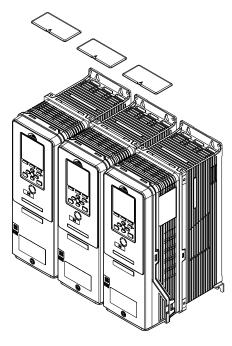

Figure 2.4 IP20/UL Type 1 Drives Installed Side-by-Side

## Installing More than One Drive Adjacent to Each Other without Derating

Use the clearances specified in Figure 2.5. Make sure that there is sufficient space.

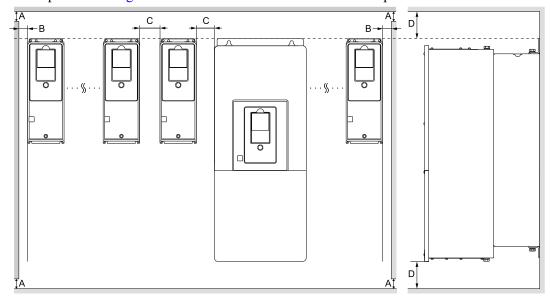

- A 50 mm (2 in) minimum
- B 30 mm (1.2 in) minimum
- C 60 mm (2.4 in) minimum
- D 120 mm (4.7 in) minimum

Figure 2.5 Installation Distances for More than One Drive without Derating

Note:

Align the tops of drives that have different dimensions to help when you replace cooling fans.

# ◆ Remove the Top Protective Cover: 2011 to 2114, 4005 to 4052, and 4077 to 4124

**NOTICE:** Damage to Equipment. Do not remove the top protective cover of model 4065. If you remove the cover, the drive temperature will increase and it can cause damage to the drive.

Put the end of a straight-edge screwdriver into the small hole on the front edge of the top protective cover, then carefully apply pressure to remove the cover from the drive.

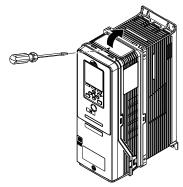

Figure 2.6 Remove the Top Protective Cover (2011 to 2114, 4005 to 4052, and 4077 to 4124)

# Remove the Top Protective Cover: 2143, 2169, and 4156

Remove the screws to remove the top protective cover from the drive.

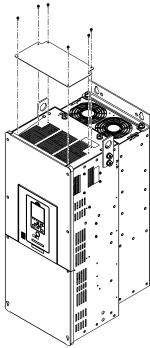

Figure 2.7 Remove the Top Protective Cover (2143, 2169, and 4156)

# 2.4 Moving the Drive

Obey local laws and regulations when you move and install this product.

**CAUTION!** Crush Hazard. Tighten terminal cover screws and hold the case safely when you move the drive. If the drive or covers fall, it can cause moderate injury.

| Drive Weight      | Persons Necessary to Move the Drive     |
|-------------------|-----------------------------------------|
| < 15 kg (33 lbs.) | 1                                       |
| ≥ 15 kg (33 lbs.) | 2 + using appropriate lifting equipment |

Refer to *Using the Hanging Brackets to Move the Drive on page 37* for information about how to use suspension systems, wires, or hanging metal brackets to move the drive.

### Using the Hanging Brackets to Move the Drive

Use the hanging brackets attached to the drive to temporarily lift the drive when you install the drive to a control panel or wall or when you replace the drive. Do not let the drive stay vertically or horizontally suspended or move the drive over a long distance while it is suspended.

Before you install the drive, make sure that you read these precautions:

**WARNING!** Crush Hazard. Before you hang the drive vertically, use screws to correctly attach the drive front cover and other drive components. If you do not secure the front cover, it can fall and cause minor injury.

**WARNING!** Crush Hazard. When you use a crane or hoist to lift the drive during installation or removal, prevent more than 1.96 m/s² (0.2 G) vibration or impact. Too much vibration or impact can cause serious injury or death from falling equipment.

**WARNING!** Crush Hazard. When you lift the drive during installation or removal, do not try to turn the drive over and do not ignore the hanging drive. If you move a hanging drive too much or if you ignore it, the drive can fall and cause serious injury or death.

**WARNING!** Crush Hazard. When you install the drive, do not hold the front cover. Install the drive with holding the heatsink. If you hold the front cover, the cover will come off and the drive will fall, then it can cause injury.

### Instructions on Drive Suspension

Use the procedures in this section to use wires to suspend the drive.

| Mo                         | dels                       |                       |
|----------------------------|----------------------------|-----------------------|
| 2xxxxB/F/V and 4xxxxB/F/V  | 2xxxxT and 4xxxxT          | Suspension Method     |
| 2046 - 2273<br>4040 - 4302 | 2046 - 2169<br>4040 - 4156 | Vertical Suspension   |
| 2075 - 2273<br>4077 - 4302 | 2046 - 2169<br>4040 - 4156 | Horizontal Suspension |

### ■ Vertical Suspension

To use the hanging brackets to vertically suspend the drive, lift the drive with this procedure:

1. Put wire through the two holes in the hanging brackets.

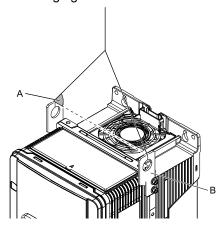

A - Suspension angle of at least 50 degrees

B - Hanging bracket (2)

Figure 2.8 Vertical Suspension

- 2. Use a crane to gradually wind up the wire. Visually make sure that there is sufficient tension in the wire, then lift the drive to its correct location.
- 3. Prepare the control panel for installation, then lower the drive.

#### Note:

When you lower the drive, stop before the drive touches the floor, then slowly lower it the remaining distance.

### ■ Horizontal Suspension

When horizontal suspension is necessary, use this procedure to hang the drive:

1. Put the drive on the ground horizontally.

**NOTICE:** When you attach a horizontal lifting cable or chain to the drive, use a jig or pad between the wire and the drive. The wire can scratch the drive and cause damage to the drive.

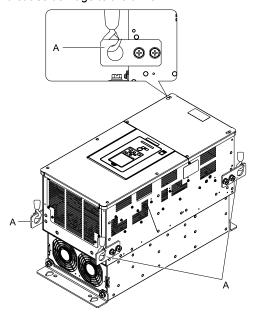

A - Hanging bracket (4)

Figure 2.9 Horizontal Suspension

2. Connect wires to the four hanging brackets.

### 3. Use a crane to lift the drive.

### Note:

You can use the same procedure for IP55/UL Type 12 drives with Main Switch. Use the hanging brackets in the locations shown here.

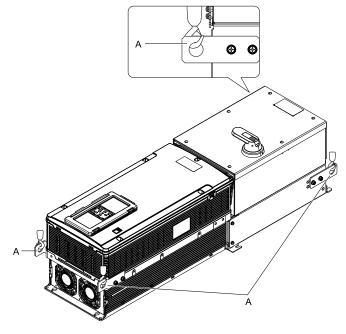

A - Hanging bracket (4)

# 2.5 Remove and Reattach the Keypad

**NOTICE:** You must remove the keypad before you remove or reattach the front cover. Before you reattach the keypad, make sure that you attach the front cover into position. If you keep the keypad connected to the drive when you remove the front cover, it can cause an unsatisfactory connection and incorrect operation.

### Remove the Keypad

Push down the tab on the top of the keypad, then pull the keypad forward to remove it from the drive.

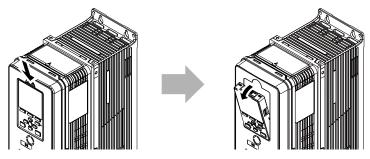

Figure 2.10 Remove the Keypad

# Reattach the Keypad

Put the bottom of the keypad into position first, then carefully push on the top of the keypad until the hook clicks into place.

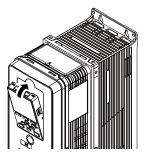

Figure 2.11 Reattach the Keypad

# 2.6 Install the Keypad in a Control Panel or Another Device

### Operate the Keypad from a Remote Location

You can remove the keypad from the drive and connect it to a remote control extension cable 3 m (9.8 ft) long to make operation easier when you cannot access the drive. It is not necessary to open or close the panel door to operate a drive that is in a control panel. To order optional accessories, contact Yaskawa or your nearest sales representative.

| Name                       | Option Model                                   | Intended Use                                                                                                    |
|----------------------------|------------------------------------------------|----------------------------------------------------------------------------------------------------|
| Keypad Remote Cable        | UWR0051: 1 m (3.3 ft)<br>UWR0052: 3 m (9.8 ft) | To connect the keypad and drive. This option is an RJ-45, 8-pin straight-through UTP CAT5e cable.                                         |
| Installation Support Set A | 900-192-933-001                                | To attach the keypad to the control panel. This option uses screws.                                                                       |
| Installation Support Set B | 900-192-933-002                                | To attach the keypad to the control panel. This option uses nut clamps. Use this option when weld studs are located in the control panel. |

### Connect the Keypad from a Remote Location

Use the information in Table 2.1 to install the keypad in the best location for your application.

Table 2.1 Keypad Installation Method

| Installation Method           | Features                                                                                   | Necessary Tools and Installation Support Sets                                                                                               |
|-------------------------------|--------------------------------------------------------------------------------------------|----------------------------------------------------------------------------------------------------|
| Outside of the control panel  | Simplified installation is possible. Separate installation support sets are not necessary. | Phillips screwdriver #2 (M3)                                                                                                    |
| I inside of the control panel |                                                                                            | <ul> <li>Phillips screwdriver #2 (M3, M4)</li> <li>Installation support set A (for mounting with screws, model: 900-192-933-001)</li> </ul> |
|                               | Keypad does not extend farther than the front of the control panel.                        | Phillips screwdriver #2 (M3)     Wrench (M4)     Installation support set B (for mounting with nut clamp, model: 900-192-933-002)           |

#### Note:

Installation support sets are sold separately. If there are weld studs inside the control panel, use installation support set B. Contact Yaskawa or your nearest sales representative to make an order.

**NOTICE:** Do not let unwanted objects, for example metal shavings or wire clippings, fall into the drive during drive installation. Put a temporary cover over the drive during installation. Remove the temporary cover before start-up. Unwanted objects inside of the drive can cause damage to the drive.

### External Keypad Dimensions

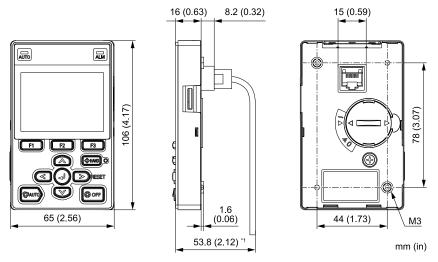

Figure 2.12 Exterior and Mounting Dimensions

<sup>\*1</sup> Minimum bending radius

### Install to the Outside of a Control Panel

1. Use the panel cut-out dimensions in Figure 2.13 to cut an opening in the control panel for the keypad.

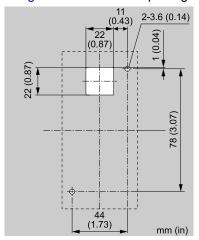

Figure 2.13 Panel Cut-Out Dimensions to Attach Outside of Control Panel

2. Remove the keypad from the drive.

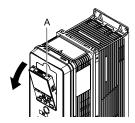

A - Keypad

Figure 2.14 Remove the Keypad

3. Put the keypad on the outside of the control panel.

Use M3 screws (6 mm (0.24 in) depth cross-recessed pan head screws) to attach the keypad from the inside. Tighten the screws to a tightening torque of 0.49 N·m to 0.73 N·m (4.34 lbf·in to 6.46 lbf·in).

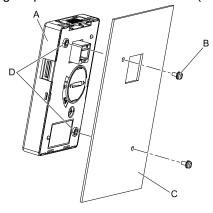

A - Keypad

C - Enclosure panel

B - M3 screws

D - Screw mounting hole

Figure 2.15 Mount to the Outside of Control Panel

### 4. Use the remote control extension cable to connect the keypad to the drive.

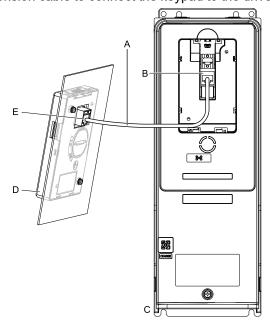

- A Remote control extension cable
- **B** Communications connector
- C Drive

- D Keypad
- E Cable connector

Figure 2.16 Use the Remote Control Extension Cable to Connect the Drive to the Keypad

### Install to the Inside of a Control Panel

To attach the keypad inside of the control panel, you must purchase an installation support set, which is sold separately. Contact Yaskawa or your nearest sales representative to order mounting brackets and mounting hardware.

#### Note:

- The installation procedure and panel cut-out dimensions are the same for mounting brackets A and B.
- •Use a gasket between the control panel and the keypad in environments with a large quantity of dust or other unwanted airborne material.
  - 1. Use the panel cut-out dimensions in Figure 2.17 to cut an opening in the control panel for the keypad.

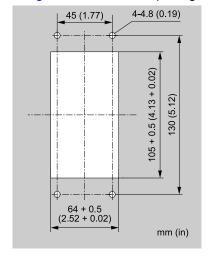

Figure 2.17 Panel Cut-Out Dimensions to Attach Inside Control Panel

2. Remove the keypad from the drive.

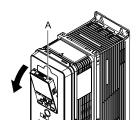

#### A - Keypad

### Figure 2.18 Remove the Keypad

3. Use the screws supplied with the mounting bracket, and attach the keypad to the mounting bracket.

Use the screws supplied with the installation support set, and tighten them to a tightening torque of 0.49 N·m to 0.73 N·m (4.34 lbf·in to 6.46 lbf·in).

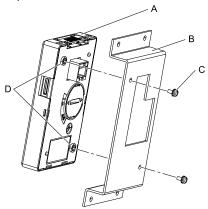

A - Keypad

**B** - Mounting bracket A

C - M3 screws

D - Screw mounting hole

Figure 2.19 Attach Keypad to Mounting Bracket

4. Position the mounting bracket to which the keypad has been attached in the control panel, and use the screws to mount it from the outside.

Tighten the screws to a tightening torque of 0.98 N·m to 1.33 N·m (8.67 lbf·in to 11.77 lbf·in).

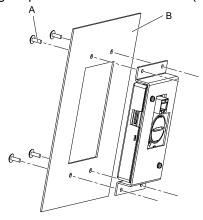

A - M4 screw

B - Enclosure panel

Figure 2.20 Mount Mounting Bracket to the Interior of the Control Panel

5. Use the remote control extension cable to connect the keypad to the drive.

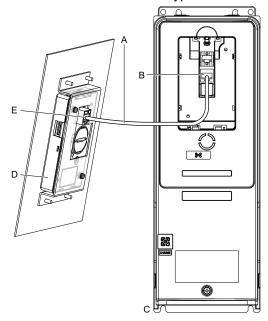

- A Remote control extension cable
- **B** Communications connector
- C Drive

- D Keypad
- E Cable connector

Figure 2.21 Use the Remote Control Extension Cable to Connect the Drive to the Keypad

## 2.7 Removing/Reattaching Covers

This section gives information about how to remove and reattach the front cover and terminal cover for wiring and inspection.

Different drive models have different procedures to remove and reattach the covers. Refer to Table 2.2 for more information.

| idalo 111 i i occurio to italia i o occio al primo incuto. |                    |                                                      |             |                                  |             |           |
|------------------------------------------------------------|--------------------|------------------------------------------------------|-------------|----------------------------------|-------------|-----------|
| Madel                                                      | IP20/UL Type 1 and | IP20/UL Type 1 and IP20/UL Open Type IP55/UL Type 12 |             | IP55/UL Type 12 with Main Switch |             |           |
| Model                                                      | Procedure          | Reference                                            | Procedure   | Reference                        | Procedure   | Reference |
| 2011 - 2114<br>4005 - 4096                                 | Procedure A        | 46                                                   | Procedure C | 50                               | Procedure C | 50        |
| 4124                                                       |                    |                                                      |             |                                  |             |           |
| 2143 - 2169<br>4156                                        | D 1 D              | 47                                                   | Procedure D | 53                               | Procedure D | 53        |
| 2211 - 2273                                                | Procedure B        | 47                                                   |             | -                                |             | -         |

Table 2.2 Procedures to Remove Covers by Drive Model

### Removing/Reattaching the Cover Using Procedure A

**DANGER!** Electrical Shock Hazard. Do not examine, connect, or disconnect wiring on an energized drive. Before servicing, disconnect all power to the equipment and wait for the time specified on the warning label at a minimum. The internal capacitor stays charged after the drive is de-energized. The charge indicator LED extinguishes when the DC bus voltage decreases below 50 Vdc. When all indicators are OFF, remove the covers before measuring for dangerous voltages to make sure that the drive is safe. If you do work on the drive when it is energized, it will cause serious injury or death from electrical shock.

### ■ Remove the Front Cover

1. Remove the keypad from the drive.

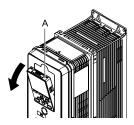

A - Keypad

Figure 2.22 Remove the Keypad

Loosen the front cover screw.

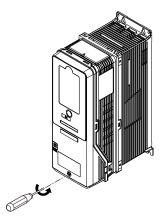

Figure 2.23 Loosen the Front Cover Screw

3. Push on the tabs in the sides of the front cover then pull the front cover forward to remove it from the drive.

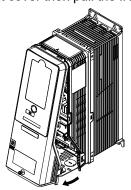

Figure 2.24 Remove the Front Cover

#### ■ Reattach the Front Cover

- 1. Wire the drive and other peripheral devices.
- 2. Reverse the steps to reattach the cover.

#### Note:

- Make sure that you did not pinch wires or signal lines between the front cover and the drive before you reattach the cover.
- Make sure that the tabs on the sides of the front cover correctly click into the hook.
- Tighten the screws to a tightening torque of 0.98 N·m to 1.33 N·m (8.67 lbf·in to 11.77 lbf·in).

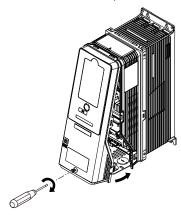

Figure 2.25 Reattach the Front Cover

3. Reattach the keypad to its initial position.

### ◆ Removing/Reattaching the Cover Using Procedure B

**DANGER!** Electrical Shock Hazard. Do not examine, connect, or disconnect wiring on an energized drive. Before servicing, disconnect all power to the equipment and wait for the time specified on the warning label at a minimum. The internal capacitor stays charged after the drive is de-energized. The charge indicator LED extinguishes when the DC bus voltage decreases below 50 Vdc. When all indicators are OFF, remove the covers before measuring for dangerous voltages to make sure that the drive is safe. If you do work on the drive when it is energized, it will cause serious injury or death from electrical shock.

#### Remove the Terminal Cover

1. Loosen the screws on the terminal cover, then pull down on the cover.

**CAUTION!** Crush Hazard. Loosen the cover screws. Do not fully remove them. If you fully remove the cover screws, the terminal cover can fall and cause moderate injury.

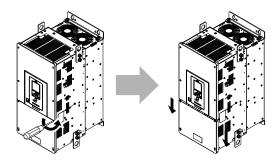

Figure 2.26 Loosen the Terminal Cover Mounting Screws

 $2. \quad \hbox{Pull the terminal cover away from the drive}.$ 

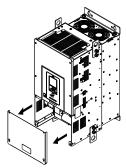

Figure 2.27 Remove the Terminal Cover

### ■ Remove the Front Cover

1. Remove the keypad from the drive.

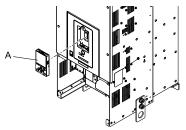

A - Keypad

Figure 2.28 Remove the Keypad

2. Loosen the front cover screws.

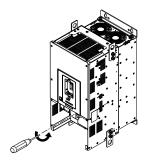

Figure 2.29 Loosen the Front Cover Screws

3. Pull part A of the front cover forward to remove the cover from the drive.

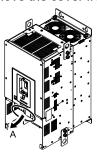

#### A - Pull forward to remove the front cover.

### Figure 2.30 Pull Forward to Remove the Front Cover

4. Remove the front cover from the drive.

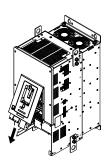

Figure 2.31 Remove the Front Cover

### ■ Reattach the Front Cover

Wire the drive and other peripheral devices then reattach the front cover.

1. Move the front cover to connect the hooks at the top of the front cover to the drive.

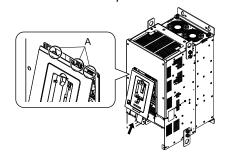

A - Hooks

Figure 2.32 Reattach the Front Cover

2. Move the front cover while pushing on the hooks on the left and right sides of the front cover until it clicks into position.

#### Note:

Make sure that you did not pinch wires or signal lines between the front cover and the drive before you reattach the cover.

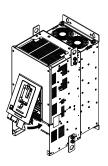

Figure 2.33 Reattach the Front Cover

3. Reattach the keypad to its initial position.

### ■ Reattach the Terminal Cover

Wire the drive and other peripheral devices then reattach the terminal cover.

#### Note:

- · Make sure that you do not pinch wires or signal lines between the wiring cover and the drive before you reattach the cover.
- Tighten the screws to a tightening torque of 0.98 N·m to 1.33 N·m (8.67 lbf·in to 11.77 lbf·in).

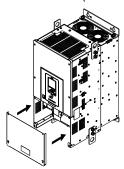

Figure 2.34 Reattach the Terminal Cover

### Removing/Reattaching the Cover Using Procedure C

**DANGER!** Electrical Shock Hazard. Do not examine, connect, or disconnect wiring on an energized drive. Before servicing, disconnect all power to the equipment and wait for the time specified on the warning label at a minimum. The internal capacitor stays charged after the drive is de-energized. The charge indicator LED extinguishes when the DC bus voltage decreases below 50 Vdc. When all indicators are OFF, remove the covers before measuring for dangerous voltages to make sure that the drive is safe. If you do work on the drive when it is energized, it will cause serious injury or death from electrical shock.

### ■ Remove the Front Cover

1. Push in the two tabs on the right side of the IP55/UL Type 12 keypad cover door and pull the door to the left to open.

**NOTICE**: Damage to Equipment. Do not open the IP55/UL Type 12 keypad cover door too far. If you open the door too far, it will fall off.

**NOTICE:** Damage to Equipment. When the IP55/UL Type 12 keypad cover door is open, do not push the keypad key cover. If you push the keypad key cover, it will fall off.

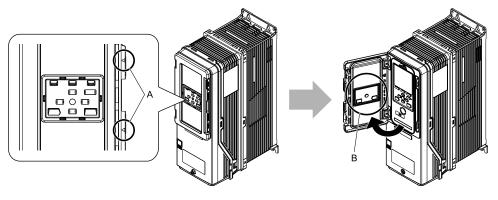

A - Tabs

B - Keypad key cover

Figure 2.35 Open the IP55/UL Type 12 Keypad Cover Door

2. Remove the keypad from the drive.

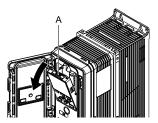

A - Keypad

Figure 2.36 Remove the Keypad

3. Loosen the front cover screw.

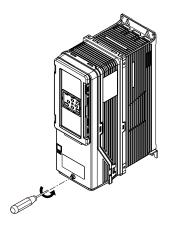

Figure 2.37 Loosen the Front Cover Screw

4. Push in the tabs on the sides of the front cover and pull the front cover forward to remove it from the drive.

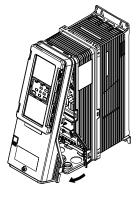

Figure 2.38 Remove the Front Cover

### ■ Reattach the Front Cover

- 1. Wire the drive and other peripheral devices.
- Reverse the steps to reattach the cover. Reattach the cover carefully and make sure that the gasket on the conduit bracket does not twist.

#### Note:

- •Make sure that you did not pinch wires or signal lines between the front cover and the drive before you reattach the cover.
- Make sure that the tabs on the sides of the front cover correctly click into the hook.
- •Tighten the screws to a tightening torque of 0.98 N·m to 1.33 N·m (8.67 lbf·in to 11.77 lbf·in).

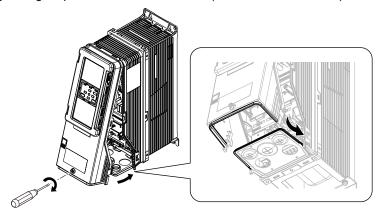

Figure 2.39 Reattach the Front Cover

3. Open the IP55/UL Type 12 keypad cover door and reattach the keypad to its initial position, then close the door until the two tabs click into position.

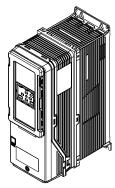

Figure 2.40 Reattach the Keypad and Close the Keypad Cover Door

### Remove the Main Switch Cover

1. Make sure that the Main Switch Disconnect Handle is in the OFF position, then loosen the captive front cover screws on the Main Switch box.

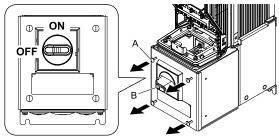

A - Screws

**B** - Main Switch Disconnect Handle

Figure 2.41 Loosen the Screws on the Main Switch Cover

### 2. Pull the cover forward to remove it from the drive.

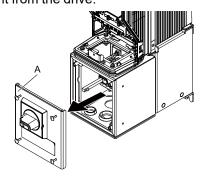

#### A - Main Switch cover

Figure 2.42 Remove the Main Switch Cover

### Reattach the Main Switch Cover

 Make sure that the Main Switch Disconnect Handle is in the OFF position, then reverse the steps to reattach the cover.

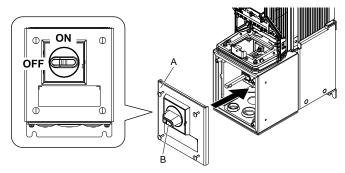

A - Main Switch cover

**B** - Main Switch Disconnect Handle

Figure 2.43 Reattach the Main Switch Cover

2. Tighten the screws on the Main Switch cover.

#### Note:

Tighten the screws to a tightening torque of 0.98 N·m to 1.33 N·m (8.67 lbf·in to 11.77 lbf·in).

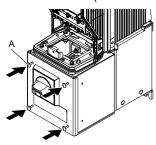

A - Screws

Figure 2.44 Tighten the Screws on the Main Switch Cover

## Opening/Closing the Door Using Procedure D

**DANGER!** Electrical Shock Hazard. Do not examine, connect, or disconnect wiring on an energized drive. Before servicing, disconnect all power to the equipment and wait for the time specified on the warning label at a minimum. The internal capacitor stays charged after the drive is de-energized. The charge indicator LED extinguishes when the DC bus voltage decreases below 50 Vdc. When all indicators are OFF, remove the covers before measuring for dangerous voltages to make sure that the drive is safe. If you do work on the drive when it is energized, it will cause serious injury or death from electrical shock.

### ■ Open the Front Door

1. Make sure that the Main Switch Disconnect Handle is in the OFF position.

#### Note:

This step is for only the models with a Main Switch.

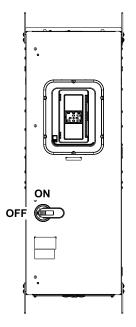

Figure 2.45 Correct Position of the Main Switch Disconnect Handle

2. Loosen the screws on the front door, then open the front door.

A - Screws

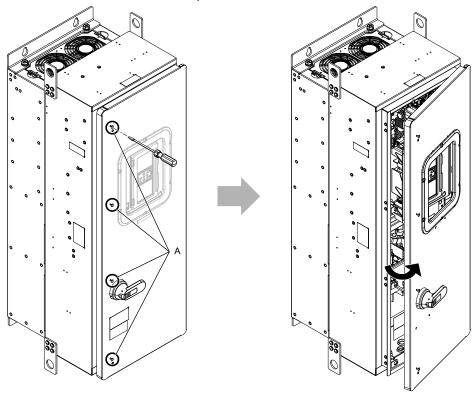

Figure 2.46 Open the Front Door

#### Note:

- For models without a Main Switch, loosen three screws on the front door.
- For models with a Main Switch, loosen four screws on the front door.

### Remove the Keypad

1. Push in the two tabs on the right side of the IP55/UL Type 12 keypad cover door and pull the door to the left to open.

**NOTICE:** Damage to Equipment. Do not open the IP55/UL Type 12 keypad cover door too far. If you open the door too far, it will fall off.

**NOTICE:** Damage to Equipment. When the IP55/UL Type 12 keypad cover door is open, do not push the keypad key cover. If you push the keypad key cover, it will fall off.

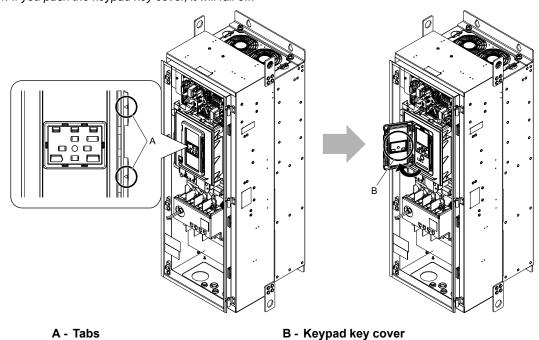

Figure 2.47 Open the IP55/UL Type 12 Keypad Cover Door

2. Remove the keypad from the drive.

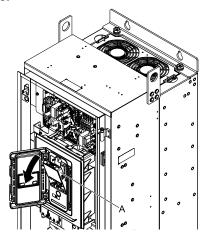

A - Keypad

Figure 2.48 Remove the Keypad

### ■ Close the Front Door

1. Wire the drive and other peripheral devices.

2. Open the IP55/UL Type 12 keypad cover door and reattach the keypad to its initial position, then close the door until the two tabs click into position.

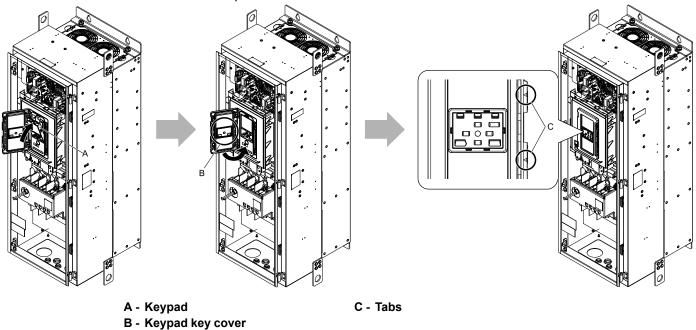

Figure 2.49 Reattach the Keypad and Close the Door

3. Reverse the steps to close the front door.

A - Screws

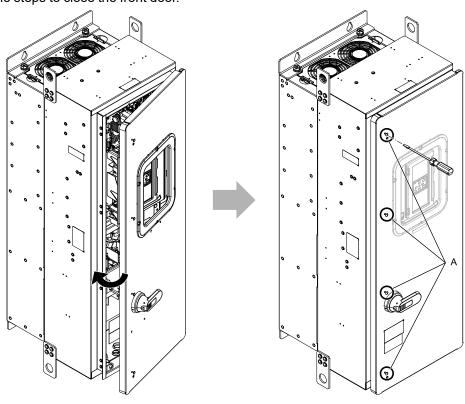

Figure 2.50 Close the Front Door

### Note:

- Make sure that you did not pinch fingers, wires or signal lines between the front door and the drive before you close the door.
- Tighten the screws to a tightening torque of 0.98 N·m to 1.33 N·m (8.67 lbf·in to 11.77 lbf·in).

# 2.8 Change the Drive Enclosure Type

To change the enclosure type of IP20/UL Open Type drives to IP20/UL Type 1 drives, you must install a UL Type 1 kit

Install the kit before you wire the drive.

Different drives use different UL Type 1 kits. Refer to Table 2.3 to find the kit for your drive. Refer to the reference manual for more information about how to install the kit to the drive. Contact Yaskawa or your nearest sales representative for more information about UL Type 1 kits.

#### Note:

When you install a UL Type 1 kit on an IP20/UL Open Type drive, set L8-35 = 2 [Installation Method Selection = IP20/UL Type 1].

Table 2.3 UL Type 1 Kits by Drive Model

| Drive Model              | Option Model    | Reference Manual |  |
|--------------------------|-----------------|------------------|--|
| 2211, 2273<br>4180, 4240 | 900-192-121-009 | TOBPC72060002    |  |
| 4302                     | 900-192-121-010 |                  |  |

### 2.9 Installation Methods

The drive installation methods include standard installation and external heatsink installation.

### Standard Installation

Refer to *Drive Exterior and Mounting Dimensions on page 455* for more information about external dimensions and installation methods.

### External Heatsink Installation

You can install the drive with the heatsink external to the enclosure panel. This installation method is "heatsink external mounting". An optional mounting kit is necessary for heatsink external mounting. The optional kits change the protection design of the part of the heatsink that mounted external to IP20/UL Type 1 or IP55/UL Type 12.

#### Note:

For drive models 2xxxxT and 4xxxxT with Main Switch, you cannot do heatsink external mounting.

Different drives use different mounting kits. Refer to Table 2.4 to find the kit for your drive. Refer to the reference manual for more information about how to install the kit to the drive.

#### Note:

When you install models 2011 to 2169 and 4005 to 4156 with the heatsink external to the enclosure, set L8-35 = 0 [Installation Method Selection = IP20/UL Open Type].

Table 2.4 Heatsink External Mounting Kits for IP20/UL Open Type and IP20/UL Type 1 Drives

| Duine Medel                | Drive Model IP20/UL Type 1 Heatsink External Mounting Kit  Model Reference Manual |               | IP55/UL Type 12 Heatsin | nk External Mounting Kit |
|----------------------------|-----------------------------------------------------------------------------------|---------------|-------------------------|--------------------------|
| Drive Model                |                                                                                   |               | Model                   | Reference Manual         |
| 2011, 2017<br>4005 - 4014  | ZPSA-600-EH1-FR1                                                                  |               | ZPSD-600-EH12-FR1       |                          |
| 2024, 2031<br>4021 - 4034  | ZPSA-600-EH1-FR2                                                                  |               | ZPSD-600-EH12-FR2       |                          |
| 2046, 2059<br>4040 - 4065  | ZPSA-600-EH1-FR3                                                                  |               | ZPSD-600-EH12-FR3       |                          |
| 2075 - 2114<br>4077 - 4124 | ZPSA-600-EH1-FR4                                                                  | TOEPC72060011 | ZPSD-600-EH12-FR4       | TOEPC72060012            |
| 2143, 2169<br>4156         |                                                                                   |               | ZPSD-600-EH12-FR6       |                          |
| 2211, 2273<br>4180, 4240   | - */                                                                              |               | ZPSD-600-EH12-FR9       |                          |
| 4302                       |                                                                                   |               | ZPSD-600-EH12-FR10      |                          |

<sup>\*1</sup> Use the mounting brackets included with the drive.

# **Electrical Installation**

This chapter explains how to wire the control circuit terminals, motor, and power supply.

| 3.1  | Section Safety                               | 60  |
|------|----------------------------------------------|-----|
| 3.2  | Electrical Installation                      | 62  |
| 3.3  | Main Circuit Wiring                          | 67  |
| 3.4  | Main Circuit Terminal Block Wiring Procedure | 91  |
| 3.5  | Control Circuit Wiring                       | 109 |
| 3.6  | Control I/O Connections                      | 123 |
| 3.7  | Connect the Drive to a PC                    | 126 |
| 3.8  | External Interlock                           | 127 |
| 3.9  | Drive Wiring Protection                      |     |
| 3.10 | Motor Protection                             | 129 |
| 3.11 | Improve the Power Factor                     | 131 |
| 3.12 | Prevent Switching Surge                      |     |
| 3.13 |                                              |     |
| 3.14 | Wiring Checklist                             |     |
| 3.15 | Motor Application Precautions                | 137 |

# 3.1 Section Safety

### **ADANGER**

### **Electrical Shock Hazard**

Do not examine, connect, or disconnect wiring on an energized drive. Before servicing, disconnect all power to the equipment and wait for the time specified on the warning label at a minimum. The internal capacitor stays charged after the drive is de-energized. The charge indicator LED extinguishes when the DC bus voltage decreases below 50 Vdc. When all indicators are OFF, remove the covers before measuring for dangerous voltages to make sure that the drive is safe.

If you do work on the drive when it is energized, it will cause serious injury or death from electrical shock.

### **AWARNING**

### **Electrical Shock Hazard**

Do not operate the drive when covers are missing. Replace covers and shields before you operate the drive. Use the drive only as specified by the instructions.

Some figures in this section include drives without covers or safety shields to more clearly show the inside of the drive. If covers or safety shields are missing from the drive, it can cause serious injury or death.

Ground the neutral point on the power supply of the drives to comply with the EMC Directive before you turn on the EMC filter.

If you turn ON the EMC filter, but you do not ground the neutral point, it can cause serious injury or death.

Make sure that the protective ground wire complies with technical standards and local safety regulations. The IEC/EN 61800-5-1:2007 standard specifies that you must wire the power supply to automatically de-energize when the protective ground wire disconnects. You can also connect a protective ground wire that has a minimum cross-sectional area of 10mm<sup>2</sup> (copper wire) or 16 mm<sup>2</sup> (aluminum wire). For drive models on which you cannot use a protective ground wire of 10 mm<sup>2</sup> or more, install two protective ground wires that have the same cross-sectional area.

If you do not obey the standards and regulations, it can cause serious injury or death. The leakage current of the drive will be more than 3.5 mA.

When there is a DC component in the protective earthing conductor, the drive can cause a residual current. When a residual current operated protective or monitoring device prevents direct or indirect contact, always use a type B Ground Fault Circuit Interrupter (GFCI) as specified by IEC/EN 60755.

If you do not use the correct GFCI, it can cause serious injury or death.

Do not wear loose clothing or jewelry when you do work on the drive. Tighten loose clothing and remove all metal objects, for example watches or rings.

Loose clothing can catch on the drive and jewelry can conduct electricity and cause serious injury or death.

Do not remove covers or touch circuit boards while the drive is energized.

If you touch the internal components of an energized drive, it can cause serious injury or death.

Only let approved personnel install, wire, maintain, examine, replace parts, and repair the drive.

If personnel are not approved, it can cause serious injury or death.

Do not modify the drive body or drive circuitry.

Modifications to drive body and circuitry can cause serious injury or death, will cause damage to the drive, and will void the warranty. Yaskawa is not responsible for modifications of the product made by the user.

#### Fire Hazard

Tighten all terminal screws to the correct tightening torque.

Connections that are too loose or too tight can cause incorrect operation and damage to the drive. Incorrect connections can also cause death or serious injury from fire.

### **AWARNING**

### Tighten screws at an angle in the specified range shown in this manual.

If you tighten the screws at an angle not in the specified range, you can have loose connections that can cause damage to the terminal block or start a fire and cause serious injury or death.

### Damage to Equipment

Do not apply incorrect voltage to the main circuit of the drive. Operate the drive in the specified range of the input voltage on the drive nameplate.

Voltages that are higher than the permitted nameplate tolerance can cause damage to the drive.

### **Arc Flash Hazard**

Obey local codes and Arc Flash safety requirements contained in the Standard for Electrical Safety in the Workplace NFPA 70E (2009 Edition or later) and the Workplace Electrical Safety, Canadian Standards Association (CSA) Z462-12. Obey safe work procedures and use applicable personal protective equipment (PPE).

If you do not obey these requirements and procedures, it can cause serious injury or death.

#### NOTICE

Do not let unwanted objects, for example metal shavings or wire clippings, fall into the drive during drive installation. Put a temporary cover over the drive during installation. Remove the temporary cover before start-up.

Unwanted objects inside of the drive can cause damage to the drive.

### **Damage to Equipment**

When you touch the drive and circuit boards, make sure that you observe correct electrostatic discharge (ESD) procedures.

If you do not follow procedures, it can cause ESD damage to the drive circuitry.

Select a motor that is compatible with the load torque and speed range. When 100% continuous torque is necessary at low speed, use an inverter-duty motor or vector-duty motor. When you use a standard fan-cooled motor, decrease the motor torque in the low-speed range.

If you operate a standard fan-cooled motor at low speed and high torque, it will decrease the cooling effects and can cause heat damage.

Obey the speed range specification of the motor as specified by the manufacturer. When you must operate the motor outside of its specifications, contact the motor manufacturer.

If you continuously operate oil-lubricated motors outside of the manufacturer specifications, it can cause damage to the motor bearings.

When the input voltage is 440 V or higher or the wiring distance is longer than 100 m (328 ft), make sure that the motor insulation voltage is sufficient or use an inverter-duty motor or vector-duty motor with reinforced insulation.

Motor winding and insulation failure can occur.

Make sure that all connections are correct after you install the drive and connect peripheral devices.

Incorrect connections can cause damage to the drive.

#### Note:

- Torque characteristics are different than when you operate the motor directly from line power. Make sure that you understand the load torque characteristics for the application.
- The current rating of submersible motors is usually higher than the current rating of standard motors for a given motor power. Make sure that the rated output current of the drive is equal to or more than the current rating of the motor. If the motor wire length is longer than 100 m (328 ft), select the correct wire gauge to adjust for a loss in voltage and prevent a loss of motor torque.
- Do not use unshielded wire for control wiring. Use shielded, twisted-pair wires and ground the shield to the ground terminal of the drive. Unshielded wire can cause electrical interference and unsatisfactory system performance.

# 3.2 Electrical Installation

**DANGER!** Electrical Shock Hazard. Do not examine, connect, or disconnect wiring on an energized drive. Before servicing, disconnect all power to the equipment and wait for the time specified on the warning label at a minimum. The internal capacitor stays charged after the drive is de-energized. The charge indicator LED extinguishes when the DC bus voltage decreases below 50 Vdc. When all indicators are OFF, remove the covers before measuring for dangerous voltages to make sure that the drive is safe. If you do work on the drive when it is energized, it will cause serious injury or death from electrical shock.

**WARNING!** Electrical Shock Hazard. De-energize the drive and wait 5 minutes minimum until the Charge LED turns off. Remove the front cover and terminal cover to do work on wiring, circuit boards, and other parts. Use terminals for their correct function only. Incorrect wiring, incorrect ground connections, and incorrect repair of protective covers can cause death or serious injury.

**WARNING!** Electrical Shock Hazard. Correctly ground the drive before you turn on the EMC filter switch. If you touch electrical equipment that is not grounded, it can cause serious injury or death.

**WARNING!** Electrical Shock Hazard. Use the terminals for the drive only for their intended purpose. Refer to the technical manual for more information about the I/O terminals. Wiring and grounding incorrectly or modifying the cover may damage the equipment or cause injury.

### **♦** Standard Connection Diagram

**WARNING!** Sudden Movement Hazard. Set the MFDI parameters before you close control circuit switches. Incorrect Run/Stop circuit sequence settings can cause serious injury or death from moving equipment.

**WARNING!** Sudden Movement Hazard. Correctly wire the start/stop and safety circuits before you energize the drive. If you momentarily close a digital input terminal, it can start a drive that is programmed for 3-Wire control and cause serious injury or death from moving equipment.

**WARNING!** Sudden Movement Hazard. When you use a 3-Wire sequence, set A1-03 = 3330 [Initialize Parameters = 3-Wire Initialization] and make sure that b1-17 = 0 [Run Command at Power Up = Disregard Existing RUN Command]. If you do not correctly set the drive parameters for 3-Wire operation before you energize the drive, the motor can suddenly rotate in reverse when you energize the drive.

**WARNING!** Sudden Movement Hazard. Check the I/O signals and the external sequences for the drive before you set the Application Preset function (A1-06  $\neq$  0), it changes the I/O terminal functions for the drive and it can cause equipment to operate unusually. This can cause serious injury or death.

**WARNING!** Fire Hazard. Install sufficient branch circuit short circuit protection as specified by applicable codes and this manual. The drive is suitable for circuits that supply not more than 100,000 RMS symmetrical amperes, 240 Vac maximum (208 V Class), 480 Vac maximum (480 V Class). Incorrect branch circuit short circuit protection can cause serious injury or death.

**NOTICE:** When the input voltage is 440 V or higher or the wiring distance is longer than 100 m (328 ft), make sure that the motor insulation voltage is sufficient or use an inverter-duty motor or vector-duty motor with reinforced insulation. Motor winding and insulation failure can occur.

#### Note

Do not connect the AC control circuit ground to the drive enclosure. Incorrect ground wiring can cause the control circuit to operate incorrectly.

### Standard Drive Connection Diagram (Models: 2xxxxB/F/V and 4xxxxB/F/V without Main Switch)

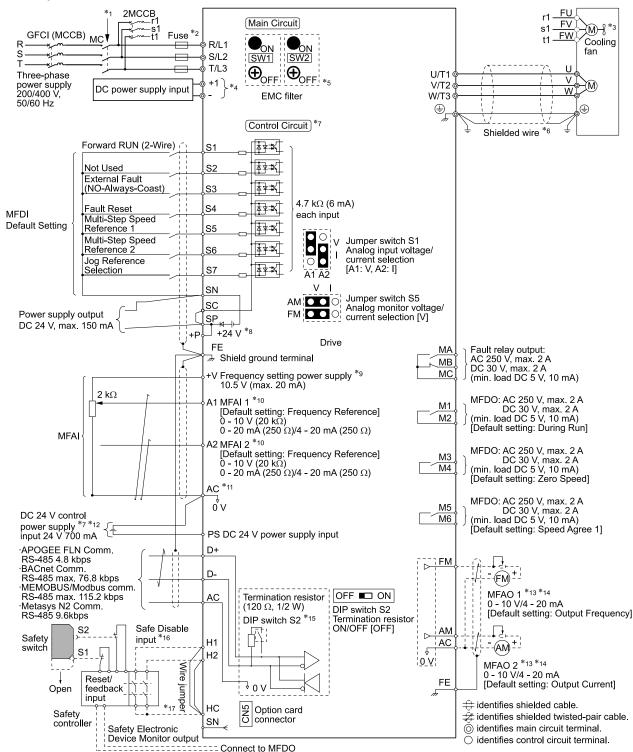

Figure 3.1 Standard Drive Connection Diagram

- \*1 Set the wiring sequence to de-energize the drive with the fault relay output. If the drive outputs a fault during fault restart when you use the fault restart function, set *L5-02 = 1* [Fault Contact at Restart Select = Always Active] to de-energize the drive. Be careful when you use a cut-off sequence. The default setting for *L5-02* is 0 [Active Only when Not Restarting].
- \*2 Use branch circuit protection devices as recommended in this manual.
- \*3 Cooling fan wiring is not necessary for self-cooling motors.

\*4 Connect DC power supply input to terminals - and +1.

**WARNING!** Fire Hazard. Only connect factory-recommended devices or circuits to drive terminals - and +1. Do not connect AC power to these terminals. Incorrect wiring can cause damage to the drive and serious injury or death from fire.

- \*5 **NOTICE:** Damage to Equipment. When you use the drive with a non-grounding, high-resistance grounding, or asymmetric-grounding network, put the EMC Filter screw or screws in the OFF position to disable the built-in EMC filter. If you do not disable the built-in EMC filter, it will cause damage to the drive.
- \*6 Use braided shield cable for the drive and motor wiring, or run the wiring through a metal conduit.
- \*7 Connect a 24 V power supply to terminals PS-AC to operate the control circuit while the main circuit power supply is OFF.
- \*8 To set the MFDI power supply (Sinking/Sourcing Mode or internal/external power supply), install or remove a jumper between terminals SC-SP or SC-SN depending on the application.

**NOTICE:** Damage to Equipment. Do not close the circuit between terminals SP-SN. If you close the circuits between terminals SC-SP and terminals SC-SN at the same time, it will cause damage to the drive.

Sinking Mode, Internal power supply: Install the jumper to close the circuit between terminals SC-SP.

**NOTICE:** Damage to Equipment. Do not close the circuit between terminals SC-SN. If you close the circuits between terminals SC-SP and terminals SC-SN at the same time, it will cause damage to the drive.

• Sourcing Mode, Internal power supply: Install the jumper to close the circuit between terminals SC-SN.

**NOTICE**: Damage to Equipment. Do not close the circuit between terminals SC-SP. If you close the circuits between terminals SC-SP and terminals SC-SN at the same time, it will cause damage to the drive.

- External power supply: Remove the jumper from the MFDI terminals. It is not necessary to close the circuit between terminals SC-SP and terminals SC-SN.
- \*9 The maximum output current capacity for terminal +V on the control circuit is 20 mA.

**NOTICE:** Damage to Equipment. Do not install a jumper between terminals +V and AC. A closed circuit between these terminals will cause damage to the drive.

- \*10 Jumper switch S1 sets terminals A1 and A2 for voltage or current input signal. The default setting for S1 is voltage input ("V" side) for A1 and current input ("I" side) for A2.
- \*11 **NOTICE:** Do not ground the AC control circuit terminals and only connect the AC terminals as specified by the product instructions. If you connect the AC terminals incorrectly, it can cause damage to the drive.
- \*12 Connect the positive lead from an external 24 Vdc power supply to terminal PS and the negative lead to terminal AC.

**NOTICE:** Connect terminals PS and AC correctly for the 24 V power supply. If you connect the wires to the incorrect terminals, it will cause damage to the drive.

- \*13 Use multi-function analog monitor outputs with analog frequency meters, ammeters, voltmeters, and wattmeters. Do not use monitor outputs with feedback-type signal devices.
- \*14 Jumper switch S5 sets terminal FM and AM for voltage or current output. The default setting for S5 is voltage output ("V" side).
- \*15 Set DIP switch S2 to "ON" to enable the termination resistor in the last drive in a MEMOBUS/Modbus network.
- \*16 Use only Sourcing Mode for Safe Disable input.
- \*17 Disconnect the jumpers between H1 and HC and H2 and HC to use the Safe Disable input.

### ■ Standard Drive Connection Diagram (Models: 2xxxxT and 4xxxxT with Main Switch)

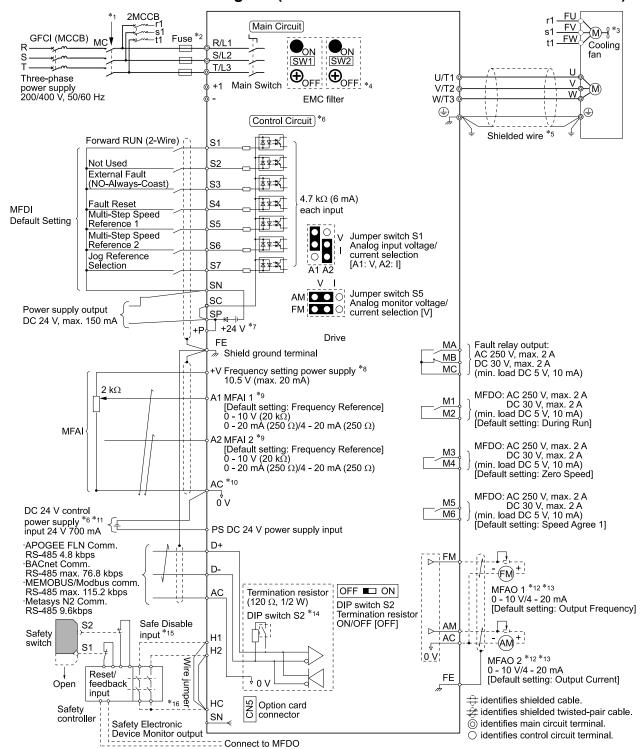

Figure 3.2 Standard Drive Connection Diagram

- \*1 Set the wiring sequence to de-energize the drive with the fault relay output. If the drive outputs a fault during fault restart when you use the fault restart function, set L5-02 = 1 [Fault Contact at Restart Select = Always Active] to de-energize the drive. Be careful when you use a cut-off sequence. The default setting for L5-02 is 0 [Active Only when Not Restarting].
- \*2 Use branch circuit protection devices as recommended in this manual.
- \*3 Cooling fan wiring is not necessary for self-cooling motors.
- \*4 NOTICE: Damage to Equipment. When you use the drive with a non-grounding, high-resistance grounding, or asymmetricgrounding network, put the EMC Filter screw or screws in the OFF position to disable the built-in EMC filter. If you do not disable the built-in EMC filter, it will cause damage to the drive.
- \*5 Use braided shield cable for the drive and motor wiring, or run the wiring through a metal conduit.

- \*6 Connect a 24 V power supply to terminals PS-AC to operate the control circuit while the main circuit power supply is OFF.
- \*7 To set the MFDI power supply (Sinking/Sourcing Mode or internal/external power supply), install or remove a jumper between terminals SC-SP or SC-SN depending on the application.

**NOTICE:** Damage to Equipment. Do not close the circuit between terminals SP-SN. If you close the circuits between terminals SC-SP and terminals SC-SN at the same time, it will cause damage to the drive.

• Sinking Mode, Internal power supply: Install the jumper to close the circuit between terminals SC-SP.

**NOTICE:** Damage to Equipment. Do not close the circuit between terminals SC-SN. If you close the circuits between terminals SC-SP and terminals SC-SN at the same time, it will cause damage to the drive.

- Sourcing Mode, Internal power supply: Install the jumper to close the circuit between terminals SC-SN.
  - **NOTICE:** Damage to Equipment. Do not close the circuit between terminals SC-SP. If you close the circuits between terminals SC-SP and terminals SC-SN at the same time, it will cause damage to the drive.
- External power supply: Remove the jumper from the MFDI terminals. It is not necessary to close the circuit between terminals SC-SP and terminals SC-SN.
- \*8 The maximum output current capacity for terminal +V on the control circuit is 20 mA.

**NOTICE:** Damage to Equipment. Do not install a jumper between terminals +V and AC. A closed circuit between these terminals will cause damage to the drive.

- \*9 Jumper switch S1 sets terminals A1 and A2 for voltage or current input signal. The default setting for S1 is voltage input ("V" side) for A1 and current input ("I" side) for A2.
- \*10 **NOTICE:** Do not ground the AC control circuit terminals and only connect the AC terminals as specified by the product instructions. If you connect the AC terminals incorrectly, it can cause damage to the drive.
- \*11 Connect the positive lead from an external 24 Vdc power supply to terminal PS and the negative lead to terminal AC.

**NOTICE:** Connect terminals PS and AC correctly for the 24 V power supply. If you connect the wires to the incorrect terminals, it will cause damage to the drive.

- \*12 Use multi-function analog monitor outputs with analog frequency meters, ammeters, voltmeters, and wattmeters. Do not use monitor outputs with feedback-type signal devices.
- \*13 Jumper switch S5 sets terminal FM and AM for voltage or current output. The default setting for S5 is voltage output ("V" side).
- Set DIP switch S2 to "ON" to enable the termination resistor in the last drive in a MEMOBUS/Modbus network.
- \*15 Use only Sourcing Mode for Safe Disable input.
- \*16 Disconnect the jumpers between H1 and HC and H2 and HC to use the Safe Disable input.

# 3.3 Main Circuit Wiring

This section gives information about the functions, specifications, and procedures necessary to safely and correctly wire the main circuit in the drive.

**NOTICE:** Damage to Equipment. Do not energize and de-energize the drive more frequently than one time each 30 minutes. If you frequently energize and de-energize the drive, it can cause drive failure.

Note:

Soldered wire connections can become loose over time and cause unsatisfactory drive performance.

### Motor and Main Circuit Connections

**WARNING!** Electrical Shock Hazard. Do not connect terminals R/L1, S/L2, T/L3, U/T1, V/T2, W/T3, -, or +1 to the ground terminal. If you connect these terminals to earth ground, it can cause damage to the drive or serious injury or death.

**NOTICE:** Incorrect Operation. Route motor wiring and power wiring in separate conduits or cable trays to decrease possible interference-related issues.

# ■ Wiring the Main Circuit and Motor (Models: 2xxxxB/F/V and 4xxxxB/F/V without Main Switch)

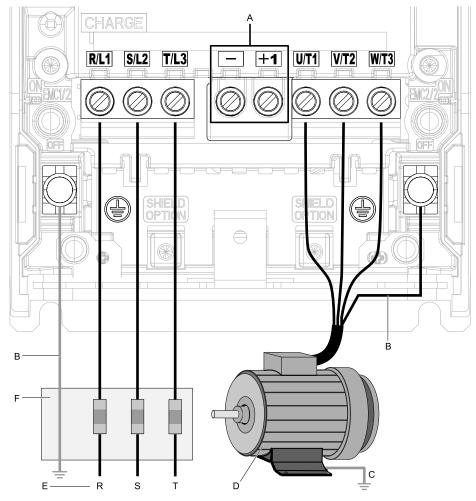

#### Note:

The location of terminals are different for different drive models.

- A DC bus terminal
- B Connect to the drive ground terminal.
- C Ground the motor case.
- D Three-Phase Motor
- E Use R, S, T for input power supply.
- F Input Protection (Fuses or Circuit Breakers)

### ■ Wiring the Main Circuit and Motor (Models: 2xxxxT and 4xxxxT with Main Switch)

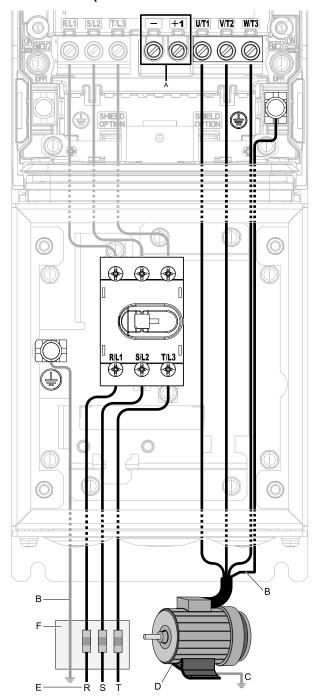

### Note:

The location of terminals are different for different drive models.

- A DC bus terminal \*/
- B Connect to the drive ground terminal.
- C Ground the motor case.
- D Three-Phase Motor
- E Use R, S, T for input power supply.
- F Input Protection (Fuses or Circuit Breakers)

Figure 3.3 Wiring the Main Circuit and Motor

For drive models 2011xT to 2059xT and 4005xT to 4065xT with Main Switch, the tightening torques for the R/L1, S/L2, and T/L3 terminal screws are on a sticker next to the Main Switch terminal block.

<sup>\*1</sup> You cannot use terminals - and +1 on IP55/UL Type 12 drives with Main Switch.

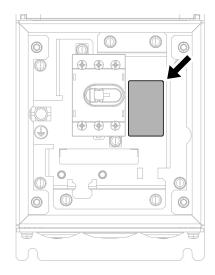

Figure 3.4 Tightening Torque Display Location (Inside of Main Switch Cover)

For models 2075xT to 2169xT and 4077xT to 4156xT, the torques for the R/L1, S/L2, and T/L3 terminal screws are on a sticker on the metallic plate of the Main Switch terminal block.

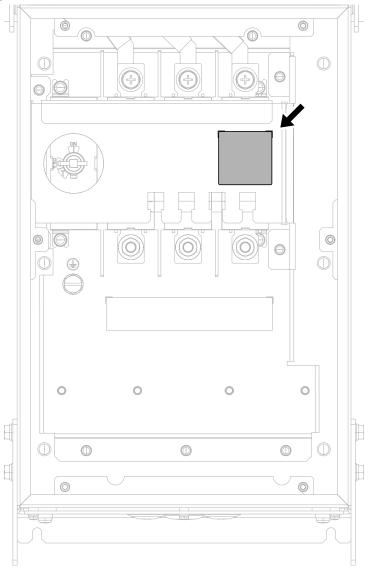

Figure 3.5 Tightening Torque Display Location (Inside of Main Switch Cover)

### Configuration of Main Circuit Terminal Block

Use Table 3.1 or Table 3.2 to find the correct figure for the main circuit terminal block of your drive.

Table 3.1 Configuration of Main Circuit Terminal Block (Models: 2xxxxB/F/V and 4xxxxB/F/V)

| Model                    | Shape of Terminal */ | Figure      |
|--------------------------|----------------------|-------------|
| 2011, 2017, 4005 - 4014  | European terminal    | Figure 3.6  |
| 2024, 2031, 4021 - 4034  | European terminal    | Figure 3.7  |
| 2046, 2059, 4040 - 4065  | European terminal    | Figure 3.8  |
| 2075 - 2114, 4077 - 4124 | Screw terminal       | Figure 3.9  |
| 2143, 2169, 4156         | Screw terminal       | Figure 3.10 |
| 2211, 2273, 4180, 4240   | Screw terminal       | Figure 3.11 |
| 4302                     | Screw terminal       | Figure 3.12 |

<sup>\*1</sup> The ground terminal is a screw terminal.

Table 3.2 Configuration of Main Circuit Terminal Block (Models: 2xxxxT and 4xxxxT)

| Model                    | Shape of Terminal */ | Figure      |
|--------------------------|----------------------|-------------|
| 2011, 2017, 4005 - 4014  | European terminal    | Figure 3.13 |
| 2024, 2031, 4021 - 4034  | European terminal    | Figure 3.14 |
| 2046, 2059, 4040 - 4065  | European terminal    | Figure 3.15 |
| 2075 - 2114, 4077 - 4096 | Screw terminal       | Figure 3.16 |
| 4124                     | Screw terminal       | Figure 3.17 |
| 2143, 2169, 4156         | Screw terminal       | Figure 3.18 |

<sup>\*1</sup> The ground terminal is a screw terminal.

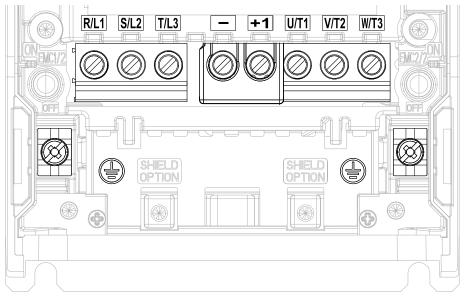

Figure 3.6 Configuration of Main Circuit Terminal Block (2011, 2017, 4005 - 4014)

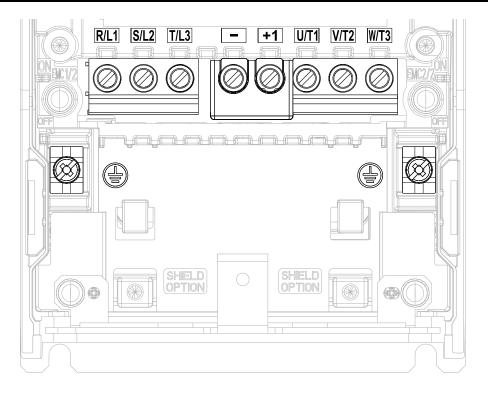

Figure 3.7 Configuration of Main Circuit Terminal Block (2024, 2031, 4021 - 4034)

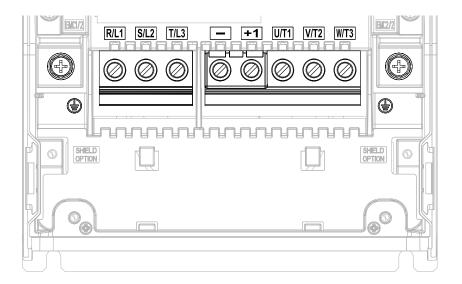

Figure 3.8 Configuration of Main Circuit Terminal Block (2046, 2059, 4040 - 4065)

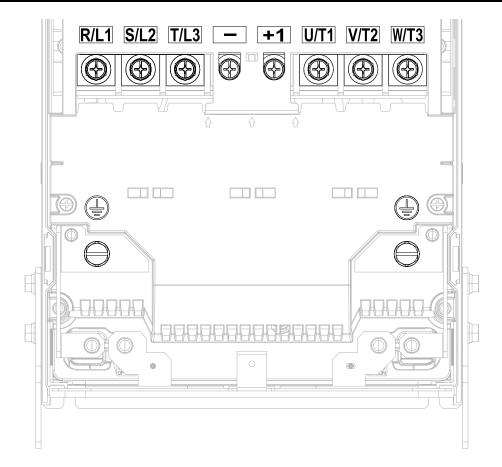

Figure 3.9 Configuration of Main Circuit Terminal Block (2075 - 2114, 4077 - 4124)

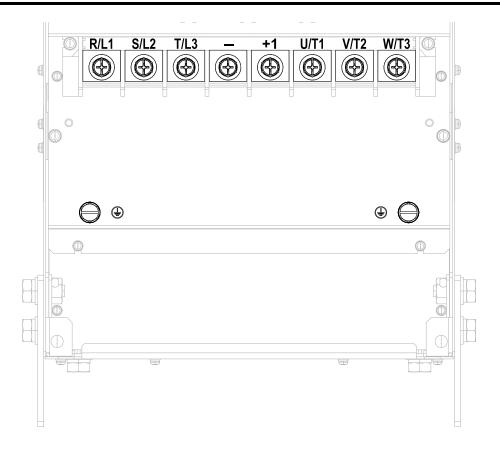

Figure 3.10 Configuration of Main Circuit Terminal Block (2143, 2169, 4156)

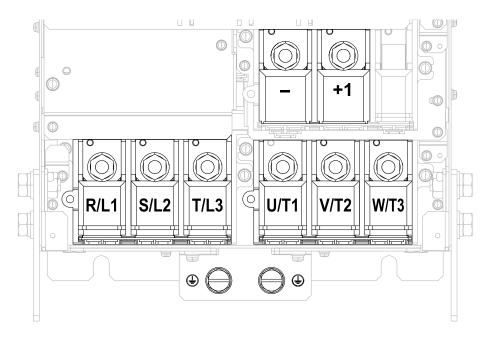

Figure 3.11 Configuration of Main Circuit Terminal Block (2211, 2273, 4180, 4240)

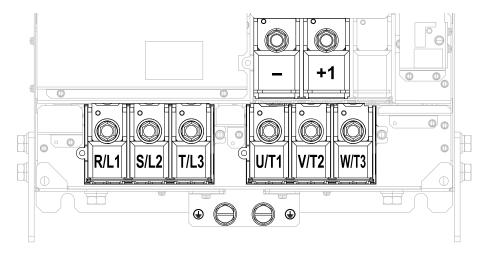

Figure 3.12 Configuration of Main Circuit Terminal Block (4302)

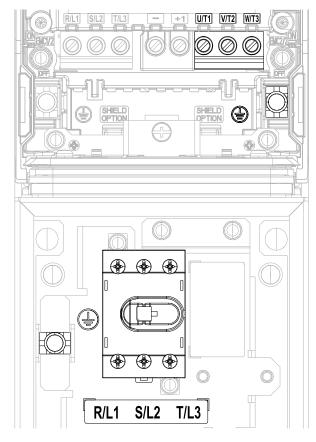

Figure 3.13 Configuration of Main Circuit Terminal Block (2011xT, 2017xT, 4005xT - 4014xT)

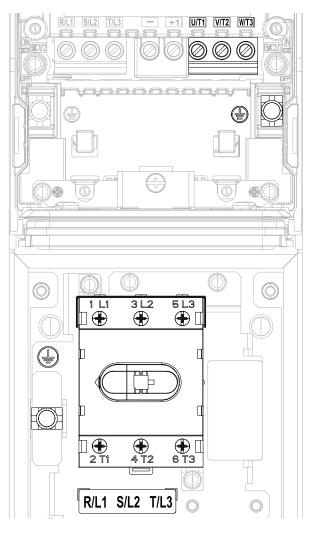

Figure 3.14 Configuration of Main Circuit Terminal Block (2024xT, 2031xT, 4021xT - 4034xT)

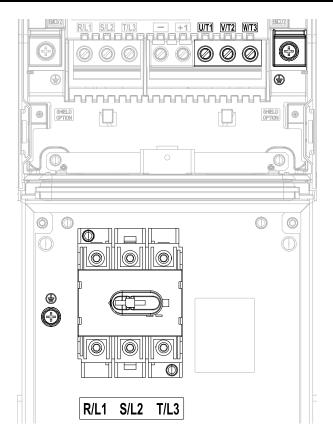

Figure 3.15 Configuration of Main Circuit Terminal Block (2046xT, 2059xT, 4040xT - 4065xT)

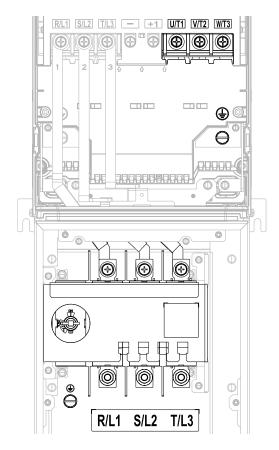

Figure 3.16 Configuration of Main Circuit Terminal Block (2075xT - 2114xT, 4077xT - 4096xT)

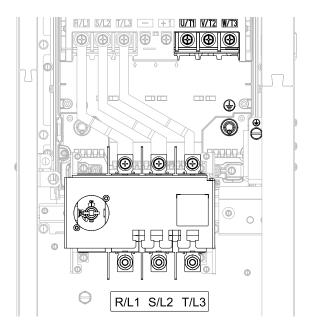

Figure 3.17 Configuration of Main Circuit Terminal Block (4124xT)

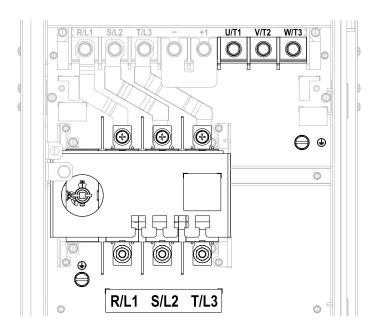

Figure 3.18 Configuration of Main Circuit Terminal Block (2143xT, 2169xT, 4156xT)

### Main Circuit Terminal Functions

Refer to Table 3.3 for the functions of drive main circuit terminals.

**Table 3.3 Main Circuit Terminal Functions** 

| Terminal | Function  |
|----------|-----------|
| R/L1     |           |
| S/L2     | Line side |
| T/L3     |           |
| U/T1     |           |
| V/T2     | Load side |
| W/T3     |           |

| Terminal | Function             |  |  |
|----------|----------------------|--|--|
| -        |                      |  |  |
| +1       | DC input terminal *1 |  |  |
| <u></u>  | Ground terminal      |  |  |

<sup>\*1</sup> You cannot use terminals - and +1 on IP55/UL Type 12 drives with Main Switch.

### Wire Selection

Select the correct wires for main circuit wiring.

Refer to *Main Circuit Wire Gauges and Tightening Torques on page 216* for wire gauges and tightening torques as specified by European standards.

Refer to *Wire Gauge and Torque Specifications for UL Listing on page 78* for wire gauges and tightening torques as specified by UL standards.

### ■ Wire Selection Precautions

**WARNING!** Electrical Shock Hazard. Make sure that the protective ground wire complies with technical standards and local safety regulations. The IEC/EN 61800-5-1:2007 standard specifies that you must wire the power supply to automatically de-energize when the protective ground wire disconnects. You can also connect a protective ground wire that has a minimum cross-sectional area of  $10 \text{mm}^2$  (copper wire) or  $16 \text{ mm}^2$  (aluminum wire). For drive models on which you cannot use a protective ground wire of  $10 \text{ mm}^2$  or more, install two protective ground wires that have the same cross-sectional area. If you do not obey the standards and regulations, it can cause serious injury or death. The leakage current of the drive will be more than 3.5 mA.

Think about line voltage drop before you select wire gauges. Select wire gauges that drop the voltage by 2% or less of the rated voltage. Increase the wire gauge and the cable length when the risk of voltage drop increases. Calculate line voltage drop with this formula:

Line voltage drop (V) =  $\sqrt{3}$  × wire resistance ( $\Omega$ /km) × wiring distance (m) × motor rated current (A) × 10<sup>-3</sup>.

### Precautions during Wiring

Use terminals +1 and - to connect a regenerative converter or regenerative unit.

### ■ Wire Gauge and Torque Specifications for UL Listing

**WARNING!** Electrical Shock Hazard. Make sure that the protective ground wire complies with technical standards and local safety regulations. The IEC/EN 61800-5-1:2007 standard specifies that you must wire the power supply to automatically de-energize when the protective ground wire disconnects. You can also connect a protective ground wire that has a minimum cross-sectional area of  $10 \text{mm}^2$  (copper wire) or  $16 \text{ mm}^2$  (aluminum wire). For drive models on which you cannot use a protective ground wire of  $10 \text{ mm}^2$  or more, install two protective ground wires that have the same cross-sectional area. If you do not obey the standards and regulations, it can cause serious injury or death. The leakage current of the drive will be more than 3.5 mA.

Refer to Three-Phase 208 V Class Wire Gauges and Torques (Models: 2xxxxB/F/V without Main Switch) on page 79 and Three-Phase 480 V Class Wire Gauges and Torques (Models: 4xxxxB/F/V without Main Switch) on page 81 or Three-Phase 208 V Class Wire Gauges and Torques (Models: 2xxxxT with Main Switch) on page 84 and Three-Phase 480 V Class Wire Gauges and Torques (Models: 4xxxxT with Main Switch) on page 86 for the recommended wire gauges and tightening torques of the main circuit terminals.

#### Note:

The recommended wires for the main circuit are 600 V, Class 2 vinyl-insulated copper wires with a continuous maximum operating temperature of 75 °C (167 °F). Assume these conditions:

- Ambient temperature: 40 °C (104 °F) or lower
- Wiring distance: 100 m (3281 ft) or shorter
- Normal Duty Rated current value

#### **Screw Shapes**

Table 3.4 Icons to Identify Screw Shapes

| Icon      | Screw Shape               |
|-----------|---------------------------|
| <b>⊕</b>  | Phillips/slot combo (+/-) |
| $\ominus$ | Slotted (-)               |

| lcon     | Screw Shape              |  |  |
|----------|--------------------------|--|--|
| *        | Pozidriv #2              |  |  |
| <b>⊕</b> | Hex bolt (cross-slotted) |  |  |

| Icon      | Screw Shape          |  |  |
|-----------|----------------------|--|--|
| $\ominus$ | Hex bolt (slotted)   |  |  |
| ©         | Hex self-locking nut |  |  |

| Icon     | Screw Shape                       |  |  |
|----------|-----------------------------------|--|--|
| <b>4</b> | Hex socket cap (WAF: 4 mm)        |  |  |
| 00       | Hex bolt and hex self-locking nut |  |  |

### Three-Phase 208 V Class Wire Gauges and Torques (Models: 2xxxxB/F/V without Main Switch)

| Model | Terminals        | Recommended<br>Gauge<br>AWG, kcmil | Applicable Gauge<br>AWG, kcmil<br>(mm²) */ | IP20 Applicable Gauge *2<br>(mm²) */ | Wire Stripping<br>Length *3<br>mm | Terminal Screw<br>Size and Shape | Tightening Torque<br>N·m (lbf·in) |
|-------|------------------|------------------------------------|--------------------------------------------|--------------------------------------|-----------------------------------|----------------------------------|-----------------------------------|
|       | R/L1, S/L2, T/L3 | 14                                 | 14 - 8<br>(2.5 - 10)                       | -                                    | 10                                | м4 🖯                             | 1.5 - 1.7<br>(13.5 - 15)          |
| 2011  | U/T1, V/T2, W/T3 | 14                                 | 14 - 8<br>(2.5 - 10)                       | -                                    | 10                                | M4 👄                             | 1.5 - 1.7<br>(13.5 - 15)          |
| 2011  | -, +1            | 14                                 | 14 - 8<br>(2.5 - 10)                       | -                                    | 10                                | M4 $\ominus$                     | 1.5 - 1.7<br>(13.5 - 15)          |
|       | ( <del> </del>   | 12                                 | 14 - 8<br>(2.5 - 10)                       | -                                    | -                                 | M5 +                             | 2.0 - 2.5<br>(17.7 - 22.1)        |
|       | R/L1, S/L2, T/L3 | 12                                 | 14 - 8<br>(2.5 - 10)                       | -                                    | 10                                | M4 ⊖                             | 1.5 - 1.7<br>(13.5 - 15)          |
| 2017  | U/T1, V/T2, W/T3 | 10                                 | 14 - 8<br>(2.5 - 10)                       | -                                    | 10                                | M4 👄                             | 1.5 - 1.7<br>(13.5 - 15)          |
| 2017  | -, +1            | 10                                 | 14 - 8<br>(2.5 - 10)                       | -                                    | 10                                | M4 👄                             | 1.5 - 1.7<br>(13.5 - 15)          |
|       |                  | 10                                 | 14 - 8<br>(2.5 - 10)                       | -                                    | -                                 | M5 +                             | 2.0 - 2.5<br>(17.7 - 22.1)        |
|       | R/L1, S/L2, T/L3 | 10                                 | 14 - 8<br>(2.5 - 10)                       | -                                    | 10                                | M4 👄                             | 1.5 - 1.7<br>(13.5 - 15)          |
| 2024  | U/T1, V/T2, W/T3 | 8                                  | 14 - 8<br>(2.5 - 10)                       | -                                    | 10                                | M4 👄                             | 1.5 - 1.7<br>(13.5 - 15)          |
| 2024  | -, +1            | 8                                  | 14 - 8<br>(2.5 - 10)                       | -                                    | 10                                | M4 👄                             | 1.5 - 1.7<br>(13.5 - 15)          |
|       |                  | 10                                 | 14 - 8<br>(2.5 - 10)                       | -                                    | -                                 | M5 +                             | 2.0 - 2.5<br>(17.7 - 22.1)        |
|       | R/L1, S/L2, T/L3 | 8                                  | 14 - 8<br>(2.5 - 10)                       | -                                    | 10                                | M4 👄                             | 1.5 - 1.7<br>(13.5 - 15)          |
| 2021  | U/T1, V/T2, W/T3 | 8                                  | 14 - 8<br>(2.5 - 10)                       | -                                    | 10                                | M4 ⊖                             | 1.5 - 1.7<br>(13.5 - 15)          |
| 2031  | -, +1            | 8                                  | 14 - 8<br>(2.5 - 10)                       | -                                    | 10                                | M4 $\ominus$                     | 1.5 - 1.7<br>(13.5 - 15)          |
|       | ( <del> </del>   | 10                                 | 14 - 8<br>(2.5 - 10)                       | -                                    | -                                 | M5 +                             | 2.0 - 2.5<br>(17.7 - 22.1)        |
|       | R/L1, S/L2, T/L3 | 8                                  | 14 - 4<br>(2.5 - 25)                       | -                                    | 18                                | M5 ⊖                             | 4.1 - 4.5<br>(36 - 40)            |
|       | U/T1, V/T2, W/T3 | 6                                  | 14 - 4<br>(2.5 - 25)                       | -                                    | 18                                | м5⊖                              | 4.1 - 4.5<br>(36 - 40)            |
| 2046  | -, +1            | 6                                  | 14 - 4<br>(2.5 - 25)                       | -                                    | 18                                | м5 ⊖                             | 4.1 - 4.5<br>(36 - 40)            |
|       | 4                | 8                                  | 14 - 4<br>(2.5 - 25)                       | -                                    | -                                 | M6 €                             | 4.0 - 5.0<br>(35.4 - 44.3)        |

| Model | Terminals        | Recommended<br>Gauge<br>AWG, kcmil | Applicable Gauge<br>AWG, kcmil<br>(mm²) */ | IP20 Applicable Gauge *2 (mm²) */ | Wire Stripping<br>Length *3<br>mm | Terminal Screw<br>Size and Shape | Tightening Torque<br>N·m (lbf·in) |
|-------|------------------|------------------------------------|--------------------------------------------|-----------------------------------|-----------------------------------|----------------------------------|-----------------------------------|
|       | R/L1, S/L2, T/L3 | 4                                  | 14 - 4<br>(2.5 - 25)                       | -                                 | 18                                | M5 <del>-</del>                  | 4.1 - 4.5<br>(36 - 40)            |
| 2059  | U/T1, V/T2, W/T3 | 4                                  | 14 - 4<br>(2.5 - 25)                       | -                                 | 18                                | M5 ⊖                             | 4.1 - 4.5<br>(36 - 40)            |
|       | -,+1             | 4                                  | 14 - 4<br>(2.5 - 25)                       | -                                 | 18                                | м5                               | 4.1 - 4.5<br>(36 - 40)            |
|       | <u>_</u>         | 6                                  | 14 - 4<br>(2.5 - 25)                       | -                                 | -                                 | M6 €                             | 4.0 - 5.0<br>(35.4 - 44.3)        |
|       | R/L1, S/L2, T/L3 | 4                                  | 8 - 2/0<br>(10 - 70)                       | -                                 | -                                 | M8 <b>⊕</b>                      | 5.4 - 6.0<br>(47.8 - 53.1)        |
| 2075  | U/T1, V/T2, W/T3 | 3 or 2                             | 8 - 2/0<br>(10 - 70)                       | -                                 | -                                 | M8 <b>⊕</b>                      | 5.4 - 6.0<br>(47.8 - 53.1)        |
| 2075  | -, +1            | 2                                  | 8 - 2/0<br>(10 - 70)                       | -                                 | -                                 | M8 <b>⊕</b>                      | 5.4 - 6.0<br>(47.8 - 53.1)        |
|       |                  | 6                                  | 8 - 2/0<br>(10 - 70)                       | -                                 | -                                 | м8⊖                              | 9.0 - 11<br>(79.7 - 97.4)         |
|       | R/L1, S/L2, T/L3 | 3 or 2                             | 8 - 2/0<br>(10 - 70)                       | -                                 | -                                 | M8 <b>⊕</b>                      | 5.4 - 6.0<br>(47.8 - 53.1)        |
| 2000  | U/T1, V/T2, W/T3 | 2                                  | 8 - 2/0<br>(10 - 70)                       | -                                 | -                                 | M8 <b>⊕</b>                      | 5.4 - 6.0<br>(47.8 - 53.1)        |
| 2088  | -, +1            | 1                                  | 8 - 2/0<br>(10 - 70)                       | -                                 | -                                 | M8 <b>⊕</b>                      | 5.4 - 6.0<br>(47.8 - 53.1)        |
|       | ( <del>1</del> ) | 6                                  | 8 - 2/0<br>(10 - 70)                       | -                                 | -                                 | м8 ⊖                             | 9.0 - 11<br>(79.7 - 97.4)         |
|       | R/L1, S/L2, T/L3 | 1/0                                | 8 - 2/0<br>(10 - 70)                       | -                                 | -                                 | M8 <b>⊕</b>                      | 5.4 - 6.0<br>(47.8 - 53.1)        |
| 2114  | U/T1, V/T2, W/T3 | 1/0                                | 8 - 2/0<br>(10 - 70)                       | -                                 | -                                 | M8 <b>⊕</b>                      | 5.4 - 6.0<br>(47.8 - 53.1)        |
| 2114  | -, +1            | 2/0                                | 8 - 2/0<br>(10 - 70)                       | -                                 | -                                 | M8 €                             | 5.4 - 6.0<br>(47.8 - 53.1)        |
|       |                  | 6                                  | 8 - 2/0<br>(10 - 70)                       | -                                 | -                                 | м8 ⊖                             | 9.0 - 11<br>(79.7 - 97.4)         |
|       | R/L1, S/L2, T/L3 | 2/0                                | 6 - 4/0<br>(16 - 95)                       | -                                 | -                                 | M8 <b>⊕</b>                      | 13.5 - 15<br>(119.5 - 132.8)      |
| 21.42 | U/T1, V/T2, W/T3 | 3/0                                | 6 - 4/0<br>(16 - 95)                       | -                                 | -                                 | M8 €                             | 13.5 - 15<br>(119.5 - 132.8)      |
| 2143  | -, +1            | 3/0                                | 6 - 4/0<br>(16 - 95)                       | -                                 | -                                 | M8 <b>⊕</b>                      | 13.5 - 15<br>(119.5 - 132.8)      |
|       |                  | 4                                  | 6 - 4/0<br>(16 - 95)                       | -                                 | -                                 | M8 <del>○</del>                  | 9.0 - 11<br>(79.7 - 97.4)         |
|       | R/L1, S/L2, T/L3 | 3/0                                | 6 - 4/0<br>(16 - 95)                       | -                                 | -                                 | M8 €                             | 13.5 - 15<br>(119.5 - 132.8)      |
| 21/0  | U/T1, V/T2, W/T3 | 4/0                                | 6 - 4/0<br>(16 - 95)                       | -                                 | -                                 | M8 €                             | 13.5 - 15<br>(119.5 - 132.8)      |
| 2169  | -,+1             | 1/0 × 2                            | 6 - 4/0<br>(16 - 95)                       | -                                 | -                                 | M8 €                             | 13.5 - 15<br>(119.5 - 132.8)      |
|       | 4                | 4                                  | 6 - 4/0<br>(16 - 95)                       | -                                 | -                                 | м8⊖                              | 9.0 - 11<br>(79.7 - 97.4)         |

| Model | Terminals        | Recommended<br>Gauge<br>AWG, kcmil | Applicable Gauge<br>AWG, kcmil<br>(mm²) */ | IP20 Applicable Gauge *2 (mm²) */        | Wire Stripping<br>Length *3<br>mm | Terminal Screw<br>Size and Shape | Tightening Torque<br>N·m (lbf·in) |
|-------|------------------|------------------------------------|--------------------------------------------|------------------------------------------|-----------------------------------|----------------------------------|-----------------------------------|
|       | R/L1, S/L2, T/L3 | 1/0 × 2                            | $3 - 4/0 \times 2P$<br>(25 - 95 × 2P)      | $2/0 - 4/0 \times 2P$<br>(70 - 95 × 2P)  | -                                 | M10 🔘                            | 18 - 20<br>(159.3 - 177)          |
| 2211  | U/T1, V/T2, W/T3 | 1/0 × 2                            | $3 - 4/0 \times 2P$<br>(25 - 95 × 2P)      | $2/0 - 4/0 \times 2P$<br>(70 - 95 × 2P)  | -                                 | M10 🔘                            | 18 - 20<br>(159.3 - 177)          |
| 2211  | -, +1            | 1/0 × 2                            | $2 - 250 \times 2P$<br>(35 - 120 × 2P)     | $4/0 - 250 \times 2P$<br>(95 - 120 × 2P) | -                                 | M10 🔘                            | 18 - 20<br>(159.3 - 177)          |
|       |                  | 3 or 2                             | 4 - 350<br>(25 - 185)                      | -                                        | -                                 | м10 ⊖                            | 18 - 23<br>(159 - 204)            |
|       | R/L1, S/L2, T/L3 | 2/0 × 2                            | $3 - 4/0 \times 2P$<br>(25 - 95 × 2P)      | $2/0 - 4/0 \times 2P$<br>(70 - 95 × 2P)  | -                                 | M10 🔘                            | 18 - 20<br>(159.3 - 177)          |
| 2272  | U/T1, V/T2, W/T3 | 2/0 × 2                            | $3 - 4/0 \times 2P$<br>(25 - 95 × 2P)      | $2/0 - 4/0 \times 2P$<br>(70 - 95 × 2P)  | -                                 | M10 💿                            | 18 - 20<br>(159.3 - 177)          |
| 2273  | -, +1            | 3/0 × 2                            | $2 - 250 \times 2P$<br>(35 - 120 × 2P)     | $4/0 - 250 \times 2P$<br>(95 - 120 × 2P) | -                                 | M10 💿                            | 18 - 20<br>(159.3 - 177)          |
|       | <u>_</u>         | 2                                  | 4 - 350<br>(25 - 185)                      | -                                        | -                                 | м10⊖                             | 18 - 23<br>(159 - 204)            |

<sup>\*1</sup> The metric wire gauge values are provided as reference information from equivalent AWG sizes and not exactly the same sizes as the AWG/kcmil values. Obey local safety regulations for wire sizes and make sure that the ferrule or crimp terminals are correct for your size.

### Three-Phase 480 V Class Wire Gauges and Torques (Models: 4xxxxB/F/V without Main Switch)

| Model | Terminal         | Recommended<br>Gauge<br>AWG, kcmil | Applicable Gauge<br>AWG, kcmil<br>(mm²) */ | IP20 Applicable Gauge *2 (mm²) */ | Wire Stripping<br>Length *3<br>mm | Terminal Screw<br>Size and Shape | Tightening Torque<br>N⋅m (lbf⋅in) |
|-------|------------------|------------------------------------|--------------------------------------------|-----------------------------------|-----------------------------------|----------------------------------|-----------------------------------|
|       | R/L1, S/L2, T/L3 | 14                                 | 14 - 8<br>(2.5 - 10)                       | -                                 | 10                                | M4 👄                             | 1.5 - 1.7<br>(13.5 - 15)          |
| 4005  | U/T1, V/T2, W/T3 | 14                                 | 14 - 8<br>(2.5 - 10)                       | -                                 | 10                                | M4 👄                             | 1.5 - 1.7<br>(13.5 - 15)          |
| 4005  | -, +1            | 14                                 | 14 - 8<br>(2.5 - 10)                       | -                                 | 10                                | M4 <del></del>                   | 1.5 - 1.7<br>(13.5 - 15)          |
|       | ( <del>-</del>   | 14                                 | 14 - 8<br>(2.5 - 10)                       | -                                 | -                                 | M5 +                             | 2.0 - 2.5<br>(17.7 - 22.1)        |
|       | R/L1, S/L2, T/L3 | 14                                 | 14 - 8<br>(2.5 - 10)                       | -                                 | 10                                | M4 👄                             | 1.5 - 1.7<br>(13.5 - 15)          |
|       | U/T1, V/T2, W/T3 | 14                                 | 14 - 8<br>(2.5 - 10)                       | -                                 | 10                                | м4 🖯                             | 1.5 - 1.7<br>(13.5 - 15)          |
| 4008  | -, +1            | 14                                 | 14 - 8<br>(2.5 - 10)                       | -                                 | 10                                | M4 👄                             | 1.5 - 1.7<br>(13.5 - 15)          |
|       | =                | 14                                 | 14 - 8<br>(2.5 - 10)                       | -                                 | -                                 | M5 +                             | 2.0 - 2.5<br>(17.7 - 22.1)        |
|       | R/L1, S/L2, T/L3 | 14                                 | 14 - 8<br>(2.5 - 10)                       | -                                 | 10                                | M4 👄                             | 1.5 - 1.7<br>(13.5 - 15)          |
| 4011  | U/T1, V/T2, W/T3 | 14                                 | 14 - 8<br>(2.5 - 10)                       | -                                 | 10                                | м4 🖯                             | 1.5 - 1.7<br>(13.5 - 15)          |
|       | -, +1            | 14                                 | 14 - 8<br>(2.5 - 10)                       | -                                 | 10                                | м4 🖯                             | 1.5 - 1.7<br>(13.5 - 15)          |
|       | -                | 12                                 | 14 - 8<br>(2.5 - 10)                       | -                                 | -                                 | M5 +                             | 2.0 - 2.5<br>(17.7 - 22.1)        |

<sup>\*2</sup> For IP20 protection, use wires that are in the range of applicable gauges.

<sup>\*3</sup> Remove insulation from the ends of wires to expose the length of wire shown.

| Model | Terminal         | Recommended<br>Gauge<br>AWG, kcmil | Applicable Gauge<br>AWG, kcmil<br>(mm²) */ | IP20 Applicable Gauge *2 (mm²) */ | Wire Stripping<br>Length *3<br>mm | Terminal Screw<br>Size and Shape | Tightening Torque<br>N·m (lbf·in) |
|-------|------------------|------------------------------------|--------------------------------------------|-----------------------------------|-----------------------------------|----------------------------------|-----------------------------------|
| 4014  | R/L1, S/L2, T/L3 | 14                                 | 14 - 8<br>(2.5 - 10)                       | -                                 | 10                                | м4 🖯                             | 1.5 - 1.7<br>(13.5 - 15)          |
|       | U/T1, V/T2, W/T3 | 12                                 | 14 - 8<br>(2.5 - 10)                       | -                                 | 10                                | M4 ⊖                             | 1.5 - 1.7<br>(13.5 - 15)          |
|       | -, +1            | 12                                 | 14 - 8<br>(2.5 - 10)                       | -                                 | 10                                | M4 <del>○</del>                  | 1.5 - 1.7<br>(13.5 - 15)          |
|       | <u>_</u>         | 10                                 | 14 - 8<br>(2.5 - 10)                       | -                                 | -                                 | M5 +                             | 2.0 - 2.5<br>(17.7 - 22.1)        |
|       | R/L1, S/L2, T/L3 | 10                                 | 14 - 8<br>(2.5 - 10)                       | -                                 | 10                                | M4 <del>○</del>                  | 1.5 - 1.7<br>(13.5 - 15)          |
| 4021  | U/T1, V/T2, W/T3 | 10                                 | 14 - 8<br>(2.5 - 10)                       | -                                 | 10                                | м4 \tag                          | 1.5 - 1.7<br>(13.5 - 15)          |
| 4021  | -,+1             | 10                                 | 14 - 8<br>(2.5 - 10)                       | -                                 | 10                                | M4 ⊖                             | 1.5 - 1.7<br>(13.5 - 15)          |
|       | -                | 10                                 | 14 - 8<br>(2.5 - 10)                       | -                                 | -                                 | M5 +                             | 2.0 - 2.5<br>(17.7 - 22.1)        |
|       | R/L1, S/L2, T/L3 | 10                                 | 14 - 8<br>(2.5 - 10)                       | -                                 | 10                                | м4 🕀                             | 1.5 - 1.7<br>(13.5 - 15)          |
| 4027  | U/T1, V/T2, W/T3 | 8                                  | 14 - 8<br>(2.5 - 10)                       | -                                 | 10                                | M4 ⊖                             | 1.5 - 1.7<br>(13.5 - 15)          |
| 4027  | -,+1             | 8                                  | 14 - 8<br>(2.5 - 10)                       | -                                 | 10                                | м4 \!                            | 1.5 - 1.7<br>(13.5 - 15)          |
|       | +                | 10                                 | 14 - 8<br>(2.5 - 10)                       | -                                 | -                                 | M5 +                             | 2.0 - 2.5<br>(17.7 - 22.1)        |
|       | R/L1, S/L2, T/L3 | 8                                  | 14 - 8<br>(2.5 - 10)                       | -                                 | 10                                | M4 ⊖                             | 1.5 - 1.7<br>(13.5 - 15)          |
| 4034  | U/T1, V/T2, W/T3 | 8                                  | 14 - 8<br>(2.5 - 10)                       | -                                 | 10                                | M4 <del>○</del>                  | 1.5 - 1.7<br>(13.5 - 15)          |
| 4034  | -, +1            | 8                                  | 14 - 8<br>(2.5 - 10)                       | -                                 | 10                                | м4 🕀                             | 1.5 - 1.7<br>(13.5 - 15)          |
|       | -                | 10                                 | 14 - 8<br>(2.5 - 10)                       | -                                 | -                                 | M5 +                             | 2.0 - 2.5<br>(17.7 - 22.1)        |
|       | R/L1, S/L2, T/L3 | 8                                  | 14 - 4<br>(2.5 - 25)                       | -                                 | 18                                | M5 <del></del>                   | 4.1 - 4.5<br>(36 - 40)            |
| 4040  | U/T1, V/T2, W/T3 | 8                                  | 14 - 4<br>(2.5 - 25)                       | -                                 | 18                                | м5 ⊖                             | 4.1 - 4.5<br>(36 - 40)            |
| 4040  | -, +1            | 6                                  | 14 - 4<br>(2.5 - 25)                       | -                                 | 18                                | M5 👄                             | 4.1 - 4.5<br>(36 - 40)            |
|       | -                | 8                                  | 14 - 4<br>(2.5 - 25)                       | -                                 | -                                 | M6 €                             | 4.0 - 5.0<br>(35.4 - 44.3)        |
|       | R/L1, S/L2, T/L3 | 6                                  | 14 - 4<br>(2.5 - 25)                       | -                                 | 18                                | м5 🖯                             | 4.1 - 4.5<br>(36 - 40)            |
| 40.52 | U/T1, V/T2, W/T3 | 6                                  | 14 - 4<br>(2.5 - 25)                       | -                                 | 18                                | м5 ⊖                             | 4.1 - 4.5<br>(36 - 40)            |
| 4052  | -, +1            | 4                                  | 14 - 4<br>(2.5 - 25)                       | -                                 | 18                                | м5 🖯                             | 4.1 - 4.5<br>(36 - 40)            |
|       | <b>(</b>         | 8                                  | 14 - 4<br>(2.5 - 25)                       | -                                 | -                                 | M6 €                             | 4.0 - 5.0<br>(35.4 - 44.3)        |

| Model | Terminal         | Recommended<br>Gauge<br>AWG, kcmil | Applicable Gauge<br>AWG, kcmil<br>(mm²) */ | IP20 Applicable Gauge *2<br>(mm²) */    | Wire Stripping<br>Length *3<br>mm | Terminal Screw<br>Size and Shape | Tightening Torque<br>N·m (lbf·in) |
|-------|------------------|------------------------------------|--------------------------------------------|-----------------------------------------|-----------------------------------|----------------------------------|-----------------------------------|
| 4065  | R/L1, S/L2, T/L3 | 4                                  | 14 - 4<br>(2.5 - 25)                       | -                                       | 18                                | M5 ⊖                             | 4.1 - 4.5<br>(36 - 40)            |
|       | U/T1, V/T2, W/T3 | 4                                  | 14 - 4<br>(2.5 - 25)                       | -                                       | 18                                | м5 🖯                             | 4.1 - 4.5<br>(36 - 40)            |
| 4003  | -, +1            | 4                                  | 14 - 4<br>(2.5 - 25)                       | -                                       | 18                                | м5                               | 4.1 - 4.5<br>(36 - 40)            |
|       | <u>_</u>         | 6                                  | 14 - 4<br>(2.5 - 25)                       | -                                       | -                                 | M6 ⊕                             | 4.0 - 5.0<br>(35.4 - 44.3)        |
|       | R/L1, S/L2, T/L3 | 4                                  | 8 - 2/0<br>(10 - 70)                       | -                                       | -                                 | M8 €                             | 5.4 - 6.0<br>(47.8 - 53.1)        |
| 4077  | U/T1, V/T2, W/T3 | 3 or 2                             | 8 - 2/0<br>(10 - 70)                       | -                                       | -                                 | M8 €                             | 5.4 - 6.0<br>(47.8 - 53.1)        |
| 40//  | -, +1            | 2                                  | 8 - 2/0<br>(10 - 70)                       | -                                       | -                                 | M8 <b>⊕</b>                      | 5.4 - 6.0<br>(47.8 - 53.1)        |
|       |                  | 6                                  | 8 - 2/0<br>(10 - 70)                       | -                                       | -                                 | м8⊖                              | 9.0 - 11<br>(79.7 - 97.4)         |
|       | R/L1, S/L2, T/L3 | 2                                  | 8 - 2/0<br>(10 - 70)                       | -                                       | -                                 | M8 <b>⊕</b>                      | 5.4 - 6.0<br>(47.8 - 53.1)        |
| 4096  | U/T1, V/T2, W/T3 | 1                                  | 8 - 2/0<br>(10 - 70)                       | -                                       | -                                 | M8 <b>⊕</b>                      | 5.4 - 6.0<br>(47.8 - 53.1)        |
| 4096  | -, +1            | 1                                  | 8 - 2/0<br>(10 - 70)                       | -                                       | -                                 | M8 <b>⊕</b>                      | 5.4 - 6.0<br>(47.8 - 53.1)        |
|       | ( <del> </del>   | 6                                  | 8 - 2/0<br>(10 - 70)                       | -                                       | -                                 | м8⊖                              | 9.0 - 11<br>(79.7 - 97.4)         |
|       | R/L1, S/L2, T/L3 | 1/0                                | 8 - 2/0<br>(10 - 70)                       | -                                       | -                                 | M8 <b>⊕</b>                      | 5.4 - 6.0<br>(47.8 - 53.1)        |
| 4124  | U/T1, V/T2, W/T3 | 2/0                                | 8 - 2/0<br>(10 - 70)                       | -                                       | -                                 | M8 <b>⊕</b>                      | 5.4 - 6.0<br>(47.8 - 53.1)        |
| 4124  | -, +1            | 2/0                                | 8 - 2/0<br>(10 - 70)                       | -                                       | -                                 | M8 <b>⊕</b>                      | 5.4 - 6.0<br>(47.8 - 53.1)        |
|       |                  | 4                                  | 8 - 2/0<br>(10 - 70)                       | -                                       | -                                 | м8 ⊖                             | 9.0 - 11<br>(79.7 - 97.4)         |
|       | R/L1, S/L2, T/L3 | 2/0                                | 6 - 4/0<br>(16 - 95)                       | -                                       | -                                 | M8 <b>⊕</b>                      | 13.5 - 15<br>(119.5 - 132.8)      |
| 4157  | U/T1, V/T2, W/T3 | 3/0                                | 6 - 4/0<br>(16 - 95)                       | -                                       | -                                 | M8 €                             | 13.5 - 15<br>(119.5 - 132.8)      |
| 4156  | -, +1            | 4/0                                | 6 - 4/0<br>(16 - 95)                       | -                                       | -                                 | M8 <b>⊕</b>                      | 13.5 - 15<br>(119.5 - 132.8)      |
|       | (I)              | 4                                  | 6 - 4/0<br>(16 - 95)                       | -                                       | -                                 | м8⊖                              | 9.0 - 11<br>(79.7 - 97.4)         |
|       | R/L1, S/L2, T/L3 | 1/0 × 2                            | $3 - 4/0 \times 2P$<br>(25 - 95 × 2P)      | $2/0 - 4/0 \times 2P$<br>(70 - 95 × 2P) | -                                 | M10 💿                            | 18 - 20<br>(159.3 - 177)          |
|       | U/T1, V/T2, W/T3 | 1/0 × 2                            | $3 - 4/0 \times 2P$<br>(25 - 95 × 2P)      | $2/0 - 4/0 \times 2P$<br>(70 - 95 × 2P) | -                                 | м10 ◎                            | 18 - 20<br>(159.3 - 177)          |
| 4180  | -, +1            | 1/0 × 2                            | 2 - 250 × 2P<br>(35 - 120 × 2P)            | 4/0 - 250 × 2P<br>(95 - 120 × 2P)       | -                                 | M10 💿                            | 18 - 20<br>(159.3 - 177)          |
|       | <b>(-)</b>       | 3 or 2                             | 4 - 350<br>(25 - 185)                      | -                                       | -                                 | M10 👄                            | 18 - 23<br>(159 - 204)            |

| Model | Terminal         | Recommended<br>Gauge<br>AWG, kcmil | Applicable Gauge<br>AWG, kcmil<br>(mm²) */ | IP20 Applicable Gauge *2 (mm²) */             | Wire Stripping<br>Length *3<br>mm | Terminal Screw<br>Size and Shape | Tightening Torque<br>N⋅m (lbf⋅in) |
|-------|------------------|------------------------------------|--------------------------------------------|-----------------------------------------------|-----------------------------------|----------------------------------|-----------------------------------|
|       | R/L1, S/L2, T/L3 | 1/0 × 2                            | $3 - 4/0 \times 2P$<br>(25 - 95 × 2P)      | $2/0 - 4/0 \times 2P$<br>(70 - 95 × 2P)       | -                                 | M10 💿                            | 18 - 20<br>(159.3 - 177)          |
| 4240  | U/T1, V/T2, W/T3 | 1/0 × 2                            | $3 - 4/0 \times 2P$<br>(25 - 95 × 2P)      | $2/0 - 4/0 \times 2P$<br>(70 - 95 × 2P)       | -                                 | M10 💿                            | 18 - 20<br>(159.3 - 177)          |
| 4240  | -, +1            | 2/0 × 2                            | $2 - 250 \times 2P$<br>(35 - 120 × 2P)     | $4/0 - 250 \times 2P$<br>(95 - 120 × 2P)      | -                                 | M10 💿                            | 18 - 20<br>(159.3 - 177)          |
|       |                  | 2                                  | 4 - 350<br>(25 - 185)                      | -                                             | -                                 | м10 ⊖                            | 18 - 23<br>(159 - 204)            |
|       | R/L1, S/L2, T/L3 | 3/0× 2                             | 2/0 - 300 × 2P<br>(70 - 150 × 2P)          | $250 - 300 \times 2P$ $(120 - 150 \times 2P)$ | -                                 | M12 💿                            | 31.5 - 35<br>(279 - 310)          |
| 4202  | U/T1, V/T2, W/T3 | 3/0 × 2                            | 2/0 - 300 × 2P<br>(70 - 150 × 2P)          | $250 - 300 \times 2P$<br>(120 - 150 × 2P)     | -                                 | M12 💿                            | 31.5 - 35<br>(279 - 310)          |
| 4302  | -, +1            | 4/0 × 2                            | 4/0 - 400 × 2P<br>(95 - 185 × 2P)          | $300 - 400 \times 2P$<br>(150 - 185 × 2P)     | -                                 | M12 💿                            | 31.5 - 35<br>(279 - 310)          |
|       | ( <del> </del>   | 1/0                                | 1 - 350<br>(50 - 185)                      | -                                             | -                                 | M12 🖯                            | 32 - 40<br>(283 - 354)            |

<sup>\*1</sup> The metric wire gauge values are provided as reference information from equivalent AWG sizes and not exactly the same sizes as the AWG/kcmil values. Obey local safety regulations for wire sizes and make sure that the ferrule or crimp terminals are correct for your size.

### Three-Phase 208 V Class Wire Gauges and Torques (Models: 2xxxxT with Main Swith)

| Model | Terminals */     | Recommended Gauge<br>AWG, kcmil | Applicable Gauge<br>AWG, kcmil<br>(mm²) *2 | Wire Stripping Length *3 mm                                   | Terminal Screw<br>Size and Shape | Tightening Torque<br>N⋅m (lbf⋅in) |
|-------|------------------|---------------------------------|--------------------------------------------|---------------------------------------------------------------|----------------------------------|-----------------------------------|
|       | R/L1, S/L2, T/L3 | 14                              | 14 - 8<br>(2.5 - 10)                       | 9 - 10                                                        | M3.5 <b>★</b>                    | 0.8<br>(7.0)                      |
| 2011  | U/T1, V/T2, W/T3 | 14                              | 14 - 8<br>(2.5 - 10)                       | 10                                                            | м4 🖯                             | 1.5 - 1.7<br>(13.5 - 15)          |
|       | <b>(</b>         | 12                              | 14 - 8<br>(2.5 - 10)                       | -                                                             | M5 +                             | 2.0 - 2.5<br>(17.7 - 22.1)        |
|       | R/L1, S/L2, T/L3 | 12                              | 14 - 8<br>(2.5 - 10)                       | 9 - 10                                                        | M3.5                             | 0.8<br>(7.0)                      |
| 2017  | U/T1, V/T2, W/T3 | 10                              | 14 - 8<br>(2.5 - 10)                       | 10                                                            | м4 🖯                             | 1.5 - 1.7<br>(13.5 - 15)          |
|       | <b>=</b>         | 10                              | 14 - 8<br>(2.5 - 10)                       | -                                                             | M5 +                             | 2.0 - 2.5<br>(17.7 - 22.1)        |
|       | R/L1, S/L2, T/L3 | 10                              | 14 - 4<br>(2.5 - 25)                       | AWG 14 - AWG 10:<br>13 - 14.5<br>AWG 8 - AWG 4:<br>10 - 12 *4 | M5 <b>★</b>                      | 2.0<br>(18.0)                     |
| 2024  | U/T1, V/T2, W/T3 | 8                               | 14 - 8<br>(2.5 - 10)                       | 10                                                            | м4 🖯                             | 1.5 - 1.7<br>(13.5 - 15)          |
|       | <b>(</b>         | 10                              | 14 - 8<br>(2.5 - 10)                       | -                                                             | M5 +                             | 2.0 - 2.5<br>(17.7 - 22.1)        |
|       | R/L1, S/L2, T/L3 | 8                               | 14 - 4<br>(2.5 - 25)                       | AWG 14 - AWG 10:<br>13 - 14.5<br>AWG 8 - AWG 4:<br>10 - 12 *4 | M5 <b>♣</b>                      | 2.0<br>(18.0)                     |
| 2031  | U/T1, V/T2, W/T3 | 8                               | 14 - 8<br>(2.5 - 10)                       | 10                                                            | м4 🖯                             | 1.5 - 1.7<br>(13.5 - 15)          |
|       | <u></u>          | 10                              | 14 - 8<br>(2.5 - 10)                       | -                                                             | M5 <b>⊕</b>                      | 2.0 - 2.5<br>(17.7 - 22.1)        |

<sup>\*2</sup> For IP20 protection, use wires that are in the range of applicable gauges.

<sup>\*3</sup> Remove insulation from the ends of wires to expose the length of wire shown.

| Model | Terminals */     | Recommended Gauge<br>AWG, kcmil | Applicable Gauge<br>AWG, kcmil<br>(mm²) *2 | Wire Stripping Length mm | Terminal Screw<br>Size and Shape | Tightening Torque<br>N·m (lbf·in) |
|-------|------------------|---------------------------------|--------------------------------------------|--------------------------|----------------------------------|-----------------------------------|
|       | R/L1, S/L2, T/L3 | 8                               | 8 - 1/0<br>(10 - 50)                       | 18 - 21                  | M8 4                             | 6.2<br>(55.0)                     |
| 2046  | U/T1, V/T2, W/T3 | 6                               | 14 - 4<br>(2.5 - 25)                       | 18                       | м5                               | 4.1 - 4.5<br>(36 - 40)            |
|       | 4                | 8                               | 14 - 4<br>(2.5 - 25)                       | -                        | M6 €                             | 4.0 - 5.0<br>(35.4 - 44.3)        |
|       | R/L1, S/L2, T/L3 | 4                               | 8 - 1/0<br>(10 - 50)                       | 18 - 21                  | M8 4                             | 6.2<br>(55.0)                     |
| 2059  | U/T1, V/T2, W/T3 | 4                               | 14 - 4<br>(2.5 - 25)                       | 18                       | м5 ⊖                             | 4.1 - 4.5<br>(36 - 40)            |
|       | <b>(1)</b>       | 6                               | 14 - 4<br>(2.5 - 25)                       | -                        | M6 €                             | 4.0 - 5.0<br>(35.4 - 44.3)        |
|       | R/L1, S/L2, T/L3 | 4                               | 4 - 2/0<br>(25 - 70)                       | -                        | M8 🔾 🗇                           | 15 - 22<br>(132.8 - 194.7)        |
| 2075  | U/T1, V/T2, W/T3 | 3 or 2                          | 8 - 2/0<br>(10 - 70)                       | -                        | M8 €                             | 5.4 - 6.0<br>(47.8 - 53.1)        |
|       | <b>(</b>         | 6                               | 8 - 2/0<br>(10 - 70)                       | -                        | м8⊖                              | 9.0 - 11<br>(79.7 - 97.4)         |
|       | R/L1, S/L2, T/L3 | 3 or 2                          | 4 - 2/0<br>(25 - 70)                       | -                        | M8 🔾 🗇                           | 15 - 22<br>(132.8 - 194.7)        |
| 2088  | U/T1, V/T2, W/T3 | 2                               | 8 - 2/0<br>(10 - 70)                       | -                        | M8 €                             | 5.4 - 6.0<br>(47.8 - 53.1)        |
|       | <b>(</b>         | 6                               | 8 - 2/0<br>(10 - 70)                       | -                        | м8⊖                              | 9.0 - 11<br>(79.7 - 97.4)         |
|       | R/L1, S/L2, T/L3 | 1/0                             | 4 - 2/0<br>(25 - 70)                       | -                        | M8 🔾 🗇                           | 15 - 22<br>(132.8 - 194.7)        |
| 2114  | U/T1, V/T2, W/T3 | 1/0                             | 8 - 2/0<br>(10 - 70)                       | -                        | M8 <b>⊕</b>                      | 5.4 - 6.0<br>(47.8 - 53.1)        |
|       |                  | 6                               | 8 - 2/0<br>(10 - 70)                       | -                        | м8⊖                              | 9.0 - 11<br>(79.7 - 97.4)         |
|       | R/L1, S/L2, T/L3 | 2/0                             | 4 - 4/0<br>(25 - 105)                      | -                        | M8 🔾 🗇                           | 15 - 22<br>(132.8 - 194.7)        |
| 2143  | U/T1, V/T2, W/T3 | 3/0                             | 6 - 4/0<br>(15 - 105)                      | -                        | M8 €                             | 13.5 - 15<br>(119.5 - 132.8)      |
|       | <b>(1)</b>       | 4                               | 6 - 4/0<br>(15 - 105)                      | -                        | м8 👄                             | 9.0 - 11<br>(79.7 - 97.4)         |
|       | R/L1, S/L2, T/L3 | 3/0                             | 4 - 4/0<br>(25 - 105)                      | -                        | M8 🔾 💿                           | 15 - 22<br>(132.8 - 194.7)        |
| 2169  | U/T1, V/T2, W/T3 | 4/0                             | 6 - 4/0<br>(15 - 105)                      | -                        | M8 €                             | 13.5 - 15<br>(119.5 - 132.8)      |
|       | <b>(-)</b>       | 4                               | 6 - 4/0<br>(15 - 105)                      | -                        | м8⊖                              | 9.0 - 11<br>(79.7 - 97.4)         |

<sup>\*1</sup> You cannot use terminals - and +1 on IP55/UL Type 12 drives with Main Switch.

<sup>\*2</sup> The metric wire gauge values are provided as reference information from equivalent AWG sizes and not exactly the same sizes as the AWG/kcmil values. Obey local safety regulations for wire sizes and make sure that the ferrule or crimp terminals are correct for your size.

<sup>\*3</sup> Remove insulation from the ends of wires to expose the length of wire shown.

<sup>\*4</sup> The wire stripping length is different for different wire gauges.

# Three-Phase 480 V Class Wire Gauges and Torques (Models: 4xxxxT with Main Switch)

| Model | Terminal */      | Recommended Gauge<br>AWG, kcmil | Applicable Gauge<br>AWG, kcmil<br>(mm²) *2                                                                                                    | Wire Stripping Length                                         | Terminal Screw<br>Size and Shape | Tightening Torque<br>N·m (lbf·in) |
|-------|------------------|---------------------------------|----------------------------------------------------------------------------------------------------|---------------------------------------------------------------|----------------------------------|-----------------------------------|
|       | R/L1, S/L2, T/L3 | 14                              | 14 - 8<br>(2.5 - 10)                                                                                                    | 9 - 10                                                        | M3.5                             | 0.8<br>(7.0)                      |
| 4005  | U/T1, V/T2, W/T3 | 14                              | 14 - 8<br>(2.5 - 10)                                                                                                    | 10                                                            | м4 \!                            | 1.5 - 1.7<br>(13.5 - 15)          |
|       | <b>(</b>         | 14                              | AWG, kcmil (mm²) *2 mm   14 - 8 (2.5 - 10)  14 - 8 (2.5 - 10)  14 - 8 (2.5 - 10)  14 - 8 (2.5 - 10)  14 - 8 (2.5 - 10)  14 - 8 (2.5 - 10)  14 - 8 (2.5 - 10)  14 - 8 (2.5 - 10)  14 - 8 (2.5 - 10)  14 - 8 (2.5 - 10)  14 - 8 (2.5 - 10)  14 - 8 (2.5 - 10)  14 - 8 (2.5 - 10)  14 - 8 (2.5 - 10)  14 - 8 (2.5 - 10)  14 - 8 (2.5 - 10)  14 - 8 (2.5 - 10)  14 - 8 (2.5 - 10)  14 - 8 (2.5 - 10)  14 - 8 (2.5 - 10)  14 - 8 (2.5 - 10)  14 - 8 (2.5 - 10)  14 - 8 (2.5 - 10)  14 - 8 (2.5 - 10)  14 - 8 (2.5 - 10)  14 - 8 (2.5 - 10)  14 - 8 (2.5 - 10)  14 - 8 (2.5 - 10)  14 - 8 (2.5 - 10)  14 - 8 (2.5 - 10)  AWG 14 - AW 13 - 14.5 AWG 8 - AW 10 - 12 *4  14 - 8 (2.5 - 10)  AWG 14 - AW 13 - 14.5 AWG 8 - AW 10 - 12 *4  14 - 8 (2.5 - 10)  AWG 14 - AW 13 - 14.5 AWG 8 - AW 10 - 12 *4  AWG 14 - AW 13 - 14.5 AWG 8 - AW 10 - 12 *4  AWG 14 - AW 13 - 14.5 AWG 8 - AW 10 - 12 *4  AWG 14 - AW 13 - 14.5 AWG 8 - AW 10 - 12 *4  AWG 14 - AW 13 - 14.5 AWG 14 - AW 13 - 14.5 AWG 8 - AW 10 - 12 *4  AWG 14 - AW 13 - 14.5 AWG 14 - AW 13 - 14.5 AWG 14 - AW 13 - 14.5 AWG 14 - AW 13 - 14.5 AWG 14 - AW | -                                                             | M5 €                             | 2.0 - 2.5<br>(17.7 - 22.1)        |
|       | R/L1, S/L2, T/L3 | 14                              |                                                                                                    | 9 - 10                                                        | M3.5                             | 0.8<br>(7.0)                      |
| 4008  | U/T1, V/T2, W/T3 | 14                              |                                                                                                    | 10                                                            | м4 🕀                             | 1.5 - 1.7<br>(13.5 - 15)          |
|       | <b>(</b>         | 14                              |                                                                                                    | -                                                             | M5 €                             | 2.0 - 2.5<br>(17.7 - 22.1)        |
|       | R/L1, S/L2, T/L3 | 14                              |                                                                                                    | 9 - 10                                                        | M3.5                             | 0.8<br>(7.0)                      |
| 4011  | U/T1, V/T2, W/T3 | 14                              |                                                                                                    | 10                                                            | м4 \!                            | 1.5 - 1.7<br>(13.5 - 15)          |
|       | <b>(</b>         | 12                              |                                                                                                    | -                                                             | M5 +                             | 2.0 - 2.5<br>(17.7 - 22.1)        |
|       | R/L1, S/L2, T/L3 | 14                              |                                                                                                    | 9 - 10                                                        | M3.5                             | 0.8<br>(7.0)                      |
| 4014  | U/T1, V/T2, W/T3 | 12                              |                                                                                                    | 10                                                            | м4 🔾                             | 1.5 - 1.7<br>(13.5 - 15)          |
|       | 4                | 10                              |                                                                                                    | -                                                             | M5 +                             | 2.0 - 2.5<br>(17.7 - 22.1)        |
|       | R/L1, S/L2, T/L3 | 10                              |                                                                                                    | AWG 14 - AWG 10:<br>13 - 14.5<br>AWG 8 - AWG 4:<br>10 - 12 *4 | M5 <b>★</b>                      | 2.0<br>(18.0)                     |
| 4021  | U/T1, V/T2, W/T3 | 10                              |                                                                                                    | 10                                                            | м4 🖯                             | 1.5 - 1.7<br>(13.5 - 15)          |
|       | <b>(</b>         | 10                              |                                                                                                    | -                                                             | M5 +                             | 2.0 - 2.5<br>(17.7 - 22.1)        |
|       | R/L1, S/L2, T/L3 | 10                              |                                                                                                    | AWG 14 - AWG 10:<br>13 - 14.5<br>AWG 8 - AWG 4:<br>10 - 12 *4 | M5 <b>♣</b>                      | 2.0<br>(18.0)                     |
| 4027  | U/T1, V/T2, W/T3 | 8                               |                                                                                                    | 10                                                            | м4 🔾                             | 1.5 - 1.7<br>(13.5 - 15)          |
|       | <b>(</b>         | 10                              |                                                                                                    | -                                                             | M5 +                             | 2.0 - 2.5<br>(17.7 - 22.1)        |
|       | R/L1, S/L2, T/L3 | 8                               | 14 - 4<br>(2.5 - 25)                                                                                                    | AWG 14 - AWG 10:<br>13 - 14.5<br>AWG 8 - AWG 4:<br>10 - 12 *4 | M5 <b>*</b>                      | 2.0<br>(18.0)                     |
| 4034  | U/T1, V/T2, W/T3 | 8                               | 14 - 8<br>(2.5 - 10)                                                                                                    | 10                                                            | м4 \!                            | 1.5 - 1.7<br>(13.5 - 15)          |
|       | <b>(</b>         | 10                              | 14 - 8<br>(2.5 - 10)                                                                                                    | -                                                             | M5⊕                              | 2.0 - 2.5<br>(17.7 - 22.1)        |

| Model | Terminal */      | Recommended Gauge<br>AWG, kcmil | Applicable Gauge<br>AWG, kcmil<br>(mm²) *2 | Wire Stripping Length | Terminal Screw<br>Size and Shape | Tightening Torque<br>N·m (lbf·in) |
|-------|------------------|---------------------------------|--------------------------------------------|-----------------------|----------------------------------|-----------------------------------|
|       | R/L1, S/L2, T/L3 | 8                               | 8 - 1/0<br>(10 - 50)                       | 18 - 21               | M8 <b>4</b>                      | 6.2<br>(55.0)                     |
| 4040  | U/T1, V/T2, W/T3 | 8                               | 14 - 4<br>(2.5 - 25)                       | 18                    | м5                               | 4.1 - 4.5<br>(36 - 40)            |
|       | <b>(±)</b>       | 8                               | 14 - 4<br>(2.5 - 25)                       | -                     | M6 €                             | 4.0 - 5.0<br>(35.4 - 44.3)        |
|       | R/L1, S/L2, T/L3 | 6                               | 8 - 1/0<br>(10 - 50)                       | 18 - 21               | M8 4                             | 6.2<br>(55.0)                     |
| 4052  | U/T1, V/T2, W/T3 | 6                               | 14 - 4<br>(2.5 - 25)                       | 18                    | м5                               | 4.1 - 4.5<br>(36 - 40)            |
|       | <b>(±</b> )      | 8                               | 14 - 4<br>(2.5 - 25)                       | -                     | M6 €                             | 4.0 - 5.0<br>(35.4 - 44.3)        |
|       | R/L1, S/L2, T/L3 | 4                               | 8 - 1/0<br>(10 - 50)                       | 18 - 21               | M8 4                             | 6.2<br>(55.0)                     |
| 4065  | U/T1, V/T2, W/T3 | 4                               | 14 - 4<br>(2.5 - 25)                       | 18                    | м5                               | 4.1 - 4.5<br>(36 - 40)            |
|       | <b>(±)</b>       | 6                               | 14 - 4<br>(2.5 - 25)                       | -                     | M6 €                             | 4.0 - 5.0<br>(35.4 - 44.3)        |
|       | R/L1, S/L2, T/L3 | 4                               | 4 - 2/0<br>(25 - 70)                       | -                     | M8 🔾 🗇                           | 15 - 22<br>(132.8 - 194.7)        |
| 4077  | U/T1, V/T2, W/T3 | 3 or 2                          | 8 - 2/0<br>(10 - 70)                       | -                     | M8 €                             | 5.4 - 6.0<br>(47.8 - 53.1)        |
|       | <b>(±)</b>       | 6                               | 8 - 2/0<br>(10 - 70)                       | -                     | м8⊖                              | 9.0 - 11<br>(79.7 - 97.4)         |
|       | R/L1, S/L2, T/L3 | 2                               | 4 - 2/0<br>(25 - 70)                       | -                     | M8 🔾 🗇                           | 15 - 22<br>(132.8 - 194.7)        |
| 4096  | U/T1, V/T2, W/T3 | 1                               | 8 - 2/0<br>(10 - 70)                       | -                     | M8 €                             | 5.4 - 6.0<br>(47.8 - 53.1)        |
|       | <b>(±)</b>       | 6                               | 8 - 2/0<br>(10 - 70)                       | -                     | м8⊖                              | 9.0 - 11<br>(79.7 - 97.4)         |
|       | R/L1, S/L2, T/L3 | 1/0                             | 4 - 2/0<br>(25 - 70)                       | -                     | M8 🔾 🗇                           | 15 - 22<br>(132.8 - 194.7)        |
| 4124  | U/T1, V/T2, W/T3 | 2/0                             | 8 - 2/0<br>(10 - 70)                       | -                     | M8 €                             | 5.4 - 6.0<br>(47.8 - 53.1)        |
|       | <b>(±)</b>       | 4                               | 8 - 2/0<br>(10 - 70)                       | -                     | м8⊖                              | 9.0 - 11<br>(79.7 - 97.4)         |
|       | R/L1, S/L2, T/L3 | 2/0                             | 4 - 4/0<br>(25 - 105)                      | -                     | M8 🔾 🗇                           | 15 - 22<br>(132.8 - 194.7)        |
| 4156  | U/T1, V/T2, W/T3 | 3/0                             | 6 - 4/0<br>(15 - 105)                      | -                     | M8 €                             | 13.5 - 15<br>(119.5 - 132.8)      |
|       | <b>(+)</b>       | 4                               | 6 - 4/0<br>(15 - 105)                      | -                     | м8 👄                             | 9.0 - 11<br>(79.7 - 97.4)         |

<sup>\*1</sup> You cannot use terminals - and +1 on IP55/UL Type 12 drives with Main Switch.

# ◆ Main Circuit Terminal and Motor Wiring

This section outlines the various steps, precautions, and checkpoints to wire the main circuit terminals and motor terminals.

**WARNING!** Fire Hazard. Do not connect main power supply wiring to drive motor terminals U/T1, V/T2, and W/T3. Connect main power supply wiring to main circuit input terminals R/L1, S/L2, and T/L3. Incorrect wiring can cause serious injury or death from fire.

<sup>\*2</sup> The metric wire gauge values are provided as reference information from equivalent AWG sizes and not exactly the same sizes as the AWG/kemil values. Obey local safety regulations for wire sizes and make sure that the ferrule or crimp terminals are correct for your size.

<sup>\*3</sup> Remove insulation from the ends of wires to expose the length of wire shown.

<sup>\*4</sup> The wire stripping length is different for different wire gauges.

**WARNING!** Sudden Movement Hazard. Make sure that you align the phase order for the drive and motor when you connect the motor to drive output terminals U/T1, V/T2, and W/T3. If the phase order is incorrect, it can cause the motor to run in reverse. If the motor accidentally runs in reverse, it can cause serious injury or death.

**NOTICE:** Do not connect phase-advancing capacitors, LC/RC noise filters, or leakage breakers (GFCI) to the motor circuit. If you connect these devices to the output circuits, it can cause damage to the drive and connected equipment.

### ■ Cable Length Between Drive and Motor

When the wiring between the drive and the motor is too long, voltage drop along the motor cable can decrease motor torque, usually at low frequency output. If you use a long motor cable to connect motors in parallel, this is also a problem. Drive output current increases when the leakage current from the cable increases. An increase in leakage current can cause overcurrent and decrease the precision of current detection.

Use the values in *L8-27: Overcurrent Detection Gain on page 869* to adjust the drive carrier frequency. If the system configuration makes the motor wiring distance more than 100 m (328 ft), do not use metal conduits or use isolated cables for each phase to decrease stray capacitance.

Table 3.5 Carrier Frequency against Cable Length Between Drive and Motor

| Wiring Distance between the Drive and Motor | 100 m (328 ft) Maximum |  |
|---------------------------------------------|------------------------|--|
| Carrier Frequency                           | 2 kHz or less          |  |

#### Note:

- For drive models 2011, 2017 and 4005 to 4014:
- -Shorter than 10 m: No carrier frequency derating from default setting (5 kHz) is necessary.
- -10 m to 50 m: 5 kHz to 2 kHz is necessary.
- −50 m and longer: 2 kHz
- To set the carrier frequency in a drive that is operating more than one motor, calculate the cable length as the total distance of wiring to all connected motors.
- When you connect to a PM motor, it can be necessary to adjust the overcurrent detection. Refer to L8-27: Overcurrent Detection Gain on page 869 for more information.

### ■ Ground Wiring

Follow these precautions to wire the ground for one drive or a series of drives.

**WARNING!** Electrical Shock Hazard. Make sure that the protective ground wire complies with technical standards and local safety regulations. The IEC/EN 61800-5-1:2007 standard specifies that you must wire the power supply to automatically de-energize when the protective ground wire disconnects. You can also connect a protective ground wire that has a minimum cross-sectional area of  $10 \text{mm}^2$  (copper wire) or  $16 \text{ mm}^2$  (aluminum wire). For drive models on which you cannot use a protective ground wire of  $10 \text{ mm}^2$  or more, install two protective ground wires that have the same cross-sectional area. If you do not obey the standards and regulations, it can cause serious injury or death. The leakage current of the drive will be more than 3.5 mA.

**WARNING!** Electrical Shock Hazard. Ground the neutral point on the power supply of the drives to comply with the EMC Directive before you turn on the EMC filter. If you turn ON the EMC filter, but you do not ground the neutral point, it can cause serious injury or death

**WARNING!** Electrical Shock Hazard. Use a ground wire that complies with technical standards on electrical equipment and use the minimum length of ground wire. Incorrect equipment grounding can cause serious injury or death from dangerous electrical potentials on the equipment chassis.

#### Note:

- •Only use the drive grounding wire to ground the drive. Do not share the ground wire with other devices, for example, welding machines or large-current electrical equipment. Incorrect equipment grounding can cause incorrect operation of drives and equipment.
- To connect more than one drive to the same grounding circuit, use the instructions in the manual. Incorrect equipment grounding can cause incorrect operation of drives and equipment.

When you install more than one drive, refer to Figure 3.19. Do not loop the grounding wire.

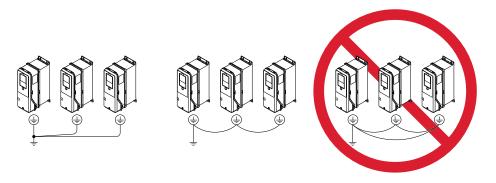

Figure 3.19 Wiring More than One Drive

### ■ Wiring the Main Circuit Terminal Block

**WARNING!** Electrical Shock Hazard. Before you wire the main circuit terminals, make sure that MCCB and MC are OFF. If you touch electrical equipment when MCCB and MC are ON, it can cause serious injury or death.

### Main Circuit Configuration

The figures in this section show the different schematics of the drive main circuit The connections change when the drive capacity changes. The DC power supply for the main circuit also supplies power to the control circuit.

**NOTICE:** Do not use the negative DC bus terminal "-" as a ground terminal. This terminal is at high DC voltage potential. Incorrect wiring connections can cause damage to the drive.

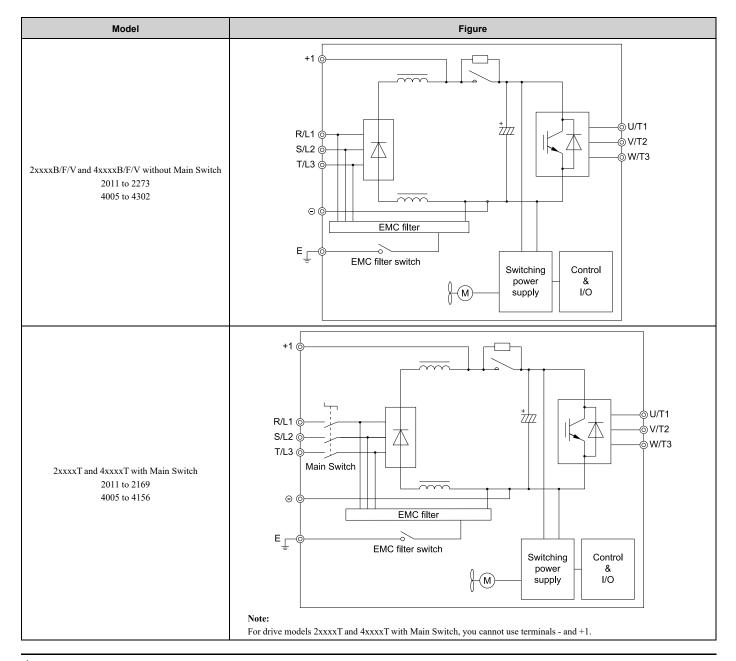

### **♦** Protection of Main Circuit Terminals

Make sure that loose wire strands do not touch the drive chassis or other terminals. Make sure that you insert and attach all wire strands for a cable into the correct terminal.

# 3.4 Main Circuit Terminal Block Wiring Procedure

**DANGER!** Electrical Shock Hazard. Do not examine, connect, or disconnect wiring on an energized drive. Before servicing, disconnect all power to the equipment and wait for the time specified on the warning label at a minimum. The internal capacitor stays charged after the drive is de-energized. The charge indicator LED extinguishes when the DC bus voltage decreases below 50 Vdc. When all indicators are OFF, remove the covers before measuring for dangerous voltages to make sure that the drive is safe. If you do work on the drive when it is energized, it will cause serious injury or death from electrical shock.

**WARNING!** Electrical Shock Hazard. Make sure that there is an electrical bond between the metallic conduit and the metallic conduit mounting bracket after installation is complete. If there is not an electrical bond, it can cause injury or death from electrical shock.

The procedures to wire the main circuit terminal block are different for different drive models. Refer to Table 3.6 for procedures by drive model.

| 7, Francisco (1, 1, 1, 1, 1, 1, 1, 1, 1, 1, 1, 1, 1, 1 |                                                                      |           |                                              |           |                                                            |           |
|--------------------------------------------------------|----------------------------------------------------------------------|-----------|----------------------------------------------|-----------|------------------------------------------------------------|-----------|
| Model                                                  | IP20/UL Open Type or IP20/UL Type 1<br>Models: 2xxxxB/F and 4xxxxB/F |           | IP55/UL Type 12<br>Models: 2xxxxV and 4xxxxV |           | IP55/UL Type 12 with Main Switch Models: 2xxxxT and 4xxxxT |           |
|                                                        | Procedure                                                            | Reference | Procedure                                    | Reference | Procedure                                                  | Reference |
| 2011 - 2059<br>4005 - 4065                             | Procedure A                                                          | 93        | Procedure E                                  | 100       | Procedure H                                                | 105       |
| 2075 - 2114<br>4077 - 4096                             | Procedure B                                                          | 94        | Procedure F                                  | 101       | Procedure I                                                | 105       |
| 4124                                                   |                                                                      |           |                                              |           |                                                            |           |
| 2143, 2169<br>4156                                     | Procedure C                                                          | 96        | Procedure G                                  | 103       | Procedure J                                                | 107       |
| 2211 - 2273<br>4180 - 4302                             | Procedure D                                                          | 98        |                                              |           |                                                            | -         |

Table 3.6 Types of Wiring Procedure for the Main Circuit Terminal Block

# ◆ Notes on Wiring the Main Circuit Terminal Block of Models 2011 to 2059 and 4005 to 4065

Read these safety messages and notes before you wire the main circuit terminal block.

**WARNING!** Fire Hazard. Do not use bent or crushed wires. Remove the damaged end of the wire before you use it. Incorrect connections can cause death or serious injury from fire.

**WARNING!** Fire Hazard. If you use stranded wire, make sure that all of the wire strands are in the connection. Also, do not twist the stranded wire too much. Incorrect connections can cause death or serious injury from fire.

**NOTICE:** Do not solder stranded wire. Soldered wire connections can become loose over time and cause unsatisfactory drive performance.

**NOTICE:** If you use power tools to tighten the terminal screws, use a low speed setting (300 min<sup>-1</sup> (r/min) to 400 min<sup>-1</sup> (r/min)). High speeds can cause damage to the terminal screws.

**NOTICE:** Do not tighten the terminal screws at an angle of 5 degrees or more. Incorrect positioning can cause damage to the terminal screws.

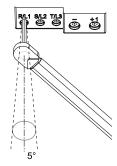

Figure 3.20 Permitted Angle

#### Note:

- •Use UL Listed vinyl-coated insulated copper wires for operation with a continuous maximum permitted temperature of 75 °C at 600 V.
- Remove all unwanted objects that are near the terminal block connections.
- Remove the insulation from the connection wires to the wire stripping lengths shown in the manual.
- Put the wire all the way into the terminal block. Remove the insulation from the wire to the recommended wire stripping length to fit the wire with insulation in the plastic housing.
- Use a torque driver, torque ratchet, or torque wrench for the screws. A slotted driver or a hex tool will be necessary to wire the screw clamp terminal. Use applicable tools as specified by the recommended conditions in the product manual.
- Users can purchase wiring tools from Yaskawa. Contact Yaskawa or your nearest sales representative for more information.
- Wire gauges on existing drive models to be replaced may not match wire gauge ranges on new drives. Contact Yaskawa or your nearest sales representative for more information about the connection procedures.
- Put the bit all the way into the hex socket to tighten the hex socket cap screw.
- When tightening slotted screws, hold the straight-edge screwdriver perpendicularly to the screw. Take care to ensure that the tip of the straight-edge screwdriver is aligned with the screw groove.

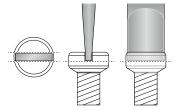

Figure 3.21 Tightening Slotted Screws

- After connecting the wires to the terminal block, lightly pull on the wires to make sure that they do not come out of the terminals.
- Remove the correct section of the wiring cover to make wiring easier.
- Do not let strain on the wiring cause damage. Use a strain relief near the wiring to release the tension. Refer to Figure 3.22 and Figure 3.23 for an example.

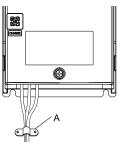

### A - Cable clamp

Figure 3.22 Models: 2xxxxB/F/V and 4xxxxB/F/V without Main Switch

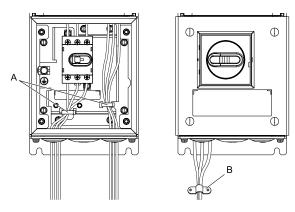

A - Cable ties

B - Cable clamp

Figure 3.23 Models: 2xxxxT and 4xxxxT with Main Switch

**Table 3.7 Recommended Wiring Tools** 

| Screw Size and Shape | Adapter                  | Bit Model Manufacturer: PHOENIX CONTACT | Torque Driver Model<br>(Adjustable Tightening Torque) |
|----------------------|--------------------------|-----------------------------------------|-------------------------------------------------------|
| M3.5 <b>★</b>        | Pozidriv screw driver #2 | -                                       | -                                                     |
| M4 $\ominus$         | Bit                      | SF-BIT-SL 1,0X4,0-70                    | TSD-M 3NM<br>(0.2 - 3 N·m (1.8 - 26.6 lbf·in))        |
| M5 */ ⊖              | Bit                      | SF-BIT-SL 1,2X6,5-70                    | TSD-M 3NM<br>(0.2 - 3 N·m (1.8 - 26.6 lbf·in))        |
| M5 <b>⊕</b>          | Pozidriv screw driver #2 | -                                       | -                                                     |

<sup>\*1</sup> For M5 screw size and the tightening torque is more than 3 N·m, use a torque wrench with the recommended bit.

### Notes on Wiring the Main Circuit Terminal Block of Models 2075 to 2114 and 4077 to 4124

#### Note:

- After the wiring, do not twist or shake the electrical wires too much.
- Be sure to use only wires with the correct size, stripped wire length, and tightening torque as specified by Yaskawa.
- Use tools that fit the shape of the screw head to tighten and loosen the terminal block screws.
- Make sure that there are no loose stranded wires or frayed wires after wiring is complete.

# ◆ Wiring the Main Circuit Terminal Block Using Procedure A

### ■ Main Circuit Terminal Block Wiring Procedure

- 1. Remove the keypad and front cover.
- 2. Remove the screws that attach the conduit bracket and remove the conduit bracket from the drive.

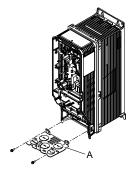

### A - Conduit bracket

### Figure 3.24 Remove the Conduit Bracket

3. Put the end of a straight-edge screwdriver into the center hole and move it up and down to remove the knockout hole.

**WARNING!** Injury to Personnel. Carefully move the screwdriver to remove the knock-out holes. If you use too much pressure on the circular metal plates, they can eject and cause injury.

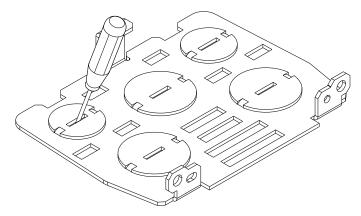

- 4. Use a file to make the rough surface of the knock-out hole edge smooth.
- 5. Put the conduit bracket in its initial position.

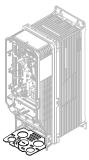

Figure 3.25 Reattach the Conduit Bracket

6. Put the ends of prepared wires through the conduits and into the terminal block, then tighten the terminal screws to the specified torque.

#### Note:

- •When you use terminals and +1 and these terminals have covers, remove them to install the wire.
- Use conduits to keep the IP20 protection level and to prevent damage to the wires. To comply with UL standards, you must use conduits for wiring.

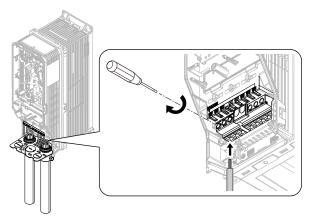

Figure 3.26 Install the Electrical Wires

7. Install the front cover and the keypad to their initial positions.

# ♦ Wiring the Main Circuit Terminal Block Using Procedure B

# ■ Main Circuit Terminal Block Wiring Procedure

Remove the keypad and front cover.

2. Remove the screws that attach the conduit bracket and remove the conduit bracket from the drive.

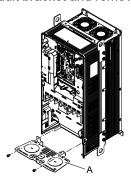

#### A - Conduit bracket

### Figure 3.27 Remove the Conduit Bracket

3. Put the end of a straight-edge screwdriver into the center hole and move it up and down to remove the knock-out hole.

**WARNING!** Injury to Personnel. Carefully move the screwdriver to remove the knock-out holes. If you use too much pressure on the circular metal plates, they can eject and cause injury.

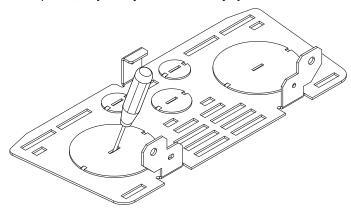

- 4. Use a file to make the rough surface of the knock-out hole edge smooth.
- 5. Put the conduit bracket in its initial position.

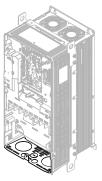

Figure 3.28 Reattach the Conduit Bracket

6. Remove the terminal block bolts.

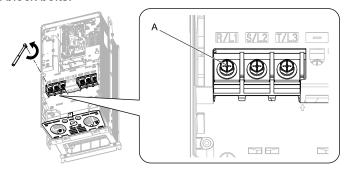

A - Bolt

Figure 3.29 Remove the Terminal Block Bolts

7. Put the ends of wires with closed-loop crimp terminals through the conduits.

### Note:

- When you use terminals and +1 and these terminals have covers, remove them to install the wire.
- Use conduits to keep the IP20 protection level and to prevent damage to the wires. To comply with UL standards, you must use conduits for wiring.
  - 8. Align the closed-loop crimp terminals with the bolt holes on main circuit terminal block and attach the crimp terminal to the main circuit terminal block.

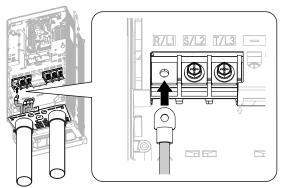

Figure 3.30 Install the Electrical Wires

9. Tighten the bolts to the specified torque.

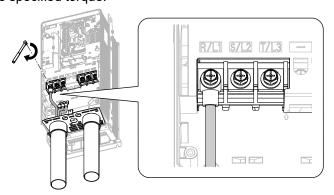

Figure 3.31 Tighten the Terminal Block Bolts

10. Put the terminal cover back in its initial position.

# Wiring the Main Circuit Terminal Block Using Procedure C

# ■ Main Circuit Terminal Block Wiring Procedure

Remove the terminal cover.

2. Remove the screws that attach the conduit bracket and remove the conduit bracket from the drive.

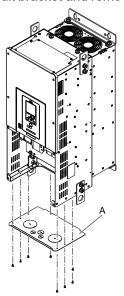

### A - Conduit bracket

Figure 3.32 Remove the Conduit Bracket

3. Put the end of a straight-edge screwdriver into the center hole and move it up and down to remove the knockout hole.

**WARNING!** Injury to Personnel. Carefully move the screwdriver to remove the knock-out holes. If you use too much pressure on the circular metal plates, they can eject and cause injury.

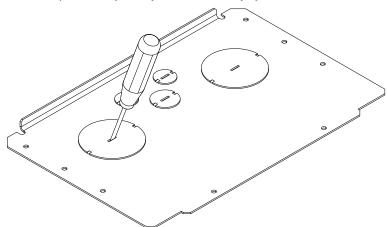

- 4. Use a file to make the rough surface of the knock-out hole edge smooth.
- 5. Put the conduit bracket in its initial position.

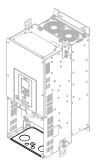

Figure 3.33 Reattach the Conduit Bracket

6. Remove the terminal block bolts.

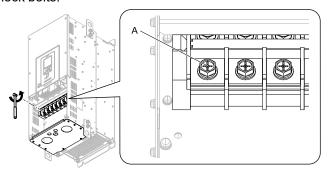

A - Bolt

Figure 3.34 Remove the Terminal Block Bolts

7. Put the ends of wires with closed-loop crimp terminals through the conduits.

#### Note:

Use conduits to keep the IP20 protection level and to prevent damage to the wires. To comply with UL standards, you must use conduits for wiring.

Align the closed-loop crimp terminals with the bolt holes on main circuit terminal block and attach the crimp terminal to the main circuit terminal block.

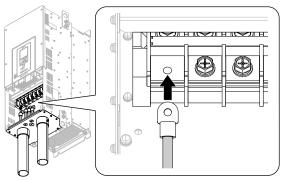

Figure 3.35 Install the Electrical Wires

9. Tighten the bolts to the specified torque.

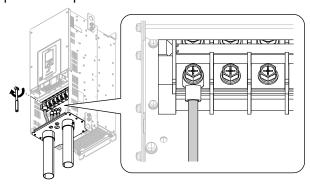

Figure 3.36 Tighten the Terminal Block Bolts

10. Put the terminal cover back in its initial position.

# ◆ Wiring the Main Circuit Terminal Block Using Procedure D

# ■ Main Circuit Terminal Block Wiring Procedure

Remove the terminal cover.

2. Remove the screws on the terminal block cover and pull the terminal block cover away from the drive. Pull the wiring cover away from the drive. Do not discard the wiring cover.

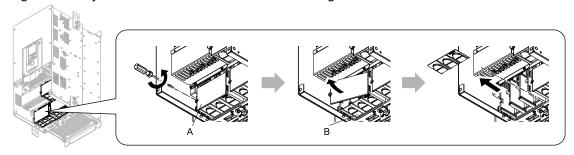

A - Terminal block cover

**B** - Wiring cover

Figure 3.37 Remove the Wiring Cover

3. Remove the terminal block nuts.

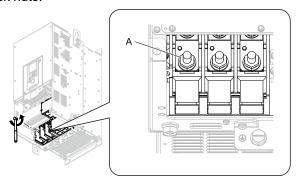

A - Nut

Figure 3.38 Remove the Terminal Block Nuts

4. Put the ends of wires with closed-loop crimp terminals on the main circuit terminal block studs.

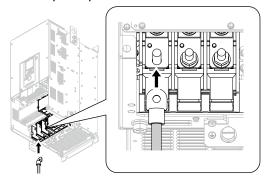

Figure 3.39 Install the Electrical Wires

Tighten the nuts to the specified torque.

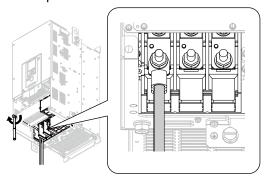

Figure 3.40 Tighten the Terminal Block Nuts

6. Check the signal from the wired terminal and use a diagonal-cutting pliers to remove areas of the wiring cover cutaway section.

Cut the correct areas shown in Figure 3.41 for your wire gauges.

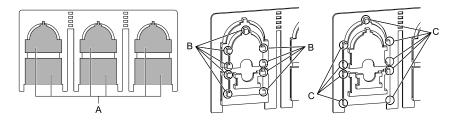

- A Cutaway section
- B Use a diagonal-cutting pliers to clip this area for small wires.
- C Use a diagonal-cutting pliers to clip this area for large wires.

Figure 3.41 Clip the Cutaway Section of the Wiring Cover

#### Note:

- Different drive models have different wiring covers.
- Remove only the areas of the wiring cover that apply to the wired terminals. If you remove areas that do not apply to the wired terminal, the drive will not keep its IP20 protective level.
- Make sure that you hold the cutaway section tightly when you remove pieces of the cutaway section. Pieces of the cutaway section can fly out and cause injury.
- Remove sharp edges from the wiring cover cutaway section to prevent damage to the wires.
- If you use the wiring cover correctly, but you use wires that are not specified by Yaskawa, the drive will not necessarily keep its IP20 protective level.
- •When you use the recommended gauge for the electrical wires, it is not necessary to attach the wiring cover of the main circuit power input terminal and the drive output terminal. If you use the applicable gauge for the electrical wires, you must attach the wiring cover.
  - 7. Attach the wiring cover and terminal block cover to their initial positions and tighten the screws on the terminal block cover.

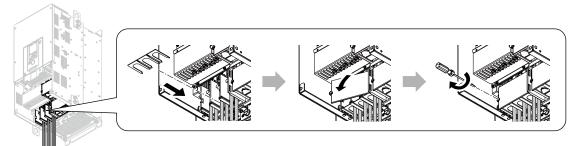

Figure 3.42 Reattach the Wiring Cover

8. Put the terminal cover back in its initial position.

# ◆ Wiring the Main Circuit Terminal Block Using Procedure E

### Main Circuit Terminal Block Wiring Procedure

- 1. Remove the keypad and front cover.
- 2. Put the ends of prepared wires through the conduits and into the terminal block, then tighten the terminal screws to the specified torque.

#### Noto:

When you use terminals - and +1 and these terminals have covers, remove them to install the wire.

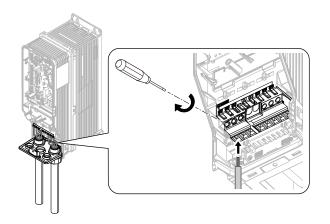

Figure 3.43 Install the Electrical Wires

3. Install the front cover and the keypad to their initial positions.

#### Note:

- Install the correct control circuit conduit to keep the protection level. Install the included rubber waterproofing grommets for any knock-out holes that you do not use for control circuit wiring.
- The knock-out holes for main circuit wiring do not have rubber grommets. Install the correct conduit to keep the IP55/UL Type 12 protection level.

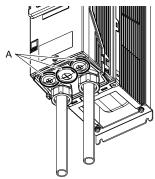

A - Rubber grommets

# Wiring the Main Circuit Terminal Block Using Procedure F

# ■ Main Circuit Terminal Block Wiring Procedure

- Remove the keypad and front cover.
- 2. Remove the terminal block bolt.

#### Note:

When you use terminals - and +1 and these terminals have covers, remove them to install the wire.

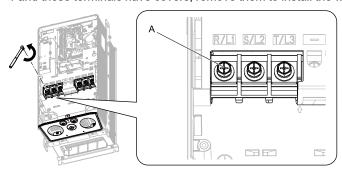

A - Bolt

Figure 3.44 Remove the Terminal Block Bolts

3. Put the ends of wires with closed-loop crimp terminals through the conduits.

4. Align the closed-loop crimp terminals with the bolt holes on main circuit terminal block and safety the crimp terminal to the main circuit terminal block.

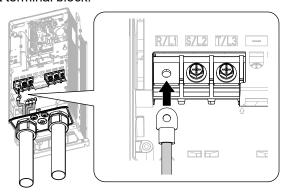

Figure 3.45 Install the Electrical Wires

5. Tighten the bolts to the specified torque.

Refer to Three-Phase 208 V Class Wire Gauges and Torques (Models: 2xxxxB/F/V without Main Switch) on page 79 and Three-Phase 480 V Class Wire Gauges and Torques (Models: 4xxxxB/F/V without Main Switch) on page 81 for more information.

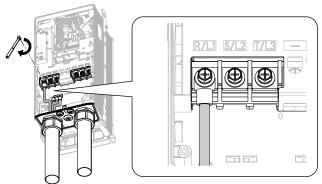

Figure 3.46 Tighten the Terminal Block Bolts

6. Install the front cover and the keypad to their initial positions.

#### Note:

- Install the correct control circuit conduit to keep the protection level. Install the included rubber waterproofing grommets for any knock-out holes that you do not use for control circuit wiring.
- The knock-out holes for main circuit wiring do not have rubber grommets. Install the correct conduit to keep the IP55/UL Type 12 protection level.

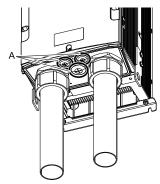

A - Rubber grommets

# Wiring the Main Circuit Terminal Block Using Procedure G

### ■ Main Circuit Terminal Block Wiring Procedure

1. Open the front door.

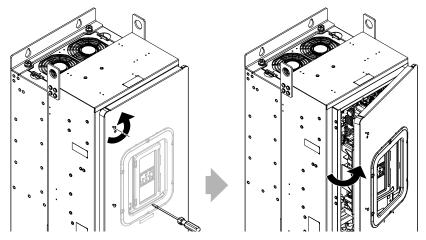

Figure 3.47 Open the Front Door

2. Remove the terminal block bolts.

#### Note:

When you use terminals - and +1 and these terminals have covers, remove them to install the wire.

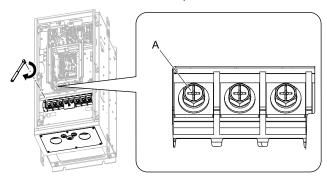

A - Bolt

Figure 3.48 Remove the Terminal Block Bolts

- 3. Put the ends of wires with closed-loop crimp terminals through the conduits.
- 4. Align the closed-loop crimp terminals with the bolt holes on main circuit terminal block and secure the crimp terminal to the main circuit terminal block.

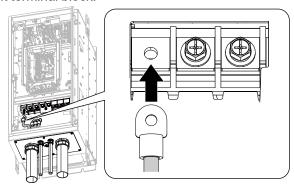

Figure 3.49 Install the Electrical Wires

5. Tighten the bolts to the specified torque.

Refer to Three-Phase 208 V Class Wire Gauges and Torques (Models: 2xxxxB/F/V without Main Switch) on page 79 and Three-Phase 480 V Class Wire Gauges and Torques (Models: 4xxxxB/F/V without Main Switch) on page 81 for more information.

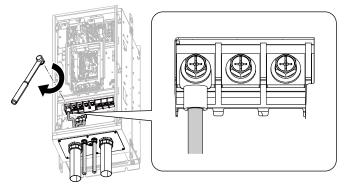

Figure 3.50 Tighten the Terminal Block Bolts

Close the front door.

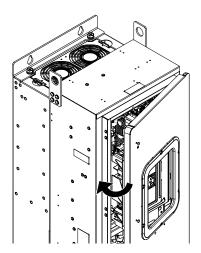

Figure 3.51 Close the Front Door

#### Note:

- Install the correct control circuit conduit to keep the protection level. Install the included rubber waterproofing grommets for any knock-out holes that you do not use for control circuit wiring.
- The knock-out holes for main circuit wiring do not have rubber grommets. Install the correct conduit to keep the IP55/UL Type 12 protection level.

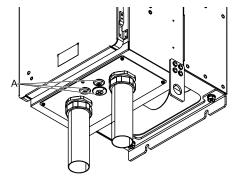

A - Rubber grommets

# ♦ Wiring the Main Circuit Terminal Block Using Procedure H

### ■ Main Circuit Terminal Block Wiring Procedure

- 1. Remove the keypad and then remove the front cover of the drive.
- 2. Remove the front cover of the main switch box.
- 3. Put the ends of prepared wires through the knock-out holes on the conduit bracket and into the Main Switch terminal, then tighten the Main Switch terminal screws to the specified torque.

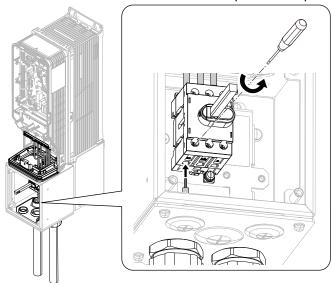

Figure 3.52 Install the Electrical Wire

4. Install the front cover of the Main Switch box and the keypad and drive front cover to their initial positions.

#### Note:

- Install the correct control circuit conduit to keep the protection level. Install the included rubber waterproofing grommets for any knock-out holes that you do not use for control circuit wiring.
- The knock-out holes for main circuit wiring do not have rubber grommets. Install the correct conduit to keep the IP55/UL Type 12 protection level.

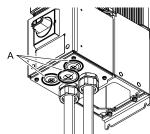

A - Rubber grommets

# ◆ Wiring the Main Circuit Terminal Block Using Procedure I

# Main Circuit Terminal Block Wiring Procedure

Prepare these recommended tools to remove and install the closed-loop crimp terminals:

- · A deep socket wrench on the nut side
- A straight box wrench with these specifications on the bolt side
  - Size: 13 mm (0.51 in)
  - Length: Less than 180 mm (7.09 in)
    - 1. Remove the keypad and then remove the front cover of the drive.

- 2. Remove the front cover of the Main Switch box.
- 3. Hold the terminal block bolts with the box wrench and remove the terminal block nuts.

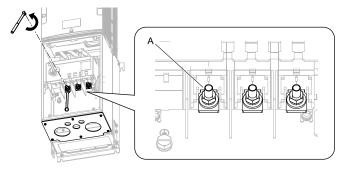

#### A - Nut and bolt

Figure 3.53 Remove the Terminal Block Nuts

#### Note:

The terminal block bolts are not easy to see. Make sure that you put the box wrench on the terminal block bolts correctly.

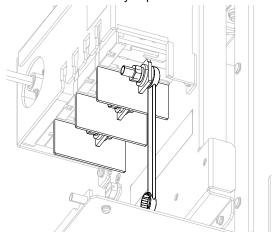

- 4. Put the ends of wires with closed-loop crimp terminals through the knock-out holes on the conduit bracket.
- 5. Put the terminal block bolts through the openings in the closed-loop crimp terminals.

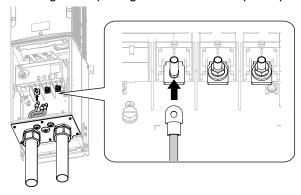

Figure 3.54 Install the Electrical Wires

6. Hold the terminal block bolts with the box wrench and tighten the terminal block nuts to a correct torque.

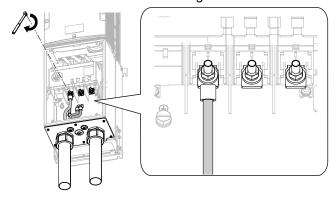

Figure 3.55 Tighten the Main Switch Terminal Block Nuts

7. Install the Main Switch front cover and the keypad and drive front cover to their initial positions.

#### Note:

- Install the correct control circuit conduit to keep the protection level. Install the included rubber waterproofing grommets for any knock-out holes that you do not use for control circuit wiring.
- The knock-out holes for main circuit wiring do not have rubber grommets. Install the correct conduit to keep the IP55/UL Type 12 protection level.

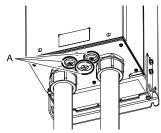

A - Rubber grommets

# Wiring the Main Circuit Terminal Block Using Procedure J

# ■ Main Circuit Terminal Block Wiring Procedure

- 1. Open the front door and remove the keypad.
- 2. Remove the terminal block bolts.

### Note:

When you use terminals - and +1 and these terminals have covers, remove them to install the wire.

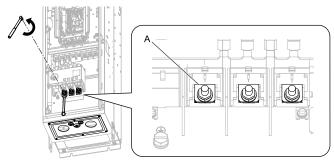

A - Bolt

Figure 3.56 Remove the Terminal Block Bolts

3. Put the ends of wires with closed-loop crimp terminals through the conduits.

4. Install the closed-loop crimp terminals onto each bolt on main circuit terminal block.

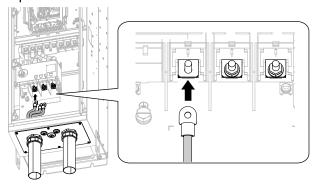

Figure 3.57 Install the Electrical Wires

5. Tighten the bolts to the specified torque.

Refer to *Three-Phase 208 V Class Wire Gauges and Torques (Models: 2xxxxT with Main Swith) on page 84* and *Three-Phase 480 V Class Wire Gauges and Torques (Models: 4xxxxT with Main Switch) on page 86* for more information.

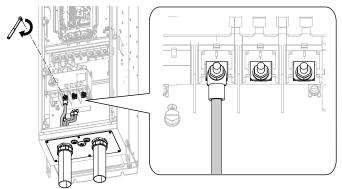

Figure 3.58 Tighten the Terminal Block Bolts

6. Install the keypad and close the front door.

#### Note:

- Install the correct control circuit conduit to keep the protection level. Install the included rubber waterproofing grommets for any knock-out holes that you do not use for control circuit wiring.
- The knock-out holes for main circuit wiring do not have rubber grommets. Install the correct conduit to keep the IP55/UL Type 12 protection level.

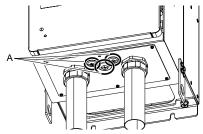

A - Rubber grommets

# 3.5 Control Circuit Wiring

This section gives information about how to correctly wire the control circuit.

# Control Circuit Connection Diagram

Wire the drive control circuit as shown in Figure 3.59.

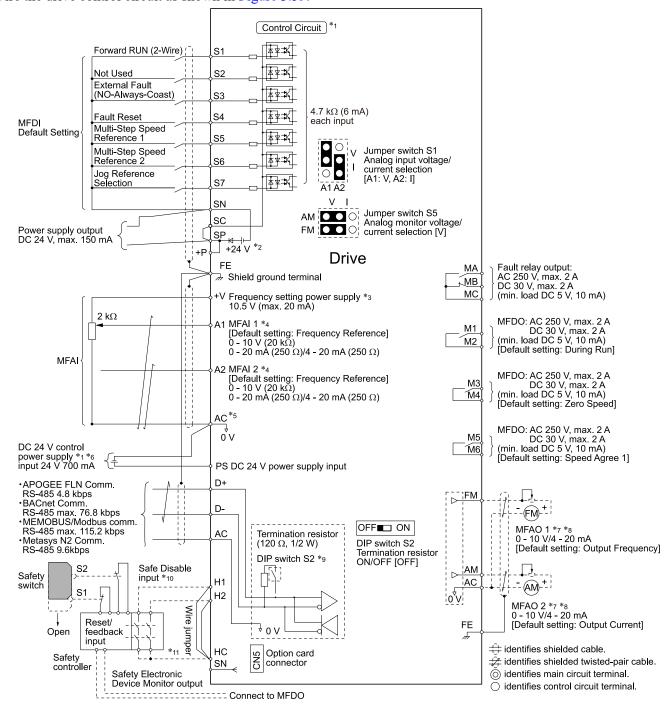

Figure 3.59 Control Circuit Connection Diagram

<sup>\*1</sup> Connect a 24 V power supply to terminals PS-AC to operate the control circuit while the main circuit power supply is OFF.

\*2 To set the MFDI power supply (Sinking/Sourcing Mode or internal/external power supply), install or remove a jumper between terminals SC-SP or SC-SN depending on the application.

**NOTICE:** Damage to Equipment. Do not close the circuit between terminals SP-SN. If you close the circuits between terminals SC-SP and terminals SC-SN at the same time, it will cause damage to the drive.

Sinking Mode, Internal power supply: Install the jumper to close the circuit between terminals SC-SP.

**NOTICE:** Damage to Equipment. Do not close the circuit between terminals SC-SN. If you close the circuits between terminals SC-SP and terminals SC-SN at the same time, it will cause damage to the drive.

• Sourcing Mode, Internal power supply: Install the jumper to close the circuit between terminals SC-SN.

**NOTICE:** Damage to Equipment. Do not close the circuit between terminals SC-SP. If you close the circuits between terminals SC-SP and terminals SC-SN at the same time, it will cause damage to the drive.

- External power supply: Remove the jumper from the MFDI terminals. It is not necessary to close the circuit between terminals SC-SP and terminals SC-SN.
- \*3 The maximum output current capacity for terminal +V on the control circuit is 20 mA.

**NOTICE:** Damage to Equipment. Do not install a jumper between terminals +V and AC. A closed circuit between these terminals will cause damage to the drive.

- \*4 Jumper S1 sets terminals A1 and A2 for voltage or current input signal. The default setting for S1 is voltage input ("V" side) for A1 and current input ("I" side) for A2.
- \*5 **NOTICE:** Do not ground the AC control circuit terminals and only connect the AC terminals as specified by the product instructions. If you connect the AC terminals incorrectly, it can cause damage to the drive.
- \*6 Connect the positive lead from an external 24 Vdc power supply to terminal PS and the negative lead to terminal AC.

**NOTICE:** Connect terminals PS and AC correctly for the 24 V power supply. If you connect the wires to the incorrect terminals, it will cause damage to the drive.

- \*7 Use multi-function analog monitor outputs with analog frequency meters, ammeters, voltmeters, and wattmeters. Do not use monitor outputs with feedback-type signal devices.
- \*8 Jumper switch S5 sets terminal FM and AM for voltage or current output. The default setting for S5 is voltage output ("V" side).
- \*9 Set DIP switch S2 to "ON" to enable the termination resistor in the last drive in a MEMOBUS/Modbus network.
- \*10 Use only Sourcing Mode for Safe Disable input.
- \*11 Disconnect the jumpers between H1 and HC and H2 and HC to use the Safe Disable input.

# Main Circuit Terminal Block Wiring Procedure

- Open the front door and remove the keypad.
- 2. Hold the terminal block bolts with the box wrench and remove the terminal block nuts.

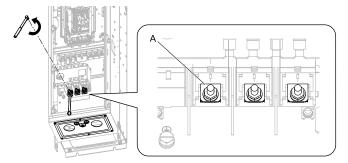

A - Nut and bolt

Figure 3.60 Remove the Terminal Block Nuts

#### Note:

The terminal block bolts are not easy to see. Make sure that you put the box wrench on the terminal block bolts correctly.

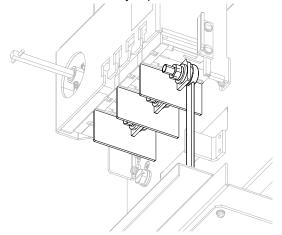

- 3. Put the ends of wires with closed-loop crimp terminals through the knock-out holes on the conduit bracket.
- 4. Put the terminal block bolts through the openings in the closed-loop crimp terminals.

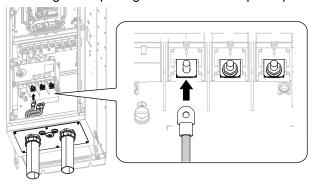

Figure 3.61 Install the Electrical Wires

5. Hold the terminal block bolts with the box wrench and tighten the terminal block nuts to a correct torque.

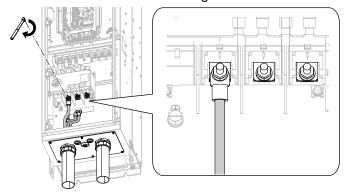

Figure 3.62 Tighten the Main Switch Terminal Block Nuts

6. Install the keypad and close the front door.

#### Note:

- Install the correct control circuit conduit to keep the protection level. Install the included rubber waterproofing grommets for any knock-out holes that you do not use for control circuit wiring.
- The knock-out holes for main circuit wiring do not have rubber grommets. Install the correct conduit to keep the IP55/UL Type 12 protection level.

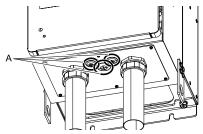

### A - Rubber grommets

Figure 3.63 Tighten the Terminal Block Bolts

### Control Circuit Terminal Block Functions

*Hx-xx parameters* set functions for the multi-function input and output terminals.

**WARNING!** Sudden Movement Hazard. Correctly wire and test all control circuits to make sure that the control circuits operate correctly. If you use a drive that has incorrect control circuit wiring or operation, it can cause death or serious injury.

**WARNING!** Sudden Movement Hazard. Check the I/O signals and the external sequences for the drive before you set the Application Preset function. When you set the Application Preset function (A1-06  $\neq$  0), it changes the I/O terminal functions for the drive and it can cause equipment to operate unusually. This can cause serious injury or death.

**NOTICE:** Damage to Equipment. Do not energize and de-energize the drive more frequently than one time each 30 minutes. If you frequently energize and de-energize the drive, it can cause drive failure.

**NOTICE:** Damage to Equipment. Do not cycle the Main Switch more than 6000 times. If you cycle the Main Switch more times than the limit, it will cause the contact failure, or you cannot open or close the Main Switch.

**NOTICE:** Damage to Equipment. Make sure that you stop the motor before you turn ON/OFF the Main Switch. If you turn ON/OFF the Main Switch during run, it can cause Main Switch failure.

### Input Terminals

Refer to Table 3.8 for a list of input terminals and functions.

**Table 3.8 Multi-function Input Terminals** 

| Туре                             | Terminal | Name (Default)                                           | Function (Signal Level)                                                                                                    |
|----------------------------------|----------|----------------------------------------------------------|----------------------------------------------------------------------------------------------------|
|                                  | S1       | MFDI selection 1<br>(ON: Forward RUN (2-Wire) OFF: Stop) | Multi-Function Digital Input  • Photocoupler                                                                                                    |
|                                  | S2       | MFDI selection 2<br>(Not Used)                           | 24 V, 6 mA     Note:  Let tell the wise improve between terminals SC SD and SC SN to get the MEDI review and the second second sec |
|                                  | S3       | MFDI selection 3<br>(External Fault (NO-Always-Coast))   | Install the wire jumpers between terminals SC-SP and SC-SN to set the MFDI power supply (sinking/sourcing mode or internal/external power supply).  • Sinking Mode: Install a jumper between terminals SC and SP.                                                                                                    |
|                                  | S4       | MFDI selection 4<br>(Fault Reset)                        | NOTICE: Damage to Equipment. Do not close the circuit between terminals SC-SN. If you close the circuits between terminals SC-SP and terminals SC-SN at the same time, it will cause damage to the                                                                                                    |
| MFDI                             | S5       | MFDI selection 5<br>(Multi-Step Speed Reference 1)       | drive.  • Sourcing Mode: Install a jumper between terminals SC and SN.                                                                                                    |
| _                                | S6       | MFDI selection 6<br>(Multi-Step Speed Reference 2)       | NOTICE: Damage to Equipment. Do not close the circuit between terminals SC-SP. If you close the circuits between terminals SC-SP and terminals SC-SN at the same time, it will cause damage to the                                                                                                    |
|                                  | S7       | MFDI selection 7<br>(Jog Reference Selection)            | drive.  • External power supply: No jumper necessary between terminals SC-SN and terminals SC-SP.                                                                                                    |
|                                  | SN       | MFDI power supply 0 V                                    | MFDI power supply, 24 V (maximum 150 mA)                                                                                                    |
|                                  | SC       | MFDI selection common                                    | NOTICE: Damage to Equipment. Do not close the circuit between                                                                                                    |
|                                  | SP       | MFDI power supply +24 Vdc                                | terminals SP-SN. If you close the circuits between terminals SC-SP and terminals SC-SN at the same time, it will cause damage to the drive.                                                                                                    |
|                                  | H1       | Safe Disable input 1                                     | Safe Disable Input                                                                                                    |
| Safe Disable<br>Input            | Н2       | Safe Disable input 2                                     | Remove the jumper between terminals H1-HC and H2-HC to use the Safe Disable input.  • 24 V, 6 mA  • ON: Normal operation  • OFF: Coasting motor  • Internal impedance 4.7 kΩ  • OFF Minimum OFF time of 2 ms.                                                                                                    |
|                                  | НС       | Safe Disable function common                             | Safe Disable function common  NOTICE: Do not close the circuit between terminals HC and SN. A closed circuit between these terminals will cause damage to the drive.                                                                                                    |
|                                  | +V       | Power supply for frequency setting                       | Power Supply for Multi-Function Analog Input  • 10.5 V (allowable current 20 mA maximum)                                                                                                    |
|                                  | A1       | MFAII<br>(Frequency Reference)                           | Voltage input or current input Select terminal A1 with Jumper switch S1 and H3-01 [Terminal A1 Signal Level Select].  • 0 V to 10 V/100% (input impedance: 20 kΩ)  • 4 mA to 20 mA/100%, 0 mA to 20 mA/100% (input impedance: 250 Ω)                                                                                                    |
| Master<br>Frequency<br>Reference | A2       | MFA12<br>(Combined to terminal A1)                       | Voltage input or current input Select terminal A2 with Jumper switch S1 and H3-09 [Terminal A2 Signal Level Select]  • 0 V to 10 V/100% (input impedance: 20 kΩ)  • 4 mA to 20 mA/100%, 0 mA to 20 mA/100% (input impedance: 250 Ω)                                                                                                    |
|                                  | AC       | Frequency reference common                               | Signal Ground for Multi-Function Analog Input  • 0 V                                                                                                    |
|                                  | FE       | Connecting shielded cable                                | Frame Earth                                                                                                    |

# ■ Output Terminals

Refer to Table 3.9 and Table 3.10 for a list of output terminals and functions.

**Table 3.9 Control Circuit Output Terminals** 

| Туре                  | Terminal | Name (Default)         | Function (Signal Level)                                                                                                    |  |  |  |
|-----------------------|----------|------------------------|----------------------------------------------------------------------------------------------------|--|--|--|
|                       | MA       | N.O. output<br>(Fault) | Drive Fault Signal Output  • Relay output                                                                                             |  |  |  |
| Fault Relay<br>Output | MB       | N.C. output<br>(Fault) | • 30 Vdc, 10 mA to 2 A<br>• 250 Vac, 10 mA to 2 A                                                                                     |  |  |  |
|                       | MC       | Digital output common  | Minimum load: 5 V, 10 mA (Reference value)                                                                                            |  |  |  |
|                       | M1       | MFDO                   | Multi Function Digital Output                                                                                                    |  |  |  |
|                       | M2       | (During Run)           | Relay output     30 Vdc, 10 mA to 2 A                                                                                                 |  |  |  |
| ) (TD)                | М3       | MFDO                   | • 250 Vac, 10 mA to 2 A                                                                                                    |  |  |  |
| MFDO                  | M4       | (Zero Speed)           | Minimum load: 5 V, 10 mA (Reference value)     Note:                                                                                  |  |  |  |
|                       | M5       | MFDO                   | Do not set functions that frequently switch ON/OFF to MFDO (M1 to M6) because this will                                               |  |  |  |
|                       | M6       | (Speed Agree 1)        | decrease the performance life of the relay contacts. Yaskawa estimates switching life at 200,000 times (assumes 1 A, resistive load). |  |  |  |

**Table 3.10 Control Circuit Monitor Output Terminals** 

| Туре                            | Terminal                                   | Name (Default)               | Function (Signal Level)                                                                                                    |  |
|---------------------------------|--------------------------------------------|------------------------------|----------------------------------------------------------------------------------------------------|--|
|                                 | FM                                         | MFAO 1<br>(Output frequency) | Multi Function Analog Output Select voltage or current output.                                                                                                    |  |
| Monitor Output                  | Monitor Output  AM MFAO 2 (Output current) |                              | <ul> <li>0 V to 10 V/0% to 100%</li> <li>4 mA to 20 mA (receiver recommended impedance: 250 Ω)</li> <li>Note:</li> <li>Select with jumper switch S5 and H4-07 [Terminal FM Signal Level Select] or H4-08 [Terminal AM Signal Level Select].</li> </ul> |  |
|                                 |                                            |                              | 0 V                                                                                                    |  |
| External Power<br>Supply Output | + <b>P</b>                                 | External power supply        | Power supply for external devices.  • 24 V (150 mA maximum)                                                                                                    |  |

# **■** External Power Supply Input Terminals

Refer to Table 3.11 for a list of the functions of the external power supply input terminals.

**Table 3.11 External Power Supply Input Terminals** 

| Туре                                     | Terminal | Name (Default)                    | Function                                                                                                   |  |  |  |
|------------------------------------------|----------|-----------------------------------|----------------------------------------------------------------------------------------------------|--|--|--|
| External Power Supply Input<br>Terminals | PS       | External 24 V power supply input  | Supplies backup power to the drive control circuit, keypad, and option board. 21.6 VDC to 26.4 VDC, 700 mA |  |  |  |
| Terminais                                | AC       | External 24 V power supply ground | 0 V                                                                                                    |  |  |  |

### Alarm Display When You Use External 24 V Power Supply

When you use an external 24 V power supply, the drive detects an alarm as shown in Table 3.12 if you set o2-23 [External 24V Powerloss Detection] and o2-26 [Alarm Display at Ext. 24V Power] for the main circuit power supply. Set the alarm display as necessary.

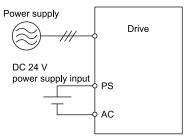

Table 3.12 Power Supply and Alarm Display

| Main Circuit Power Supply | External 24 V Power Supply | o2-23<br>[External 24V Powerloss<br>Detection] | o2-26<br>[Alarm Display at Ext. 24V<br>Power] | Alarm Display                              |
|---------------------------|----------------------------|------------------------------------------------|-----------------------------------------------|--------------------------------------------|
| ON                        | ON                         | -                                              | -                                             | -                                          |
| ON                        | OFF                        | 0 [Disabled]                                   | -                                             | -                                          |
|                           |                            | 1 [Enabled]                                    | -                                             | L24v [Loss of External Power 24<br>Supply] |
| OFF                       | ON                         | -                                              | 0 [Disabled]                                  | "Ready" LED light flashes quickly          |
|                           |                            | -                                              | 1 [Enabled]                                   | EP24v [External Power 24V<br>Supply]       |

### **Operation When Using External 24 V Power Supply**

To operate the drive, de-energize the main circuit power supply and connect an external 24 V power supply to terminals PS-AC.

| Function                                                                         | Operation                                                                                                    | Solution                                                                              |
|----------------------------------------------------------------------------------|----------------------------------------------------------------------------------------------------|---------------------------------------------------------------------------------------|
| Keypad                                                                           | The keypad operates the same as when the main circuit power supply is ON. The drive will not detect oPr [Keypad Connection Fault].                                                                                            | -                                                                                     |
| Data Log                                                                         | The data log function operates the same as when the main circuit power supply is ON. $*I$                                                                                                    | -                                                                                     |
| Communications by Communication Option or MEMOBUS/Modbus Communication Terminals | Communication operates the same as when the main circuit power supply is ON.                                                                                                    | -                                                                                     |
| MFAI                                                                             | MFAI operates the same as when the main circuit power supply is ON.                                                                                                    | -                                                                                     |
| MFAO                                                                             | MFAO operates the same as when the main circuit power supply is ON.                                                                                                    | -                                                                                     |
| MFDI                                                                             | MFDI does not operate when the main circuit power supply of the drive is OFF.                                                                                                    | Connect the external 24 V power supply to the MFDI selection common terminal (SC). *2 |
| MFDO<br>Multi-Function Photocoupler Output<br>Fault Relay Output Terminal        | MFDO operates the same as when the main circuit power supply is ON. The operations of MFDO terminals and fault relay output terminals set for $H2\text{-}xx = E$ [Fault] are different for different drive software versions. | -                                                                                     |

<sup>\*1</sup> When you use an external 24 V power supply, the operation of the data log function is different for different drive software versions. On drives with software versions PRG: 01014 and later, you can continue the data log function.

#### Note:

The "PRG" column on the nameplate on the right side of the drive identifies the software version. You can also use *U1-25* [SoftwareNumber FLASH] to identify the software version.

\*2 When you use MFDI, wire the terminals as shown in *Wiring MFDI Terminals on page 115*.

#### Note:

Yaskawa recommends that you use different external power supplies for the external power supply input terminals (PS-AC) and MFDI selection common terminal (SC)/Input signal common terminal (SC).

### **Wiring MFDI Terminals**

If you de-energize the main circuit power supply, the MFDI terminals will not operate, even when you connect the external 24 V power supply to terminals PS-AC. When you set N.O. functions to *H1-xx* [MFDI Function Selection], MFDI terminals always deactivate. When you set N.C. functions, MFDI terminals always activate. Connect the external 24 V power supply to the MFDI selection common terminal (SC).

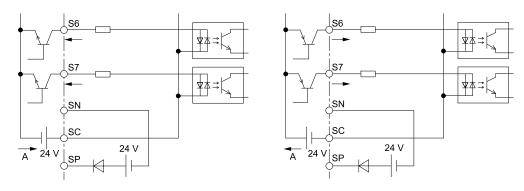

A - External power supply

Figure 3.64 Wiring MFDI Terminals

# **■** Serial Communication Terminals

Refer to Table 3.13 for a list of serial communication terminals and functions.

**Table 3.13 Serial Communication Terminals** 

| Туре                 | Terminal | Terminal Name                  | Function (Signal Level)                                                                                                    |                                                                                                    |  |  |  |
|----------------------|----------|--------------------------------|----------------------------------------------------------------------------------------------------|----------------------------------------------------------------------------------------------------|--|--|--|
|                      | D+       | Communication input/output (+) | APOGEE FLN communications     BACnet communications                                                                                                    | . DC 405                                                                                                    |  |  |  |
| Serial Communication | D-       | Communication output (-)       | MEMOBUS/ Modbus communications     Metasys N2 communications Use an RS-485 cable to connect the drive.     Note:     Set DIP switch S2 to ON to enable the termination resistor in the last drive in an APOGEE FLN, BACnet, MEMOBUS/ Modbus, or Metasys N2 network. | RS-485 APOGEE FLN communications: 4.8 kbps BACnet communications: Maximum 76.8 kbps MEMOBUS/Modbus communications: Maximum 115.2 kbps Metasys N2 communications: 9.6 kbps |  |  |  |
|                      | AC       | Signal ground                  | 0 V                                                                                                    |                                                                                                    |  |  |  |
|                      | FE       | Option card ground             |                                                                                                    | -                                                                                                    |  |  |  |

# Control Circuit Terminal Configuration

The control circuit terminals are in the positions shown in Figure 3.65.

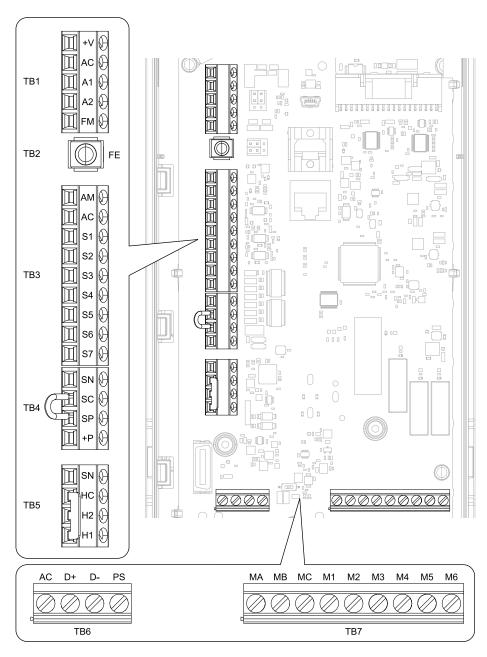

**Figure 3.65 Control Circuit Terminal Arrangement** 

The tightening torque for the terminal screws is shown on the reverse side or the lower front side of the front cover.

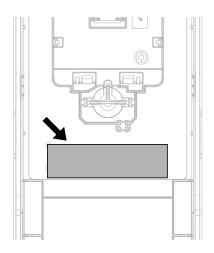

Figure 3.66 Tightening Torque Display Location (Reverse Side of Front Cover)

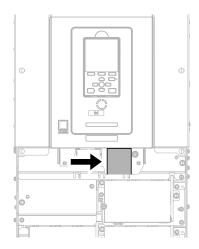

Figure 3.67 Tightening Torque Display Location (Lower Front Side of Front Cover)

# ■ Control Circuit Wire Gauges and Tightening Torques

Use the tables in this section to select the correct wires. Use shielded wire to wire the control circuit terminal block. Use crimp ferrules on the wire ends to make the wiring procedure easier and more reliable.

**Table 3.14 Control Circuit Wire Gauges and Tightening Torques** 

|                   |                     |            | Tightening Torque<br>N·m (lbf·in) | Bare Wire                         |                                                                                     | Crimp Ferrule                     |                               |
|-------------------|---------------------|------------|-----------------------------------|-----------------------------------|-------------------------------------------------------------------------------------|-----------------------------------|-------------------------------|
| Terminal<br>Block | Terminal            | Screw Size |                                   | Recommended<br>Gauge<br>mm² (AWG) | Applicable Gauge<br>mm² (AWG)                                                       | Recommended<br>Gauge<br>mm² (AWG) | Applicable Gauge<br>mm² (AWG) |
| TB1               | +V, AC, A1, A2, FM  |            |                                   |                                   |                                                                                     |                                   |                               |
| TB3               | AM, AC, S1 - S7     |            |                                   |                                   | Stranded wire:                                                                      |                                   |                               |
| TB4               | SN, SC, SP, +P      |            | 0.5 - 0.6                         | 0.75                              | 0.25 - 1.5<br>(24 - 16)                                                             | 0.75                              | 0.25 - 1.5                    |
| TB5               | SN, HC, H1, H2      |            | (4.4 - 5.3)                       | (18)                              | Solid wire:<br>0.25 - 1.5                                                           | (18)                              | (24 - 16)                     |
| TB6               | AC, D+, D-, PS      | 3.60       |                                   |                                   | (24 - 16)                                                                           |                                   |                               |
| TB7               | MA, MB, MC, M1 - M6 | M3         |                                   |                                   |                                                                                     |                                   |                               |
| TB2               | FE                  |            | 1.0 - 1.2<br>(8.85 - 10.62)       | 0.75<br>(18)                      | Stranded wire:<br>0.12 - 0.75<br>(26 - 18)<br>Solid wire:<br>0.2 - 1.5<br>(26 - 16) | 0.75<br>(18)                      | 0.25 - 1.5<br>(24 - 16)       |

#### **Crimp Ferrules**

Attach an insulated sleeve when you use crimp ferrules. Refer to Table 3.15 for the recommended external dimensions and model numbers of the crimp ferrules.

Use the CRIMPFOX 6, a crimping tool made by PHOENIX CONTACT.

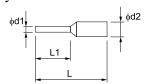

Figure 3.68 External Dimensions of Crimp Ferrules

Table 3.15 Crimp Ferrule Models and Sizes

| Wire Gauge<br>mm² (AWG) | Model                    | L (mm) | L1 (mm) | φd1 (mm) | φd2 (mm) |
|-------------------------|--------------------------|--------|---------|----------|----------|
| 0.25 (24)               | AI 0.25-8YE              | 12.5   | 8       | 0.8      | 2.0      |
| 0.34 (22)               | AI 0.34-8TQ              | 12.5   | 8       | 0.8      | 2.0      |
| 0.5 (20)                | AI 0.5-8WH<br>AI 0.5-8OG | 14     | 8       | 1.1      | 2.5      |
| 0.75 (18)               | AI 0.75-8 GY             | 14     | 8       | 1.3      | 2.8      |

# **♦** Wiring the Control Circuit Terminal

**WARNING!** Electrical Shock Hazard. Do not remove covers or touch circuit boards while the drive is energized. If you touch the internal components of an energized drive, it can cause serious injury or death.

**NOTICE:** Do not let wire shields touch other signal lines or equipment. Insulate the wire shields with electrical tape or shrink tubing. If you do not insulate the wire shields, it can cause a short circuit and damage the drive.

#### Note

- Isolate control circuit wiring from main circuit wiring (terminals R/L1, S/L2, T/L3, U/T1, V/T2, W/T3, -, +1) and other high-power wiring. If the control circuit wires are adjacent to the main circuit wires, electrical interference can cause the drive or the devices around the drive to malfunction.
- Isolate contact output terminals MA, MB, MC and M1-M6 from other control circuit wiring. If the output terminal wires are adjacent to other control circuit wires, electrical interference can cause the drive or devices around the drive to malfunction.
- •Use a UL Listed Class 2 Power Supply to connect external power to the control terminals. If the power supply for peripheral devices is incorrect, it can cause a decrease in drive performance.
- Connect the shield of shielded cable to the applicable ground terminal. If the grounding is not correct, electrical interference can cause the drive or devices around the drive to malfunction.

Correctly ground the drive terminals and complete main circuit wiring before you wire the control circuit. Remove the keypad and front cover.

1. Refer to Figure 3.69 and wire the control circuit.

**WARNING!** Fire Hazard. Tighten all terminal screws to the correct tightening torque. Connections that are too loose or too tight can cause incorrect operation and damage to the drive. Incorrect connections can also cause death or serious injury from fire.

#### Note:

- Use shielded wires and shielded twisted-pair wires for the control circuit terminal wiring. If the grounding is not correct, electrical interference can cause the drive or devices around it to malfunction.
- Do not use control circuit wiring that is longer than 50 m (164 ft) to supply the frequency reference with an analog signal from a remote source. Wiring that is too long can cause unsatisfactory system performance.

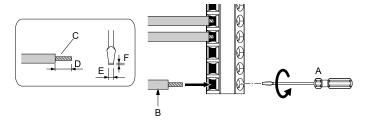

- A Loosen the screws and put the wire into the opening on the terminal block.
- B Wire with a crimp ferrule attached, or use wire that is not soldered with the core wires lightly twisted.
- C Pull back the shielding and lightly twist the end with your fingers to keep the ends from fraving.
- D If you do not use crimp ferrules, remove approximately 5.5 mm (0.21 in) of the covering at the end of the wire.
- E Blade width of 2.5 mm (0.1 in) or less
- F Blade depth of 0.4 mm (0.01 in) or less

Figure 3.69 Wiring Procedure for the Control Circuit

**WARNING!** Fire Hazard. Tighten all terminal screws to the correct tightening torque. Connections that are too loose or too tight can cause incorrect operation and damage to the drive. Incorrect connections can also cause death or serious injury from fire.

**NOTICE:** Do not solder the core wire. Soldered wire connections can become loose over time and cause unsatisfactory drive performance.

#### Note:

- Refer to Figure 3.70 for information to prepare terminal ends of the shielded wire.
- Prepare the wire ends of shielded twisted-pair wires as shown in Figure 3.70 to use an analog reference from an external frequency setting potentiometer to set the frequency. Connect the shield to terminal FE of the drive.

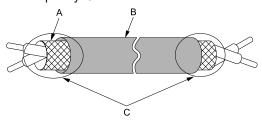

- A Connect the shield to terminal FE of the drive.
- C Insulate with electrical tape or shrink tubing.

B - Sheath

Figure 3.70 Prepare the Ends of Shielded Wire

#### Note:

If you use multi-conductor shielded cable that is too thick to put through the hook on the drive, you can remove the cable sheath.

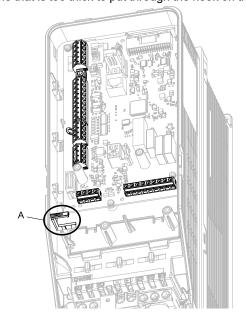

A - Hook

2. Put the cables through the clearance of the drive and knock-out holes.

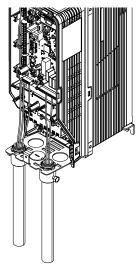

Figure 3.71 Control Circuit Wiring

3. Install the front cover and the keypad to their initial positions.

# Switches and Jumpers on the Terminal Board

The terminal board has switches to adapt the drive I/Os to the external control signals as shown in Figure 3.72. Set the switches to select the functions for each terminal.

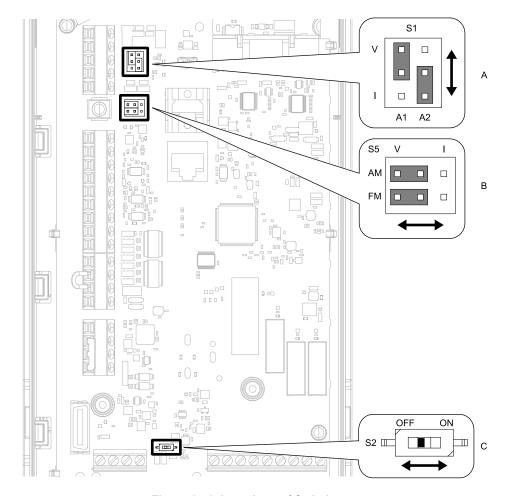

Figure 3.72 Locations of Switches

Table 3.16 I/O Terminals and Switches Functions

| Position | Switch           | Terminal | Function                                                                                                    | Default Setting                                |
|----------|------------------|----------|----------------------------------------------------------------------------------------------------|------------------------------------------------|
| A        | Jumper switch S1 | A1, A2   | Sets terminals A1 and A2 to voltage or current output.                                                                 | A1: V (voltage input)<br>A2: I (current input) |
| В        | Jumper switch S5 | FM, AM   | Sets terminals FM and AM to voltage or current output.                                                                 | FM: V (voltage output) AM: V (voltage output)  |
| С        | DIP switch S2    | -        | Enables and disables the termination resistor of these communications:  APOGEE FLN  BACnet  MEMOBUS/Modbus  Metasys N2 | OFF                                            |

# 3.6 Control I/O Connections

This section gives information about the settings for the listed control circuit I/O signals.

- MFDI (terminals S1 to S7)
- MFDO (terminals M1 to M6)
- MFAI (terminals A1, A2)
- MFAO (terminals FM, AM)
- RS-485 communications (terminals D+, D-, AC)

# ◆ Set Sinking Mode/Sourcing Mode

Close the circuit between terminals SC-SP and SC-SN to set the sinking mode/sourcing mode and the internal/external power supply for the MFDI terminals. The default setting for the drive is internal power supply sinking mode.

**NOTICE:** Damage to Equipment. Do not close the circuit between terminals SP-SN. If you close the circuits between terminals SC-SP and terminals SC-SN at the same time, it will cause damage to the drive.

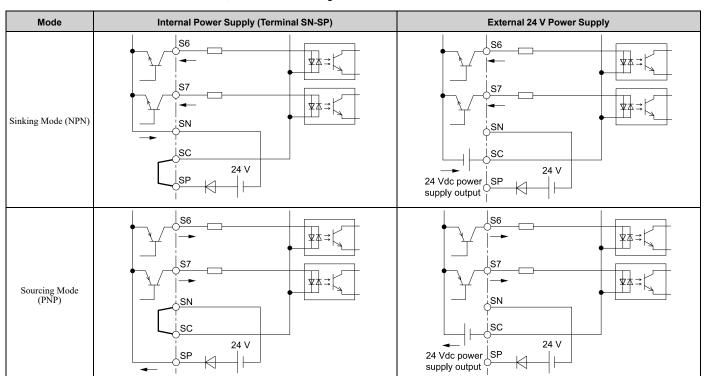

# Set Input Signals for MFAI Terminals A1 and A2

Use terminals A1 and A2 to input a voltage or a current signal. Set the signal type as shown in Table 3.17.

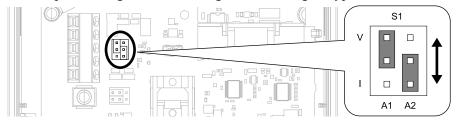

Figure 3.73 Location of Jumper Switch S1

Table 3.17 MFAI Terminals A1 and A2 Signal Settings

| Tamainal | Toward of lower to Change to      | luman an Ouritale O4                  | Parameter                                                    |                                                                                                    |  |
|----------|-----------------------------------|---------------------------------------|--------------------------------------------------------------|----------------------------------------------------------------------------------------------------|--|
| Terminal | Types of Input Signals            | Jumper Switch S1                      | No.                                                          | Signal Level                                                                                                    |  |
|          | Voltage input (Default) V I A1 A2 |                                       | $0$ : 0 V to 10 V/0% to 100% (input impedance: 20 $k\Omega)$ |                                                                                                    |  |
| Al       | Current input                     | OO) V<br>OO) I<br>A1 A2               | Н3-01                                                        | 2: 4 mA to 20 mA/0% to 100% (input impedance: 250 Ω)<br>3: 0 mA to 20 mA/0% to 100% (input impedance: 250 Ω)              |  |
|          | Voltage input                     | (O) V<br>(O) I<br>A1 A2               | VIA 00                                                       | 0: 0 V to 10 V/0% to 100% (input impedance: 20 k $\Omega$ )                                                               |  |
| A2       | Current input<br>(Default)        | O   O   O   O   O   O   O   O   O   O | Н3-09                                                        | 2: 4 mA to 20 mA/0% to 100% (input impedance: 250 $\Omega$ ) 3: 0 mA to 20 mA/0% to 100% (input impedance: 250 $\Omega$ ) |  |

#### Note:

Set H3-02, H3-10 = 0 [Terminal A1 Function Selection, Terminal A2 Function Selection = Frequency Reference] to set A1 and A2 to frequency reference. The drive will add the analog input values together to make the frequency reference.

# Set Output Signals for MFAO Terminals FM, AM

Set the signal type for terminals AM and FM to voltage or current output. Use jumper switch S5 and H4-07, H4-08 [Terminal FM Signal Level Select, Terminal AM Signal Level Select] to set the signal type.

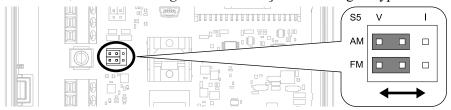

Figure 3.74 Location of Jumper Switch S5

| Tarminal | Types of Output Signals         | 1 2 14.1                   | Parameter |                  |  |
|----------|---------------------------------|----------------------------|-----------|------------------|--|
| Terminal | Types of Output Signals         | Jumper Switch S5           | No.       | Signal Level     |  |
|          | Voltage output<br>(Default)     | V I<br>AM (ÖÖÖ)<br>FM (ÖÖ) |           | 0: 0 V to 10 V   |  |
| FM       | Current output                  | V I<br>AM OOO<br>FM OOO    | H4-07     | 2: 4 mA to 20 mA |  |
|          | Voltage output<br>(Default)     | V I<br>AM OOO<br>FM OOO    |           | 0: 0 V to 10 V   |  |
| AM       | Current output  AM O O O FM O O |                            | H4-08     | 2: 4 mA to 20 mA |  |

### ♦ Switch ON Termination Resistor for RS-485 Communications

When the drive is the last slave in these communications, set DIP switch S2 to the ON position:

- APOGEE FLN
- BACnet
- MEMOBUS/Modbus
- Metasys N2

This drive has a built-in termination resistor for the RS-485 interface.

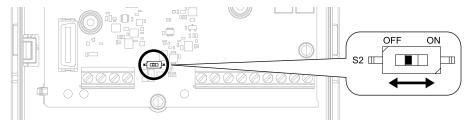

Figure 3.75 Location of DIP Switch S2

Table 3.18 RS-485 Communications Termination Resistor Setting

| DIP Switch S2 | Description                               |
|---------------|-------------------------------------------|
| ON            | The built-in termination resistor is ON.  |
| OFF (Default) | The built-in termination resistor is OFF. |

# 3.7 Connect the Drive to a PC

The drive has a mini-B type USB port.

You can use a USB cable (USB 2.0, type: A - mini-B) to connect the drive to a type-A USB port on a PC. Remove the keypad to connect the USB cable to the port on the drive. After you connect the drive to the PC, you can use Yaskawa DriveWizard HVAC software to monitor drive performance and manage parameter settings.

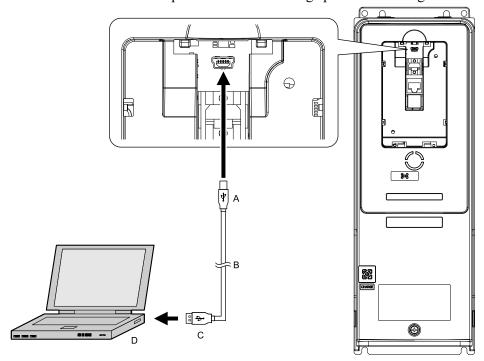

A - Mini-B type connector

C - Type-A connector

B - USB 2.0, type A - mini-B cable

D - PC

Figure 3.76 Connect to a PC (USB)

Yaskawa recommends that you use a USB cable with connectors connected with shielded wires.

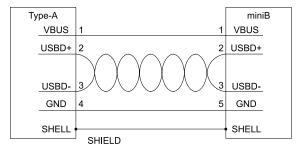

Figure 3.77 Recommended USB Cable

# 3.8 External Interlock

For applications that will have unwanted effects on the system if the drive stops, make an interlock between fault relay output (MA, MB, MC) and the MFDO Drive Ready signal.

# Drive Ready

When the drive is operating or is prepared to accept a Run command, the MFDO terminal to which *Drive Ready [H2-*xx = 6] is set will enter the ON status.

In these conditions, Drive Ready is OFF and the drive ignores Run commands:

- The drive is de-energized
- During a fault
- There is problem with the control power supply
- There is a parameter setting error that will not let the drive run, although a Run command is entered
- An overvoltage or undervoltage fault occurs when the Run command is entered
- The drive is in Programming Mode.

# 3.9 Drive Wiring Protection

# Installing a Ground Fault Circuit Interrupter (GFCI)

When the drive output switches at high speeds, it causes high frequency leakage current. To prevent electrical shock and fires caused by ground fault protection that is not sufficient, install a GFCI.

Use a high frequency GFCI at the power input side of the drive and make sure that each drive has a minimum cumulative sensitivity amperage of 30 mA. The specialized breaker detects only the leakage current from frequency bands that are dangerous to humans.

If a device does not have protection against high frequencies, high frequency leakage currents can cause the device to malfunction. If you have a malfunction on a device that is not protected, decrease the carrier frequency of the drive, switch to a better breaker, or use a GFCI with a minimum cumulative sensitivity amperage of 200 mA for each drive.

These conditions can have an effect on leakage current:

- Drive capacity
- Carrier frequency
- Wiring distance and types of motor cables
- EMI/RFI filter

To prevent damage and injury to personnel and drives, use a high-frequency GFCI that is rated for AC and DC power supplies.

#### Note:

Yaskawa recommends these GFCIs, which are designed to operate with high frequencies:

- Mitsubishi Electric Corporation, NV series
- · Schneider Electric, NS series

You can use a molded-case circuit breaker (MCCB) as a replacement for a GFCI that is upstream in the power supply system.

# Installing a Molded-Case Circuit Breaker (MCCB) or Ground Fault Circuit Interrupter (GFCI)

Install a molded-case circuit breaker (MCCB) or a ground fault circuit interrupter (GFCI) for line protection between the power supply and main circuit power supply input terminals R/L1, S/L2, and T/L3. The MCCB or GFCI gives overload protection and also prevents damage to the main circuit and the devices that are wired to the main circuit.

Use the information in this section to select the correct MCCB or GFCI and to safely connect the device.

- The capacity of the MCCB or GFCI must be 1.5 to 2 times the rated output current of the drive. Use an MCCB or GFCI as an alternative to overheat protection (150% for one minute at the rated output current) to prevent drive faults.
- When you connect more than one drive or the drive and other device to an MCCB or GFCI, refer to Figure 3.78, use a magnetic contactor (MC), and set a sequence that de-energizes the drive when it outputs errors.

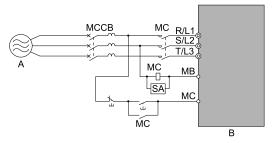

A - Power Supply

**B** - Drive

Figure 3.78 Connect an MCCB

**WARNING!** Electrical Shock Hazard. Use an MCCB, GFCI, or Magnetic Contactor (MC) to de-energize the drive before you wire the main circuit terminal. If the main circuit terminal is energized during wiring, it will cause serious injury or death.

# 3.10 Motor Protection

# ◆ Installing a Magnetic Contactor (MC) at the Input Side of the Drive

You can use an MC as an alternative to a molded case circuit breaker (MCCB) when:

- A condition triggered the protective functions of the drive
- An emergency stop occurred and the sequence de-energized the drive.

If an MC on the input side of the drive (primary side) stops the drive, regenerative braking will not operate, and the drive will coast to stop.

**NOTICE:** When you connect electromagnetic switches or magnetic contactors to the output motor circuits, make sure that you sequence them correctly. If the output motor circuit sequence is incorrect, it can cause damage to the drive.

**NOTICE:** Damage to Equipment. Do not energize and de-energize the drive more frequently than one time each 30 minutes. If you frequently energize and de-energize the drive, it can cause drive failure.

#### Note:

- When machinery must not restart after recovery from a momentary power loss that occurred during run, install an MC at the input side of the drive and set a sequence that does not automatically set the Run command to ON after recovery of power.
- When it is necessary to stop momentary power loss, for example to maintain a circuit that has momentary power loss, use a delayed-release MC.
- Use an MC to make sure that you can fully remove power to the drive when necessary. Wire the MC to open when a fault output terminal is triggered.

# ◆ Installing a Thermal Overload Relay on the Drive Output

A thermal overload relay disconnects the power line to the motor during a motor overload condition to prevent damage to the motor.

Install a thermal overload relay between the drive and motor in these conditions:

- When you operate more than one motor with one drive
- When you operate the motor directly from the power line with a power line bypass

When you operate one motor with one drive, it is not necessary to install a thermal overload relay. The drive has electronic motor overload protection in the drive software.

#### Note:

- When you install a thermal overload relay, set parameter L1-01 = 0 [Motor Overload (oL1) Protection = Disabled].
- Set up a sequence that will trip an external fault (coast to stop) for the contacts of the thermal overload relay.

# ■ General Precautions When Using Thermal Overload Relays

When you use a motor thermal overload relay on the drive output to prevent nuisance trips and overheating of the motor at low speeds, be sure to think about these application precautions:

- Operation of a low speed motor
- When you operate more than one motor with one drive
- Length of the motor cables
- Nuisance tripping because of high drive carrier frequency

### **Operation of a Low Speed Motor**

Usually, you use thermal overload relays on general-purpose motors (standard motors). When a drive drives a general-purpose motor, the motor current is approximately 5% to 10% more than with a commercial power supply. When a motor with a shaft-driven fan operates at low speeds, the cooling capacity decreases. This can cause the motor to overheat when the load current is in the motor rated value. Enable the electronic thermal protection in the drive when possible to prevent this problem.

The electronic thermal overload function uses the relation between the speed and heat characteristics in the variable speed control range to simulate the cooling ability of general-purpose motors and forced-vented motors to prevent damage to the motor.

### When You Operate More than One Motor with One Drive

To disable the overload protection function of the electronic thermal protector of the drive, set L1-01 = 0 [Motor Overload (oL1) Protection = Disabled].

### Note:

If you operate more than one motor from one drive, you cannot use the electronic thermal protection of the drive.

### **Length of the Motor Cables**

If you use long motor cables with a high carrier frequency, the increased leakage current can cause nuisance tripping of the thermal relay. To prevent this, decrease the carrier frequency or increase the tripping level of the thermal overload relay.

### **Nuisance Tripping Because of High Drive Carrier Frequency**

High carrier frequency PWM drives make current waveforms that can increase the temperature in overload relays. It may be necessary to increase the trip level setting when encountering nuisance triggering of the relay.

**WARNING!** Fire Hazard. Before you increase the detection level of the thermal relay, make sure that a secondary problem is not the cause of the overload. Make sure that you know the local codes for electrical wiring, then adjust the electrothermal settings. Incorrect thermal relay adjustment and incorrect wiring can cause serious injury or death.

#### 3.11 Improve the Power Factor

# **Connecting an AC Reactor**

AC reactors decrease surges in current and improve the power factor on the input side of the drive.

Connect an AC reactor to the input side (primary side) in these conditions:

- To decrease harmonic current or improve the power factor of the power supply
- When there is switching of phase advancing capacitor
- With a large capacity power supply transformer (600 kVA or more).

- When you connect a thyristor converter (for example, a DC drive) to the same power supply system, use an AC reactor for all power supply conditions.
- The main circuit terminal block for the drive and the terminal block for the AC reactor have different shapes. The drive has a Europeanstyle terminal block and the AC reactor has a circular terminal block. Use caution when you prepare the ends of the wires.

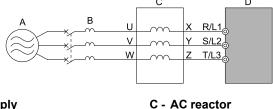

A - Power supply

**B-MCCB** 

D - Drive

Figure 3.79 AC Reactor Connection Example

#### Note:

When you connect an AC reactor to the output side (secondary side) of the drive, set C6-02 = 1 [Carrier Frequency Selection = 2.0 kHz].

# 3.12 Prevent Switching Surge

# ◆ Connect a Surge Protective Device

A surge protective device decreases the surge voltage generated when you switch an inductive load near the drive. Inductive loads include:

- Magnetic contactors
- Electromagnetic relays
- Magnetic valves
- Solenoids
- Magnetic brakes.

Always use a surge protective device or diode with inductive loads.

#### Note:

Do not connect a surge protective device to the drive output side.

# 3.13 Protect the Drive during Failures

# Short Circuit Protection Requirements for UL Listing

**WARNING!** Electrical Shock Hazard. After the input protective device trips, do not immediately energize the drive or operate peripheral devices. Wait for the time specified on the warning label at a minimum and make sure that all indicators are OFF. Then check the wiring and peripheral device ratings to find the cause of the problem. If you do not know the cause of the problem, contact Yaskawa before you energize the drive or peripheral devices. If you do not fix the problem before you operate the drive or peripheral devices, it can cause serious injury or death.

### ■ UL Compliance

Install one of the types of short circuit protection devices in Table 3.19 or Table 3.20 to comply with UL 508C \*/.

\*1 Models 2143xV/T, 2169xV/T, 4124xT and 4156xV/T are in compliance with UL61800-5-1.

Semiconductor protective type fuses are recommended, but the tables also show alternative short circuit protection devices.

### Molded Case Circuit Breaker (MCCB) Ratings

- Maximum MCCB rating is 250% of the drive full load output amp (FLA) rating.
- When you use MCCBs you must mount the drive in a ventilated enclosure according to the minimum enclosure volume specified in this document.

#### Note:

When you use MCCBs, current limiting type are recommended, but not required.

### **Semiconductor Fuse Ratings**

When you use semiconductor fuses as UL listed drive protection, the drives and fuses must be in the same enclosure.

### **Non-Semiconductor Fuse Ratings**

Maximum CC, J, or T fuse rating is 175% of the drive full load output amp (FLA) rating.

### **Short Circuit Current Rating (SCCR)**

The maximum SCCR provided by drive and fuse, or drive and MCCB combinations in this document, is 100,000 RMS symmetrical amps.

- 240 V models: Use the protection specified in this document to prepare the drive for use on a circuit capable of delivering not more than 100,000 RMS symmetrical amps and not more than 240 Vac.
- 480 V models: Use the protection specified in this document to prepare the drive for use on a circuit capable of delivering not more than 100,000 RMS symmetrical amps and not more than 480 Vac.

### **Electric Code Compliance**

The user must provide short circuit protection to protect input branch circuits as specified by the National Electric Code (NEC), the Canadian Electric Code, Part 1 (CEC), and local codes.

### **Required Short Circuit Protection**

Table 3.19 Required Short Circuit Protection for HV600 AC Drives (240 V Class)

|                                   | Protected Enclosure No                                          | t Required                                | Ventilated Protected Enclosure Required |                                          |                                   |
|-----------------------------------|-----------------------------------------------------------------|-------------------------------------------|-----------------------------------------|------------------------------------------|-----------------------------------|
| Drive<br>Catalog<br>Code<br>HV60U | Semiconductor Fuse */ Part Number Manufacturer: Eaton/ Bussmann | Class CC, J, or T Fuse *2<br>Maximum Amps | MCCB Maximum Amps                       | MCP Part Number  Manufacturer: Schneider | Enclosure Volume<br>Minimum (in³) |
| 2011                              | FWH-40B                                                         | 17.5                                      | 25                                      | HLL36030M71                              | 3056                              |
| 2017                              | FWH-45B                                                         | 25                                        | 40                                      | HLL36030M71                              | 3056                              |
| 2024                              | FWH-80B                                                         | 40                                        | 60                                      | HLL36050M72                              | 3056                              |
| 2031                              | FWH-125B                                                        | 50                                        | 75                                      | HLL36050M72                              | 3056                              |
| 2046                              | FWH-125B                                                        | 80                                        | 110                                     | HLL36100M73                              | 5520                              |
| 2059                              | FWH-175B                                                        | 100                                       | 125                                     | HLL36100M73                              | 5520                              |
| 2075                              | FWH-200B                                                        | 125                                       | 175                                     | HLL36150M74                              | 5520                              |
| 2088                              | FWH-225A                                                        | 150                                       | 200                                     | HLL36150M74                              | 5520                              |

|                                   | Protected Enclosure No                                                   | t Required                                | Ventilated Protected Enclosure Required |                                         |                                   |
|-----------------------------------|--------------------------------------------------------------------------|-------------------------------------------|-----------------------------------------|-----------------------------------------|-----------------------------------|
| Drive<br>Catalog<br>Code<br>HV60U | Semiconductor Fuse */<br>Part Number<br>Manufacturer: Eaton/<br>Bussmann | Class CC, J, or T Fuse *2<br>Maximum Amps | MCCB Maximum Amps                       | MCP Part Number Manufacturer: Schneider | Enclosure Volume<br>Minimum (in³) |
| 2114                              | FWH-225A                                                                 | 200                                       | 250                                     | HLL36150M74                             | 5520                              |
| 2143                              | FWH-250A                                                                 | 250                                       | 350                                     | JLL36250M75                             | 14657                             |
| 2169                              | FWH-275A                                                                 | 250                                       | 400                                     | JLL36250M75                             | 14657                             |
| 2211                              | FWH-600A                                                                 | 350                                       | 500                                     | LLL36400M37X                            | 14657                             |
| 2273                              | FWH-800A                                                                 | 450                                       | 600                                     | LLL36400M37X                            | 14657                             |

<sup>\*1</sup> When you use semiconductor fuses as UL listed drive protection, the drives and fuses must be in the same enclosure.

Table 3.20 Required Short Circuit Protection for HV600 AC Drives (480 V Class)

| Protected Enclosure Not Required |                                     |                        | Ventilated Protected Enclosure Required |                                |                                   |                   |
|----------------------------------|-------------------------------------|------------------------|-----------------------------------------|--------------------------------|-----------------------------------|-------------------|
| Drive<br>Catalog<br>Code         | Semiconductor Fuse  */  Part Number | Class CC, J, or T Fuse | MCCB Maximum                            | MCP Part Number  Manufacturer: | Enclosure Volume<br>Minimum (in³) |                   |
| HV60U                            | Manufacturer: Eaton/<br>Bussmann    | Maximum Amps           | Amps                                    | Schneider                      | External Heatsink                 | Internal Heatsink |
| 4005                             | FWH-25A14F                          | 8                      | 15                                      | HLL36030M71                    | 3056                              | 3056              |
| 4006                             | FWH-30A14F                          | 9                      | 15                                      | HLL36030M71                    | 3056                              | 3056              |
| 4008                             | FWH-30A14F                          | 12                     | 15                                      | HLL36030M71                    | 3056                              | 3056              |
| 4011                             | FWH-40B                             | 17.5                   | 25                                      | HLL36030M71                    | 3056                              | 3056              |
| 4014                             | FWH-45B                             | 20                     | 35                                      | HLL36030M71                    | 3056                              | 3056              |
| 4021                             | FWH-60B                             | 35                     | 50                                      | HLL36030M71                    | 3056                              | 3056              |
| 4027                             | FWH-80B                             | 45                     | 60                                      | HLL36050M72                    | 3056                              | 3056              |
| 4034                             | FWH-100B                            | 60                     | 80                                      | HLL36050M72                    | 3056                              | 3056              |
| 4040                             | FWH-125B                            | 70                     | 100                                     | HLL36100M73                    | 5520                              | 5520              |
| 4052                             | FWH-150B                            | 90                     | 125                                     | HLL36100M73                    | 5520                              | 5520              |
| 4065                             | FWH-200B                            | 110                    | 150                                     | HLL36100M73                    | 5520                              | 5520              |
| 4077                             | FWH-225A                            | 125                    | 175                                     | HLL36100M73                    | 5520                              | 5520              |
| 4096                             | FWH-225A                            | 150                    | 225                                     | HLL36150M74                    | 5520                              | 5520              |
| 4124                             | FWH-225A                            | 200                    | 300                                     | JLL36250M75                    | 5520                              | 5520              |
| 4156                             | FWH-325A                            | 250                    | 350                                     | JLL36250M75                    | 21582                             | 14657             |
| 4180                             | FWH-500A                            | 300                    | 450                                     | JLL36250M75                    | 52800 * <i>3</i>                  | 14657             |
| 4240                             | FWH-600A                            | 400                    | 600                                     | LLL36400M37X                   | 52800 * <i>3</i>                  | 14657             |
| 4302                             | FWH-700A                            | 500                    | 700                                     | LLL36400M37X                   | 52800 * <i>3</i>                  | 52800             |

<sup>\*1</sup> When you use semiconductor fuses as UL listed drive protection, the drives and fuses must be in the same enclosure.

<sup>\*2</sup> Class T fuses are fast-acting (non-time-delay) only. You can substitute a Class J time-delay fuse for a Class J non-time-delay fuse.

<sup>\*2</sup> Class T fuses are fast-acting (non-time-delay) only. You can substitute a Class J time-delay fuse for a Class J non-time-delay fuse.

<sup>\*3</sup> External heatsink installations on models 4180, 4240, and 4302 require a heatsink shroud and filter.

# 3.14 Wiring Checklist

Wire the drive, examine these items, then do a test run.

Table 3.21 Power Supply Voltage

| Checked | No. | Item to Check                                                                           |
|---------|-----|-----------------------------------------------------------------------------------------|
|         | 1   | The power supply voltage must be in the input voltage specification range of the drive. |

### **Table 3.22 Main Circuit Wiring**

| Checked | No. | Item to Check                                                                                                    |
|---------|-----|----------------------------------------------------------------------------------------------------|
|         | 1   | <ul> <li>Put the power supply through a Branch Circuit Protection (BCP) Device before it gets to the drive input.</li> <li>Connect an appropriate BCP Device.</li> </ul>                                                                                                    |
|         | 2   | Correctly wire the power supply to drive terminals R/L1, S/L2, and T/L3.                                                                                                    |
|         | 3   | Correctly wire the drive and motor together.  The motor lines and drive output terminals U/T1, V/T2, and W/T3 must align to make the correct phase order.  Note:  If the phase order is incorrect, the drive will rotate in the opposite direction.                                                                                                    |
|         | 4   | Use 600 V heat resistant indoor PVC wire for the power supply and motor lines.  Note:  Wire gauge recommendations assume use of 600 V class 2 heat-resistant indoor PVC wire.                                                                                                    |
|         | 5   | Use the correct wire gauges for the main circuit.  Note:  • When the wiring distance between the drive and the motor is long, use this formula for the voltage drop in the wire:  Motor rated voltage (V) × 0.02 ≥ √3 × wire resistance (Ω/km) × wiring distance (m) × motor rated current (A) × 10 <sup>-3</sup> • When the cable between the drive and motor is longer than 100 m (328 ft), use parameter C6-02 [Carrier Frequency Selection] to decrease the carrier frequency. |
|         | 6   | Correctly ground the drive.                                                                                                    |
|         | 7   | Tighten the main circuit and grounding terminal screws of the drive to their specified torques.                                                                                                    |
|         | 8   | When you operate more than one motor from one drive, set up overload protection circuits.  A  B  C  OL1  OL2  SN  SC  SP                                                                                                    |
|         |     | A - Power supply B - Drive  Note: Set H1-03 = 25 [Terminal S3 Function Selection = External Fault (NC-Always-Coast)].                                                                                                    |
|         | 9   | Make sure that phase advancing capacitors, input noise filters, or GFCIs are NOT installed on the output side of the drive.                                                                                                    |
|         |     |                                                                                                    |

### **Table 3.23 Control Circuit Wiring**

| Checked | No. | Item to Check                                                                             |
|---------|-----|-------------------------------------------------------------------------------------------|
|         | 1   | Use twisted-pair cable for all drive control circuit wiring.                              |
|         | 2   | Ground the shields of shielded wiring to the terminal FE.                                 |
|         | 3   | For 3-Wire sequence, set parameters for MFDI terminals, and wire control circuits.        |
|         | 4   | Install the option card correctly.                                                        |
|         | 5   | Examine the drive for other wiring errors.  Note:  Only use a multimeter to check wiring. |
|         | 6   | Tighten the control circuit terminal screws of the drive to their specified torques.      |
|         | 7   | Pick up all wire clippings.                                                               |

# 3.14 Wiring Checklist

| Checked | No. | Item to Check                                                                                        |
|---------|-----|----------------------------------------------------------------------------------------------------|
|         | 8   | Make sure that none of the wires on the terminal block touch other terminals or connections.         |
|         | 9   | Isolate the control circuit wiring from main circuit wiring with a duct or inside the control panel. |
|         | 10  | Make sure that control circuit wiring is not longer than 50 m (164 ft).                              |
|         | 11  | Make sure that Safe Disable input wiring is not longer than 30 m (98 ft).                            |

# 3.15 Motor Application Precautions

# Precautions for Existing Standard Motors

### ■ Low-Speed Range

When a drive operates a standard motor, it will lose more power compared to operating the motor with a commercial power supply. In the low speed range, the temperature of the motor increases quickly because the motor cannot decrease its temperature when the speed decreases. In these conditions, decrease the load torque of the motor in the low-speed range. Figure 3.80 shows the permitted load characteristics for a Yaskawa standard motor. When 100% continuous torque is necessary at low speeds, use a motor designed to operate with a drive.

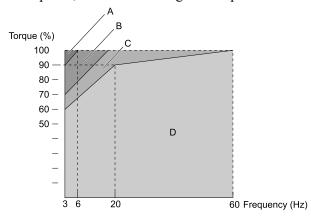

- A 25% ED (or 15 min)
- B 40% ED (or 20 min)
- C 60% ED (or 40 min)
- D Continuous operation

Figure 3.80 Permitted Load Characteristics for a Yaskawa Standard Motors

# Insulation Withstand Voltage

Consider motor voltage tolerance levels and motor insulation in applications with an input voltage of over 440 V or particularly long wiring distances. Use an insulated drive motor.

**NOTICE:** Use an inverter-duty motor or vector-duty motor with reinforced insulation and windings applicable for use with an AC drive. If the motor does not have the correct insulation, it can cause a short circuit or ground fault from insulation deterioration.

# ■ High-Speed Operation

If you operate a motor higher than its rated speed, you can have problems with the motor bearing durability and dynamic balance of the machine. Contact the motor or machine manufacturer.

# **■** Torque Characteristics

When you operate a motor with a drive, the torque characteristics are different than when you operate the motor directly from line power. Make sure that you know about the load torque characteristics for your application.

### Vibration

Vibrations can occur in these conditions:

- Resonance with the natural frequency of machinery
  Use caution if you add a variable-speed drive to applications that operate the motor from line power at a constant speed. If resonance occurs, install shock-absorbing rubber around the base of the motor and enable the Jump frequency control.
- The motor is not balanced
  Use caution if the motor speed is higher than the rated motor speed.
- Subsynchronous resonance
   Subsynchronous resonance can occur with long motor shafts and in applications such as turbines, blowers, and fans with high inertia loads.

### Audible Noise

The audible noise of the motor changes when the carrier frequency setting changes. When you use a high carrier frequency, audible noise from the motor is equivalent to the motor noise generated when you operate from line power. If you operate at speeds that are more than the rated rotation speed, the unwanted motor noise increases.

# Precaution When You Use IE3 Premium Efficiency Motors

IE3 motors have different motor characteristics from IE1 and other motors. Set the parameters as specified by the motor characteristics. If you have a momentary power loss, and the drive detects oC [Overcurrent] or ov [Overvoltage] during speed search after it restores power, set these parameters:

- *b3-03* [Speed Search Deceleration Time] = default value × 2
- L2-03 [Minimum Baseblock Time] = default value  $\times$  2
- L2-04 [Powerloss V/f Recovery Ramp Time] = default value × 2

### Precautions for PM Motors

- Contact Yaskawa or your nearest sales representative to use a non-Yaskawa PM motor.
- You cannot operate a PM motor from a commercial power supply. If you must operate from a commercial power supply, use an induction motor.
- You cannot operate more than one PM motor from one drive. Use an induction motor and a variable-speed control drive.
- In Open Loop Vector Control for PM motor (OLV/PM), the motor can operate in the reverse direction for 1/2 turn (electrical angle) at start up.
- The quantity of generated starting torque changes when the control method and motor type change. Verify the starting torque, permitted load characteristics, impact load tolerance, and speed control range before you set up the motor with the drive. Contact Yaskawa or your nearest sales representative to use a motor that does not meet these specifications.
- Do not use a PM motor for applications with a load inertia moment that is more than 50 times of the motor inertia moment.
- When you use a holding brake in OLV/PM control, release the brake before you start the motor. If you do not set the correct timing, it can cause a decrease in speed. Do not use these configurations in applications with heavy loads, for example conveyors or elevators.
- To restart a coasting motor that is rotating faster than 200 Hz in OLV/PM Control, wait until the motor frequency decreases to be slower than 200 Hz, then use the Speed Search function. If the motor wiring length is long, stop the motor and start to operate it again.
- You can also use EZ Open Loop Vector Control (EZOLV) to operate synchronous reluctance motors (SynRM). Contact Yaskawa or your nearest sales representative for more information.
- If oC [Overcurrent] or STPo [Motor Step-Out Detected] occur during restart, retry Speed Search and use the Short Circuit Braking function when starting to adjust the motor.

# Precautions for Specialized Motors

# ■ Pole Change Motors

The rated current of pole change motors is different than standard motors. Check the maximum current of the motor before you select a drive. Always stop the motor before you switch between the number of motor poles. If you change the number of poles while the motor is rotating, the overvoltage from regeneration or the overcurrent protection circuitry will make the motor coast to stop.

#### Submersible Motors

The rated current of a submersible motor is more than the rated current of a standard motor. Use a sufficiently large motor cable that will not let voltage drop decrease the maximum torque level.

### Explosion-Proof Motors

You must test the motor and the drive together for explosion-proof certification. You must also test existing installations of explosion-proof motors. The drive is not designed for explosion-proof areas. Install the drive in a safe location.

The encoder used with pressure-resistant explosion-proof motors is intrinsically safe. When wiring between the drive and encoder, always connect through a specialized pulse coupler.

### Geared Motors

The continuous speed range is different for different lubricating methods and manufacturers. For oil lubrication, continuous operation in the low-speed range can cause burnout. Contact the manufacturer for more information about applications where operating at more than the rated frequency is necessary.

### ■ Single-Phase Motors

Variable speed drives are not designed to operate with single-phase motors. The drive is for use with three-phase motors only. If you use capacitors to start the motor, it can cause a high frequency current to flow to the capacitors and can damage the capacitors. A split-phase start or a repulsion start can burn out the starter coils because the internal centrifugal switch is not activated.

### ■ Motors with Brakes

If you use a drive to operate a motor that has a brake connected to the output side, low voltage levels can cause the brake to possibly not release at start. Use a motor with a brake that has a dedicated source of power for the brake. Connect the brake power supply to the power supply side of the drive. Motors with built-in brakes make noise when operating at low speeds.

### Notes on the Power Transmission Mechanism

For power transmission machinery that uses oil to lubricate gearboxes, transmissions, or reduction gears, make sure that you use precaution if you operate the machinery continuously at low speed. Oil does not lubricate the system as well at low speeds. If you operate at frequencies higher than the rated frequency, it can cause problems with the power transmission mechanism. These problems include audible noise, decreased service life, and decreased durability.

# **Startup Procedure and Test Run**

| Section Safety                        | 142                                                                                                    |
|---------------------------------------|----------------------------------------------------------------------------------------------------|
| •                                     |                                                                                                    |
| Keypad: Names and Functions           | 145                                                                                                    |
|                                       |                                                                                                    |
| _                                     |                                                                                                    |
| •                                     |                                                                                                    |
| <b>.</b>                              |                                                                                                    |
|                                       |                                                                                                    |
| · · · · · · · · · · · · · · · · · · · |                                                                                                    |
| -                                     |                                                                                                    |
|                                       |                                                                                                    |
| ,                                     |                                                                                                    |
|                                       | Section Safety  Drive Main Switch  Keypad: Names and Functions  LED Status Ring  Start-up Procedures  Items to Check before Starting Up the Drive  Keypad Operation  How to Set Application Presets for Specific Applications  Auto-Tuning  Test Run  Fine Tuning during Test Runs (Adjust the Control Function) |

# 4.1 Section Safety

# **ADANGER**

### **Electrical Shock Hazard**

Do not examine, connect, or disconnect wiring on an energized drive. Before servicing, disconnect all power to the equipment and wait for the time specified on the warning label at a minimum. The internal capacitor stays charged after the drive is de-energized. The charge indicator LED extinguishes when the DC bus voltage decreases below 50 Vdc. When all indicators are OFF, remove the covers before measuring for dangerous voltages to make sure that the drive is safe.

If you do work on the drive when it is energized, it will cause serious injury or death from electrical shock.

# **AWARNING**

### **Electrical Shock Hazard**

Do not operate the drive when covers are missing. Replace covers and shields before you operate the drive. Use the drive only as specified by the instructions.

Some figures in this section include drives without covers or safety shields to more clearly show the inside of the drive. If covers or safety shields are missing from the drive, it can cause serious injury or death.

Do not remove covers or touch circuit boards while the drive is energized.

If you touch the internal components of an energized drive, it can cause serious injury or death.

### NOTICE

### Sudden Movement Hazard

Deactivate the Run command before you switch from Programming Mode to Drive Mode.

If you switch from Programming Mode to Drive Mode and there is an active Run command, the motor will rotate and the equipment can suddenly start.

# 4.2 Drive Main Switch

Table 4.1 Main Switch and Drive Status

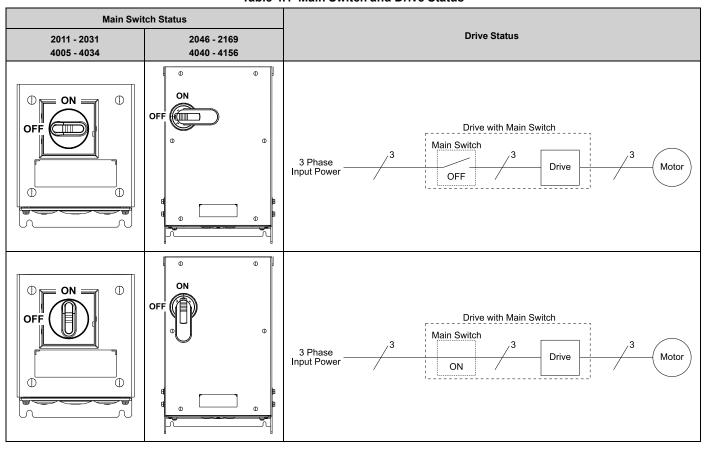

### Use and Lock the Main Switch

When you must touch the motors or machines, for example in maintenance, use the Main Switch to de-energize the drive and lock the Main Switch Disconnect Handle in the OFF position as specified by this procedure.

#### Note:

Yaskawa recommends that you de-energize the drive before you turn the Main Switch from ON to OFF.

**WARNING!** Electrical Shock Hazard. Disconnect all power to the drive and remove all wires to do maintenance on the drive. If you only turn OFF the built-in Main Switch before you do maintenance, there can be high voltage on input terminals R/L1, S/L2, and T/L3 of the Main Switch and touching energized terminals will cause serious injury or death.

**NOTICE:** Damage to Equipment. Do not energize and de-energize the drive more frequently than one time each 30 minutes. If you frequently energize and de-energize the drive, it can cause drive failure.

**NOTICE:** Damage to Equipment. Do not cycle the Main Switch more than 6000 times. If you cycle the Main Switch more times than the limit, it will cause the contact failure, or you cannot open or close the Main Switch.

**NOTICE:** Damage to Equipment. Make sure that you stop the motor before you turn ON/OFF the Main Switch. If you turn ON/OFF the Main Switch during run, it can cause Main Switch failure.

1. Stop the drive and make sure that the motor is completely stopped.

### 2. Turn the Main Switch from ON to OFF.

Table 4.2 Turn OFF the Main Switch

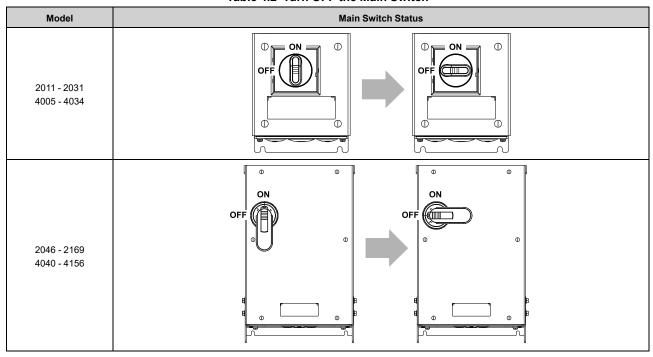

 $\label{eq:continuous} 3. \quad \text{Put a lock through the hole of the Main Switch}.$ 

#### Note:

The lock is not included with the drive.

Table 4.3 Lock the Main Switch

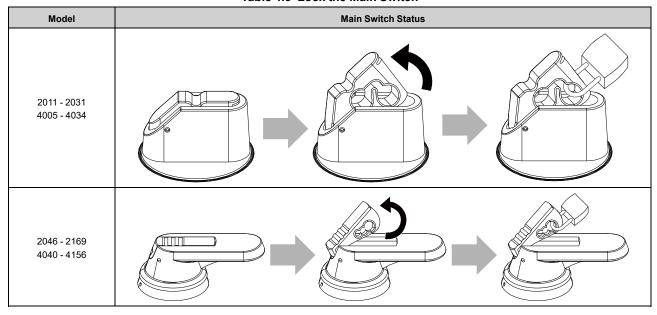

# 4.3 Keypad: Names and Functions

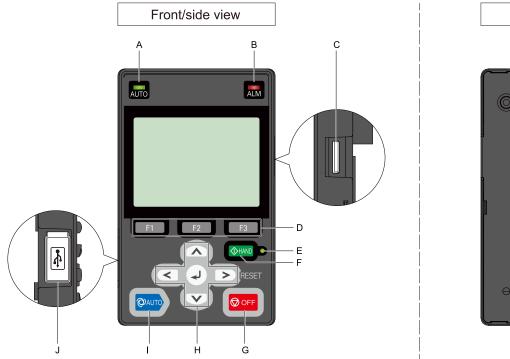

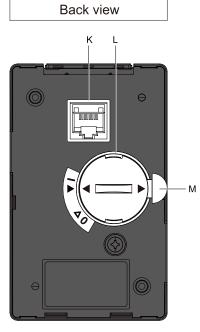

Figure 4.1 Keypad

Table 4.4 Keypad: Names and Functions

| lable 4.4 Keypad: Names and Functions |                                     |                                                                                                    |  |
|---------------------------------------|-------------------------------------|----------------------------------------------------------------------------------------------------|--|
| No.                                   | Name                                | Function                                                                                                    |  |
| A                                     | AUTO LED */                         | Illuminates to show that the drive is in AUTO Mode.                                                                                                    |  |
| В                                     | ALM LED                             | Illuminates when the drive detects a fault. Flashes when the drive detects:  • An alarm  • An oPE parameter setting error  • A fault or alarm during Auto-Tuning The LED turns off when there are no drive faults or alarms.                     |  |
| С                                     | microSD Card Insertion Slot         | The insertion point for a microSD card.                                                                                                    |  |
| D                                     | Function Keys (F1, F2, F3) F1 F2 F3 | The menu shown on the keypad sets the functions for function keys.  The name of each function is in the lower half of the display window.                                                                                                    |  |
| Е                                     | HAND LED */                         | Illuminates to show that the drive is in HAND Mode.                                                                                                    |  |
| F                                     | HAND Key  The HAND                  | Sets drive operation to HAND Mode. The drive uses the S5-01 [HAND Frequency Reference Selection] setting.                                                                                                    |  |
| G                                     | OFF Key  ☑ OFF                      | Stops drive operation.  Note:  The OFF key has highest priority. Push OFF to stop the motor even when a Run command is active at an external Run command source. Set o2-02 = 0 [STOP Key Function Selection = Disabled] to disable OFF priority. |  |

| No. | Name                        | Function                                                                                                    |  |
|-----|-----------------------------|----------------------------------------------------------------------------------------------------|--|
|     | Left Arrow Key              | Moves the cursor to the left.                                                                                                    |  |
|     | Up Arrow Key/Down Arrow Key | <ul> <li>Scrolls up or down to display the next item or the previous item.</li> <li>Selects parameter numbers, and increments or decrements setting values.</li> </ul>                                                                                                    |  |
| Н   | Right Arrow Key (RESET)     | <ul> <li>Moves the cursor to the right.</li> <li>Continues to the next screen.</li> <li>Clears drive faults.</li> </ul>                                                                                                    |  |
|     | ENTER Key                   | <ul> <li>Enters parameter values and settings.</li> <li>Selects menu items to move the user between keypad displays.</li> <li>Selects each mode, parameter, and set value.</li> </ul>                                                                                                    |  |
| I   | AUTO Key                    | Sets drive operation to AUTO Mode.  The drive uses the b1-01 [Frequency Reference Selection 1] and b1-02 [Run Command Selection 1] settings.  Note:  Push                                                                                                    |  |
| J   | USB Terminal                | Insertion point for a mini USB cable. Uses a USB cable (USB standard 2.0, type A - mini-B) to connect the keypad to a PC.                                                                                                    |  |
| K   | RJ-45 Connector             | Uses an RJ-45 8-pin straight through UTP CAT5e extension cable or keypad connector to connect to the drive.                                                                                                    |  |
| L   | Clock Battery Cover         | Cover for the clock battery.  Note:  The battery included with the keypad is for operation check. It may be exhausted earlier than the expected battery life described in the manual.  Refer to "Maintenance & Troubleshooting Manual (TOEPYAIHV6001)" for more information about replacement procedure.  To replace the battery, use a Hitachi Maxell "CR2016 Lithium Manganese Dioxide Lithium Battery" or an equivalent battery with these properties:  Nominal voltage: 3 V  Operating temperature range: -20 °C to +85 °C (-4 °F to +185 °F) |  |
| М   | Insulation Sheet            | An insulating sheet is attached to the keypad battery to prevent battery drain. Remove the insulation sheet before you use the keypad for the first time.                                                                                                    |  |

<sup>\*1</sup> Refer to AUTO LED and HAND LED Indications on page 147 for more information about AUTO LED and HAND LED indications.

# ◆ LCD Display

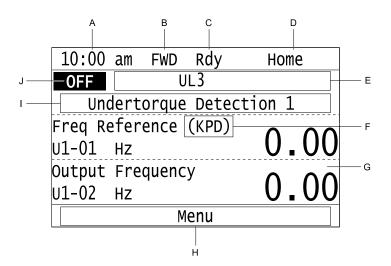

Figure 4.2 LCD Display Indications

Table 4.5 LCD Display Indications and Meanings

| Symbol | Name                           | Description                                                                                                    |  |
|--------|--------------------------------|----------------------------------------------------------------------------------------------------|--|
| A      | Time display area              | Shows the current time. Set the time on the default settings screen.                                                                                                  |  |
| В      | Forward/Reverse run indication | Shows direction of motor rotation.  • FWD: Shown when set to Forward run.  • REV: Shown when set to Reverse run.  Note:  In DriveWorksEZ operation, FWD or REV flash. |  |

| Symbol | Name                                                  | Description                                                                                                    |  |
|--------|-------------------------------------------------------|----------------------------------------------------------------------------------------------------|--|
| С      | Ready                                                 | The screen will show Rdy when the drive is ready for operation or when the drive is running.                                                                                                    |  |
| D      | Mode display area                                     | Shows the name of the current mode or screen.                                                                                                    |  |
| Е      | Alarm codes and drive status messages display area *I | Shows an alarm code or message of drive status.                                                                                                    |  |
| F      | Frequency reference source indication                 | Shows the current frequency reference source.  • KPD: keypad  • AI: analog input terminal (terminals A1 or A2)  • COM: serial communications  • OPT: option card                                                                                                    |  |
| G      | Data display area                                     | Shows parameter values, monitor values, and details of the results of operations.                                                                                                    |  |
| Н      | Function keys 1 to 3 (F1 to F3)                       | The function names shown in this area will change when the selected screen changes. Push one of the function keys  F1 to  F3 on the keypad to do the function.                                                                                                    |  |
| I      | Alarm and message texts display area *I               | Shows a fault, minor fault, alarm, or error name and message text.  Note:  When the drive must show an alarm and a message on the keypad at the same time, the keypad will switch between the alarm code and message text in 2-second intervals.                                         |  |
| 1      | HOA mode or alternative Run command source indication | <ul> <li>OFF: The drive is operating in OFF Mode.</li> <li>AUTO: The drive is operating in AUTO Mode.</li> <li>HAND: The drive is operating in HAND Mode.</li> <li>JOG: The drive is operating in JOG Mode.</li> <li>EMOV: The drive is operating in Emergency Override Mode.</li> </ul> |  |

<sup>\*1</sup> Refer to Status Monitor Display on page 886 for more information about the Status Monitor display.

# **♦ AUTO LED and HAND LED Indications**

### Table 4.6 AUTO LED and HAND LED Indications

| AUTO LED              | HAND LED              | Status                                                                                                    |  |
|-----------------------|-----------------------|----------------------------------------------------------------------------------------------------|--|
| OFF                   | OFF                   | OFF Mode                                                                                                    |  |
| OFF                   | ON                    | HAND Mode                                                                                                    |  |
| OFF                   | Long blink (50% duty) | HAND Mode  When the Frequency Reference is 0 or during deceleration  During PI Sleep                                        |  |
| OFF                   | Double blink          | HAND Mode When you clear the Run command and enter the Run command again during the time set in C1-02 [Deceleration Time 1] |  |
| ON                    | OFF                   | AUTO Mode                                                                                                    |  |
| Long blink (50% duty) | OFF                   | AUTO Mode  When the Frequency Reference is 0 or during deceleration  During PI Sleep                                        |  |
| Double blink          | OFF                   | AUTO Mode When an MFDI sends a Fast Stop signal to stop the drive                                                           |  |

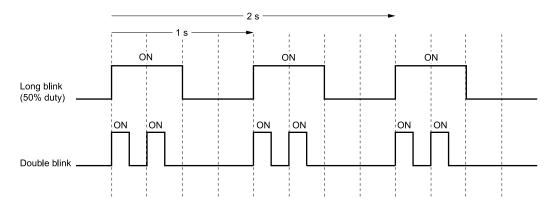

Figure 4.3 AUTO LED and HAND LED Timing Status

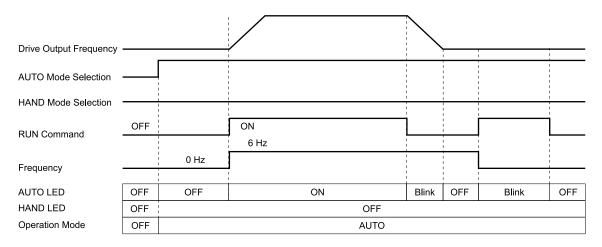

Figure 4.4 LEDs and Drive Operation in AUTO and HAND Modes

## ♦ Keypad Mode and Menu Displays

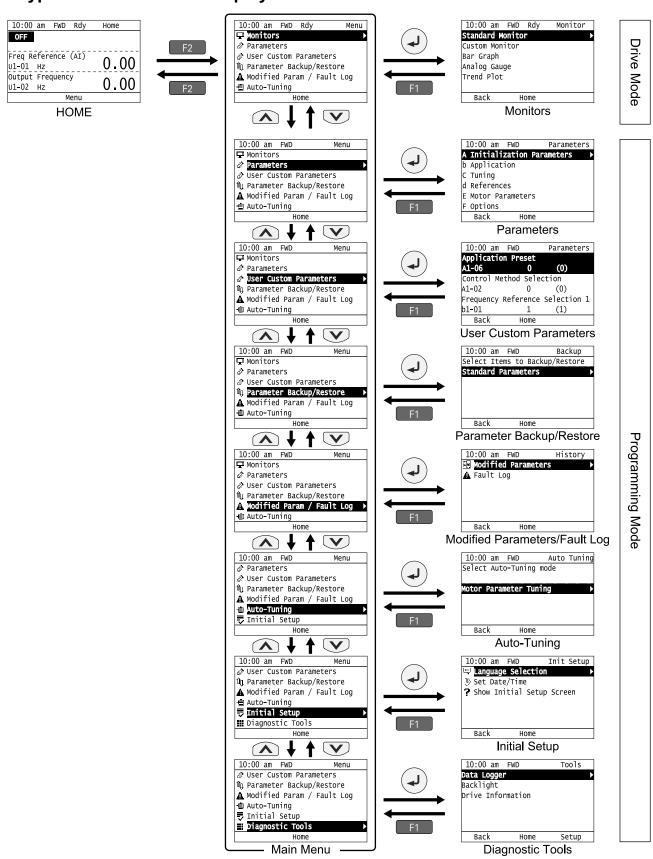

Figure 4.5 Keypad Functions and Display Levels

- Energize the drive with factory defaults to show the Initial Setup screen. Push F2 (Home) to show the HOME screen. –Select [No] from the [Show Initial Setup Screen] setting to not display the Initial Setup screen.
- Push from the Home screen to show drive monitors.
- Push to set d1-01 [Reference 1] when you set b1-01 = 0 [Frequency Reference Selection 1 = Keypad] and the Home screen shows U1-01 [Frequency Reference].
- The keypad will show [Rdy] when the drive is in Drive Mode. The drive is prepared to accept a Run command.
- The drive will not accept a Run command in Programming Mode in the default setting. Set b1-08 [Run Command Select in PRG Mode] to accept or reject a Run command from an external source while in Programming Mode.
- -Set b1-08 = 0 [Disregard RUN while Programming] to reject the Run command from an external source while in Programming Mode (default).
- -Set b1-08 = 1 [Accept RUN while Programming] to accept the Run command from an external source while in Programming Mode.
- -Set b1-08 = 2 [Allow Programming Only at Stop] to prevent changes from Drive Mode to Programming Mode while the drive is operating.

**Table 4.7 Drive Mode Screens and Functions** 

| Mode             | Keypad Screen                 | Function                                     |  |
|------------------|-------------------------------|----------------------------------------------|--|
| Drive Mode       | Monitors                      | Sets monitor items to display.               |  |
|                  | Parameters                    | Changes parameter settings.                  |  |
|                  | User Custom Parameters        | Shows the User Parameters.                   |  |
|                  | Parameter Backup/Restore      | Saves parameters to the keypad as backup.    |  |
| Programming Mode | Modified Parameters/Fault Log | Shows modified parameters and fault history. |  |
|                  | Auto-Tuning                   | Auto-Tunes the drive.                        |  |
|                  | Initial Setup                 | Changes initial settings.                    |  |
|                  | Diagnostic Tools              | Sets data logs and backlight.                |  |

# 4.4 LED Status Ring

The LED Status Ring on the drive cover shows the drive operating status.

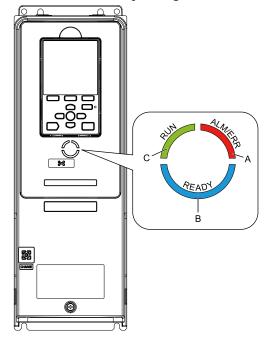

A - ALM/ERR

B - Ready

C - RUN

| LED |         | Status              | Description                                                                                                    |  |
|-----|---------|---------------------|----------------------------------------------------------------------------------------------------|--|
|     |         | Illuminated         | The drive detects a fault.                                                                                                    |  |
| Α   | ALM/ERR | Flashing */         | The drive detects:  • An alarm  • An oPE parameter setting error  • An Auto-Tuning error  Note:  If the drive detects a fault and an alarm at the same time, the LED will illuminate to identify a fault. |  |
|     |         | OFF                 | There are no drive faults or alarms.                                                                                                    |  |
|     |         | Illuminated         | The drive is operating or is prepared for operation.                                                                                                    |  |
|     |         | Flashing *I         | The drive is in STo [Safe Torque OFF] condition.                                                                                                    |  |
| В   | Ready   | Flashing Quickly *1 | The voltage of the main circuit power supply dropped, and only the external 24 V power supply is providing the power to the drive.                                                                        |  |
|     |         | OFF                 | The drive detects a fault.  There is no fault and the drive received a Run command, but the drive cannot operate. For example, in Programming Mode.                                                       |  |

| LED |     | Status              | Description                                                                                                    |  |
|-----|-----|---------------------|----------------------------------------------------------------------------------------------------|--|
|     |     | Illuminated         | The drive is in regular operation.                                                                                                    |  |
|     |     | Flashing *1         | <ul> <li>The drive is decelerating to stop.</li> <li>The drive received a Run command with a frequency reference of 0 Hz.</li> <li>The drive received a DC Injection Braking command.</li> </ul>                                                                                                    |  |
| С   | RUN | Flashing Quickly *1 | <ul> <li>The drive received a Run command from the MFDI terminals when b1-02 = 0 [Run Command Selection 1 = Keypad] and you changed the setting to b1-02 = 1 or 7 [Digital Input or AUTO Command + Term Run].</li> <li>The drive received a Run command from the MFDI terminals when the drive is not in Drive Mode.</li> <li>The drive received a Fast Stop command.</li> <li>The safety function shuts off the drive output.</li> <li>The user pushed of on the keypad when the drive is operated from a REMOTE source.</li> <li>The drive is energized with an active Run command and b1-17 = 0 [Run Command at Power Up = Disregard Existing RUN Command].</li> <li>The drive is set to coast-to-stop with timer (b1-03 = 3 [Stopping Method Selection = Coast to Stop with Timer]), and the Run command is disabled then enabled during the Run wait time.</li> </ul> |  |
|     |     | OFF                 | The motor is stopped.                                                                                                    |  |

<sup>\*1</sup> Refer to Figure 4.6 for the difference between "flashing" and "flashing quickly".

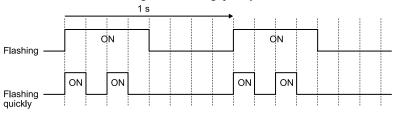

Figure 4.6 LED Flashing Statuses

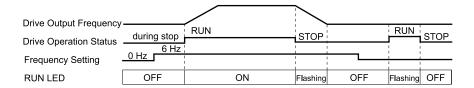

Figure 4.7 Relation between RUN LED and Drive Operation

# 4.5 Start-up Procedures

This section gives the basic steps necessary to start up the drive.

Use the flowcharts in this section to find the most applicable start-up method for your application.

This section gives information about only the most basic settings.

Note:

Refer to the A1-06 section to use an Application Preset to set up the drive.

### ◆ Flowchart A: Connect and Run the Motor with Minimum Setting Changes

Flowchart A shows a basic start-up sequence to connect and run a motor with a minimum of setting changes. Settings can change when the application changes.

Use the drive default parameter settings for basic applications where high precision is not necessary.

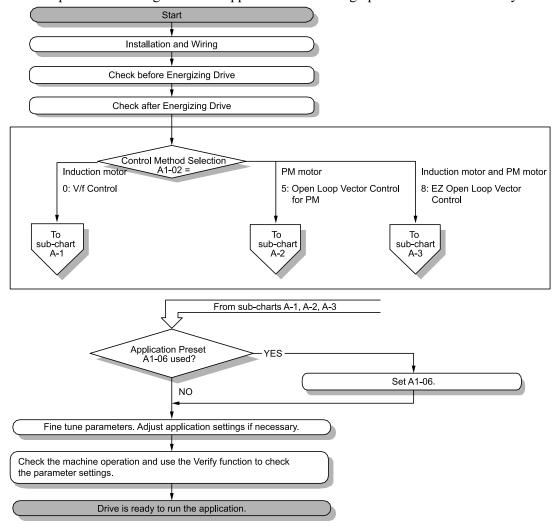

Figure 4.8 Basic Steps before Startup

# ♦ Sub-Chart A-1: Induction Motor Auto-Tuning and Test Run Procedure

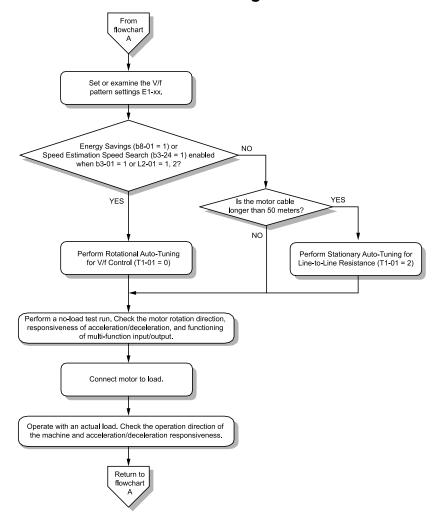

Figure 4.9 Induction Motor Auto-Tuning and Test Run Procedure

# Sub-Chart A-2: PM Motor Auto-Tuning and Test Run Procedure

Sub-Chart A-2 gives the basic steps to start up the drive for a PM motor.

**WARNING!** Crush Hazard. Test the system to make sure that the drive operates safely after you wire the drive and set parameters. If you do not test the system, it can cause damage to equipment or serious injury or death.

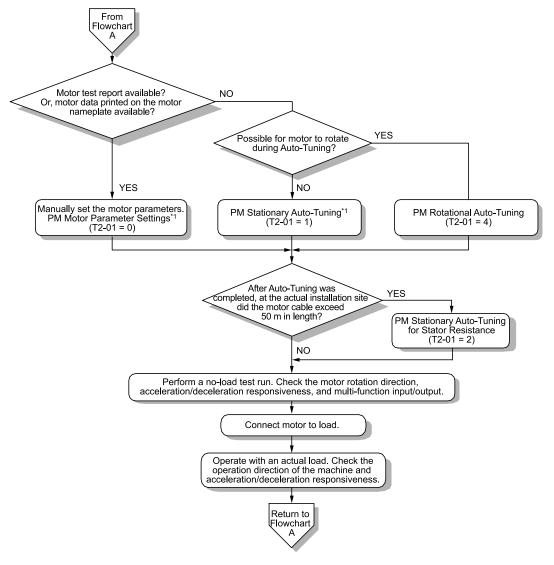

Figure 4.10 PM Motor Auto-Tuning and Test Run Procedure

\*1 For PM motors, set *E5-01 [PM Motor Code Selection] = FFFF*.

# Subchart A-3: EZ Open Loop Vector Control Test Run Procedure

Subchart A-3 gives the setup procedure to run a PM motor in EZ Open Loop Vector Control.

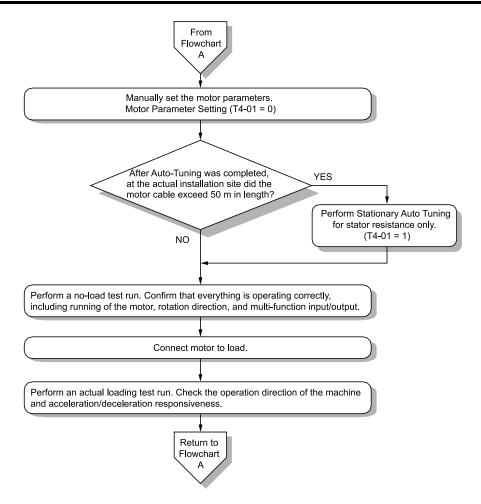

Figure 4.11 Procedure for Test Run of EZ Open Loop Vector Control Method

# 4.6 Items to Check before Starting Up the Drive

# Check before Energizing the Drive

Examine the items in Table 4.8 before you energize the drive.

Table 4.8 Items to Check before Energizing the Drive

| Items to Check                                                                                                    | Description                                                                                                    |  |
|----------------------------------------------------------------------------------------------------|----------------------------------------------------------------------------------------------------|--|
| Input Power Supply Voltage                                                                                                    | The voltage of the input power supply must be: 208 V class: three-phase 200 Vac to 240 Vac 50/60 Hz, 270 Vdc to 340 Vdc 480 V class: three-phase 380 Vac to 480 Vac 50/60 Hz, 510 Vdc to 680 Vdc |  |
| input I ower Supply voltage                                                                                                    | Correctly and safely wire power supply input terminals R/L1, S/L2, T/L3 (use terminals +1 and - for DC power supply input).                                                                      |  |
|                                                                                                    | Correctly ground the drive and motor.                                                                                                    |  |
| Connection between Drive Output Terminals and Motor Terminals  Make sure that you connected drive output terminals U/T1, V/T2, and W/T3 in the correct sequence to agree with motor and W without loosened screws. |                                                                                                    |  |
| Control Circuit Terminal Wiring                                                                                                    | Make sure that you connected the drive control circuit terminals in the correct sequence to agree with devices and switches without loosened screws.                                             |  |
| Control Circuit Terminal Status                                                                                                    | Turn OFF the inputs from all devices and switches connected to the drive control circuit terminals.                                                                                              |  |
| Connection between Machinery and Motor Disengage all couplings and belts that connect the motor and machinery.                                                                                                    |                                                                                                    |  |

# Check after Energizing the Drive

Examine the items in Table 4.9 after you energize the drive. The keypad will show these screens depending on the drive status.

Table 4.9 Display Status after Energizing the Drive

| Tuble 4.0 Bioplay Ctatae and Ellergizing the Bive |                                                                                                    |                                                                                                    |  |  |  |
|---------------------------------------------------|----------------------------------------------------------------------------------------------------|----------------------------------------------------------------------------------------------------|--|--|--|
| Status                                            | Display                                                                                                    | Description                                                                                                    |  |  |  |
| During Usual Operation                            | 10:00 am FWD Init Setup    Language Selection     Set Date/Time     Show Initial Setup Screen     Back Home     Initial Setup Screen     or     10:00 am FWD Rdy Home     OFF     Freq Reference (AI)     U1-01 Hz   0.00     Output Frequency     U1-02 Hz   0.00     Menu     HOME Screen | The data display area will show the Initial Setup screen or the HOME screen     Energize the drive with factory defaults to show the Initial Setup screen. Select [No] from the [Show Initial Setup Screen] settings to show the HOME screen without showing the Initial Setup screen.                   |  |  |  |
| When the Drive Detects a Fault                    | EF3 External Fault (Terminal S3)  RESET Home                                                                                                    | The display changes depending on the fault. Refer to "Troubleshooting" to remove the cause of the fault.  Note:  If the screen shows a different screen, do these steps to show the fault content again:  1. Push from the HOME screen.  2. Push F2 (Home) from a different screen than the HOME screen. |  |  |  |

#### Note:

Make sure that you use a keypad with FLASH number 1004 or later. Keypads with FLASH numbers 1003 and earlier will not show characters correctly.

### Make the Initial Settings

The keypad will show the Initial Setup screen when you energize the drive for the first time. You can set the date and time or the language to show on the keypad.

#### Note:

If the keypad does not show the Initial Setup screen, select [Initial Setup] from the Main Menu to show the Initial Setup screen.

Make the initial settings for each item.

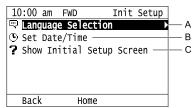

A - Language SelectionB - Set Date/Time

C - Show Initial Setup Screen

#### Note:

If you select [Yes] from the [Show Initial Setup Screen] setting, the keypad will show the Initial Setup screen each time the drive is energized.

If you select [NO], the keypad will not show the Initial Setup screen each time the drive is energized, starting with the next time.

2. Push F2 (Home).

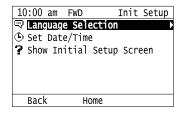

The display shows the HOME screen.

# 4.7 Keypad Operation

Note:

Make sure that you use a keypad with FLASH number 1004 or later. Keypads with FLASH numbers 1003 and earlier will not show characters correctly.

### **♦** Home Screen Display Selection

This section gives information about the functions that you can control from the HOME screen and the content shown on the HOME screen.

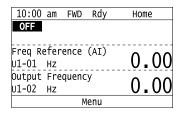

### ■ View Monitors Shown in Home Screen

This figure shows monitor data in the data display area of the HOME screen.

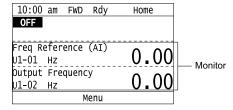

- To change what the screen shows, change the setting for o1-40 [Home Screen Display Selection].
- When o1-40 = 0 [Custom Monitor], and there is more than one screen, use  $\triangle$  or  $\bigvee$  to switch between screens.

### ■ Show the Standard Monitor

Push to show the standard monitor (*Ux-xx*). Push (Home) to go back to the HOME screen.

Note:

When a fault, minor fault, or an error occurs, push to show the content of the fault. Push again to show the standard monitor (*Ux-xx*).

# ■ Change the Frequency Reference Value

- . Push to access the screen to change the frequency.
- 2. Push or to select the digit, then push or to change the value.
- 3. Push to keep the changes.

Note:

The HOME screen must show U1-01 [Frequency Reference] or you must set b1-01 = 0 [Frequency Reference Selection 1 = Keypad] to use this function.

#### Show the Main Menu

Push F2 to show the main menu. Push F2 (Home) to go back to the HOME screen.

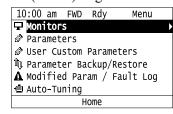

### Show the Monitors

This section shows how to show the standard monitors (Ux-xx).

1. Push F2 (Home) to show the HOME screen.

#### Note:

- When the drive is in HOME Mode, the screen shows [Home] in the upper right-hand corner of the screen.
- If the screen does not show [Home] for F2, push F1 (Back), and then push F2 to show [Home].
- 2. Push F2 (Menu).

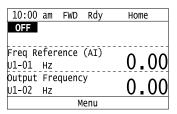

3. Push or to select [Monitors], then push .

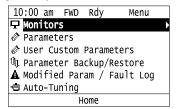

4. Push or to select [Standard Monitor], then push .

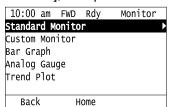

5. Push or to select the monitor group, then push .

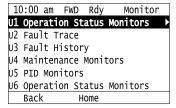

6. Push or to change the monitor number to show the monitor item.

### Note:

Push to go back to the previous page.

| 10:00 am FWD Rdy     | Monitor   |
|----------------------|-----------|
| Terminal A1 Level    | 0 00      |
| U1- <b>IB</b> %      | 0.00      |
| Terminal A2 Level    | $\Lambda$ |
| U1-14 %              | 0.00      |
| SFS Output Frequency | 0.00      |
| U1-16 %              | 0.00      |
| Home                 |           |

### Set Custom Monitors

You can select and register a maximum of 12 monitoring items to regularly show on the keypad.

This procedure shows how to set the motor speed to [Custom Monitor 1].

1. Push F2 (Home) to show the HOME screen.

#### Note:

- •The keypad will show [Home] in the top right corner when the HOME screen is active.
- If the keypad does not show [Home] on F2, push F1 (Back) to show [Home] on F2
- 2. Push F2 (Menu).

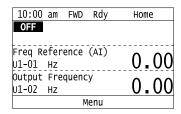

3. Push or to select [Monitors], then push .

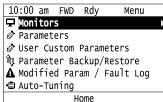

4. Push or to select [Custom Monitor], then push (Setup).

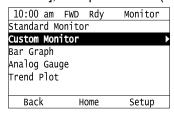

5. Push or to select [Custom Monitor 1], then push .

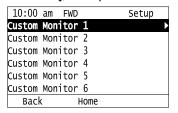

6. Push or to select the monitor number to register, then push .

Set the x-xx part of monitor *Ux-xx*. For example, to show monitor *U1-05*, set it to "105" as shown in this figure.

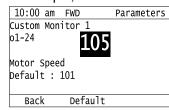

The configuration procedure is complete.

### Show Custom Monitors

The procedure in this section shows how to show the registered custom monitors.

1. Push F2 (Home) to show the HOME screen.

#### Note:

- The keypad will show [Home] in the top right corner when the HOME screen is active.
- If [Home] is not shown on F2, push F1 (Back) to show [Home] on F2
- 2. Push F2 (Menu).

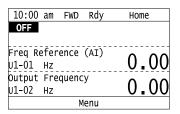

3. Push or to select [Monitors], then push .

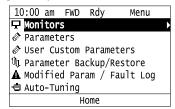

4. Push or to select [Custom Monitor], then push .

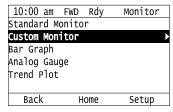

The keypad shows the selected monitor as shown in this figure.

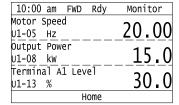

- When there are a minimum of two screens, push or to switch between screens.
- If you registered only one custom monitor to [Custom Monitor 1], the screen will show only one monitor. If you registered custom monitors only to [Custom Monitor 1] and [Custom Monitor 2], the screen will show only two monitors.

# ◆ Set the Monitors to Show as a Bar Graph

The procedure in this section shows how to show the frequency reference monitor as a bar graph.

1. Push F2 (Home) to show the HOME screen.

- The keypad will show [Home] in the top right corner when the HOME screen is active.
- If [Home] is not shown on F2, push F1 (Back) to show [Home] on F2.

2. Push F2 (Menu).

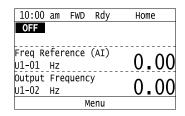

3. Push or to select [Monitors], then push

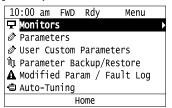

4. Push or to select [Bar Graph], then push [5] (Setup).

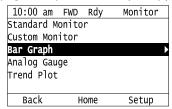

5. Push or to select the location to store the monitor, then push .

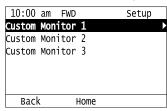

6. Push .

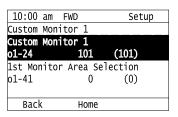

7. Push or to select the monitor number to register, then push.

Enter the three digits in "x-xx" part of monitor *Ux-xx* to identify which monitor to output. For example, to show monitor *U1-01* [Frequency Reference], set it to "101" as shown in this figure.

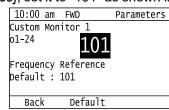

The configuration procedure is complete.

### ♦ Show Monitors as Bar Graphs

The procedure in this section shows how to show a specific monitor as a bar graph. You can show a maximum of three.

1. Push F2 (Home) to show the HOME screen.

#### Note:

- •When the drive is in HOME Mode, the screen shows [Home] in the upper right-hand corner of the screen.
- If the screen does not show [Home] for F2, push F1 (Back), and then push F2 to show [Home].
  - 2. Push F2 (Menu).

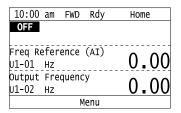

3. Push or to select [Monitors], then push .

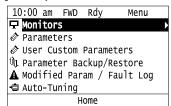

4. Push or to select [Display Bar Graph], then push .

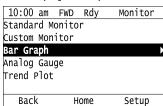

The screen will show the monitors as shown in this figure.

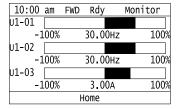

# Set the Monitors to Show as Analog Gauges

The procedure in this section shows how to show the frequency reference monitor as an analog gauge.

1. Push (Home) to show the HOME screen.

- The keypad will show [Home] in the top right corner when the HOME screen is active.
- If [Home] is not shown on F2, push F1 (Back) to show [Home] on F2.

2. Push F2 (Menu).

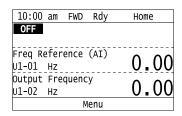

3. Push or to select [Monitors], then push

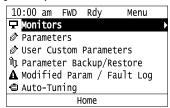

4. Push or to select [Analog Gauge], then push [53] (Setup).

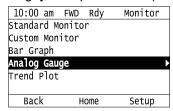

5. Push ...

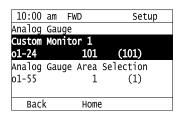

6. Push or to select the monitor number to register, then push.

Enter the three digits in "x-xx" part of monitor *Ux-xx* to identify which monitor to output. For example, to show monitor *U1-01* [Frequency Reference], set it to "101" as shown in this figure.

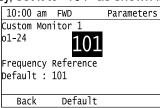

The configuration procedure is complete.

# Show Monitors as an Analog Gauge

The following explains how to display the contents selected for a monitor as an analog gauge.

1. Push F2 (Home) to show the HOME screen.

- The keypad will show [Home] in the top right corner when the HOME screen is active.
- If [Home] is not on F2, push F1 (Back) to show [Home] on F2.

2. Push F2 (Menu).

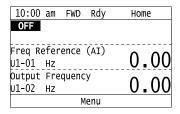

3. Push or to select [Monitors], then push .

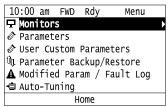

4. Push or to select [Analog Gauge], then push .

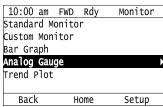

It will be displayed as follows.

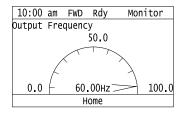

### Set Monitor Items to Show as a Trend Plot

You must set the items in this figure to display as a trend plot.

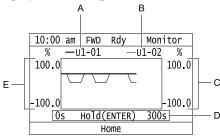

- A Monitor Parameter 1 (set with [Custom Monitor 1])
- B Monitor Parameter 2 (set with [Custom Monitor 2])
- C Trend Plot 2 Scale Maximum/ Minimum Value
- **D** Trend Plot Time Scale
- E Trend Plot 1 Scale Maximum/ Minimum Value

### Select Monitor Items to Show as a Trend Plot

The procedure in this section shows how to show the frequency reference monitor as a trend plot.

1. Push F2 (Home) to show the HOME screen.

#### Note:

- The keypad will show [Home] in the top right corner when the HOME screen is active.
- If [Home] is not shown on F2, push F1 (Back) to show [Home] on F2.
- 2. Push F2 (Menu).

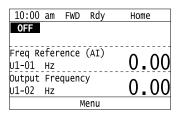

3. Push or to select [Monitors], then push

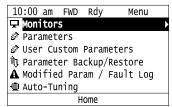

4. Push or to select [Trend Plot], then push [53] (Setup).

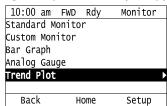

5. Push or to select [Custom Monitor 1], then push .

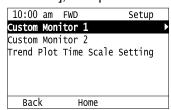

6. Push ...

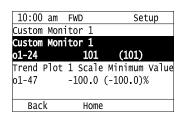

7. Push or to select the monitor number to register, then push.

When the *U parameters* are on the display as "Ux-xx", the three digits in "x-xx" identify which monitor to output. For example, to show monitor *U1-01* [Frequency Reference], set it to "101" as shown in this figure.

| 10:00   | am                  | FWD  |      | Parameters |  |
|---------|---------------------|------|------|------------|--|
| Custom  | Mon                 | itor | 1    |            |  |
| o1-24   |                     |      | 101  |            |  |
|         |                     |      |      |            |  |
|         | Frequency Reference |      |      |            |  |
| Default | : :                 | 101  |      |            |  |
|         |                     |      |      |            |  |
| Back    | (                   | Def  | ault |            |  |

8. Push or to select [Trend Plot 1 Scale Minimum Value], then push .

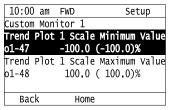

9. Push or to select the specified digit, then push or to select the correct number.

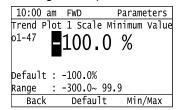

- Push F2 (Default) to set the parameters to the factory default.
- Push [F3] (Min/Max) to move between the minimum value and maximum value.
- 10. Push to keep the changes.

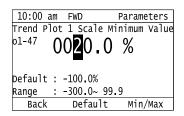

11. Push or to select [Trend Plot 1 Scale Maximum Value], then push .

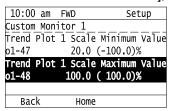

12. Push or to select the specified digit, then push or to select the correct number.

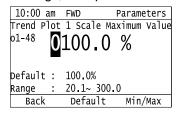

- Push F2 (Default) to set the parameters to the factory default.
- Push [53] (Min/Max) to move between the minimum value and maximum value.

13. Push to keep the changes.

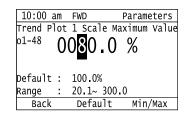

14. Push [FIII] (Back).

If necessary, use the same procedure to set [Custom Monitor 2].

### ■ Set the Time Scale for the Trend Plot Monitor

The procedure in this section shows how to set the time scale for the trend plot monitor.

1. Push F2 (Home) to show the HOME screen.

#### Note

- The keypad will show [Home] in the top right corner when the HOME screen is active.
- If [Home] is not shown on F2, push F1 (Back) to show [Home] on F2.
- 2. Push F2 (Menu).

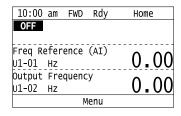

3. Push or to select [Monitors], then push

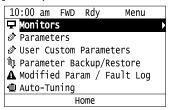

4. Push or to select [Trend Plot], then push (Setup).

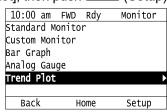

5. Push or to select [Trend Plot Time Scale Setting], then push

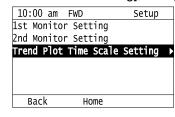

6. Push or to select the specified digit, then push or to select the correct number.

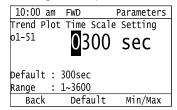

- Push F2 (Default) to set the parameters to the factory default.
- Push (Min/Max) to move between the minimum value and maximum value.
- 7. Push to keep the changes.

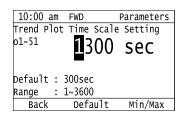

The configuration procedure is complete.

### Show Monitor Items as a Trend Plot

The procedure in this section shows how to show the selected monitor data as a trend plot.

1. Push F2 (Home) to show the HOME screen.

#### Note

- The keypad will show [Home] in the top right corner when the HOME screen is active.
- If [Home] is not shown on F2, push F1 (Back) to show [Home] on F2.
- 2. Push F2 (Menu).

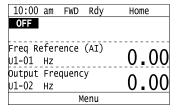

3. Push or to select [Monitors], then push .

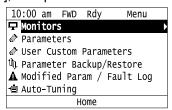

4. Push or to select [Trend Plot], then push .

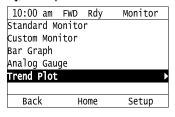

The screen will show the monitors as shown in this figure.

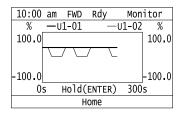

Note:

Push (Hold) to switch between Pause and Restart for the monitor display. The "Hold (ENTER)" message flashes while you pause monitoring.

## Change Parameter Settings

This example shows how to change the setting value for C1-01 [Acceleration Time 1]. Do the steps in this procedure to set parameters for the application.

1. Push F2 (Home) to show the HOME screen.

#### Note:

- When the drive is in HOME Mode, the screen shows [Home] in the upper right-hand corner of the screen.
- If [Home] is not shown above the F2, push F1 (Back).
- 2. Push F2 (Menu).

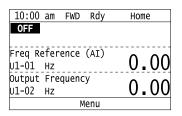

3. Push or to select [Parameters], then push .

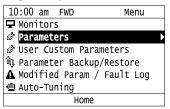

4. Push or to select [C Tuning], then push .

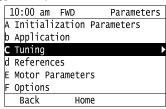

5. Push or to select [C1 Accel & Decel Time], then push .

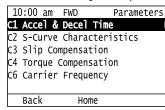

6. Push or to select *C1-01*, then push .

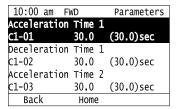

7. Push or to select the specified digit, then push or to select the correct number.

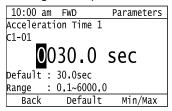

- Push F2 (Default) to set the parameters to factory defaults.
- Push [3] (Min/Max) to show the minimum value or the maximum value on the display.
- 8. Push to keep the changes.

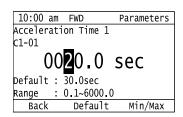

9. Continue to change parameters, then push F1 (Back), F2 (Home) to go back to the home screen after you change all the applicable parameters.

### **♦** Examine User Custom Parameters

The User Custom Parameters show the parameters set in A2-01 to A2-32 [User Parameter 1 to User Parameter 32] to let you quickly access and change settings to these parameters.

#### Note:

The User Custom Parameters always show A1-06 [Application Selection] at the top of the list. The A2-01 to A2-32 settings change when the A1-06 setting changes, which makes it easier to set and reference the necessary parameter settings.

1. Push F2 (Home) to show the HOME screen.

- The keypad will show [Home] in the top right corner when the HOME screen is active.
- If [Home] is not shown on F2, push F1 (Back) to show [Home] on F2.
- 2. Push F2 (Menu).

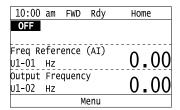

3. Push or to select [User Custom Parameters], then push .

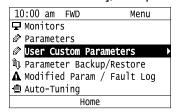

4. Push or to show the parameter to examine.

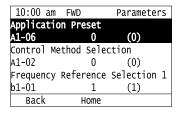

5. To change the parameter settings, push or to select the parameter, then push

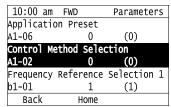

6. Push or to select the digit, then push or to change the value.

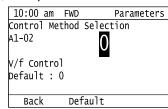

7. Change the value, push .

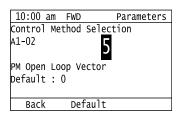

The parameter setting procedure is complete.

## **♦** Save a Backup of Parameters

You can save a backup of the drive parameters to the keypad. The keypad can store parameter setting values for a maximum of four drives in different storage areas. Backups of the parameter settings can save time when you set parameters after you replace a drive. When you set up more than one drive, you can copy the parameter settings from a drive that completed a test run to the other drives.

- Stop the motor before you back up parameters.
- The drive will not accept a Run command while it makes a backup.
- The DriveWorksEZ PC software password is necessary to back up qx-xx [DriveWorksEZ Parameter] and rx-xx [DWEZ Connection Parameter]. If you enter an incorrect password, the drive detects PWEr [DWEZ Password Mismatch].

1. Push F2 (Home) to show the HOME screen.

#### Note:

- When the drive is in HOME Mode, the screen shows [Home] in the upper right-hand corner of the screen.
- If the screen does not show [Home] for F2, push F1 (Back), and then push F2 to show [Home].
  - 2. Push F2 (Menu).

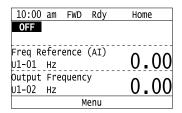

3. Push or to select [Parameter Backup/Restore], then push .

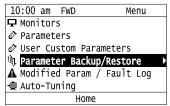

4. Push or to select the items to back up, then push .

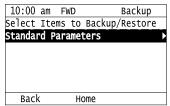

5. Push or to select [Backup (drive → keypad)], then push .

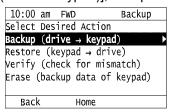

6. Push or to select a memory location, then push .

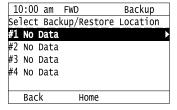

The keypad shows "End" when the backup procedure completes successfully.

# Write Backed-up Parameters to the Drive

You can back up parameters on the keypad and write them to different drives.

- Always stop the drive before you start to restore the parameter backups.
- The drive will not accept a Run command while it restores parameters.

1. Push F2 (Home) to show the HOME screen.

#### Note:

- When the drive is in HOME Mode, the screen shows [Home] in the upper right-hand corner of the screen.
- If the screen does not show [Home] for F2, push F1 (Back), and then push F2 to show [Home].
- 2. Push F2 (Menu).

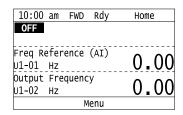

3. Push or to select [Parameter Backup/Restore], then push .

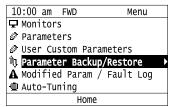

4. Push or to select the item to restore, then push .

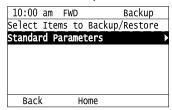

5. Push  $\triangle$  or  $\checkmark$  to select [Restore (keypad  $\rightarrow$  drive)], then push  $\checkmark$ .

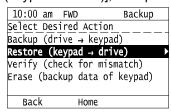

6. Push or to select the backed-up parameter data, then push .

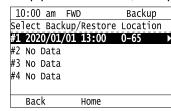

The keypad will show the "End" message when the write process is complete.

#### Note:

Different settings and conditions will change the keypad display.

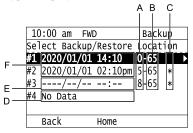

- A A1-02 [Control Method Selection] settings
- B o2-04 [Drive Model (KVA) Selection] settings (2 or 3 digits)
- C Presence of DriveWorksEZ parameter backup
- D Parameter backup data is not registered
- E Backup data does not contain the date Information
- F Backup date

### Verify Keypad Parameters and Drive Parameters

This procedure verifies that the parameter setting values that were backed up in the keypad agree with the parameter setting values in the drive.

#### Note:

- Always stop the drive before you start to verify the parameters.
- The drive will not accept a Run command while it verifies parameters.
  - 1. Push F2 (Home) to show the HOME screen.

#### Note:

- •When the drive is in HOME Mode, the screen shows [Home] in the upper right-hand corner of the screen.
- If the screen does not show [Home] for F2, push F1 (Back), and then push F2 to show [Home].
- 2. Push F2 (Menu).

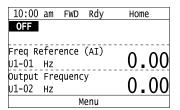

3. Push or to select [Parameter Backup/Restore], then push .

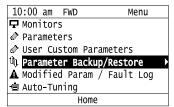

4. Push or to select the item to verify, then push .

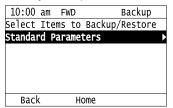

5. Push ♠ or ♥ to select [Verify (drive → keypad)], then push ♥.

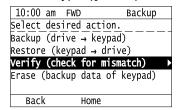

6. Push or to select the data to verify, then push .

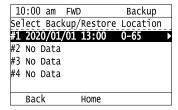

The keypad shows "End" when the parameter settings backed up in the keypad agree with the parameter settings copied to the drive.

#### Note

The keypad shows vFyE [Parameters do not Match] when the parameter settings backed up in the keypad do not agree with the parameter settings copied to the drive. Push one of the keys to return to the screen in Step 6.

### ◆ Delete Parameters Backed Up to the Keypad

This procedure deletes the parameters that were backed up to the keypad.

1. Push F2 (Home) to show the HOME screen.

#### Note

- •When the drive is in HOME Mode, the screen shows [Home] in the upper right-hand corner of the screen.
- If the screen does not show [Home] for F2, push F1 (Back), and then push F2 to show [Home].
- 2. Push F2 (Menu).

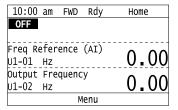

3. Push or to select [Parameter Backup/Restore], then push .

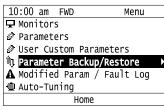

4. Push or to select the item to verify, then push .

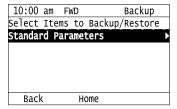

5. Push or to select [Delete (keypad)], then push .

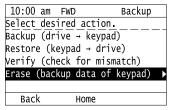

6. Push or to select the data to delete, then push .

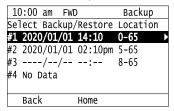

The keypad will show the "End" message when the write process is complete.

### Checking Modified Parameters

### ■ Modified Parameters Screen Displays

The keypad display for Modified Parameters screen changes when the A1-06 [Application Preset] and A1-07 [DriveWorksEZ Function Selection] settings change:

| A1-06 Settings | A1-07 Settings | Keypad Display                                                                                                    | Description                                                                                                    |
|----------------|----------------|----------------------------------------------------------------------------------------------------|----------------------------------------------------------------------------------------------------|
| 0              | 0              | 10:00 am FWD Modified User Modified Parameters Standard: 2 Parameters Modified  Back Home                                                   | When you set $A1-06 = 0$ [No Preset Selected] and $A1-07 = 0$ [DWEZ Disabled], the Modified Parameters screen will only show [Standard].                                                                                                    |
| 1 - 8          | 0              | 10:00 am FWD Modified User Modified Parameters Standard: 8 Parameters Modified Application Presets: 2 Parameters Modified Back Home         | When you set an application macro (A1-06 ≠ 0), the Modified Parameters screen will show the Standard menu and Application Presets menu.  • Standard: This menu shows all parameters modified by the A1-06 setting and any standard drive parameters modified after you changed the A1-06 setting.  • Application Presets: This menu only shows parameters not set by A1-06. |
| 0 - 8          | 1              | 10:00 am FWD Modified   User Modified Parameters   Application Presets:   2 Parameters Modified   DWEZ:   6 Parameters Modified   Back Home | When A1-07 = 1 [DWEZ Enabled], the keypad will also show the DWEZ menu selection. If the modified parameters are returned back to Application Preset default, causing the numbers of parameters modified for Application Preset to be 0, the user will be returned back to the User Modified Parameters menu screen with the Standard list selected.                        |

### Check Modified Parameters

This procedure will show all parameters that are not at their default values. This helps find settings have been changed, and is very useful when you replace a drive. This lets you quickly access and re-edit changed parameters. The keypad will show "0 Parameters" when all parameters are at their default values.

1. Push (Home) to show the HOME screen.

#### Note:

- •The keypad will show [Home] in the top right corner when the HOME screen is active.
- If [Home] is not shown on F2, push F1 (Back) to show [Home] on F2.
- 2. Push F2 (Menu).

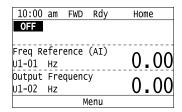

3. Push or to select [Modified Param / Fault Log], then prush

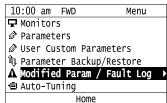

4. Push or to select [Modified Parameters], then push .

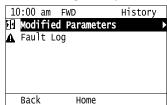

5. Push ...

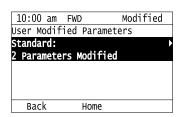

6. Push or to show the parameter to check.

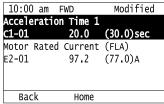

7. To re-edit a parameter, push or v, select the parameter to edit, then push .

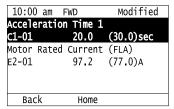

8. Push or to select the digit, then push or to change the value.

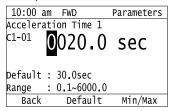

9. When you are done changing the value, push .

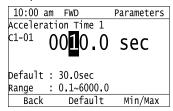

The parameter revision procedure is complete.

### Restore Modified Parameters to Defaults

This procedure will set all parameters with changed values to their default settings.

1. Push F2 (Home) to show the HOME screen.

#### Note:

- The keypad will show [Home] in the top right corner when the HOME screen is active.
- If [Home] is not shown on F2, push F1 (Back) to show [Home] on F2.
- 2. Push F2 (Menu).

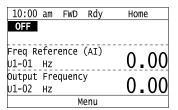

3. Push or to select [Modified Param / Fault Log], then push .

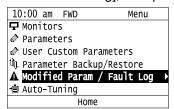

4. Push or to select [Modified Parameters], then push

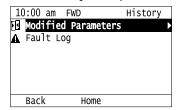

5. Push .

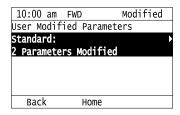

6. Push or to select the parameters to return to their default settings, then push

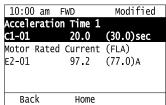

7. Push F2 (Default).

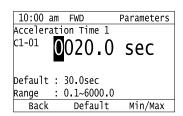

8. Push .

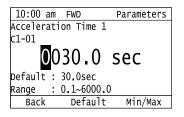

The modified parameters are now set to default values.

# Show Fault History

You can examine a maximum of 10 fault codes and dates and times that the faults occurred.

### Note:

- To monitor the date and time of faults, you must first set the date and time on the keypad.
- If the keypad does not have a clock battery, you must set the date and time each time you energize the drive.
  - 1. Push (Home) to show the HOME screen.

### Note:

- The keypad will show [Home] in the top right corner when the HOME screen is active.
- If [Home] is not shown on F2, push F1 (Back) to show [Home] on F2

2. Push F2 (Menu).

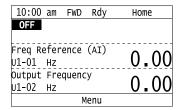

3. Push or to select [Modified Parameters/Fault History], then push .

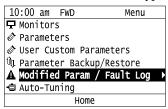

4. Push or to select [Fault History], then push .

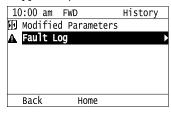

5. Push or to show the fault history you will examine.

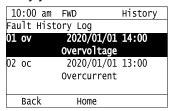

# ◆ Auto-Tuning the Drive

Auto-Tuning uses motor characteristics to automatically set drive parameters.

Refer to the motor nameplate or the motor test report for the necessary information for Auto-Tuning.

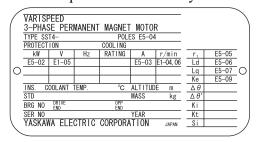

Figure 4.12 Motor Nameplate (Example)

**WARNING!** Sudden Movement Hazard. Before you do Auto-Tuning, remove all personnel and objects from the area around the drive, motor, and load. The drive and motor can start suddenly during Auto-Tuning and cause serious injury or death.

**WARNING!** Electrical Shock Hazard. During Auto-Tuning, the motor will receive high voltage when the motor is stopped. Do not touch the motor until Auto-Tuning is complete. If you touch a motor that is energized, it can cause serious injury or death.

**WARNING!** Sudden Movement Hazard. Before you do Rotational Auto-Tuning, disconnect the load from the motor. The load can move suddenly and cause serious injury or death.

This procedure shows how to do Rotational Auto-Tuning.

1. Push F2 (Home) to show the HOME screen.

### Note:

- When the drive is in HOME Mode, the screen shows [Home] in the upper right-hand corner of the screen.
- If the screen does not show [Home] for F2, push F1 (Back), and then push F2 to show [Home].
- 2. Push F2 (Menu).

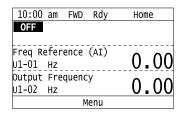

3. Push or to select [Auto-Tuning], then push .

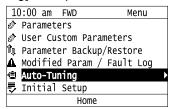

4. Push .

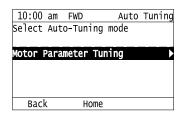

5. Push or to select [Rotational Auto-Tuning], then push

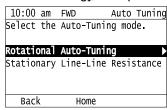

6. Follow the messages shown on the keypad to input the necessary Auto-Tuning data.

Example: Push or to select the specified digit, then push or to change the number. Push to save the change and move to the next entry field.

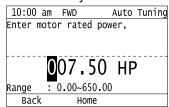

7. Follow the messages shown on the keypad to do the next steps.

8. When the keypad shows the Auto-Tuning start screen, push

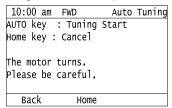

Auto-Tuning starts.

When doing Rotational Auto-Tuning, the motor will stay stopped for approximately one minute with power energized and then the motor will start to rotate.

9. When the keypad shows this screen after Auto-Tuning is complete for 1 or 2 minutes, push or ...

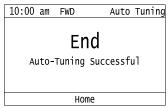

The keypad will show a list of the changed parameters as the result of Auto-Tuning.

10. Push or in the parameter change confirmation screen to check the changed parameters, then select [Auto-Tuning Successful] at the bottom of the screen and push.

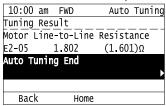

To change a parameter again, push  $\bigcirc$  or  $\bigcirc$  to select the parameter to change, then push  $\bigcirc$  to show the parameter setting screen.

Auto-Tuning is complete.

### Note:

If the drive detects an error or you push before Auto-Tuning is complete, Auto-Tuning will stop and the keypad will show an error code. *Endx* identifies that Auto-Tuning was successful with calculation errors. Find and repair the cause of the error and do Auto-Tuning again, or set the motor parameters manually. You can use the drive in the application if you cannot find the cause of the *Endx* error. *Er-xx* identifies that Auto-Tuning was not successful. Find and repair the cause of the error and do Auto-Tuning again.

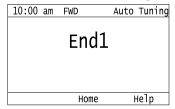

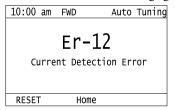

# Set the Keypad Language Display

The procedure in this section shows how to set the language shown on the keypad.

1. Push [F2] (Home) to show the HOME screen.

### Note:

• The keypad will show [Home] in the top right corner when the HOME screen is active.

• If [Home] is not shown on F2, push F1 (Back), to show [Home] on F2

2. Push F2 (Menu).

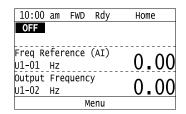

3. Push or to select [Initial Settings], then push

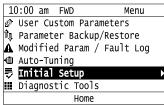

4. Push or to select [Language Selection], then push .

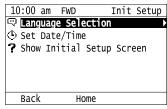

5. Push or to select the language, then push .

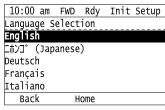

The procedure to set the keypad language is complete.

### Set the Date and Time

The procedure in this section shows how to set the date and time.

### Note:

- Refer to *Replace the Keypad Battery on page 434* for information about the battery installation procedure.

  The drive can detect an alarm when the battery dies or when you do not set the clock. Set *o4-24 = 1 [bAT Detection selection = Enable (Alarm Detected)]* to enable this alarm.
- If the keypad does not have a clock battery, you must set the date and time each time you energize the drive.
  - 1. Push (Home) to show the HOME screen.

### Note:

- The keypad will show [Home] in the top right corner when the HOME screen is active.
- If [Home] is not shown on F2, push F1 (Back) to show [Home] on F2.

2. Push F2 (Menu).

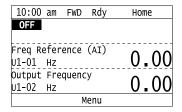

3. Push or to select [Initial Setup], then push .

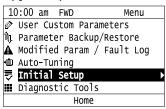

4. Push or to select [Set Date/Time], and push .

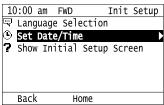

5. Push or to select the format of date display, then push .

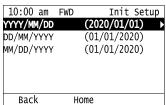

6. Push or to select the format of time display, then push .

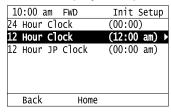

7. Push or to select a number from Year/Month/Day, then push for to change the value.

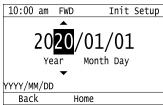

8. When you are done changing the value, push .

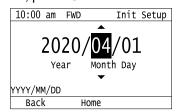

9. Push or to select the hour or minute, then push or to change the value.

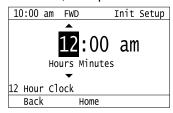

10. When you are done setting the time, push .

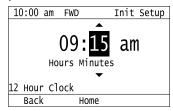

The procedure for setting the date and time is complete.

# ◆ Disable the Initial Setup Screen

Do the steps in this procedure to not show the initial start-up screen when the drive is energized.

1. Push F2 (Home) to show the HOME screen.

### Note:

- When the drive is in HOME Mode, the screen shows [Home] in the upper right-hand corner of the screen.
- If the screen does not show [Home] for F2, push F1 (Back), and then push F2 to show [Home].
- 2. Push F2 (Menu).

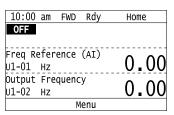

3. Push 🔼 / 💟 to select [Initial Setup], then push

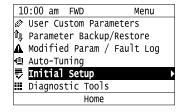

4. Push / to select [Show Initial Setup Screen], then push .

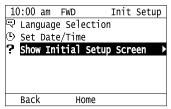

5. Push / to select [No], then push .

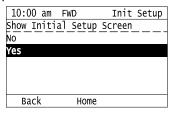

- [No]: The keypad will not show the Initial Setup Screen when the drive is energized.
- [Yes]: The keypad will show the Initial Setup Screen when the drive is energized.

# Start Data Logging

The data log function saves drive status information. Monitors Ux-xx are the source of log information. The procedure in this section shows how to start logging data.

You can record a maximum of 10 monitors.

- Insert a microSD card in the keypad.
- 2. Push F2 (Home) to show the HOME screen.

### Note:

- When the drive is in HOME Mode, the screen shows [Home] in the upper right-hand corner of the screen.
- If the screen does not show [Home] for \_\_\_\_\_\_, push \_\_\_\_\_\_ (Back), and then push \_\_\_\_\_\_\_ to show [Home].
  - 3. Push F2 (Menu).

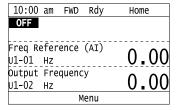

4. Push or to select [Diagnostic Tools], then push .

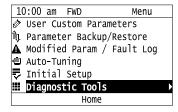

5. Push or to select [Data Logger], then push .

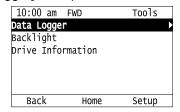

6. Push or to select [Yes] or [No], then push .

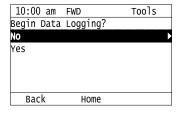

- [Yes]: Data logging starts.
- [No]: Data logging will not start.

If the drive was logging data when you entered the command, the keypad looks like this:

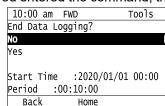

# Configuring the Data Log Content

# ■ Set Monitor to Log

The procedure in this section shows how to set the monitor for which to log data.

1. Push F2 (Home) to show the HOME screen.

### Note:

- When the drive is in HOME Mode, the screen shows [Home] in the upper right-hand corner of the screen.
- If the screen does not show [Home] for F2, push F1 (Back), and then push F2 to show [Home].
- 2. Push F2 (Menu).

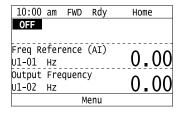

3. Push or to select [Diagnostic Tools], then push .

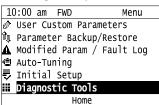

4. Push or to select [Data Logger], then push (Setup).

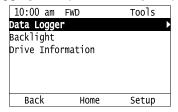

5. Push or to select [Log Monitor], then push .

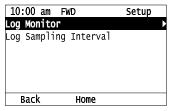

6. Push or to select the save-destination monitor parameter, then push .

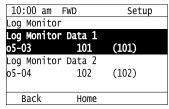

7. Push or to select the monitor number to be logged, then push .

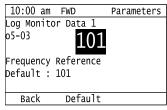

The configuration procedure is complete.

# Set the Sampling Time

The procedure in this section shows how to set the sampling time for data logging.

1. Push (Home) to show the HOME screen.

### Note:

- •When the drive is in HOME Mode, the screen shows [Home] in the upper right-hand corner of the screen.
- If the screen does not show [Home] for F2, push F1 (Back), and then push F2 to show [Home].
- 2. Push F2 (Menu).

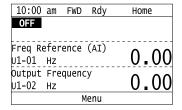

3. Push or to select [Diagnostic Tools], then push .

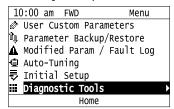

4. Push or to select [Data Logger], then push (Setup).

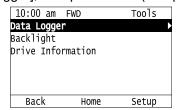

5. Push or to select [Log Sampling Interval], then push .

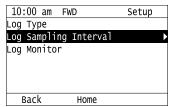

6. Push or to select the digit, then push or to change the value.

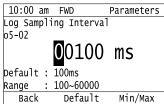

7. When you complete changing the value, push .

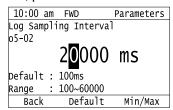

The procedure to set the sampling time is complete.

# ◆ Set Backlight to Automatically Turn OFF

You can set the backlight of the keypad screen to automatically turn OFF after a set length of time since the last key operation on the keypad. The procedure in this section shows how to turn ON and turn OFF the backlight.

1. Push F2 (Home) to show the HOME screen.

### Note:

- The keypad will show [Home] in the top right corner when the HOME screen is active.
- If [Home] is not shown on F2, push F1 (Back) to show [Home] on F2.

2. Push F2 (Menu).

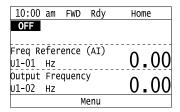

3. Push or to select [Diagnostic Tools], then push .

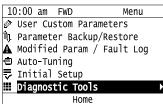

4. Push or to select [Backlight], then push .

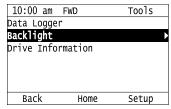

5. Push or to select [ON] or [OFF], then push .

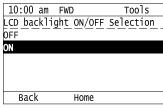

- [ON]: Backlight is always ON
- [OFF]: Backlight turns OFF after set length of time.
- 6. Push F3 (Setup).

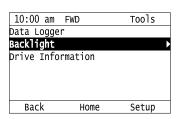

7. Push .

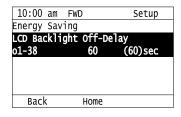

8. Push or to select the digit, then push or to change the value.

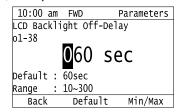

9. When you are done changing the value, push .

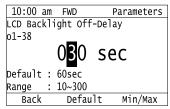

The procedure to set the backlight to turn OFF automatically is complete.

# ◆ Show Information about the Drive

The procedure in this section shows how to show the drive model, maximum applicable motor output, rated output current, software version, and the serial number on the keypad.

1. Push F2 (Home) to show the HOME screen.

### Note

- •The keypad will show [Home] in the top right corner when the HOME screen is active.
- If [Home] is not shown on F2, push F1 (Back) to show [Home] on F2.
- 2. Push F2 (Menu).

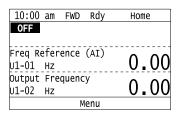

3. Push or to select [Diagnostic Tools], then push .

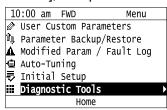

4. Push or to select [Drive Information], then push .

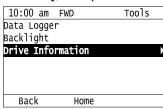

The keypad will show the drive information.

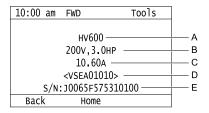

- A Drive Series
  - Maximum Applicable Motor Output
- C Rated Output Current
- **D** Drive Software Version
- E Serial Number

# ♦ How to Display Communication Option Details on the Keypad

When you install a JOHB-SMP3, Multi-protocol EtherNet option, the keypad can show information about the option. The procedure in this section shows how to display the option information.

1. Push F2 [Home] to show the HOME screen.

### Note:

- The keypad will show [Home] in the top right corner when the HOME screen is active.
- If [Home] is not shown on F2, push F1 (Back), to show [Home] on F2.
- 2. Push F2 (Menu).

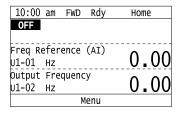

3. Push or to select [Diagnostic Tools], then push .

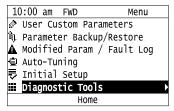

4. Push or to select [Comm. Option Information], then push .

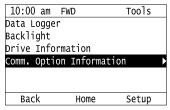

The keypad shows the selected monitor as shown in this example figure.

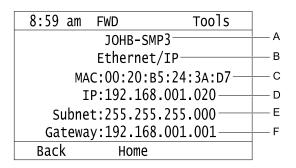

Table 4.10 Name and Description of Display Details

| Symbol | Name                                                  | Description                                                                                                    |
|--------|-------------------------------------------------------|----------------------------------------------------------------------------------------------------|
| A      | Station Name<br>or<br>BACnet/IP Device Object<br>Name | PROFINET protocol shows the station name.  BACnet/IP protocol shows the device object name.  All other protocols show "JOHB-SMP3".  Note:  With PROFINET, the screen shows the station name set on the PLC.  If you do not set the station name, the screen shows "No Station Name".  With BACnet/IP, the screen shows the device object name set by the building automation controller.  If you do not set the device object name, the screen shows "Yaskawa VFD ID" + F6-49 (Hex.) + F6-48 (Hex.).  Example of F6-49 = 09 (Hex.) and F6-48 = 2A5A (Hex.):  Yaskawa VFD ID092A5A  F6-49 = 09  F6-48 = 2A5A  The screen will show only the first 32 characters of the station name or the device object name. |
| В      | Protocol                                              | Shows the protocol set on the JOHB-SMP3 card.                                                                                                    |
| С      | MAC Address                                           | Shows the currently available MAC address (same content as U4-76 to U4-78).                                                                                                    |
| D      | IP Address                                            | Shows the currently available local address (same content as <i>U6-80</i> to <i>U6-83</i> ).  Shows "000.000.000" for protocols that do not have an IP address.                                                                                                    |
| Е      | Subnet Mask                                           | Shows the currently available subnet mask (same content as <i>U6-84</i> to <i>U6-87</i> ).  Shows "000.000.000" for protocols that do not have an IP address.                                                                                                    |
| F      | Gateway Address                                       | Shows the currently available gateway address (same content as <i>U6-88</i> to <i>U6-91</i> ).  Shows "000.000.000" for protocols that do not have an IP address.                                                                                                    |

# How to Restore Backed-up Parameters to the Drive

You can automatically back up parameters to the keypad connected to the drive and write those parameters to a drive from the same drive series as specified by the settings of o3-06 [Auto Parameter Backup Selection] and o3-07 [Auto Parameter Backup Interval].

### Note:

- Set o3-06 = 1 [Auto Parameter Backup Selection = Enabled] in each drive to which you will write the parameters.
- This operation is not available when the parameters in the keypad and the parameters on the other drives are set to the same values.
  - 1. Connect the keypad to the drive.
- 2. Push or to select [Yes], then push

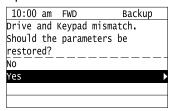

3. Push or to select [Yes], then push .

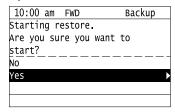

The keypad will show the "End" message when the write process is complete.

# 4.8 How to Set Application Presets for Specific Applications

The drive has application presets to set the necessary parameters for different applications to their best values. To examine the parameters that *A1-06* [Application Preset] automatically changed, use [User Custom Parameters] on the Main menu.

### Note:

Make sure that you set A1-03 = 2220, 3330 [Initialize Parameters = 2-Wire Initialization, 3-Wire Initialization] to initialize parameters before you set A1-06.

This section shows the procedure to set an application preset.

1. Push F2 (Home) to show the HOME screen.

### Note:

- The keypad will show [Home] in the top right corner when the HOME screen is active.
- If [Home] is not shown on F2, push F1 (Back) to show [Home] on F2.
- 2. Push F2 (Menu).

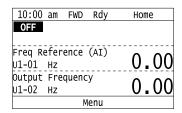

3. Push or to select [Parameters], then push .

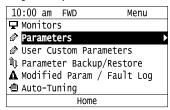

4. Push or to select [A Initialization Parameters], then push .

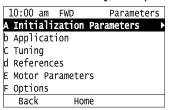

5. Push or to select [A1 Initialization], then push .

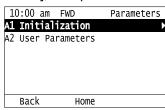

6. Push or to select A1-06, then push

| 10:00 am FV        | √D I     | Parameters |  |  |  |
|--------------------|----------|------------|--|--|--|
| Password           |          |            |  |  |  |
| A1-04              | 0        | (0)        |  |  |  |
| Application Preset |          |            |  |  |  |
| A1-06              | 1        | (0)        |  |  |  |
| DriveWorKsEZ       | Function | Selection  |  |  |  |
| A1-07              | 0        | (0)        |  |  |  |
| Back               | Home     |            |  |  |  |

7. Push or to change the value, then push .

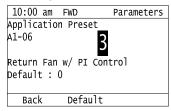

The parameter setting procedure is complete.

### Note:

- You cannot change the value set in A1-06. To select an application preset, first set A1-03 = 2220 to initialize parameters and then make a selection to A1-06. If initializing all parameters will cause a problem, it is not necessary to change settings.
- When the drive changes to the A1-06 setting, it will also reset the parameters automatically registered to A2-17 to A2-32 [User Parameters 17 to 32] when A2-33 = 1 [User Parameter Auto Selection = Enabled: Auto Save Recent Parms].

# 4.9 Auto-Tuning

Auto-Tuning uses motor characteristics to automatically set drive parameters for vector control. Think about the type of motor, drive control method, and the motor installation environment and select the best Auto-Tuning method. The keypad will show the messages with prompts to input the necessary parameter information. These prompts are specified by the selected Auto-Tuning method and the control method setting in *A1-02*.

# **♦** Auto-Tuning for Induction Motors

This section gives information about Auto-Tuning for induction motors. Auto-Tuning sets motor parameters E1-xx, E2-xx (E3-xx, E4-xx for motor 2).

#### Note:

Do Stationary Auto-Tuning if you cannot do Rotational Auto-Tuning. There can be large differences between the measured results and the motor characteristics when Auto-Tuning is complete. Examine the parameters for the measured motor characteristics after you do Stationary Auto-Tuning.

Table 4.11 Types of Auto-Tuning for Induction Motors

| Mode                    | Parameter Settings | Application Conditions and Benefits                                                                                                    | Applicable<br>Control<br>Method<br>(A1-02<br>Setting)<br>V/f<br>(0) |
|-------------------------|--------------------|----------------------------------------------------------------------------------------------------|---------------------------------------------------------------------|
| Rotational Auto-Tuning  | T1-01 = 0          | When you can decouple the motor and load the motor can rotate freely while Auto-Tuning.  When operating motors that have fixed output characteristics.  When it is necessary to use motors that have high-precision control.  When you cannot decouple the motor and load, but the motor load is less than 30%. | x                                                                   |
| Line-to-Line Resistance | T1-01 = 2          | <ul> <li>After Auto-Tuning, the wiring distance between the drive and motor changed by 50 m or more.</li> <li>When the wiring distance is 50 m or more in the V/f Control mode.</li> <li>When the motor output and drive capacity are different.</li> </ul>                                                     | х                                                                   |

# Input Data for Induction Motor Auto-Tuning

To do Auto-Tuning, input data for the items in Table 4.12 that have an "x". Before starting Auto-Tuning, prepare the motor test report or record the information on the motor nameplate as a reference.

Table 4.12 Input Data for Induction Motor Auto-Tuning

|                       | •         |        | · ·                                 |                             |  |
|-----------------------|-----------|--------|-------------------------------------|-----------------------------|--|
| Input Data            |           | lleste | Auto-Tuning Mode<br>(T1-01 Setting) |                             |  |
|                       | Parameter | Unit   | Rotational Auto-Tuning (0)          | Line-to-Line Resistance (2) |  |
| Motor Rated Power     | T1-02     | НР     | X                                   | X                           |  |
| Motor Rated Voltage   | T1-03     | V      | X                                   | -                           |  |
| Motor Rated Current   | T1-04     | A      | X                                   | X                           |  |
| Motor Base Frequency  | T1-05     | Hz     | X                                   | -                           |  |
| Number of Motor Poles | T1-06     | -      | X                                   | -                           |  |
| Motor Base Speed      | T1-07     | min-1  | X                                   | -                           |  |
| Motor Iron Loss       | T1-11     | W      | x *1                                | -                           |  |

<sup>\*1</sup> Input this value when A1-02 = 0 [Control Method Selection = V/f Control].

# Auto-Tuning for Motor Parameters for PM Motor

This section gives information about Auto-Tuning for PM motors. Auto-Tuning sets motor parameters E1-xx, E5-xx.

Table 4.13 Auto-Tuning for PM Motors

| Mode                                               | Parameter Settings | Application Conditions and Benefits                                                                                                    | Applicable Control<br>Method<br>(A1-02 Setting) |
|----------------------------------------------------|--------------------|----------------------------------------------------------------------------------------------------|-------------------------------------------------|
|                                                    |                    |                                                                                                    | OLV/PM<br>(5)                                   |
| PM Motor Parameter Settings                        | T2-01 = 0          | When the information from the motor test report or motor nameplate is available.     Rotational/Stationary Auto-Tuning that energizes the motor is not done. Manually input the necessary motor parameters.                                                                                                    | x                                               |
| PM Stationary Auto-Tuning                          | T2-01 = 1          | When the information from the motor test report or motor nameplate is not available.  Note:  With Stationary Auto-Tuning, the energized drive stays stopped for approximately 1 minute. During this time, the drive automatically measures the necessary motor parameters.                                                                                                    | x                                               |
| PM Stationary Auto-Tuning for Stator<br>Resistance | T2-01=2            | After Auto-Tuning, the wiring distance between the drive and motor changed by 50 m or more.      When the motor output and drive capacity are different.                                                                                                    | x                                               |
| PM Rotational Auto-Tuning                          | T2-01 = 4          | When the information from the motor test report or motor nameplate is not available.     When you can decouple the motor and load the motor can rotate freely while Auto-Tuning.     Values measured during Auto-Tuning are automatically set to the motor parameters.                                                                                                    | x                                               |
| High Frequency Injection Auto-Tuning               | T2-01 = 5          | <ul> <li>Automatically determines the control parameters required to set n8-35 = 1 [Initial Pole Detection Method = High Frequency Injection].</li> <li>Applicable to IPM motors only.</li> <li>Perform tuning with the motor connected to the drive.         Note:         When you want to set n8-35 = 1, perform High Frequency Injection Auto-Tuning. Configure the drive with the data from the motor nameplate before performing High Frequency Injection Auto-Tuning. High Frequency Injection Auto-Tuning automatically makes adjustments while it is stopped but still energized.     </li> </ul> | x                                               |

# ■ Input Data for PM Motor Auto-Tuning

To do Auto-Tuning, input data for the items in Table 4.14 and Table 4.15 that have an "x". Before starting Auto-Tuning, prepare the motor test report or record the information on the motor nameplate as a reference.

Table 4.14 Input Data for PM Motor Auto-Tuning

|                            |           |      | Auto-Tuning Mode<br>(T2-01 Setting) |         |                                      |                                                               |
|----------------------------|-----------|------|-------------------------------------|---------|--------------------------------------|---------------------------------------------------------------|
| Input Data                 | Parameter | Unit | PM Motor Parameter Settings (0)     |         | PM Stationary Auto-<br>Tuning<br>(1) | PM Stationary Auto-<br>Tuning for Stator<br>Resistance<br>(2) |
| Control Method Selection   | A1-02     | -    | ,                                   | 5       | 5                                    | 5                                                             |
| PM Motor Code Selection    | T2-02     | -    | Motor Code of<br>Yaskawa Motor      | FFFF *2 |                                      | -                                                             |
| PM Motor Type              | T2-03     | -    | -                                   | -       | x                                    | -                                                             |
| PM Motor Rated Power       | T2-04     | HP   | -                                   | X       | X                                    | -                                                             |
| PM Motor Rated Voltage     | T2-05     | V    | -                                   | x       | X                                    | -                                                             |
| PM Motor Rated Current     | T2-06     | A    | -                                   | x       | X                                    | х                                                             |
| PM Motor Base Frequency    | T2-07     | Hz   | -                                   | x       | X                                    | -                                                             |
| Number of PM Motor Poles   | T2-08     | -    | -                                   | x       | X                                    | -                                                             |
| PM Motor Stator Resistance | T2-10     | Ω    | x                                   | x       | -                                    | -                                                             |
| PM Motor d-Axis Inductance | T2-11     | mН   | Х                                   | Х       | -                                    | -                                                             |
| PM Motor q-Axis Inductance | T2-12     | mH   | Х                                   | х       | -                                    | -                                                             |
| Back-EMF Units Selection   | T2-13     | -    | х                                   | x       | -                                    | -                                                             |

|                                |           |      |                                     |   | -Tuning Mode<br>-01 Setting)         |                                                               |
|--------------------------------|-----------|------|-------------------------------------|---|--------------------------------------|---------------------------------------------------------------|
| Input Data                     | Parameter | Unit |                                     |   | PM Stationary Auto-<br>Tuning<br>(1) | PM Stationary Auto-<br>Tuning for Stator<br>Resistance<br>(2) |
| Control Method Selection       | A1-02     | -    | 5                                   |   | 5                                    | 5                                                             |
| PM Motor Code Selection        | T2-02     | -    | Motor Code of Yaskawa Motor FFFF *2 |   |                                      | -                                                             |
| Back-EMF Voltage Constant (Ke) | T2-14     | *3   | Х                                   | Х | -                                    | -                                                             |
| Pull-In Current Level          | T2-15     | %    | -                                   | - | x                                    | -                                                             |

<sup>\*1</sup> Set the motor code for a Yaskawa PM motor.

Table 4.15 Input Data for PM Motor Auto-Tuning

|                                |           |      | Auto-Tuning Mode<br>(T2-01 Setting) |                                                |  |
|--------------------------------|-----------|------|-------------------------------------|------------------------------------------------|--|
| Input Data                     | Parameter | Unit | PM Rotational Auto-Tuning (4)       | High Frequency Injection<br>Auto-Tuning<br>(5) |  |
| Control Method Selection       | A1-02     | -    | 5                                   | 5                                              |  |
| PM Motor Code Selection        | T2-02     | -    | -                                   |                                                |  |
| PM Motor Type                  | T2-03     | -    | X                                   | -                                              |  |
| PM Motor Rated Power           | T2-04     | HP   | X                                   | -                                              |  |
| PM Motor Rated Voltage         | T2-05     | V    | X                                   | -                                              |  |
| PM Motor Rated Current         | T2-06     | A    | X                                   | -                                              |  |
| PM Motor Base Frequency        | T2-07     | Hz   | X                                   | -                                              |  |
| Number of PM Motor Poles       | T2-08     | -    | X                                   | -                                              |  |
| PM Motor Stator Resistance     | T2-10     | Ω    | -                                   | -                                              |  |
| PM Motor d-Axis Inductance     | T2-11     | mH   | -                                   | -                                              |  |
| PM Motor q-Axis Inductance     | T2-12     | mH   | -                                   | -                                              |  |
| Back-EMF Units Selection       | T2-13     | -    | -                                   | -                                              |  |
| Back-EMF Voltage Constant (Ke) | T2-14     | *1   | -                                   | -                                              |  |
| Pull-In Current Level          | T2-15     | %    | x                                   | -                                              |  |

<sup>1</sup> Changes when the value set in *T2-13* changes.

# Auto-Tuning in EZ Open Loop Vector Control Method

This section gives information about the Auto-Tuning mode for EZ Open Loop Vector Control. Auto-Tuning will set the *E9-xx* parameters.

**Table 4.16 EZ Tuning Mode Selection** 

| rable fire II raining mean concentration |                       |                                                                                                    |                                              |  |  |
|------------------------------------------|-----------------------|----------------------------------------------------------------------------------------------------|----------------------------------------------|--|--|
| Mode                                     | Parameter<br>Settings | Application Conditions and Benefits                                                                                                    | Applicable Control Method<br>(A1-02 Setting) |  |  |
| Motor Parameter Setting                  | T4-01 = 0             | Applicable when driving SynRM (Synchronous Reluctance Motors).     Suitable for derating torque applications, for example fans and pumps.                | EZOLV (8)                                    |  |  |
| Line-to-Line Resistance                  | T4-01 = 1             | After Auto-Tuning, the wiring distance between the drive and motor changed by 50 m or more.      When the motor output and drive capacity are different. | EZOLV<br>(8)                                 |  |  |

<sup>\*2</sup> Set the motor code to FFFF for a PM motor from a different manufacturer.

<sup>\*3</sup> Changes when the value set in *T2-13* changes.

# Auto-Tuning Input Data in EZ Open Loop Vector Control Method

To do Auto-Tuning, input data for the items in Table 4.17 that have an "x". Before starting Auto-Tuning, prepare the motor test report or record the information on the motor nameplate as a reference.

Table 4.17 Auto-Tuning Input Data in EZ Open Loop Vector Control Method

|                              |           |       | Auto-Tuning Mode<br>(T4-01 Setting) |                             |  |
|------------------------------|-----------|-------|-------------------------------------|-----------------------------|--|
| Input Data                   | Parameter | Unit  | Motor Parameter<br>Setting<br>(0)   | Line-to-Line Resistance (1) |  |
| Motor Type Selection         | T4-02     | -     | X                                   | -                           |  |
| Motor Max Revolutions        | T4-03     | min-1 | X                                   | -                           |  |
| Motor Rated Revolutions      | T4-04     | min-1 | X                                   | -                           |  |
| Motor Rated Frequency        | T4-05     | Hz    | X                                   | -                           |  |
| Motor Rated Voltage          | T4-06     | V     | X                                   | -                           |  |
| PM Motor Rated Current (FLA) | T4-07     | A     | X                                   | x                           |  |
| PM Motor Rated Power (kW)    | T4-08     | kW    | X                                   | -                           |  |
| Number of Motor Poles        | T4-09     | -     | x                                   | -                           |  |

# Precautions before Auto-Tuning

Examine the topics in this section before you start Auto-Tuning.

# Prepare for Basic Auto-Tuning

- You must input data from the motor nameplate or motor test report to do Auto-Tuning. Make sure that this data is available before Auto-Tuning the drive.
- For best performance, make sure that the drive input supply voltage is equal to or more than the motor rated voltage.

### Note:

Better performance is possible when you use a motor with a rated voltage that is less than the input supply voltage (by 20 V for 208 V class models or by 40 V for 480 V class models). This is very important when operating the motor at more than 90% of base speed, where high torque precision is necessary. If the input power supply is equal to the motor rated voltage, the drive output voltage will not be sufficient, and performance will decrease.

- Push OFF on the keypad to cancel Auto-Tuning.
- If a Safe Disable input signal is input to the drive during Auto-Tuning, Auto-Tuning measurements will not complete successfully. If this occurs, cancel the Auto-Tuning, then do it again.
- Table 4.18 shows the status of input/output terminals during Auto-Tuning.

Table 4.18 Status of Input/Output Terminals during Auto-Tuning

| Auto-Tuning Type            | Mode       |                                                    | Multi-Function Inputs | Multi-Function Outputs */                     |
|-----------------------------|------------|----------------------------------------------------|-----------------------|-----------------------------------------------|
| Induction Motor Auto-Tuning | Rotational | Rotational Auto-Tuning                             | Disabled              | Functions the same as during usual operation. |
|                             | Stationary | Line-to-Line Resistance                            | Disabled              | Keeps the status at the start of Auto-Tuning. |
|                             | Rotational | PM Rotational Auto-Tuning                          | Disabled              | Functions the same as during usual operation. |
| DM Materia Auto Tracina     | Stationary | PM Motor Parameter Settings                        | Disabled              | Keeps the status at the start of Auto-Tuning. |
| PM Motor Auto-Tuning        |            | PM Stationary Auto-Tuning                          | Disabled              | Keeps the status at the start of Auto-Tuning. |
|                             |            | PM Stationary Auto-Tuning for<br>Stator Resistance | Disabled              | Keeps the status at the start of Auto-Tuning. |
| EZ Tuning                   | Stationary | Motor Parameter Setting                            | Disabled              | Keeps the status at the start of Auto-Tuning. |
|                             |            | Line-to-Line Resistance                            | Disabled              | Keeps the status at the start of Auto-Tuning. |

\*1 A terminal to which H2-xx = E[MFDO Function Selection = Fault] is assigned functions the same as during usual operation.

**WARNING!** Crush Hazard. Wire a sequence that will not let a multi-function output terminal open the holding brake during Stationary Auto-Tuning. If the holding brake is open during Stationary Auto-Tuning, it can cause serious injury or death.

**WARNING!** Sudden Movement Hazard. Before you do Rotational Auto-Tuning, disconnect the load from the motor. The load can move suddenly and cause serious injury or death.

**WARNING!** Injury to Personnel. Rotational Auto-Tuning rotates the motor at 50% or more of the motor rated frequency. Make sure that there are no issues related to safety in the area around the drive and motor. Increased motor frequency can cause serious injury or death.

**WARNING!** Electrical Shock Hazard. During Auto-Tuning, the motor will receive high voltage when the motor is stopped. Do not touch the motor until Auto-Tuning is complete. If you touch a motor that is energized, it can cause serious injury or death.

### Precautions before Rotational Auto-Tuning

**WARNING!** Electrical Shock Hazard. During Auto-Tuning, the motor will receive high voltage when the motor is stopped. Do not touch the motor until Auto-Tuning is complete. If you touch a motor that is energized, it can cause serious injury or death.

- Before you do Rotational Auto-Tuning to prevent drive malfunction, uncouple the motor from the load. If you do Rotational Auto-Tuning with the motor connected to a load that is more than 30% of the motor duty rating, the drive will not correctly calculate the motor parameters and the motor can operate incorrectly.
- When the load is 30% or less of the motor duty rating, you can do Auto-Tuning with the motor connected to a load.
- Make sure that the motor magnetic brake is released.
- Make sure that external force from the machine will not cause the motor to rotate.

# ■ Precautions before Stationary Auto-Tuning

- Make sure that the motor magnetic brake is not open.
- Make sure that external force from the machine will not cause the motor to rotate.

**WARNING!** Electrical Shock Hazard. During Auto-Tuning, the motor will receive high voltage when the motor is stopped. Do not touch the motor until Auto-Tuning is complete. If you touch a motor that is energized, it can cause serious injury or death.

# Precautions before Stationary Auto-Tuning for Line-to-Line Resistance and Stator Resistance Auto-Tuning

In V/f control, when the motor cable is 50 meters (164 feet) or longer, do Stationary Auto-Tuning for Line-to-Line Resistance.

**WARNING!** Electrical Shock Hazard. During Auto-Tuning, the motor will receive high voltage when the motor is stopped. Do not touch the motor until Auto-Tuning is complete. If you touch a motor that is energized, it can cause serious injury or death.

# 4.10 Test Run

After you Auto-Tune the drive, the next step is to do a test run.

**WARNING!** Crush Hazard. Test the system to make sure that the drive operates safely after you wire the drive and set parameters. If you do not test the system, it can cause damage to equipment or serious injury or death.

### No-Load Test Run

Before connecting the motor to the machine, make sure that you check the operation status of the motor.

# Precautions before Operation

Before rotating the motor, check these items:

- Check for safety issues near the drive, motor, and machine.
- Make sure that all emergency stop circuits and machine safety mechanisms are operating correctly.

# ■ Items to Check before Operation

Check these items before operation:

- Is the motor rotating in the forward direction?
- Is the motor rotating smoothly (no unusual sounds or unusual vibrations)?
- Does the motor accelerate/decelerate smoothly?

### Do a No-Load Test Run

Do these steps for a no-load test run:

- Energize the drive, or push F2 to show the HOME screen.
   If [Home] is not shown on F2 , push F1 (Back) to show [Home] on F2.
- 2. Push to show S5-05 [HAND Frequency Reference], and set it to 6.00 Hz.

### Note:

The Run command from AUTO Mode must be OFF.

- 3. Push 12 to show the HOME screen again.
- 4. Push to give the drive a Run command from HAND Mode.

  When o2-24 = 0 or 1 [LED Light Function Selection = Enable Status Ring & Keypad LED or LED Status Ring

  Disable1, illuminates and the motor runs at 6.00 Hz in the forward direction.
- 5. Make sure that the motor is rotating in the correct direction and that the drive does not show a fault. If the drive detects a fault, remove the cause.

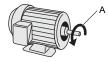

# A - Forward Rotation of Motor (Counter Clockwise Direction as Seen from Load Shaft)

- 6. Push to increase the frequency reference value.

  Change the setting value in increments of 10 Hz if necessary and examine the response.
- 7. Each time you increase the setting value, use *U1-03* [Output Current] to check the drive output current. When the output current of the drive is not more than the motor rated current, the status is correct. Example:  $6 \text{ Hz} \rightarrow 20 \text{ Hz} \rightarrow 30 \text{ Hz} \rightarrow 40 \text{ Hz} \rightarrow 50 \text{ Hz} \rightarrow 60 \text{ Hz}$
- 8. Make sure that the motor rotates correctly, then push of the push of the pu
  - is OFF and the motor coasts to stop.

### ◆ Actual-Load Test Run

Test the operation without a load, then connect the motor and machine to do a test run.

# ■ Precautions before Operation

Before rotating the motor, check these items:

- Check for safety issues near the drive, motor, and machine.
- Make sure that all emergency stop circuits and machine safety mechanisms are operating correctly.
- Make sure that the motor is fully stopped.
- Connect the motor with the machine.
   Make sure that there are no loose installation screws and that the motor load shafts and machine junctions are correctly secured.
- Keep the keypad near you to push or immediately if there is unusual or incorrect operation.

# Items to Check before Operation

- Make sure that the direction of the machine operation is correct (The motor must rotate in the correct direction).
- Make sure that the motor accelerates and decelerates smoothly.

### Do an Actual-Load Test Run

Connect the motor and machine, then do the test run with the same procedure you used for the no-load test run.

- Make sure that *U1-03* [Output Current] is not too high.
  - 1. Energize the drive, or push F2 (Home) to show the HOME screen.

    If [Home] is not shown on F2, push F1 (Back) to show [Home] on F2
  - 2. Set S5-05 [HAND Frequency Reference] to 6.00 Hz.
  - 3. Push 12 to show the HOME screen again.
  - 4. Push to give the drive a Run command from HAND Mode.

    When o2-24 = 0 or 1 [LED Light Function Selection = Enable Status Ring & Keypad LED or LED Status Ring

    Disable1. HAND Mode.
  - 5. Make sure that the motor is rotating in the correct direction and that the drive does not show a fault. If the drive detects a fault, remove the cause.
  - 6. Push to increase the frequency reference value.

    Change the setting value in increments of 10 Hz if necessary and examine the response.
  - 7. Each time you increase the setting value, use *U1-03* [Output Current] to check the drive output current. When the output current of the drive is not more than the motor rated current, the status is correct. Example:  $6 \text{ Hz} \rightarrow 20 \text{ Hz} \rightarrow 30 \text{ Hz} \rightarrow 40 \text{ Hz} \rightarrow 50 \text{ Hz} \rightarrow 60 \text{ Hz}$
  - 8. Make sure that the motor rotates correctly, then push of the push of the pu
    - is OFF and the motor coasts to stop.
  - 9. Change the frequency reference and direction of motor rotation, and make sure that there are no unusual sounds or vibrations.
  - 10. If there are hunting or oscillation errors caused by control function or mechanical resonant, adjust the settings to stop the errors.

# 4.11 Fine Tuning during Test Runs (Adjust the Control Function)

This section gives information about the adjustment procedures to stop hunting or oscillation errors caused by control function during a test run. Adjust the applicable parameters as specified by your control method and drive status.

- V/f Control on page 206
- Open Loop Vector Control for PM Motors on page 207
- EZ Open Loop Vector Control Method on page 208

#### Note:

This section only lists frequently adjusted parameters. If you must adjust parameters that have a higher degree of precision, contact Yaskawa.

# ♦ V/f Control

Table 4.19 Parameters for Fine Tuning the Drive (V/f)

| Issue                                                                                                    | Parameter Number                                           | Possible Solutions                                                                                                    | Default                                 | Recommended Setting        |
|----------------------------------------------------------------------------------------------------|------------------------------------------------------------|----------------------------------------------------------------------------------------------------|-----------------------------------------|----------------------------|
| Hunting or oscillation at mid-range speeds (10 Hz to 40 Hz)                                                                                          | n1-02 [Hunting Prevention Gain<br>Setting]                 | If torque is not sufficient with heavy loads, decrease the setting value.     If hunting or oscillation occur with light loads, increase the setting value.     If hunting occurs with a low-inductance motor, for example a motor with a larger frame size or a high-frequency motor, lower the setting value. | 1.00                                    | 0.10 - 2.00                |
| The volume of the motor excitation sound is too high. Hunting or oscillation at low speeds (10 Hz or lower), or at mid-range speeds (10 Hz to 40 Hz) | C6-02 [Carrier Frequency<br>Selection]                     | If the volume of the motor excitation sound is too high, increase the carrier frequency.     If hunting or oscillation occur at low or mid-range speeds, decrease the carrier frequency.                                                                                                    | 1 (2 kHz) */                            | 1 to upper limit value     |
| Unsatisfactory motor torque<br>and speed response     Hunting or oscillation                                                                         | C4-02 [Torque Compensation<br>Delay Time]                  | If torque or speed response are slow, decrease the setting value.     If hunting or oscillation occur, increase the setting value.                                                                                                    | 200 ms *2                               | 100 - 1000 ms              |
| Torque at low speeds (10 Hz or lower) is not sufficient. Hunting or oscillation                                                                      | C4-01 [Torque Compensation<br>Gain]                        | If torque at low speeds (10 Hz or lower) is not sufficient, increase the setting value.  If hunting or oscillation occur with light loads, decrease the setting value.                                                                                                    | 1.00                                    | 0.50 - 1.50                |
| Torque at low speeds (10 Hz or lower) is not sufficient. Large initial vibration at start up.                                                        | E1-08 [Mid Point A Voltage] E1-10 [Minimum Output Voltage] | If torque at low speeds (10 Hz or lower) is not sufficient, increase the setting value.  If there is large initial vibration at start up, decrease the setting value                                                                                                    | • E1-08: 15.0 V *3<br>• E1-10: 9.0 V *3 | Default setting +/- 5 V *4 |
| Speed precision is unsatisfactory. (V/f Control)                                                                                                    | C3-01 [Slip Compensation Gain]                             | Set E2-01 [Motor Rated Current], E2-02 [Motor Rated Slip], and E2-03 [Motor No-Load Current], then adjust C3-01.                                                                                                    | 0.0 (no slip compensation)              | 0.5 - 1.5                  |

- \*1 The default setting changes when the settings for o2-04 [Drive Model (KVA) Selection] change.
- \*2 The default setting changes when the settings for A1-02 [Control Method Selection] and o2-04 [Drive Model (KVA) Selection] change.
- \*3 The default setting changes when the settings for A1-02 [Control Method Selection] and E1-03 [V/f Pattern Selection] change.
- \*4 Recommended settings are for 208 V class drives. Multiply the voltage by 2 for 480 V class drives.

### Precaution When You Use IE3 Premium Efficiency Motors

IE3 motors have different motor characteristics from IE1 and other motors. Set the parameters as specified by the motor characteristics. If you have a momentary power loss, and the drive detects oC [Overcurrent] or ov [Overvoltage] during speed search after it restores power, set these parameters:

- *b3-03* [Speed Search Deceleration Time] = default value × 2
- L2-03 [Minimum Baseblock Time] = default value  $\times 2$
- L2-04 [Powerloss V/f Recovery Ramp Time] = default value  $\times$  2

# Open Loop Vector Control for PM Motors

Table 4.20 Parameters for Fine Tuning the Drive (A1-02 = 5[OLV/PM])

| Issue                                                                                                    | Parameter Number                                                                 | Possible Solutions                                                                                                    | Default                         | Recommended Setting                                                                                                    |
|----------------------------------------------------------------------------------------------------|----------------------------------------------------------------------------------|----------------------------------------------------------------------------------------------------|---------------------------------|----------------------------------------------------------------------------------------------------|
| Unsatisfactory motor performance                                                                                                    | E1-xx parameters, E5-xx parameters                                               | Check the settings for E1-06, E1-04 [Base Frequency, Maximum Output Frequency]. Check the E5-xx and make sure that all motor data has been set correctly.  Note: Do not set E5-05 [PM Motor Resistance (ohms/phase)] to a line-to-line resistance value. Do Auto-Tuning. | -                               | -                                                                                                    |
|                                                                                                    | n8-55 [Motor to Load Inertia<br>Ratio]                                           | Adjust to match the load inertia ratio of the motor and machine.                                                                                                    | 0                               | Near the actual load inertia ratio.                                                                                             |
| II.                                                                                                    | n8-45 [Speed Feedback Detection Gain]                                            | Decrease the setting value in increments of 0.05.                                                                                                    | 0.80                            | -                                                                                                    |
| Unsatisfactory motor torque and speed response                                                                                                    | C4-01 [Torque Compensation<br>Gain]                                              | Adjust the setting value.  Note: Setting this value too high can cause overcompensation and motor oscillation.                                                                                                    | 0.00                            | 1.00                                                                                                    |
|                                                                                                    | n8-51 [Pull-in Current @ Accel/<br>Decel]                                        | Increase the setting value in increments of 5%.                                                                                                    | 50%                             | -                                                                                                    |
| Oscillation when the motor starts.                                                                                                    | b2-02 [DC Injection Braking Current]     b2-03 [DC Inject Braking Time at Start] | Use DC Injection Braking at start.  Note:  This can cause the motor to rotate in reverse for approximately 1/8 of a turn at start.                                                                                                    | • b2-02: 50%<br>• b2-03: 0.00 s | <ul> <li>b2-02: Adjust as necessary.</li> <li>b2-03: 0.5 s</li> </ul>                                                           |
| Motor stalls.                                                                                                    | n8-55 [Motor to Load Inertia<br>Ratio]                                           | Increase the setting value.  Note:  When operating a single motor or with a minimum amount of inertia, setting this value too high can cause motor oscillation.                                                                                                    | 0                               | Near the actual load inertia ratio.                                                                                             |
| There is too much current during deceleration.  Set $n8-79$ [Pull-in Current at Deceleration]  Set $n8-79 < n8-51$ .  Set $n8-79 < n8-51$ .  Set $n8-79 < n8-51$ .  Set $n8-79 < n8-51$ .  Set $n8-79 < n8-51$ .  Set $n8-79 < n8-51$ .  Set $n8-79 < n8-51$ . |                                                                                  | Decrease in increments of 5%.                                                                                                    |                                 |                                                                                                    |
|                                                                                                    | n8-47 [Pull-in Current Comp Filter<br>Time]                                      | Decrease the setting value in increments of 0.2 s.                                                                                                    | 5.0 s                           | -                                                                                                    |
|                                                                                                    | n8-48 [Pull-in/Light Load Id<br>Current]                                         | Increase the setting value in increments of 5%.                                                                                                    | 30%                             | -                                                                                                    |
| Stalling or oscillation occurs when load is applied during constant speed                                                                                                    | n8-55 [Motor to Load Inertia<br>Ratio]                                           | Increase the setting value.  Note:  When operating a single motor or with a minimum amount of inertia, setting this value too high can cause motor oscillation.                                                                                                    | 0                               | Near the actual load inertia ratio.                                                                                             |
| Hunting or oscillation                                                                                                    | n8-45 [Speed Feedback Detection Gain]                                            | Increase the setting value in increments of 0.05.                                                                                                    | 0.80                            | -                                                                                                    |
| The drive detects STPo [Motor Step-Out Detected] fault when the load is not too high.                                                                                                    | E5-09 [PM Back-EMF Vpeak (mV/(rad/s))] E5-24 [PM Back-EMF L-L Vrms (mV/rpm)]     | <ul> <li>Adjust the setting value.</li> <li>Examine the motor code on the motor nameplate or the data sheet, then set correct values for E5-09 or E5-24.</li> </ul>                                                                                                    | *1                              | Yaskawa motor Set the motor code from the motor nameplate. Motor from another manufacturer Set the values from the test report. |
| The drive detected stalling or STPo [Motor Step-Out Detected] at high speed and maximum output voltage.                                                                                                    | n8-62 [Output Voltage Limit<br>Level]                                            | Set to a value lower than the actual input voltage.                                                                                                    | • 200.0 V<br>• 400.0 V          | -                                                                                                    |

<sup>\*1</sup> The default setting changes when the settings for E5-01 [Motor Code Selection] and o2-04 [Drive Model (KVA) Selection] change.

# ◆ EZ Open Loop Vector Control Method

Table 4.21 Parameters for Fine Tuning the Drive (A1-02 = 8 [EZOLV])

| Issue                                                                              | Parameter Number                                                                                         | Possible Solutions                                                                                                    | Default | Recommended Setting            |
|------------------------------------------------------------------------------------|----------------------------------------------------------------------------------------------------|----------------------------------------------------------------------------------------------------|---------|--------------------------------|
| Unsatisfactory motor torque<br>and speed response                                  | High speed     C5-01 [ASR Proportional Gain     1]     Low speed     C5-03 [ASR Proportional Gain     2] | If torque or speed response are slow, increase the setting value in increments of 5.00. If hunting or oscillation occur, decrease the setting value. | 10.00   | 10.00 to 50.00 */              |
| Hunting or oscillation                                                             | High speed     C5-02 [ASR Integral Time 1]     Low speed     C5-04 [ASR Integral Time 2]                 | If torque or speed response are slow, decrease the setting value.     If hunting or oscillation occur, increase the setting value.                   | 0.500 s | 0.300 s to 1.000 s */          |
|                                                                                    |                                                                                                    | Change the ASR proportional gain and ASR integral time to conform to the output frequency.                                                           | 0.0%    | 0.0% to maximum rotation speed |
| Hunting or oscillation C5-06 [ASR Delay Time]                                      |                                                                                                    | If the rigidity of the machine is unsatisfactory and vibration is possible, increase the setting value in increments of 0.010.                       | 0.004 s | 0.004 s to 0.020 s */          |
| Step-out                                                                           | E9-xx parameters                                                                                         | Refer to the motor nameplate or test report and set <i>E9-xx</i> correctly.                                                                          | -       | -                              |
| Oscillation when the motor starts.<br>n8-51 [Accel / Decel Pull-In Current] Increa |                                                                                                    | Increase the setting value.                                                                                                    | 80%     | Increase in increments of 5%.  |
| Motor stalls.                                                                      | L7-01 to L7-04 [Torque Limit]                                                                            | Increase the setting value.                                                                                                    | 200%    | Increase in increments of 10%. |

<sup>\*1</sup> The best values for a no-load operation are different than the best values for actual loading operation.

# 4.12 Test Run Checklist

Examine the items in this checklist and check each item before a test run.

| Checked | No. | Description                                                              |  |
|---------|-----|--------------------------------------------------------------------------|--|
|         | 1   | orrectly install and wire the drive as specified by this manual.         |  |
|         | 2   | nergize the drive.                                                       |  |
|         | 3   | Set the voltage for the power supply in E1-01 [Input AC Supply Voltage]. |  |

Check the applicable items as specified by your control method.

**WARNING!** Sudden Movement Hazard. Correctly wire the start/stop and safety circuits before you energize the drive. If you momentarily close a digital input terminal, it can start a drive that is programmed for 3-Wire control and cause serious injury or death from moving equipment.

### Table 4.22 V/f Control [A1-02 = 0]

| Checked | No. | Description                                                                                                    |  |
|---------|-----|----------------------------------------------------------------------------------------------------|--|
|         | 4   | Select the best V/f pattern for your application and motor characteristics.  Example: For a motor with a rated frequency of 60 Hz, set E1-03 = 1 [V/f Pattern Selection = Const Trq, 60Hz base, 60Hz max] as a standard V/f pattern. |  |

### Table 4.23 PM Open Loop Vector Control [A1-02 = 5]

| Ī | Checked | No. | Description                             |  |
|---|---------|-----|-----------------------------------------|--|
|   |         | 5   | Set E5-01 to E5-24 [PM Motor Settings]. |  |

| Checked | No. | Description                                                                                                    |  |
|---------|-----|----------------------------------------------------------------------------------------------------|--|
|         | 6   | The keypad will show "Rdy" after starting to operate the motor.                                                                                                    |  |
|         | 7   | To give the Run command and frequency reference from the keypad, push HAND to set the drive to HAND Mode.  Note:  When in HAND Mode, HAND illuminates.                                                                                                    |  |
|         | 8   | If the motor rotates in the opposite direction during test run, switch two of the motor cables (U/T1, V/T2, W/T3).                                                                                                    |  |
|         | 9   | Set E2-01 [Motor Rated Current (FLA)] and L1-01 [Motor Overload (oL1) Protection] correctly for motor thermal protection.                                                                                                    |  |
|         | 10  | To supply the Run command and frequency reference from REMOTE source, make sure that the drive is in OFF Mode in HOME screen.                                                                                                    |  |
|         | 11  | When terminal A1 is used for the frequency reference:  • Voltage input  - Set Jumper switch S1 on the drive to "V".  - Set H3-01 = 0 [Terminal A1 Signal Level Select = 0 to 10V (Lower Limit at 0)].  - Set H3-02 = 0 [Terminal A1 Function Selection = Frequency Reference].  • Current input  - Set Jumper switch S1 on the drive to "I".  - Set H3-01 = 2, 3 [Terminal A1 Signal Level Select = 4 to 20 mA, 0 to 20 mA].  - Set H3-02 = 0 [Terminal A1 Function Selection = Frequency Reference]. |  |

# 4.12 Test Run Checklist

| Checked                                                             | No. | Description                                                                                                    |  |
|---------------------------------------------------------------------|-----|----------------------------------------------------------------------------------------------------|--|
|                                                                     | 12  | When terminal A2 is used for the frequency reference:  • Voltage input  - Set Jumper switch S1 on the drive to "V".  - Set H3-09 = 0 [Terminal A2 Signal Level Select = 0 to 10V (Lower Limit at 0)].  - Set H3-10 = 0 [Terminal A2 Function Selection = Frequency Reference].  • Current input  - Set Jumper switch S1 on the drive to "I".  - Set H3-09 = 2, 3 [Terminal A2 Signal Level Select = 4 to 20 mA, 0 to 20 mA].  - Set H3-10 = 0 [Terminal A2 Function Selection = Frequency Reference]. |  |
| value. (For terminal A1 input: H3-03, for terminal A2 input: H3-11) |     | → If drive operation is incorrect, make these adjustments:  Gain adjustment: Set the maximum voltage and current values, then adjust the analog input gain until the frequency reference reaches the necessary value. (For terminal A1 input: H3-03, for terminal A2 input: H3-11)  Bias adjustment: Set the maximum voltage/current values, then adjust the analog input bias until the frequency reference reaches the necessary                                                                    |  |

# **Standards Compliance**

This chapter gives information about how to make the machines and devices that use this product comply with European standards and UL standards.

| 5.1 | Section Safety        | 212 |
|-----|-----------------------|-----|
|     | European Standards    |     |
|     | UL Standards          |     |
| 5.4 | China RoHS Compliance | 237 |
|     | ·<br>对应中国RoHS指令       |     |
|     | Safe Disable Input    |     |
|     | Seismic Standards     |     |

# 5.1 Section Safety

# **ADANGER**

### **Electrical Shock Hazard**

Do not examine, connect, or disconnect wiring on an energized drive. Before servicing, disconnect all power to the equipment and wait for the time specified on the warning label at a minimum. The internal capacitor stays charged after the drive is de-energized. The charge indicator LED extinguishes when the DC bus voltage decreases below 50 Vdc. When all indicators are OFF, remove the covers before measuring for dangerous voltages to make sure that the drive is safe.

If you do work on the drive when it is energized, it will cause serious injury or death from electrical shock.

# **AWARNING**

### **Electrical Shock Hazard**

Do not operate the drive when covers are missing. Replace covers and shields before you operate the drive. Use the drive only as specified by the instructions.

Some figures in this section include drives without covers or safety shields to more clearly show the inside of the drive. If covers or safety shields are missing from the drive, it can cause serious injury or death.

### Always ground the motor-side grounding terminal.

If you do not ground the equipment correctly, it can cause serious injury or death if you touch the motor case.

### Do not remove covers or touch circuit boards while the drive is energized.

If you touch the internal components of an energized drive, it can cause serious injury or death.

Only let approved personnel install, wire, maintain, examine, replace parts, and repair the drive.

If personnel are not approved, it can cause serious injury or death.

Do not wear loose clothing or jewelry when you do work on the drive. Tighten loose clothing and remove all metal objects, for example watches or rings.

Loose clothing can catch on the drive and jewelry can conduct electricity and cause serious injury or death.

### Do not modify the drive body or drive circuitry.

Modifications to drive body and circuitry can cause serious injury or death, will cause damage to the drive, and will void the warranty. Yaskawa is not responsible for modifications of the product made by the user.

### Fire Hazard

### Tighten all terminal screws to the correct tightening torque.

Connections that are too loose or too tight can cause incorrect operation and damage to the drive. Incorrect connections can also cause death or serious injury from fire.

### Tighten screws at an angle in the specified range shown in this manual.

If you tighten the screws at an angle not in the specified range, you can have loose connections that can cause damage to the terminal block or start a fire and cause serious injury or death.

### Damage to Equipment

Do not apply incorrect voltage to the main circuit of the drive. Operate the drive in the specified range of the input voltage on the drive nameplate.

Voltages that are higher than the permitted nameplate tolerance can cause damage to the drive.

### Fire Hazard

Do not put flammable or combustible materials on top of the drive and do not install the drive near flammable or combustible materials. Attach the drive to metal or other noncombustible material.

Flammable and combustible materials can start a fire and cause serious injury or death.

# **AWARNING**

### **Crush Hazard**

Wear eye protection when you do work on the drive.

If you do not use correct safety equipment, it can cause serious injury or death.

### **Electrical Shock Hazard**

After the drive blows a fuse or trips a GFCI, do not immediately energize the drive or operate peripheral devices. Wait for the time specified on the warning label at a minimum and make sure that all indicators are OFF. Then check the wiring and peripheral device ratings to find the cause of the problem. If you do not know the cause of the problem, contact Yaskawa before you energize the drive or peripheral devices.

If you do not fix the problem before you operate the drive or peripheral devices, it can cause serious injury or death.

### **NOTICE**

# **Damage to Equipment**

When you touch the drive and circuit boards, make sure that you observe correct electrostatic discharge (ESD) procedures.

If you do not follow procedures, it can cause ESD damage to the drive circuitry.

Do not break the electrical connection between the drive and the motor when the drive is outputting voltage.

Incorrect equipment sequencing can cause damage to the drive.

Make sure that all connections are correct after you install the drive and connect peripheral devices.

Incorrect connections can cause damage to the drive.

### Note

Do not use unshielded cable for control wiring. Use shielded, twisted-pair wires and ground the shield to the ground terminal of the drive. Unshielded wire can cause electrical interference and unsatisfactory system performance.

# 5.2 European Standards

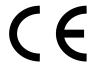

Figure 5.1 CE Mark

The CE Mark identifies that the product meets environmental and safety standards in the European Union. Products manufactured, sold, or imported in the European Union must display the CE Mark.

European Union standards include standards for electrical appliances (Low Voltage Directive), standards for electrical noise (EMC Directive), and standards for machinery (Machinery Directive).

This product displays the CE Mark in accordance with the Low Voltage Directive, the EMC Directive, and the Machinery Directive.

**Table 5.1 Harmonized Standards** 

| European Directive                                                       | Harmonized Standards                                                                                                  |
|--------------------------------------------------------------------------|----------------------------------------------------------------------------------------------------|
| Low Voltage Directive<br>2014/35/EU                                      | EN 61800-5-1 */                                                                                                    |
| EMC Directive<br>2014/30/EU                                              | EN 61800-3 */                                                                                                    |
| Machinery Directive 2006/42/EC                                           | <ul> <li>EN ISO 13849-1:2015 (PL e (Cat.3))</li> <li>EN IEC 62061(SIL3) */</li> <li>EN 61800-5-2 (SIL3) */</li> </ul> |
| Restriction of the use of certain hazardous substances (RoHS) 2011/65/EU | EN IEC 63000 *1                                                                                                    |

<sup>\*1</sup> Refer to "EU Declaration of Conformity" for the year of the Harmonized Standards.

The customer must display the CE Mark on the final device containing this product. Customers must verify that the final device complies with EU standards.

Table 5.2 Other Applicable Standards

| European Directive | Applicable Standards                                                                                                    |
|--------------------|----------------------------------------------------------------------------------------------------|
| 2009/125/EC        | The drive meets the requirements for IE2 efficiency according to the European regulation 2019/1781.  The losses and the efficiency were measured in accordance with the requirements of IEC 61800-9-2. |

# ◆ CE Low Voltage Directive Compliance

It has been confirmed that this product complies with the CE Low Voltage Directive by conducting a test according to IEC/EN 61800-5-1.

The following conditions must be satisfied for machines and devices incorporating this product to comply with the CE Low Voltage Directive.

### Area of Use

Install this product in a location with Overvoltage Category III and pollution degree 2 or less.

### Guarding Against Debris

When you install IP20/UL Open Type drives (model: 2xxxxB, 4xxxxB), use an enclosure panel that does not let unwanted material enter the drive from above or below.

### Electrical Installation

Refer to Figure 5.2 for an example of a drive that is wired to comply with the CE Low Voltage Directive.

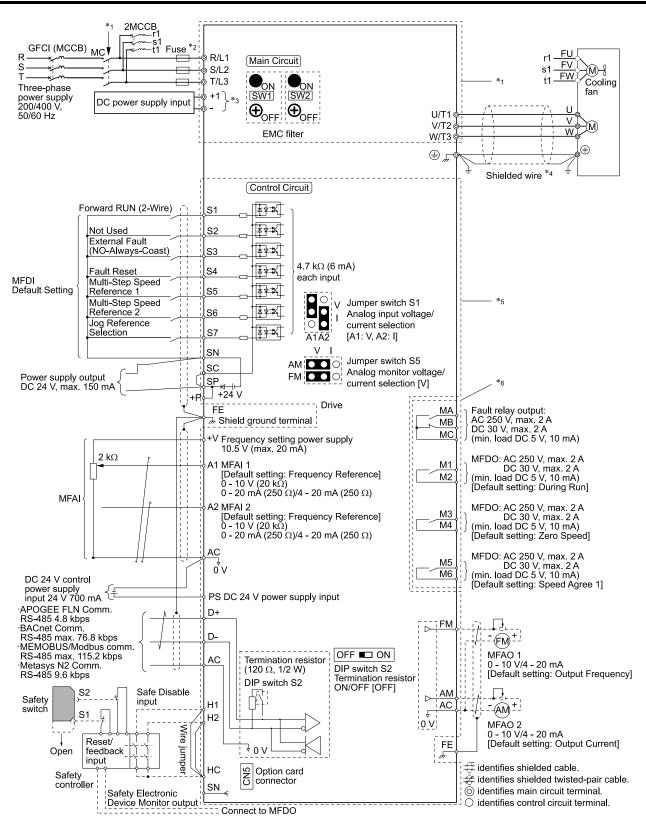

Figure 5.2 Wiring Diagram for CE Low Voltage Directive Compliance

- \*1 For circuit protection, the main circuit is separated from the surface case that can touch the main circuit.
- \*2 To comply with LVD standard requirement, set L8-05 = 1 [Input Phase Loss Protection Sel = Enabled] to protect the drive from the high current caused by Input Phase Loss condition.

\*3 Use terminals - and +1 to connect options to the drive.

**WARNING!** Sudden Movement Hazard. Make sure that the polarity is correct before you send a Run command. If the drive incorrectly detects the polarity, the drive can rotate in the direction opposite of the Run command and cause serious injury or death

- \*4 Use braided shield cable for the drive and motor wiring, or run the wiring through a metal conduit.
- \*5 The control circuit is a Safety Extra-Low Voltage circuit. Separate this circuit from other circuits with reinforced insulation. Make sure to connect the Safety Extra-Low Voltage circuit as specified.
- \*6 Reinforced insulation separates the output terminals from other circuits. When the drive output is 250 Vac 1 A maximum or 30 Vdc 1 A maximum, you can also connect circuits that are not Safety Extra-Low Voltage circuits.

### Main Circuit Wire Gauges and Tightening Torques

**WARNING!** Electrical Shock Hazard. Only connect 12-pulse output, 18-pulse output, or DC power input to terminals - and +1. Incorrect wiring can cause damage to the drive and serious injury or death from fire.

Refer to Three-Phase 208 V Class Wire Gauges and Torques (Models: 2xxxxB/F/V without Main Switch) on page 79 and Three-Phase 480 V Class Wire Gauges and Torques (Models: 4xxxxB/F/V without Main Switch) on page 81 or Three-Phase 208 V Class Wire Gauges and Torques (Models: 2xxxxT with Main Swith) on page 84 and Three-Phase 480 V Class Wire Gauges and Torques (Models: 4xxxxT with Main Switch) on page 86 for the recommended wire gauges and tightening torques of the main circuit terminals.

#### Note:

The recommended wires for the main circuit are 600 V, Class 2 vinyl-insulated wires with a drive continuous maximum allowable temperature of 75 °C (167 °F). Assume these conditions:

- Ambient temperature: 40 °C (104 °F) or lower
- Wiring distance: 100 m (3281 ft) or shorter
- Normal Duty Rated current value

### Connect a Fuse and a GFCI to the Input Side (Primary Side)

The drive circuit protection must comply with IEC/EN 61800-5-1:2007 for protection against a short circuit in the internal circuitry. Yaskawa recommends connecting a semiconductor protection fuse and a Ground Fault Circuit Interrupter (GFCI) on the input side for branch circuit protection.

**WARNING!** Electrical Shock Hazard. After the drive blows a fuse or trips a GFCI, do not immediately energize the drive or operate peripheral devices. Wait for the time specified on the warning label at a minimum and make sure that all indicators are OFF. Then check the wiring and peripheral device ratings to find the cause of the problem. If you do not know the cause of the problem, contact Yaskawa before you energize the drive or peripheral devices. If you do not fix the problem before you operate the drive or peripheral devices, it can cause serious injury or death.

| Drive Model | Semiconductor Protection Fuse */ Model Manufacturer: EATON/Bussmann |
|-------------|---------------------------------------------------------------------|
| 2011        | FWH-40B                                                             |
| 2017        | FWH-50B                                                             |
| 2024        | FWH-80B                                                             |
| 2031        | FWH-100B                                                            |
| 2046        | FWH-125B                                                            |
| 2059        | FWH-225A                                                            |
| 2075        | FWH-225A                                                            |

| Drive Model | Semiconductor Protection Fuse */ Model Manufacturer: EATON/Bussmann |
|-------------|---------------------------------------------------------------------|
| 2088        | FWH-225A                                                            |
| 2114        | FWH-225A                                                            |
| 2143        | FWH-250A                                                            |
| 2169        | FWH-275A                                                            |
| 2211        | FWH-600A                                                            |
| 2273        | FWH-800A                                                            |
|             | •                                                                   |

<sup>\*1</sup> When you use semiconductor protection fuses as UL listed drive protection, the drives and fuses must be in the same enclosure.

Table 5.4 Factory-Recommended Semiconductor Protection Fuses (480 V Class)

| Drive Model | Semiconductor Protection Fuse */ Model Manufacturer: EATON/Bussmann |
|-------------|---------------------------------------------------------------------|
| 4005        | FWH-25A14F                                                          |
| 4008        | FWH-30A14F                                                          |
| 4011        | FWH-40B                                                             |

| Drive Model | Semiconductor Protection Fuse */ Model Manufacturer: EATON/Bussmann |
|-------------|---------------------------------------------------------------------|
| 4014        | FWH-50B                                                             |
| 4021        | FWH-60B                                                             |
| 4027        | FWH-80B                                                             |

| Drive Model | Semiconductor Protection Fuse */ Model Manufacturer: EATON/Bussmann |
|-------------|---------------------------------------------------------------------|
| 4034        | FWH-100B                                                            |
| 4040        | FWH-125B                                                            |
| 4052        | FWH-150B                                                            |
| 4065        | FWH-225A                                                            |
| 4077        | FWH-225A                                                            |
| 4096        | FWH-225A                                                            |

| Drive Model | Semiconductor Protection Fuse */ Model Manufacturer: EATON/Bussmann |
|-------------|---------------------------------------------------------------------|
| 4124        | FWH-225A                                                            |
| 4156        | FWH-325A                                                            |
| 4180        | FWH-500A                                                            |
| 4240        | FWH-600A                                                            |
| 4302        | FWH-700A                                                            |
|             |                                                                     |

<sup>\*1</sup> When you use semiconductor protection fuses as UL listed drive protection, the drives and fuses must be in the same enclosure.

### Table 5.5 Factory-Recommended GFCI (208 V Class)

| Drive Model | GFCI Model<br>Manufacturer: Mitsubishi Electric | Rated Current<br>A | Rated Leakage Current<br>mA |
|-------------|-------------------------------------------------|--------------------|-----------------------------|
| 2011        | NV32-SV                                         | 20                 | 500                         |
| 2017        | NV32-SV                                         | 32                 | 500                         |
| 2024        | NV63-SV                                         | 50                 | 500                         |
| 2031        | NV63-SV                                         | 60                 | 500                         |
| 2046        | NV125-SV                                        | 100                | 500                         |
| 2059        | NV125-SV                                        | 125                | 500                         |
| 2075        | NV250-SV                                        | 150                | 500                         |
| 2088        | NV250-SV                                        | 175                | 500                         |
| 2114        | NV250-SV                                        | 225                | 500                         |
| 2143        | NV400-SW                                        | 300                | 500                         |
| 2169        | NV400-SW                                        | 350                | 500                         |
| 2211        | NV630-SEW                                       | 500                | 500                         |
| 2273        | NV630-SEW                                       | 500                | 500                         |

#### Table 5.6 Factory-Recommended GFCI (480 V Class)

| Drive Model | GFCI Model                        | Rated Current | Rated Leakage Current |
|-------------|-----------------------------------|---------------|-----------------------|
|             | Manufacturer: Mitsubishi Electric | A             | mA                    |
| 4005        | NV32-SV                           | 15            | 500                   |
| 4008        | NV32-SV                           | 15            | 500                   |
| 4011        | NV32-SV                           | 20            | 500                   |
| 4014        | NV32-SV                           | 30            | 500                   |
| 4021        | NV63-SV                           | 50            | 500                   |
| 4027        | NV63-SV                           | 63            | 500                   |
| 4034        | NV63-SV                           | 63            | 500                   |
| 4040        | NV125-SV                          | 100           | 500                   |
| 4052        | NV125-SV                          | 125           | 500                   |
| 4065        | NV125-SV                          | 125           | 500                   |
| 4077        | NV250-SV                          | 150           | 500                   |
| 4096        | NV250-SV                          | 200           | 500                   |
| 4124        | NV250-SV                          | 250           | 500                   |
| 4156        | NV400-SEW                         | 300           | 500                   |
| 4180        | NV400-SEW                         | 350           | 500                   |

| Drive Model | GFCI Model<br>Manufacturer: Mitsubishi Electric | Rated Current<br>A | Rated Leakage Current<br>mA |  |
|-------------|-------------------------------------------------|--------------------|-----------------------------|--|
| 4240        | NV630-SW                                        | 500                | 500                         |  |
| 4302        | NV630-SW                                        | 600                | 500                         |  |

### **EMC Directive**

Drives with built-in EMC filters were tested in accordance with European standard IEC/EN 61800-3, and comply with the EMC Directive.

### Install a Drive to Conform to the EMC Directive

Use this procedure to install drives that comply with the EMC Directive when the drive is a single unit or installed in a larger device.

- 1. Install the drive on a grounded metal plate.
- 2. Wire the drive and motor.
- 3. Ground the wire shielding on the drive side and motor side.

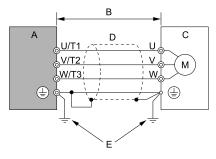

A - Drive

B - 100 m (328 ft) maximum

C - Motor

D - Metal conduit

E - Grounding wire

Figure 5.3 Wiring the Drive and Motor

### Note:

- · Use a braided shield cable for the drive and motor wiring or put the wires through a metal conduit.
- •The maximum wiring length between the drive and motor is 100 m (328 ft). Keep the wire as short as possible.
- Keep the grounding wire as short as possible.
- 4. Use a cable clamp to ground the motor cable to the metal plate.

#### Note:

Make sure that the protective ground wire complies with technical specifications and local safety standards.

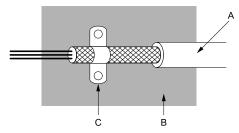

- A Braided shield cable
- C Cable clamp (conductive)

B - Metal plate

Figure 5.4 Ground the shield

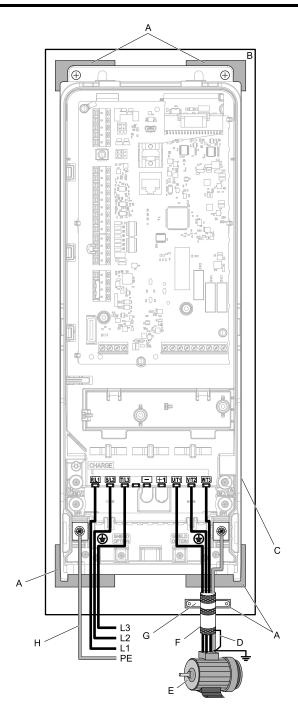

- A Grounding surface (Remove any paint or sealant.)
- B Metal plate
- C Drive
- D Shielded wire

- E Motor
- F Motor cable
- G Cable clamp
- H Grounding wire

Figure 5.5 Install a Drive with a Built-in EMC Filter

### **Ground Wiring**

**WARNING!** Electrical Shock Hazard. Do not remove covers or touch circuit boards while the drive is energized. If you touch the internal components of an energized drive, it can cause serious injury or death.

**WARNING!** Electrical Shock Hazard. Ground the neutral point on the power supply of the drives to comply with the EMC Directive before you turn on the EMC filter. If you turn ON the EMC filter, but you do not ground the neutral point, it can cause serious injury or death.

#### **Enable the Internal EMC Filter**

Move the screws to turn ON and OFF (enable and disable) the EMC filter.

Make sure that you apply a symmetric grounding network and install the both screws in the ON position to enable the built-in EMC filter in compliance with the EMC Directive. The default position of the EMC filter switch screws is the OFF position.

**WARNING!** Electrical Shock Hazard. Disconnect all power to the drive, wait for the time specified on the warning label, and check the drive for dangerous voltages before you remove covers or touch EMC filter screws. If you touch the screws when there are dangerous voltages, it will cause serious injury or death.

**WARNING!** Electrical Shock Hazard. Do not remove covers or touch circuit boards while the drive is energized. If you touch the internal components of an energized drive, it can cause serious injury or death.

**WARNING!** Electrical Shock Hazard. Ground the neutral point on the power supply of the drives to comply with the EMC Directive before you turn on the EMC filter. If you turn ON the EMC filter, but you do not ground the neutral point, it can cause serious injury or death.

**WARNING!** Electrical Shock Hazard. Connect the ground cable correctly. If you touch electrical equipment that is not grounded, it can cause serious injury or death.

**NOTICE:** To disable the internal EMC filter, move the screws from ON to OFF and then tighten to the specified torque. If you fully remove the screws or tighten the screws to an incorrect torque, it can cause drive failure.

**NOTICE:** Move the EMC switch screw or screws to the OFF position for networks that are not symmetrically grounded. If the screws are not in the correct position, it can cause damage to the drive.

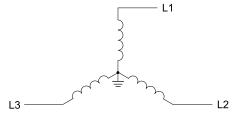

Figure 5.6 Symmetric Grounding

**NOTICE:** Damage to Equipment. When you use the drive with a non-grounding, high-resistance grounding, or asymmetric-grounding network, put the EMC Filter screw or screws in the OFF position to disable the built-in EMC filter. If you do not disable the built-in EMC filter, it will cause damage to the drive.

Table 5.7 shows asymmetric grounding networks.

**Table 5.7 Asymmetric Grounding** 

| Type of Grounding                              | Diagram |
|------------------------------------------------|---------|
| Grounded at the corner of the delta connection | L3L2    |
| Grounded at the middle of the side             | L3L1    |

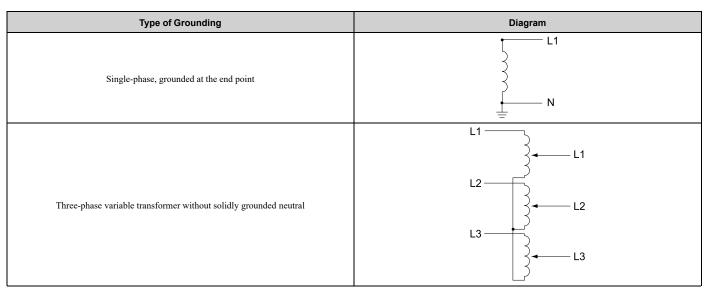

**Table 5.8 EMC Filter Switch Location** 

|                          | Switch Location Diagram                                              |                                              |                                                               |  |  |  |
|--------------------------|----------------------------------------------------------------------|----------------------------------------------|---------------------------------------------------------------|--|--|--|
| Model                    | IP20/UL Open Type or IP20/UL Type 1<br>Models: 2xxxxB/F and 4xxxxB/F | IP55/UL Type 12<br>Models: 2xxxxV and 4xxxxV | IP55/UL Type 12 with Main Switch<br>Models: 2xxxxT and 4xxxxT |  |  |  |
| 2011, 2017, 4005 - 4014  |                                                                      | Figure 5.7                                   |                                                               |  |  |  |
| 2024, 2031, 4021 - 4034  |                                                                      | Figure 5.8                                   |                                                               |  |  |  |
| 2046, 2059, 4040 - 4065  |                                                                      | Figure 5.9                                   |                                                               |  |  |  |
| 2075 - 2114, 4077 - 4096 |                                                                      | Figure 5.10                                  |                                                               |  |  |  |
| 4124                     | Figure                                                               | 5.10                                         | Figure 5.12                                                   |  |  |  |
| 2143, 2169, 4156         |                                                                      | Figure 5.11                                  |                                                               |  |  |  |
| 2211, 2273 4180, 4240    | Figure 5.13                                                          |                                              |                                                               |  |  |  |
| 4302                     |                                                                      | Figure 5.14                                  |                                                               |  |  |  |

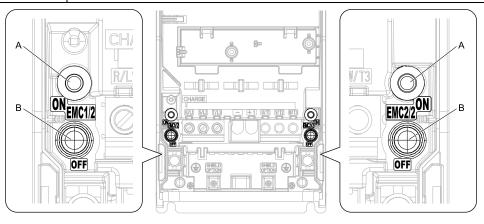

Figure 5.7 EMC Filter Switch Location 1

B - Screw (OFF)

A - SW (ON)

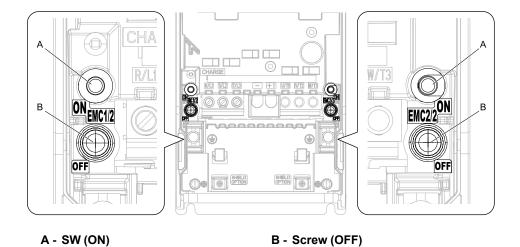

Figure 5.8 EMC Filter Switch Location 2

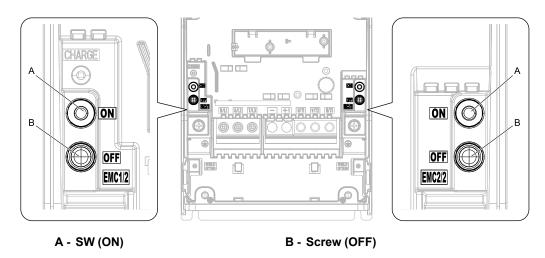

Figure 5.9 EMC Filter Switch Location 3

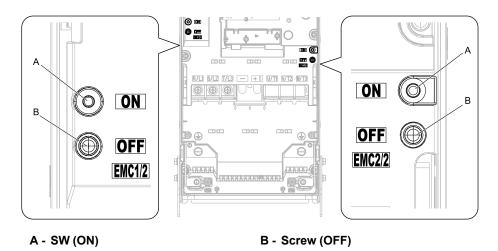

Figure 5.10 EMC Filter Switch Location 4

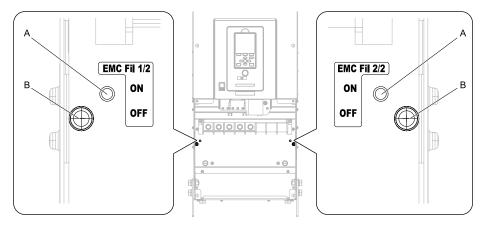

A - SW (ON)

B - Screw (OFF)

Figure 5.11 EMC Filter Switch Location 5

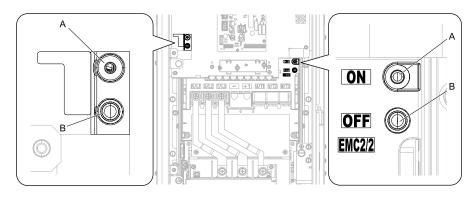

A - SW (ON)

B - Screw (OFF)

Figure 5.12 EMC Filter Switch Location 6

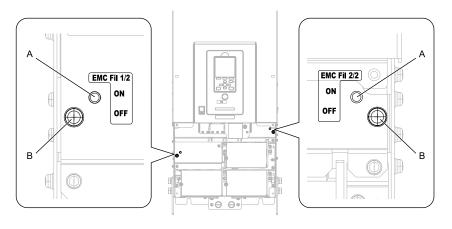

A - SW (ON)

B - Screw (OFF)

Figure 5.13 EMC Filter Switch Location 7

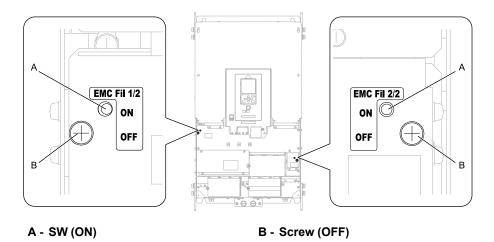

Figure 5.14 EMC Filter Switch Location 8

If you lose an EMC filter switch screw, use Table 5.9 to find the correct replacement screw and install the new screws with the correct tightening torque.

NOTICE: Only use the screws specified in this manual. If you use screws that are not approved, it can cause damage to the drive.

**Table 5.9 Screw Sizes and Tightening Torques** 

| Model                    | Screw Size | Tightening Torque<br>N·m |  |  |  |
|--------------------------|------------|--------------------------|--|--|--|
| 2011 - 2059, 4005 - 4065 | M4 × 20    | 1.0 - 1.3                |  |  |  |
| 2075 - 2114, 4077 - 4124 | M4 × 30    | 1.0 - 1.3                |  |  |  |
| 2143 - 2273, 4156 - 4302 | M5 × 25    | 2.0 - 2.5                |  |  |  |

# 5.3 UL Standards

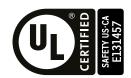

Figure 5.15 UL/cUL Mark

The UL/cUL Mark identifies that this product conforms to rigid safety standards. This mark appears on products in the United States and Canada. It shows UL approval, which identifies that the product complies with safety standards after careful inspection and assessment. You must use UL Listed or UL Recognized parts for all primary components that are built into electrical equipment that has UL approval.

This product has been tested in accordance with UL standard UL508C, and has been verified to be in compliance with UL standards.

Machines and devices integrated with this product must satisfy the following conditions for compliance with UL standards.

Note:

UL61800-5-1 is supported.

### Area of Use

Install this product in a location with Overvoltage Category III and pollution degree 2 or less.

### Ambient Temperature Setting

Maintain the ambient temperature within the following ranges according to the enclosure type.

- IP20/UL Type 1 and IP55/UL Type 12: -10  $^{\circ}$ C to +40  $^{\circ}$ C (14  $^{\circ}$ F to 104  $^{\circ}$ F)
- IP20/UL Open Type: -10 °C to +50 °C (14 °F to 122 °F)

### Wire the Main Circuit Terminal Block

Wire the main circuit terminal block correctly as specified by the instructions in this manual.

To comply with UL standards on drive models 2075 to 2273 and 4077 to 4302, use UL Listed closed-loop crimp terminals. Use the tools recommend by the terminal manufacturer to crimp the closed-loop crimp terminal. Refer to *Ferrules and Closed-Loop Crimp Terminals on page 225* for more information about UL Listed closed-loop crimp terminals.

To select the correct wire gauge, refer to *Three-Phase 208 V Class Wire Gauges and Torques (Models: 2xxxxB/F/V without Main Switch) on page 79* and *Three-Phase 480 V Class Wire Gauges and Torques (Models: 4xxxxB/F/V without Main Switch) on page 81* or *Three-Phase 208 V Class Wire Gauges and Torques (Models: 2xxxxT with Main Swith) on page 84* and *Three-Phase 480 V Class Wire Gauges and Torques (Models: 4xxxxT with Main Switch) on page 86*.

Refer to *Main Circuit Terminal Block Wiring Procedure on page 91* for more information about wiring procedures and precautions.

# Ferrules and Closed-Loop Crimp Terminals

To comply with UL standards on drive models 2075 to 2273 and 4077 to 4302, use UL Listed closed-loop crimp terminals. Use the tools recommend by the terminal manufacturer to crimp the closed-loop crimp terminal. Yaskawa recommends closed-loop crimp terminals from PANDUIT Corp.

Install UL Recognized heat-shrinkable tubes to the closed-loop crimp terminals. If you do not use the tubes with the closed-loop crimp terminals, the insulating distance will be too short and it can cause short circuits.

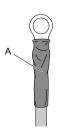

### A - UL Recognized heat-shrinkable tube

Comply with local standards for correct wire gauges in the region where the drive is used.

Refer to Table 5.10 or Table 5.11 to select ferrules and crimp terminals as specified by drive model and wire gauge.

### Note:

To comply with UL standards, use UL Listed vinylcoated insulated copper wires for operation with a continuous maximum permitted temperature of 75  $^{\circ}$ C at 600 V.

Table 5.10 Ferrules and Closed-Loop Crimp Terminals (Models: 2xxxxB/F/V and 4xxxxB/F/V without Main Switch)

| Model | Terminals        | Recommended<br>Gauge | Ferrule */ |            | mp Terminal Part Num<br>nufacturer: PANDUIT C |          |
|-------|------------------|----------------------|------------|------------|-----------------------------------------------|----------|
|       |                  | AWG, kcmil           |            | Type LCA   | Type P                                        | Type S   |
|       | R/L1, S/L2, T/L3 | 14                   | F80-10     | N/A        | N/A                                           | N/A      |
|       | U/T1, V/T2, W/T3 | 14                   | F80-10     | N/A        | N/A                                           | N/A      |
| 2011  | -, +1            | 14                   | F80-10     | N/A        | N/A                                           | N/A      |
|       | <u>_</u>         | 12                   | N/A        | LCA10-14-L | P10-14R-L                                     | N/A      |
|       | R/L1, S/L2, T/L3 | 12                   | F81-10     | N/A        | N/A                                           | N/A      |
|       | U/T1, V/T2, W/T3 | 10                   | F82-10     | N/A        | N/A                                           | N/A      |
| 2017  | -, +1            | 10                   | F82-10     | N/A        | N/A                                           | N/A      |
|       | <b>=</b>         | 10                   | N/A        | LCA10-14-L | P10-14R-L                                     | N/A      |
|       | R/L1, S/L2, T/L3 | 10                   | F82-10     | N/A        | N/A                                           | N/A      |
|       | U/T1, V/T2, W/T3 | 8                    | F83-12     | N/A        | N/A                                           | N/A      |
| 2024  | -, +1            | 8                    | F83-12     | N/A        | N/A                                           | N/A      |
|       | <b>(±)</b>       | 10                   | N/A        | LCA10-14-L | P10-14R-L                                     | N/A      |
|       | R/L1, S/L2, T/L3 | 8                    | F83-12     | N/A        | N/A                                           | N/A      |
|       | U/T1, V/T2, W/T3 | 8                    | F83-12     | N/A        | N/A                                           | N/A      |
| 2031  | -, +1            | 8                    | F83-12     | N/A        | N/A                                           | N/A      |
|       | <u></u>          | 10                   | N/A        | LCA10-14-L | P10-14R-L                                     | N/A      |
|       | R/L1, S/L2, T/L3 | 8                    | F83-18     | N/A        | N/A                                           | N/A      |
|       | U/T1, V/T2, W/T3 | 6                    | F84-18     | N/A        | N/A                                           | N/A      |
| 2046  | -, +1            | 6                    | F84-18     | N/A        | N/A                                           | N/A      |
|       | <u>-</u>         | 8                    | N/A        | LCA8-14-L  | P8-14R-Q                                      | S8-14R-Q |
|       | R/L1, S/L2, T/L3 | 4                    | F85-18     | N/A        | N/A                                           | N/A      |
|       | U/T1, V/T2, W/T3 | 4                    | F85-18     | N/A        | N/A                                           | N/A      |
| 2059  | -, +1            | 4                    | F85-18     | N/A        | N/A                                           | N/A      |
|       | <b>(±</b> )      | 6                    | N/A        | LCA6-14-L  | P6-14R-E                                      | S6-14R-E |

| Model | Terminals        | Recommended<br>Gauge | Ferrule */ |                 | imp Terminal Part Num<br>nufacturer: PANDUIT C |                  |
|-------|------------------|----------------------|------------|-----------------|------------------------------------------------|------------------|
|       |                  | AWG, kcmil           |            | Type LCA        | Type P                                         | Type S           |
|       | R/L1, S/L2, T/L3 | 4                    | N/A        | LCA4-56-L       | P4-56R-E                                       | S4-56R-E         |
|       |                  |                      | N/A        | LCA4-56-L       |                                                |                  |
| 2075  | U/T1, V/T2, W/T3 | 3 or 2               |            | or<br>LCA2-56-Q | P2-56R-X *2                                    | S2-56R-X *2      |
|       | -, +1            | 2                    | N/A        | LCA2-56-Q       | P2-56R-X                                       | S2-56R-X         |
|       | 4                | 6                    | N/A        | LCA6-56-L       | P6-56R-E                                       | S6-56R-E         |
|       |                  |                      |            | LCA4-56-L       |                                                |                  |
|       | R/L1, S/L2, T/L3 | 3 or 2               | N/A        | or<br>LCA2-56-Q | P2-56R-X *2                                    | S2-56R-X *2      |
| 2088  | U/T1, V/T2, W/T3 | 2                    | N/A        | LCA2-56-Q       | P2-56R-X                                       | S2-56R-X         |
|       | -, +1            | 1                    | N/A        | LCA1-56-E       | N/A                                            | S2-56R-X         |
|       | <b>=</b>         | 6                    | N/A        | LCA6-56-L       | P6-56R-E                                       | S6-56R-E         |
|       | R/L1, S/L2, T/L3 | 1/0                  | N/A        | LCA1/0-56-X     | N/A                                            | S1/0-56R-X       |
|       | U/T1, V/T2, W/T3 | 1/0                  | N/A        | LCA1/0-56-X     | N/A                                            | S1/0-56R-X       |
| 2114  | -, +1            | 2/0                  | N/A        | LCA2/0-56-X     | N/A                                            | S2/0-56R-X       |
|       | (±)              | 6                    | N/A        | LCA6-56-L       | P6-56R-E                                       | S6-56R-E         |
|       | R/L1, S/L2, T/L3 | 2/0                  | N/A        | LCA2/0-56-X     | N/A                                            | S2/0-56R-X       |
|       | U/T1, V/T2, W/T3 | 3/0                  | N/A        | LCA3/0-56-X     | N/A                                            | S3/0-56R-5       |
| 2143  | -, +1            | 3/0                  | N/A        | LCA3/0-56-X     | N/A                                            | S3/0-56R-5       |
|       | (1)              | 4                    | N/A        | LCA4-56-L       | P4-56R-E                                       | S4-56R-E         |
|       | R/L1, S/L2, T/L3 | 3/0                  | N/A        | LCA3/0-56-X     | N/A                                            | S3/0-56R-5       |
|       | U/T1, V/T2, W/T3 | 4/0                  | N/A        | LCA4/0-56-X     | N/A                                            | S4/0-56R-5       |
| 2169  | -, +1            | 1/0 × 2              | N/A        | LCA1/0-56-X     | N/A                                            | S1/0-56R-X       |
|       | <b>(±)</b>       | 4                    | N/A        | LCA4-56-L       | P4-56R-E                                       | S4-56R-E         |
|       | R/L1, S/L2, T/L3 | 1/0 × 2              | N/A        | LCA1/0-12-X     | N/A                                            | S1/0-12R-X       |
|       | U/T1, V/T2, W/T3 | 1/0 × 2              | N/A        | LCA1/0-12-X     | N/A                                            | S1/0-12R-X       |
| 2211  | -, +1            | 1/0 × 2              | N/A        | LCA1/0-12-X     | N/A                                            | S1/0-12R-X       |
|       |                  | 2 2                  | 27/4       | LCA4-12-L       | DO 10D W *2                                    | G2 12D X *1      |
|       |                  | 3 or 2               | N/A        | or<br>LCA2-12-Q | P2-12R-X *2                                    | S2-12R-X *2      |
|       | 200              |                      |            |                 |                                                | S2/0-76R-X       |
|       | R/L1, S/L2, T/L3 | 2/0 × 2              | N/A        | LCA2/0-12-X     | N/A                                            | or<br>S2/0-12R-X |
|       |                  |                      |            |                 |                                                | S2/0-76R-X       |
| 2273  | U/T1, V/T2, W/T3 | 2/0 × 2              | N/A        | LCA2/0-12-X     | N/A                                            | or<br>S2/0-12R-X |
|       |                  |                      |            | 1               |                                                | S3/0-76R-5       |
|       | -, +1            | 3/0 × 2              | N/A        | LCA3/0-12-X     | N/A                                            | or<br>S3/0-12R-5 |
|       | <b>=</b>         | 2                    | N/A        | LCA2-12-Q       | P2-12R-X                                       | S2-12R-X         |
|       | R/L1, S/L2, T/L3 | 14                   | F80-10     | N/A             | N/A                                            | N/A              |
|       | U/T1, V/T2, W/T3 | 14                   | F80-10     | N/A             | N/A                                            | N/A              |
| 4005  | -, +1            | 14                   | F80-10     | N/A             | N/A                                            | N/A              |
|       |                  | 14                   | N/A        | LCA10-14-L      | P10-14R-L                                      | N/A              |

| Model | Terminals        | Recommended<br>Gauge | Ferrule */ |            | imp Terminal Part Num<br>nufacturer: PANDUIT C |          |
|-------|------------------|----------------------|------------|------------|------------------------------------------------|----------|
|       |                  | AWG, kcmil           |            | Type LCA   | Type P                                         | Type S   |
|       | R/L1, S/L2, T/L3 | 14                   | F80-10     | N/A        | N/A                                            | N/A      |
|       | U/T1, V/T2, W/T3 | 14                   | F80-10     | N/A        | N/A                                            | N/A      |
| 4008  | -, +1            | 14                   | F80-10     | N/A        | N/A                                            | N/A      |
|       | <u></u>          | 14                   | N/A        | LCA10-14-L | P10-14R-L                                      | N/A      |
|       | R/L1, S/L2, T/L3 | 14                   | F80-10     | N/A        | N/A                                            | N/A      |
|       | U/T1, V/T2, W/T3 | 14                   | F80-10     | N/A        | N/A                                            | N/A      |
| 4011  | -, +1            | 14                   | F80-10     | N/A        | N/A                                            | N/A      |
|       | <del>(</del>     | 12                   | N/A        | LCA10-14-L | P10-14R-L                                      | N/A      |
|       | R/L1, S/L2, T/L3 | 14                   | F80-10     | N/A        | N/A                                            | N/A      |
|       | U/T1, V/T2, W/T3 | 12                   | F81-10     | N/A        | N/A                                            | N/A      |
| 4014  | -, +1            | 12                   | F81-10     | N/A        | N/A                                            | N/A      |
|       | <b>(-</b>        | 10                   | N/A        | LCA10-14-L | P10-14R-L                                      | N/A      |
|       | R/L1, S/L2, T/L3 | 10                   | F82-10     | N/A        | N/A                                            | N/A      |
|       | U/T1, V/T2, W/T3 | 10                   | F82-10     | N/A        | N/A                                            | N/A      |
| 4021  | -, +1            | 10                   | F82-10     | N/A        | N/A                                            | N/A      |
|       | <del>-</del>     | 10                   | N/A        | LCA10-14-L | P10-14R-L                                      | N/A      |
|       | R/L1, S/L2, T/L3 | 10                   | F82-10     | N/A        | N/A                                            | N/A      |
|       | U/T1, V/T2, W/T3 | 8                    | F83-12     | N/A        | N/A                                            | N/A      |
| 4027  | -, +1            | 8                    | F83-12     | N/A        | N/A                                            | N/A      |
|       | <del>-</del>     | 10                   | N/A        | LCA10-14-L | P10-14R-L                                      | N/A      |
|       | R/L1, S/L2, T/L3 | 8                    | F83-12     | N/A        | N/A                                            | N/A      |
|       | U/T1, V/T2, W/T3 | 8                    | F83-12     | N/A        | N/A                                            | N/A      |
| 4034  | -, +1            | 8                    | F83-12     | N/A        | N/A                                            | N/A      |
|       | <b>(±)</b>       | 10                   | N/A        | LCA10-14-L | P10-14R-L                                      | N/A      |
|       | R/L1, S/L2, T/L3 | 8                    | F83-18     | N/A        | N/A                                            | N/A      |
|       | U/T1, V/T2, W/T3 | 8                    | F83-18     | N/A        | N/A                                            | N/A      |
| 4040  | -, +1            | 6                    | F84-18     | N/A        | N/A                                            | N/A      |
|       | <u></u>          | 8                    | N/A        | LCA8-14-L  | P8-14R-Q                                       | S8-14R-Q |
|       | R/L1, S/L2, T/L3 | 6                    | F84-18     | N/A        | N/A                                            | N/A      |
|       | U/T1, V/T2, W/T3 | 6                    | F84-18     | N/A        | N/A                                            | N/A      |
| 4052  | -, +1            | 4                    | F85-18     | N/A        | N/A                                            | N/A      |
|       | -                | 8                    | N/A        | LCA8-14-L  | P8-14R-Q                                       | S8-14R-Q |
|       | R/L1, S/L2, T/L3 | 4                    | F85-18     | N/A        | N/A                                            | N/A      |
|       | U/T1, V/T2, W/T3 | 4                    | F85-18     | N/A        | N/A                                            | N/A      |
| 4065  | -, +1            | 4                    | F85-18     | N/A        | N/A                                            | N/A      |
|       | +                | 6                    | N/A        | LCA6-14-L  | P6-14R-E                                       | S6-14R-E |

| Model | Terminals        | Recommended<br>Gauge | Ferrule */ |                              | mp Terminal Part Num<br>nufacturer: PANDUIT C |                                |
|-------|------------------|----------------------|------------|------------------------------|-----------------------------------------------|--------------------------------|
|       |                  | AWG, kcmil           |            | Type LCA                     | Type P                                        | Type S                         |
|       | R/L1, S/L2, T/L3 | 4                    | N/A        | LCA4-56-L                    | P4-56R-E                                      | S4-56R-E                       |
| 4077  | U/T1, V/T2, W/T3 | 3 or 2               | N/A        | LCA4-56-L<br>or<br>LCA2-56-Q | P2-56R-X *2                                   | S2-56R-X *2                    |
|       | -, +1            | 2                    | N/A        | LCA2-56-Q                    | P2-56R-X                                      | S2-56R-X                       |
|       | <b>(±)</b>       | 6                    | N/A        | LCA6-56-L                    | P6-56R-E                                      | S6-56R-E                       |
|       | R/L1, S/L2, T/L3 | 2                    | N/A        | LCA2-56-Q                    | P2-56R-X                                      | S2-56R-X                       |
|       | U/T1, V/T2, W/T3 | 1                    | N/A        | LCA1-56-E                    | N/A                                           | S2-56R-X                       |
| 4096  | -, +1            | 1                    | N/A        | LCA1-56-E                    | N/A                                           | S2-56R-X                       |
|       | <b>(±)</b>       | 6                    | N/A        | LCA6-56-L                    | P6-56R-E                                      | S6-56R-E                       |
|       | R/L1, S/L2, T/L3 | 1/0                  | N/A        | LCA1/0-56-X                  | N/A                                           | S1/0-56R-X                     |
|       | U/T1, V/T2, W/T3 | 2/0                  | N/A        | LCA2/0-56-X                  | N/A                                           | S2/0-56R-X                     |
| 4124  | -, +1            | 2/0                  | N/A        | LCA2/0-56-X                  | N/A                                           | S2/0-56R-X                     |
|       | <b>(±)</b>       | 4                    | N/A        | LCA4-56-L                    | P4-56R-E                                      | S4-56R-E                       |
|       | R/L1, S/L2, T/L3 | 2/0                  | N/A        | LCA2/0-56-X                  | N/A                                           | S2/0-56R-X                     |
|       | U/T1, V/T2, W/T3 | 3/0                  | N/A        | LCA3/0-56-X                  | N/A                                           | S3/0-56R-5                     |
| 4156  | -, +1            | 4/0                  | N/A        | LCA4/0-56-X                  | N/A                                           | S4/0-56R-5                     |
|       | <b>(±)</b>       | 4                    | N/A        | LCA4-56-L                    | P4-56R-E                                      | S4-56R-E                       |
|       | R/L1, S/L2, T/L3 | 1/0 × 2              | N/A        | LCA1/0-12-X                  | N/A                                           | S1/0-12R-X                     |
|       | U/T1, V/T2, W/T3 | 1/0 × 2              | N/A        | LCA1/0-12-X                  | N/A                                           | S1/0-12R-X                     |
| 4180  | -, +1            | 1/0 × 2              | N/A        | LCA1/0-12-X                  | N/A                                           | S1/0-12R-X                     |
|       | <b>(±)</b>       | 3 or 2               | N/A        | LCA4-12-L<br>or<br>LCA2-12-Q | P2-12R-X *2                                   | S2-12R-X *                     |
|       | R/L1, S/L2, T/L3 | 1/0 × 2              | N/A        | LCA1/0-12-X                  | N/A                                           | S1/0-12R-X                     |
|       | U/T1, V/T2, W/T3 | 1/0 × 2              | N/A        | LCA1/0-12-X                  | N/A                                           | S1/0-12R-X                     |
| 4240  | -, +1            | 2/0 × 2              | N/A        | LCA2/0-12-X                  | N/A                                           | S2/0-76R-X<br>or<br>S2/0-12R-X |
|       | <b>=</b>         | 2                    | N/A        | LCA2-12-Q                    | P2-12R-X                                      | S2-12R-X                       |
|       | R/L1, S/L2, T/L3 | 3/0× 2               | N/A        | LCA3/0-12-X                  | N/A                                           | S3/0-12R-5                     |
|       | U/T1, V/T2, W/T3 | 3/0 × 2              | N/A        | LCA3/0-12-X                  | N/A                                           | S3/0-12R-5                     |
| 4302  | -, +1            | 4/0 × 2              | N/A        | LCA4/0-12-X                  | N/A                                           | S4/0-12R-5                     |
|       | <b>(±)</b>       | 1/0                  | N/A        | LCA1/0-12-X                  | N/A                                           | S1/0-12R-X                     |

<sup>\*1</sup> \*2 Use recommended ferrule or bare wire.

The recommended wire gauge for this part is AWG 2.

Table 5.11 Ferrules and Closed-Loop Crimp Terminals (Models: 2xxxxT and 4xxxxT with Main Switch)

| Model | Terminals */                                             | Recommended<br>Gauge | Ferrule *2 |                              | Crimp Terminal Part Number<br>Manufacturer: PANDUIT Corp. |             |
|-------|----------------------------------------------------------|----------------------|------------|------------------------------|-----------------------------------------------------------|-------------|
|       |                                                          | AWG, kcmil           |            | Type LCA                     | Type P                                                    | Type S      |
|       | R/L1, S/L2, T/L3                                         | 14                   | F80-10     | N/A                          | N/A                                                       | N/A         |
| 2011  | U/T1, V/T2, W/T3                                         | 14                   | F80-10     | N/A                          | N/A                                                       | N/A         |
|       | <b>\( \bar{\pi} \)</b>                                   | 12                   | N/A        | LCA10-14-L                   | P10-14R-L                                                 | N/A         |
|       | R/L1, S/L2, T/L3                                         | 12                   | F81-10     | N/A                          | N/A                                                       | N/A         |
| 2017  | U/T1, V/T2, W/T3                                         | 10                   | F82-10     | N/A                          | N/A                                                       | N/A         |
|       | <b>=</b>                                                 | 10                   | N/A        | LCA10-14-L                   | P10-14R-L                                                 | N/A         |
|       | R/L1, S/L2, T/L3                                         | 10                   | F82-15     | N/A                          | N/A                                                       | N/A         |
| 2024  | U/T1, V/T2, W/T3                                         | 8                    | F83-12     | N/A                          | N/A                                                       | N/A         |
|       | <b>=</b>                                                 | 10                   | N/A        | LCA10-14-L                   | P10-14R-L                                                 | N/A         |
|       | R/L1, S/L2, T/L3                                         | 8                    | F83-15     | N/A                          | N/A                                                       | N/A         |
| 2031  | U/T1, V/T2, W/T3                                         | 8                    | F83-12     | N/A                          | N/A                                                       | N/A         |
|       |                                                          | 10                   | N/A        | LCA10-14-L                   | P10-14R-L                                                 | N/A         |
|       | R/L1, S/L2, T/L3                                         | 8                    | F83-18     | N/A                          | N/A                                                       | N/A         |
| 2046  | U/T1, V/T2, W/T3                                         | 6                    | F84-18     | N/A                          | N/A                                                       | N/A         |
|       |                                                          | 8                    | N/A        | LCA8-14-L                    | P8-14R-Q                                                  | S8-14R-Q    |
|       | R/L1, S/L2, T/L3                                         | 4                    | F85-18     | N/A                          | N/A                                                       | N/A         |
| 2059  | U/T1, V/T2, W/T3                                         | 4                    | F85-18     | N/A                          | N/A                                                       | N/A         |
|       | <b>\( \begin{array}{c} \\ \end{array} \end{array} \)</b> | 6                    | N/A        | LCA6-14-L                    | P6-14R-E                                                  | S6-14R-E    |
|       | R/L1, S/L2, T/L3                                         | 4                    | N/A        | LCA4-56-L                    | P4-56R-E                                                  | S4-56R-E    |
| 2075  | U/T1, V/T2, W/T3                                         | 3 or 2               | N/A        | LCA4-56-L<br>or<br>LCA2-56-Q | P2-56R-X *3                                               | S2-56R-X *3 |
|       | +                                                        | 6                    | N/A        | LCA6-56-L                    | P6-56R-E                                                  | S6-56R-E    |
|       | R/L1, S/L2, T/L3                                         | 3 or 2               | N/A        | LCA4-56-L<br>or<br>LCA2-56-Q | P2-56R-X *3                                               | S2-56R-X *3 |
| 2088  | U/T1, V/T2, W/T3                                         | 2                    | N/A        | LCA2-56-Q                    | P2-56R-X                                                  | S2-56R-X    |
|       | +                                                        | 6                    | N/A        | LCA6-56-L                    | P6-56R-E                                                  | S6-56R-E    |
|       | R/L1, S/L2, T/L3                                         | 1/0                  | N/A        | LCA1/0-56-X                  | N/A                                                       | S1/0-56R-X  |
| 2114  | U/T1, V/T2, W/T3                                         | 1/0                  | N/A        | LCA1/0-56-X                  | N/A                                                       | S1/0-56R-X  |
|       | (                                                        | 6                    | N/A        | LCA6-56-L                    | P6-56R-E                                                  | S6-56R-E    |
|       | R/L1, S/L2, T/L3                                         | 2/0                  | N/A        | LCA2/0-56-X                  | N/A                                                       | S2/0-56R-X  |
| 2143  | U/T1, V/T2, W/T3                                         | 3/0                  | N/A        | LCA3/0-56-X                  | N/A                                                       | S3/0-56R-5  |
|       | <b>(±)</b>                                               | 4                    | N/A        | LCA4-56-L                    | P4-56R-E                                                  | S4-56R-E    |
|       | R/L1, S/L2, T/L3                                         | 3/0                  | N/A        | LCA3/0-56-X                  | N/A                                                       | S3/0-56R-5  |
| 2169  | U/T1, V/T2, W/T3                                         | 4/0                  | N/A        | LCA4/0-56-X                  | N/A                                                       | S4/0-56R-5  |
|       | <b>(±)</b>                                               | 4                    | N/A        | LCA4-56-L                    | P4-56R-E                                                  | S4-56R-E    |

| Model | Terminals */                                             | Recommended<br>Gauge | Ferrule *2 |                              | mp Terminal Part Num<br>nufacturer: PANDUIT C |             |
|-------|----------------------------------------------------------|----------------------|------------|------------------------------|-----------------------------------------------|-------------|
|       |                                                          | AWG, kcmil           |            | Type LCA                     | Type P                                        | Type S      |
|       | R/L1, S/L2, T/L3                                         | 14                   | F80-10     | N/A                          | N/A                                           | N/A         |
| 4005  | U/T1, V/T2, W/T3                                         | 14                   | F80-10     | N/A                          | N/A                                           | N/A         |
|       | <b>\( \begin{array}{c} \\ \end{array} \end{array} \)</b> | 14                   | N/A        | LCA10-14-L                   | P10-14R-L                                     | N/A         |
|       | R/L1, S/L2, T/L3                                         | 14                   | F80-10     | N/A                          | N/A                                           | N/A         |
| 4008  | U/T1, V/T2, W/T3                                         | 14                   | F80-10     | N/A                          | N/A                                           | N/A         |
|       | <b>\( \bar{\pi} \)</b>                                   | 14                   | N/A        | LCA10-14-L                   | P10-14R-L                                     | N/A         |
|       | R/L1, S/L2, T/L3                                         | 14                   | F80-10     | N/A                          | N/A                                           | N/A         |
| 4011  | U/T1, V/T2, W/T3                                         | 14                   | F80-10     | N/A                          | N/A                                           | N/A         |
|       | <b>(</b>                                                 | 12                   | N/A        | LCA10-14-L                   | P10-14R-L                                     | N/A         |
|       | R/L1, S/L2, T/L3                                         | 14                   | F80-10     | N/A                          | N/A                                           | N/A         |
| 4014  | U/T1, V/T2, W/T3                                         | 12                   | F81-10     | N/A                          | N/A                                           | N/A         |
|       | <b>(</b>                                                 | 10                   | N/A        | LCA10-14-L                   | P10-14R-L                                     | N/A         |
|       | R/L1, S/L2, T/L3                                         | 10                   | F82-15     | N/A                          | N/A                                           | N/A         |
| 4021  | U/T1, V/T2, W/T3                                         | 10                   | F82-10     | N/A                          | N/A                                           | N/A         |
|       | <b>(</b>                                                 | 10                   | N/A        | LCA10-14-L                   | P10-14R-L                                     | N/A         |
|       | R/L1, S/L2, T/L3                                         | 10                   | F82-15     | N/A                          | N/A                                           | N/A         |
| 4027  | U/T1, V/T2, W/T3                                         | 8                    | F83-12     | N/A                          | N/A                                           | N/A         |
|       | <b>(±)</b>                                               | 10                   | N/A        | LCA10-14-L                   | P10-14R-L                                     | N/A         |
|       | R/L1, S/L2, T/L3                                         | 8                    | F83-15     | N/A                          | N/A                                           | N/A         |
| 4034  | U/T1, V/T2, W/T3                                         | 8                    | F83-12     | N/A                          | N/A                                           | N/A         |
|       | <b>(±)</b>                                               | 10                   | N/A        | LCA10-14-L                   | P10-14R-L                                     | N/A         |
|       | R/L1, S/L2, T/L3                                         | 8                    | F83-18     | N/A                          | N/A                                           | N/A         |
| 4040  | U/T1, V/T2, W/T3                                         | 8                    | F83-18     | N/A                          | N/A                                           | N/A         |
|       | <b>(±)</b>                                               | 8                    | N/A        | LCA8-14-L                    | P8-14R-Q                                      | S8-14R-Q    |
|       | R/L1, S/L2, T/L3                                         | 6                    | F84-18     | N/A                          | N/A                                           | N/A         |
| 4052  | U/T1, V/T2, W/T3                                         | 6                    | F84-18     | N/A                          | N/A                                           | N/A         |
|       | (1)                                                      | 8                    | N/A        | LCA8-14-L                    | P8-14R-Q                                      | S8-14R-Q    |
|       | R/L1, S/L2, T/L3                                         | 4                    | F85-18     | N/A                          | N/A                                           | N/A         |
| 4065  | U/T1, V/T2, W/T3                                         | 4                    | F85-18     | N/A                          | N/A                                           | N/A         |
|       | <b>(±)</b>                                               | 6                    | N/A        | LCA6-14-L                    | P6-14R-E                                      | S6-14R-E    |
|       | R/L1, S/L2, T/L3                                         | 4                    | N/A        | LCA4-56-L                    | P4-56R-E                                      | S4-56R-E    |
| 4077  | U/T1, V/T2, W/T3                                         | 3 or 2               | N/A        | LCA4-56-L<br>or<br>LCA2-56-Q | P2-56R-X *3                                   | S2-56R-X *3 |
|       | $\oplus$                                                 | 6                    | N/A        | LCA6-56-L                    | P6-56R-E                                      | S6-56R-E    |
|       | R/L1, S/L2, T/L3                                         | 2                    | N/A        | LCA2-56-Q                    | P2-56R-X                                      | S2-56R-X    |
| 4096  | U/T1, V/T2, W/T3                                         | 1                    | N/A        | LCA1-56-E                    | N/A                                           | S2-56R-X    |
|       | +                                                        | 6                    | N/A        | LCA6-56-L                    | P6-56R-E                                      | S6-56R-E    |

| Model | Terminals */     | Recommended<br>Gauge | Ferrule *2 | Crimp Terminal Part Number<br>Manufacturer: PANDUIT Corp. |          |            |
|-------|------------------|----------------------|------------|-----------------------------------------------------------|----------|------------|
|       |                  | AWG, kcmil           | , kcmil    | Type LCA                                                  | Type P   | Type S     |
|       | R/L1, S/L2, T/L3 | 1/0                  | N/A        | LCA1/0-56-X                                               | N/A      | S1/0-56R-X |
| 4124  | U/T1, V/T2, W/T3 | 2/0                  | N/A        | LCA2/0-56-X                                               | N/A      | S2/0-56R-X |
|       | <del>-</del>     | 4                    | N/A        | LCA4-56-L                                                 | P4-56R-E | S4-56R-E   |
|       | R/L1, S/L2, T/L3 | 2/0                  | N/A        | LCA2/0-56-X                                               | N/A      | S2/0-56R-X |
| 4156  | U/T1, V/T2, W/T3 | 3/0                  | N/A        | LCA3/0-56-X                                               | N/A      | S3/0-56R-5 |
|       | <del>-</del>     | 4                    | N/A        | LCA4-56-L                                                 | P4-56R-E | S4-56R-E   |

<sup>\*1</sup> You cannot use terminals - and +1 on IP55/UL Type 12 drives with Main Switch.

### ◆ Short Circuit Protection Requirements for UL Listing

Refer to Protect the Drive during Failures on page 133 to comply with UL 508C.

Note:

UL61800-5-1 is supported.

### Low Voltage Wiring for Control Circuit Terminals

You must provide low voltage wiring as specified by the National Electric Code (NEC), the Canadian Electric Code, Part I (CEC), and local codes. Yaskawa recommends the NEC class 1 circuit conductor. Use the UL Listed class 2 power supply for external power supply.

| Table 5.12 Schalor should forming 1 5 wor supplies |                      |                                                                                                    |  |  |  |
|----------------------------------------------------|----------------------|----------------------------------------------------------------------------------------------------|--|--|--|
| Input/Output                                       | Terminals            | Power Supply Specifications                                                                                |  |  |  |
| Digital input                                      | S1 to S7, SN, SC, SP | Uses the LVLC power supply in the drive. Use the UL Listed class 2 power supply for external power supply. |  |  |  |
| Analog input                                       | A1 to A2, AC, +V     | Uses the LVLC power supply in the drive. Use the UL Listed class 2 power supply for external power supply. |  |  |  |
| Analog output                                      | FM, AM, AC           | Uses the LVLC power supply in the drive.                                                                   |  |  |  |
| Safe disable input                                 | H1, H2, HC           | Uses the LVLC power supply in the drive. Use the UL Listed class 2 power supply for external power supply. |  |  |  |
| Serial communication input/output                  | D+, D-, AC           | Uses the LVLC power supply in the drive. Use the UL Listed class 2 power supply for external power supply. |  |  |  |
| 24 V external power supply input/output            | PS, AC, +P           | Use the UL Listed class 2 power supply.                                                                    |  |  |  |

Table 5.12 Control Circuit Terminal Power Supplies

### Drive Motor Overload and Overheat Protection

The drive motor overload and overheat protection function complies with the National Electric Code (NEC) and the Canadian Electric Code, Part I (CEC).

Set the Motor Rated Current and L1-01 through L1-04 [Motor Overload Protection Select] correctly to enable motor overload and overheat protection.

Refer to the control method and set the motor rated current with E2-01 [Motor Rated Current (FLA)], E5-03 [PM Motor Rated Current (FLA)], or E9-06 [Motor Rated Current (FLA)].

<sup>\*2</sup> Use recommended ferrule or bare wire.

<sup>\*3</sup> The recommended wire gauge for this part is AWG 2.

### **■** E2-01: Motor Rated Current (FLA)

| No.<br>(Hex.)   | Name                      | Description                                            | Default<br>(Range)                                                 |
|-----------------|---------------------------|--------------------------------------------------------|--------------------------------------------------------------------|
| E2-01<br>(030E) | Motor Rated Current (FLA) | V/f OLV/PM EZOLV Sets the motor rated current in amps. | Determined by o2-04<br>(10% to 200% of the drive<br>rated current) |

#### Note:

- If E2-01 < E2-03 [Motor No-Load Current] the drive will detect oPE02 [Parameter Range Setting Error].
- The default settings and setting ranges are in these units:
- -0.01 A: 2011 to 2046, 4005 to 4014
- -0.1 A: 2059 to 2273, 4021 to 4302

The value set for *E2-01* becomes the reference value for motor protection and the torque limit. Enter the motor rated current as written on the motor nameplate. The value of *E2-01* is automatically set to the value input for "Motor Rated Current" by the Auto-Tuning process.

### ■ E5-03: PM Motor Rated Current (FLA)

| No.<br>(Hex.)   | Name                         | Description                                         | Default<br>(Range)                                                 |
|-----------------|------------------------------|-----------------------------------------------------|--------------------------------------------------------------------|
| E5-03<br>(032B) | PM Motor Rated Current (FLA) | OLV/PM EZOLV Sets the PM motor rated current (FLA). | Determined by o2-04<br>(10% to 200% of the drive<br>rated current) |

#### Note:

When the drive model changes, the display units for this parameter also change.

- 0.01 A: 2011 to 2046, 4005 to 4014
- •0.1 A: 2059 to 2273, 4021 to 4302

The drive automatically sets *E5-03* to the value input for "PM Motor Rated Current" after you do these types of Auto-Tuning:

- PM Motor Parameter Settings
- PM Stationary Auto-Tuning
- PM StaTun for Stator Resistance
- PM Rotational Auto-Tuning

### ■ E9-06: Motor Rated Current (FLA)

| No.<br>(Hex.)   | Name                      | Description                                            | Default<br>(Range)                                                     |
|-----------------|---------------------------|--------------------------------------------------------|------------------------------------------------------------------------|
| E9-06<br>(11E9) | Motor Rated Current (FLA) | V/f OLV/PM EZOLV Sets the motor rated current in amps. | Determined by E9-01 and o2-04 (10% to 200% of the drive rated current) |

#### Note:

When the drive model changes, the display units for this parameter also change.

- •0.01 A: 2011 to 2046, 4005 to 4014
- •0.1 A: 2059 to 2273, 4021 to 4302

The setting value of E9-06 is the reference value for motor protection. Enter the motor rated current shown on the motor nameplate. Auto-Tuning the drive will automatically set E9-06 to the value input for "Motor Rated Current".

### ■ L1-01: Motor Overload (oL1) Protection

| No.<br>(Hex.) | Name                 | Description                                                            | Default<br>(Range)  |
|---------------|----------------------|------------------------------------------------------------------------|---------------------|
| L1-01         | Motor Overload (oL1) | V/f OLV/PM EZOLV                                                       | Determined by A1-02 |
| (0480)        | Protection           | Sets the motor overload protection with electronic thermal protectors. | (0 - 4)             |

This parameter enables and disables the motor overload protection with electronic thermal protectors.

The cooling capability of the motor changes when the speed control range of the motor changes. Use an electronic thermal protector that aligns with the permitted load characteristics of the motor to select motor protection.

The electronic thermal protector of the drive uses these items to calculate motor overload tolerance and supply overload protection for the motor:

- Output Current
- Output Frequency
- Motor thermal characteristics
- Time characteristics

If the drive detects motor overload, the drive will trigger an oL1 [Motor Overload] and stop the drive output.

Set H2-01 = 1F [Term M1-M2 Function Selection = Motor Overload Alarm (oL1)] to set a motor overload alarm. If the motor overload level is more than 90% of the oL1 detection level, the output terminal turns ON and triggers an overload alarm.

### 0: Disabled

Disable motor protection when motor overload protection is not necessary or when the drive is operating more than one motor.

Refer to Figure 5.16 for an example of the circuit configuration to connect more than one motor to one drive.

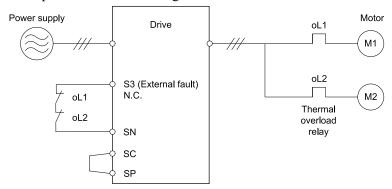

Figure 5.16 Protection Circuit Configuration to Connect More than One Motor to One Drive

**NOTICE:** When you connect more than one motor to one drive or when the motor amp rating is higher than the drive amp rating, set L1-01 =0 [Motor Overload (oL1) Protection = Disabled] and install thermal overload relays for each motor. The electronic thermal protection of the drive will not function and it can cause damage to the motor.

#### 1: Variable Torque

Use this setting for general-purpose motors with a 60 Hz base frequency.

The overload tolerance decreases as motor speed decreases because the cooling fan speed decreases and the ability of the motor to cool decreases in the low speed range.

The overload tolerance characteristics of the motor change the trigger point for the electronic thermal protector. This provides motor overheat protection from low speed to high speed across the full speed range.

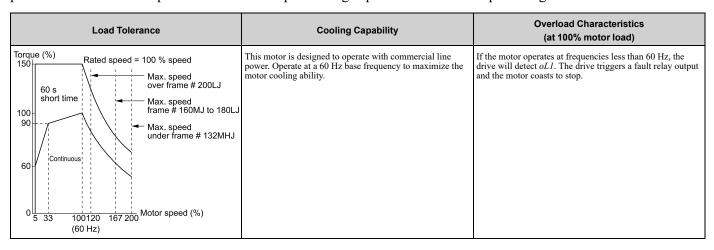

### 4: PM Variable Torque

Use this setting for PM motors with derated torque characteristics.

The overload tolerance decreases as motor speed decreases because the cooling fan speed decreases and the ability of the motor to cool decreases in the low speed range.

The overload tolerance characteristics of the motor change the trigger point for the electronic thermal protector. This provides motor overheat protection from low speed to high speed across the full speed range.

| Load Tolerance                                                                                                    | Cooling Capability                                                                                                    | Overload Characteristics<br>(at 100% motor load)                                                                                                    |
|----------------------------------------------------------------------------------------------------|----------------------------------------------------------------------------------------------------|----------------------------------------------------------------------------------------------------|
| Torque (%)  150  120  60 s short time Solution Solution S | This motor is designed to withstand increased temperatures during continuous operation at rated speed and rated torque. | If the motor operates continuously at lower speed than rated rotation speed at more than 100% torque, the drive will detect <i>oL1</i> . The drive triggers a fault relay output and the motor coasts to stop. |

### ■ L1-02: Motor Overload Protection Time

| No.<br>(Hex.) | Name                      | Description                                                                                                    | Default<br>(Range) |
|---------------|---------------------------|----------------------------------------------------------------------------------------------------|--------------------|
| L1-02         | Motor Overload Protection | V/f OLV/PM EZOLV  Sets the operation time for the electronic thermal protector of the drive to prevent damage to the motor. Usually it is not necessary to change this setting. | 1.0 min            |
| (0481)        | Time                      |                                                                                                    | (0.1 - 5.0 min)    |

Set the overload tolerance time to the length of time that the motor can operate at 150% load from continuous operation at 100% load.

When the motor operates at 150% load continuously for 1 minute after continuous operation at 100% load (hot start), the default setting triggers the electronic thermal protector.

Figure 5.17 shows an example of the electronic thermal protector operation time. Motor overload protection operates in the range between a cold start and a hot start.

This example shows a general-purpose motor operating at the base frequency with L1-02 set to 1.0 min.

- Cold start
  Shows the motor protection operation time characteristics when the overload occurs immediately after starting operation from a complete stop.
- Hot start
   Shows the motor protection operation time characteristics when overload occurs from continuous operation below
  the motor rated current.

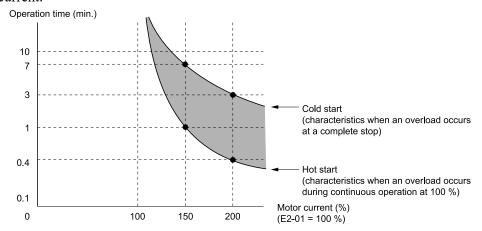

Figure 5.17 Protection Operation Time for a General-purpose Motor at Rated Output Frequency

### ■ L1-03: Motor Thermistor oH Alarm Select

| No.<br>(Hex.)   | Name | Description                                                                                                    | Default<br>(Range) |
|-----------------|------|----------------------------------------------------------------------------------------------------|--------------------|
| L1-03<br>(0482) |      | V/f OLV/PM EZOLV  Sets drive operation when the PTC input signal entered into the drive is at the oH3 [Motor Overheat (PTC Input)] detection level. | 3 (0 - 3)          |

### 0: Ramp to Stop

The drive ramps the motor to stop in the deceleration time. Fault relay output terminal MA-MC turns ON and MB-MC turns OFF.

### 1: Coast to Stop

The output turns OFF and the motor coasts to stop. Fault relay output terminal MA-MC turns ON, and MB-MC turns OFF.

### 2 : Fast Stop (Use C1-09)

The drive stops the motor in the deceleration time set in *C1-09 [Fast Stop Time]*. Fault relay output terminal MA-MC turns ON, and MB-MC turns OFF.

### 3: Alarm Only

The keypad shows oH3, and operation continues. The output terminal set for Alarm [H2-01 to H2-03 = 10] turns ON.

### ■ L1-04: Motor Thermistor oH Fault Select

| No.<br>(Hex.) | Name                      | Description                                                                                                    | Default<br>(Range) |
|---------------|---------------------------|----------------------------------------------------------------------------------------------------|--------------------|
| L1-04         | Motor Thermistor oH Fault | V/f OLV/PM EZOLV  Sets the drive operation when the PTC input signal to the drive is at the oH4 [Motor Overheat Fault (PTC Input)] detection level. | 1                  |
| (0483)        | Select                    |                                                                                                    | (0 - 2)            |

### 0: Ramp to Stop

The drive ramps the motor to stop in the deceleration time. Fault relay output terminal MA-MC turns ON, and MB-MC turns OFF.

#### 1 : Coast to Stop

The output turns OFF and the motor coasts to stop. Fault relay output terminal MA-MC turns ON, and MB-MC turns OFF.

### 2 : Fast Stop (Use C1-09)

The drive stops the motor in the deceleration time set in C1-09 [Fast Stop Time]. Fault relay output terminal MA-MC turns ON, and MB-MC turns OFF.

# 5.4 China RoHS Compliance

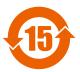

#### Figure 5.18 China RoHS Mark

The China RoHS mark is displayed on products containing six specified hazardous substances that are in excess of regulatory limits, based on the "Administrative Measures for the Restriction of the Use of Hazardous Substances in Electrical and Electronic Products" and "Marking for the Restricted Use of Hazardous Substances in Electronic and Electrical Products" (SJ/T 11364-2014), which were promulgated on January 26, 2016. The number displayed in the center of the mark indicates the environment-friendly use period (number of years) in which electrical and electronic products that are being produced, sold, or imported to China can be used. The date of manufacture of the electrical and electronic product is the starting date of the environment-friendly use period for the product. The six specified hazardous substances contained in the product will not leak outside of the product during normal use within this period and will have no serious impact on the environment, the human body, or property.

The environment-friendly use period for this product is 15 years. This period is not the product warranty period.

### ◆ Information on Hazardous Substances in This Product

Table 5.13 shows the details on hazardous substances contained in this product.

Table 5.13 Contents of Hazardous Substances in This Product

|                         |              |                 | ances           |                                    |                                   |                                             |
|-------------------------|--------------|-----------------|-----------------|------------------------------------|-----------------------------------|---------------------------------------------|
| Parts Name              | Lead<br>(Pb) | Mercury<br>(Hg) | Cadmium<br>(Cd) | Hexavalent<br>Chromium<br>(Cr(VI)) | Polybrominated Biphenyls<br>(PBB) | Polybrominated Diphenyl<br>Ethers<br>(PBDE) |
| Circuit Board           | ×            | 0               | 0               | 0                                  | 0                                 | 0                                           |
| Electronic Parts        | ×            | 0               | 0               | 0                                  | 0                                 | 0                                           |
| Brass Screw             | ×            | 0               | 0               | 0                                  | 0                                 | 0                                           |
| Aluminum Die<br>Casting | ×            | 0               | 0               | 0                                  | 0                                 | 0                                           |

This table has been prepared in accordance with the provisions outlined in SJ/T 11364.

This product complies with EU RoHS directives. In this table, "×" indicates that hazardous substances that are exempt from EU RoHS directives are contained.

o: Indicates that said hazardous substance contained in all of the homogeneous materials for this part is below or equal to the limit requirement of GB/T 26572.

<sup>×:</sup> Indicates that said hazardous substance contained in at least one of the homogeneous materials used for this part is above the limit requirement of GB/T 26572.

# 5.5 对应中国RoHS指令

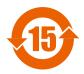

#### 图 5.19 中国RoHS标志

中国RoHS标志依据2016年1月26日公布的《电器电子产品有害物质限制使用管理办法》,以及《电子电气产品有害物质限制使用标识要求》(SJ/T 11364-2014)作成。电子电气产品中特定6种有害物质的含量超过规定值时,应标识此标志。中间的数字为在中国生产销售以及进口的电子电气产品的环保使用期限(年限)。电子电气产品的环保使用期限从生产日期算起。在期限内,正常使用产品的过程中,不会有特定的6种有害物质外泄进而对环境、人和财产造成深刻影响。

本产品的环保使用期限为15年。但需要注意的是环保使用期限并非产品的质量保证期限。

### ◆ 本产品中含有有害物质的信息

本产品中所含有害物质的详细信息如表 5.14所示。

表 5.14 本产品中有害物质的名称及含量

|      |           | 有害物质      |           |                 |               |                 |  |  |
|------|-----------|-----------|-----------|-----------------|---------------|-----------------|--|--|
| 部件名称 | 铅<br>(Pb) | 汞<br>(Hg) | 镉<br>(Cd) | 六价铬<br>(Cr(VI)) | 多溴联苯<br>(PBB) | 多溴二苯醚<br>(PBDE) |  |  |
| 实装基板 | ×         | 0         | 0         | 0               | 0             | 0               |  |  |
| 电子元件 | ×         | 0         | 0         | 0               | 0             | 0               |  |  |
| 黄铜螺钉 | ×         | 0         | 0         | 0               | 0             | 0               |  |  |
| 铝压铸  | ×         | 0         | 0         | 0               | 0             | 0               |  |  |

本表格依据SJ/T 11364的规定编制。

〇:表示该有害物质在该部件所有均质材料中的含量均在GB/T 26572规定的限量要求以下。

<sup>×:</sup>表示该有害物质至少在该部件的某一均质材料中的含量超出GB/T 26572规定的限量要求。

<sup>(</sup>注) 本产品符合欧盟RoHS指令。上表中的"×"表示含有欧盟RoHS指令豁免的有害物质。

# 5.6 Safe Disable Input

This section gives precautions to support the Safe Disable input. Contact Yaskawa for more information. The safety function complies with the standards shown in Table 5.15.

Table 5.15 Safety Standards and Applicable Harmonized Standards

| Safety Standards  | Applicable Harmonized Standards                                                 |  |  |  |
|-------------------|---------------------------------------------------------------------------------|--|--|--|
| Functional Safety | IEC/EN 61508-1,2 (SIL3)     IEC/EN IEC 62061 (SIL3)     IEC/EN 61800-5-2 (SIL3) |  |  |  |
| Machine Safety    | ISO/EN ISO 13849-1:2015 (Cat.3, PL e)                                           |  |  |  |
| EMC               | • IEC/EN 61000-6-7<br>• IEC/EN 61326-3-1                                        |  |  |  |
| LVD               | IEC/EN 61800-5-1                                                                |  |  |  |

# ♦ Safe Disable Specifications

The Safe Disable input provides the stop function that complies with "Safe Torque Off" as specified by IEC/EN 61800-5-2. The Safe Disable input meets the requirements of EN ISO 13849-1 and IEC/EN 61508. It also has a safety status monitor to detect safety circuit errors.

When you install the drive as a component in a system, you must make sure that the system complies with the applicable safety standards.

Refer to Table 5.16 for safety function specifications.

**Table 5.16 Safe Disable Specifications** 

| Table 6.10 Gale Bisable opecinications                                                     |                                          |                 |                                                                                                    |                    |  |
|--------------------------------------------------------------------------------------------|------------------------------------------|-----------------|----------------------------------------------------------------------------------------------------|--------------------|--|
|                                                                                            | Item                                     |                 |                                                                                                    | Description        |  |
| Input/Output                                                                               |                                          | Sá<br>Si<br>Si  | Input: 2 Safe Disable input (H1, H2) Signal ON level: 18 Vdc to 28 Vdc Signal OFF level: -4 Vdc to +4 Vdc  Output: 1 MFDO safety monitor output for external device monitor (EDM) |                    |  |
| Response time from when the inj                                                            | put opens to when the drive output stops | 3 ms            | or less                                                                                                    |                    |  |
| Response time from when the H1 and H2 terminal inputs open to when the EDM signal operates |                                          | EDM signal 20 m | 20 ms or less                                                                                                    |                    |  |
| Mission time *I                                                                            |                                          | 10 ye           | ars                                                                                                    | 20 years           |  |
| 7.7                                                                                        | PFD                                      | PFD             | = 9.29E-6                                                                                                    | PFD = 1.85E-5      |  |
| Failure probability                                                                        | PFH                                      | PFH             | = 1.11E <sup>-9</sup>                                                                                                    | $PFH = 1.11E^{-9}$ |  |
| Performance level                                                                          |                                          | e               | e                                                                                                    |                    |  |
| HFT (hardware fault tolerance)                                                             |                                          | N = 1           | N = 1                                                                                                    |                    |  |
| Type of subsystem                                                                          |                                          | Туре            | Туре В                                                                                                    |                    |  |
| MTTFD                                                                                      |                                          | High            | High (2582 years)                                                                                                    |                    |  |
| DCavg                                                                                      |                                          | Medi            | Medium (90.59%)                                                                                                    |                    |  |

<sup>\*1</sup> Parameter used for the statistical calculation required by functional safety standards and this is not linked to the warranty / guarantee period.

#### Note:

EDM = External Device Monitoring

PFD = Probability of Failure on Demand

PFH = Probability of Dangerous Failure per Hour

### Notes

**DANGER!** Sudden Movement Hazard. When you use the Safe Disable function in the safety system of a machine, do a full risk assessment for the system to make sure that all parts of the system comply with applicable safety standards. Incorrect application of the Safe Disable function can cause serious injury or death.

**DANGER!** Sudden Movement Hazard. If the output circuit of the drive is damaged and the Safe Disable function turns OFF the drive output to a permanent magnet (PM) motor, the motor can rotate 180 electrical degrees. Prevent damage to equipment and injury to personnel during this condition. Sudden motor movement can cause serious injury or death. It is possible for current to flow through the motor winding in these conditions.

**DANGER!** Electrical Shock Hazard. You cannot depend on the Safe Disable function to prevent electrical shock. Disconnect all power to the drive and wait for the time specified on the warning label before you remove covers. Check the drive for dangerous voltages before servicing or repair work. If you do work on the drive when it is energized and there is no cover over the electronic circuits, it can cause serious injury or death.

**WARNING!** Sudden Movement Hazard. Although the Safe Disable function is in operation, gravity or other external forces in the vertical axis can move the motor. Incorrect application of the Safe Disable function can cause serious injury or death.

**WARNING!** Sudden Movement Hazard. Do not use the drive output signals to control external holding brakes or dynamic brakes for functional safety. Use a system that conforms to the functional safety requirements. Incorrect application of the Safe Disable function can cause serious injury or death. Systems that use drive output signals (including EDM) for safety are not safe because drive output signals are not safety components.

**WARNING!** Sudden Movement Hazard. Connect the Safe Disable inputs to the devices as specified by the safety requirements. If you connect the Safe Disable inputs incorrectly, it can cause serious injury or death.

**WARNING!** Sudden Movement Hazard. To use the Safe Disable inputs, remove the jumpers between terminals H1-HC and H2-HC. If the Safe Disable circuit does not work correctly, it can cause serious injury or death.

**WARNING!** Sudden Movement Hazard. When you clear the Safe Disable input, make sure that the Safe Disable Monitor output operates correctly as the specification for Safe Disable function. If the Safe Disable circuit does not operate correctly, it can cause serious injury or death.

**WARNING!** Sudden Movement Hazard. Regularly examine the Safe Disable input and all other safety features. A system that does not operate correctly can cause serious injury or death.

**WARNING!** Sudden Movement Hazard. Only let approved personnel who know about the drive, instruction manual, and safety standards wire, examine, and maintain the Safe Disable input. If personnel are not approved, it can cause serious injury or death.

**WARNING!** Sudden Movement Hazard. Only use the Safe Disable Monitor (multi-function output terminal set to the EDM function) to monitor the Safe Disable status or to find a malfunction in the Safe Disable inputs. The monitor output is not a safety output. If you use the Safe Disable Monitor incorrectly, it can cause death or serious injury.

#### Note

- Drives that have a built-in safety function must be replaced 10 years after first use.
- Safe Disable input wiring should not exceed 30 m.
- A maximum of 3 ms will elapse from when terminals H1 or H2 shut off until the drive switches to the "Safe Torque Off" status. Set the OFF status for terminals H1 and H2 to hold for at least 3 ms. The drive may not be able to switch to the "Safe Torque Off" status if terminals H1 and H2 are only open for less than 2 ms.

# Using the Safe Disable Function

### ■ Safe Disable Circuit

The Safe Disable circuit has two isolated channels (terminals H1 and H2) that stop the output transistors. The input can use the internal power supply of the drive.

Set the EDM function to one of the MFDO terminals [H2-xx = 21 or 121] to monitor the status of the Safe Disable function. This is the "Safe Disable monitor output function".

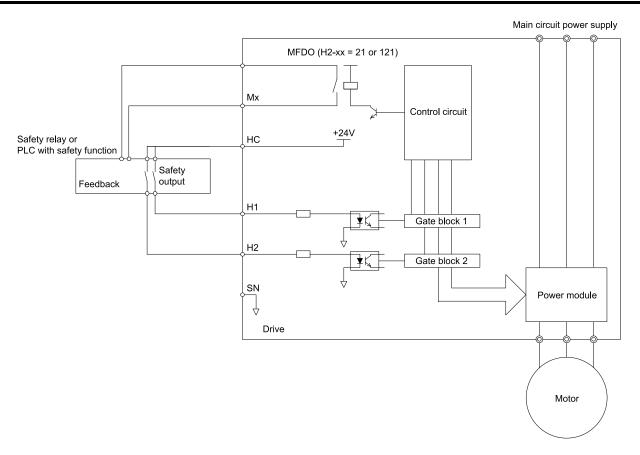

Figure 5.20 Safe Disable Function Wiring Example

# ■ Connect Safe Disable Input Contacts to Multiple Drives

### To Use the Drive Internal Power Supply

Figure 5.21 shows an example of how to connect Safe Disable contacts.

Use terminals HC-SN on drive 1 to supply the power for the Safe Disable function on the applicable drives. These conditions limit the number of drives that you can connect:

- Internal power supply capacity
- Number of MFDIs used
- Supply current to the external sensors

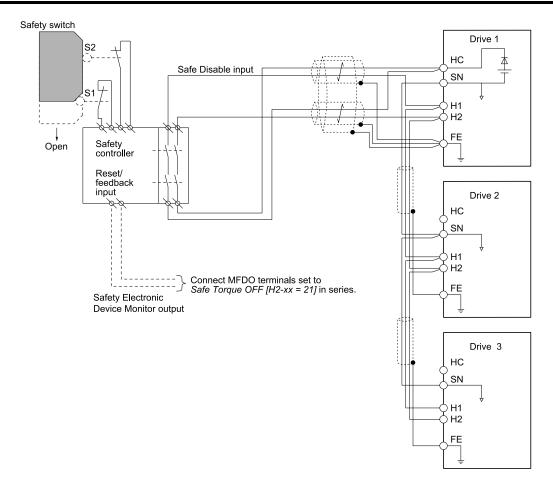

Figure 5.21 Connection Example to Use the Internal Power Supply

### To Use 24 V External Power Supply

Figure 5.22 shows an example of how to connect Safe Disable contacts. These conditions limit the number of drives that you can connect:

- External power supply capacity
- Number of MFDIs used
- Supply current to the external sensors

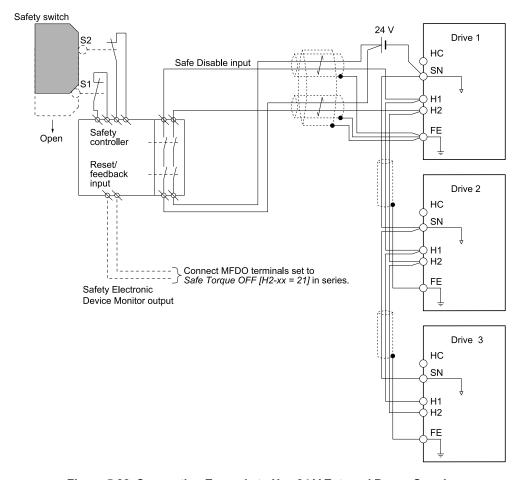

Figure 5.22 Connection Example to Use 24 V External Power Supply

### The Number of Possible Drives to Connect

| Power Supply          | MFDI              | 24 V Output                                                 | +P Output | Number of Drives |
|-----------------------|-------------------|-------------------------------------------------------------|-----------|------------------|
|                       | Yes               | Yes *I                                                      | Yes *I    | 1                |
| Internal power supply | (7-channel input) | No                                                          | No        | 26               |
| (Drive 1)             |                   | Yes *I                                                      | Yes *I    | 4                |
|                       | No                | No                                                          | No        | 29               |
| External power supply |                   | Different for different external power supply capacities *2 |           |                  |

- \*1 This is when you use a maximum of 150 mA.
- 2 24 V, 12 mA is necessary for each drive.

Use this formula to calculate the number of units to connect:

$$n = (I_{O_{max}} - I_{MFDI} \times n_{MFDI} - I_{sensor} - I_{+P}) / I_{safety}$$

- n: Number of units to connect
- Io<sub>max</sub>: Maximum current that can be supplied from the power supply (354 mA for the internal power supply)
- I<sub>MFDI</sub>: Current consumed per MFDI (6 mA)
- n<sub>MFDI</sub>: Maximum number of MFDIs that can be activated at the same time (maximum of 7-channel)
- I<sub>sensor</sub>: Current externally supplied for sensor power supply (maximum of 150 mA)
- I<sub>+P</sub>: Current externally supplied for sensor power supply (maximum of 150 mA)
- I<sub>safety</sub>: Current consumed by Safe Disable terminals H1 and H2 (12 mA)

#### Note:

Round the values to the first decimal place.

### Enabling and Disabling the Drive Output ("Safe Torque Off")

Refer to Figure 5.23 for an example of drive operation when the drive changes from "Safe Torque Off" status to usual operation.

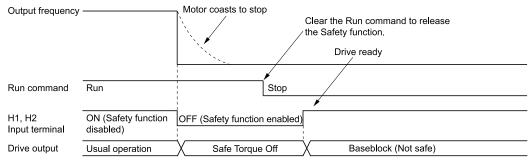

Figure 5.23 Safe Disable Operation

#### Switching from Usual Operation to "Safe Torque Off"

Turn OFF (open) safety input terminal H1 or H2 to enable the Safe Disable function. When the Safe Disable function is enabled while the motor is operating, the drive output and motor torque turn off and the motor always coasts to stop. The *b1-03* [Stopping Method Selection] setting does not have an effect on the stopping method.

The "Safe Torque Off" status is only possible with the Safe Disable function. Clear the Run command to stop the drive. Turning off drive output (a baseblock condition)  $\neq$  "Safe Torque Off".

#### Note:

- When it is necessary to ramp to stop the motor, do not turn off terminals H1 and H2 until the motor fully stops. This will prevent the motor from coasting to stop during usual operation.
- A maximum of 3 ms will elapse from when terminals H1 or H2 shut off until the drive switches to the "Safe Torque Off" status. Set the OFF status for terminals H1 and H2 to hold for at least 2 ms. The drive may not be able to switch to the "Safe Torque Off" status if terminals H1 and H2 are only open for less than 2 ms.

### Going from "Safe Torque Off" to Usual Operation

The safety input will only release when there is no Run command.

- During Stop
  - When the Safe Disable function is triggered during stop, close the circuit between terminals H1-HC and H2-HC to disable "Safe Torque Off". Enter the Run command after the drive stops correctly.
- During Run
  - When the Safe Disable function is triggered during run, close the circuit between terminals H1-HC and H2-HC to disable "Safe Torque Off" after clearing the Run command. Enter the Stop command, then enter the Run command when terminals H1 and H2 are ON or OFF.

### Safe Disable Monitor Output Function and Keypad Display

Refer to Table 5.17 for information about the relation between the input channel status, Safety monitor output status, and drive output status.

| Table 3.17 Sale Disable input and External Device Monitor (EDM) Terminal Status |                                |                         |                        |                        |                      |  |
|---------------------------------------------------------------------------------|--------------------------------|-------------------------|------------------------|------------------------|----------------------|--|
| lawest Ohannal Otatua                                                           | Input 1 (H1-HC)                | ON (Close the circuit)  | OFF (Open)             | ON (Close the circuit) | OFF (Open)           |  |
| Input Channel Status                                                            | Input 2 (H2-HC)                | ON (Close the circuit)  | ON (Close the circuit) | OFF (Open)             | OFF (Open)           |  |
| MFDO Terminal                                                                   | MFDO Terminal<br>(H2-xx = 21)  | OFF                     | OFF                    | OFF                    | ON                   |  |
| (H2-xx = 21)                                                                    | MFDO Terminal<br>(H2-xx = 121) | ON                      | ON                     | ON                     | OFF                  |  |
| Drive Ou                                                                        | utput Status                   | Baseblock (Drive ready) | Safety status (STo)    | Safety status (STo)    | Safety status (STo)  |  |
| Keypad Display                                                                  |                                | Normally displayed      | SToF (Flashing)        | SToF (Flashing)        | STo (Flashing)       |  |
| LED Status Ring                                                                 |                                | Ready: Illuminated      | ALM/ERR: Flashing      | ALM/ERR: Flashing      | Ready: Flashing      |  |
|                                                                                 | US Register<br>(Hex.)          | bit C: 0<br>bit D: 0    | bit C: 1<br>bit D: 0   | bit C: 1<br>bit D: 0   | bit C: 0<br>bit D: 1 |  |

Table 5.17 Safe Disable Input and External Device Monitor (EDM) Terminal Status

### **Safety Function Status Monitor**

The drive Safety monitor output sends a feedback signal about the status of the Safety function. The Safety monitor output is one of the possible settings available for the MFDO terminals. If there is damage to the Safe Disable circuit, a controller (PLC or safety relay) must read this signal as an input signal to hold the "Safe Torque Off" status. This will help verify the condition of the safety circuit. Refer to the manual for the safety device for more information about the Safety function.

You can use the MFDO function settings to switch the polarity of the Safety monitor output signal. Refer to Table 5.17 for setting instructions.

#### **Keypad Display**

If the two input channels are OFF (Open), the keypad will flash STo [Safe Torque OFF].

If there is damage to the Safe disable circuit or the drive, the keypad will flash *SToF* [Safe Torque OFF Hardware] when one input channel is OFF (Open) and the other is ON (Close the circuit). When you use the Safe disable circuit correctly, the keypad will not show *SToF*.

If there is damage to the drive, the keypad will show *SCF* [Safety Circuit Fault] when the drive detects a fault in the Safe disable circuit. Refer to the chapter on Troubleshooting for more information.

### Validating the Safe Disable Function

After you replace parts or do maintenance on the drive, first complete all necessary wiring to start the drive, then test the Safe Disable input with these steps. Keep a record of the test results.

#### Note:

Validate the Safe Disable function at least one time every three months to guarantee the specification values of the safety parameters.

- 1. When the two input channels are OFF (Open), make sure that the keypad flashes *STo [Safe Torque OFF]*, and make sure that the motor is not running.
- 2. Monitor the ON/OFF status of the input channels and make sure that MFDO set to the EDM function operates as shown in Table 5.17.

If one or more of these items are true, the ON/OFF status of the MFDO may not display correctly on the keypad:

- Incorrect parameter settings.
- A problem with an external device.
- The external wiring has a short circuit or is disconnected.
- There is damage to the device.

Find the cause and repair the problem to correctly display the status.

3. Make sure that the EDM signal operates during usual operation as shown in Table 5.17.

## 5.7 Seismic Standards

The Yaskawa drives in this manual are capable of structurally and operationally withstanding the seismic response criteria as defined in the International Building Code (IBC), ASCE7, and California Department of Health Care Access and Information (HCAI).

The models in this manual were tested in compliance with AC-156 to meet the IBC seismic certification as shown on the certification labels.

#### Note:

2143xV/T,2169xV/T,4124xT,4156xV/T are excluded.

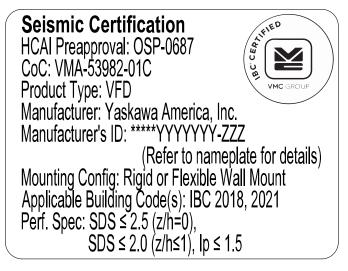

Figure 5.24 Seismic Certification Label Example for Drives

### ◆ IBC/HCAI Seismic Mounting Requirements

Use the attachment hardware in Table 5.18 and Table 5.19 depending on your enclosure type to install your drive to meet the IBC/HCAI seismic mounting requirements.

### ■ IP20/UL Type 1 or IP20/UL Open Type Attachment Methods and Hardware Specifications

Table 5.18 IP20/UL Type 1 or IP20/UL Open Type Attachment Methods and Hardware Specifications

| Model                        | Attachment Method     | Attachment Hardware |                        |                                  |  |  |
|------------------------------|-----------------------|---------------------|------------------------|----------------------------------|--|--|
| Model                        | Attachment Method     | Quantity            |                        | Specifications                   |  |  |
| 2011 to 2031                 | Discrete Charle       | 4                   | Anchor Material        | ASTM A307                        |  |  |
| 4005 to 4034                 | Direct to Steel       | 4                   | Anchor Diameter        | 3/16 in                          |  |  |
|                              | Direct to Steel       | 4                   | Anchor Material        | ASTM A307                        |  |  |
|                              |                       |                     | Anchor Diameter        | 1/4 in                           |  |  |
|                              | Direct to Concrete */ | 4                   | Anchor Material        | Hilti KH-EZ Screw Anchor         |  |  |
| 2046 to 2114<br>4040 to 4124 |                       |                     | Anchor Diameter        | 1/4 in                           |  |  |
|                              |                       |                     | Minimum Embedment      | 2.50 in                          |  |  |
|                              |                       |                     | Critical Edge Distance | 4.0 in                           |  |  |
|                              |                       |                     | CMU                    | 1500 PSI CMU with 2000 PSI grout |  |  |

|                              | Address of Markey     |          | Attachment Hardware    |                                  |  |
|------------------------------|-----------------------|----------|------------------------|----------------------------------|--|
| Model                        | Attachment Method     | Quantity |                        | Specifications                   |  |
|                              | Direct to Steel       | 4        | Anchor Material        | ASTM A307                        |  |
|                              | Direct to Steel       | 4        | Anchor Diameter        | 3/8 in                           |  |
|                              |                       |          | Anchor Material        | Hilti KH-EZ Screw Anchor         |  |
| 2143 to 2273<br>4156 to 4240 |                       |          | Anchor Diameter        | 3/8 in                           |  |
| 1100 to 1210                 | Direct to Concrete */ | 4        | Minimum Embedment      | 3.25 in                          |  |
|                              |                       |          | Critical Edge Distance | 6.0 in                           |  |
|                              |                       |          | CMU                    | 1500 PSI CMU with 2000 PSI grout |  |
|                              | B:                    | 4        | Anchor Material        | ASTM A307                        |  |
|                              | Direct to Steel       | 4        | Anchor Diameter        | 1/2 in                           |  |
|                              |                       |          | Anchor Material        | Hilti KH-EZ Screw Anchor         |  |
| 4302                         |                       |          | Anchor Diameter        | 1/2 in                           |  |
|                              | Direct to Concrete */ | 4        | Minimum Embedment      | 4.25 in                          |  |
|                              |                       |          | Critical Edge Distance | 8.0 in                           |  |
|                              |                       |          | CMU                    | 1500 PSI CMU with 2000 PSI grout |  |

<sup>\*1</sup> Refer to Concrete Masonry Attachment Detail on page 248 for Direct to Concrete installations.

# ■ IP55/UL Type 12 Enclosures (with and without Switch)

Table 5.19 IP55/UL Type 12 Attachment Methods and Hardware Specifications

| Table 3.19 IF 35/0L Type 12 Attachment Methods and Hardware Specifications |                       |                     |                        |                                  |  |
|----------------------------------------------------------------------------|-----------------------|---------------------|------------------------|----------------------------------|--|
| <b>M</b> 1. 1                                                              | A44 - 1 1 M - 1 1     | Attachment Hardware |                        |                                  |  |
| Model                                                                      | Attachment Method     | Quantity            |                        | Specifications                   |  |
| 2011 to 2031                                                               | B: 0: 1               | ,                   | Anchor Material        | ASTM A307                        |  |
| 4005 to 4034                                                               | Direct to Steel       | 4                   | Anchor Diameter        | 3/16 in                          |  |
|                                                                            | B: 0: 1               | 4                   | Anchor Material        | ASTM A307                        |  |
|                                                                            | Direct to Steel       |                     | Anchor Diameter        | 1/4 in                           |  |
|                                                                            |                       |                     | Anchor Material        | Hilti KH-EZ Screw Anchor         |  |
| 2046 to 2169<br>4040 to 4156                                               |                       |                     | Anchor Diameter        | 1/4 in                           |  |
| 4040 (0.4150                                                               | Direct to Concrete *I | 4                   | Minimum Embedment      | 2.50 in                          |  |
|                                                                            |                       |                     | Critical Edge Distance | 4.0 in                           |  |
|                                                                            |                       |                     | CMU                    | 1500 PSI CMU with 2000 PSI grout |  |

Refer to Concrete Masonry Attachment Detail on page 248 for Direct to Concrete installations.

# ◆ Concrete Masonry Attachment Detail

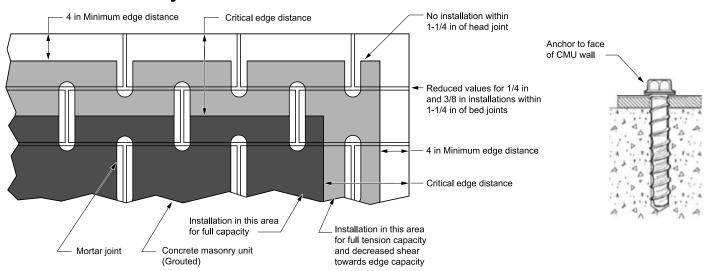

#### Note:

Anchorage Installation is restricted to shaded areas as per ESR 3056.

# **Network Communications**

| 6.1 | Section Safety                 | 250 |
|-----|--------------------------------|-----|
|     | Fieldbus Network Support       |     |
|     | BACnet Communications          |     |
|     | APOGEE FLN (P1) Communications |     |
| 6.5 | Metasys N2 Communications      |     |
| 6.6 | MEMOBUS/Modbus Communications  |     |

# 6.1 Section Safety

# **ADANGER**

# Do not ignore the safety messages in this manual.

If you ignore the safety messages in this manual, it will cause serious injury or death. The manufacturer is not responsible for injuries or damage to equipment.

# 6.2 Fieldbus Network Support

You can use the PLC to control and monitor the drive through the network. The drive has a standard RS-485 interface (serial communications). Install a separately sold communication option on the drive to support other network communications.

# Available Communication Options

Refer to Table 6.1 for the fieldbus networks that are compatible with the drive. Contact Yaskawa or your nearest sales representative to order a communication option.

#### Note:

Some fieldbus connector may not fit the space of the drive. Contact Yaskawa or your nearest sales representative for information about the applicable connector type.

**Table 6.1 Available Fieldbus Network** 

| Type of Communications | Option Models       |
|------------------------|---------------------|
| LonWorks               | SI-W3               |
| Modbus TCP/IP          | SI-EM3<br>JOHB-SMP3 |
| PROFINET               | SI-EP3<br>JOHB-SMP3 |

| Type of Communications | Option Models       |
|------------------------|---------------------|
| EtherNet/IP            | SI-EN3<br>JOHB-SMP3 |
| BACnet/IP              | JOHB-SMP3           |

# 6.3 BACnet Communications

This section gives detailed information about the parameters, error codes, and communication procedures for BACnet communications.

### **♦** Configure Master/Slave

You can monitor and control the drives from a controller on a Building Automation and Control network (BACnet) with RS-485 technology and Master-Slave/Token-Passing (MS-TP) protocol. The drives agree with the device profile of the BACnet Application Specific Controller (B-ASC).

A maximum of 127 drives can communicate on a single BACnet MS-TP network depending on network conditions. When more drives or BACnet devices are necessary, a BACnet router is necessary to let another MS-TP network be available with a possible maximum of another 127 drives.

You can use drive parameters to set the MSTP MAC address, MSTP baud rate, and Device Object ID. You can also use parameters to set Device object properties Max Masters and Max Info Frames. Set other Device Object properties, for example Device Object Name and Device Object Location, through the BACnet network after you connect the drive and the drive is communicating.

When you set the addressing, a controller can start communication to the drive. The drive will do the specified function and send a response back to the controller. The drive will usually respond immediately, but can delay its response until it gets the token for commands that can take longer local processing time.

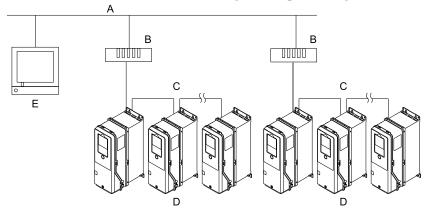

A - BACnet over Ethernet

D - Drives

**B** - Router

E - BACnet Workstation

C - MS-TP

Figure 6.1 Connection Example of Multiple Drives to a BACnet Workstation

# Communication Specifications

Table 6.2 lists the specifications for the BACnet communications.

**Table 6.2 BACnet Specifications** 

| Item                                | Specifications                                                                     |
|-------------------------------------|------------------------------------------------------------------------------------|
| Interface                           | Master-Slave/Token-Passing (MS-TP)                                                 |
|                                     | RS-485                                                                             |
| Communication parameter             | Communications speed: 9.6, 19.2, 38.4, 76.8 kbps                                   |
|                                     | Data length: 8 bit (fixed)                                                         |
|                                     | Parity: even, odd, none                                                            |
|                                     | Stop Bit: 1 bit (fixed)                                                            |
| Communication protocol              | BACnet MS-TP                                                                       |
| Number of possible units to connect | Maximum: 127 units for each MS-TP network segment depending on network conditions. |

### **♦** Communication with the PLC

This section gives information about the settings for the termination resistor and how to connect to BACnet communications.

#### Connect Communications Cable

Use this procedure to start communication between the PLC and drive.

1. De-energize the drive then connect the communications cable to the PLC and the drive. The drive uses terminal TB6 for serial communications.

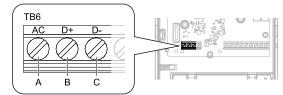

- A Terminal AC: Signal ground
- B Terminal D+: Communication input/output (+)
- C Terminal D-: Communication input/output (-)

Figure 6.2 Communications Cable Connection Terminal (TB6)

#### Note:

Isolate the communications wiring from the main circuit wiring and other high-power wiring. Use shielded wires for the communications wiring and connect cable sheaths to the ground terminal of the drive. Incorrect wiring procedures could cause drive malfunction because of electrical interference.

- Install the termination resistor on the network termination slave drive. Set the DIP switch S2 to the ON position to enable the termination resistor on the drive.
- 3. Energize the drive.
- 4. Use the drive keypad to set the necessary communications parameters H5-01 to H5-12.
  - H5-01 [Drive Node Address]
  - H5-02 [Communication Speed Selection]
  - H5-04 [Stopping Method after Com Error]
  - H5-05 [Comm Fault Detection Select]
  - H5-08 [Communication Protocol Selection]
  - H5-09 [CE Detection Time]
  - H5-12 = 0 [Run Command Method Selection = FWD/Stop, REV/Stop]
- 5. De-energize the drive and wait for the keypad display to turn off or set *H5-20 = 1* [Communication Parameters Reload = Reload Now].
- 6. Energize the drive.

The drive is prepared to start communication with the PLC.

#### Set the Termination Resistor

You must enable the termination resistor on the serial terminals of the drives on the two physical ends of the network to use serial communications. Use DIP switch S2 on the terminal block to enable and disable the built-in termination resistor. Refer to Figure 6.3 for an example of how to set DIP switch S2. Use the tip of a tweezers or a jig with a tip width of 0.8 mm (0.03 in) to set the DIP switch. When you install the drive in the terminal of the communication line, set DIP switch S2 to ON. Set DIP switch S2 to OFF on all other drives.

Figure 6.3 Serial Communication Terminal and DIP Switch S2

### Wiring Diagram for More than One Drive

Figure 6.4 shows how to wire more than one connected drive with using serial communications.

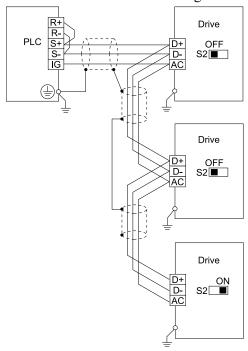

Figure 6.4 Wiring Diagram for More than One Drive

#### Note:

Set DIP switch S2 to the ON position on the last drive of the serial communication network to enable the termination resistor.

# Drive Operations by Serial Communications

Drive parameters will apply to the settings when the drive is running during serial communications. This section gives information about the available functions and their related parameters.

#### Executable Functions

A PLC can do these operations with serial communications. Parameter settings (except H5-xx) do not have an effect on the availability of these operations.

- Monitor the drive status and operate the drive
- Set and view parameters
- Fault Reset Procedure
- Multi-function input and output setting (The input command from serial communications and MFDI terminals (S1 to S7) are linked by a logical OR operation.)

#### Drive Control

To use external commands to set the frequency references and motor run/stop with serial communications, set these parameters as specified by the application:

• b1-01 = 2 [Frequency Reference Selection 1 = Serial Communications]

- b1-02 = 2 [Run Command Selection 1 = Serial Communications]
- b1-02 = 7 [AUTO Command + Term Run]
- b1-02 = 8 [AUTO Command + Serial Run]
- b1-02 = 9 [AUTO Command + Option Run]

For more information about operation mode selection, refer to b1-01 and b1-02.

## BACnet Objects Supported

### Present Value Access

The Present Value (PV) of BACnet objects can always be read. Some PVs can also be written or commanded. A commandable PV is almost the same as the writable PV, but the value is actually written into a priority array. The value that has the highest priority in the array will be used by the drive.

**Table 6.3 Present Value Access Types and Descriptions** 

| PV Access | Name        | Description                                                                                              |
|-----------|-------------|----------------------------------------------------------------------------------------------------|
| С         | Commandable | Value written to a priority array. The highest priority value in the array is then written to the drive. |
| R         | Readable    | Value is read-only                                                                                       |
| W         | Writable    | Value written to the drive                                                                               |

## ■ Supported Properties of Objects

**Table 6.4 Object Properties** 

|                                 |        |                         |                          | Object Type             |                         |                          |                         |
|---------------------------------|--------|-------------------------|--------------------------|-------------------------|-------------------------|--------------------------|-------------------------|
| Property                        | Device | Analog<br>Input<br>(AI) | Analog<br>Output<br>(AO) | Analog<br>Value<br>(AV) | Binary<br>Input<br>(BI) | Binary<br>Output<br>(BO) | Binary<br>Value<br>(BV) |
| Object_Identifier               | Yes    | Yes                     | Yes                      | Yes                     | Yes                     | Yes                      | Yes                     |
| Object_Name                     | Yes    | Yes                     | Yes                      | Yes                     | Yes                     | Yes                      | Yes                     |
| Location                        | Yes    | -                       | -                        | -                       | -                       | -                        | -                       |
| Object_Type                     | Yes    | Yes                     | Yes                      | Yes                     | Yes                     | Yes                      | Yes                     |
| System_Status                   | Yes    | -                       | -                        | -                       | -                       | -                        | -                       |
| Vendor_Name                     | Yes    | -                       | -                        | -                       | -                       | -                        | -                       |
| Vendor_Identifier               | Yes    | -                       | -                        | -                       | -                       | -                        | -                       |
| Model_Name                      | Yes    | -                       | -                        | -                       | -                       | -                        | -                       |
| Firmware_Revision               | Yes    | -                       | -                        | -                       | -                       | -                        | -                       |
| Protocol_Version                | Yes    | -                       | -                        | -                       | -                       | -                        | -                       |
| Protocol_Revision               | Yes    | -                       | -                        | -                       | -                       | -                        | -                       |
| Protocol_Services_Supported     | Yes    | -                       | -                        | -                       | -                       | -                        | -                       |
| Protocol_Object_Types_Supported | Yes    | -                       | -                        | -                       | -                       | -                        | -                       |
| Object_List                     | Yes    | -                       | -                        | -                       | -                       | -                        | -                       |
| Max_ADPU_Length_Accepted        | Yes    | -                       | -                        | -                       | -                       | -                        | -                       |
| Segmentation_Supported          | Yes    | -                       | -                        | -                       | -                       | -                        | -                       |
| Local_Time                      | Yes    | -                       | -                        | -                       | -                       | -                        | -                       |
| Local_Date                      | Yes    | -                       | -                        | -                       | -                       | -                        | -                       |
| ADPU_Timeout                    | Yes    | -                       | -                        | -                       | -                       | -                        | -                       |
| Number_Of_ADPU_Retries          | Yes    | -                       | -                        | -                       | -                       | -                        | -                       |
| Max_Masters                     | Yes    | -                       | -                        | -                       | -                       | -                        | -                       |
| Max_Info_Frames                 | Yes    | -                       | -                        | -                       | -                       | -                        | -                       |

|                          |        |                         |                          | Object Type             |                         |                          |                         |
|--------------------------|--------|-------------------------|--------------------------|-------------------------|-------------------------|--------------------------|-------------------------|
| Property                 | Device | Analog<br>Input<br>(AI) | Analog<br>Output<br>(AO) | Analog<br>Value<br>(AV) | Binary<br>Input<br>(BI) | Binary<br>Output<br>(BO) | Binary<br>Value<br>(BV) |
| Device_Address_Binding   | Yes    | -                       | -                        | -                       | -                       | -                        | -                       |
| Database_Revision        | Yes    | -                       | -                        | -                       | -                       | -                        | -                       |
| Active_COV_Subscriptions | Yes    | -                       | -                        | -                       | -                       | -                        | -                       |
| Present_Value            | -      | Yes                     | Yes                      | Yes                     | Yes                     | Yes                      | Yes                     |
| Status_Flags             | -      | Yes                     | Yes                      | Yes                     | Yes                     | Yes                      | Yes                     |
| Event_State              | -      | -                       | -                        | -                       | -                       | -                        | -                       |
| Reliability              | -      | Yes                     | Yes                      | Yes                     | Yes                     | Yes                      | Yes                     |
| Out_Of_Service           | -      | Yes                     | Yes                      | Yes                     | Yes                     | Yes                      | Yes                     |
| Units                    | -      | Yes                     | Yes                      | Yes                     | -                       | -                        | -                       |
| Priority_Array           | -      | -                       | Yes *1                   | Yes *1                  | -                       | Yes                      | Yes                     |
| Relinquish_Default       | -      | -                       | Yes *1                   | Yes *1                  | -                       | Yes                      | Yes                     |
| Polarity                 | -      | -                       | -                        | -                       | Yes                     | Yes                      | -                       |
| Inactive_Text            | -      | -                       | -                        | -                       | Yes                     | Yes                      | Yes                     |
| Active_Text              | -      | -                       | -                        | -                       | Yes                     | Yes                      | Yes                     |
| COV_Increment *2         | -      | Yes                     | Yes                      | Yes                     | -                       | -                        | -                       |
| Property_List            | Yes    | Yes                     | Yes                      | Yes                     | Yes                     | Yes                      | Yes                     |
| Local Time               | Yes    | -                       | -                        | -                       | -                       | -                        | -                       |
| Local Date               | Yes    | -                       | -                        | -                       | -                       | -                        | -                       |

<sup>\*1</sup> 

# **Analog Input Objects**

| Object ID | Object Name<br>(Network Display)               | Modbus<br>Address<br>(Hex.) | Precision                                                                                          | Range | Units | PV Access |
|-----------|------------------------------------------------|-----------------------------|----------------------------------------------------------------------------------------------------|-------|-------|-----------|
| AI1       | Analog Input 1 Level<br>(Drv Anlog In 1 Level) | 004E                        | xxxx . x                                                                                           | -     | %     | R         |
| AI2       | Analog Input 2 Level<br>(Drv Anlog In 2 Level) | 004F                        | xxxx . x                                                                                           | -     | %     | R         |
| AI3       | Not Used AI3<br>(Not Used AI003)               | -                           | -                                                                                                  | -     | -     | -         |
| AI4       | Not Used AI4<br>(Not Used AI004)               | -                           | -                                                                                                  | -     | -     | -         |
| AI5       | Not Used AI5<br>(Not Used AI005)               | -                           | -                                                                                                  | -     | -     | -         |
| AI6       | Display Format o1-03<br>(Display Format o1-03) | 0502                        | xxxxx                                                                                              | -     | -     | R         |
| AI7       | Scale Format b5-20<br>(Scale Format b5-20)     | 01E2                        | xxxxx                                                                                              | -     | -     | R         |
| AI8       | Inverter Model o2-04<br>(Inverter Model o2-04) | 0508                        | xxxxx                                                                                              | -     | -     | R         |
| AI9       | Rated Current n9-01<br>(Rated Current n9-01)   | 05D0                        | xxxx . x (for drives rated higher<br>than 11 kVA)<br>xxx . x (for drives rated 11 kVA or<br>lower) | -     | A     | R         |

For Commandable Object Instances only. COV function is only available on objects that are not commandable and not writable.

# ■ Analog Output Objects

| Object ID | Object Name<br>(Network Display)               | Modbus<br>Address<br>(Hex.) | Precision | Range     | Units | PV Access |
|-----------|------------------------------------------------|-----------------------------|-----------|-----------|-------|-----------|
| AO1       | Analog Output 1 Level<br>(Drv Anlg Out1 Level) | 0007                        | xxxx . x  | 0 - 100.0 | %     | С         |
| AO2       | Analog Output 2 Level<br>(Drv Anlg Out2 Level) | 0008                        | xxxx . x  | 0 - 100.0 | %     | С         |

# ■ Analog Value Objects

Table 6.5 Analog Value Objects

| Object ID | Object Name<br>(Network Display)                                                                                                    | Modbus<br>Address<br>(Hex.) | Precision                       | Range         | Units                        | PV Access |
|-----------|----------------------------------------------------------------------------------------------------|-----------------------------|---------------------------------|---------------|------------------------------|-----------|
| AV1       | Operation Cmd (Bitmapped) (Operation Cmd)  • bit 0: Run Fwd  • bit 1: Run Rev  • bit 2: External Fault (EF0)  • bit 3: Fault Reset  • bit 4: Multi-Function Input 1 (ComRef when HI-01 = 40)  • bit 5: Multi-Function Input 2 (ComCtrl when HI-02 = 41)  • bit 6: Multi-Function Input 3  • bit 7: Multi-Function Input 4  • bit 8: Multi-Function Input 5  • bit 9: Multi-Function Input 6  • bit A: Multi-Function Input 7  • bit B to F: Reserved  Note:  When you use AV1, you must not use BV1 to BV11 or AV5. | 0001                        | -                               | 0 - 2047      | Bitmapped                    | С         |
| AV2       | Frequency Command (Frequency Cmd)                                                                                                    | 0002                        | xxx . xx<br>Determined by o1-03 | 0.00 - 600.00 | Hz<br>Determined by<br>o1-03 | С         |
| AV3       | PID Setpoint (PI Setpoint Cmd)                                                                                                    | 0006                        | xxx . xx                        | 0.00 - 100.00 | %                            | С         |
| AV4       | MF Output Cmd (Bitmapped) (MF Output Cmd)  • bit 0: Multi-Function Digital Output 1 (terminal M1-M2)  • bit 1: Multi-Function Digital Output 2 (terminal M3-M4)  • bit 2: Multi-Function Digital Output 3 (terminal M5-M6)  • bit 3: Reserved  • bit 4: Reserved  • bit 5: Reserved  • bit 5: Reserved  • bit 6: Enables the function in bit 7  • bit 7: Fault Contact Output (terminal MA-MB-MC)  • bit 8 to F: Reserved  Note:  When using AV4, do not use BO1 to BO3 or BV12.                                    | 0009                        | -                               | 0 - 257       | Bitmapped                    | С         |

| Object ID | Object Name<br>(Network Display)                                                                                                    | Modbus<br>Address<br>(Hex.) | Precision                       | Range     | Units                        | PV Access |
|-----------|----------------------------------------------------------------------------------------------------|-----------------------------|---------------------------------|-----------|------------------------------|-----------|
| AV5       | Reference Select Cmd (Bitmapped) (Reference Select Cmd)  • bit 0: Reserved  • bit 1: PID Setpoint Input  • bit 2: Reserved  • bit 3: Reserved  • bit 4: P12 Target Input  • bit 5 to B: Reserved  • bit C: Multi-Function Input 5  • bit D: Multi-Function Input 7  • bit F: Reserved  Note:  When you use AV5, you must not use AV1, BO4, or BV9 to BV11.                                                                                                    | 000F                        | -                               | 0 - 32767 | Bitmapped                    | C         |
| AV6       | Drive Status (Bitmapped) (Drive Status)  • bit 0: During Run  • bit 1: During Reverse  • bit 2: Drive Ready  • bit 3: Drive Faulted  • bit 4: Data Setting Error  • bit 5: Multi-Function Digital Output 1 (terminal M1-M2)  • bit 6: Multi-Function Digital Output 2 (terminal M3-M4)  • bit 7: Multi-Function Digital Output 3 (terminal M5-M6)  • bit 8 to D: Reserved  • bit E: ComRef status  • bit F: ComCtrl status                                                                                                    | 0020                        | -                               | 0 - 65535 | Bitmapped                    | R         |
| AV7       | Fault Details (Bitmapped) (Fault Details)  • bit 0: oC [Overcurrent], GF [Ground Fault]  • bit 1: ov [Overvoltage]  • bit 2: oL2 [Drive Overload]  • bit 3: oH1 [Heatsink Overheat], oH2 [External Overheat (H1-XX=B)]  • bit 4 to 6: Reserved  • bit 7: EF to EF7 [External Fault]  • bit 8: CPFxx [Hardware Fault] (includes oFAxx)  • bit 9: oL1 [Motor Overload], oL3 [Overtorque Detection 1], UL3 [Undertorque Detection 1]  • bit A: Reserved  • bit B: Uv [DC Bus Undervoltage]  • bit C: Uv1[DC Bus Undervoltage], Uv2 [Control Power Undervoltage], Uv3 [Soft Charge Answerback Fault]  • bit D: LF [Output Phase Loss], PF [Input Phase Loss]  bit E: CE [Modbus Communication Error], bUS [Option Communication Fror] | 0021                        | -                               | 0 - 65535 | Bitmapped                    | R         |
| AV8       | Data Link Status (Bitmapped) (Data Link Status)  • bit 0: Writing Data  • bit 1: Reserved  • bit 2: Reserved  • bit 3: Upper or lower limit error  • bit 4: Data conformity error  • bit 5: Writing to EEPROM  • bit 6 to F: Reserved                                                                                                    | 0022                        | -                               | 0 - 63    | Bitmapped                    | R         |
| AV9       | Frequency Reference (Frequency Reference)                                                                                                    | 0040                        | xxx . xx<br>Determined by o1-03 | -         | Hz<br>Determined by<br>o1-03 | R         |

| Object ID       | Object Name<br>(Network Display)          | Modbus<br>Address<br>(Hex.) | Precision                                                                                           | Range        | Units                        | PV Access |
|-----------------|-------------------------------------------|-----------------------------|----------------------------------------------------------------------------------------------------|--------------|------------------------------|-----------|
| AV10            | Output Frequency (Output Frequency)       | 0041                        | xxx . xx<br>Determined by o1-03                                                                     | -            | Hz<br>Determined by<br>o1-03 | R         |
| AV11            | Output Voltage (Output Voltage)           | 0045                        | xxxx . x                                                                                            | -            | V                            | R         |
| AV12            | Output Current (Output Current)           | 0026                        | xxxx . x (for drives rated higher<br>than 11 kVA)<br>xxx . xx (for drives rated 11 kVA<br>or lower) | -            | A                            | R         |
| AV13            | Output Power (Output Power)               | 0047                        | xxxx . x (for drives rated higher<br>than 11 kVA)<br>xxx . xx (for drives rated 11 kVA<br>or lower) | -            | kW                           | R         |
| AV14            | Torque Reference (Torque Reference)       | 0048                        | xxxx . x                                                                                            | -            | %                            | R         |
| AV15            | MF Input Status<br>(MF Input Status)      | -                           | -                                                                                                   | 0 - 127      | Bitmapped                    | R         |
| AV16            | Drive Status 2 (Drive Status 2)           | -                           | -                                                                                                   | 1 - 65535    | Bitmapped                    | R         |
| AV17            | MF Output Status<br>(MF Output Status)    | -                           | -                                                                                                   | 0 - 135      | Bitmapped                    | R         |
| AV18            | DC Bus Voltage (DC Bus Voltage)           | 0031                        | xxxx . x                                                                                            | -            | V                            | R         |
| AV19            | PID Feedback Level<br>(PI Feedback Level) | 0038                        | xxxx . x                                                                                            | -            | %                            | R         |
| AV20            | PID Input Level (PI Input Level)          | 0039                        | xxxx . x                                                                                            | -            | %                            | R         |
| AV21            | PID Output Level<br>(PI Output Level)     | 003A                        | xxxx . x                                                                                            | -            | %                            | R         |
| AV22            | CPU Software (CPU Software)               | 005B                        | XXXXX                                                                                               | -            | -                            | R         |
| AV23            | Flash Number<br>(Flash Number)            | 004D                        | XXXXX                                                                                               | -            | -                            | R         |
| AV24            | Comm Error Detail (Comm Error Detail)     | 003D                        | -                                                                                                   | 0 - 127      | Bitmapped                    | R         |
| AV25            | kVA Setting (kVA Setting)                 | 0508                        | xxxxx                                                                                               | -            | -                            | R         |
| AV26            | Control Method (Control Method)           | 0043                        | xxxxx                                                                                               | -            | -                            | R         |
| AV27            | Accel Time (Accel Time)                   | 0200                        | xxxx . x                                                                                            | 0.1 - 6000.0 | s                            | W         |
| AV28            | Decel Time (Decel Time)                   | 0201                        | xxxx . x                                                                                            | 0.1 - 6000.0 | s                            | W         |
| AV29 * <i>I</i> | Param Number<br>(Parameter Number)        | -                           | xxxxx                                                                                               | 0 - FFFF     | -                            | W         |
| AV30 *I         | Param Data<br>(Parameter Data)            | -                           | xxxxx                                                                                               | 0 - FFFF     | -                            | W         |
| AV31            | Not Used AV31<br>(Not Used AV031)         | -                           | -                                                                                                   | -            | -                            | R         |
| AV32            | Not Used AV32<br>(Not Used AV032)         | -                           | -                                                                                                   | -            | -                            | R         |
| AV33            | Drive kWh Consumed (kWh Consumed)         | 005C - 005D                 | -                                                                                                   | -            | kWh                          | R         |
| AV34            | Not Used AV34<br>(Not Used AV034)         | -                           | -                                                                                                   | -            | -                            | R         |

| Object ID | Object Name<br>(Network Display)         | Modbus<br>Address<br>(Hex.) | Precision | Range | Units | PV Access |
|-----------|------------------------------------------|-----------------------------|-----------|-------|-------|-----------|
| AV35      | Drive Run Time<br>(Drive Run Time)       | 004C                        | -         | -     | h     | R         |
| AV36      | Out Freq in % (Output Freq in %)         | 003F                        | -         | -     | %     | R         |
| AV37      | Out Freq in RPM (Output Freq in RPM)     | 003E                        | -         | -     | RPM   | R         |
| AV38      | Torque Iq (U6-01)<br>(Torque IQ (U6-01)) | 0051                        | -         | 1     | %     | R         |
| AV39      | Drive HOA Status<br>(Drive HOA Status)   | 004B                        | -         | -     | -     | R         |
| AV40      | Last Drive Fault (Last Drive Fault)      | 0081                        | -         | -     | -     | R         |
| AV41      | Not Used AV41<br>(Not Used AV041)        | -                           | -         | -     | -     | R         |
| AV42      | Current Sys Fault<br>(Current Sys Flt)   | 0080                        | -         | -     | -     | R         |

<sup>\*1</sup> Refer to Accessing Drive Parameters and the Enter Command on page 264 for an explanation of how to read and write drive parameters not listed in the analog or binary objects.

# **■** Binary Input Objects

| Object ID | Object Name<br>(Network Display)                  | Modbus Address<br>(Hex.) | Active Text | Inactive Text | PV Access |
|-----------|---------------------------------------------------|--------------------------|-------------|---------------|-----------|
| BI1       | Drive Input Terminal 1 (Input Terminal 1)         | 002B: bit 0              | ON          | OFF           | R         |
| BI2       | Drive Input Terminal 2<br>(Input Terminal 2)      | 002B: bit 1              | ON          | OFF           | R         |
| BI3       | Drive Input Terminal 3 (Input Terminal 3)         | 002B: bit 2              | ON          | OFF           | R         |
| BI4       | Drive Input Terminal 4 (Input Terminal 4)         | 002B: bit 3              | ON          | OFF           | R         |
| BI5       | Drive Input Terminal 5 (Input Terminal 5)         | 002B: bit 4              | ON          | OFF           | R         |
| BI6       | Drive Input Terminal 6<br>(Input Terminal 6)      | 002B: bit 5              | ON          | OFF           | R         |
| BI7       | Drive Input Terminal 7<br>(Input Terminal 7)      | 002B: bit 6              | ON          | OFF           | R         |
| BI8       | Drive Multi-Function Out 1 (Multi Function Out 1) | 0020: bit 5              | ON          | OFF           | R         |
| BI9       | Drive Multi-Function Out 2 (Multi Function Out 2) | 0020: bit 6              | ON          | OFF           | R         |
| BI10      | Not Used BI10<br>(Not Used BI010)                 | -                        | -           | -             | -         |
| BI11      | Not Used BI11<br>(Not Used BI011)                 | -                        | -           | -             | -         |
| BI12      | Not Used BI12<br>(Not Used BI012)                 | -                        | -           | -             | -         |
| BI13      | Not Used BI13<br>(Not Used BI013)                 | -                        | -           | -             | -         |
| BI14      | Not Used BI14<br>(Not Used BI014)                 | -                        | -           | -             | -         |
| BI15      | Not Used BI15<br>(Not Used BI015)                 | -                        | -           | -             | -         |

| Object ID | Object Name<br>(Network Display)           | Modbus Address<br>(Hex.) | Active Text | Inactive Text | PV Access |
|-----------|--------------------------------------------|--------------------------|-------------|---------------|-----------|
| BI16      | Not Used BI16<br>( <i>Not Used BI016</i> ) | -                        | -           | -             | -         |
| B17       | Not Used BI17<br>(Not Used BI017)          | -                        | -           | -             | -         |
| BI18      | Not Used BI18<br>(Not Used BI018)          | -                        | -           | -             | -         |
| BI19      | Not Used BI19<br>(Not Used BI019)          | -                        | -           | -             | -         |
| BI20      | Not Used BI20<br>(Not Used BI020)          | -                        | -           | -             | -         |
| BI21      | Not Used BI21<br>(Not Used BI021)          | =                        | -           | -             | -         |
| BI22      | Not Used BI22<br>(Not Used BI022)          | =                        | -           | -             | -         |
| BI23      | Not Used BI23<br>(Not Used BI023)          | -                        | -           | -             | -         |
| BI24      | Not Used BI24<br>(Not Used BI024)          | -                        | -           | -             | -         |
| BI25      | Not Used BI25<br>(Not Used BI025)          | -                        | -           | -             | -         |
| BI26      | Not Used BI26<br>(Not Used BI026)          | -                        | -           | -             | -         |
| BI27      | Not Used BI27<br>(Not Used BI027)          | -                        | -           | -             | -         |
| BI28      | Drive Fault Status<br>(Drive Fault Status) | 004B: bit 7              | ON          | OFF           | R         |
| BI29      | Drive Alarm Status<br>(Drive Alarm Status) | 004B: bit 6              | ON          | OFF           | R         |
| BI30      | Not Used BI30<br>(Not Used BI030)          | -                        | -           | -             | -         |

# **■** Binary Output Objects

| Object ID | Object Name<br>(Network Display)                 | Modbus Address<br>(Hex.) | Active Text | Inactive Text | PV Access |
|-----------|--------------------------------------------------|--------------------------|-------------|---------------|-----------|
| BO1       | MF Output M1-M2<br>(MF Output, M1 - M2)          | 0009: bit 0              | ON          | OFF           | С         |
| BO2       | MF Output M3-M4<br>(MF Output, M3 - M4)          | 0009: bit 1              | ON          | OFF           | С         |
| ВО3       | MF Output M5-M6<br>( <i>MF Output, M5 - M6</i> ) | 0009: bit 2              | ON          | OFF           | С         |
| BO4       | Ref Sel: PID Setpoint<br>(Ref Sel: PI Setpoint)  | 000F: bit 1              | ON          | OFF           | С         |
| BO5       | Ref Sel: Term S5 IN<br>(Ref Sel: Term S5 In)     | 000F: bit 8              | ON          | OFF           | С         |
| BO6       | Ref Sel: Term S6 IN<br>(Ref Sel: Term S6 In)     | 000F: bit 9              | ON          | OFF           | С         |
| ВО7       | Refl Sel: Term S7 IN<br>(Ref Sel: Term S7 In)    | 000F: bit 10             | ON          | OFF           | С         |

# ■ Binary Value Objects

| Object ID | Object Name<br>(Network Display)                      | Modbus Address<br>(Hex.) | Active Text | Inactive Text | PV Access |
|-----------|-------------------------------------------------------|--------------------------|-------------|---------------|-----------|
| BV1       | RUN FWD<br>(Run FWD Cmd)                              | 0001: bit 0              | RUN         | OFF           | С         |
| BV2       | RUN REV<br>(Run REV Cmd)                              | 0001: bit 1              | REV         | OFF           | С         |
| BV3       | EXT FAULT (Ext Fault Cmd)                             | 0001: bit 2              | FAULT       | OFF           | С         |
| BV4       | FAULT RESET<br>(Fault Reset Cmd)                      | 0001: bit 3              | RESET       | OFF           | С         |
| BV5       | COM NET<br>(Com Net Cmd)                              | Internal                 | COM         | LOCAL         | С         |
| BV6       | COM CNTRL (Com Cntrl Cmd)                             | Internal                 | COM         | LOCAL         | С         |
| BV7       | MF Input 3 Cmd<br>(MF Input 3 Cmd)                    | 0001: bit 6              | ON          | OFF           | С         |
| BV8       | MF Input 4 Cmd<br>(MF Input 4 Cmd)                    | 0001: bit 7              | ON          | OFF           | С         |
| BV9       | MF Input 5 Cmd<br>(MF Input 5 Cmd)                    | 0001: bit 8              | ON          | OFF           | С         |
| BV10      | MF Input 6 Cmd<br>(MF Input 6 Cmd)                    | 0001: bit 9              | ON          | OFF           | С         |
| BV11      | MF Input 7 Cmd<br>(MF Input 7 Cmd)                    | 0001: bit 10             | ON          | OFF           | С         |
| BV12      | Set Fault Contact Cmd<br>(Set Flt Contact Cmd)        | 0009: bit 6              | ENABLE      | OFF           | С         |
| BV13      | RUN-STOP<br>(RUN-STOP)                                | 0020: bit 0              | RUN         | OFF           | R         |
| BV14      | REV-FWD<br>( <i>REV-FWD</i> )                         | 0020: bit 1              | REV         | FWD           | R         |
| BV15      | READY<br>(READY)                                      | 0020: bit 2              | READY       | OFF           | R         |
| BV16      | FAULT<br>(FAULT)                                      | 0020: bit 3              | FAULTED     | OFF           | R         |
| BV17      | Data Set Error<br>(Data Set Error)                    | 0020: bit 4              | ERROR       | OFF           | R         |
| BV18      | Overcurrent - Ground Fault<br>(OverCurrent- Gnd Flt)  | 0021: bit 0              | OC-GF       | OFF           | R         |
| BV19      | Main Circuit Overvoltage (Main Ckt OverVoltage)       | 0021: bit 1              | OV          | OFF           | R         |
| BV20      | Drive Overload<br>(Drive OverLoad)                    | 0021: bit 2              | OL2         | OFF           | R         |
| BV21      | Drive Overheat (Drive OverHeat)                       | 0021: bit 3              | ОН1-ОН2     | OFF           | R         |
| BV22      | Fuse Blown<br>(Fuse Blown)                            | 0021: bit 5              | PUF         | OFF           | R         |
| BV23      | PID Feedback Loss<br>(PI Feedback Loss)               | 0021: bit 6              | FBL         | OFF           | R         |
| BV24      | External Fault<br>(External Fault)                    | 0021: bit 7              | EF0-EF      | OFF           | R         |
| BV25      | Hardware Error<br>( <i>Hardware Error</i> )           | 0021: bit 8              | CPF         | OFF           | R         |
| BV26      | Mtr Ovrld-OvrTorque<br>( <i>Mtr OvrLd-OvrTorque</i> ) | 0021: bit 9              | OL1-OL3     | OFF           | R         |

| Object ID | Object Name<br>(Network Display)                 | Modbus Address<br>(Hex.) | Active Text | Inactive Text | PV Access |
|-----------|--------------------------------------------------|--------------------------|-------------|---------------|-----------|
| BV27      | Overspeed<br>( <i>OverSpeed</i> )                | 0021: bit 10             | OS-DEV      | OFF           | R         |
| BV28      | Main CKT Undervoltage<br>(Main Ckt UndrVoltage)  | 0021: bit 11             | UV          | OFF           | R         |
| BV29      | MCU, Cntl Pwr Sy Err<br>(MCU Cntrl Pwr Sy Err)   | 0021: bit 12             | UV1-2-3     | OFF           | R         |
| BV30      | Output Phase Loss<br>(Output Phase Loss)         | 0021: bit 13             | LF          | OFF           | R         |
| BV31      | Communication Error<br>(Communication Error)     | 0021: bit 14             | CE          | OFF           | R         |
| BV32      | Operator Disconnect (Operator Disconnect)        | 0021: bit 15             | OPR         | OFF           | R         |
| BV33      | Operating (Operating)                            | 002C: bit 0              | OPERATING   | OFF           | R         |
| BV34      | Zero Speed<br>(Zero Speed)                       | 002C: bit 1              | ON          | OFF           | R         |
| BV35      | Frequency Agree<br>(Frequency Agree)             | 002C: bit 2              | ON          | OFF           | R         |
| BV36      | Desired Frequency Agree<br>(Desired Freq Agree)  | 002C: bit 3              | ON          | OFF           | R         |
| BV37      | Frequency Detect 1 (Frequency Detect 1)          | 002C: bit 4              | ON          | OFF           | R         |
| BV38      | Frequency Detect 2 (Frequency Detect 2)          | 002C: bit 5              | ON          | OFF           | R         |
| BV39      | Drive Startup Complete<br>(Drv Startup Complete) | 002C: bit 6              | ON          | OFF           | R         |
| BV40      | Low Voltage Detect (Low Voltage Detect)          | 002C: bit 7              | ON          | OFF           | R         |
| BV41      | Base Block<br>(Base Block)                       | 002C: bit 8              | ON          | OFF           | R         |
| BV42      | Frequency Reference Mode<br>(Frequency Ref Mode) | 002C: bit 9              | LOCAL       | СОМ           | R         |
| BV43      | Run Command Mode<br>(Run Command Mode)           | 002C: bit 10             | LOCAL       | СОМ           | R         |
| BV44      | Overtorque Detect (Over Torque Detect)           | 002C: bit 11             | ON          | OFF           | R         |
| BV45      | Frequency Refer Lost (Frequency Ref Loss)        | 002C: bit 12             | ON          | OFF           | R         |
| BV46      | Retry Error<br>(Retry Error)                     | 002C: bit 13             | ON          | OFF           | R         |
| BV47      | Modbus Comms Error<br>(Modbus Comms Error)       | 002C: bit 14             | ON          | OFF           | R         |
| BV48      | Modbus Timeout Error<br>(Modbus Timeout Error)   | 002C: bit 15             | ON          | OFF           | R         |
| BV49      | CRC Error<br>(CRC Error)                         | 003D: bit 0              | ON          | OFF           | R         |
| BV50      | Invalid Data Length (Invalid Data Length)        | 003D: bit 1              | ON          | OFF           | R         |
| BV51      | Parity Error<br>(Parity Error)                   | 003D: bit 3              | ON          | OFF           | R         |
| BV52      | Overrun Error<br>(Overrun Error)                 | 003D: bit 4              | ON          | OFF           | R         |
| BV53      | Framing Error<br>(Framing Error)                 | 003D: bit 5              | ON          | OFF           | R         |

| Object ID | Object Name<br>(Network Display)                       | Modbus Address<br>(Hex.) | Active Text | Inactive Text | PV Access |  |
|-----------|--------------------------------------------------------|--------------------------|-------------|---------------|-----------|--|
| BV54      | Timeout Error<br>(Timeout Error)                       | 003D: bit 6              | ON          | OFF           | R         |  |
| BV55 */   | Parameter Accept<br>(Parameter Accept)                 | Internal                 | ON          | OFF           | W         |  |
| BV56 *1   | Parameter Enter<br>(Parameter Enter)                   | Internal                 | ON          | OFF           | W         |  |
| BV57      | Drive Comm Error<br>(Drive Comms Error)                | 002C: bit F              | ON          | OFF           | R         |  |
| BV58      | Not Used BV58<br>(Not Used BV058)                      | -                        | -           | -             | -         |  |
| BV59      | Not Used BV59<br>(Not Used BV059)                      | -                        | -           | -             | -         |  |
| BV60      | Emergency Override Drive Reverse (Em Over DRV REV CMD) | Internal                 | ON          | OFF           | С         |  |
| BV61      | Not Used BV61<br>(Not Used BV061)                      | -                        | -           | -             | -         |  |
| BV62      | Not Used BV62<br>(Not Used BV062)                      | -                        | -           | -             | -         |  |
| BV63      | Emergency Override Drive Forward (Em Over DRV FWD CMD) | Internal                 | ON          | OFF           | С         |  |

<sup>\*1</sup> Refer to Accessing Drive Parameters and the Enter Command on page 264 for an explanation of how to read and write drive parameters not listed in the analog or binary objects.

## ■ Device Object

The Device Object is the BACnet device to the network in this manual. The Device Object Instance ID and the Device Object Name are configurable. Refer to Table 6.6 for more information.

Table 6.6 Instance ID and Name of the Device Object

| Item                      | Description                                                                                                    | Data Type                              |
|---------------------------|----------------------------------------------------------------------------------------------------|----------------------------------------|
| Device Object Instance ID | A unique internetwork-wide numerical value.  To set this ID, set H5-14 [BACnet Device Obj ID LOW BITS] and H5-15 [BACnet Device Obj ID HIGH BITS]. | 22-bit value<br>Range: 0 - 4, 194, 302 |
| Device Object Name        | A unique internetwork-wide character string that is writable from the BACnet network.                                                              | 20-character strings                   |

#### Note:

Any changes to the parameter settings and any new string written will not take effect until you de-energize the drive.

# Accessing Drive Parameters and the Enter Command

#### Read Drive Parameters

To read the drive parameters that are not listed in the analog or digital objects, use AV29 and AV30 as shown in this procedure:

- 1. Write the desired Modbus register to AV29 in decimal value.
- 2. Read the decimal value at the given register from AV30.

For example, to read the Frequency Reference Upper Limit, read from parameter d2-01 [Frequency Reference Upper Limit].

Parameter *d2-01* is located at Modbus register 0289H, which is decimal 649.

Set AV29 to "649."

Read AV30 to get the value.

#### ■ Write Drive Parameters

To write the drive parameters that are not listed in the analog or digital objects, use AV29, AV30, and BV55 or BV56 as shown in this procedure:

- 1. In AV29, write the desired Modbus register number in decimal format.
- 2. In AV30, write the value that you want to put into the register set in AV29 in decimal format.

At this point the value is written to the drive, but the location is pending.

If necessary, write in more values this way, the drive will accept these settings by one of two methods:

- · Set BV55 to "ON" to move data to active memory.
- Set BV56 to "ON" to move data into active memory and save to non-volatile memory.

For example, to reset the KWH Monitor, write a value of "1" to parameter o4-12 [kWh Monitor Initialization].

Parameter *04-12* is located at Modbus register 0512 (Hex.), which is decimal 1298.

Set AV29 to "1298."

Set AV30 to "1."

Set BV55 to "ON."

#### Enter Command

Enter Commands are only necessary to use AV29 and AV30 to access drive parameters. Enter commands are not necessary to read or write to the other BACnet objects.

This section gives information about the Enter command.

### **Types of Enter Commands**

The drive supports two Enter commands shown in Table 6.7.

**Table 6.7 Types of Enter Commands** 

| BACnet Object     | Modbus Address<br>(Hex.) | Description                                                                                                    |
|-------------------|--------------------------|----------------------------------------------------------------------------------------------------|
| BV55 (Write "ON") | 0910 (Write 0)           | This updates the data on the RAM, but does not write data to the EEPROM.  This process saves the parameter changes until you de-energize the drive.                           |
| BV56 (Write "ON") | 0900 (Write 0)           | When you write parameter data to the EEPROM, you will enable the data on the RAM at the same time.  This process saves the parameter changes until you de-energize the drive. |

#### Note:

You can write the EEPROM to the drive a maximum of 100,000 times. Do not frequently execute the Enter command (0900 (Hex.)) that is written to EEPROM. The Enter command registers 0900 (Hex.) and 0910 (Hex.) are write-only. If these registers are read, the register address will not be applicable, but BACnet objects BV55 and BV56 can be read without error.

# **♦** Self-Diagnostics

The drive can use Self-Diagnostics to verify the hardware transceiver on the control circuit board. Self-Diagnostics connects the transmission terminal to the reception terminal on the control circuit and transmits the data to itself to make sure that the drive can communicate correctly.

Use this procedure to do Self-Diagnostics:

**DANGER!** Electrical Shock Hazard. Do not examine, connect, or disconnect wiring on an energized drive. Before servicing, disconnect all power to the equipment and wait for the time specified on the warning label at a minimum. The internal capacitor stays charged after the drive is de-energized. The charge indicator LED extinguishes when the DC bus voltage decreases below 50 Vdc. When all indicators are OFF, remove the covers before measuring for dangerous voltages to make sure that the drive is safe. If you do work on the drive when it is energized, it will cause serious injury or death from electrical shock.

- Energize the drive.
- 2. Set H1-06 = 67 [Terminal S6 Function Selection = Communications Test Mode].
- 3. De-energize the drive.

4. Connect a jumper between control circuit terminals S6 and SN.

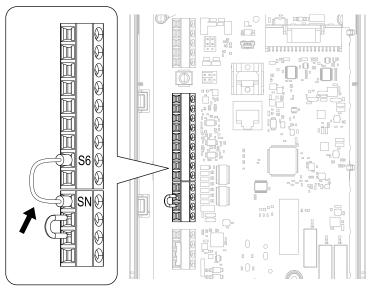

Figure 6.5 Self-Diagnostics Jumper Terminals

- 5. Energize the drive.
- When normal, the keypad will show PASS [Modbus Communication Test].

#### Note:

If there is an error, the keypad will show *CE* [Modbus Communication Error]. Disconnect the drive from the network and test the drive again. If the error stays, there is a possible hardware problem. If there is no error, there is a possible network wiring problem.

- De-energize the drive.
- 8. Disconnect the wire jumper between terminals S6 and SN. Set terminal S6 to its initial function.

Self-Diagnostics is complete and the drive returns to its usual function.

# BACnet Protocol Implementation Conformance Statement

• Date: 11/03/2018

Vendor Name: Yaskawa

Product Name: AC Motor ControllerProduct Model Number: HV600

Application Software Version: VSEA010xx

Firmware Revision: 2.01BACnet Protocol Revision: 14

• Product Description:

The Yaskawa HV600 Drive is a high performance product specifically designed for commercial building automation applications. The Yaskawa BACnet feature connects the HV600 Drive to a standard BACnet MS/TP network. These products may be fully controlled and monitored over BACnet. All drive parameters are available for reading and writing.

- BACnet Standardized Device Profile (Annex L):
  - ☐ BACnet Cross-Domain Advanced Operator Workstation (B-XAWS)
  - ☐ BACnet Advanced Operator Workstation (B-AWS)
  - □ BACnet Operator Workstation (B-OWS)
  - □ BACnet Operator Display (B-OD)
  - ☐ BACnet Advanced Life Safety Workstation (B-ALSWS)
  - ☐ BACnet Life Safety Workstation (B-LSWS)
  - ☐ BACnet Life Safety Annunciator Panel (B-LSAP)
  - ☐ BACnet Advanced Access Control Workstation (B-AACWS)
  - ☐ BACnet Access Control Workstation (B-ACWS)

- □ BACnet Access Control Security Display (B-ACSD)
   □ BACnet Building Controller (B-BC)
   □ BACnet Advanced Application Controller (B-AAC)
   BACnet Application Specific Controller (B-ASC)
   □ BACnet Smart Actuator (B-SA)
   □ BACnet Smart Sensor (B-SS)
   □ BACnet Advanced Life Safety Controller (B-ALSC)
- □ BACnet Life Safety Controller (B-LSC)
   □ BACnet Advanced Access Control Controller (B-AACC)
- □ BACnet Access Control Controller (B-ACC)
- □ BACnet Router (B-RTR)
- □ BACnet Gateway (B-GW)
- □ BACnet Broadcast Management Device (B-BBMD)
- ☐ BACnet Access Control Door Controller (B-ACDC)
- ☐ BACnet Access Control Credential Reader (B-ACCR)
- □ BACnet General (B-GENERAL)
- List all BACnet Interoperability Building Blocks Supported (Annex K):
  - Data Sharing-ReadProperty-B (DS-RP-B)
  - Data Sharing-WriteProperty-B (DS-WP-B)
  - Data Sharing-ReadPropertyMultiple-B (DS-RPM-B)
  - Data Sharing-WritePropertyMultiple-B (DS-WPM-B)
  - Data Sharing-Change Of Value-B (DS-COV-B)
  - Data Sharing-Change Of Value Property-B (DS-COVP-B)
  - Device Management-Dynamic Device Binding-B (DM-DDB-B)
  - Device Management-Dynamic Object Binding-B (DM-DOB-B)
  - Device Management-DeviceCommunicationControl-B (DM-DCC-B)
  - Device Management-ReinitializeDevice-B (DM-RD-B)
  - Device Management-TimeSynchronization-B (DM-TS-B)
- Segmentation Capability:
  - ☐ Able to transmit segmented messages / Window Size:
  - ☐ Able to receive segmented messages / Window Size:
- Standard Object Types Supported:

| Object Types         | Descriptions                                     |
|----------------------|--------------------------------------------------|
| Device Object        | Optional Writeable:                              |
|                      | - Max_Info_Frames                                |
|                      | - Max_Master                                     |
| Analog Input Object  | Optional properties supported:                   |
|                      | - COV_Increment                                  |
|                      | Optional Writeable:                              |
|                      | - COV_Increment - supported on various instances |
| Analog Output Object | -                                                |
| Analog Value Object  | Optional properties supported:                   |
|                      | - COV_Increment                                  |
|                      | Optional Writeable:                              |
|                      | - COV_Increment - supported on various instances |
| Binary Input Object  | -                                                |
| Binary Output Object | -                                                |
| Binary Value Object  | -                                                |

• Data Link Layer Options:

| □ ARCNET (ATA 878.1), 2.5 Mb. (Clause 8) □ ARCNET (ATA 878.1), EIA-485 (Clause 8), baud rate(s): □ BACnet IP, (Annex J) □ BACnet IP, (Annex J), BACnet Broadcast Management Device (BBMD) □ BACnet IP, (Annex J), Network Address Translation (NAT Traversal) □ BACnet IPv6, (Annex U) □ BACnet IPv6, (Annex U), BACnet Broadcast Management Device (BBMD) □ BACnet/ZigBee (Annex O) □ Ethernet, ISO 8802-3 (Clause 7) □ LonTalk, ISO/IEC 14908.1 (Clause 11), medium: ■ MS/TP master (Clause 9), baud rate(s): 9600, 19200, 38400, 76800 □ MS/TP slave (Clause 9), baud rate(s): □ Point-To-Point, EIA 232 (Clause 10), baud rate(s): □ Point-To-Point, modem, (Clause 10), baud rate(s): □ Other: |
|----------------------------------------------------------------------------------------------------|
| Device Address Binding: Is static device binding supported? (This is currently necessary for two-way communication with MS/TP slaves and certain other devices.)   Yes  No                                                                                                    |
| Networking Options:  □ Router, Clause 6 - List all routing configurations, e.g., ARCNET-Ethernet, Ethernet-MS/TP, etc.  □ Annex H, BACnet Tunneling Router over IP                                                                                                    |
| Character Sets Supported: Indicating support for multiple character sets does not imply that they can all be supported simultaneously.  ☐ ISO 10646 (UTF-8)  ☐ IBM/Microsoft DBCS  ☐ ISO 8859-1  ☐ ISO 10646 (UCS-2)  ☐ ISO 10646 (UCS-4)  ☐ JIS X 0208                                                                                                    |
| If this product is a communication gateway, describe the types of non-BACnet equipment/networks(s) that the gateway supports:  Not supported  If this product is a communication gateway which presents a network of virtual BACnet devices, a separate PICS shall be provided that describes the functionality of the virtual BACnet devices. That PICS shall describe a superset of the functionality of all types of virtual BACnet devices that can be presented by the gateway.                                                                                                    |
| Network Security Options:  □ Non-secure Device - is capable of operating without BACnet Network Security  □ Secure Device - is capable of using BACnet Network Security (NS-SD BIBB)                                                                                                    |
| <ul><li>− □ Multiple Application-Specific Keys</li></ul>                                                                                                    |
| – □ Supports encryption (NS-ED BIBB)                                                                                                    |
| - □ Key Server (NS-KS BIBB)                                                                                                    |

# 6.4 APOGEE FLN (P1) Communications

This section gives detailed information about the parameters, error codes and communication procedures for APOGEE FLN (P1) communications.

## **◆ APOGEE FLN Set-Up**

A Yaskawa America, Inc. representative is responsible for proper configuration of the drive for its primary application, while a Siemens Building Technologies, Inc. representative is responsible for field panel programming to make use of the drive functionality in the building automation system. As such, there must be coordination between the Yaskawa America and Siemens Building Technologies representatives to ensure that the programming of the drive is consistent with the particular application requirements. After verifying that the drive installation and wiring are correct, apply power to the drive. Table 6.8 lists the parameters and values required for proper APOGEE FLN communication and control.

**Table 6.8 Drive APOGEE FLN Communication Parameter Settings** 

| Parameter No. | HOA Keypad Display               | APOGEE FLN Setting                                |
|---------------|----------------------------------|---------------------------------------------------|
| b1-01         | Frequency Reference Selection 1  | 2: Serial Communications                          |
| b1-02         | Run Command Selection 1          | 2: Serial Communications                          |
| H1-03         | Terminal S3 Function Selection   | 70: Drive Enable 2                                |
| H5-01         | Drive Node Address               | Select the drive address (default = 1Fh (31 dec)) |
| H5-02         | Communication Speed Selection    | 2: 4800 bps or 3: 9600 bps                        |
| H5-08         | Communication Protocol Selection | 2: Apogee/P1                                      |

**NOTICE:** Damage to Equipment. Do not change the APOGEE FLN (P1) communication parameter settings. A Yaskawa representative must set the parameters to their correct values. Incorrect parameter settings can cause damage to the drive or building equipment.

## **◆** Communication Specifications

Table 6.9 lists the specifications for the APOGEE FLN (P1).

Table 6.9 APOGEE FLN (P1) Specifications

| · · · · · · · · · · · · · · · · · · · |                                                 |  |  |  |  |
|---------------------------------------|-------------------------------------------------|--|--|--|--|
| Item                                  | Specification                                   |  |  |  |  |
| T                                     | FLN                                             |  |  |  |  |
| Interface                             | RS-485                                          |  |  |  |  |
|                                       | Communication speed: 4.8 kbps, 9.6 kbps         |  |  |  |  |
|                                       | Data length: 8 bit (fixed)                      |  |  |  |  |
| Communication parameter               | Parity: even, odd, none                         |  |  |  |  |
|                                       | Stop bit: 1 bit (fixed)                         |  |  |  |  |
| Communication protocol                | APOGEE FLN P1                                   |  |  |  |  |
| Number of possible units to connect   | Maximum: 127 units for each FLN network segment |  |  |  |  |

## Communication with the PLC

This section gives information about the settings for the termination resistor and how to connect to APOGEE FLN (P1) communications.

#### Connect Communications Cable

Use this procedure to start communication between the PLC and drive.

 De-energize the drive then connect the communications cable to the PLC and the drive. The drive uses terminal TB6 for serial communications.

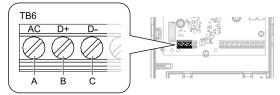

- A Terminal AC: Signal ground
- B Terminal D+: Communication input/output (+)
- C Terminal D-: Communication input/output (-)

Figure 6.6 Communications Cable Connection Terminal (TB6)

#### Note:

Isolate the communications wiring from the main circuit wiring and other high-power wiring. Use shielded wires for the communications wiring and connect cable sheaths to the ground terminal of the drive. Incorrect wiring procedures could cause drive malfunction because of electrical interference.

- 2. Install the termination resistor on the network termination slave drive. Set the DIP switch S2 to the ON position to enable the termination resistor on the drive.
- 3. Energize the drive.
- 4. Use the drive keypad to set the necessary communications parameters *H5-01 to H5-12*.
  - H5-01 [Drive Node Address]
  - H5-02 [Communication Speed Selection]
  - H5-03 [Communication Parity Selection]
  - H5-04 [Stopping Method after Com Error]
  - H5-05 [Comm Fault Detection Select]
  - H5-06 [Drive Transmit Wait Time]
  - H5-08 [Communication Protocol Selection]
  - H5-09 [CE Detection Time]
  - H5-10 [Modbus Register 0025H Unit Sel]
  - H5-11 [Communications ENTER Func Select]
  - H5-12 [Run Command Method Selection]
- 5. De-energize the drive and wait for the keypad display to turn off or set *H5-20 = 1 [Communication Parameters Reload Now]*.
- Energize the drive.

The drive is prepared to start communication with the PLC.

#### Set the Termination Resistor

You must enable the termination resistor on the serial terminals of the drives on the two physical ends of the network to use serial communications. Use DIP switch S2 on the terminal block to enable and disable the built-in termination resistor. Refer to Figure 6.7 for an example of how to set DIP switch S2. Use the tip of a tweezers or a jig with a tip width of 0.8 mm (0.03 in) to set the DIP switch. When you install the drive in the terminal of the communication line, set DIP switch S2 to ON. Set DIP switch S2 to OFF on all other drives.

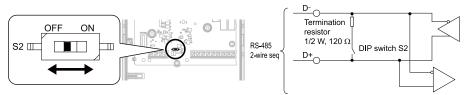

Figure 6.7 Serial Communication Terminal and DIP Switch S2

## ■ Wiring Diagram for More than One Drive

Figure 6.8 shows how to wire more than one connected drive with using serial communications.

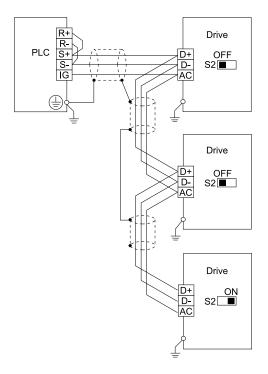

Figure 6.8 Wiring Diagram for More than One Drive

Note:

Set DIP switch S2 to the ON position on the last drive of the serial communication network to enable the termination resistor.

### ■ Recommended Cable

Table 6.10 APOGEE FLN Cable Specifications

| 143.0 6110 711 0 0 1 2 1 211 0 43.0 0 0 0 0 1 1 1 1 1 1 1 1 1 1 1 1 1 1 1 |                                                                                                    |  |  |  |  |
|---------------------------------------------------------------------------|----------------------------------------------------------------------------------------------------|--|--|--|--|
| Specification                                                             | Description                                                                                                    |  |  |  |  |
| Cable configuration                                                       | Twisted shielded pair                                                                                                    |  |  |  |  |
| Gauge                                                                     | <ul> <li>Stranded wire: 0.2 mm<sup>2</sup> to 1.0 mm<sup>2</sup> (24 AWG to 16 AWG)</li> <li>Sold wire: 0.2 mm<sup>2</sup> to 1.5 mm<sup>2</sup> (24 AWG to 16 AWG)</li> </ul> |  |  |  |  |
| Wire lay                                                                  | Minimum 6 twists per foot                                                                                                    |  |  |  |  |
| Shields                                                                   | 100% foil with drain wire                                                                                                    |  |  |  |  |
| NEC type                                                                  | UL type CMP                                                                                                    |  |  |  |  |
| Temperature                                                               | -20 °C to +60 °C                                                                                                    |  |  |  |  |

Note:

Cable lengths cannot be loner than 152 m (500 ft) at 4800 bps.

# Slope and Intercept Conversion

Several drive parameters are available for monitoring purposes. The available parameters include FREQ OUTPUT (Point 3), SPEED (Point 5), CURRENT (Point 6), TORQUE (Point 7), POWER (Point 8), DRIVE TEMP (Point 9), KWH (Point 10), and RUN TIME (Point 12). These points can be unbundled for monitoring or used in various global control strategies.

### ■ Drive Controlled Feedback

The most typical application is Supervisory Control. The sensor for the control variable (for example, water temperature) is hard-wired to the drive and the control device (fan) is modulated using the PI control loop built into the drive. The setpoint for the control variable (water temperature set point) is unbundled and commanded by the field panel, based on the building control strategy implemented in PPCL.

When this strategy is used, the point to unbundle and command for the set point is INPUT REF 1 (Point 60). The control variable (for example, water temperature) can be monitored by unbundling PI FEEDBACK (Point 62). These

points are provided in units of percent, where 0% and 100% correspond to the range of the sensor being used to measure the control variable. These points have default units in Hz. If other units are required, unbundle these points with appropriate slopes and intercepts. The new intercept will be equal to the lowest value of the desired range.

The following formulas allow the user to define a new slope and intercept to convert the unit.

New Slope = 
$$\frac{\text{(Desired Range)} \times \text{(Slope of Existing Point)}}{\text{(Range of Existing Point)}}$$
New Slope = 
$$\frac{(60 - 0) \text{ Hz} \times (0.01)}{(100 - 0)\%} = 0.006$$

### **Conversion Example**

The drive is controlling a fan, which in turn is controlling the water temperature from a cooling tower. The temperature sensor has a range of -1 °C to +121 °C (30 °F to 250 °F). To unbundle the set point (INPUT REF 1), for commanding in degrees Fahrenheit, where 0 to 60 Hz is equal to -1 °C to +121 °C: New Intercept = 30 (the temperature that corresponds to 0%)

New Slope = 
$$\frac{\text{(Desired Range) x (Slope of Existing Point)}}{\text{(Range of Existing Point)}}$$
New Slope = 
$$\frac{(250 - 30) \, ^{\circ}\text{F x (0.1)}}{(100 - 0)\%} = 0.22$$

#### Note:

- 1. Desired Range = Range Maximum Range Minimum
- 2. Range of Existing Point = Existing Range Maximum Existing Range Minimum

#### ■ Field Panel Controlled Feedback

In this strategy, the sensor is connected to the APOGEE FLN network at a remote location, and the control loop is executed in PPCL. The drive speed command is passed from the field panel to the drive by commanding INPUT REF 1 (Point 60).

**NOTICE:** Damage to Equipment. Yaskawa does not recommend a field panel controlled feedback strategy because it closes the loop over the network. If you use field panel controlled feedback, it will cause a delay in processor scan time and network traffic. It can cause a decrease or loss of control and cause damage to HVAC equipment.

#### **Unbundle the Feedback**

To unbundle the feedback (PI FEEDBACK) for monitoring in degrees Fahrenheit:

New Intercept = 30

New Slope = 
$$\frac{\text{(Desired Range)} \times \text{(Slope of Existing Point)}}{\text{(Range of Existing Point)}}$$
New Slope = 
$$\frac{(250 - 30) \text{°F } \times (0.01)}{(100 - 0)\%} = 0.022$$

#### Note:

- 1. Desired Range = Range Maximum Range Minimum
- 2. Range of Existing Point = Existing Range Maximum Existing Range Minimum

#### Other Functionalities

Enable these functions during start-up of the drive:

- Enable the Drive to Run
  - RUN ENABLE (Point 35) can be commanded to require the drive to have a physical input (Terminal S3) set before the drive can run. This works in conjunction with CMD RUN.STOP (Point 24) or the CMD REV.STOP (Point 22). If RUN ENABLE (Point 35) is commanded ON then terminal S3 needs to be on and CMD RUN.STOP (Point 24) or CMD REV.STOP (point 22) needs to be commanded ON for the drive to run. If, on the other hand, RUN ENABLE (Point 35) is commanded OFF, then to run the drive CMD RUN.STOP (Point 24) or CMD REV.STOP (Point 22), is the only point that needs to be commanded ON.
- Start and Stop the Drive CMD RUN.STOP (Point 24) can be commanded to run the drive in the forward direction. STOP.RUN (Point 23) shows the current status of the drive.
- Change Directions

CMD REV.STOP (Point 22) can be commanded to run the drive in the reverse direction. FWD.REV (Point 21) shows the current direction of the drive rotation.

**NOTICE:** Damage to Equipment. Make sure that the motor direction is correct when you set b1-04 = 0 [Reverse Operation Selection = Reverse Enabled]. Incorrect motor direction can cause damage to HVAC equipment.

- · Lock the Drive Panel
  - Locking the panel prevents the user from using the HAND and OFF keys locally at the drive panel. LOCK PANEL (Point 33) can be commanded to lock and unlock the panel.
- Digital Outputs

MULTI OUT 1 (Point 40), MULTI OUT 2 (Point 41), and MULTI OUT 3 (Point 42) are physical digital outputs on the drive. Their purpose depends on how the drive has been set-up. The drive can be programmed so that these points can display various limits, warnings, and status conditions. Some examples include frequency limit, over current, and motor over temperature fault.

- Loop Gain
  - PID P GAIN (Point 63) and PID I TIME (Point 64) are the gain and integral time parameters similar to the P and I gains in the APOGEE FLN Terminal Equipment Controllers. The PI loop of the drive is structured differently than the Siemens loop, so there is not a one-to-one correspondence between the gains.
- Reading and Resetting Faults
  OK.FAULT (Point 93) shows the current status of the drive. FAULT CODE (Point 17) contains the code for the most current fault. LST FLT CODE (Point 66) contains the code for the previous fault. See table below for descriptions of the fault codes. The drive can be reset back to OK mode by commanding RESET FAULT (Point 94) to RESET.

### APOGEE FLN Point Database

This section shows the APOGEE FLN point database for Application 2721.

## APOGEE FLN Point List Summary

This database is for APOGEE FLN Application 2721 and features 92 logical points: 29 Logical Analog Inputs (LAI), 31 Logical Analog Outputs (LAO), 19 Logical Digital Inputs (LDI) and 13 Logical Digital Outputs (LDO). These points set, control, or monitor the operation of the drive.

Information to consider when referencing this table:

- 1. This application does not use the points that are not listed.
- 2. A single value in a column means that the value is the same in English units and in SI units.

Table 6.11 APOGEE FLN Application 2721 Point Number Summary

| Point<br>No.  | Point<br>Type | Point Name   | Factory<br>Default<br>(SI Units) | Eng. Units<br>(SI Units) | Slope<br>(SI Units) | Intercept<br>(SI Units) | On Text | Off Text | Parameter |
|---------------|---------------|--------------|----------------------------------|--------------------------|---------------------|-------------------------|---------|----------|-----------|
| 01            | LAO           | CTLR ADDRESS | 31                               | -                        | 1                   | 0                       | -       | -        | H5-01     |
| 02            | LAO           | APPLICATION  | -                                | -                        | 1                   | 0                       |         | -        | -         |
| 03 *1         | LAI           | FREQ OUTPUT  | 0                                | Hz                       | 0.01                | 0                       |         | -        | U1-02     |
| 04 * <i>I</i> | LAI           | PCT OUTPUT   | 0                                | %                        | 0.01                | 0                       | -       | -        | -         |
| 05 * <i>I</i> | LAI           | SPEED        | 0                                | RPM                      | 0.01                | 0                       | -       | -        | -         |
| 06 * <i>I</i> | LAI           | CURRENT      | 0                                | A                        | 0.01                | 0                       | -       | -        | U1-03     |
| 07 * <i>I</i> | LAI           | TORQUE       | 0                                | %                        | 0.1                 | 0                       | -       | -        | -         |
| 08 *1         | LAI           | POWER        | 0                                | kW                       | 0.1                 | 0                       | -       | -        | U1-08     |
| 09 *1         | LAI           | DRIVE TEMP   | 0                                | ° C/F                    | 1                   | 0                       | -       | -        | U4-08     |
| 10 * <i>I</i> | LAI           | DRIVE KWH    | 0                                | kWh                      | 0.1                 | 0                       | -       | -        | U4-10     |
| 11 * <i>I</i> | LAI           | MWH          | 0                                | mWh                      | 1                   | 0                       | -       | -        | U4-11     |
| 12 <b>*</b> / | LAI           | RUN TIME     | 0                                | h                        | 1                   | 0                       | -       | -        | U4-01     |
| 13 * <i>I</i> | LAI           | DC BUS VOLT  | 0                                | V                        | 1                   | 0                       | -       | -        | U1-07     |
| 14 * <i>I</i> | LAI           | AC OUT VOLT  | 0                                | V                        | 0.1                 | 0                       | -       | -        | U1-06     |
| 15            | LAI           | PAR N9.01    | 0                                | A                        | 0.01                | 0                       | -       | -        | -         |

| Point<br>No.  | Point<br>Type | Point Name      | Factory<br>Default<br>(SI Units) | Eng. Units<br>(SI Units) | Slope<br>(SI Units) | Intercept<br>(SI Units) | On Text | Off Text | Parameter      |
|---------------|---------------|-----------------|----------------------------------|--------------------------|---------------------|-------------------------|---------|----------|----------------|
| 16 * <i>I</i> | LAI           | RUN TIMEX10K    | 0                                | 10kh                     | 1                   | 0                       | -       | -        | U4-01          |
| 17 * <i>I</i> | LAI           | FAULT CODE      | 0                                | -                        | 1                   | 0                       | -       | -        | U2-01          |
| 18 * <i>I</i> | LDI           | MINOR FLT       | NO FLT                           | -                        | 1                   | 0                       | FAULT   | NO FLT   | U1-12 (bit 6)  |
| 19 * <i>I</i> | LDI           | MAJOR FLT       | NO FLT                           | -                        | 1                   | 0                       | FAULT   | NO FLT   | U1-12 (bit 7)  |
| 20            | -             | N/A             | -                                | -                        | -                   | =                       | -       | -        | =              |
| 21 * <i>I</i> | LDI           | FWD.REV         | FWD                              | -                        | 1                   | 0                       | REV     | FWD      | U1-12 (bit 2)  |
| 22 * <i>I</i> | LDO           | CMD.REV.STOP    | STOP                             | -                        | 1                   | 0                       | REV     | STOP     | -              |
| 23 *1         | LDI           | RUN.STOP        | STOP                             | -                        | 1                   | 0                       | RUN     | STOP     | U1-12 (bit 0)  |
| 24 * <i>I</i> | LDO           | CMD.RUN.STOP    | STOP                             | -                        | 1                   | 0                       | FWD     | STOP     | -              |
| 25 * <i>I</i> | LDI           | ZERO SPEED      | OFF                              | -                        | 1                   | 0                       | ON      | OFF      | U1-12 (bit 1)  |
| 26 * <i>I</i> | LDI           | SPEED AGREE     | NO AGR                           | -                        | 1                   | 0                       | AGREE   | NO AGR   | U1-12 (bit 4)  |
| 27 * <i>I</i> | LDI           | DRIVE READY     | NOTRDY                           | -                        | 1                   | 0                       | READY   | NOTRDY   | U1-12 (bit 5)  |
| 28 * <i>I</i> | LDI           | LOC.REM MON     | REMOTE                           | -                        | 1                   | 0                       | LOCAL   | REMOTE   | U1-12 (bit 13) |
| 29 * <i>I</i> | -             | N/A             | -                                | -                        | -                   | -                       | -       | -        | -              |
| 30            | LAO           | CURRENT LIM     | 0                                | A                        | 0.01                | 0                       | -       | -        | E2-01          |
| 31            | LAO           | ACCEL TIME 1    | 0                                | S                        | 0.1                 | 0                       | -       | -        | C1-01          |
| 32            | LAO           | DECEL TIME 1    | 0                                | S                        | 0.1                 | 0                       | -       | -        | C1-02          |
| 33            | LDO           | LOCK PANEL      | UNLOCK                           | -                        | 1                   | 0                       | LOCK    | UNLOCK   | -              |
| 34            | -             | N/A             | -                                | -                        | -                   | =                       | -       | -        | =              |
| 35 *2         | LDO           | RUN ENABLE      | STOP                             | -                        | 1                   | 0                       | ENABLE  | STOP     | -              |
| 36            | LAO           | STALL PRE RN    | 115                              | %                        | 1                   | 5                       | -       | -        | L3-06          |
| 37            | LAO           | STALL PRE AC    | 120                              | %                        | 1                   | 0                       | -       | -        | L3-02          |
| 38            | LAO           | FREQ UP LIM     | 100                              | %                        | 0.1                 | 0                       | -       | -        | d2-01          |
| 39            | LAO           | FREQ LOW LIM    | 0                                | %                        | 0.1                 | 0                       | -       | -        | d2-02          |
| 40 * <i>I</i> | LDI           | MULTI OUT 1     | OFF                              | -                        | 1                   | 0                       | ON      | OFF      | U1-11 (bit 0)  |
| 41 * <i>I</i> | LDI           | MULTI OUT 2     | OFF                              | -                        | 1                   | 0                       | ON      | OFF      | U1-11 (bit 1)  |
| 42 * <i>I</i> | LDI           | MULTI OUT 3     | OFF                              | -                        | 1                   | 0                       | ON      | OFF      | U1-11 (bit 2)  |
| 43 * <i>I</i> | LDI           | SAFETY ILOCK    | OFF                              | -                        | 1                   | 0                       | ON      | OFF      | U1-10 (bit 2)  |
| 44 * <i>I</i> | LDO           | MF INP 1        | OFF                              | -                        | 1                   | 0                       | ON      | OFF      | -              |
| 45 * <i>I</i> | LDO           | MF INP 2        | OFF                              | -                        | 1                   | 0                       | ON      | OFF      | -              |
| 46 * <i>I</i> | LDO           | MF INP 3        | OFF                              | -                        | 1                   | 0                       | ON      | OFF      | -              |
| 47 * <i>I</i> | LDO           | MF INP 4        | OFF                              | -                        | 1                   | 0                       | ON      | OFF      | -              |
| 48 * <i>I</i> | LDO           | MF INP 5        | OFF                              | -                        | 1                   | 0                       | ON      | OFF      | 1              |
| 49            | LAO           | JUMP FREQ 1     | 0                                | Hz                       | 0.1                 | 0                       | -       | -        | d3-01          |
| 50            | LAO           | JUMP FREQ 2     | 0                                | Hz                       | 0.1                 | 0                       | -       | -        | d3-02          |
| 51            | LAO           | JUMP FREQ 3     | 0                                | Hz                       | 0.1                 | 0                       | -       | -        | d3-03          |
| 52            | LAO           | JUMP FREQ BW    | 0                                | Hz                       | 0.1                 | 0                       | -       | -        | d3-04          |
| 53            | LAO           | NUM<br>AUTOSTRT | 0                                | -                        | 1                   | 0                       | -       | -        | L5-01          |
| 54            | LAO           | POWER LOSS RT   | 0.1                              | s                        | 0.1                 | 0                       | -       | -        | L2-02          |
| 55            | LAO           | RUN OP MODE     | 1                                | -                        | 1                   | 0                       | =       | -        | b1-02          |
| 56            | LAO           | REF OP MODE     | 1                                | -                        | 1                   | 0                       | -       | -        | b1-01          |

| Point<br>No.  | Point<br>Type | Point Name    | Factory<br>Default<br>(SI Units) | Eng. Units<br>(SI Units) | Slope<br>(SI Units) | Intercept<br>(SI Units) | On Text | Off Text | Parameter     |
|---------------|---------------|---------------|----------------------------------|--------------------------|---------------------|-------------------------|---------|----------|---------------|
| 57            | LAO           | OPER DISP MD  | 0                                | -                        | 1                   | 0                       | -       | -        | o1-03         |
| 58 <b>*</b> 1 | LDI           | MF IN 1 MON   | OFF                              | -                        | 1                   | 0                       | ON      | OFF      | U1-10 (bit 2) |
| 59 <b>*</b> / | LDI           | MF IN 2 MON   | OFF                              | -                        | 1                   | 0                       | ON      | OFF      | U1-10 (bit 3) |
| 60 <b>*</b> / | LAO           | INPUT REF 1   | 0                                | Hz                       | 0.01                | 0                       | -       | -        | =             |
| 61            | LAO           | INPUT REF 2   | 0                                | Hz                       | 0.01                | 0                       | -       | -        | d1-02         |
| 62 <b>*</b> 1 | LAI           | PID FEEDBACK  | 0                                | %                        | 0.01                | 0                       | -       | -        | U5-01         |
| 63            | LAO           | PID P GAIN    | 2                                | -                        | 0.01                | 0                       | -       | -        | b5-02         |
| 64            | LAO           | PID I TIM     | 1                                | s                        | 0.1                 | 0                       | -       | -        | b5-03         |
| 65            | LDO           | PID MODE SEL  | DISABLE                          | -                        | 1                   | 0                       | ENABLE  | DISABLE  | b5-01         |
| 66 <b>*</b> / | LAI           | LST FLT CODE  | 0                                | -                        | 1                   | 0                       | -       | -        | U2-02         |
| 67 <b>*</b> 1 | LAI           | FREF FLT      | 0                                | Hz                       | 0.01                | 0                       | -       | -        | U2-03         |
| 68 <b>*</b> 1 | LAI           | OUT FREQ FLT  | 0                                | Hz                       | 0.01                | 0                       | -       | -        | U2-04         |
| 69 <b>*</b> / | LAI           | OUT CUR FLT   | 0                                | A                        | 0.01                | 0                       | -       | -        | U2-05         |
| 70            | LAO           | RD PARAM NUM  | 1                                | -                        | 1                   | 0                       | -       | -        | -             |
| 71            | LAI           | RD PARAM DAT  | 0                                | -                        | 1                   | 0                       | -       | -        | -             |
| 72            | LAO           | WR PARAM NUM  | 1                                | -                        | 1                   | 0                       | -       | -        | -             |
| 73            | LAO           | WR PARAM DAT  | 0                                | -                        | 1                   | 0                       | -       | -        | -             |
| 74 * <i>I</i> | LDI           | MF IN 3 MON   | OFF                              | -                        | 1                   | 0                       | ON      | OFF      | U1-10 (bit 4) |
| 75 <b>*</b> 1 | LAI           | OUT VOLT FLT  | 0                                | V                        | 0.1                 | 0                       | -       | -        | U2-07         |
| 76 <b>*</b> 1 | LAI           | DC BUS FLT    | 0                                | V                        | 1                   | 0                       | -       | -        | U2-08         |
| 77 *1         | LAI           | OUT PWR FLT   | 0                                | kW                       | 0.1                 | 0                       | -       | -        | U2-09         |
| 78 <b>*</b> 1 | LDI           | MF IN 4 MON   | OFF                              | -                        | 1                   | 0                       | ON      | OFF      | U1-10 (bit 5) |
| 79 <b>*</b> 1 | LAI           | PID DEVIATE   | 0                                | %                        | 0.01                | 0                       | -       | -        | U5-02         |
| 80            | LAO           | PID I LIMIT   | 100                              | %                        | 0.1                 | 0                       | -       | -        | b5-04         |
| 81            | LAO           | PID UP LIMIT  | 100                              | %                        | 0.1                 | 0                       | -       | -        | b5-06         |
| 82            | LAO           | PID OFFS ADJ  | 100                              | %                        | 0.1                 | -100                    | -       | -        | b5-07         |
| 83            | LAO           | PID PRI DYTM  | 0                                | s                        | 0.1                 | 0                       | -       | -        | b5-08         |
| 84            | -             | N/A           | -                                | -                        | -                   | -                       | -       | -        | -             |
| 85            | -             | N/A           | -                                | -                        | -                   | -                       | -       | -        | -             |
| 86            | -             | N/A           | -                                | -                        | -                   | -                       | -       | -        | -             |
| 87 <b>*</b> / | LAI           | PID OUT CAP   | 0                                | %                        | 0.01                | 0                       | -       | -        | U5-14         |
| 88 <b>*</b> / | LAI           | PID REF       | 0                                | %                        | 0.01                | 0                       | -       | -        | U5-04         |
| 89 <b>*</b> / | LAI           | COMM ERR CD   | 0                                | -                        | 1                   | 0                       | -       | -        | U1-19         |
| 90            | LDO           | COMM FLT ENA  | DISABLE                          | -                        | 1                   | 0                       | ENABLE  | DISABLE  | H5-05         |
| 91            | LAO           | CBL LOSS FREQ | 0                                | Hz                       | 0.01                | 0                       | -       | -        | d1-04         |
| 92            | LAO           | CBL LOSS TMR  | 2                                | s                        | 0.1                 | 0                       | -       | -        | H5-09         |
| 93 *1         | LDI           | OK.FAULT      | OK                               | -                        | 1                   | 0                       | FAULT   | OK       | U1-12 (bit 7) |
| 94 * <i>I</i> | LDO           | RESET FAULT   | NO                               | -                        | 1                   | 0                       | RESET   | NO       | -             |
| 95 * <i>I</i> | LDI           | DRV COMM ERR  | NO FLT                           | -                        | 1                   | 0                       | FAULT   | NO FLT   | -             |
| 96 * <i>1</i> | LDO           | EXTERNAL FLT  | OK                               | -                        | 1                   | 0                       | FAULT   | OK       | -             |
| 97 <b>*</b> / | LDI           | MF IN 5 MON   | OFF                              | -                        | 1                   | 0                       | ON      | OFF      | U1-10 (bit 6) |

| Point<br>No.  | Point<br>Type | Point Name   | Factory<br>Default<br>(SI Units) | Eng. Units<br>(SI Units) | Slope<br>(SI Units) | Intercept<br>(SI Units) | On Text | Off Text | Parameter |
|---------------|---------------|--------------|----------------------------------|--------------------------|---------------------|-------------------------|---------|----------|-----------|
| 98            | -             | N/A          | -                                | -                        | -                   | -                       | -       | -        | -         |
| 99 * <i>I</i> | LAI           | ERROR STATUS | 0                                | -                        | 1                   | 0                       | 1       | -        | U1-19     |

<sup>\*1</sup> These point numbers can be unbundled at the field panel.

## Cable Loss Configuration and Behavior

This section gives information about the configurable cable loss feature of the drive. This feature lets you configure the drive response to a loss of communication.

### ■ Drive Behavior at Loss of Communication

After some interval without receiving a message, you can set the drive to response to one of these:

- Continue at last speed
- Continue at last speed with Alarm
- Continue at preset speed
- Ramp to Stop with EF0 fault
- Coast to Stop with EF0 fault

### APOGEE FLN Points

You can use three APOGEE FLN points to select the behavior:

- POINT 92 CBL LOSS TMR
- POINT 91 CBL LOSS FRQ
- POINT 90 COMM FLT ENA

Table 6.12 Cable Loss Behavior Summary

| Behavior                                          | H5-04<br>[Communication Error Stop<br>Method] | CBL LOSS TMR<br>(Point 92) | CBL LOSS FRQ<br>(Point 91) | COMM FLT ENA<br>(Point 90) |
|---------------------------------------------------|-----------------------------------------------|----------------------------|----------------------------|----------------------------|
| Decelerate to stop (stop time in C1-02) EF0 fault | 0 [Ramp to Stop]                              | Timeout interval           | X                          | ON                         |
| Coast to stop EF0 fault                           | 1 [Coast to Stop]                             | Timeout interval           | X                          | ON                         |
| Emergency stop (stop time in C1-09) EF0 fault     | 2 [Fast Stop (Use C1-09)]                     | Timeout interval           | X                          | ON                         |
| Continue at last speed                            | 3 [Alarm Only]                                | 0                          | X                          | Х                          |
| Continue at last speed with alarm                 | 3 [Alarm Only]                                | Timeout interval           | X                          | ON                         |
| Continue at preset speed with alarm               | 4 [Run at H5-34 (CE Go-To-Freq)]              | Timeout interval           | Preset speed               | ON                         |

#### Note:

- 1. You must establish Communication for these features to function as described. If you energize the drive without a cable connected or with the master controller offline, a communications timeout does not occur.
- 2. For modes which describe the drive running after a communications timeout, a Run command must have been issued (RUN ENABLE (Point 35) = "ON" and either CMD RUN.FWD (Point 22) = "ON" or CMD RUN.REV (Point 24) = "ON") prior to loss of communications. For safety purposes, the drive will not automatically restart from a stopped condition. If a user requires the drive to restart automatically, additional external wiring is required to accomplish this (consult factory).

Upon expiration of the communications timeout interval, a CE [Modbus Communication Error] fault will be declared and will remain until communication is restored.

#### **Continue at Last Speed**

In this mode, CBL LOSS TMR (POINT 92) is set to 0, disabling the cable loss feature. The other two settings, CBL LOSS FRQ (POINT 91) and COMM FLT ENA (POINT 90), are ignored. If communication is lost, the drive maintains its last commanded state. The drive will not display an alarm or fault to indicate it has lost communication. This behavior can also be achieved by setting parameter H5-04=3. The drive will display an alarm and continue running. For this specific condition, the COMM FLT ENA(POINT 90) must be enabled and CBL LOSS TMR (POINT 91) should be set to a value other than 0. A CE drive alarm will be set.

For point 35 to operate correctly, you must set  $H1-\hat{0}3 = 70$  [Terminal S3 Function Selection = Drive Enable 2].

#### **Continue at Preset Speed**

In this mode, CBL LOSS TMR (POINT 92) is set to the desired interval, CBL LOSS FRQ (POINT 91) is set to the desired preset speed and the parameter is set to H5-04 = 4. If the time between messages exceeds the timeout interval, the drive speed command, INPUT REF 1, (Point 60) is set to the CBL LOSS FRQ (POINT 91) and the drive continues running at this new speed. COMM FLT ENA (POINT 90) must be set to ON.

#### Stop

COMM FLT ENA (POINT 90) must be set to ON. In this mode, CBL LOSS TMR (POINT 92) is set to the desired interval and parameter H5-04 is set to a value of 0, 1, or 2. If the time between messages is longer than the timeout interval, the speed command of the drive, INPUT REF 1, (Point 60) is set to 0. The stopping method is determined by the setting of H5-04. A CE drive fault will be set. H5-04=0 selects Ramp to Stop. The deceleration time or the slope of the ramp is determined by the setting of drive parameter C1-02. H5-04=1 selects Coast to Stop. The drive does not attempt to control the rate of deceleration. H5-04=2 selects Fast Stop. The deceleration time is determined by the setting of drive parameter C1-09.

#### Note:

The behavior of the drive at cable loss is controlled by parameter *H5-04*. This drive parameter works with the points as described in the table above to determine how the drive will respond to a cable loss. If the cable loss fault is disabled, the drive will continue in its last state, if running the drive will continue to run at the last commanded frequency.

### Stop with Fault (CE)

In this mode, CBL LOSS TMR (POINT 92) is set to the desired interval, COMM FLT ENA (POINT 90) or is set to "ON" and either CMD RUN.FWD (Point 22) or CMD RUN.REV (Point 24) is also set to "ON". If the time between messages exceeds the timeout interval, a "CE" fault is declared and the drive stops. The stopping method is controlled by the setting of *H5-04* and is described above. CBL LOSS FRQ (POINT 91) is ignored.

### **Drive Fault Numbers**

Refer to Minor Fault/Alarm Contents on page 319 for fault trace/history register contents information.

### Mailbox Functions

This section defines the APOGEE FLN points that read and write drive parameters.

## Reading a Drive Parameter

These two are the points to read any drive parameter:

- #70: Specifies the parameter to be read from
- #71: Reports the value of the parameter specified in Point #70

When this point is read, it retrieves data from the parameter and sends it to the controller.

#### Example:

- 1. Writing a value of 387 (183H) to Point #70 specifies drive parameter b1-04 [Reverse Operation Selection].
- 2. Reading Point #71 returns the current setting of *b1-04* to the controller.

## Writing to a Drive Parameter

Two two are the points to write to any drive parameter:

- #72: Specifies the parameter to be written to
- #73: Entry location of the value to be written to the parameter specified in Point #72

When this point is written to, it will write the value to the drive. An enter or accept command does not need to be sent for the data to be taken by the drive. The behavior of the write is the same as with the keypad. If the drive is running, there are a limited number of drive parameters that can be written to.

#### Example:

- 1. Writing a value of 387 (183H) to Point #72 specifies drive parameter b1-04 [Reverse Operation Selection].
- 2. Writing a value of 1 to Point #73 enables the drive for reverse run.

# **◆** Troubleshooting Checklist

| Checked | No. | Item to Check                                                                                                    |
|---------|-----|----------------------------------------------------------------------------------------------------|
|         | 1   | Connect power to the drive and verify that the drive operates correctly in HAND Mode from the digital operator without being connected to the network. Record the drive model number at this time:  Model Number: |
|         | 2   | Record the control board part number: Control Board Part Number:                                                                                                    |
|         | 3   | All network devices have unique addresses and drives are addressed between 0 to 99 (0 to 63 hex).  Drive Address:                                                                                                 |
|         | 4   | Set b1-02 [Run Command Selection 1] correctly.<br>b1-02:                                                                                                    |
|         | 5   | Set b1-01 [Frequency Reference Selection 1] correctly.<br>b1-01:                                                                                                    |
|         | 6   | Use the correct cable type.  Mfg: P/N:                                                                                                    |
|         | 7   | All cable connections are correct per device schematic and are secure.                                                                                                    |
|         | 8   | All cables have been checked for continuity. There are no breaks or shorts.                                                                                                    |
|         | 9   | The network is correctly terminated.                                                                                                    |
|         | 10  | The shield is continuous throughout the network and is properly grounded on each end.                                                                                                    |
|         | 11  | The network cable is routed away from any high voltage cable(s) or source(s).                                                                                                    |
|         | 12  | All network devices have been tested for conformance with the APOGEE FLN specification.                                                                                                    |

# 6.5 Metasys N2 Communications

This section gives detailed information about the parameters, error codes and communication procedures for Metasys N2 communications.

## Configure Master/Slave

You can monitor and control the drive from a controller on a Metasys N2 network (N2) with RS-485 technology. The drives act as slaves on the N2 network.

A possible maximum of 255 drives can communicate on a single N2 network. When more drives or N2 devices are necessary, another N2 network is necessary.

You can use a drive parameter to set the N2 node address. This gives the physical address of the drive on the MS-TP network.

When you set the addressing, a controller can start communication to the drive. The drive will do the specified function and send a response back to the controller.

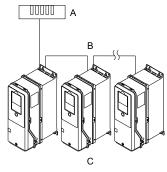

A - Metasys Field Controller

C - Drives

B - N2

Figure 6.9 Connection Example of Multiple Drives to a Metasys N2 Network

# Communication Specifications

Table 6.13 lists the specifications for the Metasys N2 communications.

Table 6.13 Metasys N2 Specifications

| Item                                | Specifications                                 |  |  |  |  |
|-------------------------------------|------------------------------------------------|--|--|--|--|
| Interface                           | RS-485                                         |  |  |  |  |
|                                     | Communication speed: 9.6 kbps                  |  |  |  |  |
|                                     | Data length: 8 bit (fixed)                     |  |  |  |  |
| Communication parameter             | Parity: none                                   |  |  |  |  |
|                                     | Stop bit: 1 bit (fixed)                        |  |  |  |  |
| Communication protocol              | Metasys N2                                     |  |  |  |  |
| Number of possible units to connect | Maximum: 255 units for each N2 network segment |  |  |  |  |

## **♦** Communication with the PLC

This section explains how to connect the drive to an N2 network and the network termination required for a connection.

### ■ Connect Communications Cable

Use this procedure to start communication between the PLC and drive.

 De-energize the drive then connect the communications cable to the PLC and the drive. The drive uses terminal TB6 for serial communications.

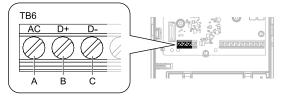

- A Terminal AC: Signal ground
- B Terminal D+: Communication input/output (+)
- C Terminal D-: Communication input/output (-)

Figure 6.10 Communications Cable Connection Terminal (TB6)

#### Note:

Isolate the communications wiring from the main circuit wiring and other high-power wiring. Use shielded wires for the communications wiring and connect cable sheaths to the ground terminal of the drive. Incorrect wiring procedures could cause drive malfunction because of electrical interference.

- Install the termination resistor on the network termination slave drive. Set the DIP switch S2 to the ON position to enable the termination resistor on the drive.
- 3. Energize the drive.
- 4. Use the drive keypad to set the necessary communications parameters *H5-01 to H5-12*.
  - H5-01 [Drive Node Address]
  - H5-02 [Communication Speed Selection]
  - H5-03 [Communication Parity Selection]
  - H5-04 [Stopping Method after Com Error]
  - H5-05 [Comm Fault Detection Select]
  - H5-06 [Drive Transmit Wait Time]
  - H5-08 [Communication Protocol Selection]
  - H5-09 [CE Detection Time]
  - H5-10 [Modbus Register 0025H Unit Sel]
  - H5-11 [Communications ENTER Func Select]
  - H5-12 [Run Command Method Selection]
- 5. De-energize the drive and wait for the keypad display to turn off or set *H5-20 = 1* [Communication Parameters Reload = Reload Now].
- Energize the drive.

The drive is prepared to start communication with the PLC.

#### Set the Termination Resistor

You must enable the termination resistor on the serial terminals of the drives on the two physical ends of the network to use serial communications. Use DIP switch S2 on the terminal block to enable and disable the built-in termination resistor. Refer to Figure 6.11 for an example of how to set DIP switch S2. Use the tip of a tweezers or a jig with a tip width of 0.8 mm (0.03 in) to set the DIP switch. When you install the drive in the terminal of the communication line, set DIP switch S2 to ON. Set DIP switch S2 to OFF on all other drives.

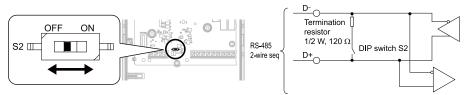

Figure 6.11 Serial Communication Terminal and DIP Switch S2

## ■ Wiring Diagram for More than One Drive

Figure 6.12 shows how to wire more than one connected drive with using serial communications.

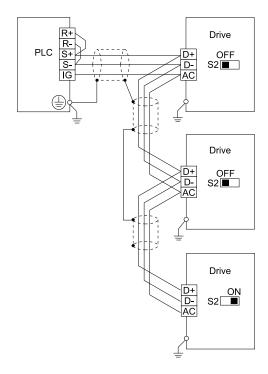

Figure 6.12 Wiring Diagram for More than One Drive

Note:

Set DIP switch S2 to the ON position on the last drive of the serial communication network to enable the termination resistor.

## Drive Operations by Serial Communications

Drive parameters will apply to the settings when the drive is running during serial communications. This section gives information about the available functions and their related parameters.

### Executable Functions

A PLC can do these operations with serial communications. Parameter settings (except H5-xx) do not have an effect on the availability of these operations.

- Monitor the drive status and operate the drive
- Set and view parameters
- Fault Reset Procedure
- Multi-function input and output setting (The input command from serial communications and MFDI terminals (S1 to S7) are linked by a logical OR operation.)

#### Drive Control

To use external commands to set the frequency references and motor run/stop with serial communications, set these parameters as specified by the application:

- *b1-01 = 2* [Frequency Reference Selection 1 = Serial Communications]
- b1-02 = 2 [Run Command Selection 1 = Serial Communications]
- b1-02 = 7 [AUTO Command + Term Run]
- b1-02 = 8 [AUTO Command + Serial Run]
- b1-02 = 9 [AUTO Command + Option Run]

For more information about operation mode selection, refer to b1-01 and b1-02.

### Drive Functions

Enable these functions during start-up of the drive:

• Start and Stop the Drive

Set the Run Forward Command (BO 1) to run the drive in the forward direction. Set the Run Reverse Command (BO 2) to run the drive in the reverse direction. Run/Stop Monitor (BI 1) shows the current run status of the drive. Forward/Reverse Monitor (BI 2) shows the current direction.

**NOTICE:** Damage to Equipment. Make sure that the motor direction is correct when you set b1-04 = 0 [Reverse Operation Selection = Reverse Enabled]. Incorrect motor direction can cause damage to HVAC equipment.

#### • Lock the Drive Panel

Locking the panel prevents the user from using the HAND and OFF keys locally at the drive panel. Panel Lock (BO 10) can be commanded to lock and unlock the panel.

### • Digital Inputs

Multi-Function Input S3 (BO 5) through Multi-Function Input S7 (BO 9) are physical digital inputs on the drive. They can be set either by external devices, such as limit or pressure switches, or by the network. Their function depends on how the drive has been programmed. Refer to the User Manual section on Multi-Function Inputs (*H1-03 to H1-07*) for detailed information on the use and programming of the multi-function inputs. The multi-function input status can be monitored through Multi-Function Input 1 Monitor (BI 14) through Multi-Function Input 5 Monitor (BI 19). The Multi-Function Input # Monitor state is the logical OR of the serial command value (BO 5 to BO 9) and the state of the external connection.

#### Note:

The multi-function inputs can be set by both external devices or over the network. Use caution when connecting the multi-function inputs to external devices to ensure correct system operation.

#### • Digital Outputs

Multi-Function Output 1 (BI 10) through Multi-Function Output 3 (BI 12) are physical digital outputs on the drive. Their function depends on how the drive has been programmed. Refer to the User Manual section on Multi-Function Outputs (*H2-01 to H2-03*) for more information about the use and programming of the multi-function outputs.

#### • Loop Gain

PI Proportional Gain (AO 4) and PI Integral Time (AO 5) are the gain and integral time parameters used by the drive. The PI loop is structured differently than the Metasys loop. Refer to the User Manual section on PID for information on how the PI loop functions.

### • Reading and Resetting Faults

The Fault Monitor (BI 4) and Drive Ready Monitor (BI 3) show the current status of the drive. The Fault Code (AI 10) contains the code for the most current fault. The LST Fault Code (AI 19) contains the code for the previous fault. Refer to Alarm Register Contents on page 365 for descriptions of the fault codes. The drive faults can be reset through the Fault Reset Command (BO 4). The Fault Reset Command is only available when the Run Forward Command and the Run Reverse Command are both OFF.

## ■ Cable Loss Configuration and Behavior

This section gives the configurable cable loss feature of the drive. This feature offers a user maximum flexibility in determining drive response to a loss of communication.

### • Drive Behavior at Loss of Communication

The drive can be configured to respond to an interval without receipt of a message in one of these methods:

- Continue at last speed
- Continue at last speed with alarm
- Continue at preset speed
- Ramp to Stop with EFO [Option Card External Fault]
- Coast to Stop with EF0
- Emergency Stop with EF0
- Metasys N2 I/O

Three Metasys N2 outputs are used to select the desired behavior:

- AO 21 Cable Loss Timeout
- AO 22 Cable Loss Speed
- BO 11 Communication Fault

**Table 6.14 Cable Loss Behavior Summary** 

| Behavior                                               | H5-04<br>[Communication Error Stop<br>Method] | Cable Loss Timeout<br>(AO 21) | Cable Loss Speed<br>(AO 22) | Communication Fault<br>Enable<br>(BO 11) |
|--------------------------------------------------------|-----------------------------------------------|-------------------------------|-----------------------------|------------------------------------------|
| Decelerate to stop (stop time in C1-02) with EF0 fault | 0 [Ramp to Stop]                              | Timeout Interval              | X                           | ON                                       |
| Coast to stop with EF0 fault                           | 1 [Coast to Stop]                             | Timeout Interval              | X                           | ON                                       |
| Emergency stop (stop time in C1-09) with EF0 fault     | 2 [Fast Stop (Use C1-09)]                     | Timeout Interval              | X                           | ON                                       |
| Continue at last speed                                 | 3 [Alarm Only]                                | 0                             | X                           | х                                        |
| Continue at last speed with alarm                      | 3 [Alarm Only]                                | Timeout Interval              | X                           | ON                                       |
| Continue at preset speed with alarm                    | 4 [Run at H5-34 (CE Go-To-Freq)]              | Timeout Interval              | Preset speed                | ON                                       |

#### Note:

- 1. Communication must first be established and then lost for these features to function as described. If a drive is powered-up without a cable connected or with the master controller offline, a communications timeout does not occur.
- 2. For modes that describe the drive running after a communications timeout, a run command must have been issued (BO 1 = "ON" or BO 2 = "ON") prior to loss of communications. For safety purposes, the drive will not automatically restart from a stopped condition. If a user requires the drive to restart automatically, additional external wiring is required to accomplish this (consult factory).

Upon expiration of the communications timeout interval, the FAULT LED lights and remains lit until communication is restored.

- Continue at Last Speed
- In this mode, Cable Loss Timeout (AO 21) is set to 0, disabling the cable loss feature. The other two settings Cable Loss Speed (AO 22) and Communication Fault Enable (BO 11) are ignored. If communication is lost, the drive simply maintains its last commanded state. The drive will not display an alarm or fault to indicate it has lost communication. This behavior can also be achieved by setting H5-04 = 3. The drive will display an alarm and continue running. For this specific condition, the Communication Fault Enable (BO 11) must be enabled and Cable Loss Timeout (AO 21) should be set to a value other than 0.
- Continue at Preset Speed In this mode, Cable Loss Timeout (AO 21) is set to the desired interval, Cable Loss Speed (AO 22) is set to the desired preset speed and *H5-04* = 4. If the time between messages exceeds the timeout interval, the drive speed command (AO 1) is set to the Cable Loss Speed (AO 22) and the drive continues running at this new speed. Communication Fault Enable (BO 11) must be set to "ON".
- Stop with Fault (EF0)
  - Communication Fault Enable (BO 11) must be set to "ON". In this mode, Cable Loss Timeout (AO 21) is set to the desired interval and parameter H5-04 = 0, 1, or 2. If the time between messages exceeds the timeout interval, the drive will declare an EF0 fault and the drive speed command (AO 1) will be set to 0. The stopping method is determined by the setting of H5-04:
  - -H5-04 = 0 selects Ramp to Stop. The deceleration time or the slope of the ramp is determined by the setting of drive parameter C1-02
  - -H5-04 = I selects Coast to Stop. The drive does not attempt to control the rate of deceleration.
  - H5-04 = 2 selects Emergency or Fast Stop. The deceleration time is determined by the setting of drive parameter C1-09.

#### Note:

The behavior of the drive at cable loss is controlled by H5-04. This drive parameter works with the points as described in the table above to determine how the drive will respond to a cable loss. If the cable loss fault is disabled, the drive will continue in its last state, if running the drive will continue to run at the last commanded frequency.

# Communications Timing

To prevent overrun of the slave side, the master cannot send a message to the same drive for a selected length of time. To prevent overrun of the master side, the slave cannot send a response message to the master for a selected length of time.

This section gives information about message timing.

### Command Message from Master to Slave

To prevent data loss and overrun, after the master receives a message from the slave, the master cannot send the same type of command message to the same slave for a selected length of time. The minimum wait time is different for each type of message. Refer to Table 6.15 to find the minimum wait times.

Table 6.15 Minimum Wait Time to Send a Message

| Command Type | Example                                                                                                    | Minimum Wait Time                                                         |
|--------------|----------------------------------------------------------------------------------------------------|---------------------------------------------------------------------------|
| 1            | Operation commands (Run command, stop command)     I/O settings     Reading the motor and parameter setting values | 5 ms */                                                                   |
| 2            | Writing a parameter                                                                                                | H5-11 = 0: 50 ms<br>H5-11 = 1: 200 ms * <i>I</i>                          |
| 3            | Writing of modified data with the Enter command                                                                    | 200 ms to 2 s, depending on the number of parameters that were changed *I |
| 4            | Enter with storage to drive EEPROM after initialization                                                            | 5 s                                                                       |

<sup>\*1</sup> When the drive receives a message in the minimum wait time, it does command type 1 and sends a response message. If the drive receives command type 2 or command type 3 messages in the minimum wait time, it will trigger a communications error or the drive will ignore the command.

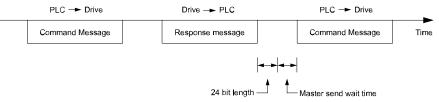

Figure 6.13 Minimum Wait Time to Send a Message

You must set the timer in the master to measure the length of time for the slave to respond to the master. If you set the timer, but the slave does not send a response message in a specified length of time, the master will send the message again.

## ■ Response Message from Slave

The slave receives the command message from the master then processes the data it received. The slave then waits for the time set in *H5-06* [Drive Transmit Wait Time] then sends a response message to the master. If overrun occurs on the master, increase the wait time set in *H5-06*.

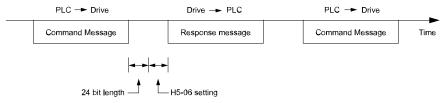

Figure 6.14 Response Wait Time

# ♦ Metasys N2 Point Database

This section describes the Metasys N2 point database. This database features 100 logical points: 38 Analog Inputs (AI), 32 Analog Outputs (AO), 19 Binary Inputs (BI) and 11 Binary Outputs (BO). These points configure, control, and monitor the operation of the drive.

# ■ Metasys N2 Analog Input (AI) Summary

Table 6.16 Metasys N2 Analog Input Summary (Drive to Metasys N2)

| Object ID | Object Name     | Units   | Drive Parameters |
|-----------|-----------------|---------|------------------|
| AI 1      | Speed Reference | 0.01 Hz | U1-01            |
| AI 2      | Output Speed    | 0.01 Hz | U1-02            |

| Object ID | Object Name                    | Units     | Drive Parameters |
|-----------|--------------------------------|-----------|------------------|
| AI 3      | Output Current                 | 0.1 A     | U1-03            |
| AI 4      | kWatt Hour Meter               | kWh       | U4-10            |
| AI 5      | Output Power                   | 0.1 kWh   | U1-08            |
| AI 6      | Drive Temperature              | 1 °C      | U4-08            |
| AI 7      | PI Feedback                    | 0.01%     | U5-01            |
| AI 8      | AC Output Voltage              | 0.1 Vac   | U1-06            |
| AI 9      | DC Bus Voltage                 | 1 Vdc     | U1-07            |
| AI 10     | Fault Code                     | -         | U2-01            |
| AI 11     | Elapsed Time - Hours           | 1 hour    | U4-01            |
| AI 12     | Elapsed Time - 10K Hours       | 10K hours | U4-01            |
| AI 13     | MWatt Hour meter               | MWh       | U4-11            |
| AI 14     | Drive Rated Current            | A         | -                |
| AI 15     | Communication Error Code       | -         | U1-19            |
| AI 16     | PI Deviation                   | 0.01%     | U5-02            |
| AI 17     | PI Output Capacity             | 0.01%     | U5-03            |
| AI 18     | PI Reference                   | 0.01%     | U5-04            |
| AI 19     | Last Fault Code                | -         | U2-02            |
| AI 20     | Freq Ref @ Fault               | 0.01 Hz   | U2-03            |
| AI 21     | Output Freq @ Fault            | 0.01 Hz   | U2-04            |
| AI 22     | Output Current @ Fault         | 0.1 A     | U2-05            |
| AI 23     | Out Volt Ref @ Fault           | 0.1 Vac   | U2-07            |
| AI 24     | DC Bus Volts @ Fault           | 1 Vdc     | U2-08            |
| AI 25     | Output Power @ Fault           | 0.1 kW    | U2-09            |
| AI 26     | Input Term Status @ Fault      | -         | U2-11            |
| AI 27     | Output Term Status @ Fault     | -         | U2-12            |
| AI 28     | Operation Status @ Fault       | -         | U2-13            |
| AI 29     | Elapsed Operation Time @ Fault | 1 hour    | U2-14            |
| AI 30     | Most Recent Fault              | -         | U3-01            |
| AI 31     | 2nd Most Recent Fault          | -         | U3-02            |
| AI 32     | 3rd Most Recent Fault          | -         | U3-03            |
| AI 33     | 4th Most Recent Fault          | -         | U3-04            |
| AI 34     | Elapsed Time @ Current Fault   | 1 hour    | U3-11            |
| AI 35     | Elapsed Time @ 2nd Fault       | 1 hour    | U3-12            |
| AI 36     | Elapsed Time @ 3rd Fault       | 1 hour    | U3-13            |
| AI 37     | Elapsed Time @ 4th Fault       | 1 hour    | U3-14            |
| AI 38     | Read Parameter Data            | -         | -                |

## ■ Metasys N2 Analog Output (AO) Summary

Table 6.17 Metasys N2 Analog Output Summary (Drive to Metasys N2)

|           |                   | <u> </u> | , ,           |                  |
|-----------|-------------------|----------|---------------|------------------|
| Object ID | Object Name       | Units    | Default Value | Drive Parameters |
| AO 1      | Speed Command     | 0.01 Hz  | -             | -                |
| AO 2      | Acceleration Time | s        | 30.0          | C1-01            |
| AO 3      | Deceleration Time | s        | 30.0          | C1-02            |

| Object ID | Object Name                     | Units    | Default Value         | Drive Parameters |
|-----------|---------------------------------|----------|-----------------------|------------------|
| AO 4      | PI Proportional Gain            | -        | 2.00                  | b5-02            |
| AO 5      | PI Integral Time                | s        | 5.0                   | b5-03            |
| AO 6      | Stall Prevention Level - Run    | %        | 120                   | L3-06            |
| AO 7      | Stall Prevention Level - Accel  | %        | 120                   | L3-02            |
| AO 8      | Reference Operation Mode Select | -        | 1                     | b1-01            |
| AO 9      | Run Operation Mode Select       | -        | 1                     | b1-02            |
| AO 10     | PI Mode Select                  | -        | 0                     | b5-01            |
| AO 11     | Frequency Command Upper Limit   | % of Max | 100.0                 | d2-01            |
| AO 12     | Frequency Command Lower Limit   | % of Max | 0.0                   | d2-02            |
| AO 13     | Motor Rated Current             | A        | Motor model dependent | E2-01            |
| AO 14     | Jump Frequency 1                | 0.1 Hz   | 0.0                   | d3-01            |
| AO 15     | Jump Frequency 2                | 0.1 Hz   | 0.0                   | d3-02            |
| AO 16     | Jump Frequency 3                | 0.1 Hz   | 0.0                   | d3-03            |
| AO 17     | Jump Frequency Bandwidth        | 0.1 Hz   | 1.0                   | d3-04            |
| AO 18     | Number of Auto Restarts         | -        | 0                     | L5-01            |
| AO 19     | Operator Display Mode           | -        | 0                     | o1-03            |
| AO 20     | Power Loss Ride-Thru            | s        | Drive model dependent | L2-02            |
| AO 21     | Cable Loss Timeout              | s        | 2.0                   | H5-09            |
| AO 22     | Cable Loss Speed                | 0.01 Hz  | 0.00                  | d1-04            |
| AO 23     | PI Integral Limit               | 0.1%     | 100.0                 | b5-04            |
| AO 24     | PI Upper Limit Value            | 0.1      | 100.0                 | b5-06            |
| AO 25     | PI Offset Adjustment            | 0.1      | 0.0                   | b5-07            |
| AO 26     | PI Primary Delay Time           | 0.01     | 0.00                  | b5-08            |
| AO 27     | Not Used                        | -        | -                     | -                |
| AO 28     | Not Used                        | -        | -                     | -                |
| AO 29     | Not Used                        | -        | -                     | -                |
| AO 30     | Read Parameter Number           | -        | -                     | -                |
| AO 31     | Write Parameter Number          | -        | -                     | -                |
| AO 32     | Write Parameter Data            | -        | -                     | -                |

# ■ Metasys N2 Binary Input (BI) Summary

Table 6.18 Metasys N2 Binary Input Summary (Drive to Metasys N2)

| Object ID | Object Name                       | Default | OFF (0) State   | ON (1) State |
|-----------|-----------------------------------|---------|-----------------|--------------|
| BI 1      | Run/Stop Monitor                  | 0       | Stopped         | Running      |
| BI 2      | Forward/Reverse Monitor           | 0       | Forward         | Reverse      |
| BI 3      | Drive Ready Monitor               | 0       | Not Ready       | Ready        |
| BI 4      | Fault Monitor                     | 0       | Not Faulted     | Faulted      |
| BI 5      | Zero Speed                        | 0       | Not Zero Speed  | Zero Speed   |
| BI 6      | Speed Agree                       | 0       | Not Speed Agree | Speed Agree  |
| BI 7      | Minor Fault                       | 0       | No Minor Fault  | Minor Fault  |
| BI 8      | Major Fault                       | 0       | No Major Fault  | Major Fault  |
| BI 9      | Drive Communication Error Monitor | 0       | No Error        | Error        |
| BI 10     | Multi-Function Output 1 (H2-01)   | 0       | OFF             | ON           |

| Object ID | Object Name                     | Default | OFF (0) State                  | ON (1) State               |
|-----------|---------------------------------|---------|--------------------------------|----------------------------|
| BI 11     | Multi-Function Output 2 (H2-02) | 0       | OFF                            | ON                         |
| BI 12     | Multi-Function Output 3 (H2-03) | 0       | OFF                            | ON                         |
| BI 13     | Safety Interlock Monitor        | 0       | Safety Clear Terminal 3 Closed | Safety Set Terminal 3 Open |
| BI 14     | HAND/AUTO Reference Monitor     | 0       | AUTO or OFF                    | HAND                       |
| BI 15     | Multi-Function Input S3 Monitor | 0       | OFF                            | ON                         |
| BI 16     | Multi-Function Input S4 Monitor | 0       | OFF                            | ON                         |
| BI 17     | Multi-Function Input S5 Monitor | 0       | OFF                            | ON                         |
| BI 18     | Multi-Function Input S6 Monitor | 0       | OFF                            | ON                         |
| BI 19     | Multi-Function Input S7 Monitor | 0       | OFF                            | ON                         |

## ■ Metasys N2 Binary Output (BO) Summary

Table 6.19 Metasys N2 Binary Output Summary (Drive to Metasys N2)

| Object ID | Object Name                     | Default | OFF (0) State                                       | ON (1) State                                         |
|-----------|---------------------------------|---------|-----------------------------------------------------|------------------------------------------------------|
| BO 1      | Run Forward Command             | 0       | Stop                                                | Forward                                              |
| BO 2      | Run Reverse Command             | 0       | Stop                                                | Reverse                                              |
| ВО 3      | Serial Fault (EF0) Command      | 0       | No Fault                                            | Fault                                                |
| BO 4      | Fault Reset Command             | 0       | No Reset                                            | Reset                                                |
| BO 5      | Multi-Function Input S3 (H1-03) | 0       | OFF                                                 | ON                                                   |
| BO 6      | Multi-Function Input S4 (H1-04) | 0       | OFF                                                 | ON                                                   |
| ВО 7      | Multi-Function Input S5 (H1-05) | 0       | OFF                                                 | ON                                                   |
| BO 8      | Multi-Function Input S6 (H1-06) | 0       | OFF                                                 | ON                                                   |
| BO 9      | Multi-Function Input S7 (H1-07) | 0       | OFF                                                 | ON                                                   |
| BO10      | Panel Lock                      | 0       | HAND, AUTO, and OFF and Stop/<br>Reset Keys Enabled | HAND, AUTO, and OFF and Stop/<br>Reset Keys Disabled |
| BO 11     | Communication Fault Enable      | 0       | EF0 Not Activated if Cable Loss<br>Occurs           | EF0 Activated if Cable Loss<br>Occurs                |

### Mailbox Functions

This section defines the Metasys N2 points that read and write drive parameters.

## ■ Reading a Drive Parameter

Two points are defined for reading drive parameters:

- AO 30 Specifies the parameter to be read from the drive
- AI 38 Reports the value of the parameter specified in AO 30.

When this point is read, it retrieves data from the parameter and sends it to the controller

Example: Writing a value of 387 (183 hex) to AO 30 specifies drive parameter b1-04. Reading AI 38 returns the current setting of parameter b1-04 to the controller.

## Writing to a Drive Parameter

Two points are defined for writing to drive parameters:

- AO 31 Specifies the parameter to be written to
- AO 32 Entry location of the value to be written to the parameter specified in AO 31. When this point is written to, it will write the value to the drive. An ENTER or ACCEPT command does not need to be sent for the data to be taken by the drive. The behavior of the write is the same as with the digital operator. If the drive is running, there are a limited number of drive parameters that can be written to.

Example: Writing a value of 387 (183 hex) to AO 31 specifies drive parameter b1-04. Writing a value of 1 to AO 32 sets b1-04 = 1 and enables the drive for reverse run.

## Self-Diagnostics

The drive can use Self-Diagnostics to verify the hardware transceiver on the control circuit board. Self-Diagnostics connects the transmission terminal to the reception terminal on the control circuit and transmits the data to itself to make sure that the drive can communicate correctly.

Use this procedure to do Self-Diagnostics:

**DANGER!** Electrical Shock Hazard. Do not examine, connect, or disconnect wiring on an energized drive. Before servicing, disconnect all power to the equipment and wait for the time specified on the warning label at a minimum. The internal capacitor stays charged after the drive is de-energized. The charge indicator LED extinguishes when the DC bus voltage decreases below 50 Vdc. When all indicators are OFF, remove the covers before measuring for dangerous voltages to make sure that the drive is safe. If you do work on the drive when it is energized, it will cause serious injury or death from electrical shock.

- Energize the drive.
- 2. Set H1-06 = 67 [Terminal S6 Function Selection = Communications Test Mode].
- 3. De-energize the drive.
- 4. Connect a jumper between control circuit terminals S6 and SN.

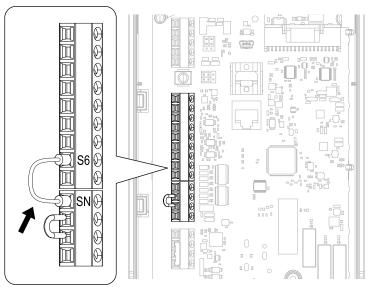

Figure 6.15 Self-Diagnostics Jumper Terminals

- 5. Energize the drive.
- 6. When normal, the keypad will show PASS [Modbus Communication Test].

#### Note:

If there is an error, the keypad will show *CE* [Modbus Communication Error]. Disconnect the drive from the network and test the drive again. If the error stays, there is a possible hardware problem. If there is no error, there is a possible network wiring problem.

- 7. De-energize the drive.
- 8. Disconnect the wire jumper between terminals S6 and SN. Set terminal S6 to its initial function.

Self-Diagnostics is complete and the drive returns to its usual function.

## 6.6 MEMOBUS/Modbus Communications

This section gives detailed information about the parameters, error codes and communication procedures for MEMOBUS/Modbus communications.

## Configure Master/Slave

You can use the MEMOBUS/Modbus protocol for serial communication with programmable controllers (PLC). The MEMOBUS/Modbus communication uses one master (PLC) and a maximum of 31 slave drives. Serial communications usually starts with a signal from the master to the slave drives.

A slave drive that receives a command from the master does the specified function and then sends a response back to the master. You must set the address number for each slave drive before you start signal communications to make sure that the master uses the correct address numbers.

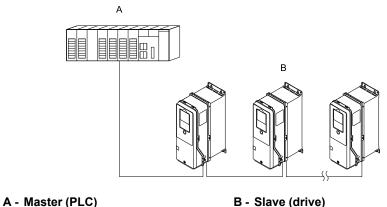

Figure 6.16 PLC and Drive Connection Example

## Communication Specifications

Table 6.20 lists the specifications for the MEMOBUS/Modbus communications.

Table 6.20 MEMOBUS/Modbus Specifications

| Table 5125 Includes Openingations   |                                                                              |  |  |  |  |  |  |  |
|-------------------------------------|------------------------------------------------------------------------------|--|--|--|--|--|--|--|
| Item                                | Specification                                                                |  |  |  |  |  |  |  |
| Interface                           | RS-485                                                                       |  |  |  |  |  |  |  |
| Synchronization method              | Asynchronous (start-stop synchronization)                                    |  |  |  |  |  |  |  |
|                                     | Communications speed: 1.2, 2.4, 4.8, 9.6, 19.2, 38.4, 57.6, 76.8, 115.2 kbps |  |  |  |  |  |  |  |
|                                     | Data length: 8 bit (fixed)                                                   |  |  |  |  |  |  |  |
| Communication parameter             | Parity: even, odd, none                                                      |  |  |  |  |  |  |  |
|                                     | Stop bit 1 bit (fixed)                                                       |  |  |  |  |  |  |  |
| Communication protocol              | MEMOBUS/Modbus standard (RTU mode only)                                      |  |  |  |  |  |  |  |
| Number of possible units to connect | Maximum: 31 units                                                            |  |  |  |  |  |  |  |

#### **◆** Communication with the PLC

This section gives information about the settings for the termination resistor and how to connect to MEMOBUS/Modbus communications. MEMOBUS/Modbus communications uses an RS-485 interface (2-wire sequence).

#### Connect Communications Cable

Use this procedure to start communication between the PLC and drive.

 De-energize the drive then connect the communications cable to the PLC and the drive. The drive uses terminal TB6 for serial communications.

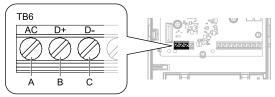

- A Terminal AC: Signal ground
- B Terminal D+: Communication input/output (+)
- C Terminal D-: Communication input/output (-)

Figure 6.17 Communications Cable Connection Terminal (TB6)

#### Note:

Isolate the communications wiring from the main circuit wiring and other high-power wiring. Use shielded wires for the communications wiring and connect cable sheaths to the ground terminal of the drive. Incorrect wiring procedures could cause drive malfunction because of electrical interference.

- Install the termination resistor on the network termination slave drive. Set the DIP switch S2 to the ON position to enable the termination resistor on the drive.
- 3. Energize the drive.
- 4. Use the drive keypad to set the necessary communications parameters *H5-01 to H5-12*.
  - H5-01 [Drive Node Address]
  - H5-02 [Communication Speed Selection]
  - H5-03 [Communication Parity Selection]
  - H5-04 [Stopping Method after Com Error]
  - H5-05 [Comm Fault Detection Select]
  - H5-06 [Drive Transmit Wait Time]
  - H5-08 [Communication Protocol Selection]
  - H5-09 [CE Detection Time]
  - H5-10 [Modbus Register 0025H Unit Sel]
  - H5-11 [Communications ENTER Func Select]
  - H5-12 [Run Command Method Selection]
- 5. De-energize the drive and wait for the keypad display to turn off or set *H5-20 = 1 [Communication Parameters Reload Now]*.
- Energize the drive.

The drive is prepared to start communication with the PLC.

#### Set the Termination Resistor

You must enable the termination resistor on the serial terminals of the drives on the two physical ends of the network to use serial communications. Use DIP switch S2 on the terminal block to enable and disable the built-in termination resistor. Refer to Figure 6.18 for an example of how to set DIP switch S2. Use the tip of a tweezers or a jig with a tip width of 0.8 mm (0.03 in) to set the DIP switch. When you install the drive in the terminal of the communication line, set DIP switch S2 to ON. Set DIP switch S2 to OFF on all other drives.

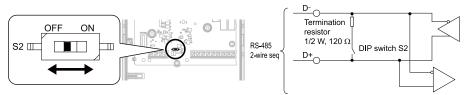

Figure 6.18 Serial Communication Terminal and DIP Switch S2

## ■ Wiring Diagram for More than One Drive

Figure 6.19 shows how to wire more than one connected drive with using serial communications.

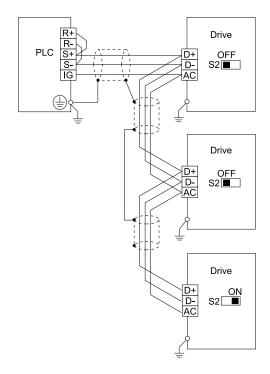

Figure 6.19 Wiring Diagram for More than One Drive

Set DIP switch S2 to the ON position on the last drive of the serial communication network to enable the termination resistor.

## Drive Operations by Serial Communications

Drive parameters will apply to the settings when the drive is running during serial communications. This section gives information about the available functions and their related parameters.

#### Executable Functions

A PLC can do these operations with serial communications. Parameter settings (except H5-xx) do not have an effect on the availability of these operations.

- Monitor the drive status and operate the drive
- Set and view parameters
- Fault Reset Procedure
- Multi-function input and output setting (The input command from serial communications and MFDI terminals (S1 to S7) are linked by a logical OR operation.)

#### Drive Control

To use external commands to set the frequency references and motor run/stop with serial communications, set these parameters as specified by the application:

- *b1-01 = 2* [Frequency Reference Selection 1 = Serial Communications]
- b1-02 = 2 [Run Command Selection 1 = Serial Communications]
- b1-02 = 7 [AUTO Command + Term Run]
- b1-02 = 8 [AUTO Command + Serial Run]
- b1-02 = 9 [AUTO Command + Option Run]

For more information about operation mode selection, refer to b1-01 and b1-02.

## **♦** Communications Timing

To prevent overrun of the slave side, the master cannot send a message to the same drive for a selected length of time.

To prevent overrun of the master side, the slave cannot send a response message to the master for a selected length of time.

This section gives information about message timing.

## Command Message from Master to Slave

To prevent data loss and overrun, after the master receives a message from the slave, the master cannot send the same type of command message to the same slave for a selected length of time. The minimum wait time is different for each type of message. Refer to Table 6.21 to find the minimum wait times.

| Command Type | Example                                                                                                    | Minimum Wait Time                                                         |  |  |  |  |  |  |  |  |
|--------------|----------------------------------------------------------------------------------------------------|---------------------------------------------------------------------------|--|--|--|--|--|--|--|--|
| 1            | <ul> <li>Operation commands (Run command, stop command)</li> <li>I/O settings</li> <li>Reading the motor and parameter setting values</li> </ul> | 5 ms * <i>l</i>                                                           |  |  |  |  |  |  |  |  |
| 2            | Writing a parameter                                                                                                    | H5-11 = 0: 50 ms<br>H5-11 = 1: 200 ms * <i>I</i>                          |  |  |  |  |  |  |  |  |
| 3            | Writing of modified data with the Enter command                                                                                                  | 200 ms to 2 s, depending on the number of parameters that were changed *1 |  |  |  |  |  |  |  |  |
| 4            | Enter with storage to drive EEPROM after initialization                                                                                          | 5 s                                                                       |  |  |  |  |  |  |  |  |

Table 6.21 Minimum Wait Time to Send a Message

<sup>\*1</sup> When the drive receives a message in the minimum wait time, it does command type 1 and sends a response message. If the drive receives command type 2 or command type 3 messages in the minimum wait time, it will trigger a communications error or the drive will ignore the command.

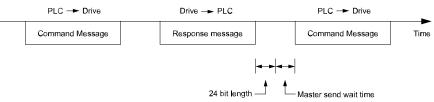

Figure 6.20 Minimum Wait Time to Send a Message

You must set the timer in the master to measure the length of time for the slave to respond to the master. If you set the timer, but the slave does not send a response message in a specified length of time, the master will send the message again.

## ■ Response Message from Slave

The slave receives the command message from the master then processes the data it received. The slave then waits for the time set in *H5-06 [Drive Transmit Wait Time]* then sends a response message to the master. If overrun occurs on the master, increase the wait time set in *H5-06*.

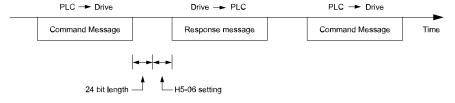

Figure 6.21 Response Wait Time

## ♦ Message Format

## ■ Communication Message Description

In MEMOBUS/Modbus communications, the master sends commands to the slave, then the slave responds. The master and slave send their messages in the configuration in Figure 6.22. The length of the data changes when the description of the command (function) changes.

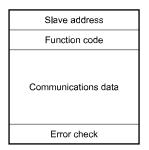

Figure 6.22 Message Format

#### ■ Slave Address

Set the slave address of the drive to 00 to FF (Hex.). When the slave address is 00 (Hex), the master sends the command and all slaves receive the command.

The slave will not send a response message to the master.

#### Function Code

There are five function codes that set commands. Table 6.22 shows the different codes.

**Table 6.22 Function Codes** 

|                         |                            |                                                                                 | Command                          | d Message                        | Response                         | Message                          |
|-------------------------|----------------------------|---------------------------------------------------------------------------------|----------------------------------|----------------------------------|----------------------------------|----------------------------------|
| Function Code<br>(Hex.) | Subfunction Code<br>(Hex.) | Function                                                                        | Minimum Data<br>Length<br>(byte) | Maximum Data<br>Length<br>(byte) | Minimum Data<br>Length<br>(byte) | Maximum Data<br>Length<br>(byte) |
| 03                      | -                          | Read Multiple Holding<br>Registers                                              | 8                                | 8                                | 7                                | 37                               |
| 08                      | -                          | Loopback Test                                                                   | 8                                | 8                                | 8                                | 8                                |
| 10                      | -                          | Writing to Multiple<br>Holding Registers                                        | 11                               | 41                               | 8                                | 8                                |
| 5A                      | -                          | Writing to Multiple<br>Holding Registers /<br>Reading the Register<br>Indicated | 11                               | 41                               | 17                               | 17                               |
| (5                      | 010D                       | Reading the Contents of<br>Non-Consecutive<br>Holding Registers                 | 10                               | 248                              | 10                               | 248                              |
| 67                      | 010E                       | Writing to Non-<br>Consecutive Holding<br>Registers                             | 14                               | 250                              | 8                                | 8                                |

#### Communications Data

Communications data is a series of data that uses the combination of the communications register number and the data for these registers. The data length changes when the description of the command changes. For a loopback test, it switches to test code.

The communications register for the drive has a 2-byte length. Data that is written to the register for the drive is usually 2 bytes. Register data that is read from the drive is also 2 bytes.

#### ■ Error Check

Error check uses the CRC-16 method to detect transmission errors. Use the procedure in this section to calculate CRC-16.

#### **Command Data**

When the drive receives data, it will make sure that there are no errors in the data. The drive uses the procedure below to calculate CRC-16, then the drive compares that data with the CRC-16 value in the message. If the CRC-16 values do not agree, the drive will not execute a command message.

When you calculate CRC-16 in MEMOBUS/Modbus communications, make sure that you set the start value as FFFF (Hex.). All 16 bits must be 1.

Use this procedure to calculate CRC-16:

- 1. Make sure that the start value is FFFF (Hex.).
- 2. Calculate the FFFF (Hex.) start value and the XOR of the slave address (exclusive OR).
- 3. Move the step 2 results one column to the right. Do this shift until the carry bit is 1.
- 4. When the carry bit is 1, calculate XOR via the result from the above step 3 and A001 (Hex.).
- 5. Do steps 3 and 4 until the 8th shift to the right.
- 6. Use the result of step 5 to calculate the XOR and the data of the following messages (function code, register address, data). Do steps 3 to 5 until the last data, then calculate.
- 7. The result of the last right shift or the value of the last XOR calculation is the result for CRC-16.

Table 6.23 lists examples of the CRC-16 calculation of slave address 02 (Hex.) and function code 03 (Hex.). The calculated results of CRC-16 for this section is D140 (Hex.).

#### Note:

The calculation example only gives information about some error checks with CRC-16. The drive will do the same error checks for the next data.

Table 6.23 CRC-16 Calculation Example

| Description                             | Calculation         | Overflow | Description             | Calculation             | Overflow |  |
|-----------------------------------------|---------------------|----------|-------------------------|-------------------------|----------|--|
| Initial value (FFFF (Hex.))             | 1111 1111 1111 1111 | -        | Function code 03 (Hex.) | 0000 0011               | -        |  |
| Address 02 (Hex.)                       | 0000 0010           | _        | XOR w result            | 1000 0001 0011 1101     |          |  |
| XOR w initial value                     | 1111 1111 1111 1101 |          | Shift 1                 | 0100 0000 1001 1110     | 1        |  |
| Shift 1                                 | 0111 1111 1111 1110 | 1        | XOR w A001 (Hex.)       | 1010 0000 0000 0001     |          |  |
| XOR w A001 (Hex.)                       | 1010 0000 0000 0001 |          | XOR result              | 1110 0000 1001 1111     | _        |  |
| XOR result                              | 1101 1111 1111 1111 | -        | Shift 2                 | 0111 0000 0100 1111     | 1        |  |
| Shift 2                                 | 0110 1111 1111 1111 | 1        | XOR w A001 (Hex.)       | 1010 0000 0000 0001     |          |  |
| XOR w A001 (Hex.)                       | 1010 0000 0000 0001 |          | XOR result              | 1101 0000 0100 1110     | _        |  |
| XOR result                              | 1100 1111 1111 1110 | -        | Shift 3                 | 0110 1000 0010 0111     | 0        |  |
| Shift 3                                 | 0110 0111 1111 1111 | 0        | Shift 4                 | 0011 0100 0001 0011     | 1        |  |
| Shift 4                                 | 0011 0011 1111 1111 | 1        | XOR w A001 (Hex.)       | 1010 0000 0000 0001     |          |  |
| XOR w A001 (Hex.)                       | 1010 0000 0000 0001 |          | XOR result              | 1001 0100 0001 0010     | -        |  |
| XOR result                              | 1001 0011 1111 1110 | <u>-</u> | Shift 5                 | 0100 1010 0000 1001     | 0        |  |
| Shift 5                                 | 0100 1001 1111 1111 | 0        | Shift 6                 | 0010 0101 0000 0100     | 1        |  |
| Shift 6                                 | 0010 0100 1111 1111 | 1        | XOR w A001 (Hex.)       | 1010 0000 0000 0001     |          |  |
| XOR w A001 (Hex.)                       | 1010 0000 0000 0001 | _        | XOR result              | 1000 0101 0000 0101     | _        |  |
| XOR result                              | 1000 0100 1111 1110 | _        | Shift 7                 | 0100 0010 1000 0010     | 1        |  |
| Shift 7                                 | 0100 0010 0111 1111 | 0        | XOR w A001 (Hex.)       | 1010 0000 0000 0001     | _        |  |
| Shift 8                                 | 0010 0001 0011 1111 | 1        | XOR result              | 1110 0010 1000 0011     | _        |  |
| XOR w A001 (Hex.)                       | 1010 0000 0000 0001 | _        | Shift 8                 | 0111 0001 0100 0001     | 1        |  |
| XOR result                              | 1000 0001 0011 1110 | _        | XOR w A001 (Hex.)       | 1010 0000 0000 0001     | _        |  |
|                                         | <u> </u>            |          | XOR result              | 1101 0001 0100 0000     | _        |  |
|                                         |                     |          |                         | 1101 0001 0100 0000     | -        |  |
| Perform operations with next data (fund | ction code)         |          | CRC-16                  | D 1 4 0                 |          |  |
|                                         |                     |          |                         | (Lower) (Upper)         | -        |  |
|                                         |                     |          | Continue fro            | om here with next data. |          |  |

#### **Response Data**

The drive does the CRC-16 calculation for the response message and makes sure that the data does not have errors. Make sure that the calculated value is the same value as the CRC-16 in the response message.

## Examples of Messages for Commands/Responses

The items in this section are examples of messages for commands/responses.

## ■ Read Multiple Holding Registers

Uses function code 03 (Hex.) to read the contents of a maximum of 16 holding registers.

Table 6.24 shows example messages when the drive reads status signal from the drive of slave 2, the error contents, fault contents, and frequency references.

Table 6.24 Message Example When Reading the Contents of Holding Register

| Byte | Command      | l Message | Setting Data<br>(Hex.) | Response Mes  | ssage (Normal) | Setting Data<br>(Hex.) | Response Message (Fault) |         | Setting Data<br>(Hex.) |
|------|--------------|-----------|------------------------|---------------|----------------|------------------------|--------------------------|---------|------------------------|
| 0    | Slave a      | ddress    | 02                     | Slave         | address        | 02                     | Slave                    | address | 02                     |
| 1    | Functio      | on code   | 03                     | Function      | on code        | 03                     | Function                 | on code | 83                     |
| 2    | G            | Upper     | 00                     | Data          | ı Qty          | 08                     | Erroi                    | code    | 03                     |
| 3    | Starting No. | Lower     | 20                     | First storage | Upper          | 00                     | on a 46                  | Upper   | F1                     |
| 4    |              | Upper     | 00                     | register      | Lower          | 65                     | CRC-16                   | Lower   | 31                     |
| 5    | Data Qty     | Lower     | 04                     | Next storage  | Upper          | 00                     | -                        |         |                        |
| 6    |              | Upper     | 45                     | register      | Lower          | 00                     | -                        |         |                        |
| 7    | CRC-16       | Lower     | F0                     | Next storage  | Upper          | 00                     |                          | -       |                        |
| 8    |              | ÷         |                        | register      | Lower          | 00                     |                          | -       |                        |
| 9    |              | ÷         |                        | Next storage  | Upper          | 01                     |                          | -       |                        |
| 10   | -            |           |                        | register      | Lower          | F4                     | -                        |         |                        |
| 11   |              | -         |                        |               | Upper          | AF                     | -                        |         |                        |
| 12   |              | -         |                        | CRC-16        | Lower          | 82                     | -                        |         |                        |

## Loopback Test

The loopback test uses function code 08 (Hex.) and returns the command message as a response message. This test checks communication between the master and slave. The test code and data can use desired values.

Table 6.25 shows examples of messages given out when the loopback test is done with the drive of slave 1.

Table 6.25 Message Examples from the Loopback Test

| Byte | Command Message |         | Setting Data (Hex.) | Response Mes | Setting Data (Hex.) |    |
|------|-----------------|---------|---------------------|--------------|---------------------|----|
| 0    | Slave :         | address | 01                  | Slave a      | address             | 01 |
| 1    | Function code   |         | 08                  | Function     | on code             | 08 |
| 2    |                 | Upper   | 00                  | T            | Upper               | 00 |
| 3    | Test code       | Lower   | 00                  | Test code    | Lower               | 00 |
| 4    | <b>D</b> .      | Upper   | A5                  | D .          | Upper               | A5 |
| 5    | Data            | Lower   | 37                  | Data         | Lower               | 37 |
| 6    | CDC 16          | Upper   | DA                  | CDC 16       | Upper               | DA |
| 7    | CRC-16          | Lower   | 8D                  | CRC-16       | Lower               | 8D |

## ■ Writing to Multiple Holding Registers

You can write the data that you set to the number of holding registers set in function code 10 (hex). You must configure the number of the holding registers and each 8 higher bits and 8 lower bits in order in the command message for the write data. You can write to a maximum of 16 holding registers.

Table 6.26 shows example messages when you use the PLC to set Forward run in the drive of slave 1 with a 60.00 Hz frequency reference.

When you rewrite the parameter value with the write command through the *H5-11 [Comm ENTER Command Mode]* setting, you must use the Enter command to save and enable the contents of the changes. Refer to *H5-11: Comm ENTER Command Mode on page 824* and *Enter Command on page 299* for more information.

Table 6.26 Message Example When Writing to Multiple Holding Registers

| Byte | Command       | l Message | Setting Data<br>(Hex.) | Response Message (When Normal) Setting Data (Hex.) |         | Response Message (When<br>There is a Fault) |          | Setting Data<br>(Hex.) |    |  |
|------|---------------|-----------|------------------------|----------------------------------------------------|---------|---------------------------------------------|----------|------------------------|----|--|
| 0    | Slave a       | address   | 01                     | Slave a                                            | address | 01                                          | Slave    | address                | 01 |  |
| 1    | Function      | on code   | 10                     | Function                                           | on code | 10                                          | Function | on code                | 90 |  |
| 2    | G             | Upper     | 00                     | G. J. M.                                           | Upper   | 00                                          | Erroi    | code                   | 02 |  |
| 3    | Starting No.  | Lower     | 01                     | Starting No.                                       | Lower   | 01                                          | OD 0.46  | Upper                  | CD |  |
| 4    |               | Upper     | 00                     |                                                    | Upper   | 00                                          | CRC-16   | Lower                  | C1 |  |
| 5    | Data Quantity | Lower     | 02                     | Data Quantity                                      | Lower   | 02                                          | -        |                        |    |  |
| 6    | Byte No.      |           | 04                     | on a 46                                            | Upper   | 10                                          | -        |                        |    |  |
| 7    | First data    | Upper     | 00                     | CRC-16                                             | Lower   | 08                                          |          | -                      |    |  |
| 8    | Data Quantity | Lower     | 01                     |                                                    | -       |                                             | -        |                        |    |  |
| 9    |               | Upper     | 17                     |                                                    | -       |                                             | -        |                        |    |  |
| 10   | Next data     | Lower     | Lower 70               |                                                    | -       |                                             |          | -                      |    |  |
| 11   | CDC 16        | Upper     | 6D                     |                                                    | -       |                                             | -        |                        |    |  |
| 12   | CRC-16        | Lower     | В7                     |                                                    | -       |                                             |          | -                      |    |  |

#### Note:

The number of bytes set in the command message set the data quantity  $\times$  2 during the command message. The response message uses the same formula.

## ■ Reading from More than One Holding Register/Reading the Indicated Register

The drive uses function code 5A (Hex.) to write to more than one register, then it reads the contents of four holding registers at the same time.

The function for writing to more than one register is the same as the function for function code 10 (Hex.). You can write to a maximum of 16 holding registers.

The four holding registers to be read from are specified in H5-25 to H5-28 [Function 5A Register x Selection].

Table 6.27 shows example messages when you write to more than one holding register or when you read more than one command register. Table 6.27 uses this register data for the examples:

- The drive for slave 1 is set for Forward run with a frequency reference of 60.00 Hz.
- The setting in H5-25 to H5-28 and the data in the specified holding registers are as follows.
  - -H5-25 = 0044H: U1-05 [Motor Speed] = 60.00 Hz (6000 = 1770H)
  - -H5-26 = 0045H: U1-06 [Output Voltage Ref] = 200.0 V (2000 = 07D0H)
  - -H5-27 = 0042H: UI-03 [Output Current] = 50% of drive rated current (100% = 8192, 50% = 4096 = 1000H)
  - -H5-28 = 0049H: *U1-10* [Input Terminal Status] = 00H

When you rewrite the parameter value with the write command through the *H5-11 [Comm ENTER Command Mode]* setting, you must use the Enter command to save and enable the contents of the changes. Refer to *H5-11: Comm ENTER Command Mode on page 824* and *Enter Command on page 299* for more information.

Table 6.27 Message Example When Reading from More than One Holding Register/Reading the Indicated Register

|          | •               |                        | •                              |                        | •                                        | •                      |
|----------|-----------------|------------------------|--------------------------------|------------------------|------------------------------------------|------------------------|
| Byte     | Command Message |                        | Response Message (when normal) |                        | Response Message (when there is a fault) |                        |
| <b>,</b> |                 | Setting Data<br>(Hex.) |                                | Setting Data<br>(Hex.) |                                          | Setting Data<br>(Hex.) |
| 0        | Slave address   | 01                     | Slave address                  | 01                     | Slave address                            | 01                     |
| 1        | Function Code   | 5A                     | Function Code                  | 5A                     | Function Code                            | DA                     |

|      | C                      | ommand Messa | ge       | Response                      | e Message (whe | n normal) | Response Message (when there is a fault)                 |          |    |
|------|------------------------|--------------|----------|-------------------------------|----------------|-----------|----------------------------------------------------------|----------|----|
| Byte | Setting Data<br>(Hex.) |              |          | Setting Data (Hex.)           |                |           | Setting Data<br>(Hex.)                                   |          |    |
| 2    |                        | Upper        | 00       | Registe                       | r status       | 0F        | Registe                                                  | r status | 0F |
| 3    | Starting No.           | Lower        | 01       | Data in holding<br>register 1 | Upper          | 17        | Data in holding<br>register 1                            | Upper    | 17 |
| 4    |                        | Upper        | 00       | selected with H5-<br>25       | Lower          | 70        | selected with H5-                                        | Lower    | 70 |
| 5    | Data Qty               | Lower        | 02       | Data in holding register 2    | Upper          | 07        | Data in holding register 2                               | Upper    | 07 |
| 6    | Byte                   | No.          | 04       | selected with H5-<br>26       | Lower          | D0        | selected with H5-<br>26                                  | Lower    | D0 |
| 7    | T                      | Upper        | 00       | Data in holding register 3    | Upper          | 10        | Data in holding<br>register 3<br>selected with H5-<br>27 | Upper    | 10 |
| 8    | First data             | Lower        | 01       | selected with H5-<br>27       | Lower          | 00        |                                                          | Lower    | 00 |
| 9    | N 1 .                  | Upper        | 17       | Data in holding<br>register 4 | Upper          | 00        | Data in holding register 4                               | Upper    | 00 |
| 10   | Next data              | Lower        | 70       | selected with H5-<br>28       | Lower          | 00        | selected with H5-<br>28                                  | Lower    | 00 |
| 11   | CDC 16                 | Upper        | 4F       | G. C. M                       | Upper          | 00        | Error (                                                  | Codes    | 02 |
| 12   | CRC-16                 | Lower        | 43       | Starting No.                  | Lower          | 01        | CDC 16                                                   | Upper    | E9 |
| 13   |                        | -            |          | Data Oty                      | Upper          | 00        | CRC-16                                                   | Lower    | 6C |
| 14   | -                      |              | Data Qty | Lower                         | 02             | -         |                                                          |          |    |
| 15   |                        | -            |          | CRC-16                        | Upper          | AC        |                                                          | -        |    |
| 16   |                        | -            |          | CKC-10                        | Lower          | D0        |                                                          | -        |    |

The number of bytes set in the command message set the data quantity × 2 during the command message.

|       | Register status                                                                                        |  |  |  |  |  |  |
|-------|----------------------------------------------------------------------------------------------------|--|--|--|--|--|--|
| bit 0 | Data in register 1 selected with <i>H5-25</i> 1: Successfully read the register 0: Register read error |  |  |  |  |  |  |
| bit 1 | Data in register 2 selected with <i>H5-26</i> 1: Successfully read the register 0: Register read error |  |  |  |  |  |  |
| bit 2 | Data in register 3 selected with <i>H5-27</i> 1: Successfully read the register 0: Register read error |  |  |  |  |  |  |
| bit 3 | Data in register 4 selected with <i>H5-28</i> 1: Successfully read the register 0: Register read error |  |  |  |  |  |  |
| bit 4 | Not used                                                                                               |  |  |  |  |  |  |
| bit 5 | Not used                                                                                               |  |  |  |  |  |  |
| bit 6 | Not used                                                                                               |  |  |  |  |  |  |
| bit 7 | Not used                                                                                               |  |  |  |  |  |  |

## ■ Reading the Contents of Non-Consecutive Holding Registers

The drive uses function code 67 (Hex.) and subfunction code 010D (Hex.) to read data with a maximum of 120 holding registers.

You must give the holding register number from which to read separately.

Table 6.28 shows example messages when you read the frequency reference and torque limit from the drive for slave 1. Table 6.28 uses these specified holding registers data for the examples.

- 0024H:*U1-01* [Frequency Reference] = 60.00 Hz (6000 = 1770H)
- 0028H:*U1-09* [Torque Reference] = 100.0% (1000 = 03E8H)

Table 6.28 Message Example When Reading the Contents of Non-Consecutive Holding Registers

|      | Command Message           |        |                        | Response                   | Response Message (when normal) |                     |             | Response Message (when there is a fault) |                        |  |
|------|---------------------------|--------|------------------------|----------------------------|--------------------------------|---------------------|-------------|------------------------------------------|------------------------|--|
| Byte |                           |        | Setting Data<br>(Hex.) |                            |                                | Setting Data (Hex.) |             |                                          | Setting Data<br>(Hex.) |  |
| 0    | Slave a                   | ddress | 01                     | Slave a                    | ddress                         | 01                  | Slave a     | address                                  | 01                     |  |
| 1    | Functio                   | n Code | 67                     | Functio                    | n Code                         | 67                  | Functio     | on Code                                  | E7                     |  |
| 2    | Subfunction               | Upper  | 01                     | Subfunction                | Upper                          | 01                  | Error Codes |                                          | 02                     |  |
| 3    | Code                      | Lower  | 0D                     | Code                       | Lower                          | 0D                  | CD C 16     | Upper                                    | EA                     |  |
| 4    | D 0                       | Upper  | 00                     |                            | Upper                          | 00                  | CRC-16      | Lower                                    | 31                     |  |
| 5    | Data Qty                  | Lower  | 02                     | Byte No.                   | Lower                          | 04                  | -           |                                          |                        |  |
| 6    | Holding register          | Upper  | 00                     | Holding register           | Upper                          | 17                  |             | -                                        |                        |  |
| 7    | Holding register<br>1 No. | Lower  | 24                     | Holding register<br>1 data | Lower                          | 70                  |             | -                                        |                        |  |
| 8    | Holding register          | Upper  | 00                     | Holding register           | Upper                          | 03                  |             | -                                        |                        |  |
| 9    | 2 No.                     | Lower  | 28                     | 2 data                     | Lower                          | E8                  | -           |                                          |                        |  |
| 10   | CDC 16                    | Upper  | 8B                     | CDC 16                     | Upper                          | 47                  |             |                                          |                        |  |
| 11   | CRC-16                    | Lower  | 29                     | CRC-16                     | Lower                          | ED                  | -           |                                          |                        |  |

The number of bytes set within the response message sets twice the number of data contained in the command message.

## ■ Writing to Non-Consecutive Holding Registers

The drive uses function code 67 (Hex.) and subfunction code 010E (Hex.) to read data with a maximum of 60 holding registers.

You must give the holding register number from which to write separately.

Table 6.29 shows example messages when you write the frequency reference and torque limit from the drive for slave 1. Table 6.29 uses these specified holding registers data for the examples.

- 0002H: Frequency Reference = 60.00 Hz (6000 = 1770H)
- 0004H: Torque Limit = 150.0% (1500 = 05DCH)

When you rewrite the parameter value with the write command through the *H5-11 [Comm ENTER Command Mode]* setting, you must use the Enter command to save and enable the contents of the changes. Refer to *H5-11: Comm ENTER Command Mode on page 824* and *Enter Command on page 299* for more information.

Table 6.29 Message Example When Writing to Non-Consecutive Holding Registers

|      | Command Message           |        | ge           | Response Message (when normal) |         |              | Response Message (when there is a fault) |               |        |
|------|---------------------------|--------|--------------|--------------------------------|---------|--------------|------------------------------------------|---------------|--------|
| Byte | Setting Data Setting Data |        | Setting Data |                                |         | Setting Data |                                          |               |        |
|      |                           |        | (Hex.)       |                                |         | (Hex.)       |                                          |               | (Hex.) |
| 0    | Slave a                   | ddress | 01           | Slave a                        | address | 01           | Slave address                            |               | 01     |
| 1    | Functio                   | n Code | 67           | Function                       | on Code | 67           | Function                                 | Function Code |        |
| 2    | Subfunction               | Upper  | 01           | Subfunction                    | Upper   | 01           | Error                                    | Codes         | 02     |
| 3    | Code                      | Lower  | 0E           | Code                           | Lower   | 0E           | CRC-16                                   | Upper         | EA     |
| 4    | Data Ota                  | Upper  | 00           | Data Ota                       | Upper   | 00           | CRC-10                                   | Lower         | 31     |
| 5    | Data Qty                  | Lower  | 02           | Data Qty                       | Lower   | 02           | -                                        |               |        |
| 6    | Druta Ma                  | Upper  | 00           | CRC-16                         | Upper   | D5           |                                          | -             |        |
| 7    | Byte No.                  | Lower  | 04           | CRC-10                         | Lower   | FC           | -                                        |               |        |
| 8    | Holding register          | Upper  | 00           |                                | -       |              |                                          | -             |        |
| 9    | 1 No.                     | Lower  | 02           |                                | -       |              | -                                        |               |        |

|      | Command Message        |       |                        | Response Message (when normal) |                        | Response Message (when there is a fault) |                        |
|------|------------------------|-------|------------------------|--------------------------------|------------------------|------------------------------------------|------------------------|
| Byte | e                      |       | Setting Data<br>(Hex.) |                                | Setting Data<br>(Hex.) |                                          | Setting Data<br>(Hex.) |
| 10   | Holding register       | Upper | 17                     | -                              |                        | -                                        |                        |
| 11   | 1 data                 | Lower | 70                     | -                              |                        | -                                        |                        |
| 12   | Holding register       | Upper | 00                     | -                              |                        | -                                        |                        |
| 13   | Holding register 2 No. | Lower | 04                     | -                              |                        | -                                        |                        |
| 14   | Holding register       | Upper | 05                     | -                              |                        | -                                        |                        |
| 15   | 2 data                 | Lower | DC                     | -                              |                        | -                                        |                        |
| 16   | CRC-16                 | Upper | 55                     | -                              |                        | -                                        |                        |
| 17   |                        | Lower | 59                     | -                              |                        | -                                        |                        |

The number of bytes set in the command message set the data quantity × 2 during the command message.

#### Enter Command

When you use MEMOBUS/Modbus communications to write parameters from the PLC to the drive, *H5-11 [Comm ENTER Command Mode]* lets you use the Enter command to enable these parameters. This section gives information about the Enter command.

## ■ Types of Enter Commands

The drive supports the two Enter commands shown in Table 6.30.

Write 0 to register number 0900 or 0910 (Hex.) to enable the Enter command. You can only write to these registers. If you read to these registers, it will cause an error.

**Table 6.30 Types of Enter Commands** 

| Register No.<br>(Hex.) | Description                                                                                                    |  |
|------------------------|----------------------------------------------------------------------------------------------------|--|
| 0900                   | When you write parameter data to the EEPROM, you will enable the data on the RAM at the same time.  This process saves the parameter changes even if you de-energize the drive. |  |
| 0910                   | This updates the data on the RAM, but does not write data to the EEPROM.  If you de-energize the drive, you will lose the parameter changes.                                    |  |

#### Note:

- You can write the EEPROM to the drive a maximum of 100,000 times. Do not frequently execute the Enter command (0900 (Hex.)) that is written to EEPROM.
- The Enter command register is write-only. If this register is read, it will cause a Register Number Error (02 (Hex.)).
- When the command data or broadcast message is transmitted to the drive, the Enter command is not necessary.

## ■ Functions of the Enter Command when Replacing a Previous Generation Drive

When you replace a previous generation Yaskawa drive with this product, you must set the Enter command function for this product the same as the previous product. The Enter command function is different for Yaskawa G7, F7-series, and V7-series drives.

Use *H5-11* to set the Enter command function:

- When replacing G7 and F7 series drives, set H5-11 = 0 [ENTER Command Required].
- When replacing V7 series drives, set H5-11 = 1 [ENTER Command Not Required].
- When replacing 1000-series drives, set *H5-11* to the same value as the drive you replaced.

**Table 6.31 Enter Command Function Differences** 

| H5-11 Settings                               | H5-11 = 0                                                 | H5-11 = 1                              |
|----------------------------------------------|-----------------------------------------------------------|----------------------------------------|
| The drive you replaced                       | G7, F7                                                    | V7                                     |
| Time when the parameter settings are enabled | When the drive receives the Enter command from the master | When you change the parameter settings |

| H5-11 Settings                                       | H5-11 = 0                                                                                                    | H5-11 = 1                                                                                                    |
|------------------------------------------------------|----------------------------------------------------------------------------------------------------|----------------------------------------------------------------------------------------------------|
| Upper and lower limit check                          | Checks the upper and lower limits and considers the related parameter settings.                                                                                                    | Checks the upper and lower limit of the changed parameter only.                                                         |
| Default setting of related parameters                | Will not change related parameter settings. You must change the parameters manually.                                                                                                    | Automatically changes the default settings for the related parameters.                                                  |
| Fault detection when you set more than one parameter | Accepts and responds as usual to correct setting data if the data contains parameter setting errors. The drive discards the disabled setting data, but will not return an error message. | If there is a setting error in a parameter, the drive responds with a fault. The drive discards the data that was sent. |

## Self-Diagnostics

The drive can use Self-Diagnostics to verify the hardware transceiver on the control circuit board. Self-Diagnostics connects the transmission terminal to the reception terminal on the control circuit and transmits the data to itself to make sure that the drive can communicate correctly.

Use this procedure to do Self-Diagnostics:

**DANGER!** Electrical Shock Hazard. Do not examine, connect, or disconnect wiring on an energized drive. Before servicing, disconnect all power to the equipment and wait for the time specified on the warning label at a minimum. The internal capacitor stays charged after the drive is de-energized. The charge indicator LED extinguishes when the DC bus voltage decreases below 50 Vdc. When all indicators are OFF, remove the covers before measuring for dangerous voltages to make sure that the drive is safe. If you do work on the drive when it is energized, it will cause serious injury or death from electrical shock.

- Energize the drive.
- 2. Set H1-06 = 67 [Terminal S6 Function Selection = Communications Test Mode].
- 3. De-energize the drive.
- Connect a jumper between control circuit terminals S6 and SN.

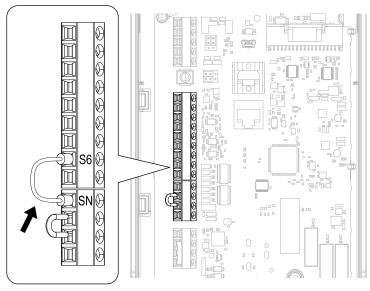

Figure 6.23 Self-Diagnostics Jumper Terminals

- 5. Energize the drive.
- 6. When normal, the keypad will show PASS [Modbus Communication Test].

#### Note:

If there is an error, the keypad will show *CE [Modbus Communication Error]*. Disconnect the drive from the network and test the drive again. If the error stays, there is a possible hardware problem. If there is no error, there is a possible network wiring problem.

- 7. De-energize the drive.
- 8. Disconnect the wire jumper between terminals S6 and SN. Set terminal S6 to its initial function.

Self-Diagnostics is complete and the drive returns to its usual function.

## **♦** Communications Data Table

Command Data on page 301, Monitor Data on page 305, and Broadcast Messages on page 317 show the communications data. The data types are command data, monitor data, and broadcast message.

Refer to the Parameter List for parameter communications registers.

#### ■ Command Data

You can read and write command data.

Note:

Set the reserved bit to 0. Do not write the data in the reserved register or the monitor register.

Table 6.32 MEMOBUS/Modbus Communications Command Data

| Register No.<br>(Hex.) | Description                                                                   |                                                                                                    |  |
|------------------------|-------------------------------------------------------------------------------|----------------------------------------------------------------------------------------------------|--|
| 0000                   | Reserved                                                                      |                                                                                                    |  |
|                        | Run command, multi-function input command                                     |                                                                                                    |  |
|                        | bit 0                                                                         | When <i>H5-12</i> = 0, Forward run/stop 1: Forward run, 0: Stop When <i>H5-12</i> = 1, run/stop 1: Run, 0: Stop                                                                                                    |  |
|                        | bit 1                                                                         | When $H5-12 = 0$ , Reverse run/stop  1: Reverse run, 0: Stop  When $H5-12 = 1$ , Forward/Reverse run  1: Reverse, 0: Forward run                                                                                                    |  |
|                        | bit 2                                                                         | External fault 1: EF0 [Option Card External Fault]                                                                                                    |  |
|                        | bit 3                                                                         | Fault Reset Procedure 1: Reset command                                                                                                    |  |
| 0001                   | bit 4                                                                         | Multi-function input 1 When H1-01 = 40 [Forward Run Command (2-Wire Seq)], the multi-function input command is "ComRef".  Note: When you switch the bit ON as ComRef, the frequency reference source changes to MEMOBUS/Modbus communications. When you connect a communication option to the drive, the frequency reference source gives priority to the communications option. |  |
|                        | bit 5                                                                         | Multi-function input 2 When the multi-function input command is H1-02 = 41 [Reverse Run Command (2-Wire Seq)], bit 5 is "ComCtrl".  Note:  When you switch the bit ON as ComCtrl, the Run Command source changes to MEMOBUS/Modbus communications. When you connect a communication option to the drive, the Run Command source gives priority to the communications option.     |  |
|                        | bit 6                                                                         | Multi-function input 3                                                                                                    |  |
|                        | bit 7                                                                         | Multi-function input 4                                                                                                    |  |
|                        | bit 8                                                                         | Multi-function input 5                                                                                                    |  |
|                        | bit 9                                                                         | Multi-function input 6                                                                                                    |  |
|                        | bit A                                                                         | Multi-function input 7                                                                                                    |  |
|                        | bit B - F                                                                     | Reserved                                                                                                    |  |
| 0002                   | Frequency reference                                                           | o1-03 [Frequency Display Unit Selection] (unsigned) sets the units.                                                                                                    |  |
| 0003                   | Output voltage gain                                                           | Units: 0.1 % Setting range: 20 (2.0%) to 2000 (200.0%), the default value at energize: 1000 (100.0%)                                                                                                    |  |
| 0004                   | Torque reference/torque limit (0.1% signed)                                   |                                                                                                    |  |
| 0005                   | Torque compensation (0.1% signed)                                             |                                                                                                    |  |
| 0006                   | PID setpoint (0.01% signed)                                                   |                                                                                                    |  |
| 0007                   | Setting for the multi-function analog monitor output terminal 1 (10 V/4000 H) |                                                                                                    |  |
| 0008                   | Setting for the multi-function analog monitor output terminal 2 (10 V/4000 H) |                                                                                                    |  |

| Register No.<br>(Hex.) | Description               |                                                                                                    |  |
|------------------------|---------------------------|----------------------------------------------------------------------------------------------------|--|
|                        | MFDO setting              |                                                                                                    |  |
|                        | bit 0                     | MFDO (terminal M1-M2) 1: ON, 0: OFF                                                                                               |  |
|                        | bit 1                     | MFDO (terminal M3-M4) 1: ON, 0: OFF                                                                                               |  |
| 0009                   | bit 2                     | MFDO (terminal M5-M6) 1: ON, 0: OFF                                                                                               |  |
|                        | bit 3 - 5                 | Reserved                                                                                                    |  |
|                        | bit 6                     | 1: bit 7 function is enabled                                                                                                    |  |
|                        | bit 7                     | Fault relay output (terminal MA/MB-MC) 1: ON, 0: OFF                                                                              |  |
|                        | bit 8 - F                 | Reserved                                                                                                    |  |
| 000A - 000C            | Reserved                  |                                                                                                    |  |
| 000D                   | PI2 Control Setpoint      | Units: $0.01\%$<br>Setting range: $-100.00\%$ to $+100.00\%$<br>To enable this function, set MEMOBUS register 000F, bit $4 = 1$ . |  |
| 000E                   | Reserved                  |                                                                                                    |  |
|                        | Command selection setting |                                                                                                    |  |
|                        | bit 0                     | Reserved                                                                                                    |  |
|                        | bit 1                     | PID control target input 1: Enables target values from MEMOBUS/Modbus                                                             |  |
|                        | bit 2                     | Torque reference/torque limit input 1: Enables setting values from MEMOBUS/Modbus                                                 |  |
|                        | bit 3                     | Torque compensation input 1: Enables setting values from MEMOBUS/Modbus                                                           |  |
| 0005                   | bit 4                     | PI2 control target input 1: Enables setting values from MEMOBUS/Modbus                                                            |  |
| 000F                   | bit 5                     | PID feedback from the MEMOBUS/Modbus  1: Enables PID feedback (15FF (Hex.)) from MEMOBUS/Modbus                                   |  |
|                        | bit 6 - B                 | Reserved                                                                                                    |  |
|                        | bit C                     | Terminal S5 input for broadcast message 1: Enabled, 0: Disabled                                                                   |  |
|                        | bit D                     | Terminal S6 input for broadcast message 1: Enabled, 0: Disabled                                                                   |  |
|                        | bit E                     | Terminal S7 input for broadcast message 1: Enabled, 0: Disabled                                                                   |  |
|                        | bit F                     | Reserved                                                                                                    |  |
| 0010 - 001F            | Reserved                  |                                                                                                    |  |
|                        | bit 0                     | Extended multi-function input command 1                                                                                           |  |
| 1500                   | bit 1                     | Extended multi-function input command 2                                                                                           |  |
| 15C0                   | bit 2                     | Extended multi-function input command 3                                                                                           |  |
|                        | bit 3 - F                 | Reserved                                                                                                    |  |

| Register No.<br>(Hex.) |                                                                                                    | Description                                                                                                    |  |
|------------------------|----------------------------------------------------------------------------------------------------|----------------------------------------------------------------------------------------------------|--|
|                        | bit 0                                                                                                    | Speed Search from Fmax  1: Enables Speed Search from Fmax  • This is the same function as H1-xx = 61 [MFDI Function Selection = Speed Search from Fmax]. It operates according to the command and OR operation from the MFDI terminals.                                                                                                 |  |
|                        | bit 1                                                                                                    | Baseblock command  1: Enables baseblock command  • This is the same function as H1-xx = 8 [Baseblock Command (N.O.)]. It operates according to the command and OR operation from the MFDI terminals.                                                                                                    |  |
|                        | bit 2                                                                                                    | Baseblock command - Without message  1: Enables baseblock command  • This is the same function as H1-xx = 8 [Baseblock Command (N.O.)].  • The keypad does not show the bb [Baseblock] alarm message. The ALM LED does not flash.                                                                                                    |  |
|                        | bit 3                                                                                                    | Coast-to-stop command  1: Enables coast-to-stop command  • The drive shuts off the output and the motor coasts to stop at the leading edge of bit 3.  • To restart the drive, set bit 3 to 0 and enter the Run command again.                                                                                                    |  |
|                        | bit 4                                                                                                    | Ramp to stop command  1: Enables ramp to stop command  • The drive ramps to stop in the selected deceleration time at the leading edge of bit 4.  • To restart the drive, set bit 4 to 0 and enter the Run command again.                                                                                                    |  |
|                        | bit 5                                                                                                    | Fast stop command  1: Enables fast stop command  • This is the same function as H1-xx = 15 [Fast Stop (N.O.)]. It operates according to the command and OR operation from the MFDI terminals.                                                                                                    |  |
| 15DF                   | bit 6                                                                                                    | Soft start input reset  1: Enables soft start input reset  • When bit 6 is 1, the input to the soft starter will be 0. The drive decelerates the motor in the selected deceleration time. When bit 6 is 0, the motor accelerates to the previous frequency reference.  • U1-01 [Frequency Reference] shows the set frequency reference. |  |
|                        | bit 7                                                                                                    | Soft start output reset  1: Enables soft start output reset  • When bit 7 is 1, the output from the soft starter will be 0.  • When bit 6 is 0, the motor accelerates to the previous frequency reference.                                                                                                    |  |
|                        | bit 8                                                                                                    | Accel/decel ramp hold command  1: Enables accel/decel ramp hold command  • This is the same function as H1-xx = A [Accel/Decel Ramp Hold]. It operates according to the command and OR operation from the MFDI terminals.                                                                                                    |  |
|                        | bit 9                                                                                                    | <ul> <li>JOG command</li> <li>1: Enables JOG command</li> <li>This is the same function as H1-xx = 6 [Jog Reference Selection]. It operates according to the command and OR operation from the MFDI terminals.</li> </ul>                                                                                                    |  |
|                        | bit A                                                                                                    | Forward Jog 1: Enables FJOG command • This is the same function as H1-xx = 12 [Forward Jog]. It operates according to the command and OR operation from the MFDI terminals.                                                                                                    |  |
|                        | bit B                                                                                                    | Reverse Jog  1: Enables RJOG command  • This is the same function as H1-xx = 13 [Reverse Jog]. It operates according to the command and OR operation from the MFDI terminals.                                                                                                    |  |
|                        | bit C                                                                                                    | PID Disable command  1: Enables PID Disable command  • This the same function as H1-xx = 19 [PID Disable]. It operates according to the command and OR operation from the MFDI terminals.                                                                                                    |  |
|                        | bit D - F                                                                                                    | Reserved                                                                                                    |  |
| 15FF                   | PID feedback (0.01% signed)                                                                                                    |                                                                                                    |  |
| 1A7F - 1AA0            | HV600 Memobus Data for HV                                                                                                    | 7600 Smart Network                                                                                                    |  |
| 3004                   | Time Setting Setting range: 0000 to 2359 (decimal), the default value at energize: 0000 Sets the hour and the minute in HHMM format.  • HH: 00 to 23 (decimal)  • MM: 00 to 59 (decimal) |                                                                                                    |  |

| Register No.<br>(Hex.) |                                                                                                    | Description                                                                                                    |  |  |  |
|------------------------|----------------------------------------------------------------------------------------------------|----------------------------------------------------------------------------------------------------|--|--|--|
|                        | Sets the year and the day of th                                                                                                    | ecimal), the default value at energize: 1600 e week in YYDW format. ne year from 16 to 99 (decimal)                                                                                                    |  |  |  |
|                        | - Sunday: 00                                                                                                    |                                                                                                    |  |  |  |
| 3005                   | - Monday: 01                                                                                                    |                                                                                                    |  |  |  |
|                        | - Tuesday: 02                                                                                                    |                                                                                                    |  |  |  |
|                        | - Wednesday: 03                                                                                                    |                                                                                                    |  |  |  |
|                        | - Thursday: 04                                                                                                    |                                                                                                    |  |  |  |
|                        | -                                                                                                    | - Friday: 05                                                                                                    |  |  |  |
|                        | - Saturday: 06  Date Setting                                                                                                    |                                                                                                    |  |  |  |
| 3006                   | _                                                                                                    | cimal), the default setting at energize: 101 MMDD format.                                                                                                    |  |  |  |
| 3007                   | Date and Time Information Setting Setting range: 0 to 8 (decimal), the default value at energize: 8 Sets the values specified in 3004H to 3006H as the date and time.  Command Data: 1  Response Data: 0 (normal), 8 (fault)                                                                                                    |                                                                                                    |  |  |  |
| 302F                   | RTC Information Setting Uses the values specified in 3004H to 3006H to update the drive date or time instead of the RTC operator. To enable this function, set MEMOBUS register 3030H, bit 0 = 1. When you set 3030H, bit 1 = 1 and if you do not input 0 to this register in 2 min, the drive does not update the date or time and TIE fault occurs.  • Command Data: 0 |                                                                                                    |  |  |  |
|                        | RTC Function Enable                                                                                                    |                                                                                                    |  |  |  |
| 2020                   | bit 0                                                                                                    | RTC Enter Enable 1: Enabled, 0: Disabled                                                                                                    |  |  |  |
| 3030                   | bit 1                                                                                                    | RTC TIE Fault Enable 1: Enabled, 0: Disabled                                                                                                    |  |  |  |
|                        | bit 2 - F                                                                                                    | Reserved                                                                                                    |  |  |  |
|                        | HV600 Function Bits                                                                                                    |                                                                                                    |  |  |  |
|                        | bit 0                                                                                                    | RTC Disable                                                                                                    |  |  |  |
|                        | bit 1                                                                                                    | Dynamic Noise Control Disable                                                                                                    |  |  |  |
|                        | bit 2                                                                                                    | Reserved                                                                                                    |  |  |  |
| 3A93                   | bit 3                                                                                                    | EM Override Freq Reference: Use 3A94H                                                                                                    |  |  |  |
|                        | bit 4                                                                                                    | EM Override PID Feedback: Use 3A95H                                                                                                    |  |  |  |
|                        | bit 5                                                                                                    | EM Override PID Setpoint: Use 3A96H                                                                                                    |  |  |  |
|                        | bit 6 - F                                                                                                    | Reserved                                                                                                    |  |  |  |
| 3A94                   | System PID Mode] and bit 3 of The o1-03 [Frequency Display                                                                                                    | ng Emergency Override operation when you set S6-02 = 0 or 1 [Emergency Override Ref Selection = Use Frequency Reference or f MEMOBUS register 3A93H.  y Unit Selection] setting changes the unit and scale of the input value. |  |  |  |
|                        | 8 [Control Method Selection =                                                                                                    | egister is the maximum frequency of the drive set in $E1-04$ [Maximum Output Frequency] (E9-02 [Maximum Speed] when $A1-02 = EZOLVI$ ).                                                                                        |  |  |  |

| Register No.<br>(Hex.) | Description                                                                                                    |  |  |  |
|------------------------|----------------------------------------------------------------------------------------------------|--|--|--|
|                        | Emergency Override PID Feedback PID feedback used during Emergency Override operation when you set S6-02 = 2 or 3 [System PID Mode or Independent PID Mode] and bit 4 of MEMOBUS                                                                                                    |  |  |  |
|                        | register 3A93H. When $S6-02 = 2$ , these parameters set the unit of the input value:                                                                                                    |  |  |  |
|                        | b5-38 [PID User Unit Display Scaling]                                                                                                    |  |  |  |
| 3A95                   | b5-39 [PID User Unit Display Digits]                                                                                                    |  |  |  |
|                        | b5-46 [PID Unit Display Selection]  The second selection is a selection in the selection in the selection is a selection in the selection in the selection |  |  |  |
|                        | When $S6-02 = 3$ , these parameters set the unit of the input value:                                                                                                    |  |  |  |
|                        | S6-03 [EMOVR Independent PID Scale]     S6-04 [FMOVR Independent PID Unit]                                                                                                    |  |  |  |
|                        | S6-04 [EMOVR Independent PID Unit] S6-05 [EMOVR Independent PID Unit Digit]                                                                                                    |  |  |  |
|                        | - S0-03 [EMOTE macpendent I to One Digit]                                                                                                    |  |  |  |
|                        | Emergency Override PID Setpoint                                                                                                    |  |  |  |
|                        | PID Setpoint used during Emergency Override operation when you set S6-02 = 2 or 3 and bit 5 of MEMOBUS register 3A93H.                                                                                                    |  |  |  |
|                        | When $S6-02 = 2$ , these parameters set the unit of the input value:                                                                                                    |  |  |  |
|                        | • <i>b5-38</i>                                                                                                    |  |  |  |
| 3A96                   | • <i>b5-39</i><br>• <i>b5-46</i>                                                                                                    |  |  |  |
|                        | When $S6-02 = 3$ , these parameters set the unit of the input value:                                                                                                    |  |  |  |
|                        | • S6-03                                                                                                    |  |  |  |
|                        | • S6-04                                                                                                    |  |  |  |
|                        | • S6-05                                                                                                    |  |  |  |

## **■** Monitor Data

You can only read monitor data.

Table 6.33 Monitor Data for MEMOBUS/Modbus Communication

| Register No.<br>(Hex.) | Description         |                                                                                                    |  |
|------------------------|---------------------|----------------------------------------------------------------------------------------------------|--|
|                        | Drive Status 1      |                                                                                                    |  |
|                        | bit 0               | During Run 1: During run, 0: During stop                                                                                                    |  |
|                        | bit 1               | During reverse 1: During reverse, 0: Forward run                                                                                                    |  |
|                        | bit 2               | Drive ready 1: Ready, 0: Not ready                                                                                                    |  |
|                        | bit 3               | Faults 1: Fault                                                                                                    |  |
|                        | bit 4               | Data Setting Error 1: oPExx error                                                                                                    |  |
| 0020                   | bit 5               | MFDO (terminal M1-M2) 1: ON, 0: OFF                                                                                                    |  |
| 0020                   | bit 6               | MFDO (terminal M3-M4) 1: ON, 0: OFF                                                                                                    |  |
|                        | bit 7               | MFDO (terminal M5-M6) 1: ON, 0: OFF                                                                                                    |  |
|                        | bit 8 - B           | Reserved                                                                                                    |  |
|                        | bit C               | SToF [Safe Torque OFF Hardware] 1: One of Safety input 1 (terminal H1-HC) and Safety input 2 (terminal H2-HC) is OFF (open) and the other is ON (closed). |  |
|                        | bit D               | STo [Safe Torque OFF] 1: Both Safety input 1 (terminal H 1 - HC) and Safety input 2 (terminal H2 - HC) are OFF (open)                                     |  |
|                        | bit E               | ComRef status 1: Enabled                                                                                                    |  |
|                        | bit F               | ComCtrl status 1: Enabled                                                                                                    |  |
|                        | Fault Description 1 |                                                                                                    |  |
|                        | bit 0               | oC [Overcurrent], GF [Ground Fault]                                                                                                    |  |
|                        | bit 1               | ov [Overvoltage]                                                                                                    |  |
|                        | bit 2               | oL2 [Drive Overloaded]                                                                                                    |  |
|                        | bit 3               | oH1 [Heatsink Overheat], oH2 [External Overheat (H1-XX=B)]                                                                                                |  |
|                        | bit 4 - 6           | Reserved                                                                                                    |  |
|                        | bit 7               | EF0 [Option Card External Fault], EF1 to EF7 [External Fault]                                                                                             |  |
| 0021                   | bit 8               | CPFxx [Hardware Fault]  Note: Includes $oFx$ .                                                                                                    |  |
|                        | bit 9               | oL1 [Motor Overload], oL3, oL4 [Overtorque Detection 1/2], UL3, UL4 [Undertorque Detection 1/2]                                                           |  |
|                        | bit A               | oS [Overspeed], dEv [Speed Deviation]                                                                                                    |  |
|                        | bit B               | During Uv [Undervoltage] detection                                                                                                    |  |
|                        | bit C               | Uv1 [DC Bus Undervoltage], Uv2 [Control Power Undervoltage], Uv3 [Soft Charge Answerback Fault]                                                           |  |
|                        | bit D               | LF [Output Phase Loss], PF [Input Phase Loss]                                                                                                    |  |
|                        | bit E               | CE [Modbus Communication Error], bUS [Option Communication Error]                                                                                         |  |
|                        | bit F               | oPr [Keypad Connection Fault]                                                                                                    |  |

| Register No.<br>(Hex.) | Description                                               |                                                                  |  |  |
|------------------------|-----------------------------------------------------------|------------------------------------------------------------------|--|--|
|                        | Fault Contents                                            |                                                                  |  |  |
|                        | bit 0                                                     | 1: During data writing, during motor switching                   |  |  |
|                        | bit 1 - 2                                                 | Reserved                                                         |  |  |
| 0022                   | bit 3                                                     | 1: Upper/Lower Limit Fault                                       |  |  |
|                        | bit 4                                                     | 1: Data Integrity Fault                                          |  |  |
|                        | bit 5                                                     | 1: During EEPROM writing                                         |  |  |
|                        | bit 6 - F                                                 | Reserved                                                         |  |  |
| 0023                   | U1-01 [Frequency Reference] Note: 01-03 [Frequency Displa | y Unit Selection] sets the units.                                |  |  |
| 0024                   | U1-02 [Output Frequency]  Note:  o1-03 [Frequency Displa  | y Unit Selection] sets the units.                                |  |  |
| 0025                   | U1-06 [Output Voltage Ref] ( Note: Use H5-10 [Modbus Regi | inits: 0.1 V)  ister 0025H Unit Sel] to change the setting unit. |  |  |
| 0026                   | U1-03 [Output Current] (units                             | s: 0.1 A)                                                        |  |  |
| 0027                   | U1-08 [Output Power]                                      |                                                                  |  |  |
| 0028                   | U1-09 [Torque Reference]                                  |                                                                  |  |  |
|                        | Fault Description 2                                       |                                                                  |  |  |
|                        | bit 0                                                     | Reserved                                                         |  |  |
|                        | bit 1                                                     | GF [Ground Fault]                                                |  |  |
| 0020                   | bit 2                                                     | PF [Input Phase Loss]                                            |  |  |
| 0029                   | bit 3                                                     | LF [Output Phase Loss]                                           |  |  |
|                        | bit 4 - 5                                                 | Reserved                                                         |  |  |
|                        | bit 6                                                     | oH4 [Motor Overheat Fault (PTC Input)]                           |  |  |
|                        | bit 7 - F                                                 | Reserved                                                         |  |  |
|                        | Minor Fault Description 1                                 |                                                                  |  |  |
|                        | bit 0 - 1                                                 | Reserved                                                         |  |  |
|                        | bit 2                                                     | EF [FWD/REV Run Command Input Error]                             |  |  |
|                        | bit 3                                                     | bb [Baseblock]                                                   |  |  |
|                        | bit 4                                                     | oL3 [Overtorque 1]                                               |  |  |
|                        | bit 5                                                     | oH [Heatsink Overheat]                                           |  |  |
|                        | bit 6                                                     | ov [Overvoltage]                                                 |  |  |
| 002A                   | bit 7                                                     | Uv [Undervoltage]                                                |  |  |
|                        | bit 8                                                     | Reserved                                                         |  |  |
|                        | bit 9                                                     | CE [Run at H5-34 (CE Go-To-Freq)]                                |  |  |
|                        | bit A                                                     | bUS [Option Communication Error]                                 |  |  |
|                        | bit B                                                     | UL3/UL4 [Undertorque Detection 1/2]                              |  |  |
|                        | bit C                                                     | oH3 [Motor Overheat (PTC Input)]                                 |  |  |
|                        | bit D - E                                                 | Reserved                                                         |  |  |
|                        | bit F                                                     | CALL [Serial Comm Transmission Error]                            |  |  |

| Register No.<br>(Hex.) | Description                  |                                                                                        |  |  |
|------------------------|------------------------------|----------------------------------------------------------------------------------------|--|--|
|                        | U1-10 [Input Terminal Status |                                                                                        |  |  |
|                        | bit 0                        | 1: Control circuit terminal S1 ON                                                      |  |  |
|                        | bit 1                        | 1: Control circuit terminal S2 ON                                                      |  |  |
|                        | bit 2                        | 1: Control circuit terminal S3 ON                                                      |  |  |
| 002B                   | bit 3                        | 1: Control circuit terminal S4 ON                                                      |  |  |
|                        | bit 4                        | 1: Control circuit terminal S5 ON                                                      |  |  |
|                        | bit 5                        | 1: Control circuit terminal S6 ON                                                      |  |  |
|                        | bit 6                        | : Control circuit terminal S7 ON                                                       |  |  |
|                        | bit 7 - F                    | Reserved                                                                               |  |  |
|                        | Drive Status 2               |                                                                                        |  |  |
|                        | bit 0                        | During Run 1: During Run                                                               |  |  |
|                        | bit 1                        | During zero speed 1: During zero speed                                                 |  |  |
|                        | bit 2                        | Speed agreement 1: During agreement                                                    |  |  |
|                        | bit 3                        | User-defined speed agreement 1: During agreement                                       |  |  |
|                        | bit 4                        | Frequency Detection 1 1: Output frequency ≤ L4-01                                      |  |  |
|                        | bit 5                        | Frequency Detection 2 1: Output frequency ≥ L4-01                                      |  |  |
|                        | bit 6                        | Drive ready 1: Run ready                                                               |  |  |
| 002C                   | bit 7                        | During low voltage detection  1: During detection                                      |  |  |
|                        | bit 8                        | During baseblock 1: Drive output during baseblock                                      |  |  |
|                        | bit 9                        | Frequency reference mode 1: No communication option, 0: Communication option           |  |  |
|                        | bit A                        | Run command mode 1: No communication option, 0: Communication option                   |  |  |
|                        | bit B                        | During overtorque/undertorque 1, 2 detection                                           |  |  |
|                        | bit C                        | Frequency reference loss 1: Loss                                                       |  |  |
|                        | bit D                        | Executing Auto-Restart 1: Restart Enabled                                              |  |  |
|                        | bit E                        | Faults 1: Fault generated                                                              |  |  |
|                        | bit F                        | MEMOBUS/Modbus communications timeout  1: At Timeout Includes CE Go To Frequency alarm |  |  |

| Register No.<br>(Hex.) |                                                                                                    | Description                                                                                 |
|------------------------|----------------------------------------------------------------------------------------------------|---------------------------------------------------------------------------------------------|
|                        | U1-11 [Output Terminal Status]                                                                                                  |                                                                                             |
|                        | bit 0                                                                                                    | MFDO (terminal M1-M2) 1: ON, 0: OFF                                                         |
|                        | bit 1                                                                                                    | MFDO (terminal M3-M4) 1: ON, 0: OFF                                                         |
| 002D                   | bit 2                                                                                                    | MFDO (terminal M5-M6) 1: ON, 0: OFF                                                         |
|                        | bit 3 - 6                                                                                                    | Reserved                                                                                    |
|                        | bit 7                                                                                                    | Fault relay output (terminal MA/MB-MC) 1: ON, 0: OFF                                        |
|                        | bit 8 - F                                                                                                    | Reserved                                                                                    |
| 002E - 0030            | Reserved                                                                                                    |                                                                                             |
| 0031                   | U1-07 [DC Bus Voltage]                                                                                                    | (unit: 1 V)                                                                                 |
| 0032                   | U1-09 [Torque Reference                                                                                                    | e] (unit: 1%)                                                                               |
| 0033                   | Reserved                                                                                                    |                                                                                             |
| 0034                   | Product code 1 [ASCII], product type (HV600 = 0G)                                                                               |                                                                                             |
| 0035                   | Product code 2 [ASCII],                                                                                                    | product type (HV600 = 60)                                                                   |
| 0036 - 0037            | Reserved                                                                                                    |                                                                                             |
| 0038                   | PID Feedback: Unsigned, input is equivalent to 100%/maximum output frequency (Units: 0.1%)                                      |                                                                                             |
| 0039                   | PID Input: Signed, ±100                                                                                                    | %/±maximum output frequency (Units: 0.1%)                                                   |
| 003A                   | PID Output: Signed, ±10                                                                                                    | 0%/±maximum output frequency (Units: 0.1%)                                                  |
| 003B - 003C            | Reserved                                                                                                    |                                                                                             |
|                        | Communications error description  Note:  The drive saves the description of the communications error until you reset the fault. |                                                                                             |
|                        | bit 0                                                                                                    | CRC Error                                                                                   |
|                        | bit 1                                                                                                    | Data Length Error                                                                           |
| 002D                   | bit 2                                                                                                    | Reserved                                                                                    |
| 003D                   | bit 3                                                                                                    | Parity Error                                                                                |
|                        | bit 4                                                                                                    | Overrun Error                                                                               |
|                        | bit 5                                                                                                    | Framing Error                                                                               |
|                        | bit 6                                                                                                    | Timeout                                                                                     |
|                        | bit 7 - F                                                                                                    | Reserved                                                                                    |
| 003E                   | Output Frequency                                                                                                    | Units: min <sup>-1</sup> or r/min  Note: Set E2-04, E4-04, E5-04, E9-08 [Motor Pole Count]. |
| 003F                   |                                                                                                    | 0.01% units                                                                                 |
| 0040 - 004A            | V 1 :1 VI 50                                                                                                    | tion Status Monitors]. Refer to the U Monitor for parameter details.                        |

| Register No.<br>(Hex.) |                                                                                                    | Description                                                                                                    |  |
|------------------------|----------------------------------------------------------------------------------------------------|----------------------------------------------------------------------------------------------------|--|
|                        | U1-12 [Drive Status]                                                                                                    |                                                                                                    |  |
|                        | bit 0                                                                                                    | 1: During Run                                                                                                    |  |
|                        | bit 1                                                                                                    | 1: During zero speed                                                                                                    |  |
|                        | bit 2                                                                                                    | 1: During reverse                                                                                                    |  |
|                        | bit 3                                                                                                    | 1: During reset signal input                                                                                                    |  |
|                        | bit 4                                                                                                    | 1: During speed agreement                                                                                                    |  |
|                        | bit 5                                                                                                    | 1: Drive operation ready                                                                                                    |  |
|                        | bit 6                                                                                                    | 1: Minor Fault                                                                                                    |  |
| 004B                   | bit 7                                                                                                    | 1: Fault                                                                                                    |  |
|                        | bit 8                                                                                                    | 1: oPExx [Operation Error] generation                                                                                                    |  |
|                        | bit 9                                                                                                    | 1: Recovery from momentary power loss, 0: Power recovery                                                                                                    |  |
|                        | bit A                                                                                                    | 1: Motor 2 Selection                                                                                                    |  |
|                        | bit B                                                                                                    | Reserved                                                                                                    |  |
|                        | bit C                                                                                                    | 1: AUTO Mode                                                                                                    |  |
|                        | bit D                                                                                                    | 1: HAND Mode                                                                                                    |  |
|                        | bit E                                                                                                    | 1: ComRef status/ NetRef status                                                                                                    |  |
|                        | bit F                                                                                                    | 1: ComCtrl status/ NetCtrl status                                                                                                    |  |
| 004C - 007E            | Use with <i>U1-xx</i> , <i>U4-xx</i> , <i>U5-xx</i>                                                                                                    | x, U6-xx [Monitors]. Refer to "U2: Fault Trace" and "U3: Fault History" for more information.                                                                                                    |  |
| 007F                   | Minor fault code (Refer to "Minor fault description" for more information about the minor fault codes.)                                                                                       |                                                                                                    |  |
| 0080 - 0097            | Use with <i>U2-xx</i> , <i>U3-xx</i> [Monitors]. Refer to "U Monitor" for more information, and refer to "Fault Trace/Fault History Descriptions" for more information about register values. |                                                                                                    |  |
| 0098 - 0099            | U4-01 [Cumulative Ope Time] Example: When <i>U4-01</i> [Cumulative Ope Time] is 12345, 0098 (Hex.) = 1234 and 0099 (Hex.) = 5.                                                                |                                                                                                    |  |
| 009A - 009B            | U4-03 [Cooling Fan Ope Time] Example: When <i>U4-03</i> [Cooling Fan Ope Time] is 12345, 009A (Hex.) = 1234 and 009B (Hex.) = 5.                                                              |                                                                                                    |  |
| 009C - 00AA            | Reserved                                                                                                    |                                                                                                    |  |
| 00AB                   | Drive rated current  Note:  The unit of display is different for different models.  • 0.01 A: 2011 to 2046, 4005 to 4014  • 0.1 A: 2059 to 2273, 4021 to 4302                                 |                                                                                                    |  |
| 00AC                   | U1-05 [Motor Speed]                                                                                                    | Units: min <sup>-1</sup> or r/min  Note: Set E9-08 [Motor Pole Count].                                                                                                    |  |
| 00AD                   |                                                                                                    | Units: 0.01%                                                                                                    |  |
| 00AE, 00AF             | Reserved                                                                                                    |                                                                                                    |  |
| 00B0                   | Option codes connected to CN5                                                                                                    | The drive stores option codes in the register.  SI-W3 = 1003 (Hex.)  SI-EM3 = 1005 (Hex.)  SI-EN3 = 1006 (Hex.)  SI-EP3 = 1006 (Hex.)  JOHB-SMP3 (Modbus TCP/IP) = 1005 (Hex.)  JOHB-SMP3 (EtherNet/IP) = 1006 (Hex.)  JOHB-SMP3 (PROFINET) = 1006 (Hex.)  JOHB-SMP3 (BACnet/IP) = 100C (Hex.) |  |
| 00B1 - 00B4            | Reserved                                                                                                    | Reserved                                                                                                    |  |
| 00B5                   | U1-16 [SFS Output<br>Frequency]                                                                                                    | Units: min <sup>-1</sup> or r/min  Note: Set E2-04, E4-04, E5-04, E9-08 [Motor Pole Count].                                                                                                    |  |
| 00B6                   |                                                                                                    | Units: 0.01%                                                                                                    |  |

| Register No. |                                                                | Description                                        |
|--------------|----------------------------------------------------------------|----------------------------------------------------|
| (Hex.)       |                                                                | Units: min <sup>-1</sup> or r/min                  |
| 00B7         |                                                                | Note:                                              |
|              | Frequency reference monitor                                    | Set E2-04, E4-04, E5-04, E9-08 [Motor Pole Count]. |
| 00B8         |                                                                | Units: 0.01%                                       |
| 00B9 - 00BE  | Reserved                                                       |                                                    |
| 00BF         | Operation error number <i>xx</i> of <i>oPExx</i> is displayed. |                                                    |
|              | Fault Description 3                                            |                                                    |
|              | bit 0                                                          | Reserved                                           |
|              | bit 1                                                          | Uv1 [DC Bus Undervoltage]                          |
|              | bit 2                                                          | Uv2 [Control Power Undervoltage]                   |
|              | bit 3                                                          | Uv3 [Soft Charge Answerback Fault]                 |
|              | bit 4                                                          | SC [Short Circuit/IGBT Failure]                    |
|              | bit 5                                                          | GF [Ground Fault]                                  |
| 0000         | bit 6                                                          | oC [Overcurrent]                                   |
| 00C0         | bit 7                                                          | ov [Overvoltage]                                   |
|              | bit 8                                                          | oH [Heatsink Overheat]                             |
|              | bit 9                                                          | oH1 [Heatsink Overheat]                            |
|              | bit A                                                          | oL1 [Motor Overload]                               |
|              | bit B                                                          | oL2 [Drive Overloaded]                             |
|              | bit C                                                          | oL3 [Overtorque Detection 1]                       |
|              | bit D                                                          | oL4 [Overtorque Detection 2]                       |
|              | bit E - F                                                      | Reserved                                           |
|              | Fault Description 4                                            |                                                    |
|              | bit 0                                                          | EF3 [External Fault (Terminal S3)]                 |
|              | bit 1                                                          | EF4 [External Fault (Terminal S4)]                 |
|              | bit 2                                                          | EF5 [External Fault (Terminal S5)]                 |
|              | bit 3                                                          | EF6 [External Fault (Terminal S6)]                 |
|              | bit 4                                                          | EF7 [External Fault (Terminal S7)]                 |
|              | bit 5 - 6                                                      | Reserved                                           |
|              | bit 7                                                          | oS [Overspeed]                                     |
| 00C1         | bit 8                                                          | dEv [Speed Deviation]                              |
|              | bit 9                                                          | Reserved                                           |
|              | bit A                                                          | PF [Input Phase Loss]                              |
|              | bit B                                                          | LF [Output Phase Loss]                             |
|              | bit C                                                          | oH3 [Motor Overheat (PTC Input)]                   |
|              | bit D                                                          | oPr [Keypad Connection Fault]                      |
|              | bit E                                                          | Err [EEPROM Write Error]                           |
|              | bit F                                                          | oH4 [Motor Overheat Fault (PTC Input)]             |

| Register No.<br>(Hex.) |                     | Description                          |
|------------------------|---------------------|--------------------------------------|
|                        | Fault Description 5 |                                      |
|                        | bit 0               | CE [Modbus Communication Error]      |
|                        | bit 1               | bUS [Option Communication Error]     |
|                        | bit 2 - 5           | Reserved                             |
|                        | bit 6               | EF0 [Option Card External Fault]     |
| 00C2                   | bit 7               | Reserved                             |
|                        | bit 8               | UL3 [Undertorque Detection 1]        |
|                        | bit 9               | UL4 [Undertorque Detection 2]        |
|                        | bit A               | oL7 [High Slip Braking Overload]     |
|                        | bit B - E           | Reserved                             |
|                        | bit F               | Hardware Fault (includes oFx fault)  |
|                        | Fault Description 6 | ·                                    |
|                        | bit 0 - 4           | Reserved                             |
|                        | bit 5               | LF2 [Output Current Imbalance]       |
| 00C3                   | bit 6               | STPo [Motor Step-Out Detected]       |
|                        | bit 7 - 9           | Reserved                             |
|                        | bit A               | SEr [Speed Search Retries Exceeded]  |
|                        | bit B - F           | Reserved                             |
|                        | Fault Description 7 | ·                                    |
|                        | bit 0               | Reserved                             |
|                        | bit 1               | EF1 [External Fault (Terminal S1)]   |
|                        | bit 2               | EF2 [External Fault (Terminal S2)]   |
|                        | bit 3 - 4           | Reserved                             |
| 00C4                   | bit 5               | CoF [Current Offset Fault]           |
|                        | bit 6 - 7           | Reserved                             |
|                        | bit 8               | dWFL [DriveWorksEZ Fault]            |
|                        | bit 9               | dWF1 [EEPROM Memory DWEZ Data Error] |
|                        | bit A - F           | Reserved                             |
|                        | Fault Description 8 |                                      |
|                        | bit 0               | Reserved                             |
|                        | bit 1               | nSE [Node Setup Error]               |
| 00C5                   | bit 2 - 9           | Reserved                             |
|                        | bit A               | dv7 [Polarity Judge Timeout]         |
|                        | bit B - F           | Reserved                             |
| 00C6 - 00C7            | Reserved            |                                      |

| Register No.<br>(Hex.) |                           | Description                             |
|------------------------|---------------------------|-----------------------------------------|
|                        | Minor Fault Description 2 |                                         |
|                        | bit 0                     | Uv [Undervoltage]                       |
|                        | bit 1                     | ov [Overvoltage]                        |
|                        | bit 2                     | oH [Heatsink Overheat]                  |
|                        | bit 3                     | Overheat Alarm (oH2)                    |
|                        | bit 4                     | oL3 [Overtorque 1]                      |
|                        | bit 5                     | oL4 [Overtorque 2]                      |
| 0000                   | bit 6                     | EF [FWD/REV Run Command Input Error]    |
| 00C8                   | bit 7                     | bb [Baseblock]                          |
|                        | bit 8                     | EF3 [External Fault (Terminal S3)]      |
|                        | bit 9                     | EF4 [External Fault (Terminal S4)]      |
|                        | bit A                     | EF5 [External Fault (Terminal S5)]      |
|                        | bit B                     | EF6 [External Fault (Terminal S6)]      |
|                        | bit C                     | EF7 [External Fault (Terminal S7)]      |
|                        | bit D - E                 | Reserved                                |
|                        | bit F                     | oS [Overspeed]                          |
|                        | Minor Fault Description 3 |                                         |
|                        | bit 0                     | dEv [Speed Deviation]                   |
|                        | bit 1                     | Reserved                                |
|                        | bit 2                     | oPr [Keypad Connection Fault]           |
|                        | bit 3                     | CE [Run at H5-34 (CE Go-To-Freq)]       |
|                        | bit 4                     | bUS [Option Communication Error]        |
|                        | bit 5                     | CALL [Serial Comm Transmission Error]   |
|                        | bit 6                     | oL1 [Motor Overload]                    |
| 00C9                   | bit 7                     | oL2 [Drive Overloaded]                  |
|                        | bit 8                     | Reserved                                |
|                        | bit 9                     | EF0 [Option Card External Fault]        |
|                        | bit A                     | rUn [Motor Switch during Run]           |
|                        | bit B                     | Reserved                                |
|                        | bit C                     | CALL [Serial Comm Transmission Error]   |
|                        | bit D                     | UL3 [Undertorque Detection 1]           |
|                        | bit E                     | UL4 [Undertorque Detection 2]           |
|                        | bit F                     | SE [Modbus Test Mode Error]             |
|                        | Minor Fault Description 4 |                                         |
|                        | bit 0                     | L24v [Loss of External Power 24 Supply] |
|                        | bit 1                     | oH3 [Motor Overheat (PTC Input)]        |
| 00CA                   | bit 2 - 7                 | Reserved                                |
|                        | bit 8                     | CyPo [Cycle Power to Accept Changes]    |
|                        | bit 9                     | dnE [Drive Disabled]                    |
|                        | bit A - F                 | Reserved                                |

| Register No.<br>(Hex.) |                           | Description                             |  |
|------------------------|---------------------------|-----------------------------------------|--|
|                        | Minor Fault Description 5 |                                         |  |
|                        | bit 0 - 2                 | Reserved                                |  |
|                        | bit 3                     | HCA [High Current Alarm]                |  |
|                        | bit 4                     | LT-1 [Cooling Fan Maintenance Time]     |  |
| 00CD                   | bit 5                     | LT-2 [Capacitor Maintenance Time]       |  |
| 00CB                   | bit 6 - 7                 | Reserved                                |  |
|                        | bit 8                     | EF1 [External Fault (Terminal S1)]      |  |
|                        | bit 9                     | EF2 [External Fault (Terminal S2)]      |  |
|                        | bit A                     | SToF [Safe Torque OFF Hardware]         |  |
|                        | bit B - F                 | Reserved                                |  |
|                        | Minor Fault Description 6 |                                         |  |
|                        | bit 0                     | Reserved                                |  |
|                        | bit 1                     | TrPC [IGBT Maintenance Time (90%)]      |  |
|                        | bit 2                     | LT-3 [SoftChargeBypassRelay MainteTime] |  |
| 00CC                   | bit 3                     | LT-4 [IGBT Maintenance Time (50%)]      |  |
|                        | bit 4 - 7                 | Reserved                                |  |
|                        | bit 8                     | dWAL [DriveWorksEZ Fault]               |  |
|                        | bit 9 - E                 | Reserved                                |  |
|                        | bit F                     | AFBL [Analog Fbk Lost, Switched to Net] |  |
| 00CD - 00CF            | Reserved                  |                                         |  |
|                        | CPF Contents 1            |                                         |  |
|                        | bit 0 - 1                 | Reserved                                |  |
|                        | bit 2                     | CPF02 [Control Circuit Error]           |  |
|                        | bit 3                     | CPF03 [Control Circuit Error]           |  |
|                        | bit 4 - 5                 | Reserved                                |  |
|                        | bit 6                     | CPF06 [Control Circuit Error]           |  |
| 0000                   | bit 7                     | CPF07 [Control Circuit Error]           |  |
| 00D0                   | bit 8                     | CPF08 [Control Circuit Error]           |  |
|                        | bit 9 - A                 | Reserved                                |  |
|                        | bit B                     | CPF11 [Control Circuit Error]           |  |
|                        | bit C                     | CPF12 [Control Circuit Error]           |  |
|                        | bit D                     | CPF13 [Control Circuit Error]           |  |
|                        | bit E                     | CPF14 [Control Circuit Error]           |  |
|                        | bit F                     | Reserved                                |  |

| Register No.<br>(Hex.) |                       | Description                             |
|------------------------|-----------------------|-----------------------------------------|
|                        | CPF Contents 2        |                                         |
|                        | bit 0                 | CPF16 [Control Circuit Error]           |
|                        | bit 1                 | CPF17 [Control Circuit Error]           |
|                        | bit 2                 | CPF18 [Control Circuit Error]           |
|                        | bit 3                 | CPF19 [Control Circuit Error]           |
|                        | bit 4                 | CPF20 [Control Circuit Error]           |
|                        | bit 5                 | CPF21 [Control Circuit Error]           |
|                        | bit 6                 | CPF22 [Control Circuit Error]           |
| 00D1                   | bit 7                 | CPF23 [Control Circuit Error]           |
|                        | bit 8                 | CPF24 [Control Circuit Error]           |
|                        | bit 9                 | Reserved                                |
|                        | bit A                 | CPF26 [Control Circuit Error]           |
|                        | bit B                 | CPF27 [Control Circuit Error]           |
|                        | bit C                 | CPF28 [Control Circuit Error]           |
|                        | bit D                 | CPF29 [Control Circuit Error]           |
|                        | bit E                 | CPF30 [Control Circuit Error]           |
|                        | bit F                 | CPF31 [Control Circuit Error]           |
|                        | CPF Contents 3        |                                         |
|                        | bit 0                 | CPF32 [Control Circuit Error]           |
|                        | bit 1                 | CPF33 [Control Circuit Error]           |
|                        | bit 2                 | CPF34 [Control Circuit Error]           |
| 0000                   | bit 3                 | CPF35 [Control Circuit Error]           |
| 00D2                   | bit 4                 | CPF36 [Control Circuit Error]           |
|                        | bit 5                 | CPF37 [Control Circuit Error]           |
|                        | bit 6                 | CPF38 [Control Circuit Error]           |
|                        | bit 7                 | CPF39 [Control Circuit Error]           |
|                        | bit 8 - F             | Reserved                                |
| 00D3 - 00D7            | Reserved              |                                         |
|                        | oFA0x Description (Cl | N5)                                     |
|                        | bit 0                 | oFA00 [Option Not Compatible with Port] |
|                        | bit 1                 | oFA01 [Option Fault/Connection Error]   |
| 00D8                   | bit 2 - 4             | Reserved                                |
|                        | bit 5                 | oFA05 [Option A/D Error]                |
|                        | bit 6                 | oFA06 [Option Communication Error]      |
|                        | bit 7 - F             | Reserved                                |

| Register No.<br>(Hex.) |                           | Description                                |  |
|------------------------|---------------------------|--------------------------------------------|--|
|                        | oFA1x Description (CN5)   |                                            |  |
|                        | bit 0                     | oFA10 [Option RAM Error]                   |  |
|                        | bit 1                     | oFA11 [Option Ope Mode Error]              |  |
|                        | bit 2                     | oFA12 [Drive Receive CRC Error]            |  |
|                        | bit 3                     | oFA13 [Drive Receive Frame Error]          |  |
| 00D9                   | bit 4                     | oFA14 [Drive Receive Abort Error]          |  |
|                        | bit 5                     | oFA15 [Option Receive CRC Error]           |  |
|                        | bit 6                     | oFA16 [Option Receive Frame Error]         |  |
|                        | bit 7                     | oFA17 [Option Receive Abort Error]         |  |
|                        | bit 8 - F                 | Reserved                                   |  |
| 00DA                   | Reserved                  |                                            |  |
|                        | oFA3x Description (CN5)   |                                            |  |
|                        | bit 0                     | oFA30 [COM ID Error]                       |  |
|                        | bit 1                     | oFA31 [Type Code Error]                    |  |
|                        | bit 2                     | oFA32 [SUM Check Error]                    |  |
|                        | bit 3                     | oFA33 [Option Receive Time Over]           |  |
|                        | bit 4                     | oFA34 [Memobus Time Over]                  |  |
|                        | bit 5                     | oFA35 [Drive Timeout Waiting for Response] |  |
|                        | bit 6                     | oFA36 [CI Check Error]                     |  |
| 00DB                   | bit 7                     | oFA37 [Drive Timeout Waiting for Response] |  |
|                        | bit 8                     | oFA38 [Control Reference Error]            |  |
|                        | bit 9                     | oFA39 [Drive Timeout Waiting for Response] |  |
|                        | bit A                     | oFA40 [CtrlResSel 1Err]                    |  |
|                        | bit B                     | oFA41 [Drive Timeout Waiting for Response] |  |
|                        | bit C                     | oFA42 [CtrlResSel 2Err]                    |  |
|                        | bit D                     | oFA43 [Drive Timeout Waiting for Response] |  |
|                        | bit E - F                 | Reserved                                   |  |
| 00DC - 00E4            | Reserved                  |                                            |  |
|                        | Minor Fault Description 9 |                                            |  |
|                        | bit 0                     | EP24v [External Power 24V Supply]          |  |
|                        | bit 1 - 3                 | Reserved                                   |  |
|                        | bit 4                     | bAT [Keypad Battery Low Voltage]           |  |
| 00E5                   | bit 5 - 7                 | Reserved                                   |  |
|                        | bit 8                     | TiM [Keypad Time Not Set]                  |  |
|                        | bit 9                     | bCE [Bluetooth Communication Error]        |  |
|                        | bit A - E                 | Reserved                                   |  |
|                        | bit F                     | Bu-Fb [Main Fdbk Lost Using Backup Fdbk]   |  |
| 00E6 - 00E9            | Reserved                  |                                            |  |

| Register No.<br>(Hex.) | Description                                                                                         |                                                             |
|------------------------|----------------------------------------------------------------------------------------------------|-------------------------------------------------------------|
|                        | Fault Description 11                                                                                |                                                             |
|                        | bit 0                                                                                               | TiM [Keypad Time Not Set]                                   |
|                        | bit 1                                                                                               | bAT [Keypad Battery Low Voltage]                            |
| 00EA                   | bit 2 - 3                                                                                           | Reserved                                                    |
| UULA                   | bit 4                                                                                               | ov2 [DC Bus Overvoltage 2]                                  |
|                        | bit 5 - D                                                                                           | Reserved                                                    |
|                        | bit E                                                                                               | SCF [Safety Circuit Fault]                                  |
|                        | bit F                                                                                               | Reserved                                                    |
| 00EB - 00ED            | Reserved                                                                                            |                                                             |
|                        | Fault Description 12                                                                                |                                                             |
| 00EE                   | bit 0 - 4                                                                                           | Reserved                                                    |
| OUEE                   | bit 5                                                                                               | bCE [Bluetooth Communication Fault]                         |
|                        | bit 6 - F                                                                                           | Reserved                                                    |
| 00EF - 00F4            | Reserved                                                                                            |                                                             |
|                        | Fault Description 14                                                                                |                                                             |
| 00F5                   | bit 0 - 5                                                                                           | Reserved                                                    |
| 00F3                   | bit 6                                                                                               | PSE [JOHB-SMP3 Protocol Set Error]                          |
|                        | bit 7 - F                                                                                           | Reserved                                                    |
| 00F6 - 00FA            | Reserved                                                                                            |                                                             |
| 00FB                   | Output Current  Note:  The unit of display is dif  0.01 A: 2011 to 2046, 4  0.1 A: 2059 to 2273, 40 | Ferent for different models.<br>1005 to 4014<br>121 to 4302 |

## ■ Broadcast Messages

Broadcast messages are available as read-only.

The undefined bit signal in the broadcast operation signal uses the local data signal.

Table 6.34 Broadcast Messages for MEMOBUS/Modbus Communication

| Register No.<br>(Hex.) |                     | Description                                        |
|------------------------|---------------------|----------------------------------------------------|
|                        | Operation signal    |                                                    |
|                        | bit 0               | Run command 1: Run, 0: Stop                        |
|                        | bit 1               | Reverse run command 1: Reverse, 0: Forward run     |
|                        | bit 2 - 3           | Reserved                                           |
| 0001                   | bit 4               | External fault 1: EF0 [Option Card External Fault] |
|                        | bit 5               | Fault Reset 1: Reset command                       |
|                        | bit 6 - B           | Reserved                                           |
|                        | bit C               | MFDI terminal S5 input                             |
|                        | bit D               | MFDI terminal S6 input                             |
|                        | bit E               | MFDI terminal S7 input                             |
|                        | bit F               | Reserved                                           |
| 0002                   | Frequency reference | 30000/100%                                         |

## ■ Fault Trace/Fault History Contents

Table 6.35 lists the fault codes that the commands from monitors [U2-xx, U3-xx] read.

## **Table 6.35 Fault Trace/Fault History Contents**

| Fault Code (Hex.)                                                                                                    |      | Table 6.35 Fault Trace                 |
|----------------------------------------------------------------------------------------------------|------|----------------------------------------|
| 0003                                                                                                    |      | Name                                   |
| 0004                                                                                                    | 0002 | Uv1 [DC Bus Undervoltage]              |
| 0005         SC [Short Circuit/IGBT Failure]           0006         GF [Ground Fault]           0007         oC [Overcurrent]           0008         ov [Overvoltage]           0009         oH [Heatsink Overheat]           000A         oH1 [Heatsink Overheat]           000B         oL1 [Motor Overload]           000C         oL2 [Drive Overloaded]           000D         oL3 [Overtorque Detection 1]           000E         oL4 [Overtorque Detection 2]           0011         EF3 [External Fault (Terminal S3)]           0012         EF4 [External Fault (Terminal S4)]           0013         EF5 [External Fault (Terminal S6)]           0014         EF6 [External Fault (Terminal S7)]           0015         EF7 [External Fault (Terminal S7)]           0018         oS [Overspeed]           0019         dEv [Speed Deviation]           001B         PF [Input Phase Loss]           001C         LF [Output Phase Loss]           001D         oH3 [Motor Overheat (PTC Input)]           001E         oPr [Keypad Connection Fault]           001E         oPr [EproM Write Error]           0020         oH4 [Motor Overheat Fault (PTC Input)]           0021         CE [Modbus Communication Error]                                                                                                    | 0003 | Uv2 [Control Power Undervoltage]       |
| 0006   GF [Ground Fault]   0007   oC [Overcurrent]   0008   ov [Overvoltage]   0009   oH [Heatsink Overheat]   0000A   oH1 [Heatsink Overheat]   0000B   oL1 [Motor Overload]   000C   oL2 [Drive Overloaded]   000D   oL3 [Overtorque Detection 1]   000D   oL4 [Overtorque Detection 2]   0011   EF3 [External Fault (Terminal S3)]   0012   EF4 [External Fault (Terminal S4)]   0013   EF5 [External Fault (Terminal S5)]   0014   EF6 [External Fault (Terminal S6)]   0015   EF7 [External Fault (Terminal S7)]   0018   oS [Overspeed]   0019   dEv [Speed Deviation]   001B   PF [Input Phase Loss]   001C   LF [Output Phase Loss]   001D   oH3 [Motor Overheat (PTC Input)]   001E   oPr [Keypad Connection Fault]   001F   Err [EEPROM Write Error]   0020   oH4 [Motor Overheat Fault (PTC Input)]   0021   CE [Modbus Communication Error]   0022   bUS [Option Communication Error]   0023   UL3 [Undertorque Detection 1]   0024   UL4 [Undertorque Detection 2]   0027   EF0 [Option Card External Fault]   0029   UL3 [Undertorque Detection 2]   002B   oL7 [High Slip Braking Overload]                                                                                                    | 0004 | Uv3 [Soft Charge Answerback Fault]     |
| 0007   oC [Overcurrent]                                                                                                    | 0005 | SC [Short Circuit/IGBT Failure]        |
| 0008         ov [Overvoltage]           0009         oH [Heatsink Overheat]           000A         oH1 [Heatsink Overheat]           000B         oL1 [Motor Overload]           000C         oL2 [Drive Overloaded]           000D         oL3 [Overtorque Detection 1]           000E         oL4 [Overtorque Detection 2]           0011         EF3 [External Fault (Terminal S3)]           0012         EF4 [External Fault (Terminal S4)]           0013         EF5 [External Fault (Terminal S5)]           0014         EF6 [External Fault (Terminal S7)]           0015         EF7 [External Fault (Terminal S7)]           0018         oS [Overspeed]           0019         dEv [Speed Deviation]           0010         dEy [Speed Deviation]           0011         OH3 [Motor Overheat (PTC Input)]           0012         OF [Keypad Connection Fault]           0015         OF7 [Keypad Connection Fault]           0016         OF7 [Keypad Connection Fault]           0017         EF7 [EDROM Write Error]           0020         OH4 [Motor Overheat Fault (PTC Input)]           0021         CE [Modbus Communication Error]           0022         bUS [Option Communication Error]           0023         UL3 [Undertorque                                                                                                    | 0006 | GF [Ground Fault]                      |
| 0009         oH [Heatsink Overheat]           000A         oH1 [Heatsink Overheat]           000B         oL1 [Motor Overload]           000C         oL2 [Drive Overloaded]           000D         oL3 [Overtorque Detection 1]           000E         oL4 [Overtorque Detection 2]           0011         EF3 [External Fault (Terminal S3)]           0012         EF4 [External Fault (Terminal S4)]           0013         EF5 [External Fault (Terminal S5)]           0014         EF6 [External Fault (Terminal S7)]           0015         EF7 [External Fault (Terminal S7)]           0018         oS [Overspeed]           0019         dEv [Speed Deviation]           0010         DF [Input Phase Loss]           0011         DF [Output Phase Loss]           0012         LF [Output Phase Loss]           0013         OP7 [Keypad Connection Fault]           0014         OP7 [Keypad Connection Fault]           0015         OP7 [Motor Overheat (PTC Input)]           0026         OH4 [Motor Overheat Fault (PTC Input)]           0021         CE [Modbus Communication Error]           0022         bUS [Option Communication Error]           0023         UL3 [Undertorque Detection 1]           0024         UL4 [Undert                                                                                                    | 0007 | oC [Overcurrent]                       |
| 000A         oH1 [Heatsink Overheat]           000B         oL1 [Motor Overload]           000C         oL2 [Drive Overloaded]           000D         oL3 [Overtorque Detection 1]           000E         oL4 [Overtorque Detection 2]           0011         EF3 [External Fault (Terminal S3)]           0012         EF4 [External Fault (Terminal S4)]           0013         EF5 [External Fault (Terminal S5)]           0014         EF6 [External Fault (Terminal S7)]           0015         EF7 [External Fault (Terminal S7)]           0018         os [Overspeed]           0019         dev [Speed Deviation]           0019         dev [Speed Deviation]           0010         D13 [Motor Overheat (PTC Input)]           0011         oh13 [Motor Overheat (PTC Input)]           0012         oh2 [Keypad Connection Fault]           0015         err [EEPROM Write Error]           0020         oh4 [Motor Overheat Fault (PTC Input)]           0021         CE [Modbus Communication Error]           0022         bUS [Option Communication Error]           0023         bUS [Option Card External Fault]           0024         UL3 [Undertorque Detection 1]           0028         oL7 [High Slip Braking Overload]                                                                                                    | 0008 | ov [Overvoltage]                       |
| 000B         oL1 [Motor Overload]           000C         oL2 [Drive Overloaded]           000D         oL3 [Overtorque Detection 1]           000E         oL4 [Overtorque Detection 2]           0011         EF3 [External Fault (Terminal S3)]           0012         EF4 [External Fault (Terminal S4)]           0013         EF5 [External Fault (Terminal S6)]           0014         EF6 [External Fault (Terminal S7)]           0015         EF7 [External Fault (Terminal S7)]           0018         oS [Overspeed]           0019         dEv [Speed Deviation]           001B         PF [Input Phase Loss]           001C         LF [Output Phase Loss]           001D         oH3 [Motor Overheat (PTC Input)]           001E         oPr [Keypad Connection Fault]           001F         Err [EEPROM Write Error]           0020         oH4 [Motor Overheat Fault (PTC Input)]           0021         CE [Modbus Communication Error]           0022         bUS [Option Communication Error]           0023         UL3 [Undertorque Detection 1]           0024         UL4 [Undertorque Detection 2]           002B         oL7 [High Slip Braking Overload]                                                                                                    | 0009 | oH [Heatsink Overheat]                 |
| 000C         oL2 [Drive Overloaded]           000D         oL3 [Overtorque Detection 1]           000E         oL4 [Overtorque Detection 2]           0011         EF3 [External Fault (Terminal S3)]           0012         EF4 [External Fault (Terminal S4)]           0013         EF5 [External Fault (Terminal S5)]           0014         EF6 [External Fault (Terminal S6)]           0015         EF7 [External Fault (Terminal S7)]           0018         os [Overspeed]           0019         dEv [Speed Deviation]           001B         PF [Input Phase Loss]           001C         LF [Output Phase Loss]           001D         oH3 [Motor Overheat (PTC Input)]           001E         oPr [Keypad Connection Fault]           001F         Err [EEPROM Write Error]           0020         oH4 [Motor Overheat Fault (PTC Input)]           0021         CE [Modbus Communication Error]           0022         bUS [Option Card External Fault]           0023         UL3 [Undertorque Detection 1]           0024         UL4 [Undertorque Detection 2]           002B         oL7 [High Slip Braking Overload]                                                                                                    | 000A | oH1 [Heatsink Overheat]                |
| 000D   0L3 [Overtorque Detection 1]   000E   0L4 [Overtorque Detection 2]   0011   EF3 [External Fault (Terminal S3)]   0012   EF4 [External Fault (Terminal S4)]   0013   EF5 [External Fault (Terminal S5)]   0014   EF6 [External Fault (Terminal S6)]   0015   EF7 [External Fault (Terminal S7)]   0018   0S [Overspeed]   0019   dEv [Speed Deviation]   001B   PF [Input Phase Loss]   001C   LF [Output Phase Loss]   001D   0H3 [Motor Overheat (PTC Input)]   001E   0Pr [Keypad Connection Fault]   001F   Err [EEPROM Write Error]   0020   0H4 [Motor Overheat Fault (PTC Input)]   0021   CE [Modbus Communication Error]   0022   bUS [Option Communication Error]   0027   EF0 [Option Card External Fault]   0028   UL4 [Undertorque Detection 2]   002B   0L7 [High Slip Braking Overload]   002F   002F   0 | 000B | oL1 [Motor Overload]                   |
| 000E         oL4 [Overtorque Detection 2]           0011         EF3 [External Fault (Terminal S3)]           0012         EF4 [External Fault (Terminal S4)]           0013         EF5 [External Fault (Terminal S5)]           0014         EF6 [External Fault (Terminal S6)]           0015         EF7 [External Fault (Terminal S7)]           0018         oS [Overspeed]           0019         dEv [Speed Deviation]           0010         DF [Input Phase Loss]           0010         LF [Output Phase Loss]           0010         oH3 [Motor Overheat (PTC Input)]           001E         oPr [Keypad Connection Fault]           001F         Err [EEPROM Write Error]           0020         oH4 [Motor Overheat Fault (PTC Input)]           0021         CE [Modbus Communication Error]           0022         bUS [Option Communication Error]           0027         EF0 [Option Card External Fault]           0029         UL3 [Undertorque Detection 1]           002A         UL4 [Undertorque Detection 2]           002B         oL7 [High Slip Braking Overload]                                                                                                    | 000C | oL2 [Drive Overloaded]                 |
| 0011   EF3 [External Fault (Terminal S3)]     0012   EF4 [External Fault (Terminal S4)]     0013   EF5 [External Fault (Terminal S5)]     0014   EF6 [External Fault (Terminal S6)]     0015   EF7 [External Fault (Terminal S7)]     0018   OS [Overspeed]     0019   dEv [Speed Deviation]     001B   PF [Input Phase Loss]     001C   LF [Output Phase Loss]     001D   oH3 [Motor Overheat (PTC Input)]     001E   OPr [Keypad Connection Fault]     001F   Err [EEPROM Write Error]     0020   OH4 [Motor Overheat Fault (PTC Input)]     0021   CE [Modbus Communication Error]     0022   bUS [Option Communication Error]     0023   UL3 [Undertorque Detection 1]     0024   UL4 [Undertorque Detection 2]     0025   OL7 [High Slip Braking Overload]                                                                                                    | 000D | oL3 [Overtorque Detection 1]           |
| 0012 EF4 [External Fault (Terminal S4)]  0013 EF5 [External Fault (Terminal S5)]  0014 EF6 [External Fault (Terminal S6)]  0015 EF7 [External Fault (Terminal S7)]  0018 oS [Overspeed]  0019 dEv [Speed Deviation]  001B PF [Input Phase Loss]  001C LF [Output Phase Loss]  001D oH3 [Motor Overheat (PTC Input)]  001E oPr [Keypad Connection Fault]  001F Err [EEPROM Write Error]  0020 oH4 [Motor Overheat Fault (PTC Input)]  0021 CE [Modbus Communication Error]  0022 bUS [Option Communication Error]  0027 EF0 [Option Card External Fault]  0029 UL3 [Undertorque Detection 2]  002B oL7 [High Slip Braking Overload]                                                                                                    | 000E | oL4 [Overtorque Detection 2]           |
| 0013         EF5 [External Fault (Terminal S5)]           0014         EF6 [External Fault (Terminal S6)]           0015         EF7 [External Fault (Terminal S7)]           0018         oS [Overspeed]           0019         dEv [Speed Deviation]           001B         PF [Input Phase Loss]           001C         LF [Output Phase Loss]           001D         oH3 [Motor Overheat (PTC Input)]           001E         oPr [Keypad Connection Fault]           001F         Err [EEPROM Write Error]           0020         oH4 [Motor Overheat Fault (PTC Input)]           0021         CE [Modbus Communication Error]           0022         bUS [Option Communication Error]           0027         EF0 [Option Card External Fault]           0029         UL3 [Undertorque Detection 1]           002A         UL4 [Undertorque Detection 2]           002B         oL7 [High Slip Braking Overload]                                                                                                    | 0011 | EF3 [External Fault (Terminal S3)]     |
| 0014 EF6 [External Fault (Terminal S6)]  0015 EF7 [External Fault (Terminal S7)]  0018 oS [Overspeed]  0019 dEv [Speed Deviation]  001B PF [Input Phase Loss]  001C LF [Output Phase Loss]  001D oH3 [Motor Overheat (PTC Input)]  001E oPr [Keypad Connection Fault]  001F Err [EEPROM Write Error]  0020 oH4 [Motor Overheat Fault (PTC Input)]  0021 CE [Modbus Communication Error]  0022 bUS [Option Communication Error]  0027 EF0 [Option Card External Fault]  0029 UL3 [Undertorque Detection 1]  002A UL4 [Undertorque Detection 2]  002B oL7 [High Slip Braking Overload]                                                                                                    | 0012 | EF4 [External Fault (Terminal S4)]     |
| 0015 EF7 [External Fault (Terminal S7)]  0018 oS [Overspeed]  0019 dEv [Speed Deviation]  001B PF [Input Phase Loss]  001C LF [Output Phase Loss]  001D oH3 [Motor Overheat (PTC Input)]  001E oPr [Keypad Connection Fault]  001F Err [EEPROM Write Error]  0020 oH4 [Motor Overheat Fault (PTC Input)]  0021 CE [Modbus Communication Error]  0022 bUS [Option Communication Error]  0027 EF0 [Option Card External Fault]  0029 UL3 [Undertorque Detection 1]  002A UL4 [Undertorque Detection 2]  002B oL7 [High Slip Braking Overload]                                                                                                    | 0013 | EF5 [External Fault (Terminal S5)]     |
| 0018 oS [Overspeed]  0019 dEv [Speed Deviation]  001B PF [Input Phase Loss]  001C LF [Output Phase Loss]  001D oH3 [Motor Overheat (PTC Input)]  001E oPr [Keypad Connection Fault]  001F Err [EEPROM Write Error]  0020 oH4 [Motor Overheat Fault (PTC Input)]  0021 CE [Modbus Communication Error]  0022 bUS [Option Communication Error]  0027 EF0 [Option Card External Fault]  0029 UL3 [Undertorque Detection 1]  002A UL4 [Undertorque Detection 2]  002B oL7 [High Slip Braking Overload]                                                                                                    | 0014 | EF6 [External Fault (Terminal S6)]     |
| 0019 dEv [Speed Deviation]  001B PF [Input Phase Loss]  001C LF [Output Phase Loss]  001D oH3 [Motor Overheat (PTC Input)]  001E oPr [Keypad Connection Fault]  001F Err [EEPROM Write Error]  0020 oH4 [Motor Overheat Fault (PTC Input)]  0021 CE [Modbus Communication Error]  0022 bUS [Option Communication Error]  0027 EF0 [Option Card External Fault]  0029 UL3 [Undertorque Detection 1]  002A UL4 [Undertorque Detection 2]  002B oL7 [High Slip Braking Overload]                                                                                                    | 0015 | EF7 [External Fault (Terminal S7)]     |
| 001B PF [Input Phase Loss]  001C LF [Output Phase Loss]  001D oH3 [Motor Overheat (PTC Input)]  001E oPr [Keypad Connection Fault]  001F Err [EEPROM Write Error]  0020 oH4 [Motor Overheat Fault (PTC Input)]  0021 CE [Modbus Communication Error]  0022 bUS [Option Communication Error]  0027 EF0 [Option Card External Fault]  0029 UL3 [Undertorque Detection 1]  002A UL4 [Undertorque Detection 2]  002B oL7 [High Slip Braking Overload]                                                                                                    | 0018 | oS [Overspeed]                         |
| 001C LF [Output Phase Loss]  001D oH3 [Motor Overheat (PTC Input)]  001E oPr [Keypad Connection Fault]  001F Err [EEPROM Write Error]  0020 oH4 [Motor Overheat Fault (PTC Input)]  0021 CE [Modbus Communication Error]  0022 bUS [Option Communication Error]  0027 EF0 [Option Card External Fault]  0029 UL3 [Undertorque Detection 1]  002A UL4 [Undertorque Detection 2]  002B oL7 [High Slip Braking Overload]                                                                                                    | 0019 | dEv [Speed Deviation]                  |
| 001D oH3 [Motor Overheat (PTC Input)]  001E oPr [Keypad Connection Fault]  001F Err [EEPROM Write Error]  0020 oH4 [Motor Overheat Fault (PTC Input)]  0021 CE [Modbus Communication Error]  0022 bUS [Option Communication Error]  0027 EF0 [Option Card External Fault]  0029 UL3 [Undertorque Detection 1]  002A UL4 [Undertorque Detection 2]  002B oL7 [High Slip Braking Overload]                                                                                                    | 001B | PF [Input Phase Loss]                  |
| 001E oPr [Keypad Connection Fault]  001F Err [EEPROM Write Error]  0020 oH4 [Motor Overheat Fault (PTC Input)]  0021 CE [Modbus Communication Error]  0022 bUS [Option Communication Error]  0027 EF0 [Option Card External Fault]  0029 UL3 [Undertorque Detection 1]  002A UL4 [Undertorque Detection 2]  002B oL7 [High Slip Braking Overload]                                                                                                    | 001C | LF [Output Phase Loss]                 |
| 001F Err [EEPROM Write Error]  0020 oH4 [Motor Overheat Fault (PTC Input)]  0021 CE [Modbus Communication Error]  0022 bUS [Option Communication Error]  0027 EF0 [Option Card External Fault]  0029 UL3 [Undertorque Detection 1]  002A UL4 [Undertorque Detection 2]  002B oL7 [High Slip Braking Overload]                                                                                                    | 001D | oH3 [Motor Overheat (PTC Input)]       |
| 0020 oH4 [Motor Overheat Fault (PTC Input)]  0021 CE [Modbus Communication Error]  0022 bUS [Option Communication Error]  0027 EF0 [Option Card External Fault]  0029 UL3 [Undertorque Detection 1]  002A UL4 [Undertorque Detection 2]  002B oL7 [High Slip Braking Overload]                                                                                                    | 001E | oPr [Keypad Connection Fault]          |
| 0021 CE [Modbus Communication Error]  0022 bUS [Option Communication Error]  0027 EF0 [Option Card External Fault]  0029 UL3 [Undertorque Detection 1]  002A UL4 [Undertorque Detection 2]  002B oL7 [High Slip Braking Overload]                                                                                                    | 001F | Err [EEPROM Write Error]               |
| 0022 bUS [Option Communication Error]  0027 EF0 [Option Card External Fault]  0029 UL3 [Undertorque Detection 1]  002A UL4 [Undertorque Detection 2]  002B oL7 [High Slip Braking Overload]                                                                                                    | 0020 | oH4 [Motor Overheat Fault (PTC Input)] |
| 0027 EF0 [Option Card External Fault] 0029 UL3 [Undertorque Detection 1] 002A UL4 [Undertorque Detection 2] 002B oL7 [High Slip Braking Overload]                                                                                                    | 0021 | CE [Modbus Communication Error]        |
| 0029 UL3 [Undertorque Detection 1] 002A UL4 [Undertorque Detection 2] 002B oL7 [High Slip Braking Overload]                                                                                                    | 0022 | bUS [Option Communication Error]       |
| 002A UL4 [Undertorque Detection 2] 002B oL7 [High Slip Braking Overload]                                                                                                    | 0027 | EF0 [Option Card External Fault]       |
| 002B oL7 [High Slip Braking Overload]                                                                                                    | 0029 | UL3 [Undertorque Detection 1]          |
|                                                                                                    | 002A | UL4 [Undertorque Detection 2]          |
| 0030 Includes oFx Fault [Hardware Fault]                                                                                                    | 002B | oL7 [High Slip Braking Overload]       |
|                                                                                                    | 0030 | Includes oFx Fault [Hardware Fault]    |
| 0036 LF2 [Output Current Imbalance]                                                                                                    | 0036 | LF2 [Output Current Imbalance]         |
| 0037 STPo [Motor Step-Out Detected]                                                                                                    | 0037 | STPo [Motor Step-Out Detected]         |
| 003B SEr [Speed Search Retries Exceeded]                                                                                                    | 003B | SEr [Speed Search Retries Exceeded]    |
| 0042 EF1 [External Fault (Terminal S1)]                                                                                                    | 0042 | EF1 [External Fault (Terminal S1)]     |
| 0043 EF2 [External Fault (Terminal S2)]                                                                                                    | 0043 | EF2 [External Fault (Terminal S2)]     |

| Fault Code<br>(Hex.)                                                   | Name                                          |
|------------------------------------------------------------------------|-----------------------------------------------|
| 0046                                                                   | CoF [Current Offset Fault]                    |
| 0047                                                                   | PE1 [PLC Fault 1]                             |
| 0048                                                                   | PE2 [PLC Fault 2]                             |
| 0049                                                                   | dWFL [DriveWorksEZ Fault]                     |
| 004A                                                                   | dWF1 [EEPROM Memory DWEZ Data Error]          |
| 004B                                                                   | dWF2 [DriveWorksEZ Fault 2]                   |
| 004C                                                                   | dWF3 [DriveWorksEZ Fault 3]                   |
| 0052                                                                   | nSE [Node Setup Error]                        |
| 005A                                                                   | UL6 [Underload or Belt Break Detected]        |
| 005B                                                                   | dv7 [Polarity Judge Timeout]                  |
| 0083, 0084<br>0087 - 0089<br>008C - 008F<br>0091 - 0099<br>009B - 00A8 | CPF02 - CPF39 [Control Circuit Error]         |
| 0101                                                                   | oFA00 [Option Not Compatible with Port]       |
| 0102, 0106,<br>0107<br>0111 - 0118<br>0131 - 013E                      | oFA01 - oFA43 [Option Fault/Connection Error] |
| 0401                                                                   | TiM [Keypad Time Not Set]                     |
| 0402                                                                   | bAT [Keypad Battery Low Voltage]              |
| 0405                                                                   | ov2 [DC Bus Overvoltage 2]                    |
| 040F                                                                   | SCF [Safety Circuit Fault]                    |
| 0411                                                                   | HLCE [High Level Communication Errors]        |
| 0413                                                                   | FAn1 [Drive Cooling Fan Failure]              |
| 0416                                                                   | bCE [Bluetooth Communication Fault]           |
| 0420                                                                   | AUXFB [PI Aux Feedback Level Loss]            |
| 0421                                                                   | DIFF [Differential Feedback Exceeded]         |
| 0422                                                                   | FDBKL [WIRE Break]                            |
| 0423                                                                   | HFB [High Feedback Sensed]                    |
| 0424                                                                   | HIAUX [High PI Aux Feedback Level]            |
| 0425                                                                   | LFB [Low Feedback Sensed]                     |
| 0426                                                                   | LOAUX [Low PI Aux Feedback Level]             |
| 0427                                                                   | LOP [Loss of Prime]                           |
| 0428                                                                   | MSL [Net Master Lost]                         |
| 0429                                                                   | NMS [Setpoint Not Met]                        |
| 042A                                                                   | OD [Output Disconnect]                        |
| 042B                                                                   | VLTS [Thermostat Fault]                       |
| 0437                                                                   | PSE [JOHB-SMP3 Protocol Set Error]            |

## ■ Minor Fault/Alarm Contents

Table 6.36 lists the minor fault/alarm codes that communications register (007F (Hex.)) reads.

Table 6.36 Minor Fault/Alarm Contents (007 (Hex.))

| Name   Name   Name |            | lable 6.36 Minor Fault/Al               |
|----------------------------------------------------------------------------------------------------|------------|-----------------------------------------|
| 0002         ov [Overvoltage]           0003         oH [Heatsink Overheat]           0004         oH2 [External Overheat (H1-XX=B)]           0005         oL3 [Overtorque 1]           0006         oL4 [Overtorque 2]           0007         EF [FWD/REV Run Command Input Error]           0008         bb [Baseblock]           0009         EF3 [External Fault (Terminal S3)]           000A         EF4 [External Fault (Terminal S5)]           000B         EF5 [External Fault (Terminal S5)]           000C         EF6 [External Fault (Terminal S7)]           001D         os [Overspeed]           0011         dEv [Speed Deviation]           0012         CE [Modbus Communication Error]           0013         dEV [Speed Deviation]           0014         CE [Modbus Communication Error]           0015         bUS [Option Communication Error]           0016         CALL [Serial Comm Transmission Error]           0017         0L1 [Motor Overloaded]           0018         oL2 [Drive Overloaded]           0019         0L2 [Drive Overloaded]           0010         CALL [Serial Comm Transmission Error]           0011         UL3 [Undertorque Detection 1]           0012         UL4 [Undertorque Detection 2] <th>Alarm Code</th> <th>Name</th>                                                                                                    | Alarm Code | Name                                    |
| 0003         oH [Heatsink Overheat]           0004         oH2 [External Overheat (H1-XX=B)]           0005         oL3 [Overtorque 1]           0006         oL4 [Overtorque 2]           0007         EF [FWD/REV Run Command Input Error]           0008         bb [Baseblock]           0009         EF3 [External Fault (Terminal S3)]           000A         EF4 [External Fault (Terminal S4)]           000B         EF5 [External Fault (Terminal S5)]           000C         EF6 [External Fault (Terminal S7)]           0010         os [Overspeed]           0011         dev [Speed Deviation]           0012         CE [Modbus Communication Error]           0013         dbt S [Option Communication Error]           0014         CE [Modbus Communication Error]           0015         bbt S [Option Communication Error]           0016         CALL [Serial Comm Transmission Error]           0017         ol.1 [Motor Overload]           0018         ol.2 [Drive Overloaded]           001A         EF0 [Option Card External Fault]           001B         rtn [Motor Switch during Run]           001D         CALL [Serial Comm Transmission Error]           001E         UL3 [Undertorque Detection 1]           001F                                                                                                    | 0001       | Uv [Undervoltage]                       |
| 0004         oH2 [External Overheat (H1-XX=B)]           0005         oL3 [Overtorque 1]           0006         oL4 [Overtorque 2]           0007         EF [FWD/REV Run Command Input Error]           0008         bb [Baseblock]           0009         EF3 [External Fault (Terminal S3)]           000A         EF4 [External Fault (Terminal S5)]           00D         EF5 [External Fault (Terminal S6)]           000D         EF7 [External Fault (Terminal S7)]           0010         oS [Overspeed]           0011         dEv [Speed Deviation]           0012         CE [Modbus Communication Error]           0013         bUS [Option Communication Error]           0014         CE [Modbus Communication Error]           0015         bUS [Option Communication Error]           0016         CALL [Serial Comm Transmission Error]           0017         oL1 [Motor Overload]           0018         oL2 [Drive Overloaded]           0019         oL1 [Motor Switch during Run]           0010         CALL [Serial Comm Transmission Error]           0011         UL3 [Undertorque Detection 1]           0012         UL4 [Undertorque Detection 2]           0020         SE [Modbus Test Mode Error]           0021 <td< td=""><td>0002</td><td>ov [Overvoltage]</td></td<>                                                                                                    | 0002       | ov [Overvoltage]                        |
| 0005         oL3 [Overtorque 1]           0006         oL4 [Overtorque 2]           0007         EF [FWD/REV Run Command Input Error]           0008         bb [Baseblock]           0009         EF3 [External Fault (Terminal S3)]           000A         EF4 [External Fault (Terminal S4)]           000B         EF5 [External Fault (Terminal S5)]           000C         EF6 [External Fault (Terminal S7)]           001D         OS [Overspeed]           0011         dEV [Speed Deviation]           0012         CE [Modbus Communication Error]           0013         dEV [Speed Deviation]           0014         CE [Modbus Communication Error]           0015         bUS [Option Communication Error]           0016         CALL [Serial Comm Transmission Error]           0017         oL1 [Motor Overload]           0018         oL2 [Dive Overloaded]           0010         eT0 [Option Card External Fault]           0011         call [Serial Comm Transmission Error]           0012         UL3 [Undertorque Detection 1]           0013         uL1 [Undertorque Detection 2]           0020         SE [Modbus Test Mode Error]           0021         L24v [Loss of External Power 24 Supply]           0022         o                                                                                                    | 0003       | oH [Heatsink Overheat]                  |
| 0006   OL4 [Overtorque 2]                                                                                                    | 0004       | oH2 [External Overheat (H1-XX=B)]       |
| D007   EF [FWD/REV Run Command Input Error]                                                                                                    | 0005       | oL3 [Overtorque 1]                      |
| 0008   bb [Baseblock]   0009   EF3 [External Fault (Terminal S3)]   000A   EF4 [External Fault (Terminal S4)]   000B   EF5 [External Fault (Terminal S5)]   000C   EF6 [External Fault (Terminal S6)]   000D   EF7 [External Fault (Terminal S7)]   0010   05 [Overspeed]   0011   dEv [Speed Deviation]   0014   CE [Modbus Communication Error]   0015   bUS [Option Communication Error]   0016   CALL [Serial Comm Transmission Error]   0017   oL1 [Motor Overload]   0018   oL2 [Drive Overloaded]   001A   EF0 [Option Card External Fault]   001B   rUn [Motor Switch during Run]   001D   CALL [Serial Comm Transmission Error]   001E   UL3 [Undertorque Detection 1]   001F   UL4 [Undertorque Detection 2]   0020   SE [Modbus Test Mode Error]   0021   L24v [Loss of External Power 24 Supply]   0022   oH3 [Motor Overheat (PTC Input)]   002A   dnE [Drive Disabled]   0034   HCA [High Current Alarm]   0035   LT-1 [Cooling Fan Maintenance Time]   0036   LT-2 [Capacitor Maintenance Time]   0037   EF1 [External Fault (Terminal S1)]   0038   EF2 [External Fault (Terminal S2)]   0039   ST0F [Safe Torque OFF Hardware]   0042   TrPC [IGBT Maintenance Time (90%)]                                                                                                    | 0006       | oL4 [Overtorque 2]                      |
| Description                                                                                                    | 0007       | EF [FWD/REV Run Command Input Error]    |
| 000A                                                                                                    | 0008       | bb [Baseblock]                          |
| 000B         EF5 [External Fault (Terminal S5)]           000C         EF6 [External Fault (Terminal S6)]           000D         EF7 [External Fault (Terminal S7)]           0010         os [Overspeed]           0011         dEv [Speed Deviation]           0014         CE [Modbus Communication Error]           0015         bUS [Option Communication Error]           0016         CALL [Serial Comm Transmission Error]           0017         oL1 [Motor Overload]           0018         oL2 [Drive Overloaded]           0010         eF0 [Option Card External Fault]           0011         run [Motor Switch during Run]           001D         CALL [Serial Comm Transmission Error]           001E         UL3 [Undertorque Detection 1]           001F         UL4 [Undertorque Detection 2]           0020         SE [Modbus Test Mode Error]           0021         L24v [Loss of External Power 24 Supply]           0022         oH3 [Motor Overheat (PTC Input)]           0024         dnE [Drive Disabled]           0034         HCA [High Current Alarm]           0035         LT-1 [Cooling Fan Maintenance Time]           0036         LT-2 [Capacitor Maintenance Time]           0039         EF1 [External Fault (Terminal S2)]                                                                                                    | 0009       | EF3 [External Fault (Terminal S3)]      |
| 000C         EF6 [External Fault (Terminal S6]]           000D         EF7 [External Fault (Terminal S7)]           0010         os [Overspeed]           0011         dEv [Speed Deviation]           0014         CE [Modbus Communication Error]           0015         bUS [Option Communication Error]           0016         CALL [Serial Comm Transmission Error]           0017         oL1 [Motor Overload]           0018         oL2 [Drive Overloaded]           001A         EF0 [Option Card External Fault]           001B         rUn [Motor Switch during Run]           001D         CALL [Serial Comm Transmission Error]           001E         UL3 [Undertorque Detection 1]           001F         UL4 [Undertorque Detection 2]           0020         SE [Modbus Test Mode Error]           0021         L24v [Loss of External Power 24 Supply]           0022         oH3 [Motor Overheat (PTC Input)]           0023         dnE [Drive Disabled]           0034         HCA [High Current Alarm]           0035         LT-1 [Cooling Fan Maintenance Time]           0036         LT-2 [Capacitor Maintenance Time]           0039         EF1 [External Fault (Terminal S1)]           003A         EF2 [External Fault (Terminal S2)]                                                                                                    | 000A       | EF4 [External Fault (Terminal S4)]      |
| 000D   EF7 [External Fault (Terminal S7)]                                                                                                    | 000B       | EF5 [External Fault (Terminal S5)]      |
| 0010   oS [Overspeed]                                                                                                    | 000C       | EF6 [External Fault (Terminal S6)]      |
| 0011         dEv [Speed Deviation]           0014         CE [Modbus Communication Error]           0015         bUS [Option Communication Error]           0016         CALL [Serial Comm Transmission Error]           0017         oL1 [Motor Overload]           0018         oL2 [Drive Overloaded]           001A         EF0 [Option Card External Fault]           001B         rUn [Motor Switch during Run]           001D         CALL [Serial Comm Transmission Error]           001E         UL3 [Undertorque Detection 1]           001F         UL4 [Undertorque Detection 2]           0020         SE [Modbus Test Mode Error]           0021         L24v [Loss of External Power 24 Supply]           0022         oH3 [Motor Overheat (PTC Input)]           0024         dnE [Drive Disabled]           0034         HCA [High Current Alarm]           0035         LT-1 [Cooling Fan Maintenance Time]           0036         LT-2 [Capacitor Maintenance Time]           0039         EF1 [External Fault (Terminal S1)]           003A         EF2 [External Fault (Terminal S2)]           003B         SToF [Safe Torque OFF Hardware]           0042         TrPC [IGBT Maintenance Time (90%)]                                                                                                    | 000D       | EF7 [External Fault (Terminal S7)]      |
| 0014   CE [Modbus Communication Error]     0015   bUS [Option Communication Error]     0016   CALL [Serial Comm Transmission Error]     0017   oL1 [Motor Overload]     0018   oL2 [Drive Overloaded]     001A   EF0 [Option Card External Fault]     001B   rUn [Motor Switch during Run]     001D   CALL [Serial Comm Transmission Error]     001E   UL3 [Undertorque Detection 1]     001F   UL4 [Undertorque Detection 2]     0020   SE [Modbus Test Mode Error]     0021   L24v [Loss of External Power 24 Supply]     0022   oH3 [Motor Overheat (PTC Input)]     002A   dnE [Drive Disabled]     0034   HCA [High Current Alarm]     0035   LT-1 [Cooling Fan Maintenance Time]     0036   LT-2 [Capacitor Maintenance Time]     0037   EF1 [External Fault (Terminal S1)]     0038   SToF [Safe Torque OFF Hardware]     0042   TrPC [IGBT Maintenance Time (90%)]                                                                                                    | 0010       | oS [Overspeed]                          |
| bUS [Option Communication Error]  0016                                                                                                    | 0011       | dEv [Speed Deviation]                   |
| 0016 CALL [Serial Comm Transmission Error]  0017 oL1 [Motor Overload]  0018 oL2 [Drive Overloaded]  001A EF0 [Option Card External Fault]  001B rUn [Motor Switch during Run]  001D CALL [Serial Comm Transmission Error]  001E UL3 [Undertorque Detection 1]  001F UL4 [Undertorque Detection 2]  0020 SE [Modbus Test Mode Error]  0021 L24v [Loss of External Power 24 Supply]  0022 oH3 [Motor Overheat (PTC Input)]  002A dnE [Drive Disabled]  0034 HCA [High Current Alarm]  0035 LT-1 [Cooling Fan Maintenance Time]  0036 LT-2 [Capacitor Maintenance Time]  0039 EF1 [External Fault (Terminal S1)]  003A EF2 [External Fault (Terminal S2)]  003B SToF [Safe Torque OFF Hardware]  0042 TrPC [IGBT Maintenance Time (90%)]                                                                                                    | 0014       | CE [Modbus Communication Error]         |
| 0017 oL1 [Motor Overload]  0018 oL2 [Drive Overloaded]  001A EF0 [Option Card External Fault]  001B rUn [Motor Switch during Run]  001D CALL [Serial Comm Transmission Error]  001E UL3 [Undertorque Detection 1]  001F UL4 [Undertorque Detection 2]  0020 SE [Modbus Test Mode Error]  0021 L24v [Loss of External Power 24 Supply]  0022 oH3 [Motor Overheat (PTC Input)]  002A dnE [Drive Disabled]  0034 HCA [High Current Alarm]  0035 LT-1 [Cooling Fan Maintenance Time]  0036 LT-2 [Capacitor Maintenance Time]  0037 EF1 [External Fault (Terminal S1)]  0038 SToF [Safe Torque OFF Hardware]  0042 TrPC [IGBT Maintenance Time (90%)]                                                                                                    | 0015       | bUS [Option Communication Error]        |
| 0018         oL2 [Drive Overloaded]           001A         EF0 [Option Card External Fault]           001B         rUn [Motor Switch during Run]           001D         CALL [Serial Comm Transmission Error]           001E         UL3 [Undertorque Detection 1]           001F         UL4 [Undertorque Detection 2]           0020         SE [Modbus Test Mode Error]           0021         L24v [Loss of External Power 24 Supply]           0022         oH3 [Motor Overheat (PTC Input)]           002A         dnE [Drive Disabled]           0034         HCA [High Current Alarm]           0035         LT-1 [Cooling Fan Maintenance Time]           0036         LT-2 [Capacitor Maintenance Time]           0039         EF1 [External Fault (Terminal S1)]           003A         EF2 [External Fault (Terminal S2)]           003B         SToF [Safe Torque OFF Hardware]           0042         TrPC [IGBT Maintenance Time (90%)]                                                                                                    | 0016       | CALL [Serial Comm Transmission Error]   |
| 001A EF0 [Option Card External Fault]  001B rUn [Motor Switch during Run]  001D CALL [Serial Comm Transmission Error]  001E UL3 [Undertorque Detection 1]  001F UL4 [Undertorque Detection 2]  0020 SE [Modbus Test Mode Error]  0021 L24v [Loss of External Power 24 Supply]  0022 oH3 [Motor Overheat (PTC Input)]  002A dnE [Drive Disabled]  0034 HCA [High Current Alarm]  0035 LT-1 [Cooling Fan Maintenance Time]  0036 LT-2 [Capacitor Maintenance Time]  0039 EF1 [External Fault (Terminal S1)]  003A EF2 [External Fault (Terminal S2)]  003B SToF [Safe Torque OFF Hardware]  0042 TrPC [IGBT Maintenance Time (90%)]                                                                                                    | 0017       | oL1 [Motor Overload]                    |
| 001B         rUn [Motor Switch during Run]           001D         CALL [Serial Comm Transmission Error]           001E         UL3 [Undertorque Detection 1]           001F         UL4 [Undertorque Detection 2]           0020         SE [Modbus Test Mode Error]           0021         L24v [Loss of External Power 24 Supply]           0022         oH3 [Motor Overheat (PTC Input)]           002A         dnE [Drive Disabled]           0034         HCA [High Current Alarm]           0035         LT-1 [Cooling Fan Maintenance Time]           0036         LT-2 [Capacitor Maintenance Time]           0039         EF1 [External Fault (Terminal S1)]           003A         EF2 [External Fault (Terminal S2)]           003B         SToF [Safe Torque OFF Hardware]           0042         TrPC [IGBT Maintenance Time (90%)]                                                                                                    | 0018       | oL2 [Drive Overloaded]                  |
| 001D         CALL [Serial Comm Transmission Error]           001E         UL3 [Undertorque Detection 1]           001F         UL4 [Undertorque Detection 2]           0020         SE [Modbus Test Mode Error]           0021         L24v [Loss of External Power 24 Supply]           0022         oH3 [Motor Overheat (PTC Input)]           002A         dnE [Drive Disabled]           0034         HCA [High Current Alarm]           0035         LT-1 [Cooling Fan Maintenance Time]           0036         LT-2 [Capacitor Maintenance Time]           0039         EF1 [External Fault (Terminal S1)]           003A         EF2 [External Fault (Terminal S2)]           003B         SToF [Safe Torque OFF Hardware]           0042         TrPC [IGBT Maintenance Time (90%)]                                                                                                    | 001A       | EF0 [Option Card External Fault]        |
| 001E         UL3 [Undertorque Detection 1]           001F         UL4 [Undertorque Detection 2]           0020         SE [Modbus Test Mode Error]           0021         L24v [Loss of External Power 24 Supply]           0022         oH3 [Motor Overheat (PTC Input)]           002A         dnE [Drive Disabled]           0034         HCA [High Current Alarm]           0035         LT-1 [Cooling Fan Maintenance Time]           0036         LT-2 [Capacitor Maintenance Time]           0039         EF1 [External Fault (Terminal S1)]           003A         EF2 [External Fault (Terminal S2)]           003B         SToF [Safe Torque OFF Hardware]           0042         TrPC [IGBT Maintenance Time (90%)]                                                                                                    | 001B       | rUn [Motor Switch during Run]           |
| 001F         UL4 [Undertorque Detection 2]           0020         SE [Modbus Test Mode Error]           0021         L24v [Loss of External Power 24 Supply]           0022         oH3 [Motor Overheat (PTC Input)]           002A         dnE [Drive Disabled]           0034         HCA [High Current Alarm]           0035         LT-1 [Cooling Fan Maintenance Time]           0036         LT-2 [Capacitor Maintenance Time]           0039         EF1 [External Fault (Terminal S1)]           003A         EF2 [External Fault (Terminal S2)]           003B         SToF [Safe Torque OFF Hardware]           0042         TrPC [IGBT Maintenance Time (90%)]                                                                                                    | 001D       | CALL [Serial Comm Transmission Error]   |
| 0020 SE [Modbus Test Mode Error]  0021 L24v [Loss of External Power 24 Supply]  0022 oH3 [Motor Overheat (PTC Input)]  002A dnE [Drive Disabled]  0034 HCA [High Current Alarm]  0035 LT-1 [Cooling Fan Maintenance Time]  0036 LT-2 [Capacitor Maintenance Time]  0039 EF1 [External Fault (Terminal S1)]  003A EF2 [External Fault (Terminal S2)]  003B SToF [Safe Torque OFF Hardware]  0042 TrPC [IGBT Maintenance Time (90%)]                                                                                                    | 001E       | UL3 [Undertorque Detection 1]           |
| 0021 L24v [Loss of External Power 24 Supply]  0022 oH3 [Motor Overheat (PTC Input)]  002A dnE [Drive Disabled]  0034 HCA [High Current Alarm]  0035 LT-1 [Cooling Fan Maintenance Time]  0036 LT-2 [Capacitor Maintenance Time]  0039 EF1 [External Fault (Terminal S1)]  003A EF2 [External Fault (Terminal S2)]  003B SToF [Safe Torque OFF Hardware]  0042 TrPC [IGBT Maintenance Time (90%)]                                                                                                    | 001F       | UL4 [Undertorque Detection 2]           |
| 0022 oH3 [Motor Overheat (PTC Input)]  002A dnE [Drive Disabled]  0034 HCA [High Current Alarm]  0035 LT-1 [Cooling Fan Maintenance Time]  0036 LT-2 [Capacitor Maintenance Time]  0039 EF1 [External Fault (Terminal S1)]  003A EF2 [External Fault (Terminal S2)]  003B SToF [Safe Torque OFF Hardware]  0042 TrPC [IGBT Maintenance Time (90%)]                                                                                                    | 0020       | SE [Modbus Test Mode Error]             |
| 002A         dnE [Drive Disabled]           0034         HCA [High Current Alarm]           0035         LT-1 [Cooling Fan Maintenance Time]           0036         LT-2 [Capacitor Maintenance Time]           0039         EF1 [External Fault (Terminal S1)]           003A         EF2 [External Fault (Terminal S2)]           003B         SToF [Safe Torque OFF Hardware]           0042         TrPC [IGBT Maintenance Time (90%)]                                                                                                    | 0021       | L24v [Loss of External Power 24 Supply] |
| 0034 HCA [High Current Alarm]  0035 LT-1 [Cooling Fan Maintenance Time]  0036 LT-2 [Capacitor Maintenance Time]  0039 EF1 [External Fault (Terminal S1)]  003A EF2 [External Fault (Terminal S2)]  003B SToF [Safe Torque OFF Hardware]  0042 TrPC [IGBT Maintenance Time (90%)]                                                                                                    | 0022       | oH3 [Motor Overheat (PTC Input)]        |
| 0035 LT-1 [Cooling Fan Maintenance Time]  0036 LT-2 [Capacitor Maintenance Time]  0039 EF1 [External Fault (Terminal S1)]  003A EF2 [External Fault (Terminal S2)]  003B SToF [Safe Torque OFF Hardware]  0042 TrPC [IGBT Maintenance Time (90%)]                                                                                                    | 002A       | dnE [Drive Disabled]                    |
| 0036 LT-2 [Capacitor Maintenance Time]  0039 EF1 [External Fault (Terminal S1)]  003A EF2 [External Fault (Terminal S2)]  003B SToF [Safe Torque OFF Hardware]  0042 TrPC [IGBT Maintenance Time (90%)]                                                                                                    | 0034       | HCA [High Current Alarm]                |
| 0039 EF1 [External Fault (Terminal S1)]  003A EF2 [External Fault (Terminal S2)]  003B ST0F [Safe Torque OFF Hardware]  0042 TrPC [IGBT Maintenance Time (90%)]                                                                                                    | 0035       | LT-1 [Cooling Fan Maintenance Time]     |
| 003A EF2 [External Fault (Terminal S2)] 003B ST0F [Safe Torque OFF Hardware] 0042 TrPC [IGBT Maintenance Time (90%)]                                                                                                    | 0036       | LT-2 [Capacitor Maintenance Time]       |
| 003B SToF [Safe Torque OFF Hardware] 0042 TrPC [IGBT Maintenance Time (90%)]                                                                                                    | 0039       | EF1 [External Fault (Terminal S1)]      |
| 0042 TrPC [IGBT Maintenance Time (90%)]                                                                                                    | 003A       | EF2 [External Fault (Terminal S2)]      |
| · · · · ·                                                                                                    | 003B       | SToF [Safe Torque OFF Hardware]         |
|                                                                                                    | 0042       | TrPC [IGBT Maintenance Time (90%)]      |
| 0043 LT-3 [SoftChargeBypassRelay MainteTime]                                                                                                    | 0043       | LT-3 [SoftChargeBypassRelay MainteTime] |

| 0044                                                                                                    | Minor Fault/<br>Alarm Code<br>(Hex.)                                                                                                    | Name                                                                     |                                       |
|----------------------------------------------------------------------------------------------------|----------------------------------------------------------------------------------------------------|--------------------------------------------------------------------------|---------------------------------------|
| 004A dWA2 [DriveWorksEZ Alarm 2] 004B dWA3 [DriveWorksEZ Alarm 3] 004E UL6 [Underload or Belt Break Detected] 0062 SAFE [Customer Safeties] 0067 EOF [Emergency Override FWD] 0068 EOR [Emergency Override REV] 0069 INTLK [BAS Interlock] 0081 EP24v [External Power 24V Supply] 0085 bAT [Keypad Battery Low Voltage] 0080 TiM [Keypad Time Not Set] 0080 bCE [Bluetooth Communication Error] 0090 Bu-Fb [Main Fdbk Lost Using Backup Fdbk] 0091 BuFbl [Backup Fdbk Lost Chk/Repl Xducer] 0092 CE [Run at H5-34 (CE Go-To-Freq)] 0093 DIFF [Differential Feedback Exceeded] 0094 FDBKL [Feedback Loss Wire Break] 0095 FLGT [Feedback Loss, Go To Freq b5-83] 0096 HIAUX [High PI Aux Feedback Level] 0097 HIFB [High Feedback Sensed] 0099 LOAUX [Low PI Aux Feedback Level] 0090 NMS [Setpoint Not Met] 0090 DD [Output Disconnect] 0090 FR <ms (y1-06)]="" (y4-12)]="" 0097="" 00a1="" 00a2="" <="" [analog="" [freq="" [freq.="" [netscan="" afbl="" fbk="" for="" fr<th="" lost,="" master]="" minimum="" net]<="" netsc="" ref="" reference="" speed="" switched="" td="" thrust="" to="" waiting=""><td>0044</td><td>LT-4 [IGBT Maintenance Time (50%)]</td></ms> | 0044                                                                                                    | LT-4 [IGBT Maintenance Time (50%)]                                       |                                       |
| 004B dWA3 [DriveWorksEZ Alarm 3] 004E UL6 [Underload or Belt Break Detected] 0062 SAFE [Customer Safeties] 0067 EOF [Emergency Override FWD] 0068 EOR [Emergency Override REV] 0069 INTLK [BAS Interlock] 0081 EP24v [External Power 24V Supply] 0085 bAT [Keypad Battery Low Voltage] 0089 TiM [Keypad Time Not Set] 0080 bCE [Bluetooth Communication Error] 0090 Bu-Fb [Main Fdbk Lost Using Backup Fdbk] 0091 BuFbl [Backup Fdbk Lost Chk/Repl Xducer] 0092 CE [Run at H5-34 (CE Go-To-Freq)] 0093 DIFF [Differential Feedback Exceeded] 0094 FDBKL [Feedback Loss Wire Break] 0095 FLGT [Feedback Loss, Go To Freq b5-83] 0096 HIAUX [High PI Aux Feedback Level] 0097 HIFB [High Feedback Sensed] 0099 LOAUX [Low PI Aux Feedback Level] 0090 OP [Loss of Prime] 0090 NMS [Setpoint Not Met] 0090 FR-MS [Freq Ref < Minimum Speed (Y1-06)] 0091 FR-MS [Freq Reference < Thrust (Y4-12)] 0001 NETSC [NETSCAN Waiting for Master] 0002 AFBL [Analog Fbk Lost, Switched to Net] 0003 AUDIS [Low PI Aux Fdbk Drive Disabled]                                                                                                    | 0049                                                                                                    | dWAL [DriveWorksEZ Alarm]                                                |                                       |
| 004E UL6 [Underload or Belt Break Detected] 0062 SAFE [Customer Safeties] 0067 EOF [Emergency Override FWD] 0068 EOR [Emergency Override FWD] 0069 INTLK [BAS Interlock] 0081 EP24v [External Power 24V Supply] 0085 bAT [Keypad Battery Low Voltage] 0089 TiM [Keypad Time Not Set] 0080 bCE [Bluetooth Communication Error] 0090 Bu-Fb [Main Fdbk Lost Using Backup Fdbk] 0091 BuFbl [Backup Fdbk Lost Chk/Repl Xducer] 0092 CE [Run at H5-34 (CE Go-To-Freq)] 0093 DIFF [Differential Feedback Exceeded] 0094 FDBKL [Feedback Loss Wire Break] 0095 FLGT [Feedback Loss, Go To Freq b5-83] 0096 HIAUX [High PI Aux Feedback Level] 0097 HIFB [High Feedback Sensed] 0099 LOAUX [Low PI Aux Feedback Level] 0090 NMS [Setpoint Not Met] 0090 D [Output Disconnect] 0090 FR <ms (y1-06)]="" (y4-12)]="" 0001="" 0002="" 0003="" 0091="" <="" [analog="" [freq="" [freq.="" [low="" [netscan="" afbl="" audis="" aux="" disabled]<="" drive="" fbk="" fdbk="" for="" fr<th="" lost,="" master]="" minimum="" net]="" netsc="" pi="" ref="" reference="" speed="" switched="" td="" thrust="" to="" waiting=""><td>004A</td><td>dWA2 [DriveWorksEZ Alarm 2]</td></ms>       | 004A                                                                                                    | dWA2 [DriveWorksEZ Alarm 2]                                              |                                       |
| 0062                                                                                                    | 004B                                                                                                    | dWA3 [DriveWorksEZ Alarm 3]                                              |                                       |
| 0067 EOF [Emergency Override FWD]  0068 EOR [Emergency Override REV]  0069 INTLK [BAS Interlock]  0081 EP24v [External Power 24V Supply]  0085 bAT [Keypad Battery Low Voltage]  0089 TiM [Keypad Time Not Set]  008A bCE [Bluetooth Communication Error]  0090 Bu-Fb [Main Fdbk Lost Using Backup Fdbk]  0091 BuFb [Backup Fdbk Lost Chk/Repl Xducer]  0092 CE [Run at H5-34 (CE Go-To-Freq)]  0093 DIFF [Differential Feedback Exceeded]  0094 FDBKL [Feedback Loss Wire Break]  0095 FLGT [Feedback Loss, Go To Freq b5-83]  0096 HIAUX [High PI Aux Feedback Level]  0097 HIFB [High Feedback Sensed]  0098 LOAUX [Low PI Aux Feedback Level]  0099 LOAUX [Low PI Aux Feedback Level]  0090 OD [Output Disconnect]  0090 FR <ms (y1-06)]="" (y4-12)]="" 009f="" 00a1="" 00a2="" 00a3="" <="" [analog="" [freq="" [freq.="" [low="" [netscan="" afbl="" audis="" aux="" disabled]<="" drive="" fbk="" fdbk="" for="" fr<th="" lost,="" master]="" minimum="" net]="" netsc="" pi="" ref="" reference="" speed="" switched="" td="" thrust="" to="" waiting=""><td>004E</td><td>UL6 [Underload or Belt Break Detected]</td></ms>                                         | 004E                                                                                                    | UL6 [Underload or Belt Break Detected]                                   |                                       |
| 0068 EOR [Emergency Override REV]  0069 INTLK [BAS Interlock]  0081 EP24v [External Power 24V Supply]  0085 bAT [Keypad Battery Low Voltage]  0089 TiM [Keypad Time Not Set]  0080 bCE [Bluetooth Communication Error]  0090 Bu-Fb [Main Fdbk Lost Using Backup Fdbk]  0091 BuFb [Backup Fdbk Lost Chk/Repl Xducer]  0092 CE [Run at H5-34 (CE Go-To-Freq)]  0093 DIFF [Differential Feedback Exceeded]  0094 FDBKL [Feedback Loss Wire Break]  0095 FLGT [Feedback Loss, Go To Freq b5-83]  0096 HIAUX [High PI Aux Feedback Level]  0097 HIFB [High Feedback Sensed]  0099 LOAUX [Low PI Aux Feedback Level]  0090 NMS [Setpoint Not Met]  0090 OD [Output Disconnect]  0090 FR <th (y4-12)]="" 00a1="" 00a2="" <="" [analog="" [freq.="" [netscan="" afbl="" fbk="" for="" lost,="" master]="" net]<="" netsc="" reference="" switched="" td="" thrust="" to="" waiting=""><td>0062</td><td>SAFE [Customer Safeties]</td></th>                                                                                                    | <td>0062</td> <td>SAFE [Customer Safeties]</td>                                                                                                    | 0062                                                                     | SAFE [Customer Safeties]              |
| 0069 INTLK [BAS Interlock]  0081 EP24v [External Power 24V Supply]  0085 bAT [Keypad Battery Low Voltage]  0089 TiM [Keypad Time Not Set]  008A bCE [Bluetooth Communication Error]  0090 Bu-Fb [Main Fdbk Lost Using Backup Fdbk]  0091 BuFb [Backup Fdbk Lost Chk/Repl Xducer]  0092 CE [Run at H5-34 (CE Go-To-Freq)]  0093 DIFF [Differential Feedback Exceeded]  0094 FDBKL [Feedback Loss Wire Break]  0095 FLGT [Feedback Loss, Go To Freq b5-83]  0096 HIAUX [High PI Aux Feedback Level]  0097 HIFB [High Feedback Sensed]  0099 LOAUX [Low PI Aux Feedback Level]  0090 NMS [Setpoint Not Met]  0090 OD [Output Disconnect]  0090 FR <ms (y1-06)]="" (y4-12)]="" 0001="" 0002="" 0091="" <="" [freq="" [freq.="" [low="" [netscan="" add="" aux="" disabled]<="" drive="" fdbk="" for="" fr<th="" master]="" minimum="" netsc="" pi="" ref="" reference="" speed="" td="" thrust="" waiting=""><td>0067</td><td>EOF [Emergency Override FWD]</td></ms>                                                                                                    | 0067                                                                                                    | EOF [Emergency Override FWD]                                             |                                       |
| 0081 EP24v [External Power 24V Supply]  0085 bAT [Keypad Battery Low Voltage]  0089 TiM [Keypad Time Not Set]  008A bCE [Bluetooth Communication Error]  0090 Bu-Fb [Main Fdbk Lost Using Backup Fdbk]  0091 BuFbl [Backup Fdbk Lost Chk/Repl Xducer]  0092 CE [Run at H5-34 (CE Go-To-Freq)]  0093 DIFF [Differential Feedback Exceeded]  0094 FDBKL [Feedback Loss Wire Break]  0095 FLGT [Feedback Loss, Go To Freq b5-83]  0096 HIAUX [High PI Aux Feedback Level]  0097 HIFB [High Feedback Sensed]  0099 LOAUX [Low PI Aux Feedback Level]  0090 UOFB [Low Feedback Sensed]  0090 DO [Output Disconnect]  0090 DO [Output Disconnect]  0090 FR <ms (y1-06)]="" 0002="" 0003="" 0091="" <="" [analog="" [freq="" [low="" [netscan="" afbl="" audis="" aux="" disabled]<="" drive="" fbk="" fdbk="" for="" lost,="" master]="" minimum="" net]="" pi="" prsc="" ref="" speed="" switched="" td="" to="" waiting=""><td>0068</td><td>EOR [Emergency Override REV]</td></ms>                                                                                                    | 0068                                                                                                    | EOR [Emergency Override REV]                                             |                                       |
| 0085 bAT [Keypad Battery Low Voltage]  0089 TiM [Keypad Time Not Set]  008A bCE [Bluetooth Communication Error]  0090 Bu-Fb [Main Fdbk Lost Using Backup Fdbk]  0091 BuFbl [Backup Fdbk Lost Chk/Repl Xducer]  0092 CE [Run at H5-34 (CE Go-To-Freq)]  0093 DIFF [Differential Feedback Exceeded]  0094 FDBKL [Feedback Loss Wire Break]  0095 FLGT [Feedback Loss, Go To Freq b5-83]  0096 HIAUX [High PI Aux Feedback Level]  0097 HIFB [High Feedback Sensed]  0099 LOAUX [Low PI Aux Feedback Level]  0090 UOFB [Low Feedback Sensed]  0090 OD [Output Disconnect]  0090 OD [Output Disconnect]  0090 FR <ms (y1-06)]="" (y4-12)]="" 0091="" 00a1="" 00a2="" 00a3="" <="" [analog="" [freq="" [freq.="" [low="" [netscan="" afbl="" audis="" aux="" disabled]<="" drive="" fbk="" fdbk="" for="" fr<th="" lost,="" master]="" minimum="" net]="" netsc="" pi="" ref="" reference="" speed="" switched="" td="" thrust="" to="" waiting=""><td>0069</td><td>INTLK [BAS Interlock]</td></ms>                                                                                                    | 0069                                                                                                    | INTLK [BAS Interlock]                                                    |                                       |
| TiM [Keypad Time Not Set]  008A bCE [Bluetooth Communication Error]  0090 Bu-Fb [Main Fdbk Lost Using Backup Fdbk]  0091 BuFb [Backup Fdbk Lost Chk/Repl Xducer]  0092 CE [Run at H5-34 (CE Go-To-Freq)]  0093 DIFF [Differential Feedback Exceeded]  0094 FDBKL [Feedback Loss Wire Break]  0095 FLGT [Feedback Loss, Go To Freq b5-83]  0096 HIAUX [High PI Aux Feedback Level]  0097 HIFB [High Feedback Sensed]  0099 LOAUX [Low PI Aux Feedback Level]  0090 DOPA LOFB [Low Feedback Sensed]  0090 DOP [Loss of Prime]  0090 DOP [Output Disconnect]  0090 FR <ms (y1-06)]="" 0002="" 0003="" 0091="" <="" [analog="" [freq="" [low="" [netscan="" afbl="" audis="" aux="" disabled]<="" drive="" fbk="" fdbk="" for="" lost,="" master]="" minimum="" net]="" netsc="" pi="" ref="" speed="" switched="" td="" to="" waiting=""><td>0081</td><td>EP24v [External Power 24V Supply]</td></ms>                                                                                                    | 0081                                                                                                    | EP24v [External Power 24V Supply]                                        |                                       |
| 008A bCE [Bluetooth Communication Error]  0090 Bu-Fb [Main Fdbk Lost Using Backup Fdbk]  0091 BuFbl [Backup Fdbk Lost Chk/Repl Xducer]  0092 CE [Run at H5-34 (CE Go-To-Freq)]  0093 DIFF [Differential Feedback Exceeded]  0094 FDBKL [Feedback Loss Wire Break]  0095 FLGT [Feedback Loss, Go To Freq b5-83]  0096 HIAUX [High PI Aux Feedback Level]  0097 HIFB [High Feedback Sensed]  0099 LOAUX [Low PI Aux Feedback Level]  0090 LOFB [Low Feedback Sensed]  0090 NMS [Setpoint Not Met]  0090 OD [Output Disconnect]  0090 FR <ms (y1-06)]="" (y4-12)]="" 009f="" 00a1="" 00a2="" 00a3="" <="" [analog="" [freq="" [freq.="" [low="" [netscan="" afbl="" audis="" aux="" disabled]<="" drive="" fbk="" fdbk="" for="" fr<th="" lost,="" master]="" minimum="" net]="" netsc="" pi="" ref="" reference="" speed="" switched="" td="" thrust="" to="" waiting=""><td>0085</td><td>bAT [Keypad Battery Low Voltage]</td></ms>                                                                                                    | 0085                                                                                                    | bAT [Keypad Battery Low Voltage]                                         |                                       |
| 0090 Bu-Fb [Main Fdbk Lost Using Backup Fdbk] 0091 BuFb1 [Backup Fdbk Lost Chk/Repl Xducer] 0092 CE [Run at H5-34 (CE Go-To-Freq)] 0093 DIFF [Differential Feedback Exceeded] 0094 FDBKL [Feedback Loss Wire Break] 0095 FLGT [Feedback Loss, Go To Freq b5-83] 0096 HIAUX [High PI Aux Feedback Level] 0097 HIFB [High Feedback Sensed] 0099 LOAUX [Low PI Aux Feedback Level] 009A LOFB [Low Feedback Sensed] 009B LOP [Loss of Prime] 009C NMS [Setpoint Not Met] 009D OD [Output Disconnect] 009E FR <ms (y1-06)]="" (y4-12)]="" 009f="" 00a1="" 00a2="" 00a3="" <="" [analog="" [freq="" [freq.="" [low="" [netscan="" afbl="" audis="" aux="" disabled]<="" drive="" fbk="" fdbk="" for="" fr<th="" lost,="" master]="" minimum="" net]="" netsc="" pi="" ref="" reference="" speed="" switched="" td="" thrust="" to="" waiting=""><td>0089</td><td>TiM [Keypad Time Not Set]</td></ms>                                                                                                    | 0089                                                                                                    | TiM [Keypad Time Not Set]                                                |                                       |
| 0091 BuFbl [Backup Fdbk Lost Chk/Repl Xducer] 0092 CE [Run at H5-34 (CE Go-To-Freq)] 0093 DIFF [Differential Feedback Exceeded] 0094 FDBKL [Feedback Loss Wire Break] 0095 FLGT [Feedback Loss, Go To Freq b5-83] 0096 HIAUX [High PI Aux Feedback Level] 0097 HIFB [High Feedback Sensed] 0099 LOAUX [Low PI Aux Feedback Level] 0090 LOFB [Low Feedback Sensed] 0090 LOFB [Low Feedback Sensed] 0090 DOP [Loss of Prime] 0090 NMS [Setpoint Not Met] 0090 OD [Output Disconnect] 0090 FR <ms (y1-06)]="" (y4-12)]="" 0090="" 00a1="" 00a2="" 00a3="" <="" [analog="" [freq="" [freq.="" [low="" [netscan="" afbl="" audis="" aux="" disabled]<="" drive="" fbk="" fdbk="" for="" fr<th="" lost,="" master]="" minimum="" net]="" netsc="" pi="" ref="" reference="" speed="" switched="" td="" thrust="" to="" waiting=""><td>008A</td><td>bCE [Bluetooth Communication Error]</td></ms>                                                                                                    | 008A                                                                                                    | bCE [Bluetooth Communication Error]                                      |                                       |
| CE [Run at H5-34 (CE Go-To-Freq)]  0093 DIFF [Differential Feedback Exceeded]  0094 FDBKL [Feedback Loss Wire Break]  0095 FLGT [Feedback Loss, Go To Freq b5-83]  0096 HIAUX [High PI Aux Feedback Level]  0097 HIFB [High Feedback Sensed]  0099 LOAUX [Low PI Aux Feedback Level]  009A LOFB [Low Feedback Sensed]  009B LOP [Loss of Prime]  009C NMS [Setpoint Not Met]  009D OD [Output Disconnect]  009E FR <ms (y1-06)]="" (y4-12)]="" 009f="" 00a1="" 00a2="" 00a3="" <="" [analog="" [freq="" [freq.="" [low="" [netscan="" afbl="" audis="" aux="" disabled]<="" drive="" fbk="" fdbk="" for="" fr<th="" lost,="" master]="" minimum="" net]="" netsc="" pi="" ref="" reference="" speed="" switched="" td="" thrust="" to="" waiting=""><td>0090</td><td>Bu-Fb [Main Fdbk Lost Using Backup Fdbk]</td></ms>                                                                                                    | 0090                                                                                                    | Bu-Fb [Main Fdbk Lost Using Backup Fdbk]                                 |                                       |
| 0093 DIFF [Differential Feedback Exceeded] 0094 FDBKL [Feedback Loss Wire Break] 0095 FLGT [Feedback Loss, Go To Freq b5-83] 0096 HIAUX [High PI Aux Feedback Level] 0097 HIFB [High Feedback Sensed] 0099 LOAUX [Low PI Aux Feedback Level] 009A LOFB [Low Feedback Sensed] 009B LOP [Loss of Prime] 009C NMS [Setpoint Not Met] 009D OD [Output Disconnect] 009E FR <ms (y1-06)]="" (y4-12)]="" 009f="" 00a1="" 00a2="" 00a3="" <="" [analog="" [freq="" [freq.="" [low="" [netscan="" afbl="" audis="" aux="" disabled]<="" drive="" fbk="" fdbk="" for="" fr<th="" lost,="" master]="" minimum="" net]="" netsc="" pi="" ref="" reference="" speed="" switched="" td="" thrust="" to="" waiting=""><td>0091</td><td>BuFbl [Backup Fdbk Lost Chk/Repl Xducer]</td></ms>                                                                                                    | 0091                                                                                                    | BuFbl [Backup Fdbk Lost Chk/Repl Xducer]                                 |                                       |
| 0094 FDBKL [Feedback Loss Wire Break] 0095 FLGT [Feedback Loss, Go To Freq b5-83] 0096 HIAUX [High PI Aux Feedback Level] 0097 HIFB [High Feedback Sensed] 0099 LOAUX [Low PI Aux Feedback Level] 009A LOFB [Low Feedback Sensed] 009B LOP [Loss of Prime] 009C NMS [Setpoint Not Met] 009D OD [Output Disconnect] 009E FR <ms (y1-06)]="" (y4-12)]="" 009f="" 00a1="" 00a2="" 00a3="" <="" [analog="" [freq="" [freq.="" [low="" [netscan="" afbl="" audis="" aux="" disabled]<="" drive="" fbk="" fdbk="" for="" fr<th="" lost,="" master]="" minimum="" net]="" netsc="" pi="" ref="" reference="" speed="" switched="" td="" thrust="" to="" waiting=""><td>0092</td><td>CE [Run at H5-34 (CE Go-To-Freq)]</td></ms>                                                                                                    | 0092                                                                                                    | CE [Run at H5-34 (CE Go-To-Freq)]                                        |                                       |
| 0095         FLGT [Feedback Loss, Go To Freq b5-83]           0096         HIAUX [High PI Aux Feedback Level]           0097         HIFB [High Feedback Sensed]           0099         LOAUX [Low PI Aux Feedback Level]           009A         LOFB [Low Feedback Sensed]           009B         LOP [Loss of Prime]           009C         NMS [Setpoint Not Met]           009D         OD [Output Disconnect]           009E         FR <ms (y1-06)]<="" <="" [freq="" minimum="" ref="" speed="" td="">           009F         FR<th (y4-12)]<="" <="" [freq.="" reference="" td="" thrust="">           00A1         NETSC [NETSCAN Waiting for Master]           00A2         AFBL [Analog Fbk Lost, Switched to Net]           00A3         AuDis [Low PI Aux Fdbk Drive Disabled]</th></ms>                                                                                                    | 00A1         NETSC [NETSCAN Waiting for Master]           00A2         AFBL [Analog Fbk Lost, Switched to Net]           00A3         AuDis [Low PI Aux Fdbk Drive Disabled] | 0093                                                                     | DIFF [Differential Feedback Exceeded] |
| 0096 HIAUX [High PI Aux Feedback Level]  0097 HIFB [High Feedback Sensed]  0099 LOAUX [Low PI Aux Feedback Level]  009A LOFB [Low Feedback Sensed]  009B LOP [Loss of Prime]  009C NMS [Setpoint Not Met]  009D OD [Output Disconnect]  009E FR <ms (y1-06)]="" (y4-12)]="" 009f="" 00a1="" 00a2="" 00a3="" <="" [analog="" [freq="" [freq.="" [low="" [netscan="" afbl="" audis="" aux="" disabled]<="" drive="" fbk="" fdbk="" for="" fr<th="" lost,="" master]="" minimum="" net]="" netsc="" pi="" ref="" reference="" speed="" switched="" td="" thrust="" to="" waiting=""><td>0094</td><td>FDBKL [Feedback Loss Wire Break]</td></ms>                                                                                                    | 0094                                                                                                    | FDBKL [Feedback Loss Wire Break]                                         |                                       |
| 0097 HIFB [High Feedback Sensed] 0099 LOAUX [Low PI Aux Feedback Level] 009A LOFB [Low Feedback Sensed] 009B LOP [Loss of Prime] 009C NMS [Setpoint Not Met] 009D OD [Output Disconnect] 009E FR <ms (y1-06)]="" (y4-12)]="" 009f="" 00a1="" 00a2="" 00a3="" <="" [analog="" [freq="" [freq.="" [low="" [netscan="" afbl="" audis="" aux="" disabled]<="" drive="" fbk="" fdbk="" for="" fr<th="" lost,="" master]="" minimum="" net]="" netsc="" pi="" ref="" reference="" speed="" switched="" td="" thrust="" to="" waiting=""><td>0095</td><td>FLGT [Feedback Loss, Go To Freq b5-83]</td></ms>                                                                                                    | 0095                                                                                                    | FLGT [Feedback Loss, Go To Freq b5-83]                                   |                                       |
| 0099 LOAUX [Low PI Aux Feedback Level]  009A LOFB [Low Feedback Sensed]  009B LOP [Loss of Prime]  009C NMS [Setpoint Not Met]  009D OD [Output Disconnect]  009E FR <ms (y1-06)]="" (y4-12)]="" 009f="" 00a1="" 00a2="" 00a3="" <="" [analog="" [freq="" [freq.="" [low="" [netscan="" afbl="" audis="" aux="" disabled]<="" drive="" fbk="" fdbk="" for="" fr<th="" lost,="" master]="" minimum="" net]="" netsc="" pi="" ref="" reference="" speed="" switched="" td="" thrust="" to="" waiting=""><td>0096</td><td>HIAUX [High PI Aux Feedback Level]</td></ms>                                                                                                    | 0096                                                                                                    | HIAUX [High PI Aux Feedback Level]                                       |                                       |
| 009A LOFB [Low Feedback Sensed]  009B LOP [Loss of Prime]  009C NMS [Setpoint Not Met]  009D OD [Output Disconnect]  009E FR <ms (y1-06)]="" (y4-12)]="" 009f="" 00a1="" 00a2="" 00a3="" <="" [analog="" [freq="" [freq.="" [low="" [netscan="" afbl="" audis="" aux="" disabled]<="" drive="" fbk="" fdbk="" for="" fr<th="" lost,="" master]="" minimum="" net]="" netsc="" pi="" ref="" reference="" speed="" switched="" td="" thrust="" to="" waiting=""><td>0097</td><td>HIFB [High Feedback Sensed]</td></ms>                                                                                                    | 0097                                                                                                    | HIFB [High Feedback Sensed]                                              |                                       |
| 009B LOP [Loss of Prime]  009C NMS [Setpoint Not Met]  009D OD [Output Disconnect]  009E FR <ms (y1-06)]="" (y4-12)]="" 009f="" 00a1="" 00a2="" 00a3="" <="" [analog="" [freq="" [freq.="" [low="" [netscan="" afbl="" audis="" aux="" disabled]<="" drive="" fbk="" fdbk="" for="" fr<th="" lost,="" master]="" minimum="" net]="" netsc="" pi="" ref="" reference="" speed="" switched="" td="" thrust="" to="" waiting=""><td>0099</td><td>LOAUX [Low PI Aux Feedback Level]</td></ms>                                                                                                    | 0099                                                                                                    | LOAUX [Low PI Aux Feedback Level]                                        |                                       |
| 009C NMS [Setpoint Not Met]  009D OD [Output Disconnect]  009E FR <ms (y1-06)]="" (y4-12)]="" 009f="" 00a1="" 00a2="" 00a3="" <="" [analog="" [freq="" [freq.="" [low="" [netscan="" afbl="" audis="" aux="" disabled]<="" drive="" fbk="" fdbk="" for="" fr<th="" lost,="" master]="" minimum="" net]="" netsc="" pi="" ref="" reference="" speed="" switched="" td="" thrust="" to="" waiting=""><td>009A</td><td>LOFB [Low Feedback Sensed]</td></ms>                                                                                                    | 009A                                                                                                    | LOFB [Low Feedback Sensed]                                               |                                       |
| 009D OD [Output Disconnect]  009E FR <ms (y1-06)]="" (y4-12)]="" 009f="" 00a1="" 00a2="" 00a3="" <="" [analog="" [freq="" [freq.="" [low="" [netscan="" afbl="" audis="" aux="" disabled]<="" drive="" fbk="" fdbk="" for="" fr<th="" lost,="" master]="" minimum="" net]="" netsc="" pi="" ref="" reference="" speed="" switched="" td="" thrust="" to="" waiting=""><td>009B</td><td>LOP [Loss of Prime]</td></ms>                                                                                                    | 009B                                                                                                    | LOP [Loss of Prime]                                                      |                                       |
| 009E FR <ms (y1-06)]="" (y4-12)]="" 009f="" 00a1="" 00a2="" 00a3="" <="" [analog="" [freq="" [freq.="" [low="" [netscan="" afbl="" audis="" aux="" disabled]<="" drive="" fbk="" fdbk="" for="" fr<th="" lost,="" master]="" minimum="" net]="" netsc="" pi="" ref="" reference="" speed="" switched="" td="" thrust="" to="" waiting=""><td>009C</td><td>NMS [Setpoint Not Met]</td></ms>                                                                                                    | 009C                                                                                                    | NMS [Setpoint Not Met]                                                   |                                       |
| 009F FR <th (y4-12)]="" 00a1="" 00a2="" 00a3="" <="" [analog="" [freq.="" [low="" [netscan="" afbl="" audis="" aux="" disabled]<="" drive="" fbk="" fdbk="" for="" lost,="" master]="" net]="" netsc="" pi="" reference="" switched="" td="" thrust="" to="" waiting=""><td>009D</td><td>OD [Output Disconnect]</td></th>                                                                                                    | <td>009D</td> <td>OD [Output Disconnect]</td>                                                                                                    | 009D                                                                     | OD [Output Disconnect]                |
| 00A1 NETSC [NETSCAN Waiting for Master] 00A2 AFBL [Analog Fbk Lost, Switched to Net] 00A3 AuDis [Low PI Aux Fdbk Drive Disabled]                                                                                                    | 009E                                                                                                    | FR <ms (y1-06)]<="" <="" [freq="" minimum="" ref="" speed="" td=""></ms> |                                       |
| 00A2 AFBL [Analog Fbk Lost, Switched to Net] 00A3 AuDis [Low PI Aux Fdbk Drive Disabled]                                                                                                    | 009F                                                                                                    | FR <th (y4-12)]<="" <="" [freq.="" reference="" td="" thrust=""></th>    |                                       |
| 00A3 AuDis [Low PI Aux Fdbk Drive Disabled]                                                                                                    | 00A1                                                                                                    | NETSC [NETSCAN Waiting for Master]                                       |                                       |
|                                                                                                    | 00A2                                                                                                    | AFBL [Analog Fbk Lost, Switched to Net]                                  |                                       |
| 00A4 AUXFB [PI Aux Feedback Level Loss]                                                                                                    | 00A3                                                                                                    | AuDis [Low PI Aux Fdbk Drive Disabled]                                   |                                       |
| <u> </u>                                                                                                    | 00A4                                                                                                    | AUXFB [PI Aux Feedback Level Loss]                                       |                                       |
| 00A5 AuFbl [PI Aux Fdbk Lost Switched to Net]                                                                                                    | 00A5                                                                                                    | AuFbl [PI Aux Fdbk Lost Switched to Net]                                 |                                       |
| 00A6 BuDif [Main Fdbk Lost, Using Diff Fdbk]                                                                                                    | 00A6                                                                                                    | BuDif [Main Fdbk Lost, Using Diff Fdbk]                                  |                                       |
| 00A7 LCP [Low City Pressure]                                                                                                    | 00A7                                                                                                    | LCP [Low City Pressure]                                                  |                                       |
| 00A8 LSP [Low Suction Pressure]                                                                                                    | 00A8                                                                                                    | LSP [Low Suction Pressure]                                               |                                       |
| 00A9 LWT [Low Water In Tank]                                                                                                    | 00A9                                                                                                    | LWT [Low Water In Tank]                                                  |                                       |

## Error Codes

#### ■ MEMOBUS/Modbus Communications Error Code List

Table 6.37 lists the MEMOBUS/Modbus communications error codes.

When an error occurs, remove the cause of the error and restart communications.

Table 6.37 MEMOBUS/Modbus Communications Error Codes

| Error Code<br>(Hex.) | Name                                              | Cause                                                                                                    |
|----------------------|---------------------------------------------------|----------------------------------------------------------------------------------------------------|
| 01                   | Function Code Error                               | The PLC set a function code that was not 03, 08, or 10 (Hex.)                                                                                                    |
| 02                   | Register Number Error                             | <ul> <li>The register number that is trying to access is not registered.</li> <li>A starting number that was not 0001 or 0002 (Hex.) was set when broadcasting.</li> </ul>                                                                                                    |
| 03                   | Bit Count Error                                   | <ul> <li>Read and write data quantities are more than the 1 to 16 range. (Command message data quantity is disabled.)</li> <li>The data that was read from non-consecutive holding registers contained more than 120 bytes.</li> <li>The data to be written to non-consecutive holding registers contained more than 60 bytes.</li> <li>In the write mode, the number of bytes in the message is not the number of data × 2.</li> </ul>                                                      |
| 21                   | Data Setting Error                                | <ul> <li>Writing control data or parameters made the settings go out of the permitted setting range.</li> <li>A parameter setting error occurred when writing a parameter.</li> </ul>                                                                                                    |
| 22                   | Write Mode Error                                  | <ul> <li>Tried to write a disabled parameter during run.</li> <li>When there was a CPF06 [Control Circuit Error], the master tried to write a parameter other than one of these:  — A1-00 [Language Selection]  — A1-01 [Access Level Selection]  — A1-02 [Control Method Selection]  — A1-03 [Initialize Parameters]  — A1-04 [Password]  — A1-05 [Password Setting]  — E1-03 [V/f Pattern Selection]  — o2-04 [Drive Model (KVA) Selection]</li> <li>Writes the read-only data.</li> </ul> |
| 23                   | DC Bus Undervoltage Write<br>Error                | During Uv [DC Bus Undervoltage], a Uv write disabled parameter was written.                                                                                                    |
| 24                   | Error Writing Data During<br>Parameter Processing | Tried to write a parameter from the master during parameter processing on the drive side.                                                                                                    |
| 25                   | Writing into EEPROM<br>Disabled                   | Writing into EEPROM write is disabled, but EEPROM write was executed from MEMOBUS/Modbus communications. When this error occurs, the keypad shows a message and the drive continues operation.                                                                                                    |

## No Response from Slave

The slave ignores the command message from the master and will not send a response message in these conditions:

- When a communications error (overrun, framing, parity, CRC-16) is detected in the command message.
- When the slave address in the command message and the slave address for the drive side do not agree (Use *H5-01* [*Drive Node Address*] to set the slave address of the drive)
- When the time interval between the data of which the message is composed is longer than 24 bits
- When the data length for the command message is not accurate

#### Note:

- If the keypad shows CALL [Serial Comm Transmission Error], refer to "Troubleshooting" to remove the cause of the error, and try to do communications again. If the keypad does not show CALL, check U1-19 [MEMOBUS/Modbus Error Code] for the error and error type.
- If you execute the write function code when the slave address in the command message is 00 (Hex.), all of the slaves will execute the write command, but they will not send response messages to the master.

# **Troubleshooting**

| 7.1  | Section Safety                                     | 322 |
|------|----------------------------------------------------|-----|
| 7.2  | Types of Faults, Minor Faults, Alarms, and Errors  |     |
| 7.3  | List of Fault, Minor Fault, Alarm, and Error Codes | 325 |
| 7.4  | Fault                                              | 332 |
| 7.5  | Minor Faults/Alarms                                | 355 |
| 7.6  | Parameter Setting Errors                           | 368 |
| 7.7  | Auto-Tuning Errors                                 |     |
| 7.8  | Backup Function Operating Mode Display and Errors  |     |
| 7.9  | Diagnosing and Resetting Faults                    | 378 |
| 7.10 | Troubleshooting Without Fault Display              |     |

## 7.1 Section Safety

## **ADANGER**

#### **Electrical Shock Hazard**

Do not examine, connect, or disconnect wiring on an energized drive. Before servicing, disconnect all power to the equipment and wait for the time specified on the warning label at a minimum. The internal capacitor stays charged after the drive is de-energized. The charge indicator LED extinguishes when the DC bus voltage decreases below 50 Vdc. When all indicators are OFF, remove the covers before measuring for dangerous voltages to make sure that the drive is safe.

If you do work on the drive when it is energized, it will cause serious injury or death from electrical shock.

## **AWARNING**

#### **Electrical Shock Hazard**

Do not operate the drive when covers are missing. Replace covers and shields before you operate the drive. Use the drive only as specified by the instructions.

Some figures in this section include drives without covers or safety shields to more clearly show the inside of the drive. If covers or safety shields are missing from the drive, it can cause serious injury or death.

### Always ground the motor-side grounding terminal.

If you do not ground the equipment correctly, it can cause serious injury or death if you touch the motor case.

After the drive blows a fuse or trips a GFCI, do not immediately energize the drive or operate peripheral devices. Wait for the time specified on the warning label at a minimum and make sure that all indicators are OFF. Then check the wiring and peripheral device ratings to find the cause of the problem. If you do not know the cause of the problem, contact Yaskawa before you energize the drive or peripheral devices.

If you do not fix the problem before you operate the drive or peripheral devices, it can cause serious injury or death.

Only let approved personnel install, wire, maintain, examine, replace parts, and repair the drive.

If personnel are not approved, it can cause serious injury or death.

Do not wear loose clothing or jewelry when you do work on the drive. Tighten loose clothing and remove all metal objects, for example watches or rings.

Loose clothing can catch on the drive and jewelry can conduct electricity and cause serious injury or death.

#### Do not remove covers or touch circuit boards while the drive is energized.

If you touch the internal components of an energized drive, it can cause serious injury or death.

#### Do not modify the drive body or drive circuitry.

Modifications to drive body and circuitry can cause serious injury or death, will cause damage to the drive, and will void the warranty. Yaskawa is not responsible for modifications of the product made by the user.

#### **Fire Hazard**

#### Tighten all terminal screws to the correct tightening torque.

Connections that are too loose or too tight can cause incorrect operation and damage to the drive. Incorrect connections can also cause death or serious injury from fire.

#### Tighten screws at an angle in the specified range shown in this manual.

If you tighten the screws at an angle not in the specified range, you can have loose connections that can cause damage to the terminal block or start a fire and cause serious injury or death.

#### **Damage to Equipment**

Do not apply incorrect voltage to the main circuit of the drive. Operate the drive in the specified range of the input voltage on the drive nameplate.

Voltages that are higher than the permitted nameplate tolerance can cause damage to the drive.

## **AWARNING**

#### **Fire Hazard**

Do not put flammable or combustible materials on top of the drive and do not install the drive near flammable or combustible materials. Attach the drive to metal or other noncombustible material.

Flammable and combustible materials can start a fire and cause serious injury or death.

## **Crush Hazard**

Wear eye protection when you do work on the drive.

If you do not use correct safety equipment, it can cause serious injury or death.

Use a crane or hoist to move large drives when necessary.

If you try to move a large drive without a crane or hoist, it can cause serious injury or death.

#### **NOTICE**

## Damage to Equipment

When you touch the drive and circuit boards, make sure that you observe correct electrostatic discharge (ESD) procedures.

If you do not follow procedures, it can cause ESD damage to the drive circuitry.

Do not break the electrical connection between the drive and the motor when the drive is outputting voltage.

Incorrect equipment sequencing can cause damage to the drive.

Make sure that all connections are correct after you install the drive and connect peripheral devices.

Incorrect connections can cause damage to the drive.

Do not use unshielded wire for control wiring. Use shielded, twisted-pair wires and ground the shield to the ground terminal of the drive. Unshielded wire can cause electrical interference and unsatisfactory system performance.

## 7.2 Types of Faults, Minor Faults, Alarms, and Errors

If the drive or motor do not operate correctly, check the drive keypad for a code or message.

If problems occur that are not identified in this manual, contact the nearest Yaskawa representative with this information:

- Drive model
- Drive software version
- Date of purchase
- Description of the problem (such as failure conditions)

Table 7.1 contains descriptions of the different types of faults, minor faults, alarms, and errors that can occur during drive operation.

Contact Yaskawa if there is damage to the drive. Contact information is on the back cover of the manual.

Table 7.1 Types of Faults, Minor Faults, Alarms, and Errors

| Туре                 | Drive Response                                                                                                    |
|----------------------|----------------------------------------------------------------------------------------------------|
|                      | When the drive detects a fault, it will cause these conditions:                                                                                                    |
|                      | The keypad shows the fault code and ALM and ALM/ERR of the LED Status Ring illuminate continuously.                                                                                                    |
| Faults               | The keypad shows the fault code and     and ALM/ERR on the LED Status Ring illuminate continuously when 02-24     or 1 [LED Light Function Selection = Enable Status Ring & Keypad LED or LED Status Ring Disable].                                                                                                    |
|                      | The drive shuts off output, and the motor coasts to a stop. Some faults let the user select a motor stopping method.                                                                                                    |
|                      | Fault relay output MA-MC will turn ON, and MB-MC will turn OFF.                                                                                                    |
|                      | The drive will not operate until you clear the fault with a Fault Reset and the drive goes back to usual status.                                                                                                    |
|                      | When the drive detects a minor fault or an alarm, it will cause these conditions:                                                                                                    |
|                      |                                                                                                    |
|                      | • The keypad shows the alarm code and $\frac{ALM}{}$ and $\frac{ALM}{}$ a |
| Minor Faults/Alarms  | The drive will continue to operate the motor. Some alarms let the user select a motor stopping method.                                                                                                    |
|                      | • If the drive detects a minor fault, the terminal set to H2-01 to H2-03 = 10 [MFDO Function Select = Alarm] will switch ON. If you do not set parameters H2-01 to H2-03, the drive will not trigger MFDO terminals when it detects a minor fault.                                                                                                    |
|                      | The drive will not output a minor fault signal when it detects an alarm.                                                                                                    |
|                      | It is not necessary to do Fault Reset.                                                                                                    |
|                      | An error occurs when parameter settings do not agree or a parameter combination is incorrect. The drive will not operate until you set the parameters correctly.                                                                                                    |
|                      | When the drive detects an operation error, these conditions will result:                                                                                                    |
| Operation Errors     | The keypad shows the error code.                                                                                                    |
|                      | Multi-function outputs do not output an alarm signal.                                                                                                    |
|                      | Find the parameters that caused the error and correct the settings.                                                                                                    |
|                      | An error occurs during Auto-Tuning.                                                                                                    |
|                      | When the drive detects a tuning error, it will cause these conditions:                                                                                                    |
| Auto-Tuning Errors   | The keypad shows the error code.  Make Society of the state of the state of th                                                                                                    |
|                      | <ul> <li>Multi-function outputs do not output an alarm signal.</li> <li>The motor coasts to stop.</li> </ul>                                                                                                    |
|                      | Remove the cause of the error and do Auto-Tuning again.                                                                                                    |
|                      | An error occurs when you use the keypad for a backup, restore, or verify operation.                                                                                                    |
|                      | When the drive detects a copy function error, it will cause these conditions:                                                                                                    |
| Copy Function Errors | The keypad shows the error code.                                                                                                    |
|                      | Multi-function outputs do not output an alarm signal.                                                                                                    |
|                      | Push a key on the keypad to clear the error. Remove the cause of the error and try the backup, restore, or verify operation again.                                                                                                    |

#### Note:

If there is no information on the display when you energize the keypad, there can be a connection error. Remove the keypad and connect it again to make sure that you correctly connected the cable between the drive and the keypad.

# 7.3 List of Fault, Minor Fault, Alarm, and Error Codes

Table 7.2 shows the possible fault, minor fault, alarm, and error codes.

The display codes are in alphabetical order. Search the table for the code shown on the keypad, and identify its causes and possible solutions.

# Note:

The number in parentheses adjacent to the code in the table identifies the fault code or minor fault code (hex. number) that was read during MEMOBUS/Modbus communications.

Example: AFBL (00A2)

Table 7.2 List of Fault, Minor Fault, Alarm, and Error Codes

| AaDis (00A3)         Low PI Aux Filik Drive Disabled         Flashing         Alarm         355           AaFRI (00A5)         PI Aux Fedback Level Loss         Flashing         Alarm         355           AUXFB (00A4)         PI Aux Fedback Level Loss         Illuminated         Fault         332           AUXFB (0420)         PI Aux Fedback Level Los         Illuminated         Fault         332           AUXFB (0420)         Keypad Battery Low Voltage         Flashing         Alarm         335           AG (0402)         Keypad Battery Low Voltage         Illuminated         Fault         332           ACE (0402)         Keypad Battery Low Voltage         Illuminated         Fault         332           ACE (0403)         Blaetooth Communication Error         Flashing         Alarm         335           ACE (0416)         Blaetooth Communication Error         Flashing         Alarm         335           BuDif (00A0)         Main Fidbk Lost Using Backup Fidbk         Flashing         Alarm         336           Bu-Fi (0090)         Main Fidbk Lost Using Backup Fidbk         Flashing         Alarm         336           BuUS (0022)         Option Communication Error         Flashing         Alarm         336           BuUS (0022)         Option Commun                                                                                                    | Display (Hex.) | Name                             | ALM LED     | Туре                          | Ref. |
|----------------------------------------------------------------------------------------------------|----------------|----------------------------------|-------------|-------------------------------|------|
| AuFbl (00A5)         Pl Aux Fidik Lost Switched to Net         Flashing         Alarm         355           AUXFB (00A4)         Pl Aux Feedback Level Loss         Flashing         Alarm         355           AUXFB (00A4)         Pl Aux Feedback Level Loss         Illuminated         Fault         332           AAT (00R5)         Keypad Battery Low Voltage         Illuminated         Fault         332           AAT (0402)         Keypad Battery Low Voltage         Illuminated         Fault         332           Abd (0402)         Keypad Battery Low Voltage         Illuminated         Fault         332           bb (0008)         Backlock         Flashing         Alarm         355           bCE (008A)         Bluetooth Communication Error         Flashing         Alarm         355           bCE (0416)         Bluetooth Communication Error         Flashing         Alarm         356           BDDF (000A)         Main Edds Lost, Using Backup Edds         Flashing         Alarm         356           BDF (000B)         Main Edds Lost Using Backup Edds         Flashing         Alarm         356           BUS (0015)         Option Communication Error         Flashing         Alarm         356           BUS (0015)         Option Communication Error                                                                                                    | AFBL (00A2)    | Analog Fbk Lost, Switched to Net | Flashing    | Alarm                         | 355  |
| AUXFB (0044) Pl Aux Feedback Level Loss Plashing Alarm 355 AUXFB (00420) Pl Aux Feedback Level Loss Illuminated Fault 332 AUXFB (00420) Pl Aux Feedback Level Loss Illuminated Fault 332 AUXFB (00420) Pl Aux Feedback Level Loss Illuminated Fault 332 AUXFB (00420) Keypad Battery Low Voltage Plashing Alarm 355 AUXFB (00420) Keypad Battery Low Voltage Illuminated Fault 332 Bub (00080) Basebock Filashing Alarm 355 AUXFB (005A) Blactooth Communication Fror Flashing Alarm 355 AUXFB (0046) Blactooth Communication Fror Flashing Alarm 356 AUXFB (0046) Blactooth Communication Fault Illuminated Fault 332 Bub (0040) Main Edbk Lost, Using Diff Edbk Flashing Alarm 356 Bub (00090) Main Edbk Lost Using Backup Fdbk Flashing Alarm 356 Bub (00090) Backup Fdbk Lost Chir Repl Xducer Flashing Alarm 356 Bub (00091) Backup Fdbk Lost Chir Repl Xducer Flashing Alarm 356 Bub (00022) Option Communication Error Flashing Alarm 356 Bub (00022) Option Communication Error Illuminated Fault 332 Bub (00022) Option Communication Error Flashing Alarm 356 CE (00021) Bara at HS-34 (CE Go-To-Freq) Flashing Alarm 356 CE (00092) Rus at HS-34 (CE Go-To-Freq) Flashing Alarm 357 CE (0014) Modbus Communication Error Flashing Alarm 357 CE (0014) Modbus Communication Error Illuminated Fault 332 COF (0046) Curear Offset Fault Illuminated Fault 333 CPEC (00101) Control Circuit Error Illuminated Fault 333 CPEC (00101) Control Circuit Error Illuminated Fault 333 CPF06 (0081) Control Circuit Error Illuminated Fault 333 CPF06 (0083) AD Conversion Error Illuminated Fault 334 CPF07 (0088) Terminal Board Connection Error Illuminated Fault 334 CPF07 (0089) Terminal Board Connection Error Illuminated Fault 334 CPF07 (0089) Terminal Board Connection Error Illuminated Fault 334 CPF07 (0089) Terminal Board Connection Error Illuminated Fault 334 CPF07 (0089) Terminal Board Connection Error Illuminated Fault 334 CPF17 (0080) Flashil Memory Fault Illuminated Fault 334                                                                                                    | AuDis (00A3)   | Low PI Aux Fdbk Drive Disabled   | Flashing    | Alarm                         | 355  |
| ALYKFB (0420)  Pl Aux Feedback Level Loss  Bluerionated  Fault  332  bAT (0085)  Keypad Battery Low Voltage  Flashing  Alarm  355  bAT (0402)  Keypad Battery Low Voltage  Bluerionated  Fault  332  bb (0008)  Baseblock  Flashing  Alarm  355  bCE (008A)  Bluetooth Communication Error  Flashing  Alarm  355  bCE (0416)  Bluetooth Communication Fault  Illuminated  Fault  332  BBDF (00A6)  Main Fibk Lost, Using Diff Fibk  Flashing  Alarm  356  Bu-Fb (0909)  Main Fibk Lost Using Backup Fibk  Flashing  Alarm  356  Bu-Fb (0909)  Main Fibk Lost Using Backup Fibk  Flashing  Alarm  356  Bu-Fb (0909)  Backup Fibk Lost Chk/Repl Xducer  Flashing  Alarm  356  BUS (0015)  Option Communication Error  Flashing  Alarm  356  BUS (0022)  Option Communication Error  Flashing  Alarm  356  CE (0092)  Run at H5-34 (CE Go-To-Freq)  Flashing  Alarm  356  CE (0002)  Run at H5-34 (CE Go-To-Freq)  Flashing  Alarm  357  CE (0014)  Modhus Communication Error  Flashing  Alarm  357  CE (0012)  Modhus Communication Error  Flashing  Alarm  357  CE (0012)  Modhus Communication Error  Flashing  Alarm  357  CE (0014)  Modhus Communication Error  Flashing  Alarm  357  CF (0021)  Modhus Communication Error  Flashing  Alarm  357  CF (0014)  Modhus Communication Error  Flashing  Alarm  357  CF (0014)  Modhus Communication Error  Flashing  Alarm  357  CF (0021)  Modhus Communication Error  Flashing  Alarm  357  CF (0021)  Modhus Communication Error  Flashing  Alarm  357  CF (0021)  Modhus Communication Error  Flashing  Alarm  333  CPFO (0084)  Control Mode Mismatch                                                                                                    | AuFbl (00A5)   | PI Aux Fdbk Lost Switched to Net | Flashing    | Alarm                         | 355  |
| bAT (0085)         Keypad Battery Low Voltage         Flashing         Alarm         355           bAT (0402)         Keypad Battery Low Voltage         Illuminated         Fault         332           bb (0008)         Baseblock         Flashing         Alarm         355           bCE (080A)         Bluebooth Communication Fror         Flashing         Alarm         355           bCE (0416)         Bluebooth Communication Fault         Illuminated         Fault         332           BBDF (0004)         Main Fibk Lost Using Dackup Fibk         Flashing         Alarm         356           Bu-Fb (0090)         Main Fibk Lost Using Backup Fibk         Flashing         Alarm         356           Bu-Bi (0091)         Backup Fibk Lost Chic Repl Xducer         Flashing         Alarm         356           bUS (0022)         Option Communication Error         Illuminated         Fault         332           bUS (0022)         Option Communication Error         Illuminated         Fault         332           bUS (0022)         Option Communication Error         Illuminated         Fault         332           bUS (0022)         Option Communication Error         Illuminated         Fault         332           bUS (0022)         Run at H5-34 (CE Go-To-Feqq)                                                                                                    | AUXFB (00A4)   | PI Aux Feedback Level Loss       | Flashing    | Alarm                         | 355  |
| No.   No.  | AUXFB (0420)   | PI Aux Feedback Level Loss       | Illuminated | Fault                         | 332  |
| Baseblock   Flashing   Alarm   355                                                                                                    | bAT (0085)     | Keypad Battery Low Voltage       | Flashing    | Alarm                         | 355  |
| bCE (008A)         Bluetooth Communication Error         Flashing         Alarm         355           bCE (0416)         Bluetooth Communication Fault         Illuminated         Fault         332           BuDif (00A6)         Main Fdbk Lost Using Diff Fdbk         Flashing         Alarm         356           Bu-Fb (0090)         Main Fdbk Lost Using Backup Fdbk         Flashing         Alarm         356           BuFb (0091)         Backup Fdbk Lost Chk/Repl Xducer         Flashing         Alarm         356           bUS (0015)         Option Communication Error         Flashing         Alarm         356           bUS (0022)         Option Communication Error         Illuminated         Fault         332           bUSy         Busy         -         Not an alarm.         356           bUS (0022)         Option Communication Error         Flashing         Alarm         356           CB (0040)         Serial Comm Transmission Error         Flashing         Alarm         356           CE (0042)         Run at H5-34 (CE Go-To-Freq)         Flashing         Alarm         357           CE (0044)         Modbus Communication Error         Flashing         Alarm         357           CE (0041)         Modbus Communication Error         Illuminated                                                                                                    | bAT (0402)     | Keypad Battery Low Voltage       | Illuminated | Fault                         | 332  |
| Burlooth Communication Fault   Bluminated   Fault   332                                                                                                    | bb (0008)      | Baseblock                        | Flashing    | Alarm                         | 355  |
| Bubif (00A6)   Main Fdbk Lost, Using Diff Fdbk   Flashing   Alarm   356   Bu-Fb (0090)   Main Fdbk Lost Using Backup Fdbk   Flashing   Alarm   356   Bu-Fb (0091)   Backup Fdbk Lost Chk/Repl Xducer   Flashing   Alarm   356   Bu-Fb (0091)   Backup Fdbk Lost Chk/Repl Xducer   Flashing   Alarm   356   Bu-Bb (0015)   Option Communication Error   Flashing   Alarm   356   Bu-Bb (0022)   Option Communication Error   Illuminated   Fault   332   Bu-Sy   Busy   - Not an alarm   356   CALL (001D)   Serial Comm Transmission Error   Flashing   Alarm   356   CE (0092)   Run at H5-34 (CE Go-To-Freq)   Flashing   Alarm   357   CE (0014)   Modbus Communication Error   Flashing   Alarm   357   CE (0021)   Modbus Communication Error   Illuminated   Fault   332   COF (0046)   Current Offset Fault   Illuminated   Fault   333   CPEr   Control Mode Mismatch   - Backup Function Runtime Error   376   CPF00 (0081)   Control Circuit Error   Illuminated   Fault   333   CPF01 (0082)   Control Circuit Error   Illuminated   Fault   333   CPF02 (0033)   A/D Conversion Error   Illuminated   Fault   333   CPF03 (0094)   Control Gord Connection Error   Illuminated   Fault   333   CPF06 (0087)   EPROM Memory Data Error   Illuminated   Fault   334   CPF07 (0088)   Terminal Board Connection Error   Illuminated   Fault   334   CPF08 (0089)   Terminal Board Connection Error   Illuminated   Fault   334   CPF08 (0089)   Terminal Board Connection Error   Illuminated   Fault   334   CPF18 (0089)   Terminal Board Connection Error   Illuminated   Fault   334   CPF18 (0089)   Terminal Board Connection Error   Illuminated   Fault   334   CPF18 (0080)   FLASH Memory Fault   Illuminated   Fault   334   CPF18 (0080)   Vatchog Circuit Exception   Illuminated   Fault   334   CPF18 (0080)   Vatchog Circuit Exception   Illuminated   Fault   334   CPF18 (0080)   Vatchog Circuit Exception   Illuminated   Fault   334   CPF18 (0080)   Vatchog Circuit Exception   Illuminated   Fault   334   CPF18 (0080)   Vatchog Circuit Exception   Illuminated   Fault   334   CPF18 (0 | bCE (008A)     | Bluetooth Communication Error    | Flashing    | Alarm                         | 355  |
| Bu-Fb (0090)         Main Fdbk Lost Using Backup Fdbk         Flashing         Alarm         356           BuFbl (0091)         Backup Fdbk Lost Chk/Repl Xducer         Flashing         Alarm         356           bUS (0015)         Option Communication Error         Flashing         Alarm         356           bUS (0022)         Option Communication Error         Illuminated         Fault         332           bUSy         Busy         -         Not an alarm.         356           CALL (001D)         Scrial Comm Transmission Error         Flashing         Alarm         356           CE (0092)         Run at H5-34 (CE Go-To-Freq)         Flashing         Alarm         357           CE (0014)         Modbus Communication Error         Flashing         Alarm         357           CE (0014)         Modbus Communication Error         Illuminated         Fault         332           CE (0014)         Modbus Communication Error         Illuminated         Fault         332           CE (0014)         Modbus Communication Error         Illuminated         Fault         333           CE (0014)         Modbus Communication Error         Illuminated         Fault         333           CPFT         Control Mode Mismatch         -         Backup                                                                                                    | bCE (0416)     | Bluetooth Communication Fault    | Illuminated | Fault                         | 332  |
| BuFbl (0091)         Backup Fdbk Lost Chk/Repl Xducer         Flashing         Alarm         356           bUS (0015)         Option Communication Error         Flashing         Alarm         356           bUS (0022)         Option Communication Error         Illuminated         Fault         332           bUSy         Busy         -         Not an alarm.         356           CALL (001D)         Serial Comm Transmission Error         Flashing         Alarm         356           CE (0092)         Run at HS-34 (CE Go-To-Freq)         Flashing         Alarm         357           CE (0014)         Modbus Communication Error         Flashing         Alarm         357           CE (0021)         Modbus Communication Error         Illuminated         Fault         332           CE (0021)         Modbus Communication Error         Illuminated         Fault         332           CE (0046)         Current Offset Fault         Illuminated         Fault         333           CPEr         Control Mode Mismatch         -         Backup Function Runtime Error         376           CPF00 (0081)         Control Circuit Error         Illuminated         Fault         333           CPF01 (0082)         Control Circuit Error         Illuminated <t< td=""><td>BuDif (00A6)</td><td>Main Fdbk Lost, Using Diff Fdbk</td><td>Flashing</td><td>Alarm</td><td>356</td></t<>                                                                                                    | BuDif (00A6)   | Main Fdbk Lost, Using Diff Fdbk  | Flashing    | Alarm                         | 356  |
| bUS (0015)         Option Communication Error         Flashing         Alarm         356           bUS (0022)         Option Communication Error         Illuminated         Fault         332           bUSy         -         Not an alarm.         356           CALL (001D)         Serial Comm Transmission Error         Flashing         Alarm         356           CE (0092)         Run at H5-34 (CE Go-To-Freq)         Flashing         Alarm         357           CE (0014)         Modbus Communication Error         Illuminated         Fault         332           CE (0021)         Modbus Communication Error         Illuminated         Fault         332           CoF (0046)         Current Offset Fault         Illuminated         Fault         333           CPEr         Control Mode Mismatch         -         Backup Function Runtime Error         376           CPF00 (0081)         Control Circuit Error         Illuminated         Fault         333           CPF01 (0082)         Control Circuit Error         Illuminated         Fault         333           CPF02 (0083)         A/D Conversion Error         Illuminated         Fault         333           CPF03 (0084)         Control Board Connection Error         Illuminated         Fault                                                                                                    | Bu-Fb (0090)   | Main Fdbk Lost Using Backup Fdbk | Flashing    | Alarm                         | 356  |
| Description   Description    | BuFbl (0091)   | Backup Fdbk Lost Chk/Repl Xducer | Flashing    | Alarm                         | 356  |
| Busy                                                                                                    | bUS (0015)     | Option Communication Error       | Flashing    | Alarm                         | 356  |
| CALL (001D)         Scrial Comm Transmission Error         Flashing         Alarm         356           CE (0092)         Run at H5-34 (CE Go-To-Freq)         Flashing         Alarm         357           CE (0014)         Modbus Communication Error         Flashing         Alarm         357           CE (0021)         Modbus Communication Error         Illuminated         Fault         332           COF (0046)         Current Offset Fault         Illuminated         Fault         333           CPEr         Control Mode Mismatch         -         Backup Function Runtime Error         376           CPF00 (0081)         Control Circuit Error         Illuminated         Fault         333           CPF01 (0082)         Control Circuit Error         Illuminated         Fault         333           CPF02 (0083)         A/D Conversion Error         Illuminated         Fault         333           CPF03 (0084)         Control Board Connection Error         Illuminated         Fault         333           CPF06 (0087)         EEPROM Memory Data Error         Illuminated         Fault         334           CPF07 (0088)         Terminal Board Connection Error         Illuminated         Fault         334           CPF10 (008C)         RAM Fault         Ill                                                                                                    | bUS (0022)     | Option Communication Error       | Illuminated | Fault                         | 332  |
| CE (0092)         Run at H5-34 (CE Go-To-Freq)         Flashing         Alarm         357           CE (0014)         Modbus Communication Error         Flashing         Alarm         357           CE (0021)         Modbus Communication Error         Illuminated         Fault         332           COF (0046)         Current Offset Fault         Illuminated         Fault         333           CPEr         Control Mode Mismatch         -         Backup Function Runtime Error         376           CPF00 (0081)         Control Circuit Error         Illuminated         Fault         333           CPF01 (0082)         Control Circuit Error         Illuminated         Fault         333           CPF02 (0083)         A/D Conversion Error         Illuminated         Fault         333           CPF03 (0084)         Control Board Connection Error         Illuminated         Fault         334           CPF06 (0087)         EEPROM Memory Data Error         Illuminated         Fault         334           CPF07 (0088)         Terminal Board Connection Error         Illuminated         Fault         334           CPF10 (008C)         RAM Fault         Illuminated         Fault         334           CPF12 (008D)         FLASH Memory Fault         Illuminated                                                                                                    | bUSy           | Busy                             | -           | Not an alarm.                 | 356  |
| CE (0014) Modbus Communication Error Flashing Alarm 357 CE (0021) Modbus Communication Error Illuminated Fault 332 CoF (0046) Current Offset Fault Illuminated Fault 333 CPEr Control Mode Mismatch - Backup Function Runtime Error 376 CPF00 (0081) Control Circuit Error Illuminated Fault 333 CPF01 (0082) Control Circuit Error Illuminated Fault 333 CPF02 (0083) A/D Conversion Error Illuminated Fault 333 CPF03 (0084) Control Board Connection Error Illuminated Fault 333 CPF06 (0087) EEPROM Memory Data Error Illuminated Fault 334 CPF07 (0088) Terminal Board Connection Error Illuminated Fault 334 CPF08 (0089) Terminal Board Connection Error Illuminated Fault 334 CPF11 (008C) RAM Fault Illuminated Fault 334 CPF12 (008D) FLASH Memory Fault Illuminated Fault 334 CPF13 (008E) Watchdog Circuit Exception Illuminated Fault 334 CPF14 (008F) Control Circuit Exception Illuminated Fault 334 CPF14 (008F) Control Circuit Exception Illuminated Fault 334 CPF14 (008F) Control Circuit Exception Illuminated Fault 334 CPF14 (008F) Control Circuit Fault Illuminated Fault 334 CPF14 (008F) Control Circuit Fault Illuminated Fault 334 CPF14 (008F) Control Circuit Fault Illuminated Fault 334                                                                                                    | CALL (001D)    | Serial Comm Transmission Error   | Flashing    | Alarm                         | 356  |
| CE (0021) Modbus Communication Error Illuminated Fault 332  CoF (0046) Current Offset Fault Illuminated Fault 333  CPEr Control Mode Mismatch - Backup Function Runtime Error 376  CPF00 (0081) Control Circuit Error Illuminated Fault 333  CPF01 (0082) Control Circuit Error Illuminated Fault 333  CPF02 (0083) A/D Conversion Error Illuminated Fault 333  CPF03 (0084) Control Board Connection Error Illuminated Fault 333  CPF06 (0087) EEPROM Memory Data Error Illuminated Fault 334  CPF07 (0088) Terminal Board Connection Error Illuminated Fault 334  CPF08 (0089) Terminal Board Connection Error Illuminated Fault 334  CPF08 (0089) Terminal Board Connection Error Illuminated Fault 334  CPF11 (008C) RAM Fault Illuminated Fault 334  CPF12 (008D) FLASH Memory Fault Illuminated Fault 334  CPF13 (008E) Watchdog Circuit Exception Illuminated Fault 334  CPF14 (008F) Control Circuit Fault Illuminated Fault 334                                                                                                    | CE (0092)      | Run at H5-34 (CE Go-To-Freq)     | Flashing    | Alarm                         | 357  |
| COF (0046) Current Offset Fault 333  CPEr Control Mode Mismatch - Backup Function Runtime Error 376  CPF00 (0081) Control Circuit Error Illuminated Fault 333  CPF01 (0082) Control Circuit Error Illuminated Fault 333  CPF02 (0083) A/D Conversion Error Illuminated Fault 333  CPF03 (0084) Control Board Connection Error Illuminated Fault 333  CPF06 (0087) EEPROM Memory Data Error Illuminated Fault 334  CPF07 (0088) Terminal Board Connection Error Illuminated Fault 334  CPF08 (0089) Terminal Board Connection Error Illuminated Fault 334  CPF08 (0089) Terminal Board Connection Error Illuminated Fault 334  CPF11 (008C) RAM Fault Illuminated Fault 334  CPF12 (008D) FLASH Memory Fault Illuminated Fault 334  CPF13 (008E) Watchdog Circuit Exception Illuminated Fault 334  CPF14 (008F) Control Circuit Fault Illuminated Fault 334                                                                                                    | CE (0014)      | Modbus Communication Error       | Flashing    | Alarm                         | 357  |
| CPEr Control Mode Mismatch - Backup Function Runtime Error 376  CPF00 (0081) Control Circuit Error Illuminated Fault 333  CPF01 (0082) Control Circuit Error Illuminated Fault 333  CPF02 (0083) A/D Conversion Error Illuminated Fault 333  CPF03 (0084) Control Board Connection Error Illuminated Fault 333  CPF06 (0087) EEPROM Memory Data Error Illuminated Fault 334  CPF07 (0088) Terminal Board Connection Error Illuminated Fault 334  CPF08 (0089) Terminal Board Connection Error Illuminated Fault 334  CPF11 (008C) RAM Fault Illuminated Fault 334  CPF13 (008E) Watchdog Circuit Exception Illuminated Fault 334  CPF14 (008F) Control Circuit Fault Illuminated Fault 334  CPF14 (008F) Control Circuit Fault Illuminated Fault 334                                                                                                    | CE (0021)      | Modbus Communication Error       | Illuminated | Fault                         | 332  |
| CPF00 (0081) Control Circuit Error Illuminated Fault 333  CPF01 (0082) Control Circuit Error Illuminated Fault 333  CPF02 (0083) A/D Conversion Error Illuminated Fault 333  CPF03 (0084) Control Board Connection Error Illuminated Fault 333  CPF06 (0087) EEPROM Memory Data Error Illuminated Fault 334  CPF07 (0088) Terminal Board Connection Error Illuminated Fault 334  CPF08 (0089) Terminal Board Connection Error Illuminated Fault 334  CPF11 (008C) RAM Fault Illuminated Fault 334  CPF12 (008D) FLASH Memory Fault Illuminated Fault 334  CPF13 (008E) Watchdog Circuit Exception Illuminated Fault 334  CPF14 (008F) Control Circuit Fault Illuminated Fault 334                                                                                                    | CoF (0046)     | Current Offset Fault             | Illuminated | Fault                         | 333  |
| CPF01 (0082) Control Circuit Error Illuminated Fault 333  CPF02 (0083) A/D Conversion Error Illuminated Fault 333  CPF03 (0084) Control Board Connection Error Illuminated Fault 333  CPF06 (0087) EEPROM Memory Data Error Illuminated Fault 334  CPF07 (0088) Terminal Board Connection Error Illuminated Fault 334  CPF08 (0089) Terminal Board Connection Error Illuminated Fault 334  CPF11 (008C) RAM Fault Illuminated Fault 334  CPF12 (008D) FLASH Memory Fault Illuminated Fault 334  CPF13 (008E) Watchdog Circuit Exception Illuminated Fault 334  CPF14 (008F) Control Circuit Fault Illuminated Fault 334                                                                                                    | CPEr           | Control Mode Mismatch            | -           | Backup Function Runtime Error | 376  |
| CPF02 (0083) A/D Conversion Error Illuminated Fault 333 CPF03 (0084) Control Board Connection Error Illuminated Fault 333 CPF06 (0087) EEPROM Memory Data Error Illuminated Fault 334 CPF07 (0088) Terminal Board Connection Error Illuminated Fault 334 CPF08 (0089) Terminal Board Connection Error Illuminated Fault 334 CPF11 (008C) RAM Fault Illuminated Fault 334 CPF12 (008D) FLASH Memory Fault Illuminated Fault 334 CPF13 (008E) Watchdog Circuit Exception Illuminated Fault 334 CPF14 (008F) Control Circuit Fault Illuminated Fault 334                                                                                                    | CPF00 (0081)   | Control Circuit Error            | Illuminated | Fault                         | 333  |
| CPF03 (0084) Control Board Connection Error Illuminated Fault 333  CPF06 (0087) EEPROM Memory Data Error Illuminated Fault 334  CPF07 (0088) Terminal Board Connection Error Illuminated Fault 334  CPF08 (0089) Terminal Board Connection Error Illuminated Fault 334  CPF11 (008C) RAM Fault Illuminated Fault 334  CPF12 (008D) FLASH Memory Fault Illuminated Fault 334  CPF13 (008E) Watchdog Circuit Exception Illuminated Fault 334  CPF14 (008F) Control Circuit Fault Illuminated Fault 334                                                                                                    | CPF01 (0082)   | Control Circuit Error            | Illuminated | Fault                         | 333  |
| CPF06 (0087) EEPROM Memory Data Error Illuminated Fault 334  CPF07 (0088) Terminal Board Connection Error Illuminated Fault 334  CPF08 (0089) Terminal Board Connection Error Illuminated Fault 334  CPF11 (008C) RAM Fault Illuminated Fault 334  CPF12 (008D) FLASH Memory Fault Illuminated Fault 334  CPF13 (008E) Watchdog Circuit Exception Illuminated Fault 334  CPF14 (008F) Control Circuit Fault Illuminated Fault 334                                                                                                    | CPF02 (0083)   | A/D Conversion Error             | Illuminated | Fault                         | 333  |
| CPF07 (0088) Terminal Board Connection Error Illuminated Fault 334  CPF08 (0089) Terminal Board Connection Error Illuminated Fault 334  CPF11 (008C) RAM Fault Illuminated Fault 334  CPF12 (008D) FLASH Memory Fault Illuminated Fault 334  CPF13 (008E) Watchdog Circuit Exception Illuminated Fault 334  CPF14 (008F) Control Circuit Fault Illuminated Fault 334                                                                                                    | CPF03 (0084)   | Control Board Connection Error   | Illuminated | Fault                         | 333  |
| CPF08 (0089) Terminal Board Connection Error Illuminated Fault 334  CPF11 (008C) RAM Fault Illuminated Fault 334  CPF12 (008D) FLASH Memory Fault Illuminated Fault 334  CPF13 (008E) Watchdog Circuit Exception Illuminated Fault 334  CPF14 (008F) Control Circuit Fault Illuminated Fault 334                                                                                                    | CPF06 (0087)   | EEPROM Memory Data Error         | Illuminated | Fault                         | 334  |
| CPF11 (008C) RAM Fault Illuminated Fault 334  CPF12 (008D) FLASH Memory Fault Illuminated Fault 334  CPF13 (008E) Watchdog Circuit Exception Illuminated Fault 334  CPF14 (008F) Control Circuit Fault Illuminated Fault 334                                                                                                    | CPF07 (0088)   | Terminal Board Connection Error  | Illuminated | Fault                         | 334  |
| CPF12 (008D) FLASH Memory Fault Illuminated Fault 334  CPF13 (008E) Watchdog Circuit Exception Illuminated Fault 334  CPF14 (008F) Control Circuit Fault Illuminated Fault 334                                                                                                    | CPF08 (0089)   | Terminal Board Connection Error  | Illuminated | Fault                         | 334  |
| CPF13 (008E) Watchdog Circuit Exception Illuminated Fault 334  CPF14 (008F) Control Circuit Fault Illuminated Fault 334                                                                                                    | CPF11 (008C)   | RAM Fault                        | Illuminated | Fault                         | 334  |
| CPF14 (008F) Control Circuit Fault Illuminated Fault 334                                                                                                    | CPF12 (008D)   | FLASH Memory Fault               | Illuminated | Fault                         | 334  |
|                                                                                                    | CPF13 (008E)   | Watchdog Circuit Exception       | Illuminated | Fault                         | 334  |
| CPF16 (0091) Clock Fault Illuminated Fault 335                                                                                                    | CPF14 (008F)   | Control Circuit Fault            | Illuminated | Fault                         | 334  |
|                                                                                                    | CPF16 (0091)   | Clock Fault                      | Illuminated | Fault                         | 335  |

| Display (Hex.) | Name                            | ALM LED     | Туре                          | Ref. |
|----------------|---------------------------------|-------------|-------------------------------|------|
| CPF17 (0092)   | Timing Fault                    | Illuminated | Fault                         | 335  |
| CPF18 (0093)   | Control Circuit Fault           | Illuminated | Fault                         | 335  |
| CPF19 (0094)   | Control Circuit Fault           | Illuminated | Fault                         | 335  |
| CPF20 (0095)   | Control Circuit Error           | Illuminated | Fault                         | 335  |
| CPF21 (0096)   | Control Circuit Error           | Illuminated | Fault                         | 335  |
| CPF22 (0097)   | Hybrid IC Error                 | Illuminated | Fault                         | 335  |
| CPF23 (0098)   | Control Board Connection Error  | Illuminated | Fault                         | 335  |
| CPF24 (0099)   | Drive Unit Signal Fault         | Illuminated | Fault                         | 336  |
| CPF26 (009B)   | BB Circuit Error                | Illuminated | Fault                         | 336  |
| CPF27 (009C)   | PWM Set Reg Error               | Illuminated | Fault                         | 336  |
| CPF28 (009D)   | PWM Pattern Error               | Illuminated | Fault                         | 336  |
| CPF29 (009E)   | On-Delay Error                  | Illuminated | Fault                         | 336  |
| CPF30 (009F)   | BB On Error                     | Illuminated | Fault                         | 336  |
| CPF31 (00A0)   | ASIC Code Error                 | Illuminated | Fault                         | 336  |
| CPF32 (00A1)   | ASIC Startup Error              | Illuminated | Fault                         | 336  |
| CPF33 (00A2)   | Watch-dog Eror                  | Illuminated | Fault                         | 337  |
| CPF34 (00A3)   | Power/Clock Eror                | Illuminated | Fault                         | 337  |
| CPF35 (00A4)   | Ext A/D Conv Error              | Illuminated | Fault                         | 337  |
| CPF36 (00A5)   | ASIC COM Error                  | Illuminated | Fault                         | 337  |
| CPF37 (00A6)   | ASIC COM Error                  | Illuminated | Fault                         | 337  |
| CPF38 (00A7)   | EEPROM Data Error               | Illuminated | Fault                         | 337  |
| CPF39 (00A8)   | CPU-ASIC Communication Error    | Illuminated | Fault                         | 337  |
| СРуЕ           | Error Writing Data              | -           | Backup Function Runtime Error | 376  |
| CrST           | Cannot Reset                    | Flashing    | Not an alarm.                 | 358  |
| CSEr           | Control Mode Mismatch           | -           | Backup Function Runtime Error | 376  |
| CyPo (0029)    | Cycle Power to Accept Changes   | Flashing    | Alarm                         | 358  |
| dEv (0011)     | Speed Deviation                 | Flashing    | Alarm                         | 358  |
| dEv (0019)     | Speed Deviation                 | Illuminated | Fault                         | 337  |
| dFPS           | Drive Model Mismatch            | -           | Backup Function Runtime Error | 376  |
| DIFF (0093)    | Differential Feedback Exceeded  | Flashing    | Alarm                         | 358  |
| DIFF (0421)    | Differential Feedback Exceeded  | Illuminated | Fault                         | 338  |
| dnE (002A)     | Drive Disabled                  | Flashing    | Alarm                         | 358  |
| dv7 (005B)     | Polarity Judge Timeout          | Illuminated | Fault                         | 338  |
| dWA2 (004A)    | DriveWorksEZ Alarm 2            | Flashing    | Alarm                         | 358  |
| dWA3 (004B)    | DriveWorksEZ Alarm 3            | Flashing    | Alarm                         | 358  |
| dWAL (0049)    | DriveWorksEZ Alarm              | Flashing    | Alarm                         | 358  |
| dWF1 (004A)    | EEPROM Memory DWEZ Data Error   | Illuminated | Fault                         | 338  |
| dWF2 (004B)    | DriveWorksEZ Fault 2            | Illuminated | Fault                         | 338  |
| dWF3 (004C)    | DriveWorksEZ Fault 3            | Illuminated | Fault                         | 338  |
| dWFL (0049)    | DriveWorksEZ Fault              | Illuminated | Fault                         | 338  |
| EF (0007)      | FWD/REV Run Command Input Error | Flashing    | Alarm                         | 359  |
| EF0 (001A)     | Option Card External Fault      | Flashing    | Alarm                         | 359  |
| EF0 (0027)     | Option Card External Fault      | Illuminated | Fault                         | 338  |

| Display (Hex.) | Name                             | ALM LED     | Туре                 | Ref. |
|----------------|----------------------------------|-------------|----------------------|------|
| EF1 (0039)     | External Fault (Terminal S1)     | Flashing    | Alarm                | 359  |
| EF1 (0042)     | External Fault (Terminal S1)     | Illuminated | Faults               | 338  |
| EF2 (003A)     | External Fault (Terminal S2)     | Flashing    | Alarm                | 359  |
| EF2 (0043)     | External Fault (Terminal S2)     | Illuminated | Faults               | 339  |
| EF3 (0009)     | External Fault (Terminal S3)     | Flashing    | Alarm                | 359  |
| EF3 (0011)     | External Fault (Terminal S3)     | Illuminated | Faults               | 339  |
| EF4 (000A)     | External Fault (Terminal S4)     | Flashing    | Alarm                | 359  |
| EF4 (0012)     | External Fault (Terminal S4)     | Illuminated | Faults               | 339  |
| EF5 (000B)     | External Fault (Terminal S5)     | Flashing    | Alarm                | 359  |
| EF5 (0013)     | External Fault (Terminal S5)     | Illuminated | Faults               | 339  |
| EF6 (000C)     | External Fault (Terminal S6)     | Flashing    | Alarm                | 359  |
| EF6 (0014)     | External Fault (Terminal S6)     | Illuminated | Faults               | 339  |
| EF7 (000D)     | External Fault (Terminal S7)     | Flashing    | Alarm                | 360  |
| EF7 (0015)     | External Fault (Terminal S7)     | Illuminated | Faults               | 339  |
| End1           | Excessive Rated Voltage Setting  | Flashing    | An Auto-Tuning Error | 373  |
| End2           | Iron Core Saturation Coefficient | Flashing    | An Auto-Tuning Error | 373  |
| End3           | Rated Current Setting Alarm      | Flashing    | An Auto-Tuning Error | 373  |
| End4           | Adjusted Slip Calculation Error  | Flashing    | An Auto-Tuning Error | 373  |
| End5           | Resistance Tuning Error          | Flashing    | An Auto-Tuning Error | 373  |
| End6           | Leakage Inductance Alarm         | Flashing    | An Auto-Tuning Error | 373  |
| End7           | No-Load Current Alarm            | Flashing    | An Auto-Tuning Error | 373  |
| End8           | HFI Alarm                        | Flashing    | An Auto-Tuning Error | 373  |
| End9           | Initial Pole Detection Alarm     | Flashing    | An Auto-Tuning Error | 374  |
| EOF (0067)     | Emergency Override FWD           | Flashing    | Alarm                | 360  |
| EOR (0068)     | Emergency Override REV           | Flashing    | Alarm                | 360  |
| EP24v (0081)   | External Power 24V Supply        | Flashing    | Alarm                | 360  |
| Er-01          | Motor Data Error                 | Flashing    | An Auto-Tuning Error | 374  |
| Er-02          | Drive in an Alarm State          | Flashing    | An Auto-Tuning Error | 374  |
| Er-03          | OFF Button was Pressed           | Flashing    | An Auto-Tuning Error | 374  |
| Er-04          | Line-to-Line Resistance Error    | Flashing    | An Auto-Tuning Error | 374  |
| Er-05          | No-Load Current Error            | Flashing    | An Auto-Tuning Error | 374  |
| Er-08          | Rated Slip Error                 | Flashing    | An Auto-Tuning Error | 375  |
| Er-09          | Acceleration Error               | Flashing    | An Auto-Tuning Error | 375  |
| Er-12          | Current Detection Error          | Flashing    | An Auto-Tuning Error | 375  |
| Er-13          | Leakage Inductance Error         | Flashing    | An Auto-Tuning Error | 375  |
| Er-18          | Back EMF Error                   | Flashing    | An Auto-Tuning Error | 375  |
| Er-19          | PM Inductance Error              | Flashing    | An Auto-Tuning Error | 375  |
| Er-20          | Stator Resistance Error          | Flashing    | An Auto-Tuning Error | 375  |
| Er-25          | HighFreq Inject Param Tuning Err | Flashing    | An Auto-Tuning Error | 375  |
| Err (001F)     | EEPROM Write Error               | Illuminated | Fault                | 340  |
| FAn1 (0413)    | Drive Cooling Fan Fault          | Illuminated | Fault                | 340  |
| FDBKL (0094)   | Feedback Loss Wire Break         | Flashing    | Alarm                | 360  |
| FDBKL (0422)   | WIRE Break                       | Illuminated | Fault                | 340  |

| Display (Hex.)                                                                                                    | Name                                                                                       | ALM LED                          | Туре                          | Ref.  |     |
|----------------------------------------------------------------------------------------------------|--------------------------------------------------------------------------------------------|----------------------------------|-------------------------------|-------|-----|
| FLGT (0095)                                                                                                    | Feedback Loss, Go To Freq b5-83                                                            | Flashing                         | Alarm                         | 360   |     |
| FR <ms (009e)<="" td=""><td>Freq Ref &lt; Minimum Speed (Y1-06)</td><td>Flashing</td><td>Alarm</td><td>361</td></ms> | Freq Ref < Minimum Speed (Y1-06)                                                           | Flashing                         | Alarm                         | 361   |     |
| FR <th (009f)<="" td=""><td>Freq. Reference &lt; Thrust (Y4-12)</td><td>Flashing</td><td>Alarm</td><td>361</td></th> | <td>Freq. Reference &lt; Thrust (Y4-12)</td> <td>Flashing</td> <td>Alarm</td> <td>361</td> | Freq. Reference < Thrust (Y4-12) | Flashing                      | Alarm | 361 |
| GF (0006)                                                                                                    | Ground Fault                                                                               | Illuminated                      | Fault                         | 340   |     |
| HCA (0034)                                                                                                    | High Current Alarm                                                                         | Flashing                         | Alarm                         | 361   |     |
| HFB (0423)                                                                                                    | High Feedback Sensed                                                                       | Illuminated                      | Fault                         | 340   |     |
| HIAUX (0096)                                                                                                    | High PI Aux Feedback Level                                                                 | Flashing                         | Alarm                         | 361   |     |
| HIAUX (0424)                                                                                                    | High PI Aux Feedback Level                                                                 | Illuminated                      | Fault                         | 341   |     |
| HIFB (0097)                                                                                                    | High Feedback Sensed                                                                       | Flashing                         | Alarm                         | 361   |     |
| HLCE (0411)                                                                                                    | High Level Communication Errors                                                            | Illuminated                      | Fault                         | 341   |     |
| iFEr                                                                                                    | Communication Err                                                                          | -                                | Backup Function Runtime Error | 376   |     |
| INTLK (0069)                                                                                                    | BAS Interlock                                                                              | Flashing                         | Alarm                         | 362   |     |
| L24v (0021)                                                                                                    | Loss of External Power 24 Supply                                                           | Flashing                         | Alarm                         | 362   |     |
| LCP (00A7)                                                                                                    | Low City Pressure                                                                          | Flashing                         | Alarm                         | 362   |     |
| LF (001C)                                                                                                    | Output Phase Loss                                                                          | Illuminated                      | Fault                         | 341   |     |
| LF2 (0036)                                                                                                    | Output Current Imbalance                                                                   | Illuminated                      | Fault                         | 341   |     |
| LFB (0425)                                                                                                    | Low Feedback Sensed                                                                        | Illuminated                      | Fault                         | 341   |     |
| LOAUX (0099)                                                                                                    | Low PI Aux Feedback Level                                                                  | Flashing                         | Alarm                         | 362   |     |
| LOAUX (0426)                                                                                                    | Low PI Aux Feedback Level                                                                  | Illuminated                      | Fault                         | 342   |     |
| LoG                                                                                                    | Com Error / Abnormal SD Card                                                               | Flashing                         | Alarm                         | 362   |     |
| LOFB (009A)                                                                                                    | Low Feedback Sensed                                                                        | Flashing                         | Alarm                         | 362   |     |
| LOP (009B)                                                                                                    | Loss of Prime                                                                              | Flashing                         | Alarm                         | 362   |     |
| LOP (0427)                                                                                                    | Loss of Prime                                                                              | Illuminated                      | Fault                         | 342   |     |
| LSP (00A8)                                                                                                    | Low Suction Pressure                                                                       | Flashing                         | Alarm                         | 363   |     |
| LT-1 (0035)                                                                                                    | Cooling Fan Maintenance Time                                                               | Flashing                         | Alarm                         | 363   |     |
| LT-2 (0036)                                                                                                    | Capacitor Maintenance Time                                                                 | Flashing                         | Alarm                         | 363   |     |
| LT-3 (0043)                                                                                                    | SoftChargeBypassRelay MainteTime                                                           | Flashing                         | Alarm                         | 363   |     |
| LT-4 (0044)                                                                                                    | IGBT Maintenance Time (50%)                                                                | Flashing                         | Alarm                         | 363   |     |
| LWT (00A9)                                                                                                    | Low Water In Tank                                                                          | Flashing                         | Alarm                         | 363   |     |
| MSL (0428)                                                                                                    | Net Master Lost                                                                            | Illuminated                      | Fault                         | 342   |     |
| ndAT                                                                                                    | Model, VolClass, Capacity Mismatch                                                         | -                                | Backup Function Runtime Error | 376   |     |
| NETSC (00A1)                                                                                                    | NETSCAN Waiting for Master                                                                 | Flashing                         | Alarm                         | 363   |     |
| NMS (009C)                                                                                                    | Setpoint Not Met                                                                           | Flashing                         | Alarm                         | 363   |     |
| NMS (0429)                                                                                                    | Setpoint Not Met                                                                           | Illuminated                      | Fault                         | 342   |     |
| nSE (0052)                                                                                                    | Node Setup Error                                                                           | Illuminated                      | Fault                         | 342   |     |
| oC (0007)                                                                                                    | Overcurrent                                                                                | Illuminated                      | Fault                         | 342   |     |
| OD (009D)                                                                                                    | Output Disconnect                                                                          | Flashing                         | Alarm                         | 364   |     |
| OD (042A)                                                                                                    | Output Disconnect                                                                          | Illuminated                      | Fault                         | 343   |     |
| oFA00 (0101)                                                                                                    | Option Not Compatible with Port                                                            | Illuminated                      | Fault                         | 344   |     |
| oFA01 (0102)                                                                                                    | Option Fault/Connection Error                                                              | Illuminated                      | Fault                         | 344   |     |
| oFA05 (0106)                                                                                                    | Option A/D Error                                                                           | Illuminated                      | Fault                         | 344   |     |
| oFA06 (0107)                                                                                                    | Option Communication Error                                                                 | Illuminated                      | Fault                         | 344   |     |
| oFA10 (0111)                                                                                                    | Option RAM Error                                                                           | Illuminated                      | Fault                         | 344   |     |

| Display (Hex.) | Name                             | ALM LED     | Туре                    | Ref. |
|----------------|----------------------------------|-------------|-------------------------|------|
| oFA11 (0112)   | Option Ope Mode Error            | Illuminated | Fault                   | 344  |
| oFA12 (0113)   | Drive Receive CRC Error          | Illuminated | Fault                   | 344  |
| oFA13 (0114)   | Drive Receive Frame Error        | Illuminated | Fault                   | 345  |
| oFA14 (0115)   | Drive Receive Abort Error        | Illuminated | Fault                   | 345  |
| oFA15 (0116)   | Option Receive CRC Error         | Illuminated | Fault                   | 345  |
| oFA16 (0117)   | Option Receive Frame Error       | Illuminated | Fault                   | 345  |
| oFA17 (0118)   | Option Receive Abort Error       | Illuminated | Fault                   | 345  |
| oFA30 (0131)   | COM ID Error                     | Illuminated | Fault                   | 345  |
| oFA31 (0132)   | Type Code Error                  | Illuminated | Fault                   | 345  |
| oFA32 (0133)   | SUM Check Error                  | Illuminated | Fault                   | 345  |
| oFA33 (0134)   | Option Receive Time Over         | Illuminated | Fault                   | 346  |
| oFA34 (0135)   | Memobus Time Over                | Illuminated | Fault                   | 346  |
| oFA35 (0136)   | Drive Receive Time Over 1        | Illuminated | Fault                   | 346  |
| oFA36 (0137)   | CI Check Error                   | Illuminated | Fault                   | 346  |
| oFA37 (0138)   | Drive Receive Time Over 2        | Illuminated | Fault                   | 346  |
| oFA38 (0139)   | Control Reference Error          | Illuminated | Fault                   | 346  |
| oFA39 (013A)   | Drive Receive Time Over 3        | Illuminated | Fault                   | 346  |
| oFA40 (013B)   | CtrlResSel 1Err                  | Illuminated | Fault                   | 346  |
| oFA41 (013C)   | Drive Receive Time Over 4        | Illuminated | Fault                   | 347  |
| oFA42 (013D)   | CtrlResSel 2Err                  | Illuminated | Fault                   | 347  |
| oFA43 (013E)   | Drive Receive Time Over 5        | Illuminated | Fault                   | 347  |
| оН (0003)      | Heatsink Overheat                | Flashing    | Alarm                   | 364  |
| оН (0009)      | Heatsink Overheat                | Illuminated | Fault                   | 347  |
| oH1 (000A)     | Heatsink Overheat                | Illuminated | Fault                   | 347  |
| оН2 (0004)     | External Overheat (H1-XX=B)      | Flashing    | Alarm                   | 364  |
| oH3 (001D)     | Motor Overheat (PTC Input)       | Illuminated | Fault                   | 347  |
| оН3 (0022)     | Motor Overheat (PTC Input)       | Flashing    | Alarm                   | 364  |
| оН4 (0020)     | Motor Overheat Fault (PTC Input) | Illuminated | Fault                   | 348  |
| oL1 (000B)     | Motor Overload                   | Illuminated | Fault                   | 348  |
| oL2 (000C)     | Drive Overload                   | Illuminated | Fault                   | 349  |
| oL3 (0005)     | Overtorque 1                     | Flashing    | Alarm                   | 365  |
| oL3 (000D)     | Overtorque Detection 1           | Illuminated | Fault                   | 350  |
| oL4 (0006)     | Overtorque 2                     | Flashing    | Alarm                   | 365  |
| oL4 (000E)     | Overtorque Detection 2           | Illuminated | Fault                   | 350  |
| oL7 (002B)     | High Slip Braking Overload       | Illuminated | Fault                   | 350  |
| oPE01          | Drive Capacity Setting Fault     | Flashing    | Parameter Setting Error | 368  |
| oPE02          | Parameter Range Setting Error    | Flashing    | Parameter Setting Error | 368  |
| oPE03          | Multi-Function Input Setting Err | Flashing    | Parameter Setting Error | 368  |
| oPE05          | Run Cmd/Freq Ref Source Sel Err  | Flashing    | Parameter Setting Error | 370  |
| oPE07          | Analog Input Selection Error     | Flashing    | Parameter Setting Error | 370  |
| oPE08          | Parameter Selection Error        | Flashing    | Parameter Setting Error | 370  |
| oPE09          | PID Control Selection Fault      | Flashing    | Parameter Setting Error | 371  |
| oPE10          | V/f Data Setting Error           | Flashing    | Parameter Setting Error | 371  |

| Display (Hex.) | Name                             | ALM LED     | Туре                          | Ref. |
|----------------|----------------------------------|-------------|-------------------------------|------|
| oPE11          | Carrier Frequency Setting Error  | Flashing    | Parameter Setting Error       | 371  |
| oPE16          | Energy Saving Constants Error    | Flashing    | Parameter Setting Error       | 371  |
| oPE33          | Digital Output Selection Error   | Flashing    | Parameter Setting Error       | 371  |
| oPE34          | HAND/OFF/AUTO Input Setting      | Flashing    | Parameter Setting Error       | 372  |
| oPE35          | Network PI Aux Operation Mode    | Flashing    | Parameter Setting Error       | 372  |
| oPr (001E)     | Keypad Connection Fault          | Illuminated | Fault                         | 350  |
| oS (0010)      | Overspeed                        | Flashing    | Alarm                         | 365  |
| oS (0018)      | Overspeed                        | Illuminated | Fault                         | 350  |
| ov (0002)      | DC Bus Overvoltage               | Flashing    | Alarm                         | 365  |
| ov (0008)      | Overvoltage                      | Illuminated | Fault                         | 350  |
| ov2 (0405)     | DC Bus Overvoltage 2             | Illuminated | Fault                         | 351  |
| ovEr           | Too Many Parameters Changed      | -           | Not an alarm.                 | 365  |
| PASS           | Modbus Communication Test        | Flashing    | Not an alarm.                 | 365  |
| PE1 (0047)     | PLC Fault 1                      | Illuminated | Fault                         | 351  |
| PE2 (0048)     | PLC Fault 2                      | Illuminated | Fault                         | 351  |
| PF (0047)      | Input Phase Loss                 | Flashing    | Alarm                         | 365  |
| PF (001B)      | Input Phase Loss                 | Illuminated | Fault                         | 351  |
| PSE (0437)     | JOHB-SMP3 Protocol Set Error     | Illuminated | Fault                         | 352  |
| PWEr           | DWEZ Password Mismatch           | -           | Backup Function Runtime Error | 376  |
| rdEr           | Error Reading Data               | -           | Backup Function Runtime Error | 377  |
| rUn (001B)     | Motor Switch during Run          | Flashing    | Alarm                         | 366  |
| SAFE (0062)    | Customer Safeties                | Flashing    | Alarm                         | 366  |
| SC (0005)      | Short Circuit/IGBT Failure       | Illuminated | Fault                         | 352  |
| SCF (040F)     | Safety Circuit Fault             | Illuminated | Fault                         | 352  |
| SE (0020)      | Modbus Test Mode Error           | Flashing    | Alarm                         | 366  |
| SEr (003B)     | Speed Search Retries Exceeded    | Illuminated | Fault                         | 352  |
| STo (003C)     | Safe Torque OFF                  | -           | Alarm                         | 366  |
| SToF (003B)    | Safe Torque OFF                  | Flashing    | Alarm                         | 366  |
| STPo (0037)    | Motor Step-Out Detected          | Illuminated | Fault                         | 353  |
| TiM (0089)     | Keypad Time Not Set              | Flashing    | Alarm                         | 366  |
| TiM (0401)     | Keypad Time Not Set              | Illuminated | Fault                         | 353  |
| TrPC (0042)    | IGBT Maintenance Time (90%)      | Flashing    | Alarm                         | 366  |
| UL3 (001E)     | Undertorque Detection 1          | Flashing    | Alarm                         | 367  |
| UL3 (0029)     | Undertorque Detection 1          | Illuminated | Fault                         | 353  |
| UL4 (001F)     | Undertorque Detection 2          | Flashing    | Alarm                         | 367  |
| UL4 (002A)     | Undertorque Detection 2          | Illuminated | Fault                         | 353  |
| UL6 (004E)     | Underload or Belt Break Detected | Flashing    | Alarm                         | 367  |
| UL6 (005A)     | Underload or Belt Break Detected | Illuminated | Fault                         | 353  |
| Uv (0001)      | DC Bus Undervoltage              | Flashing    | Alarm                         | 367  |
| Uv1 (0002)     | DC Bus Undervoltage              | Illuminated | Fault                         | 353  |
| Uv2 (0003)     | Control Power Undervoltage       | Illuminated | Fault                         | 354  |
| Uv3 (0004)     | Soft Charge Answerback Fault     | Illuminated | Fault                         | 354  |
| vAEr           | Voltage Class, Capacity Mismatch | -           | Backup Function Runtime Error | 377  |

| Display (Hex.) | Name                    | ALM LED     | Туре                          | Ref. |
|----------------|-------------------------|-------------|-------------------------------|------|
| vFyE           | Parameters do not Match | -           | Backup Function Runtime Error | 377  |
| VLTS (042B)    | Thermostat Fault        | Illuminated | Fault                         | 354  |

### 7.4 **Fault**

This section gives information about some of the causes and possible solutions of faults. You must use the Fault Reset operation to remove the fault before you can operate the drive. Use the information in this table to remove the cause

| of the fault.                        |                                           | <u>-</u>                                                                                                    |                                                                                                    |
|--------------------------------------|-------------------------------------------|----------------------------------------------------------------------------------------------------|----------------------------------------------------------------------------------------------------|
| Code                                 | Name                                      | Causes                                                                                                    | Possible Solutions                                                                                                    |
| AUXFB                                | PI Aux Feedback Level Loss                | The analog input from the terminal set for PI Auxiliary Control Feedback Level [H3-xx = 27] is more than 21 mA or less than 3 mA for longer than 1 s. | Repair transducer or wiring.                                                                                                    |
| Note:                                |                                           |                                                                                                    |                                                                                                    |
| Do a Fault Re                        | set to clear the fault.                   |                                                                                                    |                                                                                                    |
| Code                                 | Name                                      | Causes                                                                                                    | Possible Solutions                                                                                                    |
| bAT                                  | Keypad Battery Low Voltage                | The keypad battery voltage is low.                                                                                                    | Replace the keypad battery.                                                                                                    |
| <b>Note:</b><br>Use <i>04-24 [b.</i> | AT Detection Selection] to enable/disable | e bAT detection.                                                                                                    |                                                                                                    |
| Code                                 | Name                                      | Causes                                                                                                    | Possible Solutions                                                                                                    |
| ЬСЕ                                  | Bluetooth Communication Fault             | The smartphone or tablet with DriveWizard Mobile or DriveWizard installed is too far from the keypad.                                                 | Use the smartphone or tablet 10 m (32.8 ft) or nearer to the keypad.  Note:  bCE can occur when the smartphone or tablet is 10 m (32.8 ft) or nearer to the keypad depending on the specifications of the smartphone or tablet. |

Radio waves from a different device are causing interference with communications between the smartphone or tablet and keypad.

- Note:
   The drive detects this error when you use the Bluetooth HOA keypad to operate the drive from a smartphone or tablet.
- Do a Fault Reset to clear the fault.
- Set the stopping method for this fault in *o2-27 [bCE Detection Selection*].

| Code | Name                       | Causes                                                                                             | Possible Solutions                                                                                                    |
|------|----------------------------|----------------------------------------------------------------------------------------------------|----------------------------------------------------------------------------------------------------|
| bUS  | Option Communication Error | The drive did not receive a signal from the controller.                                            | Correct wiring errors.                                                                                                    |
|      |                            | The communications cable wiring is incorrect.                                                      |                                                                                                    |
|      |                            | There is a short-circuit in the communications cable or the communications cable is not connected. | Repair short circuits and connect cables.     Replace the defective communications cable.                                                                                                    |
|      |                            | Electrical interference caused a communication data error.                                         | Examine the control circuit lines, main circuit lines, and ground wiring, and decrease the effects of electrical interference.      Make sure that a magnetic contactor is not the source of the electrical interference, then use a Surge Protective Device if necessary.      Use only the recommended cables or other shielded line. Ground the shield on the controller side or the drive input power side.      Separate the communication wiring from drive power lines, and install a noise filter to the input side of the power supply for communication.      Decrease the effects of electrical interference from the controller. |
|      |                            | The option is incorrectly installed to the drive.                                                  | Correctly install the option to the drive.                                                                                                    |
|      |                            | The option is damaged.                                                                             | If the fault continues and the wiring is correct, replace the option.                                                                                                    |

- Note:
   The drive detects this error if the Run command or frequency reference is assigned to the option card.
- Do a Fault Reset to clear the fault.
- If the drive detects this error, the drive will operate the motor as specified by the stopping method set in F6-01 [Communication Error Selection].

| Code | Name                       | Causes                                                                                             | Possible Solutions                                                                    |
|------|----------------------------|----------------------------------------------------------------------------------------------------|---------------------------------------------------------------------------------------|
| CE   | Modbus Communication Error | The communications cable wiring is incorrect.                                                      | Correct wiring errors.                                                                |
|      |                            | There is a short circuit in the communications cable or the communications cable is not connected. | Repair short circuits and connect cables. Replace the defective communications cable. |

Make sure that no device around the keypad uses the same radio bandwidth (2400 MHz to 2480 MHz), and prevent radio

interference.

| Code | Name | Causes                                                     | Possible Solutions                                                                                                    |
|------|------|------------------------------------------------------------|----------------------------------------------------------------------------------------------------|
|      |      | Electrical interference caused a communication data error. | Examine the control circuit lines, main circuit lines, and ground wiring, and decrease the effects of electrical interference.                                     |
|      |      |                                                            | <ul> <li>Make sure that a magnetic contactor is not the source of the<br/>electrical interference, then use a Surge Protective Device if<br/>necessary.</li> </ul> |
|      |      |                                                            | Use only the recommended cables or other shielded line. Ground<br>the shield on the controller side or the drive input power side.                                 |
|      |      |                                                            | Separate the communication wiring from drive power lines, and install a noise filter to the input side of the power supply for communication.                      |
|      |      |                                                            | • Decrease the effects of electrical interference from the controller.                                                                                             |

- **Note:** The drive detects this error if it does not correctly receive control data for the *CE* detection time set to *H5-09 [CE Detection Time]*.
- Do a Fault Reset to clear the fault.
- If the drive detects this error, the drive will operate the motor as specified by the stopping method set in H5-04 [Communication Error Stop Method].

| Name Causes                                                                                                    | Possible Solutions                                                                                                    |
|----------------------------------------------------------------------------------------------------|----------------------------------------------------------------------------------------------------|
| stays in the motor (during coasting to a stop or after fast deceleration).  • S  • U  sign  A drive hardware problem occurred. | Make a sequence that does not restart operation when induced voltage stays in the motor.  Set b3-01 = 1 [Speed Search at Start Selection = Enabled].  Use Speed Search from Fmax or Fref [H1-xx = 61, 62] to do a speed search through one of the external terminals.  Note:  When controlling the PM motor, External Speed Search commands 1 and 2 operate the same.  Do a Fault Reset to clear the fault or de-energize the drive.  If the fault stays, replace the drive. |
| Name Causes                                                                                                    | Possible Solutions                                                                                                    |
| · [: ii                                                                                                    | Re-energize the drive.  If the fault stays, replace the control board or the drive. For information about replacing the control board, contact Yaskawa or your nearest sales representative.                                                                                                    |
| i i                                                                                                    | info                                                                                                    |

- Do a Fault Reset to clear the fault.
- Fault trace is not available for these faults.

| Code  | Name                  | Causes                             | Possible Solutions                                                                                                    |
|-------|-----------------------|------------------------------------|----------------------------------------------------------------------------------------------------|
| CPF01 | Control Circuit Error | A drive hardware problem occurred. | Re-energize the drive. If the fault stays, replace the control board or the drive. For information about replacing the control board, contact Yaskawa or your nearest sales representative. |

- Note:
   Do a Fault Reset to clear the fault.
- Fault trace is not available for these faults.

| Code  | Name                  | Causes                             | Possible Solutions                                                                                                    |
|-------|-----------------------|------------------------------------|----------------------------------------------------------------------------------------------------|
| CPF02 | Control Circuit Error | A drive hardware problem occurred. | Re-energize the drive.  If the fault stays, replace the control board or the drive. For information about replacing the control board, contact Yaskawa or your nearest sales representative. |

- Note:
   Do a Fault Reset to clear the fault.
- Fault trace is not available for these faults.

| Code  | Name                  | Causes                             | Possible Solutions                                                                                                    |
|-------|-----------------------|------------------------------------|----------------------------------------------------------------------------------------------------|
| CPF03 | Control Circuit Error | A drive hardware problem occurred. | Re-energize the drive. If the fault stays, replace the control board or the drive. For information about replacing the control board, contact Yaskawa or your nearest sales representative. |

- Note:
   Do a Fault Reset to clear the fault.
- Fault trace is not available for these faults.

| memory Data Error)  communication option entered a parameter Write command.  An EEPROM peripheral circuit error occurred.  • Re-energize the elected this error if there is an error in the data written to the drive EEPROM.  • Do a Fault Reset to clear the fault.  • Fault trace is not available for these faults.  Code  Name  Causes  CPF07  Control Circuit Error  A drive hardware problem occurred.  • Re-energize the elected this error if there is an error in the data written to the drive EEPROM.  • Re-energize the elected this error if there is an error in the data written to the drive EEPROM.  • Fault trace is not available for these faults.  Code  Name  Causes  • Re-energize the elected this error if there is an error in the data written to the drive EEPROM.  • Fault trace is not available for these faults. | rs, replace the control board or the drive. For out how to replace the control board, contact ur nearest sales representative.  Possible Solutions                                                                                                    |
|----------------------------------------------------------------------------------------------------|----------------------------------------------------------------------------------------------------|
| Note:  • The drive detects this error if there is an error in the data written to the drive EEPROM.  • Do a Fault Reset to clear the fault.  • Fault trace is not available for these faults.  Code Name Causes  CPF07 Control Circuit Error A drive hardware problem occurred.  • Re-energize the • If the fault stay information about or your nearest.  Note: • Do a Fault Reset to clear the fault.  • Fault trace is not available for these faults.                                                                                                    | rs, replace the control board or the drive. For out how to replace the control board, contact ur nearest sales representative.  Possible Solutions  e drive.  rs, replace the control board or the drive. For out replacing the control board, contact Yaskawa |
| The drive detects this error if there is an error in the data written to the drive EEPROM.  Do a Fault Reset to clear the fault.  Fault trace is not available for these faults.  Code  Name  Causes  CPF07  Control Circuit Error  A drive hardware problem occurred.  Re-energize the If the fault stay information abory your nearest.  Note:  Do a Fault Reset to clear the fault.  Fault trace is not available for these faults.                                                                                                    | e drive.  s, replace the control board or the drive. For out replacing the control board, contact Yaskawa                                                                                                    |
| Code Name Causes  CPF07 Control Circuit Error A drive hardware problem occurred.  • Re-energize the • If the fault stay information abour your nearest  Note: • Do a Fault Reset to clear the fault. • Fault trace is not available for these faults.                                                                                                    | e drive.  s, replace the control board or the drive. For out replacing the control board, contact Yaskawa                                                                                                    |
| CPF07 Control Circuit Error A drive hardware problem occurred.  • Re-energize the • If the fault stay information about or your nearest  Note: • Do a Fault Reset to clear the fault. • Fault trace is not available for these faults.                                                                                                    | e drive.  s, replace the control board or the drive. For out replacing the control board, contact Yaskawa                                                                                                    |
| Note:  Do a Fault Reset to clear the fault.  Fault trace is not available for these faults.                                                                                                    | vs, replace the control board or the drive. For out replacing the control board, contact Yaskawa                                                                                                    |
| Do a Fault Reset to clear the fault.     Fault trace is not available for these faults.                                                                                                    |                                                                                                    |
| Code Name Causes                                                                                                    |                                                                                                    |
| Courses Causes                                                                                                    | Possible Solutions                                                                                                    |
| information abo                                                                                                    | e drive.  s, replace the control board or the drive. For out replacing the control board, contact Yaskawa sales representative.                                                                                                    |
| Note:  • Do a Fault Reset to clear the fault.  • Fault trace is not available for these faults.  Code Name Causes                                                                                                    | Possible Solutions                                                                                                    |
|                                                                                                    |                                                                                                    |
| information ab                                                                                                    | e drive.  vs, replace the control board or the drive. For out replacing the control board, contact Yaskawa sales representative.                                                                                                    |
| Note:  • Do a Fault Reset to clear the fault.  • Fault trace is not available for these faults.                                                                                                    |                                                                                                    |
| Code Name Causes                                                                                                    | Possible Solutions                                                                                                    |
| information ab                                                                                                    | e drive.  's, replace the control board or the drive. For out replacing the control board, contact Yaskawa sales representative.                                                                                                    |
| Note:  • Do a Fault Reset to clear the fault.  • Fault trace is not available for these faults.                                                                                                    | Aparticular of                                                                                                    |
| Code Name Causes                                                                                                    | Possible Solutions                                                                                                    |
| information abo                                                                                                    | e drive.  7s, replace the control board or the drive. For out replacing the control board, contact Yaskawa sales representative.                                                                                                    |
| Note: Do a Fault Reset to clear the fault. Fault trace is not available for these faults.                                                                                                    |                                                                                                    |
| Code Name Causes                                                                                                    | Possible Solutions                                                                                                    |
|                                                                                                    | e drive.                                                                                                    |

- Note:
   Do a Fault Reset to clear the fault.
- Fault trace is not available for these faults.

| Code                                                      | Name                                                         | Causes                                     | Possible Solutions                                                                                                    |
|-----------------------------------------------------------|--------------------------------------------------------------|--------------------------------------------|----------------------------------------------------------------------------------------------------|
| CPF16                                                     | Control Circuit Error                                        | A drive hardware problem occurred.         | Re-energize the drive.     If the fault stays, replace the control board or the drive. For information about replacing the control board, contact Yaskay or your nearest sales representative. |
|                                                           | Reset to clear the fault. is not available for these faults. |                                            |                                                                                                    |
| Code                                                      | Name                                                         | Causes                                     | Possible Solutions                                                                                                    |
| CPF17                                                     | Control Circuit Error                                        | A drive hardware problem occurred.         | Re-energize the drive.     If the fault stays, replace the control board or the drive. For information about replacing the control board, contact Yaska or your nearest sales representative.  |
|                                                           | Reset to clear the fault. is not available for these faults. |                                            |                                                                                                    |
| Code                                                      | Name                                                         | Causes                                     | Possible Solutions                                                                                                    |
| CPF18                                                     | Control Circuit Error                                        | A drive hardware problem occurred.         | Re-energize the drive.     If the fault stays, replace the control board or the drive. For information about replacing the control board, contact Yaska or your nearest sales representative.  |
|                                                           | Reset to clear the fault. is not available for these faults. |                                            |                                                                                                    |
| Code                                                      | Name                                                         | Causes                                     | Possible Solutions                                                                                                    |
| CPF19                                                     | Control Circuit Error                                        | A drive hardware problem occurred.         | Re-energize the drive.     If the fault stays, replace the control board or the drive. For information about replacing the control board, contact Yaska or your nearest sales representative.  |
|                                                           | Reset to clear the fault. is not available for these faults. |                                            |                                                                                                    |
| Code                                                      | Name                                                         | Causes                                     | Possible Solutions                                                                                                    |
| CPF20                                                     | Control Circuit Error                                        | A drive hardware problem occurred.         | Re-energize the drive.     If the fault stays, replace the control board or the drive. For information about replacing the control board, contact Yaska or your nearest sales representative.  |
|                                                           | Reset to clear the fault. is not available for these faults. |                                            |                                                                                                    |
| Code                                                      | Name                                                         | Causes                                     | Possible Solutions                                                                                                    |
| CPF21                                                     | Control Circuit Error                                        | A drive hardware problem occurred.         | Re-energize the drive.     If the fault stays, replace the control board or the drive. For information about replacing the control board, contact Yaska or your nearest sales representative.  |
|                                                           |                                                              |                                            |                                                                                                    |
| • Do a Fault                                              | Reset to clear the fault. is not available for these faults. |                                            |                                                                                                    |
| <ul> <li>Do a Fault</li> </ul>                            |                                                              | Causes                                     | Possible Solutions                                                                                                    |
| Fault trace                                               | is not available for these faults.                           | Causes  A drive hardware problem occurred. | Re-energize the drive.     If the fault stays, replace the control board or the drive. For                                                                                                    |
| • Do a Fault • Fault trace Code CPF22  Note: • Do a Fault | is not available for these faults.                           |                                            | Re-energize the drive.  If the fault stays, replace the control board or the drive. For information about replacing the control board, contact Yaska                                           |
| • Do a Fault • Fault trace Code CPF22  Note: • Do a Fault | Name  Control Circuit Error  Reset to clear the fault.       |                                            | Re-energize the drive.  If the fault stays, replace the control board or the drive. For information about replacing the control board, contact Yaska                                           |

• Fault trace is not available for these faults.

| Code                                                                                                    | Name                                                                                                    | Causes                                                                                 | Possible Solutions                                                                                                    |
|----------------------------------------------------------------------------------------------------|----------------------------------------------------------------------------------------------------|----------------------------------------------------------------------------------------|----------------------------------------------------------------------------------------------------|
| CPF24                                                                                                    | Control Circuit Error (Drive Unit<br>Signal Fault)                                                                                                    | A drive hardware problem occurred.                                                     | Re-energize the drive.  If the fault stays, replace the control board or the drive. For information about replacing the control board, contact Yaska or your nearest sales representative.                                                                                                    |
|                                                                                                    | Reset to clear the fault. is not available for these faults.                                                                                                    |                                                                                        |                                                                                                    |
| Code                                                                                                    | Name                                                                                                    | Causes                                                                                 | Possible Solutions                                                                                                    |
| CPF26                                                                                                    | Control Circuit Error                                                                                                    | A drive hardware problem occurred.                                                     | Re-energize the drive.     If the fault stays, replace the control board or the drive. For information about replacing the control board, contact Yaska or your nearest sales representative.                                                                                                    |
|                                                                                                    | Reset to clear the fault. is not available for these faults.                                                                                                    |                                                                                        |                                                                                                    |
| Code                                                                                                    | Name                                                                                                    | Causes                                                                                 | Possible Solutions                                                                                                    |
| CPF27                                                                                                    | Control Circuit Error                                                                                                    | A drive hardware problem occurred.                                                     | Re-energize the drive.     If the fault stays, replace the control board or the drive. For information about replacing the control board, contact Yaska or your nearest sales representative.                                                                                                    |
|                                                                                                    | Reset to clear the fault. is not available for these faults.                                                                                                    |                                                                                        |                                                                                                    |
| Code                                                                                                    | Name                                                                                                    | Causes                                                                                 | Possible Solutions                                                                                                    |
| CPF28                                                                                                    | Control Circuit Error                                                                                                    | A drive hardware problem occurred.                                                     | Re-energize the drive.     If the fault stays, replace the control board or the drive. For information about replacing the control board, contact Yaska                                                                                                    |
|                                                                                                    |                                                                                                    |                                                                                        | or your nearest sales representative.                                                                                                    |
|                                                                                                    | Reset to clear the fault. is not available for these faults.                                                                                                    |                                                                                        | or your nearest sales representative.                                                                                                    |
| • Do a Fault                                                                                                    |                                                                                                    | Causes                                                                                 | or your nearest sales representative.  Possible Solutions                                                                                                    |
| • Do a Fault • Fault trace                                                                                                    | is not available for these faults.                                                                                                    | Causes  A drive hardware problem occurred.                                             | or your nearest sales representative.                                                                                                    |
| • Do a Fault • Fault trace Code CPF29  Note: • Do a Fault                                                                                                    | is not available for these faults.  Name                                                                                                    | *****                                                                                  | Possible Solutions  Re-energize the drive.  If the fault stays, replace the control board or the drive. For information about replacing the control board, contact Yaska                                                                                                    |
| • Do a Fault • Fault trace Code CPF29  Note: • Do a Fault                                                                                                    | is not available for these faults.  Name  Control Circuit Error  Reset to clear the fault.                                                                                                    | *****                                                                                  | Possible Solutions  Re-energize the drive.  If the fault stays, replace the control board or the drive. For information about replacing the control board, contact Yaska                                                                                                    |
| • Do a Fault trace  Code  CPF29  Note: • Do a Fault trace                                                                                                    | is not available for these faults.  Name  Control Circuit Error  Reset to clear the fault. is not available for these faults.                                                                                                    | A drive hardware problem occurred.                                                     | Possible Solutions  Re-energize the drive.  If the fault stays, replace the control board or the drive. For information about replacing the control board, contact Yasks or your nearest sales representative.  Possible Solutions  Re-energize the drive.  If the fault stays, replace the control board or the drive. For                                                                                                    |
| • Do a Fault • Fault trace Code CPF29  Note: • Do a Fault • Fault trace Code CPF30  Note: • Do a Fault                                                                 | Is not available for these faults.  Name  Control Circuit Error  Reset to clear the fault. is not available for these faults.  Name                                                                                                    | A drive hardware problem occurred.  Causes                                             | Possible Solutions  Re-energize the drive.  If the fault stays, replace the control board or the drive. For information about replacing the control board, contact Yaska or your nearest sales representative.  Possible Solutions  Re-energize the drive.  If the fault stays, replace the control board or the drive. For information about replacing the control board, contact Yaska                                                                                                    |
| • Do a Fault • Fault trace Code CPF29  Note: • Do a Fault • Fault trace Code CPF30  Note: • Do a Fault                                                                 | Reset to clear the fault.  Name  Control Circuit Error  Reset to clear the fault. is not available for these faults.  Name  Control Circuit Error                                                                                                    | A drive hardware problem occurred.  Causes                                             | Possible Solutions  Re-energize the drive.  If the fault stays, replace the control board or the drive. For information about replacing the control board, contact Yaska or your nearest sales representative.  Possible Solutions  Re-energize the drive.  If the fault stays, replace the control board or the drive. For information about replacing the control board, contact Yaska                                                                                                    |
| • Do a Fault • Fault trace Code CPF29  Note: • Do a Fault • Fault trace Code CPF30  Note: • Do a Fault • Fault trace Fault trace                                       | Reset to clear the fault.  Name  Control Circuit Error  Reset to clear the fault. is not available for these faults.  Name  Control Circuit Error  Reset to clear the fault. is not available for these faults.                                                                                                    | A drive hardware problem occurred.  Causes  A drive hardware problem occurred.         | Possible Solutions  Re-energize the drive.  If the fault stays, replace the control board or the drive. For information about replacing the control board, contact Yasks or your nearest sales representative.  Possible Solutions  Re-energize the drive.  If the fault stays, replace the control board or the drive. For information about replacing the control board, contact Yasks or your nearest sales representative.  Possible Solutions  Re-energize the drive.  Re-energize the drive.  If the fault stays, replace the control board or the drive. For                                                                                                    |
| • Do a Fault • Fault trace Code CPF29  Note: • Do a Fault • Fault trace Code CPF30  Note: • Do a Fault • Fault trace COde CPF31  Note: • Do a Fault • Fault trace Code | Reset to clear the fault.  Is not available for these faults.  Reset to clear the fault. Is not available for these faults.  Name  Control Circuit Error  Reset to clear the fault. Is not available for these faults.  Name  Control Circuit Error  Reset to clear the fault. Is not available for these faults.  Name  Control Circuit Error | Causes  A drive hardware problem occurred.  Causes  A drive hardware problem occurred. | Possible Solutions  Re-energize the drive.  If the fault stays, replace the control board or the drive. For information about replacing the control board, contact Yasks or your nearest sales representative.  Possible Solutions  Re-energize the drive.  If the fault stays, replace the control board or the drive. For information about replacing the control board, contact Yasks or your nearest sales representative.  Possible Solutions  Re-energize the drive.  If the fault stays, replace the control board or the drive. For information about replacing the control board, contact Yasks or information about replacing the control board, contact Yasks or information about replacing the control board, contact Yasks or information about replacing the control board, contact Yasks |
| • Do a Fault • Fault trace Code CPF29  Note: • Do a Fault • Fault trace Code CPF30  Note: • Do a Fault • Fault trace COde CPF31  Note: • Do a Fault • Fault trace Code | Reset to clear the fault. is not available for these faults.  Reset to clear the fault. is not available for these faults.  Name  Control Circuit Error  Reset to clear the fault. is not available for these faults.  Name  Control Circuit Error                                                                                             | Causes  A drive hardware problem occurred.  Causes  A drive hardware problem occurred. | Possible Solutions  Re-energize the drive.  If the fault stays, replace the control board or the drive. For information about replacing the control board, contact Yasks or your nearest sales representative.  Possible Solutions  Re-energize the drive.  If the fault stays, replace the control board or the drive. For information about replacing the control board, contact Yasks or your nearest sales representative.  Possible Solutions  Re-energize the drive.  If the fault stays, replace the control board or the drive. For information about replacing the control board, contact Yasks or information about replacing the control board, contact Yasks or information about replacing the control board, contact Yasks or information about replacing the control board, contact Yasks |

| Code        | Name                                                         | Causes                                                 | Possible Solutions                                                                                                    |
|-------------|--------------------------------------------------------------|--------------------------------------------------------|----------------------------------------------------------------------------------------------------|
| CPF33       | Control Circuit Error                                        | A drive hardware problem occurred.                     | Re-energize the drive. If the fault stays, replace the control board or the drive. For information about replacing the control board, contact Yaskav or your nearest sales representative.     |
|             | Reset to clear the fault. is not available for these faults. |                                                        |                                                                                                    |
| Code        | Name                                                         | Causes                                                 | Possible Solutions                                                                                                    |
| CPF34       | Control Circuit Error                                        | A drive hardware problem occurred.                     | Re-energize the drive.     If the fault stays, replace the control board or the drive. For information about replacing the control board, contact Yaskav or your nearest sales representative. |
|             | Reset to clear the fault. is not available for these faults. |                                                        |                                                                                                    |
| Code        | Name                                                         | Causes                                                 | Possible Solutions                                                                                                    |
| CPF35       | Control Circuit Error                                        | A drive hardware problem occurred.                     | Re-energize the drive.     If the fault stays, replace the control board or the drive. For information about replacing the control board, contact Yaskav or your nearest sales representative. |
|             | Reset to clear the fault. is not available for these faults. |                                                        |                                                                                                    |
| Code        | Name                                                         | Causes                                                 | Possible Solutions                                                                                                    |
| CPF36       | Control Circuit Error                                        | A drive hardware problem occurred.                     | Re-energize the drive.     If the fault stays, replace the control board or the drive. For information about replacing the control board, contact Yaskav or your nearest sales representative. |
|             | Reset to clear the fault. is not available for these faults. |                                                        |                                                                                                    |
| Code        | Name                                                         | Causes                                                 | Possible Solutions                                                                                                    |
| CPF37       | Control Circuit Error                                        | A drive hardware problem occurred.                     | Re-energize the drive.     If the fault stays, replace the control board or the drive. For information about replacing the control board, contact Yaskav or your nearest sales representative. |
|             | Reset to clear the fault. is not available for these faults. |                                                        |                                                                                                    |
| Code        | Name                                                         | Causes                                                 | Possible Solutions                                                                                                    |
| CPF38       | Control Circuit Error                                        | A drive hardware problem occurred.                     | Re-energize the drive.     If the fault stays, replace the control board or the drive. For information about replacing the control board, contact Yaskav or your nearest sales representative. |
|             | Reset to clear the fault. is not available for these faults. |                                                        |                                                                                                    |
| Code        | Name                                                         | Causes                                                 | Possible Solutions                                                                                                    |
| CPF39       | Control Circuit Error                                        | A drive hardware problem occurred.                     | Re-energize the drive. If the fault stays, replace the control board or the drive. For information about replacing the control board, contact Yaskay and the present of the control board.     |
|             | Reset to clear the fault.                                    |                                                        | or your nearest sales representative.                                                                                                    |
| Fault trace | is not available for these faults.  Name                     | Causes                                                 | Possible Solutions                                                                                                    |
| dEv         | Speed Deviation                                              | The load is too heavy.                                 | Decrease the load.                                                                                                    |
|             |                                                              | Acceleration and deceleration times are set too short. | Increase the values set in C1-01 to C1-04 [Acceleration/<br>Deceleration Time].                                                                                                    |
|             |                                                              |                                                        | Deceleration Times.                                                                                                    |
|             |                                                              | The $dEv$ detection level settings are incorrect.      | Adjust F1-10 [Speed Deviation Detection Level] and F1-11 [Speed Deviation Detect Delay Time].                                                                                                  |

The load is locked up.

Examine the machine.

| Code                                                                                                    | Name                                                                                                    | Causes                                                                                                    | Possible Solutions                                                                                                    |
|----------------------------------------------------------------------------------------------------|----------------------------------------------------------------------------------------------------|----------------------------------------------------------------------------------------------------|----------------------------------------------------------------------------------------------------|
|                                                                                                    |                                                                                                    | The holding brake is stopping the motor.                                                                                                    | Release the holding brake.                                                                                                    |
|                                                                                                    | letects this error if the difference between Reset to clear the fault.                                                                                                    | en the detected speed and the speed reference is more than                                                                                                    | the setting of $F1$ -10 for longer than $F1$ -11.                                                                                                    |
|                                                                                                    | 1                                                                                                    | the motor as specified by the stopping method set in $F1-6$                                                                                                    |                                                                                                    |
| Code                                                                                                    | Name                                                                                                    | Causes                                                                                                    | Possible Solutions                                                                                                    |
| DIFF                                                                                                    | Differential Feedback Exceeded                                                                                                    | The difference between the PID Feedback and Differential Level Source [H3-xx = 2D] is more than the level set in Y4-18 [Differential Level] for the time set in Y4-19 [Differential Lvl Detection Time].                                                                                                    | Replace the feedback transducer or transducers.  Make sure that the settings of Y4-18 [Differential Level] to Y4-20 [Differential Level Detection Sel] are correct.                                                                                                    |
| Note:<br>Do a Fault R                                                                                                    | leset to clear the fault.                                                                                                    |                                                                                                    |                                                                                                    |
| Code                                                                                                    | Name                                                                                                    | Causes                                                                                                    | Possible Solutions                                                                                                    |
| dv7                                                                                                    | Polarity Judge Timeout                                                                                                    | There is a disconnection in the motor coil winding.                                                                                                    | Measure the motor line-to-line resistance and replace the motor if a coil is disconnected.                                                                                                    |
|                                                                                                    |                                                                                                    | The screws on the drive output terminals are loose.                                                                                                    | Tighten the terminal screws to the correct tightening torque.                                                                                                    |
|                                                                                                    | letects this error if it cannot detect polar<br>Reset to clear the fault.                                                                                                    | ity in a pre-set length of time.                                                                                                    |                                                                                                    |
| Code                                                                                                    | Name                                                                                                    | Causes                                                                                                    | Possible Solutions                                                                                                    |
| dWF1                                                                                                    | EEPROM Memory DWEZ Data<br>Error                                                                                                    | There is an error in the EEPROM peripheral circuit.                                                                                                    | Re-energize the drive.     If the fault stays, replace the control board or the drive. For information about replacing the control board, contact Yaskawa or your nearest sales representative.                                                                                                    |
|                                                                                                    |                                                                                                    | There is a problem with the EEPROM data.                                                                                                    | Set A1-03 = 2220, 3330 [Initialize Parameters = 2-Wire Initialization, 3-Wire Initialization] to initialize the drive, then upload the DriveWorksEZ project to the drive again.                                                                                                    |
| Note:                                                                                                    |                                                                                                    | D. W. L. EZ                                                                                                    |                                                                                                    |
|                                                                                                    | letects this error if there is an error in th<br>Reset to clear the fault.                                                                                                    | e DriveWorksEZ program that was saved to EEPROM.                                                                                                    |                                                                                                    |
|                                                                                                    |                                                                                                    | e DriveWorksE∠ program that was saved to EEPROM.  Causes                                                                                                    | Possible Solutions                                                                                                    |
| • Do a Fault                                                                                                    | Reset to clear the fault.                                                                                                    |                                                                                                    | Possible Solutions  Examine the DriveWorksEZ program and remove the cause of the fault. This is not a drive fault.                                                                                                    |
| • Do a Fault  Code  dWF2  Note:                                                                                                    | Reset to clear the fault.  Name  DriveWorksEZ Fault 2                                                                                                    | Causes                                                                                                    | Examine the DriveWorksEZ program and remove the cause of the                                                                                                    |
| • Do a Fault  Code  dWF2  Note:                                                                                                    | Reset to clear the fault.  Name                                                                                                    | Causes                                                                                                    | Examine the DriveWorksEZ program and remove the cause of the                                                                                                    |
| • Do a Fault  Code  dWF2  Note: Do a Fault R                                                                                                    | Reset to clear the fault.  Name  DriveWorksEZ Fault 2  Leset to clear the fault.                                                                                                    | Causes  There was a fault in the DriveWorksEZ program.                                                                                                    | Examine the DriveWorksEZ program and remove the cause of the fault. This is not a drive fault.                                                                                                    |
| • Do a Fault  Code  dWF2  Note: Do a Fault R  Code  dWF3  Note:                                                                                                    | Reset to clear the fault.  Name  DriveWorksEZ Fault 2  Leset to clear the fault.  Name  DriveWorksEZ Fault 3                                                                                                    | Causes  There was a fault in the DriveWorksEZ program.  Causes                                                                                                    | Examine the DriveWorksEZ program and remove the cause of the fault. This is not a drive fault.  Possible Solutions  Examine the DriveWorksEZ program and remove the cause of the                                                                                                    |
| • Do a Fault  Code  dWF2  Note: Do a Fault R  Code  dWF3  Note:                                                                                                    | Reset to clear the fault.  Name  DriveWorksEZ Fault 2  Leset to clear the fault.  Name                                                                                                    | Causes  There was a fault in the DriveWorksEZ program.  Causes                                                                                                    | Examine the DriveWorksEZ program and remove the cause of the fault. This is not a drive fault.  Possible Solutions  Examine the DriveWorksEZ program and remove the cause of the                                                                                                    |
| • Do a Fault Code  dWF2  Note: Do a Fault R  Code  dWF3  Note: Do a Fault R                                                                                               | Reset to clear the fault.  Name  DriveWorksEZ Fault 2  Leset to clear the fault.  Name  DriveWorksEZ Fault 3                                                                                                    | Causes  There was a fault in the DriveWorksEZ program.  Causes  There was a fault in the DriveWorksEZ program.                                                                                                    | Examine the DriveWorksEZ program and remove the cause of the fault. This is not a drive fault.  Possible Solutions  Examine the DriveWorksEZ program and remove the cause of the fault. This is not a drive fault.                                                                                                    |
| • Do a Fault Code  dWF2  Note: Do a Fault R  Code  dWF3  Note: Do a Fault R  Code  dWF4  Note: Do a Fault R  Code                                                         | Reset to clear the fault.  Name  DriveWorksEZ Fault 2  Leset to clear the fault.  Name  DriveWorksEZ Fault 3  Leset to clear the fault.  Name  DriveWorksEZ Fault 3                                                                                                    | Causes  There was a fault in the DriveWorksEZ program.  Causes  There was a fault in the DriveWorksEZ program.  Causes                                                                                                    | Examine the DriveWorksEZ program and remove the cause of the fault. This is not a drive fault.  Possible Solutions  Examine the DriveWorksEZ program and remove the cause of the fault. This is not a drive fault.  Possible Solutions  Examine the DriveWorksEZ program and remove the cause of the                                                                                                    |
| • Do a Fault Code  dWF2  Note: Do a Fault R  Code  dWF3  Note: Do a Fault R  Code  dWF4  Note: Do a Fault R  Code                                                         | Reset to clear the fault.  Name  DriveWorksEZ Fault 2  Reset to clear the fault.  Name  DriveWorksEZ Fault 3  Reset to clear the fault.  Name                                                                                                    | Causes  There was a fault in the DriveWorksEZ program.  Causes  There was a fault in the DriveWorksEZ program.  Causes                                                                                                    | Examine the DriveWorksEZ program and remove the cause of the fault. This is not a drive fault.  Possible Solutions  Examine the DriveWorksEZ program and remove the cause of the fault. This is not a drive fault.  Possible Solutions  Examine the DriveWorksEZ program and remove the cause of the                                                                                                    |
| • Do a Fault I  Code  dWF2  Note: Do a Fault R  Code  dWF3  Note: Do a Fault R  Code  dWFL  Note: Do a Fault R                                                            | Reset to clear the fault.  Name  DriveWorksEZ Fault 2  Reset to clear the fault.  Name  DriveWorksEZ Fault 3  Reset to clear the fault.  Name  DriveWorksEZ Fault  DriveWorksEZ Fault                                                                                                    | Causes  There was a fault in the DriveWorksEZ program.  Causes  There was a fault in the DriveWorksEZ program.  Causes  There was a fault in the DriveWorksEZ program.  Causes  There was a fault in the DriveWorksEZ program.                                                                                                    | Examine the DriveWorksEZ program and remove the cause of the fault. This is not a drive fault.  Possible Solutions  Examine the DriveWorksEZ program and remove the cause of the fault. This is not a drive fault.  Possible Solutions  Examine the DriveWorksEZ program and remove the cause of the fault. This is not a drive fault.  Possible Solutions  1. Find the device that caused the external fault and remove the                                                                                                    |
| • Do a Fault I  Code  dWF2  Note: Do a Fault R  Code  dWF3  Note: Do a Fault R  Code  dWFL  Note: Do a Fault R  Code                                                      | Reset to clear the fault.  Name  DriveWorksEZ Fault 2  Reset to clear the fault.  Name  DriveWorksEZ Fault 3  Reset to clear the fault.  Name  DriveWorksEZ Fault  Name  DriveWorksEZ Fault                                                                                                   | Causes  There was a fault in the DriveWorksEZ program.  Causes  There was a fault in the DriveWorksEZ program.  Causes  There was a fault in the DriveWorksEZ program.  Causes  Causes                                                                                                    | Examine the DriveWorksEZ program and remove the cause of the fault. This is not a drive fault.  Possible Solutions  Examine the DriveWorksEZ program and remove the cause of the fault. This is not a drive fault.  Possible Solutions  Examine the DriveWorksEZ program and remove the cause of the fault. This is not a drive fault.  Possible Solutions                                                                                                    |
| • Do a Fault I  Code  dWF2  Note: Do a Fault R  Code  dWF3  Note: Do a Fault R  Code  dWFL  Note: Do a Fault R  Code                                                      | Reset to clear the fault.  Name  DriveWorksEZ Fault 2  Reset to clear the fault.  Name  DriveWorksEZ Fault 3  Reset to clear the fault.  Name  DriveWorksEZ Fault  Name  DriveWorksEZ Fault                                                                                                   | Causes  There was a fault in the DriveWorksEZ program.  Causes  There was a fault in the DriveWorksEZ program.  Causes  There was a fault in the DriveWorksEZ program.  Causes  There was a fault in the DriveWorksEZ program.                                                                                                    | Examine the DriveWorksEZ program and remove the cause of the fault. This is not a drive fault.  Possible Solutions  Examine the DriveWorksEZ program and remove the cause of the fault. This is not a drive fault.  Possible Solutions  Examine the DriveWorksEZ program and remove the cause of the fault. This is not a drive fault.  Possible Solutions  1. Find the device that caused the external fault and remove the cause.                                                                                                    |
| • Do a Fault I  Code  dWF2  Note: Do a Fault R  Code  dWF3  Note: Do a Fault R  Code  dWFL  Note: Do a Fault R  Code  - The drive d • Do a Fault I                        | Reset to clear the fault.  Name  DriveWorksEZ Fault 2  Reset to clear the fault.  Name  DriveWorksEZ Fault 3  Reset to clear the fault.  Name  DriveWorksEZ Fault  Reset to clear the fault.  Name  Option Card External Fault  Reset to clear the fault.                                     | Causes  There was a fault in the DriveWorksEZ program.  Causes  There was a fault in the DriveWorksEZ program.  Causes  There was a fault in the DriveWorksEZ program.  Causes  There was a fault in the DriveWorksEZ program.  A programming error occurred on the controller side.  The external device side is operating.                                                                                                    | Examine the DriveWorksEZ program and remove the cause of the fault. This is not a drive fault.  Possible Solutions  Examine the DriveWorksEZ program and remove the cause of the fault. This is not a drive fault.  Possible Solutions  Examine the DriveWorksEZ program and remove the cause of the fault. This is not a drive fault.  Possible Solutions  1. Find the device that caused the external fault and remove the cause.  2. Clear the external fault input from the controller.  Examine the operation of the controller program.                                                                                                    |
| • Do a Fault I  Code  dWF2  Note: Do a Fault R  Code  dWF3  Note: Do a Fault R  Code  dWFL  Note: Do a Fault R  Code  - The drive d  • Do a Fault I  • If the drive       | Reset to clear the fault.  Name  DriveWorksEZ Fault 2  Reset to clear the fault.  Name  DriveWorksEZ Fault 3  Reset to clear the fault.  Name  DriveWorksEZ Fault  Name  Option Card External Fault  Reset to clear the fault, it will operate the model.                                     | Causes  There was a fault in the DriveWorksEZ program.  Causes  There was a fault in the DriveWorksEZ program.  Causes  There was a fault in the DriveWorksEZ program.  Causes  There was a fault in the DriveWorksEZ program.  Causes  The communication option received an external fault from the controller.  A programming error occurred on the controller side.  the external device side is operating.                                                               | Examine the DriveWorksEZ program and remove the cause of the fault. This is not a drive fault.  Possible Solutions  Examine the DriveWorksEZ program and remove the cause of the fault. This is not a drive fault.  Possible Solutions  Examine the DriveWorksEZ program and remove the cause of the fault. This is not a drive fault.  Possible Solutions  1. Find the device that caused the external fault and remove the cause.  2. Clear the external fault input from the controller.  Examine the operation of the controller program.                                                                                                    |
| • Do a Fault I  Code  dWF2  Note: Do a Fault R  Code  dWF3  Note: Do a Fault R  Code  dWFL  Note: Do a Fault R  Code  - The drive d • Do a Fault I                        | Reset to clear the fault.  Name  DriveWorksEZ Fault 2  Reset to clear the fault.  Name  DriveWorksEZ Fault 3  Reset to clear the fault.  Name  DriveWorksEZ Fault  Reset to clear the fault.  Name  Option Card External Fault  Reset to clear the fault.                                     | Causes  There was a fault in the DriveWorksEZ program.  Causes  There was a fault in the DriveWorksEZ program.  Causes  There was a fault in the DriveWorksEZ program.  Causes  There was a fault in the DriveWorksEZ program.  A programming error occurred on the controller side.  The external device side is operating.                                                                                                    | Examine the DriveWorksEZ program and remove the cause of the fault. This is not a drive fault.  Possible Solutions  Examine the DriveWorksEZ program and remove the cause of the fault. This is not a drive fault.  Possible Solutions  Examine the DriveWorksEZ program and remove the cause of the fault. This is not a drive fault.  Possible Solutions  1. Find the device that caused the external fault and remove the cause.  2. Clear the external fault input from the controller.  Examine the operation of the controller program.                                                                                                    |
| • Do a Fault I  Code  dWF2  Note: Do a Fault R  Code  dWF3  Note: Do a Fault R  Code  dWFL  Note: Do a Fault R  Code  in the drive d  • Do a Fault I  • If the drive Code | Reset to clear the fault.  Name  DriveWorksEZ Fault 2  Reset to clear the fault.  Name  DriveWorksEZ Fault 3  Reset to clear the fault.  Name  DriveWorksEZ Fault  Reset to clear the fault.  Name  Option Card External Fault  Reset to clear the fault, it will operate the more companies. | Causes  There was a fault in the DriveWorksEZ program.  Causes  There was a fault in the DriveWorksEZ program.  Causes  There was a fault in the DriveWorksEZ program.  Causes  There was a fault in the DriveWorksEZ program.  Causes  The communication option received an external fault from the controller.  A programming error occurred on the controller side.  the external device side is operating.  Causes  MFDI terminal S1 caused an external fault through an | Examine the DriveWorksEZ program and remove the cause of the fault. This is not a drive fault.  Possible Solutions  Examine the DriveWorksEZ program and remove the cause of the fault. This is not a drive fault.  Possible Solutions  Examine the DriveWorksEZ program and remove the cause of the fault. This is not a drive fault.  Possible Solutions  1. Find the device that caused the external fault and remove the cause.  2. Clear the external fault input from the controller.  Examine the operation of the controller program.  **External Fault (EF0) Select].  Possible Solutions  1. Find the device that caused the external fault and remove the |

| Code                                                       | Name                                                                                                    | Causes                                                                                                    | Possible Solutions                                                                                                    |
|------------------------------------------------------------|----------------------------------------------------------------------------------------------------|----------------------------------------------------------------------------------------------------|----------------------------------------------------------------------------------------------------|
|                                                            |                                                                                                    | External Fault [H1-01 = $20 \text{ to } 2B$ ] is set to MFDI terminal S1, but the terminal is not in use.                                                                                                    | Correctly set the MFDI.                                                                                                    |
| Note:                                                      | Reset to clear the fault.                                                                                                    |                                                                                                    |                                                                                                    |
| Code                                                       | Name                                                                                                    | Causes                                                                                                    | Possible Solutions                                                                                                    |
| EF2                                                        | External Fault (Terminal S2)                                                                                                    | MFDI terminal S2 caused an external fault through an                                                                                                    | Find the device that caused the external fault and remove the                                                                                                    |
|                                                            |                                                                                                    | external device.                                                                                                    | cause.  2. Clear the external fault input in the MFDI.                                                                                                    |
|                                                            |                                                                                                    | The wiring is incorrect.                                                                                                    | Correctly connect the signal line to MFDI terminal S2.                                                                                                    |
|                                                            |                                                                                                    | External Fault [ $H1-02 = 20$ to $2B$ ] is set to MFDI terminal S2, but the terminal is not in use.                                                                                                    | Correctly set the MFDI.                                                                                                    |
| Note:<br>Do a Fault R                                      | Reset to clear the fault.                                                                                                    |                                                                                                    |                                                                                                    |
| Code                                                       | Name                                                                                                    | Causes                                                                                                    | Possible Solutions                                                                                                    |
| EF3                                                        | External Fault (Terminal S3)                                                                                                    | MFDI terminal S3 caused an external fault through an                                                                                                    | Find the device that caused the external fault and remove th                                                                                                    |
|                                                            |                                                                                                    | external device.                                                                                                    | cause.  2. Clear the external fault input in the MFDI.                                                                                                    |
|                                                            |                                                                                                    | The wiring is incorrect.                                                                                                    | Correctly connect the signal line to MFDI terminal S3.                                                                                                    |
|                                                            |                                                                                                    | External Fault [H1-03 = 20 to 2B] is set to MFDI terminal S3. but the terminal is not in use.                                                                                                    | Correctly set the MFDI.                                                                                                    |
| Note:                                                      |                                                                                                    | terminal 55, but the terminal is not in use.                                                                                                    |                                                                                                    |
| Oo a Fault R<br>Code                                       | Reset to clear the fault.                                                                                                    | Causes                                                                                                    | Possible Solutions                                                                                                    |
| EF4                                                        | External Fault (Terminal S4)                                                                                                    | MFDI terminal S4 caused an external fault through an                                                                                                    | Find the device that caused the external fault and remove the                                                                                                    |
| EF4                                                        | External Fault (Terminal 34)                                                                                                    | external device.                                                                                                    | cause.                                                                                                    |
|                                                            |                                                                                                    |                                                                                                    | Clear the external fault input in the MFDI.                                                                                                    |
|                                                            |                                                                                                    | The wiring is incorrect                                                                                                    | Correctly connect the signal line to MEDI terminal SA                                                                                                    |
|                                                            |                                                                                                    | The wiring is incorrect.  External Fault [H]-04 = 20 to 28] is set to MFDI                                                                                                    | Correctly connect the signal line to MFDI terminal S4.                                                                                                    |
|                                                            |                                                                                                    | The wiring is incorrect.  External Fault [H1-04 = 20 to 2B] is set to MFDI terminal S4, but the terminal is not in use.                                                                                                    | Correctly connect the signal line to MFDI terminal S4.  Correctly set the MFDI.                                                                                                    |
| Note:<br>Do a Fault R                                      | Reset to clear the fault.                                                                                                    | External Fault [H1-04 = 20 to 2B] is set to MFDI                                                                                                    | -                                                                                                    |
|                                                            | Reset to clear the fault.                                                                                                    | External Fault [H1-04 = 20 to 2B] is set to MFDI                                                                                                    | -                                                                                                    |
| Oo a Fault R                                               |                                                                                                    | External Fault [H1-04 = 20 to 2B] is set to MFDI terminal S4, but the terminal is not in use.  Causes  MFDI terminal S5 caused an external fault through an                                                                                                    | Correctly set the MFDI.  Possible Solutions  1. Find the device that caused the external fault and remove the                                                                                                    |
| Oo a Fault R                                               | Name                                                                                                    | External Fault [H1-04 = 20 to 2B] is set to MFDI terminal S4, but the terminal is not in use.  Causes                                                                                                    | Correctly set the MFDI.  Possible Solutions                                                                                                    |
| Oo a Fault R                                               | Name                                                                                                    | External Fault [H1-04 = 20 to 2B] is set to MFDI terminal S4, but the terminal is not in use.  Causes  MFDI terminal S5 caused an external fault through an                                                                                                    | Possible Solutions  1. Find the device that caused the external fault and remove the cause.                                                                                                    |
| Oo a Fault R                                               | Name                                                                                                    | External Fault [H1-04 = 20 to 2B] is set to MFDI terminal S4, but the terminal is not in use.  Causes  MFDI terminal S5 caused an external fault through an external device.  The wiring is incorrect.  External Fault [H1-05 = 20 to 2B] is set to MFDI                                                                                                    | Possible Solutions  1. Find the device that caused the external fault and remove the cause.  2. Clear the external fault input in the MFDI.                                                                                                    |
| Code  EF5  Note:                                           | Name External Fault (Terminal S5)                                                                                               | External Fault [H1-04 = 20 to 2B] is set to MFDI terminal S4, but the terminal is not in use.  Causes  MFDI terminal S5 caused an external fault through an external device.  The wiring is incorrect.                                                                                                    | Possible Solutions  1. Find the device that caused the external fault and remove the cause.  2. Clear the external fault input in the MFDI.  Correctly connect the signal line to MFDI terminal S5.                                                                                                    |
| Code  EF5  Note:                                           | Name                                                                                                    | External Fault [H1-04 = 20 to 2B] is set to MFDI terminal S4, but the terminal is not in use.  Causes  MFDI terminal S5 caused an external fault through an external device.  The wiring is incorrect.  External Fault [H1-05 = 20 to 2B] is set to MFDI                                                                                                    | Possible Solutions  1. Find the device that caused the external fault and remove the cause.  2. Clear the external fault input in the MFDI.  Correctly connect the signal line to MFDI terminal S5.                                                                                                    |
| Oo a Fault R Code  EF5  Note: Oo a Fault R                 | Name  External Fault (Terminal S5)  Reset to clear the fault.                                                                   | External Fault [H1-04 = 20 to 2B] is set to MFDI terminal S4, but the terminal is not in use.  Causes  MFDI terminal S5 caused an external fault through an external device.  The wiring is incorrect.  External Fault [H1-05 = 20 to 2B] is set to MFDI terminal S5, but the terminal is not in use.  Causes  MFDI terminal S6 caused an external fault through an                                                                                                    | Possible Solutions  1. Find the device that caused the external fault and remove the cause.  2. Clear the external fault input in the MFDI.  Correctly connect the signal line to MFDI terminal S5.  Correctly set the MFDI.                                                                                                    |
| Code  EF5  Note: Do a Fault R  Code                        | External Fault (Terminal S5)  Reset to clear the fault.  Name                                                                   | External Fault [H1-04 = 20 to 2B] is set to MFDI terminal S4, but the terminal is not in use.  Causes  MFDI terminal S5 caused an external fault through an external device.  The wiring is incorrect.  External Fault [H1-05 = 20 to 2B] is set to MFDI terminal S5, but the terminal is not in use.                                                                                                    | Possible Solutions  1. Find the device that caused the external fault and remove the cause.  2. Clear the external fault input in the MFDI.  Correctly connect the signal line to MFDI terminal S5.  Correctly set the MFDI.  Possible Solutions  1. Find the device that caused the external fault and remove the cause.                                                                                                    |
| Code  EF5  Note: Do a Fault R  Code                        | External Fault (Terminal S5)  Reset to clear the fault.  Name                                                                   | External Fault [H1-04 = 20 to 2B] is set to MFDI terminal S4, but the terminal is not in use.  Causes  MFDI terminal S5 caused an external fault through an external device.  The wiring is incorrect.  External Fault [H1-05 = 20 to 2B] is set to MFDI terminal S5, but the terminal is not in use.  Causes  MFDI terminal S6 caused an external fault through an                                                                                                    | Possible Solutions  1. Find the device that caused the external fault and remove the cause.  2. Clear the external fault input in the MFDI.  Correctly connect the signal line to MFDI terminal S5.  Correctly set the MFDI.  Possible Solutions  1. Find the device that caused the external fault and remove the                                                                                                    |
| Code  EF5  Note: Do a Fault R  Code                        | External Fault (Terminal S5)  Reset to clear the fault.  Name                                                                   | External Fault [H1-04 = 20 to 2B] is set to MFDI terminal S4, but the terminal is not in use.  Causes  MFDI terminal S5 caused an external fault through an external device.  The wiring is incorrect.  External Fault [H1-05 = 20 to 2B] is set to MFDI terminal S5, but the terminal is not in use.  Causes  MFDI terminal S6 caused an external fault through an external device.  The wiring is incorrect.  External Fault [H1-06 = 20 to 2B] is set to MFDI                                              | Possible Solutions  1. Find the device that caused the external fault and remove the cause.  2. Clear the external fault input in the MFDI.  Correctly connect the signal line to MFDI terminal S5.  Correctly set the MFDI.  Possible Solutions  1. Find the device that caused the external fault and remove the cause.  2. Clear the external fault input in the MFDI.                                                                                  |
| Code  EF5  Note: Do a Fault R  Code                        | External Fault (Terminal S5)  Reset to clear the fault.  Name                                                                   | External Fault [H1-04 = 20 to 2B] is set to MFDI terminal S4, but the terminal is not in use.  Causes  MFDI terminal S5 caused an external fault through an external device.  The wiring is incorrect.  External Fault [H1-05 = 20 to 2B] is set to MFDI terminal S5, but the terminal is not in use.  Causes  MFDI terminal S6 caused an external fault through an external device.  The wiring is incorrect.                                                                                                | Possible Solutions  1. Find the device that caused the external fault and remove the cause.  2. Clear the external fault input in the MFDI.  Correctly connect the signal line to MFDI terminal S5.  Correctly set the MFDI.  Possible Solutions  1. Find the device that caused the external fault and remove the cause.  2. Clear the external fault input in the MFDI.  Correctly connect the signal line to MFDI terminal S6.                          |
| Oo a Fault R Code  EF5  Note: Oo a Fault R Code  EF6       | External Fault (Terminal S5)  Reset to clear the fault.  Name                                                                   | External Fault [H1-04 = 20 to 2B] is set to MFDI terminal S4, but the terminal is not in use.  Causes  MFDI terminal S5 caused an external fault through an external device.  The wiring is incorrect.  External Fault [H1-05 = 20 to 2B] is set to MFDI terminal S5, but the terminal is not in use.  Causes  MFDI terminal S6 caused an external fault through an external device.  The wiring is incorrect.  External Fault [H1-06 = 20 to 2B] is set to MFDI                                              | Possible Solutions  1. Find the device that caused the external fault and remove the cause.  2. Clear the external fault input in the MFDI.  Correctly connect the signal line to MFDI terminal S5.  Correctly set the MFDI.  Possible Solutions  1. Find the device that caused the external fault and remove the cause.  2. Clear the external fault input in the MFDI.  Correctly connect the signal line to MFDI terminal S6.                          |
| Oo a Fault R Code  EF5  Note: Oo a Fault R Code  EF6       | External Fault (Terminal S5)  Reset to clear the fault.  Name  External Fault (Terminal S6)                                     | External Fault [H1-04 = 20 to 2B] is set to MFDI terminal S4, but the terminal is not in use.  Causes  MFDI terminal S5 caused an external fault through an external device.  The wiring is incorrect.  External Fault [H1-05 = 20 to 2B] is set to MFDI terminal S5, but the terminal is not in use.  Causes  MFDI terminal S6 caused an external fault through an external device.  The wiring is incorrect.  External Fault [H1-06 = 20 to 2B] is set to MFDI terminal S6, but the terminal is not in use. | Possible Solutions  1. Find the device that caused the external fault and remove the cause.  2. Clear the external fault input in the MFDI.  Correctly connect the signal line to MFDI terminal S5.  Correctly set the MFDI.  Possible Solutions  1. Find the device that caused the external fault and remove the cause.  2. Clear the external fault input in the MFDI.  Correctly connect the signal line to MFDI terminal S6.  Correctly set the MFDI. |
| Note: Do a Fault R Code  EF5  Note: Do a Fault R Code  EF6 | External Fault (Terminal S5)  Reset to clear the fault.  Name  External Fault (Terminal S6)                                     | External Fault [H1-04 = 20 to 2B] is set to MFDI terminal S4, but the terminal is not in use.  Causes  MFDI terminal S5 caused an external fault through an external device.  The wiring is incorrect.  External Fault [H1-05 = 20 to 2B] is set to MFDI terminal S5, but the terminal is not in use.  Causes  MFDI terminal S6 caused an external fault through an external device.  The wiring is incorrect.  External Fault [H1-06 = 20 to 2B] is set to MFDI terminal S6, but the terminal is not in use. | Possible Solutions  1. Find the device that caused the external fault and remove the cause.  2. Clear the external fault input in the MFDI.  Correctly connect the signal line to MFDI terminal S5.  Correctly set the MFDI.  Possible Solutions  1. Find the device that caused the external fault and remove the cause.  2. Clear the external fault input in the MFDI.  Correctly connect the signal line to MFDI terminal S6.  Correctly set the MFDI. |
| Note: Do a Fault R Code  EF5  Note: Do a Fault R Code  EF6 | Reset to clear the fault.  Name  External Fault (Terminal S5)  Reset to clear the fault.  Name  Reset to clear the fault.  Name | External Fault [H1-04 = 20 to 2B] is set to MFDI terminal S4, but the terminal is not in use.  Causes  MFDI terminal S5 caused an external fault through an external device.  The wiring is incorrect.  External Fault [H1-05 = 20 to 2B] is set to MFDI terminal S5, but the terminal is not in use.  Causes  MFDI terminal S6 caused an external fault through an external device.  The wiring is incorrect.  External Fault [H1-06 = 20 to 2B] is set to MFDI terminal S6, but the terminal is not in use. | Possible Solutions  1. Find the device that caused the external fault and remove the cause.  2. Clear the external fault input in the MFDI.  Correctly connect the signal line to MFDI terminal S5.  Correctly set the MFDI.  Possible Solutions  1. Find the device that caused the external fault and remove the cause.  2. Clear the external fault input in the MFDI.  Correctly connect the signal line to MFDI terminal S6.  Correctly set the MFDI. |

| Err EI |                    |                                                                                             |                                                                                                    |
|--------|--------------------|---------------------------------------------------------------------------------------------|----------------------------------------------------------------------------------------------------|
|        | EEPROM Write Error | There was a problem with the EEPROM hardware.                                               | Re-energize the drive.     If the fault stays, replace the control board or the drive. Contact Yaskawa or your nearest sales representative to replace the board. |
|        |                    | Electrical interference corrupted the data while it was writing to the EEPROM of the drive. | Push ENTER Key.     Set the parameters again.                                                                                                    |

Do a Fault Reset to clear the fault.

| Code | Name                         | Causes                                       | Possible Solutions                                                                                                    |
|------|------------------------------|----------------------------------------------|----------------------------------------------------------------------------------------------------|
| FAn1 | FAn1 Drive Cooling Fan Fault | The cooling fan stopped operating correctly. | Examine cooling fan operation.     Re-energize the drive.     Examine U4-03 [Cooling Fan Ope Time] and U4-04 [Cool Fan Maintenance]. If the performance life of the cooling fan is expired or if there is damage to the fan, replace the fan.                        |
|      |                              | The circulation fan is damaged.              | Examine circulation fan operation.     Re-energize the drive.     Examine <i>U4-03 [Cooling Fan Ope Time]</i> and <i>U4-04 [Cool Fan Maintenance]</i> . If there is damage to the circulation fan or if the performance life of the fan is expired, replace the fan. |

### Note:

|       | Do a Fault Reset to clear the fault. |                                                                                                    |                                                                               |  |  |
|-------|--------------------------------------|----------------------------------------------------------------------------------------------------|-------------------------------------------------------------------------------|--|--|
| Code  | Name                                 | Causes                                                                                                    | Possible Solutions                                                            |  |  |
| FDBKL | WIRE Break                           | The analog input from the terminal set for $PID$ Feedback [ $H3$ - $xx = B$ ] is more than 21mA or less than 3mA for longer than 1 s in these conditions: | Make sure that you install the PID feedback source and it operates correctly. |  |  |
|       |                                      | <ul> <li>b5-82 = 2 [Feedback Loss 4 ~ 20mA Detect Sel = Fault]</li> <li>b5-01 ≠ 0 [PID Mode Setting ≠ Disabled]</li> </ul>                                |                                                                               |  |  |
|       |                                      | • H3-01 or H3-09 = 2 [Terminal A1/A2 Signal Level Selection = 4 to 20 mA]                                                                                 |                                                                               |  |  |

- Note:
   Do a Fault Reset to clear the fault.
- $\bullet$  If the drive detects this fault, it will operate the motor as specified by the settings of b5-82.
- Parameter L5-42 [Feedback Loss Fault Retry Select] sets the Auto Restart function of this fault.

| Code | Name            | Causes                                                                                                    | Possible Solutions                                                                                                    |
|------|-----------------|----------------------------------------------------------------------------------------------------|----------------------------------------------------------------------------------------------------|
| GF   | GF Ground Fault | Overheating caused damage to the motor or the motor insulation is not satisfactory.                                  | Measure the motor insulation resistance, and replace the motor if there is electrical conduction or unserviceable insulation.                                                                                              |
|      |                 | The motor main circuit cable is contacting ground to make a short circuit.                                           | Examine the motor main circuit cable for damage, and repair short circuits.     Measure the resistance between the motor main circuit cable and the ground terminal. If there is electrical conduction, replace the cable. |
|      |                 | An increase in the stray capacitance of the cable and the ground terminal caused an increase in the leakage current. | If the wiring length of the cable is more than 100 m, decrease the carrier frequency.  Decrease the stray capacitance.                                                                                                    |
|      |                 | There was a problem with the drive hardware.                                                                         | Replace the control board or the drive. For information about replacing the control board, contact Yaskawa or your nearest sales representative.                                                                           |

- Note:
   The drive detects this fault if a current short to ground was more than 50% of rated current on the output side of the drive.
- Do a Fault Reset to clear the fault.
- L5-08 [Fault Reset Enable Select Grp2] disables the Auto Restart function.

| Code | Name                 | Causes                                                                                                    | Possible Solutions                                                                                    |
|------|----------------------|----------------------------------------------------------------------------------------------------|----------------------------------------------------------------------------------------------------|
| HFB  | High Feedback Sensed | The feedback level is more than the level set in Y1-11 [High Feedback Level] for the time set in Y1-12 [High Feedback Lvl Fault Dly Time]. | Decrease the feedback level less than <i>YI-11</i> .     Set <i>YI-11</i> and <i>YI-12</i> correctly. |

- Note:
   Do a Fault Reset to clear the fault.
- If the drive detects this fault, it will respond as specified by the setting of Y1-13 [High Feedback Selection].
- Parameter L5-41 [Hi Feedback Flt Retry Selection] sets the Auto Restart function of this fault.

| Code  | Name                       | Causes                                                                                                    | Possible Solutions                                                                                                    |
|-------|----------------------------|----------------------------------------------------------------------------------------------------|----------------------------------------------------------------------------------------------------|
| HIAUX | High PI Aux Feedback Level | PI Auxiliary Feedback is more than the level set in <i>YF-12 [PI Aux Control High Level Detect]</i> for the time set in <i>YF-13 [PI Aux High Level Detection Time]</i> in these conditions:  • The drive operates in AUTO Mode.  • The output frequency > 0. | <ul> <li>Decrease the PI Auxiliary Feedback level less than <i>YF-12</i>.</li> <li>Set <i>YF-12</i> and <i>YF-13</i> correctly.</li> </ul> |

Note:
• Do a Fault Reset to clear the fault.

• Parameter YF-14 [PI Aux Hi Level Detection Select] sets the Auto Restart function of this fault.

| Code | Name                            | Causes                                                                                                    | Possible Solutions                                                                            |
|------|---------------------------------|----------------------------------------------------------------------------------------------------|-----------------------------------------------------------------------------------------------|
| HLCE | High Level Communication Errors | Communication data error occurred between the option and the master drive when you use Gateway function.  The master drive detects <i>oFxxx</i> and the slave drive detects <i>HLCE</i> . | Examine the wiring between the option and the master drive and remove the cause of the fault. |

# Note:

This fault occurs when the drive is a slave drive in Gateway Mode  $[F6-16 \neq 0]$  and communication is lost from the master.

| Code | Name              | Causes                                                                            | Possible Solutions                                                                                                    |
|------|-------------------|-----------------------------------------------------------------------------------|----------------------------------------------------------------------------------------------------|
| LF   | Output Phase Loss | The motor main circuit cable is disconnected.                                     | Connect motor main circuit cable wiring. Correct wiring errors in the main circuit drive input power.                                                                                           |
|      |                   | There is a disconnection in the motor coil winding.                               | If a coil is disconnected, measure the motor Line-to-Line Resistance and replace the motor.                                                                                                    |
|      |                   | The screws on the drive output terminals are loose.                               | Tighten the terminal screws to the correct tightening torque.                                                                                                    |
|      |                   | The rated output current of the motor is less than 5% of the drive rated current. | Examine the drive capacity or the motor output to be applied.                                                                                                    |
|      |                   | You are trying to use a single-phase motor.                                       | The drive cannot operate a single-phase motor.                                                                                                    |
|      |                   | The output transistor in the drive is damaged.                                    | Re-energize the drive.     If the fault stays, replace the control board or the drive. For information about replacing the control board, contact Yaskawa or your nearest sales representative. |

- Note:
   The drive detects this fault if phase loss occurs on the output side of the drive.
- Do a Fault Reset to clear the fault.

• Set L8-07 [Output Phase Loss Protection Sel] to enable and disable LF detection.

| Code | Name                     | Causes                                                                   | Possible Solutions                                                                                                    |
|------|--------------------------|--------------------------------------------------------------------------|----------------------------------------------------------------------------------------------------|
| LF2  | Output Current Imbalance | Phase loss occurred in the wiring on the output side of the drive.       | Examine for wiring errors or disconnected wires on the output side of the drive, and repair problems.                                                                                           |
|      |                          | The output terminal screws of the drive are loose.                       | Tighten the terminal screws to the correct tightening torque.                                                                                                    |
|      |                          | There is not balance between the three phases of the PM motor impedance. | Measure the Line-to-Line Resistance for each motor phase and make sure that resistance is equal in the three phases, and that all wires are connected correctly.      Replace the motor.        |
|      |                          | The drive output circuit is broken.                                      | Re-energize the drive.     If the fault stays, replace the control board or the drive. For information about replacing the control board, contact Yaskawa or your nearest sales representative. |

- Note:
   The drive detects this fault if there is not balance between the three phases of the output current from the PM motor.
- Do a Fault Reset to clear the fault.

| Code | Name                | Causes                                                                                                    | Possible Solutions                                                                                          |
|------|---------------------|----------------------------------------------------------------------------------------------------|----------------------------------------------------------------------------------------------------|
| LFB  | Low Feedback Sensed | The feedback level is less than the level set in Y1-08 [Low Feedback Level] for the time set in Y1-09 [Low Feedback Lvl Fault Dly Time]. | <ul> <li>Increase the feedback level to more than Y1-08.</li> <li>Set Y1-08 and Y1-09 correctly.</li> </ul> |

- Note:
   Do a Fault Reset to clear the fault.
- If the drive detects this fault, it will respond as specified by the setting of Y1-10 [Low Feedback Selection].
- Parameter L5-40 [Low Feedback Flt Retry Selection] sets the Auto Restart function of this fault.

| Code  | Name                      | Causes                                                                                                    | Possible Solutions                                                                                                    |
|-------|---------------------------|----------------------------------------------------------------------------------------------------|----------------------------------------------------------------------------------------------------|
| LOAUX | Low PI Aux Feedback Level | When the drive operates in AUTO Mode or HAND Mode, PI Auxiliary Feedback is less than the level set in YF-09 [PI Aux Control Low Lvl Detection] for the time set in YF-10 [PI Aux Control Low Lvl Det Time] and the drive is running. | <ul> <li>Increase the PI Auxiliary Feedback level to be more than <i>YF-09</i>.</li> <li>Set <i>YF-09</i> and <i>YF-10</i> correctly.</li> </ul> |
| Notes |                           |                                                                                                    |                                                                                                    |

- Note:
   Do a Fault Reset to clear the fault.
- Parameter YF-11 [PI Aux Control Low Level Det Sel] sets the Auto Restart function of this fault.

| Code | Name          | Causes                                                                                                    | Possible Solutions                                                                                                    |
|------|---------------|----------------------------------------------------------------------------------------------------|----------------------------------------------------------------------------------------------------|
| LOP  | Loss of Prime | The drive used the Y1-18 [Prime Loss Detection Method] setting and measured a pump load that is less than the level set in Y1-19 [Prime Loss Level] for the time set in Y1-20 [Prime Loss Time], and the output frequency is Y1-21 [Prime Loss Activation Freq] or more. | <ul> <li>Examine for a dry well, air in the system, or no water in the system. Use preferred priming method suggested by the pump manufacturer to restart the pump.</li> <li>When there is resistance in the pump, let the system pump water again.</li> <li>Set <i>Y1-18</i> to <i>Y1-21</i> correctly.</li> </ul> |

- Note:
   Do a Fault Reset to clear the fault.
- If the drive detects this fault, it will respond as specified by the setting of Y1-22 [Prime Loss Selection].
- Parameters L5-51 [Loss of Prime Fault Retry Select] and Y1-23 [Prime Loss Max Restart Time] set the Auto Restart function of this fault.

| Code | Name            | Causes                                                                                                    | Possible Solutions                                                                                                    |
|------|-----------------|----------------------------------------------------------------------------------------------------|----------------------------------------------------------------------------------------------------|
| MSL  | Net Master Lost | When Y9-27 = 3 [Network Recovery = Fault MSL] and the drive does not receive message from the master within the time set in Y9-26 [Master Timeout]. | <ul> <li>Increase Y9-26 to account for network latency.</li> <li>Make sure that there is a drive on the network with parameters set to Y1-01 = 3 [Multiplex Mode = Memobus Network] and Y9-27 = 0 [Automatic].</li> <li>Examine network connections and the settings of H5-01 [Drive Node Address] and Y9-25 [Highest Node Address] for all drives on the network.</li> </ul> |

Do a Fault Reset to clear the fault.

| Code | Name             | Causes                                                                                                    | Possible Solutions                                                                                                    |
|------|------------------|----------------------------------------------------------------------------------------------------|----------------------------------------------------------------------------------------------------|
| NMS  | Setpoint Not Met | The feedback deviates from the setpoint at a level more than Y1-15 [Maximum Setpoint Difference] for the time set in Y1-16 [Not Maintaining Setpoint Time]. | <ul> <li>Examine for a blocked impeller, over cycling, or broken pipe.</li> <li>Set <i>Y1-15</i> and <i>Y1-16</i> correctly.</li> </ul> |

- Note:
   Do a Fault Reset to clear the fault.
- If the drive detects this fault, it will respond as specified by the setting of Y1-17 [Not Maintaining Setpoint Sel].
- Parameter L5-50 [Setpoint Not Met Fault Retry Sel] sets the Auto Restart function of this fault.

| Code | Name             | Causes                                                                     | Possible Solutions                                     |
|------|------------------|----------------------------------------------------------------------------|--------------------------------------------------------|
| nSE  | Node Setup Error | The drive received a Run command while the Node Setup function was active. | Stop the drive when the Node Setup function is in use. |

# Note:

| Code | Reset to clear the fault.  Name | Causes                                                                                                    | Possible Solutions                                                                                                    |
|------|---------------------------------|----------------------------------------------------------------------------------------------------|----------------------------------------------------------------------------------------------------|
| оС   | Overcurrent                     | The load is too large.                                                                                        | Measure the current flowing into the motor.     Replace the drive with a larger capacity model if the current value is more than the drive rated current.     Decrease the load or replace with a larger drive to prevent sudden changes in the current level.                                                                                                    |
|      |                                 | Overheating caused damage to the motor or the motor insulation is not satisfactory.                           | Measure the motor insulation resistance, and replace the motor if there is electrical conduction or unserviceable insulation.                                                                                                    |
|      |                                 | The motor main circuit cable is contacting ground to make a short circuit.                                    | Examine the motor main circuit cable for damage, and repair short circuits.     Measure the resistance between the motor main circuit cable and the ground terminal. If there is electrical conduction, replace the cable.                                                                                                    |
|      |                                 | A short circuit or ground fault on the drive output side caused damage to the output transistor of the drive. | Make sure that there is not a short circuit in terminals - and terminals U/T1, V/T2, and W/T3.     If there is a short circuit, contact Yaskawa or your nearest sales representative.                                                                                                    |
|      |                                 | The acceleration time is too short.                                                                           | Calculate the torque necessary during acceleration related to the load inertia and the specified acceleration time.  Increase the values set in C1-01 or C1-03 [Acceleration Times] to get the necessary torque.  Increase the values set in C2-01 to C2-04 [S-Curve Characteristics] to get the necessary torque.  Replace the drive with a larger capacity model. |

| Code  | Name | Causes                                                                                                    | Possible Solutions                                                                                                    |
|-------|------|----------------------------------------------------------------------------------------------------|----------------------------------------------------------------------------------------------------|
|       |      | The drive is trying to operate a specialized motor or a motor that is larger than the maximum applicable motor output of the drive. | Examine the motor nameplate, the motor, and the drive to make sure that the drive rated current is larger than the motor rated current.      Replace the drive with a larger capacity model.                                                                                      |
|       |      | A magnetic contactor was switched at the output.                                                                                    | Set the operation sequence to not turn ON or OFF the magnetic contactor while the drive is outputting voltage.                                                                                                    |
|       |      | The V/f pattern settings are incorrect.                                                                                             | <ul> <li>Examine the ratios between the V/f pattern frequency and voltage. Decrease the voltage if it is too high compared to the frequency.</li> <li>Adjust E1-04 to E1-10 [V/f Pattern Parameters]. For motor 2, adjust E3-04 to E3-10.</li> </ul>                              |
|       |      | The torque compensation gain is too large.                                                                                          | Decrease the value set in C4-01 [Torque Compensation Gain] to make sure that the motor does not stall.                                                                                                    |
|       |      | Electrical interference caused a problem.                                                                                           | Examine the control circuit lines, main circuit lines, and ground wiring, and decrease the effects of electrical interference.                                                                                                    |
|       |      | The gain during overexcitation operation is too large.                                                                              | Find the time when the fault occurs.  If the fault occurs at the same time as overexcitation operation, decrease the value set in n3-13 [OverexcitationBraking (OEB) Gain] and consider the motor flux saturation.                                                                |
|       |      | The drive received a Run command while the motor was coasting.                                                                      | <ul> <li>Examine the sequence and input the Run command after the motor fully stops.</li> <li>Set b3-01 = 1 [Speed Search at Start Selection = Enabled] or set H1-xx = 61, 62 [Speed Search from Fmax or Fref] to input speed search commands from the MFDI terminals.</li> </ul> |
|       |      | The motor code setting is incorrect for PM Control Methods.                                                                         | <ul> <li>Enter the correct motor code to E5-01 [PM Motor Code Selection] as specified by the PM motor.</li> <li>For specialized motors, refer to the motor test report and set E5-xx [PM Motor Settings] correctly.</li> </ul>                                                    |
|       |      | The current flowing in the motor is more than the value set in L8-27 [Overcurrent Detection Gain] for PM Control Methods.           | Correct the value set in L8-27.                                                                                                    |
|       |      | The control method is set incorrectly for the motor.                                                                                | Set A1-02 [Control Method Selection] correctly.                                                                                                    |
|       |      | The motor main circuit cable is too long.                                                                                           | Replace the drive with a larger capacity model.                                                                                                    |
|       |      | Speed search does not complete at start when A1-02 = 8 [EZ Vector Control] and you use an induction motor.                          | When E9-01 = 0 [Motor Type Selection = Induction (IM)], set b3-24 = 2 [Speed Search Method Selection = Current Detection Speed Search].                                                                                                    |
|       |      | The relay or contactor on the soft-charge bypass relay is damaged.                                                                  | Re-energize the drive.     If the fault stays, replace the control board or the drive.                                                                                                    |
|       |      | An overcurrent condition occurred during overexcitation deceleration.                                                               | <ul> <li>Decrease the value set in n3-13 [OverexcitationBraking (OEB) Gain].</li> <li>Decrease the value set in n3-21 [HSB Current Suppression Level].</li> </ul>                                                                                                    |
| Note: |      | You are using a premium efficiency motor.                                                                                           | Set these parameters:  • b3-03 [Speed Search Deceleration Time] = default value × 2  • L2-03 [Minimum Baseblock Time] = default value × 2  • L2-04 [Powerloss V/f Recovery Ramp Time] = default value × 2                                                                         |

- Note:
   This fault occurs if the drive sensors detect a drive output current more than the specified overcurrent detection level.
- Do a Fault Reset to clear the fault.

| Code | Name              | Causes                                                                                                    | Possible Solutions                                                     |
|------|-------------------|----------------------------------------------------------------------------------------------------|------------------------------------------------------------------------|
| OD   | Output Disconnect | The output circuit between the drive and the motor is open, and the drive output current is less than 5% of <i>E2-01 [Motor Rated Current (FLA)]</i> . | Close the disconnected output circuit between the drive and the motor. |

- Note:
   Do a Fault Reset to clear the fault.
- If the drive detects this fault, it will respond as specified by the setting of Y4-42 [Output Disconnect Detection Sel].

| Code                   | Name                                                         | Causes                                                                                                 | Possible Solutions                                                                                                    |
|------------------------|--------------------------------------------------------------|----------------------------------------------------------------------------------------------------|----------------------------------------------------------------------------------------------------|
| oFA00                  | Option Not Compatible with Port                              | The option connected to connector CN5-A is not compatible.                                             | Connect the option to the correct connector.                                                                                                    |
|                        |                                                              | The DIP switches on the JOHB-SMP3 Multi-<br>Protocol Ethernet Card are at factory default<br>settings. | Remove power from the drive, wait for the charge light to go out, then set the DIP switches on the JOHB-SMP3 to the desired protocol.                                                    |
|                        |                                                              | The DIP switches on the JOHB-SMP3 are not set<br>to a valid protocol.                                  | Note:                                                                                                    |
|                        |                                                              | The DIP switches on the JOHB-SMP3 are set to a valid protocol that is not supported by the drive.      | If you connect a JOHB-SMP3 to drives with software versions PRG: 01017 and earlier, the drives detect oFA00 [Option Not Compatible with Port].                                           |
|                        |                                                              |                                                                                                    | The "PRG" column on the nameplate on the right side of the drive identifies the software version. You can also use <i>U1-25</i> [SoftwareNumber FLASH] to identify the software version. |
|                        |                                                              | The option failed. Check the LED flash pattern on the option as specified by the option manual.        | Replace the option.                                                                                                    |
|                        | Reset to clear the fault. is not available for these faults. |                                                                                                    |                                                                                                    |
| Code                   | Name                                                         | Causes                                                                                                 | Possible Solutions                                                                                                    |
| oFA01                  | Option Fault/Connection Error                                | The option card connected to connector CN5 is not compatible.                                          | De-energize the drive.     Refer to the option card manual and correctly connect the option card to the connector on the drive.                                                          |
| Note:<br>Do a Fault Ro | eset to clear the fault.                                     |                                                                                                    |                                                                                                    |
| Code                   | Name                                                         | Causes                                                                                                 | Possible Solutions                                                                                                    |
| oFA05                  | Option A/D Error                                             | A fault occurred in the option card.                                                                   | De-energize the drive.     Make sure that the option card is correctly connected to the connector.                                                                                       |
|                        |                                                              |                                                                                                    | 3. If the problem continues, replace the option card.                                                                                                    |
| Note:<br>Do a Fault Ro | eset to clear the fault.                                     |                                                                                                    |                                                                                                    |
| Code                   | Name                                                         | Causes                                                                                                 | Possible Solutions                                                                                                    |
| oFA06                  | Option Communication Error                                   | A fault occurred in the option card.                                                                   | De-energize the drive.     Make sure that the option card is correctly connected to the connector.                                                                                       |
|                        |                                                              |                                                                                                    | 3. If the problem continues, replace the option card.                                                                                                    |
| Note:<br>Do a Fault Re | eset to clear the fault.                                     |                                                                                                    |                                                                                                    |
| Code                   | Name                                                         | Causes                                                                                                 | Possible Solutions                                                                                                    |
| oFA10                  | Option RAM Error                                             | A fault occurred in the option card.                                                                   | De-energize the drive.                                                                                                    |
|                        |                                                              |                                                                                                    | Make sure that the option card is correctly connected to the connector.                                                                                                    |
|                        |                                                              |                                                                                                    | 3. If the problem continues, replace the option card.                                                                                                    |
| Note:                  | eset to clear the fault.                                     |                                                                                                    |                                                                                                    |
| Code                   | Name                                                         | Causes                                                                                                 | Possible Solutions                                                                                                    |
| oFA11                  | Option Ope Mode Error                                        | A fault occurred in the option card.                                                                   | De-energize the drive.                                                                                                    |
|                        | 1 1                                                          | •                                                                                                    | 2. Make sure that the option card is correctly connected to the                                                                                                    |
|                        |                                                              |                                                                                                    | connector.  3 If the problem continues, replace the option card                                                                                                    |
| Note:                  |                                                              |                                                                                                    | 3. If the problem continues, replace the option card.                                                                                                    |
| Do a Fault R           | eset to clear the fault.                                     |                                                                                                    | 3. If the problem continues, replace the option card.                                                                                                    |
|                        | eset to clear the fault.                                     | Causes                                                                                                 | If the problem continues, replace the option card.  Possible Solutions                                                                                                    |
| Do a Fault R           |                                                              | Causes  A fault occurred in the option card.                                                           | Possible Solutions  De-energize the drive.  Make sure that the option card is correctly connected to the connector.                                                                      |
| Do a Fault Ro          | Name                                                         |                                                                                                    | Possible Solutions     De-energize the drive.     Make sure that the option card is correctly connected to the                                                                           |

| Code                            | Name                       | Causes                                                                                                    | Possible Solutions                                                                                                    |
|---------------------------------|----------------------------|----------------------------------------------------------------------------------------------------|----------------------------------------------------------------------------------------------------|
| oFA13                           | Drive Receive Frame Error  | A fault occurred in the option card.                                                                                                    | De-energize the drive.     Make sure that the option card is correctly connected to the connector.                                                                                      |
|                                 |                            |                                                                                                    | 3. If the problem continues, replace the option card.                                                                                                    |
| <b>Note:</b><br>Do a Fault I    | Reset to clear the fault.  |                                                                                                    |                                                                                                    |
| Code                            | Name                       | Causes                                                                                                    | Possible Solutions                                                                                                    |
| oFA14                           | Drive Receive Abort Error  | A fault occurred in the option card.                                                                                                    | De-energize the drive.     Make sure that the option card is correctly connected to the connector.     If the problem continues, replace the option card.                               |
| Note:                           |                            |                                                                                                    |                                                                                                    |
|                                 | Reset to clear the fault.  |                                                                                                    |                                                                                                    |
| Code                            | Name                       | Causes                                                                                                    | Possible Solutions                                                                                                    |
| oFA15                           | Option Receive CRC Error   | A fault occurred in the option card.                                                                                                    | <ol> <li>De-energize the drive.</li> <li>Make sure that the option card is correctly connected to the connector.</li> <li>If the problem continues, replace the option card.</li> </ol> |
| Note:                           | )                          | -                                                                                                    |                                                                                                    |
| Do a Fault I                    | Reset to clear the fault.  | Causes                                                                                                    | Possible Solutions                                                                                                    |
| oFA16                           | Option Receive Frame Error | A fault occurred in the option card.                                                                                                    | De-energize the drive.                                                                                                    |
| 017110                          | Option Receive Flame Error | The same of the same of the sa | Make sure that the option card is correctly connected to the connector.      If the problem continues, replace the option card.                                                         |
| Note:                           |                            |                                                                                                    | 5. If the protein community, replace the option card.                                                                                                    |
|                                 | Reset to clear the fault.  |                                                                                                    |                                                                                                    |
| Code                            | Name                       | Causes                                                                                                    | Possible Solutions                                                                                                    |
| oFA17                           | Option Receive Abort Error | A fault occurred in the option card.                                                                                                    | <ol> <li>De-energize the drive.</li> <li>Make sure that the option card is correctly connected to the connector.</li> <li>If the problem continues, replace the option card.</li> </ol> |
| Note:                           |                            |                                                                                                    |                                                                                                    |
| Do a Fault I                    | Reset to clear the fault.  | Causes                                                                                                    | Possible Solutions                                                                                                    |
| oFA30                           | COM ID Error               | A fault occurred in the option card.                                                                                                    | De-energize the drive.     Make sure that the option card is correctly connected to the connector.     If the problem continues, replace the option card.                               |
| Note:                           |                            |                                                                                                    |                                                                                                    |
| Do a Fault I                    | Reset to clear the fault.  | Causes                                                                                                    | Possible Solutions                                                                                                    |
|                                 |                            | Causes                                                                                                    | i ossible odiutions                                                                                                    |
| Code                            |                            | A fault accurred in the antion card                                                                                                    | 1 De apargiza the drive                                                                                                    |
|                                 | Type Code Error            | A fault occurred in the option card.                                                                                                    | connector.                                                                                                    |
| Code                            |                            | A fault occurred in the option card.                                                                                                    | 2. Make sure that the option card is correctly connected to the                                                                                                    |
| Code  oFA31  Note: Do a Fault I | Type Code Error            | ·                                                                                                    | Make sure that the option card is correctly connected to the connector.     If the problem continues, replace the option card.                                                          |
| Code<br>oFA31                   | Type Code Error            | A fault occurred in the option card.  Causes                                                                                                    | Make sure that the option card is correctly connected to the connector.                                                                                                    |
| Code  oFA31  Note: Do a Fault I | Type Code Error            | ·                                                                                                    | Make sure that the option card is correctly connected to the connector.     If the problem continues, replace the option card.                                                          |

| A fault occurred in the option acid.   1.   De-caregine the drive.   2.   Makes user that the option card is correctly connected to the connector.   3.   If the problem continues, replace the exprise or card.   2.   Makes user that the option card is correctly connected to the connector.   3.   If the problem continues, replace the exprise or card.   3.   If the problem continues, replace the exprise or card.   3.   If the problem continues, replace the option card.   3.   If the problem continues, replace the option card.   3.   If the problem continues, replace the option card.   3.   If the problem continues, replace the option card.   3.   If the problem continues, replace the option card.   3.   If the problem continues, replace the option card.   4.   If the problem continues, replace the option card.   4.   If the problem continues, replace the option card.   4.   If the problem continues, replace the option card.   4.   If the problem continues, replace the option card.   5.   If the problem continues, replace the option card.   5.   If the problem continues, replace the option card.   5.   If the problem continues, replace the option card.   5.   If the problem continues, replace the option card.   6.   1.   1.   1.   1.   1.   1.   1                                                                                                    | Code                                                             | Name                                                                                     | Causes                                                                                     | Possible Solutions                                                                                                    |
|----------------------------------------------------------------------------------------------------|------------------------------------------------------------------|------------------------------------------------------------------------------------------|--------------------------------------------------------------------------------------------|----------------------------------------------------------------------------------------------------|
| Note:   Description   Procession   Possible Solutions   Possible Solutions   Possible Solut   | oFA33                                                            | Option Receive Time Over                                                                 | A fault occurred in the option card.                                                       | =                                                                                                    |
| Note:   Dea Fruit Reset to clear the fault.   Substitutions   A fault occurred in the option card.   If the problem continues, replace the option card.   A fault occurred in the option card.   I. De-energize the drive.   Code   Name   Causes   Possible Solutions   If the problem continues, replace the option card.   If the problem continues, replace the option card.   If the problem continues, repl   |                                                                  |                                                                                          |                                                                                            |                                                                                                    |
| Do a Fault Reset to clear the fault.                                                                                                    |                                                                  |                                                                                          |                                                                                            |                                                                                                    |
| Code   Name   Causes   Possible Solutions                                                                                                    |                                                                  | eset to clear the fault                                                                  |                                                                                            | ·                                                                                                    |
| Note:   Description   Possible Solutions   Possible Solutions   Possib   |                                                                  |                                                                                          | Causes                                                                                     | Possible Solutions                                                                                                    |
| Note: Do a Fault Reset to clear the fault.  Societ  Name OFA37 OFA38 OFA38 OFA39 OFA39 OFA | oFA34                                                            | Memobus Time Over                                                                        | A fault occurred in the option card.                                                       | De-energize the drive.                                                                                                    |
| Note:  Do a Fault Reset to clear the fault.  Causes  Fossible Solutions  A fault occurred in the option and.  A fault occurred in the option and.  Causes  Fossible Solutions  A fault occurred in the option and.  A fault occurred in the option and.  Causes  Fossible Solutions  A fault occurred in the option and.  A fault occurred in the option and.  Causes  Fossible Solutions  Fossible Solutions  Formal Check Error  A fault occurred in the option and.  A fault occurred in the option and.  A fault occurred in the option and.  A fault occurred in the option and.  A fault occurred in the option and.  Causes  Fossible Solutions  Formal Check Error  A fault occurred in the option and.  A fault occurred in the option and.  A fault occurred in the o |                                                                  |                                                                                          |                                                                                            |                                                                                                    |
| Possible Solutions   Possible Solutions   Possibl   |                                                                  |                                                                                          |                                                                                            |                                                                                                    |
| Code   Name   Caues   Possible Solutions                                                                                                    |                                                                  | eset to clear the fault                                                                  |                                                                                            | ,                                                                                                    |
| Cause   Possible Solutions   Possible Solutions                                                                                                    |                                                                  |                                                                                          | Causes                                                                                     | Possible Solutions                                                                                                    |
| Note:   Do a Fault Reset to clear the fault.   Source   Time Possible Solutions   Possible Solutions   Possible Solutions   CI Check Error   A fault occurred in the option card.   1. De-energize the drive.   2. Make sure that the option card is correctly connected to the connector.   3. If the problem continues, replace the option card.   1. De-energize the drive.   2. Make sure that the option card is correctly connected to the connector.   3. If the problem continues, replace the option card.   1. De-energize the drive.   2. Make sure that the option card is correctly connected to the connector.   3. If the problem continues, replace the option card.   1. De-energize the drive.   2. Make sure that the option card is correctly connected to the connector.   3. If the problem continues, replace the option card.   4. A fault occurred in the option card.   4. De-energize the drive.   2. Make sure that the option card is correctly connected to the connector.   3. If the problem continues, replace the option card.   4. De-energize the drive.   2. Make sure that the option card is correctly connected to the connector.   3. If the problem continues, replace the option card.   4. De-energize the drive.   4. Make sure that the option card is correctly connected to the connector.   5. If the problem continues, replace the option card.   6. De-energize the drive.   6. Make sure that the option card is correctly connected to the connector.   6. De-energize the drive.   6. Make sure that the option card is correctly connected to the connector.   6. De-energize the drive.   6. Make sure that the option card is correctly connected to the connector.   6. De-energize the drive.   6. Make sure that the option card is correctly connected to the connector.   6. De-energize the drive.   6. Make sure that the option card is correctly connected to the connector.   6. De-energize the drive.   6. Make sure that the option card is correctly connected to the connector.   6. De-energize the drive.   6. Make sure that the option card is    | oFA35                                                            | Drive Receive Time Over 1                                                                | A fault occurred in the option card.                                                       | De-energize the drive.                                                                                                    |
| Note: Do a Fault Reset to clear the fault.  Code Name Causes Possible Solutions  OFA36 CI Check Error A fault occurred in the option card.  Note: Do a Fault Reset to clear the fault.  Code Name Causes Possible Solutions  Note: Do a Fault Reset to clear the fault.  Code Name Causes Possible Solutions  A fault occurred in the option card.  A fault occurred in the option card.  A fault occurred in the option card.  A fault occurred in the option card.  A fault occurred in the option card.  Drive Receive Time Over 2  A fault occurred in the option card.  Note:  Do a Fault Reset to clear the fault.  Code Name Causes Possible Solutions  Note:  Code Name Causes Possible Solutions  A fault occurred in the option card.  Drive Receive Time Over 2  A fault occurred in the option card.  A fault occurred in the option card.  Drive Receive Time Over 3  A fault occurred in the option card.  Drive Receive Time Over 3  A fault occurred in the option card.  Drive Receive Time Over 3  A fault occurred in the option card.  Code Name Causes Possible Solutions  A fault occurred in the option card.  Drive Receive Time Over 3  A fault occurred in the option card.  Foosible Solutions  A fault occurred in the option card.  Drive Receive Time Over 3  A fault occurred in the option card.  Foosible Solutions  Causes Possible Solutions  Drive Receive Time Over 3  A fault occurred in the option card.  Drive Receive Time Over 3  A fault occurred in the option card.  Drive Receive Time Over 3  A fault occurred in the option card.  Code Name Causes Possible Solutions  Code Name Causes Possible Solutions  Possible Solutions  A fault occurred in the option card.  Drive Receive Time Over 3  A fault occurred in the option card.  Drive Receive Time Over 3  A fault occurred in the option card.  Drive Receive Time Over 3  A fault occurred in the option card.  Drive Receive Time Over 3  A fault occurred in the option card.  Drive Receive Time Over 3  A fault occurred in the option card.  Drive Receive Time Over 3  A fault occurred in the option card.   |                                                                  |                                                                                          |                                                                                            |                                                                                                    |
| Do a Fault Reserve to clear the fault.   Code   Name   Causes   Possible Solutions                                                                                                    |                                                                  |                                                                                          |                                                                                            |                                                                                                    |
| Code   Name   Causes   Possible Solutions                                                                                                    |                                                                  |                                                                                          |                                                                                            |                                                                                                    |
| Code   Name   Causes   Possible Solutions                                                                                                    |                                                                  |                                                                                          | Causes                                                                                     | Possible Solutions                                                                                                    |
| Code   Name   Causes   Possible Solutions                                                                                                    | oFA36                                                            | CI Check Error                                                                           | A fault occurred in the option card.                                                       | De-energize the drive.                                                                                                    |
| Note:  Code Name Causes Possible Solutions  Fode Name Causes Possible Solutions  OFA37 Drive Receive Time Over 2 A fault occurred in the option card.  Note:  Do a Fault Reset to clear the fault.  Code Name Causes Possible Solutions  OFA38 Control Reference Error A fault occurred in the option card.  Note:  Do a Fault Reset to clear the fault.  Code Name Causes Possible Solutions  OFA38 Control Reference Error A fault occurred in the option card.  Note:  Do a Fault Reset to clear the fault.  Code Name Causes Possible Solutions  Note:  Do a Fault Reset to clear the fault.  Code Name Causes Possible Solutions  OFA39 Drive Receive Time Over 3 A fault occurred in the option card.  OFA39 Drive Receive Time Over 3 A fault occurred in the option card.  Note:  Do a Fault Reset to clear the fault.  Code Name Causes Possible Solutions  A fault occurred in the option card.  De-energize the drive.  2. Make sure that the option card is correctly connected to the connector.  3. If the problem continues, replace the option card.  Note:  2. Make sure that the option card is correctly connected to the connector.  3. If the problem continues, replace the option card.  Note:  Do a Fault Reset to clear the fault.  Code Name Causes Possible Solutions  OFA40 CtrlResSel 1Err A fault occurred in the option card.  A fault occurred in the option card.  A fault occurr |                                                                  |                                                                                          |                                                                                            | 2. Make sure that the option card is correctly connected to the                                                                                                    |
| Note:   Do a Fault Reset to clear the fault.                                                                                                    |                                                                  |                                                                                          |                                                                                            |                                                                                                    |
| Code         Name         Causes         Possible Solutions           oFA37         Drive Receive Time Over 2         A fault occurred in the option card.         1. De-energize the drive.           2. Make sure that the option card is correctly connected to the connector.         3. If the problem continues, replace the option card.           Note:         Do a Fault Reset to clear the fault.           Code         Name         Causes         Possible Solutions           oFA38         Control Reference Error         A fault occurred in the option card.         1. De-energize the drive.           2. Make sure that the option card is correctly connected to the connector.         3. If the problem continues, replace the option card.           Note:         Code         Name         Causes         Possible Solutions           oFA39         Drive Receive Time Over 3         A fault occurred in the option card.         1. De-energize the drive.         2. Make sure that the option card is correctly connected to the connector.           oF A39         Drive Receive Time Over 3         A fault occurred in the option card.         1. De-energize the drive.           OF A39         Note:         Does not problem continues, replace the option card.         2. Make sure that the option card is correctly connected to the connector.           oa Fault Reset to clear the fault.         2. Make sure that the option card is correctly connected to the connecto                                                                                                    | Note:                                                            |                                                                                          |                                                                                            | 5. If the problem contained, replace the option card.                                                                                                    |
| oFA37 Drive Receive Time Over 2 A fault occurred in the option card.  1. De-energize the drive. 2. Make sure that the option card is correctly connected to the connector. 3. If the problem continues, replace the option card.  Note:  Do a Fault Reset to clear the fault.  Code Name Causes Possible Solutions  oFA38 Control Reference Error A fault occurred in the option card.  Note:  Do a Fault Reset to clear the fault.  Code Name Causes Possible Solutions  Note:  Code Name Causes Possible Solutions  oFA39 Drive Receive Time Over 3 A fault occurred in the option card.  A fault occurred in the option card.  De-energize the drive. 2. Make sure that the option card is correctly connected to the connector. 3. If the problem continues, replace the option card.  Note: 2. Make sure that the option card is correctly connected to the connector. 3. If the problem continues, replace the option card.  Note: Do a Fault Reset to clear the fault.  Code Name Causes Possible Solutions  OFA40 CtrlResSel 1Err A fault occurred in the option card.  1. De-energize the drive. 2. Make sure that the option card is correctly connected to the connector.  Note: Do a Fault Reset to clear the fault.  Code Name Causes Possible Solutions  OFA40 CtrlResSel 1Err A fault occurred in the option card.  1. De-energize the drive. 2. Make sure that the option card is correctly connected to the connector.                                                                                                    |                                                                  |                                                                                          |                                                                                            |                                                                                                    |
| Code   Name   Causes   Possible Solutions                                                                                                    | Code                                                             | Name                                                                                     | Causes                                                                                     | Possible Solutions                                                                                                    |
| Note: Do a Fault Reservative fault.  Code Name Causes Possible Solutions  OFA38 Control Reference Error A fault occurred in the option card.  Note: Do a Fault Reservative to clear the fault.  Code Name Causes Possible Solutions  I. De-energize the drive. 2. Make sure that the option card is correctly connected to the connector. 3. If the problem continues, replace the option card.  Note: Do a Fault Reservative to clear the fault.  Code Name Causes Possible Solutions  OFA39 Drive Receive Time Over 3 A fault occurred in the option card.  Note: Do a Fault Reservative Time Over 3 A fault occurred in the option card.  Note: Do a Fault Reservative Time Over 3 A fault occurred in the option card.  Note: Do a Fault Reservative Time Over 3 A fault occurred in the option card.  Note: Do a Fault Reservative Time Over 3 A fault occurred in the option card.  Note: Do a Fault Reservative Time Over 3 A fault occurred in the option card.  Note: Do a Fault Reservative Time Over 3 A fault occurred in the option card.  Note: Do a Fault Reservative Time Over 3 A fault occurred in the option card.  Note: Do a Fault Reservative Time Over 3 A fault occurred in the option card.  Note: Do a Fault Reservative Time Over 3 A fault occurred in the option card.  Note: Do a Fault Reservative Time Over 3 A fault occurred in the option card.  Note: Do a Fault Reservative Time Over 3 A fault occurred in the option card.  De-energize the drive.  A fault occurred in the option card.  De-energize the drive.  A fault occurred in the option card.  De-energize the drive.  Make sure that the option card is correctly connected to the connector.                                                                                                    | oFA37                                                            | Drive Receive Time Over 2                                                                | A fault occurred in the option card.                                                       | =                                                                                                    |
| Note: Do a Fault Reset to clear the fault.  Code Name Causes Possible Solutions  oFA38 Control Reference Error A fault occurred in the option card.  Note: Do a Fault Reset to clear the fault.  Code Name Causes Possible Solutions  1. De-energize the drive. 2. Make sure that the option card is correctly connected to the connector. 3. If the problem continues, replace the option card.  Code Name Causes Possible Solutions  oFA39 Drive Receive Time Over 3 A fault occurred in the option card.  Note: Do a Fault Reset to clear the fault.  Code Name Causes Possible Solutions  1. De-energize the drive. 2. Make sure that the option card is correctly connected to the connector. 3. If the problem continues, replace the option card.  Note: Code Name Causes Possible Solutions  OFA40 CtrlResSel 1Err A fault occurred in the option card.  1. De-energize the drive. 2. Make sure that the option card is correctly connected to the connector. 3. If the problem continues, replace the option card.  Note: Do a Fault Reset to clear the fault.  Code Name Causes Possible Solutions  I. De-energize the drive. 2. Make sure that the option card is correctly connected to the connector.                                                                                                    |                                                                  |                                                                                          |                                                                                            |                                                                                                    |
| Do a Fault Reserve to clear the fault.    Code   Name   Causes   Possible Solutions                                                                                                    |                                                                  |                                                                                          |                                                                                            | 3. If the problem continues, replace the option card.                                                                                                    |
| OFA38 Control Reference Error A fault occurred in the option card.  1. De-energize the drive. 2. Make sure that the option card is correctly connected to the connector. 3. If the problem continues, replace the option card.  Note:  To a Fault Reset to clear the fault.  Code Name Causes Possible Solutions  OFA39 Drive Receive Time Over 3 A fault occurred in the option card.  A fault occurred in the option card.  De-energize the drive. 2. Make sure that the option card is correctly connected to the connector. 3. If the problem continues, replace the option card.  Note:  Do a Fault Reset to clear the fault.  Code Name Causes Possible Solutions  OFA40 CtrlResSel 1Err A fault occurred in the option card.  1. De-energize the drive. 2. Make sure that the option card is correctly connected to the connector. 3. If the problem continues, replace the option card.  1. De-energize the drive. 2. Make sure that the option card is correctly connected to the connector.                                                                                                    |                                                                  | eset to clear the fault                                                                  |                                                                                            |                                                                                                    |
| 2. Make sure that the option card is correctly connected to the connector. 3. If the problem continues, replace the option card.  Note:  Do a Fault Reset to clear the fault.  Code Name Causes Possible Solutions  oFA39 Drive Receive Time Over 3 A fault occurred in the option card.  1. De-energize the drive. 2. Make sure that the option card is correctly connected to the connector. 3. If the problem continues, replace the option card.  Note:  Do a Fault Reset to clear the fault.  Code Name Causes Possible Solutions  oFA40 CtrlResSel 1Err A fault occurred in the option card.  1. De-energize the drive. 2. Make sure that the option card is correctly connected to the connector.  1. De-energize the drive. 2. Make sure that the option card is correctly connected to the connector.                                                                                                    |                                                                  | eset to creat the fault.                                                                 |                                                                                            |                                                                                                    |
| Note: Do a Fault Reset to clear the fault.  Code Name Causes Possible Solutions  oFA39 Drive Receive Time Over 3 A fault occurred in the option card.  Note: Do a Fault Reset to clear the fault.  Code Name Causes Possible Solutions  1. De-energize the drive. 2. Make sure that the option card is correctly connected to the connector. 3. If the problem continues, replace the option card.  Note: Do a Fault Reset to clear the fault.  Code Name Causes Possible Solutions  oFA40 CtrlResSel 1Err A fault occurred in the option card.  1. De-energize the drive. 2. Make sure that the option card is correctly connected to the connector.  1. De-energize the drive. 2. Make sure that the option card is correctly connected to the connector.                                                                                                    | Code                                                             |                                                                                          | Causes                                                                                     | Possible Solutions                                                                                                    |
| Note: Do a Fault Reset to clear the fault.  Code Name Causes  Possible Solutions  oFA39 Drive Receive Time Over 3 A fault occurred in the option card.  Note: Do a Fault Reset to clear the fault.  Code Name Causes  Possible Solutions  1. De-energize the drive. 2. Make sure that the option card is correctly connected to the connector. 3. If the problem continues, replace the option card.  Code Name Causes  Possible Solutions  oFA40 CtrlResSel 1Err  A fault occurred in the option card.  1. De-energize the drive. 2. Make sure that the option card is correctly connected to the connector.                                                                                                    |                                                                  | Name                                                                                     | 11111                                                                                      | De-energize the drive.                                                                                                    |
| Do a Fault Reservence Time Over 3   A fault occurred in the option card.   De-energize the drive.                                                                                                    |                                                                  | Name                                                                                     | 11111                                                                                      | De-energize the drive.     Make sure that the option card is correctly connected to the                                                                                                    |
| Code     Name     Causes     Possible Solutions       oFA39     Drive Receive Time Over 3     A fault occurred in the option card.     1. De-energize the drive.       2. Make sure that the option card is correctly connected to the connector.     3. If the problem continues, replace the option card.       Note:     Do a Fault Reset to clear the fault.       Code     Name     Causes     Possible Solutions       oFA40     CtrlResSel 1Err     A fault occurred in the option card.     1. De-energize the drive.       2. Make sure that the option card is correctly connected to the connector.                                                                                                    |                                                                  | Name                                                                                     | 11111                                                                                      | De-energize the drive.     Make sure that the option card is correctly connected to the connector.                                                                                                    |
| 2. Make sure that the option card is correctly connected to the connector. 3. If the problem continues, replace the option card.  Note:  Do a Fault Reset to clear the fault.  Code Name Causes Possible Solutions  oFA40 CtrlResSel 1Err A fault occurred in the option card.  1. De-energize the drive. 2. Make sure that the option card is correctly connected to the connector.                                                                                                    | oFA38                                                            | Name Control Reference Error                                                             | 11111                                                                                      | De-energize the drive.     Make sure that the option card is correctly connected to the connector.                                                                                                    |
| Note: Do a Fault Reset to clear the fault.  Code Name Causes Possible Solutions  oFA40 CtrlResSel 1Err A fault occurred in the option card.  1. De-energize the drive. 2. Make sure that the option card is correctly connected to the connector.                                                                                                    | oFA38  Note:  Do a Fault R                                       | Name  Control Reference Error  esset to clear the fault.                                 | A fault occurred in the option card.                                                       | De-energize the drive.     Make sure that the option card is correctly connected to the connector.     If the problem continues, replace the option card.                                                                                                    |
| Note: Do a Fault Reset to clear the fault.  Code Name Causes Possible Solutions  oFA40 CtrlResSel 1Err A fault occurred in the option card.  A fault occurred in the option card.  2. Make sure that the option card is correctly connected to the connector.                                                                                                    | oFA38  Note: Do a Fault R  Code                                  | Name  Control Reference Error  eset to clear the fault.  Name                            | A fault occurred in the option card.  Causes                                               | De-energize the drive.     Make sure that the option card is correctly connected to the connector.     If the problem continues, replace the option card.  Possible Solutions                                                                                                    |
| Note:  Do a Fault Reset to clear the fault.  Code Name Causes Possible Solutions  oFA40 CtrlResSel 1Err A fault occurred in the option card.  1. De-energize the drive. 2. Make sure that the option card is correctly connected to the connector.                                                                                                    | oFA38  Note: Do a Fault R  Code                                  | Name  Control Reference Error  eset to clear the fault.  Name                            | A fault occurred in the option card.  Causes                                               | De-energize the drive.     Make sure that the option card is correctly connected to the connector.     If the problem continues, replace the option card.  Possible Solutions  De-energize the drive.  Make sure that the option card is correctly connected to the                                                                                                    |
| Code         Name         Causes         Possible Solutions           oFA40         CtrlResSel 1Err         A fault occurred in the option card.         1. De-energize the drive.           2. Make sure that the option card is correctly connected to the connector.                                                                                                    | oFA38  Note: Do a Fault R  Code                                  | Name  Control Reference Error  eset to clear the fault.  Name                            | A fault occurred in the option card.  Causes                                               | De-energize the drive.     Make sure that the option card is correctly connected to the connector.     If the problem continues, replace the option card.  Possible Solutions  De-energize the drive.  Make sure that the option card is correctly connected to the connector.                                                                                                    |
| Make sure that the option card is correctly connected to the connector.                                                                                                    | oFA38  Note: Do a Fault R  Code  oFA39  Note:                    | Name  Control Reference Error  eset to clear the fault.  Name  Drive Receive Time Over 3 | A fault occurred in the option card.  Causes                                               | De-energize the drive.     Make sure that the option card is correctly connected to the connector.     If the problem continues, replace the option card.  Possible Solutions  De-energize the drive.  Make sure that the option card is correctly connected to the connector.                                                                                                    |
| Make sure that the option card is correctly connected to the connector.                                                                                                    | oFA38  Note: Do a Fault R  Code  oFA39  Note: Do a Fault R       | Name  Control Reference Error  eset to clear the fault.  Name  Drive Receive Time Over 3 | A fault occurred in the option card.  Causes  A fault occurred in the option card.         | De-energize the drive.     Make sure that the option card is correctly connected to the connector.     If the problem continues, replace the option card.  Possible Solutions  1. De-energize the drive. 2. Make sure that the option card is correctly connected to the connector. 3. If the problem continues, replace the option card.                                                                                                    |
|                                                                                                    | oFA38  Note: Do a Fault R  Code  oFA39  Note: Do a Fault R  Code | Name  Control Reference Error  eset to clear the fault.  Name  Drive Receive Time Over 3 | Causes  A fault occurred in the option card.  Causes  A fault occurred in the option card. | De-energize the drive.     Make sure that the option card is correctly connected to the connector.     If the problem continues, replace the option card.  Possible Solutions  De-energize the drive.     Make sure that the option card is correctly connected to the connector.  If the problem continues, replace the option card.  Possible Solutions                                                                                                    |
| 3. If the proofern continues, reprace the option card.                                                                                                    | oFA38  Note: Do a Fault R  Code  oFA39  Note: Do a Fault R  Code | Name  Control Reference Error  eset to clear the fault.  Name  Drive Receive Time Over 3 | Causes  A fault occurred in the option card.  Causes  A fault occurred in the option card. | De-energize the drive.     Make sure that the option card is correctly connected to the connector.     If the problem continues, replace the option card.  Possible Solutions  De-energize the drive.  Make sure that the option card is correctly connected to the connector.  If the problem continues, replace the option card.  Possible Solutions  De-energize the drive.  Make sure that the option card is correctly connected to the connector.              |
| Note:                                                                                                    | oFA38  Note: Do a Fault R  Code  oFA39  Note: Do a Fault R  Code | Name  Control Reference Error  eset to clear the fault.  Name  Drive Receive Time Over 3 | Causes  A fault occurred in the option card.  Causes  A fault occurred in the option card. | 1. De-energize the drive. 2. Make sure that the option card is correctly connected to the connector. 3. If the problem continues, replace the option card.  Possible Solutions  1. De-energize the drive. 2. Make sure that the option card is correctly connected to the connector. 3. If the problem continues, replace the option card.  Possible Solutions  1. De-energize the drive. 2. Make sure that the option card is correctly connected to the connector. |
| Do a Fault Reset to clear the fault.                                                                                                    | oFA38  Note: Do a Fault R  Code  oFA39  Note: Do a Fault R  Code | Name  Control Reference Error  eset to clear the fault.  Name  Drive Receive Time Over 3 | Causes  A fault occurred in the option card.  Causes  A fault occurred in the option card. | De-energize the drive.     Make sure that the option card is correctly connected to the connector.     If the problem continues, replace the option card.  Possible Solutions  1. De-energize the drive. 2. Make sure that the option card is correctly connected to the connector. 3. If the problem continues, replace the option card.  Possible Solutions  1. De-energize the drive. 2. Make sure that the option card is correctly connected to the connector.  |

Make sure that the option card is correctly connected to the connector.

If the problem continues, replace the option card.

| Code          | Name                      | Causes                               | Possible Solutions                                                                                                    |
|---------------|---------------------------|--------------------------------------|----------------------------------------------------------------------------------------------------|
| oFA41         | Drive Receive Time Over 4 | A fault occurred in the option card. | De-energize the drive.     Make sure that the option card is correctly connected to the connector.     If the problem continues, replace the option card. |
| Do a Fault Re | eset to clear the fault.  |                                      |                                                                                                    |
| Code          | Name                      | Causes                               | Possible Solutions                                                                                                    |
| oFA42         | CtrlResSel 2Err           | A fault occurred in the option card. | De-energize the drive.                                                                                                    |

# Note:

Do a Fault Reset to clear the fault.

| Code  | Name                      | Causes                               | Possible Solutions                                                                                                    |
|-------|---------------------------|--------------------------------------|----------------------------------------------------------------------------------------------------|
| oFA43 | Drive Receive Time Over 5 | A fault occurred in the option card. | <ol> <li>De-energize the drive.</li> <li>Make sure that the option card is correctly connected to the connector.</li> <li>If the problem continues, replace the option card.</li> </ol> |

### Note:

| Do a Fault K | Do a rault Reset to clear the fault. |                                                                                                    |                                                                                                    |  |  |
|--------------|--------------------------------------|----------------------------------------------------------------------------------------------------|----------------------------------------------------------------------------------------------------|--|--|
| Code         | Name                                 | Causes                                                                                                    | Possible Solutions                                                                                                    |  |  |
| οН           | oH Heatsink Overheat                 | The ambient temperature is high and the heatsink temperature of the drive is more than the value set in L8-02 [Overheat Alarm Level]. | Measure the ambient temperature.     Increase the airflow in the control panel.     Install a cooling device (cooling fan or air conditioner) to lower the ambient temperature.     Remove objects near the drive that are producing too much heat. |  |  |
|              |                                      | The load is too heavy.                                                                                                    | <ul> <li>Measure the output current.</li> <li>Decrease the load.</li> <li>Decrease the value set in C6-02 [Carrier Frequency Selection].</li> </ul>                                                                                                 |  |  |
|              |                                      | The internal cooling fan of the drive stopped.                                                                                        | <ol> <li>Use the procedures in this manual to replace the cooling fan.</li> <li>Set o4-03 = 0 [Fan Operation Time Setting = 0 h].</li> </ol>                                                                                                    |  |  |

- **Note:** The drive detects this fault if the heatsink temperature of the drive is more than the value set in *L8-02*.
- Do a Fault Reset to clear the fault.
- If the drive detects this fault, it will operate the motor as specified by the Stopping Method set in L8-03 [Overheat Pre-Alarm Selection].

| Code | Name              | Causes                                                                                                    | Possible Solutions                                                                                                    |
|------|-------------------|----------------------------------------------------------------------------------------------------|----------------------------------------------------------------------------------------------------|
| оН1  | Heatsink Overheat | The ambient temperature is high and the heatsink temperature of the drive is more than the <i>oH1</i> detection level. | Measure the ambient temperature.     Increase the airflow in the control panel.     Install a cooling device (cooling fan or air conditioner) to lower the ambient temperature.     Remove objects near the drive that are producing too much heat. |
|      |                   | The load is too heavy.                                                                                                 | <ul> <li>Measure the output current.</li> <li>Decrease the load.</li> <li>Decrease the value set in <i>C6-02 [Carrier Frequency Selection]</i>.</li> </ul>                                                                                          |

- Note:
   The drive detects this fault if the heatsink temperature of the drive is more than the *oH1* detection level. *o2-04 [Drive Model (KVA) Selection]* determines the *oH1* detection level.
- Do a Fault Reset to clear the fault.
- L5-08 [Fault Reset Enable Select Grp2] disables the Auto Restart function.

| Code | Name                       | Causes                                                             | Possible Solutions                                    |
|------|----------------------------|--------------------------------------------------------------------|-------------------------------------------------------|
| оН3  | Motor Overheat (PTC Input) | The thermistor wiring that detects motor temperature is defective. | Correct wiring errors.                                |
|      |                            | A fault occurred on the machine. Example: The machine is locked.   | Examine the machine and remove the cause of the fault |

| Code | Name | Causes                    | Possible Solutions                                                                                                    |
|------|------|---------------------------|----------------------------------------------------------------------------------------------------|
|      |      | The motor has overheated. | Check the load level, acceleration/deceleration time, and motor<br>start/stop frequency (cycle time).                                                                          |
|      |      |                           | Decrease the load.                                                                                                    |
|      |      |                           | Increase the values set in C1-01 to C1-04 [Acceleration/<br>Deceleration Times].                                                                                               |
|      |      |                           | Set E2-01 [Motor Rated Current (FLA)] correctly to the value specified by the motor nameplate.                                                                                 |
|      |      |                           | Make sure that the motor cooling system is operating correctly,<br>and repair or replace it if it is damaged.                                                                  |
|      |      |                           | Adjust E1-04 to E1-10 [V/f Pattern Parameters]. For motor 2, adjust E3-04 to E3-10. Decrease the values set in E1-08 [Mid Point A Voltage] and E1-10 [Minimum Output Voltage]. |
|      |      |                           | Note:                                                                                                    |
|      |      |                           | If the values set in $E1-08$ and $E1-10$ are too low, the overload tolerance will decrease at low speeds.                                                                      |

- Note:
   When H3-02 or H3-10 = E [MFAI Function Selection = Motor Temperature (PTC Input)], the drive detects this fault if the motor overheat signal entered to analog input terminals A1 or A2 is more than the alarm detection level.
- Do a Fault Reset to clear the fault.
- If the drive detects this fault, it will operate the motor as specified by the Stopping Method set in L1-03 [Motor Thermistor oH Alarm Select].

| Code | Name                             | Causes                    | Possible Solutions                                                                                                    |
|------|----------------------------------|---------------------------|----------------------------------------------------------------------------------------------------|
| оН4  | Motor Overheat Fault (PTC Input) | The motor has overheated. | Check the load level, acceleration/deceleration time, and motor start/stop frequency (cycle time).                                                                             |
|      |                                  |                           | Decrease the load.                                                                                                    |
|      |                                  |                           | Increase the values set in C1-01 to C1-04 [Acceleration/<br>Deceleration Times].                                                                                               |
|      |                                  |                           | Set E2-01 [Motor Rated Current (FLA)] correctly to the value specified by the motor nameplate.                                                                                 |
|      |                                  |                           | Make sure that the motor cooling system is operating correctly,<br>and repair or replace it if it is damaged.                                                                  |
|      |                                  |                           | Adjust E1-04 to E1-10 [V/f Pattern Parameters]. For motor 2, adjust E3-04 to E3-10. Decrease the values set in E1-08 [Mid Point A Voltage] and E1-10 [Minimum Output Voltage]. |
|      |                                  |                           | Note:                                                                                                    |
|      |                                  |                           | If $E1-08$ and $E1-10$ are set too low, the overload tolerance will decrease at low speeds.                                                                                    |

- Note:
   The drive detects this fault if the motor overheat signal that was entered to an analog input terminals A1or A2 is more than the alarm detection level. (If H3-02 or H3-10= E [MFAI Function Select = Motor Temperature (PTC Input)] was set.)
- Do a Fault Reset to clear the fault.

| Code | Name           | Causes                                                            | Possible Solutions                                                                                                    |
|------|----------------|-------------------------------------------------------------------|----------------------------------------------------------------------------------------------------|
| oL1  | Motor Overload | The load is too heavy.                                            | Decrease the load.  Note:  Reset oL1 when U4-16 [Motor oL1 Level] < 100.                                                                                                    |
|      |                | The acceleration/deceleration times or cycle times are too short. | Examine the acceleration/deceleration times and the motor start/<br>stop frequencies (cycle times).     Increase the values set in C1-01 to C1-04 [Acceleration/<br>Deceleration Times].                                                                                                    |
|      |                | Overload occurred while running at low speed.                     | Decrease the load when running at low speed. Increase the motor speed. If the motor is run frequently at low speeds, replace the motor with a larger motor or use a drive-dedicated motor.  Note: For general-purpose motors, overload can occur while running at low speed when operating at below the rated current.                                                                                                    |
|      |                | L1-01 [Motor Overload (oL1) Protection] is set incorrectly.       | Set <i>L1-01</i> in as specified by the motor qualities for a drive-dedicated motor.                                                                                                    |
|      |                | The V/f pattern does not fit the motor qualities.                 | <ul> <li>Examine the ratios between the V/f pattern frequency and voltage. Decrease the voltage if it is too high compared to the frequency.</li> <li>Adjust E1-04 to E1-10 [V/f Pattern Parameters]. For motor 2, adjust E3-04 to E3-10. Decrease the values set in E1-08 [Mid Point A Voltage] and E1-10 [Minimum Output Voltage].</li> <li>Note:  If the values set in E1-08 and E1-10 are too low, the overload tolerance will decrease at low speeds.</li> </ul> |
|      |                | E1-06 [Base Frequency] is set incorrectly.                        | Set <i>E1-06</i> to the rated frequency shown on the motor nameplate.                                                                                                    |
|      |                | One drive is operating more than one motor.                       | Set $L1-01 = 0$ [Motor Overload (oL1) Protection = Disabled], connect thermal overload relay to each motor to prevent damage to the motor.                                                                                                    |

| Code | Name | Causes                                                                                     | Possible Solutions                                                                                                    |
|------|------|--------------------------------------------------------------------------------------------|----------------------------------------------------------------------------------------------------|
|      |      | The electronic thermal protector qualities and the motor overload properties do not align. | Examine the motor qualities and set L1-01 [Motor Overload (oL1) Protection] correctly.      Connect a thermal overload relay to the motor.                                                                                                    |
|      |      | The electronic thermal protector is operating at an incorrect level.                       | Set E2-01 [Motor Rated Current (FLA)] correctly to the value specified by the motor nameplate.                                                                                                    |
|      |      | There is increased motor loss from overexcitation operation.                               | <ul> <li>Lower the value set in n3-13 [OverexcitationBraking (OEB) Gain].</li> <li>Set L3-04 ≠ 4 [Stall Prevention during Decel ≠ Overexcitation/ High Flux].</li> <li>Set n3-23 = 0 [Overexcitation Braking Operation = Disabled].</li> </ul> |
|      |      | The speed search-related parameters are set incorrectly.                                   | <ul> <li>Examine the settings for all speed search related parameters.</li> <li>Adjust b3-03 [Speed Search Deceleration Time].</li> <li>Set b3-24 = 1 [Speed Search Method Selection = Speed Estimation] after Auto-Tuning.</li> </ul>         |
|      |      | Phase loss in the input power supply is causing the output current to change.              | Make sure that there is no phase loss, and repair problems.                                                                                                    |
|      |      | Overload occurred during overexcitation deceleration.                                      | • Decrease the value set in n3-13 [OverexcitationBraking (OEB) Gain].                                                                                                    |
|      |      |                                                                                            | Decrease the value set in n3-21 [HSB Current Suppression<br>Level].                                                                                                    |

- Note:
   The drive detects this fault if the electronic thermal protector of the drive started the motor overload protection.
- Do a Fault Reset to clear the fault.

| Code | Name           | Causes                                                                        | Possible Solutions                                                                                                    |
|------|----------------|-------------------------------------------------------------------------------|----------------------------------------------------------------------------------------------------|
| oL2  | Drive Overload | The load is too large.                                                        | Decrease the load.                                                                                                    |
|      |                | The acceleration/deceleration times or cycle times are too short.             | Examine the acceleration/deceleration times and the motor star stop frequencies (cycle times).     Increase the values set in C1-01 to C1-04 [Acceleration/ Deceleration Times].                                                                                                    |
|      |                | The V/f pattern does not fit the motor qualities.                             | Examine the ratios between the V/f pattern frequency and voltage. Decrease the voltage if it is too high compared to the frequency.      Adjust E1-04 to E1-10 [V/f Pattern Parameters]. Decrease the values set in E1-08 [Mid Point A Voltage] and E1-10 [Minimu. Output Voltage]. For motor 2, adjust E3-04 to E3-10.      Note:      If the values set in E1-08 and E1-10 are too low, the overload tolerance will decrease at low speeds. |
|      |                | The drive capacity is too small.                                              | Replace the drive with a larger capacity model.                                                                                                    |
|      |                | Overload occurred while running at low speed.                                 | <ul> <li>Decrease the load when running at low speed.</li> <li>Replace the drive with a larger capacity model.</li> <li>Decrease the value set in <i>C6-02 [Carrier Frequency Selection</i>].</li> </ul>                                                                                                    |
|      |                | The torque compensation gain is too large.                                    | Decrease the value set in C4-01 [Torque Compensation Gain] to make sure that the motor does not stall.                                                                                                    |
|      |                | The speed search-related parameters are set incorrectly.                      | <ul> <li>Examine the settings for all speed search-related parameters.</li> <li>Adjust b3-03 [Speed Search Deceleration Time].</li> <li>Set b3-24 = I [Speed Search Method Selection = Speed Estimation] after Auto-Tuning.</li> </ul>                                                                                                    |
|      |                | Phase loss in the input power supply is causing the output current to change. | Correct errors with the wiring for main circuit drive input pow     Make sure that there is no phase loss, and repair problems.                                                                                                    |
|      |                | Overload occurred during overexcitation deceleration.                         | <ul> <li>Decrease the value set in n3-13 [OverexcitationBraking (OEB, Gain].</li> <li>Decrease the value set in n3-21 [HSB Current Suppression Level].</li> </ul>                                                                                                    |

- Note:
   The drive detects this fault if the electronic thermal protector of the drive started the drive overload protection.
- Do a Fault Reset to clear the fault.
- L5-07 [Fault Reset Enable Select Grp1] disables the Auto Restart function.

| Code | Name                   | Causes                                                           | Possible Solutions                                                                    |
|------|------------------------|------------------------------------------------------------------|---------------------------------------------------------------------------------------|
| oL3  | Overtorque Detection 1 | A fault occurred on the machine. Example: The machine is locked. | Examine the machine and remove the cause of the fault.                                |
|      |                        | The parameters are incorrect for the load.                       | Adjust L6-02 [Torque Detection Level 1] and L6-03 [Torque Detection Time 1] settings. |

- Note: The drive detects this fault if the drive output current is more than the level set in L6-02 for longer than L6-03.
- Do a Fault Reset to clear the fault.
- If the drive detects this fault, it will operate the motor as specified by the Stopping Method set in L6-01 [Torque Detection Selection 1].
- L5-07 [Fault Reset Enable Select Grp1] disables the Auto Restart function.

| Code | Name                   | Causes                                                           | Possible Solutions                                                                    |
|------|------------------------|------------------------------------------------------------------|---------------------------------------------------------------------------------------|
| oL4  | Overtorque Detection 2 | A fault occurred on the machine. Example: The machine is locked. | Examine the machine and remove the cause of the fault.                                |
|      |                        | The parameters are incorrect for the load.                       | Adjust L6-05 [Torque Detection Level 2] and L6-06 [Torque Detection Time 2] settings. |

- **Note:** The drive detects this fault if the drive output current is more than the level set in *L6-05* for longer than *L6-06*.
- Do a Fault Reset to clear the fault.
- If the drive detects this fault, it will operate the motor as specified by the Stopping Method set in L6-04 [Torque Detection Selection 2].
- L5-07 [Fault Reset Enable Select Grp1] disables the Auto Restart function.

| Code | Name                       | Causes                                                          | Possible Solutions                                                                                                    |
|------|----------------------------|-----------------------------------------------------------------|----------------------------------------------------------------------------------------------------|
| oL7  | High Slip Braking Overload | The load inertia is too large.                                  | Decrease deceleration times in C1-02 and C1-04 [Deceleration Times] for applications that do not use High Slip Braking.                              |
|      |                            | An external force on the load side rotated the motor.           | Times for applications that do not use fright ship braking.                                                                                          |
|      |                            | Something is preventing deceleration on the load side.          |                                                                                                    |
|      |                            | The value set in <i>n3-04 [HSB Overload Time]</i> is too small. | <ul> <li>Increase the value set in n3-04.</li> <li>Connect a thermal overload relay to the motor, and set n3-04 = 1200 s (maximum value).</li> </ul> |

- Note: The drive detects this fault if the output frequency is constant for longer than n3-04.
- Do a Fault Reset to clear the fault.

| connector on the drive.                                                                                | Code | Name                    | Causes                                                                 | Possible Solutions                                                               |
|----------------------------------------------------------------------------------------------------|------|-------------------------|------------------------------------------------------------------------|----------------------------------------------------------------------------------|
|                                                                                                    | oPr  | Keypad Connection Fault |                                                                        | Examine the connection between the keypad and the drive.                         |
| keypad is disconnected.  Remove the keypad and connect it again.  If the cable is damaged, replace it. |      |                         | The connection cable between the drive and the keypad is disconnected. | Remove the keypad and connect it again.     If the cable is damaged, replace it. |

- **Note:** The drive detects this fault if these conditions are correct:
- -o2-06 = 1 [Keypad Disconnect Detection = Enabled].
- -b1-02 = 0 [Run Command Selection 1 = Keypad], or the drive is operating in HAND Mode with the keypad.
- Do a Fault Reset to clear the fault.

| Code | Name      | Causes              | Possible Solutions                                                                 |
|------|-----------|---------------------|------------------------------------------------------------------------------------|
| oS   | Overspeed | There is overshoot. | Decrease C5-01 [ASR Proportional Gain 1] and increase C5-02 [ASR Integral Time 1]. |

| Code | Name        | Causes                                                                                                    | Possible Solutions                                                                                                    |
|------|-------------|----------------------------------------------------------------------------------------------------|----------------------------------------------------------------------------------------------------|
| ov   | Overvoltage | Deceleration time is too short and regenerative energy is flowing from the motor into the drive.                                                                 | Set L3-04 = 1 [Stall Prevention during Decel = General Purpose]. Increase the values set in C1-02 or C1-04 [Deceleration Times]. Perform Deceleration Rate Auto-Tuning.                                                                                                    |
|      |             | The acceleration time is too short.                                                                                                    | <ul> <li>Make sure that sudden drive acceleration does not cause the fault.</li> <li>Increase the values set in C1-01 or C1-03 [Acceleration Times].</li> <li>Increase the value set in C2-02 [S-Curve Time @ End of Accel].</li> <li>Set L3-11 = 1 [Overvoltage Suppression Select = Enabled].</li> </ul> |
|      |             | The drive output cable or motor is shorted to ground (the current short to ground is charging the main circuit capacitor of the drive through the power supply). | Examine the motor main circuit cable, terminals, and motor terminal box, and then remove ground faults.     Re-energize the drive.                                                                                                    |

| Code | Name | Causes                                                                                                    | Possible Solutions                                                                                                    |
|------|------|----------------------------------------------------------------------------------------------------|----------------------------------------------------------------------------------------------------|
|      |      | If the drive detects <i>ov</i> in these conditions, the speed search-related parameters are incorrect:  • During speed search  • During momentary power loss recovery  • When the drive starts again automatically  • When you set <i>A1-02 = 0</i> [Control Method Selection = V/f Control] and do rotational Auto-Tuning  • You are using a premium efficiency motor | <ul> <li>Examine the settings for all speed search related parameters.</li> <li>Set b3-19 ≠ 0 [Speed Search Restart Attempts ≠ 0 times].</li> <li>Adjust b3-03 [Speed Search Deceleration Time] setting.</li> <li>Do Stationary Auto-Tuning for Line-to-Line Resistance and then set b3-24 = 1 [Speed Search Method Selection = Speed Estimation].</li> <li>Increase the value set in L2-04 [Powerloss V/f Recovery Ramp Time].</li> <li>Set these parameters:         <ul> <li>b3-03 [Speed Search Deceleration Time] = default value × 2</li> <li>L2-04 [Powerloss V/f Recovery Ramp Time] = default value × 2</li> </ul> </li> </ul> |
|      |      | The power supply voltage is too high.                                                                                                    | Decrease the power supply voltage to align with the drive rated voltage.                                                                                                    |
|      |      | Electrical interference caused a drive malfunction.                                                                                                    | Examine the control circuit lines, main circuit lines, and ground wiring, and decrease the effects of electrical interference.     Make sure that a magnetic contactor is not the source of the electrical interference, then use a Surge Protective Device if necessary.                                                                                                    |
|      |      | The load inertia is set incorrectly.                                                                                                    | Examine the load inertia settings with KEB, overvoltage suppression, or stall prevention during deceleration.     Adjust L3-25 [Load Inertia Ratio] to align with the qualities of the machine.                                                                                                    |
|      |      | There is motor hunting.                                                                                                    | <ul> <li>Adjust n1-02 [Hunting Prevention Gain Setting] settings.</li> <li>Adjust n8-45 [Speed Feedback Detection Gain] and n8-47 [Pullin Current Comp Filter Time] settings.</li> </ul>                                                                                                    |
|      |      | Speed search does not complete at start when you use an induction motor in EZOLV control.                                                                                                    | When E9-01 = 0 [Motor Type Selection = Induction (IM)], set b3-<br>24 = 2 [Speed Search Method Selection = Current Detection 2].                                                                                                    |

- **Note:** The drive detects this error if the DC bus voltage is more than the *ov* detection level while the drive is running.
- $\bullet$  The ov detection level is approximately 410 V with 208 V class drives. The detection level is approximately 820 V with 480 V class drives.
- Do a Fault Reset to clear the fault.

• Parameter L5-08 [Fault Reset Enable Select Grp2] disables the Auto Restart function.

| Code | Name                 | Causes                                                  | Possible Solutions                                                                                                    |
|------|----------------------|---------------------------------------------------------|----------------------------------------------------------------------------------------------------|
| ov2  | DC Bus Overvoltage 2 | The wiring is too long and DC bus voltage is too large. | Shorten the shielded motor cable.     Decrease the carrier frequency.     If the power supply has a neutral ground, switch on the internal EMC filter. |

- Note:
   The drive detects this fault when the DC bus voltage increases to more than the Stall Prevention Level during Deceleration for the time set in S6-23 [OV2 Detect Time].
- Do a Fault Reset to clear the fault.
- This fault is resettable, but will not auto-restart.

| Code | Name        | Causes                                     | Possible Solutions                                     |
|------|-------------|--------------------------------------------|--------------------------------------------------------|
| PE1  | PLC Fault 1 | The communication option detected a fault. | Refer to the manual for the communication option card. |

# Note:

Do a Fault Reset to clear the fault.

| Code | Name        | Causes                                     | Possible Solutions                                     |
|------|-------------|--------------------------------------------|--------------------------------------------------------|
| PE2  | PLC Fault 2 | The communication option detected a fault. | Refer to the manual for the communication option card. |

# Note:

| Code | Name             | Causes                                                    | Possible Solutions                                                                                                    |
|------|------------------|-----------------------------------------------------------|----------------------------------------------------------------------------------------------------|
| PF   | Input Phase Loss | There is a phase loss in the drive input power.           | Correct errors with the wiring for main circuit drive input power.                                                                                                    |
|      |                  | There is loose wiring in the drive input power terminals. | Tighten the terminal screws to the correct tightening torque.                                                                                                    |
|      |                  | The drive input power voltage is changing too much.       | Examine the input power for problems.     Make the drive input power stable.     If the input power supply is good, examine the magnetic contactor on the main circuit side for problems. |
|      |                  | There is unsatisfactory balance between voltage phases.   | <ul> <li>Examine the input power for problems.</li> <li>Make the drive input power stable.</li> <li>Set L8-05 = 0 [Input Phase Loss Protection Sel = Disabled].</li> </ul>                |

| Code | Name | Causes                                                 | Possible Solutions                                                                                                    |
|------|------|--------------------------------------------------------|----------------------------------------------------------------------------------------------------|
|      |      | The main circuit capacitors have become unserviceable. | Examine the capacitor maintenance time in monitor U4-05 [CapacitorMaintenance]. If U4-05 is more than 90%, replace the control board or the drive. For information about replacing the control board, contact Yaskawa or your nearest sales representative. |
|      |      |                                                        | If drive input power is correct and the fault stays, replace the control board or the drive. For information about replacing the control board, contact Yaskawa or your nearest sales representative.                                                       |

- Note:
   The drive detects this error if the DC bus voltage changes irregularly without regeneration.
- Do a Fault Reset to clear the fault.
- $\bullet$  Use L8-05 to enable and disable PF detection.

| Code | Name                         | Causes                                                                                                 | Possible Solutions                                                                                                    |
|------|------------------------------|----------------------------------------------------------------------------------------------------|----------------------------------------------------------------------------------------------------|
| PSE  | JOHB-SMP3 Protocol Set Error | The DIP switches on the JOHB-SMP3 Multi-<br>Protocol Ethernet Card are at factory default<br>settings. | Remove power from the drive, wait for the charge light to go out, then set the DIP switches on the JOHB-SMP3 to the desired protocol.                                                                                                    |
|      |                              | The DIP switches on the JOHB-SMP3 are not set<br>to a valid protocol.                                  | Note: • Refer to the instructions packaged with the JOHB-SMP3 for more information about DIP switch settings.                                                                                                    |
|      |                              |                                                                                                    | • "PSE" error occurs only for PRG: 01018 and later, and only when DIP switches are at their factory default setting. The "PRG" column on the nameplate on the right side of the drive identifies the software version. You can also use U1-25 [SoftwareNumber FLASH] to identify the software version. |

| Do a Fault Re | Do a Fault Reset to clear the fault. |                                                                                                    |                                                                                                    |  |  |
|---------------|--------------------------------------|----------------------------------------------------------------------------------------------------|----------------------------------------------------------------------------------------------------|--|--|
| Code          | Name                                 | Causes                                                                                                    | Possible Solutions                                                                                                    |  |  |
| SC            | Short Circuit/IGBT Failure           | Overheating caused damage to the motor or the motor insulation is not satisfactory.                                                      | Measure the motor insulation resistance, and replace the motor if there is electrical conduction or unserviceable insulation.                                                                  |  |  |
|               |                                      | The motor main circuit cable is contacting ground to make a short circuit.                                                               | Examine the motor main circuit cable for damage, and repair short circuits.      Measure the resistance between the motor main circuit cable and                                               |  |  |
|               |                                      |                                                                                                    | the ground terminal. If there is electrical conduction, replace the cable.                                                                                                    |  |  |
|               |                                      | A short circuit or ground fault on the drive output side caused damage to the output transistor of the drive.                            | Make sure that there is not a short circuit in terminals +1 and terminals U/T1, V/T2, and W/T3. Make sure that there is not a short circuit in terminals - and terminals U/T1, V/T2, and W/T3. |  |  |
|               |                                      |                                                                                                    | If there is a short circuit, contact Yaskawa or your nearest sales representative.                                                                                                    |  |  |
|               |                                      | When A1-02 = 5 [Control Method Selection = OLV/PM], the output current is more than the value set in L8-27 [Overcurrent Detection Gain]. | Set L8-27 correctly.                                                                                                    |  |  |

- Note:
   The drive detects this error if there is a short circuit or ground fault on the drive output side, or an IGBT failure.
- Do a Fault Reset to clear the fault.

| Code                   | Name                     | Causes                        | Possible Solutions                                                                                                    |
|------------------------|--------------------------|-------------------------------|----------------------------------------------------------------------------------------------------|
| SCF                    | Safety Circuit Fault     | The safety circuit is broken. | Replace the control board or the drive. For information about replacing the control board, contact Yaskawa or your nearest sales representative. |
| Note:<br>Do a Fault Re | eset to clear the fault. |                               |                                                                                                    |

| Code | Name                          | Causes                                                              | Possible Solutions                                                                                                    |
|------|-------------------------------|---------------------------------------------------------------------|----------------------------------------------------------------------------------------------------|
| SEr  | Speed Search Retries Exceeded | The speed search-related parameters are set incorrectly.            | <ul> <li>Decrease b3-10 [Speed Estimation Detection Gain].</li> <li>Increase b3-17 [Speed Est Retry Current Level].</li> <li>Increase b3-18 [Speed Est Retry Detection Time].</li> <li>Do Auto-Tuning again.</li> </ul> |
|      |                               | The motor is coasting in the opposite direction of the Run command. | Set b3-14 = 1 [Bi-directional Speed Search = Enabled].                                                                                                    |

- **Note:** The drive detects this error if the number of speed search restarts is more than *b3-19* [Speed Search Restart Attempts].
- Do a Fault Reset to clear the fault.

| Code | Name                    | Causes                                                    | Possible Solutions                                                                                                    |
|------|-------------------------|-----------------------------------------------------------|----------------------------------------------------------------------------------------------------|
| STPo | Motor Step-Out Detected | The motor code is set incorrectly for PM Control Methods. | <ul> <li>Set E5-01 [PM Motor Code Selection] correctly as specified by the motor.</li> <li>For specialized motors, refer to the motor test report and set E5-xx correctly.</li> </ul>                                                                                                    |
|      |                         | The load is too large.                                    | <ul> <li>Increase the value set in n8-55 [Motor to Load Inertia Ratio].</li> <li>Increase the value set in n8-51 [Pull-in Current @ Acceleration]. If the drive detects STPo during deceleration when increasing the value set in n8-51, set the value of n8-79 [Pull-in Current @ Deceleration] lower than n8-51.</li> <li>Decrease the load.</li> <li>Replace the drive and motor with larger capacity models.</li> </ul> |
|      |                         | The load inertia is too large.                            | Increase the value set in n8-55.                                                                                                    |
|      |                         | The acceleration/deceleration times are too short.        | Increase the values set in C1-01 to C1-04 [Acceleration/ Deceleration Times].  Increase the value set in C2-01 [S-Curve Time @ Start of Accel].                                                                                                    |
|      |                         | Speed response is too slow.                               | Increase the value set in n8-55.                                                                                                    |

Do a Fault Reset to clear the fault.

| Code | Name                | Causes                                                               | Possible Solutions                       |
|------|---------------------|----------------------------------------------------------------------|------------------------------------------|
| TiM  | Keypad Time Not Set | There is a battery in the keypad, but the date and time are not set. | Use the keypad to set the date and time. |

- Note:
   Do a Fault Reset to clear the fault.
- Parameter 04-24 [bAT Detection Selection] enables and disables TiM detection.

| Code | Name                        | Causes                                                                      | Possible Solutions                                                                    |
|------|-----------------------------|-----------------------------------------------------------------------------|---------------------------------------------------------------------------------------|
| UL3  | UL3 Undertorque Detection 1 | A fault occurred on the machine.<br>Example: There is a broken pulley belt. | Examine the machine and remove the cause of the fault.                                |
|      |                             | The parameters are incorrect for the load.                                  | Adjust L6-02 [Torque Detection Level 1] and L6-03 [Torque Detection Time 1] settings. |

- Note:
   The drive detects this error if the drive output current is less than the level set in L6-02 for longer than L6-03.
- Do a Fault Reset to clear the fault.
- If the drive detects this error, it will operate the motor as specified by the Stopping Method set in L6-01 [Torque Detection Selection 1].

| Code | Name                    | Causes                                                                   | Possible Solutions                                                                    |
|------|-------------------------|--------------------------------------------------------------------------|---------------------------------------------------------------------------------------|
| UL4  | Undertorque Detection 2 | A fault occurred on the machine. Example: There is a broken pulley belt. | Examine the machine and remove the cause of the fault.                                |
|      |                         | The parameters are incorrect for the load.                               | Adjust L6-05 [Torque Detection Level 2] and L6-06 [Torque Detection Time 2] settings. |

- **Note:** The drive detects this error if the drive output current is less than the level set in L6-05 for longer than L6-06.
- Do a Fault Reset to clear the fault.
- If the drive detects this error, it will operate the motor as specified by the Stopping Method set in L6-04 [Torque Detection Selection 2].

| Code | Name | Causes                                                                                                    | Possible Solutions                                                                                                    |
|------|------|----------------------------------------------------------------------------------------------------|----------------------------------------------------------------------------------------------------|
| UL6  |      | The output current decreased less than the motor underload curve set in <i>L6-14 [Motor Underload Level @ Min Freq]</i> for longer than the time set in <i>L6-03 [Torque Detection Time 1]</i> . | Adjust the $L6-14$ setting to set the output current to stay the level more than the motor underload curve during usual operations. |
|      |      |                                                                                                    |                                                                                                    |

### Note:

| Code | Name                | Causes                                                    | Possible Solutions                                                                                                    |
|------|---------------------|-----------------------------------------------------------|----------------------------------------------------------------------------------------------------|
|      | Train 5             | 544555                                                    | 1 oddisio odialiono                                                                                                    |
| Uvl  | DC Bus Undervoltage | There is a phase loss in the drive input power.           | Correct errors with the wiring for main circuit drive input power.                                                                                                    |
|      |                     | There is loose wiring in the drive input power terminals. | Tighten the terminal screws to the correct tightening torque.                                                                                                    |
|      |                     | The drive input power voltage is changing too much.       | Examine the input power for problems.     Make the drive input power stable.     If the input power supply is good, examine the magnetic contactor on the main circuit side for problems.                                                                                 |
|      |                     | There was a loss of power.                                | Use a better power supply.                                                                                                    |
|      |                     | The main circuit capacitors have become unserviceable.    | Examine the capacitor maintenance time in monitor <i>U4-05</i> [CapacitorMaintenance]. If <i>U4-05</i> is more than 90%, replace the control board or the drive. For information about replacing the control board, contact Yaskawa or your nearest sales representative. |

| Code | Name | Causes                                                             | Possible Solutions                                                                                                    |
|------|------|--------------------------------------------------------------------|----------------------------------------------------------------------------------------------------|
|      |      | The relay or contactor on the soft-charge bypass relay is damaged. | U4-06 [PreChargeRelayMainte] shows the performance life of the soft-charge bypass relay. If U4-06 is more than 90%, replace the board or the drive. For information about replacing the board, contact Yaskawa or your nearest sales representative. |

- Note:
   The drive detects this error if the DC bus voltage decreases below the level set in L2-05 [Undervoltage Detection Lvl (Uv1)] while the drive is running.
- The *Uv1* detection level is approximately 190 V for a 208 V class drives. The detection level is approximately 380 V for 480 V class drives. The detection level is approximately 350 V when *E1-01* [Input AC Supply Voltage] < 400.
- Do a Fault Reset to clear the fault.
- Fault trace is not available for this fault.
- L5-08 [Fault Reset Enable Select Grp2] disables the Auto Restart function.

| Code | Name                       | Causes                                                                                                    | Possible Solutions                                                                                                    |
|------|----------------------------|----------------------------------------------------------------------------------------------------|----------------------------------------------------------------------------------------------------|
| Uv2  | Control Power Undervoltage | The value set in L2-02 [Power Loss Ride Through Time] increased and the momentary power loss recovery unit is not connected to the drive. | Connect the momentary power loss recovery unit to the drive.                                                                                                    |
|      |                            | There was a problem with the drive hardware.                                                                                              | Re-energize the drive.  If the fault stays, replace the control board or the drive. For information about replacing the control board, contact Yaskawa or your nearest sales representative. |

- Note:
   The drive detects this error if the control power supply voltage decreases.
- Do a Fault Reset to clear the fault.
- Fault trace is not available for this fault.

| I dair trace i | 1 wast three 15 flot withing the flower |                                                                    |                                                                                                    |  |
|----------------|-----------------------------------------|--------------------------------------------------------------------|----------------------------------------------------------------------------------------------------|--|
| Code           | Name                                    | Causes                                                             | Possible Solutions                                                                                                    |  |
| Uv3            | Soft Charge Answerback Fault            | The relay or contactor on the soft-charge bypass relay is damaged. | Re-energize the drive.  If the fault stays, replace the control board or the drive.  Check monitor <i>U4-06 [PreChargeRelayMainte]</i> , which shows the performance life of the soft-charge bypass relay. If <i>U4-06</i> is more than 90%, replace the board or the drive. For information about replacing the board, contact Yaskawa or your nearest sales representative. |  |
|                |                                         | Air inside the drive is too hot.                                   | Check the ambient temperature of the drive.                                                                                                    |  |

- Note:
   Do a Fault Reset to clear the fault.
- Fault trace is not available for this fault.

| Code | Name             | Causes                                                                                      | Possible Solutions                                |
|------|------------------|---------------------------------------------------------------------------------------------|---------------------------------------------------|
| VLTS | Thermostat Fault | The digital input from the terminal set for <i>Thermostat Fault [H1-xx</i> = 88] is active. | Examine the wiring or wait for the motor to cool. |

- Note:
   Do a Fault Reset to clear the fault.
- Parameter L5-53 [Thermostat Fault Retry Selection] sets the Auto Restart function of this fault.

# **Minor Faults/Alarms** 7.5

This section gives information about the causes and possible solutions when a minor fault or alarm occurs. Use the information in this table to remove the cause of the minor fault or alarm

| Code                                            | Name                                                                          | Causes                                                                                                    | Possible Solutions                                                                                                    |
|-------------------------------------------------|-------------------------------------------------------------------------------|----------------------------------------------------------------------------------------------------|----------------------------------------------------------------------------------------------------|
| AFBL                                            | Analog Fbk Lost, Switched to Net                                              | The analog input source is defective or broken.                                                                                                    | Make sure that you install the PID Feedback source and it operates correctly.                                                                                                    |
|                                                 |                                                                               |                                                                                                    | If the drive does not have an analog PID Feedback source, set<br>Y9-02 = 3 [System Feedback Source = Network Only] to set the drive to read the network PID Feedback from another drive. |
|                                                 |                                                                               | The parameter setting is $H3-xx \neq B$ [MFAI Function Selection $\neq$ PID Feedback].                                                                                         | <ul> <li>Set H3-xx = B to use the analog input source for PID Feedback.</li> <li>If the drive does not have an analog PID Feedback source, set Y9-02 = 3.</li> </ul>                     |
| Note:                                           | letects this error, the terminal set to H2-0                                  | 1<br>l to H2-03 = 10 [MFDO Function Selection = Alarm] w                                                                                                    | ill activate.                                                                                                    |
| Code                                            | Name                                                                          | Causes                                                                                                    | Possible Solutions                                                                                                    |
| AuDis                                           | Low PI Aux Fdbk Drive Disabled                                                | Parameter setting of Y9-51 = 1 [PI Aux Control Turn-Off Method = Enabled] does not let the drive operate in Memobus Multiplex.                                                 | Make sure that the <i>YF-06</i> setting is correct.     Wait for the PI Auxiliary Feedback to recover.                                                                                   |
|                                                 |                                                                               | PI Auxiliary Feedback is less than the YF-06 [PI<br>Aux Control Wake-up Level] setting, and the drive<br>is stopped or running as a Lag drive.                                 |                                                                                                    |
| <b>Note:</b> If the drive d                     | letects this error, the terminal set to H2-0                                  | l to H2-03 = 10 [MFDO Function Selection = Alarm] w                                                                                                    | ill activate.                                                                                                    |
| Code                                            | Name                                                                          | Causes                                                                                                    | Possible Solutions                                                                                                    |
| AUXFB                                           | PI Aux Feedback Level Loss                                                    | The analog input from the terminal set to H3-xx = 27 [MFAI Function Selection = PI Auxiliary Control Feedback Level] is more than 21 mA or less than 3 mA for longer than 1 s. | Repair transducer or wiring.                                                                                                    |
| Note:                                           | late of the course of the terminal control III 0                              | Let 112 02 10 DEFO For the Selection Alexander                                                                                                    | W. celiner                                                                                                    |
| Code                                            | Name                                                                          | l to H2-03 = 10 [MFDO Function Selection = Alarm] w  Causes                                                                                                    | Possible Solutions                                                                                                    |
| AuFbl                                           | PI Aux Fdbk Lost Switched to Net                                              | The analog input source is defective or broken.                                                                                                    | Make sure that you install the Auxiliary PI Feedback source and<br>it operates correctly.                                                                                                |
|                                                 |                                                                               |                                                                                                    | Make sure that the YF-19 [PI Aux Ctrl Feedback WireBreak] setting is correct.                                                                                                    |
|                                                 |                                                                               |                                                                                                    | If there is no analog feedback, set Y9-50 = 3 [PI Auxiliary Control Source = Network Only] to set the drive to read the network Auxiliary PI Feedback from another drive.                |
| Note:                                           |                                                                               |                                                                                                    |                                                                                                    |
|                                                 |                                                                               | k with the P1 Auxiliary Control Feedback [H3-xx = 27]                                                                                                    | nalog signal and it uses PI Auxiliary Feedback. will activate.                                                                                                    |
|                                                 |                                                                               |                                                                                                    | •                                                                                                    |
| • If the drive                                  | detects this error, the terminal set to H2-                                   | 01 to H2-03 = 10 [MFDO Function Selection = Alarm] \                                                                                                    | will activate.                                                                                                    |
| • If the drive  Code  bAT  Note: • If the drive | Name  Keypad Battery Low Voltage                                              | 01 to H2-03 = 10 [MFDO Function Selection = Alarm] v  Causes  The keypad battery voltage is low.  01 to H2-03 = 10 [MFDO Function Selection = Alarm] v                         | Possible Solutions  Replace the keypad battery.                                                                                                    |
| • If the drive  Code  bAT  Note: • If the drive | Name  Keypad Battery Low Voltage  detects this error, the terminal set to H2- | 01 to H2-03 = 10 [MFDO Function Selection = Alarm] v  Causes  The keypad battery voltage is low.  01 to H2-03 = 10 [MFDO Function Selection = Alarm] v                         | Possible Solutions  Replace the keypad battery.                                                                                                    |

| Code | Name      | Causes                                                                                                    | Possible Solutions                                                       |
|------|-----------|----------------------------------------------------------------------------------------------------|--------------------------------------------------------------------------|
| bb   | Baseblock | An external baseblock command was entered through<br>one of the MFDI terminals Sx, and the drive output<br>stopped as shown by an external baseblock command. | Examine the external sequence and timing of the baseblock command input. |

The drive will not output a minor fault signal for this alarm.

| Code | Name                          | Causes                                                                                                    | Possible Solutions                                                                                                    |
|------|-------------------------------|----------------------------------------------------------------------------------------------------|----------------------------------------------------------------------------------------------------|
| bCE  | Bluetooth Communication Error | The smartphone or tablet with DriveWizard Mobile or DriveWizard is too far from the keypad.                                   | Move to 10 m (32.8 ft) or less from the keypad.  Note:  bCE can occur when the smartphone or tablet is 10 m (32.8 ft) or nearer to the keypad for different smartphone and tablet specifications. |
|      |                               | Radio waves from a different device are causing interference with communications between the smartphone or tablet and keypad. | Make sure that no device around the keypad uses the same radio bandwidth (2400 MHz to 2480 MHz), and prevent radio interference.                                                                  |

- Note:
   The drive detects this error when you use a smartphone or tablet and a Bluetooth HOA keypad to operate the drive.
- If the drive detects this error, the terminal set to H2-01 to H2-03 = 10 [MFDO Function Selection = Alarm] will activate.
- Use o2-27 [bCE Detection selection] to enable and disable bCE detection.

| Code  | Name                            | Causes                                                                                                    | Possible Solutions                                          |
|-------|---------------------------------|----------------------------------------------------------------------------------------------------|-------------------------------------------------------------|
| BuDif | Main Fdbk Lost, Using Diff Fdbk | Parameter Y4-41 = 1 [Diff Lvl Src Fdbk Backup Select = Enabled] and the drive detected a wire-break on the analog input terminal set for PID Feedback [H3-xx = B]. | Examine the connection of the Main PID Feedback Transducer. |
|       |                                 | Main PID Feedback Transducer is broken.                                                                                                    | Replace Main PID Feedback Transducer.                       |

- Note:
   The drive detects this error if it does not receive the PID Feedback signal and it uses Differential Feedback [H3-xx = 2D] as backup.
- If the drive detects this error, the terminal set to H2-01 to H2-03 = 10 [MFDO Function Selection = Alarm] will activate.

| Code  | Name                             | Causes                                                                                                    | Possible Solutions                                          |
|-------|----------------------------------|----------------------------------------------------------------------------------------------------|-------------------------------------------------------------|
| Bu-Fb | Main Fdbk Lost Using Backup Fdbk | The drive detected wire-break on the analog input terminal set to H3-xx = B [MFAI Function Selection = PID Feedback]. | Examine the connection of the Main PID Feedback Transducer. |
|       |                                  | Main PID Feedback Transducer is broken.                                                                               | Replace Main PID Feedback Transducer.                       |

If the drive detects this error, the terminal set to H2-01 to H2-03 = 10 [MFDO Function Selection = Alarm] will activate.

| Code  | Name                             | Causes                                                                                                    | Possible Solutions                                                                                       |
|-------|----------------------------------|----------------------------------------------------------------------------------------------------|----------------------------------------------------------------------------------------------------|
| BuFbl | Backup Fdbk Lost Chk/Repl Xducer | The drive detected wire-break on the analog input terminal set for <i>PID Feedback Backup [H3-xx</i> = $24$ ].                                                                   | Examine the connection of the Differential PID Feedback transducer.                                      |
|       |                                  | Backup PID Feedback Transducer is broken.                                                                                                    | Replace Backup PID Feedback Transducer.                                                                  |
|       |                                  | Parameter Y4-41 = 1 [Diff Lvl Src Fdbk Backup Select = Enabled] and the drive detected a wire-break on the analog input terminal set for Differential Level Source [H3-xx = 2D]. | Examine the connection of the Differential PID Feedback transducer.                                      |
|       |                                  | Parameter $Y4-41 = I$ and the Differential PID Feedback Transducer is broken.                                                                                                    | <ul> <li>Replace the Differential PID Feedback Transducer.</li> <li>Set Y4-41 = 0 [Disabled].</li> </ul> |

- **Note:** The drive detects this error if it does not receive the *PID Feedback Backup* signal.
- If the drive detects this error, the terminal set to H2-01 to H2-03 = 10 [MFDO Function Selection = Alarm] will activate.

| Code | Name                       | Causes                                                                                             | Possible Solutions                                                                                                    |
|------|----------------------------|----------------------------------------------------------------------------------------------------|----------------------------------------------------------------------------------------------------|
| bUS  | Option Communication Error | The communications cable wiring is incorrect.                                                      | Correct wiring errors.                                                                                                    |
|      |                            | There is a short-circuit in the communications cable or the communications cable is not connected. | Repair short circuits and connect cables. Replace the defective communications cable.                                                         |
|      |                            | Electrical interference caused a communication data error.                                         | Examine the control circuit lines, main circuit lines, and ground wiring, and decrease the effects of electrical interference.                |
|      |                            |                                                                                                    | Make sure that a magnetic contactor is not the source of the electrical interference, then use a Surge Protective Device if necessary.        |
|      |                            |                                                                                                    | Use only the recommended cables or other shielded line. Ground<br>the shield on the controller side or the drive input power side.            |
|      |                            |                                                                                                    | Separate the communication wiring from drive power lines, and install a noise filter to the input side of the power supply for communication. |
|      |                            |                                                                                                    | Decrease the effects of electrical interference from the controller.                                                                          |
|      |                            | The option card is incorrectly installed to the drive.                                             | Correctly install the option card to the drive.                                                                                               |
|      |                            | The option card is damaged.                                                                        | If the alarm continues and the wiring is correct, replace the option card.                                                                    |

- **Note:** The drive detects this error if the Run command or frequency reference is assigned to the option card.
- If the drive detects this error, the terminal set to H2-01 to H2-03 = 10 [MFDO Function Selection = Alarm] will activate.
- If the drive detects this error, it will operate the motor as specified by the stopping method set in F6-01 [Communication Error Selection].

| Code | Name                           | Causes                                                                                                    | Possible Solutions                                                                                                    |
|------|--------------------------------|----------------------------------------------------------------------------------------------------|----------------------------------------------------------------------------------------------------|
| bUSy | Busy                           | You set the drive to use MEMOBUS/Modbus communications to change parameters, but you used the keypad to change parameters.                        | Use MEMOBUS/Modbus communications to enter the enter command, then use the keypad to change the parameter.                           |
|      |                                | You tried to change a parameter while the drive was changing setting.                                                                             | Wait until the process is complete.                                                                                                  |
| Code | Name                           | Causes                                                                                                    | Possible Solutions                                                                                                    |
|      |                                |                                                                                                    |                                                                                                    |
| CALL | Serial Comm Transmission Error | The communications cable wiring is incorrect.                                                                                                    | Correct wiring errors.                                                                                                    |
| CALL | Serial Comm Transmission Error | The communications cable wiring is incorrect.  There is a short circuit in the communications cable or the communications cable is not connected. | Correct wiring errors.  Repair the short-circuited or disconnected portion of the cable. Replace the defective communications cable. |

| Code | Name | Causes                                                                           | Possible Solutions                                                                                                    |
|------|------|----------------------------------------------------------------------------------|----------------------------------------------------------------------------------------------------|
|      |      | There is damage to the communications circuitry.                                 | Do a self-diagnostics check. If the problem continues, replace the control board or the drive. Contact Yaskawa or your nearest sales representative to replace the control board. |
|      |      | The termination resistor setting for MEMOBUS/Modbus communications is incorrect. | On the last drive in a MEMOBUS/Modbus network, set DIP switch S2 to the ON position to enable the termination resistor.                                                           |

- **Note:** The drive detects this error if it does not correctly receive control data from the controller when energizing the drive.
- If the drive detects this error, the terminal assigned to H2-01 to H2-03 = 10 [MFDO Function Selection = Alarm] will activate.
- $\bullet$  If the drive detects this error, it will not run in AUTO or JOG. You can operate the drive in HAND mode during a CALL alarm.
- Parameter H5-33 [Power-up CALL Alarm] enables or disables the detection of this alarm at power-up.

| Code | Name                       | Causes                                                                                             | Possible Solutions                                                                                                    |
|------|----------------------------|----------------------------------------------------------------------------------------------------|----------------------------------------------------------------------------------------------------|
| CE   | Modbus Communication Error | The communications cable wiring is incorrect.                                                      | Correct wiring errors.                                                                                                    |
|      |                            | There is a short circuit in the communications cable or the communications cable is not connected. | Repair short circuits and connect cables.     Replace the defective communications cable.                                                                                                    |
|      |                            | Electrical interference caused a communication data error.                                         | Examine the control circuit lines, main circuit lines, and ground wiring, and decrease the effects of electrical interference.      Make sure that a magnetic contactor is not the source of the electrical interference, then use a Surge Protective Device if necessary.      Use only the recommended cables or other shielded line. Ground the shield on the controller side or the drive input power side.      Separate the communication wiring from drive power lines, and install a noise filter to the input side of the power supply for communication.      Decrease the effects of electrical interference from the controller. |
|      |                            | The communication protocol is not compatible.                                                      | <ul> <li>Examine the values set in <i>H5-xx</i>.</li> <li>Examine the settings on the controller side and correct the difference in communication conditions.</li> </ul>                                                                                                    |
|      |                            | The value set in <i>H5-09 [CE Detection Time]</i> is too small for the communications cycle.       | Change the controller software settings.     Increase the value set in <i>H5-09</i> .                                                                                                    |
|      |                            | The controller software or hardware is causing a communication problem.                            | Examine the controller and remove the cause of the problem.                                                                                                    |

- Note:
   This alarm is a different alarm from *CE [Run at H5-34 (CE Go-To-Freq)]*. The keypad will show this alarm when:

  —H5-04 ≠ 4 [Communication Error Stop Method ≠ Run at H5-34 (CE Go-To-Freq)]
- -H5-04 = 4 but the drive cannot operate at the selected frequency
- The drive detects this error if it does not correctly receive control data for the CE detection time set to H5-09.
- If the drive detects this error, the terminal set to H2-01 to H2-03 = 10 [MFDO Function Selection = Alarm] will activate.
- If the drive detects this error, it will operate the motor as specified by the stopping method set in H5-04.

| Code | Name                         | Causes                                                                                             | Possible Solutions                                                                                                    |
|------|------------------------------|----------------------------------------------------------------------------------------------------|----------------------------------------------------------------------------------------------------|
| CE   | Run at H5-34 (CE Go-To-Freq) | The communications cable wiring is incorrect.                                                      | Correct wiring errors.                                                                                                    |
|      |                              | There is a short circuit in the communications cable or the communications cable is not connected. | Repair short circuits and connect cables.     Replace the defective communications cable.                                                                                                    |
|      |                              | Electrical interference caused a communication data error.                                         | Examine the control circuit lines, main circuit lines, and ground wiring, and decrease the effects of electrical interference.      Make sure that a magnetic contactor is not the source of the electrical interference, then use a Surge Protective Device if necessary.      Use only recommended shielded line. Ground the shield on the controller side or on the drive input power side.      Separate the communication wiring from drive power lines, and install a noise filter to the input side of the power supply for communication. |
|      |                              | The communication protocol is not compatible.                                                      | <ul> <li>Decrease the effects of electrical interference from the controller.</li> <li>Examine the values set in <i>H5-xx</i>.</li> <li>Examine the settings on the controller side and correct the difference in communication conditions.</li> </ul>                                                                                                    |
|      |                              | The value set in <i>H5-09 [CE Detection Time]</i> is too small for the communications cycle.       | <ul> <li>Make sure that the settings are compatible.</li> <li>Change the software settings in the PLC.</li> <li>Increase the value set in <i>H5-09</i>.</li> </ul>                                                                                                    |

| Code                                                         | Name                                                                                                    | Causes                                                                                                    | Possible Solutions                                                                                                    |
|--------------------------------------------------------------|----------------------------------------------------------------------------------------------------|----------------------------------------------------------------------------------------------------|----------------------------------------------------------------------------------------------------|
|                                                              |                                                                                                    | The controller software or hardware is causing a communication problem.                                                                                                    | Examine the controller and remove the cause of the problem.                                                                                                    |
| = Run at H<br>The drive d                                    | H5-34 (CE Go-To-Freq)]. If the drive car detects this error if it does not correctly in                                                         | CE [Modbus Communication Error]. The keypad will show nnot operate at the selected frequency, the keypad will show receive control data for the CE detection time set to H5-09. 2-01 to H2-03 = 10 [MFDO Function Selection = Alarm] v                                                                                                    |                                                                                                    |
| Code                                                         | Name                                                                                                    | Causes                                                                                                    | Possible Solutions                                                                                                    |
| CrST                                                         | Cannot Reset                                                                                                    | The drive received a fault reset command when a Run command was active.                                                                                                    | Turn off the Run command then de-energize and re-energize the drive.                                                                                                    |
| Code                                                         | Name                                                                                                    | Causes                                                                                                    | Possible Solutions                                                                                                    |
| СуРо                                                         | Cycle Power to Accept Changes                                                                                                    | Although F6-15 = 1 [Comm. Option Parameters Reload = Reload Now], the drive does not update the communication option parameters.                                                                                                    | Re-energize the drive to update the communication option parameters.                                                                                                    |
| Code                                                         | Name                                                                                                    | Causes                                                                                                    | Possible Solutions                                                                                                    |
| dEv                                                          | Speed Deviation                                                                                                    | The load is too heavy                                                                                                    | Decrease the load.                                                                                                    |
|                                                              |                                                                                                    | Acceleration and deceleration times are set too short.                                                                                                    | Increase the values set in C1-01 to C1-04 [Acceleration/Deceleration Time].                                                                                                    |
|                                                              |                                                                                                    | The dEv detection level settings are incorrect.                                                                                                    | Adjust F1-10 [Speed Deviation Detection Level] and F1-11 [Sp Deviation Detect DelayTime].                                                                                                    |
|                                                              |                                                                                                    | The load is locked up.                                                                                                    | Examine the machine.                                                                                                    |
|                                                              |                                                                                                    | The holding brake is stopping the motor.                                                                                                    | Release the holding brake.                                                                                                    |
| If the drive                                                 | e detects this error, the drive will operate  Name                                                                                              | e the motor as specified by the stopping method set in F1-0.  Causes                                                                                                    | 14 [Speed Deviation Detection Select].  Possible Solutions                                                                                                    |
| DIFF                                                         | Differential Feedback Exceeded                                                                                                    | The difference between the PID Feedback and Differential Level Source [H3-xx = 2D] is more than the level set in Y4-18 [Pre-Charge Loss of Prime Level 2] for the time set in Y4-19 [Differential Lvl Detection Time].                                                                                                    | Replace the feedback transducer or transducers.     Set <i>Y4-18</i> and <i>Y4-19</i> correctly.                                                                                                    |
|                                                              |                                                                                                    | exified by the setting of Y4-20 [Differential Level Detection 2-01 to $H2-03 = 10$ [MFDO Function Selection = Alarm] v                                                                                                    | =                                                                                                    |
| Code                                                         | Name                                                                                                    | Causes                                                                                                    | Possible Solutions                                                                                                    |
| dnE                                                          | Drive Disabled                                                                                                    | A terminal set for $HI$ - $xx = 6A$ [MFDI Function Selection = Drive Enable] deactivated.                                                                                                    | Examine the operation sequence.                                                                                                    |
| Note:                                                        |                                                                                                    |                                                                                                    |                                                                                                    |
| if the arrive o                                              | the terminal cat to H2-                                                                                                    | 21 112 22 10 DEPO E-nation Solotion = Alarm] wi                                                                                                    | en verve                                                                                                    |
| Code                                                         |                                                                                                    | 01 to H2-03 = 10 [MFDO Function Selection = Alarm] wi                                                                                                    | ill activate.  Possible Solutions                                                                                                    |
| Code<br>dWA2                                                 | Name  DriveWorksEZ Alarm 2                                                                                                    | Causes  The DriveWorksEZ program output a minor fault.                                                                                                    | Possible Solutions                                                                                                    |
| dWA2                                                         | Name DriveWorksEZ Alarm 2                                                                                                    | Causes  The DriveWorksEZ program output a minor fault.                                                                                                    | Possible Solutions  Examine the DriveWorksEZ program and remove the cause of fault. This is not a drive fault.                                                                                                    |
| dWA2  Note:  If the drive d                                  | Name DriveWorksEZ Alarm 2  detects this error, the terminal set to H2-                                                                          | Causes  The DriveWorksEZ program output a minor fault.  Of to H2-03 = 10 [MFDO Function Selection = Alarm] with the selection is a selection of the selection in the selection is a selection in the selection in the selection is a selection in the selection in the selection in | Possible Solutions  Examine the DriveWorksEZ program and remove the cause of fault. This is not a drive fault.  ill activate.                                                                                                    |
| dWA2  Note:  If the drive d  Code                            | Name  DriveWorksEZ Alarm 2  detects this error, the terminal set to H2-  Name                                                                   | Causes  The DriveWorksEZ program output a minor fault.  -01 to H2-03 = 10 [MFDO Function Selection = Alarm] wi                                                                                                    | Possible Solutions  Examine the DriveWorksEZ program and remove the cause of fault. This is not a drive fault.  ill activate.  Possible Solutions                                                                                             |
| dWA2  Note: If the drive d  Code  dWA3                       | Name DriveWorksEZ Alarm 2  detects this error, the terminal set to H2-                                                                          | Causes  The DriveWorksEZ program output a minor fault.  Of to H2-03 = 10 [MFDO Function Selection = Alarm] with the selection is a selection of the selection in the selection is a selection in the selection in the selection is a selection in the selection in the selection in | Possible Solutions  Examine the DriveWorksEZ program and remove the cause of fault. This is not a drive fault.  ill activate.  Possible Solutions                                                                                             |
| dWA2  Note: If the drive d  Code  dWA3  Note:                | Name DriveWorksEZ Alarm 2  detects this error, the terminal set to H2- Name DriveWorksEZ Alarm 3                                                | Causes  The DriveWorksEZ program output a minor fault.  -01 to H2-03 = 10 [MFDO Function Selection = Alarm] wi  Causes  The DriveWorksEZ program output a minor fault.                                                                                                    | Possible Solutions  Examine the DriveWorksEZ program and remove the cause of fault. This is not a drive fault.  ill activate.  Possible Solutions  Examine the DriveWorksEZ program and remove the cause of fault. This is not a drive fault. |
| dWA2  Note: If the drive d  Code  dWA3  Note:                | Name DriveWorksEZ Alarm 2  detects this error, the terminal set to H2- Name DriveWorksEZ Alarm 3                                                | Causes  The DriveWorksEZ program output a minor fault.  -01 to H2-03 = 10 [MFDO Function Selection = Alarm] wi                                                                                                    | Possible Solutions  Examine the DriveWorksEZ program and remove the cause of fault. This is not a drive fault.  ill activate.  Possible Solutions  Examine the DriveWorksEZ program and remove the cause of fault. This is not a drive fault. |
| dWA2  Note: If the drive d  Code  dWA3  Note: If the drive d | Name  DriveWorksEZ Alarm 2  detects this error, the terminal set to H2- Name  DriveWorksEZ Alarm 3  detects this error, the terminal set to H2- | Causes  The DriveWorksEZ program output a minor fault.  Of to H2-03 = 10 [MFDO Function Selection = Alarm] wi  Causes  The DriveWorksEZ program output a minor fault.                                                                                                    | Possible Solutions  Examine the DriveWorksEZ program and remove the cause of t fault. This is not a drive fault.  Possible Solutions  Examine the DriveWorksEZ program and remove the cause of t fault. This is not a drive fault.            |

If the drive detects this error, the terminal set to H2-01 to H2-03 = 10 [MFDO Function Selection = Alarm] will activate.

| Code | Name                               | Causes                                                                                             | Possible Solutions                                                        |
|------|------------------------------------|----------------------------------------------------------------------------------------------------|---------------------------------------------------------------------------|
| EF   | FWD/REV Run Command Input<br>Error | The drive received a forward command and a reverse command at the same time for longer than 0.5 s. | Examine the forward and reverse command sequence and correct the problem. |

- **Note:** If the drive detects *EF*, the motor will ramp to stop.
- If the drive detects this error, the terminal set to H2-01 to H2-03 = 10 [MFDO Function Selection = Alarm] will activate.

| Code                           | Name                                                                                                    | Causes                                                                                             | Possible Solutions                                                                                                    |
|--------------------------------|----------------------------------------------------------------------------------------------------|----------------------------------------------------------------------------------------------------|----------------------------------------------------------------------------------------------------|
| EF0                            | Option Card External Fault                                                                                                    | The communication option card received an external                                                 | Find the device that caused the external fault and remove th                                                          |
|                                | •                                                                                                    | fault from the controller.                                                                         | cause.  2. Clear the external fault input from the controller.                                                        |
|                                |                                                                                                    | Programming error occurred on the controller side.                                                 | Examine the operation of the controller program.                                                                      |
| • If the drive                 | detects this error if the alarm function on edetects this error, the terminal set to H2 [Comm External Fault (EF0) Select] to | -01 to H2-03 = 10 [MFDO Function Selection = Alarm]                                                | will activate.                                                                                                    |
| Code                           | Name                                                                                                    | Causes                                                                                             | Possible Solutions                                                                                                    |
| EF1                            | External Fault (Terminal S1)                                                                                                  | MFDI terminal S1 caused an external fault through an external device.                              | Find the device that caused the external fault and remove the cause.      Clear the external fault input in the MFDI. |
|                                |                                                                                                    | The wiring is incorrect.                                                                           | Correctly connect the signal line to MFDI terminal S1.                                                                |
|                                |                                                                                                    | External Fault [H1-01 = 2C to 2F] is set to MFDI terminal S1, but the terminal is not in use.      | Correctly set the MFDI.                                                                                               |
| <b>Note:</b><br>If the drive o | detects this error, the terminal set to H2-0                                                                                  | 01 to H2-03 = 10 [MFDO Function Selection = Alarm] w                                               | ill activate.                                                                                                    |
| Code                           | Name                                                                                                    | Causes                                                                                             | Possible Solutions                                                                                                    |
| EF2                            | External Fault (Terminal S2)                                                                                                  | MFDI terminal S2 caused an external fault through an external device.                              | Find the device that caused the external fault and remove t cause.      Clear the external fault input in the MFDI.   |
|                                |                                                                                                    | The wiring is incorrect.                                                                           | Correctly connect the signal line to MFDI terminal S2.                                                                |
|                                |                                                                                                    | External Fault [H1-02 = $2C$ to $2FJ$ is set to MFDI terminal S2, but the terminal is not in use.  | Correctly set the MFDI.                                                                                               |
| <b>Note:</b> If the drive of   | detects this error, the terminal set to H2-0                                                                                  | 01 to H2-03 = 10 [MFDO Function Selection = Alarm] w                                               | ill activate.                                                                                                    |
| Code                           | Name                                                                                                    | Causes                                                                                             | Possible Solutions                                                                                                    |
| EF3                            | External Fault (Terminal S3)                                                                                                  | MFDI terminal S3 caused an external fault through an external device.                              | Find the device that caused the external fault and remove t cause.                                                    |
|                                |                                                                                                    |                                                                                                    | 2. Clear the external fault input in the MFDI.                                                                        |
|                                |                                                                                                    | The wiring is incorrect.                                                                           | Correctly connect the signal line to MFDI terminal S3.                                                                |
| Note:                          |                                                                                                    | External Fault [H1-03 = 2C to 2F] is set to MFDI terminal S3, but the terminal is not in use.      | Correctly set the MFDI.                                                                                               |
|                                | detects this error, the terminal set to H2-                                                                                   | 01 to H2-03 = 10 [MFDO Function Selection = Alarm] w                                               | ill activate.                                                                                                    |
| Code                           | Name                                                                                                    | Causes                                                                                             | Possible Solutions                                                                                                    |
| EF4                            | External Fault (Terminal S4)                                                                                                  | MFDI terminal S4 caused an external fault through an external device.                              | Find the device that caused the external fault and remove t cause.  Clear the external fault input in the MFDI.       |
|                                |                                                                                                    | The wiring is incorrect.                                                                           | Correctly connect the signal line to MFDI terminal S4.                                                                |
|                                |                                                                                                    | External Fault [H1-04 = $2C$ to $2F$ ] is set to MFDI terminal S4, but the terminal is not in use. | Correctly set the MFDI.                                                                                               |
| <b>Note:</b> f the drive of    | detects this error, the terminal set to H2-t                                                                                  | 01 to H2-03 = 10 [MFDO Function Selection = Alarm] w                                               | ill activate.                                                                                                    |
| Code                           | Name                                                                                                    | Causes                                                                                             | Possible Solutions                                                                                                    |
| EF5                            | External Fault (Terminal S5)                                                                                                  | MFDI terminal S5 caused an external fault through an external device.                              | Find the device that caused the external fault and remove to cause.     Clear the external fault input in the MFDI.   |
|                                |                                                                                                    | The wiring is incorrect.                                                                           | Correctly connect the signal line to MFDI terminal S5.                                                                |
|                                |                                                                                                    | External Fault [H1-05 = $2C$ to $2FJ$ is set to MFDI terminal S5, but the terminal is not in use.  | Correctly set the MFDI.                                                                                               |
| <b>Note:</b> If the drive of   | detects this error, the terminal set to H2-                                                                                   | 01 to H2-03 = 10 [MFDO Function Selection = Alarm] w                                               | ill activate.                                                                                                    |
| Code                           | Name                                                                                                    | Causes                                                                                             | Possible Solutions                                                                                                    |
| EF6                            | External Fault (Terminal S6)                                                                                                  | MFDI terminal S6 caused an external fault through an external device.                              | Find the device that caused the external fault and remove the cause.                                                  |
|                                |                                                                                                    |                                                                                                    | Clear the external fault input in the MFDI.                                                                           |

The wiring is incorrect.

Correctly connect the signal line to MFDI terminal S6.

| external device.  2. Clear the external fault input in the MFDI.  The wiring is incorrect.  External Rault [BH.07 = 2C. to 2F] is set to MFDI.  Correctly connect the signal line to MFDI terminal S7.  Correctly set the MFDI.  Correctly set the MFDI.  When the emergency condition is gone, deactivate the digital in set to Bill set in Emergency Override FWD.  Set to Emergency Override FWD.  Set to Emergency Override FWD.  The digital input terminal set to BII-xx = B0 [MFDI Function Selection = Emergency Override REV]  Set to Emergency Override REV.  The digital input terminal set to BII-xx = B0 [MFDI Function Selection = Emergency Override REV]  Set to Emergency Override REV.  The voltage of the main circuit power supply decreased, and the 24 V power supply is supplying power to the drive of the main circuit power supply decreased, and the 24 V power supply is supplying power to the drive of the main circuit power supply decreased, and the 24 V power supply is supplying power supply decreased, and the 24 V power supply is supplying power to the drive set than 3 m As for longer than 1 is in these conditions.  The drive will not output an alarm signal for this alarm.  Code Name Causes  Possible Solutions  Make sure that you install the PID feedback source and it operations the seconditions.  Balance Set to                                                                                                    |                               |                                               |                                                                                                    |                                                                                                    |
|----------------------------------------------------------------------------------------------------|-------------------------------|-----------------------------------------------|----------------------------------------------------------------------------------------------------|----------------------------------------------------------------------------------------------------|
| Note:  If the drive detects this error, the terminal set to H2-01 to H2-03 - 10 [MFDO Function Selection - Alarm] will activate.  Code  EFF External Fault (Terminal ST)  MFD1 terminal ST caused an external fault through an external fault imput in the MFD1.  The wiring is incorrect.  Discovered the terminal set to M2-01 to H2-03 - 10 [MFDO Function Selection - Alarm] will activate.  Correctly connect the signal line to MFD1 terminal ST.  Learned Fault [H10-07 - 2C to 2F] is set to MFD1.  External Fault (Terminal ST)  The wiring is incorrect.  Note:  If the drive detects this error, the terminal set to H2-01 to H2-03 - 10 [MFDO Function Selection - Alarm] will activate.  Possible Solutions  The digital input terminal set to H1-04 - AF [MFD1]  Associated and the drive detects this error, the terminal set to H2-01 to H2-03 - 10 [MFDO Function Selection - Alarm] will activate.  Code  Name  EOR  Emergency Override FWD.  The digital input terminal set to H1-04 - AF [MFD1]  Associated and the drive detects this error, the terminal set to H2-01 to H2-03 - 10 [MFDO Function Selection - Alarm] will activate.  Code  Name  EOR  Emergency Override REV  The digital input terminal set to H1-04 - AF [MFD1]  The digital input terminal set to H1-04 - AF [MFD1]  Associated and the detects this error, the terminal set to H2-01 to H2-03 - 10 [MFDO Function Selection - Alarm] will activate.  Code  Name  Causes  Possible Solutions  When the emergency condition is gone, deactivate the digital in set to Emergency Override REV!  The digital input terminal set to H1-04 - AF [MFD1]  The digital input terminal set to H1-04 - AF [MFD1]  Associated and the H1-04 - AF [MFD1]  The digital input terminal set to H1-04 - AF [MFD1]  The digital input terminal set to H1-04 - AF [MFD1]  The digital input terminal set to H1-04 - AF [MFD1]  The digital input terminal set to H1-04 - AF [MFD1]  The digital input terminal set to H1-04 - AF [MFD1]  The digital input terminal set to H1-04 - AF [MFD1]  The digital input terminal set to H1-04 - AF [MFD1]  The                                                                                                    | Code                          | Name                                          | Causes                                                                                                    | Possible Solutions                                                                                        |
| Code   Name   Causes   Possible Solutions                                                                                                    |                               |                                               |                                                                                                    | Correctly set the MFDI.                                                                                   |
| EFT   External Fault (Terminal ST)   MFDI terminal ST / caused an external fault through an external fault (Terminal ST)   MFDI terminal ST / caused an external fault through an external fault in through an external fault in through and fault and remove extended for the fault in through and fault and remove extended for the fault in through and fault and removal extended fault in through and fault and removal extended fault in through and fault and fault and remove extended fault in through and fault a                                                                                                    |                               | detects this error, the terminal set to H2-0  | n) to H2-03 = 10 [MFDO Function Selection = Alarm] w                                                                                                    | rill activate.                                                                                            |
| external device.  2. Clear the external fault imput in the MFDI.  The wiring is incorrect.  Correctly connect the signal line to MFDI terminal S7.  Note:  If the drive detects this error, the terminal set to #12-01 to #12-03 = 10 [MFDO Function Selection - Alarm] will activate.  Code  Name  Causes  Possible Solutions  The digital input terminal set to #12-01 to #12-03 = 10 [MFDO Function Selection - Alarm] will activate.  Code  Name  Causes  Possible Solutions  Note:  If the drive detects this error, the terminal set to #12-01 to #12-03 = 10 [MFDO Function Selection - Alarm] will activate.  Code  Emergency Override FWD  The digital input terminal set to #12-01 to #12-03 = 10 [MFDO Function Selection - Alarm] will activate.  Code  Emergency Override REV  The digital input terminal set to #12-01 to #12-03 = 10 [MFDO Function Selection - Alarm] will activate.  Code  Emergency Override REV  The digital input terminal set to #12-01 to #12-03 = 10 [MFDO Function Selection - Alarm] will activate.  Code  Name  Causes  Possible Solutions  When the emergency condition is gone, deactivate the digital in set to #12-01 to #12-03 = 10 [MFDO Function Selection - Alarm] will activate.  Note:  Code  Emergency Override REV  The digital imput terminal set to #12-01 to #12-03 = 10 [MFDO Function Selection - Alarm] will activate.  Code  Name  Causes  Possible Solutions  • Examine the main circuit power supply from the drive.  Note:  - Set 02-26 [Ext. Power 24V Supply Dipplay to enable or disable EP24v detection.  - The drive vall not output an alarm signal for this alarm.  Causes  Possible Solutions  The drive vall not output an alarm signal for this alarm.  Causes  Possible Solutions  The drive vall not output an alarm signal for this alarm.  Causes  Possible Solutions  The drive vall not output an alarm signal for this alarm.  Causes  Possible Solutions  The drive vall not output an alarm signal for this alarm.  Causes  Possible Solutions  The drive vall not output an alarm signal for this alarm.  - Short 2-16 [Furth Developed Pa                                                                                                    |                               |                                               |                                                                                                    |                                                                                                    |
| The wiring is incorrect.  External Fund [H].07 = 2C to 2F] is set to MFDI  External Fund [H].07 = 2C to 2F] is set to MFDI  Correctly set the MFDI.  Correctly set the MFDI.  When the emergency condition is gone, deactivate the digital is act to Emergency Override FWD.  Activated.  Possible Solutions  When the emergency condition is gone, deactivate the digital is act to Emergency Override REV.  Activated.  Note:  If the drive detects this error, the terminal set to H2-01 to H2-03 = 10 [MFDO Function Selection = Alarm] will activate.  Code  Name  Causes  Possible Solutions  ** Examine the main circuit power supply decreased, and the 24 V power supply is supplying power to the drive.  ** Examine the main circuit power supply to run the drive.  ** Examine the main circuit power supply to run the drive.  ** Examine the main circuit power supply to run the drive.  ** Examine the main circuit power supply to run the drive.  ** Examine the main circuit power supply to run the drive.  ** E                                                                                                    | EF7                           | External Fault (Terminal S7)                  |                                                                                                    | cause.                                                                                                    |
| External Fault [H1-67 - 2C to 2F] is set to MFDI terminal St, but the terminal is not in use.   Corectly set the MFDI.                                                                                                    |                               |                                               | The wiring is incorrect.                                                                                                    |                                                                                                    |
| Note: If the drive detects this error, the terminal set to H2-01 to H2-03 = 10 [MFDO Function Selection - Alarm] will activate.  EOG   Name   Causes   When the emergency condition is gone, deactivate the digital in set to Emergency Override FWD   Function Selection = Emergency Override FWD   Function Selection = Emergency Override FWD   Selection = Emergency Override FWD   Selection = Emergency Override FWD   Selection = Emergency Override FWD   Selection = Emergency Override FWD   Selection = Emergency Override FWD   Selection = Emergency Override FWD   Selection = Emergency Override FWD   Selection = Emergency Override FWD   Selection = Emergency Override FWD   Selection = Emergency Override FWD   Selection = Emergency Override REV   Selection = Emergency Override REV   Selec                                                                                                    |                               |                                               | External Fault [H1-07 = 2C to 2F] is set to MFDI                                                                                                    | , ,                                                                                                    |
| Code   Name   Causes   Possible Solutions                                                                                                    |                               | detects this error, the terminal set to H2-1  |                                                                                                    | ill activate.                                                                                             |
| Note:   If the drive detects this error, the terminal set to 112-01 to 112-03 = 10 [MFDO Function Selection = Alarm] will activate.                                                                                                    |                               |                                               |                                                                                                    |                                                                                                    |
| Code   Name   Causes   Possible Solutions                                                                                                    | EOF                           | Emergency Override FWD                        | Function Selection = Emergency Override FWD]                                                                                                    | When the emergency condition is gone, deactivate the digital input set to <i>Emergency Override FWD</i> . |
| EOR   Emergency Override REV   The digital input terminal set to \$H1-xx = B0 [MFD]   When the emergency condition is gone, deactivate the digital in set to \$H2-d1   Endergency Override \$H2V   Set to \$Emergency Override \$H2V   Set to \$Emergenc |                               | detects this error, the terminal set to H2-(  | 1) to H2-03 = 10 [MFDO Function Selection = Alarm] w                                                                                                    | rill activate.                                                                                            |
| Note:                                                                                                    |                               |                                               |                                                                                                    |                                                                                                    |
| Code   Name   Causes   Possible Solutions                                                                                                    | EOR                           | Emergency Override REV                        | Function Selection = Emergency Override REV]                                                                                                    | When the emergency condition is gone, deactivate the digital input set to <i>Emergency Override REV</i> . |
| Examine the main circuit power supply decreased, and the 24 V power supply is supplying power to the drive.  Note:  Set 02-26 [Ext. Power 24V Supply Display] to enable or disable EP24v detection.  The drive will not output an alarm signal for this alarm.  Code  Name  Causes  FDBKL  Feedback Loss Wire Break  The analog input from the terminal set to H3-xx = B [MFAI Function Selection = PID Feedback] is more than 21 mA or less than 3 mA for longer than 1 s in these conditions:  b 5-82 = 1 [Feedback Loss 4 - 20mA Detect Sel = Alarm Only]  Note:  If the drive detects this error, the terminal set to H2-01 to H2-03 = 10 [MFDO Function Selection = Alarm]  FLGT  Feedback Loss, Go To Freq b5-83  The analog input from the terminal set to H3-xx = B [Alarm Only]  Causes  Possible Solutions  Examine the main circuit power supply.  Turn ON the main circuit power supply.  Turn ON the main                                                                                                    |                               | detects this error, the terminal set to H2-0  | 01 to H2-03 = 10 [MFDO Function Selection = Alarm] w                                                                                                    | rill activate.                                                                                            |
| Note:  - Set 02-26 [Ext. Power 24V Supply Display] to enable or disable EP24v detection.  - The drive will not output an alarm signal for this alarm.  Code  Name  Causes  The analog input from the terminal set to H3-xx = B [MFAI Function Selection = PID Feedback ] is more than 21 mA or less than 3 mA for longer than 1 s in these conditions:  - b5-82 = 1 [Feedback Loss 4 ~ 20mA Detect Sel = Alarm Only]  - b5-01 = 10 [If the drive detects this error, the terminal set to H2-01 to H2-03 = 10 [MFDO Function Selection = Alarm] will activate.  - If the drive detects this error, it will operate the motor as specified by the settings of b5-82.  - Parameter L5-42 [Feedback Loss, Go To Freq b5-83]  The analog input from the terminal set to H3-xx = B [MFAI Function Selection = Alarm] will activate.  - Turn ON the main circuit power supply to run the drive.  - Turn ON the main circuit power supply to run the drive.  - Turn ON the main circuit power supply to run the drive.  - Turn ON the main circuit power supply to run the drive.  - Turn ON the main circuit power supply to run the drive.  - Turn ON the main circuit power supply to run the drive.  - Turn ON the main circuit power supply to run the drive.  - Turn ON the main circuit power supply to run the drive.  - Turn ON the main circuit power supply to run the drive.  - Turn ON the main circuit power supply to run the drive.  - Turn ON the main circuit power supply to run the drive.  - Turn ON the main circuit power supply to run the terminal set to H3-xx = B [MFAI Function Selection = PID Feedback ] is more than 21 mA or less than 3 mA for longer than 1 s in these conditions:  - b5-82 = 3 [Feedback Loss 4 ~ 20mA Detect Sel = Alarm]  - Turn ON the main circuit power supply to run the terminal set to H3-xx = B [MFAI Function Selection = PID Feedback ] is more than 21 mA or less than 3 mA for longer than 1 s in these conditions:                                                                                                    | Code                          | Name                                          | Causes                                                                                                    | Possible Solutions                                                                                        |
| • Set o2-26 [Ext. Power 24V Supply Display] to enable or disable EP24v detection. • The drive will not output an alarm signal for this alarm.  Code  Name  Causes  Possible Solutions  The analog input from the terminal set to H3-xx = B [MEAI Function Selection = PID Feedback   is more than 21 mA or less than 3 mA for longer than 1 s in these conditions:  • b5-82 = 1 [Feedback Loss 4 ~ 20mA Detect Sel = Alarm] will activate.  • If the drive detects this error, the terminal set to H2-01 to H2-03 = 10 [MFDO Function Selection = Alarm] will activate.  • If the drive detects this error, it will operate the motor as specified by the settings of b5-82.  • Parameter L3-42 [Feedback Loss Fault Retry Select] sets the Auto Restart function of this error.  Code  Name  Causes  Possible Solutions  Make sure that you install the PID feedback source and it operate the motor as specified by the settings of b5-82.  • Parameter L3-42 [Feedback Loss Fault Retry Select] sets the Auto Restart function of this error.  Code  Name  Causes  Possible Solutions  Make sure that you install the PID feedback source and it operate the motor as specified by the settings of b5-82.  Parameter L3-42 [Feedback Loss, Go To Freq b5-83]  The analog input from the terminal set to H3-xx = B [MEAI Function Selection = PID Feedback J is more than 1 s in the seconditions:  • b5-82 = 3 [Feedback Loss 4 ~ 20mA Detect Sel =                                                                                                    | EP24v                         | External Power 24V Supply                     | decreased, and the 24 V power supply is supplying                                                                                                    |                                                                                                    |
| FOBKL Feedback Loss Wire Break The analog input from the terminal set to H3-xx = B    MFAI Function Selection = PID Feedback   is more than 21 mA or less than 3 mA for longer than 1 s in these conditions:   b5-82 = 1 [Feedback Loss 4 ~ 20mA Detect Sel = Alarm Only]   b5-01 \neq 0 [PID Mode Setting \neq Disabled]   H3-01 or H3-09 = 2 [Terminal A1/A2 Signal Level Selection = 4 to 20 mA]   Note:   If the drive detects this error, the terminal set to H2-01 to H2-03 = 10 [MFDO Function Selection = Alarm] will activate.   If the drive detects this error, it will operate the motor as specified by the settings of b5-82.   Parameter L5-42 [Feedback Loss Fault Retry Select] sets the Auto Restart function of this error.   Code   Name   Causes   Possible Solutions                                                                                                    | • Set <i>o2-26</i>            |                                               |                                                                                                    |                                                                                                    |
| MFAI Function Selection = PID Feedback J is more than 21 mA or less than 3 mA for longer than 1 s in these conditions:    b5-82 = 1 [Feedback Loss 4 ~ 20mA Detect Sel = Alarm Only]     b5-01 \neq 0 [PID Mode Setting \neq Disabled]     H3-01 or H3-09 = 2 [Terminal A1/A2 Signal Level Selection = 4 to 20 mA]                                                                                                    |                               | 1 .                                           |                                                                                                    | Possible Solutions                                                                                        |
| Alarm Only]  • b5-01 ≠ 0 [PID Mode Setting ≠ Disabled]  • H3-01 or H3-09 = 2 [Terminal A1/A2 Signal Level Selection = 4 to 20 mA]  Note:  • If the drive detects this error, the terminal set to H2-01 to H2-03 = 10 [MFDO Function Selection = Alarm] will activate.  • If the drive detects this error, it will operate the motor as specified by the settings of b5-82.  • Parameter L5-42 [Feedback Loss Fault Retry Select] sets the Auto Restart function of this error.  Code  Name  Causes  Possible Solutions  The analog input from the terminal set to H3-xx = B [MFAI Function Selection = PID Feedback ] is more than 21 mA or less than 3 mA for longer than 1 s in these conditions:  • b5-82 = 3 [Feedback Loss 4 ~ 20mA Detect Sel = ]                                                                                                    | FDBKL                         | Feedback Loss Wire Break                      | [MFAI Function Selection = PID Feedback] is more than 21 mA or less than 3 mA for longer than 1 s in these conditions:                                                   | Make sure that you install the PID feedback source and it operates correctly.                             |
| <ul> <li>H3-01 or H3-09 = 2 [Terminal A1/A2 Signal Level Selection = 4 to 20 mA]</li> <li>Note:         <ul> <li>If the drive detects this error, the terminal set to H2-01 to H2-03 = 10 [MFDO Function Selection = Alarm] will activate.</li> </ul> </li> <li>If the drive detects this error, it will operate the motor as specified by the settings of b5-82.</li> <li>Parameter L5-42 [Feedback Loss Fault Retry Select] sets the Auto Restart function of this error.</li> </ul> <li>Code         <ul> <li>Name</li> <li>Causes</li> <li>Possible Solutions</li> </ul> </li> <li>FLGT         <ul> <li>Feedback Loss, Go To Freq b5-83</li> <li>The analog input from the terminal set to H3-xx = B [MFAI Function Selection = PID Feedback ] is more than 21 mA or less than 3 mA for longer than 1 s in these conditions:             <ul> <li>b5-82 = 3 [Feedback Loss 4 ~ 20mA Detect Sel =</li> <li>b5-82 = 3 [Feedback Loss 4 ~ 20mA Detect Sel =</li> <li>b5-82 = 3 [Feedback Loss 4 ~ 20mA Detect Sel =</li> <li>b5-82 = 3 [Feedback Loss 4 ~ 20mA Detect Sel =</li> <li>b5-82 = 3 [Feedback Loss 4 ~ 20mA Detect Sel =</li> <li>b5-82 = 3 [Feedback Loss 4 ~ 20mA Detect Sel =</li> <li>b5-82 = 3 [Feedback Loss 4 ~ 20mA Detect Sel =</li> <li>b5-82 = 3 [Feedback Loss 4 ~ 20mA Detect Sel =</li> <li>b5-82 = 3 [Feedback Loss 4 ~ 20mA Detect Sel =</li> <li>b5-82 = 3 [Feedback Loss 4 ~ 20mA Detect Sel =</li> <li>b5-82 = 3 [Feedback Loss 4 ~ 20mA Detect Sel =</li> <li>b5-82 = 3 [Feedback Loss 4 ~ 20mA Detect Sel =</li> <li>b5-82 = 3 [Feedback Loss 4 ~ 20mA Detect Sel =</li> <li>b5-82 = 3 [Feedback Loss 4 ~ 20mA Detect Sel =</li> <li>b5-82 = 3 [Feedback Loss 4 ~ 20mA Detect Sel</li></ul></li></ul></li>                                                                                                    |                               |                                               | Alarm Only]                                                                                                    |                                                                                                    |
| Note:  • If the drive detects this error, the terminal set to H2-01 to H2-03 = 10 [MFDO Function Selection = Alarm] will activate.  • If the drive detects this error, it will operate the motor as specified by the settings of b5-82.  • Parameter L5-42 [Feedback Loss Fault Retry Select] sets the Auto Restart function of this error.  Code  Name  Causes  Possible Solutions  The analog input from the terminal set to H3-xx = B [MFAI Function Selection = PID Feedback ] is more than 21 mA or less than 3 mA for longer than 1 s in these conditions:  • b5-82 = 3 [Feedback Loss 4 ~ 20mA Detect Sel =                                                                                                    |                               |                                               |                                                                                                    |                                                                                                    |
| <ul> <li>If the drive detects this error, the terminal set to H2-01 to H2-03 = 10 [MFDO Function Selection = Alarm] will activate.</li> <li>If the drive detects this error, it will operate the motor as specified by the settings of b5-82.</li> <li>Parameter L5-42 [Feedback Loss Fault Retry Select] sets the Auto Restart function of this error.</li> <li>Code Name Causes Possible Solutions</li> <li>Feedback Loss, Go To Freq b5-83 The analog input from the terminal set to H3-xx = B [MFAI Function Selection = PID Feedback ] is more than 21 mA or less than 3 mA for longer than 1 s in these conditions:         <ul> <li>b5-82 = 3 [Feedback Loss 4 ~ 20mA Detect Sel =</li> </ul> </li> </ul>                                                                                                    |                               |                                               |                                                                                                    |                                                                                                    |
| FLGT Feedback Loss, Go To Freq b5-83 Feedback Loss, Go To Freq b5-83 The analog input from the terminal set to H3-xx = B [MFAI Function Selection = PID Feedback ] is more than 21 mA or less than 3 mA for longer than 1 s in these conditions:  • b5-82 = 3 [Feedback Loss 4 ~ 20mA Detect Sel =                                                                                                    | If the drive     If the drive | e detects this error, it will operate the mot | tor as specified by the settings of b5-82.                                                                                                    | will activate.                                                                                            |
| FLGT  Feedback Loss, Go To Freq b5-83  The analog input from the terminal set to H3-xx = B [MFAI Function Selection = PID Feedback ] is more than 21 mA or less than 3 mA for longer than 1 s in these conditions:  • b5-82 = 3 [Feedback Loss 4 ~ 20mA Detect Sel =                                                                                                    |                               |                                               |                                                                                                    |                                                                                                    |
| [MFAI Function Selection = PID Feedback ] is more than 21 mA or less than 3 mA for longer than 1 s in these conditions:  • b5-82 = 3 [Feedback Loss 4 ~ 20mA Detect Sel =                                                                                                    |                               |                                               |                                                                                                    |                                                                                                    |
|                                                                                                    | FLGT                          | Feedback Loss, Go To Freq b5-83               | [MFAI Function Selection = PID Feedback] is more than 21 mA or less than 3 mA for longer than 1 s in these conditions:  • b5-82 = 3 [Feedback Loss 4 ~ 20mA Detect Sel = | Make sure that you install the PID feedback source and it operates correctly.                             |

- Note:
   If the drive detects this error, the terminal set to H2-01 to H2-03 = 10 [MFDO Function Selection = Alarm] will activate.
- If the drive detects this error, it will operate the motor at the speed set in b5-83 [Feedback Loss Goto Frequency] as specified by the setting of b5-82.

•  $b5-01 \neq 0$  [PID Mode Setting  $\neq$  Disabled] • H3-01 or H3-09 = 2 [Terminal A1/A2 Signal Level Selection = 4 to 20 mA]

| Code                                                                                                    | Name                             | Causes                                                                                                    | Possible Solutions                                           |
|----------------------------------------------------------------------------------------------------|----------------------------------|----------------------------------------------------------------------------------------------------|--------------------------------------------------------------|
| FR <ms< td=""><td>Freq Ref &lt; Minimum Speed (Y1-06)</td><td>The drive frequency reference setting is less than the value set in Y1-06 [Minimum Speed] in these conditions:</td><td>Increase the frequency reference to a value more than Y1-06.</td></ms<> | Freq Ref < Minimum Speed (Y1-06) | The drive frequency reference setting is less than the value set in Y1-06 [Minimum Speed] in these conditions: | Increase the frequency reference to a value more than Y1-06. |
|                                                                                                    |                                  | The drive is not in PI Mode                                                                                    |                                                              |
|                                                                                                    |                                  | The drive is running                                                                                           |                                                              |
|                                                                                                    |                                  | • Minimum Speed is enabled (Y1-06 > 0.00)                                                                      |                                                              |
|                                                                                                    |                                  | • Y1-06 > Y4-12 [Thrust Frequency]                                                                             |                                                              |

- **Note:** If the drive detects this error, the terminal set to *H2-01 to H2-03 = 10 [MFDO Function Selection = Alarm]* will activate.
- If the drive detects this error, it internally sets the frequency reference to the value set in Y1-06.

| Code                                                                                                    | Name                             | Causes                                                                                                    | Possible Solutions                                                   |
|----------------------------------------------------------------------------------------------------|----------------------------------|----------------------------------------------------------------------------------------------------|----------------------------------------------------------------------|
| FR <th< td=""><td>Freq. Reference &lt; Thrust (Y4-12)</td><td>The drive frequency reference setting is less than the value set in Y4-12 [Thrust Frequency] in these conditions:  • The drive is not in PI Mode • The drive is running • Thrust is enabled (Y4-11 [Thrust Acceleration Time] &gt; 0.00 and Y4-12 &gt; Y1-06 [Minimum Speed])</td><td>Increase the frequency reference to a value more than <i>Y4-12</i>.</td></th<> | Freq. Reference < Thrust (Y4-12) | The drive frequency reference setting is less than the value set in Y4-12 [Thrust Frequency] in these conditions:  • The drive is not in PI Mode • The drive is running • Thrust is enabled (Y4-11 [Thrust Acceleration Time] > 0.00 and Y4-12 > Y1-06 [Minimum Speed]) | Increase the frequency reference to a value more than <i>Y4-12</i> . |

- **Note:** If the drive detects this error, the terminal set to H2-01 to H2-03 = 10 [MFDO Function Selection = Alarm] will activate.
- If the drive detects this error, it internally sets the frequency reference to the value set in Y4-12.

| Code | Name               | Causes                                                                                                    | Possible Solutions                                                                                                    |
|------|--------------------|----------------------------------------------------------------------------------------------------|----------------------------------------------------------------------------------------------------|
| НСА  | High Current Alarm | The load is too heavy.                                                                                                    | Decrease the load for applications with repetitive starts and stops. Replace the drive with a larger capacity model.                                                                                                    |
|      |                    | The acceleration time is too short.                                                                                                 | Calculate the torque necessary during acceleration related to the load inertia and the specified acceleration time. Increase the values set in C1-01 or C1-03 [Acceleration Times] until you get the necessary torque. Increase the values set in C2-01 to C2-04 [S-Curve Characteristics] until you get the necessary torque. Replace the drive with a larger capacity model. |
|      |                    | The drive is trying to operate a specialized motor or a motor that is larger than the maximum applicable motor output of the drive. | Examine the motor nameplate, the motor, and the drive to make sure that the drive rated current is larger than the motor rated current.     Replace the drive with a larger capacity model.                                                                                                    |
|      |                    | The current level temporarily increased because of speed search after a momentary power loss or while trying to Auto Restart.       | If speed search or Auto Restart cause an increase in current, the drive can temporarily show this alarm. The time that the drive shows the alarm is short. No more steps are necessary to clear the alarm.                                                                                                    |

- **Note:** The drive detects this error if the drive output current is more than the overcurrent alarm level (150% of the rated current).
- If the drive detects this error, the terminal set to H2-01 to H2-03 = 10 [MEDO Function Selection = 4] arml will activate

| Code  | Name                       | Causes                                                                                                    | Possible Solutions                                                                                                    |
|-------|----------------------------|----------------------------------------------------------------------------------------------------|----------------------------------------------------------------------------------------------------|
| HIAUX | High PI Aux Feedback Level | PI Auxiliary Feedback is more than the level set in YF-12 [PI Aux Control High Level Detect] for the time set in YF-13 [PI Aux High Level Detection Time] in these conditions:  • The drive operates in AUTO Mode.  • The output frequency > 0. | <ul> <li>Decrease the PI Auxiliary Feedback level to less than YF-12.</li> <li>Set YF-12 and YF-13 correctly.</li> </ul> |

| Code | Name                 | Causes                                                                        | Possible Solutions                                                                                         |
|------|----------------------|-------------------------------------------------------------------------------|----------------------------------------------------------------------------------------------------|
| HIFB | High Feedback Sensed | The feedback level is more than the level set in YI-11 [High Feedback Level]. | Decrease the feedback level to less than Y1-11 - Y1-14 [Hysteresis Level].  Set Y1-11 and Y1-12 correctly. |

- **Note:** If the drive detects this error, the terminal set to *H2-01 to H2-03 = 10 [MFDO Function Selection = Alarm]* will activate.
- If the drive detects this error, it will respond as specified by the setting of Y1-13 [High Feedback Selection].

| Code  | Name          | Causes                                                                                                    | Possible Solutions                |
|-------|---------------|----------------------------------------------------------------------------------------------------|-----------------------------------|
| INTLK | BAS Interlock | The digital input terminal set to $H1$ - $xx = B2$ [MFDI Function Selection = BAS Interlock] deactivates. | Make sure the cause of interlock. |

Note: • If the drive detects this error, the terminal set to H2-01 to H2-03 = 10 [MFDO Function Selection = Alarm] will activate.

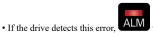

will not flash.

| Code | Name                             | Causes                                                                                                    | Possible Solutions                                                                                                    |
|------|----------------------------------|----------------------------------------------------------------------------------------------------|----------------------------------------------------------------------------------------------------|
| L24v | Loss of External Power 24 Supply | The voltage of the backup 24 V power supply has decreased. The main circuit power supply is operating correctly. | <ul> <li>Examine the external 24 V power supply for disconnected wires and wiring errors and repair the problems.</li> <li>Examine the external 24 V power supply for problems.</li> </ul> |

- Set o2-23 [External 24V Powerloss Detection] to enable or disable L24v detection.
- The drive will not output an alarm signal for this alarm.

| Code | Name              | Causes                                                                                                    | Possible Solutions                                                                                                    |
|------|-------------------|----------------------------------------------------------------------------------------------------|----------------------------------------------------------------------------------------------------|
| LCP  | Low City Pressure | Insufficient pressure is present on the inlet to the pump in these conditions:  • Y4-24 = 0 [Low City Alarm Text = Low City Pressure]  • The terminal set for H1-xx = B8 or 1B8 [MFD1 Function Selection = Low City Pressure or !Low City Pressure] activates | <ul> <li>Examine the pressure switch contact for correct operation.</li> <li>Examine control wiring to drive terminal strip from pressure switch contact.</li> <li>Make sure that suction pressure is present with an isolated measuring device.</li> <li>Set Y4-22 [Low City On-Delay Time] and Y4-23 [Low City Off-Delay Time] correctly.</li> <li>Deactivate the digital input terminals set to H1-xx = B8 or 1B8.</li> </ul> |

- **Note:** If the drive detects this error, the terminal set to H2-01 to H2-03 = 10 [MFDO Function Selection = Alarm] will activate.
- If the drive detects this error during run, it coasts to stop and does not operate until the digital input has deactivated for the time set in Y4-22.

| Code  | Name                      | Causes                                                                                                    | Possible Solutions                                                                                                 |
|-------|---------------------------|----------------------------------------------------------------------------------------------------|----------------------------------------------------------------------------------------------------|
| LOAUX | Low PI Aux Feedback Level | When the drive operates in AUTO Mode or HAND Mode, PI Auxiliary Feedback is less than the level set in YF-09 [PI Aux Control Low Lvl Detection] for the time set in YF-10 [PI Aux Control Low Lvl Det Time] and the drive is running. | Increase the PI Auxiliary Feedback level more than <i>YF-09</i> .     Set <i>YF-09</i> and <i>YF-10</i> correctly. |

#### Note:

If the drive detects this error, the terminal set to H2-01 to H2-03 = 10 [MFDO Function Selection = Alarm] will activate.

| Code | Name                | Causes                                                                                                    | Possible Solutions                                                                                                    |
|------|---------------------|----------------------------------------------------------------------------------------------------|----------------------------------------------------------------------------------------------------|
| LOFB | Low Feedback Sensed | The feedback level is less than the level set in YI-08 [Low Feedback Level] for the time set in YI-09 [Low Feedback Lvl Fault Dly Time]. | <ul> <li>Increase the feedback level to more than Y1-08 + Y1-14 [High Feedback Hysteresis Level].</li> <li>Set Y1-08 and Y1-09 correctly.</li> </ul> |

- **Note:** If the drive detects this error, the terminal set to *H2-01 to H2-03 = 10 [MFDO Function Selection = Alarm]* will activate.
- If the drive detects this fault, it will respond as specified by the setting of Y1-10 [Low Feedback Selection]

| Code | Name                         | Causes                                                                                                    | Possible Solutions                              |
|------|------------------------------|----------------------------------------------------------------------------------------------------|-------------------------------------------------|
| LoG  | Com Error / Abnormal SD Card | There is not a micro SD card in the keypad.                                                                                                    | Put a micro SD card in the keypad.              |
|      |                              | The drive is connected to USB. The number of log communication files is more than 1000. The micro SD card does not have available memory space. The line number data in a log communication file was changed. A communication error between the keypad and drive occurred during a log communication. | Set o5-01 = 0 [Log Start/Stop Selection = OFF]. |

### Note:

| Code | Name          | Causes                                                                                                    | Possible Solutions                                                                                                    |
|------|---------------|----------------------------------------------------------------------------------------------------|----------------------------------------------------------------------------------------------------|
| LOP  | Loss of Prime | The drive used the method set in Y1-18 [Prime Loss Detection Method] to detect that the pump load is less than the level set in Y1-19 [Prime Loss Level] for the time set in Y1-20 [Prime Loss Time], and the output frequency is Y1-21 [Prime Loss Activation Freq] or more. | <ul> <li>Examine a dry well, air in the system, or no water in the system. Use preferred priming method suggested by the pump manufacturer to restart the pump.</li> <li>When there is resistance in the pump, allow the system to pump water again.</li> <li>Set <i>Y1-18</i> to <i>Y1-21</i> correctly.</li> </ul> |

- Note:
   If the drive detects this error, the terminal set to H2-01 to H2-03 = 10 [MFDO Function Selection = Alarm] will activate.
- If the drive detects this fault, it will respond as specified by the setting of Y1-22 [Prime Loss Selection].

| LSP Low Suction Pressure  An external input has indicated that an insufficient suction pressure condition exists in these conditions:  • Y4-24 = 1 [Low City Alarm Text = Low Suction Pressure]  • The terminal set for H1-xx = B8 or 1B8 [MFD1 Function Selection = Low City Pressure or !Low City Pressure] activates  • Examine the pressure switch contact for correct operation.  • Examine the pressure switch contact for correct operation.  • Make sure that suction pressure is present with an isolated measuring device.  • Increase the system pressure.  • Set Y4-22 [Low City On-Delay Time] and Y4-23 [Low City Off-Delay Time] correctly.  • Deactivate the digital input terminals set to H1-xx = B8 or 1B8. | Code | Name                 | Causes                                                                                                    | Possible Solutions                                                                                                    |
|----------------------------------------------------------------------------------------------------|------|----------------------|----------------------------------------------------------------------------------------------------|----------------------------------------------------------------------------------------------------|
|                                                                                                    | LSP  | Low Suction Pressure | suction pressure condition exists in these conditions:  • Y4-24 = I [Low City Alarm Text = Low Suction Pressure]  • The terminal set for H1-xx = B8 or 1B8 [MFDI Function Selection = Low City Pressure or !Low | <ul> <li>Examine control wiring to drive terminal strip from pressure switch contact.</li> <li>Make sure that suction pressure is present with an isolated measuring device.</li> <li>Increase the system pressure.</li> <li>Set Y4-22 [Low City On-Delay Time] and Y4-23 [Low City Off-Delay Time] correctly.</li> </ul> |

- Note:
   If the drive detects this error, the terminal set to H2-01 to H2-03 = 10 [MFDO Function Selection = Alarm] will activate.
- If the drive detects this error during run, it coasts to stop and does not operate until the digital input has deactivated for the time set in Y4-22

| Code | Name                         | Causes                                                      | Possible Solutions                                                                                                    |
|------|------------------------------|-------------------------------------------------------------|----------------------------------------------------------------------------------------------------|
| LT-1 | Cooling Fan Maintenance Time | The cooling fan is at 90% of its performance life estimate. | <ol> <li>Replace the cooling fan.</li> <li>Set 04-03 = 0 [Fan Operation Time Setting = 0 h] to reset the cooling fan operation time.</li> </ol> |

When the performance life estimate is expired, the terminal set to H2-01 to H2-03 = 2F [MFDO Function Selection = Maintenance Notification] will activate.

| Code | Name                       | Causes                                                                                                 | Possible Solutions                                                                                                    |
|------|----------------------------|----------------------------------------------------------------------------------------------------|----------------------------------------------------------------------------------------------------|
| LT-2 | Capacitor Maintenance Time | The capacitors for the main circuit and control circuit are at 90% of their performance life estimate. | Replace the control board or the drive. For information about replacing the control board, contact Yaskawa or your nearest sales representative. |

#### Note:

When the performance life estimate is expired, the terminal set to H2-01 to H2-03 = 2F [MFDO Function Selection = Maintenance Notification] will activate.

| Code | Name                             | Causes                                                                   | Possible Solutions                                                                                                    |
|------|----------------------------------|--------------------------------------------------------------------------|----------------------------------------------------------------------------------------------------|
| LT-3 | SoftChargeBypassRelay MainteTime | The soft charge bypass relay is at 90% of its performance life estimate. | Replace the control board or the drive. For information about replacing the control board, contact Yaskawa or your nearest sales representative. |

#### Note:

When the performance life estimate is expired, the terminal set to H2-01 to H2-03 = 2F [MFDO Function Selection = Maintenance Notification] will activate.

| Code | Name                        | Causes                                               | Possible Solutions                                       |
|------|-----------------------------|------------------------------------------------------|----------------------------------------------------------|
| LT-4 | IGBT Maintenance Time (50%) | The IGBT is at 50% of its performance life estimate. | Check the load, carrier frequency, and output frequency. |

### Note:

When the performance life estimate is expired, the terminal set to H2-01 to H2-03 = 2F [MFDO Function Selection = Maintenance Notification] will activate.

| Code | Name              | Causes                                                                                                    | Possible Solutions                                                                                                    |
|------|-------------------|----------------------------------------------------------------------------------------------------|----------------------------------------------------------------------------------------------------|
| LWT  | Low Water In Tank | An external input has indicated that the water level in the tank is too low in these conditions:  • Y4-24 = 2 [Low City Alarm Text = Low Water in Tank]  • The terminal set for H1-xx = B8 or 1B8 [MFD1 Function Selection = Low City Pressure or !Low City Pressure] activates | <ul> <li>Examine the pressure switch contact for correct operation.</li> <li>Examine control wiring to drive terminal strip from pressure switch contact.</li> <li>Make sure that suction pressure is present with an isolated measuring device.</li> <li>Increase the water level.</li> <li>Set Y4-22 [Low City On-Delay Time] and Y4-23 [Low City Off-Delay Time] correctly.</li> <li>Deactivate the digital input terminals set to H1-xx = B8 or 1B8.</li> </ul> |
| NT 4 |                   |                                                                                                    |                                                                                                    |

- **Note:** If the drive detects this error, the terminal set to *H2-01 to H2-03 = 10 [MFDO Function Selection = Alarm]* will activate.
- If the drive detects this error during run, it coasts to stop and does not operate until the digital input has deactivated for the time set in Y4-22.

| Code  | Name                       | Causes                                                                                                    | Possible Solutions                                                                                                    |
|-------|----------------------------|----------------------------------------------------------------------------------------------------|----------------------------------------------------------------------------------------------------|
| NETSC | NETSCAN Waiting for Master | The drive does not receive message from the master in the time set in <i>Y9-28 [NETSCAN Alarm Time]</i> . | <ul> <li>Increase Y9-28 to account for network latency.</li> <li>Make sure that there is a drive on the network with parameters set to Y1-01 = 3 [Multiplex Mode = Memobus Network] and Y9-27 = 0 [Network Recovery = Automatic].</li> <li>Examine the network connections and the settings of H5-01 [Drive Node Address] and Y9-25 [Highest Node Address] for all drives on the network.</li> </ul> |

### Note:

| Code | Name             | Causes                                                                                                    | Possible Solutions                                                                                                    |
|------|------------------|----------------------------------------------------------------------------------------------------|----------------------------------------------------------------------------------------------------|
| NMS  | Setpoint Not Met | The feedback deviates from the setpoint at a level more than Y1-15 [Maximum Setpoint Difference] for the time set in Y1-16 [Not Maintaining Setpoint Time]. | <ul> <li>Examine for a blocked impeller, over cycling, or broken pipe.</li> <li>Set <i>Y1-15</i> and <i>Y1-16</i> correctly.</li> </ul> |

- **Note:** If the drive detects this error, the terminal set to *H2-01 to H2-03 = 10 [MFDO Function Selection = Alarm]* will activate.
- If the drive detects this error, it will respond as specified by the setting of Y1-17 [Not Maintaining Setpoint Sel].

| Code | Name              | Causes                                                                                                    | Possible Solutions                                                                                                    |
|------|-------------------|----------------------------------------------------------------------------------------------------|----------------------------------------------------------------------------------------------------|
| OD   | Output Disconnect | The output circuit between the drive and the motor is open, and the drive output current is less than 5% of E2-01 [Motor Rated Current (FLA)]. | <ul> <li>Close the disconnected output circuit between the drive and the motor.</li> <li>If you do not use a motor disconnect, set <i>Y4-42 = 0 [Disabled]</i>.</li> </ul> |

- Note:
   If the drive detects this error, the terminal set to H2-01 to H2-03 = 10 [MFDO Function Selection = Alarm] will activate.
- If the drive detects this error, it will respond as specified by the setting of Y4-42 [Output Disconnect Detection Sel].

| Code | Name              | Causes                                                                                                    | Possible Solutions                                                                                                    |
|------|-------------------|----------------------------------------------------------------------------------------------------|----------------------------------------------------------------------------------------------------|
| оН   | Heatsink Overheat | The ambient temperature is high and the heatsink temperature is more than the L8-02 [Overheat Alarm Level]. | Measure the ambient temperature.     Increase the airflow around the drive.     Install a cooling device (cooling fan or air conditioner) to decrease the ambient temperature.     Remove objects near the drive that are producing too much heat.                                                         |
|      |                   | There is not sufficient airflow around the drive.                                                           | Give the drive the correct installation space as shown in the manual.     Make sure that there is sufficient circulation around the control panel.     Examine the drive for dust or other unwanted materials that could clog the cooling fan.     Remove unwanted materials that prevent air circulation. |
|      |                   | The internal cooling fan or fans stopped.                                                                   | <ol> <li>Replace the cooling fan.</li> <li>Set 04-03 = 0 [Fan Operation Time Setting = 0 h] to reset the cooling fan operation time.</li> </ol>                                                                                                    |

- **Note:** The drive detects this error if the heatsink temperature of the drive is more than L8-02.
   The drive detects this error if the heatsink temperature of the drive is more than L8-02.
- If the drive detects this error, the terminal set to H2-01 to H2-03 = 10 [MFDO Function Selection = Alarm] will activate.
- Use L8-03 [Overheat Pre-Alarm Selection] to the stopping method for this fault.

| Code | Name                        | Causes                                       | Possible Solutions                                                                                                    |
|------|-----------------------------|----------------------------------------------|----------------------------------------------------------------------------------------------------|
| оН2  | External Overheat (H1-XX=B) | An external device sent an <i>oH2</i> alarm. | <ol> <li>Find the external device that output the overheat alarm.</li> <li>Remove the cause of the problem.</li> <li>Clear the <i>Overheat Alarm (oH2) [H1-xx = B]</i> in MFDI terminals S1 to S7.</li> </ol> |

| Code | Name                       | Causes                                                             | Possible Solutions                                                                                                    |
|------|----------------------------|--------------------------------------------------------------------|----------------------------------------------------------------------------------------------------|
| оН3  | Motor Overheat (PTC Input) | The thermistor wiring that detects motor temperature is defective. | Correct wiring errors.                                                                                                    |
|      |                            | A fault occurred on the machine. Example: The machine is locked.   | Examine the machine and remove the cause of the fault                                                                                                    |
|      |                            | The motor has overheated.                                          | Check the load level, acceleration/deceleration time, and motor start/stop frequency (cycle time).                                                                             |
|      |                            |                                                                    | Decrease the load.                                                                                                    |
|      |                            |                                                                    | Increase the values set in C1-01 to C1-04 [Acceleration/<br>Deceleration Times].                                                                                               |
|      |                            |                                                                    | Set E2-01 [Motor Rated Current (FLA)] correctly to the value specified by the motor nameplate.                                                                                 |
|      |                            |                                                                    | Make sure that the motor cooling system is operating correctly, and repair or replace it if it is damaged.                                                                     |
|      |                            |                                                                    | Adjust E1-04 to E1-10 [V/f Pattern Parameters]. For motor 2, adjust E3-04 to E3-10. Decrease the values set in E1-08 [Mid Point A Voltage] and E1-10 [Minimum Output Voltage]. |
|      |                            |                                                                    | Note:                                                                                                    |
|      |                            |                                                                    | If the values set in $E1-08$ and $E1-10$ are too low, the overload tolerance will decrease at low speeds.                                                                      |

- Note:
   When H3-02 or H3-10 = E [MFA1 Function Selection = Motor Temperature (PTC Input)], the drive detects this fault if the motor overheat signal entered to analog input terminals A1 and A2 is more than the alarm detection level.
- If the drive detects this error, the terminal set to H2-01 to H2-03 = 10 [MFDO Function Selection = Alarm] will activate.
- If the drive detects this error, it will operate the motor as specified by the stopping method set in L1-03 [Motor Thermistor oH Alarm Select].

| Code | Name         | Causes                                                           | Possible Solutions                                                                    |
|------|--------------|------------------------------------------------------------------|---------------------------------------------------------------------------------------|
| oL3  | Overtorque 1 | A fault occurred on the machine. Example: The machine is locked. | Examine the machine and remove the cause of the fault.                                |
|      |              | The parameters are incorrect for the load.                       | Adjust L6-02 [Torque Detection Level 1] and L6-03 [Torque Detection Time 1] settings. |

- The drive detects this fault if the drive output current is more than the level set in L6-02 for longer than L6-03.
- If the drive detects this error, the terminal set to H2-01 to H2-03 = 10 [MFDO Function Selection = Alarm] will activate.
- Use L6-01 [Torque Detection Selection 1] to set the conditions that trigger the minor fault.

| Code | Name         | Causes                                                           | Possible Solutions                                                                    |
|------|--------------|------------------------------------------------------------------|---------------------------------------------------------------------------------------|
| oL4  | Overtorque 2 | A fault occurred on the machine. Example: The machine is locked. | Examine the machine and remove the cause of the fault.                                |
|      |              | The parameters are incorrect for the load.                       | Adjust L6-05 [Torque Detection Level 2] and L6-06 [Torque Detection Time 2] settings. |

- **Note:** The drive detects this error if the drive output current is more than the level set in *L6-05* for longer than *L6-06*.
- If the drive detects this error, the terminal set to H2-01 to H2-03 = 10 [MFDO Function Selection = Alarm] will activate.
- Use L6-04 [Torque Detection Selection 2] to set the conditions that trigger the minor fault.

| Code | Name      | Causes              | Possible Solutions                                                                 |
|------|-----------|---------------------|------------------------------------------------------------------------------------|
| oS   | Overspeed | There is overshoot. | Decrease C5-01 [ASR Proportional Gain 1] and increase C5-02 [ASR Integral Time 1]. |

#### Note:

| Code | Name               | Causes                                                                                                    | Possible Solutions                                                                                                    |
|------|--------------------|----------------------------------------------------------------------------------------------------|----------------------------------------------------------------------------------------------------|
| ov   | DC Bus Overvoltage | The drive output cable or motor is shorted to ground (the current short to ground is charging the main circuit capacitor of the drive through the power supply). | Examine the motor main circuit cable, terminals, and motor terminal box, and then remove ground faults.     Re-energize the drive.                                                                                              |
|      |                    | The power supply voltage is too high.                                                                                                    | Decrease the power supply voltage to align with the drive rated voltage.                                                                                                    |
|      |                    | Electrical interference caused a drive malfunction.                                                                                                    | Examine the control circuit lines, main circuit lines, and ground wiring, and minimize the effects of noise.     Find the source of the noise. If a magnetic contactor is the source, use Surge Protective Device if necessary. |
|      |                    |                                                                                                    | • Set $L5-01 \neq 0$ [Number of Auto-Restart Attempts $\neq 0$ times].                                                                                                    |

- **Note:** The drive detects this error if the DC bus voltage is more than the *ov* detection level when the Run command has not been input (while the drive is stopped).
- The ov detection level is approximately 410 V with 208 V class drives. The detection level is approximately 820 V with 480 V class drives.
- If the drive detects this error, the terminal set to H2-01 to H2-03 = 10 [MFDO Function Selection = Alarm] will activate.

| Code       | Name                        | Causes                                                  | Possible Solutions                                                                                                    |
|------------|-----------------------------|---------------------------------------------------------|----------------------------------------------------------------------------------------------------|
| ovEr       | Too Many Parameters Changed | You tried to change more than 150 parameters.           | Make sure that parameters that do not have an effect on drive operation are at their default settings.  Note:  • You can change 150 parameters maximum.  • If you change parameters that have dependencies, the drive can detect ovEr when the number of changed parameters is fewer than 150. |
| Code       | Name                        | Causes                                                  | Possible Solutions                                                                                                    |
| PASS       | Modbus Communication Test   | The MEMOBUS/Modbus communications test is complete.     | The PASS display will turn off after communications test mode is cleared.                                                                                                    |
|            |                             |                                                         |                                                                                                    |
| Code       | Name                        | Causes                                                  | Possible Solutions                                                                                                    |
| Code<br>PF | Name Input Phase Loss       | Causes  There is a phase loss in the drive input power. | Possible Solutions  Correct errors with the wiring for main circuit drive input power.                                                                                                    |
| 3 3 3 3    |                             |                                                         |                                                                                                    |
| 2000       |                             | There is a phase loss in the drive input power.         | Correct errors with the wiring for main circuit drive input power.                                                                                                    |

| Code | Name | Causes                                         | Possible Solutions                                                                                                    |
|------|------|------------------------------------------------|----------------------------------------------------------------------------------------------------|
|      |      | The main circuit capacitors are unserviceable. | Examine the capacitor maintenance time in monitor <i>U4-05 [CapacitorMaintenance]</i> .  If <i>U4-05</i> is more than 90%, replace the capacitor. Contact Yaskawa or your nearest sales representative for more information. |
|      |      |                                                | Examine the input power for problems.     Re-energize the drive.     If the alarm stays, replace the circuit board or the drive. Contact Yaskawa or your nearest sales representative for more information.                  |

- **Note:** The drive detects this error if the DC bus voltage changes irregularly without regeneration.
- If the drive detects this error, the terminal set to H2-01 to H2-03 = 10 [MFDO Function Selection = Alarm] will activate.
- Use L8-05 [Input Phase Loss Protection Sel] to enable and disable PF detection.

| Code | Name                    | Causes                                                                 | Possible Solutions                                                                  |
|------|-------------------------|------------------------------------------------------------------------|-------------------------------------------------------------------------------------|
| rUn  | Motor Switch during Run | The drive received a <i>Motor 2 Selection [H1-xx</i> = 16] during run. | Make sure that the drive receives the Motor 2 Selection while the drive is stopped. |

If the drive detects this error, the terminal set to H2-01 to H2-03 = 10 [MFDO Function Selection = Alarm] will activate.

| Code | Name              | Causes                                         | Possible Solutions                    |
|------|-------------------|------------------------------------------------|---------------------------------------|
| SAFE | Customer Safeties | External contact from customer wiring is open. | Examine the cause of the open safety. |

- If the terminal set for H1-xx = B1 [MFDI Function Selection = Customer Safeties] deactivates, the drive detects this alarm.
- If the drive detects this error, the terminal set to H2-01 to H2-03 = 10 [MFDO Function Selection = Alarm] will activate.
- This alarm has display priority over INTLK [BAS Interlock].

| Code | Name                   | Causes                                                                                              | Possible Solutions                                                    |
|------|------------------------|----------------------------------------------------------------------------------------------------|-----------------------------------------------------------------------|
| SE   | Modbus Test Mode Error | MEMOBUS/Modbus communications self-diagnostics $[HI-xx = 67]$ was done while the drive was running. | Stop the drive and do MEMOBUS/Modbus communications self-diagnostics. |

#### Note:

If drive detects this error, the terminal set to H2-01 to H2-03 = 10 [MFDO Function Selection = Alarm] will activate.

| Code | Name            | Causes                                                     | Possible Solutions                                                                                                    |
|------|-----------------|------------------------------------------------------------|----------------------------------------------------------------------------------------------------|
| STo  | Safe Torque OFF | Safe Disable inputs H1-HC and H2-HC are open.              | <ul> <li>Make sure that the Safe Disable signal is input from an external source to terminal H1-HC and H2-HC.</li> <li>When the Safe Disable function is not in use, use a jumper to connect terminals H1-HC and H2-HC.</li> </ul> |
|      |                 | There is internal damage to the two Safe Disable channels. | Replace the board or the drive. Contact Yaskawa or your nearest sales representative to replace the board.                                                                                                    |

- **Note:** The drive will not output an alarm signal for this alarm.

    $H^2 = 0.01$
- If the drive detects this error, the terminal set to H2-01 to H2-03 = 21 [MFDO Function Selection = Safe Torque OFF] will activate.

| Code | Name                     | Causes                                                                          | Possible Solutions                                                                                         |
|------|--------------------------|---------------------------------------------------------------------------------|----------------------------------------------------------------------------------------------------|
| SToF | Safe Torque OFF Hardware | One of the two terminals H1-HC or H2-HC received the Safe Disable input signal. | Make sure that the Safe Disable signal is input from an external source to terminals H1-HC or H2-HC.       |
|      |                          | The Safe Disable input signal is wired incorrectly.                             | When the Safe Disable function is not in use, use a jumper to<br>connect terminals H1-HC and H2-HC.        |
|      |                          | There is internal damage to one Safe Disable channel.                           | Replace the board or the drive. Contact Yaskawa or your nearest sales representative to replace the board. |

### Note:

If the drive detects this error, the terminal set to H2-01 to H2-03 = 10 [MFDO Function Selection = Alarm] will activate.

| Code | Name                | Causes                                                                    | Possible Solutions                       |
|------|---------------------|---------------------------------------------------------------------------|------------------------------------------|
| TiM  | Keypad Time Not Set | There is a battery in the keypad, but you have not set the date and time. | Use the keypad to set the date and time. |

- Parameter 04-24 [bAT Detection selection] enables and disables TiM detection.
- If the drive detects this error, the terminal set to H2-01 to H2-03 = 10 [MFDO Function Selection = Alarm] will activate.

| Code  | Name                        | Causes                                               | Possible Solutions                                                                                         |
|-------|-----------------------------|------------------------------------------------------|----------------------------------------------------------------------------------------------------|
| TrPC  | IGBT Maintenance Time (90%) | The IGBT is at 90% of its performance life estimate. | Replace the IGBT or the drive. For more information, contact Yaskawa or your nearest sales representative. |
| Note: |                             | ·                                                    | ·                                                                                                    |

| Code | Name                    | Causes                                                                   | Possible Solutions                                                                    |
|------|-------------------------|--------------------------------------------------------------------------|---------------------------------------------------------------------------------------|
| UL3  | Undertorque Detection 1 | A fault occurred on the machine. Example: There is a broken pulley belt. | Examine the machine and remove the cause of the fault.                                |
|      |                         | The parameters are incorrect for the load.                               | Adjust L6-02 [Torque Detection Level 1] and L6-03 [Torque Detection Time 1] settings. |

- The drive detects this error if the drive output current is less than the level set in L6-02 for longer than L6-03.
- If the drive detects this error, the terminal set to H2-01 to H2-03 = 10 [MFDO Function Selection = Alarm] will activate.
- If the drive detects this error, it will operate the motor as specified by the Stopping Method set in L6-01 [Torque Detection Selection 1].

| Code | Name                    | Causes                                                                    | Possible Solutions                                                                    |
|------|-------------------------|---------------------------------------------------------------------------|---------------------------------------------------------------------------------------|
| UL4  | Undertorque Detection 2 | A fault occurred on the machine.  Example: There is a broken pulley belt. | Examine the machine and remove the cause of the fault.                                |
|      |                         | The parameters are incorrect for the load.                                | Adjust L6-05 [Torque Detection Level 2] and L6-06 [Torque Detection Time 2] settings. |

- **Note:** The drive detects this error if the drive output current is less than the level set in *L6-05* for longer than *L6-06*.
- If detected, the terminal set to H2-01 to H2-03 = 10 [MFDO Function Selection = Alarm] will activate.
- If the drive detects this error, it will operate the motor as specified by the Stopping Method set in L6-04 [Torque Detection Selection 2].

| Code | Name                             | Causes                                                                                                    | Possible Solutions                                                       |
|------|----------------------------------|----------------------------------------------------------------------------------------------------|--------------------------------------------------------------------------|
| UL6  | Underload or Belt Break Detected | The output current decreased less than the motor underload curve set in <i>L6-14 [Motor Underload Level @ Min Freq]</i> for longer than the time set in <i>L6-03 [Torque Detection Time 1]</i> . | Examine parameters $L6$ -13 [Motor Underload Curve Select] and $L6$ -14. |
|      |                                  | The belt has broken disconnecting the motor from the load.                                                                                                    |                                                                          |

#### Note:

| Code | Name         | Causes                                                                                          | Possible Solutions                                                                                                    |
|------|--------------|-------------------------------------------------------------------------------------------------|----------------------------------------------------------------------------------------------------|
| Uv   | Undervoltage | The drive input power voltage is changing too much.                                             | Examine the input power for problems.     Make the drive input power stable.     If the input power supply is good, examine the magnetic contactor on the main circuit side for problems.                                                                                 |
|      |              | There is a phase loss in the drive input power.                                                 | Correct errors with the wiring for main circuit drive input power.                                                                                                    |
|      |              | There is loose wiring in the drive input power terminals.                                       | Tighten the terminal screws to the correct tightening torque.                                                                                                    |
|      |              | There was a loss of power.                                                                      | Use a better power supply.                                                                                                    |
|      |              | The main circuit capacitors have become unserviceable.                                          | Examine the capacitor maintenance time in monitor <i>U4-05</i> [CapacitorMaintenance]. If <i>U4-05</i> is more than 90%, replace the control board or the drive. For information about replacing the control board, contact Yaskawa or your nearest sales representative. |
|      |              | The drive input power transformer is too small and voltage drops when the power is switched on. | Check for an alarm when a molded-case circuit breaker, Leakage Breaker (ELCB or GFCI) (with overcurrent protective function), or magnetic contactor is ON. Check the capacity of the drive power supply transformer.                                                      |
|      |              | Air inside the drive is too hot.                                                                | Check the ambient temperature of the drive.                                                                                                    |
|      |              | The Charge LED is broken.                                                                       | Replace the control board or the entire drive. For information about replacing the control board, contact Yaskawa or your nearest sales representative.                                                                                                    |

- The drive detects this error if one of these conditions is correct when the Run command has not been input (while the drive is stopped).
- -The DC bus voltage  $\leq$  L2-05 [Undervoltage Detection Lvl (Uv1)].
- -The Contactor that prevents inrush current in the drive was opened.
- -There is low voltage in the control drive input power.
- If the drive detects this error, the terminal set to H2-01 to H2-03 = 10 [MFDO Function Selection = Alarm] will activate.

## 7.6 Parameter Setting Errors

Parameter setting errors occur when multiple parameter settings do not agree, or when parameter setting values are not correct. Refer to the table in this section, examine the parameter setting that caused the error, and remove the cause of the error. You must first correct the parameter setting errors before you can operate the drive. The drive will not send notification signals for the faults and alarms when these parameter setting errors occur.

| Code  | Name                             | Causes                                                                                                    | Possible Solutions                                                                                                    |
|-------|----------------------------------|----------------------------------------------------------------------------------------------------|----------------------------------------------------------------------------------------------------|
| oPE01 | Drive Capacity Setting Error     | The value set in <i>o2-04 [Drive Model (KVA) Selection]</i> does not agree with the drive model.                                                                                                    | Set <i>o2-04</i> to the correct value.                                                                                                    |
| Code  | Name                             | Causes                                                                                                    | Possible Solutions                                                                                                    |
| oPE02 | Parameter Range Setting Error    | Parameters settings are not in the applicable setting range.                                                                                                    | 1. Push to show <i>U1-18 [oPE Fault Parameter]</i> , and find parameters that are not in the applicable setting range.  2. Correct the parameter settings.  Note:  If more than one error occurs at the same time, other <i>oPExx</i> errors have priority over <i>oPE02</i> . |
|       |                                  | You set E2-01 ≤ E2-03 [Motor Rated Current (FLA) ≤ Motor No-Load Current].                                                                                                    | Make sure that $E2-01 > E2-03$ . <b>Note:</b> If it is necessary to set $E2-01 < E2-03$ , first lower the value set in $E2-03$ , and then set $E2-01$ .                                                                                                    |
|       |                                  | The settings for these parameters do not agree:  • L8-12 [Ambient Temperature Setting] = 60 °C and L8-35 = 1 or 3 [Installation Method Selection = Side-by-Side Mounting or IP55/UL Type 12] for models 2011 to 2169 and 4005 to 4156  • L8-35 = 1 or 3 for models 2211 to 2273 and 4180 to 4302 | Set L8-35 = 0 or 2 [IP20/UL Open Type or IP20/UL Type 1].                                                                                                    |
|       |                                  | The settings for these parameters do not agree:  • Y1-01 = 3 [Multiplex Mode = Memobus Network]  • F6-16 ≠ 0 [Gateway Mode ≠ Disabled]                                                                                                    | When $YI$ - $0I = 3$ , set $F6$ - $16 = 0$ or disable DriveWorksEZ while $q7$ - $01 \neq 0$ .                                                                                                    |
|       |                                  | The settings for these parameters do not agree:  • Y1-01 = 3  • The parameter settings to enable Remote I/O function:                                                                                                    |                                                                                                    |
|       |                                  | <ul> <li>A1-07 = 1 [DriveWorksEZ Function Selection</li> <li>DWEZ Enabled]</li> </ul>                                                                                                    |                                                                                                    |
|       |                                  | $-q7-01$ [Slave Address] $\neq 0$                                                                                                    |                                                                                                    |
|       |                                  | <ul> <li>H1-xx ≠ 9F [MFDI Function Selection ≠<br/>DWEZ Disable]</li> </ul>                                                                                                    |                                                                                                    |
|       |                                  | You set S3-09 < S3-10 [P12 Control Output Upper<br>Limit < P12 Control Output Lower Limit].                                                                                                    | Make sure that $S3-09 > S3-10$ at all times.                                                                                                    |
|       |                                  | You set S3-13 > S3-15 [P12 Control Low Feedback<br>Lvl > P12 Control High Feedback Lvl].                                                                                                    | Make sure that $S3-13 < S3-15$ at all times.                                                                                                    |
|       |                                  | The settings for these parameters do not agree:  • o1-17 = 4 [F3 Key Function Selection = RELAY (ON/OFF H2-XX = A9)]  • H2-xx ≠ A9 [MFDO Function Selection ≠ RELAY                                                                                                    | <ul> <li>Set H2-xx = A9 to an MFDO.</li> <li>Change the parameter setting to o1-17 ≠ 4.</li> </ul>                                                                                                    |
|       |                                  | Operator Control]                                                                                                    |                                                                                                    |
| Code  | Name                             | Causes                                                                                                    | Possible Solutions                                                                                                    |
| oPE03 | Multi-Function Input Setting Err | The settings for these parameters do not agree:  • H1-01 to H1-07 [Terminals S1 to S7 Function Selection]  • H7-01 to H7-04 [Virtual Multi-Function Inputs 1 to 4]                                                                                                    | Correct the parameter settings.                                                                                                    |
|       |                                  | The settings for MFDIs overlap.  Note:  This does not include H1-xx = 20 to 2F [MFDI Function Selection = External Fault] and [Reserved].                                                                                                    | Set the parameters correctly to prevent MFDI function overlap.                                                                                                    |

| Code | Name | Causes                                                                                                    | Possible Solutions                                                                                                    |
|------|------|----------------------------------------------------------------------------------------------------|----------------------------------------------------------------------------------------------------|
|      |      | These pairs of MFDI functions are not set to Digital Inputs (H1-xx and H7-01 to H7-04) at the same time:  • Setting values 10 [Up Command] and 11 [Down Command]  • Setting values 42 [Run Command (2-Wire Sequence 2)] and 43 [FWD/REV (2-Wire Sequence 2)]                                                                                                    | Set the MFDI pairs.                                                                                                    |
|      |      | A minimum of two of these MFDI combinations are set to Digital Inputs (H1-xx and H7-01 to H7-04) at the same time:  • Setting values 10 [Up Command] and 11 [Down Command]  • Setting value 1E [Reference Sample Hold]  • Setting values 44 to 46 [Add Offset Frequency 1 to 3 (d7-01 to d7-03)]                                                                                                    | Remove the function settings that are not in use.                                                                                                    |
|      |      | The parameter settings are enabled at the same time.  • b5-01 [PID Mode Setting]  • H1-xx = 10 [Up Command]  • H1-xx = 11 [Down Command]                                                                                                    | <ul> <li>Set b5-01 = 0 [Disabled].</li> <li>Remove the function Up/Down command settings.</li> </ul>                                                                                                    |
|      |      | These commands are set in Digital Inputs (H1-xx and H7-01 to H7-04) at the same time:  • Setting values 61 [Speed Search from Fmax] and 62 [Speed Search from Fref]  • Setting values 65, 66, 7A, 7B [KEB Ride-Thru 1 or 2 Activate] and 68 [High Slip Braking (HSB) Activate]  • Setting values 65, 66 [KEB Ride-Thru 1 Activate] and 7A, 7B [KEB Ride-Thru 2 Activate]  • Setting values 40, 41 [Forward RUN (2-Wire), Reverse RUN (2-Wire)] and 42, 43 [Run Command (2-Wire Sequence 2), FWD/REV (2-Wire Sequence 2)] | Remove the function settings that are not in use.                                                                                                    |
|      |      | These groups of MFDI functions are not set to Digital Inputs (H1-xx and H7-01 to H7-04) at the same time:  • Setting values 3E [PID Setpoint Selection 1] and 3F [PID Setpoint Selection 2]  • Setting values 83 [Dedicated Multi-Setpoint YA-02], 84 [Dedicated Multi-Setpoint YA-03], and 85 [Dedicated Multi-Setpoint YA-04]                                                                                                    | Set the MFDI groups correctly.                                                                                                    |
|      |      | Two of these three MFDI functions are set to Digital Inputs (H1-xx and H7-01 to H7-04) at the same time:  • Setting value 50 [Motor Pre-heat 2]  • Setting value 60 [DC Injection Braking Command]  • Setting value 6A [Drive Enable]                                                                                                    | Remove the function setting that are not in use and use only one function.                                                                                                    |
|      |      | Settings for N.C. and N.O. input [H1-xx] for these functions were selected at the same time:  • Setting value 15 [Fast Stop (N.O.)]  • Setting value 17 [Fast Stop (N.C.)]                                                                                                    | Remove one of the function settings.                                                                                                    |
|      |      | <ul> <li>These MFDI functions are set at the same time:</li> <li>H1-xx ≠ 6A [Drive Enable] and H1-xx ≠ 70 [Drive Enable 2]</li> <li>H2-xx = 38 [Drive Enabled]</li> </ul>                                                                                                    | <ul> <li>Set H1-xx = 6A or 70.</li> <li>Change the MFDO setting.</li> </ul>                                                                                                    |
|      |      | These MFDI functions are set at the same time:  • H1-xx = 6A [Drive Enable]  • H1-xx = 70 [Drive Enable 2]                                                                                                    | Remove one of the function settings.                                                                                                    |
|      |      | These MFDI functions are set at the same time:  • H1-xx = 69 [Jog Run 2]  • H1-xx = 12 [Forward Jog] or H1-xx = 13 [Reverse Jog]                                                                                                    | Make sure the operation direction of Jog Run 2 and remove one of the function settings H1-xx = 12 or H1-xx = 13.  Note:  The direction command from 3-wire sequence sets the operation direction of Jog Run 2. |
|      |      | These parameters are set at the same time:  • H1-xx = 62 [Speed Search from Fref]  • H5-22 = 1 [Speed Search from MODBUS = Enabled]                                                                                                    | Remove one of the function settings.                                                                                                    |

| Code          | Name                            | Causes                                                                                                    | Possible Solutions                                                                                                    |
|---------------|---------------------------------|----------------------------------------------------------------------------------------------------|----------------------------------------------------------------------------------------------------|
|               |                                 | The MFDI setting is $H1$ - $xx = 69$ [Jog Run 2] but the drive is not in 3-wire sequence or 2-wire sequence 2 control.                                                                                                    | <ul> <li>Remove the setting of H1-xx = 69.</li> <li>Set H1-xx = 0 [3-Wire Sequence].</li> </ul>                                                                                                    |
|               |                                 | Parameter S3-01 $\neq$ 0 [P12 Control Enable Selection $\neq$ Disabled] and MFDI set for H1-xx = AD [Select P12 Control P1 Parameters] is ON.                                                                                                    | Set S3-01 = 0 to use H1-xx = AD for the adjustments of S3-06 [P12 Control Proportional Gain] and S3-07 [P12 Control Integral Time] instead of the primary P1 controller Proportional and Integral adjustments.  When P12 Control is necessary, remove the MFDI function setting.                                                                                                    |
| Code          | Name                            | Causes                                                                                                    | Possible Solutions                                                                                                    |
| oPE05         | Run Cmd/Freq Ref Source Sel Err | The setting to assign the Run command or frequency reference to an option card is incorrect.                                                                                                    | Correct the parameter settings.                                                                                                    |
|               |                                 | b1-01 = 3 [Frequency Reference Selection 1 = Option PCB] is set, but there is no option card connected to the drive.                                                                                                    | Connect an option card to the drive.                                                                                                    |
|               |                                 | b1-02 = 3 [Run Command Selection 1 = Option PCB] is set, but there is no option card connected to the drive.                                                                                                    |                                                                                                    |
|               |                                 | When $S5-04=0$ [HAND-OFF-AUTO Behavior = Legacy], you set $b1-02 \neq 7$ , 8, or 9 [Run Command Selection $1 \neq AUTO$ Command + Term Run, AUTO Command + Serial Run, or AUTO Command + Option Run].                                                                                                    | Set <i>b1-02</i> = 7, 8, or 9.                                                                                                    |
|               |                                 | When $S5-10 = 2$ [AUTO Key Memory at Power Down = AUTO Mode], you set $b1-02 = 0$ [Keypad].                                                                                                    | Change the <i>b1-02</i> or <i>S5-10</i> setting.                                                                                                    |
| Code          | Name                            | Causes                                                                                                    | Possible Solutions                                                                                                    |
| oPE07         | Analog Input Selection Error    | The settings for H3-02 and H3-10 [MFAI Function Selection] and H7-30 [Virtual Analog Input Selection] overlap.                                                                                                    | Set <i>H3-02</i> , <i>H3-10</i> , and <i>H7-30</i> correctly to prevent overlap.  Note:  It is possible to set these functions to multiple analog input terminals at the same time:  • Setting value 0 [Frequency Reference]  • Setting values F and 1F [Not Used]                                                                                                    |
|               |                                 |                                                                                                    | , ,                                                                                                    |
| Code          | Name                            | Causes                                                                                                    | Possible Solutions                                                                                                    |
| Code<br>oPE08 | Name Parameter Selection Error  | Causes  You set a function that is not compatible with the control method set in A1-02 [Control Method Selection].                                                                                                    |                                                                                                    |
|               |                                 | You set a function that is not compatible with the control method set in A1-02 [Control Method Selection].  When A1-02 = 0 [Control Method Selection = V/f], you set these parameters:  • S1-01 = 1 [Dynamic Noise Control = Enabled]  • Y4-42 ≠ 0 [Output Disconnect Detection Sel ≠                                                                                                    | Possible Solutions  1. Push to show <i>U1-18 [oPE Fault Parameter]</i> , and find parameters that are not in the applicable setting range.  2. Correct the parameter settings.  Note:  If more than one error occurs at the same time, other <i>oPExx</i>                                                                                                    |
|               |                                 | You set a function that is not compatible with the control method set in A1-02 [Control Method Selection].  When A1-02 = 0 [Control Method Selection = V/f], you set these parameters:  • S1-01 = 1 [Dynamic Noise Control = Enabled]                                                                                                    | Possible Solutions  1. Push to show <i>U1-18 [oPE Fault Parameter]</i> , and find parameters that are not in the applicable setting range.  2. Correct the parameter settings.  Note:  If more than one error occurs at the same time, other <i>oPExx</i> errors have priority over <i>oPE02</i> .                                                                                                    |
|               |                                 | You set a function that is not compatible with the control method set in A1-02 [Control Method Selection].  When A1-02 = 0 [Control Method Selection = V/f], you set these parameters:  • S1-01 = 1 [Dynamic Noise Control = Enabled]  • Y4-42 \( \phi \) [Output Disconnect Detection Sel \( \phi \) Disabled]  When A1-02 = 5 [OLV/PM], you set E5-02 to E5-07                                                                                                    | Possible Solutions  1. Push to show <i>U1-18 [oPE Fault Parameter]</i> , and find parameters that are not in the applicable setting range.  2. Correct the parameter settings.  Note:  If more than one error occurs at the same time, other <i>oPExx</i> errors have priority over <i>oPE02</i> .  Set <i>S1-01 = 0</i> or <i>Y4-42 = 0</i> .  • Set <i>E5-01 [PM Motor Code Selection]</i> correctly as specified by the motor.  • For specialized motors, refer to the motor test report and set <i>E5-</i>                                                                      |
|               |                                 | You set a function that is not compatible with the control method set in A1-02 [Control Method Selection].  When A1-02 = 0 [Control Method Selection = V/f], you set these parameters:  • S1-01 = 1 [Dynamic Noise Control = Enabled]  • Y4-42 ≠ 0 [Output Disconnect Detection Sel ≠ Disabled]  When A1-02 = 5 [OLV/PM], you set E5-02 to E5-07 [PM Motor Parameters] = 0.  When A1-02 = 5, you used these parameter settings:  • E5-09 = 0.0 [PM Back-EMF Vpeak (mV/(rad/s)) = 0.0 mV/(rad/s)]  • E5-24 = 0.0 [PM Back-EMF L-L Vrms (mV/rpm)                              | Possible Solutions  1. Push to show <i>U1-18 [oPE Fault Parameter]</i> , and find parameters that are not in the applicable setting range.  2. Correct the parameter settings.  Note:  If more than one error occurs at the same time, other <i>oPExx</i> errors have priority over <i>oPE02</i> .  Set <i>S1-01 = 0</i> or <i>Y4-42 = 0</i> .  • Set <i>E5-01 [PM Motor Code Selection]</i> correctly as specified by the motor.  • For specialized motors, refer to the motor test report and set <i>E5-xx</i> correctly.                                                         |
|               |                                 | You set a function that is not compatible with the control method set in A1-02 [Control Method Selection].  When A1-02 = 0 [Control Method Selection = V/f], you set these parameters:  • S1-01 = 1 [Dynamic Noise Control = Enabled]  • Y4-42 ≠ 0 [Output Disconnect Detection Sel ≠ Disabled]  When A1-02 = 5 [OLV/PM], you set E5-02 to E5-07 [PM Motor Parameters] = 0.  When A1-02 = 5, you used these parameter settings:  • E5-09 = 0.0 [PM Back-EMF Vpeak (mV/(rad/s)) = 0.0 mV/(rad/s)]  • E5-24 = 0.0 [PM Back-EMF L-L Vrms (mV/rpm) = 0.0 mV/min <sup>-1</sup> ] | Possible Solutions  1. Push to show <i>U1-18 [oPE Fault Parameter]</i> , and find parameters that are not in the applicable setting range.  2. Correct the parameter settings.  Note:  If more than one error occurs at the same time, other <i>oPExx</i> errors have priority over <i>oPE02</i> .  Set <i>S1-01 = 0</i> or <i>Y4-42 = 0</i> .  • Set <i>E5-01 [PM Motor Code Selection]</i> correctly as specified by the motor.  • For specialized motors, refer to the motor test report and set <i>E5-xx</i> correctly.  Set <i>E5-09</i> or <i>E5-24</i> to the correct value. |

| Code  | Name                        | Causes                                                                                                    | Possible Solutions              |
|-------|-----------------------------|----------------------------------------------------------------------------------------------------|---------------------------------|
| oPE09 | PID Control Selection Fault | These parameters are set at the same time:  • $b5-01 = 1$ • $b5-11 = 1$ [PID Output Reverse Selection = Negative Output Accepted]  And one of these parameters is set:  • $d2-02 \neq 0.0$ [Frequency Reference Lower Limit $\neq 0.0\%$ ]  • $Y1-06 \neq 0.0$ [Minimum Speed $\neq 0.0\%$ ]  • $Y4-12 \neq 0.0$ [Thrust Frequency $\neq 0.0\%$ ]  • $Y1-01 \neq 0$ [Multiplex Mode $\neq$ Drive Only]  • $YF-01 \neq 0$ [PI Aux Control Selection $\neq$ Disabled] | Correct the parameter settings. |
| Note: |                             | Parameter $b5-01=3$ and one of these parameters is set at the same time:  • $d2-02 \neq 0.0$ • $Y1-06 \neq 0.0$ • $Y4-12 \neq 0.0$ • $Y1-01 \neq 0$ • $YF-01 \neq 0$                                                                                                    | Correct the parameter settings. |

The drive detects this error if the PID control function selection is incorrect.

(When b5-01 = 1 or 3 [PID Mode Setting = Standard or Fref + PID Trim])

| Code  | Name                            | Causes                                                                                                    | Possible Solutions                                                                                                    |
|-------|---------------------------------|----------------------------------------------------------------------------------------------------|----------------------------------------------------------------------------------------------------|
| oPE10 | V/f Data Setting Error          | The parameters that set the V/f pattern do not satisfy these conditions:  • For motor 1: E1-09 ≤ E1-07 < E1-06 ≤ E1-11 ≤ E1-04 [Minimum Output Frequency ≤ Mid Point A Frequency < Base Frequency ≤ Mid Point B Frequency ≤ Maximum Output Frequency]  • For motor 2: E3-09 ≤ E3-07 < E3-06 ≤ E3-11 ≤ E3-04 [Minimum Output Frequency ≤ Mid Point A Frequency < Base Frequency ≤ Mid Point B Frequency ≤ Maximum Output Frequency]                                 | Set the parameters correctly to satisfy the conditions.                                                                                                    |
| Code  | Name                            | Causes                                                                                                    | Possible Solutions                                                                                                    |
| oPE11 | Carrier Frequency Setting Error | These parameters are set at the same time:  • C6-05 > 6 [Carrier Freq Proportional Gain > 6]  • C6-04 > C6-03 [Carrier Frequency Lower Limit > Carrier Frequency Upper Limit]  Note:  When C6-05 < 7, C6-04 becomes disabled. C6-03 stays active.  C6-02 to C6-05 settings are not in the applicable setting range.                                                                                                    | Set C6-02 to C6-05 correctly.                                                                                                    |
| Code  | Name                            | Causes                                                                                                    | Possible Solutions                                                                                                    |
| oPE16 | Energy Saving Constants Error   | The Energy Saving parameters are not set in the applicable setting range.                                                                                                    | Make sure that E5-xx is set correctly as specified by the motor nameplate data.                                                                                                    |
|       |                                 | These parameters are set at the same time:  • b8-01 = 1 [Energy Saving Control Selection = Enabled]  • S1-01 = 1 [Dynamic Noise Control = Enabled]                                                                                                    | Disable Energy Saving Control or Dynamic Noise Control.                                                                                                    |
| Code  | Name                            | Causes                                                                                                    | Possible Solutions                                                                                                    |
| oPE33 | Digital Output Selection Error  | These two parameters are set at the same time:  • H2-60 ≠ F [Term M1-M2 Secondary Function ≠ Not Used]  • H2-01 = 1xx [Term M1-M2 Function Selection = Inverse output of xx]  These two parameters are set at the same time:  • H2-63 ≠ F [Term M3-M4 Secondary Function ≠ Not Used]  • H2-02 = 1xx [Term M3-M4 Function Selection = Inverse output of xx]  These two parameters are set at the same time:  • H2-66 ≠ F [Term M5-M6 Secondary Function ≠ Not Used] | Clear the $H2$ -01 to $H2$ -03 = $Ixx$ [Inverse output of $xx$ ] settings.  Note:  It is not possible to set $H2$ -01 to $H2$ -03 = $Ixx$ [Inverse output of $xx$ ] when using output functions for logic operations ( $H2$ -60, $H2$ -63, $H2$ -66 $\neq$ $F$ ). |

## 7.6 Parameter Setting Errors

| Code  | Name                          | Causes                                                                                                    | Possible Solutions                                                                                                    |
|-------|-------------------------------|----------------------------------------------------------------------------------------------------|----------------------------------------------------------------------------------------------------|
| oPE34 | HAND/OFF/AUTO Input Setting   | When S5-04 = 0 [HAND-OFF-AUTO Behavior = Legacy], H1-xx = 6D and 6E [MFDI Function Selection = AUTO Command and HAND Command] are set at the same time.             | Set only one of the two functions $HI-xx = 6D$ or $6E$ .                                                                                                    |
|       |                               | When $S5-04 = 1$ [HAND-OFF-AUTO Behavior = Normal] and $b1-02 \neq 1$ [Run Command Selection $1 \neq D$ igital Input], only one of $H1$ - $xx = 6D$ or $6E$ is set. | Set $H1$ - $xx = 6D$ and $6E$ for operation from terminals, or remove both input settings.                                                                               |
|       |                               | These parameters are set at the same time:                                                                                                    | Remove the MFDI setting of $HI$ - $xx = 6D$ .                                                                                                    |
|       |                               | • S5-04 = 1                                                                                                    | Note:                                                                                                    |
|       |                               | <ul> <li>b1-02 = 1</li> <li>H1-xx = 6D</li> </ul>                                                                                                    | When S5-04 = 1 and b1-02 = 1, the AUTO Mode Run command comes from the Run command MFDI based on one of these operation sequence settings: • H1-xx = 0 [3-Wire Sequence] |
|       |                               |                                                                                                    | • H1-xx = 40 [Forward RUN (2-Wire)]                                                                                                    |
|       |                               |                                                                                                    | • H1-xx = 41 [Reverse RUN (2-Wire)]                                                                                                    |
|       |                               |                                                                                                    | • H1-xx = 42 [Run Command (2-Wire Sequence 2)]                                                                                                    |
| Code  | Name                          | Causes                                                                                                    | Possible Solutions                                                                                                    |
| oPE35 | Network PI Aux Operation Mode | These parameter settings are not compatible:                                                                                                    | Examine the settings for Y9-50 and Y9-51.                                                                                                    |
|       |                               | • Y9-50 \neq 0 [PI Auxiliary Control Source \neq Analog Only]                                                                                                    |                                                                                                    |
|       |                               | • Y9-51 = 1 [PI Aux Control Turn-Off Method = Enabled]                                                                                                    |                                                                                                    |

## 7.7 Auto-Tuning Errors

This table gives information about errors detected during Auto-Tuning. If the drive detects an Auto-Tuning error, the keypad will show the error and the motor will coast to stop. The drive will not send notification signals for faults and alarms when Auto-Tuning errors occur.

Two types of Auto-Tuning errors are: *Endx* and *Erx*. *Endx* identifies that Auto-Tuning has successfully completed with calculation errors. Find and repair the cause of the error and do Auto-Tuning again, or set the motor parameters manually. You can use the drive in the application if you cannot find the cause of the *Endx* error.

Erx identifies that Auto-Tuning was not successful. Find and repair the cause of the error and do Auto-Tuning again.

| Code | Name                             | Causes                                                                                                    | Possible Solutions                                                                                                    |
|------|----------------------------------|----------------------------------------------------------------------------------------------------|----------------------------------------------------------------------------------------------------|
| End1 | Excessive Rated Voltage Setting  | The torque reference was more than 20% during Auto-Tuning or the no-load current that was measured after Auto-Tuning is more than 80%.                       | Make sure that the input motor nameplate data is correct.     Do Auto-Tuning again and correctly set the motor nameplate data.     If you can uncouple the motor and load, remove the motor from the machine and do Rotational Auto-Tuning again.     If you cannot uncouple the motor and load, use the results from Auto-Tuning.                                                                                                    |
| Code | Name                             | Causes                                                                                                    | Possible Solutions                                                                                                    |
| End2 | Iron Core Saturation Coefficient | The motor nameplate data entered during Auto-Tuning is incorrect.                                                                                            | Make sure that the input motor nameplate data is correct.     Do Auto-Tuning again and correctly set the motor nameplate data.                                                                                                    |
| Code | Name                             | Causes                                                                                                    | Possible Solutions                                                                                                    |
| End3 | Rated Current Setting Alarm      | The rated current value is incorrect.                                                                                                    | Do Auto-Tuning again and set the correct rated current shown on the motor nameplate.                                                                                                    |
| Code | Name                             | Causes                                                                                                    | Possible Solutions                                                                                                    |
| End4 | Adjusted Slip Calculation Error  | The Auto-Tuning results were not in the applicable parameter setting range.                                                                                  | Make sure the input motor nameplate data is correct.     Do Rotational Auto-Tuning again and correctly set the motor                                                                                                    |
|      |                                  | The motor rated slip that was measured after Stationary Auto-Tuning was 0.2 Hz or lower.                                                                     | nameplate data.     If you cannot uncouple the motor and load, do Stationary Auto-Tuning 2.                                                                                                    |
|      |                                  | The secondary resistor measurement results were not in the applicable range.                                                                                 |                                                                                                    |
| Code | Name                             | Causes                                                                                                    | Possible Solutions                                                                                                    |
| End5 | Resistance Tuning Error          | The Auto-Tuning results of the Line-to-Line Resistance were not in the applicable range.                                                                     | Make sure that the input motor nameplate data is correct.     Examine and repair damaged motor wiring.                                                                                                    |
| Code | Name                             | Causes                                                                                                    | Possible Solutions                                                                                                    |
| End6 | Leakage Inductance Alarm         | The Auto-Tuning results were not in the applicable parameter setting range.                                                                                  | Make sure that the input motor nameplate data is correct, and do Auto-Tuning again.                                                                                                    |
|      |                                  | A1-02 [Control Method Selection] setting is not applicable.                                                                                                  | Examine the value set in A1-02.     Make sure that the input motor nameplate data is correct, and do Auto-Tuning again.                                                                                                    |
| Code | Name                             | Causes                                                                                                    | Possible Solutions                                                                                                    |
| End7 | No-Load Current Alarm            | The Auto-Tuning results of the motor no-load current value were not in the applicable range.                                                                 | Examine and repair damaged motor wiring.                                                                                                    |
|      |                                  | Auto-Tuning results were less than 5% of the motor rated current.                                                                                            | Make sure that the input motor nameplate data is correct, and do Auto-Tuning again.                                                                                                    |
| Code | Name                             | Causes                                                                                                    | Possible Solutions                                                                                                    |
| End8 | HFI Alarm                        | <ul> <li>Inductance saliency ratio (E5-07/E5-06) is too small.</li> <li>The drive cannot find the n8-36 [HFI Frequency Level for L Tuning] value.</li> </ul> | Set the correct value on the motor nameplate to E5-xx [PM Motor Settings] or do rotational/stationary Auto-Tuning.  When it is necessary to set n8-35 = 1 [Initial Pole Detection Method = High Frequency Injection], make sure that there is no unusual noise in the low speed range (10% or less) and that the motor does not rotate in reverse at start.  Note:  If the drive detects End8, it will automatically set n8-35 = 0 [Pull-in]. Do not change the settings unless necessary. |

| Code  | Name                          | Causes                                                                                                    | Possible Solutions                                                                                                    |
|-------|-------------------------------|----------------------------------------------------------------------------------------------------|----------------------------------------------------------------------------------------------------|
| End9  | Initial Pole Detection Alarm  | The drive cannot calculate the correct value for <i>n8-84</i> [Polarity Detection Current] during High Frequency Injection Tuning. | When n8-35 = 1 [Initial Pole Detection Method = High Frequency Injection], make sure that the motor does not rotate in reverse at start.  Note:                                                                                                    |
|       |                               |                                                                                                    | If the drive detects <i>End9</i> , it will automatically set <i>n8-35</i> = 0 [ <i>Pull-inf</i> ]. Do not change the settings unless necessary.                                                                                                    |
| Code  | Name                          | Causes                                                                                                    | Possible Solutions                                                                                                    |
| Er-01 | Motor Data Error              | The motor nameplate data entered during Auto-<br>Tuning is incorrect.                                                              | Make sure that the motor nameplate data is correct.     Do Auto-Tuning again and correctly set the motor nameplate data.                                                                                                    |
|       |                               | The combination of the motor rated power and motor rated current do not match.                                                     | Examine the combination of drive capacity and motor output.     Do Auto-Tuning again, and correctly set the motor rated power and motor rated current.                                                                                                    |
|       |                               | The combination of the motor rated current that was entered during Auto-Tuning and E2-03 [Motor No-Load Current] do not match.     | <ul> <li>Examine the motor rated current and the no-load current.</li> <li>Set <i>E2-03</i> correctly.</li> <li>Do Auto-Tuning again, and correctly set the motor rated current.</li> </ul>                                                                                               |
|       |                               | The combination of the setting values of Motor Base Frequency and Motor Base Speed do not match.                                   | Do Auto-Tuning again, and correctly set the Motor Base Frequency and Motor Base Speed.                                                                                                    |
| Code  | Name                          | Causes                                                                                                    | Possible Solutions                                                                                                    |
| Er-02 | Drive in an Alarm State       | The motor nameplate data entered during Auto-Tuning is incorrect.                                                                  | Make sure that the motor nameplate data entered in Auto-Tuning is correct.     Do Auto-Tuning again and correctly set the motor nameplate data.                                                                                                    |
|       |                               | You did Auto-Tuning while the drive had a minor fault or alarm.                                                                    | Clear the minor fault or alarm and do Auto-Tuning again.                                                                                                    |
|       |                               | There is a defective motor cable or cable connection.                                                                              | Examine and repair motor wiring.                                                                                                    |
|       |                               | The load is too large.                                                                                                    | Decrease the load.     Examine the machine area to see if, for example, the motor shaft is locked.                                                                                                    |
|       |                               | The drive detected a minor fault during Auto-Tuning.                                                                               | Stop Auto-Tuning.     Examine the minor fault code and remove the cause of the problem.     Do Auto-Tuning again.                                                                                                    |
| Code  | Name                          | Causes                                                                                                    | Possible Solutions                                                                                                    |
| Er-03 | OFF Button was Pressed        | You pushed OFF during Auto-Tuning.                                                                                                 | Auto-Tuning did not complete correctly. Do Auto-Tuning again.                                                                                                    |
| Code  | Name                          | Causes                                                                                                    | Possible Solutions                                                                                                    |
| Er-04 | Line-to-Line Resistance Error | The Auto-Tuning results were not in the applicable parameter setting range.                                                        | Examine and repair motor wiring.     Disconnect the machine from the motor and do Rotational Auto-                                                                                                    |
|       |                               | Auto-Tuning did not complete in a pre-set length of time.                                                                          | Tuning again.                                                                                                    |
|       |                               | There is a defective motor cable or cable connection.                                                                              |                                                                                                    |
|       |                               | The motor nameplate data entered during Auto-<br>Tuning is incorrect.                                                              | Make sure that the input motor nameplate data is correct.     Do Auto-Tuning again and correctly set the motor nameplate data.                                                                                                    |
| Code  | Name                          | Causes                                                                                                    | Possible Solutions                                                                                                    |
| Er-05 | No-Load Current Error         | The Auto-Tuning results were not in the applicable parameter setting range.                                                        | Examine and repair motor wiring.     Disconnect the machine from the motor and do Rotational Auto-                                                                                                    |
|       |                               | Auto-Tuning did not complete in a pre-set length of time.                                                                          | Tuning again.                                                                                                    |
|       |                               | The motor nameplate data entered during Auto-<br>Tuning is incorrect.                                                              | Make sure that the input motor nameplate data is correct.     Do Auto-Tuning again and correctly set the motor nameplate data.                                                                                                    |
|       |                               | Rotational Auto-Tuning was done with a load that was more than 30% of the rating connected to the motor.                           | Disconnect the machine from the motor and do Rotational Auto-Tuning again.     If you cannot uncouple the motor and load, make sure that the load is less than 30% of the motor rating. If a mechanical brake is installed in the motor, release the brake during Rotational Auto-Tuning. |

| Code  | Name                             | Causes                                                                                                   | Possible Solutions                                                                                                    |
|-------|----------------------------------|----------------------------------------------------------------------------------------------------|----------------------------------------------------------------------------------------------------|
| Er-08 | Rated Slip Error                 | The motor nameplate data entered during Auto-<br>Tuning is incorrect.                                    | Make sure that the input motor nameplate data is correct.     Do Auto-Tuning again and correctly set the motor nameplate data.                                                                                                    |
|       |                                  | Auto-Tuning did not complete in a pre-set length of time.                                                | Examine and repair the motor wiring.     If the motor and machine are connected during Rotational Auto-                                                                                                    |
|       |                                  | The Auto-Tuning results were not in the applicable parameter setting range.                              | Tuning, decouple the motor from the machinery.                                                                                                    |
|       |                                  | Rotational Auto-Tuning was done with a load that was more than 30% of the rating connected to the motor. | Disconnect the machine from the motor and do Rotational Auto-<br>Tuning again.     If you cannot uncouple the motor and load, make sure that the                                                                                                    |
|       |                                  |                                                                                                    | load is less than 30% of the motor rating. If a mechanical brake is installed in the motor, release the brake during Rotational Auto-Tuning.                                                                                                    |
| Code  | Name                             | Causes                                                                                                   | Possible Solutions                                                                                                    |
| Er-09 | Acceleration Error               | The motor did not accelerate for the specified acceleration time.                                        | <ol> <li>Increase the value set in C1-01 [Acceleration Time 1].</li> <li>Disconnect the machine from the motor and do Rotational<br/>Auto-Tuning again.</li> </ol>                                                                                             |
|       |                                  | Rotational Auto-Tuning was done with a load that was more than 30% of the rating connected to the        | Disconnect the machine from the motor and do Rotational Auto-<br>Tuning again.                                                                                                    |
|       |                                  | motor.                                                                                                   | If you cannot uncouple the motor and load, make sure that the load is less than 30% of the motor rating. If a mechanical brake is installed in the motor, release the brake during Rotational Auto-Tuning.                                                     |
| Code  | Name                             | Causes                                                                                                   | Possible Solutions                                                                                                    |
| Er-12 | Current Detection Error          | There is a phase loss in the drive input power. (U/T1, V/T2, W/T3)                                       | Examine and repair motor wiring.                                                                                                    |
|       |                                  | The current exceeded the current rating of the drive.                                                    | Check the motor wiring for any short circuits between the wires.     Check and turn ON any magnetic contactors used between                                                                                                    |
|       |                                  | The output current is too low.                                                                           | Replace the control board or the drive. For information about replacing the control board, contact Yaskawa or your nearest sales representative.                                                                                                    |
|       |                                  | You tried Auto-Tuning without a motor connected to the drive.                                            | Connect the motor and do Auto-Tuning.                                                                                                    |
|       |                                  | There was a current detection signal error.                                                              | Replace the control board or the drive. For information about replacing the control board, contact Yaskawa or your nearest sales representative.                                                                                                    |
| Code  | Name                             | Causes                                                                                                   | Possible Solutions                                                                                                    |
| Er-13 | Leakage Inductance Error         | The motor rated current value is incorrect.                                                              | Correctly set the rated current indicated on the motor nameplate and do Auto-Tuning again.                                                                                                    |
|       |                                  | The drive could not complete tuning for leakage inductance in fewer than 300 s.                          | Examine and repair motor wiring.                                                                                                    |
| Code  | Name                             | Causes                                                                                                   | Possible Solutions                                                                                                    |
| Er-18 | Back EMF Error                   | The result of the induced voltage tuning was not in the applicable range.                                | Make sure that the input motor nameplate data is correct.     Do Auto-Tuning again and correctly set the motor nameplate data.                                                                                                    |
| Code  | Name                             | Causes                                                                                                   | Possible Solutions                                                                                                    |
| Er-19 | PM Inductance Error              | The Auto-Tuning results of the PM motor inductance were not in the applicable range.                     | Make sure that the input motor nameplate data is correct.     Do Auto-Tuning again and correctly set the motor nameplate data.                                                                                                    |
| Code  | Name                             | Causes                                                                                                   | Possible Solutions                                                                                                    |
| Er-20 | Stator Resistance Error          | The Auto-Tuning results of the PM Motor Stator Resistance were not in the applicable range.              | Make sure that the input motor nameplate data is correct.     Do Auto-Tuning again and correctly set the motor nameplate data.                                                                                                    |
| Code  | Name                             | Causes                                                                                                   | Possible Solutions                                                                                                    |
| Er-25 | HighFreq Inject Param Tuning Err | The motor data is incorrect.                                                                             | Do Stationary Auto-Tuning again.  Note:  If the drive detects <i>Er-25</i> after you do Stationary Auto-Tuning, it is possible that the motor cannot use high frequency injection. For more information, contact Yaskawa or your nearest sales representative. |

## 7.8 Backup Function Operating Mode Display and Errors

## Operating Mode Display

When you use the backup function from the keypad, the keypad will show messages related to the current operation. These messages will not identify errors in the drive operation.

| Keypad Display                                                      | Name                                                    | Display            | State                                                                                                    |
|---------------------------------------------------------------------|---------------------------------------------------------|--------------------|----------------------------------------------------------------------------------------------------|
| Drive and Keypad mismatch.<br>Should the parameters be<br>restored? | Detection of inconsistency between the drive and keypad | Normally displayed | The drive detected the connection of a keypad from a different drive. Select [Yes] to copy parameters backed up in the keypad to the connected drive. |
| Restore<br>Restore from keypad                                      | Restoring parameters                                    | Flashing           | The parameters stored in the keypad have been restored to the drive.                                                                                  |
| End                                                                 | Backup/restore/verify operation ended normally          | Normally displayed | The parameter backup, restore, or verify operation ended normally.                                                                                    |
| Backup<br>Backup from Drive                                         | Backing up parameters                                   | Flashing           | The parameters stored in the drive are being backed up to the keypad.                                                                                 |
| Verify Keypad & Drive                                               | Verifying parameters                                    | Flashing           | The parameter settings stored in the keypad and the parameter settings in the drive align or are being compared.                                      |

## Backup Function Runtime Errors

When an error occurs, the keypad shows a code to identify the error.

The table in this section shows the error codes. Refer to this table to remove the cause of the errors.

### Note:

Push any key on the keypad to clear an error.

| Code | Name                       | Causes                                                                                                    | Possible Solutions                                                                                                    |
|------|----------------------------|----------------------------------------------------------------------------------------------------|----------------------------------------------------------------------------------------------------|
| CPEr | Control Mode Mismatch      | The keypad setting and drive setting for A1-02 [Control Method Selection] do not agree.                                                 | <ol> <li>Set A1-02 on the drive to the same value that is on the keypad</li> <li>Restore the parameters.</li> </ol>           |
| Code | Name                       | Causes                                                                                                    | Possible Solutions                                                                                                    |
| СРуЕ | Error Writing Data         | Parameter restore did not end correctly.                                                                                                | Restore the parameters.                                                                                                    |
| Code | Name                       | Causes                                                                                                    | Possible Solutions                                                                                                    |
| CSEr | Control Mode Mismatch      | The keypad is broken.                                                                                                    | Replace the keypad.                                                                                                    |
| Code | Name                       | Causes                                                                                                    | Possible Solutions                                                                                                    |
| dFPS | Drive Model Mismatch       | You tried to restore parameters to a different drive model than the one that you backed up.                                             | Examine the drive model that you used to back up the parameters.     Restore the parameters.                                  |
| Code | Name                       | Causes                                                                                                    | Possible Solutions                                                                                                    |
| iFEr | Keypad Communication Error | There was a communications error between the keypad and the drive.                                                                      | Examine the connector or cable connection.                                                                                    |
| Code | Name                       | Causes                                                                                                    | Possible Solutions                                                                                                    |
| ndAT | Error Received Data        | The parameter settings for model and specifications (power supply voltage and capacity) are different between the keypad and the drive. | Make sure that drive model and the value set in <i>o2-04 [Drive Model (KVA) Selection]</i> agree.     Restore the parameters. |
|      |                            | The parameters are not stored in the keypad.                                                                                            | Connect a keypad that has the correct parameters.     Restore the parameters.                                                 |
| Code | Name                       | Causes                                                                                                    | Possible Solutions                                                                                                    |
| PWEr | DWEZ Password Mismatch     | The password set in the backup operation with qx-xx [DriveWorksEZ Parameters] and rx-xx                                                 | Set the DWEZ PC software password supplied by Yaskawa for the DWEZ program user ID downloaded to the drive.                   |

| Code | Name                             | Causes                                                                                                    | Possible Solutions                                                                                                    |
|------|----------------------------------|----------------------------------------------------------------------------------------------------|----------------------------------------------------------------------------------------------------|
| rdEr | Error Reading Data               | You tried to back up the data when o3-02 = 0 [Copy Allowed Selection = Disabled].                                    | Set $o3-02 = 1$ [Enabled] and back up again.                                                                                  |
| Code | Name                             | Causes                                                                                                    | Possible Solutions                                                                                                    |
| vAEr | Voltage Class, Capacity Mismatch | The power supply specifications or drive capacity parameter settings are different between the keypad and the drive. | Make sure that drive model and the value set in <i>o2-04 [Drive Model (KVA) Selection]</i> agree.     Restore the parameters. |
| Code | Name                             | Causes                                                                                                    | Possible Solutions                                                                                                    |
| vFyE | Parameters do not Match          | The parameters that are backed up in the keypad and the parameters in the drive are not the same.                    | <ol> <li>Restore or backup the parameter again.</li> <li>Verify the parameters.</li> </ol>                                    |

## 7.9 Diagnosing and Resetting Faults

When a fault occurs and the drive stops, do the procedures in this section to remove the cause of the fault, then reenergize the drive.

### ◆ Fault and Power Loss Occur at the Same Time

**WARNING!** Crush Hazard. Wear eye protection when you do work on the drive. If you do not use correct safety equipment, it can cause serious injury or death.

**WARNING!** Electrical Shock Hazard. After the drive blows a fuse or trips a GFCI, do not immediately energize the drive or operate peripheral devices. Wait for the time specified on the warning label at a minimum and make sure that all indicators are OFF. Then check the wiring and peripheral device ratings to find the cause of the problem. If you do not know the cause of the problem, contact Yaskawa before you energize the drive or peripheral devices. If you do not fix the problem before you operate the drive or peripheral devices, it can cause serious injury or death.

- Supply power to the control circuit from the external 24 V input.
- 2. Use monitor parameters *U2-xx* [Fault Trace] to show the fault code and data about the operating status of the drive immediately before the fault occurred.
- Use the information in the Troubleshooting tables to remove the fault.

#### Note:

- 1. To find the faults that were triggered, check the fault history in *U2-02 [Previous Fault]*. To find information about drive status (such as frequency, current, and voltage) when the faults were triggered, check *U2-03 to U2-20*.
- 2. If the fault display stays after you re-energize the drive, remove the cause of the fault and reset.

### **♦** Fault Occurs Without Power Loss

- 1. Examine the fault code shown on the keypad.
- 2. Use the information in the Troubleshooting tables to remove the fault.
- 3. Do a fault reset.

### Fault Reset

If a fault occurs, you must remove the cause of the fault and re-energize the drive. Table 7.3 lists the different methods to reset the drive after a fault.

Table 7.3 Fault Reset Methods

| Methods  | Description                                                                                                    |  |
|----------|----------------------------------------------------------------------------------------------------|--|
| Method 1 | While the keypad is showing the fault or alarm code, push [F1] (Reset) or [>> on the keypad.                                                                                                    |  |
| Method 2 | Switch ON the MFDI terminal set to H1-xx = 14 [MFDI Function Select = Fault Reset].  Note:  The default setting for H1-04 [Terminal S4 Function Selection] is 14 [Fault Reset].  Drive  Fault Reset  S4  SN  SC  SP |  |
| Method 3 | <ol> <li>De-energize the drive main circuit power supply.</li> <li>Energize the drive again after the keypad display goes out.</li> </ol>                                                                           |  |

If the drive receives a Run command from a communication option or control circuit terminal, the drive will not reset the fault. Remove the Run command then try to clear the fault. If you do a fault reset when the drive has a Run command, the keypad will show minor fault *CrST* [Remove RUN Command to Reset].

## 7.10 Troubleshooting Without Fault Display

#### Note:

Make sure that you use a keypad with FLASH number 1004 or later. Keypads with FLASH numbers 1003 and earlier will not show characters correctly.

If the drive or motor operate incorrectly, but the keypad does not show a fault or error code, refer to the items in this section.

If there is no display on the keypad and no lights illuminate on the keypad, replace the keypad, control board, or external cooling fan. If the keypad display error stays, replace the drive. For information about replacing the keypad, control board, and external cooling fan, contact Yaskawa or your nearest sales representative.

- Motor hunting and oscillation
- Unsatisfactory motor torque
- Unsatisfactory speed precision
- Unsatisfactory motor torque and speed response
- Motor noise

## Typical Problems

| Symptom                                                                                    | Reference |
|--------------------------------------------------------------------------------------------|-----------|
| The Parameter Settings Will Not Change                                                     | 380       |
| The Motor Does Not Rotate After Entering Run Command                                       | 381       |
| The Motor Rotates in the Opposite Direction from the Run Command                           | 382       |
| The Motor Rotates in Only One Direction                                                    | 382       |
| The Motor Is Too Hot                                                                       | 382       |
| oPE02 Error Occurs When Decreasing the Motor Rated Current Setting                         | 383       |
| The Correct Auto-Tuning Mode Is Not Available                                              | 383       |
| The Motor Stalls during Acceleration or Accel/Decel Time Is Too Long                       | 383       |
| The Drive Frequency Reference Is Different than the Controller Frequency Reference Command | 384       |
| The Motor Speed Is Not Stable When Using a PM Motor                                        | 384       |
| There Is Too Much Motor Oscillation and the Rotation Is Irregular                          | 384       |
| There Is Audible Noise from the Drive or Motor Cables When the Drive Is Energized          | 384       |
| The Ground Fault Circuit Interrupter (GFCI) Trips During Run                               | 385       |
| Motor Rotation Causes Unexpected Audible Noise from Connected Machinery                    | 385       |
| Motor Rotation Causes Oscillation or Hunting                                               | 385       |
| PID Output Fault                                                                           | 385       |
| The Starting Torque Is Not Sufficient                                                      | 385       |
| The Motor Rotates after the Drive Output Is Shut Off                                       | 386       |
| The Output Frequency Is Lower Than the Frequency Reference                                 | 386       |
| The Motor Is Making an Audible Noise                                                       | 386       |
| The Motor Will Not Restart after a Loss of Power                                           | 386       |

## The Parameter Settings Will Not Change

| Causes                                                                   | Possible Solutions                                                                   |
|--------------------------------------------------------------------------|--------------------------------------------------------------------------------------|
| The drive is operating the motor (the drive is in Drive Mode).           | Stop the drive and change to Programming Mode.                                       |
| Parameter A1-01 = 0 [Access Level Selection = Operation Only].           | Set A1-01 = 2 [Access Level Selection = Advanced Level] or A1-01 = 3 [Expert Level]. |
| Parameter $H1$ - $xx = 1B$ [MFD1 Function Select = Programming Lockout]. | Activate the terminals to which $HI-xx = 1B$ is set, and then change the parameters. |

| Causes                                                 | Possible Solutions                                                                                                    |
|--------------------------------------------------------|----------------------------------------------------------------------------------------------------|
| You entered an incorrect password in A1-04 [Password]. | <ul> <li>Enter the correct password to A1-04 again.</li> <li>If you forgot the password, set the password again with A1-04 and A1-05 [Password Setting]. Note:  If you set the password, you cannot change these parameters until the password aligns:  • A1-01 [Access Level Selection]  • A1-02 [Control Method Selection]  • A1-03 [Initialize Parameters]  • A1-06 [Application Preset]  • A1-07 [DriveWorksEZ Function Selection]  • A2-01 to A2-32 [User Parameter 1 to User Parameter 32]</li> </ul> |
| The drive detected Uv [Undervoltage].                  | View <i>U1-07 [DC Bus Voltage]</i> to see the power supply voltage.     Examine the main circuit wiring.                                                                                                    |

## ◆ The Motor Does Not Rotate After Entering Run Command

| Causes                                                                                            | Possible Solutions                                                                                                    |
|---------------------------------------------------------------------------------------------------|----------------------------------------------------------------------------------------------------|
| The drive is not in Drive Mode.                                                                   | <ol> <li>Make sure that the keypad shows [Rdy].</li> <li>If the keypad does not show [Rdy], go back to the Home screen.</li> </ol>                                                                                                    |
| Auto-Tuning completed.                                                                            | Go back to the Home screen on the keypad.  Note:  When Auto-Tuning completes, the drive changes to Programming Mode. The drive will not accept a Run command unless the drive is in Drive Mode.                                                                                                    |
| The drive stopped, you pushed                                                                     | Do one of these two:  • Push OFF  • Re-energize the drive.                                                                                                    |
| The drive received a fast stop command.                                                           | Turn off the fast stop input signal.                                                                                                    |
| The settings for the source that supplies the Run command are incorrect.                          | Set b1-02 [Run Command Selection 1] correctly.                                                                                                    |
| The frequency reference source is set incorrectly.                                                | Set b1-01 [Frequency Reference Selection 1] correctly.                                                                                                    |
| There is defective wiring in the control circuit terminals.                                       | Correctly wire the drive control circuit terminals.     View <i>U1-10 [Input Terminal Status]</i> for input terminal status.                                                                                                    |
| The settings for voltage input and current input of the master frequency reference are incorrect. | Examine these analog input terminal signal level settings:  • Terminal A1: Jumper switch S1 and H3-01 [Terminal A1 Signal Level Select]  • Terminal A2: Jumper switch S1 and H3-09 [Terminal A2 Signal Level Select]                                                                                                    |
| The selection for the sinking/sourcing mode and the internal/external power supply is incorrect.  | <ul> <li>For sinking mode, close the circuit between terminals SC-SP with a wire jumper.</li> <li>For sourcing mode, close the circuit between terminals SC-SN with a wire jumper.</li> <li>For external power supply, remove the wire jumper.</li> </ul>                                                                                               |
| The frequency reference is too low.                                                               | <ul> <li>View <i>U1-01 [Freq Reference]</i>.</li> <li>Increase the frequency reference to a value higher than <i>E1-09 [Minimum Output Frequency]</i>.</li> </ul>                                                                                                    |
| The MFAI setting is incorrect.                                                                    | <ul> <li>Make sure that the functions set to the MFAI are correct. The frequency reference is 0 when H3-02, H3-10 = 1 [MFAI Function Select = Frequency Gain] and voltage (current) is not input.</li> <li>View U1-13 and U1-14 [Terminal A1, A2 Input Voltage] to see if the analog input values set to terminals A1 and A2 are applicable.</li> </ul> |
| <b>◎</b> OFF was pushed.                                                                          | Turn the Run command OFF then ON from an external input.  Note:  When you push OFF during operation, the drive will coast to stop. Set 02-02 = 0 [STOP Key Function Selection = Disabled] to disable the                                                                                                    |
| The 2-wire sequence and 3-wire sequence are set incorrectly.                                      | <ul> <li>Set one of the parameters H1-03 to H1-07 [Terminals S3 to S7 Function Select] to 0 [3-Wire Sequence] to enable the 3-wire sequence.</li> <li>If a 2-wire sequence is necessary, make sure that H1-03 to H1-07 ≠ 0.</li> </ul>                                                                                                    |

## ◆ The Motor Rotates in the Opposite Direction from the Run Command

| Causes                                                                                                    | Possible Solutions                                                                                                    |
|----------------------------------------------------------------------------------------------------|----------------------------------------------------------------------------------------------------|
| The phase wiring between the drive and motor is incorrect.                                                                          | Examine the wiring between the drive and motor.     Connect drive output terminals U/T1, V/T2, and W/T3 in the correct sequence to agree with motor terminals U, V, and W.     Switch two motor cables U, V, and W to reverse motor direction.                         |
| The forward direction for the motor is set incorrectly.                                                                             | Connect drive output terminals U/T1, V/T2, and W/T3 in the correct sequence to agree with motor terminals U, V, and W.      Switch two motor cables U, V, and W to reverse motor direction.      Forward Rotation Direction      Forward Rotation Direction      Note: |
| The signal connections for forward run and reverse run on the drive control circuit terminals and control panel side are incorrect. | Correctly wire the control circuit.                                                                                                    |
| The motor is running at almost 0 Hz and the Speed Search estimated the speed to be in the opposite direction.                       | Set b3-14 = 0 [Bi-directional Speed Search = Disabled], then the drive will only do speed search in the specified direction.                                                                                                    |

## ◆ The Motor Rotates in Only One Direction

| Causes                                                                          | Possible Solutions                                                                                           |
|---------------------------------------------------------------------------------|----------------------------------------------------------------------------------------------------|
| The drive will not let the motor rotate in reverse.                             | Set $b1-04 = 0$ [Reverse Operation Selection = Reverse Enabled].                                             |
| The drive did not receive a Reverse run signal and 3-Wire sequence is selected. | Activate the terminals to which $H1$ - $xx = 0$ [3-Wire Sequence] is set, and then enable reverse operation. |

## **♦** The Motor Is Too Hot

| Causes                                                                              | Possible Solutions                                                                                                    |
|-------------------------------------------------------------------------------------|----------------------------------------------------------------------------------------------------|
| The load is too heavy.                                                              | <ul> <li>Decrease the load.</li> <li>Increase the acceleration and deceleration times.</li> <li>Examine the values set in L1-01 [Motor Overload (oL1) Protection], L1-02 [Motor Overload Protection Time], and E2-01 [Motor Rated Current (FLA)].</li> <li>Use a larger motor.</li> <li>Note:         The motor also has a short-term overload rating. Examine this rating carefully before setting drive parameters.     </li> </ul>                                                                                                    |
| The motor is running continuously at a very low speed.                              | Change the run speed.     Use a drive-dedicated motor.                                                                                                    |
| The drive is operating in a vector control mode, but Auto-Tuning has not been done. | <ul> <li>Do Auto-Tuning.</li> <li>Calculate motor parameter and set motor parameters.</li> <li>Set A1-02 = 0 [Control Method Selection = V/f Control].</li> </ul>                                                                                                    |
| The voltage insulation between motor phases is not sufficient.                      | Use a motor with a voltage tolerance that is higher than the maximum voltage surge.  Use a drive-dedicated motor that is rated for use with AC drives for applications that use a motor on drives rated higher than 480 V class.  Install an AC reactor on the output side of the drive and set C6-02 = 1 [Carrier Frequency Selection = 2.0 kHz].  Note:  When the motor is connected to the drive output terminals U/T1, V/T2, and W/T3, surges occur between the drive switching and the motor coils. These surges can be three times the drive input power supply voltage (600 V for a 208 V class drive, 1200 V for a 480 V class drive). |
| The air around the motor is too hot.                                                | <ul> <li>Measure the ambient temperature.</li> <li>Decrease the temperature in the area until it is in the specified temperature range.</li> </ul>                                                                                                    |
| The motor fan stopped or is clogged.                                                | Clean the motor fan.     Make the drive environment better.                                                                                                    |

## ◆ oPE02 Error Occurs When Decreasing the Motor Rated Current Setting

| Causes                                                                                | Possible Solutions                                                                                                    |
|---------------------------------------------------------------------------------------|----------------------------------------------------------------------------------------------------|
| Motor rated current and the motor no-load current setting in the drive are incorrect. | You are trying to set the motor rated current in E2-01 [Motor Rated Current (FLA)] to a value lower than the no-load current set in E2-03 [Motor No-Load Current].   |
|                                                                                       | • Make sure that value set in <i>E2-01</i> is higher than <i>E2-03</i> .                                                                                             |
|                                                                                       | • If it is necessary to set <i>E2-01</i> lower than <i>E2-03</i> , first decrease the value set to <i>E2-03</i> , then change the <i>E2-01</i> setting as necessary. |

## ◆ The Correct Auto-Tuning Mode Is Not Available

| Causes                                                                       | Possible Solutions                                                               |
|------------------------------------------------------------------------------|----------------------------------------------------------------------------------|
| The desired Auto-Tuning mode is not available for the selected control mode. | Change the motor control method with parameter A1-02 [Control Method Selection]. |

## ◆ The Motor Stalls during Acceleration or Accel/Decel Time Is Too Long

| Causes                                                                                                    | Possible Solutions                                                                                                    |
|----------------------------------------------------------------------------------------------------|----------------------------------------------------------------------------------------------------|
| The drive and motor system reached the torque limit or current suppression will not let the drive accelerate. | Decrease the load. Use a larger motor. Note:  Although the drive has a Stall Prevention function and a Torque Compensation Limit function, accelerating too fast or trying to drive a load that is too large can exceed the limits of the motor.                                                                                                    |
| Torque limit is set incorrectly.                                                                              | Set the torque limit correctly.                                                                                                    |
| The acceleration time setting is too short.                                                                   | Examine the values set in C1-01 or C1-03 [Acceleration Times] and set them to applicable values.                                                                                                    |
| The load is too heavy.                                                                                        | Increase the acceleration time. Examine the mechanical brake and make sure that it is fully releasing. Decrease the load to make sure that the output current stays less than the motor rated current. Use a larger motor.  Note: In extruder and mixer applications, the load can increase as the temperature decreases. Although the drive has a Stall Prevention function and a Torque Compensation Limit function, accelerating too fast or trying to drive a load that is too large can exceed the limits of the motor. |
| The frequency reference is low.                                                                               | <ul> <li>Examine E1-04 [Maximum Output Frequency] and increase the setting if it is set too low.</li> <li>Examine U1-01 [Frequency Reference] for the correct frequency reference.</li> <li>Examine the multi-function input terminals to see if a frequency reference signal switch has been set.</li> <li>Examine the low gain level set in H3-03, H3-11 [Terminal A1, A2 Gain Setting] when you use MFAI.</li> </ul>                                                                                                    |
| The frequency reference is set incorrectly.                                                                   | When H3-02, H3-10 = 1 [MFA1 Function Selection = Frequency Gain] are set, see if voltage (current) has been set.  • Check the values set in H3-02 and H3-10.  • Use U1-13 and U1-14 [Terminal A1, A2 Input Voltage] to make sure that the analog input values set to terminals A1 and A2 are applicable.                                                                                                    |
| The motor characteristics and drive parameter settings are not compatible.                                    | Set the correct V/f pattern to agree with the characteristics of the motor.  Examine the V/f pattern set in E1-03 [V/f Pattern Selection].  Perform Rotational Auto-Tuning.                                                                                                    |
| The drive is operating in vector control mode, but Auto-Tuning is not completed.                              | <ul> <li>Do Auto-Tuning.</li> <li>Calculate motor data and reset motor parameters.</li> <li>Set A1-02 = 0 [Control Method Selection = V/f Control].</li> </ul>                                                                                                    |
| The Stall Prevention level during acceleration setting is too low.                                            | Increase the value set in L3-02 [Stall Prevent Level during Accel].  Note:  If the L3-02 value is too low, the acceleration time can be unsatisfactorily long.                                                                                                    |
| The Stall Prevention level during run setting is too low.                                                     | Increase the value set in L3-06 [Stall Prevent Level during Run].  Note:  If the L3-06 value is too low, speed will decrease while the drive outputs torque.                                                                                                    |
| Drive reached the limitations of the V/f motor control method.                                                | <ul> <li>When the motor cable is longer than 50 m (164 ft), do Auto-Tuning for line-to-line resistance.</li> <li>Set the V/f pattern to "High Starting Torque".</li> <li>Use a Vector Control method.         Note:         V/f control method does not provide high torque at low speeds.     </li> </ul>                                                                                                    |

# ◆ The Drive Frequency Reference Is Different than the Controller Frequency Reference Command

| Causes                                                                                                    | Possible Solutions                                                                                                    |
|----------------------------------------------------------------------------------------------------|----------------------------------------------------------------------------------------------------|
| The analog input gain and bias for the frequency reference input are set incorrectly.                                                         | Examine the gain and bias settings for the analog inputs that set the frequency reference.  • Terminal A1: H3-03 [Terminal A1 Gain Setting], H3-04 [Terminal A1 Bias Setting]  • Terminal A2: H3-11 [Terminal A2 Gain Setting], H3-12 [Terminal A2 Bias Setting]                                                                |
| The drive is receiving frequency bias signals from analog input terminals A1 and A2 and the sum of all signals makes the frequency reference. | <ul> <li>Examine parameters H3-02, H3-10 [MFAI Function Selection]. If two or more of these parameters are set to 0 [Frequency Reference], change the settings.</li> <li>Use U1-13 and U1-14 [Terminal A1, A2 Input Voltage] to make sure that the analog input values set to terminals A1 and A2 are applicable.</li> </ul>    |
| PID control is enabled.                                                                                                    | If PID control is not necessary, set b5-01 = 0 [PID Mode Setting = Disabled].  Note:  When PID control is enabled, the drive adjusts the output frequency as specified by the target value. The drive will only accelerate to the maximum output frequency set in E1-04 [Maximum Output Frequency] while PID control is active. |

## ◆ The Motor Speed Is Not Stable When Using a PM Motor

| Causes                                                                           | Possible Solutions                                                                                                    |
|----------------------------------------------------------------------------------|----------------------------------------------------------------------------------------------------|
| Parameter E5-01 [PM Motor Code Selection] is set incorrectly.                    | Refer to "Motor Performance Fine-Tuning" in the technical manual.                                                                                                    |
| The drive is operating the motor at more than the specified speed control range. | Examine the speed control range and adjust the speed.                                                                                                    |
| The motor is hunting.                                                            | Adjust these parameters to have the largest effect:  • n8-55 [Motor to Load Inertia Ratio]  • n8-45 [Speed Feedback Detection Gain]  • C4-02 [Torque Compensation Delay Time] |
| Hunting occurs at start.                                                         | Increase the value set in C2-01 [S-Curve Time @ Start of Accel].                                                                                                    |
| Too much current is flowing through the drive.                                   | Set $E5-01$ correctly as specified by the motor. For special-purpose motors, enter the correct value to $E5-xx$ as specified by the motor test report.                        |

## ♦ There Is Too Much Motor Oscillation and the Rotation Is Irregular

| Causes                                  | Possible Solutions                                                                                                    |
|-----------------------------------------|----------------------------------------------------------------------------------------------------|
| Unsatisfactory balance of motor phases. | <ul> <li>Make sure that the drive input power voltage supplies stable power.</li> <li>Set L8-05 = 0 [Input Phase Loss Protect Select = Disabled].</li> </ul> |
| The motor is hunting.                   | Set n1-01 = 1 [Hunting Prevention Selection = Enabled].                                                                                                    |

# ◆ There Is Audible Noise from the Drive or Motor Cables when You Energize the Drive

| Causes                                                     | Possible Solutions                                                                                                    |
|------------------------------------------------------------|----------------------------------------------------------------------------------------------------|
| The relay switching in the drive is making too much noise. | <ul> <li>Use C6-02 [Carrier Frequency Selection] to decrease the carrier frequency.</li> <li>Connect a noise filter to the input side of the drive power supply.</li> <li>Connect a noise filter to the output side of the drive.</li> <li>Isolate the control circuit wiring from the main circuit wiring.</li> <li>Use a metal cable gland to wire the drive.</li> <li>Shield the periphery of the drive with metal.</li> <li>Make sure that the drive and motor are grounded correctly.</li> <li>Make sure that ground faults have not occurred in the wiring or motor.</li> </ul> |

## ◆ The Ground Fault Circuit Interrupter (GFCI) Trips During Run

| Causes                                            | Possible Solutions                                                                                                    |
|---------------------------------------------------|----------------------------------------------------------------------------------------------------|
| There is too much leakage current from the drive. | <ul> <li>Increase the GFCI sensitivity or use GFCI with a higher threshold.</li> <li>Use C6-02 [Carrier Frequency Selection] to decrease the carrier frequency.</li> <li>Decrease the length of the cable used between the drive and the motor.</li> <li>Install a noise filter or AC reactor on the output side of the drive. Set C6-02 = 1 [2.0 kHz] when connecting an AC reactor.</li> <li>Disable the internal EMC filter.</li> </ul> |

## ◆ Motor Rotation Causes Unexpected Audible Noise from Connected Machinery

| Causes                                                                                         | Possible Solutions                                                                                                    |
|------------------------------------------------------------------------------------------------|----------------------------------------------------------------------------------------------------|
| The carrier frequency and the resonant frequency of the connected machinery are the same.      | <ul> <li>Adjust C6-02 to C6-05 [Carrier Frequency].</li> <li>Set C6-02 = 1 to 6 [Carrier Frequency Selection = Frequency other than Swing PWM].         Note:         If C6-02 = 7 to A [Carrier Frequency Selection = Swing PWM], the drive will not know if the noise comes from the drive or the machine.     </li> </ul> |
| The drive output frequency and the resonant frequency of the connected machinery are the same. | <ul> <li>Adjust d3-01 to d3-04 [Jump Frequency].</li> <li>Put the motor on a rubber pad to decrease vibration.</li> </ul>                                                                                                    |

## ◆ Motor Rotation Causes Oscillation or Hunting

| Causes                                                                                                    | Possible Solutions                                                                                                    |
|----------------------------------------------------------------------------------------------------|----------------------------------------------------------------------------------------------------|
| The frequency reference is assigned to an external source, and there is electrical interference in the signal. | Make sure that electrical interference does not have an effect on the signal lines.  Isolate control circuit wiring from main circuit wiring.  Use twisted-pair cables or shielded wiring for the control circuit.  Increase the value of H3-13 [Analog Input FilterTime Constant]. |
| The cable between the drive and motor is too long.                                                             | <ul><li>Do Auto-Tuning.</li><li>Make the wiring as short as possible.</li></ul>                                                                                                    |
| The PID parameters are not sufficiently adjusted.                                                              | Adjust b5-xx [PID control].                                                                                                    |

## **♦** PID Output Fault

| Causes                                                                                                    | Possible Solutions                                                                                                    |
|----------------------------------------------------------------------------------------------------|----------------------------------------------------------------------------------------------------|
| There is no PID feedback input.                                                                                           | <ul> <li>Examine the MFAI terminal settings.</li> <li>See if H3-02, H3-10 = B [MFAI Function Selection = PID Feedback] is set.</li> <li>Make sure that the MFAI terminal settings agree with the signal inputs.</li> <li>Examine the connection of the feedback signal.</li> <li>Make sure that b5-xx [PID Control] is set correctly.</li> <li>Note:  If there is no PID feedback input to the terminal, the detected value is 0, which causes a PID fault and also causes the drive to operate at maximum frequency.</li> </ul> |
| The detection level and the target value do not agree.                                                                    | Use <i>H3-03</i> , <i>H3-11</i> [Terminal A1, A2 Gain Setting] to adjust PID target and feedback signal scaling.  Note:  PID control keeps the difference between the target value and detection value at 0. Set the input level for the values relative to each other.                                                                                                    |
| Reverse drive output frequency and speed detection. When output frequency increases, the sensor detects a speed decrease. | Set b5-09 = 1 [PID Output Level Selection = Reverse Output (Reverse Acting)].                                                                                                    |

## **♦** The Starting Torque Is Not Sufficient

| Causes                                                       | Possible Solutions         |
|--------------------------------------------------------------|----------------------------|
| Auto-Tuning has not been done in vector control method.      | Do Auto-Tuning.            |
| The control method was changed after doing Auto-Tuning.      | Do Auto-Tuning again.      |
| Stationary Auto-Tuning for Line-to-Line Resistance was done. | Do Rotational Auto-Tuning. |

## ◆ The Motor Rotates after the Drive Output Is Shut Off

| Causes                                                                     | Possible Solutions                                                                                                    |
|----------------------------------------------------------------------------|----------------------------------------------------------------------------------------------------|
| DC Injection Braking is too low and the drive cannot decelerate correctly. | <ul> <li>Increase the value set in b2-02 [DC Injection Braking Current].</li> <li>Increase the value set in b2-04 [DC Inject Braking Time at Stop].</li> </ul> |
| The stopping method makes the drive coast to stop.                         | Set b1-03 = 0 or 2 [Stopping Method Selection = Ramp to Stop, DC Injection Braking to Stop].                                                                   |

## ◆ The Output Frequency Is Lower Than the Frequency Reference

| Causes                                                                                                    | Possible Solutions                                                                                                    |
|----------------------------------------------------------------------------------------------------|----------------------------------------------------------------------------------------------------|
| The frequency reference is in the Jump frequency range.                                                                                      | Adjust d3-01 to d3-03 [Jump Frequency 1 to 3] and d3-04 [Jump Frequency Width].  Note:  Enabling the Jump frequency prevents the drive from outputting the frequencies specified in the Jump range.                                                                                                    |
| The upper limit for the frequency reference has been exceeded.                                                                               | Set $E1$ -04 [Maximum Output Frequency], $d2$ -01 [Frequency Reference Upper Limit], and $Y1$ -40 [Maximum Speed] to the best values for the application.  Note:  This calculation supplies the upper value for the output frequency:  The smaller of $E1$ -04 × $d2$ -01 / 100 or $Y1$ -40.                                               |
| A large load triggered Stall Prevention function during acceleration.                                                                        | Decrease the load.     Adjust L3-02 [Stall Prevent Level during Accel].                                                                                                    |
| L3-01 = 3 [Stall Prevention during Accel = Current Limit Method] has been set.                                                               | <ol> <li>Make sure that the V/f pattern and motor parameter settings are appropriate, and set them correctly.</li> <li>If this does not solve the problem, and it is not necessary to limit the current level of stall during acceleration, adjust L3-02.</li> <li>If this does not solve the problem, set L3-01 = 1 [Enabled].</li> </ol> |
| The motor is rotating at this speed:<br>$b2-01$ [DC Injection/Zero SpeedThreshold] $\leq$ Motor Speed $<$ $E1-09$ [Minimum Output Frequency] | Set <i>E1-09</i> < <i>b2-01</i> .                                                                                                    |

## ◆ The Motor Is Making an Audible Noise

| Causes                                                                                    | Possible Solutions                                                                                                    |
|-------------------------------------------------------------------------------------------|----------------------------------------------------------------------------------------------------|
| 100% of the rated output current of the drive was exceeded while operating at low speeds. | <ul> <li>If the sound is coming from the motor, set L8-38 = 0 [Carrier Frequency Reduction = Disabled].</li> <li>If oL2 [Drive Overloaded] occurs frequently after setting L8-38 = 0, replace the drive with a high-capacity drive.</li> </ul> |

## ◆ The Motor Will Not Restart after a Loss of Power

| Causes                                                                                                    | Possible Solutions                                                                                                    |
|----------------------------------------------------------------------------------------------------|----------------------------------------------------------------------------------------------------|
| The drive did not receive a Run command after applying power.                                                                                                  | <ul> <li>Examine the sequence and wiring that enters the Run command.</li> <li>Set up a relay to make sure that the Run command stays enabled during a loss of power.</li> </ul> |
| For applications that use 3-wire sequence, the momentary power loss continued for a long time, and the relay that keeps the Run command has been switched off. | Examine the wiring and circuitry for the relay that keeps the Run command enabled during the momentary power loss ride-thru time.                                                |

# **Periodic Inspection and Maintenance**

This chapter gives information about how to examine and maintain drives in use, how to replace cooling fans and other parts, and how to store drives.

| Section Safety                            | 388                                                                                         |
|-------------------------------------------|---------------------------------------------------------------------------------------------|
| Inspection                                | 390                                                                                         |
| Maintenance                               | 393                                                                                         |
| Replace Cooling Fans and Circulation Fans | 396                                                                                         |
| Replace the Keypad Battery                | 434                                                                                         |
| Storage Guidelines                        | 436                                                                                         |
|                                           | Inspection Maintenance Replace Cooling Fans and Circulation Fans Replace the Keypad Battery |

## 8.1 Section Safety

## **ADANGER**

### **Electrical Shock Hazard**

Do not examine, connect, or disconnect wiring on an energized drive. Before servicing, disconnect all power to the equipment and wait for the time specified on the warning label at a minimum. The internal capacitor stays charged after the drive is de-energized. The charge indicator LED extinguishes when the DC bus voltage decreases below 50 Vdc. When all indicators are OFF, remove the covers before measuring for dangerous voltages to make sure that the drive is safe.

If you do work on the drive when it is energized, it will cause serious injury or death from electrical shock.

Disconnect all power to the drive and wait for the time specified on the warning label before you remove covers. Check the drive for dangerous voltages before servicing or repair work.

If you do work on the drive when it is energized and there is no cover over the electronic circuits, it will cause serious injury or death from electrical shock. The drive has internal capacitors that stay charged after you deenergize the drive.

## **AWARNING**

### **Electrical Shock Hazard**

The motor will run after you de-energize the drive. PM motors can generate induced voltage to the terminal of the motor after you de-energize the drive.

If you touch a motor that is moving or energized, it can cause serious injury or death.

Do not operate the drive when covers are missing. Replace covers and shields before you operate the drive. Use the drive only as specified by the instructions.

Some figures in this section include drives without covers or safety shields to more clearly show the inside of the drive. If covers or safety shields are missing from the drive, it can cause serious injury or death.

### Always ground the motor-side grounding terminal.

If you do not ground the equipment correctly, it can cause serious injury or death if you touch the motor case.

Only let approved personnel install, wire, maintain, examine, replace parts, and repair the drive.

If personnel are not approved, it can cause serious injury or death.

Do not wear loose clothing or jewelry when you do work on the drive. Tighten loose clothing and remove all metal objects, for example watches or rings.

Loose clothing can catch on the drive and jewelry can conduct electricity and cause serious injury or death.

### Fire Hazard

Tighten all terminal screws to the correct tightening torque.

Connections that are too loose or too tight can cause incorrect operation and damage to the drive. Incorrect connections can also cause death or serious injury from fire.

## Damage to Equipment

Do not apply incorrect voltage to the main circuit of the drive. Operate the drive in the specified range of the input voltage on the drive nameplate.

Voltages that are higher than the permitted nameplate tolerance can cause damage to the drive.

### Fire Hazard

Do not put flammable or combustible materials on top of the drive and do not install the drive near flammable or combustible materials. Attach the drive to metal or other noncombustible material.

Flammable and combustible materials can start a fire and cause serious injury or death.

## **AWARNING**

### **Electrical Shock Hazard**

### Do not modify the drive body or drive circuitry.

Modifications to drive body and circuitry can cause serious injury or death, will cause damage to the drive, and will void the warranty. Yaskawa is not responsible for modifications of the product made by the user.

### **Sudden Movement Hazard**

Make sure that you align the phase order for the drive and motor when you connect the motor to drive output terminals U/T1, V/T2, and W/T3.

If the phase order is incorrect, it can cause the motor to run in reverse. If the motor accidentally runs in reverse, it can cause serious injury or death.

## **ACAUTION**

### **Burn Hazard**

Do not touch a hot drive heatsink. De-energize the drive, wait for a minimum of 15 minutes, then make sure that the heatsink is cool before you replace the cooling fans.

If you touch a hot drive heatsink, it can burn you.

### NOTICE

## **Damage to Equipment**

When you touch the drive and circuit boards, make sure that you observe correct electrostatic discharge (ESD) procedures.

If you do not follow procedures, it can cause ESD damage to the drive circuitry.

Use the instructions in this manual to replace the cooling fans. When you do maintenance on the fans, replace all the fans to increase product life.

If you install the fans incorrectly, it can cause damage to the drive.

Make sure that all connections are correct after you install the drive and connect peripheral devices.

Incorrect connections can cause damage to the drive.

Do not energize and de-energize the drive more frequently than one time each 30 minutes.

If you frequently energize and de-energize the drive, it can cause drive failure.

Do not operate a drive or connected equipment that has damaged or missing parts.

You can cause damage to the drive and connected equipment.

### Note:

Do not use unshielded cable for control wiring. Use shielded, twisted-pair wires and ground the shield to the ground terminal of the drive. Incorrect wiring can cause electrical interference and unsatisfactory system performance.

## 8.2 Inspection

Power electronics have limited life and can show changes in performance and deterioration of performance after years of use in usual conditions. To help prevent these problems, it is important to do preventive maintenance and regular inspection, and replace parts on the drive.

Drives contain different types of power electronics, for example power transistors, semiconductors, capacitors, resistors, fans, and relays. The electronics in the drive are necessary for correct motor control.

Follow the inspection lists in this chapter as a part of a regular maintenance program.

#### Note:

Examine the drive one time each year at a minimum.

The operating conditions, environmental conditions, and use conditions will have an effect on the examination frequency for connected equipment.

Examine the drive more frequently if you use the drive in bad conditions or in these conditions:

- · High ambient temperatures
- Frequent starting and stopping
- Changes in the AC power supply or load
- Too much vibration or shock loading
- Dust, metal dust, salt, sulfuric acid, or chlorine atmospheres
- Unsatisfactory storage conditions.

## Recommended Daily Inspection

Table 8.1 gives information about the recommended daily inspection for Yaskawa drives. Examine the items in Table 8.1 each day to make sure that the components do not become unserviceable or fail. Make a copy of this checklist and put a check mark in the "Checked" column after each inspection.

| Inspection Area                       | Inspection Points                                                                                                  | Corrective Action                                                                                                    | Checked |
|---------------------------------------|----------------------------------------------------------------------------------------------------|----------------------------------------------------------------------------------------------------|---------|
| Motor                                 | Examine for unusual oscillation or noise coming from the motor.                                                    | <ul> <li>Check the load coupling.</li> <li>Measure motor vibration.</li> <li>Tighten all loose components.</li> </ul>                                                          |         |
| Cooling System visible discoloration. | Examine for unusual heat from the drive or motor and visible discoloration.                                        | <ul> <li>Check for a load that is too heavy.</li> <li>Tighten loose screws.</li> <li>Check for a dirty heatsink or motor.</li> <li>Measure the ambient temperature.</li> </ul> |         |
|                                       | Examine the cooling fans, circulation fans, and circuit board cooling fans.                                        | <ul> <li>Check for a clogged or dirty fan.</li> <li>Use the performance life monitor to check for correct fan operation.</li> </ul>                                            |         |
| Surrounding<br>Environment            | Make sure that the installation environment is applicable.                                                         | Remove the source of contamination or correct unsatisfactory environment.                                                                                                    |         |
| Load                                  | Make sure that the drive output current is not more than the motor or drive rating for an extended period of time. | <ul><li>Check for a load that is too heavy.</li><li>Check the correct motor parameter settings.</li></ul>                                                                      |         |
| Power Supply Voltage                  | Examine main power supply and control voltages.                                                                    | <ul> <li>Correct the voltage or power supply to agree with nameplate specifications.</li> <li>Verify all main circuit phases.</li> </ul>                                       |         |

**Table 8.1 Daily Inspection Checklist** 

## Recommended Periodic Inspection

Table 8.2 to Table 8.6 give information about the recommended periodic inspections for Yaskawa drives. Examine the drive one time each year at a minimum. The operating conditions, environmental conditions, and use conditions will have an effect on the examination frequency for connected equipment. You must use your experience with the application to select the correct inspection frequency for each drive installation. Periodic inspections will help to prevent performance deterioration and product failure. Make a copy of this checklist and put a check mark in the "Checked" column after each inspection.

**DANGER!** Electrical Shock Hazard. Do not examine, connect, or disconnect wiring on an energized drive. Before servicing, disconnect all power to the equipment and wait for the time specified on the warning label at a minimum. The internal capacitor stays charged after the drive is de-energized. The charge indicator LED extinguishes when the DC bus voltage decreases below 50 Vdc. When all indicators are OFF, remove the covers before measuring for dangerous voltages to make sure that the drive is safe. If you do work on the drive when it is energized, it will cause serious injury or death from electrical shock.

### **Table 8.2 Main Circuit Periodic Inspection Checklist**

| Inspection Area                             | Inspection Points                                                                                                    | Corrective Action                                                                                                    | Checked |
|---------------------------------------------|----------------------------------------------------------------------------------------------------|----------------------------------------------------------------------------------------------------|---------|
|                                             | Examine equipment for discoloration from too much heat or deterioration.     Examine for damaged parts.                                                                                                | Replace damaged components as necessary.     The drive does not have many serviceable parts and it could be necessary to replace the drive.                                                                                      |         |
| General                                     | Examine for dirt, unwanted particles, or dust on components.                                                                                                    | Examine enclosure door seal.     Use a vacuum cleaner to remove unwanted particles and dust without touching the components.     If you cannot remove unwanted particles and dust with a vacuum cleaner, replace the components. |         |
| Conductors and<br>Wiring                    | Examine wiring and connections for discoloration or damage. Examine wiring and connections for discoloration from too much heat.     Examine wire insulation and shielding for discoloration and wear. | Repair or replace damaged wiring.                                                                                                    |         |
| Terminal Block                              | Examine terminals for stripped, damaged, or loose connections.                                                                                                    | Tighten loose screws. Replace damaged screws or terminals.                                                                                                    |         |
| Electromagnetic<br>Contactors and<br>Relays | Examine contactors and relays for too much noise during operation.     Examine coils for signs of too much heat, such as melted or broken insulation.                                                  | <ul> <li>Check coil voltage for overvoltage or undervoltage conditions.</li> <li>Replace broken relays, contactors, or circuit boards that you can remove.</li> </ul>                                                            |         |
| Electrolytic capacitor                      | Examine for leaks, discoloration, or cracks.     Examine if the cap has come off, if there is swelling, or if there are leaks from broken sides.                                                       | The drive does not have many serviceable parts and it could be necessary to replace the drive.                                                                                                    |         |
| Diodes, IGBT (Power<br>Transistor)          | Examine for dust or other unwanted material collected on the surface.                                                                                                    | Use a vacuum cleaner to remove unwanted particles and dust without touching the components.                                                                                                    |         |

### **Table 8.3 Motor Periodic Inspection Checklist**

| Inspection Area | Inspection Points                               | Corrective Action                                                       | Checked |
|-----------------|-------------------------------------------------|-------------------------------------------------------------------------|---------|
| Operation Check | Check for increased vibration or unusual noise. | Stop the motor and contact approved maintenance personnel as necessary. |         |

### **Table 8.4 Control Circuit Periodic Inspection Checklist**

| Inspection Area | Inspection Points                                                                                                    | Corrective Action                                                                                                    | Checked |
|-----------------|----------------------------------------------------------------------------------------------------|----------------------------------------------------------------------------------------------------|---------|
| General         | <ul> <li>Examine terminals for stripped, damaged, or loose connections.</li> <li>Make sure that all terminals have been correctly tightened.</li> </ul>                                                              | Tighten loose screws. Replace damaged screws or terminals. If terminals are integral to a circuit board, it could be necessary to replace the control board or the drive.                                                                                                    |         |
| Circuit Boards  | <ul> <li>Check for odor, discoloration, or rust.</li> <li>Make sure that all connections are correctly fastened.</li> <li>Make sure that the surface of the circuit board does not have dust or oil mist.</li> </ul> | Tighten loose connections.  Use a vacuum cleaner to remove unwanted particles and dust without touching the components.  If you cannot remove unwanted particles and dust with a vacuum cleaner, replace the components.  Do not use solvents to clean the board.  The drive does not have many serviceable parts and it could be necessary to replace the drive. |         |

### Table 8.5 Cooling System Periodic Inspection Checklist

| Table of Coming Cyclem Fortuna inspectation Checkmen |                                                                                                    |                                                                                             |         |
|------------------------------------------------------|----------------------------------------------------------------------------------------------------|---------------------------------------------------------------------------------------------|---------|
| Inspection Area                                      | Inspection Points                                                                                       | Corrective Action                                                                           | Checked |
| Cooling fan                                          | Check for unusual oscillation or unusual noise.     Check for damaged or missing fan blades.            | Clean or replace the fans as necessary.                                                     |         |
| Heatsink                                             | Examine for dust or other unwanted material collected on the surface.     Examine for dirt.             | Use a vacuum cleaner to remove unwanted particles and dust without touching the components. |         |
| Air Duct                                             | Examine air intake, exhaust openings and make sure that there are no unwanted materials on the surface. | Clear blockages and clean air duct as necessary.                                            |         |

## Table 8.6 Keypad Periodic Inspection Checklist

| Inspection Area | Inspection Points                                                                                                    | Corrective Action                                                                                                    | Checked |
|-----------------|----------------------------------------------------------------------------------------------------|----------------------------------------------------------------------------------------------------|---------|
| General         | Make sure that the keypad shows the data correctly.     Examine for dust or other unwanted material that collected on components in the area.     Examine if the clock battery is expired. | <ul> <li>If you have problems with the display or the keys, contact Yaskawa or your nearest sales representative.</li> <li>Clean the keypad.</li> <li>Replace the battery.</li> </ul> |         |

## 8.3 Maintenance

The drive Maintenance Monitors keep track of component wear and tell the user when the end of the estimated performance life is approaching. The Maintenance Monitors prevent the need to shut down the full system for unexpected problems. Users can set alarm notifications for the maintenance periods for these drive components:

- Control circuit terminal board
- Cooling fan
- Electrolytic capacitor
- · Soft charge bypass relay
- IGBT

Contact Yaskawa or your nearest sales representative for more information about part replacement.

## Replaceable Parts

You can replace these parts of the drive:

- · Control circuit terminal board
- Cooling fan, circulation fan
- Keypad

#### Note:

Make sure that you use a keypad with FLASH number 1004 or later. Keypads with FLASH numbers 1003 and earlier will not show characters correctly.

If there is a failure in the main circuit, replace the drive.

If the drive is in the warranty period, contact Yaskawa or your nearest sales representative before you replace parts. Yaskawa reserves the right to replace or repair the drive as specified by the Yaskawa warranty policy.

**DANGER!** Electrical Shock Hazard. Do not examine, connect, or disconnect wiring on an energized drive. Before servicing, disconnect all power to the equipment and wait for the time specified on the warning label at a minimum. The internal capacitor stays charged after the drive is de-energized. The charge indicator LED extinguishes when the DC bus voltage decreases below 50 Vdc. When all indicators are OFF, remove the covers before measuring for dangerous voltages to make sure that the drive is safe. If you do work on the drive when it is energized, it will cause serious injury or death from electrical shock.

## ◆ Part Replacement Guidelines

Table 8.7 shows the standard replacement period for replacement parts. When you replace these parts, make sure that you use Yaskawa replacement parts for the applicable model and design revision number of your drive.

Table 8.7 Standard Replacement Period

| Parts                     | Standard Replacement Period |  |  |
|---------------------------|-----------------------------|--|--|
| Cooling fan               | 10 years                    |  |  |
| Electrolytic capacitor *1 | 10 years                    |  |  |

<sup>\*1</sup> If there is damage to parts that you cannot repair or replace, replace the drive.

### Note:

The performance life estimate uses these operating conditions. Yaskawa provides these conditions so you can replace parts to maintain performance. Unsatisfactory conditions or heavy use will make it necessary for you to replace some parts more frequently than other parts. Operating conditions for performance life estimate:

- · Yearly average
- –IP20/Open Type enclosure: 40 °C (104 °F)
- -IP20/UL Type 1 and External Heatsink Installation of IP55/UL Type 12: 30 °C (86 °F)
- Load factor
- 80% maximum
- Operation time
- 24 hours a day

## Monitors that Show the Lifespan of Drive Components

The drive keypad shows percentage values for the replacement parts to help you know when you must replace those components. Use the monitors in Table 8.8 to see how close you are to the end of the useful life of a component. When the monitor value is 100%, the component is at the end of its useful life and there is an increased risk of drive malfunction. Yaskawa recommends that you check the maintenance period regularly to make sure that you get the maximum performance life.

**Table 8.8 Performance Life Monitors** 

| Monitor No. | Parts                    | Description                                                                                                    |  |
|-------------|--------------------------|----------------------------------------------------------------------------------------------------|--|
| U4-03       | Cooling fan              | Shows the total operation time of fans as 0 to 99999 hours. After this value is 99999, the drive automatically resets it to 0. |  |
| U4-04       | cooming init             | Shows the total fan operation time as a percentage of the specified maintenance period.                                        |  |
| U4-05       | Electrolytic capacitor   | Shows the total capacitor usage time as a percentage of the specified maintenance period.                                      |  |
| U4-06       | Soft charge bypass relay | Shows the number of times the drive is energized as a percentage of the performance life of the inrush circuit.                |  |
| U4-07       | IGBT                     | Shows the percentage of the maintenance period reached by the IGBTs.                                                           |  |

## Alarm Outputs for Maintenance Monitors

You can use *H2-xx* [Multi-Function Digital Out] to send a message that tells you when a specified component is near the end of its performance life estimate. Set *H2-xx* to the applicable value for your component as shown in Table 8.9.

When the specified component is near the end of its performance life estimate, the MFDO terminals set for H2-xx = 2F [Maintenance Notification] will turn ON, and the keypad will show an alarm that identifies the component to replace.

**Table 8.9 Maintenance Period Alarms** 

| Display | Alarm Name                           | Cause                                                                                            | Possible Solutions                                                                                                    | Digital Outputs<br>(Setting Value in<br>H2-xx) |
|---------|--------------------------------------|--------------------------------------------------------------------------------------------------|----------------------------------------------------------------------------------------------------|------------------------------------------------|
| LT-1    | Cooling Fan<br>Maintenance Time      | The cooling fan is at 90% of its expected performance life.                                      | Replace the cooling fan, then set $o4-03 = 0$ [Fan Operation Time Setting = 0 h] to reset the cooling fan operation time. |                                                |
| LT-2    | Capacitor Maintenance<br>Time        | The capacitors for the main circuit and control circuit are at 90% of expected performance life. | Replace the board or the drive.  Contact Yaskawa or your nearest sales representative to replace the board.               | 25                                             |
| LT-3    | SoftChargeBypassRe<br>lay MainteTime | The soft charge bypass relay is at 90% of its performance life estimate.                         | Replace the board or the drive.  Contact Yaskawa or your nearest sales representative to replace the board.               | 2F                                             |
| LT-4    | IGBT Maintenance<br>Time (50%)       | The IGBT is at 50% of its expected performance life.                                             | Check the load, carrier frequency, and output frequency.                                                                  |                                                |
| TrPC    | IGBT Maintenance<br>Time (90%)       | The IGBT is at 90% of its expected performance life.                                             | Replace the IGBT or the drive.                                                                                            | 10                                             |

### Related Parameters

Replace the component, then set *o4-03*, *o4-05*, *o4-07*, and *o4-09* [Maintenance Setting] = 0 to reset the Maintenance Monitor. If you do not reset these parameters after you replace the parts, the Maintenance Monitor function will continue to count down the performance life from the value from the previous part. If you do not reset the Maintenance Monitor, the drive will not have the correct value of the performance life for the new part.

### Note:

The maintenance period is different for different operating environments.

**Table 8.10 Maintenance Setting Parameters** 

| No.   | Name                          | Function                                                                                                    |
|-------|-------------------------------|----------------------------------------------------------------------------------------------------|
| 04-03 | Fan Operation Time Setting    | Sets the value from which to start the cumulative drive cooling fan operation time in 10-hour units.  Note:  When 04-03 = 30 has been set, the drive will count the operation time for the cooling fan from 300 hours and U4-03 [Cooling Fan Ope Time] will show 300 h. |
| 04-05 | Capacitor Maintenance Setting | Sets the value from which to start the count for the main circuit capacitor maintenance period as a percentage.                                                                                                    |

| No.   | Name                             | Function                                                                                                    |
|-------|----------------------------------|----------------------------------------------------------------------------------------------------|
| o4-07 | Softcharge Relay Maintenance Set | Sets as a percentage the value from which to start the count for the soft charge bypass relay maintenance time. |
| 04-09 | IGBT Maintenance Setting         | Sets the value from which to start the count for the IGBT maintenance period as a percentage.                   |

## 8.4 Replace Cooling Fans and Circulation Fans

**CAUTION!** Injury to Personnel. Some fan units are not easily accessible from a standing position. Make sure that you can safely and comfortably remove and replace the fan. If you try to remove a fan that you cannot easily access, the fan unit can fall and cause minor to moderate injury.

**NOTICE:** Use the instructions in this manual to replace the cooling fans. When you do maintenance on the fans, replace all the fans to increase product life. If you install the fans incorrectly, it can cause damage to the drive.

## Cooling Fans and Circulation Fans by Drive Model

Table 8.11 Cooling Fans and Circulation Fans for IP20/UL Open Type and IP20/UL Type 1 Drives

| Model                      | Cooling Fan | Circulation Fan | Replacement Procedure | Reference |
|----------------------------|-------------|-----------------|-----------------------|-----------|
| 4005, 4008                 | -           | -               | -                     | -         |
| 2011 - 2031<br>4011 - 4034 | 1           | -               | Procedure A           | 397       |
| 2046, 2059<br>4040 - 4052  | 1           | -               | Procedure B           | 402       |
| 4065                       | 1           | 1               |                       |           |
| 2075 - 2114<br>4077 - 4124 | 2           | -               | Procedure C           | 408       |
| 2143 - 2273<br>4156 - 4240 | 2           | -               | Procedure D           | 413       |
| 4302                       | 2           | 1               | Procedure E           | 416       |

Table 8.12 Cooling Fans and Circulation Fans for IP55/UL Type 12 Drives

| ······································ |             |                 |                       |           |
|----------------------------------------|-------------|-----------------|-----------------------|-----------|
| Model                                  | Cooling Fan | Circulation Fan | Replacement Procedure | Reference |
| 4005                                   | -           | -               | -                     | -         |
| 2011, 2017<br>4008 - 4014              | 1           | -               |                       | 397       |
| 2024, 2031<br>4021 - 4034              | 1           | 1               | Procedure A           |           |
| 2046, 2059<br>4040 - 4065              | 1           | 1               | Procedure B           | 402       |
| 2075 - 2114<br>4077 - 4124             | 2           | 1               | Procedure C           | 408       |
| 2143, 2169<br>4156                     | 2           | 1               | Procedure F           | 422       |

Table 8.13 Cooling Fans and Circulation Fans for IP55/UL Type 12 Drives with Main Switch

| Model                      | Cooling Fan | Circulation Fan | Replacement Procedure | Reference |
|----------------------------|-------------|-----------------|-----------------------|-----------|
| 4005                       | -           | -               | -                     | -         |
| 2011, 2017<br>4008 - 4014  | 1           | -               | Procedure A           | 397       |
| 2024, 2031<br>4021 - 4034  | 1           | 1               |                       |           |
| 2046, 2059<br>4040 - 4065  | 1           | 1               | Procedure B           | 402       |
| 2075 - 2114<br>4077 - 4096 | 2           | 1               | Procedure C           | 408       |
| 4124                       | 2           | 1               | Procedure G           | 428       |
| 2143, 2169<br>4156         | 2           | 1               | Procedure F           | 422       |

# **♦** Fan Replacement (Procedure A)

**DANGER!** Electrical Shock Hazard. Do not examine, connect, or disconnect wiring on an energized drive. Before servicing, disconnect all power to the equipment and wait for the time specified on the warning label at a minimum. The internal capacitor stays charged after the drive is de-energized. The charge indicator LED extinguishes when the DC bus voltage decreases below 50 Vdc. When all indicators are OFF, remove the covers before measuring for dangerous voltages to make sure that the drive is safe. If you do work on the drive when it is energized, it will cause serious injury or death from electrical shock.

**CAUTION!** Burn Hazard. Do not touch a hot drive heatsink. De-energize the drive, wait for a minimum of 15 minutes, then make sure that the heatsink is cool before you replace the cooling fans. If you touch a hot drive heatsink, it can burn you.

**NOTICE:** Use the instructions in this manual to replace the cooling fans. When you do maintenance on the fans, replace all the fans to increase product life. If you install the fans incorrectly, it can cause damage to the drive.

### Fan Removal

1. Push the tab on the back side of the fan finger guard and pull up to remove the fan finger guard from the drive.

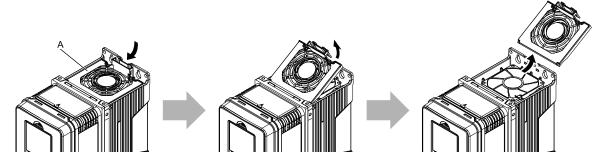

A - Fan finger guard

Figure 8.1 Remove the Fan Finger Guard

2. Pull the cooling fan straight up from the drive. Remove the protective tube on the relay connector and disconnect the connector to remove the fan from the drive.

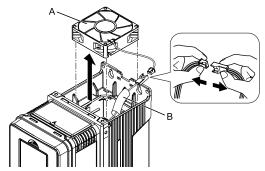

A - Cooling fan

**B** - Protective tube

Figure 8.2 Remove the Cooling Fan

### ■ Fan Installation

Reverse the removal procedure for fan installation.

1. Connect the relay connector between the drive and cooling fan, and attach the protective tube.

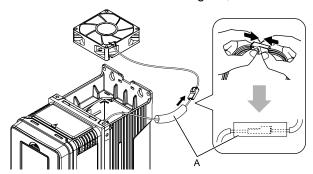

A - Protective tube

Figure 8.3 Connect the Relay Connector

2. Align the notches on the fan with the pin on the drive and install the cooling fan in the drive.

#### Note:

The positions of notch on the fan and alignment pin on the drive are different for different drive models. Use these figures to make sure that you use correct positions for your drive.

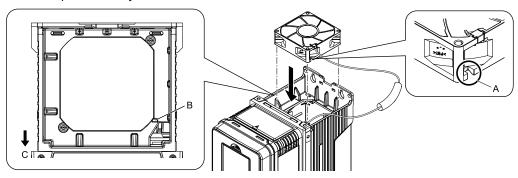

- A Notch on fan
- **B** Alignment pin on drive

C - Front of drive

Figure 8.4 Install the Cooling Fan (Drive Models: 2011, 2017, 4008xV/T, 4011, 4014)

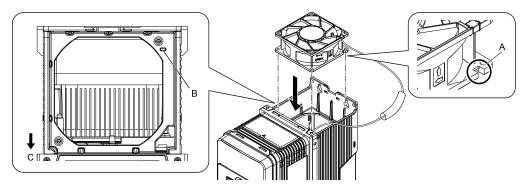

- A Notch on fan
- B Alignment pin on drive

C - Front of drive

Figure 8.5 Install the Cooling Fan (Drive Models: 2024, 2031, 4021 to 4034)

3. Put the cable and connector in the recess of the drive.

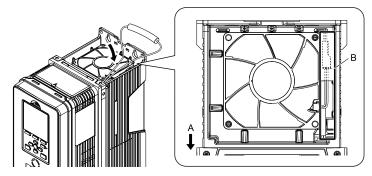

A - Front of drive

B - Recess for cable and connector

Figure 8.6 Put the Cable and Connector in the Drive Recess

- \*1 Make sure that the cable and connector are in the correct space.
- Hold the fan finger guard at an angle and put the connector tabs on the fan finger guard into the holes on the drive.

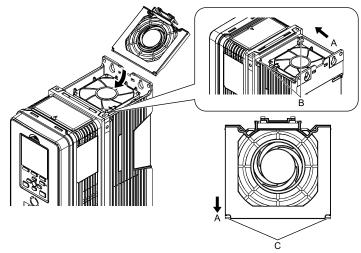

- A Front of drive
- B Drive holes

C - Connector tabs

Figure 8.7 Install the Fan Finger Guard

5. Push the tab on the back side of the fan finger guard and click it into place on the drive.

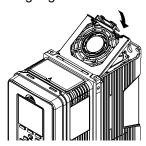

Figure 8.8 Install the Fan Finger Guard

6. Energize the drive and set *o4-03* = 0 [Fan Operation Time Setting = 0 h] to reset the fan operation time.

## Circulation Fan Removal

#### Note:

Use this procedure only when you use one of these drive models:

- •2024xV, 2031xV
- •4021xV to 4034xV
- •2024xT, 2031xT
- •4021xT to 4034xT

Remove the drive cover before you start this procedure.

**CAUTION!** Crush Hazard. Loosen the cover screws. Do not fully remove them. If you fully remove the cover screws, the terminal cover can fall and cause moderate injury.

1. Disconnect the connector and remove the fan cable from the hook.

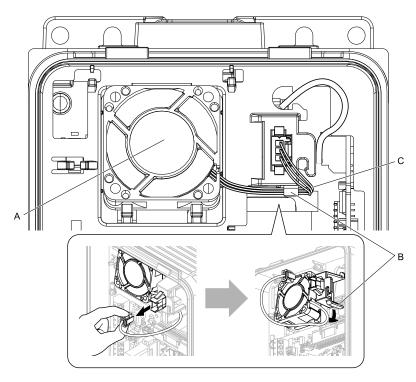

A - Circulation fan

C - Fan cable

B - Hook

Figure 8.9 Disconnect the Connector and Remove the Fan Cable

## 2. Pull the bottom of the fan forward to remove it from the drive.

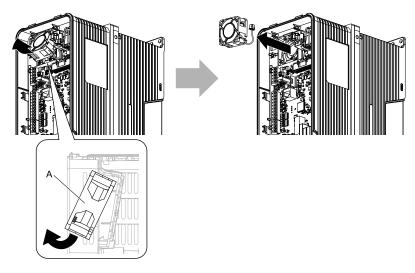

A - Circulation fan

Figure 8.10 Remove the Circulation Fan

## ■ Circulation Fan Installation

### Note:

Use this procedure only when you use one of these drive models:

- •2024xV, 2031xV
- •4021xV to 4034xV
- •2024xT, 2031xT
- •4021xT to 4034xT

Reverse the removal procedure for circulation fan installation.

1. Put the side of the fan nearest to the top of the drive in first, and push it until the tabs click into position.

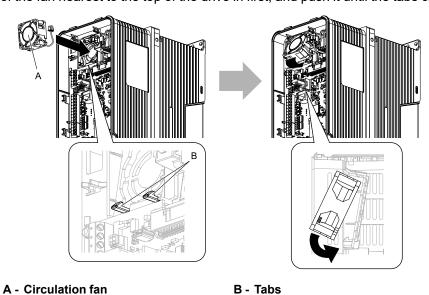

Figure 8.11 Install the Circulation Fan

2. Put the cable back into its initial position and connect the connector.

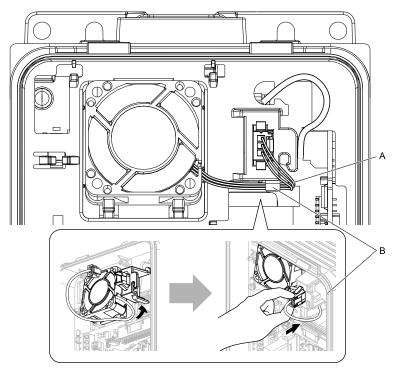

A - Fan cable

B - Hook

Figure 8.12 Put the Cable Back into the Drive and Connect the Connector

# **♦** Fan Replacement (Procedure B)

**DANGER!** Electrical Shock Hazard. Do not examine, connect, or disconnect wiring on an energized drive. Before servicing, disconnect all power to the equipment and wait for the time specified on the warning label at a minimum. The internal capacitor stays charged after the drive is de-energized. The charge indicator LED extinguishes when the DC bus voltage decreases below 50 Vdc. When all indicators are OFF, remove the covers before measuring for dangerous voltages to make sure that the drive is safe. If you do work on the drive when it is energized, it will cause serious injury or death from electrical shock.

**CAUTION!** Burn Hazard. Do not touch a hot drive heatsink. De-energize the drive, wait for a minimum of 15 minutes, then make sure that the heatsink is cool before you replace the cooling fans. If you touch a hot drive heatsink, it can burn you.

**NOTICE:** Use the instructions in this manual to replace the cooling fans. When you do maintenance on the fans, replace all the fans to increase product life. If you install the fans incorrectly, it can cause damage to the drive.

#### Fan Removal

1. Push the tab on the back side of the fan finger guard and pull up to remove the fan finger guard from the drive.

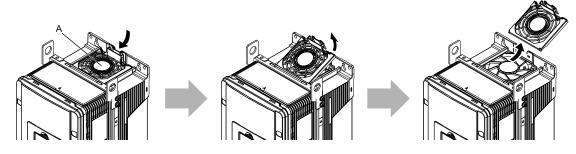

A - Fan finger guard

Figure 8.13 Remove the Fan Finger Guard

2. Pull the cooling fan straight up from the drive. Remove the protective tube on the relay connector and disconnect the connector to remove the fan from the drive.

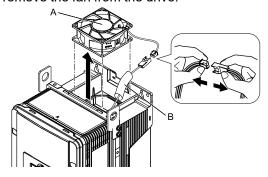

A - Cooling fan

**B** - Protective tube

Figure 8.14 Remove the Cooling Fan

## **■** Fan Installation

Reverse the removal procedure for fan installation.

1. Connect the relay connector between the drive and cooling fan, and attach the protective tube.

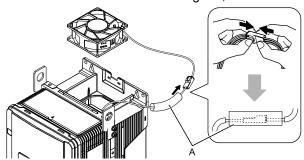

A - Protective tube

Figure 8.15 Connect the Relay Connector

2. Align the notch on the fan with the pin on the drive and install the cooling fan in the drive.

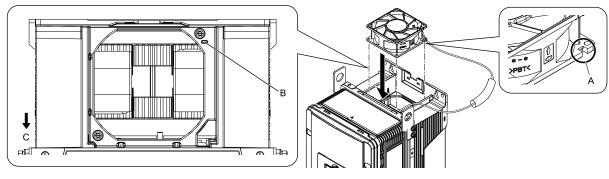

A - Notch on fan

C - Front of drive

B - Alignment pin on drive

Figure 8.16 Install the Cooling Fan

3. Put the cable and connector in the recess of the drive.

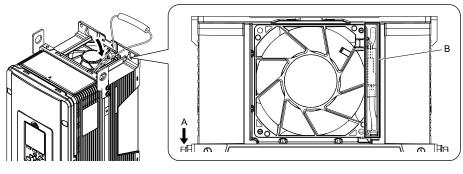

A - Front of drive

B - Recess for cable and connector

Figure 8.17 Put the Cable in the Drive Recess

- \*1 Make sure that the cable and connector are in the correct space.
- 4. Hold the fan finger guard at an angle and put the connector tabs on the fan finger guard into the holes on the drive.

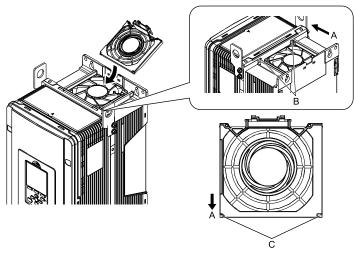

- A Front of drive
- **B** Drive holes

C - Connector tabs

Figure 8.18 Install the Fan Finger Guard

5. Push the tab on the back side of the fan finger guard and click it into place on the drive.

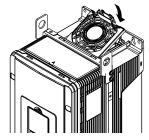

Figure 8.19 Install the Fan Finger Guard

6. Energize the drive and set *o4-03 = 0* [Fan Operation Time Setting = 0 h] to reset the fan operation time.

## ■ Circulation Fan Removal

### Note:

Use this procedure only when you use one of these drive models:

- •4065xF
- •2046xV, 2059xV
- •4040xV to 4065xV
- •2046xT, 2059xT
- •4040xT to 4065xT

Remove the drive cover before you start this procedure.

**CAUTION!** Crush Hazard. Loosen the cover screws. Do not fully remove them. If you fully remove the cover screws, the terminal cover can fall and cause moderate injury.

1. Remove the fan cable from the hooks.

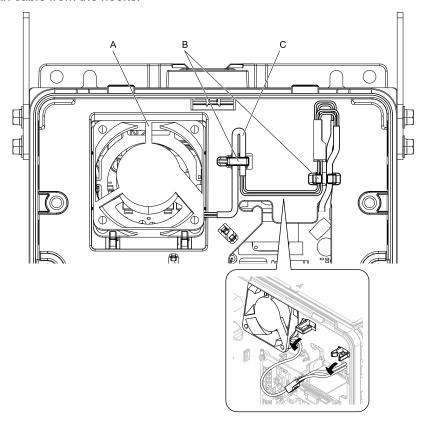

- A Circulation fan
- **B** Hooks

C - Fan cable

Figure 8.20 Remove the Fan Cable

2. Disconnect the relay connector.

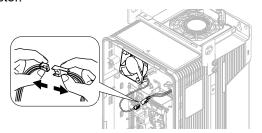

Figure 8.21 Disconnect the Relay Connector

## 3. Pull the bottom of the fan forward to remove it from the drive.

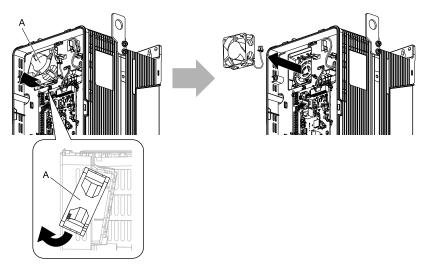

A - Circulation fan

Figure 8.22 Remove the Circulation Fan

## ■ Circulation Fan Installation

### Note:

Use this procedure only when you use one of these drive models:

- •4065xF
- •2046xV, 2059xV
- $\bullet 4040xV$  to 4065xV
- •2046xT, 2059xT
- •4040xT to 4065xT

Reverse the removal procedure for circulation fan installation.

1. Align the notch on the fan with the pin on the drive and install the fan in the drive.

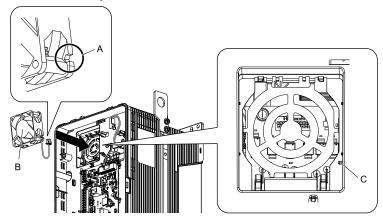

- A Notch on fan
- **B** Circulation fan

C - Alignment pin on drive

Figure 8.23 Install the Circulation Fan

2. Put the side of the fan nearest to the top of the drive in first, and push it until the tabs click into position.

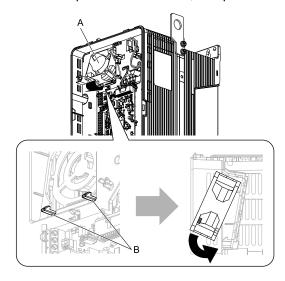

A - Circulation fan

B - Tabs

Figure 8.24 Install the Circulation Fan

3. Connect the relay connector.

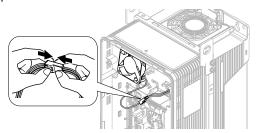

Figure 8.25 Connect the Relay Connector

4. Put the cable and connector back into their initial positions.

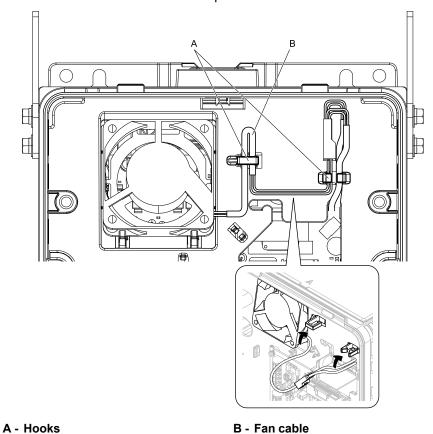

Figure 8.26 Put the Cable Back into the Drive

# ◆ Fan Replacement (Procedure C)

**DANGER!** Electrical Shock Hazard. Do not examine, connect, or disconnect wiring on an energized drive. Before servicing, disconnect all power to the equipment and wait for the time specified on the warning label at a minimum. The internal capacitor stays charged after the drive is de-energized. The charge indicator LED extinguishes when the DC bus voltage decreases below 50 Vdc. When all indicators are OFF, remove the covers before measuring for dangerous voltages to make sure that the drive is safe. If you do work on the drive when it is energized, it will cause serious injury or death from electrical shock.

**CAUTION!** Burn Hazard. Do not touch a hot drive heatsink. De-energize the drive, wait for a minimum of 15 minutes, then make sure that the heatsink is cool before you replace the cooling fans. If you touch a hot drive heatsink, it can burn you.

**NOTICE:** Use the instructions in this manual to replace the cooling fans. When you do maintenance on the fans, replace all the fans to increase product life. If you install the fans incorrectly, it can cause damage to the drive.

## ■ Fan Removal

1. Push the tabs on the left and right sides of the fan finger guard and pull up to remove the fan finger guard from the drive.

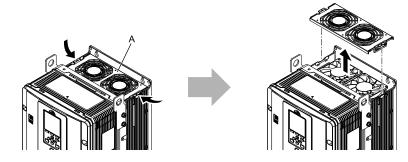

A - Fan finger guard

Figure 8.27 Remove the Fan Finger Guard

2. Pull the cooling fans straight up from the drive. Remove the protective tubes on the relay connectors and disconnect the connectors to remove the fans from the drive.

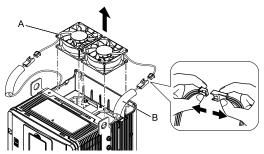

A - Cooling fans

**B** - Protective tubes

Figure 8.28 Remove the Cooling Fans

### ■ Fan Installation

Reverse the removal procedure for fan installation.

1. Connect the relay connectors between the drive and cooling fans, and attach the protective tubes.

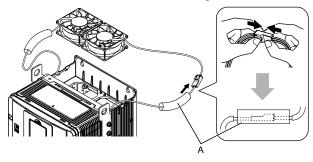

A - Protective tubes

Figure 8.29 Connect the Relay Connectors

2. Align the notches on the fans with the pins on the drive and install the cooling fans in the drive.

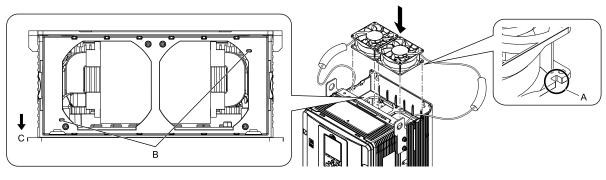

- A Notch on fan
- **B** Alignment pins on drive

C - Front of drive

Figure 8.30 Install the Cooling Fans

3. Put the cables and connectors in the recess of the drive.

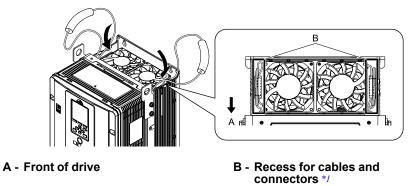

Figure 8.31 Put the Cables and Connectors in the Drive Recess

- \*1 Make sure that the cables and connectors are in the correct space.
- Install the fan finger guard straight until the tabs click into place.

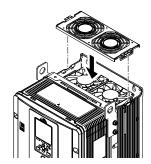

Figure 8.32 Install the Fan Finger Guard

5. Energize the drive and set *o4-03 = 0* [Fan Operation Time Setting = 0 h] to reset the fan operation time.

### Circulation Fan Removal

#### Note:

Use this procedure only when you use one of these drive models:

- •2075xV to 2114xV
- •4077xV to 4124xV
- •2075xT to 2114xT
- •4077xT, 4096xT

Remove the drive cover before you start this procedure.

**CAUTION!** Crush Hazard. Loosen the cover screws. Do not fully remove them. If you fully remove the cover screws, the terminal cover can fall and cause moderate injury.

1. Pull the relay connector toward the top of the drive to remove from the hook then remove the cable from the hooks.

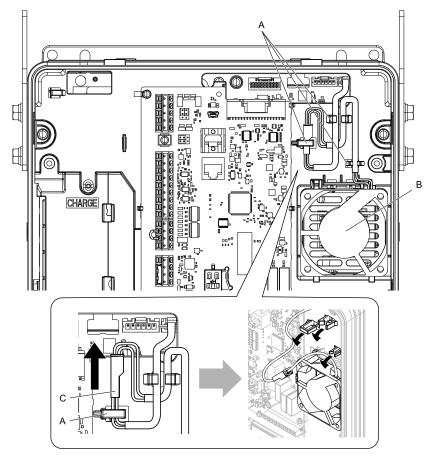

- A Hooks
- **B** Circulation fan

C - Relay connector

Figure 8.33 Remove the Cable

2. Disconnect the relay connector.

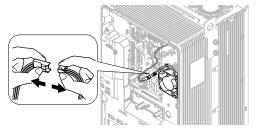

Figure 8.34 Disconnect the Relay Connector

3. Pull the top of the fan forward to remove it from the drive.

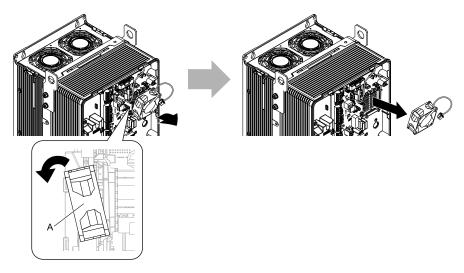

A - Circulation fan

Figure 8.35 Remove the Circulation Fan

## ■ Circulation Fan Installation

### Note:

Use this procedure only when you use one of these drive models:

- •2075xV to 2114xV
- •4077xV to 4124xV
- •2075xT to 2114xT
- •4077xT, 4096xT

Reverse the removal procedure for circulation fan installation.

1. Put the bottom of the fan on the tabs in position A then push the fan until the tabs in position B click into position to put the fan back into the drive.

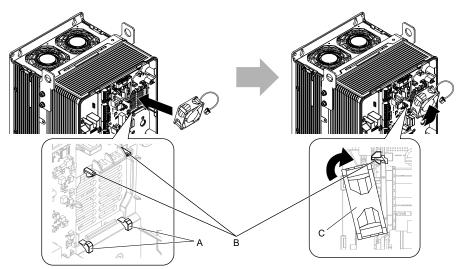

- A Tabs at the bottom of the fan
- C Circulation fan
- B Tabs at the top of the fan

Figure 8.36 Install the Circulation Fan

## 2. Connect the relay connector.

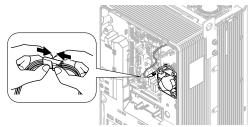

Figure 8.37 Connect the Relay Connector

3. Put the cable and relay connector back into their initial position.

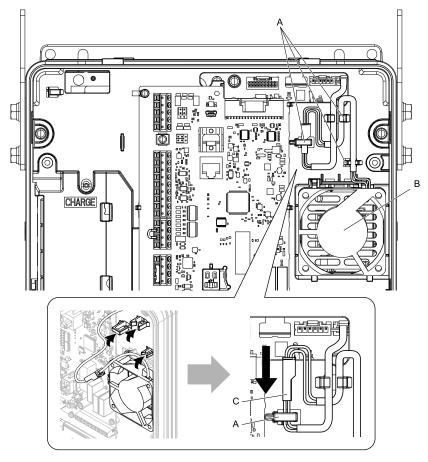

- A Hooks
- **B** Circulation fan

C - Relay connector

Figure 8.38 Put the Cable and Relay Connector Back into the Drive

# ◆ Fan Replacement (Procedure D)

**DANGER!** Electrical Shock Hazard. Do not examine, connect, or disconnect wiring on an energized drive. Before servicing, disconnect all power to the equipment and wait for the time specified on the warning label at a minimum. The internal capacitor stays charged after the drive is de-energized. The charge indicator LED extinguishes when the DC bus voltage decreases below 50 Vdc. When all indicators are OFF, remove the covers before measuring for dangerous voltages to make sure that the drive is safe. If you do work on the drive when it is energized, it will cause serious injury or death from electrical shock.

**CAUTION!** Burn Hazard. Do not touch a hot drive heatsink. De-energize the drive, wait for a minimum of 15 minutes, then make sure that the heatsink is cool before you replace the cooling fans. If you touch a hot drive heatsink, it can burn you.

**NOTICE:** Use the instructions in this manual to replace the cooling fans. When you do maintenance on the fans, replace all the fans to increase product life. If you install the fans incorrectly, it can cause damage to the drive.

### Fan Removal

1. Push the tabs on the left and right sides of the fan finger guard and pull up to remove the fan finger guard from the drive.

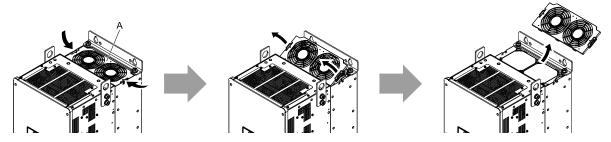

A - Fan finger guard

Figure 8.39 Remove the Fan Finger Guard

Pull the cooling fans straight up from the drive. Remove the protective tubes on the relay connectors and disconnect the connectors to remove the fans from the drive.

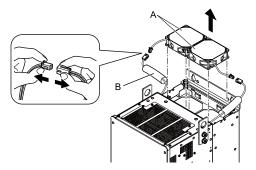

A - Cooling fans

**B** - Protective tubes

Figure 8.40 Remove the Cooling Fans

## **■** Fan Installation

Reverse the removal procedure for fan installation.

1. Connect the relay connectors, and attach the protective tubes.

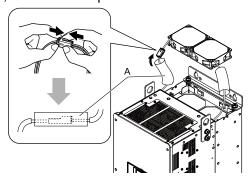

A - Protective tubes

Figure 8.41 Connect the Relay Connectors

2. Align the notches on the fans with the pins on the drive and install the cooling fans in the drive.

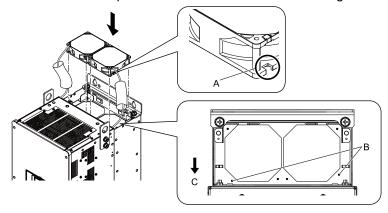

- A Notch on fan
- B Alignment pins on drive

C - Front of drive

Figure 8.42 Install the Cooling Fans

3. Put the cables and connectors in the recess of the drive.

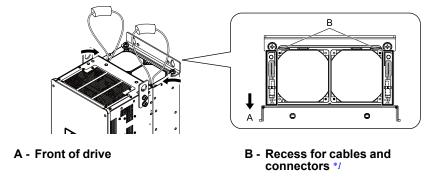

Figure 8.43 Put the Cables and Connectors in the Drive Recess

- \*1 Make sure that the cables and connectors are in the correct space.
- 4. Hold the fan finger guard at an angle and put the connector tabs on the fan finger guard into the holes on the drive.

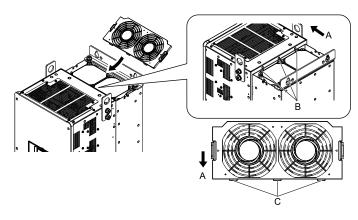

- A Front of drive
- B Drive holes

C - Connector tabs

Figure 8.44 Install the Fan Finger Guard

5. Push the tabs on the left and right sides of the fan finger guard and click it into place on the drive.

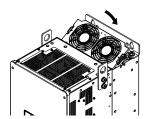

Figure 8.45 Install the Fan Finger Guard

6. Energize the drive and set *o4-03 = 0* [Fan Operation Time Setting = 0 h] to reset the fan operation time.

# ◆ Fan Replacement (Procedure E)

**DANGER!** Electrical Shock Hazard. Do not examine, connect, or disconnect wiring on an energized drive. Before servicing, disconnect all power to the equipment and wait for the time specified on the warning label at a minimum. The internal capacitor stays charged after the drive is de-energized. The charge indicator LED extinguishes when the DC bus voltage decreases below 50 Vdc. When all indicators are OFF, remove the covers before measuring for dangerous voltages to make sure that the drive is safe. If you do work on the drive when it is energized, it will cause serious injury or death from electrical shock.

**CAUTION!** Burn Hazard. Do not touch a hot drive heatsink. De-energize the drive, wait for a minimum of 15 minutes, then make sure that the heatsink is cool before you replace the cooling fans. If you touch a hot drive heatsink, it can burn you.

**NOTICE:** Use the instructions in this manual to replace the cooling fans. When you do maintenance on the fans, replace all the fans to increase product life. If you install the fans incorrectly, it can cause damage to the drive.

### Fan Removal

 Push the tab on the back side of each fan finger guard and pull up to remove the fan finger guards from the drive.

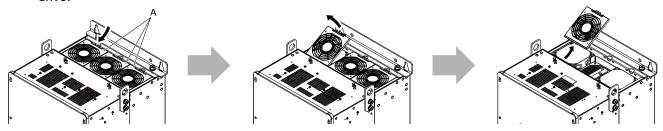

A - Fan finger guards

Figure 8.46 Remove the Fan Finger Guards

2. Pull the cooling fans straight up from the drive. Remove the protective tubes on the relay connectors and disconnect the connectors to remove the fans from the drive.

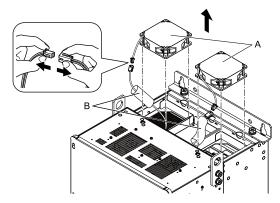

A - Cooling fans

**B** - Protective tubes

Figure 8.47 Remove the Cooling Fans

## **■** Fan Installation

Reverse the removal procedure for fan installation.

1. Connect the relay connectors, and attach the protective tubes.

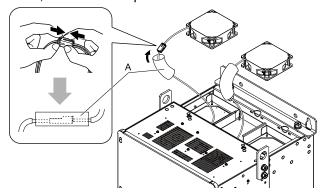

A - Protective tubes

Figure 8.48 Connect the Relay Connectors

2. Align the notches on the fans with the pins on the drive and install the cooling fans in the drive.

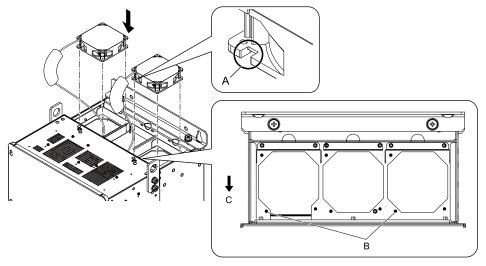

- A Notch on fan
- B Alignment pins on drive

C - Front of drive

Figure 8.49 Install the Cooling Fans

3. Put the cables and connectors in the recess of the drive.

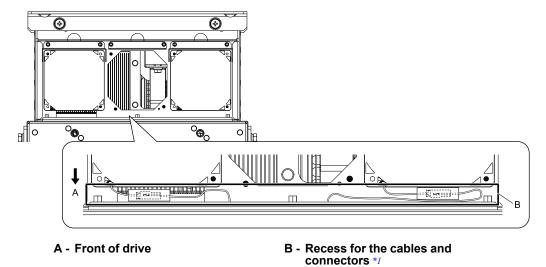

- Figure 8.50 Put the Cables and Connectors in the Drive Recess
- \*1 Make sure that the cables and connectors are in the correct space.
- 4. Hold the fan finger guards at an angle and put the connector tabs on the fan finger guards into the receiving areas on the drive.

### Note:

When you install the cooling fans, make sure that you do not pinch cables between the fan finger guards and the drive.

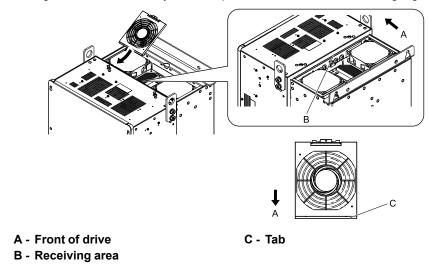

Figure 8.51 Install the Fan Finger Guards

5. Push the tabs on the back side of the fan finger guards and click them into place on the drive.

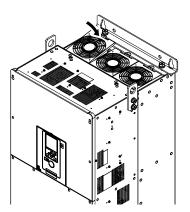

Figure 8.52 Install the Fan Finger Guards

6. Energize the drive and set 04-03 = 0 [Fan Operation Time Setting = 0 h] to reset the fan operation time.

# ■ Circulation Fan Removal

Remove the drive cover before you start this procedure.

CAUTION! Crush Hazard. Loosen the cover screws. Do not fully remove them. If you fully remove the cover screws, the terminal cover can fall and cause moderate injury.

1. Remove the cable from the clamps.

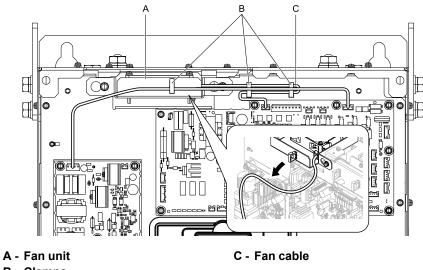

**B** - Clamps

Figure 8.53 Remove the Fan Cable

2. Loosen the screws that safety the fan unit and slide the fan unit to the right.

### Note:

To remove the fan unit, it is only necessary to loosen the screws.

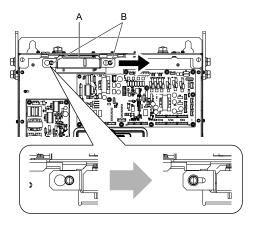

A - Fan unit

**B** - Screws

Figure 8.54 Slide the Fan Unit

3. Disconnect the relay connector and remove the fan unit.

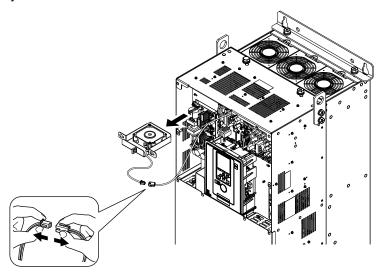

Figure 8.55 Remove the Fan Unit

4. Remove the screws that safety the circulation fan and remove the fan.

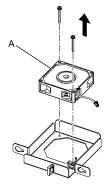

A - Circulation fan

Figure 8.56 Remove the Circulation Fan

## ■ Circulation Fan Installation

Reverse the removal procedure for fan installation.

1. Connect the relay connector between the drive and circulation fan.

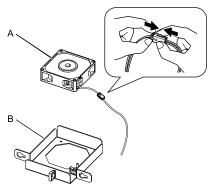

A - Circulation fan

B - Fan unit base

Figure 8.57 Connect the Relay Connector

2. Align the pin on the fan unit base with the notch on the fan and put the fan in the fan unit base, then use the screws to attach it.

Tighten the screws to a tightening torque of 0.98 N·m to 1.33 N·m (8.67 lbf·in to 11.77 lbf·in).

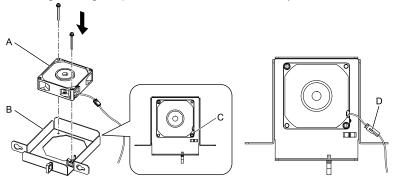

- A Circulation fan
- B Fan unit base

- C Alignment pin on fan unit base
- D Circulation fan connector

Figure 8.58 Install the Circulation Fan

3. Attach the fan cable through the clamp.

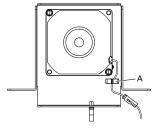

A - Clamp

Figure 8.59 Attach the Fan Cable

4. Put the fan unit into the specified location and slide it to the left, then use screws to attach it to the drive. Tighten the screws to a tightening torque of 1.96 N·m to 2.53 N·m (17.35 lbf·in to 22.39 lbf·in).

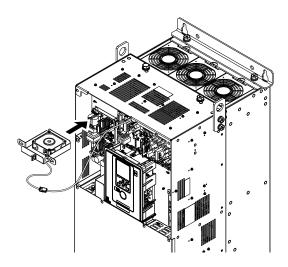

Figure 8.60 Install the Fan Unit

5. Attach the cable through the clamps.

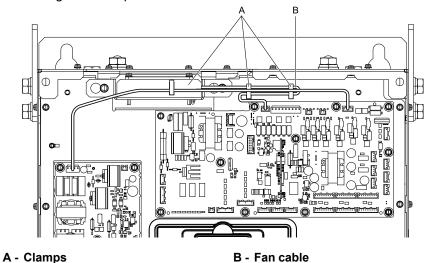

Figure 8.61 Attach the Fan Cable through the Clamps

- 6. Install the drive cover.
- 7. Energize the drive and set *o4-03* = 0 [Fan Operation Time Setting = 0 h] to reset the fan operation time.

# Fan Replacement (Procedure F)

**DANGER!** Electrical Shock Hazard. Do not examine, connect, or disconnect wiring on an energized drive. Before servicing, disconnect all power to the equipment and wait for the time specified on the warning label at a minimum. The internal capacitor stays charged after the drive is de-energized. The charge indicator LED extinguishes when the DC bus voltage decreases below 50 Vdc. When all indicators are OFF, remove the covers before measuring for dangerous voltages to make sure that the drive is safe. If you do work on the drive when it is energized, it will cause serious injury or death from electrical shock.

**CAUTION!** Burn Hazard. Do not touch a hot drive heatsink. De-energize the drive, wait for a minimum of 15 minutes, then make sure that the heatsink is cool before you replace the cooling fans. If you touch a hot drive heatsink, it can burn you.

**NOTICE:** Use the instructions in this manual to replace the cooling fans. When you do maintenance on the fans, replace all the fans to increase product life. If you install the fans incorrectly, it can cause damage to the drive.

## ■ Fan Removal

1. Push the tabs on the left and right sides of the fan finger guard and pull up to remove the fan finger guard from the drive.

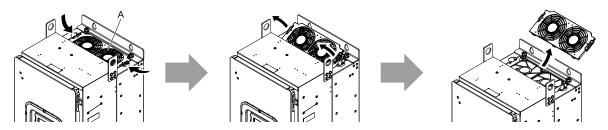

A - Fan finger guard

Figure 8.62 Remove the Fan Finger Guard

2. Pull the cooling fans straight up from the drive. Remove the protective tubes on the relay connectors and disconnect the connectors to remove the fans from the drive.

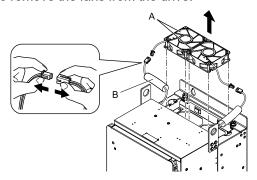

A - Cooling fans

**B** - Protective tubes

Figure 8.63 Remove the Cooling Fans

## **■** Fan Installation

Reverse the removal procedure for fan installation.

1. Connect the relay connectors, and attach the protective tubes.

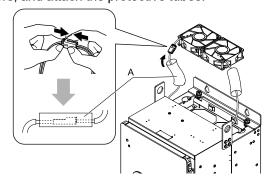

A - Protective tubes

Figure 8.64 Connect the Relay Connectors

2. Align the notches on the fans with the pins on the drive and install the cooling fans in the drive.

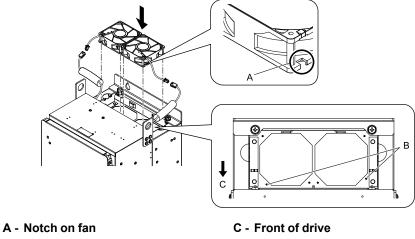

B - Alignment pins on drive

Figure 8.65 Install the Cooling Fans

3. Put the cables and connectors in the recess of the drive.

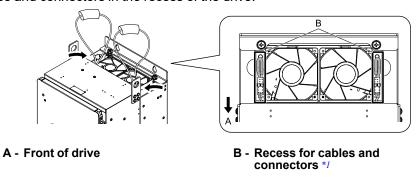

Figure 8.66 Put the Cables and Connectors in the Drive Recess

- \*1 Make sure that the cables and connectors are in the correct space.
- 4. Hold the fan finger guard at an angle and put the connector tabs on the fan finger guard into the holes on the drive.

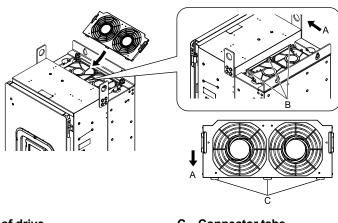

A - Front of drive B - Drive holes

C - Connector tabs

Figure 8.67 Install the Fan Finger Guard

5. Push the tabs on the left and right sides of the fan finger guard and click it into place on the drive.

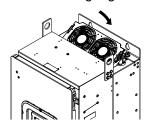

Figure 8.68 Install the Fan Finger Guard

6. Energize the drive and set 04-03 = 0 [Fan Operation Time Setting = 0 h] to reset the fan operation time.

## ■ Circulation Fan Removal

Open the front door before you start this procedure.

**CAUTION!** Crush Hazard. Loosen the cover screws. Do not fully remove them. If you fully remove the cover screws, the terminal cover can fall and cause moderate injury.

1. Remove the cable from the clamp.

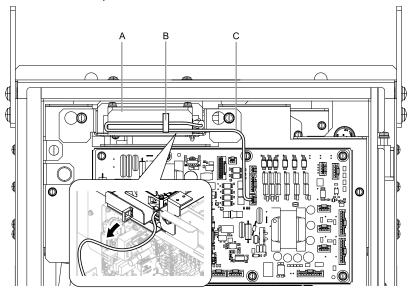

- A Fan unit
- B Clamp

C - Fan cable

Figure 8.69 Remove the Fan Cable

2. Loosen the screws that attach the fan unit and slide the fan unit to the right.

#### Note:

To remove the fan unit, it is only necessary to loosen the screws.

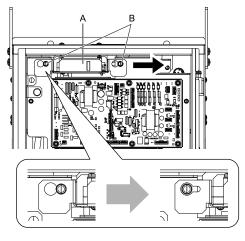

A - Fan unit

B - Screws

Figure 8.70 Slide the Fan Unit

3. Remove the protective tube on the relay connectors and disconnect the connectors to remove the fan unit from the drive.

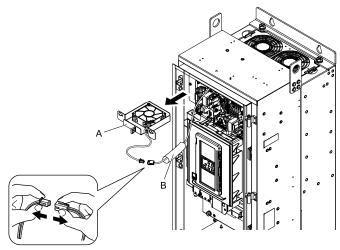

A - Fan unit

**B** - Protective tube

Figure 8.71 Remove the Fan Unit

4. Remove the screws that attach the circulation fan and remove the fan.

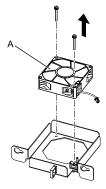

A - Circulation fan

Figure 8.72 Remove the Circulation Fan

## Circulation Fan Installation

Reverse the removal procedure for fan installation.

1. Connect the relay connector between the drive and circulation fan, and attach the protective tube.

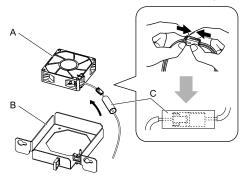

A - Circulation fan

C - Protective tube

B - Fan unit base

Figure 8.73 Connect the Relay Connector

2. Align the pin on the fan unit base with the notch on the fan and put the fan in the fan unit base, then use the screws to attach it.

Tighten the screws to a tightening torque of 0.98 N·m to 1.33 N·m (8.67 lbf·in to 11.77 lbf·in).

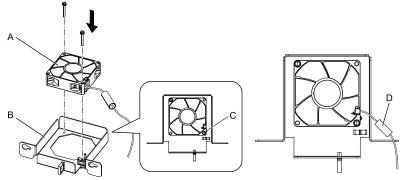

A - Circulation fan

C - Alignment pin on fan unit base

B - Fan unit base

D - Protective tube

Figure 8.74 Install the Circulation Fan

3. Attach the fan cable through the clamp.

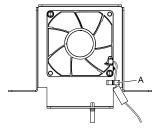

A - Clamp

Figure 8.75 Attach the Fan Cable

4. Put the fan unit into the specified location and slide it to the left, then use screws to attach it to the drive. Tighten the screws to a tightening torque of 1.96 N·m to 2.53 N·m (17.35 lbf·in to 22.39 lbf·in).

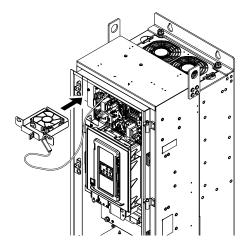

Figure 8.76 Install the Fan Unit

5. Attach the cable through the clamp.

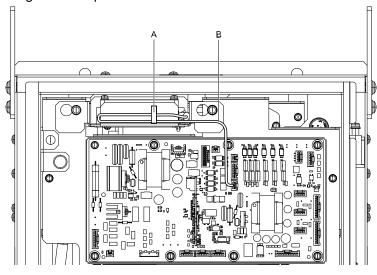

A - Clamp

B - Fan cable

Figure 8.77 Attach the Fan Cable through the Clamp

- Close the front door.
- Energize the drive and set o4-03 = 0 [Fan Operation Time Setting = 0 h] to reset the fan operation time.

# ◆ Fan Replacement (Procedure G)

**DANGER!** Electrical Shock Hazard. Do not examine, connect, or disconnect wiring on an energized drive. Before servicing, disconnect all power to the equipment and wait for the time specified on the warning label at a minimum. The internal capacitor stays charged after the drive is de-energized. The charge indicator LED extinguishes when the DC bus voltage decreases below 50 Vdc. When all indicators are OFF, remove the covers before measuring for dangerous voltages to make sure that the drive is safe. If you do work on the drive when it is energized, it will cause serious injury or death from electrical shock.

**CAUTION!** Burn Hazard. Do not touch a hot drive heatsink. De-energize the drive, wait for a minimum of 15 minutes, then make sure that the heatsink is cool before you replace the cooling fans. If you touch a hot drive heatsink, it can burn you.

**NOTICE:** Use the instructions in this manual to replace the cooling fans. When you do maintenance on the fans, replace all the fans to increase product life. If you install the fans incorrectly, it can cause damage to the drive.

## ■ Fan Removal

1. Push the tabs on the left and right sides of the fan finger guard and pull up to remove the fan finger guard from the drive.

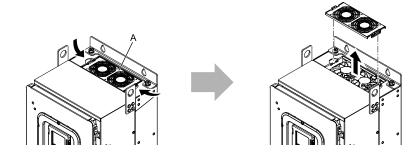

A - Fan finger guard

Figure 8.78 Remove the Fan Finger Guard

2. Pull the cooling fans straight up from the drive. Remove the protective tubes on the relay connectors and disconnect the connectors to remove the fans from the drive.

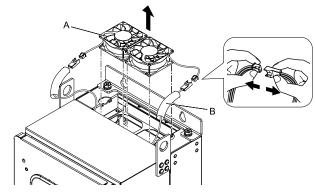

A - Cooling fans

**B** - Protective tubes

Figure 8.79 Remove the Cooling Fans

## **■** Fan Installation

Reverse the removal procedure for fan installation.

1. Connect the relay connectors between the drive and cooling fans, and attach the protective tubes.

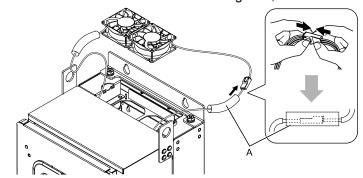

A - Protective tubes

Figure 8.80 Connect the Relay Connectors

2. Align the notches on the fans with the pins on the drive and install the cooling fans in the drive.

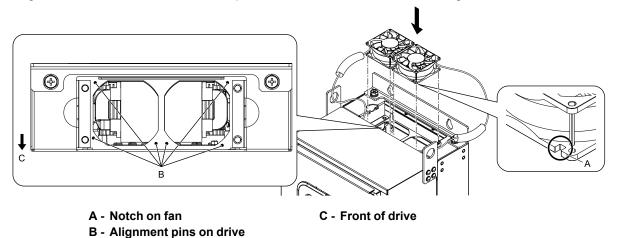

Figure 8.81 Install the Cooling Fans

3. Put the cables and connectors in the recess of the drive.

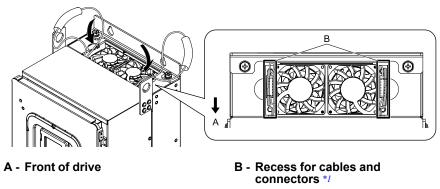

Figure 8.82 Put the Cables and Connectors in the Drive Recess

- \*1 Make sure that the cables and connectors are in the correct space.
- 4. Install the fan finger guard straight until the tabs click into place.

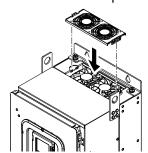

Figure 8.83 Install the Fan Finger Guard

5. Energize the drive and set *o4-03 = 0* [Fan Operation Time Setting = 0 h] to reset the fan operation time.

## Circulation Fan Removal

Open the front door before you start this procedure.

**CAUTION!** Crush Hazard. Loosen the cover screws. Do not fully remove them. If you fully remove the cover screws, the terminal cover can fall and cause moderate injury.

1. Remove the cable from the clamp.

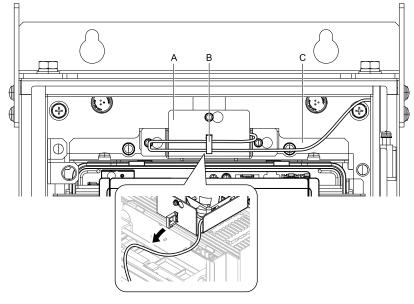

- A Fan unit
- B Clamp

C - Fan cable

Figure 8.84 Remove the Fan Cable

2. Loosen the screws that attach the fan unit and slide the fan unit to the left.

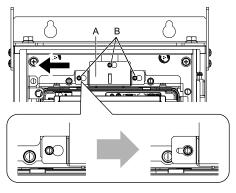

A - Fan unit

**B** - Screws

Figure 8.85 Slide the Fan Unit

3. Disconnect the connectors to remove the fan unit from the drive.

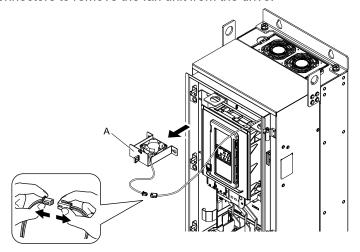

A - Fan unit

Figure 8.86 Remove the Fan Unit

4. Remove the screws that attach the circulation fan and remove the fan.

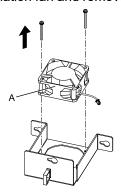

A - Circulation fan

Figure 8.87 Remove the Circulation Fan

## ■ Circulation Fan Installation

Reverse the removal procedure for fan installation.

1. Connect the relay connector between the drive and circulation fan.

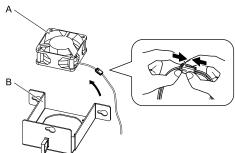

A - Circulation fan

B - Fan unit base

Figure 8.88 Connect the Relay Connector

2. Align the pin on the fan unit base with the notch on the fan and put the fan in the fan unit base, then use the screws to attach it.

Tighten the screws to a tightening torque of 0.98 N·m to 1.33 N·m (8.67 lbf·in to 11.77 lbf·in).

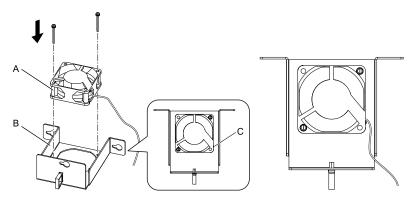

A - Circulation fan

C - Alignment pin on fan unit base

B - Fan unit base

Figure 8.89 Install the Circulation Fan

3. Put the fan unit into the specified location and slide it to the right, then use screws to attach it to the drive. Tighten the screws to a tightening torque of 1.96 N·m to 2.53 N·m (17.35 lbf·in to 22.39 lbf·in).

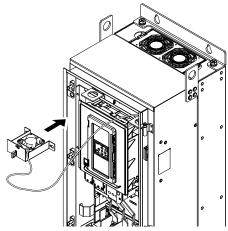

Figure 8.90 Install the Fan Unit

4. Attach the cable through the clamp.

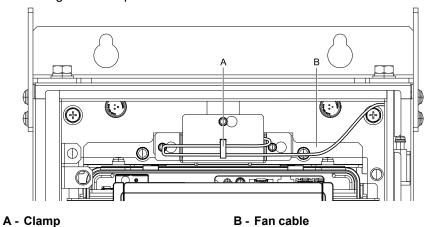

Figure 8.91 Attach the Fan Cable through the Clamp

- 5. Close the front door.
- 6. Energize the drive and set o4-03 = 0 [Fan Operation Time Setting = 0 h] to reset the fan operation time.

# 8.5 Replace the Keypad Battery

When the keypad battery is expired, the date and time go back to the default settings. Use this procedure to replace the battery.

**WARNING!** Fire Hazard. Handle keypad batteries properly. Do not charge the battery or disassemble the keypad. If the battery explodes, it can cause a fire.

To replace the battery, use a Hitachi Maxell "CR2016 Lithium Manganese Dioxide Lithium Battery" or an equivalent battery with these properties:

- Nominal voltage: 3 V
- Operating temperature range: -20°C to +85°C (-4°F to +185°F)

**WARNING!** Fire Hazard. Do not disassemble batteries. Do not expose batteries to heat or fire. If the battery explodes, it can cause a fire.

**NOTICE:** Damage to Equipment. The keypad battery stays in use after you de-energize the drive. When you will keep the drive de-energized for long periods of time, remove the battery from the keypad. When the expected life of the battery is complete, replace the battery immediately. A dead battery in the keypad can leak and cause damage to the keypad and drive.

The performance life estimate of a new battery is different for different keypad versions.

Refer to "REV" on the keypad nameplate for the keypad version.

- Keypad with REV: H and earlier or REV: J and later
  - 5 years (20 °C (68 °F))
  - -3.5 years (-10 °C to +50 °C (14 °F to 122 °F))
- Keypad with REV: I
  - -2.5 years (20 °C (68 °F))
  - -1.8 years (-10 °C to +50 °C (14 °F to 122 °F))
    - 1. De-energize the drive and remove the keypad.
    - 2. Use a slotted screwdriver to turn the battery cover counterclockwise and remove the cover.

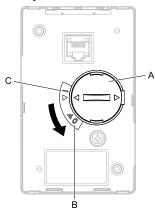

- A Battery cover
- **B** Opened

C - Closed

Figure 8.92 Remove the Battery Cover

- 3. Remove the used battery from the keypad.
- 4. Insert the new battery.

#### Note:

- •The battery cover side is the positive pole. Make sure that the polarity is correct when you put the battery in the keypad.
- Discard the used battery as specified by local regulations.

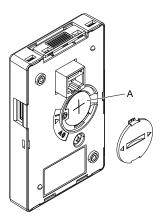

### A - Battery

Figure 8.93 Insert the New Battery

- 5. Put the battery cover on the keypad and use a slotted screwdriver to turn the battery cover clockwise to close it.
- 6. Install the keypad on the drive.

# 8.6 Storage Guidelines

The chemicals in the electrolytic capacitors and other electronic parts of the drive change over time. When you store the drive for long periods of time, use the information in this section to help keep the performance life estimates.

# Storage Location

• Temperature and Humidity

When you store the drive for approximately one month, for example during shipping, you can put the drive in a location where the temperature is -20 °C to +70 °C (-4 °F to +158 °F). Correctly package and store the drive during shipping to prevent vibration and impact damage.

Do not put the drive in direct sunlight or where there will be condensation or ice. Put the drive in a location where the relative humidity is 95% or less.

- Dust and Oil Mist
  - Do not keep the drive locations with dust or oil mist. For example, cement factories and cotton mills.
- Corrosive Gas
  - Do not keep the drive in locations with corrosive gas. For example, chemical plants, refineries, and sewage plants.
- Salt Damage
  - Do not keep the drive in salty locations. For example, locations near the ocean, and salt damage-designated locations.

Do not keep the drive in unsatisfactory locations. Keep all drives in storage rooms that are safe from unsatisfactory elements.

## Regular Application of Power

To prevent deterioration of the capacitors, Yaskawa recommends that you apply power to the drive a minimum of one time each year for a minimum of 30 minutes.

If you store the drive for longer than two years and do not apply power, Yaskawa recommends that you use a variable power source and gradually increase the power from 0 V to the rated drive voltage over a period of 2 to 3 minutes. Apply power for a minimum of 1 hour with no load to reform the main circuit electrolytic capacitor. When you operate the drive after you apply power, wire the drive correctly and check for drive faults, overcurrents, motor vibration, motor speed differences, and other defects during operation.

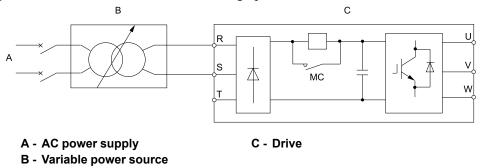

Figure 8.94 Power Distribution Method

# **Disposal**

| 9.1 | Section Safety        | 438 |
|-----|-----------------------|-----|
|     | Disposal Instructions |     |
|     | WEEE Directive        |     |

# 9.1 Section Safety

## **AWARNING**

#### **Electrical Shock Hazard**

De-energize the drive and wait 5 minutes minimum until the Charge LED turns off. Remove the front cover and terminal cover to do work on wiring, circuit boards, and other parts. Use terminals for their correct function only.

Incorrect wiring, incorrect ground connections, and incorrect repair of protective covers can cause death or serious injury.

Only let approved personnel install, wire, maintain, examine, replace parts, and repair the drive.

If personnel are not approved, it can cause serious injury or death.

Do not wear loose clothing or jewelry when you do work on the drive. Tighten loose clothing and remove all metal objects, for example watches or rings.

Loose clothing can catch on the drive and jewelry can conduct electricity and cause serious injury or death.

#### **Fire Hazard**

Handle keypad batteries properly. Do not charge the battery or disassemble the keypad.

If the battery explodes, it can cause a fire.

Do not disassemble batteries. Do not expose batteries to heat or fire.

If the battery explodes, it can cause a fire.

#### **Crush Hazard**

Wear eye protection when you do work on the drive.

If you do not use correct safety equipment, it can cause serious injury or death.

Only approved personnel can operate a crane or hoist to move the drive.

If unapproved personnel operate a crane or hoist, it can cause serious injury or death from falling equipment.

Use a crane or hoist to move large drives when necessary.

If you try to move a large drive without a crane or hoist, it can cause serious injury or death.

# **ACAUTION**

#### **Crush Hazard**

Tighten terminal cover screws and hold the case safely when you move the drive.

If the drive or covers fall, it can cause moderate injury.

#### NOTICE

### Damage to Equipment

The keypad battery stays in use after you de-energize the drive. When you will keep the drive deenergized for long periods of time, remove the battery from the keypad. When the expected life of the battery is complete, replace the battery immediately.

A dead battery in the keypad can leak and cause damage to the keypad and drive.

# 9.2 Disposal Instructions

Correctly discard the drive, packing material, battery, and microSD card as specified by regional, local, and municipal laws and regulations for this product.

#### Note

- Remove the battery and microSD card from the keypad before you discard the drive.
- You cannot recycle the battery. Discard used batteries as specified by the battery manufacturer.
- Customers are responsible for microSD card data protection.
- PC functions that format and delete the data may not be sufficient to fully erase the microSD card data. Yaskawa recommends that customers physically destroy the microSD card in a shredder or use data wipe software to fully erase the card.

# 9.3 WEEE Directive

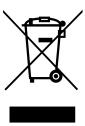

The wheelie bin symbol on this product, its manual, or its packaging identifies that you must recycle it at the end of its product life.

You must discard the product at an applicable collection point for electrical and electronic equipment (EEE). Do not discard the product with usual waste.

# **Specifications**

| 10.1 | Section Safety                         | 442 |
|------|----------------------------------------|-----|
|      | Model Specifications (208 V Class)     |     |
| 10.3 | Model Specifications (480 V Class)     | 444 |
|      | Common Drive Specifications            |     |
| 10.5 | Drive Watt Loss                        | 449 |
| 10.6 | Drive Derating                         | 451 |
|      | Drive Exterior and Mounting Dimensions |     |
| 10.8 | Knock-Out Hole Dimensions              | 478 |
| 10.9 | Peripheral Devices and Options         | 489 |

# 10.1 Section Safety

# **ADANGER**

# Do not ignore the safety messages in this manual.

If you ignore the safety messages in this manual, it will cause serious injury or death. The manufacturer is not responsible for injuries or damage to equipment.

#### **Model Specifications (208 V Class)** 10.2

Table 10.1 Rating (208 V Class)

| Model                                |                | 2011        | 2017 | 2024 | 2031 | 2046 | 2059 | 2075 | 2088 | 2114 |     |
|--------------------------------------|----------------|-------------|------|------|------|------|------|------|------|------|-----|
| Maximum Applicable Motor Output (kW) |                | 2.2         | 3.7  | 5.5  | 7.5  | 11   | 15   | 18.5 | 22   | 30   |     |
| Maximum Applicable Motor Output (HP) |                | 3           | 5    | 7.5  | 10   | 15   | 20   | 25   | 30   | 40   |     |
|                                      | Rated Input    | AC          | 8.8  | 14   | 20   | 27   | 40   | 54   | 66   | 78   | 106 |
| Input                                | Current (A)    | DC          | 10.0 | 17.0 | 25   | 34   | 49   | 66   | 80   | 95   | 129 |
| Output                               | Rated Output   | Current (A) | 10.6 | 16.7 | 24.2 | 30.8 | 46.2 | 59.4 | 74.8 | 88   | 114 |
| Power<br>Supply                      | Input Power (l | (VA)        | 3.7  | 5.8  | 8    | 11   | 17   | 22   | 27   | 33   | 44  |

The maximum applicable motor output is based on 4-pole, general-purpose 220 V motor ratings. The rated output current of the drive output amps must be equal to or more than the motor rated current.

Table 10.2 Rating (208 V Class)

| Model                                   |                                         |    | 2143 | 2169 | 2211 | 2273 |
|-----------------------------------------|-----------------------------------------|----|------|------|------|------|
| Maximum Applicable M                    | Maximum Applicable Motor Output (kW) */ |    |      | 45   | 55   | 75   |
| Maximum Applicable Motor Output (HP) *2 |                                         | 50 | 60   | 75   | 100  |      |
|                                         | D. H. G. (A)                            | AC | 130  | 157  | 192  | 258  |
| Input                                   | Rated Input Current (A)                 | DC | 159  | 191  | 233  | 315  |
| Output                                  | Rated Output Current (A)                |    | 143  | 169  | 211  | 273  |
| Power Supply                            | Input Power (kVA)                       |    | 54   | 65   | 79   | 107  |

<sup>\*1</sup> The maximum applicable motor output is based on 4-pole, general-purpose 220 V motor ratings. The rated output current of the drive output amps must be equal to or more than the motor rated current.

<sup>\*2</sup> The maximum applicable motor output complies with 208 V motor ratings as specified in NEC Table 430.250. The rated output current of the drive output amps must be equal to or more than the motor rated current.

The maximum applicable motor output complies with 208 V motor ratings as specified in NEC Table 430.250. The rated output current of the drive output amps must be equal to or more than the motor rated current.

# 10.3 Model Specifications (480 V Class)

Table 10.3 Rating (480 V Class)

| Model                                                   |                                            |                    | 4005 | 4008 | 4011 | 4014 | 4021           | 4027 |
|---------------------------------------------------------|--------------------------------------------|--------------------|------|------|------|------|----------------|------|
| Maximum Applic                                          | cable Motor Output (kW                     | V) at 400 V Output | 1.5  | 3    | 4    | 5.5  | 7.5            | 11   |
| Maximum Applicable Motor Output (HP) at 460 V Output *2 |                                            | 3                  | 5    | 7.5  | 10   | 15   | 20             |      |
|                                                         | Rated Input                                | AC                 | 4.1  | 7.1  | 8.9  | 11.9 | 17.5           | 23.4 |
| T .                                                     | Current (A) at 400 V Input DC 5.0 8.7 11.0 | 15.0               | 21   | 29   |      |      |                |      |
| Input                                                   | Rated Input                                | AC                 | 3.8  | 6.2  | 9    | 12.1 | 17.4           | 23.5 |
|                                                         | Current (A) at 460<br>V Input              | DC                 | 4.7  | 7.6  | 11.0 | 14.8 | 14.8 21.3 28.8 | 28.8 |
| Output                                                  | Rated Output Curren                        | nt (A)             | 4.8  | 7.6  | 11   | 14   | 21             | 27   |
| Dayyan Cumply                                           | Input Power (kVA)                          | at 400 V Input     | 2.8  | 4.9  | 6.2  | 8.2  | 12             | 16   |
| Power Supply                                            | Input Power (kVA)                          | at 460 V Input     | 3.2  | 5.2  | 7    | 10   | 14             | 20   |

<sup>\*1</sup> The motor capacity (kW) refers to a IEC 60947-4-1, Annex G 400 V motor. The rated output current of the drive output amps should be equal to or greater than the motor rated current.

Table 10.4 Rating (480 V Class)

| Model                                                   |                               |                    | 4034 | 4040 | 4052 | 4065 | 4077 | 4096 |
|---------------------------------------------------------|-------------------------------|--------------------|------|------|------|------|------|------|
| Maximum Applica                                         | able Motor Output (kW         | V) at 400 V Output | 15   | 18.5 | 22   | 30   | 37   | 45   |
| Maximum Applicable Motor Output (HP) at 460 V Output *2 |                               | 25                 | 30   | 40   | 50   | 60   | 75   |      |
|                                                         | Rated Input                   | AC                 | 31   | 38   | 44   | 59.6 | 74.9 | 89.2 |
| I                                                       | Current (A) at 400<br>V Input | DC                 | 38   | 47   | 54   | 73   | 92   | 109  |
| Input                                                   | Rated Input                   |                    | 56.3 | 68.1 | 82.8 |      |      |      |
|                                                         | Current (A) at 460<br>V Input | DC                 | 35.2 | 41.6 | 56.2 | 69.0 | 83.4 | 101  |
| Output                                                  | Rated Output Curren           | nt (A)             | 34   | 40   | 52   | 65   | 77   | 96   |
| Damas Cara la                                           | Input Power (kVA)             | at 400 V Input     | 21   | 26   | 30   | 41   | 52   | 62   |
| Power Supply                                            | Input Power (kVA)             | at 460 V Input     | 24   | 28   | 38   | 47   | 57   | 69   |

<sup>\*1</sup> The motor capacity (kW) refers to a IEC 60947-4-1, Annex G 400 V motor. The rated output current of the drive output amps should be equal to or greater than the motor rated current.

Table 10.5 Rating (480 V Class)

|                     | ,                                      |                 |      |      |      |      |      |
|---------------------|----------------------------------------|-----------------|------|------|------|------|------|
|                     | Model                                  |                 | 4124 | 4156 | 4180 | 4240 | 4302 |
| Maximum Applicable  | e Motor Output (kW) at                 | 400 V Output *1 | 55   | 75   | 90   | 110  | 160  |
| Maximum Applicable  | e Motor Output (HP) at 4               | 460 V Output *2 | 100  | 125  | 150  | 200  | 250  |
| Rated Input Current |                                        | AC              | 103  | 140  | 168  | 205  | 296  |
| Input               | (A) at 400 V Input                     | DC              | 126  | 171  | 206  | 251  | 363  |
|                     | Rated Input Current (A) at 460 V Input | AC              | 112  | 134  | 163  | 221  | 289  |
|                     |                                        | DC              | 137  | 164  | 200  | 271  | 354  |
| Output              | Rated Output Current                   | (A)             | 124  | 156  | 180  | 240  | 302  |
| D C 1               | Input Power (kVA) at 400 V Input       |                 | 71   | 97   | 116  | 142  | 205  |
| Power Supply        | Input Power (kVA) at                   | 460 V Input     | 93   | 111  | 136  | 184  | 240  |

<sup>\*1</sup> The motor capacity (kW) refers to a IEC 60947-4-1, Annex G 400 V motor. The rated output current of the drive output amps should be equal to or greater than the motor rated current.

<sup>\*2</sup> The maximum applicable motor output complies with 460 V motor ratings as specified in NEC Table 430.250. The rated output current of the drive output amps must be equal to or more than the motor rated current.

<sup>\*2</sup> The maximum applicable motor output complies with 460 V motor ratings as specified in NEC Table 430.250. The rated output current of the drive output amps must be equal to or more than the motor rated current.

The maximum applicable motor output complies with 460~V motor ratings as specified in NEC Table 430.250. The rated output current of the drive output amps must be equal to or more than the motor rated current.

# 10.4 Common Drive Specifications

#### Note:

To get the longest product life, install the drive in an environment that meets the necessary specifications.

#### **Table 10.6 Control Characteristics**

| Item                                                                                                    | Specification                                                                                                    |  |  |  |  |  |
|----------------------------------------------------------------------------------------------------|----------------------------------------------------------------------------------------------------|--|--|--|--|--|
| Control Methods                                                                                                    | V/f Control (V/f) PM Open Loop Vector Control (OLV/PM) EZ Open Loop Vector Control (EZOLV)                                                                                                    |  |  |  |  |  |
| Frequency Control<br>Range                                                                                                    | EZOLV: 0.01 Hz to 120 Hz     V/f and OLV/PM: 0.01 Hz to 400 Hz                                                                                                    |  |  |  |  |  |
| Frequency Accuracy<br>(Temperature<br>Fluctuation)                                                                                                    | Digital inputs: Within $\pm 0.01\%$ of the maximum output frequency (-10 °C to +40 °C (14 °F to 104 °F)) analog inputs: Within $\pm 0.1\%$ of the maximum output frequency (25 °C $\pm 10$ °C (77 °F $\pm 18$ °F)) |  |  |  |  |  |
| Frequency Setting<br>Resolution                                                                                                    | Digital inputs: 0.01 Hz Analog inputs: 1/2048 of the maximum output frequency (11-bit)                                                                                                    |  |  |  |  |  |
| Output Frequency<br>Resolution                                                                                                    | 0.001 Hz                                                                                                    |  |  |  |  |  |
| Frequency Setting<br>Signal                                                                                                    | Main speed frequency reference: 0 Vdc to 10 Vdc (20 k $\Omega$ ), 4 mA to 20 mA (250 $\Omega$ ), 0 mA to 20 mA (250 $\Omega$ )                                                                                     |  |  |  |  |  |
| Starting Torque                                                                                                    | <ul> <li>V/f: 140%/3 Hz</li> <li>OLV/PM: 100%/10% speed</li> <li>EZOLV: 100%/10% speed</li> </ul>                                                                                                    |  |  |  |  |  |
| Speed Control Range                                                                                                    | <ul> <li>For Induction Motors:</li> <li>V/f: 1:40</li> <li>EZOLV: 1:10</li> <li>For Permanent Magnet Motors and Synchronous Reluctance Motors:</li> <li>OLV/PM: 1:20</li> <li>EZOLV: 1:10</li> </ul>               |  |  |  |  |  |
| Torque Limits                                                                                                    | Parameter settings allow different limits in four quadrants in EZOLV control method.                                                                                                    |  |  |  |  |  |
| Accel/Decel Time                                                                                                    | 0.1 s to 6000.0 s The drive can set two pairs of different acceleration and deceleration times.                                                                                                    |  |  |  |  |  |
| V/f Characteristics                                                                                                    | Select from 15 pre-defined V/f patterns, or a user-set V/f pattern.                                                                                                    |  |  |  |  |  |
| Restart After Momentary Power Loss, Speed Search, Overtorque/Undertorque Detection, Torque Limit, 9 Step Speed (max.), Accel/Z Acceleration/Deceleration, 3-wire Sequence, Auto-Tuning (Rotational and Stationary), Cooling Fan ON/OFF Switch, Slip Compensat Compensation, Jump Frequency, Upper/Lower Limits for Frequency Reference, DC Injection Braking at Start and Stop, Overexcitatic Braking, PID Control (with Sleep Function), Energy Saving Control, APOGEE FLN Communication (RS-485 4.8 kbps), BACnet Communication (RS-485 Max. 115.2 kbps), Metasys N2 Communication (RS-485 9.6 kbps), APORTOR Presets, DriveWorksEZ (customized functions), KEB, Overexcitation Deceleration, Overvoltage Suppression |                                                                                                    |  |  |  |  |  |

#### **Table 10.7 Protection Functions**

| Item                                   | Specification                                                                                                    |  |  |  |  |  |
|----------------------------------------|----------------------------------------------------------------------------------------------------|--|--|--|--|--|
| Motor Protection                       | Electronic thermal overload protection                                                                                                    |  |  |  |  |  |
| Momentary<br>Overcurrent<br>Protection | Drive stops when the output current is more than 175% of the drive rated output current.                                                                                                    |  |  |  |  |  |
| Overload Protection                    | Drive stops when the output current is more than these overload tolerances:  • 110% of the rated output current for 60 seconds  • 140% of the rated output current for 2.5 seconds when the drive output frequency is 3 Hz  The permitted frequency of overload is one time each 10 minutes.  Note:  If output frequency < 6 Hz, the drive can trigger the overload protection function when the output current is in the overload tolerance range. |  |  |  |  |  |
| Overvoltage<br>Protection              | 208 V class: Stops when the DC bus voltage is more than approximately 410 V 480 V class: Stops when the DC bus voltage is more than approximately 820 V                                                                                                    |  |  |  |  |  |
| Undervoltage<br>Protection             |                                                                                                    |  |  |  |  |  |

| S              |
|----------------|
| ⊏              |
| 0              |
| =              |
|                |
| ā              |
| Ö              |
|                |
|                |
|                |
|                |
| $\overline{c}$ |
| a)             |
|                |
|                |
| 'n             |

10

| Item                              | Specification                                                                                                    |  |  |  |  |  |
|-----------------------------------|----------------------------------------------------------------------------------------------------|--|--|--|--|--|
| Momentary Power<br>Loss Ride-thru | Immediately stops when power loss is 15 ms or longer.  Continues operation if power loss is shorter than 2 s (depending on parameter settings).  Note:  Stop time may be shortened depending on the load and motor speed.                                             |  |  |  |  |  |
| Heatsink Overheat<br>Protection   | The drive stops when the thermistor detects an IGBT temperature more than approximately 100 °C (212 °F). The trip temperature level is different for different drive models.                                                                                          |  |  |  |  |  |
| Stall Prevention                  | Stall prevention is available during acceleration, deceleration, and during run.                                                                                                    |  |  |  |  |  |
| Ground Fault<br>Protection        | Electronic circuit protection  Note:  This protection detects ground faults during run. The drive will not provide protection when:  There is a low-resistance ground fault for the motor cable or terminal block  Energizing the drive when there is a ground fault. |  |  |  |  |  |
| DC Bus Charge LED                 | Charge LED illuminates when DC bus voltage is more than 50 V.                                                                                                    |  |  |  |  |  |

#### **Table 10.8 Environment**

|                                                                                                    | Table 10.8 Environment                                                                                                    |  |  |  |  |  |  |
|----------------------------------------------------------------------------------------------------|----------------------------------------------------------------------------------------------------|--|--|--|--|--|--|
| Item                                                                                                    | Specification                                                                                                    |  |  |  |  |  |  |
| Area of Use                                                                                                    | Indoors                                                                                                    |  |  |  |  |  |  |
| Power Supply                                                                                                    | Overvoltage Category III                                                                                                    |  |  |  |  |  |  |
| IP20/UL Type 1 and IP55/UL Type 12: -10 °C to +40 °C (14 °F to 104 °F) IP20/UL Open Type/Heatsink External Mounting: -10 °C to +50 °C (14 °F to 122 °F)  Ambient Temperature Setting  • When you install the drive in an enclosure, use a cooling fan or air conditioner to keep the internal air temperature in the permitted range of Do not let the drive freeze.  • You can use IP20/UL Open Type and IP20/UL Type 1 drives at a maximum of 60 °C (140 °F) when you derate the output current.  • You can use IP55/UL Type 12 drives at a maximum of 50 °C (122 °F) when you derate the output current. |                                                                                                    |  |  |  |  |  |  |
| Humidity                                                                                                    | 95% RH or less Do not let condensation form on the drive.                                                                                                    |  |  |  |  |  |  |
| Storage Temperature                                                                                                    | -20 °C to +70 °C (-4 °F to +158 °F) (short-term temperature during transportation)                                                                                                    |  |  |  |  |  |  |
| Surrounding Area                                                                                                    | Pollution degree 2 or less Install the drive in an area without:  Oil mist, corrosive or flammable gas, or dust  Metal powder, oil, water, or other unwanted materials  Radioactive materials or flammable materials, including wood  Harmful gas or fluids  Salt  Direct sunlight                                                                                                    |  |  |  |  |  |  |
| Altitude                                                                                                    | Note:  Derate the output current by 1% for each 100 m (328 ft) to install the drive in altitudes between 1000 m to 4000 m (3281 ft to 13123 ft).  It is not necessary to derate the rated voltage in these conditions:  When you install the drive at 2000 m (6562 ft) or lower  When you install the drive between 2000 m to 4000 m (6562 ft to 13123 ft) and ground the neutral point on the power supply.                                                          |  |  |  |  |  |  |
| Vibration                                                                                                    | <ul> <li>For models 2xxxxB/F/V and 4xxxxB/F/V without Main Switch:</li> <li>10 Hz to 20 Hz: 1 G (9.8 m/s², 32.15 ft/s²)</li> <li>20 Hz to 55 Hz:</li> <li>2011 to 2031, 4005 to 4034: 0.6 G (5.9 m/s², 19.36 ft/s²)</li> <li>2046 to 2273, 4040 to 4302: 0.2 G (1.96 m/s², 6.43 ft/s²)</li> <li>For models 2xxxxT and 4xxxxT with Main Switch:</li> <li>10 Hz to 20 Hz: 1 G (9.8 m/s², 32.15 ft/s²)</li> <li>20 Hz to 55 Hz: 0.2 G (1.96 m/s², 6.43 ft/s²)</li> </ul> |  |  |  |  |  |  |
| Installation<br>Orientation                                                                                                    | Install the drive vertically for sufficient airflow to cool the drive.                                                                                                    |  |  |  |  |  |  |

### **Table 10.9 Certifications and Standard Compliance**

| Item                                      | Specification    |
|-------------------------------------------|------------------|
| UL/cUL                                    | UL 508C */       |
| CE Low Voltage<br>Directive<br>2014/35/EU | IEC/EN 61800-5-1 |

| Item                                    | Specification                                                                                                    |
|-----------------------------------------|----------------------------------------------------------------------------------------------------|
| CE EMC Directive<br>2014/30/EU          | EN 61800-3                                                                                                    |
| CE Machinery<br>Directive<br>2006/42/EC | <ul> <li>IEC/EN 61800-5-2 (SIL3)</li> <li>IEC/EN IEC 62061 (SIL3)</li> <li>EN ISO 13849-1:2015 (PL e, Cat.3)</li> </ul> |
| RoHS Directive<br>2011/65/EU            | -                                                                                                    |
| WEEE Directive<br>2012/19/EU            | -                                                                                                    |

<sup>\*1</sup> Models 2143xV/T, 2169xV/T, 4124xT and 4156xV/T are in compliance with UL61800-5-1.

### **Table 10.10 Enclosure Ratings**

| Item              | Specification                                                                                                    |
|-------------------|----------------------------------------------------------------------------------------------------|
| Protection Design | IP20/UL Open Type IP20/UL Type 1 IP55/UL Type 12 IP55/UL Type 12 with Main Switch Note: Install a UL Type 1 kit on an IP20/UL Open Type drive to convert the drive to an IP20/UL Type 1. |

# 10.5 Drive Watt Loss

# ◆ 208 V Class

Table 10.11 Drive Watt Loss (NEMA Rating) for Models: 2xxxxB/F/V without Main Switch

| Model | Rated Output Current<br>A | Carrier Frequency | Interior Unit Loss<br>W | Cooling Fin Loss<br>W | Total Loss<br>W |
|-------|---------------------------|-------------------|-------------------------|-----------------------|-----------------|
| 2011  | 10.6                      | 5.0               | 45                      | 86                    | 131             |
| 2017  | 16.7                      | 5.0               | 56                      | 140                   | 196             |
| 2024  | 24.2                      | 5.0               | 75                      | 184                   | 259             |
| 2031  | 30.8                      | 5.0               | 89                      | 244                   | 333             |
| 2046  | 46.2                      | 5.0               | 116                     | 314                   | 430             |
| 2059  | 59.4                      | 5.0               | 148                     | 418                   | 566             |
| 2075  | 74.8                      | 5.0               | 175                     | 538                   | 713             |
| 2088  | 88                        | 5.0               | 201                     | 615                   | 816             |
| 2114  | 114                       | 5.0               | 246                     | 780                   | 1026            |
| 2143  | 143                       | 5.0               | 244                     | 937                   | 1180            |
| 2169  | 169                       | 5.0               | 279                     | 1132                  | 1411            |
| 2211  | 211                       | 5.0               | 331                     | 1321                  | 1651            |
| 2273  | 273                       | 5.0               | 423                     | 1821                  | 2244            |

Table 10.12 Drive Watt Loss (NEMA Rating) for Models: 2xxxxT with Main Switch

| Model | Rated Output Current<br>A | Carrier Frequency<br>kHz | Interior Unit Loss<br>W | Cooling Fin Loss<br>W | Total Loss<br>W |
|-------|---------------------------|--------------------------|-------------------------|-----------------------|-----------------|
| 2011  | 10.6                      | 5.0                      | 45                      | 86                    | 131             |
| 2017  | 16.7                      | 5.0                      | 57                      | 140                   | 196             |
| 2024  | 24.2                      | 5.0                      | 76                      | 184                   | 260             |
| 2031  | 30.8                      | 5.0                      | 91                      | 244                   | 335             |
| 2046  | 46.2                      | 5.0                      | 118                     | 314                   | 432             |
| 2059  | 59.4                      | 5.0                      | 151                     | 418                   | 569             |
| 2075  | 74.8                      | 5.0                      | 177                     | 538                   | 715             |
| 2088  | 88                        | 5.0                      | 203                     | 615                   | 818             |
| 2114  | 114                       | 5.0                      | 251                     | 780                   | 1031            |
| 2143  | 143                       | 5.0                      | 244                     | 937                   | 1180            |
| 2169  | 169                       | 5.0                      | 279                     | 1132                  | 1411            |

# ♦ 480 V Class

Table 10.13 Drive Watt Loss (NEMA Rating) for Models: 4xxxxB/F/V without Main Switch

| Model     | Rated Output Current<br>A | Carrier Frequency<br>kHz | Interior Unit Loss<br>W | Cooling Fin Loss<br>W | Total Loss<br>W |
|-----------|---------------------------|--------------------------|-------------------------|-----------------------|-----------------|
| 4005      | 4.8                       | 5.0                      | 31                      | 44                    | 75              |
| 4008xF */ | 7.6                       | 5.0                      | 38                      | 70                    | 108             |
| 4008xV */ | 7.6                       | 5.0                      | 46                      | 99                    | 145             |
| 4011      | 11                        | 5.0                      | 56                      | 142                   | 198             |
| 4014      | 14                        | 5.0                      | 66                      | 196                   | 262             |
| 4021      | 21                        | 5.0                      | 89                      | 212                   | 301             |

| Model | Rated Output Current<br>A | Carrier Frequency<br>kHz | Interior Unit Loss<br>W | Cooling Fin Loss<br>W | Total Loss<br>W |
|-------|---------------------------|--------------------------|-------------------------|-----------------------|-----------------|
| 4027  | 27                        | 5.0                      | 112                     | 285                   | 397             |
| 4034  | 34                        | 5.0                      | 128                     | 327                   | 455             |
| 4040  | 40                        | 5.0                      | 145                     | 373                   | 518             |
| 4052  | 52                        | 5.0                      | 178                     | 470                   | 648             |
| 4065  | 65                        | 5.0                      | 224                     | 600                   | 824             |
| 4077  | 77                        | 5.0                      | 271                     | 819                   | 1090            |
| 4096  | 96                        | 5.0                      | 323                     | 973                   | 1295            |
| 4124  | 124                       | 5.0                      | 423                     | 1294                  | 1717            |
| 4156  | 156                       | 5.0                      | 332                     | 1448                  | 1780            |
| 4180  | 180                       | 5.0                      | 395                     | 1707                  | 2102            |
| 4240  | 240                       | 4.0                      | 406                     | 1810                  | 2216            |
| 4302  | 302                       | 4.0                      | 866                     | 2847                  | 3712            |

<sup>\*1</sup> The watt loss values are different for different drive protection designs.

Table 10.14 Drive Watt Loss (NEMA Rating) for Models: 4xxxxT with Main Switch

|       |                           | •                        |                         |                       |                 |
|-------|---------------------------|--------------------------|-------------------------|-----------------------|-----------------|
| Model | Rated Output Current<br>A | Carrier Frequency<br>kHz | Interior Unit Loss<br>W | Cooling Fin Loss<br>W | Total Loss<br>W |
| 4005  | 4.8                       | 5.0                      | 31                      | 44                    | 75              |
| 4008  | 7.6                       | 5.0                      | 46                      | 99                    | 145             |
| 4011  | 11                        | 5.0                      | 56                      | 142                   | 198             |
| 4014  | 14                        | 5.0                      | 67                      | 196                   | 263             |
| 4021  | 21                        | 5.0                      | 90                      | 212                   | 301             |
| 4027  | 27                        | 5.0                      | 113                     | 285                   | 398             |
| 4034  | 34                        | 5.0                      | 130                     | 327                   | 457             |
| 4040  | 40                        | 5.0                      | 146                     | 373                   | 519             |
| 4052  | 52                        | 5.0                      | 181                     | 470                   | 651             |
| 4065  | 65                        | 5.0                      | 228                     | 600                   | 827             |
| 4077  | 77                        | 5.0                      | 273                     | 819                   | 1093            |
| 4096  | 96                        | 5.0                      | 326                     | 973                   | 1298            |
| 4124  | 124                       | 5.0                      | 423                     | 1294                  | 1717            |
| 4156  | 156                       | 5.0                      | 332                     | 1448                  | 1780            |

#### **Drive Derating** 10.6

You must derate the drive capacity to operate the drive above the rated temperature, altitude, and default carrier frequency.

## Carrier Frequency Settings and Rated Current Values

Table 10.15 and Table 10.16 show how the drive rated output current changes when the C6-02 [Carrier Frequency Selection] value changes. The output current value changes linearly as the carrier frequency changes. You can use the values from the tables to calculate a frequency that is not shown.

The drive will apply derating for the rated output current value based on the carrier frequency only to the reference output current value of the oL2 [Drive Overload]. The derated value for the 100% rated output current in parameters and monitors will not be the same as the rated output current value shown in Model Specifications (208 V Class) on page 443 and Model Specifications (480 V Class) on page 444.

### 208 V Class

Table 10.15 Carrier Frequency and Rated Current Derating

| table terre carrier requests, and table carrier governing |                   |       |       |        |          |  |  |
|-----------------------------------------------------------|-------------------|-------|-------|--------|----------|--|--|
| Model                                                     | Rated Current (A) |       |       |        |          |  |  |
|                                                           | 2 kHz             | 5 kHz | 8 kHz | 10 kHz | 12.5 kHz |  |  |
| 2011                                                      | 10.6              | 10.6  | 8.9   | 7.7    | 6.3      |  |  |
| 2017                                                      | 16.7              | 16.7  | 14.0  | 12.2   | 10.0     |  |  |
| 2024                                                      | 24.2              | 24.2  | 20.3  | 17.7   | 14.5     |  |  |
| 2031                                                      | 30.8              | 30.8  | 25.8  | 22.6   | 18.5     |  |  |
| 2046                                                      | 46.2              | 46.2  | 38.8  | 33.9   | 27.7     |  |  |
| 2059                                                      | 59.4              | 59.4  | 49.9  | 43.5   | 35.6     |  |  |
| 2075                                                      | 74.8              | 74.8  | 62.8  | 54.9   | 44.9     |  |  |
| 2088                                                      | 88.0              | 88.0  | 73.9  | 64.5   | 52.8     |  |  |
| 2114                                                      | 114               | 114   | 95.8  | 83.6   | 68.4     |  |  |
| 2143                                                      | 143               | 143   | 114.5 | 95.5   | 71.7     |  |  |
| 2169                                                      | 169               | 169   | 135.3 | 112.8  | 84.7     |  |  |
| 2211                                                      | 211               | 211   | 168.8 | 140.7  | -        |  |  |
| 2273                                                      | 273               | 273   | 218.4 | 182    | -        |  |  |

#### 480 V Class

| Table 10.16 Carrier Frequency and Rated Current Derating |                   |       |       |        |          |  |  |
|----------------------------------------------------------|-------------------|-------|-------|--------|----------|--|--|
| Model                                                    | Rated Current (A) |       |       |        |          |  |  |
|                                                          | 2 kHz             | 5 kHz | 8 kHz | 10 kHz | 12.5 kHz |  |  |
| 4005                                                     | 4.8               | 4.8   | 4.0   | 3.5    | 2.8      |  |  |
| 4008                                                     | 7.6               | 7.6   | 6.3   | 5.5    | 4.5      |  |  |
| 4011                                                     | 11.0              | 11.0  | 9.2   | 8.0    | 6.6      |  |  |
| 4014                                                     | 14.0              | 14.0  | 11.7  | 10.2   | 8.4      |  |  |
| 4021                                                     | 21.0              | 21.0  | 17.6  | 15.4   | 12.6     |  |  |
| 4027                                                     | 27.0              | 27.0  | 22.6  | 19.8   | 16.2     |  |  |
| 4034                                                     | 34.0              | 34.0  | 28.5  | 24.9   | 20.4     |  |  |
| 4040                                                     | 40.0              | 40.0  | 33.6  | 29.3   | 24.0     |  |  |
| 4052                                                     | 52.0              | 52.0  | 43.7  | 38.1   | 31.2     |  |  |
| 4065                                                     | 65.0              | 65.0  | 54.6  | 47.7   | 39.0     |  |  |

| Model | Rated Current (A) |       |       |        |          |  |
|-------|-------------------|-------|-------|--------|----------|--|
|       | 2 kHz             | 5 kHz | 8 kHz | 10 kHz | 12.5 kHz |  |
| 4077  | 77.0              | 77.0  | 64.7  | 56.5   | 46.2     |  |
| 4096  | 96.0              | 96.0  | 80.6  | 70.4   | 57.6     |  |
| 4124  | 124               | 124   | 99.3  | 82.8   | 62.2     |  |
| 4156  | 156               | 156   | 124.9 | 104.2  | 78.2     |  |
| 4180  | 180               | 180   | 144   | 120    | -        |  |
| 4240  | 240               | 224   | 176   | 144    | -        |  |
| 4302  | 302               | 281.9 | 221.5 | 181.2  | -        |  |

### **♦** Derating Depending on Ambient Temperature

When you install drives in a place where ambient temperatures are higher than the rated conditions or install drives side-by-side in the enclosure panel, set *L8-12* [Ambient Temperature] and *L8-35* [Installation Method Selection]. Derate the output current as specified in Figure 10.1 to Figure 10.4.

| No.<br>(Hex.) | Name                | Description                                                  | Default<br>(Range)    |
|---------------|---------------------|--------------------------------------------------------------|-----------------------|
|               | Ambient Temperature | V/f OLV/PM EZOLV                                             | 40 °C                 |
| (04B8)        | Setting             | Sets the ambient temperature of the drive installation area. | (Determined by L8-35) |

| No.<br>(Hex.)   | Name                             | Description                                           | Default<br>(Range)              |
|-----------------|----------------------------------|-------------------------------------------------------|---------------------------------|
| L8-35<br>(04EC) | Installation Method<br>Selection | V/f OLV/PM EZOLV Sets the type of drive installation. | Determined by the drive (0 - 3) |

#### Note

- The drive will detect an oPE02 [Parameter Range Setting Error] in these conditions:
- -If you set L8-12 = 60 °C and L8-35 = 1 or 3 for models 2011 to 2169 and 4005 to 4156
- -If you set L8-35 = 1 or 3 for models 2211 to 2273 and 4180 to 4302
- To use an IP55/UL Type 12 drive, set L8-35 = 3.

#### 0: IP20/UL Open Type

Use this setting to install an IP20/UL Open Type drive. The applicable output current to operate the drive changes when the ambient temperature changes:

- -10 °C to +50 °C (14 °F to 122 °F): You can operate the drive with 100% output current without derating.
- 50 °C to 60 °C (122 °F to 140 °F): Derate the output current from 100% to 80%.

Make sure that there is 60 mm (2.4 in) minimum of space between drives or between the drive and side of the enclosure panel.

#### 1: Side-by-Side Mounting

Use this setting to install more than one drive Side-by-Side. The applicable output current to operate the drive changes when the ambient temperature changes:

- -10 °C to +40 °C (14 °F to 104 °F): You can operate the drive with 100% output current without derating.
- 40 °C to 50 °C (104 °F to 122 °F): Derate the output current from 100% to 80%.

Make sure that there is 2 mm (0.08 in) minimum of space between drives.

#### 2: IP20/UL Type 1

Use this setting to install an IP20/UL Type 1 drive. The applicable output current to operate the drive changes when the drive model and ambient temperature change:

- For the drive models 4005 and 4008
  - --10 °C to +40 °C (14 °F to 104 °F): You can operate the drive with 100% output current without derating.
  - -40 °C to 60 °C (104 °F to 140 °F): Derate the output current from 100% to 80%.
- For the drive models 4011 to 4027

5

- --10 °C to +50 °C (14 °F to 122 °F): You can operate the drive with 100% output current without derating.
- -50 °C to 60 °C (122 °F to 140 °F): Derate the output current from 100% to 80%.
- For the drive models 4034 to 4065
  - --10 °C to +45 °C (14 °F to 113 °F): You can operate the drive with 100% output current without derating.
  - 45 °C to 50 °C (113 °F to 122 °F): Derate the output current from 100% to 90%.
  - -50 °C to 60 °C (122 °F to 140 °F): Derate the output current from 90% to 70%.
- For the drive models 2011 to 2273 and 4077 to 4302
  - --10 °C to +40 °C (14 °F to 104 °F): You can operate the drive with 100% output current without derating.
  - -40 °C to 60 °C (104 °F to 140 °F): Derate the output current from 100% to 60%.

### 3: IP55/UL Type 12

Use this setting to install an IP55/UL Type 12 drive. The applicable output current to operate the drive changes when the ambient temperature changes:

- -10 °C to +40 °C (14 °F to 104 °F): You can operate the drive with 100% output current without derating.
- 40 °C to 50 °C (104 °F to 122 °F): Derate the output current from 100% to 80%.

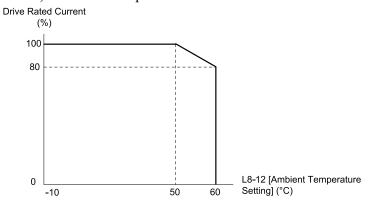

Figure 10.1 Derating for IP20/UL Open Type (L8-35 = 0)

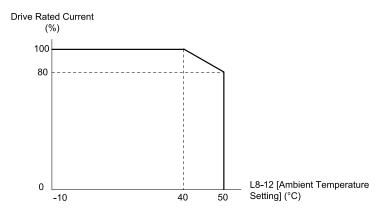

Figure 10.2 Derating for Side-by-Side Mounting (L8-35 = 1)

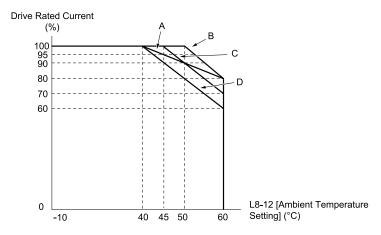

- A Drive Models: 4005, 4008
- C Drive Models: 4034 to 4065
- B Drive Models: 4011 to 4027
- D Drive Models: 2011 to 2273 and

4077 to 4302

**Figure 10.3 Derating for IP20/UL Type 1 (L8-35 = 2)** 

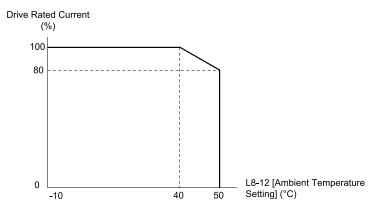

Figure 10.4 Derating for IP55/UL Type 12 (L8-35 = 3)

# **♦** Altitude Derating

Install the drive in a location that has an altitude of 1000 m (3281 ft) or lower.

Derate the output current by 1% for each 100 m (328 ft) to install the drive in altitudes between 1000 to 4000 m (3281 to 13123 ft).

It is not necessary to derate the rated voltage in these conditions:

- Installing the drive at 2000 m (6562 ft) or lower
- Installing the drive between 2000 to 4000 m (6562 to 13123 ft) and grounding the neutral point on the power supply.

If you do not ground the drive with a neutral network, contact Yaskawa or your nearest sales representative.

# Specific

# 10.7 Drive Exterior and Mounting Dimensions

# ◆ Drive Models and Exterior/Mounting Dimensions

Table 10.17 Models: 2xxxxB/F and 4xxxxB/F without Main Switch

|                            | Reference Page                                 |                                          |  |  |
|----------------------------|------------------------------------------------|------------------------------------------|--|--|
| Model                      | IP20/UL Open Type<br>Models: 2xxxxB and 4xxxxB | IP20/UL Type 1 Models: 2xxxxF and 4xxxxF |  |  |
| 4005, 4008                 | -                                              | 458                                      |  |  |
| 2011, 2017<br>4011, 4014   | -                                              | 459                                      |  |  |
| 2024, 2031<br>4021 - 4034  | -                                              | 460                                      |  |  |
| 2046, 2059<br>4040 - 4065  | -                                              | 461                                      |  |  |
| 2075 - 2114<br>4077 - 4124 | -                                              | 462                                      |  |  |
| 2143, 2169<br>4156         | -                                              | 463                                      |  |  |
| 2211, 2273<br>4180, 4240   | 456                                            | -                                        |  |  |
| 4302                       | 457                                            | -                                        |  |  |

Table 10.18 Models: 2xxxxV and 4xxxxV without Main Switch

|                            | Reference Page                            |  |  |
|----------------------------|-------------------------------------------|--|--|
| Model                      | IP55/UL Type 12 Models: 2xxxxV and 4xxxxV |  |  |
| 4005                       | 464                                       |  |  |
| 2011, 2017<br>4008 - 4014  | 465                                       |  |  |
| 2024, 2031<br>4021 - 4034  | 466                                       |  |  |
| 2046, 2059<br>4040 - 4065  | 467                                       |  |  |
| 2075 - 2114<br>4077 - 4124 | 468                                       |  |  |
| 2143, 2169<br>4156         | 469                                       |  |  |
| 2211, 2273<br>4180, 4240   | -                                         |  |  |
| 4302                       | -                                         |  |  |

Table 10.19 Models: 2xxxxT and 4xxxxT with Main Switch

| Tuble 10.10 Models. Exxxx1 dilu Txxxx1 With Multi GWitch |                                                             |  |  |
|----------------------------------------------------------|-------------------------------------------------------------|--|--|
| Model                                                    | Reference Page                                              |  |  |
|                                                          | IP55/UL Type 12 with Main Switch  Models: 2xxxxT and 4xxxxT |  |  |
| 4005                                                     | 470                                                         |  |  |
| 2011, 2017<br>4008 - 4014                                | 471                                                         |  |  |
| 2024, 2031<br>4021 - 4034                                | 472                                                         |  |  |
| 2046, 2059<br>4040 - 4065                                | 473                                                         |  |  |

|                            | Reference Page                                              |  |
|----------------------------|-------------------------------------------------------------|--|
| Model                      | IP55/UL Type 12 with Main Switch  Models: 2xxxxT and 4xxxxT |  |
| 2075 - 2114<br>4077 - 4096 | 474                                                         |  |
| 4124                       | 475                                                         |  |
| 2143, 2169<br>4156         | 476                                                         |  |

# ◆ IP20/UL Open Type

■ Drive Models: 2211, 2273, 4180, 4240

#### Note:

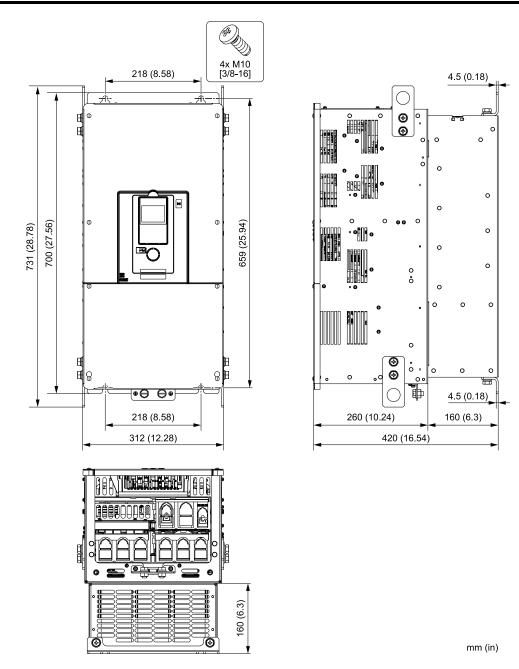

Figure 10.5 Exterior and Mounting Dimensions Diagram 1

| Estimated Weight<br>kg (lb) |            |            |            |  |
|-----------------------------|------------|------------|------------|--|
| 2211 2273 4180 4240         |            |            |            |  |
| 78 (172.0)                  | 82 (180.8) | 79 (174.2) | 82 (180.8) |  |

### ■ Drive Models: 4302

#### Note:

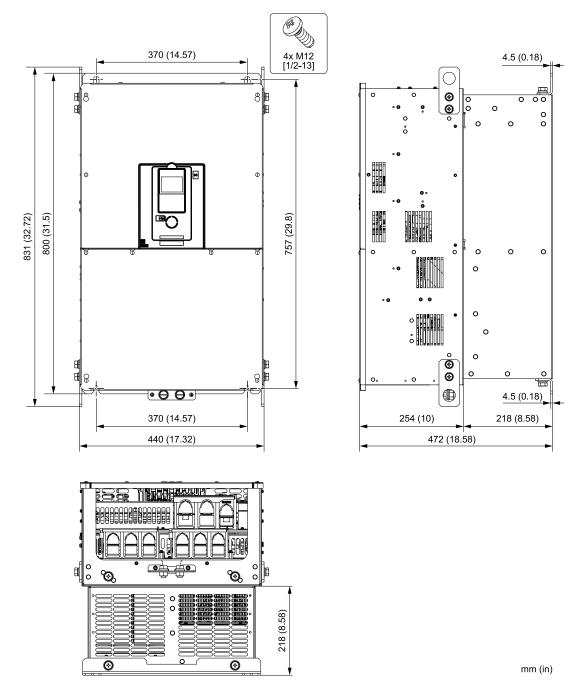

Figure 10.6 Exterior and Mounting Dimensions Diagram 2

| Estimated Weight<br>kg (lb) |
|-----------------------------|
| 4302                        |
| 125 (275.6)                 |

# ♦ IP20/UL Type1

# ■ Drive Models: 4005, 4008

### Note:

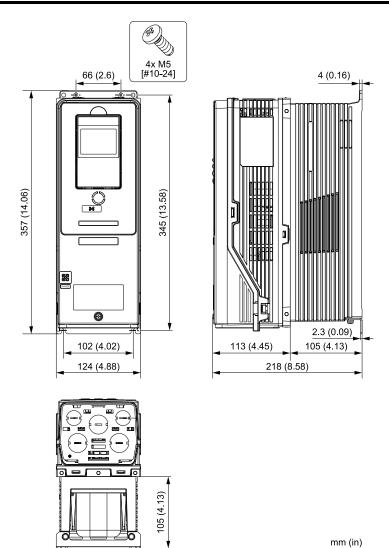

Figure 10.7 Exterior and Mounting Dimensions Diagram 1

| Estimated Weight kg (lb) |            |  |
|--------------------------|------------|--|
| 4005                     | 4008       |  |
| 7.0 (15.4)               | 7.5 (16.5) |  |

# ■ Drive Models: 2011, 2017, 4011, 4014

#### Note

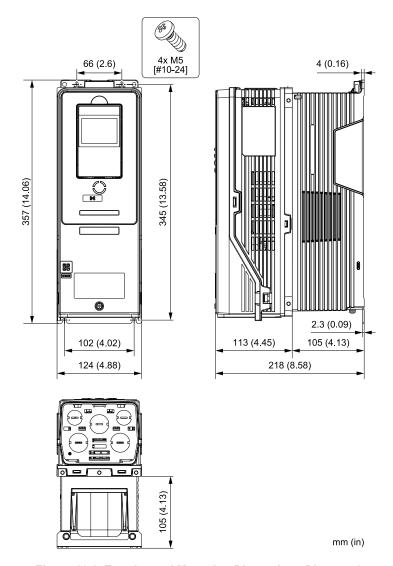

Figure 10.8 Exterior and Mounting Dimensions Diagram 2

| Estimated Weight kg (lb) |                     |            |            |  |  |  |
|--------------------------|---------------------|------------|------------|--|--|--|
| 2011                     | 2011 2017 4011 4014 |            |            |  |  |  |
| 6.5 (14.3)               | 6.5 (14.3)          | 7.0 (15.4) | 7.0 (15.4) |  |  |  |

# ■ Drive Models: 2024, 2031, 4021 to 4034

#### Note:

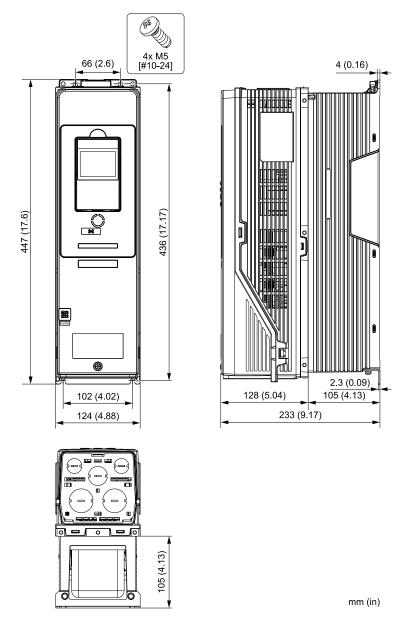

Figure 10.9 Exterior and Mounting Dimensions Diagram 3

| Estimated Weight kg (lb) |                          |            |           |           |  |
|--------------------------|--------------------------|------------|-----------|-----------|--|
| 2024                     | 2024 2031 4021 4027 4034 |            |           |           |  |
| 8.5 (18.7)               | 9.0 (19.8)               | 9.0 (19.8) | 10 (22.0) | 11 (24.3) |  |

# ■ Drive Models: 2046, 2059, 4040 to 4065

#### Note:

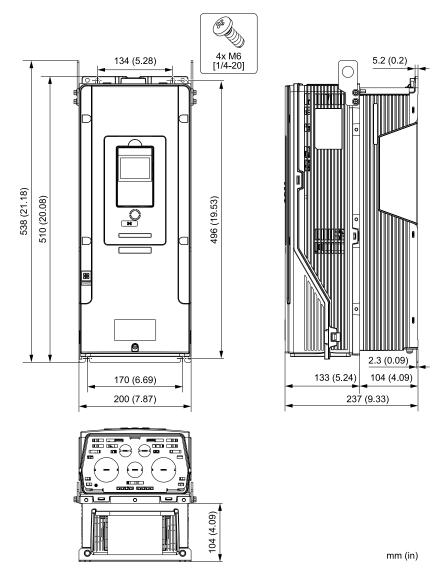

Figure 10.10 Exterior and Mounting Dimensions Diagram 4

| Estimated Weight kg (lb) |                          |           |           |           |  |  |
|--------------------------|--------------------------|-----------|-----------|-----------|--|--|
| 2046                     | 2046 2059 4040 4052 4065 |           |           |           |  |  |
| 15 (33.1)                | 16 (35.3)                | 16 (35.3) | 18 (39.7) | 20 (44.1) |  |  |

# ■ Drive Models: 2075 to 2114, 4077 to 4124

#### Note:

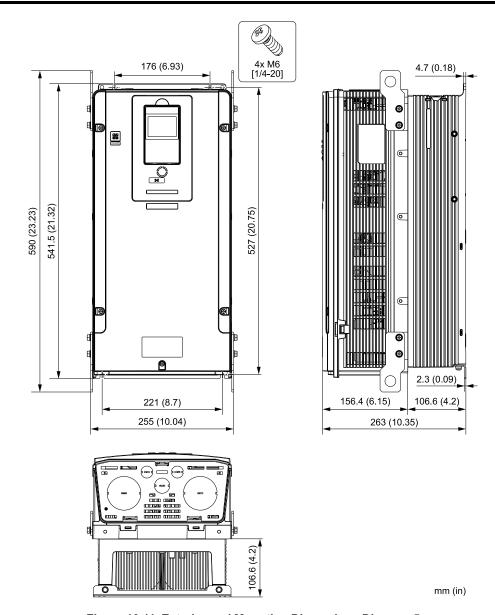

Figure 10.11 Exterior and Mounting Dimensions Diagram 5

| Estimated Weight kg (lb) |           |           |           |           |           |
|--------------------------|-----------|-----------|-----------|-----------|-----------|
| 2075                     | 2088      | 2114      | 4077      | 4096      | 4124      |
| 25 (55.1)                | 25 (55.1) | 28 (61.7) | 28 (61.7) | 30 (66.1) | 33 (72.8) |

# ■ Drive Models: 2143, 2169, 4156

#### Note:

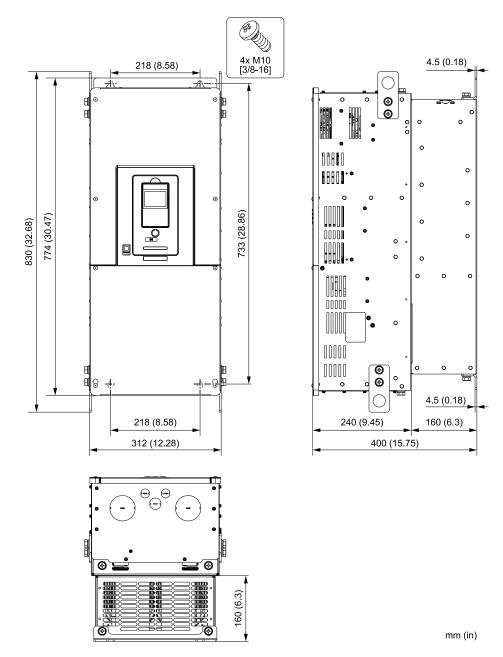

Figure 10.12 Exterior and Mounting Dimensions Diagram 6

| Estimated Weight kg (lb) |            |            |  |  |
|--------------------------|------------|------------|--|--|
| 2143                     | 2169       | 4156       |  |  |
| 74 (163.1)               | 76 (167.6) | 78 (172.0) |  |  |

# ♦ IP55/UL Type 12

### ■ Drive Model: 4005

#### Note:

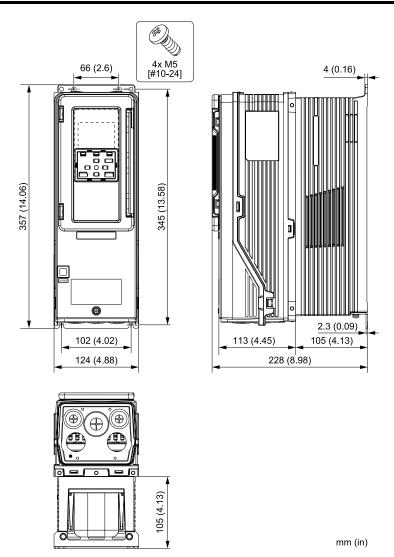

Figure 10.13 Exterior and Mounting Dimensions Diagram 1

| Estimated Weight |
|------------------|
| kg (lb)          |
| 4005             |
| 7.0 (15.4)       |

# ■ Drive Models: 2011, 2017, 4008 to 4014

#### Note:

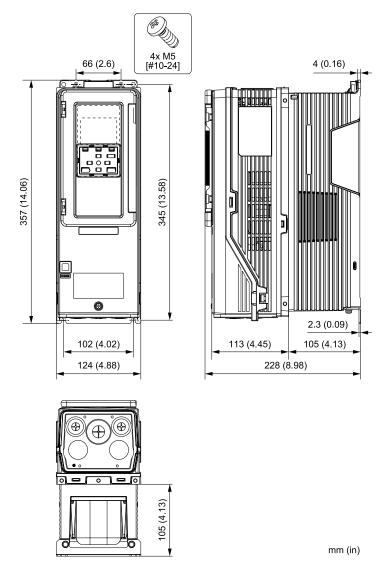

Figure 10.14 Exterior and Mounting Dimensions Diagram 2

| Estimated Weight<br>kg (lb) |            |            |            |            |  |
|-----------------------------|------------|------------|------------|------------|--|
| 2011                        | 2017       | 4008       | 4011       | 4014       |  |
| 6.5 (14.3)                  | 6.5 (14.3) | 7.0 (15.4) | 7.0 (15.4) | 7.0 (15.4) |  |

# ■ Drive Models: 2024, 2031, 4021 to 4034

#### Note:

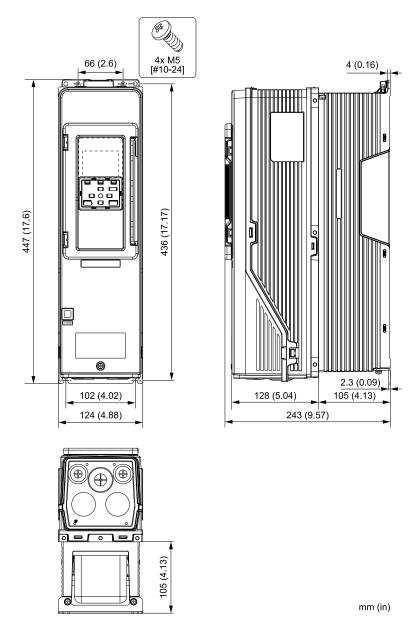

Figure 10.15 Exterior and Mounting Dimensions Diagram 3

| Estimated Weight kg (lb) |            |            |           |           |
|--------------------------|------------|------------|-----------|-----------|
| 2024                     | 2031       | 4021       | 4027      | 4034      |
| 8.5 (18.7)               | 9.0 (19.8) | 9.0 (19.8) | 10 (22.0) | 11 (24.3) |

# ■ Drive Models: 2046, 2059, 4040 to 4065

#### **Note:**

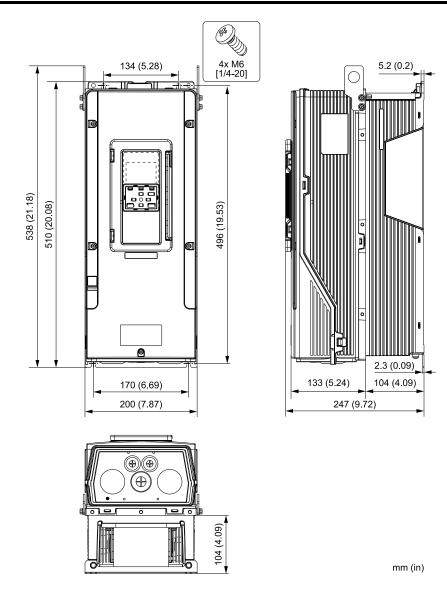

Figure 10.16 Exterior and Mounting Dimensions Diagram 4

| Estimated Weight kg (lb) |           |           |           |           |
|--------------------------|-----------|-----------|-----------|-----------|
| 2046                     | 2059      | 4040      | 4052      | 4065      |
| 15 (33.1)                | 16 (35.3) | 16 (35.3) | 18 (39.7) | 20 (44.1) |

# ■ Drive Models: 2075 to 2114, 4077 to 4124

#### Note

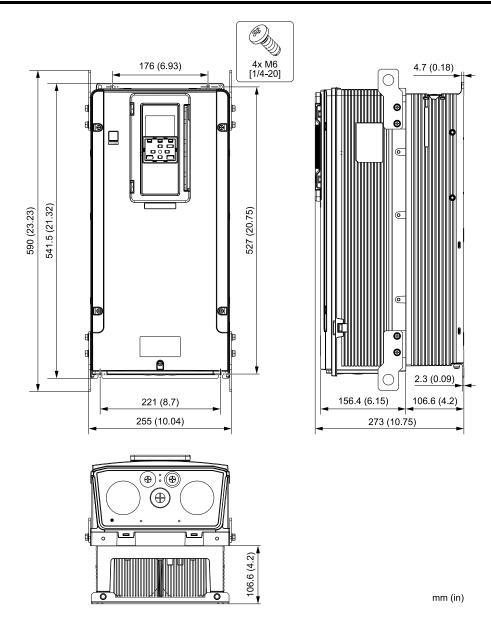

Figure 10.17 Exterior and Mounting Dimensions Diagram 5

| Estimated Weight kg (lb) |           |           |           |           |           |
|--------------------------|-----------|-----------|-----------|-----------|-----------|
| 2075                     | 2088      | 2114      | 4077      | 4096      | 4124      |
| 25 (55.1)                | 25 (55.1) | 28 (61.7) | 28 (61.7) | 30 (66.1) | 33 (72.8) |

## ■ Drive Models: 2143, 2169, 4156

#### Note:

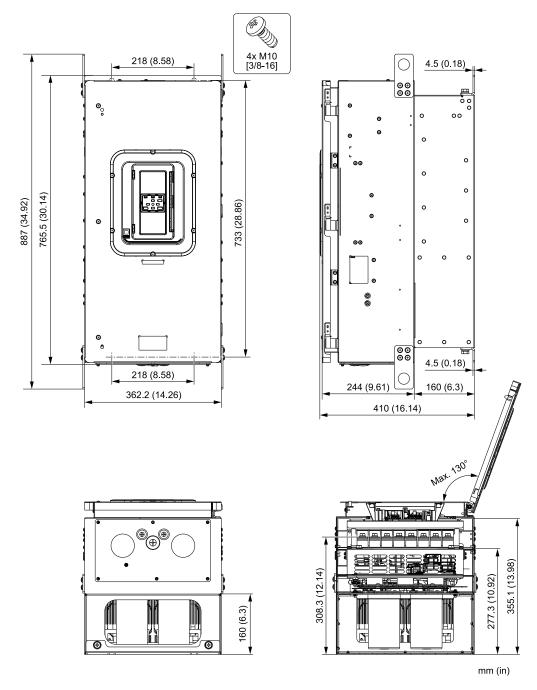

Figure 10.18 Exterior and Mounting Dimensions Diagram 6

| Estimated Weight kg (lb) |            |            |
|--------------------------|------------|------------|
| 2143                     | 2169       | 4156       |
| 80 (176.4)               | 83 (183.0) | 83 (183.0) |

## ◆ IP55/UL Type 12 with Main Switch

#### ■ Drive Model: 4005

#### Note:

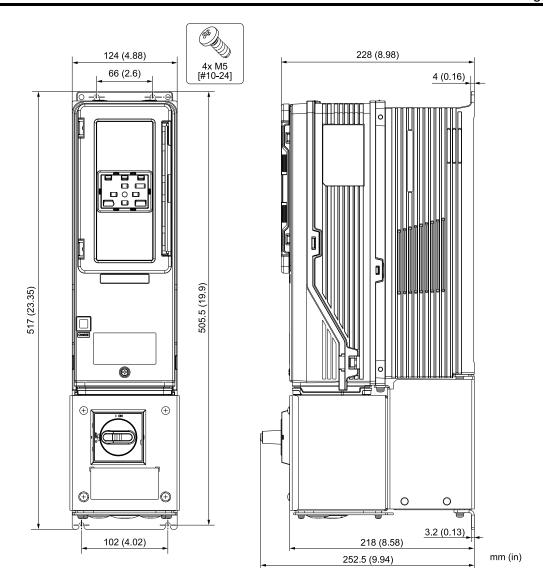

Figure 10.19 Exterior and Mounting Dimensions Diagram 1

| Estimated Weight kg (lb) |
|--------------------------|
| 4005                     |
| 10 (22.0)                |

## ■ Drive Models: 2011, 2017, 4008 to 4014

#### Note:

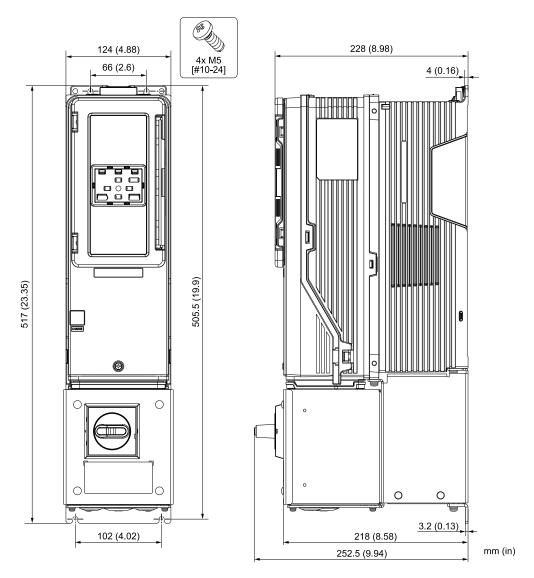

Figure 10.20 Exterior and Mounting Dimensions Diagram 2

| Estimated Weight kg (lb) |            |           |           |           |
|--------------------------|------------|-----------|-----------|-----------|
| 2011                     | 2017       | 4008      | 4011      | 4014      |
| 9.5 (20.9)               | 9.5 (20.9) | 10 (22.0) | 10 (22.0) | 10 (22.0) |

## ■ Drive Models: 2024, 2031, 4021 to 4034

#### Note:

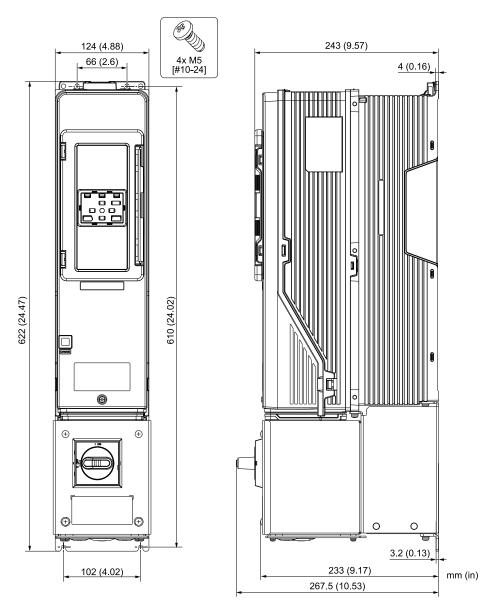

Figure 10.21 Exterior and Mounting Dimensions Diagram 3

| Estimated Weight kg (lb) |           |           |           |           |
|--------------------------|-----------|-----------|-----------|-----------|
| 2024                     | 2031      | 4021      | 4027      | 4034      |
| 12 (26.5)                | 13 (28.7) | 13 (28.7) | 14 (30.9) | 14.5 (32) |

### ■ Drive Models: 2046, 2059, 4040 to 4065

#### Note:

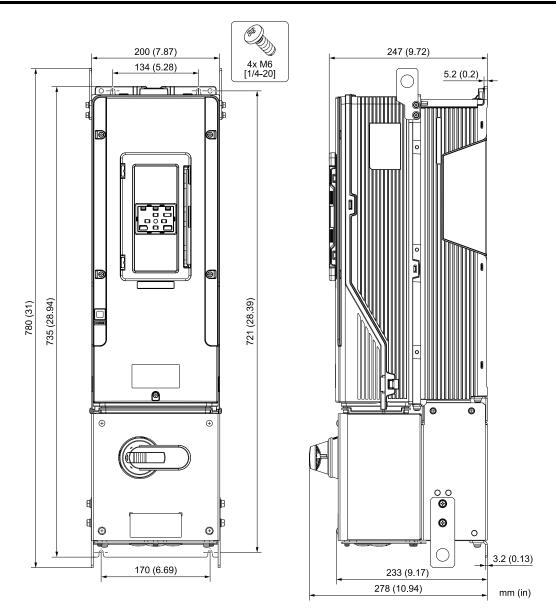

Figure 10.22 Exterior and Mounting Dimensions Diagram 4

| Estimated Weight kg (lb) |           |           |           |           |
|--------------------------|-----------|-----------|-----------|-----------|
| 2046                     | 2059      | 4040      | 4052      | 4065      |
| 22 (48.5)                | 23 (50.7) | 23 (50.7) | 25 (55.1) | 27 (59.5) |

### ■ Drive Models: 2075 to 2114, 4077 to 4096

#### Note:

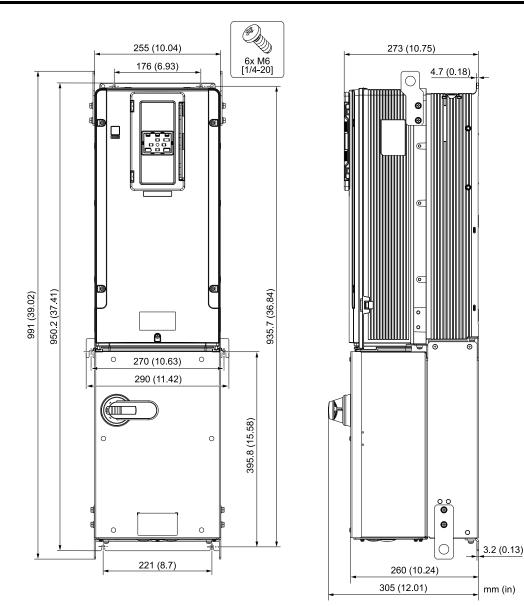

Figure 10.23 Exterior and Mounting Dimensions Diagram 5

| Estimated Weight kg (lb) |           |           |           |            |
|--------------------------|-----------|-----------|-----------|------------|
| 2075                     | 2088      | 2114      | 4077      | 4096       |
| 41 (90.4)                | 41 (90.4) | 44 (97.0) | 44 (97.0) | 46 (101.4) |

#### ■ Drive Models: 4124

#### Note:

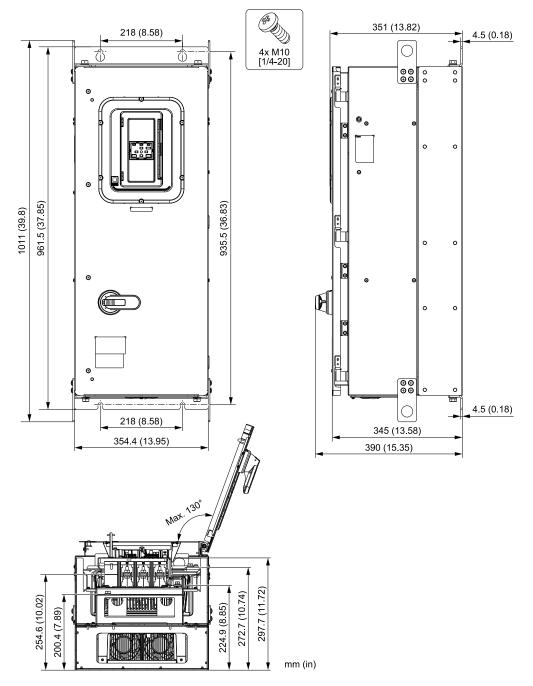

Figure 10.24 Exterior and Mounting Dimensions Diagram 6

| Estimated Weight<br>kg (lb) |
|-----------------------------|
| 4124                        |
| 72 (158.7)                  |

## ■ Drive Models: 2143, 2169, 4156

#### Note:

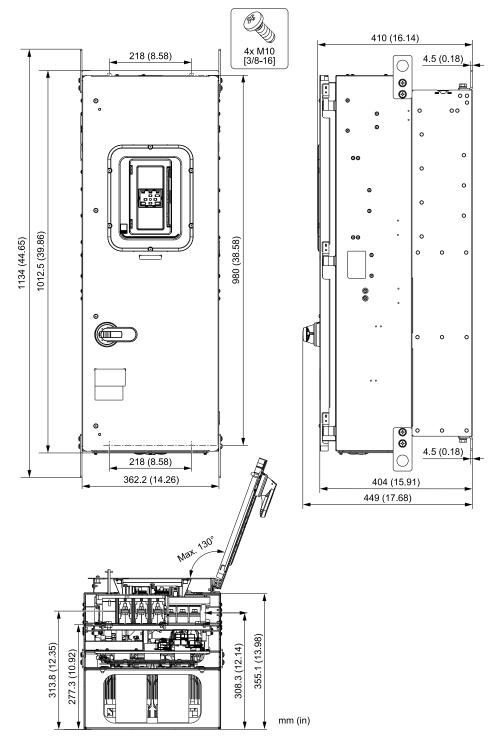

Figure 10.25 Exterior and Mounting Dimensions Diagram 7

| Estimated Weight kg (lb) |            |            |
|--------------------------|------------|------------|
| 2143 2169                |            | 4156       |
| 91 (200.6)               | 94 (207.2) | 94 (207.2) |

## 10.8 Knock-Out Hole Dimensions

#### ◆ Drive Models and Knock-Out Hole Dimensions

Table 10.20 Models: 2xxxxF and 4xxxxF without Main Switch

|                            | Reference Pages                          |  |
|----------------------------|------------------------------------------|--|
| Model                      | IP20/UL Type 1 Models: 2xxxxF and 4xxxxF |  |
| 4005, 4008                 | 479                                      |  |
| 2011, 2017<br>4011, 4014   | 479                                      |  |
| 2024, 2031<br>4021 - 4034  | 480                                      |  |
| 2046, 2059<br>4040 - 4065  | 480                                      |  |
| 2075 - 2114<br>4077 - 4124 | 481                                      |  |
| 2143, 2169<br>4156         | 481                                      |  |
| 2211, 2273<br>4180, 4240   | -                                        |  |
| 4302                       | -                                        |  |

Table 10.21 Models: 2xxxxV and 4xxxxV without Main Switch

|                            | Reference Pages                           |  |
|----------------------------|-------------------------------------------|--|
| Model                      | IP55/UL Type 12 Models: 2xxxxV and 4xxxxV |  |
| 4005                       | 482                                       |  |
| 2011, 2017<br>4008 - 4014  | 482                                       |  |
| 2024, 2031<br>4021 - 4034  | 483                                       |  |
| 2046, 2059<br>4040 - 4065  | 483                                       |  |
| 2075 - 2114<br>4077 - 4124 | 484                                       |  |
| 2143, 2169<br>4156         | 484                                       |  |
| 2211, 2273<br>4180, 4240   | -                                         |  |
| 4302                       | -                                         |  |

Table 10.22 Models: 2xxxxT and 4xxxxT with Main Switch

|                           | Reference Pages                                            |  |
|---------------------------|------------------------------------------------------------|--|
| Model                     | IP55/UL Type 12 with Main Switch Models: 2xxxxT and 4xxxxT |  |
| 4005                      | 485                                                        |  |
| 2011, 2017<br>4008 - 4014 | 485                                                        |  |
| 2024, 2031<br>4021 - 4034 | 486                                                        |  |
| 2046, 2059<br>4040 - 4065 | 486                                                        |  |

| Specification |   |  |
|---------------|---|--|
| 1             | 0 |  |

|                            | Reference Pages                                            |  |
|----------------------------|------------------------------------------------------------|--|
| Model                      | IP55/UL Type 12 with Main Switch Models: 2xxxxT and 4xxxxT |  |
| 2075 - 2114<br>4077 - 4096 | 487                                                        |  |
| 4124                       | 487                                                        |  |
| 2143, 2169, 4156           | 488                                                        |  |

## IP20/UL Type1

■ Drive Models: 4005, 4008

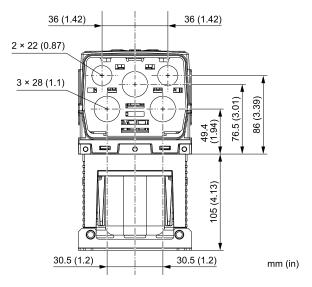

Figure 10.26 Knock-Out Dimensions Diagram 1

■ Drive Models: 2011, 2017, 4011, 4014

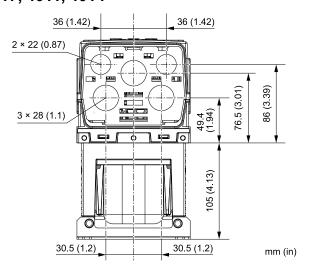

Figure 10.27 Knock-Out Dimensions Diagram 2

### ■ Drive Models: 2024, 2031, 4021 to 4034

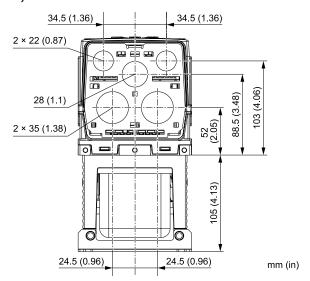

Figure 10.28 Knock-Out Dimensions Diagram 3

### ■ Drive Models: 2046, 2059, 4040 to 4065

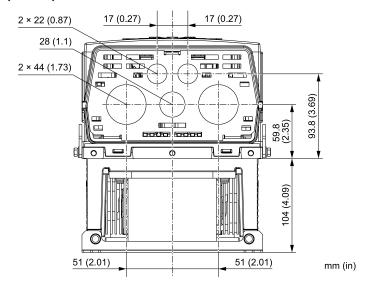

Figure 10.29 Knock-Out Dimensions Diagram 4

### ■ Drive Models: 2075 to 2114, 4077 to 4124

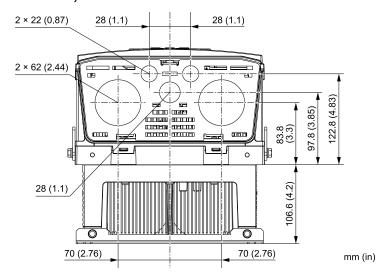

Figure 10.30 Knock-Out Dimensions Diagram 5

### ■ Drive Models: 2143, 2169, 4156

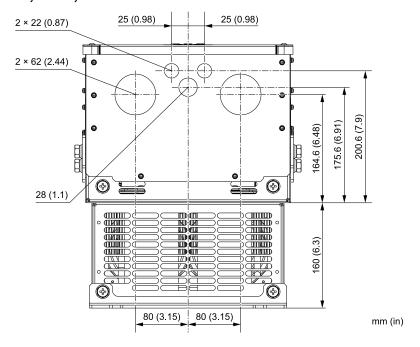

Figure 10.31 Knock-Out Dimensions Diagram 6

## ♦ IP55/UL Type 12

#### ■ Drive Model: 4005

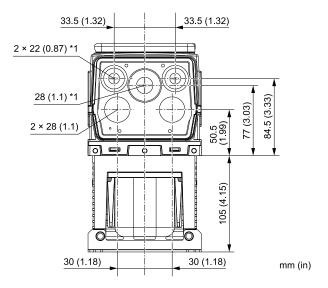

Figure 10.32 Knock-Out Dimensions Diagram 1

- \*1 You must install the included rubber waterproofing grommets for knock-out holes that you do not use for control circuit wiring.
- Drive Models: 2011, 2017, 4008 to 4014

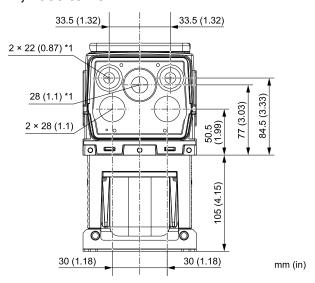

Figure 10.33 Knock-Out Dimensions Diagram 2

## ■ Drive Models: 2024, 2031, 4021 to 4034

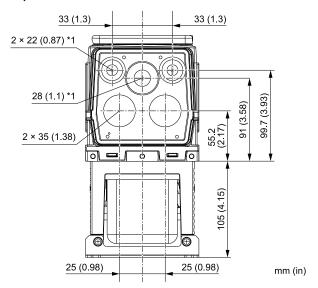

Figure 10.34 Knock-Out Dimensions Diagram 3

- \*1 You must install the included rubber waterproofing grommets for knock-out holes that you do not use for control circuit wiring.
- Drive Models: 2046, 2059, 4040 to 4065

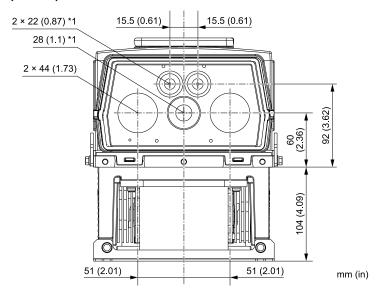

Figure 10.35 Knock-Out Dimensions Diagram 4

### ■ Drive Models: 2075 to 2114, 4077 to 4124

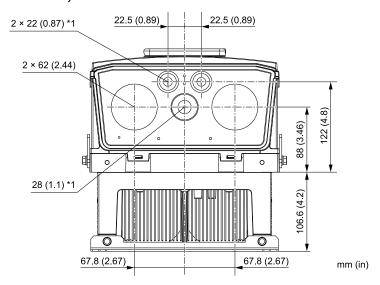

Figure 10.36 Knock-Out Dimensions Diagram 5

- \*1 You must install the included rubber waterproofing grommets for knock-out holes that you do not use for control circuit wiring.
- Drive Models: 2143, 2169, 4156

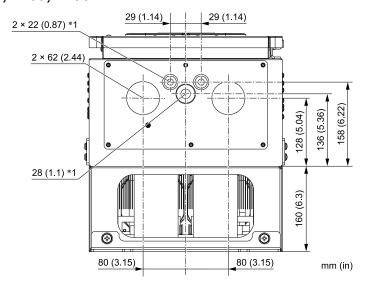

Figure 10.37 Knock-Out Dimensions Diagram 6

## ◆ IP55/UL Type 12 with Main Switch

#### ■ Drive Model: 4005

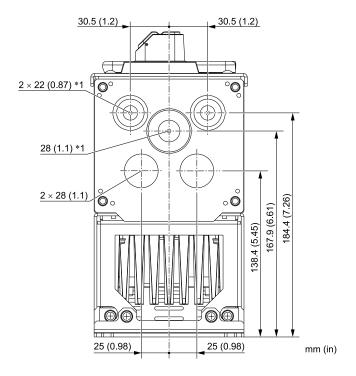

Figure 10.38 Knock-Out Dimensions Diagram 1

\*1 You must install the included rubber waterproofing grommets for knock-out holes that you do not use for control circuit wiring.

### ■ Drive Models: 2011, 2017, 4008 to 4014

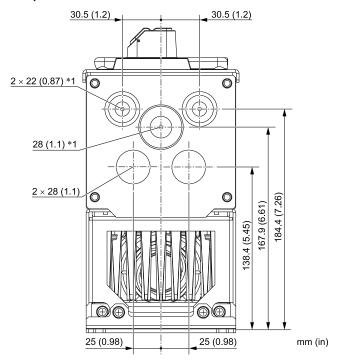

Figure 10.39 Knock-Out Dimensions Diagram 2

### ■ Drive Models: 2024, 2031, 4021 to 4034

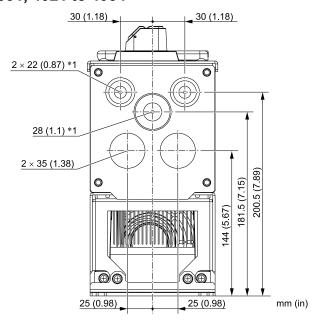

Figure 10.40 Knock-Out Dimensions Diagram 3

- \*1 You must install the included rubber waterproofing grommets for knock-out holes that you do not use for control circuit wiring.
- Drive Models: 2046, 2059, 4040 to 4065

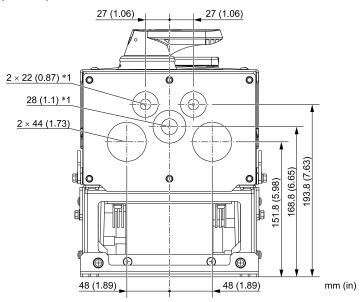

Figure 10.41 Knock-Out Dimensions Diagram 4

## ■ Drive Models: 2075 to 2114, 4077 to 4096

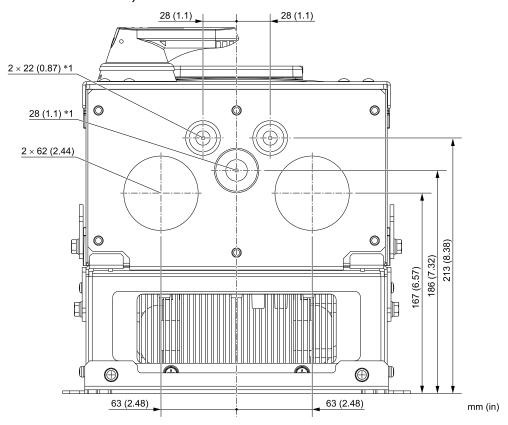

Figure 10.42 Knock-Out Dimensions Diagram 5

\*1 You must install the included rubber waterproofing grommets for knock-out holes that you do not use for control circuit wiring.

#### ■ Drive Models: 4124

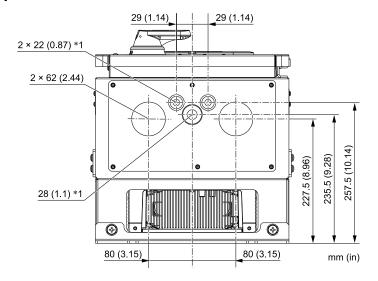

Figure 10.43 Knock-Out Dimensions Diagram 6

## ■ Drive Models: 2143, 2169, 4156

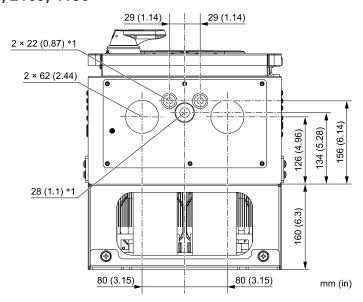

Figure 10.44 Knock-Out Dimensions Diagram 7

## 10.9 Peripheral Devices and Options

There are many available peripheral devices and options for the drive.

Refer to the HV600 Selection Guide (SL.HV600.01) for information about available options, including:

- Main circuit options
- Frequency settings and monitor options
- Keypad options
- Attachment options
- Engineering tools

Contact Yaskawa or your nearest sales representative to make an order.

Refer to the instruction manual for each option for information about option installation and wiring.

# **Parameter List**

| 11.1  | Section Safety                                                       | 492 |
|-------|----------------------------------------------------------------------|-----|
| 11.2  | How to Read the Parameter List                                       |     |
| 11.3  | Parameter Groups                                                     | 494 |
| 11.4  | A: Initialization Parameters                                         | 496 |
| 11.5  | b: Application                                                       | 500 |
| 11.6  | C: Tuning                                                            | 510 |
| 11.7  | d: Reference Settings                                                | 513 |
| 11.8  | E: Motor Parameters                                                  |     |
| 11.9  | F: Options                                                           | 520 |
| 11.10 | H: Terminal Functions                                                | 526 |
| 11.11 | L: Protection Functions                                              | 553 |
| 11.12 | n: Special Adjustment                                                | 562 |
| 11.13 | o: Keypad-Related Settings                                           | 567 |
| 11.14 | q: DriveWorksEZ Parameters                                           | 574 |
| 11.15 | r: DWEZ Connection 1-20                                              | 575 |
| 11.16 | S: Special Applications                                              | 576 |
| 11.17 | T: Motor Tuning                                                      | 586 |
|       | U: Monitors                                                          | 589 |
| 11.19 | Y: Application Features                                              | 610 |
|       | Parameters that Change from the Default Settings with A1-02 [Control |     |
|       | Method Selection]                                                    | 625 |
| 11.21 | Parameters Changed by E1-03 [V/f Pattern Selection]                  | 628 |
| 11.22 | Defaults by o2-04 [Drive Model (kVA) Selection]                      | 631 |

# 11.1 Section Safety

## **A**DANGER

## Do not ignore the safety messages in this manual.

If you ignore the safety messages in this manual, it will cause serious injury or death. The manufacturer is not responsible for injuries or damage to equipment.

## 11.2 How to Read the Parameter List

## ♦ Icons and Terms that Identify Parameters and Control Methods

| Icon   | Description                                                                                           |
|--------|----------------------------------------------------------------------------------------------------|
| V/f    | The parameter is available when operating the drive with V/f Control.                                 |
| OLV/PM | The parameter is available when operating the drive with Open Loop Vector Control for PM.             |
| EZOLV  | The parameter is available when operating the drive with EZ Open Loop Vector Control.                 |
| Hex.   | Hexadecimal numbers that represent MEMOBUS addresses to change parameters over network communication. |
| RUN    | You can change the parameter setting during Run.                                                      |
| Expert | The parameter is available in Expert Mode only. *I                                                    |

<sup>\*1</sup> Set A1-01 = 3 [Access Level Selection = Expert Level] to show and set Expert Mode parameters on the keypad.

#### **Note:**

Gray icons identify parameters that are not available in the specified control method.

# 11.3 Parameter Groups

Represents the type of product parameters.

| Parameters | Name                                           |
|------------|------------------------------------------------|
| A1         | Initialization                                 |
| A2         | User Parameters                                |
| b1         | Operation Mode Selection                       |
| b2         | DC Injection Braking and Short Circuit Braking |
| b3         | Speed Search                                   |
| b4         | Timer Function                                 |
| b5         | PID Control                                    |
| b8         | Energy Saving                                  |
| C1         | Accel & Decel Time                             |
| C2         | S-Curve Characteristics                        |
| C3         | Slip Compensation                              |
| C4         | Torque Compensation                            |
| C5         | Auto Speed Regulator (ASR)                     |
| C6         | Carrier Frequency                              |
| d1         | Frequency Reference                            |
| d2         | Reference Limits                               |
| d3         | Jump Frequency                                 |
| d4         | Frequency Ref Up/Down & Hold                   |
| d6         | Field Weakening                                |
| d7         | Offset Frequency                               |
| E1         | V/f Pattern for Motor 1                        |
| E2         | Motor Parameters                               |
| E3         | V/f Pattern for Motor 2                        |
| E4         | Motor 2 Parameters                             |
| E5         | PM Motor Settings                              |
| E9         | Motor Setting                                  |
| F6         | Communication Options                          |
| F7         | Ethernet Options                               |
| H1         | Digital Inputs                                 |
| H2         | Digital Outputs                                |
| Н3         | Analog Inputs                                  |
| H4         | Analog Outputs                                 |
| Н5         | Serial Communication                           |
| H7         | Virtual Inputs / Outputs                       |
| L1         | Motor Protection                               |
| L2         | Power Loss Ride Through                        |
| L3         | Stall Prevention                               |
| L4         | Speed Detection                                |
| L5         | Fault Restart                                  |

| Parameters | Name                         |
|------------|------------------------------|
| L6         | Torque Detection             |
| L7         | Torque Limit                 |
| L8         | Drive Protection             |
| L9         | Drive Protection 2           |
| n1         | Hunting Prevention           |
| n3         | High Slip/Overexcite Braking |
| n7         | EZ Drive                     |
| n8         | PM Motor Control Tuning      |
| 01         | Keypad Display               |
| 02         | Keypad Operation             |
| 03         | Copy Keypad Function         |
| 04         | Maintenance Monitors         |
| 05         | Log Function                 |
| q          | DriveWorksEZ Parameters      |
| r          | DriveWorksEZ Connections     |
| S1         | Dynamic Noise Control        |
| S2         | Sequence Run Timers          |
| S3         | PI2 Control                  |
| S5         | HAND/OFF/AUTO Operation      |
| S6         | Protection                   |
| T0         | Tuning Mode Selection        |
| T1         | InductionMotor Auto-Tuning   |
| T2         | PM Motor Auto-Tuning         |
| T4         | EZ Tuning                    |
| U1         | Operation Status Monitors    |
| U2         | Fault Trace                  |
| U3         | Fault History                |
| U4         | Maintenance Monitors         |
| U5         | PID Monitors                 |
| U6         | Operation Status Monitors    |
| U8         | DriveWorksEZ Monitors        |
| UA         | Network Multiplexing         |
| UC         | BACnet Diagnostic Monitors   |
| Y1         | Application Basics           |
| Y2         | PID Sleep and Protection     |
| Y4         | Application Advanced         |
| Y9         | Network Multiplex Options    |
| YA         | Preset Setpoint              |

| Parameters | Name              |
|------------|-------------------|
| YC         | Foldback Features |

| Parameters | Name                 |
|------------|----------------------|
| YF         | PI Auxiliary Control |

## 11.4 A: Initialization Parameters

## **♦** A1: Initialization

| No.<br>(Hex.) | Name                               | Description                                                                                                    | Default<br>(Range) | Ref.     |
|---------------|------------------------------------|----------------------------------------------------------------------------------------------------|--------------------|----------|
| A1-00         | Language Selection                 | V/f OLV/PM EZOLV                                                                                                    | 0                  | 639      |
| (0100)        |                                    | Sets the language for the keypad.                                                                                                    | (0 - 6)            |          |
| RUN           |                                    | Note:                                                                                                    |                    |          |
|               |                                    | When you use A1-03 [Initialize Parameters] to initialize the drive, the drive will not                                                                                |                    |          |
|               |                                    | reset this parameter.  0: English                                                                                                    |                    |          |
|               |                                    | 1 : Japanese                                                                                                    |                    |          |
|               |                                    | 2 : German                                                                                                    |                    |          |
|               |                                    | 3 : French                                                                                                    |                    |          |
|               |                                    | 4 : Italian                                                                                                    |                    |          |
|               |                                    | 5 : Spanish                                                                                                    |                    |          |
|               |                                    | 6 : Portuguese                                                                                                    |                    |          |
| A1-01         | Access Level Selection             | V/f OLV/PM (EZOLV)                                                                                                    | 2                  | 639      |
| (0101)        |                                    | Sets user access to parameters. The access level controls which parameters the keypad will display and which parameters the user can set.                             | (0 - 4)            |          |
| RUN           |                                    | 0 : Operation Only                                                                                                    |                    |          |
|               |                                    | 1 : User Parameters                                                                                                    |                    |          |
|               |                                    | 2 : Advanced Level                                                                                                    |                    |          |
|               |                                    | 3 : Expert Level                                                                                                    |                    |          |
|               |                                    | 4 : Lock Parameters                                                                                                    |                    |          |
| A1-02         | Control Method Selection           | V/f OLV/PM EZOLV                                                                                                    | 0                  | 640      |
| (0102)        | Control Method Selection           | Sets the control method for the drive application and the motor.                                                                                                    | (0 - 8)            | 0.10     |
| (***=)        |                                    | 0 : V/f Control                                                                                                    | (4 4)              |          |
|               |                                    | 5 : PM Open Loop Vector                                                                                                    |                    |          |
|               |                                    | 8 : EZ Vector Control                                                                                                    |                    |          |
| A1-03         | Initialize Parameters              | V/f OLV/PM EZOLV                                                                                                    | 0                  | 641      |
| (0103)        |                                    | Sets parameters to default values.                                                                                                    | (0 - 3410)         |          |
|               |                                    | 0 : No Initialization                                                                                                    |                    |          |
|               |                                    | 1110 : User Initialization                                                                                                    |                    |          |
|               |                                    | 2220 : 2-Wire Initialization                                                                                                    |                    |          |
|               |                                    | 3330 : 3-Wire Initialization                                                                                                    |                    |          |
|               |                                    | 3410 : HVAC Initialization                                                                                                    |                    | <u> </u> |
| A1-04         | Password                           | V/f OLV/PM EZOLV                                                                                                    | 0000               | 642      |
| (0104)        |                                    | Entry point for the password set in A1-05 [Password Setting]. The user can view the                                                                                   | (0000 - 9999)      |          |
|               |                                    | settings of parameters that are locked without entering the password. Enter the correct password in this parameter to change parameter settings.                      |                    |          |
|               |                                    | V/f OLV/PM EZOLV                                                                                                    |                    |          |
| A1-05         | Password Setting                   |                                                                                                    | 0000               | 643      |
| (0105)        |                                    | Sets a password to lock parameters and prevent changes to parameter settings. Enter the correct password in A1-04 [Password] to unlock parameters and accept changes. | (0000 - 9999)      |          |
| A1-06         | Application Preset                 | V/f OLV/PM EZOLV                                                                                                    | 0                  | 643      |
| (0127)        |                                    | Sets the drive to operate in selected application conditions.                                                                                                    | (0 - 8)            |          |
|               |                                    | 0 : No Preset Selected                                                                                                    |                    |          |
|               |                                    | 1 : General Purpose Fan                                                                                                    |                    |          |
|               |                                    | 2 : Fan w/ PID Control                                                                                                    |                    |          |
|               |                                    | 3 : Return Fan w/ PID Control                                                                                                    |                    |          |
|               |                                    | 4 : Cooling Tower Fan                                                                                                    |                    |          |
|               |                                    | 5 : Cooling Tower Fan w/ PID                                                                                                    |                    |          |
|               |                                    | 6 : Secondary Pump<br>7 : Pump w/ PID Control                                                                                                    |                    |          |
|               |                                    |                                                                                                    |                    |          |
|               | D: W.1.777                         | 8 : Pump Network Multiplex  V/f OLV/PM EZOLV                                                                                                    |                    |          |
| A1-07         | DriveWorksEZ Function<br>Selection |                                                                                                    | 0                  | 653      |
| (0128)        | Solection                          | Sets the drive to operate with DriveWorksEZ.                                                                                                    | (0 - 2)            |          |
|               |                                    | 0 : DWEZ Disabled                                                                                                    |                    |          |
|               |                                    | 1 : DWEZ Enabled                                                                                                    |                    |          |
|               |                                    | 2 : Enabled/Disabled wDigital Input                                                                                                    |                    | 1        |

| No.<br>(Hex.)    | Name                 | Description                                                                                        | Default<br>(Range) | Ref. |
|------------------|----------------------|----------------------------------------------------------------------------------------------------|--------------------|------|
| A1-11            | Firmware Update Lock | V/f OLV/PM EZOLV                                                                                   | 0                  | 654  |
| (111D)<br>Expert |                      | Protects the drive firmware. When you enable the protection, you cannot update the drive firmware. | (0, 1)             |      |
| Expert           |                      | 0 : Disabled                                                                                       |                    |      |
|                  |                      | 1 : Enabled                                                                                        |                    |      |
| A1-12            | Bluetooth ID         | V/f OLV/PM EZOLV                                                                                   | -                  | 654  |
| (1564)           |                      | Sets the password necessary to use Bluetooth to control the drive with a smartphone or tablet.     | (0000 - 9999)      |      |

## **♦** A2: User Parameters

| No.<br>(Hex.) | Name              | Description                                                                                                    | Default<br>(Range)                     | Ref. |
|---------------|-------------------|----------------------------------------------------------------------------------------------------|----------------------------------------|------|
| A2-01         | User Parameter 1  | V/f OLV/PM EZOLV                                                                                                    | A1-02                                  | 654  |
| (0106)        |                   | Sets the parameter number to be shown for number 1 of the [User Custom Parameters] under the main menu. You can select a maximum of 32 parameters for the drive and set them to parameters <i>A2-01</i> to <i>A2-32</i> .  | (Determined by A1-01,<br>A1-02, A1-07) |      |
| A2-02         | User Parameter 2  | V/f OLV/PM EZOLV                                                                                                    | b1-01                                  | 654  |
| (0107)        |                   | Sets the parameter number to be shown for number 2 of the [User Custom Parameters] under the main menu. You can select a maximum of 32 parameters for the drive and set them to parameters <i>A2-01</i> to <i>A2-32</i> .  | (Determined by A1-01,<br>A1-02, A1-07) |      |
| A2-03         | User Parameter 3  | V/f OLV/PM EZOLV                                                                                                    | b1-02                                  | 654  |
| (0108)        |                   | Sets the parameter number to be shown for number 3 of the [User Custom Parameters] under the main menu. You can select a maximum of 32 parameters for the drive and set them to parameters <i>A2-01</i> to <i>A2-32</i> .  | (Determined by A1-01,<br>A1-02, A1-07) |      |
| A2-04         | User Parameter 4  | V/f OLV/PM EZOLV                                                                                                    | b1-03                                  | 654  |
| (0109)        |                   | Sets the parameter number to be shown for number 4 of the [User Custom Parameters] under the main menu. You can select a maximum of 32 parameters for the drive and set them to parameters <i>A2-01</i> to <i>A2-32</i> .  | (Determined by A1-01,<br>A1-02, A1-07) |      |
| A2-05         | User Parameter 5  | V/f OLV/PM EZOLV                                                                                                    | C1-01                                  | 654  |
| (010A)        |                   | Sets the parameter number to be shown for number 5 of the [User Custom Parameters] under the main menu. You can select a maximum of 32 parameters for the drive and set them to parameters <i>A2-01</i> to <i>A2-32</i> .  | (Determined by A1-01,<br>A1-02, A1-07) |      |
| A2-06         | User Parameter 6  | V/f OLV/PM EZOLV                                                                                                    | C1-02                                  | 654  |
| (010B)        |                   | Sets the parameter number to be shown for number 6 of the [User Custom Parameters] under the main menu. You can select a maximum of 32 parameters for the drive and set them to parameters <i>A2-01</i> to <i>A2-32</i> .  | (Determined by A1-01,<br>A1-02, A1-07) |      |
| A2-07         | User Parameter 7  | V/f OLV/PM EZOLV                                                                                                    | C6-02                                  | 654  |
| (010C)        |                   | Sets the parameter number to be shown for number 7 of the [User Custom Parameters] under the main menu. You can select a maximum of 32 parameters for the drive and set them to parameters <i>A2-01</i> to <i>A2-32</i> .  | (Determined by A1-01,<br>A1-02, A1-07) |      |
| A2-08         | User Parameter 8  | V/f OLV/PM EZOLV                                                                                                    | d1-01                                  | 654  |
| (010D)        |                   | Sets the parameter number to be shown for number 8 of the [User Custom Parameters] under the main menu. You can select a maximum of 32 parameters for the drive and set them to parameters <i>A2-01</i> to <i>A2-32</i> .  | (Determined by A1-01,<br>A1-02, A1-07) |      |
| A2-09         | User Parameter 9  | V/f OLV/PM EZOLV                                                                                                    | d1-02                                  | 654  |
| (010E)        |                   | Sets the parameter number to be shown for number 9 of the [User Custom Parameters] under the main menu. You can select a maximum of 32 parameters for the drive and set them to parameters <i>A2-01</i> to <i>A2-32</i> .  | (Determined by A1-01,<br>A1-02, A1-07) |      |
| A2-10         | User Parameter 10 | V/f OLV/PM EZOLV                                                                                                    | d1-03                                  | 654  |
| (010F)        |                   | Sets the parameter number to be shown for number 10 of the [User Custom Parameters] under the main menu. You can select a maximum of 32 parameters for the drive and set them to parameters A2-01 to A2-32.                | (Determined by A1-01,<br>A1-02, A1-07) |      |
| A2-11         | User Parameter 11 | V/f OLV/PM EZOLV                                                                                                    | d1-04                                  | 654  |
| (0110)        |                   | Sets the parameter number to be shown for number 11 of the [User Custom Parameters] under the main menu. You can select a maximum of 32 parameters for the drive and set them to parameters <i>A2-01</i> to <i>A2-32</i> . | (Determined by A1-01,<br>A1-02, A1-07) |      |
| A2-12         | User Parameter 12 | V/f OLV/PM EZOLV                                                                                                    | d1-17                                  | 654  |
| (0111)        |                   | Sets the parameter number to be shown for number 12 of the [User Custom Parameters] under the main menu. You can select a maximum of 32 parameters for the drive and set them to parameters <i>A2-01</i> to <i>A2-32</i> . | (Determined by A1-01,<br>A1-02, A1-07) |      |
| A2-13         | User Parameter 13 | V/f OLV/PM EZOLV                                                                                                    | E1-01                                  | 654  |
| (0112)        |                   | Sets the parameter number to be shown for number 13 of the [User Custom Parameters] under the main menu. You can select a maximum of 32 parameters for the drive and set them to parameters <i>A2-01</i> to <i>A2-32</i> . | (Determined by A1-01,<br>A1-02, A1-07) |      |

| No.<br>(Hex.)   | Name              | Description                                                                                                    | Default<br>(Range)                              | Ref. |
|-----------------|-------------------|----------------------------------------------------------------------------------------------------|-------------------------------------------------|------|
| A2-14<br>(0113) | User Parameter 14 | Sets the parameter number to be shown for number 14 of the [User Custom Parameters] under the main menu. You can select a maximum of 32 parameters for the drive and set them to parameters <i>A2-01</i> to <i>A2-32</i> .                                                                                               | E1-03<br>(Determined by A1-01,<br>A1-02, A1-07) | 654  |
| A2-15<br>(0114) | User Parameter 15 | Sets the parameter number to be shown for number 15 of the [User Custom Parameters] under the main menu. You can select a maximum of 32 parameters for the drive and set them to parameters <i>A2-01</i> to <i>A2-32</i> .                                                                                               | E1-04<br>(Determined by A1-01,<br>A1-02, A1-07) | 654  |
| A2-16<br>(0115) | User Parameter 16 | V/f OLV/PM EZOLV  Sets the parameter number to be shown for number 16 of the [User Custom Parameters] under the main menu. You can select a maximum of 32 parameters for the drive and set them to parameters A2-01 to A2-32.                                                                                            | E1-05<br>(Determined by A1-01,<br>A1-02, A1-07) | 654  |
| A2-17<br>(0116) | User Parameter 17 | Sets the parameter number to be shown for number 17 of the [User Custom Parameters] under the main menu. You can select a maximum of 32 parameters for the drive and set them to parameters A2-01 to A2-32. You can set A2-17 to A2-32 when A2-33 = 0 [User Parameter Auto Selection = Disabled: Manual Entry Required]. | E1-06<br>(Determined by A1-01,<br>A1-02, A1-07) | 654  |
| A2-18<br>(0117) | User Parameter 18 | Sets the parameter number to be shown for number 18 of the [User Custom Parameters] under the main menu. You can select a maximum of 32 parameters for the drive and set them to parameters A2-01 to A2-32. You can set A2-17 to A2-32 when A2-33 = 0 [User Parameter Auto Selection = Disabled: Manual Entry Required]. | E1-09<br>(Determined by A1-01,<br>A1-02, A1-07) | 654  |
| A2-19<br>(0118) | User Parameter 19 | Sets the parameter number to be shown for number 19 of the [User Custom Parameters] under the main menu. You can select a maximum of 32 parameters for the drive and set them to parameters A2-01 to A2-32. You can set A2-17 to A2-32 when A2-33 = 0 [User Parameter Auto Selection = Disabled: Manual Entry Required]. | E1-13<br>(Determined by A1-01,<br>A1-02, A1-07) | 654  |
| A2-20<br>(0119) | User Parameter 20 | Sets the parameter number to be shown for number 20 of the [User Custom Parameters] under the main menu. You can select a maximum of 32 parameters for the drive and set them to parameters A2-01 to A2-32. You can set A2-17 to A2-32 when A2-33 = 0 [User Parameter Auto Selection = Disabled: Manual Entry Required]. | E2-01<br>(Determined by A1-01,<br>A1-02, A1-07) | 654  |
| A2-21<br>(011A) | User Parameter 21 | Sets the parameter number to be shown for number 21 of the [User Custom Parameters] under the main menu. You can select a maximum of 32 parameters for the drive and set them to parameters A2-01 to A2-32. You can set A2-17 to A2-32 when A2-33 = 0 [User Parameter Auto Selection = Disabled: Manual Entry Required]. | E2-04<br>(Determined by A1-01,<br>A1-02, A1-07) | 654  |
| A2-22<br>(011B) | User Parameter 22 | Sets the parameter number to be shown for number 22 of the [User Custom Parameters] under the main menu. You can select a maximum of 32 parameters for the drive and set them to parameters A2-01 to A2-32. You can set A2-17 to A2-32 when A2-33 = 0 [User Parameter Auto Selection = Disabled: Manual Entry Required]. | E2-11<br>(Determined by A1-01,<br>A1-02, A1-07) | 654  |
| A2-23<br>(011C) | User Parameter 23 | Sets the parameter number to be shown for number 23 of the [User Custom Parameters] under the main menu. You can select a maximum of 32 parameters for the drive and set them to parameters A2-01 to A2-32. You can set A2-17 to A2-32 when A2-33 = 0 [User Parameter Auto Selection = Disabled: Manual Entry Required]. | H4-02<br>(Determined by A1-01,<br>A1-02, A1-07) | 654  |
| A2-24<br>(011D) | User Parameter 24 | Sets the parameter number to be shown for number 24 of the [User Custom Parameters] under the main menu. You can select a maximum of 32 parameters for the drive and set them to parameters A2-01 to A2-32. You can set A2-17 to A2-32 when A2-33 = 0 [User Parameter Auto Selection = Disabled: Manual Entry Required]. | L1-01<br>(Determined by A1-01,<br>A1-02, A1-07) | 654  |
| A2-25<br>(011E) | User Parameter 25 | Sets the parameter number to be shown for number 25 of the [User Custom Parameters] under the main menu. You can select a maximum of 32 parameters for the drive and set them to parameters A2-01 to A2-32. You can set A2-17 to A2-32 when A2-33 = 0 [User Parameter Auto Selection = Disabled: Manual Entry Required]. | L3-04<br>(Determined by A1-01,<br>A1-02, A1-07) | 654  |
| A2-26<br>(011F) | User Parameter 26 | Sets the parameter number to be shown for number 26 of the [User Custom Parameters] under the main menu. You can select a maximum of 32 parameters for the drive and set them to parameters A2-01 to A2-32. You can set A2-17 to A2-32 when A2-33 = 0 [User Parameter Auto Selection = Disabled: Manual Entry Required]. | -<br>(Determined by A1-01,<br>A1-02, A1-07)     | 654  |
| A2-27<br>(0120) | User Parameter 27 | Sets the parameter number to be shown for number 27 of the [User Custom Parameters] under the main menu. You can select a maximum of 32 parameters for the drive and set them to parameters A2-01 to A2-32. You can set A2-17 to A2-32 when A2-33 = 0 [User Parameter Auto Selection = Disabled: Manual Entry Required]. | -<br>(Determined by A1-01,<br>A1-02, A1-07)     | 654  |
| A2-28<br>(0121) | User Parameter 28 | Sets the parameter number to be shown for number 28 of the [User Custom Parameters] under the main menu. You can select a maximum of 32 parameters for the drive and set them to parameters A2-01 to A2-32. You can set A2-17 to A2-32 when A2-33 = 0 [User Parameter Auto Selection = Disabled: Manual Entry Required]. | -<br>(Determined by A1-01,<br>A1-02, A1-07)     | 654  |

| No.<br>(Hex.)   | Name                | Description                                                                                                    | Default<br>(Range)                     | Ref. |
|-----------------|---------------------|----------------------------------------------------------------------------------------------------|----------------------------------------|------|
| A2-29<br>(0122) | User Parameter 29   | Sets the parameter number to be shown for number 29 of the [User Custom Parameters] under the main menu. You can select a maximum of 32 parameters for the drive and set                                                                                                    | (Determined by A1-01,<br>A1-02, A1-07) | 654  |
|                 |                     | them to parameters A2-01 to A2-32. You can set A2-17 to A2-32 when A2-33 = 0 [User Parameter Auto Selection = Disabled: Manual Entry Required].                                                                                                    | , ,                                    |      |
| A2-30<br>(0123) | User Parameter 30   | Sets the parameter number to be shown for number 30 of the [User Custom Parameters]                                                                                                    | -<br>(Determined by A1-01,             | 654  |
| (0123)          |                     | under the main menu. You can select a maximum of 32 parameters for the drive and set them to parameters A2-01 to A2-32. You can set A2-17 to A2-32 when A2-33 = 0 [User Parameter Auto Selection = Disabled: Manual Entry Required].                                                                                                | A1-02, A1-07)                          |      |
| A2-31           | User Parameter 31   | V/f OLV/PM EZOLV                                                                                                    | -                                      | 654  |
| (0124)          |                     | Sets the parameter number to be shown for number 31 of the [User Custom Parameters] under the main menu. You can select a maximum of 32 parameters for the drive and set them to parameters A2-01 to A2-32. You can set A2-17 to A2-32 when A2-33 = 0 [User Parameter Auto Selection = Disabled: Manual Entry Required].            | (Determined by A1-01,<br>A1-02, A1-07) |      |
| A2-32           | User Parameter 32   | V/f OLV/PM EZOLV                                                                                                    | -                                      | 654  |
| (0125)          |                     | Sets the parameter number to be shown for number 32 of the [User Custom Parameters] under the main menu. You can select a maximum of 32 parameters for the drive and set them to parameters $A2-01$ to $A2-32$ . You can set $A2-17$ to $A2-32$ when $A2-33 = 0$ [User Parameter Auto Selection = Disabled: Manual Entry Required]. | (Determined by A1-01,<br>A1-02, A1-07) |      |
| A2-33<br>(0126) | User Parameter Auto | V/f OLV/PM EZOLV                                                                                                    | Determined by A1-06                    | 654  |
|                 | Selection           | Sets the automatic save feature for changes to parameters A2-17 to A2-32 [User Parameters 17 to 32].                                                                                                    | (0, 1)                                 |      |
|                 |                     | 0 : Disabled: Manual Entry Required                                                                                                    |                                        |      |
|                 |                     | 1 : Enabled: Auto Save Recent Parms                                                                                                    |                                        |      |

# 11.5 b: Application

## ♦ b1: Operation Mode Selection

| No.<br>(Hex.)   | Name                               | Description                                                                                                    | Default<br>(Range)        | Ref. |
|-----------------|------------------------------------|----------------------------------------------------------------------------------------------------|---------------------------|------|
| b1-01<br>(0180) | Frequency Reference<br>Selection 1 | VI OLV/PM EZOLV  Sets the input method for the frequency reference.  0: Keypad  1: Analog Input  2: Serial Communications  3: Option PCB                                                                                                    | 1 (0 - 3)                 | 656  |
| b1-02<br>(0181) | Run Command Selection              | VI OLVIM EZOLV  Sets the input method for the Run command.  0: Keypad  1: Digital Input  2: Serial Communications  3: Option PCB  7: AUTO Command + Term Run  8: AUTO Command + Serial Run  9: AUTO Command + Option Run  Note:  If you use these parameter settings at the same time, the drive will detect an oPE05 [Run Cmd/Freq Ref Source Sel Err]:  • S5-04 = 0 [HAND-OFF-AUTO Behavior = Legacy] and b1-02 = 0 to 3  • S5-10 = 2 [AUTO Key Memory at Power Down = AUTO Mode] and b1-02 = 0                                             | 7<br>(0 - 9)              | 658  |
| b1-03<br>(0182) | Stopping Method<br>Selection       | Vii OLV/PM EZOLV  Sets the method to stop the motor after removing a Run command or entering a Stop command.  Note:  When A1-02 = 5 or 8 [Control Method Selection = OLV/PM or EZOLV], the setting range is 0, 1, 3.  0: Ramp to Stop  1: Coast to Stop  2: DC Injection Braking to Stop  3: Coast to Stop with Timer                                                                                                    | 1 (0 - 3)                 | 658  |
| b1-04<br>(0183) | Reverse Operation<br>Selection     | VI OLVIM EZOLV  Sets the reverse operation function. Disable reverse operation in fan or pump applications where reverse rotation is dangerous.  0: Reverse Enabled  1: Reverse Disabled                                                                                                    | 1 (0, 1)                  | 661  |
| b1-08<br>(0187) | Run Command Select in<br>PRG Mode  | VI OLVPM EZOLV  Sets the conditions for the drive to accept a Run command entered from an external source when using the keypad to set parameters.  0: Disregard RUN while Programming  1: Accept RUN while Programming  2: Allow Programming Only at Stop                                                                                                    | 0 (0 - 2)                 | 662  |
| b1-11<br>(01DF) | Run Delay @ Stop                   | Sets the amount of time that the drive will not accept the Run command again after the Run command is removed.  Note:  • This parameter will operate for both AUTO Mode and HAND Mode.  • This parameter will operate when the drive goes to sleep then wakes up.  • The time set in this parameter does not apply for faults or Auto-Restarts.  • When there is an active Run command while the time set in b1-11 is active, the keypad will show a [Start Delay] message as specified by the o1-82 [Message Screen Display] display format. | 0.0 s<br>(0.0 - 6000.0 s) | 662  |
| b1-12<br>(01E0) | Run Delay Memory<br>Selection      | VIT OLVIPM EZOLV  Sets how the drive saves Run Delay Timer to the EEPROM during power loss.  0 : Disabled  1 : Only at Stop  2 : Running & Stop                                                                                                    | 2 (0 - 2)                 | 663  |

| No.<br>(Hex.) | Name                    | Description                                                                                                    | Default<br>(Range) | Ref. |
|---------------|-------------------------|----------------------------------------------------------------------------------------------------|--------------------|------|
| b1-14         | Phase Order Selection   | V/f OLV/PM EZOLV                                                                                                    | 0                  | 665  |
| (01C3)        |                         | Sets the phase order for output terminals U/T1, V/T2, and W/T3. This parameter can align the Forward Run command from the drive and the forward direction of the motor without changing wiring.                                                                                                    | (0, 1)             |      |
|               |                         | Note:                                                                                                    |                    |      |
|               |                         | When you use A1-03 [Initialize Parameters] to initialize the drive, the drive will not reset this parameter.  0: Standard                                                                                                    |                    |      |
|               |                         | 1 : Switch Phase Order                                                                                                    |                    |      |
| b1-17         | Run Command at Power    | V/f OLV/PM EZOLV                                                                                                    | 1                  | 665  |
| (01C6)        | Up                      | Sets drive response when the CPU changes from de-energized to energized and there is an active Run command. Set this parameter in applications where energizing or de-energizing the drive enables the Run command. When the CPU stays energized during loss of power, L2-01 [Power Loss Ride Through Select] sets operation. | (0, 1)             |      |
|               |                         | 0 : Disregard Existing RUN Command                                                                                                    |                    |      |
|               |                         | 1 : Accept Existing RUN Command                                                                                                    |                    |      |
| b1-40         | Deceleration Abort Time | V/f OLV/PM EZOLV                                                                                                    | 0.0 s              | 666  |
| (3BCF)        |                         | Sets the maximum time until the drive shuts off the output to decelerate to stop.  Note:                                                                                                    | (0.0 - 6000.0 s)   |      |
|               |                         | Set this parameter to 0.0 s to disable this function.                                                                                                    |                    |      |

## b2: DC Injection Braking and Short Circuit Braking

| No.<br>(Hex.)   | Name                                | Description                                                                                                    | Default<br>(Range)                      | Ref. |
|-----------------|-------------------------------------|----------------------------------------------------------------------------------------------------|-----------------------------------------|------|
| b2-01<br>(0189) | DC Injection/Zero<br>SpeedThreshold | Sets the frequency to start DC Injection Braking or Short Circuit Braking near the end of a stop ramp.  Note:  This parameter is available when b1-03 = 0 [Stopping Method Selection = Ramp to Stop].                                                                                                    | Determined by A1-02<br>(0.0 - 10.0 Hz)  | 666  |
| b2-02<br>(018A) | DC Injection Braking<br>Current     | V/f OLV/PM EZOLV Sets the DC Injection Braking current as a percentage of the drive rated current.                                                                                                    | 50%<br>(0 - 100%)                       | 667  |
| b2-03<br>(018B) | DC Inject Braking Time at Start     | V/f OLV/PM EZOLV Sets the DC Injection Braking Time at start.                                                                                                    | 0.00 s<br>(0.00 - 10.00 s)              | 667  |
| b2-04<br>(018C) | DC Inject Braking Time at Stop      | V/f OLV/PM EZOLV Sets the DC Injection Braking Time at stop.                                                                                                    | 0.00 s<br>(0.00 - 10.00 s)              | 668  |
| b2-09<br>(01E1) | Pre-heat Current 2                  | V/f OLVIPM EZOLV Sets the percentage of motor rated output current used with MFDI H1-xx = 50 [MFDI Function Selection = Motor Pre-heat 2] for the motor pre-heat function.                                                                                                    | 5%<br>(0 - 100%)                        | 668  |
| b2-12<br>(01BA) | Short Circuit Brake Time<br>@ Start | V/f OLV/PM EZOLV Sets the Short Circuit Braking time at start.                                                                                                    | 0.00 s<br>(0.00 - 25.50 s)              | 668  |
| b2-13<br>(01BB) | Short Circuit Brake Time<br>@ Stop  | V/f OLV/PM EZOLV Sets the Short Circuit Braking time at stop.                                                                                                    | Determined by A1-02<br>(0.00 - 25.50 s) | 668  |
| b2-18<br>(0177) | Short Circuit Braking<br>Current    | Sets the Short Circuit Braking Current as a percentage of the motor rated current.  Note:  Parameter A1-02 [Control Method Selection] selects which parameter is the motor rated current.  • A1-02 = 5 [OLV/PM]: E5-03 [PM Motor Rated Current (FLA)]  • A1-02 = 8 [EZOLV]: E9-06 [Motor Rated Current (FLA)] | 100.0%<br>(0.0 - 200.0%)                | 668  |

## ♦ b3: Speed Search

| No.<br>(Hex.)             | Name                                 | Description                                                                                                    | Default<br>(Range)                                                                | Ref. |
|---------------------------|--------------------------------------|----------------------------------------------------------------------------------------------------|-----------------------------------------------------------------------------------|------|
| b3-01<br>(0191)           | Speed Search at Start<br>Selection   | V/f OLV/PM EZOLV  Sets the drive to do a Speed Search each time the drive receives a Run command.  0: Disabled  1: Enabled                                                                                                    | 0 (0, 1)                                                                          | 672  |
| b3-02<br>(0192)           | SpeedSearch Deactivation<br>Current  | Vf OLVIPM EZOLV  Sets the current level that stops Speed Search as a percentage of the drive rated output current. Usually it is not necessary to change this setting.                                                                                                    | 120%<br>(0 - 200%)                                                                | 673  |
| b3-03<br>(0193)           | Speed Search<br>Deceleration Time    | Sets the deceleration time during Speed Search operation. Set the length of time to decelerate from the maximum output frequency to the minimum output frequency.  Note:  When A1-02 = 8 [Control Method Selection = EZOLV], this parameter takes effect only in Expert Mode. | 2.0 s<br>(0.1 - 10.0 s)                                                           | 673  |
| b3-04<br>(0194)           | V/f Gain during Speed<br>Search      | V/f OLV/PM EZOLV  Sets the ratio used to reduce the V/f during searches to reduce the output current during speed searches.                                                                                                    | Determined by o2-04<br>(10 - 100)                                                 | 673  |
| b3-05<br>(0195)           | Speed Search Delay Time              | V/f OLV/PM EZOLV Sets the Speed Search delay time to activate a magnetic contactor installed between the drive and motor.                                                                                                    | 0.2 s<br>(0.0 - 100.0 s)                                                          | 673  |
| b3-06<br>(0196)<br>Expert | Speed Estimation Current<br>Level 1  | Sets the level of current that flows to the motor during Speed Estimation Speed Search as a coefficient of the motor rated current. Usually it is not necessary to change this setting.                                                                                       | Determined by o2-04<br>(0.0 - 2.0)                                                | 673  |
| b3-07<br>(0197)<br>Expert | Speed Estimation Current<br>Level 2  | VIF OLVIPM EZOLV  Sets the level of current that flows to the motor during Speed Estimation Speed Search as a coefficient of E2-03 [Motor No-Load Current] or E4-03 [Motor 2 Rated No-Load Current]. Usually it is not necessary to change this setting.                      | 1.0<br>(0.0 - 3.0)                                                                | 674  |
| b3-08<br>(0198)           | Speed Estimation ACR P<br>Gain       | V/f OLV/PM EZOLV  Sets the proportional gain for the automatic current regulator during Speed Estimation Speed Search. Also adjusts speed search responsiveness. Usually it is not necessary to change this setting.                                                          | Determined by A1-02 and o2-04 (0.00 - 6.00)                                       | 674  |
| b3-09<br>(0199)           | Speed Estimation ACR I<br>Time       | V/f OLV/PM EZOLV  Sets the integral time for the automatic current regulator during Speed Estimation Speed Search. Also adjusts speed search responsiveness. Usually it is not necessary to change this setting.                                                              | Determined by A1-02<br>when A1-02 ≠ 5<br>20.0 when A1-02 = 5<br>(0.0 - 1000.0 ms) | 674  |
| b3-10<br>(019A)<br>Expert | Speed Estimation<br>Detection Gain   | Vif OLVPM EZOLV  Sets the gain to correct estimated frequencies from Speed Estimation Speed Search.  Note:  When A1-02 = 8 [Control Method Selection = EZOLV], the default setting is 1.00 and the setting range is 1.00 - 1.10.                                              | 1.05<br>(1.00 - 1.20)                                                             | 674  |
| b3-11<br>(019B)<br>Expert | Spd Est Method Switch-<br>over Level | Vf OLVPM EZOLV  Uses the quantity of voltage in the motor to automatically switch the search method within the type of speed measurement.  Note:  • 208 V class at 100% = 200 V  • 480 V class at 100% = 400 V                                                                | 5.0%<br>(0.5 - 100.0%)                                                            | 674  |
| b3-12<br>(019C)<br>Expert | Speed Search Current<br>Deadband     | Vif OLV/PM EZOLV  Sets the minimum current detection level during Speed Search. If the drive does not do Speed Estimation, increase this setting in 0.1-unit increments.                                                                                                    | determined by o2-04<br>(2.0 - 10.0)                                               | 675  |

| No.<br>(Hex.)             | Name                                | Description                                                                                                    | Default<br>(Range)                                 | Ref. |
|---------------------------|-------------------------------------|----------------------------------------------------------------------------------------------------|----------------------------------------------------|------|
| . ,                       | Bi-directional Speed<br>Search      | Sets the direction of Speed Search to the direction of the frequency reference or in the motor rotation direction as detected by the drive.  0: Disabled  1: Enabled  Note:  • The initial value of b3-14 is different for different A1-02 [Control Method Selection] settings when you set these parameters:  -A1-02 = 0, 8 [Control Method Selection = V/f, EZOLV]  -E9-01 = 0 [Motor Type Selection = Induction (IM)]  -b3-24 = 1 [Speed Search Method Selection = Speed Estimation Speed Search]  • The initial value of b3-14 is 0 when you set these parameters:  -A1-02 = 0, 8  -E9-01 = 0  -b3-24 = 2 [Current Detection 2]  • The initial value of b3-14 is different for different A1-02 [Control Method Selection] settings when you set these parameters:  -A1-02 = 8 [EZOLV]  -E9-01 = 1, 2 [Permanent Magnet (PM), Synchronous Reluctance (SynRM)] | Determined by A1-02,<br>b3-24, and E9-01<br>(0, 1) | 675  |
| b3-17<br>(01F0)<br>Expert | Speed Est Retry Current<br>Level    | • When you change A1-02, b3-24, and E9-01, also set b3-14.  V/f OLV/PM EZOLV  Sets the current level for the search retry function in Speed Estimation Speed Search as a percentage where drive rated current is a setting value of 100%.                                                                                                    | 110%<br>(0 - 200%)                                 | 675  |
| b3-18<br>(01F1)<br>Expert | Speed Est Retry<br>Detection Time   | V/f OLV/PM EZOLV  Sets the length of time that the drive will wait to retry Speed Estimation Speed Search when too much current flow stopped the Speed Search.                                                                                                    | 0.10 s<br>(0.00 - 1.00 s)                          | 675  |
| b3-19<br>(01F2)           | Speed Search Restart<br>Attempts    | V/f OLV/PM EZOLV Sets the number of times to restart Speed Search if Speed Search does not complete.                                                                                                    | 3 times<br>(0 - 10 times)                          | 676  |
| b3-24<br>(01C0)           | Speed Search Method<br>Selection    | Sets the Speed Search method when you start the motor or when you return power after a momentary power loss.  Note:  • The default setting is different for different control methods.  -A1-02 = 0 [Control Method Selection = V/f]: 2  -A1-02 = 8 [EZOLV] and E9-01 = 0 [Motor Type Selection = Induction (IM)]: 2  -A1-02 = 8 and E9-01 ≠ 0: 1  • When A1-02 = 8 and E9-01 = 1, 2, set b3-24 = 1. If b3-24 = 2, the drive will detect oPE08 [Parameter Selection Error].  1: Speed Estimation  2: Current Detection 2                                                                                                    | Determined by A1-02 (1, 2)                         | 676  |
| b3-25<br>(01C8)<br>Expert | Speed Search Wait Time              | V/f OLV/PM EZOLV Sets the length of time the drive will wait to start the Speed Search Retry function.                                                                                                    | 0.5 s<br>(0.0 - 30.0 s)                            | 676  |
| b3-26<br>(01C7)<br>Expert | Direction Determination<br>Level    | V/f OLV/PM EZOLV  Sets the level to find the motor rotation direction. Increase the value if the drive cannot find the direction.                                                                                                    | 1000<br>(40 to 60000)                              | 676  |
| b3-27<br>(01C9)<br>Expert | Speed Search RUN/BB<br>Priority     | V/f OLV/PM EZOLV  Sets the conditions necessary to start Speed Search.  0 : SS Only if RUN Applied Before BB  1 : SS Regardless of RUN/BB Sequence                                                                                                    | 0 (0, 1)                                           | 677  |
| b3-29<br>(077C)<br>Expert | Speed Search Back-EMF<br>Threshold  | Vf OLVPM EZOLV  Sets the induced voltage for motors that use Speed Search. The drive will start Speed Search when the motor induced voltage level is the same as the setting value. Usually it is not necessary to change this setting.                                                                                                    | 10%<br>(0 - 10%)                                   | 677  |
| b3-31<br>(0BC0)<br>Expert | Spd Search Current<br>Reference Lvl | V/f OLV/PM EZOLV  Sets the current level that decreases the output current during Current Detection Speed Search.                                                                                                    | 1.50<br>(1.50 - 3.50)                              | 677  |
| b3-32<br>(0BC1)<br>Expert | Spd Search Current<br>Complete Lvl  | V/f OLV/PM EZOLV Sets the current level that completes Speed Search.                                                                                                    | 1.20<br>(0.00 - 1.49)                              | 677  |
| b3-39<br>(1B8F)<br>Expert | Regen Judgment Lv of<br>Spd Search  | Sets the level to determine the regenerative state during speed search. Usually it is not necessary to change this setting.  Note:  This parameter is only available in the drive software versions PRG: 01013 and later.                                                                                                    | 15%<br>(0 - 50%)                                   | 677  |

| No.<br>(Hex.)             | Name                              | Description                                                                                                    | Default<br>(Range)                   | Ref. |
|---------------------------|-----------------------------------|----------------------------------------------------------------------------------------------------|--------------------------------------|------|
| b3-54<br>(3123)           | Search Time                       | V/f OLV/PM EZOLV  Sets the length of time that the drive will run Speed Search.                                                                                                | 400 ms<br>(10 - 2000 ms)             | 678  |
| b3-55<br>(3124)<br>Expert | Current Increment Time            | Sets the length of time that the drive will increase the current from zero current to the setting value of <i>b3-06</i> [Speed Estimation Current Level 1].                    | 10 ms<br>(10 - 2000 ms)              | 678  |
| b3-56<br>(3126)           | InverseRotationSearch<br>WaitTime | Sets the wait time until the drive starts inverse rotation search after it completes forward search when you do inverse rotation search during Current Detection Speed Search. | Determined by o2-04<br>(0.1 - 5.0 s) | 678  |

## ◆ b4: Timer Function

| No.<br>(Hex.)             | Name                              | Description                                                                                                    | Default<br>(Range)        | Ref. |
|---------------------------|-----------------------------------|----------------------------------------------------------------------------------------------------|---------------------------|------|
| b4-01<br>(01A3)           | Timer Function ON-<br>Delay Time  | V/f OLV/PM EZOLV Sets the ON-delay time for the timer input.                                                       | 0.0 s<br>(0.0 - 3000.0 s) | 679  |
| b4-02<br>(01A4)           | Timer Function OFF-<br>Delay Time | V/f OLV/PM EZOLV Sets the OFF-delay time for the timer input.                                                      | 0.0 s<br>(0.0 - 3000.0 s) | 679  |
| b4-03<br>(0B30)<br>Expert | Terminal M1-M2 ON-<br>Delay Time  | V/f OLV/PM EZOLV Sets the delay time to activate the contact after the function set in $H2-01$ activates.          | 0 ms<br>(0 - 65000 ms)    | 679  |
| b4-04<br>(0B31)<br>Expert | Terminal M1-M2 OFF-<br>Delay Time | V/f OLV/PM EZOLV Sets the delay time to deactivate the contact after the function set in <i>H2-01</i> deactivates. | 0 ms<br>(0 - 65000 ms)    | 679  |
| b4-05<br>(0B32)<br>Expert | Terminal M3-M4 ON-<br>Delay Time  | V/f OLV/PM EZOLV Sets the delay time to activate the contact after the function set in <i>H2-02</i> activates.     | 0 ms<br>(0 - 65000 ms)    | 679  |
| b4-06<br>(0B33)<br>Expert | Terminal M3-M4 OFF-<br>Delay Time | V/f OLV/PM EZOLV Sets the delay time to deactivate the contact after the function set in <i>H2-02</i> deactivates. | 0 ms<br>(0 - 65000 ms)    | 680  |
| b4-07<br>(0B34)<br>Expert | Terminal M5-M6 ON-<br>Delay Time  | V/f OLV/PM EZOLV Sets the delay time to activate the contact after the function set in H2-03 activates.            | 0 ms<br>(0 - 65000 ms)    | 680  |
| b4-08<br>(0B35)<br>Expert | Terminal M5-M6 OFF-<br>Delay Time | V/f OLV/PM EZOLV Sets the delay time to deactivate the contact after the function set in <i>H2-03</i> deactivates. | 0 ms<br>(0 - 65000 ms)    | 680  |

## ♦ b5: PID Control

| No.<br>(Hex.)          | Name                  | Description                                                                               | Default<br>(Range)       | Ref. |
|------------------------|-----------------------|-------------------------------------------------------------------------------------------|--------------------------|------|
| b5-01<br>(01A5)        | PID Mode Setting      | V/f OLV/PM EZOLV Sets the type of PID control. 0: Disabled 1: Standard 3: Fref + PID Trim | 0 (0 - 3)                | 688  |
| b5-02<br>(01A6)<br>RUN | Proportional Gain (P) | V/f OLV/PM EZOLV Sets the proportional gain (P) that is applied to PID input.             | 2.00<br>(0.00 - 25.00)   | 688  |
| b5-03<br>(01A7)<br>RUN | Integral Time (I)     | V/f OLV/PM EZOLV Sets the integral time (I) that is applied to PID input.                 | 0.5 s<br>(0.0 - 360.0 s) | 688  |

| No.<br>(Hex.)                    | Name                               | Description                                                                                                    | Default<br>(Range)         | Ref. |
|----------------------------------|------------------------------------|----------------------------------------------------------------------------------------------------|----------------------------|------|
| b5-04<br>(01A8)<br>RUN           | Integral Limit                     | Sets the upper limit for integral control (I) as a percentage of the Maximum Output Frequency.  Note:  Parameter A1-02 [Control Method Selection] selects which parameter is the maximum output frequency.  • A1-02 = 8 [EZOLV]: E1-04 [Maximum Output Frequency]  • A1-02 = 8: E9-02 [Maximum Speed]            | 100.0%<br>(0.0 - 100.0%)   | 689  |
| b5-05<br>(01A9)<br>RUN           | Derivative Time (D)                | V/f OLV/PM EZOLV Sets the derivative time (D) for PID control. This parameter adjusts system responsiveness.                                                                                                    | 0.00 s<br>(0.00 - 10.00 s) | 689  |
| b5-06<br>(01AA)<br>RUN           | PID Output Limit                   | Sets the maximum possible output from the PID controller as a percentage of the Maximum Output Frequency.  Note:  Parameter A1-02 [Control Method Selection] selects which parameter is the maximum output frequency.  • A1-02 = 8 [EZOLV]: E1-04 [Maximum Output Frequency]  • A1-02 = 8: E9-02 [Maximum Speed] | 100.0%<br>(0.0 - 100.0%)   | 689  |
| b5-07<br>(01AB)<br>RUN           | PID Offset Adjustment              | Sets the offset for the PID control output as a percentage of the Maximum Output Frequency.  Note:  Parameter A1-02 [Control Method Selection] selects which parameter is the maximum output frequency.  • A1-02 = 8 [EZOLV]: E1-04 [Maximum Output Frequency]  • A1-02 = 8: E9-02 [Maximum Speed]               | 0.0%<br>(-100.0 - +100.0%) | 689  |
| b5-08<br>(01AC)<br>RUN<br>Expert | PID Primary Delay Time<br>Constant | V/f OLV/PM EZOLV  Sets the primary delay time constant for the PID control output. Usually it is not necessary to change this setting.                                                                                                    | 0.00 s<br>(0.00 - 10.00 s) | 689  |
| b5-09<br>(01AD)                  | PID Output Level<br>Selection      | Vif OLVIPM EZOLV Sets the polarity of the PID output. 0: Normal Output (Direct Acting) 1: Reverse Output (Reverse Acting)                                                                                                    | 0 (0, 1)                   | 689  |
| b5-10<br>(01AE)<br>RUN           | PID Output Gain Setting            | V/f OLV/PM EZOLV Sets the amount of gain to apply to the PID output.                                                                                                    | 1.00<br>(0.00 - 25.00)     | 690  |
| b5-11<br>(01AF)                  | PID Output Reverse<br>Selection    | V/f OLV/PM EZOLV Sets the function that enables and disables reverse motor rotation for negative PID control output.  0: Lower Limit is Zero 1: Negative Output Accepted                                                                                                    | 0 (0, 1)                   | 690  |
| b5-17<br>(01B5)<br>RUN           | PID Accel/Decel Time               | N/f OLV/PM EZOLV  Raises or lowers the PID setpoint using the acceleration and deceleration times set to the drive. This is a soft-starter for the PID setpoint.                                                                                                    | 0.0 s<br>(0.0 - 6000.0 s)  | 690  |
| b5-28<br>(01EA)                  | PID Feedback Square<br>Root Sel    | V/f OLV/PM EZOLV Enables and disables the square root of the PID Feedback compared to the PID Setpoint to set an appropriate drive output for the correct system regulation.  0: Disabled 1: Enabled                                                                                                    | 0 (0, 1)                   | 690  |
| b5-29<br>(01EB)                  | PID Feedback Square<br>Root Gain   | V/f OLV/PM EZOLV Sets the multiplier applied to the square root of the feedback.                                                                                                    | 0.00<br>(0.00 - 2.00)      | 690  |
| b5-30<br>(01EC)                  | PID Feedback Offset                | V/f OLV/PM EZOLV Sets PID feedback Offset as a percentage of maximum frequency.                                                                                                    | 0.00%<br>(0.00 - 100.00%)  | 691  |
| b5-34<br>(019F)<br>RUN           | PID Output Lower Limit<br>Level    | Sets the output lower limit for the PID control as a percentage of the Maximum Output Frequency.  Note:  Parameter A1-02 [Control Method Selection] selects which parameter is the maximum output frequency.  • A1-02 = 8 [EZOLV]: E1-04 [Maximum Output Frequency]  • A1-02 = 8: E9-02 [Maximum Speed]          | 0.0%<br>(-100.0 - +100.0%) | 691  |

| No.<br>(Hex.)          | Name                               | Description                                                                                                    | Default<br>(Range)         | Ref. |
|------------------------|------------------------------------|----------------------------------------------------------------------------------------------------|----------------------------|------|
| b5-35<br>(01A0)<br>RUN | PID Input Limit Level              | Vf OLVPM EZOLV  Sets the output upper limit for the PID control as a percentage of the Maximum Output Frequency.  Note:  Parameter A1-02 [Control Method Selection] selects which parameter is the maximum output frequency.  • A1-02 = 8 [EZOLV]: E1-04 [Maximum Output Frequency]  • A1-02 = 8: E9-02 [Maximum Speed]                                                                                                    | 1000.0%<br>(0.0 - 1000.0%) | 691  |
| b5-38<br>(01FE)        | PID User Unit Display<br>Scaling   | V/f OLV/PM EZOLV  Sets the value that the drive sets or shows as the PID setpoint when at the maximum output frequency.                                                                                                    | 100.00<br>(0.01 - 600.00)  | 691  |
| b5-39<br>(01FF)        | PID User Unit Display<br>Digits    | Sets the number of digits to set and show the PID setpoint.  0: No Decimal Places (XXXXX)  1: One Decimal Places (XXXXX)  2: Two Decimal Places (XXXXX)  3: Three Decimal Places (XXXXXX)                                                                                                    | 2 (0 - 3)                  | 691  |
| b5-41<br>(0160)        | PID Output 2 Unit                  | Sets the display units in U5-14 [PID Out2 Upr4 Digits] and U5-15 [PID Out2 Lwr4 Digits].  0: "WC: inches of water column  1: PSI: pounds per square inch  2: GPM: gallons/min  3: °F: Fahrenheit  4: ft³/min: cubic feet/min  5: m³/h: cubic meters/hour  6: L/h: liters/hour  7: L/s: liters/sec  8: bar: bar  9: Pa: Pascal  10: °C: Celsius  11: m: meters  12: ft: feet  13: L/min: liters/min  14: m³/min: cubic meters/min  15: "Hg: Inch Mercury  16: kPa: kilopascal  48: %: Percent  49: Custom(b5-68~70)  50: None | 0<br>(0 - 50)              | 691  |
| b5-42<br>(0161)<br>RUN | PID Output 2 Calc Mode             | Sets how to calculate the original PID output.  0: Linear  1: Square Root  2: Quadratic  3: Cubic  Note:  Used for U5-14 [PID Out2 Upr4 Digits] and U5-15 [PID Out2 Lwr4 Digits] only.                                                                                                    | 0 (0 - 3)                  | 692  |
| b5-43<br>(0162)<br>RUN | PID Out2 Monitor MAX<br>Upper4 Dig | VII OLV/PM EZOLV  Sets the upper 4 digits of the maximum monitor value. Used with b5-44 [PID Out2 Monitor MAX Lower4 Dig] to set maximum monitor value of U5-14 [PID Out2 Upr4 Digits] and U5-15 [PID Out2 Lwr4 Digits] at maximum frequency.  Note:  Used for U5-14 [PID Out2 Upr4 Digits] and U5-15 [PID Out2 Lwr4 Digits] only.                                                                                                    | 0<br>(0 - 9999)            | 692  |
| b5-44<br>(0163)<br>RUN | PID Out2 Monitor MAX<br>Lower4 Dig | Vii OLV/PM EZOLV  Sets the lower 4 digits of the maximum monitor value. Used with b5-43 [PID Out2 Monitor MAX Upper4 Dig] to set maximum monitor value of U5-14 [PID Out2 Upr4 Digits] and U5-15 [PID Out2 Lwr4 Digits] at maximum frequency.  Note:  Used for U5-14 [PID Out2 Upr4 Digits] and U5-15 [PID Out2 Lwr4 Digits] only.                                                                                                    | 0.00<br>(0.00 - 99.99)     | 693  |
| b5-45<br>(0164)<br>RUN | PID Out2 Monitor MIN<br>for Linear | Sets the minum display value to show when at zero speed. Only effective when b5-42 = 0 [PID Output 2 Calc Mode = Linear].  Note:  Used for U5-14 [PID Out2 Upr4 Digits] and U5-15 [PID Out2 Lwr4 Digits] only.                                                                                                    | 0.0<br>(0.0 - 999.9)       | 693  |

| No.<br>(Hex.)          | Name                                 | Description                                                                                                    | Default<br>(Range)        | Ref. |
|------------------------|--------------------------------------|----------------------------------------------------------------------------------------------------|---------------------------|------|
| b5-46<br>(0165)        | PID Unit Display<br>Selection        | Sets the units-text for the PID Display.  0: "WC: inches of water column  1: PSI: pounds per square inch  2: GPM: gallons/min  3: °F: Fahrenheit  4: ft³/min: cubic feet/min  5: m³/h: cubic meters/hour  6: L/h: liters/hour  7: L/s: liters/sec  8: bar: bar  9: Pa: Pascal  10: °C: Celsius  11: m: meters  12: ft: feet  13: L/min: liters/min  14: m³/min: cubic meters/min  15: "Hg: Inch Mercury  16: kPa: kilopascal  48: %: Percent  49: Custom(b5-68~70)  50: None | 48<br>(0 - 50)            | 693  |
| b5-53<br>(0B8F)<br>RUN | PID Integrator Ramp<br>Limit         | V/f OLV/PM EZOLV Sets the responsiveness of PID control when the PID feedback changes quickly.                                                                                                    | 0.0 Hz<br>(0.0 - 10.0 Hz) | 694  |
| b5-61<br>(119A)        | PID Trim Mode Lower<br>Limit Sel     | V/f OLV/PM EZOLV  Sets the function that adjusts the PID output in relation to the frequency reference.  0: Disabled  1: Enabled                                                                                                    | 0 (0, 1)                  | 694  |
| b5-62<br>(119B)        | PID Trim Mode Lower<br>Limit Value   | Sets the PID Trim Mode Lower Limit Value as a percentage of the maximum output frequency.  Note:  Parameter A1-02 [Control Method Selection] selects which parameter is the maximum output frequency.  • A1-02 = 8: E9-02 [Maximum Speed]                                                                                                    | 0.00%<br>(0.00 - 100.00%) | 694  |
| b5-68<br>(3C1F)        | System Unit Custom<br>Character 1    | V/f OLV/PM EZOLV  Sets the first character of the custom unit display when $b5-46 = 49$ [PID Unit Display Selection = Custom ( $b5-68\sim70$ )] or when $b5-41 = 49$ [PID Output 2 Unit = Custom ( $b5-68\sim70$ )].                                                                                                    | 41<br>(20 - 7A)           | 694  |
| b5-69<br>(3C20)        | System Unit Custom<br>Character 2    | V/f OLV/PM EZOLV  Sets the second character of the custom unit display when b5-46 = 49 [PID Unit Display Selection = Custom (b5-68~70)] or when b5-41 = 49 [PID Output 2 Unit = Custom (b5-68~70)].                                                                                                    | 41<br>(20 - 7A)           | 695  |
| b5-70<br>(3C21)        | System Unit Custom<br>Character 3    | V/f OLV/PM EZOLV  Sets the third character of the custom unit display when b5-46 = 49 [PID Unit Display Selection = Custom (b5-68~70)] or when b5-41 = 49 [PID Output 2 Unit = Custom (b5-68~70)].                                                                                                    | 41<br>(20 - 7A)           | 695  |
| b5-71<br>(3C22)        | Min PID Transducer<br>Scaling        | Sets the minimum PID level corresponding to the lowest analog input signal level.  Note:  • To enable this parameter, you must set b5-71 < b5-38 [PID User Unit Display Scaling]. If you set b5-71 > b5-38, the drive will disable all PID analog inputs.  • Parameters b5-46 [PID Unit Display Selection], b5-38, and b5-39 [PID User Unit Display Digits] set the unit, scaling, and resolution.                                                                           | 0.00<br>(-99.99 - +99.99) | 695  |
| b5-82<br>(31B0)        | Feedback Loss 4 ~ 20mA<br>Detect Sel | V/f OLV/PM EZOLV Sets the drive to do a 4 to 20 mA wire-break detection on the analog input set for PID feedback.  0: Disabled 1: Alarm Only 2: Fault 3: Run At b5-83                                                                                                    | 2 (0 - 3)                 | 696  |

| No.<br>(Hex.)          | Name                               | Description                                                                                                    | Default<br>(Range)         | Ref. |
|------------------------|------------------------------------|----------------------------------------------------------------------------------------------------|----------------------------|------|
| b5-83<br>(31B1)<br>RUN | Feedback Loss GoTo<br>Frequency    | Vit OLV/PM EZOLV  Sets the speed at which the drive will run if the drive detects a 4 to 20 mA wire-break on the PID Feedback and b5-82 = 3 [Feedback Loss 4 ~ 20mA Detect Sel = Run At b5-83].  Note:  When A1-02 = 8 [Control Method Selection = EZ Vector Control], the range is 0.0 to 120.0 Hz.                                                                                                    | 0.0 Hz<br>(0.0 - 400.0 Hz) | 698  |
| b5-84<br>(31B2)<br>RUN | Feedback Loss Loss Of<br>Prime Lvl | VI OLVIM EZOLV  Sets the level at which the drive will detect Loss of Prime in the pump.  Note:  Loss of Prime condition occurs when the measured quantity set by Y1-18 [Prime Loss Detection Method] decreases to this level for the time set in Y1-20 [Loss of Prime Time] and the output frequency is at the Y4-02 [Pre-Charge Frequency] level.  The drive will respond to the Loss of Prime condition as specified by Y1-22 [Loss of Prime Selection].  Display unit and scaling are dependent on System Units. | 0.0 A<br>(0.0 - 1000.0 A)  | 698  |
| b5-85<br>(31B3)<br>RUN | Feedback Loss GoTo<br>Freq Timeout | When b5-82 = 3 [Feedback Loss 4 ~ 20mA Detect Sel = Run At b5-83] and the Feedback signal is lost, the drive will run at the b5-83 [Feedback Loss Goto Frequency] speed for this length of time, after which the drive will fault on FDBKL [WIRE Break].  Note:  Set this parameter to 0 s to disable the function.                                                                                                    | 0 s<br>(0 - 6000 s)        | 699  |
| b5-86<br>(31B4)<br>RUN | Feedback Loss Start<br>Delay       | When you initiate an AUTO Run command, the drive will wait for this length of time before it will fault on FDBKL [WIRE Break] or use parameter b5-83 [Feedback Loss Goto Frequency].                                                                                                    | 0.0 s<br>(0.0 - 120.0 s)   | 699  |

# ♦ b8: Energy Saving

| No.<br>(Hex.)             | Name                               | Description                                                                                                    | Default<br>(Range)                            | Ref. |
|---------------------------|------------------------------------|----------------------------------------------------------------------------------------------------|-----------------------------------------------|------|
| b8-01<br>(01CC)           | Energy Saving Control<br>Selection | V/f OLV/PM EZOLV  Sets the Energy-saving control function.  0: Disabled  1: Enabled                                                                                                    | 0 (0, 1)                                      | 699  |
| b8-04<br>(01CF)<br>Expert | Energy Saving<br>Coefficient Value | Sets the Energy-saving control coefficient to maintain maximum motor efficiency. The default setting is for Yaskawa motors.  Note:  • When you do Rotational Auto-Tuning, the drive will automatically set the energy-saving coefficient.  • The minimum values and the maximum values are different for different drive models.  –2011 to 2024, 4005 and 4008: 0.0 - 2000.0  –2031 to 2273, 4011 to 4302: 0.00 - 655.00 | Determined by E2-11 and o2-04 (0.00 - 655.00) | 699  |
| b8-05<br>(01D0)<br>Expert | Power Detection Filter<br>Time     | V/f OLV/PM EZOLV Sets the time constant to measure output power.                                                                                                    | 20 ms<br>(0 - 2000 ms)                        | 700  |
| b8-06<br>(01D1)<br>Expert | Search Operation Voltage<br>Limit  | V/f OLV/PM EZOLV  Sets the voltage limit for Search Operation as a percentage of the motor rated voltage.                                                                                                    | 0%<br>(0 - 100%)                              | 700  |
| b8-19<br>(0B40)<br>Expert | E-Save Search Frequency            | Sets the frequency of Energy-saving control search operations. Usually it is not necessary to change this setting.                                                                                                    | Determined by A1-02<br>(10 - 300 Hz)          | 700  |
| b8-20<br>(0B41)<br>Expert | E-Save Search Width                | V/f OLV/PM EZOLV  Sets the amplitude of Energy-saving control search operations.                                                                                                    | 1.0 degrees<br>(0.1 - 5.0 degrees)            | 700  |

| No.<br>(Hex.)             | Name                                | Description                                                                                                    | Default<br>(Range) | Ref. |
|---------------------------|-------------------------------------|----------------------------------------------------------------------------------------------------|--------------------|------|
| b8-28<br>(0B8B)<br>Expert | Over Excitation Action<br>Selection | V/f OLV/PM EZOLV  Sets the function for excitation operation.  0: Disabled  1: Enabled                                                                                                    | 0 (0, 1)           | 701  |
| b8-29<br>(0B8C)           | Energy Saving Priority<br>Selection | Sets the priority of drive response between changes to the load or Energy-saving control. Enable this to prioritize energy-saving control. Disable this to prioritize tracking related to fast load changes, and prevent motor stall.  0: Priority: Drive Response 1: Priority: Energy Savings | 0 (0, 1)           | 701  |

# **11.6 C:** Tuning

#### ◆ C1: Accel & Decel Time

| No.<br>(Hex.)          | Name                | Description                                                                                                    | Default<br>(Range)         | Ref. |
|------------------------|---------------------|----------------------------------------------------------------------------------------------------|----------------------------|------|
| C1-01<br>(0200)<br>RUN | Acceleration Time 1 | Sets the length of time to accelerate from zero to maximum output frequency.                                                                                                    | 30.0 s<br>(0.1 - 6000.0 s) | 703  |
| C1-02<br>(0201)<br>RUN | Deceleration Time 1 | Sets the length of time to decelerate from maximum output frequency to zero.                                                                                                    | 30.0 s<br>(0.1 - 6000.0 s) | 703  |
| C1-03<br>(0202)<br>RUN | Acceleration Time 2 | Sets the length of time to accelerate from zero to maximum output frequency.                                                                                                    | 30.0 s<br>(0.1 - 6000.0 s) | 703  |
| C1-04<br>(0203)<br>RUN | Deceleration Time 2 | Sets the length of time to decelerate from maximum output frequency to zero.                                                                                                    | 30.0 s<br>(0.1 - 6000.0 s) | 704  |
| C1-05<br>(0204)<br>RUN | Acceleration Time 3 | Sets the length of time to accelerate from zero to maximum output frequency.                                                                                                    | 30.0 s<br>(0.1 - 6000.0 s) | 704  |
| C1-06<br>(0205)<br>RUN | Deceleration Time 3 | Sets the length of time to decelerate from maximum output frequency to zero.                                                                                                    | 30.0 s<br>(0.1 - 6000.0 s) | 704  |
| C1-07<br>(0206)<br>RUN | Acceleration Time 4 | Sets the length of time to accelerate from zero to maximum output frequency.                                                                                                    | 30.0 s<br>(0.1 - 6000.0 s) | 704  |
| C1-08<br>(0207)<br>RUN | Deceleration Time 4 | Sets the length of time to decelerate from maximum output frequency to zero.                                                                                                    | 30.0 s<br>(0.1 - 6000.0 s) | 704  |
| C1-09<br>(0208)<br>RUN | Fast Stop Time      | Sets the length of time that the drive will decelerate to zero for a Fast Stop.  Note:  If you decelerate the drive too quickly, the drive will detect an ov [Overvoltage] fault and shut off the output, and the motor will coast to stop. To prevent motor coasting and stop the motor quickly and safely, make sure to set a Fast Stop time in C1-09. | 10.0 s<br>(0.1 - 6000.0 s) | 704  |

#### **♦** C2: S-Curve Characteristics

| No.<br>(Hex.)   | Name                             | Description                                                        | Default<br>(Range)                      | Ref. |
|-----------------|----------------------------------|--------------------------------------------------------------------|-----------------------------------------|------|
| C2-01<br>(020B) | S-Curve Time @ Start of<br>Accel | V/f OLV/PM EZOLV Sets the S-curve acceleration time at start.      | Determined by A1-02<br>(0.00 - 10.00 s) | 705  |
| C2-02<br>(020C) | S-Curve Time @ End of<br>Accel   | V/f OLV/PM EZOLV Sets the S-curve acceleration time at completion. | 0.20 s<br>(0.00 - 10.00 s)              | 705  |
| C2-03<br>(020D) | S-Curve Time @ Start of<br>Decel | V/f OLV/PM EZOLV Sets the S-curve deceleration time at start.      | 0.20 s<br>(0.00 - 10.00 s)              | 705  |
| C2-04<br>(020E) | S-Curve Time @ End of<br>Decel   | V/f OLV/PM EZOLV Sets the S-curve deceleration time at completion. | 0.00 s<br>(0.00 - 10.00 s)              | 705  |

# C3: Slip Compensation

| No.<br>(Hex.)                    | Name                                | Description                                                                                                    | Default<br>(Range)                    | Ref. |
|----------------------------------|-------------------------------------|----------------------------------------------------------------------------------------------------|---------------------------------------|------|
| C3-01<br>(020F)<br>RUN           | Slip Compensation Gain              | Sets the gain for the slip compensation function. Usually it is not necessary to change this setting.  Note:  Correctly set these parameters before you change the slip compensation gain:  • E2-01 [Motor Rated Current (FLA)]  • E2-02 [Motor Rated Slip]  • E2-03 [Motor No-Load Current]               | 0.0<br>(0.0 - 2.5)                    | 706  |
| C3-02<br>(0210)<br>RUN           | Slip Compensation Delay<br>Time     | Sets the slip compensation delay time when speed is unstable or when the slip compensation response is too slow. Usually it is not necessary to change this setting.                                                                                                    | Determined by A1-02<br>(0 - 10000 ms) | 706  |
| C3-21<br>(033E)<br>RUN           | Motor 2 Slip<br>Compensation Gain   | Sets the gain for the motor 2 slip compensation function. Usually it is not necessary to change this setting.  Note:  Correctly set these parameters before you change the slip compensation gain:  • E4-01 [Motor 2 Rated Current]  • E4-02 [Motor 2 Rated Slip]  • E4-03 [Motor 2 Rated No-Load Current] | 0.0<br>(0.0 - 2.5)                    | 706  |
| C3-22<br>(0241)<br>RUN           | Motor 2 Slip Comp Delay<br>Time     | Sets the slip compensation delay time for motor 2 when speed is unstable or when the slip compensation response is too slow. Usually it is not necessary to change this setting.                                                                                                    | 2000<br>(0 - 10000 ms)                | 706  |
| C3-29<br>(1B5D)<br>RUN<br>Expert | Slip Compensation Gain<br>@ Low Spd | Sets the slip compensation gain at low speed. Usually it is not necessary to change this setting.                                                                                                    | 0.0<br>(0.0 - 2.5)                    | 707  |

## C4: Torque Compensation

| No.<br>(Hex.)             | Name                                | Description                                                                                                    | Default<br>(Range)                    | Ref. |
|---------------------------|-------------------------------------|----------------------------------------------------------------------------------------------------|---------------------------------------|------|
| C4-01<br>(0215)<br>RUN    | Torque Compensation<br>Gain         | V/f OLV/PM EZOLV  Sets the gain for the torque compensation function. Use this parameter value for motor 1 when you operate multiple motors.  Note:  If A1-02 = 8 [Control Method Selection = EZOLV], you cannot change the setting while the drive is running. | Determined by A1-02<br>(0.00 - 2.50)  | 707  |
| C4-02<br>(0216)<br>RUN    | Torque Compensation<br>Delay Time   | V/f OLV/PM EZOLV  Sets the torque compensation delay time. Usually it is not necessary to change this setting.  Note:  If Al-02 = 5, 8 [Control Method Selection = OLV/PM, EZOLV], you cannot change the setting while the drive is running.                    | Determined by A1-02<br>(0 - 60000 ms) | 707  |
| C4-07<br>(0341)<br>RUN    | Motor 2 Torque<br>Compensation Gain | Vif OLV/PM EZOLV Sets the gain for motor 2 torque compensation function when you use the Motor Switch function.                                                                                                    | 1.00<br>(0.00 - 2.50)                 | 708  |
| C4-23<br>(1583)<br>Expert | Current Control Gain                | V/f OLV/PM EZOLV  Current control gain. Usually it is not necessary to change this parameter.                                                                                                    | 1.00<br>(0.50 - 2.50)                 | 708  |

## ◆ C5: Auto Speed Regulator (ASR)

| No.<br>(Hex.)          | Name                             | Description                                                                                                    | Default<br>(Range)                           | Ref. |
|------------------------|----------------------------------|----------------------------------------------------------------------------------------------------|----------------------------------------------|------|
| C5-01<br>(021B)<br>RUN | ASR Proportional Gain 1          | V/f OLV/PM EZOLV Sets the gain to adjust ASR response.                                                                                                    | Determined by A1-02<br>(0.00 - 300.00)       | 710  |
| C5-02<br>(021C)<br>RUN | ASR Integral Time 1              | V/f OLV/PM EZOLV Sets the ASR integral time.                                                                                                    | Determined by A1-02<br>(0.000 - 60.000 s)    | 711  |
| C5-03<br>(021D)<br>RUN | ASR Proportional Gain 2          | V/f OLV/PM EZOLV Sets the gain to adjust ASR response.                                                                                                    | Determined by A1-02<br>(0.00 - 300.00)       | 711  |
| C5-04<br>(021E)<br>RUN | ASR Integral Time 2              | V/f OLV/PM EZOLV Sets the ASR integral time.                                                                                                    | Determined by A1-02<br>(0.000 - 60.000 s)    | 711  |
| C5-06<br>(0220)        | ASR Delay Time                   | V/f OLV/PM EZOLV  Sets the filter time constant of the torque reference output from the speed loop. Usually it is not necessary to change this setting.                          | Determined by A1-02<br>(0.000 - 0.500 s)     | 711  |
| C5-07<br>(0221)        | ASR Gain Switchover<br>Frequency | V/f OLV/PM EZOLV  Sets the frequency where the drive will switch between these parameters:  C5-01 and C5-03 [ASR Proportional Gain 1/2]  C5-02 and C5-04 [ASR Integral Time 1/2] | Determined by A1-02<br>(Determined by A1-02) | 711  |
| C5-08<br>(0222)        | ASR Integral Limit               | V/f OLV/PM EZOLV  Set the upper limit of the ASR integral amount as a percentage of the rated load.                                                                              | 400%<br>(0 - 400%)                           | 712  |

## ♦ C6: Carrier Frequency

| No.<br>(Hex.)   | Name                              | Description                                                                                                    | Default<br>(Range)                                  | Ref. |
|-----------------|-----------------------------------|----------------------------------------------------------------------------------------------------|-----------------------------------------------------|------|
| C6-02<br>(0224) | Carrier Frequency<br>Selection    | Sets the carrier frequency for the transistors in the drive.  1: 2.0 kHz  2: 5.0 kHz  3: 8.0 kHz  4: 10.0 kHz  5: 12.5 kHz  7: Swing PWM1 (Audible Sound 1)  8: Swing PWM2 (Audible Sound 2)  9: Swing PWM3 (Audible Sound 3)  A: Swing PWM4 (Audible Sound 4)  B: Leakage Current Rejection PWM  F: User Defined (C6-03 to C6-05)  Note:  • The carrier frequency for Swing PWM 1 to 4 is equivalent to 2.0 kHz. Swing PWM applies a special PWM pattern to decrease the audible noise.  • When A1-02 = 5 or 8 [Control Method Selection = OLV/PM or EZOLV], you cannot set to 7 to A  • Setting B uses a PWM pattern that decreases the leakage current that the drive detects over long wiring distances. This can help decrease alarm detection and decrease problems with the current monitor from leakage current over long wiring distances. | Determined by A1-02 and o2-04 (Determined by A1-02) | 712  |
| C6-03<br>(0225) | Carrier Frequency Upper<br>Limit  | Sets the upper limit of the carrier frequency. Set C6-02 = F [Carrier Frequency Selection = User Defined (C6-03 to C6-05)] to set this parameter.                                                                                                    | Determined by C6-02<br>(1.0 - 12.5 kHz)             | 713  |
| C6-04<br>(0226) | Carrier Frequency Lower<br>Limit  | V/f OLV/PM EZOLV  Sets the lower limit of the carrier frequency. Set C6-02 = F [Carrier Frequency Selection = User Defined (C6-03 to C6-05)] to set this parameter.                                                                                                    | Determined by C6-02<br>(1.0 - 12.5 kHz)             | 714  |
| C6-05<br>(0227) | Carrier Freq Proportional<br>Gain | V/f OLV/PM EZOLV  Sets the proportional gain for the carrier frequency. Set C6-02 = F [Carrier Frequency Selection = User Defined (C6-03 to C6-05)] to set this parameter.                                                                                                    | Determined by C6-02<br>(0 - 99)                     | 714  |

# 11.7 d: Reference Settings

### ♦ d1: Frequency Reference

| No.<br>(Hex.)          | Name          | Description                                                                                                    | Default<br>(Range)            | Ref. |
|------------------------|---------------|----------------------------------------------------------------------------------------------------|-------------------------------|------|
| d1-01<br>(0280)<br>RUN | Reference 1   | VIF OLV/PM EZOLV  Sets the frequency reference in the units from o1-03 [Frequency Display Unit Selection.                                                                                                    | 0.00 Hz<br>(0.00 - 400.00 Hz) | 717  |
| d1-02<br>(0281)<br>RUN | Reference 2   | Vif OLV/PM EZOLV  Sets the frequency reference in the units from o1-03 [Frequency Display Unit Selection].                                                                                                    | 0.00 Hz<br>(0.00 - 400.00 Hz) | 718  |
| d1-03<br>(0282)<br>RUN | Reference 3   | Vif OLV/PM EZOLV  Sets the frequency reference in the units from o1-03 [Frequency Display Unit Selection].                                                                                                    | 0.00 Hz<br>(0.00 - 400.00 Hz) | 718  |
| d1-04<br>(0283)<br>RUN | Reference 4   | Vif OLV/PM EZOLV  Sets the frequency reference in the units from o1-03 [Frequency Display Unit Selection].                                                                                                    | 0.00 Hz<br>(0.00 - 400.00 Hz) | 718  |
| d1-05<br>(0284)<br>RUN | Reference 5   | VIF OLVIPM EZOLV  Sets the frequency reference in the units from o1-03 [Frequency Display Unit Selection].                                                                                                    | 0.00 Hz<br>(0.00 - 400.00 Hz) | 718  |
| d1-06<br>(0285)<br>RUN | Reference 6   | V/f OLV/PM EZOLV  Sets the frequency reference in the units from o1-03 [Frequency Display Unit Selection].                                                                                                    | 0.00 Hz<br>(0.00 - 400.00 Hz) | 718  |
| d1-07<br>(0286)<br>RUN | Reference 7   | Sets the frequency reference in the units from o1-03 [Frequency Display Unit Selection].                                                                                                    | 0.00 Hz<br>(0.00 - 400.00 Hz) | 719  |
| d1-08<br>(0287)<br>RUN | Reference 8   | Sets the frequency reference in the units from o1-03 [Frequency Display Unit Selection].                                                                                                    | 0.00 Hz<br>(0.00 - 400.00 Hz) | 719  |
| d1-17<br>(0292)<br>RUN | Jog Reference | V/f OLV/PM EZOLV  Sets the Jog frequency reference in the units from $o1$ - $o3$ [Frequency Display Unit Selection]. Set $H1$ - $xx$ = 6 [MFDI Function Selection = Jog Reference Selection] to use the Jog frequency reference. | 6.00 Hz<br>(0.00 - 400.00 Hz) | 719  |

#### ♦ d2: Reference Limits

| No.<br>(Hex.)   | Name                                | Description                                                                                                    | Default<br>(Range)       | Ref. |
|-----------------|-------------------------------------|----------------------------------------------------------------------------------------------------|--------------------------|------|
| d2-01<br>(0289) | Frequency Reference<br>Upper Limit  | Vif OLV/PM EZOLV  Sets maximum limit for all frequency references. The maximum output frequency is 100%.  Note:  Parameter A1-02 [Control Method Selection] selects which parameter is the maximum output frequency.  • A1-02 = 8 [EZOLV]: E1-04 [Maximum Output Frequency]  • A1-02 = 8: E9-02 [Motor Max Revolutions]                                              | 100.0%<br>(0.0 - 110.0%) | 720  |
| d2-02<br>(028A) | Frequency Reference<br>Lower Limit  | Sets minimum limit for all frequency references. The maximum output frequency is 100%.  Note:  Parameter A1-02 [Control Method Selection] selects which parameter is the maximum output frequency.  • A1-02 = 8 [EZOLV]: E1-04 [Maximum Output Frequency]  • A1-02 = 8: E9-02 [Motor Max Revolutions]                                                                | 0.0%<br>(0.0 - 110.0%)   | 720  |
| d2-03<br>(0293) | Analog Frequency Ref<br>Lower Limit | Sets the lower limit for the master frequency reference (the first frequency of the multistep speed reference) as a percentage. The maximum output frequency is 100%.  Note:  Parameter A1-02 [Control Method Selection] selects which parameter is the maximum output frequency.  • A1-02 = 8: E1-04 [Maximum Output Frequency]  • A1-02 = 8: E9-02 [Maximum Speed] | 0.0%<br>(0.0 - 110.0%)   | 720  |

### ♦ d3: Jump Frequency

| No.<br>(Hex.)   | Name                 | Description                                                                             | Default<br>(Range)              | Ref. |
|-----------------|----------------------|-----------------------------------------------------------------------------------------|---------------------------------|------|
| d3-01<br>(0294) | Jump Frequency 1     | V/f OLV/PM EZOLV Sets the median value of the frequency band that the drive will avoid. | 0.0 Hz<br>(0.0 - 400.0 Hz)      | 721  |
| d3-02<br>(0295) | Jump Frequency 2     | V/f OLV/PM EZOLV Sets the median value of the frequency band that the drive will avoid. | 0.0 Hz<br>(0.0 - 400.0 Hz)      | 721  |
| d3-03<br>(0296) | Jump Frequency 3     | V/f OLV/PM EZOLV Sets the median value of the frequency band that the drive will avoid. | 0.0 Hz<br>(0.0 - 400.0 Hz)      | 721  |
| d3-04<br>(0297) | Jump Frequency Width | V/f OLV/PM EZOLV Sets the width of the frequency band that the drive will avoid.        | 1.0 Hz<br>(Determined by A1-02) | 721  |

### ◆ d4: Frequency Ref Up/Down & Hold

| No.<br>(Hex.)   | Name                               | Description                                                                                                    | Default<br>(Range) | Ref. |
|-----------------|------------------------------------|----------------------------------------------------------------------------------------------------|--------------------|------|
| d4-01<br>(0298) | Freq Reference Hold<br>Selection   | Vif OLVIPM EZOLV  Sets the function that saves the frequency reference after a Stop command or when deenergizing the drive.  Set HI-xx [MFDI Function Selection] to one of these values to enable this parameter:  • A [Accel/Decel Ramp Hold]  • 10/11 [Up/Down Command]  0: Disabled | 0 (0, 1)           | 722  |
| d4-10<br>(02B6) | Up/Down Freq Lower<br>Limit Select | 1 : Enabled  V/f OLV/PM EZOLV  Sets the lower frequency limit for the Up/Down function.  0 : Greater of d2-02 or Analog  1 : d2-02                                                                                                    | 0 (0, 1)           | 723  |

### ♦ d6: Field Weakening

| No.<br>(Hex.)   | Name                               | Description                                                                                                    | Default<br>(Range)         | Ref. |
|-----------------|------------------------------------|----------------------------------------------------------------------------------------------------|----------------------------|------|
| d6-01<br>(02A0) | Field Weakening Level              | V/f OLV/PM EZOLV  Sets the drive output voltage as a percentage of E1-05 [Maximum Output Voltage] when H1-xx = 63 [Field Weakening] is activated. | 80%<br>(0 - 100%)          | 723  |
|                 | Field Weakening<br>Frequency Limit | VIf OLV/PM EZOLV Sets the minimum output frequency to start field weakening.                                                                      | 0.0 Hz<br>(0.0 - 400.0 Hz) | 723  |

# ◆ d7: Offset Frequency

| No.<br>(Hex.)          | Name               | Description                                                                                                    | Default<br>(Range)         | Ref. |
|------------------------|--------------------|----------------------------------------------------------------------------------------------------|----------------------------|------|
| d7-01<br>(02B2)<br>RUN | Offset Frequency 1 | Uses H1-xx = 44 [MFDI Function Select = Add Offset Frequency 1 (d7-01)] as a percentage of the Maximum Output Frequency to add or subtract the set frequency to/from the frequency reference.  Note:  Parameter A1-02 [Control Method Selection] selects which parameter is the maximum output frequency.  • A1-02 = 8 [EZOLV]: E1-04 [Maximum Output Frequency]  • A1-02 = 8: E9-02 [Maximum Speed] | 0.0%<br>(-100.0 - +100.0%) | 724  |
| d7-02<br>(02B3)<br>RUN | Offset Frequency 2 | Uses H1-xx = 45 [MFDI Function Select = Add Offset Frequency 2 (d7-02)] as a percentage of the Maximum Output Frequency to add or subtract the set frequency to/from the frequency reference.  Note:  Parameter A1-02 [Control Method Selection] selects which parameter is the maximum output frequency.  • A1-02 = 8 [EZOLV]: E1-04 [Maximum Output Frequency]  • A1-02 = 8: E9-02 [Maximum Speed] | 0.0%<br>(-100.0 - +100.0%) | 724  |
| d7-03<br>(02B4)<br>RUN | Offset Frequency 3 | Uses H1-xx = 46 [MFDI Function Select = Add Offset Frequency 3 (d7-03)] as a percentage of the Maximum Output Frequency to add or subtract the set frequency to/from the frequency reference.  Note:  Parameter A1-02 [Control Method Selection] selects which parameter is the maximum output frequency.  • A1-02 = 8 [EZOLV]: E1-04 [Maximum Output Frequency]  • A1-02 = 8: E9-02 [Maximum Speed] | 0.0%<br>(-100.0 - +100.0%) | 724  |

## 11.8 E: Motor Parameters

#### ♦ E1: V/f Pattern for Motor 1

| No.<br>(Hex.)             | Name                        | Description                                                                                                    | Default<br>(Range)                                                                                                 | Ref. |
|---------------------------|-----------------------------|----------------------------------------------------------------------------------------------------|----------------------------------------------------------------------------------------------------|------|
| E1-01<br>(0300)           | Input AC Supply Voltage     | Sets the drive input voltage.  NOTICE: Damage to Equipment. Set E1-01 [Input AC Supply Voltage] to align with the drive input voltage (not motor voltage). If this parameter is incorrect, the protective functions of the drive will not operate correctly and it can cause damage to the drive.                                                                                                    | 208 V Class: 240 V,<br>480 V Class: 480 V<br>(208 V Class: 155 - 255<br>V,<br>480 V Class: 310 - 510<br>V)         | 726  |
| E1-03<br>(0302)           | V/f Pattern Selection       | Sets the V/f pattern for the drive and motor. You can use one of the preset patterns or you can make a custom pattern.  0 : Const Trq, 50Hz base, 50Hz max  1 : Const Trq, 60Hz base, 60Hz max  2 : Const Trq, 60Hz base, 60Hz max  3 : Const Trq, 60Hz base, 72Hz max  4 : VT, 50Hz, 65% Vmid reduction  5 : VT, 50Hz, 50% Vmid reduction  6 : VT, 60 Hz, 65% Vmid reduction  7 : VT, 60Hz, 50% Vmid reduction  8 : High Trq, 50Hz, 25% Vmin boost  9 : High Trq, 50Hz, 25% Vmin boost  A : High Trq, 60Hz, 25% Vmin boost  C : High Freq, 60Hz, 65% Vmin boost  C : High Freq, 60Hz base, 90Hz max  D : High Freq, 60Hz base, 120Hz max  E : High Freq, 60Hz base, 180Hz max  F : Custom  Note:  • Set the correct V/f pattern for the application and operation area. An incorrect V/f pattern can decrease motor torque and increase current from overexcitation.  • Parameter A1-03 [Initialize Parameters] will not initialize the value of E1-03. | F (Determined by A1-02)                                                                                            | 726  |
| E1-04<br>(0303)           | Maximum Output<br>Frequency | V/f OLV/PM EZOLV Sets the maximum output frequency for the V/f pattern.                                                                                                    | Determined by A1-02 and E5-01 (Determined by A1-02 and E5-01)                                                      | 731  |
| E1-05<br>(0304)           | Maximum Output Voltage      | V/f OLV/PM EZOLV Sets the maximum output voltage for the V/f pattern.                                                                                                    | 208 V Class: 230.0 V,<br>480 V Class: 460.0 V<br>(208 V Class: 0.0 - 255.0<br>V,<br>480 V Class: 0.0 - 510.0<br>V) | 731  |
| E1-06<br>(0305)           | Base Frequency              | V/f OLV/PM EZOLV  Sets the base frequency for the V/f pattern.                                                                                                    | Determined by A1-02 and E5-01 (0.0 - E1-04)                                                                        | 731  |
| E1-07<br>(0306)           | Mid Point A Frequency       | V/f OLV/PM EZOLV Sets a middle output frequency for the V/f pattern.                                                                                                    | Determined by E1-03<br>(0.0 - E1-04)                                                                               | 732  |
| E1-08<br>(0307)           | Mid Point A Voltage         | V/f OLV/PM EZOLV  Sets a middle output voltage for the V/f pattern.                                                                                                    | Determined by o2-04<br>(208 V Class: 0.0 - 255.0<br>V,<br>480 V Class: 0.0 - 510.0<br>V)                           | 732  |
| E1-09<br>(0308)           | Minimum Output<br>Frequency | V/f OLV/PM EZOLV  Sets the minimum output frequency for the V/f pattern.                                                                                                    | Determined by A1-02 and E5-01<br>(Determined by A1-02, E1-04, and E5-01)                                           | 732  |
| E1-10<br>(0309)           | Minimum Output Voltage      | V/f OLV/PM EZOLV Sets the minimum output voltage for the V/f pattern.                                                                                                    | Determined by E1-03<br>(208 V Class: 0.0 - 255.0<br>V,<br>480 V Class: 0.0 - 510.0<br>V)                           | 732  |
| E1-11<br>(030A)<br>Expert | Mid Point B Frequency       | V/f OLV/PM EZOLV  Sets a middle output frequency for the V/f pattern.                                                                                                    | 0.0 Hz<br>(0.0 - E1-04)                                                                                            | 732  |

| No.<br>(Hex.)             | Name                | Description                                                        | Default<br>(Range)                                                         | Ref. |
|---------------------------|---------------------|--------------------------------------------------------------------|----------------------------------------------------------------------------|------|
| E1-12<br>(030B)<br>Expert | Mid Point B Voltage | V/f OLV/PM EZOLV  Sets a middle point voltage for the V/f pattern. | 0.0 V<br>(208 V Class: 0.0 - 255.0<br>V,<br>480 V Class: 0.0 - 510.0<br>V) | 732  |
| E1-13<br>(030C)<br>Expert | Base Voltage        | V/f OLV/PM EZOLV Sets the base voltage for the V/f pattern.        | 0.0 V<br>(208 V Class: 0.0 - 255.0<br>V,<br>480 V Class: 0.0 - 510.0<br>V) | 732  |

#### **♦** E2: Motor Parameters

| No.<br>(Hex.)   | Name                             | Description                                                                                                    | Default<br>(Range)                                                 | Ref. |
|-----------------|----------------------------------|----------------------------------------------------------------------------------------------------|--------------------------------------------------------------------|------|
| E2-01<br>(030E) | Motor Rated Current (FLA)        | V/f OLV/PM EZOLV Sets the motor rated current in amps.                                                                                                    | Determined by o2-04<br>(10% to 200% of the<br>drive rated current) | 733  |
| E2-02<br>(030F) | Motor Rated Slip                 | V/f OLV/PM EZOLV Sets motor rated slip.                                                                                                    | Determined by o2-04<br>(0.000 - 20.000 Hz)                         | 733  |
| E2-03<br>(0310) | Motor No-Load Current            | V/f OLV/PM EZOLV  Sets the no-load current for the motor in amps when operating at the rated frequency and the no-load voltage.                                                                | Determined by o2-04<br>(0 to E2-01)                                | 733  |
| E2-04<br>(0311) | Motor Pole Count                 | V/f OLV/PM EZOLV Sets the number of motor poles.                                                                                                    | 4<br>(2 - 120)                                                     | 734  |
| E2-05<br>(0312) | Motor Line-to-Line<br>Resistance | V/f OLV/PM EZOLV Sets the line-to-line resistance for the motor stator windings.                                                                                                    | Determined by o2-04 (0.000 - 65.000 Ω)                             | 734  |
| E2-06<br>(0313) | Motor Leakage<br>Inductance      | V/f OLV/PM EZOLV  Sets the voltage drop from motor leakage inductance when the motor is operating at the rated frequency and rated current. This value is a percentage of Motor Rated Voltage. | Determined by o2-04<br>(0.0 - 60.0%)                               | 734  |
| E2-10<br>(0317) | Motor Iron Loss                  | V/f OLV/PM EZOLV Sets the motor iron loss.                                                                                                    | Determined by o2-04<br>(0 - 65535 W)                               | 734  |
| E2-11<br>(0318) | Motor Rated Power                | V/f OLV/PM EZOLV Sets the motor rated output in the units from o1-58 [Motor Power Unit Selection].                                                                                             | Determined by o2-04<br>(0.00 - 650.00 HP)                          | 734  |

#### ♦ E3: V/f Pattern for Motor 2

| No.<br>(Hex.)   | Name                                | Description                                                                                                    | Default<br>(Range)                                                                       | Ref. |
|-----------------|-------------------------------------|----------------------------------------------------------------------------------------------------|------------------------------------------------------------------------------------------|------|
| E3-01<br>(0319) | Motor 2 Control Mode<br>Selection   | Sets the control method for motor 2.  Note:  Parameter L1-01 [Motor Overload (oL1) Protection] sets the protection operation of oL1 [Motor Overload] the same as Motor 1.  When you use parameter A1-03 [Initialize Parameters] to initialize the drive, this parameter is not reset.  UVI Control | 0 (0)                                                                                    | 735  |
| E3-04<br>(031A) | Motor 2 Maximum<br>Output Frequency | V/f OLV/PM EZOLV Set the maximum output frequency for the motor 2 V/f pattern.                                                                                                    | Determined by E3-01<br>(40.0 - 400.0 Hz)                                                 | 735  |
| E3-05<br>(031B) | Motor 2 Maximum<br>Output Voltage   | V/f OLV/PM EZOLV  Sets the maximum output voltage for the motor 2 V/f pattern.                                                                                                    | Determined by E3-01<br>(208 V Class: 0.0 - 255.0<br>V,<br>480 V Class: 0.0 - 510.0<br>V) | 735  |
| E3-06<br>(031C) | Motor 2 Base Frequency              | V/f OLV/PM EZOLV Sets the base frequency for the motor 2 V/f pattern.                                                                                                    | Determined by E3-01<br>(0.0 - E3-04)                                                     | 736  |
| E3-07<br>(031D) | Motor 2 Mid Point A<br>Frequency    | V/f OLV/PM EZOLV Sets a middle output frequency for the motor 2 V/f pattern.                                                                                                    | Determined by E3-01<br>(0.0 - E3-04)                                                     | 736  |

| No.<br>(Hex.)             | Name                                | Description                                                                                                    | Default<br>(Range)                                                                       | Ref. |
|---------------------------|-------------------------------------|----------------------------------------------------------------------------------------------------|------------------------------------------------------------------------------------------|------|
| E3-08<br>(031E)           | Motor 2 Mid Point A<br>Voltage      | Vif OLVIPM EZOLV  Sets a middle output voltage for the motor 2 V/f pattern.                                                                                                    | Determined by E3-01<br>(208 V Class: 0.0 - 255.0<br>V,<br>480 V Class: 0.0 - 510.0<br>V) | 736  |
| E3-09<br>(031F)           | Motor 2 Minimum<br>Output Frequency | Vif OLV/PM EZOLV  Sets the minimum output frequency for the motor 2 V/f pattern.                                                                                                    | Determined by E3-01<br>(0.0 - E3-04)                                                     | 736  |
| E3-10<br>(0320)           | Motor 2 Minimum<br>Output Voltage   | V/f OLV/PM EZOLV  Sets the minimum output voltage for the motor 2 V/f pattern.                                                                                                    | Determined by E3-01<br>(208 V Class: 0.0 - 255.0<br>V,<br>480 V Class                    | 736  |
| E3-11<br>(0345)<br>Expert | Motor 2 Mid Point B<br>Frequency    | Vif OLVIPM EZOLV  Sets a middle output frequency for the motor 2 V/f pattern. Set this parameter to adjust the V/f pattern for the constant output range. Usually it is not necessary to change this parameter. | 0.0 Hz<br>(0.0 - E3-04)                                                                  | 736  |
| E3-12<br>(0346)<br>Expert | Motor 2 Mid Point B<br>Voltage      | Sets a middle output voltage for the motor 2 V/f pattern. Set this parameter to adjust the V/f pattern for the constant output range. Usually it is not necessary to change this parameter.                     | 0.0 V<br>(208 V Class: 0.0 - 255.0<br>V,<br>480 V Class: 0.0 - 510.0<br>V)               | 736  |
| E3-13<br>(0347)<br>Expert | Motor 2 Base Voltage                | Sets the base voltage for the motor 2 V/f pattern. Set this parameter to adjust the V/f pattern for the constant output range. Usually it is not necessary to change this parameter.                            | 0.0 V<br>(208 V Class: 0.0 - 255.0<br>V,<br>480 V Class: 0.0 - 510.0<br>V)               | 737  |

#### **♦** E4: Motor 2 Parameters

| No.<br>(Hex.)   | Name                               | Description                                                                                                    | Default<br>(Range)                                           | Ref. |
|-----------------|------------------------------------|----------------------------------------------------------------------------------------------------|--------------------------------------------------------------|------|
| E4-01<br>(0321) | Motor 2 Rated Current              | V/f OLV/PM EZOLV Sets the motor rated current for motor 2 in amps.                                                                                                    | Determined by o2-04 (10% to 200% of the drive rated current) | 737  |
| E4-02<br>(0322) | Motor 2 Rated Slip                 | V/f OLV/PM EZOLV Sets the motor rated slip for motor 2.                                                                                                    | Determined by o2-04<br>(0.000 - 20.000 Hz)                   | 737  |
| E4-03<br>(0323) | Motor 2 Rated No-Load<br>Current   | V/f OLV/PM EZOLV  Sets the no-load current for motor 2 in amps when operating at the rated frequency and the no-load voltage.                                                  | Determined by o2-04<br>(Less than 0 - E4-01)                 | 737  |
| E4-04<br>(0324) | Motor 2 Motor Poles                | V/f OLV/PM EZOLV Sets the number of poles for motor 2.                                                                                                    | 4<br>(2 - 120)                                               | 738  |
| E4-05<br>(0325) | Motor 2 Line-to-Line<br>Resistance | V/f OLV/PM EZOLV Sets the line-to-line resistance for the motor 2 stator windings.                                                                                             | Determined by o2-04 (0.000 - 65.000 Ω)                       | 738  |
| E4-06<br>(0326) | Motor 2 Leakage<br>Inductance      | V/f OLV/PM EZOLV  Sets the voltage drop from motor 2 leakage inductance as a percentage of Motor Rated Voltage when motor 2 operates at the rated frequency and rated current. | Determined by o2-04<br>(0.0 - 60.0%)                         | 738  |
| E4-10<br>(0340) | Motor 2 Iron Loss                  | V/f OLV/PM EZOLV Sets the motor iron loss for motor 2.                                                                                                    | Determined by o2-04<br>(0 - 65535 W)                         | 738  |
| E4-11<br>(0327) | Motor 2 Rated Power                | V/f OLV/PM EZOLV Sets the motor rated power in the units from <i>o1-58 [Motor Power Unit Selection]</i> .                                                                      | Determined by o2-04<br>(0.00 - 650.00 HP)                    | 738  |

## ♦ E5: PM Motor Settings

| No.<br>(Hex.) | Name                         | Description                                                                                                    | Default<br>(Range)                                                 | Ref. |
|---------------|------------------------------|----------------------------------------------------------------------------------------------------|--------------------------------------------------------------------|------|
| E5-01         | PM Motor Code Selection      | V/f OLV/PM EZOLV                                                                                                    | FFFF                                                               | 739  |
| (0329)        |                              | Sets the motor code for Yaskawa PM motors. The drive uses the motor code to automatically set some parameters to their correct settings. | (0000 - FFFF)                                                      |      |
| E5-02         | PM Motor Rated Power         | V/f OLV/PM EZOLV                                                                                                    | Determined by o2-04                                                | 739  |
| (032A)        |                              | Sets the PM motor rated output in the units set in o1-58 [Motor Power Unit Selection].                                                   | (0.13 - 650.00 HP)                                                 |      |
|               | PM Motor Rated Current (FLA) | V/f OLV/PM EZOLV Sets the PM motor rated current (FLA).                                                                                  | Determined by o2-04<br>(10% to 200% of the<br>drive rated current) | 739  |

| No.<br>(Hex.)   | Name                                | Description                                                                                           | Default<br>(Range)                                               | Ref. |
|-----------------|-------------------------------------|----------------------------------------------------------------------------------------------------|------------------------------------------------------------------|------|
| E5-04<br>(032C) | PM Motor Pole Count                 | V/f OLV/PM EZOLV Sets the number of PM motor poles.                                                   | 4<br>(2 - 120)                                                   | 739  |
| (0320)          |                                     | Note: When $AI-02 = 5$ or $8$ [OLV/PM or EZOLV], the maximum value is 48.                             | (2 - 120)                                                        |      |
| E5-05<br>(032D) | PM Motor Resistance<br>(ohms/phase) | V/f OLV/PM EZOLV Sets the resistance per phase of a PM motor. Set 50% of the line-to-line resistance. | 0.100 Ω<br>(0.000 - 65.000 Ω)                                    | 740  |
| E5-06<br>(032E) | PM d-axis Inductance<br>(mH/phase)  | V/f OLV/PM EZOLV Sets the PM motor d-axis inductance.                                                 | 1.00 mH<br>(0.00 - 300.00 mH)                                    | 740  |
| E5-07<br>(032F) | PM q-axis Inductance<br>(mH/phase)  | V/f OLV/PM EZOLV Sets the PM motor q-axis inductance.                                                 | 1.00 mH<br>(0.00 - 600.00 mH)                                    | 740  |
| E5-09<br>(0331) | PM Back-EMF Vpeak<br>(mV/(rad/s))   | V/f OLV/PM EZOLV Sets the peak value of PM motor induced voltage.                                     | 0.0 mV/(rad/sec)<br>(0.0 - 2000.0 mV/(rad/s))                    | 740  |
| E5-24<br>(0353) | PM Back-EMF L-L Vrms (mV/rpm)       | Sets the RMS value for PM motor line voltage.                                                         | 0.1 mV/min <sup>-1</sup><br>(0.0 - 6500.0 mV/min <sup>-1</sup> ) | 741  |

### **E9: Motor Setting**

| No.<br>(Hex.)   | Name                             | Description                                                                               | Default<br>(Range)                                                                                                 | Ref. |
|-----------------|----------------------------------|-------------------------------------------------------------------------------------------|----------------------------------------------------------------------------------------------------|------|
| E9-01<br>(11E4) | Motor Type Selection             | V/f OLV/PM EZOLV Sets the type of motor.                                                  | 0<br>(0 - 2)                                                                                                    | 741  |
|                 |                                  | 0 : Induction (IM) 1 : Permanent Magnet (PM) 2 : Synchronous Reluctance (SynRM)           |                                                                                                    |      |
| E9-02<br>(11E5) | Maximum Speed                    | V/f OLV/PM EZOLV Sets the maximum speed of the motor.                                     | Determined by E9-01<br>(40.0 - 120.0 Hz)                                                                           | 741  |
| E9-03<br>(11E6) | Rated Speed                      | V/f OLV/PM EZOLV Sets the rated rotation speed of the motor.                              | Determined by E9-01<br>(100 - 7200 min <sup>-1</sup> )                                                             | 741  |
| E9-04<br>(11E7) | Base Frequency                   | V/f OLV/PM EZOLV Sets the rated frequency of the motor.                                   | Determined by E9-01<br>(40.0 - 120.0 Hz)                                                                           | 741  |
| E9-05<br>(11E8) | Base Voltage                     | V/f OLV/PM EZOLV Sets the rated voltage of the motor.                                     | 208 V Class: 230.0 V,<br>480 V Class: 460.0 V<br>(208 V Class: 0.0 - 255.0<br>V,<br>480 V Class: 0.0 - 510.0<br>V) | 742  |
| E9-06<br>(11E9) | Motor Rated Current (FLA)        | V/f OLV/PM EZOLV Sets the motor rated current in amps.                                    | Determined by E9-01 and o2-04 (10% to 200% of the drive rated current)                                             | 742  |
| E9-07<br>(11EA) | Motor Rated Power                | Sets the motor rated output in the units from <i>o1-58 [Motor Power Unit Selection]</i> . | Determined by E9-02 and o2-04 (0.00 - 650.00 kW)                                                                   | 742  |
| E9-08<br>(11EB) | Motor Pole Count                 | V/f OLV/PM EZOLV Sets the number of motor poles.                                          | 4<br>(2 to 120)                                                                                                    | 742  |
| E9-09<br>(11EC) | Motor Rated Slip                 | V/f OLV/PM EZOLV Sets the motor rated slip.                                               | 0.000 Hz<br>(0.000 - 20.000 Hz)                                                                                    | 742  |
| E9-10<br>(11ED) | Motor Line-to-Line<br>Resistance | OLV/PM EZOLV  Sets the line-to-line resistance for the motor stator windings.             | Determined by o2-04 (0.000 - 65.000 Ω)                                                                             | 743  |

# 11.9 F: Options

## **♦ F6: Communication Options**

| No.<br>(Hex.)   | Name                                | Description                                                                                                    | Default<br>(Range)     | Ref. |
|-----------------|-------------------------------------|----------------------------------------------------------------------------------------------------|------------------------|------|
| F6-01<br>(03A2) | Communication Error<br>Selection    | Sets the method to stop the motor or let the motor continue operating when the drive detects bUS [Option Communication Error].  0: Ramp to Stop  1: Coast to Stop  2: Fast Stop (Use C1-09)  3: Alarm Only  4: Alarm (Run at d1-04)  5: Alarm - Ramp Stop           | 1 (0 - 5)              | 749  |
| F6-02<br>(03A3) | Comm External Fault<br>(EF0) Detect | Sets the conditions at which EF0 [Option Card External Fault] is detected.  0: Always Detected  1: Detected during RUN Only                                                                                                    | 0 (0, 1)               | 750  |
| F6-03<br>(03A4) | Comm External Fault<br>(EF0) Select | Vif OLV/PM EZOLV  Sets the method to stop the motor or let the motor continue operating when the drive detects an EFO [Option Card External Fault].  0: Ramp to Stop  1: Coast to Stop  2: Fast Stop (Use C1-09)  3: Alarm Only                                     | 1 (0 - 3)              | 750  |
| F6-04<br>(03A5) | bUS Error Detection<br>Time         | Sets the delay time for the drive to detect bUS [Option Communication Error].  Note:  When you install an option card in the drive, the parameter value changes to 0.0 s.                                                                                           | 2.0 s<br>(0.0 - 5.0 s) | 750  |
| F6-06<br>(03A7) | Torque Reference/Limit<br>by Comm   | V/f OLV/PM EZOLV  Sets the function that enables and disables the torque reference and torque limit received from the communication option.  0: Disabled  1: Enabled                                                                                                | 0 (0, 1)               | 750  |
| F6-07<br>(03A8) | Multi-Step Ref @<br>NetRef/ComRef   | Sets the function that enables and disables the multi-step speed reference when the frequency reference source is NetRef or ComRef (communication option card or MEMOBUS/Modbus communications).  0: Disable Multi-Step References  1: Enable Multi-Step References | 0 (0, 1)               | 751  |
| F6-08<br>(036A) | Comm Parameter Reset<br>@Initialize | Sets the function to initialize F6-xx and F7-xx parameters when the drive is initialized with A1-03 [Initialize Parameters].  0: No Reset - Parameters Retained  1: Reset Back to Factory Default                                                                   | 0 (0, 1)               | 751  |
| F6-14<br>(03BB) | BUS Error Auto Reset                | VIF OLV/PM EZOLV  Sets the automatic reset function for bUS [Option Communication Errors].  0: Disable  1: Enabled                                                                                                    | 0 (0, 1)               | 751  |
| F6-15<br>(0B5B) | Comm. Option<br>Parameters Reload   | Vif OLV/PM EZOLV  Sets the update method when you change F6-xx, F7-xx [Communication Options].  0: Reload at Next Power Cycle  1: Reload Now  2: Cancel Reload Request                                                                                              | 0 (0 - 2)              | 751  |
| F6-16<br>(0B8A) | Gateway Mode                        | V/f OLV/PM EZOLV  Sets the gateway mode operation and the number of connected slave drives.  0 : Disabled  1 : Enabled: 1 Slave Drives  2 : Enabled: 2 Slave Drives  3 : Enabled: 3 Slave Drives  4 : Enabled: 4 Slave Drives                                       | 0<br>(0 to 4)          | 752  |

| No.<br>(Hex.)   | Name                                | Description                                                                                                    | Default<br>(Range) | Ref. |
|-----------------|-------------------------------------|----------------------------------------------------------------------------------------------------|--------------------|------|
| F6-48<br>(02FE) | BACnet Device Object<br>Identifier0 | V/f OLV/PM EZOLV Sets the last word of BACnet communication addresses.                                                                                                    | 0<br>(0 - FFFF)    | 752  |
| F6-49<br>(02FF) | BACnet Device Object<br>Identifier1 | V/f OLV/PM EZOLV Sets the last word of BACnet communication addresses.                                                                                                    | 0<br>(0 - 3F)      | 752  |
| F6-54<br>(03C5) | Net Idle Fault Detection            | Sets the function to detect EF0 [Option Card External Fault] when the drive does not receive data from the EtherNet/IP master.  Note:  This parameter is available in drive software versions PRG: 01018 and later.  The "PRG" column on the nameplate on the right side of the drive identifies the software version.  You can also use U1-25 [SoftwareNumber FLASH] to identify the software version.  1: Disabled  1: Disabled, No Fault Detection  2: Vendor Specific  3: RUN Forward  4: RUN Reverse | 0 (0 - 4)          | 752  |

## ♦ F7: Ethernet Options

| No.<br>(Hex.) | Name          | Description                                                                                                    | Default<br>(Range) | Ref. |
|---------------|---------------|----------------------------------------------------------------------------------------------------|--------------------|------|
| F7-01         | IP Address 1  | V/f OLV/PM EZOLV                                                                                                    | 192                | 752  |
| (03E5)        |               | Sets the first octet of the IP Address for the device that is connecting to the network. Restart the drive after you change this parameter.                                                                                   | (0 - 255)          |      |
|               |               | Note:                                                                                                    |                    |      |
|               |               | <ul> <li>When F7-13 = 0 [Address Mode at Startup = Static]:</li> <li>Use parameters F7-01 to F7-04 [IP Address 1 to 4] to set the IP Address. Be sure to set a different IP address for each drive on the network.</li> </ul> |                    |      |
|               |               | • Also set parameters F7-05 to F7-12 [Subnet Mask 1 to 4, Gateway Address 1 to 4].                                                                                                    |                    |      |
| F7-02         | IP Address 2  | V/f OLV/PM EZOLV                                                                                                    | 168                | 753  |
| (03E6)        |               | Sets the second octet of the IP Address for the device that is connecting to the network. Restart the drive after you change this parameter.                                                                                  | (0 - 255)          |      |
|               |               | Note:                                                                                                    |                    |      |
|               |               | When F7-13 = 0 [Address Mode at Startup = Static]:  • Use parameters F7-01 to F7-04 [IP Address 1 to 4] to set the IP Address. Be sure to set a different IP address for each drive on the network.                           |                    |      |
|               |               | • Also set parameters F7-05 to F7-12 [Subnet Mask 1 to 4, Gateway Address 1 to 4].                                                                                                    |                    |      |
| F7-03         | IP Address 3  | V/f OLV/PM EZOLV                                                                                                    | 1                  | 753  |
| (03E7)        |               | Sets the third octet of the IP Address for the device that is connecting to the network. Restart the drive after you change this parameter.                                                                                   | (0 - 255)          |      |
|               |               | Note:                                                                                                    |                    |      |
|               |               | When F7-13 = 0 [Address Mode at Startup = Static]:  • Use parameters F7-01 to F7-04 [IP Address 1 to 4] to set the IP Address. Be sure to set a different IP address for each drive on the network.                           |                    |      |
|               |               | • Also set parameters F7-05 to F7-12 [Subnet Mask 1 to 4, Gateway Address 1 to 4].                                                                                                    |                    |      |
| F7-04         | IP Address 4  | V/f OLV/PM EZOLV                                                                                                    | 20                 | 753  |
| (03E8)        |               | Sets the fourth octet of the IP Address for the device that is connecting to the network. Restart the drive after you change this parameter.                                                                                  | (0 - 255)          |      |
|               |               | Note:                                                                                                    |                    |      |
|               |               | When F7-13 = 0 [Address Mode at Startup = Static]:  • Use parameters F7-01 to F7-04 [IP Address 1 to 4] to set the IP Address. Be sure to set a different IP address for each drive on the network.                           |                    |      |
|               |               | • Also set parameters F7-05 to F7-12 [Subnet Mask 1 to 4, Gateway Address 1 to 4].                                                                                                    |                    |      |
| F7-05         | Subnet Mask 1 | V/f OLV/PM EZOLV                                                                                                    | 255                | 753  |
| (03E9)        |               | Sets the first octet of the subnet mask of the connected network.                                                                                                    | (0 - 255)          |      |
|               |               | Note:                                                                                                    |                    |      |
|               |               | Set this parameter when $F7-13 = 0$ [Address Mode at Startup = Static].                                                                                                    |                    |      |
| F7-06         | Subnet Mask 2 | V/f OLV/PM EZOLV                                                                                                    | 255                | 753  |
| (03EA)        |               | Sets the second octet of the subnet mask of the connected network.                                                                                                    | (0 - 255)          |      |
|               |               | Note:                                                                                                    |                    |      |
|               |               | Set this parameter when $F7-13 = 0$ [Address Mode at Startup = Static].                                                                                                    |                    |      |

| No.<br>(Hex.)   | Name                             | Description                                                                                                    | Default<br>(Range)                      | Ref.  |
|-----------------|----------------------------------|----------------------------------------------------------------------------------------------------|-----------------------------------------|-------|
| F7-07           | Subnet Mask 3                    | V/f OLV/PM EZOLV                                                                                                    | 255                                     | 753   |
| (03EB)          |                                  | Sets the third octet of the subnet mask of the connected network.                                                                                                    | (0 - 255)                               |       |
|                 |                                  | <b>Note:</b> Set this parameter when $F7-13 = 0$ [Address Mode at Startup = Static].                                                                                   |                                         |       |
| F7 00           | C 1                              | V/f OLV/PM EZOLV                                                                                                    | 0                                       | 754   |
| F7-08<br>(03EC) | Subnet Mask 4                    | Sets the fourth octet of the subnet mask of the connected network.                                                                                                    | 0<br>(0 - 255)                          | 754   |
| (0020)          |                                  | Note:                                                                                                    | (0 200)                                 |       |
|                 |                                  | Set this parameter when $F7-13 = 0$ [Address Mode at Startup = Static].                                                                                                |                                         |       |
| F7-09           | Gateway Address 1                | V/f OLV/PM EZOLV                                                                                                    | 192                                     | 754   |
| (03ED)          |                                  | Sets the first octet of the gateway address of the connected network.                                                                                                  | (0 - 255)                               |       |
|                 |                                  | <b>Note:</b> Set this parameter when $F7-13 = 0$ [Address Mode at Startup = Static].                                                                                   |                                         |       |
| 77.10           |                                  | Set this parameter when F7-13 = 0 [Address Mode at Startup = Static].  V/f OLV/PM EZOLV                                                                                | 1.50                                    |       |
| F7-10<br>(03EE) | Gateway Address 2                | Sets the second octet of the gateway address of the connected network.                                                                                                 | 168<br>(0 - 255)                        | 754   |
| (OSEE)          |                                  | Note:                                                                                                    | (0 - 233)                               |       |
|                 |                                  | Set this parameter when $F7-13 = 0$ [Address Mode at Startup = Static].                                                                                                |                                         |       |
| F7-11           | Gateway Address 3                | V/f OLV/PM EZOLV                                                                                                    | 1                                       | 754   |
| (03EF)          |                                  | Sets the third octet of the gateway address of the connected network.                                                                                                  | (0 - 255)                               |       |
|                 |                                  | Note:                                                                                                    |                                         |       |
|                 |                                  | Set this parameter when $F7-13 = 0$ [Address Mode at Startup = Static].                                                                                                |                                         |       |
| F7-12           | Gateway Address 4                | V/f OLV/PM EZOLV                                                                                                    | 1                                       | 754   |
| (03F0)          |                                  | Sets the fourth octet of the gateway address of the connected network.  Note:                                                                                          | (0 - 255)                               |       |
|                 |                                  | Set this parameter when $F7-13 = 0$ [Address Mode at Startup = Static].                                                                                                |                                         |       |
| F7-13           | Address Mode at Startup          | V/f OLV/PM EZOLV                                                                                                    | 2                                       | 754   |
| (03F1)          | r                                | Sets the method to set option card IP addresses.                                                                                                    | (0 - 2)                                 | , , , |
|                 |                                  | 0 : Static                                                                                                    |                                         |       |
|                 |                                  | 1 : BOOTP                                                                                                    |                                         |       |
|                 |                                  | 2 : DHCP<br>Note:                                                                                                    |                                         |       |
|                 |                                  | The following setting values are available when using the PROFINET communication option card (SI-EP3).  -0: Static                                                     |                                         |       |
|                 |                                  | -2: DHCP                                                                                                    |                                         |       |
|                 |                                  | • When F7-13 = 0, set parameters F7-01 to F7-12 [IP Address 1 to Gateway Address 4] to set the IP Address. Be sure to set a different IP address for each drive on the |                                         |       |
|                 |                                  | network.                                                                                                    |                                         |       |
| F7-14           | Duplex Mode Selection            | V/f OLV/PM EZOLV                                                                                                    | 1                                       | 755   |
| (03F2)          |                                  | Sets the duplex mode setting method.                                                                                                    | (0 - 8)                                 |       |
|                 |                                  | 0 : Half/Half                                                                                                    |                                         |       |
|                 |                                  | 1 : Auto/Auto 2 : Full/Full                                                                                                    |                                         |       |
|                 |                                  | 3 : Half/Auto                                                                                                    |                                         |       |
|                 |                                  | 4 : Half/Full                                                                                                    |                                         |       |
|                 |                                  | 5 : Auto/Half                                                                                                    |                                         |       |
|                 |                                  | 6 : Auto/Full                                                                                                    |                                         |       |
|                 |                                  | 7 : Full/Half<br>8 : Full/Auto                                                                                                    |                                         |       |
| F7-15           | G                                | V/f OLV/PM EZOLV                                                                                                    | 10                                      | 755   |
| (03F3)          | Communication Speed<br>Selection | Sets the communications speed.                                                                                                    | (10, 100 - 102)                         | 755   |
| ()              |                                  | 10 : 10/10 Mbps                                                                                                    | ( , , , , , , , , , , , , , , , , , , , |       |
|                 |                                  | 100 : 100/100 Mbps                                                                                                    |                                         |       |
|                 |                                  | 101 : 10/100 Mbps                                                                                                    |                                         |       |
|                 |                                  | 102 : 100/10 Mbps                                                                                                    |                                         |       |
| F7-16           | Timeout Value                    | V/f OLV/PM EZOLV                                                                                                    | 0.0 s                                   | 755   |
| (03F4)          |                                  | Sets the detection time for a communications timeout.  Note:                                                                                                    | (0.0 - 30.0 s)                          |       |
|                 |                                  | Set this parameter to 0.0 to disable the connection timeout function.                                                                                                  |                                         |       |
| F7-17           | EtherNet/IP Speed                | V/f OLV/PM EZOLV                                                                                                    | 0                                       | 756   |
| (03F5)          | Scaling Factor                   | Sets the scaling factor for the speed monitor in the EtherNet/IP Class ID 2AH Object.                                                                                  | (-15 - +15)                             | 730   |

| No.<br>(Hex.)   | Name                                 | Description                                                                                                    | Default<br>(Range) | Ref. |
|-----------------|--------------------------------------|----------------------------------------------------------------------------------------------------|--------------------|------|
| F7-18<br>(03F6) | EtherNet/IP Current Scale<br>Factor  | V/I OLV/PM EZOLV Sets the scaling factor for the output current monitor in the EtherNet/IP Class ID 2AH Object.                                                                                                    | 0<br>(-15 - +15)   | 756  |
| F7-19<br>(03F7) | EtherNet/IP Torque Scale<br>Factor   | Sets the scaling factor for the torque monitor in the EtherNet/IP Class ID 2AH Object.                                                                                                    | 0<br>(-15 - +15)   | 756  |
| F7-20<br>(03F8) | EtherNet/IP Power<br>Scaling Factor  | V/f OLV/PM EZOLV Sets the scaling factor for the power monitor in the EtherNet/IP Class ID 2AH Object.                                                                                                    | 0<br>(-15 - +15)   | 756  |
| F7-21<br>(03F9) | EtherNet/IP Voltage Scale<br>Factor  | V/f OLV/PM EZOLV Sets the scaling factor for the voltage monitor in the EtherNet/IP Class ID 2AH Object.                                                                                                    | 0<br>(-15 - +15)   | 756  |
| F7-22<br>(03FA) | EtherNet/IP Time Scaling             | V/f OLV/PM EZOLV Sets the scaling factor for the time monitor in the EtherNet/IP Class ID 2AH Object.                                                                                                    | 0<br>(-15 - +15)   | 756  |
| F7-23<br>(03FB) | Dynamic Out Param 1 for<br>CommCard  | When you use an Ethernet/IP option, sets Output Assembly 116. The drive writes the values from Output Assembly 116 to the MEMOBUS/Modbus address register that is stored for each parameter. The drive will not write the values from Output Assembly 116 to the registers when the MEMOBUS/Modbus address is 0. When you use a PROFINET option, set this parameter to set to configurable output 1. | 0                  | 756  |
| F7-24<br>(03FC) | Dynamic Out Param 2 for CommCard     | When you use an Ethernet/IP option, sets Output Assembly 116. The drive writes the values from Output Assembly 116 to the MEMOBUS/Modbus address register that is stored for each parameter. The drive will not write the values from Output Assembly 116 to the registers when the MEMOBUS/Modbus address is 0. When you use a PROFINET option, set this parameter to set to configurable output 2. | 0                  | 756  |
| F7-25<br>(03FD) | Dynamic Out Param 3 for CommCard     | When you use an Ethernet/IP option, sets Output Assembly 116. The drive writes the values from Output Assembly 116 to the MEMOBUS/Modbus address register that is stored for each parameter. The drive will not write the values from Output Assembly 116 to the registers when the MEMOBUS/Modbus address is 0. When you use a PROFINET option, set this parameter to set to configurable output 3. | 0                  | 756  |
| F7-26<br>(03FE) | Dynamic Out Param 4 for<br>CommCard  | Sets Output Assembly 116 when you use an Ethernet/IP option. The drive writes the values from Output Assembly 116 to the MEMOBUS/Modbus address register that is stored for each parameter. The drive will not write the values from Output Assembly 116 to the registers when the MEMOBUS/Modbus address is 0. When you use a ProfiNet option, set this parameter to set to configurable output 4.  | 0                  | 756  |
| F7-27<br>(03FF) | Dynamic Out Param 5 for<br>CommCard  | When you use an Ethernet/IP option, sets Output Assembly 116. The drive writes the values from Output Assembly 116 to the MEMOBUS/Modbus address register that is stored for each parameter. The drive will not write the values from Output Assembly 116 to the registers when the MEMOBUS/Modbus address is 0. When you use a PROFINET option, set this parameter to set to configurable output 5. | 0                  | 756  |
| F7-28<br>(0370) | Dynamic Out Param 6 for<br>CommCard  | When you use an Ethernet/IP option, sets Output Assembly 116. The drive writes the values from Output Assembly 116 to the MEMOBUS/Modbus address register that is stored for each parameter. The drive will not write the values from Output Assembly 116 to the registers when the MEMOBUS/Modbus address is 0.                                                                                     | 0                  | 756  |
| F7-29<br>(0371) | Dynamic Out Param 7 for<br>CommCard  | When you use an Ethernet/IP option, sets Output Assembly 116. The drive writes the values from Output Assembly 116 to the MEMOBUS/Modbus address register that is stored for each parameter. The drive will not write the values from Output Assembly 116 to the registers when the MEMOBUS/Modbus address is 0.                                                                                     | 0                  | 756  |
| F7-30<br>(0372) | Dynamic Out Param 8 for<br>CommCard  | When you use an Ethernet/IP option, sets Output Assembly 116. The drive writes the values from Output Assembly 116 to the MEMOBUS/Modbus address register that is stored for each parameter. The drive will not write the values from Output Assembly 116 to the registers when the MEMOBUS/Modbus address is 0.                                                                                     | 0                  | 756  |
| F7-31<br>(0373) | Dynamic Out Param 9 for<br>CommCard  | When you use an Ethernet/IP option, sets Output Assembly 116. The drive writes the values from Output Assembly 116 to the MEMOBUS/Modbus address register that is stored for each parameter. The drive will not write the values from Output Assembly 116 to the registers when the MEMOBUS/Modbus address is 0.                                                                                     | 0                  | 756  |
| F7-32<br>(0374) | Dynamic Out Param 10<br>for CommCard | When you use an Ethernet/IP option, sets Output Assembly 116. The drive writes the values from Output Assembly 116 to the MEMOBUS/Modbus address register that is stored for each parameter. The drive will not write the values from Output Assembly 116 to the registers when the MEMOBUS/Modbus address is 0.                                                                                     | 0                  | 756  |

| No.<br>(Hex.)   | Name                                | Description                                                                                                    | Default<br>(Range)      | Ref. |
|-----------------|-------------------------------------|----------------------------------------------------------------------------------------------------|-------------------------|------|
| F7-33<br>(0375) | Dynamic In Param 1 for<br>CommCard  | Sets Input Assembly 166 when you use an Ethernet/IP option. The drive sends the values from the MEMOBUS/Modbus address registers stored for each parameter to Input Assembly 166. The drive returns the default register value for the option card when the MEMOBUS/Modbus address is 0 and the value sent to Input Assembly 166 is not defined. When you use a ProfiNet option, set this parameter to set to configurable input 1.                                                                                                    | 0                       | 756  |
| F7-34<br>(0376) | Dynamic In Param 2 for<br>CommCard  | Sets Input Assembly 166 when you use an Ethernet/IP option. The drive sends the values from the MEMOBUS/Modbus address registers stored for each parameter to Input Assembly 166. The drive returns the default register value for the option card when the MEMOBUS/Modbus address is 0 and the value sent to Input Assembly 166 is not defined. When you use a ProfiNet option, set this parameter to set to configurable input 2.                                                                                                    | 0                       | 756  |
| F7-35<br>(0377) | Dynamic In Param 3 for<br>CommCard  | Sets Input Assembly 166 when you use an Ethernet/IP option. The drive sends the values from the MEMOBUS/Modbus address registers stored for each parameter to Input Assembly 166. The drive returns the default register value for the option card when the MEMOBUS/Modbus address is 0 and the value sent to Input Assembly 166 is not defined. When you use a ProfiNet option, set this parameter to set to configurable input 3.                                                                                                    | 0                       | 756  |
| F7-36<br>(0378) | Dynamic In Param 4 for<br>CommCard  | Sets Input Assembly 166 when you use an Ethernet/IP option. The drive sends the values from the MEMOBUS/Modbus address registers stored for each parameter to Input Assembly 166. The drive returns the default register value for the option card when the MEMOBUS/Modbus address is 0 and the value sent to Input Assembly 166 is not defined. When you use a ProfiNet option, set this parameter to set to configurable input 4.                                                                                                    | 0                       | 756  |
| F7-37<br>(0379) | Dynamic In Param 5 for<br>CommCard  | Sets Input Assembly 166 when you use an Ethernet/IP option. The drive sends the values from the MEMOBUS/Modbus address registers stored for each parameter to Input Assembly 166. The drive returns the default register value for the option card when the MEMOBUS/Modbus address is 0 and the value sent to Input Assembly 166 is not defined. When you use a ProfiNet option, set this parameter to set to configurable input 5.                                                                                                    | 0                       | 756  |
| F7-38<br>(037A) | Dynamic In Param 6 for<br>CommCard  | Sets Input Assembly 166 when you use an Ethernet/IP option. The drive sends the values from the MEMOBUS/Modbus address registers stored for each parameter to Input Assembly 166. The drive returns the default register value for the option card when the MEMOBUS/Modbus address is 0 and the value sent to Input Assembly 166 is not defined.                                                                                                    | 0                       | 756  |
| F7-39<br>(037B) | Dynamic In Param 7 for<br>CommCard  | Sets Input Assembly 166 when you use an Ethernet/IP option. The drive sends the values from the MEMOBUS/Modbus address registers stored for each parameter to Input Assembly 166. The drive returns the default register value for the option card when the MEMOBUS/Modbus address is 0 and the value sent to Input Assembly 166 is not defined.                                                                                                    | 0                       | 756  |
| F7-40<br>(037C) | Dynamic In Param 8 for<br>CommCard  | Sets Input Assembly 166 when you use an Ethernet/IP option. The drive sends the values from the MEMOBUS/Modbus address registers stored for each parameter to Input Assembly 166. The drive returns the default register value for the option card when the MEMOBUS/Modbus address is 0 and the value sent to Input Assembly 166 is not defined.                                                                                                    | 0                       | 756  |
| F7-41<br>(037D) | Dynamic In Param 9 for<br>CommCard  | Sets Input Assembly 166 when you use an Ethernet/IP option. The drive sends the values from the MEMOBUS/Modbus address registers stored for each parameter to Input Assembly 166. The drive returns the default register value for the option card when the MEMOBUS/Modbus address is 0 and the value sent to Input Assembly 166 is not defined.                                                                                                    | 0                       | 756  |
| F7-42<br>(037E) | Dynamic In Param 10 for<br>CommCard | Sets Input Assembly 166 when you use an Ethernet/IP option. The drive sends the values from the MEMOBUS/Modbus address registers stored for each parameter to Input Assembly 166. The drive returns the default register value for the option card when the MEMOBUS/Modbus address is 0 and the value sent to Input Assembly 166 is not defined.                                                                                                    | 0                       | 756  |
| F7-43<br>(1BCE) | PLC Cnxn Close<br>Behavior@Run      | Sets the operation when the Forward Close command (PLC communication disconnection command) is received from the network during run.  Note:  • This parameter is available in drive software versions PRG: 01018 and later. The "PRG" column on the nameplate on the right side of the drive identifies the software version.  You can also use U1-25 [SoftwareNumber FLASH] to identify the software version.  • This parameter is compatible with option software versions PRG: 3003 and later. Refer to U6-97 [OPT SPARE 4] to check the option software version.  0: Continue  1: Clear RUN Command  2: bUS Fault (set by F6-01) | 0 (0 - 2)               | 757  |
| F7-50<br>(1BC1) | BACnet/IP Port #                    | V/f OLV/PM EZOLV Sets the UDP port on which the drive will receive incoming BACnet messages.                                                                                                    | 47808<br>(1024 - 65535) | 757  |
| F7-51<br>(1BE9) | BBMD Foreign Register<br>Addr 1     | V/f OLV/PM EZOLV  Sets the first octet of the IP Address of the BBMD device to which this unit will register as a foreign device.                                                                                                    | 0<br>(0 - 255)          | 757  |

Ref.

757

757

757

757

758

758

Default

(Range)

0

(0 - 255)

0

(0 - 255)

0

(0 - 255)

47808

(1024 - 65535)

 $3600 \mathrm{s}$ 

(0 - 65535 s)

 $3600 \mathrm{s}$ 

(0 - 65535 s)

No.

(Hex.)

F7-52

(1BEA)

F7-53 (1BEB)

F7-54

(1BEC)

F7-55

(1BED)

F7-56

(1BEE)

F7-57

(1BEF)

Name

BBMD Foreign Register Addr 2

BBMD Foreign Register Addr 3

BBMD Foreign Register

BBMD Foreign Register

BBMD Foreign Register

BACnet/IP bUS Timeout Value

Addr 4

Port #

Time

V/f OLV/PM EZOLV

as a foreign device.

V/f OLV/PM EZOLV

a foreign device.

V/f OLV/PM EZOLV

as a foreign device.

V/f OLV/PM EZOLV

V/f OLV/PM EZOLV

V/f OLV/PM EZOLV

Description

Sets the second octet of the IP Address of the BBMD device to which this unit will register

Sets the third octet of the IP Address of the BBMD device to which this unit will register as

Sets the fourth octet of the IP Address of the BBMD device to which this unit will register

Sets the length of time that this unit will wait after it receives a Run command or frequency reference command before it detects a bUS fault.

Sets the UDP port of the BBMD device to which this unit will register.

Sets the time interval in which this unit will repeat BBMD foreign registration.

# 11.10 H: Terminal Functions

### ♦ H1: Digital Inputs

| No.<br>(Hex.)          | Name                              | Description                                                                                                    | Default<br>(Range)          | Ref. |
|------------------------|-----------------------------------|----------------------------------------------------------------------------------------------------|-----------------------------|------|
| H1-01<br>(0438)        | Terminal S1 Function<br>Selection | Vif OLV/PM EZOLV  Sets the function for MFDI terminal S1.  Note:  The default setting is F when you initialize the drive for 3-Wire Initialization [A1-03 = 3330]. | 40<br>(1 - 1FF)             | 760  |
| H1-02<br>(0439)        | Terminal S2 Function<br>Selection | Sets the function for MFDI terminal S2.  Note:  The default setting is F when you initialize the drive for 3-Wire Initialization [A1-03 = 3330].                   | F<br>(1 - 1FF)              | 760  |
| H1-03<br>(0400)        | Terminal S3 Function<br>Selection | V/f OLV/PM EZOLV Sets the function for MFDI terminal S3.                                                                                                    | 24<br>(0 - 1FF)             | 760  |
| H1-04<br>(0401)        | Terminal S4 Function<br>Selection | V/f OLV/PM EZOLV Sets the function for MFDI terminal S4.                                                                                                    | 14<br>(0 - 1FF)             | 760  |
| H1-05<br>(0402)        | Terminal S5 Function<br>Selection | Sets the function for MFDI terminal S5.  Note:  The default setting is $\theta$ when the drive is initialized for 3-Wire Initialization [A1-03 = 3330].            | 3<br>(0 - 1FF)              | 761  |
| H1-06<br>(0403)        | Terminal S6 Function<br>Selection | Sets the function for MFDI terminal S6.  Note:  The default setting is 3 when the drive is initialized for 3-Wire Initialization [A1-03 = 3330].                   | 4<br>(0 - 1FF)              | 761  |
| H1-07<br>(0404)        | Terminal S7 Function<br>Selection | Sets the function for MFDI terminal S7.  Note:  The default setting is 4 when the drive is initialized for 3-Wire Initialization [A1-03 = 3330].                   | 6<br>(0 - 1FF)              | 761  |
| H1-40<br>(0B54)        | Mbus Reg 15C0h bit0<br>Input Func | V/f OLV/PM EZOLV Sets the MFDI function assigned to <i>bit 0</i> of the MEMOBUS register <i>15C0 (Hex.)</i> .                                                      | F<br>(1 - 1FF)              | 761  |
| H1-41<br>(0B55)        | Mbus Reg 15C0h bit1<br>Input Func | Vif OLV/PM EZOLV Sets the MFDI function assigned to <i>bit 1</i> of the MEMOBUS register <i>15C0 (Hex.)</i> .                                                      | F<br>(1 - 1FF)              | 761  |
| H1-42<br>(0B56)        | Mbus Reg 15C0h bit2<br>Input Func | V/f OLV/PM EZOLV Sets the MFDI function assigned to <i>bit 2</i> of the MEMOBUS register <i>15C0 (Hex.)</i> .                                                      | F<br>(1 - 1FF)              | 761  |
| H1-61<br>(39E1)<br>RUN | Terminal S1 On-Delay<br>Time      | Sets the length of time necessary for Terminal S1 to be closed before the drive does the programmed function.                                                      | 0.00 s<br>(0.00 - 300.00 s) | 762  |
| H1-62<br>(39E2)<br>RUN | Terminal S2 On-Delay<br>Time      | Sets the length of time necessary for Terminal S2 to be closed before the drive does the programmed function.                                                      | 0.00 s<br>(0.00 - 300.00 s) | 763  |
| H1-63<br>(39E3)<br>RUN | Terminal S3 On-Delay<br>Time      | Sets the length of time necessary for Terminal S3 to be closed before the drive does the programmed function.                                                      | 0.00 s<br>(0.00 - 300.00 s) | 763  |
| H1-64<br>(39E4)<br>RUN | Terminal S4 On-Delay<br>Time      | OLV/PM EZOLV  Sets the length of time necessary for Terminal S4 to be closed before the drive does the programmed function.                                        | 0.00 s<br>(0.00 - 300.00 s) | 763  |
| H1-65<br>(39E5)<br>RUN | Terminal S5 On-Delay<br>Time      | Sets the length of time necessary for Terminal S5 to be closed before the drive does the programmed function.                                                      | 0.00 s<br>(0.00 - 300.00 s) | 763  |
| H1-66<br>(39E6)<br>RUN | Terminal S6 On-Delay<br>Time      | V/f OLV/PM EZOLV  Sets the length of time necessary for Terminal S6 to be closed before the drive does the programmed function.                                    | 0.00 s<br>(0.00 - 300.00 s) | 763  |

| No.<br>(Hex.)          | Name                          | Description                                                                                                    | Default<br>(Range)          | Ref. |
|------------------------|-------------------------------|----------------------------------------------------------------------------------------------------|-----------------------------|------|
| H1-67<br>(39E7)<br>RUN | Terminal S7 On-Delay<br>Time  | Vif OLV/PM EZOLV  Sets the length of time necessary for Terminal S7 to be closed before the drive does the programmed function.  | 0.00 s<br>(0.00 - 300.00 s) | 763  |
| H1-71<br>(39EB)<br>RUN | Terminal S1 Off-Delay<br>Time | Vif OLV/PM EZOLV  Sets the length of time necessary for Terminal S1 to be open before the drive removes the programmed function. | 0.00 s<br>(0.00 - 300.00 s) | 763  |
| H1-72<br>(39EC)<br>RUN | Terminal S2 Off-Delay<br>Time | Sets the length of time necessary for Terminal S2 to be open before the drive removes the programmed function.                   | 0.00 s<br>(0.00 - 300.00 s) | 764  |
| H1-73<br>(39ED)<br>RUN | Terminal S3 Off-Delay<br>Time | Sets the length of time necessary for Terminal S3 to be open before the drive removes the programmed function.                   | 0.00 s<br>(0.00 - 300.00 s) | 764  |
| H1-74<br>(39EE)<br>RUN | Terminal S4 Off-Delay<br>Time | Sets the length of time necessary for Terminal S4 to be open before the drive removes the programmed function.                   | 0.00 s<br>(0.00 - 300.00 s) | 764  |
| H1-75<br>(39EF)<br>RUN | Terminal S5 Off-Delay<br>Time | Sets the length of time necessary for Terminal S5 to be open before the drive removes the programmed function.                   | 0.00 s<br>(0.00 - 300.00 s) | 764  |
| H1-76<br>(39F0)<br>RUN | Terminal S6 Off-Delay<br>Time | Sets the length of time necessary for Terminal S6 to be open before the drive removes the programmed function.                   | 0.00 s<br>(0.00 - 300.00 s) | 764  |
| H1-77<br>(39F1)<br>RUN | Terminal S7 Off-Delay<br>Time | Sets the length of time necessary for Terminal S7 to be open before the drive removes the programmed function.                   | 0.00 s<br>(0.00 - 300.00 s) | 764  |

#### ■ H1-xx: MFDI Setting Values

| Setting Value | Function                        | Description                                                                                                    | Ref. |
|---------------|---------------------------------|----------------------------------------------------------------------------------------------------|------|
| 0             | 3-Wire Sequence                 | V/f OLV/PM EZOLV Sets the direction of motor rotation for 3-wire sequence.                                                                                                    | 764  |
| 3             | Multi-Step Speed<br>Reference 1 | Uses speed references d1-01 to d1-08 to set a multi-step speed reference.                                                                                                    | 765  |
| 4             | Multi-Step Speed<br>Reference 2 | V/f OLV/PM EZOLV Uses speed references d1-01 to d1-08 to set a multi-step speed reference.                                                                                                    | 765  |
| 5             | Multi-Step Speed<br>Reference 3 | V/f OLV/PM EZOLV Uses speed references d1-01 to d1-08 to set a multi-step speed reference.                                                                                                    | 766  |
| 6             | Jog Reference Selection         | Vif OLVIPM EZOLV Sets the drive to use the JOG Frequency Reference (JOG command) set in d1-17 [Jog Reference]. The JOG Frequency Reference (JOG command) overrides the d1-01 to d1-08 [References 1 to 8] settings. | 766  |
| 7             | Accel/Decel Time<br>Selection 1 | Vf OLVIPM EZOLV Sets the drive to use Acceleration/Deceleration Time 1 [C1-01, C1-02] or Acceleration/Deceleration Time 2 [C1-03, C1-04].                                                                           | 766  |
| 8             | Baseblock Command (N. O.)       | Vif OLVIPM EZOLV  Sets the command that stops drive output and coasts the motor to stop when the input is ON.  ON: Baseblock (drive output stop)  OFF: Normal operation                                             | 766  |
| 9             | Baseblock Command (N. C.)       | Vif OLV/PM EZOLV  Sets the command that stops drive output and coasts the motor to stop when the input terminal is OFF.  ON: Normal operation  OFF: Baseblock (drive output stop)                                   | 766  |
| A             | Accel/Decel Ramp Hold           | Momentarily pauses motor acceleration and deceleration when the terminal is turned ON, retains the output frequency that was stored in the drive at the time of the pause, and restarts motor operation.            | 767  |
| В             | Overheat Alarm (oH2)            | V/f OLV/PM EZOLV Sets the drive to show an oH2 [External Overheat (H1-XX=B)] alarm when the input terminal is ON. The alarm does not have an effect on drive operation.                                             | 767  |

| Setting Value | Function                            | Description                                                                                                    | Ref. |
|---------------|-------------------------------------|----------------------------------------------------------------------------------------------------|------|
| С             | Analog Terminal Enable              | V/f OLV/PM EZOLV                                                                                                    | 767  |
|               | Selection                           | Sets the command that enables or disables the terminals selected in H3-14 [Analog Input Terminal Enable Sel].                                                                                                    |      |
|               |                                     | ON: Terminal selected with <i>H3-14</i> is enabled                                                                                                    |      |
|               |                                     | OFF: Terminal selected with H3-14 is disabled                                                                                                    |      |
| E             | ASR Integral Reset                  | V/f OLV/PM EZOLV                                                                                                    | 767  |
|               |                                     | Sets the command to reset the integral value and use PI control or P control for the speed control loop.                                                                                                    |      |
|               |                                     | ON: P control OFF: PI control                                                                                                    |      |
|               |                                     |                                                                                                    |      |
| F             | Not Used                            | V/f OLV/PM EZOLV                                                                                                    | 767  |
|               |                                     | Use this setting for unused terminals or to use terminals in through mode.                                                                                                    |      |
| 10            | Up Command                          | V/f OLV/PM EZOLV                                                                                                    | 767  |
|               |                                     | Sets the command to use a push button switch to increase the drive frequency reference. You must also set <i>Setting 11</i> [Down Command].                                                                                      |      |
|               |                                     | ON: Increases the frequency reference.                                                                                                    |      |
|               |                                     | OFF : Holds the current frequency reference.                                                                                                    |      |
| 11            | Down Command                        | V/f OLV/PM EZOLV                                                                                                    | 769  |
| ••            | Bown command                        | Sets the command to use a push button switch to decrease the drive frequency reference. You must also set <i>Setting 10</i>                                                                                                    | 705  |
|               |                                     | [Up Command].                                                                                                    |      |
|               |                                     | ON: Decreases the frequency reference.                                                                                                    |      |
|               |                                     | OFF: Holds the current frequency reference.                                                                                                    |      |
| 12            | Forward Jog                         | V/f OLV/PM EZOLV                                                                                                    | 770  |
|               |                                     | Sets the command to operate the motor in the forward direction at the Jog Frequency set in d1-17 [Jog Reference].                                                                                                    |      |
| 13            | Reverse Jog                         | V/f OLV/PM EZOLV                                                                                                    | 770  |
|               |                                     | Sets the command to operate the motor in the reverse direction at the Jog Frequency set in d1-17 [Jog Reference].                                                                                                    |      |
| 14            | Fault Reset                         | V/f OLV/PM EZOLV                                                                                                    | 770  |
|               |                                     | Sets the command to reset the current fault when the Run command is inactive.                                                                                                    |      |
|               |                                     | Note:                                                                                                    |      |
|               |                                     | The drive ignores the fault reset command when the Run command is active. Remove the Run command before trying to reset a fault.                                                                                                 |      |
| 15            | Fast Stop (N.O.)                    | V/f OLV/PM EZOLV                                                                                                    | 770  |
| 13            | rast Stop (14.0.)                   | Sets the command to ramp to stop in the deceleration time set in C1-09 [Fast Stop Time] when the input terminal is                                                                                                    | 770  |
|               |                                     | activated while the drive is operating.                                                                                                    |      |
| 16            | Motor 2 Selection                   | V/f OLV/PM EZOLV                                                                                                    | 771  |
|               |                                     | Sets the command for the drive to operate motor 1 or motor 2. Stop the motors before switching.                                                                                                    |      |
|               |                                     | ON: Selects motor 2.                                                                                                    |      |
|               |                                     | OFF: Selects motor 1.                                                                                                    |      |
| 17            | Fast Stop (N.C.)                    | V/f OLV/PM EZOLV                                                                                                    | 771  |
|               |                                     | Sets the command to ramp to stop in the deceleration time set in C1-09 [Fast Stop Time] when the input terminal is activated while the drive is operating.                                                                       |      |
|               |                                     |                                                                                                    |      |
| 18            | Timer Function                      | V/f OLV/PM EZOLV                                                                                                    | 772  |
|               |                                     | Sets the command to start the timer function. Use this setting with $Timer\ Output\ [H2-xx=12]$ .                                                                                                    |      |
| 19            | PID Disable                         | V/f OLV/PM EZOLV                                                                                                    | 772  |
|               |                                     | Sets the command to disable PID control when b5-01 = 1 or 3 [PID Mode Setting = Standard or Fref + PID Trim].  ON: PID control disabled                                                                                          |      |
|               |                                     | OFF : PID control disabled                                                                                                    |      |
|               |                                     | V/f OLV/PM EZOLV                                                                                                    |      |
| 1B            | Programming Lockout                 |                                                                                                    | 772  |
|               |                                     | Sets the command to prevent parameter changes when the terminal is OFF.  ON: Programming Lockout                                                                                                    |      |
|               |                                     | OFF : Parameter Write Prohibit                                                                                                    |      |
| 1E            | Pafaranaa Sampla Hold               | V/f OLV/PM EZOLV                                                                                                    | 772  |
| 1E            | Reference Sample Hold               | Sets the command to sample the frequency reference at terminals A1 or A2 and hold the frequency reference at that                                                                                                    | 112  |
|               |                                     | frequency.                                                                                                    |      |
| 20            | External Fault (NO-                 | V/f OLV/PM EZOLV                                                                                                    | 773  |
|               | Always-Ramp)                        | When the terminal activates, the drive ramps to stop in the selected deceleration time. Fault relay output terminal MA-                                                                                                    |      |
|               |                                     | MC will turn ON, and MB-MC will turn OFF. The drive always detects external faults whether the drive is stopped or running.                                                                                                    |      |
| 21            | Evitamed Flt OIC                    | V/f OLV/PM EZOLV                                                                                                    | 772  |
| 21            | External Fault (NC-<br>Always-Ramp) | When the terminal deactivates, the drive ramps to stop in the selected deceleration time. Fault relay output terminal MA-MC will turn ON, and MB-MC will turn OFF. The drive always detects external faults whether the drive is | 773  |
|               |                                     | I WHEN the terminal deactivates, the title family to stop in the selected deceleration time. Fault relay output terminal                                                                                                    |      |

| Setting Value | Function                           | Description                                                                                                    | Ref. |
|---------------|------------------------------------|----------------------------------------------------------------------------------------------------|------|
| 22            | External Fault (NO-@Run-Ramp)      | When the terminal activates during run, the drive ramps to stop in the selected deceleration time. Fault relay output terminal MA-MC will turn ON, and MB-MC will turn OFF. The drive does not detect external faults while the drive is stopped.                                       |      |
| 23            | External Fault (NC-@Run-Ramp)      | When the terminal deactivates during run, the drive ramps to stop in the selected deceleration time. Fault relay output terminal MA-MC will turn ON, and MB-MC will turn OFF. The drive does not detect external faults while the drive is stopped.                                     | 773  |
| 24            | External Fault (NO-Always-Coast)   | When the terminal activates, the drive shuts off the output and the motor coasts to stop. Fault relay output terminal MA-MC will turn ON, and MB-MC will turn OFF. The drive always detects external faults whether the drive is stopped or running.                                    | 773  |
| 25            | External Fault (NC-Always-Coast)   | When the terminal deactivates, the drive shuts off the output and the motor coasts to stop. Fault relay output terminal MA-MC will turn ON, and MB-MC will turn OFF. The drive always detects external faults whether the drive is stopped or running.                                  | 773  |
| 26            | External Fault (NO-<br>@Run-Coast) | V/f OLV/PM (EZOLV)  When the terminal activates during run, the drive shuts off the output and the motor coasts to stop. Fault relay output terminal MA-MC will turn ON, and MB-MC will turn OFF. The drive does not detect external faults while the drive is stopped.                 | 773  |
| 27            | External Fault (NC-@Run-Coast)     | When the terminal deactivates during run, the drive shuts off the output and the motor coasts to stop. Fault relay output terminal MA-MC will turn ON, and MB-MC will turn OFF. The drive does not detect external faults while the drive is stopped.                                   | 773  |
| 28            | External Fault (NO-Always-FStop)   | When the terminal activates, the drive stops the motor in the deceleration time set to C1-09 [Fast Stop Time]. Fault relay output terminal MA-MC turns ON, and MB-MC turns OFF. Stopped drives and running drives will detect external faults.                                          | 773  |
| 29            | External Fault (NC-Always-FStop)   | When the terminal deactivates, the drive stops the motor in the deceleration time set to C1-09 [Fast Stop Time]. Fault relay output terminal MA-MC turns ON, and MB-MC turns OFF. Stopped drives and running drives will detect external faults.                                        | 773  |
| 2A            | External Fault (NO-@Run-FStop)     | When the terminal activates during run, the drive stops the motor in the deceleration time set to C1-09 [Fast Stop Time]. Fault relay output terminal MA-MC turns ON, and MB-MC turns OFF. Stopped drives will not detect external faults.                                              | 773  |
| 2B            | External Fault (NC-@Run-FStop)     | When the terminal deactivates during run, the drive stops the motor in the deceleration time set to C1-09 [Fast Stop Time]. Fault relay output terminal MA-MC turns ON, and MB-MC turns OFF. Stopped drives will not detect external faults.                                            | 773  |
| 2C            | External Fault (NO-Always-Alarm)   | When the terminal activates, the keypad shows <i>EFx</i> [External Fault (Terminal Sx)] and the output terminal set for Alarm [H2-01 to H2-03 = 10] activates. The drive continues operation. The drive always detects external faults whether the drive is stopped or running.         | 773  |
| 2D            | External Fault (NC-Always-Alarm)   | When the terminal deactivates, the keypad shows <i>EFx</i> [External Fault (Terminal Sx)] and the output terminal set for Alarm [H2-01 to H2-03 = 10] activates. The drive continues operation. The drive always detects external faults whether the drive is stopped or running.       | 773  |
| 2E            | External Fault (NO-@Run-Alarm)     | When the terminal activates during run, the keypad shows <i>EFx</i> [External Fault (Terminal Sx)] and the output terminal set for Alarm [H2-01 to H2-03 = 10] activates. The drive continues operation. The drive does not detect external faults while the drive is stopped.          | 773  |
| 2F            | External Fault (NC-@Run-Alarm)     | When the terminal deactivates during run, the keypad shows <i>EFx [External Fault (Terminal Sx)]</i> and the output terminal set for <i>Alarm [H2-01 to H2-03 = 10]</i> activates. The drive continues operation. The drive does not detect external faults while the drive is stopped. | 773  |
| 30            | PID Integrator Reset               | Sets the command to reset and hold the PID control integral to 0 when the terminal is ON.                                                                                                    | 774  |
| 31            | PID Integrator Hold                | Sets the command to hold the integral value of the PID control while the terminal is activated.                                                                                                    | 774  |
| 34            | PID Soft Starter Disable           | V/f OLV/PM EZOLV  Sets the PID soft starter function.  ON: Disable  OFF: Enabled                                                                                                    | 774  |
| 35            | PID Input (Error) Invert           | Sets the command to turn the terminal ON and OFF to switch the PID input level (polarity).                                                                                                    | 774  |

| Setting Value | Function                           | Description                                                                                                    | Ref. |
|---------------|------------------------------------|----------------------------------------------------------------------------------------------------|------|
| 3E            | PID Setpoint Selection 1           | V/f OLV/PM EZOLV Sets the function to switch the PID setpoint to $YA-02$ [Setpoint 2] or $YA-04$ [Setpoint 4]. Set this function and $HI-xx = 3F$ [PID Setpoint Selection 2] at the same time.                                                                                                    | 775  |
|               |                                    | Note:  If you use this function and one of H1-xx = 83 to 85 [Dedicated Multi-Setpoint YA-02 to YA-04] at the same time, the drive will detect an oPE03 [Multi-Function Input Setting Err].  ON: YA-02 or YA-04 is PID setpoint.                                                                                                    |      |
|               |                                    | OFF: The frequency reference, YA-01 [Setpoint 1], or YA-03 [Setpoint 3] is PID setpoint.                                                                                                    |      |
| 3F            | PID Setpoint Selection 2           | V/f OLV/PM EZOLV                                                                                                    | 775  |
|               | ·                                  | Sets the function to switch the PID setpoint to YA-03 [Setpoint 3] or YA-04 [Setpoint 4]. Set this function and H1-xx = 3E [PID Setpoint Selection I] at the same time.  Note:  If you use this function and one of H1-xx = 83 to 85 [Dedicated Multi-Setpoint YA-02 to YA-04] at the same time, the drive will detect an oPE03 [Multi-Function Input Setting Err].  ON: YA-04 is PID setpoint.                                                                      |      |
|               |                                    | OFF: The frequency reference, YA-01 [Setpoint 1], or YA-02 [Setpoint 2] is PID setpoint.                                                                                                    |      |
| 40            | Forward RUN (2-Wire)               | Sets the Forward Run command for 2-wire sequence 1. Set this function and H1-xx = 41 [Reverse RUN (2-Wire)] together.  ON: Forward Run  OFF: Stop                                                                                                    | 775  |
|               |                                    | <ul> <li>Note:</li> <li>If you turn ON the Forward Run command terminal and the Reverse Run command terminal, it will cause an EF [FWD/REV Run Command Input Error] alarm and the motor will ramp to stop.</li> <li>Initialize the drive with a 2-wire sequence to set the Forward Run command to terminal S1.</li> <li>This function will not operate at the same time as H1-xx = 42, 43 [Run Command (2-Wire Sequence 2), FWD/REV (2-Wire Sequence 2)].</li> </ul> |      |
| 41            | Reverse RUN (2-Wire)               | V/f OLV/PM EZOLV  Sets the Forward Run command for 2-wire sequence 1. Set this function and H1-xx = 40 [Forward RUN (2-Wire)] together.  ON: Reverse Run  OFF: Stop  Note:                                                                                                    | 775  |
|               |                                    | <ul> <li>• If you turn ON the Forward Run command terminal and the Reverse Run command terminal, it will cause an EF [FWD/REV Run Command Input Error] alarm and the motor will ramp to stop.</li> <li>• Initialize the drive with a 2-wire sequence to set the Reverse Run command to terminal S2.</li> <li>• This function will not operate at the same time as H1-xx = 42, 43 [Run Command (2-Wire Sequence 2), FWD/REV (2-Wire Sequence 2)].</li> </ul>          |      |
| 42            | Run Command (2-Wire<br>Sequence 2) | Sets the Run command for 2-wire sequence 2. Set this function and H1-xx = 43 [FWD/REV (2-Wire Sequence 2)] together.  ON: Run  OFF: Stop  Note:  This function will not operate at the same time as H1-xx = 40, 41 [Forward RUN (2-Wire), Reverse RUN (2-Wire)].                                                                                                    | 776  |
| 43            | FWD/REV (2-Wire                    | V/f OLV/PM EZOLV                                                                                                    | 776  |
| 45            | Sequence 2)                        | Sets the direction of motor rotation for 2-wire sequence 2. Set this function and H1-xx = 42 [Run Command (2-Wire Sequence 2)] together.  ON: Reverse Run  OFF: Forward Run  Note:  You must input the Run command to rotate the motor.  This function will not operate at the same time as H1-xx = 40, 41 [Forward RUN (2-Wire), Reverse RUN (2-Wire)].                                                                                                    | 770  |
| 44            | Add Offset Frequency 1 (d7-01)     | V/f OLV/PM EZOLV  Sets the function to add the offset frequency set in d7-01 [Offset Frequency 1] to the frequency reference when the terminal activates.                                                                                                    | 776  |
| 45            | Add Offset Frequency 2 (d7-02)     | V/f OLV/PM EZOLV  Sets the function to add the offset frequency set in d7-02 [Offset Frequency 2] to the frequency reference when the terminal activates.                                                                                                    | 776  |
| 46            | Add Offset Frequency 3 (d7-03)     | Sets the function to add the offset frequency set in <i>d7-03</i> [Offset Frequency 3] to the frequency reference when the terminal activates.                                                                                                    | 776  |
| 50            | Motor Pre-heat 2                   | V/f OLV/PM EZOLV Sets the command to apply the motor pre-heat current set in b2-09 [Pre-heat Current 2].                                                                                                    | 777  |
| 51            | Sequence Timer Disable             | V/f OLV/PM EZOLV Sets the command to disable Sequence Timers. ON: Sequence Timer is Disabled                                                                                                    | 777  |

| Setting Value | Function                                  | Description                                                                                                    | Ref. |
|---------------|-------------------------------------------|----------------------------------------------------------------------------------------------------|------|
| 52            | Sequence Timer Cancel                     | V/f OLV/PM EZOLV                                                                                                    | 777  |
|               |                                           | Sets the command to cancel the currently active Sequence Timer.                                                                                                    |      |
|               |                                           | ON : Cancel Active Sequence Timer                                                                                                    |      |
| 60            | DC Injection Braking                      | V/f OLV/PM EZOLV                                                                                                    | 777  |
|               | Command                                   | Sets the command to use DC Injection Braking to stop the motor.                                                                                                    |      |
|               |                                           | Note:                                                                                                    |      |
|               |                                           | When $AI-02 = 8$ [Control Method Selection = EZOLV], this function is available with a PM motor.                                                                                        |      |
| 61            | Speed Search from Fmax                    | V/f OLV/PM EZOLV                                                                                                    | 777  |
|               |                                           | Sets the function to use an external reference to start speed search although b3-01 = 0 [Speed Search Selection at Start = Disabled] to not allow speed search at start.                |      |
|               |                                           | Note:                                                                                                    |      |
|               |                                           | The drive will detect $oPE03$ [Multi-Function Input Setting Err] when $H1$ - $xx = 61$ [Speed Search from Fmax] and $H1$ - $xx = 62$ [Speed Search from Fref] are set at the same time. |      |
| 62            | Smood Spough from East                    | V/f OLV/PM EZOLV                                                                                                    | 770  |
| 02            | Speed Search from Fref                    | Sets the function to use an external reference to start speed search although b3-01 = 0 [Speed Search Selection at Start]                                                               | 778  |
|               |                                           | = Disabled] to not allow speed search at start.                                                                                                    |      |
|               |                                           | Note:                                                                                                    |      |
|               |                                           | The drive will detect $oPE03$ [Multi-Function Input Setting Err] when $H1$ - $xx = 61$ [Speed Search from Fmax] and $H1$ - $xx = 62$ [Speed Search from Fref] are set at the same time. |      |
| 63            | Field Weakening                           | V/f OLV/PM EZOLV                                                                                                    | 778  |
| -             |                                           | Sets the function to send the Field Weakening Level and Field Weakening Frequency Limit commands set in d6-01                                                                           | .,,  |
|               |                                           | [Field Weakening Level] and d6-02 [Field Weakening Frequency Limit] when the input terminal is activated.                                                                               |      |
| 65            | KEB Ride-Thru 1                           | V/f OLV/PM EZOLV                                                                                                    | 778  |
|               | Activate (N.C.)                           | Sets operation of the KEB1 function through the KEB Ride-Thru 1 (N.C.).                                                                                                    |      |
|               |                                           | ON: Normal operation OFF: Deceleration during momentary power loss                                                                                                    |      |
|               |                                           | V/f OLV/PM EZOLV                                                                                                    |      |
| 66            | KEB Ride-Thru 1<br>Activate (N.O.)        | Sets operation of the KEB1 function through the KEB Ride-Thru 1 (N.O.).                                                                                                    | 778  |
|               |                                           | ON: Deceleration during momentary power loss                                                                                                    |      |
|               |                                           | OFF : Normal operation                                                                                                    |      |
| 67            | Communications Test                       | V/f OLV/PM EZOLV                                                                                                    | 779  |
|               | Mode                                      | Set the function for the drive to self-test RS-485 serial communications operation.                                                                                                    |      |
| 68            | High Slip Braking (HSB)  VII OLVIPM EZOLV |                                                                                                    | 779  |
|               | Activate                                  | Sets the command to use high-slip braking to stop the motor.                                                                                                    |      |
| 69 Jog Run 2  |                                           | V/f OLV/PM EZOLV                                                                                                    | 779  |
|               |                                           | Causes the drive to ramp to the d1-17 [Jog Reference] frequency. The forward/reverse command from the 3-wire or 2-                                                                      |      |
|               |                                           | wire 2 sequence sets the direction.                                                                                                    |      |
| 6 A           | Drive Enable                              | V/f OLV/PM EZOLV                                                                                                    | 779  |
|               |                                           | Sets the function to show dnE [Drive Disabled] on the keypad and ignore Run commands when the terminal is OFF.                                                                          |      |
| 6D            | AUTO Command                              | V/f OLV/PM EZOLV                                                                                                    | 779  |
|               |                                           | Sets the command to operate the drive in AUTO Mode.  ON: AUTO Mode                                                                                                    |      |
|               |                                           | OFF : OFF Mode or HAND Mode                                                                                                    |      |
| 6E            | HAND Command                              | V/f OLV/PM EZOLV                                                                                                    | 780  |
| OL            | TIAND Command                             | Sets the command to operate the drive in HAND Mode.                                                                                                    | 700  |
|               |                                           | ON : HAND Mode                                                                                                    |      |
|               |                                           | OFF : OFF Mode or AUTO Mode                                                                                                    |      |
| 70            | Drive Enable 2                            | V/f OLV/PM EZOLV                                                                                                    | 780  |
|               |                                           | Sets the function to show dnE [Drive Enabled] on the keypad and ignore Run commands when the terminal is OFF.                                                                           |      |
|               |                                           | ON: Run command is accepted.                                                                                                    |      |
|               |                                           | OFF: Run command is disabled. When the drive is running, it stops according to b1-03 setting.                                                                                           |      |
| 77            | ASR Gain (C5-03) Select                   | V/f OLV/PM EZOLV                                                                                                    | 780  |
|               |                                           | Sets the function to switch the ASR proportional gain to C5-01 [ASR Proportional Gain 1] or C5-03 [ASR Proportional Gain 2].                                                            |      |
|               |                                           | ON: C5-03                                                                                                    |      |
|               |                                           | OFF: C5-01                                                                                                    |      |
| 7A            | KEB Ride-Thru 2                           | V/f OLV/PM EZOLV                                                                                                    | 780  |
|               | Activate (N.C.)                           | Sets operation of the KEB2 function through the KEB Ride-Thru 2 (N.C.).                                                                                                    |      |
|               |                                           | ON: Normal operation                                                                                                    |      |
|               | 1                                         | OFF: Deceleration during momentary power loss                                                                                                    |      |

| Setting Value | Function                      | Description                                                                                                    | Ref. |
|---------------|-------------------------------|----------------------------------------------------------------------------------------------------|------|
| 7B            | KEB Ride-Thru 2               | V/f OLV/PM EZOLV                                                                                                    | 781  |
|               | Activate (N.O.)               | Sets operation of the KEB2 function through the KEB Ride-Thru 2 (N.O.).                                                                                                    |      |
|               |                               | ON: Deceleration during momentary power loss OFF: Normal operation                                                                                                    |      |
|               |                               |                                                                                                    |      |
| 7C            | Short Circuit Braking (N. O.) |                                                                                                    | 781  |
|               | ,                             | Sets operation of Short Circuit Braking (N.O.).  ON: Short Circuit Braking is enabled.                                                                                                    |      |
|               |                               | OFF : Normal operation                                                                                                    |      |
|               |                               | Note:                                                                                                    |      |
|               |                               | When A1-02 = 8 [Control Method Selection = EZOLV], this function is available only when you use a PM motor.                                                                                                    |      |
| 7D            | Short Circuit Braking (N. C.) | V/f OLV/PM EZOLV                                                                                                    | 781  |
|               | C.)                           | Sets operation of Short Circuit Braking (N.C.).                                                                                                    |      |
|               |                               | ON: Normal operation OFF: Short Circuit Braking is enabled.                                                                                                    |      |
|               |                               | Note:                                                                                                    |      |
|               |                               | When A1-02 = 8 [Control Method Selection = EZOLV], this function is available only when you use a PM motor.                                                                                                    |      |
| 82            | PI Switch to Aux              | V/f OLV/PM EZOLV                                                                                                    | 781  |
|               |                               | Sets YF-xx [PI Auxiliary Control] parameters as primary PI loop parameters and disables b5-xx [PID Control].                                                                                                   |      |
|               |                               | Note:                                                                                                    |      |
|               |                               | When this input is active, YF-xx [PI Auxiliary Control] parameters will always be the primary PI loop parameters. Parameter YF-20 [PI Aux Main PI Speed Control] does not have an effect.                      |      |
| 83            | Dedicated Multi-Setpoint      | V/f OLV/PM EZOLV                                                                                                    | 781  |
| 0.5           | YA-02                         | Sets the function to set the PID setpoint to YA-02 [Setpoint 2].                                                                                                    | 701  |
|               |                               | Note:                                                                                                    |      |
|               |                               | If you use this function and one of H1-xx = 3E or 3F [PID Setpoint Selection 1 or 2] at the same time, the drive will detect an oPE03 [Multi-Function Input Setting Err].                                      |      |
|               |                               | ON: YA-02 is PID setpoint.                                                                                                    |      |
|               |                               | OFF: YA-01 [Setpoint 1], YA-03 [Setpoint 3], or YA-04 [Setpoint 4] is PID setpoint.                                                                                                    |      |
| 84            | Dedicated Multi-Setpoint      | V/f OLV/PM EZOLV                                                                                                    | 782  |
|               | YA-03                         | Sets the function to set the PID setpoint to YA-03 [Setpoint 3]. Set this function and H1-xx = 83 [Dedicated Multi-Setpoint YA-02] at the same time.                                                           |      |
|               |                               | Note:                                                                                                    |      |
|               |                               | If you use this function and one of $H1$ - $xx = 3E$ or $3F$ [PID Setpoint Selection 1 or 2] at the same time, the drive                                                                                       |      |
|               |                               | will detect an oPE03 [Multi-Function Input Setting Err]. ON: YA-03 is PID setpoint.                                                                                                    |      |
|               |                               | OFF: YA-01 [Setpoint 1], YA-02 [Setpoint 2], or YA-04 [Setpoint 4] is PID setpoint.                                                                                                    |      |
| 85            | Dedicated Multi-Setpoint      | V/f OLV/PM EZOLV                                                                                                    | 782  |
|               | YA-04                         | Sets the function to set the PID setpoint to $YA-04$ [Setpoint 4]. Set this function, $HI-xx = 83$ [Dedicated Multi-Setpoint $YA-02$ ], and $HI-xx = 84$ [Dedicated Multi-Setpoint $YA-03$ ] at the same time. |      |
|               |                               | Note:                                                                                                    |      |
|               |                               | If you use this function and one of $H1$ - $xx = 3E$ or $3F$ [PID Setpoint Selection 1 or 2] at the same time, the drive                                                                                       |      |
|               |                               | will detect an oPE03 [Multi-Function Input Setting Err]. ON: YA-04 is PID setpoint.                                                                                                    |      |
|               |                               | OFF: YA-01 [Setpoint 1], YA-02 [Setpoint 2], or YA-03 [Setpoint 3] is PID setpoint.                                                                                                    |      |
| 88            | Thermostat Fault              | V/f OLV/PM EZOLV                                                                                                    | 782  |
|               |                               | Sets the drive to show the VLTS [Thermostat Fault] when the input terminal is ON.                                                                                                    |      |
|               |                               | Note:                                                                                                    |      |
|               |                               | This function is active when the drive is running.                                                                                                    |      |
| 90            | DWEZ Digital Input 1          | V/f OLV/PM EZOLV                                                                                                    | 782  |
|               |                               | Sets digital input 1 to use in DriveWorksEZ. Refer to the DriveWorksEZ online manual for more information.                                                                                                    |      |
| 91            | DWEZ Digital Input 2          | V/f OLV/PM EZOLV                                                                                                    | 782  |
|               |                               | Sets digital input 2 to use in DriveWorksEZ. Refer to the DriveWorksEZ online manual for more information.                                                                                                    |      |
| 92            | DWEZ Digital Input 3          | V/f OLV/PM EZOLV                                                                                                    | 782  |
|               |                               | Sets digital input 3 to use in DriveWorksEZ. Refer to the DriveWorksEZ online manual for more information.                                                                                                    |      |
| 93            | DWEZ Digital Input 4          | V/f OLV/PM EZOLV                                                                                                    | 782  |
|               |                               | Sets digital input 4 to use in DriveWorksEZ. Refer to the DriveWorksEZ online manual for more information.                                                                                                    |      |
| 94            | DWEZ Digital Input 5          | V/f OLV/PM EZOLV                                                                                                    | 782  |
|               |                               | Sets digital input 5 to use in DriveWorksEZ. Refer to the DriveWorksEZ online manual for more information.                                                                                                    |      |
| 95            | DWEZ Digital Input 6          | V/f OLV/PM EZOLV                                                                                                    | 782  |
|               |                               | Sets digital input 6 to use in DriveWorksEZ. Refer to the DriveWorksEZ online manual for more information.                                                                                                    |      |
| 96            | DWEZ Digital Input 7          | V/f OLV/PM EZOLV                                                                                                    | 782  |
|               |                               | Sets digital input 7 to use in DriveWorksEZ. Refer to the DriveWorksEZ online manual for more information.                                                                                                    |      |

| Setting Value | Function                         | Description                                                                                                    | Ref.         |
|---------------|----------------------------------|----------------------------------------------------------------------------------------------------|--------------|
| 9F            | DWEZ Disable                     | V/f OLV/PM EZOLV                                                                                                    | 782          |
|               |                                  | Sets operation of the DriveWorksEZ program saved in the drive.                                                                                  |              |
|               |                                  | ON: Disabled                                                                                                    |              |
|               |                                  | OFF : Enabled                                                                                                    |              |
|               |                                  | Note: Set A1-07 = 2 [DriveWorksEZ Function Selection = Enabled/Disabled wDigital Input] to use this function.                                   |              |
| A 0           | DIO Control Disable              | V/f OLV/PM EZOLV                                                                                                    | 702          |
| A8            | PI2 Control Disable              | Sets the command to disable the PI2 Control function. Parameter S3-12 [PI2 Control Disable Mode Sel] sets the                                   | 783          |
|               |                                  | output performance.                                                                                                    |              |
|               |                                  | ON: Enabled                                                                                                    |              |
|               |                                  | OFF : Disabled                                                                                                    |              |
| AA            | PI2 Control Inverse<br>Operation | V/f OLV/PM EZOLV                                                                                                    | 783          |
|               | Орегилоп                         | Sets the command to change the sign of the PI2 Control input.                                                                                   |              |
| AB            | PI2 Control Integral Reset       | V/f OLV/PM EZOLV                                                                                                    | 783          |
|               |                                  | Sets the command to reset the PI2 Control integral value.                                                                                       |              |
|               |                                  | <b>Note:</b> This input has priority over $H1$ - $xx = AC$ [MFDI Function Selection = P12 Control Integral Hold].                               |              |
| AC            | DIO Control Later and Held       | V/f OLV/PM EZOLV                                                                                                    | 783          |
| AC            | PI2 Control Integral Hold        | Sets the command to lock the PI2 Control integral value.                                                                                        | 763          |
| A.D.          | Select PI2 Control PI            | V/f OLV/PM EZOLV                                                                                                    | 702          |
| AD            | Parameters                       | Sets the command to use the S3-06 [P12 Control Proportional Gain] and S3-07 [P12 Control Integral Time] values                                  | 783          |
|               |                                  | instead of the b5-02 [Proportional Gain (P)] and b5-03 [Integral Time (I)] values. Set S3-01 = 0 [P12 Control Enable                            |              |
|               |                                  | Selection = Disabled] to enable this function.  Note:                                                                                           |              |
|               |                                  | This multi-function input does not have an effect on PI2 Control. Use this input for the primary PI controller (b5-                             |              |
|               |                                  | xx).                                                                                                    |              |
| AF            | Emergency Override               | V/f OLV/PM EZOLV                                                                                                    | 783          |
|               | FWD                              | Sets the command to use the speed set in S6-02 [Emergency Override Ref Selection] to run the drive in the forward direction.                    |              |
| D.0           |                                  | V/f OLV/PM EZOLV                                                                                                    |              |
| В0            | Emergency Override<br>REV        | Sets the command to use the speed set in S6-02 [Emergency Override Ref Selection] to run the drive in the reverse                               | 783          |
|               |                                  | direction.                                                                                                    |              |
| B1            | Customer Safeties                | V/f OLV/PM EZOLV                                                                                                    | 783          |
|               |                                  | Sets the command to show that customer safeties are in place.                                                                                   |              |
| B2            | BAS Interlock                    | V/f OLV/PM EZOLV                                                                                                    | 784          |
|               |                                  | Sets the command to show that the dampers are open.                                                                                             |              |
| В8            | Low City Pressure                | V/f OLV/PM EZOLV                                                                                                    | 784          |
|               | -                                | Sets the command to show that there is not sufficient pressure at the inlet to the pump.                                                        |              |
|               |                                  | OFF : Insufficient pressure is present on the inlet to the pump                                                                                 |              |
|               |                                  | Note: When $YI-01 = 3$ [Multiplex Mode = Memobus Network], this function will activate on any drive in the network.                             |              |
|               |                                  | An alarm condition will cause other drives in the network to stop the operation and show a "Network Drive Error"                                |              |
|               |                                  | "Check Faulted Drive" message.                                                                                                    |              |
| В9            | Disable Pre-charge               | V/f OLV/PM EZOLV                                                                                                    | 784          |
|               |                                  | Sets the command to disable the Pre-charge function.  ON: Pre-charge function is disabled                                                       |              |
| 100           | 100                              | ON: Pre-charge function is disabled  V/f OLV/PM EZOLV                                                                                           | -0:          |
| 188           | !Thermostat Fault                | Sets the drive to show the <i>VLTS</i> [Thermostat Fault] when the input terminal is OFF.                                                       | 784          |
|               |                                  | Note:                                                                                                    |              |
|               |                                  | This function is active when the drive is running.                                                                                              |              |
| 1A8           | !PI2 Control Disable             | V/f OLV/PM EZOLV                                                                                                    | 784          |
|               |                                  | Sets the command to disable the PI2 Control function. Parameter S3-12 [PI2 Control Disable Mode Sel] sets the                                   | , , ,        |
|               |                                  | output performance.                                                                                                    |              |
|               |                                  | ON : Disabled OFF : Enabled                                                                                                    |              |
| 170           | H C' B                           | V/f OLV/PM EZOLV                                                                                                    | <b>5</b> 0.1 |
| 1B8           | !Low City Pressure               | Sets the command to show that there is not sufficient pressure at the inlet to the pump.                                                        | 784          |
|               |                                  | ON: Insufficient pressure is present on the inlet to the pump.                                                                                  |              |
|               |                                  | Note:                                                                                                    |              |
|               |                                  | When Y1-01 = 3 [Multiplex Mode = Memobus Network], this function will activate on any drive in the network.                                     |              |
|               |                                  | An alarm condition will cause other drives in the network to stop the operation and show a "Network Drive Error" "Check Faulted Drive" message. |              |

## ♦ H2: Digital Outputs

| No.<br>(Hex.)             | Name                                | Description                                                                                                    | Default<br>(Range)      | Ref. |
|---------------------------|-------------------------------------|----------------------------------------------------------------------------------------------------|-------------------------|------|
| H2-01<br>(040B)           | Term M1-M2 Function<br>Selection    | V/f OLV/PM EZOLV  Sets the function for MFDO terminal M1-M2.  Note:  Set this parameter to F when the terminal is not being used or to use the terminal in through mode.                                               | 0<br>(0 - 1FF)          | 787  |
| H2-02<br>(040C)           | Term M3-M4 Function<br>Selection    | V/f OLV/FM EZOLV  Sets the function for MFDO terminal M3-M4.  Note:  Set this parameter to F when the terminal is not being used or to use the terminal in through mode.                                               | 1<br>(0 - 1FF)          | 787  |
| H2-03<br>(040D)           | Term M5-M6 Function<br>Selection    | V/f OLV/FM EZOLV  Sets the function for MFDO terminal M5-M6.  Note:  When you do not use this terminal, or when you will use the terminal in through mode, set this parameter to F.                                    | 2<br>(0 - 1FF)          | 787  |
| H2-06<br>(0437)           | Watt Hour Output Unit<br>Selection  | V/f OLV/PM EZOLV  Sets the unit for the output signal when H2-01 to H2-03 = 39 [MFDO Function Selection = Watt Hour Pulse Output].  0: 0.1 kWh units 1: 1 kWh units 2: 10 kWh units 3: 100 kWh units 4: 1000 kWh units | 0 (0 - 4)               | 787  |
| H2-07<br>(0B3A)           | Modbus Register 1<br>Address Select | V/f OLV/PM EZOLV Sets the address of the MEMOBUS/Modbus register output to the MFDO terminal.                                                                                                    | 0001<br>(0001 - 1FFF)   | 788  |
| H2-08<br>(0B3B)           | Modbus Register 1 Bit<br>Select     | V/f OLV/PM EZOLV Sets the bit of the MEMOBUS/Modbus register output to the MFDO terminal.                                                                                                    | 0000<br>(0000 - FFFF)   | 788  |
| H2-09<br>(0B3C)           | Modbus Register 2<br>Address Select | V/f OLV/PM EZOLV Sets the address of the MEMOBUS/Modbus register output to the MFDO terminal.                                                                                                    | 0001<br>(0001 - 1FFF)   | 788  |
| H2-10<br>(0B3D)           | Modbus Register 2 Bit<br>Select     | V/f OLV/PM EZOLV Sets the bit of the MEMOBUS/Modbus register output to the MFDO terminal.                                                                                                    | 0000<br>(0000 - FFFF)   | 788  |
| H2-40<br>(0B58)           | Mbus Reg 15E0h bit0<br>Output Func  | V/f OLV/PM EZOLV Sets the MFDO for bit 0 of MEMOBUS register 15E0 (Hex.).                                                                                                    | F<br>(0 - 1FF)          | 788  |
| H2-41<br>(0B59)           | Mbus Reg 15E0h bit1<br>Output Func  | V/f OLV/PM EZOLV Sets the MFDO for bit 1 of MEMOBUS register 15E0 (Hex.).                                                                                                    | F<br>(0 - 1FF)          | 788  |
| H2-42<br>(0B5A)           | Mbus Reg 15E0h bit2<br>Output Func  | V/f OLV/PM EZOLV Sets the MFDO for bit 2 of MEMOBUS register 15E0 (Hex.).                                                                                                    | F<br>(0 - 1FF)          | 789  |
| H2-60<br>(1B46)<br>Expert | Term M1-M2 Secondary<br>Function    | V/f OLV/PM EZOLV  Sets the second function for terminal M1-M2. Outputs the logical calculation results of the terminals assigned to functions by H2-01 [Term M1-M2 Function Selection].                                | F<br>(0 - FF)           | 789  |
| H2-61<br>(1B47)<br>Expert | Terminal M1-M2 Logical Operation    | V/f OLV/PM EZOLV  Sets the logical operation for the functions set in H2-01 [Term M1-M2 Function Selection] and H2-60 [Term M1-M2 Secondary Function].                                                                 | 0 (0 - 8)               | 789  |
| H2-62<br>(1B48)<br>Expert | Terminal M1-M2 Delay<br>Time        | V/f OLV/PM EZOLV  Sets the minimum on time used to output the logical calculation results from terminal M1-M2.                                                                                                    | 0.1 s<br>(0.0 - 25.0 s) | 789  |
| H2-63<br>(1B49)<br>Expert | Term M3-M4 Secondary<br>Function    | V/f OLV/PM EZOLV  Sets the second function for terminal M3-M4. Outputs the logical calculation results of the terminals assigned to functions by H2-02 [Term M3-M4 Function Selection].                                | F<br>(0 - FF)           | 789  |
| H2-64<br>(1B4A)<br>Expert | Terminal M3-M4 Logical<br>Operation | V/f OLV/PM EZOLV  Sets the logical operation for the functions set in H2-02 [Term M3-M4 Function Selection] and H2-63 [Term M3-M4 Secondary Function].                                                                 | 0 (0 - 8)               | 789  |
| H2-65<br>(1B4B)<br>Expert | Terminal M3-M4 Delay<br>Time        | V/f OLV/PM EZOLV  Sets the minimum on time used to output the logical calculation results from terminal M3-M4.                                                                                                    | 0.1 s<br>(0.0 - 25.0 s) | 789  |

| No.<br>(Hex.)             | Name                                | Description                                                                                                    | Default<br>(Range)      | Ref. |
|---------------------------|-------------------------------------|----------------------------------------------------------------------------------------------------|-------------------------|------|
| H2-66<br>(1B4C)<br>Expert | Term M5-M6 Secondary<br>Function    | Sets the second function for terminal M5-M6. Outputs the logical calculation results of the terminals assigned to functions by <i>H2-03 [Terminal M5-M6 Function Selection]</i> . | F<br>(0 - FF)           | 790  |
| H2-67<br>(1B4D)<br>Expert | Terminal M5-M6 Logical<br>Operation | V/f OLV/PM EZOLV  Sets the logical operation for the functions set in H2-03 [Term M5-M6 Function Selection] and H2-66 [Term M5-M6 Secondary Function].                            | 0 (0 - 8)               | 790  |
| H2-68<br>(1B4E)<br>Expert | Terminal M5-M6 Delay<br>Time        | V/f OLV/PM EZOLV Sets the minimum on time used to output the logical calculation results from terminal M5-M6.                                                                     | 0.1 s<br>(0.0 - 25.0 s) | 790  |

#### ■ H2-xx: MFDO Setting Values

| Setting Value | Function                      | Description                                                                                                    | Ref. |
|---------------|-------------------------------|----------------------------------------------------------------------------------------------------|------|
| 0             | 0 During Run V/f OLV/PM EZOLV |                                                                                                    | 790  |
|               |                               | The terminal activates when you input a Run command and when the drive is outputting voltage.                                                                                                    |      |
|               |                               | ON : Drive is running                                                                                                    |      |
|               |                               | OFF : Drive is stopping                                                                                                    |      |
| 1             | Zero Speed                    | V/f OLV/PM EZOLV                                                                                                    | 790  |
|               |                               | The terminal activates when the output frequency < E1-09 [Minimum Output Frequency].                                                                                                    |      |
|               |                               | Note:                                                                                                    |      |
|               |                               | Parameter <i>E1-09</i> is the reference in all control methods.<br>ON: Output frequency < <i>E1-09</i> .                                                                                                    |      |
|               |                               | OFF: Output frequency $\geq E1$ -09.                                                                                                    |      |
| 2             | Speed Agree 1                 | V/f OLV/PM EZOLV                                                                                                    | 791  |
|               | 1 5                           | The terminal activates when the output frequency is in the range of the frequency reference ± L4-02 [Speed Agree                                                                                                    |      |
|               |                               | Detection Width].  Note:                                                                                                    |      |
|               |                               | The detection function operates in the two motor rotation directions.                                                                                                    |      |
|               |                               | ON: The output frequency is in the range of "frequency reference $\pm L4-02$ ".                                                                                                    |      |
|               |                               | OFF: The output frequency does not align with the frequency reference although the drive is running.                                                                                                    |      |
| 3             | User-Set Speed Agree 1        | V/f OLV/PM EZOLV                                                                                                    | 791  |
|               |                               | The terminal activates when the output frequency is in the range of L4-01 [Speed Agree Detection Level] $\pm$ L4-02 [Speed Agree Detection Width] and in the range of the frequency reference $\pm$ L4-02.                                            |      |
|               |                               | Note:                                                                                                    |      |
|               |                               | The detection function operates in the two motor rotation directions. The drive uses the <i>L4-01</i> value as the forward/reverse detection level.                                                                                                   |      |
|               |                               | ON: The output frequency is in the range of " $L4-01 \pm L4-02$ " and the range of frequency reference $\pm L4-02$ .                                                                                                    |      |
|               |                               | OFF: The output frequency is not in the range of " $L4-01 \pm L4-02$ " or the range of frequency reference $\pm L4-02$ .                                                                                                    |      |
| 4             | Frequency Detection 1         | V/f OLV/PM EZOLV                                                                                                    | 792  |
|               |                               | The terminal deactivates when the output frequency > "L4-01 [Speed Agree Detection Level] + L4-02 [Speed Agree Detection Width]". After the terminal deactivates, the terminal stays deactivated until the output frequency is at the value of L4-01. |      |
|               |                               | Note:                                                                                                    |      |
|               |                               | The detection function operates in the two motor rotation directions. The drive uses the $L4-01$ value as the forward/reverse detection level.  ON: The output frequency $< L4-01$ , or the output frequency $\le "L4-01 + L4-02"$                    |      |
|               |                               | OFF: The output frequency $>$ " $L4-01 + L4-02$ "                                                                                                    |      |
| 5             | Frequency Detection 2         | V/f OLV/PM EZOLV                                                                                                    | 792  |
| ,             | Trequency Detection 2         | The terminal activates when the output frequency > L4-01 [Speed Agree Detection Level]. After the terminal activates, the terminal stays activated until the output frequency is at the value of "L4-01 - L4-02 [Speed Agree Detection Width]".       | 192  |
|               |                               | Note:                                                                                                    |      |
|               |                               | The detection function operates in the two motor rotation directions. The drive uses the <i>L4-01</i> value as the forward/reverse detection level.  ON: The output frequency > <i>L4-01</i>                                                          |      |
|               |                               | OFF: The output frequency $<$ " $L4-01 - L4-02$ ", or the output frequency $\le L4-01$                                                                                                    |      |
| 6             | Drive Ready                   | V/f OLV/PM EZOLV                                                                                                    | 793  |
| •             |                               | The terminal activates when the drive is ready and running.                                                                                                    | 175  |
| 7             | DC Bus Undervoltage           | V/f OLV/PM EZOLV                                                                                                    | 793  |
| ,             | Do Dus Ondervortage           | The terminal activates when the DC bus voltage or control circuit power supply is at the voltage set in L2-05 [Undervoltage Detection Lvl (Uv1)] or less. The terminal also activates when there is a fault with the DC bus voltage.                  | 193  |
|               |                               | ON: The DC bus voltage $\leq L2-05$                                                                                                    |      |
|               |                               | OFF: The DC bus voltage $> L2-05$                                                                                                    |      |

| Setting Value | Function                  | Description                                                                                                    | Ref. |
|---------------|---------------------------|----------------------------------------------------------------------------------------------------|------|
| 8             | During Baseblock (N.O.)   | V/f OLV/PM EZOLV                                                                                                    | 793  |
| Ü             | Burning Busecieen (11101) | The terminal activates during baseblock. When the drive is in baseblock, the drive output transistor stops switching                                                                           | 7,50 |
|               |                           | and does not make DC bus voltage.                                                                                                    |      |
|               |                           | ON: During baseblock                                                                                                    |      |
|               |                           | OFF: The drive is not in baseblock.                                                                                                    |      |
| 9             | Frequency Reference       | V/f OLV/PM EZOLV                                                                                                    | 793  |
|               | from Keypad               | Shows the selected frequency reference source.                                                                                                    |      |
|               |                           | ON: The keypad is the frequency reference source.                                                                                                    |      |
|               |                           | OFF: Parameter b1-01 [Frequency Reference Selection 1] is the frequency reference source.                                                                                                    |      |
| В             | Torque Detection 1 (N.    | V/f OLV/PM EZOLV                                                                                                    | 794  |
|               | O.)                       | The terminal activates when the drive detects overtorque or undertorque.                                                                                                    |      |
|               |                           | ON: The output current/torque $> L6-02$ [Torque Detection Level 1], or the output current/torque $< L6-02$ for longer                                                                          |      |
|               |                           | than the time set in L6-03 [Torque Detection Time 1].                                                                                                    |      |
| C             | Frequency Reference       | V/f OLV/PM EZOLV                                                                                                    | 794  |
|               | Loss                      | The terminal activates when the drive detects a loss of frequency reference.                                                                                                    |      |
| E             | Fault                     | V/f OLV/PM EZOLV                                                                                                    | 794  |
|               |                           | The terminal activates when the drive detects a fault.                                                                                                    |      |
|               |                           | Note:                                                                                                    |      |
|               |                           | The terminal will not activate for CPF00 and CPF01 [Control Circuit Error] faults.                                                                                                    |      |
| F             | Not Used                  | V/f OLV/PM EZOLV                                                                                                    | 794  |
|               |                           | Use this setting for unused terminals or to use terminals in through mode. Also use this setting as the PLC contact                                                                            |      |
|               |                           | output via MEMOBUS/Modbus or the communication option. This signal does not function if you do not configure signals from the PLC.                                                             |      |
|               |                           |                                                                                                    |      |
| 10            | Alarm                     | V/f OLV/PM EZOLV                                                                                                    | 794  |
|               |                           | The terminal activates when the drive detects a minor fault.                                                                                                    |      |
| 11            | Fault Reset Command       | V/f OLV/PM EZOLV                                                                                                    | 794  |
|               | Active                    | The terminal activates when the drive receives the Reset command from the control circuit terminal, serial                                                                                     |      |
|               |                           | communications, or the communication option.                                                                                                    |      |
| 12            | Timer Output              | V/f OLV/PM EZOLV                                                                                                    | 794  |
|               |                           | Sets the terminal as the timer output. Use this setting with the timer input set in $H1$ - $xx = 18$ [MFDI Function Selection = Timer Function].                                               |      |
|               |                           |                                                                                                    |      |
| 13            | Speed Agree 2             | V/f OLV/PM EZOLV                                                                                                    | 795  |
|               |                           | The terminal activates when the output frequency is in the range of the frequency reference $\pm$ L4-04 [Speed Agree Detection Width (+/-)].                                                   |      |
|               |                           | Note:                                                                                                    |      |
|               |                           | The detection function operates in the two motor rotation directions.                                                                                                    |      |
|               |                           | ON: The output frequency is in the range of "frequency reference $\pm L4-04$ ".                                                                                                    |      |
|               |                           | OFF: The output frequency is not in the range of "frequency reference $\pm L4-04$ ".                                                                                                    |      |
| 14            | User-Set Speed Agree 2    | V/f OLV/PM EZOLV                                                                                                    | 795  |
|               |                           | The terminal activates when the output frequency is in the range of L4-03 [Speed Agree Detection Level $(+/-)$ ] $\pm$ L4-04                                                                   |      |
|               |                           | [Speed Agree Detection Width $(+/-)$ ] and in the range of the frequency reference $\pm L4-04$ .                                                                                               |      |
|               |                           | <b>Note:</b> The detection level set in $L4-03$ is a signed value. The drive will only detect in one direction.                                                                                |      |
|               |                           | ON: The output frequency is in the range of " $L4-03 \pm L4-04$ " and the range of frequency reference $\pm L4-04$ .                                                                           |      |
|               |                           | OFF: The output frequency is not in the range of " $L4-03 \pm L4-04$ " or the range of frequency reference $\pm L4-04$ .                                                                       |      |
| 15            | Frequency Detection 3     | V/f OLV/PM EZOLV                                                                                                    | 796  |
| 15            | Trequency Betterion's     | The terminal deactivates when the output frequency > "L4-03 [Speed Agree Detection Level (+/-)] + L4-04 [Speed                                                                                 | 720  |
|               |                           | Agree Detection Width (+/-)]". After the terminal deactivates, the terminal stays deactivated until the output frequency                                                                       |      |
|               |                           | is at the value of <i>L4-03</i> .  Note:                                                                                                    |      |
|               |                           | The detection level set in $L4-03$ is a signed value. The drive will only detect in one direction.                                                                                             |      |
|               |                           | ON: The output frequency $< L4-03$ , or the output frequency $\le L4-03 + L4-04$ .                                                                                                    |      |
|               |                           | OFF: The output frequency $>$ " $L4-03 + L4-04$ ".                                                                                                    |      |
| 16            | Frequency Detection 4     | V/f OLV/PM EZOLV                                                                                                    | 796  |
|               | 1) _ 0.000.01.            | The terminal activates when the output frequency $> L4-03$ [Speed Agree Detection Level (+/-)]. After the terminal                                                                             |      |
|               |                           | activates, the terminal stays activated until the output frequency is at the value of "L4-03 - L4-04".                                                                                         |      |
|               |                           | Note:                                                                                                    |      |
|               |                           | The detection level set in $L4-03$ is a signed value. The drive will only detect in one direction. ON: The output frequency $> L4-03$ .                                                        |      |
|               |                           | OFF: The output frequency $< L4-03$ .  OFF: The output frequency $< L4-03 - L4-04$ °, or the output frequency $\le L4-03$ .                                                                    |      |
| 1.7           | T. D                      | V/f OLV/PM EZOLV                                                                                                    | 505  |
| 17            | Torque Detection 1 (N.C.) |                                                                                                    | 797  |
|               |                           | The terminal deactivates when the drive detects overtorque or undertorque.  OFF: The output current/torque > L6-02 [Torque Detection Level 1], or the output current/torque < L6-02 for longer |      |
|               | Ĩ                         | than the time set in L6-03 [Torque Detection Time 1].                                                                                                    |      |

| Setting Value | Function                   | Description                                                                                                    | Ref. |
|---------------|----------------------------|----------------------------------------------------------------------------------------------------|------|
| 18            | Torque Detection 2 (N.     | V/f OLV/PM EZOLV                                                                                                    | 797  |
|               | O.)                        | The terminal activates when the drive detects overtorque or undertorque.                                                                                                    |      |
|               |                            | ON: The output current/torque $> L6-05$ [Torque Detection Level 2], or the output current/torque $< L6-05$ for longer than the time set in L6-06 [Torque Detection Time 2]. |      |
| 19            | Torono Datastian 2 (N.C.)  | V/f OLV/PM EZOLV                                                                                                    | 707  |
| 19            | Torque Detection 2 (N.C.)  | The terminal deactivates when the drive detects overtorque or undertorque.                                                                                                  | 797  |
|               |                            | OFF : The output current/torque > <i>L6-05</i> [ <i>Torque Detection Level 2</i> ], or the output current/torque < <i>L6-05</i> for longer                                  |      |
|               |                            | than the time set in L6-06 [Torque Detection Time 2].                                                                                                    |      |
| 1A            | During Reverse             | V/f OLV/PM EZOLV                                                                                                    | 798  |
|               |                            | The terminal activates when the motor operates in the reverse direction.                                                                                                    |      |
|               |                            | ON: The motor is operating in the reverse direction.  OFF: The motor is operating in the forward direction or the motor stopped.                                            |      |
| 470           |                            | V/f OLV/PM EZOLV                                                                                                    |      |
| 1B            | During Baseblock (N.C.)    |                                                                                                    | 798  |
|               |                            | The terminal deactivates during baseblock. When the drive is in baseblock, the drive output transistor stops switching and does not make DC bus voltage.                    |      |
|               |                            | ON: The drive is not in baseblock.                                                                                                    |      |
|               |                            | OFF: During baseblock                                                                                                    |      |
| 1C            | Motor 2 Selected           | V/f OLV/PM EZOLV                                                                                                    | 798  |
|               |                            | The terminal activates when you select motor 2.                                                                                                    |      |
|               |                            | ON: Motor 2 Selected OFF: Motor 1 Selected                                                                                                    |      |
| 4.77          |                            | V/f OLV/PM EZOLV                                                                                                    |      |
| 1E            | Executing Auto-Restart     | The terminal activates when the Auto Restart function is trying to restart after a fault.                                                                                   | 798  |
|               |                            |                                                                                                    |      |
| 1F            | Motor Overload Alarm (oL1) | V/f OLV/PM EZOLV                                                                                                    | 798  |
|               | ()                         | The terminal activates when the electronic thermal protection value of the motor overload protective function is a minimum of 90% of the detection level.                   |      |
| 20            | Drive Overheat Pre-        | V/f OLV/PM EZOLV                                                                                                    | 799  |
| 20            | Alarm (oH)                 | The terminal activates when the drive heatsink temperature is at the level set with L8-02 [Overheat Alarm Level].                                                           | 177  |
| 21            | Safe Torque OFF            | V/f OLV/PM EZOLV                                                                                                    | 799  |
| 21            | Sale Torque Of I           | The terminal activates (safety stop state) when the safety circuit and safety diagnosis circuit are operating correctly and                                                 | 177  |
|               |                            | when terminals H1-HC and H2-HC are OFF (Open).                                                                                                    |      |
|               |                            | ON: Safety stop state                                                                                                    |      |
|               |                            | OFF: Safety circuit fault or RUN/READY                                                                                                    |      |
| 2F            | Maintenance Notification   | V/f OLV/PM EZOLV                                                                                                    | 799  |
|               |                            | The terminal activates when drive components are at their estimated maintenance period.  Tells you about the maintenance period for these items:                            |      |
|               |                            | IGBT                                                                                                    |      |
|               |                            | Cooling Fan                                                                                                    |      |
|               |                            | Capacitor                                                                                                    |      |
|               |                            | Soft charge bypass relay                                                                                                    |      |
| 30            | During Torque Limit        | V/f OLV/PM EZOLV                                                                                                    | 799  |
|               |                            | The terminal activates when the torque reference is the torque limit set with L7 parameters, H3-02 or H3-10 [MFAI Function Selection].                                      |      |
| 27            | Davis Forman Outside       | V/f OLV/PM EZOLV                                                                                                    | 700  |
| 37            | During Frequency Output    | The terminal activates when the drive outputs frequency.                                                                                                    | 799  |
|               |                            | ON: The drive is outputting frequency.                                                                                                    |      |
|               |                            | OFF: The drive is not outputting frequency.                                                                                                    |      |
| 38            | Drive Enabled              | V/f OLV/PM EZOLV                                                                                                    | 800  |
|               |                            | This terminal activates when the $H1$ - $xx = 6A$ [Drive Enable] terminal activates.                                                                                        |      |
| 39            | Watt Hour Pulse Output     | V/f OLV/PM EZOLV                                                                                                    | 800  |
|               | 1                          | Outputs the pulse that shows the watt hours.                                                                                                    |      |
| 3A            | Drive Overheat Alarm       | V/f OLV/PM EZOLV                                                                                                    | 800  |
| ***           |                            | The terminal activates when the drive heatsink temperature is at the L8-02 [Overheat Alarm Level] setting while L8-03                                                       |      |
|               |                            | = 4 [Overheat Pre-Alarm Selection = Operate at Reduced Speed (L8-19)] and the drive is running.                                                                             |      |
| 3D            | During Speed Search        | V/f OLV/PM EZOLV                                                                                                    | 800  |
|               |                            | The terminal activates when the drive is doing speed search.                                                                                                    |      |
| 42            | Pressure Reached           | V/f OLV/PM EZOLV                                                                                                    | 800  |
|               |                            | The terminal activates when the pressure feedback is at the Pressure Setpoint.                                                                                              |      |
| 4A            | During KEB Ride-Thru       | V/f OLV/PM EZOLV                                                                                                    | 801  |
|               |                            | The terminal activates during KEB Ride-Thru.                                                                                                    |      |

| During Short Circuit<br>Braking  During Fast Stop | V/f OLV/PM EZOLV  The terminal activates during Short Circuit Braking.  Note:                                                                                                    | 801                                                                                                    |
|---------------------------------------------------|----------------------------------------------------------------------------------------------------|----------------------------------------------------------------------------------------------------|
|                                                   | -                                                                                                    |                                                                                                    |
| During Fast Stop                                  | Note:                                                                                                    |                                                                                                    |
| During Fast Stop                                  | When $A1-02 = 8$ [Control Method Selection = EZOLV], this function is available only when you use a PM motor.                                                                                                    |                                                                                                    |
| During Fast Stop                                  | When A1-02 = 8 [Control Method Selection = EZOLV], this function is available only when you use a FM motor.  Vif OLV/PM EZOLV                                                                                                    |                                                                                                    |
|                                                   | The terminal activates when the fast stop is in operation.                                                                                                    | 801                                                                                                    |
|                                                   |                                                                                                    |                                                                                                    |
| oH Pre-Alarm Reduction<br>Limit                   | The terminal activates when $L8-03 = 4$ [Overheat Pre-Alarm Selection = Operate at Reduced Speed (L8-19)] and oH                                                                                                    | 801                                                                                                    |
|                                                   | [Heatsink Overheat] does not clear after the drive decreases the frequency for 10 cycles.                                                                                                    |                                                                                                    |
| Sequence Timer 1                                  | V/f OLV/PM EZOLV                                                                                                    | 801                                                                                                    |
|                                                   | The terminal activates when Sequence Timer 1 is active.                                                                                                    |                                                                                                    |
| Sequence Timer 2                                  | V/f OLV/PM EZOLV                                                                                                    | 801                                                                                                    |
|                                                   | The terminal activates when Sequence Timer 2 is active.                                                                                                    |                                                                                                    |
| Sequence Timer 3                                  | V/f OLV/PM EZOLV                                                                                                    | 801                                                                                                    |
|                                                   | The terminal activates when Sequence Timer 3 is active.                                                                                                    |                                                                                                    |
| Sequence Timer 4                                  | V/f OLV/PM EZOLV                                                                                                    | 802                                                                                                    |
|                                                   | -                                                                                                    |                                                                                                    |
| UL6 Underload Detected                            | V/f OLV/PM EZOLV                                                                                                    | 802                                                                                                    |
|                                                   | The terminal activates when the drive detected <i>UL6 [Underload or Belt Break Detected]</i> .                                                                                                    |                                                                                                    |
| Internal Cooling Fan                              | V/f OLV/PM EZOLV                                                                                                    | 802                                                                                                    |
| ranure                                            |                                                                                                    |                                                                                                    |
| Pole Position Detection                           |                                                                                                    | 802                                                                                                    |
| Complete                                          |                                                                                                    |                                                                                                    |
| 62 Modbus Reg 1 Status<br>Satisfied               |                                                                                                    | 802                                                                                                    |
|                                                   |                                                                                                    | 802                                                                                                    |
|                                                   | address set with H2-07 [Modbus Register 1 Address Select] activates.                                                                                                    |                                                                                                    |
| Modbus Reg 2 Status<br>Satisfied                  | V/f OLV/PM EZOLV                                                                                                    | 802                                                                                                    |
|                                                   | The terminal activates when the bit specified by H2-10 [Modbus Register 2 Bit Select] for the MEMOBUS register address set with H2-10 [Modbus Register 2 Address Select] activates.                                                                                                    |                                                                                                    |
| External Power 24V                                |                                                                                                    | 802                                                                                                    |
| Supply                                            | The terminal activates when there is an external 24V power supply between terminals PS-AC.                                                                                                    | 002                                                                                                    |
|                                                   | ON: The external 24V power supply is supplying power.                                                                                                    |                                                                                                    |
|                                                   | OFF: The external 24V power supply is not supplying power.                                                                                                    |                                                                                                    |
| Data Logger Error                                 | V/f OLV/PM EZOLV                                                                                                    | 802                                                                                                    |
|                                                   | The terminal activates when the drive detects a LoG [Com Error / Abnormal SD card].                                                                                                    |                                                                                                    |
| Low PI2 Control                                   |                                                                                                    | 802                                                                                                    |
| Teedback Level                                    |                                                                                                    |                                                                                                    |
| High PI2 Control                                  | V/f OLV/PM EZOLV                                                                                                    | 803                                                                                                    |
| Teedback Level                                    |                                                                                                    |                                                                                                    |
| Output Current Lim                                |                                                                                                    | 803                                                                                                    |
|                                                   |                                                                                                    |                                                                                                    |
| DWEZ Digital Outputs 1                            |                                                                                                    | 803                                                                                                    |
|                                                   |                                                                                                    |                                                                                                    |
| DWEZ Digital Outputs 2                            |                                                                                                    | 803                                                                                                    |
|                                                   |                                                                                                    |                                                                                                    |
| DWEZ Digital Outputs 3                            |                                                                                                    | 803                                                                                                    |
|                                                   | <u> </u>                                                                                                    |                                                                                                    |
| Loss of Prime                                     |                                                                                                    | 803                                                                                                    |
|                                                   | 2 7                                                                                                    |                                                                                                    |
| Thermostat Fault                                  |                                                                                                    | 803                                                                                                    |
|                                                   | 2                                                                                                    |                                                                                                    |
| High Feedback                                     |                                                                                                    | 803                                                                                                    |
|                                                   | The terminal activates when the drive is in a High Feedback Condition as specified by Y1-11 [High Feedback Level] and Y1-12 [High Feedback Lvl Fault Dly Time] and when the drive detects an HFB [High Feedback Sensed] fault or                                                                                                    |                                                                                                    |
|                                                   | Sequence Timer 2  Sequence Timer 3  Sequence Timer 4  UL6 Underload Detected  Internal Cooling Fan Failure  Pole Position Detection Complete  Modbus Reg 1 Status Satisfied  Modbus Reg 2 Status Satisfied  External Power 24V Supply  Data Logger Error  Low PI2 Control Feedback Level  High PI2 Control Feedback Level  Output Current Lim  DWEZ Digital Outputs 1  DWEZ Digital Outputs 2  DWEZ Digital Outputs 3  Loss of Prime  Thermostat Fault | The terminal activates when Sequence Timer 1 is active.  Sequence Timer 3  VI OUND EQUIVE The terminal activates when Sequence Timer 2 is active.  Sequence Timer 3  VI OUND EQUIVE The terminal activates when Sequence Timer 3 is active.  Sequence Timer 4  VI OUND EQUIVE The terminal activates when Sequence Timer 3 is active.  VI OUND EQUIVE The terminal activates when Sequence Timer 4 is active.  UL6 Underload Detected The terminal activates when the drive detected UL6 [Underload or Belt Break Detected].  Internal Cooling Fan Failure The terminal activates when the drive detected UL6 [Underload or Belt Break Detected].  The terminal activates when the drive detected UL6 [Underload or Belt Break Detected].  The terminal activates when the drive detected UL6 [Underload or Belt Break Detected].  The terminal activates when the bit specified by H2-08 [Modbus Register 1 Bit Select] for the MEMOBUS register address set with H2-07 [Modbus Register 1 Address Select] activates.  Modbus Reg 2 Status  Satisfied  The terminal activates when the bit specified by H2-10 [Modbus Register 1 Bit Select] for the MEMOBUS register address set with H2-07 [Modbus Register 2 Address Select] activates.  External Power 24V  Supply  The terminal activates when the bit specified by H2-10 [Modbus Register 2 Bit Select] for the MEMOBUS register address set with H2-09 [Modbus Register 2 Address Select] activates.  External Power 24V  Supply  The terminal activates when the ris an external 24V power supply between terminals PS-AC.  ON: The external 24V power supply is not supplying power.  OFF: The external 24V power supply is not supplying power.  OFF: The external 24V power supply is not supplying power.  The terminal activates when the P12 Control Feedback Level is less than S3-13 [P12 Control Low Feedback Lv1].  The terminal activates when the P12 Control Feedback Level is loss than S3-13 [P12 Control Low Feedback Lv1].  The terminal activates when the D12 Control Feedback Level is loss than S3-15 [P12 Control Low Feedback Lv1].  The termi |

| etting Value | Function                                                                                                    | Description                                                                                                    | Ref. |
|--------------|----------------------------------------------------------------------------------------------------|----------------------------------------------------------------------------------------------------|------|
| 97           | Low Feedback                                                                                                    | V/f OLV/PM EZOLV                                                                                                    | 803  |
|              |                                                                                                    | The terminal activates when the drive is in a Low Feedback Condition as specified by Y1-08 [Low Feedback Level] and Y1-09 [Low Feedback Lvl Fault Dly Time] and when the drive detects an LFB [Low Feedback Sensed] fault or an LOFB [High Feedback Sensed] alarm.    |      |
| 9E           | Low PI Auxiliary Control                                                                                                    | V/f OLV/PM EZOLV                                                                                                    | 803  |
|              | Level                                                                                                    | The terminal activates when the PI Aux Feedback Level is less than YF-09 [PI Aux Control Low Level Detect] or if the drive detects an LOAUX [Low PI Aux Feedback Level] fault.                                                                                        |      |
| 9F           | High PI Auxiliary Control<br>Level                                                                                                    | V/f OLV/PM EZOLV  The terminal activates when the PI Aux Feedback Level is more than YF-12 [PI Aux Control High Level Detect] or if the drive detects an HIAUX [High PI Aux Feedback Level] fault.                                                                    | 803  |
| A9           | RELAY Operator Control                                                                                                    | V/f OLV/PM EZOLV                                                                                                    | 804  |
|              |                                                                                                    | The terminal changes to OFF or ON when you push the RELAY (F3 ) button. When the terminal is ON, push to turn it OFF. When the terminal is OFF, push F3 to turn in ON.                                                                                                |      |
| AA           | Utility Delay                                                                                                    | V/f OLV/PM EZOLV                                                                                                    | 804  |
|              |                                                                                                    | The terminal activates when the drive is stopped and is waiting for the timer set in Y4-17 [Utility Start Delay] to expire.                                                                                                    |      |
| AB           | Thrust Mode                                                                                                    | V/f OLV/PM EZOLV                                                                                                    | 804  |
|              |                                                                                                    | The terminal activates when the output frequency is between 0.0 Hz and the value set in Y4-12 [Thrust Frequency] and the Thrust Bearing function is active.                                                                                                    |      |
| AC           | Setpoint Not Maintained                                                                                                    | V/f OLV/PM EZOLV                                                                                                    | 804  |
|              |                                                                                                    | The terminal activates when the drive detects NMS [Setpoint Not Met] condition.                                                                                                    |      |
| B2           | BAS Interlock                                                                                                    | V/f OLV/PM EZOLV                                                                                                    | 804  |
|              |                                                                                                    | The terminal activates when the Run command is active or the drive is outputting the voltage. The drive will use this as an actuation signal for an external damper.                                                                                                  |      |
| В8           | Pump Fault                                                                                                    | V/f OLV/PM EZOLV                                                                                                    | 804  |
|              |                                                                                                    | The terminal activates when one of these faults is active: LFB [Low Feedback Sensed], HFB [High Feedback Sensed], NMS [Setpoint Not Met], or EFx [External Fault (Terminal Sx)].                                                                                      |      |
| B9           | Transducer Loss                                                                                                    | V/f OLV/PM EZOLV                                                                                                    | 804  |
| Б9           | Transducer Loss                                                                                                    | The terminal activates when the current into the analog input associated with PID feedback is more than 21 mA or less than 3 mA, or an FDBKL [WIRE Break] Fault or an FDBKL [Feedback Loss Wire Break] Alarm is active.                                               | 804  |
| BA           | PI Auxiliary Control                                                                                                    | V/f OLV/PM EZOLV                                                                                                    | 804  |
|              | Active                                                                                                    | The terminal activates when the PI Auxiliary Controller has an effect on the output speed.                                                                                                    |      |
| BB           | Differential Feedback<br>Exceeded                                                                                                    | Vif OLV/PM EZOLV  The terminal activates when the difference between the PID Feedback and the value from the terminal set for H3-xx = 2D [Differential Feedback] is more than Y4-18 [Differential Level] for the time set in Y4-19 [Differential Lvl Detection Time]. | 804  |
| BC           | Sleep Active                                                                                                    | V/f OLV/PM EZOLV                                                                                                    | 805  |
| ВС           | Sleep recive                                                                                                    | The terminal activates when the Sleep function is active and the drive is not operating.  Note:                                                                                                    | 003  |
|              |                                                                                                    | The terminal will not activate for Sleep Boost function.                                                                                                    |      |
| BD           | Start Delay  Vif OLVIPM EZOLV  The terminal activates when the Feedback is more than the start level or the Feedback is less than the Inverse Pl the start timer is timing. | 805                                                                                                    |      |
|              |                                                                                                    | <b>Note:</b> You must set $Y1$ -04 [Sleep Wake-up Level] $\neq 0$ and $Y1$ -05 [Sleep Wake-up Level Delay Time] $\neq 0$ to use this function.                                                                                                    |      |
| BE           | Pre-Charge                                                                                                    | V/f OLV/PM EZOLV  The terminal activates when the drive is in Pre-Charge Mode.                                                                                                    | 805  |
| C0           | HAND Mode                                                                                                    | V/f OLV/PM EZOLV  The terminal activates when the drive is in HAND Mode operation.                                                                                                    | 805  |
| C1           | AUTO Mode                                                                                                    | V/f OLV/PM EZOLV  The terminal activates when the drive is in AUTO Mode operation.                                                                                                    | 805  |
| C2           | OFF Mode                                                                                                    | V/f OLV/PM EZOLV                                                                                                    | 805  |
|              |                                                                                                    | The terminal activates when the drive is in OFF Mode operation.                                                                                                    |      |
| C3           | Main Feedback Lost                                                                                                    | V/f OLV/PM EZOLV  The terminal activates when the drive loses the main PID feedback.                                                                                                    | 805  |
| C4           | Backup Feedback Lost                                                                                                    | V/f OLV/PM EZOLV                                                                                                    | 805  |
| ٥.           | 1                                                                                                    | The terminal activates when the drive loses the backup PID feedback.                                                                                                    |      |

| Setting Value | Function                 | Description                                                                                                    | Ref. |
|---------------|--------------------------|----------------------------------------------------------------------------------------------------|------|
| 100           | !During Run              | V/f OLV/PM EZOLV                                                                                                    | 806  |
|               |                          | The terminal deactivates when you input a Run command and when the drive is outputting voltage.                                                                                                    |      |
|               |                          | ON: Drive is stopping                                                                                                    |      |
|               |                          | OFF : Drive is running                                                                                                    |      |
| 101           | !Zero Speed              | V/f OLV/PM EZOLV                                                                                                    | 806  |
|               |                          | The terminal deactivates when the output frequency < E1-09 [Minimum Output Frequency].  Note:                                                                                                    |      |
|               |                          | Parameter <i>E1-09</i> is the reference in all control methods.                                                                                                    |      |
|               |                          | ON: Output frequency $\geq$ value of $E1$ -09.                                                                                                    |      |
|               |                          | OFF : Output frequency < value of E1-09.                                                                                                    |      |
| 102           | !Speed Agree 1           | V/f OLV/PM EZOLV                                                                                                    | 806  |
|               |                          | The terminal deactivates when the output frequency is in the range of the frequency reference $\pm L4-02$ [Speed Agree Detection Width].                                                                                                    |      |
|               |                          | Note:                                                                                                    |      |
|               |                          | The detection function operates in the two motor rotation directions.                                                                                                    |      |
|               |                          | ON: The output frequency does not align with the frequency reference although the drive is running.  OFF: The output frequency is in the range of "frequency reference $\pm L4-02$ ".                                                                                                    |      |
|               |                          | V/f OLV/PM EZOLV                                                                                                    |      |
| 103           | !User-Set Speed Agree 1  | The terminal deactivates when the output frequency is in the range of $L4-01$ [Speed Agree Detection Level] $\pm L4-02$                                                                                                    | 806  |
|               |                          | Speed Agree Detection Width] and in the range of the frequency reference ± L4-02.    Note:                                                                                                    |      |
|               |                          | The detection function operates in the two motor rotation directions. The drive uses the L4-01 value as the                                                                                                    |      |
|               |                          | forward/reverse detection level. ON: The output frequency is not in the range of " $L4-01 \pm L4-02$ " or the range of frequency reference $\pm L4-02$ .                                                                                                    |      |
|               |                          | OFF: The output frequency is in the range of " $L4-01 \pm L4-02$ " and the range of frequency reference $\pm L4-02$ .                                                                                                    |      |
| 104           | !Frequency Detection 1   | V/f OLV/PM EZOLV                                                                                                    | 806  |
| 10.           | Trequency Bettetion 1    | The terminal activates when the output frequency > "L4-01 [Speed Agree Detection Level] + L4-02 [Speed Agree                                                                                                    | 000  |
|               |                          | Detection Width]". After the terminal activates, the terminal stays activated until the output frequency is at the value of L4-01.                                                                                                    |      |
|               |                          | Note:                                                                                                    |      |
|               |                          | The detection function operates in the two motor rotation directions. The drive uses the L4-01 value as the                                                                                                    |      |
|               |                          | forward/reverse detection level. ON: The output frequency > "L4-01 + L4-02".                                                                                                    |      |
|               |                          | OFF: The output frequency $< L4-01$ , or the output frequency $\le$ " $L4-01 + L4-02$ "                                                                                                    |      |
| 105           | !Frequency Detection 2   | V/f OLV/PM EZOLV                                                                                                    | 806  |
|               |                          | The terminal deactivates when the output frequency > L4-01 [Speed Agree Detection Level]. After the terminal deactivates, the terminal stays deactivated until the output frequency is at the value of "L4-01 - L4-02 [Speed Agree Detection Width]".                                                                                                    |      |
|               |                          | Note:                                                                                                    |      |
|               |                          | The detection function operates in the two motor rotation directions. The drive uses the L4-01 value as the                                                                                                    |      |
|               |                          | forward/reverse detection level.<br>ON: The output frequency $<$ " $L4-01 - L4-02$ ", or the output frequency $\le L4-01$                                                                                                    |      |
|               |                          | OFF : The output frequency > <i>L4-01</i>                                                                                                    |      |
| 106           | !Drive Ready             | V/f OLV/PM EZOLV                                                                                                    | 806  |
|               | ,                        | The terminal deactivates when the drive is ready and running.                                                                                                    |      |
| 107           | !DC Bus Undervoltage     | V/f OLV/PM EZOLV                                                                                                    | 806  |
|               |                          | The terminal deactivates when the DC bus voltage or control circuit power supply is at the voltage set in L2-05                                                                                                    |      |
|               |                          | [Undervoltage Detection Lvl (Uv1)] or less. The terminal also deactivates when there is a fault with the DC bus voltage.                                                                                                    |      |
|               |                          | ON: The DC bus voltage > L2-05                                                                                                    |      |
|               |                          | OFF: The DC bus voltage $\leq L2-05$                                                                                                    |      |
| 108           | !During Baseblock (N.O.) | V/f OLV/PM EZOLV                                                                                                    | 806  |
|               |                          | The terminal deactivates during baseblock. When the drive is in baseblock, the drive output transistor stops switching                                                                                                    |      |
|               |                          | and does not make DC bus voltage.  ON: The drive is not in baseblock.                                                                                                    |      |
|               |                          | OFF: During baseblock.                                                                                                    |      |
| 109           | !Frequency Reference     | V/f OLV/PM EZOLV                                                                                                    | 806  |
| 107           | from Keypad              | Shows the selected frequency reference source.                                                                                                    | 000  |
|               |                          | ON: Parameter b1-01 [Frequency Reference Selection 1] is the frequency reference source.                                                                                                    |      |
|               |                          | OFF: The keypad is the frequency reference source.                                                                                                    |      |
| 10B           | !Torque Detection 1 (N.  | V/f OLV/PM EZOLV                                                                                                    | 806  |
|               | O.)                      | The terminal deactivates when the drive detects overtorque or undertorque.                                                                                                    |      |
|               |                          | OFF: The output current/torque > L6-02 [Torque Detection Level 1], or < L6-02 for longer than the time set with L6-03 [Torque Detection Time 1].                                                                                                    |      |
| 100           | IF B C                   | V/f OLV/PM EZOLV                                                                                                    | 006  |
| 10C           | !Frequency Reference     | Carlos Carlos Ca | 806  |

| Paramet |  |
|---------|--|
| 11      |  |

| Setting Value | Function                       | Description                                                                                                    | Ref. |
|---------------|--------------------------------|----------------------------------------------------------------------------------------------------|------|
| 10E           | !Fault                         | V/f OLV/PM EZOLV                                                                                                    | 806  |
|               |                                | The terminal deactivates when the drive detects a fault.                                                                                                    |      |
|               |                                | Note:                                                                                                    |      |
|               |                                | The terminal will not deactivate for CPF00 and CPF01 [Control Circuit Error] faults.                                                                                                    |      |
| 110           | !Alarm                         | V/f OLV/PM EZOLV                                                                                                    | 806  |
|               |                                | The terminal deactivates when the drive detects a minor fault.                                                                                                    |      |
| 111           | !Fault Reset Command<br>Active | V/f OLV/PM EZOLV                                                                                                    | 806  |
|               | Active                         | The terminal deactivates when the drive receives the Reset command from the control circuit terminal, serial communications, or the communication option.                                                                      |      |
| 112           | !Timer Output                  | V/f OLV/PM EZOLV                                                                                                    | 806  |
| 112           | : Timer Output                 | Sets the terminal as the timer output. Use this setting with the timer input set in $HI$ - $xx = 118$ [MFDI Function                                                                                                    | 800  |
|               |                                | Selection = !Timer Function].                                                                                                    |      |
| 113           | !Speed Agree 2                 | V/f OLV/PM EZOLV                                                                                                    | 806  |
|               |                                | The terminal deactivates when the output frequency is in the range of the frequency reference $\pm L4-04$ [Speed Agree Detection Width $(+/-1)$ ]                                                                              |      |
|               |                                | Detection Width (+/-)].  Note:                                                                                                    |      |
|               |                                | The detection function operates in the two motor rotation directions.                                                                                                    |      |
|               |                                | ON: The output frequency is not in the range of "frequency reference $\pm L4-04$ ".                                                                                                    |      |
|               |                                | OFF: The output frequency is in the range of "frequency reference $\pm L4-04$ ".                                                                                                    |      |
| 114           | !User-Set Speed Agree 2        | V/f OLV/PM EZOLV                                                                                                    | 806  |
|               |                                | The terminal deactivates when the output frequency is in the range of L4-03 [Speed Agree Detection Level $(+/-)$ ] $\pm$ L4-04 [Speed Agree Detection Width $(+/-)$ ] and in the range of the frequency reference $\pm$ L4-04. |      |
|               |                                | Note:                                                                                                    |      |
|               |                                | The detection level set in $L4-03$ is a signed value. The drive will only detect in one direction.<br>ON: The output frequency is not in the range of " $L4-03 \pm L4-04$ " or the range of frequency reference $\pm L4-04$ .  |      |
|               |                                | OFF: The output frequency is not in the range of " $L4-03 \pm L4-04$ " and the range of frequency reference $\pm L4-04$ .                                                                                                    |      |
| 115           | !Frequency Detection 3         | V/f OLV/PM EZOLV                                                                                                    | 806  |
| 113           | Frequency Detection 3          | The terminal activates when the output frequency > "I.4-03 [Sneed Agree Detection Level (+/-)] + I.4-04 [Sneed Agree                                                                                                    | 800  |
|               |                                | Detection Width (+/-)]". After the terminal activates, the terminal stays activated until the output frequency is at the                                                                                                    |      |
|               |                                | value of <i>L4-03</i> . <b>Note:</b>                                                                                                    |      |
|               |                                | The detection level set in $L4-03$ is a signed value. The drive will only detect in one direction.                                                                                                    |      |
|               |                                | ON: The output frequency > " $L4-03 + L4-04$ "                                                                                                    |      |
|               |                                | OFF: The output frequency $< L4-03$ , or the output frequency $\le$ " $L4-03 + L4-04$ "                                                                                                    |      |
| 116           | !Frequency Detection 4         | V/f OLV/PM EZOLV                                                                                                    | 806  |
|               |                                | The terminal deactivates when the output frequency > L4-03 [Speed Agree Detection Level (+/-)]. After the terminal deactivates, the terminal stays deactivated until the output frequency is at the value of "L4-03 - L4-04".  |      |
|               |                                | Note:                                                                                                    |      |
|               |                                | The detection level set in $L4-03$ is a signed value. The drive will only detect in one direction.                                                                                                    |      |
|               |                                | ON: The output frequency $<$ " $L4-03$ - $L4-04$ ", or the output frequency $\le L4-03$ OFF: The output frequency $> L4-03$                                                                                                    |      |
| 117           | IT D. C. LOI                   | V/f OLV/PM EZOLV                                                                                                    | 006  |
| 117           | !Torque Detection 1 (N. C.)    | The terminal activates when the drive detects overtorque or undertorque.                                                                                                    | 806  |
|               |                                | ON: The output current/torque $> L6-02$ [Torque Detection Level 1], or the output current/torque $< L6-02$ for longer                                                                                                    |      |
|               |                                | than the time set in L6-03 [Torque Detection Time 1].                                                                                                    |      |
| 118           | !Torque Detection 2 (N.        | V/f OLV/PM EZOLV                                                                                                    | 806  |
|               | O.)                            | The terminal deactivates when the drive detects overtorque or undertorque.                                                                                                    |      |
|               |                                | OFF: The output current/torque > L6-05 [Torque Detection Level 2], or the output current/torque < L6-05 for longer than the time set in L6-06 [Torque Detection Time 2].                                                       |      |
| 110           | ITamana Datastian 2 (N         | V/f OLV/PM EZOLV                                                                                                    | 906  |
| 119           | !Torque Detection 2 (N. C.)    | The terminal activates when the drive detects overtorque or undertorque.                                                                                                    | 806  |
|               |                                | ON: The output current/torque $> L6-05$ [Torque Detection Level 2], or the output current/torque $< L6-05$ for longer                                                                                                    |      |
|               |                                | than the time set in L6-06 [Torque Detection Time 2].                                                                                                    |      |
| 11A           | !During Reverse                | V/f OLV/PM EZOLV                                                                                                    | 806  |
|               |                                | The terminal deactivates when the motor operates in the reverse direction.                                                                                                    |      |
|               |                                | ON: The motor is operating in the forward direction or the motor stopped.                                                                                                    |      |
|               |                                | OFF: The motor is operating in the reverse direction.                                                                                                    |      |
| 11B           | !During Baseblock (N.C.)       | V/f OLV/PM EZOLV                                                                                                    | 806  |
|               |                                | The terminal activates during baseblock. When the drive is in baseblock, the drive output transistor stops switching and does not make DC bus voltage.                                                                         |      |
|               |                                | ON: During baseblock.                                                                                                    |      |
|               |                                | OFF: The drive is not in baseblock.                                                                                                    |      |

| Setting Value | Function                         | Description                                                                                                    | Ref. |
|---------------|----------------------------------|----------------------------------------------------------------------------------------------------|------|
| 11C           | !Motor 2 Selected                | V/f OLV/PM EZOLV                                                                                                    | 806  |
|               |                                  | The terminal deactivates when motor 2 is selected.                                                                                                    |      |
|               |                                  | ON: Motor 1 Selection                                                                                                    |      |
|               |                                  | OFF: Motor 2 Selection                                                                                                    |      |
| 11E           | !Executing Auto-Restart          | V/f OLV/PM EZOLV                                                                                                    | 806  |
|               |                                  | The terminal deactivates when the Auto Restart function is trying to restart after a fault.                                                                                                    |      |
| 11F           | !Motor Overload Alarm            | V/f OLV/PM EZOLV                                                                                                    | 806  |
|               | (oL1)                            | The terminal deactivates when the electronic thermal protection value of the motor overload protective function is a minimum of 90% of the detection level.                                                                     |      |
| 120           | !Drive Overheat Pre-             | V/f OLV/PM EZOLV                                                                                                    | 806  |
|               | Alarm (oH)                       | The terminal deactivates when the drive heatsink temperature is at the level set with L8-02 [Overheat Alarm Level].                                                                                                    |      |
| 121           | !Safe Torque OFF                 | V/f OLV/PM EZOLV                                                                                                    | 806  |
| 121           | sale forque of f                 | The terminal deactivates (safety stop state) when the safety circuit and safety diagnosis circuit are operating correctly and when terminals H1-HC and H2-HC are OFF (Open).  ON: Safety circuit fault or RUN/READY             |      |
|               |                                  | OFF : Safety stop state                                                                                                    |      |
| 12F           | !Maintenance                     | V/f OLV/PM EZOLV                                                                                                    | 806  |
| 121           | Notification                     | The terminal deactivates when drive components are at their estimated maintenance period.                                                                                                    | 800  |
|               |                                  | Tells the user about the maintenance period for these items:                                                                                                    |      |
|               |                                  | • IGBT                                                                                                    |      |
|               |                                  | Cooling fan                                                                                                    |      |
|               |                                  | Capacitor                                                                                                    |      |
|               |                                  | Soft charge bypass relay                                                                                                    |      |
| 130           | !During Torque Limit             | V/f OLV/PM EZOLV                                                                                                    | 806  |
|               |                                  | The terminal deactivates when the torque reference is the torque limit set with L7 parameters, H3-02, or H3-10 [MFAI]                                                                                                    |      |
|               |                                  | Function Selection].                                                                                                    |      |
| 137           | !During Frequency                | V/f OLV/PM EZOLV                                                                                                    | 806  |
|               | Output                           | The terminal deactivates when the drive outputs frequency.                                                                                                    |      |
|               |                                  | ON: The drive is not outputting frequency.                                                                                                    |      |
|               |                                  | OFF: The drive is outputting frequency.                                                                                                    |      |
| 138           | !Drive Enabled                   | V/f OLV/PM EZOLV                                                                                                    | 806  |
|               |                                  | This terminal deactivates when the $HI-xx = 6A$ [Drive Enable] terminal deactivates.                                                                                                    |      |
| 139           | !Watt Hour Pulse Output          | V/f OLV/PM EZOLV                                                                                                    | 806  |
| 139           | : watt Hour Tuise Output         | Outputs the pulse that shows the watt hours.                                                                                                    | 800  |
|               |                                  | V/f OLV/PM EZOLV                                                                                                    |      |
| 13A           | !Drive Overheat Alarm            |                                                                                                    | 806  |
|               |                                  | The terminal deactivates when the drive heatsink temperature is at the $L8-02$ [Overheat Alarm Level] setting while $L8-03 = 4$ [Overheat Pre-Alarm Selection = Operate at Reduced Speed ( $L8-19$ )] and the drive is running. |      |
| 12D           | ID : 0 10 1                      | V/f OLV/PM EZOLV                                                                                                    | 006  |
| 13D           | !During Speed Search             |                                                                                                    | 806  |
|               |                                  | The terminal deactivates when the drive is doing speed search.                                                                                                    |      |
| 142           | !Pressure Reached                | V/f OLV/PM EZOLV                                                                                                    | 806  |
|               |                                  | The terminal deactivates when the pressure feedback is at the Pressure Setpoint.                                                                                                    |      |
| 14A           | !During KEB Ride-Thru            | V/f OLV/PM EZOLV                                                                                                    | 806  |
|               |                                  | The terminal deactivates during KEB Ride-Thru.                                                                                                    |      |
| 14B           | !During Short Circuit            | V/f OLV/PM EZOLV                                                                                                    | 806  |
| 1112          | Braking                          | The terminal deactivates during Short Circuit Braking.                                                                                                    | 000  |
|               |                                  | Note:                                                                                                    |      |
|               |                                  | When $A1-02 = 8$ [Control Method Selection = EZOLV], this function is available only when you use a PM motor.                                                                                                    |      |
| 14C           | !During Fast Stop                | V/f OLV/PM EZOLV                                                                                                    | 806  |
| 140           | During Fast Stop                 | The terminal deactivates when the fast stop is in operation.                                                                                                    | 800  |
|               |                                  |                                                                                                    |      |
| 14D           | !oH Pre-Alarm Reduction<br>Limit | V/f OLV/PM EZOLV                                                                                                    | 806  |
|               | Limit                            | The terminal deactivates when L8-03 = 4 [Overheat Pre-Alarm Selection = Operate at Reduced Speed (L8-19)] and oH [Heatsink Overheat] does not clear after the drive decreases the frequency for 10 cycles.                      |      |
| 1             | 10                               | V/f OLV/PM EZOLV                                                                                                    | 00.0 |
| 151           | !Sequence Timer 1                |                                                                                                    | 806  |
|               |                                  | The terminal deactivates when Sequence Timer 1 is active.                                                                                                    |      |
| 152           | !Sequence Timer 2                | V/f OLV/PM EZOLV                                                                                                    | 806  |
|               |                                  | The terminal deactivates when Sequence Timer 2 is active.                                                                                                    |      |
| 153           | !Sequence Timer 3                | V/f OLV/PM EZOLV                                                                                                    | 806  |
|               | 1 '                              | The terminal deactivates when Sequence Timer 3 is active.                                                                                                    |      |

| Setting Value | Function                                                                                                    | Description                                                                                                    | Ref. |  |
|---------------|----------------------------------------------------------------------------------------------------|----------------------------------------------------------------------------------------------------|------|--|
| 154           | !Sequence Timer 4                                                                                              | V/f OLV/PM EZOLV                                                                                                    | 806  |  |
|               |                                                                                                    | The terminal deactivates when Sequence Timer 4 is active.                                                                                                    |      |  |
| 158           | !UL6 Underload Detected                                                                                        | V/f OLV/PM EZOLV                                                                                                    | 806  |  |
|               |                                                                                                    | The terminal deactivates when the drive detected <i>UL6</i> [Underload or Belt Break Detected].                                                                                       |      |  |
| 160           | !Internal Cooling Fan                                                                                          | V/f OLV/PM EZOLV                                                                                                    | 806  |  |
|               | Failure                                                                                                    | The terminal deactivates when the drive detects a cooling fan failure in the drive.                                                                                                   |      |  |
| 161           | !Pole Position Detection                                                                                       | V/f OLV/PM EZOLV                                                                                                    | 806  |  |
| -             | Complete                                                                                                    | The terminal deactivates when drive receives a Run command and the drive detects the motor magnetic pole position of the PM motor.                                                    |      |  |
| 162           | !Modbus Reg 1 Status                                                                                           | V/f OLV/PM EZOLV                                                                                                    | 806  |  |
|               | Satisfied                                                                                                    | The terminal deactivates when the bit specified by H2-08 [Modbus Register 1 Bit Select] for the MEMOBUS register address set with H2-07 [Modbus Register 1 Address Select] activates. |      |  |
| 163           | !Modbus Reg 2 Status                                                                                           | V/f OLV/PM EZOLV                                                                                                    | 806  |  |
|               | Satisfied                                                                                                    | The terminal deactivates when the bit specified by H2-10 [Modbus Register 2 Bit Select] for the MEMOBUS register address set with H2-09 [Modbus Register 2 Address Select] activates. |      |  |
| 169           | !External Power 24V                                                                                            | V/f OLV/PM EZOLV                                                                                                    | 806  |  |
|               | Supply                                                                                                    | The terminal deactivates when there is an external 24V power supply between terminals PS-AC.                                                                                          |      |  |
|               |                                                                                                    | ON: The external 24V power supply is not supplying power.                                                                                                    |      |  |
|               |                                                                                                    | OFF: The external 24V power supply is supplying power.                                                                                                    |      |  |
| 16A           | !Data Logger Error                                                                                             | V/f OLV/PM EZOLV                                                                                                    | 806  |  |
|               |                                                                                                    | The terminal deactivates when the drive detects LoG [Com Error / Abnormal SD card].                                                                                                   |      |  |
| 171           | !Low PI2 Control<br>Feedback Level                                                                             | V/f OLV/PM EZOLV                                                                                                    | 806  |  |
|               | r couback Ecver                                                                                                | The terminal deactivates when the PI2 Control Feedback Level is less than S3-13 [PI2 Control Low Feedback Lvl].                                                                       |      |  |
| 172           | !High PI2 Control<br>Feedback Level                                                                            | V/f OLV/PM EZOLV                                                                                                    | 806  |  |
|               | I conduck Level                                                                                                | The terminal deactivates when the PI2 Control Feedback Level is more than S3-15 [PI2 Control High Feedback Lvl].                                                                      |      |  |
| 189           | !Output Current Lim                                                                                            | V/f OLV/PM EZOLV                                                                                                    | 806  |  |
|               |                                                                                                    | The terminal deactivates when the output current limit is limiting the drive output speed.                                                                                            |      |  |
| 190           | !DWEZ Digital Outputs 1                                                                                        | V/f OLV/PM EZOLV                                                                                                    | 806  |  |
|               |                                                                                                    | Sets the digital output 1 to use in DriveWorksEZ. Refer to the DriveWorksEZ online manual for more information.                                                                       |      |  |
| 191           | !DWEZ Digital Outputs 2                                                                                        | V/f OLV/PM EZOLV                                                                                                    | 806  |  |
|               |                                                                                                    | Sets the digital output 2 to use in DriveWorksEZ. Refer to the DriveWorksEZ online manual for more information.                                                                       |      |  |
| 192           | !DWEZ Digital Outputs 3                                                                                        | V/f OLV/PM EZOLV                                                                                                    | 806  |  |
|               |                                                                                                    | Sets the digital output 3 to use in DriveWorksEZ. Refer to the DriveWorksEZ online manual for more information.                                                                       |      |  |
| 194           | !Loss of Prime                                                                                                 | V/f OLV/PM EZOLV                                                                                                    | 806  |  |
|               |                                                                                                    | The terminal deactivates when the drive is in an LOP [Loss of Prime] condition.                                                                                                    |      |  |
| 195           | !Thermostat Fault                                                                                              | V/f OLV/PM EZOLV                                                                                                    | 806  |  |
|               |                                                                                                    | The terminal deactivates when the terminal set for $H1$ - $xx = 88$ [MFDI Function Selection = Thermostat Fault] is active.                                                           |      |  |
| 196           | !High Feedback                                                                                                 | V/f OLV/PM EZOLV                                                                                                    | 806  |  |
| 190           | High Feedback                                                                                                  | The terminal deactivates when the drive is in a High Feedback Condition as specified by Y1-11 [High Feedback Level]                                                                   | 800  |  |
|               |                                                                                                    | and Y1-12 [High Feedback Lvl Fault Dly Time] and when the drive detects an HFB [High Feedback Sensed] fault or an HIFB [High Feedback Sensed] alarm.                                  |      |  |
|               |                                                                                                    | V/f OLV/PM EZOLV                                                                                                    |      |  |
| 197           | !Low Feedback                                                                                                  | The terminal deactivates when the drive is in a Low Feedback Condition as specified by Y1-08 [Low Feedback Level]                                                                     | 806  |  |
|               |                                                                                                    | and YI-09 [Low Feedback Lvl Fault Dly Time] and when the drive detects an LFB [Low Feedback Sensed] fault or an                                                                       |      |  |
|               |                                                                                                    | LOFB [High Feedback Sensed] alarm.                                                                                                    |      |  |
| 19E           | !Low PI Auxiliary<br>Control Level                                                                             | V/f OLV/PM EZOLV                                                                                                    | 806  |  |
|               | Control Level                                                                                                  | The terminal deactivates when the PI Aux Feedback Level is less than YF-09 [PI Aux Control Low Level Detect] or if the drive detects an LOAUX [Low PI Aux Feedback Level] fault.      |      |  |
| 10E           | III oh DI Asserliane                                                                                           | V/f OLV/PM EZOLV                                                                                                    | 906  |  |
| 19F           | !High PI Auxiliary<br>Control Level                                                                            | The terminal deactivates when the PI Aux Feedback Level is more than YF-12 [PI Aux Control High Level Detect] or                                                                      | 806  |  |
|               |                                                                                                    | if the drive detects an HIAUX [High PI Aux Feedback Level] fault.                                                                                                    |      |  |
| 1A9           | !RELAY Operator                                                                                                | V/f OLV/PM EZOLV                                                                                                    | 806  |  |
|               | Control  The terminal changes to OFF or ON when you push the RELAY (F3 ) button. When the terminal is ON, push |                                                                                                    |      |  |
|               |                                                                                                    | F3 to turn it OFF. When the terminal is OFF, push F3 to turn in ON.                                                                                                    |      |  |
| 1 4 4         | HIGHE D.I.                                                                                                    | V/f OLV/PM EZOLV                                                                                                    | 007  |  |
| 1AA           | !Utility Delay                                                                                                 | The terminal deactivates when the drive is stopped and is waiting for the timer set in Y4-17 [Utility Start Delay] to                                                                 | 806  |  |
|               |                                                                                                    | expire.                                                                                                    |      |  |

| Setting Value | Function                                  | Description                                                                                                    | Ref. |  |
|---------------|-------------------------------------------|----------------------------------------------------------------------------------------------------|------|--|
| 1AB           | !Thrust Mode                              | V/f OLV/PM EZOLV                                                                                                    | 806  |  |
|               |                                           | The terminal deactivates when the output frequency is between 0.0 Hz and the value set in <i>Y4-12 [Thrust Frequency]</i> and the Thrust Bearing function is active.                                                                                  |      |  |
| 1AC           | !Setpoint Not Maintained V/f OLV/PM EZOLV |                                                                                                    | 806  |  |
|               |                                           | The terminal deactivates when the drive detects NMS [Setpoint Not Met] condition.                                                                                                    |      |  |
| 1B2           | !BAS Interlock                            | V/f OLV/PM EZOLV                                                                                                    | 806  |  |
|               |                                           | The terminal deactivates when the Run command is active or the drive is outputting the voltage. The drive will use this as an actuation signal for an external damper.                                                                                |      |  |
| 1B8           | !Pump Fault                               | V/f OLV/PM EZOLV                                                                                                    | 806  |  |
|               |                                           | The terminal deactivates when one of these faults is active: LFB [Low Feedback Sensed], HFB [High Feedback Sensed], NMS [Setpoint Not Met], or EFx [External Fault (Terminal Sx)].                                                                    |      |  |
| 1B9           | !Transducer Loss                          | V/f OLV/PM EZOLV                                                                                                    | 806  |  |
|               |                                           | The terminal deactivates when the current into the analog input associated with PID feedback is more than 21 mA or less than 3 mA, or an FDBKL [WIRE Break] Fault or an FDBKL [Feedback Loss Wire Break] Alarm is active.                             |      |  |
| 1BA           | !PI Auxiliary Control                     | V/f OLV/PM EZOLV                                                                                                    | 806  |  |
|               | Active                                    | The terminal deactivates when the PI Auxiliary Controller has an effect on the output speed.                                                                                                    |      |  |
| 1BB           | !Differential Feedback                    | V/f OLV/PM EZOLV                                                                                                    | 806  |  |
|               | Exceeded                                  | The terminal deactivates when the difference between the PID Feedback and the value from the terminal set for H3-xx = 2D [Differential Feedback] is more than Y4-18 [Differential Level] for the time set in Y4-19 [Differential Lvl Detection Time]. |      |  |
| 1BC           | !Sleep Active V/f OLV/PM EZOLV            |                                                                                                    | 806  |  |
|               |                                           | The terminal deactivates when the Sleep function is active and the drive is not operating.  Note:                                                                                                    |      |  |
|               |                                           | The terminal will not deactivate for Sleep Boost function.                                                                                                    |      |  |
| 1BD           | !Start Delay                              | V/f OLV/PM EZOLV                                                                                                    | 806  |  |
|               |                                           | The terminal deactivates when the Feedback is more than the start level or the Feedback is less than the Inverse PID and the start timer is timing.                                                                                                   |      |  |
|               |                                           | Note:                                                                                                    |      |  |
|               |                                           | You must set Y1-04 [Sleep Wake-up Level] $\neq 0$ and Y1-05 [Sleep Wake-up Level Delay Time] $\neq 0$ to use this function.                                                                                                    |      |  |
| 1BE           | !Pre-Charge                               | V/f OLV/PM EZOLV                                                                                                    | 806  |  |
|               |                                           | The terminal deactivates when the drive is in Pre-Charge Mode.                                                                                                    |      |  |
| 1C0           | !HAND Mode                                | V/f OLV/PM EZOLV                                                                                                    | 806  |  |
|               |                                           | The terminal deactivates when the drive is in HAND Mode operation.                                                                                                    |      |  |
| 1C1           | !AUTO Mode                                | V/f OLV/PM EZOLV                                                                                                    | 806  |  |
|               |                                           | The terminal deactivates when the drive is in AUTO Mode operation.                                                                                                    |      |  |
| 1C2           | !OFF Mode                                 | V/f OLV/PM EZOLV                                                                                                    | 806  |  |
|               |                                           | The terminal deactivates when the drive is in OFF Mode operation.                                                                                                    |      |  |
| 1C3           | !Main Feedback Lost                       | V/f OLV/PM EZOLV                                                                                                    | 806  |  |
|               |                                           | The terminal deactivates when the drive loses the main PID feedback.                                                                                                    |      |  |
| 1C4           | !Backup Feedback Lost                     | V/f OLV/PM EZOLV                                                                                                    | 806  |  |
|               |                                           | The terminal deactivates when the drive loses the backup PID feedback.                                                                                                    |      |  |

#### ♦ H3: Analog Inputs

| No.<br>(Hex.)          | Name                               | Description                                                                                                    | Default<br>(Range)           | Ref. |
|------------------------|------------------------------------|----------------------------------------------------------------------------------------------------|------------------------------|------|
| H3-01<br>(0410)        | Terminal A1 Signal Level<br>Select | Vif OLV/PM EZOLV  Sets the input signal level for MFAI terminal A1.  0:0 to 10V (Lower Limit at 0)  2:4 to 20 mA  3:0 to 20 mA | 0 (0 - 3)                    | 808  |
| H3-02<br>(0434)        | Terminal A1 Function<br>Selection  | V/f OLV/PM EZOLV Sets the function for MFAI terminal A1.                                                                       | 0<br>(0 - 31)                | 808  |
| H3-03<br>(0411)<br>RUN | Terminal A1 Gain Setting           | V/f OLV/PM EZOLV Sets the gain of the analog signal input to MFAI terminal A1.                                                 | 100.0%<br>(-999.9 - +999.9%) | 808  |
| H3-04<br>(0412)<br>RUN | Terminal A1 Bias Setting           | V/f OLV/PM EZOLV Sets the bias of the analog signal input to MFAI terminal A1.                                                 | 0.0%<br>(-999.9 - +999.9%)   | 809  |

| No.<br>(Hex.)          | Name                                | Description                                                                                                    | Default<br>(Range)              | Ref. |
|------------------------|-------------------------------------|----------------------------------------------------------------------------------------------------|---------------------------------|------|
| H3-09<br>(0417)        | Terminal A2 Signal Level<br>Select  | V/f OLV/PM EZOLV Sets the input signal level for MFAI terminal A2. 0:0-10V (LowLim=0) 2:4 to 20 mA 3:0 to 20 mA                                                                                      | 2 (0 - 3)                       | 809  |
| H3-10<br>(0418)        | Terminal A2 Function<br>Selection   | V/f OLV/PM EZOLV  Sets the function for MFAI terminal A2.  Note:  The default setting for H3-10 changes when b5-01 [PID Mode Setting] changes:  • b5-01 = 0 [Disabled]: 0  • b5-01 \neq 0: B         | Determined by b5-01<br>(0 - 31) | 809  |
| H3-11<br>(0419)<br>RUN | Terminal A2 Gain Setting            | V/f OLV/PM EZOLV Sets the gain of the analog signal input to MFAI terminal A2.                                                                                                    | 100.0%<br>(-999.9 - +999.9%)    | 809  |
| H3-12<br>(041A)<br>RUN | Terminal A2 Bias Setting            | V/f OLV/PM EZOLV Sets the bias of the analog signal input to MFAI terminal A2.                                                                                                    | 0.0%<br>(-999.9 - +999.9%)      | 810  |
| H3-13<br>(041B)        | Analog Input FilterTime<br>Constant | V/f OLV/PM EZOLV Sets the time constant for primary delay filters on MFAI terminals.                                                                                                    | 0.03 s<br>(0.00 - 2.00 s)       | 810  |
| H3-14<br>(041C)        | Analog Input Terminal<br>Enable Sel | Sets which terminal or terminals to enable when H1-xx = C [MFDI Function Selection = Analog Terminal Enable Selection] is activated.  1: Terminal A1 only 2: Terminal A2 only 3: Terminals A1 and A2 | 2 (1 - 3)                       | 810  |
| H3-16<br>(02F0)        | Terminal A1 Offset                  | V/f OLV/PM EZOLV  Sets the offset level for analog signals input to terminal A1. Usually it is not necessary to change this setting.                                                                 | 0<br>(-500 - +500)              | 810  |
| H3-17<br>(02F1)        | Terminal A2 Offset                  | V/f OLV/PM EZOLV Sets the offset level for analog signals input to terminal A2. Usually it is not necessary to change this setting.                                                                  | 0<br>(-500 - +500)              | 810  |
| H3-40<br>(0B5C)        | Mbus Reg 15C1h Input<br>Function    | V/f OLV/PM EZOLV Sets the MEMOBUS AI1 function.                                                                                                    | F<br>(4 - 2E)                   | 811  |
| H3-41<br>(0B5F)        | Mbus Reg 15C2h Input<br>Function    | V/f OLV/PM EZOLV Sets the MEMOBUS AI2 function.                                                                                                    | F<br>(4 - 2E)                   | 811  |
| H3-42<br>(0B62)        | Mbus Reg 15C3h Input<br>Function    | V/f OLV/PM EZOLV Sets the MEMOBUS AI3 function.                                                                                                    | F<br>(4 - 2E)                   | 811  |
| H3-43<br>(117F)        | Mbus Reg Inputs<br>FilterTime Const | V/f OLV/PM EZOLV Sets the time constant to apply a primary delay filter to the MEMOBUS analog input register values.                                                                                 | 0.00 s<br>(0.00 - 2.00 s)       | 811  |

#### ■ H3-xx: MFAI Setting Values

| Setting Value | Function            | Description                                                                                                    | Ref. |
|---------------|---------------------|----------------------------------------------------------------------------------------------------|------|
| 0             | Frequency Reference | V/f OLV/PM EZOLV                                                                                                    | 811  |
|               |                     | The input value from the MFAI terminal set with this function becomes the master frequency reference.                                                                                                    |      |
| 1             | Frequency Gain      | V/f OLV/PM EZOLV                                                                                                    | 812  |
|               |                     | The drive multiplies the analog frequency reference with the input value from the MFAI set with this function.                                                                                                    |      |
| 2             | Auxiliary Frequency | V/f OLV/PM EZOLV                                                                                                    | 812  |
| Reference 1   |                     | Sets Reference 2 through multi-step speed reference to enable the command reference (Auxiliary Frequency Reference 1) from the analog input terminal set here. This value is a percentage where the Maximum Output Frequency setting is a setting value of 100%. |      |
|               |                     | Note:                                                                                                    |      |
|               |                     | Parameter A1-02 [Control Method Selection] selects which parameter is the maximum output frequency.  • A1-02 \neq 8 [EZOLV]: E1-04 [Maximum Output Frequency]                                                                                                    |      |
|               |                     | • A1-02 = 8: E9-02 [Maximum Speed]                                                                                                    |      |

| etting Value | Function                           | Description                                                                                                    | Ref. |  |
|--------------|------------------------------------|----------------------------------------------------------------------------------------------------|------|--|
| 3            | Auxiliary Frequency<br>Reference 2 | V/F OLV/PM EZOLV Sets Deference 2 through multi-star greed reference to enable the command reference (Auxiliary Ereguency Deference                                                                                                    | 812  |  |
|              |                                    | Sets Reference 3 through multi-step speed reference to enable the command reference (Auxiliary Frequency Reference 2) from the analog input terminal set here. This value is a percentage where the Maximum Output Frequency setting is a setting value of 100%.  Note: |      |  |
|              |                                    | Parameter A1-02 [Control Method Selection] selects which parameter is the maximum output frequency.  • A1-02 = 8 [EZOLV]: E1-04 [Maximum Output Frequency]  • A1-02 = 8: E9-02 [Maximum Speed]                                                                          |      |  |
| 4            | Output Voltage Bias                | V/f OLV/PM EZOLV  Set this parameter to input a bias signal and amplify the output voltage.                                                                                                    |      |  |
| 5            | Accel/Decel Time Gain              | V/f OLV/PM EZOLV                                                                                                    | 812  |  |
| 3            | Accepted Time Gam                  | Enters a signal to adjust the gain used for C1-01 to C1-04 [Acceleration/Deceleration Times 1 and 2] and C1-09 [Fast Stop Time] when the full scale analog signal (10 V or 20 mA) is 100%.                                                                              | 812  |  |
| 6            | DC Injection Braking<br>Current    | V/f OLV/PM EZOLV  Enters a signal to adjust the current level used for DC Injection Braking when the drive rated output current is 100%.                                                                                                    | 813  |  |
| 7            | Torque Detection Level             | V/f OLV/PM EZOLV                                                                                                    | 813  |  |
|              | 1                                  | Enters a signal to adjust the overtorque/undertorque detection level.                                                                                                    |      |  |
|              |                                    | Note:  Use this function with L6-01 [Torque Detection Selection 1]. This parameter functions as an alternative to L6-02 [Torque Detection Level 1].                                                                                                    |      |  |
| 0            | Ct-II Durana I anal                | V/f OLV/PM EZOLV                                                                                                    | 012  |  |
| 8            | Stall Prevent Level<br>During Run  | Enters a signal to adjust the stall prevention level during run if the drive rated current is 100%.                                                                                                    | 813  |  |
| 0            | 0.4.45                             | V/f OLV/PM EZOLV                                                                                                    | 014  |  |
| 9            | Output Frequency Lower<br>Limit    | Enters a signal to adjust the output frequency lower limit level as a percentage of the maximum output frequency.  Note:                                                                                                    | 814  |  |
|              |                                    | Parameter A1-02 [Control Method Selection] selects which parameter is the maximum output frequency.  • A1-02 = 8: E9-02 [Maximum Speed]                                                                                                    |      |  |
| В            | PID Feedback                       | V/f OLV/PM EZOLV                                                                                                    | 814  |  |
| В            | PID Feedback                       | Enter the PID feedback value as a percentage of the maximum output frequency.  Note:                                                                                                    | 814  |  |
|              |                                    | Parameter A1-02 [Control Method Selection] selects which parameter is the maximum output frequency.  • A1-02 $\neq$ 8 [EZOLV]: E1-04 [Maximum Output Frequency]                                                                                                    |      |  |
|              |                                    | • A1-02 = 8: E9-02 [Maximum Speed]                                                                                                    |      |  |
| С            | PID Setpoint                       | V/f OLV/PM EZOLV  Enters the PID setpoint as a percentage of the maximum output frequency.                                                                                                    | 814  |  |
|              |                                    | Note:  Parameter A1-02 [Control Method Selection] selects which parameter is the maximum output frequency.                                                                                                    |      |  |
|              |                                    | <ul> <li>• A1-02 ≠ 8 [EZÖLV]: E1-04 [Maximum Output Frequency]</li> <li>• A1-02 = 8: E9-02 [Maximum Speed]</li> </ul>                                                                                                    |      |  |
| D            | F Di                               | V/f OLV/PM EZOLV                                                                                                    | 014  |  |
| D            | Frequency Bias                     | Enters the bias value added to the frequency reference as a percentage of the maximum output frequency.  Note:                                                                                                    | 814  |  |
|              |                                    | Parameter A1-02 [Control Method Selection] selects which parameter is the maximum output frequency. • A1-02 $\neq$ 8 [EZOLV]: E1-04 [Maximum Output Frequency]                                                                                                    |      |  |
|              |                                    | • A1-02 = 8: E9-02 [Maximum Speed]                                                                                                    |      |  |
| Е            | Motor Temperature (PTC Input)      | Uses the motor Positive Temperature Coefficient (PTC) thermistor to prevent heat damage to the motor as a percentage of the current value when the 10 V analog signal is input.                                                                                         | 814  |  |
| F            | Not Used                           | V/f OLV/PM EZOLV                                                                                                    | 815  |  |
| 10           | Forward Torque Limit               | Use this setting for unused terminals or to use terminals in through mode.  V/f OLV/PM EZOLV                                                                                                    | 815  |  |
|              |                                    | Enters the forward torque limit when the motor rated torque is 100%.                                                                                                    |      |  |
| 11           | Reverse Torque Limit               | Enters the load torque limit if the motor rated torque is 100%.                                                                                                    | 816  |  |
| 12           | Regenerative Torque<br>Limit       | Enters the regenerative torque limit if the motor rated torque is 100%.                                                                                                    | 816  |  |
| 15           | General Torque Limit               | V/f OLV/PM EZOLV                                                                                                    | 816  |  |
| 13           | General Torque Limit               | Enters the torque limit that is the same for all quadrants for forward, reverse, and regenerative operation if the motor rated torque is 100%.                                                                                                    | 810  |  |
| 16           | Differential PID                   | V/f OLV/PM EZOLV                                                                                                    | 816  |  |

| 1 | <u>s</u> |  |
|---|----------|--|
|   | ᆜ        |  |
|   | e se     |  |
|   | Ĕ        |  |
|   | ā        |  |
| ć | ľ        |  |
|   |          |  |

| Setting Value | Function                         | Description                                                                                                    | Ref. |
|---------------|----------------------------------|----------------------------------------------------------------------------------------------------|------|
| 1F            | Not Used                         | V/f OLV/PM EZOLV                                                                                                    | 816  |
|               |                                  | Use this setting for unused terminals or to use terminals in through mode.                                                                                                    |      |
| 24            | PID Feedback Backup              | V/f OLV/PM EZOLV  Enters the PID Feedback Backup signal for the drive to use when it loses the primary PID feedback set for H3-xx = B [PID Feedback].                                                                                                    | 817  |
|               |                                  | Note: The full-scale of the analog signal goes from b5-71 [Min PID Transducer Scaling] to b5-38 [PID User Unit Display Scaling].                                                                                                    |      |
| 25            | PI2 Control Setpoint             | V/f OLV/PM EZOLV  Enters the PI2 Control setpoint level as a percentage of the S3-02 [PI2 Control Transducer Scale] value.  Note:                                                                                                    | 817  |
|               |                                  | Parameters S3-03 [P12 Control Decimal Place Pos] and S3-04 [P12 Control Unit Selection] set the resolution and unit.                                                                                                    |      |
| 26            | PI2 Control Feedback             | V/f OLV/PM EZOLV  Enters the PI2 Control feedback level as a percentage of the S3-02 [PI2 Control Transducer Scale] value.  Note:                                                                                                    | 817  |
|               |                                  | Parameters S3-03 [P12 Control Decimal Place Pos] and S3-04 [P12 Control Unit Selection] set the resolution and unit.                                                                                                    |      |
| 27            | PI Auxiliary Control<br>Feedback | V/f OLV/PM EZOLV  Enters the PI Auxiliary Control feedback value when YF-01 = 1 [PI Aux Control Selection = Enabled].  Note:                                                                                                    | 817  |
|               |                                  | <ul> <li>The full-scale of the analog signal goes from YF-35 [PI Auxiliary Minimum Transducer Scale] to YF-02 [PI Aux Control Transducer Scale].</li> <li>Parameter YF-22 [PI Aux Level Decimal Place Pos] sets the resolution.</li> </ul>                                                                                                    |      |
| 2B            | Emergency Override PID           | V/f OLV/PM EZOLV                                                                                                    | 817  |
| 25            | Feedback                         | This input is the PID Feedback source when Emergency Override is running in PID mode (S6-02 = 2 or 3 [Emergency Override Ref Selection = System PID Mode or Independent PID Mode]).                                                                                                    | 017  |
|               |                                  | Note:  • When S6-02 = 2 [Emergency Override Ref Selection = System PID Mode], the full-scale of the analog signal goes from b5-71 [Min PID Transducer Scaling] to b5-38 [PID User Unit Display Scaling].  • When S6-02 = 3 [Independent PID Mode], the full-scale of the analog signal goes from b5-71 to S6-03 [EMOVR]                                 |      |
|               |                                  | <ul> <li>Independent PID Scale].</li> <li>When you set MEMOBUS register 3A93h bit 4, register 3A95h becomes the Emergency Override Feedback source.</li> </ul>                                                                                                    |      |
| 2C            | Emergency Override PID           | V/f OLV/PM EZOLV                                                                                                    | 817  |
|               | Setpoint                         | This input is the PID Setpoint source when Emergency Override is running in PID mode (S6-02 = 2 or 3 [Emergency Override Ref Selection = System PID Mode or Independent PID Mode]).                                                                                                    |      |
|               |                                  | Note:  • When S6-02 = 2 [Emergency Override Ref Selection = System PID Mode], the full-scale of the analog signal goes from b5-71 [Min PID Transducer Scaling] to b5-38 [PID User Unit Display Scaling].  • When S6-02 = 3 [Independent PID Mode], the full-scale of the analog signal goes from b5-71 to S6-03 [EMOVR]                                 |      |
|               |                                  | Independent PID Scale].  • When you set MEMOBUS register 3A93h bit 5, register 3A96h becomes the Emergency Override Setpoint source.                                                                                                    |      |
| 2D            | Differential Level Source        | V/f OLV/PM EZOLV                                                                                                    | 817  |
| 25            | 201010101101                     | Enters a feedback value to calculate the Differential Level between the <i>Differential Level Source</i> feedback and the primary <i>PID Feedback</i> [H3-xx = B].  Note:                                                                                                    | 017  |
|               |                                  | The full-scale of the analog signal goes from b5-71 [Min PID Transducer Scaling] to b5-38 [PID User Unit Display Scaling].                                                                                                    |      |
| 2E            | HAND Frequency Ref or            | V/f OLV/PM EZOLV                                                                                                    | 817  |
|               | Setpoint                         | Enters the S5-05 [HAND Frequency Reference] value or the S5-06 [HAND Setpoint] value. When S5-01 = 0 [HAND Frequency Reference Source = HAND Analog Input] and S5-03 = 0 [HAND Mode PI Selection = Disabled], the drive enters HAND Frequency Reference. When $b5-01 \neq 0$ , $S5-01 = 0$ , and $S5-03 = 1$ [Enabled], the drive enters HAND Setpoint. |      |
|               |                                  | Note:  • When PID is enabled, the full-scale of the analog signal goes from b5-71 [Min PID Transducer Scaling] to b5-38 [PID User Unit Display Scaling].  • When PID is disabled, the drive enters this analog signal as the percentage of the E1-04 [Maximum Output Frequency] value.                                                                  |      |
| 30            | DWEZ Analog Input 1              | Use with DriveWorksEZ. Refer to the DriveWorksEZ online manual for more information.                                                                                                    | 818  |
|               | Duma                             |                                                                                                    | 015  |
| 31            | DWEZ Analog Input 2              | Use with DriveWorksEZ. Refer to the DriveWorksEZ online manual for more information.                                                                                                    | 818  |

#### ♦ H4: Analog Outputs

| No.<br>(Hex.)          | Name                                | Description                                                                                                    | Default<br>(Range)            | Ref. |
|------------------------|-------------------------------------|----------------------------------------------------------------------------------------------------|-------------------------------|------|
| H4-01<br>(041D)        | Terminal FM Analog<br>Output Select | Sets the monitoring number ( <i>Ux-xx</i> ) to be output from MFAO terminal FM.  Note:  Set the <i>x-xx</i> part of the <i>Ux-xx</i> [Monitor]. For example, set <i>H4-01 = 102</i> to monitor <i>U1-03</i> [Overest Fragrange].                  | 102<br>(000 - 999)            | 819  |
| H4-02<br>(041E)<br>RUN | Terminal FM Analog<br>Output Gain   | 02 [Output Frequency].  Vif OLV/PM EZOLV  Sets the gain of the monitor signal that is sent from MFAO terminal FM.  Sets the analog signal output level from the terminal FM at 10 V or 20 mA as 100% when an output for monitoring items is 100%. | 100.0%<br>(-999.9 - +999.9%)  | 819  |
| H4-03<br>(041F)<br>RUN | Terminal FM Analog<br>Output Bias   | Vif OLVIPM EZOLV  Sets the bias of the monitor signal that is sent from MFAO terminal FM.  Set the level of the analog signal sent from terminal FM at 10 V or 20 mA as 100% when an output for monitoring items is 0%.                           | 0.0%<br>(-999.9 - +999.9%)    | 820  |
| H4-04<br>(0420)        | Terminal AM Analog<br>Output Select | Sets the monitoring number ( <i>Ux-xx</i> ) to be output from MFAO terminal AM.  Note:  Set the <i>x-xx</i> part of the <i>Ux-xx</i> [Monitor]. For example, set <i>H4-04 = 103</i> to monitor <i>U1-03</i> [Output Current].                     | 103<br>(000 - 999)            | 820  |
| H4-05<br>(0421)<br>RUN | Terminal AM Analog<br>Output Gain   | Sets the gain of the monitor signal that is sent from MFAO terminal AM.  When an output for monitoring items is 0%, this parameter sets the analog signal output level from the AM terminal at 10 V or 20 mA as 100%.                             | 50.0%<br>(-999.9 - +999.9%)   | 820  |
| H4-06<br>(0422)<br>RUN | Terminal AM Analog<br>Output Bias   | Sets the bias of the monitor signal that is sent from MFAO terminal AM.  When an output for monitoring items is 0%, this parameter sets the analog signal output level from the AM terminal at 10 V or 20 mA as 0%.                               | 0.0%<br>(-999.9 - +999.9%)    | 820  |
| H4-07<br>(0423)        | Terminal FM Signal<br>Level Select  | Sets the MFAO terminal FM output signal level.  Note:  Set jumper S5 on the control circuit terminal block accordingly when you change this parameter.  0:0 to 10 Vdc  2:4 to 20 mA                                                               | 0 (0, 2)                      | 820  |
| H4-08<br>(0424)        | Terminal AM Signal<br>Level Select  | Sets the MFAO terminal AM output signal level.  Note:  Set jumper S5 on the control circuit terminal block accordingly when you change this parameter.  0:0 to 10 Vdc  2:4 to 20 mA                                                               | 0 (0, 2)                      | 821  |
| H4-20<br>(0B53)        | Analog Power Monitor<br>100% Level  | V/f OLV/PM EZOLV Sets the level at 10 V when you set <i>U1-08</i> [Output Power] for analog output.                                                                                                    | 0.00 kW<br>(0.00 - 650.00 kW) | 821  |

#### ◆ H5: Serial Communication

| No.<br>(Hex.)   | Name                                | Description                                                                                                    | Default<br>(Range)      | Ref. |
|-----------------|-------------------------------------|----------------------------------------------------------------------------------------------------|-------------------------|------|
| H5-01<br>(0425) | Drive Node Address                  | Vif OLVIPM EZOLV  Sets the communication slave address for drives.  Note:  • Restart the drive after you change the parameter setting.  • Setting 0 will not let the drive respond to MEMOBUS/Modbus communications.  • When Y1-01 = 3 [Multiplex Mode = Memobus Network], the setting range changes when the Y9-25 [Highest Node Address] setting changes. | 1FH<br>(0 - FFH)        | 821  |
| H5-02<br>(0426) | Communication Speed<br>Selection    | Sets the communications speed for MEMOBUS/Modbus communications.  Note:  Re-energize the drive or set H5-20 = 1 [Communication Parameters Reload = Reload Now] after you change the parameter setting.  0:1200 bps 1:2400 bps 2:4800 bps 3:9600 bps 4:19.2 kbps 5:38.4 kbps 6:57.6 kbps 7:76.8 kbps 8:115.2 kbps                                            | 3 (0 - 8)               | 821  |
| H5-03<br>(0427) | Communication Parity<br>Selection   | Sets the communications parity used for MEMOBUS/Modbus communications.  Note:  Re-energize the drive or set H5-20 = 1 [Communication Parameters Reload = Reload Now] after you change the parameter setting.  0: No parity  1: Even parity  2: Odd parity                                                                                                   | 0 (0 - 2)               | 822  |
| H5-04<br>(0428) | Communication Error<br>Stop Method  | Vi OLVIPM EZOLV  Sets the motor Stopping Method when the drive detects a Modbus Communication Error condition.  0: Ramp to Stop  1: Coast to Stop  2: Fast Stop (Use C1-09)  3: Alarm Only  4: Run at H5-34 (CE Go-To-Freq)                                                                                                    | 3<br>(0 - 4)            | 822  |
| H5-05<br>(0429) | Comm Fault Detection<br>Selection   | V/f OLV/PM EZOLV  Sets the function that detects CE [Modbus Communication Error] issues during MEMOBUS/Modbus communications.  0 : Disabled  1 : Enabled                                                                                                    | 1 (0, 1)                | 823  |
| H5-06<br>(042A) | Drive Transmit Wait<br>Time         | V/f OLV/PM EZOLV  Sets the time to wait to send a response message after the drive receives a command message from the master.  Note:  Restart the drive after changing the parameter setting.                                                                                                    | 5 ms<br>(0 - 65 ms)     | 823  |
| H5-08<br>(062D) | Communication Protocol<br>Selection | V/f OLV/PM EZOLV Selects the communication protocol. 0: Modbus/MEMOBUS 1: Metasys/N2 2: Apogee/P1 3: BACnet                                                                                                    | 0 (0 - 3)               | 824  |
| H5-09<br>(0435) | CE Detection Time                   | Sets the detection time for <i>CE</i> [Modbus Communication Error] issues when communication stops.                                                                                                    | 2.0 s<br>(0.0 - 10.0 s) | 824  |
| H5-10<br>(0436) | Modbus Register 0025H<br>Unit Sel   | V/f OLV/PM EZOLV  Sets the unit of measure used for the MEMOBUS/Modbus communications monitor register 0025H (output voltage reference monitor).  0:0.1 V units  1:1 V units                                                                                                    | 0 (0, 1)                | 824  |

| No.<br>(Hex.)          | Name                                | Description                                                                                                    | Default<br>(Range)               | Ref. |
|------------------------|-------------------------------------|----------------------------------------------------------------------------------------------------|----------------------------------|------|
| H5-11<br>(043C)        | Comm ENTER<br>Command Mode          | Vif OLV/PM EZOLV  Sets the function to make the Enter command necessary to change parameters through MEMOBUS/Modbus communications.  0: ENTER Command Required  1: ENTER Command Not Required                                                                                  | 0 (0, 1)                         | 824  |
| H5-12<br>(043D)        | Run Command Method<br>Selection     | V/f OLV/PM EZOLV  Sets the input method for the Run command when b1-02 = 2 [Run Command Selection 1 = Serial Communications].  0: FWD/Stop, REV/Stop  1: Run/Stop, FWD/REV                                                                                                    | 0 (0, 1)                         | 824  |
| H5-14<br>(310D)        | BACnet Device Obj ID<br>LOW BITS    | V/f OLV/PM EZOLV  Sets the lower bits of the BACnet device object ID as a 4-digit hexadecimal number.                                                                                                    | 0001<br>(0000 - FFFF)            | 825  |
| H5-15<br>(310E)        | BACnet Device Obj ID<br>HIGH BITS   | V/f OLV/PM EZOLV  Sets the upper bits of the BACnet device object ID as a 4-digit hexadecimal number.                                                                                                    | 0000<br>(0000 - 003F)            | 825  |
| H5-18<br>(11A2)        | Motor Speed Filter over<br>Comms    | V/f OLV/PM EZOLV  Sets the filter time constant used when monitoring motor speed during MEMOBUS/ Modbus communications or with a communication option.                                                                                                    | 0 ms<br>(0 - 100 ms)             | 825  |
| H5-20<br>(0B57)        | Communication<br>Parameters Reload  | V/f OLV/PM EZOLV Sets the function to immediately enable updated MEMOBUS/Modbus communications parameters.  0: Reload at Next Power Cycle 1: Reload Now                                                                                                    | 0 (0, 1)                         | 826  |
| H5-22<br>(11CF)        | Speed Search from<br>MODBUS         | V/f OLV/PM EZOLV Enables the MEMOBUS/Modbus communication register Speed Search function (bit0 of 15DFH).  0: Disabled 1: Enabled                                                                                                    | 0 (0, 1)                         | 826  |
| H5-23<br>(158D)        | BACnet Max Master                   | V/f OLV/PM EZOLV Sets the maximum number of master MAC ID to scan to when the drive polls for the next node (Poll for Master).                                                                                                    | 7F<br>(1 - 7F)                   | 826  |
| H5-24<br>(3DA0)        | BACnet Max Info Frames              | V/f OLV/PM EZOLV Sets the maximum number of information frames for BACnet.                                                                                                    | 3<br>(1 - 255)                   | 826  |
| H5-25<br>(1589)<br>RUN | Function 5A Register 1<br>Selection | V/f OLV/PM EZOLV  Returns the contents of the specified MEMOBUS/Modbus communications register when responding to the master device.                                                                                                    | 0044H (U1-05)<br>(0000Н - FFFFH) | 826  |
| H5-26<br>(158A)<br>RUN | Function 5A Register 2<br>Selection | V/f OLV/PM EZOLV  Returns the contents of the specified MEMOBUS/Modbus communications register when responding to the master device.                                                                                                    | 0045H (U1-06)<br>(0000Н - FFFFH) | 826  |
| H5-27<br>(158B)<br>RUN | Function 5A Register 3<br>Selection | V/f OLV/PM EZOLV  Returns the contents of the specified MEMOBUS/Modbus communications register when responding to the master device.                                                                                                    | 0042H (U1-03)<br>(0000H - FFFFH) | 827  |
| H5-28<br>(158C)<br>RUN | Function 5A Register 4<br>Selection | V/f OLV/PM EZOLV  Returns the contents of the specified MEMOBUS/Modbus communications register when responding to the master device.                                                                                                    | 0049Н (U1-10)<br>(0000Н - FFFFH) | 827  |
| H5-33<br>(3FB3)        | Power-up CALL Alarm                 | VII OLVIPM EZOLV Enables and disables CALL [Serial Comm Transmission Error] alarm detection. 0: Disabled 1: Enabled                                                                                                    | 1 (0, 1)                         | 827  |
| H5-34<br>(3FB4)<br>RUN | Comm Error (CE) Go-To-<br>Frequency | Vif OLV/PM EZOLV  Sets the speed at which the drive will run when H5-04 = 4 [Communication Error Stop Method = Run at H5-34] and there is a CE.                                                                                                    | 0.0 Hz<br>(0.0 - 400.0 Hz)       | 827  |
| H5-35<br>(3FB5)<br>RUN | Comm Error (CE) Go-To-<br>Timeout   | When H5-04 = 4 [Communication Error Stop Method = Run at H5-34] and a CE is present, the drive will run at the H5-34 [Comm Error (CE) Go-To-Frequency] speed for this length of time before it triggers a CE fault.  Note:  Set this parameter to 0 s to disable the time-out. | 0 s<br>(0 - 6000 s)              | 827  |
| H5-36<br>(3FB6)        | CE Fault Restart Select             | V/f OLV/PM EZOLV  Sets the drive to restart (L5-01 [Number of Auto-Restart Attempts]) after a CE fault.  0: No Retry  1: Retry                                                                                                    | 0 (0, 1)                         | 827  |

#### ◆ H7: Virtual Inputs / Outputs

| No.<br>(Hex.)             | Name                               | Description                                                                                                    | Default<br>(Range)      | Ref. |
|---------------------------|------------------------------------|----------------------------------------------------------------------------------------------------|-------------------------|------|
| H7-00<br>(116F)<br>Expert | Virtual MFIO selection             | Vif OLV/PM EZOLV  Sets the function to enable and disable the virtual I/O function. Set this parameter to 1 to operate the virtual I/O function.  0: Disabled  1: Enabled                                     | 0 (0, 1)                | 828  |
| H7-01<br>(1185)<br>Expert | Virtual Multi-Function<br>Input 1  | Vif OLV/PM EZOLV  Sets the function that enters the virtual input set in H7-10 [Virtual Multi-Function Output 1].  Note:  Settings 1B [Programming Lockout] and 11B [!Programming Lockout] are not available. | F<br>(1 - 1FF)          | 828  |
| H7-02<br>(1186)<br>Expert | Virtual Multi-Function<br>Input 2  | Sets the function that enters the virtual input set in H7-12 [Virtual Multi-Function Output 2].  Note: Settings 1B [Programming Lockout] and 11B [!Programming Lockout] are not available.                    | F<br>(1 - 1FF)          | 828  |
| H7-03<br>(1187)<br>Expert | Virtual Multi-Function<br>Input 3  | Vif OLV/PM EZOLV  Sets the function that enters the virtual input set in H7-14 [Virtual Multi-Function Output 3].  Note:  Settings 1B [Programming Lockout] and 11B [!Programming Lockout] are not available. | F<br>(1 - 1FF)          | 829  |
| H7-04<br>(1188)<br>Expert | Virtual Multi-Function<br>Input 4  | Sets the function that enters the virtual input set in H7-16 [Virtual Multi-Function Output 4].  Note: Settings 1B [Programming Lockout] and 11B [!Programming Lockout] are not available.                    | F<br>(1 - 1FF)          | 829  |
| H7-10<br>(11A4)<br>Expert | Virtual Multi-Function<br>Output 1 | V/f OLV/PM EZOLV Sets the function for virtual digital output 1.                                                                                                    | F<br>(0 - 1FF)          | 829  |
| H7-11<br>(11A5)<br>Expert | Virtual Output 1 Delay<br>Time     | Sets the minimum ON time for virtual digital output 1.                                                                                                    | 0.1 s<br>(0.0 - 25.0 s) | 829  |
| H7-12<br>(11A6)<br>Expert | Virtual Multi-Function<br>Output 2 | V/f OLV/PM EZOLV Sets the function for virtual digital output 2.                                                                                                    | F<br>(0 - 1FF)          | 829  |
| H7-13<br>(11A7)<br>Expert | Virtual Output 2 Delay<br>Time     | V/f OLV/PM EZOLV Sets the minimum ON time for virtual digital output 2.                                                                                                    | 0.1 s<br>(0.0 - 25.0 s) | 829  |
| H7-14<br>(11A8)<br>Expert | Virtual Multi-Function<br>Output 3 | V/f OLV/PM EZOLV Sets the function for virtual digital output 3.                                                                                                    | F<br>(0 - 1FF)          | 829  |
| H7-15<br>(11A9)<br>Expert | Virtual Output 3 Delay<br>Time     | Vif OLV/PM EZOLV Sets the minimum ON time for virtual digital output 3.                                                                                                    | 0.1 s<br>(0.0 - 25.0 s) | 830  |
| H7-16<br>(11AA)<br>Expert | Virtual Multi-Function<br>Output 4 | V/f OLV/PM EZOLV Sets the function for virtual digital output 4.                                                                                                    | F<br>(0 - 1FF)          | 830  |
| H7-17<br>(11AB)<br>Expert | Virtual Output 4 Delay<br>Time     | OLV/PM EZOLV Sets the minimum ON time for virtual digital output 4.                                                                                                    | 0.1 s<br>(0.0 - 25.0 s) | 830  |
| H7-30<br>(1177)<br>Expert | Virtual Analog Input<br>Selection  | V/f OLV/PM EZOLV Sets the virtual analog input function.                                                                                                    | F<br>(0 - 31)           | 830  |

11

#### 11.10 H: Terminal Functions

| No.<br>(Hex.)                    | Name                                | Description                                                                                                    | Default<br>(Range)          | Ref. |
|----------------------------------|-------------------------------------|----------------------------------------------------------------------------------------------------|-----------------------------|------|
| H7-31<br>(1178)<br>RUN<br>Expert | Virtual Analog Input<br>Gain        | V/f OLV/PM EZOLV Sets the virtual analog input gain.                                                                                                    | 100.0%<br>(-999.9 - 999.9%) | 830  |
| H7-32<br>(1179)<br>RUN<br>Expert | Virtual Analog Input Bias           | V/f OLV/PM EZOLV Sets the virtual analog input bias.                                                                                                    | 0.0%<br>(-999.9 - 999.9%)   | 830  |
| H7-40<br>(1163)                  | Virtual Analog Out<br>Signal Select | V/f OLV/PM EZOLV  Sets the signal level of the virtual analog output.  0:0 to 100% (Absolute Value)  1:-100 to 100%  2:0 to 100% (Lower Limit at 0)                                          | 0 (0 - 2)                   | 830  |
| H7-41<br>(1164)                  | Virtual Analog Output<br>Function   | Vif OLV/PM EZOLV  Sets the monitor to be output from the virtual analog output.  Set the x-xx part of the Ux-xx [Monitor]. For example, set H7-41 = 102 to monitor U1-02 [Output Frequency]. | 102<br>(0 - 999)            | 831  |
| H7-42<br>(1165)                  | Virtual Analog Output<br>FilterTime | V/f OLV/PM EZOLV Sets the time constant for a primary filter of the virtual analog output.                                                                                                   | 0.00 s<br>(0.00 - 2.00 s)   | 831  |

# 11.11 L: Protection Functions

#### **◆** L1: Motor Protection

| No.<br>(Hex.)          | Name                                | Description                                                                                                    | Default<br>(Range)                                            | Ref. |
|------------------------|-------------------------------------|----------------------------------------------------------------------------------------------------|---------------------------------------------------------------|------|
| L1-01<br>(0480)        | Motor Overload (oL1)<br>Protection  | Sets the motor overload protection with electronic thermal protectors.  0: Disabled  1: Variable Torque  4: PM Variable Torque  Note:  When you connect only one motor to a drive, set L1-01 = 1 or 4 [Variable Torque or PM Variable Torque]. External thermal relays are not necessary in these conditions.                                                     | Determined by A1-02<br>(0 - 4)                                | 233  |
| L1-02<br>(0481)        | Motor Overload<br>Protection Time   | V/f OLVPM EZOLV  Sets the operation time for the electronic thermal protector of the drive to prevent damage to the motor. Usually it is not necessary to change this setting.                                                                                                    | 1.0 min<br>(0.1 - 5.0 min)                                    | 235  |
| L1-03<br>(0482)        | Motor Thermistor oH<br>Alarm Select | Vf OLVPM EZOLV  Sets drive operation when the PTC input signal entered into the drive is at the oH3 [Motor Overheat (PTC Input)] detection level.  0: Ramp to Stop  1: Coast to Stop  2: Fast Stop (Use C1-09)  3: Alarm Only                                                                                                    | 3 (0 - 3)                                                     | 236  |
| L1-04<br>(0483)        | Motor Thermistor oH<br>Fault Select | Vif OLVPM EZOLV  Sets the drive operation when the PTC input signal to the drive is at the oH4 [Motor Overheat Fault (PTC Input)] detection level.  0: Ramp to Stop  1: Coast to Stop  2: Fast Stop (Use C1-09)                                                                                                    | 1 (0 - 2)                                                     | 236  |
| L1-05<br>(0484)        | Motor Thermistor Filter<br>Time     | V/f OLV/PM EZOLV  Sets the primary delay time constant for the PTC input signal entered to the drive. This parameter prevents accidental motor overheat faults.                                                                                                    | 0.20 s<br>(0.00 - 10.00 s)                                    | 836  |
| L1-08<br>(1103)        | oL1 Current Level                   | V/f OLV/PM EZOLV  Sets the reference current for the motor 1 thermal overload detection. When the current level > 0.0 A, you cannot set this value < 10% of drive rated current.                                                                                                    | 0.0 A<br>(0.0 A or 10% to 150% of<br>the drive rated current) | 836  |
| L1-09<br>(1104)        | oL1 Current Level for<br>Motor 2    | V/f OLV/PM EZOLV  Sets the reference current for the motor 2 thermal overload detection. When the current level > 0.0 A, you cannot set this value < 10% of drive rated current.                                                                                                    | 0.0 A<br>(0.0 A or 10 to150% of<br>the drive rated current)   | 836  |
| L1-13<br>(046D)        | Motor Overload Memory<br>Selection  | Sets the function that keeps the current electronic thermal protector value after power loss.  0: Disabled  1: Enabled  2: Enabled, using RTC  Note:  The drive saves oL status, time and date when there is a power loss. The drive uses this information and time of power up to calculate oL.                                                                  | 2 (0 - 2)                                                     | 836  |
| L1-22<br>(0768)<br>RUN | Leakage Current Filter<br>Time l    | V/f OLV/PM EZOLV  Sets the leakage current detection reduction filter time constant during constant speed run.  Note:  You can set this parameter when C6-02 = B [Carrier Frequency Selection = Leakage Current Detection Reduction Rate PWM].                                                                                                    | Determined by C6-02<br>(0.0 - 60.0 s)                         | 837  |
| L1-23<br>(0769)<br>RUN | Leakage Current Filter<br>Time2     | Sets the leakage current detection reduction filter time constant during acceleration/deceleration.  Note:  • You can set this parameter when C6-02 = B [Carrier Frequency Selection = Leakage Current Detection Reduction Rate PWM].  • When the setting value increases, the current monitor also starts up slowly. Examine the relevant sequence for problems. | Determined by C6-02<br>(0.0 - 60.0 s)                         | 837  |

#### ◆ L2: Power Loss Ride Through

| No.<br>(Hex.)             | Name                                | Description                                                                                                    | Default<br>(Range)                                                                 | Ref. |
|---------------------------|-------------------------------------|----------------------------------------------------------------------------------------------------|------------------------------------------------------------------------------------|------|
| L2-01<br>(0485)           | Power Loss Ride Through<br>Select   | Sets the drive operation after a momentary power loss.  0: Disabled  1: Enabled for L2-02 Time  2: Enabled while CPU Power Active  Note:  When the CPU is inactive, b1-17 [Run Command at Power Up] sets operation at power up.                                                                                                    | 2 (0 - 2)                                                                          | 839  |
| L2-02<br>(0486)           | Power Loss Ride Through<br>Time     | V/f OLV/PM EZOLV  Sets the maximum time that the drive will wait until it tries to restart after power loss.                                                                                                    | Determined by o2-04<br>(0.0 - 25.5 s)                                              | 839  |
| L2-03<br>(0487)           | Minimum Baseblock<br>Time           | V/f OLV/PM EZOLV  Sets the minimum time to continue the drive output block (baseblock) after a baseblock.                                                                                                    | Determined by o2-04<br>(0.1 - 5.0 s)                                               | 840  |
| L2-04<br>(0488)           | Powerloss V/f Recovery<br>Ramp Time | V/f OLV/PM EZOLV  Sets the time for the drive output voltage to go back to the correct voltage after it completes speed searches.                                                                                                    | Determined by o2-04<br>(0.0 - 5.0 s)                                               | 840  |
| L2-05<br>(0489)           | Undervoltage Detection<br>Lvl (Uv1) | Sets the voltage at which the drive triggers a <i>Uv1 [DC Bus Undervoltage]</i> fault or at which it activates the KEB function. Usually it is not necessary to change this setting.  NOTICE: Damage to Equipment. When you set this parameter to a value lower than the default, you must install an AC reactor on the input side of the power supply. If you do not install an AC reactor, it will cause damage to the drive circuitry. | Determined by o2-04 and E1-01 (208 V Class: 150 - 220 V, 480 V Class: 300 - 440 V) | 840  |
| L2-06<br>(048A)<br>Expert | Kinetic Energy Backup<br>Decel Time | V/f OLV/PM EZOLV Sets the deceleration time during KEB operation to decrease the maximum output frequency to 0.                                                                                                    | 0.0 s<br>(0.0 - 6000.0 s)                                                          | 840  |
| L2-07<br>(048B)<br>Expert | Kinetic Energy Backup<br>Accel Time | Sets the acceleration time to return the frequency to the frequency reference before a power loss after canceling KEB operation.                                                                                                    | 0.0 s<br>(0.0 - 6000.0 s)                                                          | 841  |
| L2-08<br>(048C)<br>Expert | Frequency Gain at KEB<br>Start      | V/f OLV/PM EZOLV  Sets the quantity of output frequency reduction used when KEB operation starts as a percentage of the motor rated slip before starting KEB operation.                                                                                                    | 100%<br>(0 - 300%)                                                                 | 841  |
| L2-09<br>(048D)<br>Expert | KEB Minimum<br>Frequency Level      | V/f OLV/PM EZOLV  Sets the quantity of output frequency reduction used as a percentage of E2-02 [Motor Rated Slip] when KEB operation starts.                                                                                                    | 20%<br>(0 - 100%)                                                                  | 841  |
| L2-10<br>(048E)<br>Expert | Minimum KEB Time                    | V/f OLV/PM EZOLV Sets the minimum length of time to operate the KEB after the drive detects a momentary power loss.                                                                                                    | 50 ms<br>(0 - 25500 ms)                                                            | 841  |
| L2-11<br>(0461)<br>Expert | KEB DC Bus Voltage<br>Setpoint      | Vif OLVIPM EZOLV  Sets the target value that controls the DC bus voltage to a constant level in Single Drive KEB Ride-Thru 2. Sets the DC bus voltage level that completes the KEB operation for all other KEB methods.                                                                                                    | Determined by E1-01<br>(Determined by E1-01)                                       | 842  |
| L2-29<br>(0475)<br>Expert | Kinetic Energy Backup<br>Method     | V/f OLV/PM EZOLV Sets the KEB function operation mode. 0 : Single Drive KEB Ride-Thru 1 1 : Single Drive KEB Ride-Thru 2                                                                                                    | 0 (0 - 1)                                                                          | 842  |
| L2-30<br>(045E)<br>Expert | KEB Zero Speed<br>Operation         | VIF OLVIPM EZOLV  Sets the operation when the output frequency decreases below the zero level (DC braking injection starting frequency) during KEB deceleration.  0: Baseblock  1: DC/SC Injection Braking                                                                                                    | 0 (0, 1)                                                                           | 842  |
| L2-31<br>(045D)<br>Expert | KEB Start Voltage Offset<br>Level   | V/f OLV/PM EZOLV Sets the KEB start voltage offset.                                                                                                    | Determined by A1-02<br>(208 V Class: 0 - 100 V,<br>480 V Class: 0 - 200 V)         | 842  |

#### ♦ L3: Stall Prevention

| No.<br>(Hex.)             | Name                                 | Description                                                                                                    | Default<br>(Range)                                                                                   | Ref. |
|---------------------------|--------------------------------------|----------------------------------------------------------------------------------------------------|----------------------------------------------------------------------------------------------------|------|
| L3-01<br>(048F)           | Stall Prevention during<br>Accel     | V/f OLV/PM EZOLV Sets the method of Stall Prevention During Acceleration. 0: Disabled 1: Enabled 2: Intelligent (Ignore Accel Ramp)                                                                                                    | 1 (0 - 2)                                                                                            | 843  |
| L3-02<br>(0490)           | Stall Prevent Level during<br>Accel  | V/f OLV/PM EZOLV  Sets the output current level to activate the Stall Prevention function during acceleration as a percentage of the drive rated output current.                                                                                                    | Determined by L8-38<br>(0 - 120%)                                                                    | 845  |
| L3-03<br>(0491)           | Stall Prevent Limit during<br>Accel  | V/f OLV/PM EZOLV  Sets the lower limit for the stall prevention level used in the constant output range as a percentage of the drive rated output current.                                                                                                    | 50%<br>(0 - 100%)                                                                                    | 845  |
| L3-04<br>(0492)           | Stall Prevention during Decel        | Sets the method that the drive will use to prevent overvoltage faults when decelerating.  Note:  The setting range changes when the A1-02 [Control Method Selection] value changes:  • When A1-02 = 5 [OLV/PM], the setting range is 0 to 2.  • When A1-02 = 8 [EZOLV], the setting range is 0, 1.  0: Disabled  1: General Purpose  2: Intelligent (Ignore Decel Ramp)  4: Overexcitation/High Flux                                                                                          | 1<br>(Determined by A1-02)                                                                           | 845  |
| L3-05<br>(0493)           | Stall Prevention during<br>RUN       | Sets the function to enable and disable Stall Prevention During Run.  Note:  • An output frequency lower than 6 Hz will disable Stall Prevention during Run. The L3-05 and L3-06 [Stall Prevent Level during Run] settings do not have an effect.  • The default setting changes when the A1-02 [Control Method Selection] value changes:  -A1-02 = 0, 5 [V/f, OLV/PM]: 2  -A1-02 = 8 [EZOLV]: 3  0: Disabled  1: Deceleration Time 1 (C1-02)  2: Deceleration Time 2 (C1-04)  3: Intelligent | Determined by A1-02<br>(0 - 3)                                                                       | 846  |
| L3-06<br>(0494)           | Stall Prevent Level during<br>Run    | V/f OLV/PM EZOLV  Sets the output current level to enable the Stall Prevention function during operation as a percentage of the drive rated output current.  Note:  This parameter is applicable when L3-05 = 1, 2 [Stall Prevention during RUN = Deceleration Time 1 (C1-02), Deceleration Time 2 (C1-04)].                                                                                                    | Determined by L8-38<br>(5 - 120%)                                                                    | 847  |
| L3-11<br>(04C7)           | Overvoltage Suppression<br>Select    | V/f OLV/PM EZOLV Sets the overvoltage suppression function. 0: Disabled 1: Enabled                                                                                                    | 0 (0, 1)                                                                                             | 847  |
| L3-17<br>(0462)           | DC Bus Regulation Level              | V/f OLV/PM EZOLV  Sets the target value for the DC bus voltage when the overvoltage suppression function and the Decel Stall Prevention function (Intelligent Stall Prevention) are active.                                                                                                    | 208 V Class: 375 V,<br>480 V Class: 750 V<br>(208 V Class: 150 - 400 V,<br>480 V Class: 300 - 800 V) | 848  |
| L3-20<br>(0465)<br>Expert | DC Bus Voltage<br>Adjustment Gain    | V/f OLV/PM EZOLV Sets the proportional gain used to control the DC bus voltage.                                                                                                    | Determined by A1-02<br>(0.00 - 5.00)                                                                 | 848  |
| L3-21<br>(0466)<br>Expert | OVSuppression Accel/<br>Decel P Gain | V/f OLV/PM EZOLV Sets the proportional gain to calculate acceleration and deceleration rates.                                                                                                    | 1.00<br>(0.10 - 10.00)                                                                               | 848  |
| L3-22<br>(04F9)           | PM Stall Prevention<br>Decel Time    | Sets the momentary deceleration time that the drive will use when it tries to accelerate a PM motor and detected motor stalls. This function is applicable when L3-01 = 1 [Stall Prevention during Accel = Enabled].                                                                                                    | 0.0 s<br>(0.0 - 6000.0 s)                                                                            | 849  |

11

| No.<br>(Hex.)             | Name                                | Description                                                                                                    | Default<br>(Range)                                              | Ref. |
|---------------------------|-------------------------------------|----------------------------------------------------------------------------------------------------|-----------------------------------------------------------------|------|
| L3-23<br>(04FD)           | Stall P Reduction at<br>Constant HP | Sets the function to automatically decrease the Stall Prevention Level during Run for Constant Horse Power (CHP) part of the speed range.  0: Use L3-06 for Entire Speed Range  1: Automatic Reduction @ CHP Region | 0 (0, 1)                                                        | 849  |
| L3-24<br>(046E)<br>Expert | Motor Accel Time @<br>Rated Torque  | Sets the motor acceleration time to reach the maximum frequency at the motor rated torque for stopped single-drive motors.                                                                                          | Determined by o2-04, E2-<br>11, and E5-01<br>(0.001 - 10.000 s) | 849  |
| L3-25<br>(046F)<br>Expert | Load Inertia Ratio                  | Vif OLVIPM EZOLV Sets the ratio between motor inertia and machine inertia.                                                                                                    | 1.0<br>(0.1 - 1000.0)                                           | 850  |
| L3-26<br>(0455)<br>Expert | Additional DC Bus<br>Capacitors     | Sets the capacity for external main circuit capacitors. Usually it is not necessary to change this setting. Sets this parameter when you use the KEB Ride-Thru function.                                            | 0 μF<br>(0 to 65000 μF)                                         | 850  |
| L3-27<br>(0456)           | Stall Prevention<br>Detection Time  | Sets a delay time between reaching the Stall Prevention level and starting the Stall Prevention function.                                                                                                    | 50 ms<br>(0 - 5000 ms)                                          | 850  |
| L3-35<br>(0747)<br>Expert | Speed Agree Width for<br>Auto Decel | V/f OLV/PM EZOLV  Sets the width for speed agreement when $L3-04 = 2$ [Stall Prevention during Decel = Intelligent (Ignore Decel Ramp)]. Usually it is not necessary to change this setting.                        | 0.00 Hz<br>(0.00 - 1.00 Hz)                                     | 850  |

#### **♦** L4: Speed Detection

| No.<br>(Hex.) | Name                  | Description                                                                                                    | Default<br>(Range)   | Ref. |
|---------------|-----------------------|----------------------------------------------------------------------------------------------------|----------------------|------|
| L4-01         | Speed Agree Detection | V/f OLV/PM EZOLV                                                                                                    | 0.0 Hz               | 850  |
| (0499)        | Level                 | Sets the level to detect speed agree or motor speed when H2-01 to H2-03 = 2, 3, 4, 5 [MFDO Function Selection = Speed Agree 1, User-Set Speed Agree 1, Frequency Detection 1, Frequency Detection 2].                     | (0.0 - 400.0 Hz)     |      |
| L4-02         | Speed Agree Detection | V/f OLV/PM EZOLV                                                                                                    | 2.0 Hz               | 851  |
| (049A)        | Ŵidth                 | Sets the width to detect speed agree or motor speed when H2-01 to H2-03 = 2, 3, 4, 5 [MFDO Function Selection = Speed Agree 1, User-Set Speed Agree 1, Frequency Detection 1, Frequency Detection 2].                     | (0.0 - 20.0 Hz)      |      |
| L4-03         | Speed Agree Detection | V/f OLV/PM EZOLV                                                                                                    | 0.0 Hz               | 851  |
| (049B)        | Level (+/-)           | Sets the speed agree detection level or motor speed detection level when H2-01 to H2-03 = 13, 14, 15, 16 [MFDO Function Selection = Speed Agree 2, User-Set Speed Agree 2, Frequency Detection 3, Frequency Detection 4]. | (-400.0 - +400.0 Hz) |      |
| L4-04         | Speed Agree Detection | V/f OLV/PM EZOLV                                                                                                    | 2.0 Hz               | 851  |
| (049C)        | Width (+/-)           | Sets the width to detect speed agree or motor speed when H2-01 to H2-03 = 13, 14, 15, 16 [MFDO Function Selection = Speed Agree 2, User-Set Speed Agree 2, Frequency Detection 3, Frequency Detection 4].                 | (0.0 - 20.0 Hz)      |      |
| L4-05         | Fref Loss Detection   | V/f OLV/PM EZOLV                                                                                                    | 1                    | 851  |
| (049D)        | Selection             | Sets the operation when the drive detects a loss of frequency reference.                                                                                                    | (0, 1)               |      |
|               |                       | 0 : Stop                                                                                                    |                      |      |
|               |                       | 1 : Run at (L4-06 x Last Reference)                                                                                                    |                      |      |
| L4-06         | Frequency Reference   | V/f OLV/PM EZOLV                                                                                                    | 80.0%                | 851  |
| (04C2)        | (04C2) @Loss of Ref   | Sets the frequency reference as a percentage to continue drive operation after it detects a frequency reference loss. The value is a percentage of the frequency reference before the drive detected the loss.            | (0.0 - 100.0%)       |      |
| L4-07         | Speed Agree Detection | V/f OLV/PM EZOLV                                                                                                    | 0                    | 852  |
| (0470)        | Selection             | Sets the condition that activates speed detection.                                                                                                    | (0, 1)               |      |
|               |                       | 0 : No Detection during Baseblock                                                                                                    |                      |      |
|               |                       | 1 : Detection Always Enabled                                                                                                    |                      |      |

11

#### ♦ L5: Fault Restart

| No.<br>(Hex.)   | Name                                | Description                                                                                                    | Default<br>(Range)         | Ref. |
|-----------------|-------------------------------------|----------------------------------------------------------------------------------------------------|----------------------------|------|
| L5-01<br>(049E) | Number of Auto-Restart<br>Attempts  | V/f OLV/PM EZOLV Sets the number of times that the drive will try to restart.                                                                                                    | 0<br>(0 - 10 times)        | 853  |
| L5-02<br>(049F) | Fault Contact at Restart<br>Select  | V/I OLV/PM EZOLV  Sets the function that sends signals to the MFDO terminal set for Fault [H2-xx = E] while the drive is automatically restarting.  0: Active Only when Not Restarting  1: Always Active                                                                                                    | 0 (0, 1)                   | 853  |
| L5-04<br>(046C) | Interval Method Restart<br>Time     | V/f OLV/PM EZOLV Sets the time interval between each Auto Restart attempt.                                                                                                    | 10.0 s<br>(0.5 - 3600.0 s) | 853  |
| L5-07<br>(0B2A) | Fault Reset Enable Select<br>Grp1   | V/f OLV/PM EZOLV  Use these 4 digits to set the Auto Restart function for oL1 to oL4. From left to right, the digits set oL1, oL2, oL3, and oL4, in order.  0000: Disabled  0001: Enabled (—/—/oL4)  0010: Enabled (—/—/oL3/—)  0011: Enabled (—/—/oL3/oL4)  1010: Enabled (—/oL2/—/oL4)  1010: Enabled (—/oL2/oL3/—)  1011: Enabled (—/oL2/oL3/—)  1011: Enabled (oL1/—/—)  1001: Enabled (oL1/—/—)  1001: Enabled (oL1/—/oL4)  1100: Enabled (oL1/—/oL3/—)  1011: Enabled (oL1/—/oL3/—)  1101: Enabled (oL1/oL2/—)  1101: Enabled (oL1/oL2/—)  1101: Enabled (oL1/oL2/—)  1101: Enabled (oL1/oL2/oL3/—)                                                        | 1111<br>(0000 - 1111)      | 854  |
| L5-08<br>(0B2B) | Fault Reset Enable Select Grp2      | Use these 4 digits to set the Auto Restart function for <i>Uv1</i> , <i>ov</i> , <i>oH1</i> , and <i>GF</i> . From left to right, the digits set <i>Uv1</i> , <i>ov</i> , <i>oH1</i> , and <i>GF</i> , in order.  0000: Disabled  0001: Enabled (—/—/—/GF)  0010: Enabled (—/—/—/GF)  0100: Enabled (—/—/—/GF)  0100: Enabled (—/ov/—/—)  0101: Enabled (—/ov/—/GF)  0110: Enabled (—/ov/HI/GF)  1000: Enabled (—/ov/HI/GF)  1000: Enabled (Uv1/—/—)  1011: Enabled (Uv1/—/—/GF)  1010: Enabled (Uv1/—/—/GF)  1010: Enabled (Uv1/—/OHI/GF)  1101: Enabled (Uv1/—/OHI/GF)  1101: Enabled (Uv1/ov/—/—)  1101: Enabled (Uv1/ov/—/GF)  1110: Enabled (Uv1/ov/OHI/GF) | 1111<br>(0000 - 1111)      | 854  |
| L5-40<br>(3670) | Low Feedback Flt Retry<br>Selection | V/I OLV/PM EZOLV Sets the drive to do an Auto Restart when the drive detects an LFB [Low Feedback Sensed] fault.  0: No Retry 1: Retry                                                                                                    | 0 (0, 1)                   | 855  |
| L5-41<br>(3671) | Hi Feedback Flt Retry<br>Selection  | V/f OLV/PM EZOLV  Sets the drive to do an Auto Restart when the drive detects an HFB [High Feedback Sensed] fault.  0: No Retry  1: Retry                                                                                                    | 0 (0, 1)                   | 856  |
| L5-42<br>(3672) | Feedback Loss Fault<br>Retry Select | Sets the drive to try an Auto Restart when the drive detects an FDBKL [WIRE Break] fault.  0: No Retry  1: Retry                                                                                                    | 0 (0, 1)                   | 857  |

| No.<br>(Hex.)   | Name                                | Description                                                                                                    | Default<br>(Range) | Ref. |
|-----------------|-------------------------------------|----------------------------------------------------------------------------------------------------|--------------------|------|
| L5-49<br>(3679) | Fault Retry Speed Search<br>Select  | V/f OLV/PM EZOLV  Sets the drive to do a speed search at the start of a Fault Retry.  0 : Disabled  1 : Enabled                                                                                                    | 1 (0, 1)           | 857  |
| L5-50<br>(367A) | Setpoint Not Met Fault<br>Retry Sel | Vif OLV/PM EZOLV  Sets the drive to try an Auto Restart when it detects an NMS [SetPoint Not Met] fault.  0: No Retry  1: Retry                                                                                                    | 0 (0, 1)           | 857  |
| L5-51<br>(367B) | Loss of Prime Fault Retry<br>Select | VIf OLVIPM EZOLV  Sets the drive to try an Auto Restart if it detects an LOP [Loss Of Prime] fault.  0: No Retry  1: Retry                                                                                                    | 0 (0, 1)           | 857  |
| L5-53<br>(3251) | Thermostat Fault Retry<br>Selection | Sets the drive to try an Auto Restart if it detects a VLTS [Thermostat Fault] fault.  Note:  • To use this function, set S5-01 \neq 0 [HAND Frequency Reference Source \neq HAND Analog Input]  • The drive will only restart after the Thermostat digital input de-activates and the L5-04 [Interval Method Restart Time] timer is expired.  0: No Retry  1: Retry | 0 (0, 1)           | 857  |

## ◆ L6: Torque Detection

| No.<br>(Hex.)   | Name                            | Description                                                                                                    | Default<br>(Range)       | Ref. |
|-----------------|---------------------------------|----------------------------------------------------------------------------------------------------|--------------------------|------|
| L6-01<br>(04A1) | Torque Detection<br>Selection 1 | Sets torque detection conditions that will trigger an overtorque or undertorque response from the drive.  0: Disabled  1: oL @ Speed Agree - Alarm only  2: oL @ RUN - Alarm only  3: oL @ Speed Agree - Fault  4: oL @ RUN - Fault  5: UL @ Speed Agree - Alarm only  6: UL @ RUN - Alarm only  7: UL @ Speed Agree - Fault  8: UL @ RUN - Fault  9: UL6 @ Speed Agree - Alarm only  10: UL6 @ Speed Agree - Fault  11: UL6 @ Speed Agree - Fault | 0<br>(0 - 12)            | 860  |
| L6-02<br>(04A2) | Torque Detection Level 1        | Sets the detection level for Overtorque/Undertorque Detection 1. In V/f control, drive rated output current = 100% value. In vector control, motor rated torque = 100% value.                                                                                                    | 15%<br>(0 - 300%)        | 861  |
| L6-03<br>(04A3) | Torque Detection Time 1         | V/f OLV/PM EZOLV Sets the detection time for Overtorque/Undertorque Detection 1.                                                                                                    | 10.0 s<br>(0.0 - 10.0 s) | 861  |
| L6-04<br>(04A4) | Torque Detection<br>Selection 2 | Vi OLVIPM EZOLV  Sets the speed range that detects overtorque and undertorque and the operation of drives (operation status) after detection.  0: Disabled  1: oL @ Speed Agree - Alarm only  2: oL @ RUN - Alarm only  3: oL @ Speed Agree - Fault  4: oL @ RUN - Fault  5: UL @ Speed Agree - Alarm only  6: UL @ RUN - Alarm only  7: UL @ Speed Agree - Fault  8: UL @ RUN - Fault                                                             | 0 (0 - 8)                | 861  |
| L6-05<br>(04A5) | Torque Detection Level 2        | Sets the detection level for Overtorque/Undertorque Detection 2. In V/f control, drive rated output current = 100% value. In vector control, motor rated torque = 100% value.                                                                                                    | 150%<br>(0 - 300%)       | 862  |

| No.<br>(Hex.)   | Name                                | Description                                                                                                    | Default<br>(Range)      | Ref. |
|-----------------|-------------------------------------|----------------------------------------------------------------------------------------------------|-------------------------|------|
| L6-06<br>(04A6) | Torque Detection Time 2             | V/f OLV/PM EZOLV Sets the detection time for Overtorque/Undertorque Detection 2.                                                                                                    | 0.1 s<br>(0.0 - 10.0 s) | 862  |
| L6-13<br>(062E) | Motor Underload Curve<br>Select     | Vf OLVIPM EZOLV  Sets the motor underload protection ( <i>UL6 [Undertorque Detection 6]</i> ) based on motor load and sets the level of <i>L6-02 [Torque Detection Level 1]</i> to refer to Fbase or Fmax.  0: Base Frequency Enable  1: Max Frequency Enable | 0 (0, 1)                | 862  |
| L6-14<br>(062F) | Motor Underload Level<br>@ Min Freq | Sets the <i>UL6 [Undertorque Detection 6]</i> detection level at minimum frequency by percentage of drive rated current.                                                                                                    | 15%<br>(0 - 300%)       | 863  |

#### **♦** L7: Torque Limit

| No.<br>(Hex.)          | Name                              | Description                                                                                                    | Default<br>(Range) | Ref. |
|------------------------|-----------------------------------|----------------------------------------------------------------------------------------------------|--------------------|------|
| L7-01<br>(04A7)<br>RUN | Forward Torque Limit              | V/f OLV/PM EZOLV  Sets the torque limit value for forward motoring as a percentage, where motor rated torque is the 100% value.  | 200%<br>(0 - 300%) | 864  |
| L7-02<br>(04A8)<br>RUN | Reverse Torque Limit              | Vif OLV/PM EZOLV  Sets the torque limit value for reversed motoring as a percentage, where motor rated torque is the 100% value. | 200%<br>(0 - 300%) | 864  |
| L7-03<br>(04A9)<br>RUN | Forward Regenerative<br>Trq Limit | V/f OLV/PM EZOLV  Sets the torque limit value for forward regenerative conditions as a percentage of the motor rated torque.     | 200%<br>(0 - 300%) | 864  |
| L7-04<br>(04AA)<br>RUN | Reverse Regenerative Trq<br>Limit | V/f OLV/PM EZOLV  Sets the torque limit value for reversed regenerative conditions as a percentage of the motor rated torque.    | 200%<br>(0 - 300%) | 865  |
| L7-16<br>(044D)        | Torque Limit Process at<br>Start  | Vif OLV/PM EZOLV  Assigns a time filter to allow the torque limit to build at start.  0: Disabled  1: Enabled                    | 1 (0, 1)           | 865  |

#### **♦** L8: Drive Protection

| No.<br>(Hex.)   | Name                                | Description                                                                                                    | Default<br>(Range)                   | Ref. |
|-----------------|-------------------------------------|----------------------------------------------------------------------------------------------------|--------------------------------------|------|
| L8-02<br>(04AE) | Overheat Alarm Level                | V/f OLV/PM EZOLV Sets the oH detection level temperature.                                                                                                    | Determined by o2-04<br>(50 - 150 °C) | 865  |
| L8-03<br>(04AF) | Overheat Pre-Alarm<br>Selection     | Sets drive operation if it detects an <i>oH</i> alarm.  0: Ramp to Stop  1: Coast to Stop  2: Fast Stop (Use C1-09)  3: Alarm Only  4: Operate at Reduced Speed (L8-19)                                                                                                    | 4 (0 - 4)                            | 865  |
| L8-05<br>(04B1) | Input Phase Loss<br>Protection Sel  | Sets the function to enable and disable input phase loss detection.  0: Disabled  1: Enabled                                                                                                    | 1 (0, 1)                             | 866  |
| L8-07<br>(04B3) | Output Phase Loss<br>Protection Sel | Sets the function to enable and disable output phase loss detection. The drive starts output phase loss detection when the output current decreases to less than 5% of the drive rated current.  Note:  The drive can incorrectly start output phase loss detection in these conditions:  • The motor rated current is very small compared to the drive rating.  • The drive is operating a PM motor with a small load.  0 : Disabled  1 : Fault when one phase is lost  2 : Fault when two phases are lost | 1 (0 - 2)                            | 867  |

| No.<br>(Hex.)   | Name                                | Description                                                                                                    | Default<br>(Range)              | Ref. |
|-----------------|-------------------------------------|----------------------------------------------------------------------------------------------------|---------------------------------|------|
| L8-09<br>(04B5) | Output Ground Fault<br>Detection    | V/f OLV/PM EZOLV  Sets the function to enable and disable ground fault protection.  0 : Disabled  1 : Enabled                                                                                                    | Determined by o2-04 (0, 1)      | 867  |
| L8-10<br>(04B6) | Heatsink Fan Operation<br>Selection | V/f OLV/PM EZOLV  Sets operation of the heatsink cooling fan.  0 : During Run, w/ L8-11 Off-Delay  1 : Always On  2 : Temperature-Dependent Fan Ctrl.                                                                                                    | 0 (0 - 2)                       | 867  |
| L8-11<br>(04B7) | Heatsink Fan Off-Delay<br>Time      | VII OLVIPM EZOLV  Sets the length of time that the drive will wait before it stops the cooling fan after it cancels the Run command when L8-10 = 0 [Heatsink Fan Operation Selection = During Run, w/ L8-11 Off-Delay].                                                                                                    | 300 s<br>(0 - 300 s)            | 868  |
| L8-12<br>(04B8) | Ambient Temperature<br>Setting      | VI OLVIPM EZOLV  Sets the ambient temperature of the drive installation area.  Note:  The setting range changes when the L8-35 [Installation Method Selection] setting changes.  • When L8-35 = 0 or 2 [IP20/UL Open Type or IP20/UL Type 1]: -10 °C ~ +60 °C  • When L8-35 = 1 or 3 [Side-by-Side Mounting or IP55/UL Type 12]: -10 °C ~ +50 °C                                                                                                    | 40 °C<br>(Determined by L8-35)  | 868  |
| L8-15<br>(04BB) | Drive oL2 @ Low Speed<br>Protection | Sets the function to decrease the drive overload level at which the drive will trigger oL2 [Drive Overload] during low speed operation (6 Hz or slower) to prevent damage to the main circuit transistors.  Note:  Contact Yaskawa or your nearest sales representative before disabling this function at low speeds. If you frequently operate drives with high output current in low speed ranges, it can cause heat stress and decrease the life span of drive IGBTs.  0: Disabled (No Additional Derate)  1: Enabled (Reduced oL2 Level) | 1 (0, 1)                        | 868  |
| L8-18<br>(04BE) | Software Current Limit<br>Selection | VI OLVPM EZOLV  Set the software current limit selection function to prevent damage to the main circuit transistor caused by too much current.  0: Disabled  1: Enabled                                                                                                    | 0 (0, 1)                        | 868  |
| L8-19<br>(04BF) | Freq Reduction @ oH<br>Pre-Alarm    | V/f OLV/PM EZOLV Sets the ratio at which the drive derates the frequency reference during an <i>oH</i> alarm.                                                                                                    | 20.0%<br>(10.0 - 100.0%)        | 869  |
| L8-27<br>(04DD) | Overcurrent Detection<br>Gain       | Sets the PM motor overcurrent detection level as a percentage of the motor rated current value.  Note:  Parameter A1-02 [Control Method Selection] selects which parameter is the motor rated current.  • A1-02 ± 8[EZOLV]: E5-03 [PM Motor Rated Current (FLA)]  • A1-02 = 8: E9-06 [Motor Rated Current (FLA)]                                                                                                    | 300.0%<br>(0.0 - 1000.0%)       | 869  |
| L8-29<br>(04DF) | Output Unbalance<br>Detection Sel   | Sets the function to detect <i>LF2</i> [Output Current Imbalance].  0: Disabled  1: Enabled                                                                                                    | 1 (0, 1)                        | 869  |
| L8-31<br>(04E1) | LF2 Detection Time                  | V/f OLV/PM EZOLV Sets the LF2 [Output Current Imbalance] detection time.                                                                                                    | 3<br>(1 – 100)                  | 869  |
| L8-35<br>(04EC) | Installation Method<br>Selection    | VII OLVIPM EZOLV Sets the type of drive installation. 0: IP20/UL Open Type 1: Side-by-Side Mounting 2: IP20/UL Type 1 3: IP55/UL Type 12                                                                                                    | Determined by the drive (0 - 3) | 869  |
| L8-38<br>(04EF) | Carrier Frequency<br>Reduction      | Sets the carrier frequency reduction function. The drive decreases the carrier frequency when the output current is more than a specified level.  1: Enabled below 6 Hz  2: Enabled for All Speeds  3: Enable at Overload                                                                                                    | Determined by o2-04 (1 - 3)     | 870  |

| No.<br>(Hex.)             | Name                                | Description                                                                                                    | Default<br>(Range)          | Ref. |
|---------------------------|-------------------------------------|----------------------------------------------------------------------------------------------------|-----------------------------|------|
| L8-41<br>(04F2)           | High Current Alarm<br>Selection     | Vif OLVIPM EZOLV  Sets the function to cause an HCA [High Current Alarm] when the output current is more than 150% of the drive rated current.  0: Disabled  1: Enabled                                                                           | 0 (0, 1)                    | 871  |
| L8-90<br>(0175)<br>Expert | STPo Detection Level<br>(Low Speed) | Sets the detection level that the control fault must be equal to or more than to cause an STPo [Motor Step-Out Detected].                                                                                                    | 0 times<br>(0 - 5000 times) | 871  |
| L8-97<br>(3104)           | Carrier Freq Reduce<br>during OH    | Sets the function to decrease carrier frequency during oH pre-alarm.  Note:  When A1-02 = 8 [Control Method Selection = EZOLV], this parameter is available only when E9-01 = 0 [Motor Type Selection = Induction (IM)].  0: Disabled  1: Enabled | 0 (0, 1)                    | 871  |

#### ♦ L9: Drive Protection 2

| No.<br>(Hex.) | Name             | Description                                                                         | Default<br>(Range) | Ref. |
|---------------|------------------|-------------------------------------------------------------------------------------|--------------------|------|
| L9-16         | FAn1 Detect Time | V/f OLV/PM EZOLV                                                                    | 4.0 s              | 871  |
| (11DC)        |                  | Sets the detection time for FAn1 [Drive Cooling Fan Fault]. Yaskawa recommends that | (0.0 - 30.0 s)     |      |
| Expert        |                  | you do not change this parameter value.                                             |                    |      |

# 11.12 n: Special Adjustment

#### ♦ n1: Hunting Prevention

| No.<br>(Hex.)             | Name                                | Description                                                                                                    | Default<br>(Range)                  | Ref. |
|---------------------------|-------------------------------------|----------------------------------------------------------------------------------------------------|-------------------------------------|------|
| n1-01<br>(0580)           | Hunting Prevention<br>Selection     | V/f OLV/PM EZOLV  Sets the function to prevent hunting. 0: Disabled 1: Enabled (Normal)                                                                                       | 1 (0, 1)                            | 872  |
| n1-02<br>(0581)<br>Expert | Hunting Prevention Gain<br>Setting  | V/f OLV/PM EZOLV  Sets the performance of the hunting prevention function. Usually it is not necessary to change this parameter.                                              | 1.00<br>(0.00 - 2.50)               | 872  |
| n1-03<br>(0582)<br>Expert | Hunting Prevention Time<br>Constant | V/f OLV/PM EZOLV  Sets the primary delay time constant of the hunting prevention function. Usually it is not necessary to change this parameter.                              | Determined by o2-04<br>(0 - 500 ms) | 872  |
| n1-05<br>(0530)<br>Expert | Hunting Prevent Gain in<br>Reverse  | V/f OLV/PM EZOLV  Sets the performance of the hunting prevention function. This parameter adjusts Reverse run. Usually it is not necessary to change this parameter.          | 0.00<br>(0.00 - 2.50)               | 872  |
| n1-13<br>(1B59)<br>Expert | DC Bus Stabilization<br>Control     | V/f OLV/PM EZOLV  Sets the oscillation suppression function for the DC bus voltage.  0: Disabled  1: Enabled                                                                  | 0 (0, 1)                            | 873  |
| n1-14<br>(1B5A)<br>Expert | DC Bus Stabilization<br>Time        | Adjusts the responsiveness of the oscillation suppression function for the DC bus voltage. Set $nl-13 = l$ [DC Bus Stabilization Control = Enabled] to enable this parameter. | 100.0 ms<br>(0.0 - 500.0 ms)        | 873  |

#### ♦ n3: High Slip/Overexcite Braking

| No.<br>(Hex.)             | Name                                | Description                                                                                                    | Default<br>(Range)                | Ref. |
|---------------------------|-------------------------------------|----------------------------------------------------------------------------------------------------|-----------------------------------|------|
| n3-01<br>(0588)<br>Expert | HSB Deceleration<br>Frequency Width | Sets the amount by which the output frequency is to be lowered during high-slip braking, as a percentage of E1-04 [Maximum Output Frequency], which represents the 100% value.                                                                                                    | 5%<br>(1 - 20%)                   | 874  |
| n3-02<br>(0589)<br>Expert | HSB Current Limit Level             | Vif OLVIPM EZOLV  Sets the maximum current output during high-slip braking as a percentage, where E2-01 [Motor Rated Current (FLA)] is 100%. Also sets the current suppression to prevent exceeding drive overload tolerance.                                                          | Determined by L8-38<br>(0 - 200%) | 875  |
| n3-03<br>(058A)<br>Expert | HSB Dwell Time at Stop              | Vf OLV/PM EZOLV  Sets the dwell time, a length of time when high-slip braking is ending and during which the motor speed decreases and runs at a stable speed. For a set length of time, the drive will hold the actual output frequency at the minimum output frequency set in E1-09. | 1.0 s<br>(0.0 - 10.0 s)           | 875  |
| n3-04<br>(058B)<br>Expert | HSB Overload Time                   | Vf OLV/PM EZOLV  Sets the time used to detect oL7 [High Slip Braking Overload], which occurs when the output frequency does not change during high-slip braking. Usually it is not necessary to change this parameter.                                                                 | 40 s<br>(30 - 1200 s)             | 875  |
| n3-13<br>(0531)           | OverexcitationBraking<br>(OEB) Gain | VIF OLV/PM EZOLV  Sets the gain value that the drive multiplies by the V/f pattern output value during overexcitation deceleration to calculate the overexcitation level.                                                                                                    | 1.10<br>(1.00 - 1.40)             | 875  |
| n3-21<br>(0579)           | HSB Current Suppression<br>Level    | Sets the upper limit of the current that is suppressed at the time of overexcitation deceleration as a percentage of the drive rated current.                                                                                                    | 100%<br>(0 - 150%)                | 876  |
| n3-23<br>(057B)           | Overexcitation Braking<br>Operation | Vif OLV/PM EZOLV  Sets the direction of motor rotation where the drive will enable overexcitation.  0: Disabled  1: Enabled Only when Rotating FWD  2: Enabled Only when Rotating REV                                                                                                  | 0 (0 - 2)                         | 876  |

#### n7: EZ Drive

| No.<br>(Hex.)             | Name                                | Description                                                                                                    | Default<br>(Range)      | Ref. |
|---------------------------|-------------------------------------|----------------------------------------------------------------------------------------------------|-------------------------|------|
| n7-01<br>(3111)<br>Expert | Damping Gain for Low<br>Frequency   | V/f OLV/PM EZOLV  Sets the oscillation suppression gain for the low speed range.                                                                                                    | 1.0<br>(0.1 - 10.0)     | 876  |
| n7-05<br>(3115)<br>Expert | Response Gain for Load<br>Changes   | V/f OLV/PM EZOLV  Sets the response gain related to changes in the load.                                                                                                    | 50<br>(10 - 1000)       | 876  |
| n7-07<br>(3117)<br>Expert | Speed Calculation Gain1             | V/f OLV/PM EZOLV  Sets the speed calculation gain during usual operation. Usually it is not necessary to change this setting.                                                                                                    | 15.0<br>(1.0 - 50.0)    | 876  |
| n7-08<br>(3118)<br>Expert | Speed Calculation Gain2             | V/f OLV/PM EZOLV  Sets the speed calculation gain during a speed search.  Note:  When E9-01 = 1 [Motor Type Selection = Permanent Magnet (PM)], the setting range is 1.0 - 80.0.                                                                                                    | 25.0<br>(1.0 - 50.0)    | 877  |
| n7-10<br>(311A)<br>Expert | Pull-in Current Switching<br>Speed  | Parameter n8-51 [Pull-in Current @ Acceleration], is in effect when the output frequency is ≤ n7-10, where the speed is set as a percentage of rated speed.  Note:  • The value set in n8-51 [Pull-in Current @ Acceleration] is enabled for speeds that are not higher than n7-10 during deceleration. The value set in b8-01 [Energy Saving Control Selection] is enabled for speeds higher than n7-10.  • If there is a large quantity of oscillation when you operate in the low speed range, increase the setting value.  • When it is most important to save energy in the low speed range, decrease the setting value.                                                      | 10.0%<br>(0.0 - 100.0%) | 877  |
| n7-11<br>(311B)<br>Expert | Drv Mode Switch<br>Hysteresis Band  | Sets the hysteresis level for Switching Speed set in n7-10 [Pull-in Current Switching Speed]. When the speed is lower than n7-10 + n7-11 during acceleration, the drive enables pull-in current.  Note:  • The value set in n8-51 [Pull-in Current @ Acceleration] is enabled for speeds that are not higher than n7-10 + n7-11 during acceleration. The value set in b8-01 [Energy Saving Control Selection] is enabled for speeds higher than n7-10 + n7-11.  • If there is a large quantity of oscillation when you operate in the low speed range, increase the setting value.  • When it is most important to save energy in the low speed range, decrease the setting value. | 5.0%<br>(1.0 - 20.0%)   | 877  |
| n7-13<br>(311D)<br>Expert | Pull-in Current Switching<br>Time   | Sets a time to enable the pull-in current commands.  If there is a large quantity of oscillation at speeds around <i>n7-10</i> [Pull-in Current Switching Speed], decrease the setting in decrements of 20 ms.                                                                                                    | 100 ms<br>(0 - 1000 ms) | 877  |
| n7-17<br>(3122)           | Resistance<br>TemperatureCorrection | V/f OLV/PM EZOLV  Sets the function to adjust for changes in the motor resistance value caused by changes in the temperature.  0 : Invalid  1 : Valid (Only 1 time)  2 : Valid (Every time)                                                                                                    | 1<br>(0 to 2)           | 877  |

## ◆ n8: PM Motor Control Tuning

| No.<br>(Hex.)             | Name                            | Description                                                                                                    | Default<br>(Range)         | Ref.                    |
|---------------------------|---------------------------------|----------------------------------------------------------------------------------------------------|----------------------------|-------------------------|
| n8-23<br>(0556)<br>Expert | ACR q Gain @PoleEst             | Sets the proportional gain for current regulator q-axis control when the drive estimates the initial pole. Usually it is not necessary to change this setting. | 0<br>(0 - 2000)            | Missing<br>reference ID |
| n8-24<br>(0557)<br>Expert | ACR q Integral Time<br>@PoleEst | Sets the integral time for current regulator q-axis control when the drive estimates the initial pole. Usually it is not necessary to change this setting.     | 0.0 ms<br>(0.0 - 100.0 ms) | Missing reference ID    |
| n8-25<br>(0558)<br>Expert | ACR q Limit @PoleEst            | Sets the q-axis limit of the current regulator when the drive estimates the initial pole. Usually it is not necessary to change this setting.                  | 0%<br>(0 - 150%)           | Missing reference ID    |

| No.<br>(Hex.)             | Name                                | Description                                                                                                    | Default<br>(Range)         | Ref.                    |
|---------------------------|-------------------------------------|----------------------------------------------------------------------------------------------------|----------------------------|-------------------------|
| n8-26<br>(0559)<br>Expert | ACR d Gain @PoleEst                 | V/f OLV/PM EZOLV  Sets the proportional gain for current regulator d-axis control when the drive estimates the initial pole. Usually it is not necessary to change this setting.                                                                                                    | 500<br>(0 - 2000)          | Missing reference ID    |
| n8-27<br>(055A)<br>Expert | ACR d Integral Time<br>@PoleEst     | Sets the integral time for current regulator d-axis control when the drive estimates the initial pole. Usually it is not necessary to change this setting.                                                                                                    | 0.0 ms<br>(0.0 - 100.0 ms) | Missing<br>reference ID |
| n8-28<br>(055B)<br>Expert | ACR d Lim @PoleEst                  | Sets the d-axis limit of the current regulator when the drive estimates the initial pole. Usually it is not necessary to change this setting.                                                                                                    | 100%<br>(0 - 150%)         | Missing reference ID    |
| n8-35<br>(0562)           | Initial Pole Detection<br>Method    | Sets how the drive detects the position of the rotor at start.  Note:  • When you operate an SPM motor, set $n8-35 = 0$ . When you operate an IPM motor, set $n8-35 = 0$ to 2.  • When you set $n8-35 = 1$ , do High Frequency Injection Auto-Tuning.  0 : Pull-in  1 : High Frequency Injection                                                                                                    | 0 (0, 1)                   | 878                     |
| n8-36<br>(0563)           | HFI Frequency Level for L Tuning    | Vif OLV/PM EZOLV  Sets the injection frequency for high frequency injection.  Note:  • Set n8-35 = 1 [Initial Pole Detection Method = High Frequency Injection] to enable this parameter.  • The drive automatically calculates this value when High Frequency Injection Auto-Tuning completes successfully.                                                                                                    | 500 Hz<br>(200 - 1000 Hz)  | 878                     |
| n8-37<br>(0564)<br>Expert | HFI Voltage Amplitude<br>Level      | Sets the high frequency injection amplitude as a percentage where 200 V = 100% for 208 V class drives and 400 V = 100% for a 480 V class drives. Usually it is not necessary to change this setting.  Note:  • Set n8-35 = 1 [Initial Pole Detection Method = High Frequency Injection] to enable this parameter.  • The drive automatically calculates this value when High Frequency Injection Auto-Tuning completes successfully. | 20.0%<br>(0.0 - 50.0%)     | 878                     |
| n8-39<br>(0566)           | HFI LPF Cutoff Freq                 | Sets the low-pass filter shut-off frequency for high frequency injection.  Note:  • Set n8-35 = 1 [Initial Pole Detection Method = High Frequency Injection] to enable this parameter.  • The drive automatically calculates this value when High Frequency Injection Auto-Tuning completes successfully.                                                                                                    | 250 Hz<br>(0 - 1000 Hz)    | 878                     |
| n8-41<br>(0568)<br>Expert | HFI P Gain                          | Vf OLV/PM EZOLV  Sets the response gain for the high frequency injection speed estimation.  Note:  • Set n8-35 = 1 [Initial Pole Detection Method = High Frequency Injection] to enable this parameter.  • Set n8-41 > 0.0 for IPM motors.                                                                                                    | 2.5<br>(-10.0 - +10.0)     | 879                     |
| n8-42<br>(0569)<br>Expert | HFI I Time                          | Sets the integral time constant for the high frequency injection speed estimation. Usually it is not necessary to change this setting.  Note:  Set n8-35 = 1 [Initial Pole Detection Method = High Frequency Injection] to enable this parameter.                                                                                                    | 0.10 s<br>(0.00 - 9.99 s)  | 879                     |
| n8-45<br>(0538)           | Speed Feedback<br>Detection Gain    | V/f OLV/PM EZOLV  Sets the internal speed feedback detection reduction unit gain as a magnification value.  Usually it is not necessary to change this setting.                                                                                                    | 0.80<br>(0.00 - 10.00)     | 879                     |
| n8-46<br>(0539)<br>Expert | PM Phase Compensation<br>Gain       | Sets the gain to compensate for phase differences. Usually it is not necessary to change this setting.                                                                                                    | 0.3<br>(0.0 - 10.0)        | Missing<br>reference ID |
| n8-47<br>(053A)           | Pull-in Current Comp<br>Filter Time | Sets the time constant the drive uses to align the pull-in current reference value with the actual current value. Usually it is not necessary to change this setting.                                                                                                    | 5.0 s<br>(0.0 - 100.0 s)   | 879                     |
| n8-48<br>(053B)           | Pull-in/Light Load Id<br>Current    | V/f OLV/PM EZOLV Sets the d-axis current that flows to the motor during run at constant speed as a percentage where E5-03 [PM Motor Rated Current (FLA)] = 100%.                                                                                                    | 30%<br>(0 - 200%)          | 880                     |

| No.<br>(Hex.)             | Name                                | Description                                                                                                    | Default<br>(Range)                                                                                                 | Ref.                    |
|---------------------------|-------------------------------------|----------------------------------------------------------------------------------------------------|----------------------------------------------------------------------------------------------------|-------------------------|
| n8-49<br>(053C)           | Heavy Load Id Current               | Sets the d-axis current to that the drive will supply to the motor to run it at a constant speed with a heavy load. Considers <i>E5-03 [PM Motor Rated Current (FLA)]</i> to be 100%. Usually it is not necessary to change this setting.                                                                                                    | Determined by E5-01<br>(-200.0 - +200.0%)                                                                          | 880                     |
| n8-50<br>(053D)           | Medium Load Iq Level<br>(High)      | VI OLVIM EZOLV  Sets the load current level to start high efficiency control as a percentage of E5-03 [PM Motor Rated Current (FLA)]. Usually it is not necessary to change this setting.                                                                                                    | 80%<br>(50 - 255%)                                                                                                 | Missing reference ID    |
| n8-51<br>(053E)           | Pull-in Current @<br>Acceleration   | Sets the pull-in current allowed to flow during acceleration/deceleration as a percentage of the motor rated current.  Note:  Parameter A1-02 [Control Method Selection] selects which parameter is the motor rated current.  • A1-02 = 5 [OLV/PM]: E5-03 [PM Motor Rated Current (FLA)]  • A1-02 = 8 [EZOLV]: E9-06 [Motor Rated Current (FLA)] | Determined by A1-02<br>(0 - 200%)                                                                                  | 880                     |
| n8-52<br>(053F)<br>Expert | ACR P Gain                          | Sets the proportional gain of the current regulator. Usually it is not necessary to change this setting.                                                                                                    | 10.0<br>(-100.0 - 100.0)                                                                                           | Missing<br>reference ID |
| n8-54<br>(056D)<br>Expert | Voltage Error<br>Compensation Time  | Sets the time constant that the drive uses when adjusting for voltage errors.                                                                                                    | 1.00 s<br>(0.00 - 10.00 s)                                                                                         | 880                     |
| n8-55<br>(056E)           | Motor to Load Inertia<br>Ratio      | Vif OLV/PM EZOLV  Sets the ratio between motor inertia and machine inertia.  0: Below 1:10  1: Between 1:10 and 1:30  2: Between 1:30 and 1:50  3: Beyond 1:50                                                                                                    | 0 (0 - 3)                                                                                                    | 881                     |
| n8-56<br>(056F)<br>Expert | PM High Performance<br>Selection    | Usually it is not necessary to change this setting. Sets the high efficiency control method for IPM motor.  0: Disabled  1: Enabled (Vd)  2: Enabled (Vd & Vq)                                                                                                    | 1 (0 - 2)                                                                                                    | Missing<br>reference ID |
| n8-62<br>(057D)<br>Expert | Output Voltage Limit<br>Level       | Sets the output voltage limit to prevent saturation of the output voltage. Usually it is not necessary to change this parameter.  Note:  • When $AI-02 = 8$ [Control Method Selection = EZOLV], this parameter is available in Expert Mode.  • When $AI-02 = 8$ , the default setting is:  -208 V Class: 230.0 V  -480 V Class: 460.0 V          | 208 V Class: 200.0 V,<br>480 V Class: 400.0 V<br>(208 V Class: 0.0 - 240.0<br>V,<br>480 V Class: 0.0 - 480.0<br>V) | 881                     |
| n8-63<br>(057E)<br>Expert | Output Voltage Limit P<br>Gain      | Sets the proportional gain for output voltage control. Usually it is not necessary to change this setting.                                                                                                    | 1.00<br>(0.00 - 100.00)                                                                                            | Missing<br>reference ID |
| n8-64<br>(057F)<br>Expert | Output Voltage Limit I<br>Time      | Sets the integral time for output voltage control. Usually it is not necessary to change this setting.                                                                                                    | 0.040 s<br>(0.000 - 5.000)                                                                                         | Missing reference ID    |
| n8-65<br>(065C)<br>Expert | Speed Fdbk Gain @ oV<br>Suppression | Sets the gain of internal speed feedback detection suppression while the overvoltage suppression function is operating as a magnification value. Usually it is not necessary to change this parameter.                                                                                                    | 1.50<br>(0.00 - 10.00)                                                                                             | 882                     |
| n8-66<br>(0235)<br>Expert | Output Voltage Limit<br>Filter Time | Sets the filter time constant for output voltage control. Usually it is not necessary to change this setting.                                                                                                    | 0.020 s<br>(0.000 - 5.000)                                                                                         | Missing<br>reference ID |
| n8-74<br>(05C3)           | Light Load Iq Level                 | Set n8-48 [Pull-in/Light Load Id Current] to the percentage of load current (q-axis current) that you will apply, where E5-03 [PM Motor Rated Current (FLA)] = a setting value of 100%.                                                                                                    | 30%<br>(0 - 255%)                                                                                                  | 882                     |
| n8-75<br>(05C4)           | Medium Load Iq Level<br>(low)       | Vif OLV/PM EZOLV  Set n8-78 [Medium Load Id Current] to the percentage of load current (q-axis current) that you will apply, where E5-03 [PM Motor Rated Current (FLA)] = a setting value of 100%.                                                                                                    | 50%<br>(0 - 255%)                                                                                                  | 882                     |

| No.<br>(Hex.)             | Name                               | Description                                                                                                    | Default<br>(Range)      | Ref.                    |
|---------------------------|------------------------------------|----------------------------------------------------------------------------------------------------|-------------------------|-------------------------|
| n8-76<br>(05CD)<br>Expert | Id Switching Filter Time           | V/f OLV/PM EZOLV  Sets the filter time constant for d-axis current reference. Usually it is not necessary to change this setting.                                                                                                    | 200 ms<br>(0 - 5000 ms) | Missing<br>reference ID |
| n8-77<br>(05CE)           | Heavy Load Iq Level                | Vit OLV/PM EZOLV Set n8-49 [Heavy Load Id Current] to the percentage of load current (q-axis current) that you will apply, where E5-03 [PM Motor Rated Current (FLA)] = a setting value of 100%.                                                                                                    | 90%<br>(0 - 255%)       | 882                     |
| n8-78<br>(05F4)           | Medium Load Id Current             | V/f OLV/PM EZOLV Sets the level of the pull-in current for mid-range loads.                                                                                                    | 0%<br>(-200 - +200%)    | 882                     |
| n8-79<br>(05FE)           | Pull-in Current @<br>Deceleration  | Sets the pull-in current that can flow during deceleration as a percentage of the E5-03 [PM Motor Rated Current (FLA)].  Note:  When n8-79 = 0, the drive will use the value set in n8-51 [Pull-in Current @ Acceleration].                                                                                                    | 50%<br>(0 - 200%)       | 882                     |
| n8-84<br>(02D3)<br>Expert | Polarity Detection<br>Current      | Sets the current for processing an estimation of the initial motor magnetic pole as a percentage, where E5-03 [PM Motor Rated Current] is the 100% value.                                                                                                    | 100%<br>(0 - 150%)      | 883                     |
| n8-88<br>(02BD)<br>Expert | Vout Limit Switching<br>Level      | Sets the current level at which output voltage limit sequence selection occurs as a percentage where E5- 03 [PM Motor Rated Current] is 100%. Normally there is no need to change this setting.  Note:  This parameter is available in drive software versions PRG: 01018 and later. The "PRG" column on the nameplate on the right side of the drive identifies the software version.  You can also use U1-25 [SoftwareNumber FLASH] to identify the software version.                        | 400%<br>(0 - 400%)      | 883                     |
| n8-89<br>(02BE)<br>Expert | Vout Limit Switching<br>Hysteresis | Sets the hysteresis width of the current level at which output voltage limit sequence selection occurs as a percentage where E5- 03 [PM Motor Rated Current] is 100%. Normally there is no need to change this setting.  Note:  This parameter is available in drive software versions PRG: 01018 and later. The "PRG" column on the nameplate on the right side of the driveidentifies the software version.  You can also use U1-25 [SoftwareNumber FLASH] to identify the software version. | 3%<br>(0 - 400%)        | 883                     |
| n8-90<br>(02BF)<br>Expert | Vout Limit Switching<br>Speed      | Sets the speed level at which output voltage limit sequence selection occurs as a percentage where E1-04 [Maximum Output Frequency] is 100%. Usually it is not necessary to change this setting.  Note:  This parameter is available in drive software versions PRG: 01018 and later. The "PRG" column on the nameplate on the right side of the driveidentifies the software version.  You can also use U1-25 [SoftwareNumber FLASH] to identify the software version.                        | 200%<br>(0 - 200%)      | 883                     |
| n8-91<br>(02F7)<br>Expert | Id Limit at Voltage<br>Saturation  | Sets the limit value of feedback output voltage limit Id operation. Usually it is not necessary to change this setting.                                                                                                    | -50%<br>(-200 - 0%)     | 884                     |

# arameter List

#### 4.4

# 11.13 o: Keypad-Related Settings

#### ♦ o1: Keypad Display

| No.<br>(Hex.)          | Name                                | Description                                                                                                    | Default<br>(Range)              | Ref. |
|------------------------|-------------------------------------|----------------------------------------------------------------------------------------------------|---------------------------------|------|
| o1-03<br>(0502)        | Frequency Display Unit<br>Selection | Sets the display units for the frequency reference and output frequency.  0: 0.01Hz units  1: 0.01% units  2: min <sup>-1</sup> (r/min) unit  3: User Units (o1-09 -o1-11)                                                                                                    | 0 (0 - 3)                       | 889  |
| o1-05<br>(0504)<br>RUN | LCD Contrast<br>Adjustment          | Sets the contrast of the LCD display on the keypad.                                                                                                    | 5<br>(0 - 10)                   | 890  |
| o1-09<br>(051C)        | Freq. Reference Display Units       | Sets the unit of display for the frequency reference parameters and frequency-related monitors when o1-03 = 3 [Frequency Display Unit Selection = User Units (o1-09 ~ o1-11)].  0: "WC: inches of water column  1: PSI: pounds per square inch  2: GPM: gallons/min  3: "F: Fahrenheit  4: ft³/min: cubic feet/min  5: m³/h: cubic meters/hour  6: L/h: liters/hour  7: L/s: liters/sec  8: bar: bar  9: Pa: Pascal  10: "C: Celsius  11: m: meters  12: ft: feet  13: L/min: liters/min  14: m³/min: cubic meters/min  15: "Hg: Inch Mercury  16: kPa: kilopascal  48: %: Percent  49: Custom(o1-13~15)  50: None | 50<br>(0 - 50)                  | 890  |
| o1-10<br>(0520)        | User Units Maximum<br>Value         | V/f OLV/PM EZOLV Sets the value that the drive shows as the maximum output frequency.                                                                                                    | Determined by o1-03 (1 - 60000) | 890  |
| o1-11<br>(0521)        | User Units Decimal<br>Position      | Sets the number of decimal places for frequency reference and monitor values.  0: No Decimal Places (XXXXX)  1: One Decimal Places (XXXXX)  2: Two Decimal Places (XXXXXX)  3: Three Decimal Places (XXXXXXX)                                                                                                    | Determined by 01-03<br>(0 - 3)  | 891  |
| o1-13<br>(3105)        | Freq. Reference Custom<br>Unit 1    | Vf OLV/FM EZOLV  Sets the first character of the custom unit display when o1-03 = 3 [Frequency Display Unit Selection = User Units] and o1-09 = 49 [Freq. Reference Display Units = Custom (o1-13~15)].                                                                                                    | 41<br>(20 - 7A)                 | 891  |
| o1-14<br>(3106)        | Freq. Reference Custom<br>Unit 2    | Vff OLV/FM EZOLV  Sets the second character of the custom unit display when o1-03 = 3 [Frequency Display Unit Selection = User Units] and o1-09 = 49 [Freq. Reference Display Units = Custom (o1-13-15)].                                                                                                    | 41<br>(20 - 7A)                 | 891  |
| o1-15<br>(3107)        | Freq. Reference Custom<br>Unit 3    | V/f OLV/FM EZOLV  Sets the third character of the custom unit display when o1-03 = 3 [Frequency Display Unit Selection = User Units] and o1-09 = 49 [Freq. Reference Display Units = Custom (o1-13-15)].                                                                                                    | 41<br>(20 - 7A)                 | 891  |
| o1-17<br>(3109)        | F3 Key Function<br>Selection        | Vf OLV/FM EZOLV  Sets the action when you push the F3 key and the LCD display text above the F3 key.  0: Standard (based on screen)  1: MONITOR (shortcut)  4: RLY (ON/OFF H2-XX = A9)                                                                                                    | 0 (0 - 4)                       | 891  |

| No.<br>(Hex.)          | Name                              | Description                                                                                                    | Default<br>(Range)                     | Ref. |
|------------------------|-----------------------------------|----------------------------------------------------------------------------------------------------|----------------------------------------|------|
| o1-18<br>(310A)        | User Defined Parameter 1          | V/f OLV/PM EZOLV Lets you set values to use as reference information.                                                                                                    | 0<br>(0 - 999)                         | 892  |
| o1-19<br>(310B)        | User Defined Parameter 2          | V/f OLV/PM EZOLV  Lets you set values to use as reference information.                                                                                                    | 0<br>(0 - 999)                         | 892  |
| o1-24<br>(11AD)<br>RUN | Custom Monitor 1                  | V/f OLV/PM EZOLV  Sets Custom Monitor 1. You can set a maximum of 12 monitors as user monitors. This parameter is only available on an HOA keypad.                                                                                                    | 101<br>(0, 101 - 1299)                 | 892  |
| o1-25<br>(11AE)<br>RUN | Custom Monitor 2                  | V/f OLV/PM EZOLV  Sets Custom Monitor 2. You can set a maximum of 12 monitors as user monitors. This parameter is only available on an HOA keypad.                                                                                                    | 102<br>(0, 101 - 1299)                 | 892  |
| o1-26<br>(11AF)<br>RUN | Custom Monitor 3                  | Vif OLV/PM EZOLV  Sets Custom Monitor 3. You can set a maximum of 12 monitors as user monitors. This parameter is only available on an HOA keypad.  Note:  The default setting changes when b5-01 [P1D Mode Setting] changes:  • b5-01 = 0 [Disabled]: 103  • b5-01 ≠ 0: 501 | Determined by b5-01<br>(0, 101 - 1299) | 892  |
| o1-27<br>(11B0)<br>RUN | Custom Monitor 4                  | V/f OLV/PM EZOLV  Sets Custom Monitor 4. You can set a maximum of 12 monitors as user monitors. This parameter is only available on an HOA keypad.                                                                                                    | 0<br>(0, 101 - 1299)                   | 892  |
| o1-28<br>(11B1)<br>RUN | Custom Monitor 5                  | V/f OLV/PM EZOLV  Sets Custom Monitor 5. You can set a maximum of 12 monitors as user monitors. This parameter is only available on an HOA keypad.                                                                                                    | 0<br>(0, 101 - 1299)                   | 892  |
| o1-29<br>(11B2)<br>RUN | Custom Monitor 6                  | V/f OLV/PM EZOLV  Sets Custom Monitor 6. You can set a maximum of 12 monitors as user monitors. This parameter is only available on an HOA keypad.                                                                                                    | 0<br>(0, 101 - 1299)                   | 892  |
| o1-30<br>(11B3)<br>RUN | Custom Monitor 7                  | OLV/PM EZOLV Sets Custom Monitor 7. You can set a maximum of 12 monitors as user monitors. This parameter is only available on an HOA keypad.                                                                                                    | 0<br>(0, 101 - 1299)                   | 892  |
| o1-31<br>(11B4)<br>RUN | Custom Monitor 8                  | OLV/PM EZOLV Sets Custom Monitor 8. You can set a maximum of 12 monitors as user monitors. This parameter is only available on an HOA keypad.                                                                                                    | 0<br>(0, 101 - 1299)                   | 892  |
| o1-32<br>(11B5)<br>RUN | Custom Monitor 9                  | OLV/PM EZOLV Sets Custom Monitor 9. You can set a maximum of 12 monitors as user monitors. This parameter is only available on an HOA keypad.                                                                                                    | 0<br>(0, 101 - 1299)                   | 892  |
| o1-33<br>(11B6)<br>RUN | Custom Monitor 10                 | V/f OLV/PM EZOLV  Sets Custom Monitor 10. You can set a maximum of 12 monitors as user monitors. This parameter is only available on an HOA keypad.                                                                                                    | 0<br>(0, 101 - 1299)                   | 892  |
| o1-34<br>(11B7)<br>RUN | Custom Monitor 11                 | V/f OLV/PM EZOLV  Sets Custom Monitor 11. You can set a maximum of 12 monitors as user monitors. This parameter is only available on an HOA keypad.                                                                                                    | 0<br>(0, 101 - 1299)                   | 892  |
| o1-35<br>(11B8)<br>RUN | Custom Monitor 12                 | V/f OLV/PM EZOLV  Sets Custom Monitor 12. You can set a maximum of 12 monitors as user monitors. This parameter is only available on an HOA keypad.                                                                                                    | 0<br>(0, 101 - 1299)                   | 892  |
| o1-36<br>(11B9)<br>RUN | LCD Backlight<br>Brightness       | V/f OLV/PM EZOLV Sets the intensity of the HOA keypad backlight.                                                                                                    | 5<br>(1 - 5)                           | 892  |
| o1-37<br>(11BA)<br>RUN | LCD Backlight ON/OFF<br>Selection | V/f OLV/PM EZOLV  Sets the automatic shut off function for the LCD backlight.  0 : OFF  1 : ON                                                                                                    | 1 (0, 1)                               | 893  |
| o1-38<br>(11BB)<br>RUN | LCD Backlight Off-Delay           | V/f OLV/PM EZOLV Sets the time until the LCD backlight automatically turns off.                                                                                                    | 60 s<br>(10 - 300 s)                   | 893  |
| o1-39<br>(11BC)<br>RUN | Show Initial Setup Screen         | VIF OLVIPM EZOLV  Sets the function to show the HOA keypad initial setup screen each time you energize the drive. This parameter is only available on an HOA keypad.  0: No  1: Yes                                                                                          | 1 (0, 1)                               | 893  |

| No.<br>(Hex.)          | Name                                | Description                                                                                                    | Default<br>(Range)            | Ref.                    |
|------------------------|-------------------------------------|----------------------------------------------------------------------------------------------------|-------------------------------|-------------------------|
| o1-40<br>(11BD)<br>RUN | Home Screen Display<br>Selection    | Vif OLVIPM EZOLV Sets the monitor display mode for the Home screen. This parameter is only available on an HOA keypad.  0: Custom Monitor  1: Bar Graph  2: Analog Gauge  3: Trend Plot                                                          | 0 (0 - 3)                     | 893                     |
| o1-41<br>(11C1)<br>RUN | 1st Monitor Area<br>Selection       | VI OLVIPM EZOLV  Sets the horizontal range used to display the monitor set in o1-24 [Custom Monitor 1] as a bar graph. This parameter is only available on an HOA keypad.  0: +/- Area (-o1-42 ~ o1-42)  1: + Area (0 ~ o1-42)                   | 0 (0 - 1)                     | 894                     |
| o1-42<br>(11C2)<br>RUN | 1st Monitor Area Setting            | Sets the horizontal axis value used to display the monitor set in <i>o1-24</i> [Custom Monitor 1] as a bar graph. This parameter is only available on an HOA keypad.                                                                             | 100.0%<br>(0.0 - 100.0%)      | 894                     |
| o1-43<br>(11C3)<br>RUN | 2nd Monitor Area<br>Selection       | VIT OLVIPM EZOLV  Selects the horizontal range used to display the monitor set in o1-25 [Custom Monitor 2] as a bar graph. This parameter is only available on an HOA keypad.  0: +/- Area (-o1-44 ~ o1-44)  1: + Area (0 ~ o1-44)               | 0 (0 - 1)                     | 894                     |
| o1-44<br>(11C4)<br>RUN | 2nd Monitor Area Setting            | Sets the horizontal axis value used to display the monitor set in <i>o1-25</i> [Custom Monitor 2] as a bar graph. This parameter is only available on an HOA keypad.                                                                             | 100.0%<br>(0.0 - 100.0%)      | 894                     |
| o1-45<br>(11C5)<br>RUN | 3rd Monitor Area<br>Selection       | Vf OLV/FM EZOLV  Sets the horizontal range used to display the monitor set in $o1-26$ [Custom Monitor 3] as a bar graph. This parameter is only available on an HOA keypad. $0: +/-$ Area ( $-o1-46 \sim 01-46$ ) $1: +$ Area ( $0 \sim 01-46$ ) | 0 (0 - 1)                     | 894                     |
| o1-46<br>(11C6)<br>RUN | 3rd Monitor Area Setting            | Sets the horizontal axis value used to display the monitor set in <i>o1-26</i> [Custom Monitor 3] as a bar graph. This parameter is only available on an HOA keypad.                                                                             | 100.0%<br>(0.0 - 100.0%)      | 894                     |
| o1-47<br>(11C7)<br>RUN | Trend Plot 1 Scale<br>Minimum Value | Sets the horizontal axis minimum value used to display the monitor set in <i>o1-24</i> [Custom Monitor 1] as a trend plot. This parameter is only available on an HOA keypad.                                                                    | -100.0%<br>(-300.0 - +299.9%) | 895                     |
| o1-48<br>(11C8)<br>RUN | Trend Plot 1 Scale<br>Maximum Value | V/f OLV/PM EZOLV  Sets the horizontal axis maximum value used to display the monitor set in 01-24 [Custom Monitor 1] as a trend plot. This parameter is only available on an HOA keypad.                                                         | 100.0%<br>(-299.9 - +300.0%)  | 895                     |
| o1-49<br>(11C9)<br>RUN | Trend Plot 2 Scale<br>Minimum Value | V/f OLV/PM EZOLV  Sets the horizontal axis minimum value used to display the monitor set in o1-25 [Custom Monitor 2] as a trend plot. This parameter is only available on an HOA keypad.                                                         | -100.0%<br>(-300.0 - +299.9%) | 895                     |
| o1-50<br>(11CA)<br>RUN | Trend Plot 2 Scale<br>Maximum Value | Sets the horizontal axis maximum value used to display the monitor set in <i>o1-25 [Custom Monitor 2]</i> as a trend plot. This parameter is only available on an HOA keypad.                                                                    | 100.0%<br>(-299.9 - +300.0%)  | 895                     |
| o1-51<br>(11CB)<br>RUN | Trend Plot Time Scale<br>Setting    | V/f OLV/PM EZOLV  Sets the time scale (horizontal axis) to display the trend plot. When you change this setting, the drive automatically adjusts the data sampling time. This parameter is only available on an HOA keypad.                      | 300 s<br>(1 - 3600 s)         | 895                     |
| o1-55<br>(11EE)<br>RUN | Analog Gauge Area<br>Selection      | Sets the range used to display the monitor set in <i>o1-24 [Custom Monitor 1]</i> as an analog gauge. This parameter is only available on an HOA keypad.  0: +/- Area ( - o1-56 ~ o1-56 )  1: + Area ( 0 ~ o1-56 )                               | 1 (0, 1)                      | 895                     |
| o1-56<br>(11EF)<br>RUN | Analog Gauge Area<br>Setting        | V/f OLV/PM EZOLV  Sets the value used to display the monitor set in o1-24 [Custom Monitor 1] as an analog meter. This parameter is only available on an HOA keypad.                                                                              | 100.0%<br>(0.0 - 100.0%)      | 895                     |
| o1-58<br>(3125)        | Motor Power Unit<br>Selection       | V/f OLV/PM EZOLV  Sets the setting unit for parameters that set the motor rated power.  0: kW  1: HP                                                                                                    | 1 (0, 1)                      | Missing<br>reference ID |

| No.<br>(Hex.)   | Name                   | Description                                                                                                    | Default<br>(Range) | Ref. |
|-----------------|------------------------|----------------------------------------------------------------------------------------------------|--------------------|------|
| o1-80<br>(31BA) | Fault Screen Display   | V/f OLV/PM EZOLV  Sets a full-screen display message to show on the keypad when a fault or CPF occurs.  0: OFF  1: ON      | 1 (0, 1)           | 896  |
| o1-81<br>(31BB) | Alarm Screen Display   | V/f OLV/PM EZOLV  Sets a full-screen display message to show on the keypad when an alarm occurs.  0: OFF  1: ON            | 0 (0, 1)           | 896  |
| o1-82<br>(31BC) | Message Screen Display | V/f OLV/PM EZOLV  Sets a full-screen display message to show on the keypad when a status message is active.  0: OFF  1: ON | 0 (0, 1)           | 896  |

## ♦ o2: Keypad Operation

| No.<br>(Hex.)          | Name                                | Description                                                                                                    | Default<br>(Range)          | Ref.                    |
|------------------------|-------------------------------------|----------------------------------------------------------------------------------------------------|-----------------------------|-------------------------|
| o2-02<br>(0506)        | OFF Key Function<br>Selection       | Vif OLV/PM EZOLV  Sets the function to use on the keypad to stop the drive when the Run command source for the drive is REMOTE (external) and not assigned to the keypad.  0: Disabled  1: Enabled                                                                                     | 1 (0, 1)                    | 896                     |
| o2-03<br>(0507)        | User Parameter Default<br>Value     | V/f OLV/PM EZOLV  Sets the function to keep the settings of changed parameters as user parameter defaults to use during initialization.  0: No change  1: Set defaults  2: Clear all                                                                                                   | 0 (0 - 2)                   | 896                     |
| o2-04<br>(0508)        | Drive Model (KVA)<br>Selection      | V/f OLV/PM EZOLV  Sets the Drive Model code. Set this parameter after you replace the control board.                                                                                                    | Determined by the drive (-) | 897                     |
| o2-05<br>(0509)        | Home Mode Freq Ref<br>Entry Mode    | Sets the function that makes it necessary to push frequency reference value while in Drive Mode.  0: ENTER Key Required 1: Immediate / MOP-style                                                                                                    | 0 (0, 1)                    | 897                     |
| o2-06<br>(050A)        | Keypad Disconnect<br>Detection      | V/f OLV/PM EZOLV  Sets the function that stops the drive if you disconnect the keypad connection cable from the drive or if you damage the cable while the keypad is the Run command source.  0: Disabled  1: Enabled                                                                  | 1 (0, 1)                    | 898                     |
| o2-09<br>(050D)        | Reserved                            | -                                                                                                    | -                           | 898                     |
| o2-19<br>(061F)        | Parameter Write during Uv           | Vf OLVPM EZOLV  Enables and disables the function to change parameter settings during a Uv [DC Bus Undervoltage] condition.  0 : Disabled  1 : Enabled                                                                                                    | 0 (0, 1)                    | Missing<br>reference ID |
| o2-23<br>(11F8)<br>RUN | External 24V Powerloss<br>Detection | Vif OLV/PM EZOLV  Sets the function to give a warning if the backup external 24 V power supply turns off when the main circuit power supply is in operation.  0: Disabled  1: Enabled                                                                                                  | 0 (0, 1)                    | 898                     |
| o2-24<br>(11FE)        | LED Light Function<br>Selection     | Sets the function to show the LED status rings and keypad LED lamps.  Note:  When you use A1-03 [Initialize Parameters] to initialize the drive, the drive will not reset this parameter.  0: Enable Status Ring & Keypad LED  1: LED Status Ring Disable  2: Keypad LED Light Disable | 2 (0 - 2)                   | 898                     |

| No.<br>(Hex.)   | Name                               | Description                                                                                                    | Default<br>(Range) | Ref. |
|-----------------|------------------------------------|----------------------------------------------------------------------------------------------------|--------------------|------|
| o2-26<br>(1563) | Alarm Display at Ext.<br>24V Power | When you connect a backup external 24 V power supply, this parameter sets the function to trigger an alarm when the main circuit power supply voltage decreases.  Note:  The drive will not run when it is operating from one 24-V external power supply.  0: Disabled  1: Enabled | 1 (0, 1)           | 899  |
| o2-27<br>(1565) | bCE Detection Selection            | Sets drive operation if the Bluetooth device is disconnected when you operate the drive in Bluetooth Mode.  0: Ramp to Stop  1: Coast to Stop  2: Fast Stop (Use C1-09)  3: Alarm Only  4: No Alarm Display                                                                        | 3 (0 - 4)          | 899  |

#### ▶ o3: Copy Keypad Function

| No.<br>(Hex.) | Name                    | Description                                                                                                    | Default<br>(Range) | Ref. |
|---------------|-------------------------|----------------------------------------------------------------------------------------------------|--------------------|------|
| o3-01         | Copy Keypad Function    | V/f OLV/PM EZOLV                                                                                                    | 0                  | 899  |
| (0515)        | Selection               | Sets the function that saves and copies drive parameters to a different drive with the keypad.                                             | (0 - 4)            |      |
|               |                         | 0 : Copy Select                                                                                                    |                    |      |
|               |                         | 1 : Backup (drive → keypad)                                                                                                    |                    |      |
|               |                         | 2 : Restore (keypad → drive)                                                                                                    |                    |      |
|               |                         | 3 : Verify (check for mismatch)                                                                                                    |                    |      |
|               |                         | 4 : Erase (backup data of keypad)                                                                                                    |                    |      |
| 03-02         | Copy Allowed Selection  | V/f OLV/PM EZOLV                                                                                                    | 0                  | 900  |
| (0516)        |                         | Sets the copy function when $o3-01 = 1$ [Copy Keypad Function Selection = Backup (drive $\rightarrow$ keypad)].                            | (0, 1)             |      |
|               |                         | 0 : Disabled                                                                                                    |                    |      |
|               |                         | 1 : Enabled                                                                                                    |                    |      |
| 03-04         | Select Backup/Restore   | V/f OLV/PM EZOLV                                                                                                    | 0                  | 900  |
| (0B3E)        | Location                | Sets the storage location for drive parameters when you back up and restore parameters. This parameter is only available on an HOA keypad. | (0 - 3)            |      |
|               |                         | 0 : Memory Location 1                                                                                                    |                    |      |
|               |                         | 1 : Memory Location 2                                                                                                    |                    |      |
|               |                         | 2 : Memory Location 3                                                                                                    |                    |      |
|               |                         | 3 : Memory Location 4                                                                                                    |                    |      |
| o3-05         | Select Items to Backup/ | V/f OLV/PM EZOLV                                                                                                    | 1                  | 900  |
| (0BDA)        | Restore                 | Sets which parameters the drive backs up, restores, and references. This parameter is only available on an HOA keypad.                     | (0, 1)             |      |
|               |                         | 0 : Standard Parameters                                                                                                    |                    |      |
|               |                         | 1 : Standard + DWEZ Parameters                                                                                                    |                    |      |
| o3-06         | Auto Parameter Backup   | V/f OLV/PM EZOLV                                                                                                    | 1                  | 900  |
| (0BDE)        | Selection               | Sets the function that automatically backs up parameters. This parameter is only available on an HOA keypad.                               | (0, 1)             |      |
|               |                         | 0 : Disabled                                                                                                    |                    |      |
|               |                         | 1 : Enabled                                                                                                    |                    |      |
| o3-07         | Auto Parameter Backup   | V/f OLV/PM EZOLV                                                                                                    | 1                  | 901  |
| (0BDF)        | Interval                | Sets the interval at which the automatic parameter backup function saves parameters from the drive to the keypad.                          | (0 - 3)            |      |
|               |                         | Note:                                                                                                    |                    |      |
|               |                         | This parameter is only available when using an LCD keypad.  0: Every 10 minutes                                                            |                    |      |
|               |                         | 1 : Every 30 minutes                                                                                                    |                    |      |
|               |                         | 2 : Every 60 minutes                                                                                                    |                    |      |
|               |                         | 3 : Every 12 hours                                                                                                    |                    |      |

#### ♦ o4: Maintenance Monitors

| No.<br>(Hex.)          | Name                                | Description                                                                                                    | Default<br>(Range)  | Ref. |
|------------------------|-------------------------------------|----------------------------------------------------------------------------------------------------|---------------------|------|
| o4-01<br>(050B)        | Elapsed Operating Time<br>Setting   | V/f OLV/PM EZOLV Sets the initial value of the cumulative drive operation time in 10-hour units.                                                                                            | 0 h<br>(0 - 9999 h) | 901  |
| o4-02<br>(050C)        | Elapsed Operating Time<br>Selection | V/f OLV/PM EZOLV  Sets the condition that counts the cumulative operation time.  0: U4-01 Shows Total Power-up Time  1: U4-01 Shows Total RUN Time                                          | 1 (0, 1)            | 901  |
| o4-03<br>(050E)        | Fan Operation Time<br>Setting       | V/f OLV/PM EZOLV  Sets the value from which to start the cumulative drive cooling fan operation time in 10-hour units.                                                                      | 0 h<br>(0 - 9999 h) | 901  |
| o4-05<br>(051D)        | Capacitor Maintenance<br>Setting    | V/f OLV/PM EZOLV Sets the U4-05 [CapacitorMaintenance] monitor value.                                                                                                    | 0%<br>(0 - 150%)    | 902  |
| o4-07<br>(0523)        | Softcharge Relay<br>Maintenance Set | V/f OLV/PM EZOLV Sets the U4-06 [PreChargeRelayMainte] monitor value.                                                                                                    | 0%<br>(0 - 150%)    | 902  |
| o4-09<br>(0525)        | IGBT Maintenance<br>Setting         | V/f OLV/PM EZOLV Sets the U4-07 [IGBT Maintenance] monitor value.                                                                                                    | 0%<br>(0 - 150%)    | 902  |
| o4-11<br>(0510)        | Fault Trace/History Init (U2/U3)    | VIF OLVIPM EZOLV  Resets the records of Monitors U2-xx [Fault Trace] and U3-xx [Fault History].  0: Disabled  1: Enabled                                                                    | 0 (0, 1)            | 902  |
| o4-12<br>(0512)        | kWh Monitor<br>Initialization       | VI OLV/PM EZOLV  Resets the monitor values for U4-10 [kWh, Lower 4 Digits] and U4-11 [kWh, Upper 5 Digits].  0: No Reset  1: Reset                                                          | 0 (0, 1)            | 903  |
| o4-13<br>(0528)        | RUN Command Counter<br>@ Initialize | VII OLV/PM EZOLV  Resets the monitor values for U4-02 [Num of Run Commands], U4-24 [Number of Runs (Low)], and U4-25 [Number of Runs (High)].  0: No Reset  1: Reset                        | 0 (0, 1)            | 903  |
| o4-22<br>(154F)<br>RUN | Time Format                         | V/f OLV/PM EZOLV  Sets the time display format. This parameter is only available on an HOA keypad.  0: 24 Hour Clock  1: 12 Hour Clock  2: 12 Hour JP Clock                                 | 1 (0 - 2)           | 903  |
| o4-23<br>(1550)<br>RUN | Date Format                         | Sets the date display format. This parameter is only available on an HOA keypad.  0: YYYY/MM/DD  1: DD/MM/YYYY  2: MM/DD/YYYY                                                               | 2<br>(0 - 2)        | 903  |
| o4-24<br>(310F)<br>RUN | bAT Detection Selection             | VII OLVIPM EZOLV  Sets operation when the drive detects bAT [Keypad Battery Low Voltage] and TiM [Keypad Time Not Set].  0: Disable  1: Enable (Alarm Detected)  2: Enable (Fault Detected) | 0 (0 - 2)           | 904  |

# ♦ o5: Log Function

| No.<br>(Hex.)          | Name                     | Description                                                                                                    | Default<br>(Range)         | Ref. |
|------------------------|--------------------------|----------------------------------------------------------------------------------------------------|----------------------------|------|
| o5-01<br>(1551)<br>RUN | Log Start/Stop Selection | V/f OLV/PM EZOLV  Sets the data log function. This parameter is only available on an HOA keypad.  0: OFF  1: ON | 0 (0 - 1)                  | 907  |
| o5-02<br>(1552)<br>RUN | Log Sampling Interval    | V/f OLV/PM EZOLV Sets the data log sampling cycle. This parameter is only available on an HOA keypad.           | 100 ms<br>(100 - 60000 ms) | 907  |

Default

(Range)

101

(000, 101 - 1299)

102

(000, 101 - 1299)

103

(000, 101 - 1299)

(000, 101 - 1299)

108

(000, 101 - 1299)

(000, 101 - 1299)

110

(000, 101 - 1299)

112

(000, 101 - 1299)

000

(000, 101 - 1299)

000

(000, 101 - 1299)

Ref.

907

907

907

908

908

908

908

908

909

909

Description

Sets the data log monitor. This parameter is only available on an HOA keypad.

Sets the data log monitor. This parameter is only available on an HOA keypad.

Sets the data log monitor. This parameter is only available on an HOA keypad.

Sets the data log monitor. This parameter is only available on an HOA keypad.

Sets the data log monitor. This parameter is only available on an HOA keypad.

Sets the data log monitor. This parameter is only available on an HOA keypad.

Sets the data log monitor. This parameter is only available on an HOA keypad.

Sets the data log monitor. This parameter is only available on an HOA keypad.

Sets the data log monitor. This parameter is only available on an HOA keypad.

Sets the data log monitor. This parameter is only available on an HOA keypad.

When A1-02 = 0 or 5 [Control Method Selection = V/f, OLV/PM], the default setting

| List |  |
|------|--|
| eter |  |
| aram |  |
| ۵    |  |

No.

(Hex.)

o5-03

(1553)

RUN

05-04

(1554)

RUN

05-05

(1555)

RUN

05-06

(1556)

RUN

o5-07

(1557)

RUN

o5-08

(1558)

RUN

05-09

(1559)

RUN

o5-10

(155A) RUN

o5-11

(155B) RUN

o5-12

(155C)

RUN

Name

Log Monitor Data 1

Log Monitor Data 2

Log Monitor Data 3

Log Monitor Data 4

Log Monitor Data 5

Log Monitor Data 6

Log Monitor Data 7

Log Monitor Data 8

Log Monitor Data 9

Log Monitor Data 10

V/f OLV/PM EZOLV

V/f OLV/PM EZOLV

V/f OLV/PM EZOLV

V/f OLV/PM EZOLV

V/f OLV/PM EZOLV

V/f OLV/PM EZOLV

V/f OLV/PM EZOLV

V/f OLV/PM EZOLV

V/f OLV/PM EZOLV

V/f OLV/PM EZOLV

# 11.14 q: DriveWorksEZ Parameters

#### ◆ q1-01 to qx-xx: Reserved for DriveWorksEZ

| No.<br>(Hex.)                   | Name                      | Description                                                                | Default<br>(Range)                           |
|---------------------------------|---------------------------|----------------------------------------------------------------------------|----------------------------------------------|
| q1-01 to qx-xx<br>(1600 - xxxx) | Reserved for DriveWorksEZ | V/f OLV/PM EZOLV  These parameters are reserved for use with DriveWorksEZ. | Refer to "DriveWorksEZ<br>Operation Manual". |

#### 11.15 r: DWEZ Connection 1-20

#### ◆ r1-01 to r1-40: DriveWorksEZ Connection Parameters 1 to 20 (Upper / Lower)

| No.<br>(Hex.)                    | Name                                                             | Description                                                                 | Default<br>(Range) |
|----------------------------------|------------------------------------------------------------------|-----------------------------------------------------------------------------|--------------------|
| r1-01 to r1-40:<br>(1840 - 1867) | DriveWorksEZ Connection<br>Parameters 1 to 20 (Upper /<br>Lower) | V/f OLV/PM EZOLV DriveWorksEZ Connection Parameters 1 to 20 (Upper / Lower) | 0<br>(0 - FFFFH)   |

# 11.16 S: Special Applications

#### ◆ S1: Dynamic Noise Control

| No.<br>(Hex.) | Name                               | Description                                                                                                    | Default<br>(Range) | Ref. |
|---------------|------------------------------------|----------------------------------------------------------------------------------------------------|--------------------|------|
| S1-01         | Dynamic Noise Control              | V/f OLV/PM EZOLV                                                                                                    | 1                  | 910  |
| (3200)        |                                    | Sets the function that decreases the output voltage in variable torque applications to decrease audible noise.                                                                                                    | (0, 1)             |      |
|               |                                    | 0 : Disabled                                                                                                    |                    |      |
|               |                                    | 1 : Enabled                                                                                                    |                    |      |
| S1-02         | Voltage Reduction Rate             | V/f OLV/PM EZOLV                                                                                                    | 50.0%              | 911  |
| (3201)        |                                    | Sets the rate at which the drive will decrease the output voltage as a percentage of the $V/f$ pattern when operating with no load.                                                                                                  | (50.0 - 100.0%)    |      |
| S1-03         | Voltage Restoration Level          | V/f OLV/PM EZOLV                                                                                                    | 20.0%              | 911  |
| (3202)        |                                    | Sets the level at which the drive will start to restore the voltage as a percentage of the drive rated torque.                                                                                                    | (0.0 - 90.0%)      |      |
| S1-04         | Voltage Restoration Off<br>Level   | V/f OLV/PM EZOLV                                                                                                    | 50.0%              | 911  |
| (3203)        |                                    | Sets the level at which voltage restoration for the V/f pattern is complete as a percentage of the drive rated torque. If the output is more than S1-04, the drive will control the voltage as specified by the V/f pattern setting. | (10.0 - 100.0%)    |      |
|               |                                    | Note:                                                                                                    |                    |      |
|               |                                    | The lower limit of this parameter is the value of S1-03 [Voltage Restoration Level] + 10.0%.                                                                                                    |                    |      |
| S1-05         | Volt Restore Sensitivity<br>Time K | V/f OLV/PM EZOLV                                                                                                    | 1.000 s            | 911  |
| (3204)        |                                    | Sets the level of sensitivity of the output torque and LPF time constant for the voltage reduction rate. You can adjust the level of sensitivity with the load response.                                                             | (0.000 - 3.000 s)  |      |
| S1-06         | Volt Restore Impact Load<br>Time K | V/f OLV/PM EZOLV                                                                                                    | 0.050 s            | 911  |
| (3205)        |                                    | Sets the voltage restoration time constant when you add an impact load.                                                                                                    | (0.000 - 1.000 s)  |      |
| S1-07         | Output Phase Loss Level            | V/f OLV/PM EZOLV                                                                                                    | 100.0%             | 911  |
| (324C)        |                                    | Decreases the output phase loss level when Dynamic Noise control is active.                                                                                                    | (10.0 - 100.0%)    |      |

#### ♦ S2: Sequence Run Timers

| No.<br>(Hex.) | Name                  | Description                                                                                                    | Default<br>(Range)    | Ref. |
|---------------|-----------------------|----------------------------------------------------------------------------------------------------|-----------------------|------|
| S2-01         | Timer 1 Start Time    | V/f OLV/PM EZOLV                                                                                                    | 12:00                 | 915  |
| (3206)        |                       | Sets the start time for timer 1.                                                                                                    | (12:00 AM - 11:59 PM) |      |
|               |                       | Note: • Default is when 04-22 = 1 [Time Format = 12 Hour Clock]. When 04-22 = 0 [24 Hour Clock], default is 00:00. When 04-22 = 2 [12 Hour JP Clock], default is 00:00 AM.                                                                                  |                       |      |
|               |                       | • Range is when $o4-22 = 1$ . When $o4-22 = 0$ , range is $00:00$ to $24:00$ . When $o4-22 = 2$ , range is $00:00$ AM to $11:59$ PM.                                                                                                    |                       |      |
| S2-02         | Timer 1 Stop Time     | V/f OLV/PM EZOLV                                                                                                    | 12:00                 | 915  |
| (3207)        |                       | Sets the stop time for timer 1.                                                                                                    | (12:00 AM - 11:59 PM) |      |
|               |                       | Note: • Default is when o4-22 = 1 [Time Format = 12 Hour Clock]. When o4-22 = 0 [24 Hour Clock], default is 00:00. When o4-22 = 2 [12 Hour JP Clock], default is 00:00 AM. • Range is when o4-22 = 1. When o4-22 = 0, range is 00:00 to 24:00. When o4-22 = |                       |      |
|               |                       | Range is when $04-22 = 1$ . When $04-22 = 0$ , range is 00.00 to 24.00. When $04-22 = 2$ , range is 00:00 AM to 11:59 PM.                                                                                                    |                       |      |
| S2-03         | Timer 1 Day Selection | V/f OLV/PM EZOLV                                                                                                    | 0                     | 915  |
| (3208)        |                       | Sets the days for which sequence timer 1 is active.                                                                                                    | (0 - 10)              |      |
|               |                       | 0 : Timer Disabled                                                                                                    |                       |      |
|               |                       | 1 : Daily                                                                                                    |                       |      |
|               |                       | 2 : Mon - Fri                                                                                                    |                       |      |
|               |                       | 3 : Sat - Sun                                                                                                    |                       |      |
|               |                       | 4 : Monday                                                                                                    |                       |      |
|               |                       | 5 : Tuesday                                                                                                    |                       |      |
|               |                       | 6 : Wednesday                                                                                                    |                       |      |
|               |                       | 7 : Thursday                                                                                                    |                       |      |
|               |                       | 8 : Friday                                                                                                    |                       |      |
|               |                       | 9 : Saturday                                                                                                    |                       |      |
|               |                       | 10 : Sunday                                                                                                    |                       |      |

| _          |
|------------|
| <u>.es</u> |
| 둤          |
| ë          |
| an         |
| ä          |
| ۵          |
|            |

11

| ij  |  |
|-----|--|
| Ë   |  |
| ţe  |  |
| ue  |  |
|     |  |
| ran |  |

| No.<br>(Hex.)   | Name                          | Description                                                                                                    | Default<br>(Range)             | Ref. |
|-----------------|-------------------------------|----------------------------------------------------------------------------------------------------|--------------------------------|------|
| S2-10<br>(320F) | Timer 2 Reference Source      | Selects the frequency reference source to run the drive when sequence timer 2 is active (only applicable when \$2-09 > 0 [Timer 2 Sequence Selection \neq 0]).  0: Operator (d1-01/YA-01)  1: Operator (d1-02/YA-02)  2: Operator (d1-03/YA-03)  3: Operator (d1-04/YA-04)  4: Terminals  5: Serial Com  6: Option PCB  8: Set by b1-01  Note:  For reference source 0 to 3, the drive will use \$d1-xx\$ frequency reference when PID mode is disabled and \$Y4-xx\$ setpoint when PID is enabled.                 | 0 (0 - 8)                      | 917  |
| S2-11<br>(3210) | Timer 3 Start Time            | V/f OLV/PM EZOLV  Sets the start time for timer 3.  Note:  • Default is when 04-22 = 1 [Time Format = 12 Hour Clock]. When 04-22 = 0 [24 Hour Clock], default is 00:00. When 04-22 = 2 [12 Hour JP Clock], default is 00:00 AM.  • Range is when 04-22 = 1. When 04-22 = 0, range is 00:00 to 24:00. When 04-22 = 2, range is 00:00 AM to 11:59 PM.                                                                                                    | 12:00<br>(12:00 AM - 11:59 PM) | 918  |
| S2-12<br>(3211) | Timer 3 Stop Time             | Vif OLV/PM EZOLV  Sets the stop time for timer 3.  Note:  • Default is when o4-22 = 1 [Time Format = 12 Hour Clock]. When o4-22 = 0 [24 Hour Clock], default is 00:00. When o4-22 = 2 [12 Hour JP Clock], default is 00:00 AM.  • Range is when o4-22 = 1. When o4-22 = 0, range is 00:00 to 24:00. When o4-22 = 2, range is 00:00 AM to 11:59 PM.                                                                                                    | 12:00<br>(12:00 AM - 11:59 PM) | 918  |
| S2-13<br>(3212) | Timer 3 Day Selection         | Sets the days for which sequence timer 3 is active.  0: Timer Disabled  1: Daily  2: Mon - Fri  3: Sat - Sun  4: Monday  5: Tuesday  6: Wednesday  7: Thursday  8: Friday  9: Saturday  10: Sunday                                                                                                    | 0 (0 - 10)                     | 918  |
| S2-14<br>(3213) | Timer 3 Sequence<br>Selection | V/f OLV/PM EZOLV  Sets the drive response when sequence timer 3 is active.  0 : Digital Out Only  1 : Run  2 : Run - PID Disable  3 : Allow Alternation                                                                                                    | 0 (0 - 3)                      | 918  |
| S2-15<br>(3214) | Timer 3 Reference Source      | Selects the frequency reference source to run the drive when sequence timer 3 is active (only applicable when \$2-14 > 0 [Timer 3 Sequence Selection \neq Digital Out Only]\).  0: Operator (d1-01/YA-01)  1: Operator (d1-02/YA-02)  2: Operator (d1-03/YA-03)  3: Operator (d1-04/YA-04)  4: Terminals  5: Serial Com  6: Option PCB  8: Set by b1-01  Note:  For reference source 0 to 3, the drive will use \$d1-xx\$ frequency reference when PID mode is disabled and \$Y4-xx\$ setpoint when PID is enabled. | 0 (0 - 8)                      | 919  |

| _ |  |
|---|--|
| S |  |
|   |  |
| ē |  |
| ŧ |  |
| ⊑ |  |
| ā |  |
| ď |  |
| _ |  |

| ⊏ |  |
|---|--|
| g |  |
| ѿ |  |
| ı |  |
|   |  |

11

| No.<br>(Hex.) | Name                     | Description                                                                                                    | Default<br>(Range)    | Ref. |
|---------------|--------------------------|----------------------------------------------------------------------------------------------------|-----------------------|------|
| S2-16         | Timer 4 Start Time       | V/f OLV/PM EZOLV                                                                                                    | 12:00                 | 919  |
| (3215)        |                          | Sets the start time for timer 4.                                                                                                    | (12:00 AM - 11:59 PM) |      |
|               |                          | Note: • Default is when o4-22 = 1 [Time Format = 12 Hour Clock]. When o4-22 = 0 [24 Hour Clock], default is 00:00. When o4-22 = 2 [12 Hour JP Clock], default is 00:00           |                       |      |
|               |                          | AM. • Range is when <i>o4-22</i> = 1. When <i>o4-22</i> = 0, range is 00:00 to 24:00. When <i>o4-22</i> = 2, range is 00:00 AM to 11:59 PM.                                      |                       |      |
| S2-17         | Timer 4 Stop Time        | V/f OLV/PM EZOLV                                                                                                    | 12:00                 | 919  |
| (3216)        | Timer Total Time         | Sets the stop time for timer 4.                                                                                                    | (12:00 AM - 11:59 PM) | 7.7  |
| ()            |                          | Note: • Default is when o4-22 = 1 [Time Format = 12 Hour Clock]. When o4-22 = 0 [24 Hour Clock], default is 00:00. When o4-22 = 2 [12 Hour JP Clock], default is 00:00 AM.       |                       |      |
|               |                          | • Range is when $o4-22 = 1$ . When $o4-22 = 0$ , range is 00:00 to 24:00. When $o4-22 = 2$ , range is 00:00 AM to 11:59 PM.                                                      |                       |      |
| S2-18         | Timer 4 Day Selection    | V/f OLV/PM EZOLV                                                                                                    | 0                     | 919  |
| (3217)        |                          | Sets the days for which sequence timer 4 is active.                                                                                                    | (0 - 10)              |      |
| ,             |                          | 0 : Timer disabled                                                                                                    | , ,                   |      |
|               |                          | 1 : Daily                                                                                                    |                       |      |
|               |                          | 2 : Mon - Fri                                                                                                    |                       |      |
|               |                          | 3 : Sat - Sun                                                                                                    |                       |      |
|               |                          | 4 : Monday                                                                                                    |                       |      |
|               |                          | 5 : Tuesday                                                                                                    |                       |      |
|               |                          | 6 : Wednesday                                                                                                    |                       |      |
|               |                          | 7 : Thursday                                                                                                    |                       |      |
|               |                          | 8 : Friday                                                                                                    |                       |      |
|               |                          | 9 : Saturday                                                                                                    |                       |      |
|               |                          | 10 : Sunday                                                                                                    |                       |      |
| S2-19         | Timer 4 Sequence         | V/f OLV/PM EZOLV                                                                                                    | 0                     | 920  |
| (3218)        | Selection                | Sets the drive response when sequence timer 4 is active.                                                                                                    | (0 - 3)               |      |
| , ,           |                          | 0 : Digital Out Only                                                                                                    | , ,                   |      |
|               |                          | 1 : Run                                                                                                    |                       |      |
|               |                          | 2 : Run - PID Disable                                                                                                    |                       |      |
|               |                          | 3 : Allow Alternation                                                                                                    |                       |      |
| S2-20         | Timer 4 Reference Source | V/f OLV/PM EZOLV                                                                                                    | 0                     | 920  |
| (3219)        | Timer 4 Reference Source | Selects the frequency reference source to run the drive when sequence timer 4 is active (only applicable when $S2-19 > 0$ [Timer 4 Sequence Selection $\neq$ Digital Out Only]). | (0 - 8)               | 920  |
|               |                          | 0 : Operator (d1-01/YA-01)                                                                                                    |                       |      |
|               |                          | 1 : Operator (d1-02/YA-02)                                                                                                    |                       |      |
|               |                          | 2 : Operator (d1-03/YA-03)                                                                                                    |                       |      |
|               |                          | 3 : Operator (d1-04/YA-04)                                                                                                    |                       |      |
|               |                          | 4 : Terminals                                                                                                    |                       |      |
|               |                          | 5 : Serial Com                                                                                                    |                       |      |
|               |                          | 6 : Option PCB                                                                                                    |                       |      |
|               |                          | 8 : Set by b1-01                                                                                                    |                       |      |
|               |                          | Note:                                                                                                    |                       |      |
|               |                          | For reference source 0 to 3, the drive will use <i>d1-xx</i> frequency reference when PID mode is disabled and <i>YA-xx</i> setpoint when PID is enabled.                        |                       |      |

### ♦ S3: PI2 Control

| No.<br>(Hex.)          | Name                              | Description                                                                                                    | Default<br>(Range)        | Ref. |
|------------------------|-----------------------------------|----------------------------------------------------------------------------------------------------|---------------------------|------|
| S3-01<br>(321A)        | PI2 Control Enable<br>Selection   | V/f OLV/PM EZOLV Sets when the PI Auxiliary Control function is enabled: 0 : Disabled 1 : Always 2 : Drive Running 3 : Motor Running                                                                                                    | 0 (0 - 3)                 | 921  |
| S3-02<br>(321B)<br>RUN | PI2 Control Transducer<br>Scale   | Sets the full scale (10 V or 20 mA) output of the pressure transducer that is connected to the analog input terminals programmed for PI2 (Setpoint or Feedback).  Note:  Parameters S3-04 [PI2 Control Unit Selection], S3-03 [PI2 Control Decimal Place Pos], and S3-02 [PI2 Control Transducer Scale] set the unit, resolution, and upper limit.                                                                                                    | 100.00<br>(1.00 - 600.00) | 921  |
| S3-03<br>(321C)<br>RUN | PI2 Control Decimal<br>Place Pos  | Sets the decimal place display for secondary PI units.  0: No Decimal Places (XXXXX)  1: One Decimal Places (XXXXX)  2: Two Decimal Places (XXXXX)  3: Three Decimal Places (XXXXX)                                                                                                    | 2 (0 - 3)                 | 922  |
| S3-04<br>(321D)<br>RUN | PI2 Control Unit<br>Selection     | Sets the units displayed for the PI2 Control parameters and monitor.  0: "WC: inches of water column  1: PSI: pounds per square inch  2: GPM: gallons/min  3: "F: Fahrenheit  4: ft³/min: cubic feet/min  5: m³/h: cubic meters/hour  6: L/h: liters/hour  7: L/s: liters/sec  8: bar: bar  9: Pa: Pascal  10: "C: Celsius  11: m: meters  12: ft: feet  13: L/min: liters/min  14: m³/min: cubic meters/min  15: "Hg: Inch Mercury  16: kPa: kilopascal  48: %: Percent  49: Custom(S3-18~20)  50: None | 48<br>(0 - 50)            | 922  |
| S3-05<br>(321E)<br>RUN | PI2 Control Setpoint              | Vf OLV/PM EZOLV  Sets the PI2 Control target setpoint.  Note:  Parameters S3-04 [PI2 Control Unit Selection], S3-03 [PI2 Control Decimal Place Pos), and S3-02 [PI2 Control Transducer Scale] set the unit, resolution, and upper limit.                                                                                                    | 0.00<br>(0.00 - 600.00)   | 922  |
| S3-06<br>(321F)<br>RUN | PI2 Control Proportional<br>Gain  | V/f OLV/PM EZOLV Sets the proportional gain of the PI2 Control. Set this parameter to 0.00 to disable proportional control.                                                                                                    | 1.00<br>(0.00 - 25.00)    | 923  |
| S3-07<br>(3220)<br>RUN | PI2 Control Integral Time         | V/f OLV/PM EZOLV Sets the integral time for the suction pressure control. Set this parameter to 0.00 to disable the integrator.                                                                                                    | 1.0 s<br>(0.0 - 360.0 s)  | 923  |
| S3-08<br>(3221)<br>RUN | PI2 Control Integral Max<br>Limit | V/f OLV/PM EZOLV Sets the maximum output possible from the integrator.                                                                                                    | 100.0%<br>(0.0 - 100.0%)  | 923  |
| S3-09<br>(3222)<br>RUN | PI2 Control Output Upper<br>Limit | V/f OLV/PM EZOLV Sets the maximum output possible from the PI Auxiliary Control function.                                                                                                    | 100.0%<br>(0.0 - 100.0%)  | 923  |

Ref.

923

923

924

924

924

924

924

924

925

925

925

Default

(Range)

0.0%

(-100.0 - +100.0%)

0

(0, 1)

0

(0 - 2)

0.00

(0.00 - 600.00)

1.0 s

(0.0 - 25.5 s)

100 00

(0.00 - 600.00)

1.0 s

(0.0 - 25.5 s)

0

(0, 1)

41

(20 - 7A)

41

(20 - 7A)

41

(20 - 7A)

Description

Parameters S3-04 [P12 Control Unit Selection], S3-03 [P12 Control Decimal Place Pos], and S3-02 [P12 Control Transducer Scale] set the unit, resolution, and upper

Parameters S3-04 [P12 Control Unit Selection], S3-03 [P12 Control Decimal Place Pos], and S3-02 [P12 Control Transducer Scale] set the unit, resolution, and upper limit.

Sets when the low and high feedback detection multifunction outputs (71h and 72h) for PI2 Control are active.

Feedback level detection compares PI2 Control Feedback from analog input *H3-xx* = 26 [MFAI Function Selection = PI2 Control Feedback] to these parameters: • S3-13 [PI2 Control Low Feedback Lvl] for low feedback level detection

• S3-15 [PI2 Control High Feedback Lvl] for high feedback level detection

Sets the first character of the PI2 Control custom unit display when S3-04 = 49 [PI2

Sets the second character of the PI2 Control custom unit display when S3-04 = 49 [PI2

Sets the third character of the PI2 Control custom unit display when S3-04 = 49 [PI2

Sets the minimum output possible from the PI Auxiliary Control function.

Sets what U5-20 [PI2 Control Output] will output when disabled.

Sets the secondary PI low feedback detection delay time in seconds.

Sets the secondary PI high feedback detection delay time in seconds.

Sets the secondary PI low feedback detection level.

Sets the secondary PI high feedback detection level.

| <del>-</del> - |
|----------------|
| :≌             |
| E C            |
| ĕ              |
| ᇤ              |
| ä              |
| ۵              |
|                |

11

No.

(Hex.)

S3-10

(3223)

RUN

S3-11

(3224)

S3-12

(3225)

RUN

S3-13

(3226)

RUN

S3-14

(3227)

RUN S3-15

(3228)

RUN

S3-16

(3229)

RUN

S3-17

(322A)

RUN

S3-18

(322B)

RUN

S3-19

(322C)

RUN

S3-20

(322D)

RUN

Name

PI2 Control Output Level

PI2 Control Output

PI2 Control Disable

PI2 Control Low

PI2 Control Low

Feedback Time

PI2 Control High

PI2 Control High

PI2 Control Feedback Det

PI2 Control Custom Unit

PI2 Control Custom Unit

PI2 Control Custom Unit

Feedback Time

Sel

Feedback Lvl

Feedback Lvl

Mode Sel

Lower Limit

V/f OLV/PM EZOLV

V/f OLV/PM EZOLV

0 : No Output (0%) 1 : Lower Limit (S3-10)

V/f OLV/PM EZOLV

V/f OLV/PM EZOLV

V/f OLV/PM EZOLV

V/f OLV/PM EZOLV

V/f OLV/PM EZOLV

V/f OLV/PM EZOLV

V/f OLV/PM EZOLV

V/f OLV/PM EZOLV

Control Unit Selection = Custom(S3-18~20)].

Control Unit Selection = Custom(S3-18~20)1

Control Unit Selection =  $Custom(S3-18\sim20)$ ].

1 : Always Note:

0: While PI2 Control Enabled

2 : Setpoint

Sets the PI2 controller output direction.

0 : Direct Acting (Normal Output)
1 : Inverse Acting (Reverse Output)

V/f OLV/PM EZOLV

# ♦ S5: Hand/Off/Auto Operation

| No.<br>(Hex.)          | Name                               | Description                                                                                                    | Default<br>(Range)            | Ref. |
|------------------------|------------------------------------|----------------------------------------------------------------------------------------------------|-------------------------------|------|
| S5-01<br>(322F)        | HAND Frequency<br>Reference Source | V/f OLV/PM EZOLV  Sets the frequency reference source when HAND Mode is active.  0: HAND Analog Input  1: HAND Ref S5-05 or PID SP S5-06  2: Set by b1-01                                                                                                    | 1 (0 - 2)                     | 929  |
| S5-02<br>(3230)        | HAND/AUTO<br>Switchover During Run | V/f OLV/PM EZOLV  Sets the function to enable or disable switching between HAND and AUTO Mode during run.  0: Disabled  1: Enabled                                                                                                    | 1 (0, 1)                      | 929  |
| S5-03<br>(3231)<br>RUN | HAND Mode PID<br>Selection         | Sets the function to enable or disable PI function when HAND mode is active.  0: Disabled  1: Enabled  Note:  If b5-01 = 0 [PID Mode Setting = Disabled], the drive disables Hand Mode PID.                                                                                                    | 0 (0, 1)                      | 929  |
| S5-04<br>(3232)        | HAND-OFF-AUTO<br>Behavior          | Sets the drive behavior when the drive is in HAND Mode, OFF Mode, or AUTO Mode.  0: Legacy 1: Normal  Note:  When you set this parameter to 1, the drive will always be in AUTO Mode when you energize the drive.                                                                                                    | 1 (0, 1)                      | 930  |
| S5-05<br>(3233)<br>RUN | HAND Frequency<br>Reference        | Sets the frequency reference when HAND Mode is active, PID is disabled and S5-01 = 1 [HAND Frequency Reference Source = HAND Ref S5-05 or PID SP S5-06].                                                                                                    | 0.00 Hz<br>(0.00 - 400.00 Hz) | 930  |
| S5-06<br>(3234)<br>RUN | HAND Setpoint                      | Vii OLVIPM EZOLV  Sets the System Setpoint when HAND Mode is active, PID is enabled and S5-01 = 1 [HAND Frequency Reference Source = HAND Ref S5-05 or PID SP S5-06].  Note:  Parameters b5-46 [PID Unit Display Selection], b5-38 [PID User Unit Display Scaling], and b5-39 [PID User Unit Display Digits] set the unit, range, and resolution.                                                                                                    | 0.0<br>(0.0 - 6000.0)         | 930  |
| S5-07<br>(3235)        | Operation HAND Key                 | Vii OLVIPM EZOLV Sets the HAND key on the HOA keypad to let you switch between HAND Mode and AUTO Mode. 0 : Disabled 1 : Enabled                                                                                                    | 1 (0, 1)                      | 930  |
| S5-08<br>(3D31)<br>RUN | HAND Reference Prime<br>Loss Level | VII OLVIPM EZOLV  Sets the level at which the drive will detect the Loss of Prime in the pump.  Note:  • If these conditions occur at the same time, the drive will detect LOP [Loss of Prime]:  -The monitor set by YI-18 [Prime Loss Detection Method] ≤ S5-08 for longer than YI-20 [Prime Loss Time]  -Output frequency ≥ S5-05 [HAND Frequency Reference]  • The drive response to the Loss of Prime condition changes when the YI-22 [Prime Loss Selection] setting changes.  • Parameter Y1-18 [Prime Loss Detection Method] sets the units for this parameter. | 0.0<br>(0.0 - 1000.0)         | 930  |
| S5-10<br>(3280)<br>RUN | AUTO Key Memory at<br>Power Down   | Vii OLV/PM EZOLV  Sets the function to keep the AUTO Mode status when you de-energize the drive.  0: Disabled  1: Enabled w/ Memory  2: AUTO Mode                                                                                                    | 2 (0 - 2)                     | 931  |

11

# S6: Protection

| No.<br>(Hex.)   | Name                                | Description                                                                                                    | Default<br>(Range)           | Ref. |
|-----------------|-------------------------------------|----------------------------------------------------------------------------------------------------|------------------------------|------|
| S6-01<br>(3236) | Emergency Override<br>Speed         | V/f OLV/PM EZOLV Sets the speed command for emergency override mode when S6-02 = 0 [Emergency Override Ref Selection = Use S6-01 Reference].                                                                                  | 1.50 Hz<br>(1.50 - 60.00 Hz) | 935  |
|                 |                                     | Note: • When A1-02 = 8 [Control Method Selection = EZOLV], E1-09 [Minimum Output Frequency] (E9-04 [Base Frequency]) sets the lower limit, and E1-04 [Maximum Output Frequency] (E9-02 [Maximum Speed]) sets the upper limit. |                              |      |
|                 |                                     | <ul> <li>Parameter default is lower-limited to E1-09 (E9-04 when A1-02 = 8). The default<br/>setting will automatically increase when E1-09 (E9-04) &gt; S6-01.</li> </ul>                                                    |                              |      |
| S6-02<br>(3237) | Emergency Override Ref<br>Selection | V/f OLV/PM EZOLV Sets the Emergency Override Speed Source:                                                                                                    | 0<br>(0 - 3)                 | 935  |
| (3237)          |                                     | 0: Use S6-01 Reference                                                                                                    | (0 - 3)                      |      |
|                 |                                     | 1 : Use Frequency Reference                                                                                                    |                              |      |
|                 |                                     | 2 : System PID Mode                                                                                                    |                              |      |
|                 |                                     | 3 : Independent PID Mode                                                                                                    |                              |      |
| S6-03           | EMOVR Independent<br>PID Scale      | V/f OLV/PM EZOLV                                                                                                    | 100.00                       | 935  |
| (323A)          |                                     | Sets the scaling on the Emergency PID Feedback and Setpoint (if programmed) Analog Inputs.                                                                                                    | (0.10 - 600.00)              |      |
|                 |                                     | Note: • S6-05 [EMOVR Independent PID Unit Digit] sets the resolution for this parameter. • S6-04 [EMOVR Independent PID Unit] sets the units for this parameter.                                                              |                              |      |
| S6-04           | EMOVR Independent                   | V/f OLV/PM EZOLV                                                                                                    | 48                           | 935  |
| (323B)          | PID Unit                            | 0: "WC: inches of water column                                                                                                    | (0 - 50)                     | 755  |
| , ,             |                                     | 1 : PSI: pounds per square inch                                                                                                    |                              |      |
|                 |                                     | 2 : GPM: gallons/min                                                                                                    |                              |      |
|                 |                                     | 3 : °F: Fahrenheit 4 : ft³/min: cubic feet/min                                                                                                    |                              |      |
|                 |                                     | 5 : m³/h: cubic meters/hour                                                                                                    |                              |      |
|                 |                                     | 6: L/h: liters/hour                                                                                                    |                              |      |
|                 |                                     | 7: L/s: liters/sec                                                                                                    |                              |      |
|                 |                                     | 8 : bar: bar                                                                                                    |                              |      |
|                 |                                     | 9 : Pa: Pascal<br>10 : °C: Celsius                                                                                                    |                              |      |
|                 |                                     | 11 : m: meters                                                                                                    |                              |      |
|                 |                                     | 12 : ft: feet                                                                                                    |                              |      |
|                 |                                     | 13 : L/min: liters/min                                                                                                    |                              |      |
|                 |                                     | 14: m³/min: cubic meters/min                                                                                                    |                              |      |
|                 |                                     | 15 : "Hg: Inch Mercury<br>16 : kPa: kilopascal                                                                                                    |                              |      |
|                 |                                     | 48 : %: Percent                                                                                                    |                              |      |
|                 |                                     | 49 : Custom(b5-68~70)                                                                                                    |                              |      |
|                 |                                     | 50 : None                                                                                                    |                              |      |
| S6-05<br>(323C) | EMOVR Independent<br>PID Unit Digit | V/f OLV/PM EZOLV  Sets the number of digits for S6-06 [EMOVR PID Setpoint] when S6-02 = 3[Emergency Override Ref Selection = Independent PID Mode].                                                                           | 2<br>(0 - 3)                 | 936  |
|                 |                                     | 0: No Decimal Places (XXXXX)                                                                                                    |                              |      |
|                 |                                     | 1 : One Decimal Places (XXXX.X)                                                                                                    |                              |      |
|                 |                                     | 2 : Two Decimal Places (XXX.XX)                                                                                                    |                              |      |
|                 |                                     | 3 : Three Decimal Places (XX.XXX)                                                                                                    |                              |      |
| S6-06           | EMOVR PID Setpoint                  | V/f OLV/PM EZOLV                                                                                                    | 0.00                         | 936  |
| (323D)<br>RUN   |                                     | Sets the PID Setpoint when S6-02 = 3[Emergency Override Ref Selection = Independent PID Mode].                                                                                                    | (0 - 600.00)                 |      |
| Korv            |                                     | Note:                                                                                                    |                              |      |
|                 |                                     | When S6-02 = 3: units and resolution are dependent on S6-04 [EMOVR Independent PID Unit] and S6-05 [EMOVR Independent PID Unit Digit]. Value is internally limited to 300% of S6-03 [EMOVR Independent PID Scale].            |                              |      |
| S6-07           | EMOVR Fault                         | V/f OLV/PM EZOLV                                                                                                    | 0                            | 936  |
| (323E)          | Suppression Mode                    | Sets the drive to let Emergency Override disable faults during operation.                                                                                                    | (0, 1)                       |      |
|                 |                                     | 0 : Fault Suppression                                                                                                    |                              |      |
| L               |                                     | 1 : Test Mode                                                                                                    |                              |      |

| No.<br>(Hex.)             | Name                               | Description                                                                                                    | Default<br>(Range)            | Ref. |
|---------------------------|------------------------------------|----------------------------------------------------------------------------------------------------|-------------------------------|------|
| S6-08<br>(323F)           | EMOVR Drive Enable<br>Input Mode   | V/f OLVIPM EZOLV  Sets whether the Drive Enable Input (if programmed) must be inactive (drive is disabled) for Emergency Override to function.  0: Drive Enable Status Ignored  1: EMOVRun Only When Drive Disabled  Note:                                                                                                    | 0 (0, 1)                      | 936  |
| S6-09<br>(3240)           | Emergency Override Min<br>Speed    | You must program Drive Enable to a Digital Input for this parameter to have an effect.  V/f OLV/PM EZOLV  When Emergency Override is active, the output frequency is lower-limited to this value.  Note:  When A1-02 = 8 [Control Method Selection = EZOLV], the range is 0.00 to 120.00 Hz.                                                                                                    | 0.00 Hz<br>(0.00 - 400.00 Hz) | 937  |
| S6-10<br>(3241)           | Emergency Override Max<br>Speed    | When Emergency Override is active, the output frequency is upper-limited to this value.  Note:  • When A1-02 = 8 [Control Method Selection = EZOLV], the range is 0.00 to 120.00 Hz.  • Set this parameter to 0.00 Hz to disable the limit.                                                                                                    | 0.00 Hz<br>(0.00 - 400.00)    | 937  |
| S6-11<br>(3242)<br>Expert | EMOVR Drive Protection<br>Fault ON | Sets the bit to enable fault detection during Emergency Override. bit 0: Uv1 - DC Bus Undervoltage bit 1: CoF - Current Offset Fault bit 2: dWF1 - EEPROM Memory DWEZ Data Error bit 3: Err - EEPROM Write Error bit 4: Reserved bit 5: Reserved bit 6: oL2 - Drive Overload bit 7: oPr - Operator Connection bit 8: PF - Input Phase Loss bit 9: Reserved bit 10: Reserved bit 11: oH - Heatsink Overheat bit 12: oH1 - Heatsink Overheat bit 13: OD - Output Disconnect bit 14: FAn1 - Cooling Fan Fault bit 15: ov2 - DC Bus Overvoltage 2  Note: The drive sets the bits in Hex.                  | 0<br>(0 - FFFF)               | 937  |
| S6-12<br>(3243)<br>Expert | EMOVR Motor<br>Protection Fault ON | Sets the bit to enable fault detection during Emergency Override. bit 0: LF - Output Phase Loss bit 1: LF2 - Output Current Imbalance bit 2: oH3 - Motor Overheat PTC Input bit 3: oH4 - Motor Overheat PTC Input bit 4: Reserved bit 5: oL1 - Motor Overload bit 6: oL3 - Overtorque Detection 1 bit 7: oL4 - Overtorque Detection 2 bit 8: oL7 - High Slip Braking Overload bit 9: Reserved bit 10: UL3 - Undertorque Detection 1 bit 11: UL4 - Undertorque Detection 2 bit 13: Reserved bit 13: Reserved bit 14: oS - Overspeed bit 15: dEv: Speed Deviation Note: The drive sets the bits in Hex. | 0<br>(0 - FFFF)               | 937  |

Ref.

938

938

939

939

939

Default

(Range)

0

(0 - FFFF)

0

(0 - FFFF)

| š  |
|----|
| Ë  |
|    |
| æ  |
| 9  |
| 둤  |
| Ë  |
| മ് |
| _  |

11

Description

Sets the bit to enable fault detection during Emergency Override.

Sets the bit to enable fault detection during Emergency Override.

bit 2 : HLCE - High Level Communications Error
bit 3 : bAT - Keypad Battery Low Voltage
bit 4 : TiM - Keypad Time Not Set
bit 5 : bCE - Bluetooth Communication Fault
bit 6 : dWF2 - DriveWorksEZ Fault 2
bit 7 : dWF3 - DriveWorksEZ Fault 3
bit 8 : dWFL - DriveWorksEZ Fault

No.

(Hex.)

S6-13

(3244)

Expert

S6-14

(3245)

Expert

Name

EMOVR Option Fault ON

EMOVR Application 1

Fault ON

V/f OLV/PM EZOLV

bit 4 : PE1 - PLC Fault 1
bit 5 : PE2 - PLC Fault 2
bit 6 : nSE - Node Setup Error
bit 7 to 15 : Reserved
Note:

V/f OLV/PM EZOLV

bit 0: EFx - External Faults

bit 1: Reserved

bit 2: Reserved

bit 0: bUS - Option Communication

bit 3: EF0 - Option Card External Fault

The drive sets the bits in Hex

bit 1: CE - Communication Error

# 11.17 T: Motor Tuning

# ◆ T0: Tuning Mode Selection

| No.<br>(Hex.) | Name                  | Description                   | Default<br>(Range) | Ref. |
|---------------|-----------------------|-------------------------------|--------------------|------|
| T0-00         | Tuning Mode Selection | V/f OLV/PM EZOLV              | 0                  | 940  |
| (1197)        |                       | Sets the type of Auto-Tuning. | (0)                |      |
|               |                       | 0 : Motor Parameter Tuning    |                    |      |

## ◆ T1: Induction Motor Auto-Tuning

| No.<br>(Hex.) | Name                  | Description                                                                                                    | Default<br>(Range)                       | Ref. |
|---------------|-----------------------|----------------------------------------------------------------------------------------------------|------------------------------------------|------|
| T1-00         | Motor 1/Motor 2       | V/f OLV/PM EZOLV                                                                                                    | 1                                        | 940  |
| (0700)        | Selection             | Sets which motor to tune when motor 1/2 switching is enabled.                                                                                                  | (1, 2)                                   |      |
|               |                       | You can only use the keypad to set this parameter. You cannot use external input terminals to set it.                                                          |                                          |      |
|               |                       | Note:                                                                                                    |                                          |      |
|               |                       | This parameter is enabled when H1-xx = 16 [Motor 2 Selection] is set. When H1-xx ≠ 16 the keypad will not show this parameter.  1: Motor 1 (sets E1-xx, E2-xx) |                                          |      |
|               |                       | 2 : Motor 2 (sets E3-xx, E4-xx)                                                                                                    |                                          |      |
| T1-01         | Auto-Tuning Mode      | V/f OLV/PM EZOLV                                                                                                    | 0                                        | 940  |
| (0701)        | Selection             | Sets the type of Auto-Tuning.                                                                                                    | (0, 2)                                   |      |
|               |                       | 0 : Rotational Auto-Tuning                                                                                                    |                                          |      |
|               |                       | 2 : Stationary Line-Line Resistance                                                                                                    |                                          |      |
| T1-02         | Motor Rated Power     | V/f OLV/PM EZOLV                                                                                                    | Determined by o2-04                      | 941  |
| (0702)        |                       | Uses the units set in <i>o1-58 [Motor Power Unit Selection]</i> to set the motor rated output power.                                                           | (0.00 - 650.00 HP)                       |      |
| T1-03         | Motor Rated Voltage   | V/f OLV/PM EZOLV                                                                                                    | Determined by o2-04                      | 941  |
| (0703)        |                       | Sets the rated voltage (V) of the motor. Enter the base speed voltage for constant output                                                                      | (208 V Class: 0.0 - 255.5                |      |
|               |                       | motors.                                                                                                    | V,<br>480 V Class: 0.0 - 511.0<br>V)     |      |
| T1-04         | Motor Rated Current   | V/f OLV/PM EZOLV                                                                                                    | Determined by o2-04                      | 941  |
| (0704)        |                       | Sets the rated current (A) of the motor.                                                                                                    | (10% to 200% of the drive rated current) |      |
| T1-05         | Motor Base Frequency  | V/f OLV/PM EZOLV                                                                                                    | 60.0 Hz                                  | 941  |
| (0705)        |                       | Sets the base frequency (Hz) of the motor.                                                                                                    | (0.0 - 400.0 Hz)                         |      |
| T1-06         | Number of Motor Poles | V/f OLV/PM EZOLV                                                                                                    | 4                                        | 941  |
| (0706)        |                       | Sets the number of motor poles.                                                                                                    | (2 to 120)                               |      |
| T1-07         | Motor Base Speed      | V/f OLV/PM EZOLV                                                                                                    | 1750 min <sup>-1</sup> (r/min)           | 941  |
| (0707)        |                       | Sets the motor base speed for Auto-Tuning (min-1 (r/min)).                                                                                                    | (0 - 24000 min <sup>-1</sup> (r/min))    |      |
| T1-11         | Motor Iron Loss       | V/f OLV/PM EZOLV                                                                                                    | Determined by E2-10 or                   | 942  |
| (070B)        |                       | Sets the iron loss to calculate the energy-saving coefficient.                                                                                                 | E4-10                                    |      |
|               |                       |                                                                                                    | (0 - 65535 W)                            |      |

# ◆ T2: PM Motor Auto-Tuning

| No.<br>(Hex.)   | Name                        | Description                                                                                                    | Default<br>(Range)    | Ref. |
|-----------------|-----------------------------|----------------------------------------------------------------------------------------------------|-----------------------|------|
| T2-01<br>(0750) | PM Auto-Tuning<br>Selection | Sets the type of Auto-Tuning for PM motors.  0: Manual Entry w/ Motor Data Sheet  1: Stationary (Ld, Lq, R)  2: Stationary (R Only)  4: Rotational (Ld, Lq, R, back-EMF)  5: High Frequency Injection | 0 (0 - 5)             | 942  |
| T2-02<br>(0751) | PM Motor Code Selection     | Enter the PM motor code as specified by the rotation speed and motor output.                                                                                                    | FFFF<br>(0000 - FFFF) | 942  |

| No.<br>(Hex.)   | Name                              | Description                                                                                                    | Default<br>(Range)                                                                                           | Ref. |
|-----------------|-----------------------------------|----------------------------------------------------------------------------------------------------|----------------------------------------------------------------------------------------------------|------|
| T2-03<br>(0752) | PM Motor Type                     | Sets the type of PM motor the drive will operate.  0: IPM motor  1: SPM motor                                                                                            | 1 (0, 1)                                                                                                    | 942  |
| T2-04<br>(0730) | PM Motor Rated Power              | Uses the units set in <i>o1-58 [Motor Power Unit Selection]</i> to set the PM motor rated output power.                                                                  | Determined by o2-04<br>(0.00 - 650.00 HP)                                                                    | 943  |
| T2-05<br>(0732) | PM Motor Rated Voltage            | V/f OLVPM EZOLV Sets the rated voltage (V) of the motor.                                                                                                    | 208 V Class: 230.0 V,<br>480 V Class: 460.0 V<br>(208 V Class: 0.0 - 255.0 V,<br>480 V Class: 0.0 - 510.0 V) | 943  |
| T2-06<br>(0733) | PM Motor Rated Current            | V/f OLVPM EZOLV Sets the rated current (A) of the motor.                                                                                                    | Determined by o2-04<br>(10% to 200% of the<br>drive rated current)                                           | 943  |
| T2-07<br>(0753) | PM Motor Base<br>Frequency        | V/f OLV/PM EZOLV Sets the base frequency (Hz) of the motor.                                                                                                    | 60.0 Hz<br>(0.0 - 400.0 Hz)                                                                                  | 943  |
| T2-08<br>(0734) | Number of PM Motor<br>Poles       | V/f OLVPM EZOLV Sets the number of motor poles.                                                                                                    | 4<br>(2 - 120)                                                                                               | 943  |
| T2-10<br>(0754) | PM Motor Stator<br>Resistance     | Vif OLVPM EZOLV  Sets the stator resistance for each motor phase.  Note:  This parameter does not set line-to-line resistance.                                           | Determined by T2-02<br>(0.000 - 65.000 Ω)                                                                    | 943  |
| T2-11<br>(0735) | PM Motor d-Axis<br>Inductance     | Sets the d-axis inductance of the motor on a per phase basis.                                                                                                    | Determined by T2-02<br>(0.00 - 600.00 mH)                                                                    | 943  |
| T2-12<br>(0736) | PM Motor q-Axis<br>Inductance     | Sets the q-Axis inductance of the motor on a per phase basis.                                                                                                    | Determined by T2-02<br>(0.00 - 600.00 mH)                                                                    | 944  |
| T2-13<br>(0755) | Back-EMF Units<br>Selection       | Vif OLVPM EZOLV  Sets the units that the drive uses to set the induced voltage constant.  0: mV/(rev/min)  1: mV/(rad/sec)                                               | 0 (0, 1)                                                                                                    | 944  |
| T2-14<br>(0737) | Back-EMF Voltage<br>Constant (Ke) | Sets the motor induced voltage constant (Ke).                                                                                                    | Determined by T2-13<br>(0.0 - 2000.0)                                                                        | 944  |
| T2-15<br>(0756) | Pull-In Current Level             | OLV/PM EZOLV  Sets the level of the pull-in current as a percentage of <i>E5-03 [PM Motor Rated Current (FLA)]</i> . Usually it is not necessary to change this setting. | 30%<br>(0 - 120%)                                                                                            | 944  |

# ◆ T4: EZ Tuning

| No.<br>(Hex.)   | Name                        | Description                                                                                                    | Default<br>(Range)                              | Ref. |
|-----------------|-----------------------------|----------------------------------------------------------------------------------------------------|-------------------------------------------------|------|
| T4-01<br>(3130) | EZ Tuning Mode<br>Selection | V/f OLV/PM EZOLV  Sets the type of Auto-Tuning for EZOLV control.  0: Motor Parameter Setting  1: Line-to-Line Resistance | 0 (0, 1)                                        | 945  |
| T4-02<br>(3131) | Motor Type Selection        | Sets the type of motor.  0: Induction (IM)  1: Permanent Magnet (PM)  2: Synchronous Reluctance (SynRM)                   | 0 (0, 1, 2)                                     | 945  |
| T4-03<br>(3132) | Motor Max Revolutions       | V/f OLV/PM EZOLV Sets the maximum motor revolutions (min-1).                                                              | -<br>((40 to 120 Hz) × 60 × 2 /<br>E9-08)       | 945  |
| T4-04<br>(3133) | Motor Rated Revolutions     | V/f OLV/PM EZOLV  Sets rated rotation speed (min-1) of the motor.                                                         | -<br>((40 Hz to 120 Hz) × 60 ×<br>2/E9-08)      | 945  |
| T4-05<br>(3134) | Motor Rated Frequency       | V/f OLV/PM EZOLV Sets the rated frequency (Hz) of the motor.                                                              | Determined by E9-01 and o2-04 (40.0 - 120.0 Hz) | 945  |

#### 11.17 T: Motor Tuning

| No.<br>(Hex.)   | Name                 | Description                                                                        | Default<br>(Range)                                                                                                 | Ref. |
|-----------------|----------------------|------------------------------------------------------------------------------------|----------------------------------------------------------------------------------------------------|------|
| T4-06<br>(3135) | Motor Rated Voltage  | V/f OLV/PM EZOLV Sets the rated voltage (V) of the motor.                          | 208 V Class: 230.0 V,<br>480 V Class: 460.0 V<br>(208 V Class: 0.0 - 255.0<br>V,<br>480 V Class: 0.0 - 510.0<br>V) | 945  |
| T4-07<br>(3136) | Motor Rated Current  | V/f OLV/PM EZOLV Sets the rated current (A) of the motor.                          | Determined by o2-04 (10% to 200% of the drive rated current)                                                       | 946  |
| T4-08<br>(3137) | Motor Rated Capacity | Sets the motor rated power in the units set in o1-58 [Motor Power Unit Selection]. | Determined by E9-10<br>(0.10 - 650.00 HP)                                                                          | 946  |
| T4-09<br>(3138) | Number of Poles      | V/f OLV/PM EZOLV Sets the number of motor poles.                                   | Determined by E9-01 (2 - 120)                                                                                      | 946  |

# 11.18 U: Monitors

# ♦ U1: Operation Status Monitors

| No.<br>(Hex.)   | Name                  | Description                                                                                                    | MFAO Signal Level                                                  |
|-----------------|-----------------------|----------------------------------------------------------------------------------------------------|--------------------------------------------------------------------|
| U1-01<br>(0040) | Frequency Reference   | Vif OLV/PM EZOLV  Shows the frequency reference value. Parameter o1-03 [Keypad Display Unit Selection] sets the display units.  Unit: 0.01 Hz                                                                                                    | 10 V = Maximum frequence                                           |
| U1-02<br>(0041) | Output frequency      | V/f OLV/PM EZOLV  Shows the output frequency. Parameter o1-03 [Keypad Display Unit Selection] sets the display units.                                                                                                    | 10 V = Maximum frequence                                           |
| (***)           |                       | Unit: 0.01 Hz                                                                                                    |                                                                    |
| U1-03<br>(0042) | Output Current        | Shows the output current.  The keypad shows the value of <i>U1-03</i> in amperes (A). When you use serial communications to show the monitor, the current is "\$192 = drive rated current (A)". Use the formula: "Numerals being displayed / \$192 × drive rated current (A)" to use the serial communication current value shown in the monitor.  Unit: Determined by the drive model.  • 0.01 A: 2011 to 2046, 4005 to 4014  • 0.1 A: 2059 to 2273, 4021 to 4302 | 10 V = Drive rated curren                                          |
| U1-04<br>(0043) | Control Method        | Shows the drive control method.  0: V/f Control  5: PM Open Loop Vector  8: EZ Vector Control                                                                                                    | No signal output available                                         |
| U1-05<br>(0044) | Motor Speed           | Shows the detected motor speed. Parameter <i>o1-03</i> [Keypad Display Unit Selection] sets the display units. Unit: 0.01 Hz                                                                                                    | 10 V = Maximum frequence                                           |
| U1-06<br>(0045) | Output Voltage Ref    | Vif OLV/PM EZOLV  Shows the output voltage reference.  Unit: 0.1 V                                                                                                    | 208 V class: 10 V = 200<br>Vrms<br>480 V class: 10 V = 400<br>Vrms |
| U1-07<br>(0046) | DC Bus Voltage        | Shows the DC bus voltage. Unit: 1 V                                                                                                    | 208 V class: 10 V = 400 V<br>480 V class: 10 V = 800 V             |
| U1-08<br>(0047) | Output Power          | Shows the internally-calculated output power.  When you change A1-02 [Control Method Selection], it will also change the signal level of the analog output.  • A1-02 = 0: Drive capacity (kW)  • A1-02 = 5: PM Motor Rated Power [E5-02] (kW)  • A1-02 = 8: Motor Rated Power [E9-07] (kW)  Unit: Determined by the drive model.  • 0.01 kW: 2011 to 2046, 4005 to 4014  • 0.1 kW: 2059 to 2273, 4021 to 4302                                                      | 10 V: Drive capacity (motorated power) kW                          |
| U1-09<br>(0048) | Torque Reference      | Shows the internal torque reference value. Unit: 0.1%                                                                                                    | 10 V = Motor rated torqu                                           |
| U1-10<br>(0049) | Input Terminal Status | Shows the status of the MFDI terminal where 1 = (ON) and 0 = (OFF).  For example, <i>U1-10</i> shows "00000011" when terminals S1 and S2 are ON.  bit0: Terminal S1 (MFDI 1)  bit1: Terminal S2 (MFDI 2)  bit2: Terminal S3 (MFDI 3)  bit3: Terminal S4 (MFDI 4)  bit4: Terminal S5 (MFDI 5)  bit5: Terminal S6 (MFDI 6)  bit6: Terminal S7 (MFDI 7)  bit7: Not used (normal value of 0).                                                                          | No signal output available                                         |

| No.<br>(Hex.)             | Name                         | Description                                                                                                    | MFAO Signal Level          |
|---------------------------|------------------------------|----------------------------------------------------------------------------------------------------|----------------------------|
| U1-11<br>(004A)           | Output Terminal Status       | Shows the status of the MFDO terminal where 1 = (ON) and 0 = (OFF).  For example, U1-11 shows "00000011" when terminals M1 and M3 are ON.  Note:  When H2-xx = 100 to 1C4 [Inverse Output of Function], the monitor will show the value before inversion.  bit 0: Terminals M1-M2  bit 1: Terminals M3-M4  bit 2: Terminals M5-M6  bit 3: Not used (normal value of 0).  bit 4: Not used (normal value of 0).  bit 5: Not used (normal value of 0).  bit 6: Not used (normal value of 0).  bit 7: Fault relay MA/MB-MC | No signal output available |
| U1-12<br>(004B)           | Drive Status                 | Shows drive status where 1 = ON and 0 = OFF. For example, <i>U1-12</i> shows "00000101" during run with the Reverse Run command. bit0: During Run bit1: During zero-speed bit2: During reverse bit3: During fault reset signal input bit4: During speed agreement bit5: Drive ready bit6: During minor fault detection bit7: During fault detection                                                                                                    | No signal output available |
| U1-13<br>(004E)           | Terminal A1 Level            | V/f OLV/PM EZOLV  Shows the signal level of terminal A1.  Unit: 0.1%                                                                                                    | 10 V = 100%                |
| U1-14<br>(004F)           | Terminal A2 Level            | Shows the signal level of terminal A2. Unit: 0.1%                                                                                                    | 10 V = 100%                |
| U1-16<br>(0053)           | SFS Output Frequency         | Shows the output frequency after soft start. Shows the frequency with acceleration and deceleration times and S-curves. Parameter <i>o1-03</i> [Keypad Display Unit Selection] sets the display units. Unit: 0.01 Hz                                                                                                    | 10 V = Maximum frequency   |
| U1-18<br>(0061)           | oPE Fault Parameter          | Vf OLV/PM EZOLV  Shows the parameter number that caused the oPE02 [Parameter Range Setting Error] or oPE08 [Parameter Selection Error].                                                                                                    | No signal output available |
| U1-19<br>(0066)           | MEMOBUS/Modbus Error<br>Code | Shows the contents of the MEMOBUS/Modbus communication error where 1 = "error" and 0 = "no error".  For example, U1-19 shows "00000001" when there is a CRC error. bit0: CRC Error bit1: Data Length Error bit2: Not used (normal value of 0). bit3: Parity Error bit4: Overrun Error bit5: Framing Error bit6: Timed Out bit7: Not used (normal value of 0).                                                                                                    | No signal output available |
| U1-25<br>(004D)           | SoftwareNumber Flash         | V/f OLV/PM EZOLV Shows the FLASH ID.                                                                                                    | No signal output available |
| U1-26<br>(005B)           | SoftwareNumber ROM           | V/f OLV/PM EZOLV Shows the ROM ID.                                                                                                    | No signal output available |
| U1-50<br>(1199)<br>Expert | Virtual Analog Input         | Shows the virtual analog input value.                                                                                                    | Determined by H7-40        |
| U1-60<br>(1089)           | System Setpoint              | Vif OLVIPM EZOLV  Shows the PID Setpoint. Unit: 0.01%  Note:  Parameters b5-46 [PID Unit Display Selection], b5-38 [PID User Unit Display Scaling], and b5-39 [PID User Unit Display Digits] set the unit, scaling, and resolution.                                                                                                    | No signal output available |

| No.<br>(Hex.) | Name               | Description                                                                                                    | MFAO Signal Level          |
|---------------|--------------------|----------------------------------------------------------------------------------------------------|----------------------------|
| U1-61         | System Feedback    | V/f OLV/PM EZOLV                                                                                                    | No signal output available |
| (108A)        |                    | Shows the PID Feedback.                                                                                                    |                            |
|               |                    | Unit: 0.01%                                                                                                    |                            |
|               |                    | Note:                                                                                                    |                            |
|               |                    | Parameters b5-46 [PID Unit Display Selection], b5-38 [PID User Unit Display Scaling], and b5-39 [PID User Unit Display Digits] set the unit, scaling, and resolution.                            |                            |
| U1-64         | Motor Speed        | V/f OLV/PM EZOLV                                                                                                    | No signal output available |
| (108D)        |                    | Shows the absolute value of the parameter <i>U1-02 [Output Frequency]</i> converted to RPM.                                                                                                    |                            |
|               |                    | Unit: 1 RPM                                                                                                    |                            |
| U1-99         | Anti-No-Flow Timer | V/f OLV/PM EZOLV                                                                                                    | No signal output available |
| (3BAE)        |                    | Shows the value of the anti-no-flow timer. When this value is at the Y2-24 [Anti-No-Flow Detection Time] setting, the anti-no-flow feature starts to decrease the output frequency.  Unit: 0.1 s |                            |

## ♦ U2: Fault Trace

| No.<br>(Hex.)   | Name                 | Description                                                                                                    | MFAO Signal Level          |
|-----------------|----------------------|----------------------------------------------------------------------------------------------------|----------------------------|
| U2-01<br>(0080) | Current Fault        | Shows the fault that the drive has when viewing the monitor.                                                                                                    | No signal output available |
| U2-02<br>(0081) | Previous Fault       | V/f OLV/PM EZOLV Shows the fault that occurred most recently.                                                                                                    | No signal output available |
| U2-03<br>(0082) | Freq Reference@Fault | Shows the frequency reference at the fault that occurred most recently.  Use <i>U1-01</i> [Frequency Reference] to monitor the frequency reference value.  Unit: 0.01 Hz                                                                                                    | No signal output available |
| U2-04<br>(0083) | Output Freq @ Fault  | Shows the output frequency at the fault that occurred most recently.  Use <i>U1-02 [Output Frequency]</i> to monitor the actual output frequency.  Unit: 0.01 Hz                                                                                                    | No signal output available |
| U2-05<br>(0084) | Output Current@Fault | Shows the output current at the fault that occurred most recently.  Use U1-03 [Output Current] to monitor the output current. The keypad shows the value of U1-03 in amperes (A).  When you use serial communications to show the monitor, the current is "8192 = drive rated current (A)". Use the formula: "Numerals being displayed / 8192 × drive rated current (A)" to use the serial communication current value shown in the monitor.  Unit: Determined by the drive model.  • 0.01 A: 2011 to 2046, 4005 to 4014  • 0.1 A: 2059 to 2273, 4021 to 4302 | No signal output availabl  |
| U2-06<br>(0085) | Motor Speed @ Fault  | Shows the motor speed at the fault that occurred most recently.  Use <i>U1-05 [Motor Speed]</i> to monitor the motor speed.  Unit: 0.01 Hz                                                                                                    | No signal output availabl  |
| U2-07<br>(0086) | Output Voltage@Fault | Shows the output voltage reference at the fault that occurred most recently.  Use U1-06 [Output Voltage Ref] to monitor the output voltage reference.  Unit: 0.1 V                                                                                                    | No signal output availabl  |
| U2-08<br>(0087) | DC Bus Voltage@Fault | Shows the DC bus voltage at the fault that occurred most recently.  Use U1-07 [DC Bus Voltage] to monitor the DC bus voltage.  Unit: 1 V                                                                                                    | No signal output availabl  |
| U2-09<br>(0088) | Output Power @ Fault | Shows the output power at the fault that occurred most recently.  Use <i>U1-08 [Output Power]</i> to monitor the output power.  Unit: 0.1 kW                                                                                                    | No signal output availab   |
| U2-10<br>(0089) | Torque Ref @ Fault   | Shows the torque reference at the fault that occurred most recently as a percentage of the motor rated torque.  Use U1-09 [Torque Reference] to monitor the torque reference.  Unit: 0.1%                                                                                                    | No signal output availab   |

| No.<br>(Hex.)   | Name                           | Description                                                                                                    | MFAO Signal Level          |
|-----------------|--------------------------------|----------------------------------------------------------------------------------------------------|----------------------------|
| U2-11<br>(008A) | Input Terminal Status @ Fault  | Shows the status of the MFDI terminals at the most recent fault where 1 = (ON) and 0 = (OFF).  For example, <i>U2-11</i> shows "00000011" when terminals S1 and S2 are ON.  Use <i>U1-10</i> [Input Terminal Status] to monitor the MFDI terminal status.  bit 0 : Terminal S1  bit 1 : Terminal S2  bit 2 : Terminal S3  bit 3 : Terminal S4  bit 4 : Terminal S5  bit 5 : Terminal S6  bit 6 : Terminal S7  bit 7 : Not used (normal value of 0).                                                                                                    | No signal output available |
| U2-12<br>(008B) | Output Terminal Status @ Fault | Shows the status of the MFDO terminals at the most recent fault where 1 = (ON) and 0 = (OFF). For example, <i>U2-12</i> shows "00000011" when terminals M1 and M3 are ON. Use <i>U1-11</i> [Output Terminal Status] to monitor the MFDO terminal status. bit 0 : Terminals M1-M2 bit 1 : Terminals M3-M4 bit 2 : Terminals M5-M6 bit 3 : Not used (normal value of 0). bit 4 : Not used (normal value of 0). bit 5 : Not used (normal value of 0). bit 6 : Not used (normal value of 0). bit 6 : Not used (normal value of 0). bit 7 : Fault relay MA/MB-MC | No signal output available |
| U2-13<br>(008C) | Operation Status @ Fault       | Shows the status of the MFDO terminals at the most recent fault where 1 = (ON) and 0 = (OFF). For example, U2-13 shows "00000001" during run.  Use U1-12 [Drive Status] to monitor the MFDO terminal status.  bit0: During Run  bit1: During zero-speed  bit2: During reverse  bit3: During fault reset signal input  bit4: During speed agreement  bit5: Drive ready  bit6: During minor fault detection  bit7: During fault detection                                                                                                    | No signal output available |
| U2-14<br>(008D) | Elapsed Time @ Fault           | Shows the cumulative operation time of the drive at the fault that occurred most recently.  Use <i>U4-01</i> [Cumulative Ope Time] to monitor the cumulative operation time.  Unit: 1 h                                                                                                    | No signal output available |
| U2-15<br>(07E0) | SFS Output @ Fault             | Shows the output frequency after soft start at the fault that occurred most recently.  Use U1-16 [SFS Output Frequency] to monitor the output frequency after soft start.  Unit: 0.01 Hz                                                                                                    | No signal output available |
| U2-16<br>(07E1) | q-Axis Current@Fault           | Shows the q-Axis current of the motor at the fault that occurred most recently.  Use U6-01 [Iq Secondary Current] to monitor the q-Axis current of the motor.  Unit: 0.1 %                                                                                                    | No signal output available |
| U2-17<br>(07E2) | d-Axis Current@Fault           | Shows the d-Axis current of the motor at the fault that occurred most recently.  Use U6-02 [Id ExcitationCurrent] to monitor the d-Axis current of the motor.  Unit: 0.1%                                                                                                    | No signal output available |
| U2-20<br>(008E) | Heatsink Temp @Fault           | Shows the heatsink temperature at the fault that occurred most recently.  Use <i>U4-08</i> [Heatsink Temperature] to monitor the temperature of the heatsink.  Unit: 1 °C                                                                                                    | No signal output available |

| No.<br>(Hex.)             | Name                | Description                                                                                                    | MFAO Signal Level          |
|---------------------------|---------------------|----------------------------------------------------------------------------------------------------|----------------------------|
| U2-21<br>(1166)<br>Expert | STPo Detect @ Fault | Monitors conditions to detect STPo [Motor Step-Out Detected] faults. The bit for each condition is shown as ON or OFF. bit0: Excessive current bit1: Induced voltage deviation bit2: d-axis current deviation bit3: Motor lock at startup bit4: Acceleration stall continue | No signal output available |
|                           |                     | bit5 : Acceleration stall repeat bit6 : Not used (normal value of 0). bit7 : Not used (normal value of 0).                                                                                                    |                            |
| U2-30<br>(3008)           | Fault 1 YYYY        | Shows the year when the most recent fault occurred.                                                                                                    | No signal output available |
| U2-31<br>(3009)           | Fault 1 MMDD        | V/f OLV/PM EZOLV Shows the month and day when the most recent fault occurred.                                                                                                    | No signal output available |
| U2-32<br>(300A)           | Fault 1 HHMM        | V/f OLV/PM EZOLV Shows the time when the most recent fault occurred.                                                                                                    | No signal output available |

# ♦ U3: Fault History

| No.<br>(Hex.) | Name                 | Description                                                                                                    | MFAO Signal Level          |
|---------------|----------------------|----------------------------------------------------------------------------------------------------|----------------------------|
| U3-01         | 1st MostRecent Fault | V/f OLV/PM EZOLV                                                                                                    | No signal output available |
| (0090)        |                      | Shows the fault history of the most recent fault.                                                                                           |                            |
|               |                      | Note:  The drive saves this fault history to two types of registers at the same time for the MEMOBUS/ Modbus communications.                |                            |
| U3-02         | 2nd MostRecent Fault | V/f OLV/PM EZOLV                                                                                                    | No signal output available |
| (0091)        |                      | Shows the fault history of the second most recent fault.                                                                                    |                            |
|               |                      | Note:                                                                                                    |                            |
|               |                      | The drive saves this fault history to two types of registers at the same time for the MEMOBUS/Modbus communications.                        |                            |
| U3-03         | 3rd MostRecent Fault | V/f OLV/PM EZOLV                                                                                                    | No signal output available |
| (0092)        |                      | Shows the fault history of the third most recent fault.                                                                                     |                            |
|               |                      | Note:                                                                                                    |                            |
|               |                      | The drive saves this fault history to two types of registers at the same time for the MEMOBUS/Modbus communications.                        |                            |
| U3-04         | 4th MostRecent Fault | V/f OLV/PM EZOLV                                                                                                    | No signal output available |
| (0093)        |                      | Shows the fault history of the fourth most recent fault.                                                                                    |                            |
|               |                      | Note:                                                                                                    |                            |
|               |                      | The drive saves this fault history to two types of registers at the same time for the MEMOBUS/Modbus communications.                        |                            |
| U3-05         | 5th MostRecent Fault | V/f OLV/PM EZOLV                                                                                                    | No signal output available |
| (0804)        |                      | Shows the fault history of the fifth most recent fault.                                                                                     |                            |
| U3-06         | 6th MostRecent Fault | V/f OLV/PM EZOLV                                                                                                    | No signal output available |
| (0805)        |                      | Shows the fault history of the sixth most recent fault.                                                                                     |                            |
| U3-07         | 7th MostRecent Fault | V/f OLV/PM EZOLV                                                                                                    | No signal output available |
| (0806)        |                      | Shows the fault history of the seventh most recent fault.                                                                                   |                            |
| U3-08         | 8th MostRecent Fault | V/f OLV/PM EZOLV                                                                                                    | No signal output available |
| (0807)        |                      | Shows the fault history of the eighth most recent fault.                                                                                    |                            |
| U3-09         | 9th MostRecent Fault | V/f OLV/PM EZOLV                                                                                                    | No signal output available |
| (0808)        |                      | Shows the fault history of the ninth most recent fault.                                                                                     |                            |
| U3-10         | 10th MostRecentFault | V/f OLV/PM EZOLV                                                                                                    | No signal output available |
| (0809)        |                      | Shows the fault history of the tenth most recent fault.                                                                                     |                            |
| U3-11         | ElapsedTime@1stFault | V/f OLV/PM EZOLV                                                                                                    | No signal output available |
| (0094)        |                      | Shows the cumulative operation time when the most recent fault occurred.                                                                    |                            |
|               |                      | Note:                                                                                                    |                            |
|               |                      | The drive saves this cumulative operation time to two types of registers at the same time for the MEMOBUS/Modbus communications.  Unit: 1 h |                            |

| No.<br>(Hex.)   | Name                 | Description                                                                                                    | MFAO Signal Level          |
|-----------------|----------------------|----------------------------------------------------------------------------------------------------|----------------------------|
| U3-12<br>(0095) | ElapsedTime@2ndFault | Shows the cumulative operation time when the second most recent fault occurred.  Note:  The drive saves this cumulative operation time to two types of registers at the same time for the MEMOBUS/Modbus communications. Unit: 1 h | No signal output available |
| U3-13<br>(0096) | ElapsedTime@3rdFault | Shows the cumulative operation time when the third most recent fault occurred.  Note:  The drive saves this cumulative operation time to two types of registers at the same time for the MEMOBUS/Modbus communications. Unit: 1 h  | No signal output available |
| U3-14<br>(0097) | ElapsedTime@4thFault | Shows the cumulative operation time when the fourth most recent fault occurred.  Note:  The drive saves this cumulative operation time to two types of registers at the same time for the MEMOBUS/Modbus communications. Unit: 1 h | No signal output available |
| U3-15<br>(080E) | ElapsedTime@5thFault | Shows the cumulative operation time when the fifth most recent fault occurred. Unit: 1 h                                                                                                    | No signal output available |
| U3-16<br>(080F) | ElapsedTime@6thFault | Shows the cumulative operation time when the sixth most recent fault occurred. Unit: 1 h                                                                                                    | No signal output available |
| U3-17<br>(0810) | ElapsedTime@7thFault | Shows the cumulative operation time when the seventh most recent fault occurred. Unit: 1 h                                                                                                    | No signal output available |
| U3-18<br>(0811) | ElapsedTime@8thFault | Shows the cumulative operation time when the eighth most recent fault occurred. Unit: 1 h                                                                                                    | No signal output available |
| U3-19<br>(0812) | ElapsedTime@9thFault | Shows the cumulative operation time when the ninth most recent fault occurred. Unit: 1 h                                                                                                    | No signal output available |
| U3-20<br>(0813) | ElapsedTime@10 Fault | Shows the cumulative operation time when the tenth most recent fault occurred. Unit: 1 h                                                                                                    | No signal output available |
| U3-21<br>(300B) | Fault 1 YYYY         | V/f OLV/PM EZOLV Shows the year when the most recent fault occurred.                                                                                                    | No signal output available |
| U3-22<br>(300C) | Fault 1 MMDD         | V/f OLV/PM EZOLV Shows the month and day when the most recent fault occurred.                                                                                                    | No signal output available |
| U3-23<br>(300D) | Fault 1 HHMM         | Shows the time when the most recent fault occurred.                                                                                                    | No signal output available |
| U3-24<br>(300E) | Fault 2 YYYY         | Shows the year when the second most recent fault occurred.                                                                                                    | No signal output available |
| U3-25<br>(300F) | Fault 2 MMDD         | V/f OLV/PM EZOLV  Shows the month and day when the second most recent fault occurred.                                                                                                    | No signal output available |
| U3-26<br>(3010) | Fault 2 HHMM         | Shows the time when the second most recent fault occurred.                                                                                                    | No signal output available |
| U3-27<br>(3011) | Fault 3 YYYY         | Shows the year when the third most recent fault occurred.                                                                                                    | No signal output available |
| U3-28<br>(3012) | Fault 3 MMDD         | V/f OLV/PM EZOLV  Shows the month and day when the third most recent fault occurred.                                                                                                    | No signal output available |
| U3-29<br>(3013) | Fault 3 HHMM         | V/f OLV/PM EZOLV  Shows the time when the third most recent fault occurred.                                                                                                    | No signal output available |
| U3-30<br>(3014) | Fault 4 YYYY         | V/f OLV/PM EZOLV  Shows the year when the fourth most recent fault occurred.                                                                                                    | No signal output available |
| U3-31<br>(3015) | Fault 4 MMDD         | V/f OLV/PM EZOLV  Shows the month and day when the fourth most recent fault occurred.                                                                                                    | No signal output available |

| No.<br>(Hex.)   | Name            | Description                                                                            | MFAO Signal Level          |
|-----------------|-----------------|----------------------------------------------------------------------------------------|----------------------------|
| U3-32           | Fault 4 HHMM    | V/f OLV/PM EZOLV                                                                       | No signal output available |
| (3016)          |                 | Shows the time when the fourth most recent fault occurred.                             |                            |
| U3-33           | Fault 5 YYYY    | V/f OLV/PM EZOLV                                                                       | No signal output availab   |
| (3017)          |                 | Shows the year when the fifth most recent fault occurred.                              |                            |
| U3-34           | Fault 5 MMDD    | V/f OLV/PM EZOLV                                                                       | No signal output availab   |
| (3018)          |                 | Shows the month and day when the fifth most recent fault occurred.                     |                            |
| U3-35           | Fault 5 HHMM    | V/f OLV/PM EZOLV                                                                       | No signal output availab   |
| (3019)          |                 | Shows the time when the fifth most recent fault occurred.                              |                            |
| U3-36           | Fault 6 YYYY    | V/f OLV/PM EZOLV                                                                       | No signal output availab   |
| (301A)          |                 | Shows the year when the sixth most recent fault occurred.                              |                            |
| U3-37           | Fault 6 MMDD    | V/f OLV/PM EZOLV                                                                       | No signal output availab   |
| (301B)          |                 | Shows the month and day when the sixth most recent fault occurred.                     |                            |
| U3-38           | Fault 6 HHMM    | V/f OLV/PM EZOLV                                                                       | No signal output availab   |
| (301C)          |                 | Shows the time when the sixth most recent fault occurred.                              |                            |
| U3-39           | Fault 7 YYYY    | V/f OLV/PM EZOLV                                                                       | No signal output availab   |
| (301D)          |                 | Shows the year when the seventh most recent fault occurred.                            |                            |
| U3-40<br>(301E) | Fault 7 MMDD    | Vif OLVIPM EZOLV  Shows the month and day when the seventh most recent fault occurred. | No signal output availab   |
|                 | E 1. 7 WD 0.4   | V/f OLV/PM EZOLV                                                                       | N                          |
| U3-41<br>(301F) | Fault 7 HHMM    | Shows the time when the seventh most recent fault occurred.                            | No signal output availab   |
|                 | E 1, 0 377777   | V/f OLV/PM EZOLV                                                                       | N : 1                      |
| U3-42<br>(3020) | Fault 8 YYYY    | Shows the year when the eighth most recent fault occurred.                             | No signal output availab   |
| U3-43           | Fault 8 MMDD    | V/f OLV/PM EZOLV                                                                       | No signal output availab   |
| (3021)          | Fault 8 MINIDD  | Shows the month and day when the eighth most recent fault occurred.                    | No signal output availab   |
| U3-44           | Fault 8 HHMM    | V/f OLV/PM EZOLV                                                                       | No signal output availab   |
| (3022)          | r autt 8 mmvnvi | Shows the time when the eighth most recent fault occurred.                             | No signal output availab   |
| U3-45           | Fault 9 YYYY    | V/f OLV/PM EZOLV                                                                       | No signal output availab   |
| (3023)          |                 | Shows the year when the ninth most recent fault occurred.                              | Tro signar output availab  |
| U3-46           | Fault 9 MMDD    | V/f OLV/PM EZOLV                                                                       | No signal output availab   |
| (3024)          |                 | Shows the month and day when the ninth most recent fault occurred.                     |                            |
| U3-47           | Fault 9 HHMM    | V/f OLV/PM EZOLV                                                                       | No signal output availab   |
| (3025)          |                 | Shows the time when the ninth most recent fault occurred.                              |                            |
| U3-48           | Fault 10 YYYY   | V/f OLV/PM EZOLV                                                                       | No signal output availab   |
| (3026)          |                 | Shows the year when the tenth most recent fault occurred.                              |                            |
| U3-49           | Fault 10 MMDD   | V/f OLV/PM EZOLV                                                                       | No signal output availab   |
| (3027)          |                 | Shows the month and day when the tenth most recent fault occurred.                     |                            |
| U3-50           | Fault 10 HHMM   | V/f OLV/PM EZOLV                                                                       | No signal output availab   |
| (3028)          | 1               | Shows the time when the tenth most recent fault occurred.                              |                            |

### ♦ U4: Maintenance Monitors

| U4-01  |                      |                                                                                                    |                   |
|--------|----------------------|----------------------------------------------------------------------------------------------------|-------------------|
|        | Cumulative Ope Time  | V/f OLV/PM EZOLV                                                                                                    | 10 V: 99999 h     |
| (004C) |                      | Shows the cumulative operation time of the drive.                                                                                                    |                   |
|        |                      | Use parameter o4-01 [Elapsed Operating Time Setting] to reset this monitor. Use parameter o4-02                                                                                                    |                   |
|        |                      | [Elapsed Operating Time Selection] to select the cumulative operation times from:                                                                                                    |                   |
|        |                      | The time from when the drive is energized until it is de-energized.  The time at which the Run command is turned ON.                                                                                                    |                   |
|        |                      | The maximum value that the monitor will show is 99999. After this value is more than 99999, the                                                                                                    |                   |
|        |                      | drive automatically resets it and starts to count from $\theta$ again.                                                                                                    |                   |
|        |                      | Unit: 1 h                                                                                                    |                   |
|        |                      | Note:                                                                                                    |                   |
|        |                      | The MEMOBUS/Modbus communication data is shown in 10 h units. Use register 0099H for data in 1 h units.                                                                                                    |                   |
| U4-02  | Num of Run Commands  | V/f OLV/PM EZOLV                                                                                                    | 10 V: 65535 times |
| (0075) |                      | Shows how many times that the drive has received a Run command.                                                                                                    |                   |
|        |                      | Use parameter <i>o4-13</i> [RUN Command Counter @ Initialize] to reset this monitor. The maximum value that the monitor will show is <i>65535</i> . After this value is more than <i>65535</i> , the drive                   |                   |
|        |                      | automatically resets it and starts to count from $\theta$ again.                                                                                                    |                   |
|        |                      | Unit: 1                                                                                                    |                   |
| U4-03  | Cooling Fan Ope Time | V/f OLV/PM EZOLV                                                                                                    | 10 V: 99999 h     |
| (0067) |                      | Shows the cumulative operation time of the cooling fans.                                                                                                    |                   |
|        |                      | Use parameter <i>o4-03</i> [Fan Operation Time Setting] to reset this monitor. The maximum value that the monitor will show is <i>99999</i> . After this value is more than <i>99999</i> , the drive automatically resets it |                   |
|        |                      | and starts to count from $\theta$ again.                                                                                                    |                   |
|        |                      | Unit: 1 h                                                                                                    |                   |
|        |                      | Note:                                                                                                    |                   |
|        |                      | The MEMOBUS/Modbus communication data is shown in 10 h units. Use register 009BH for data in 1 h units.                                                                                                    |                   |
| U4-04  | Cool Fan Maintenance | V/f OLV/PM EZOLV                                                                                                    | 10 V: 100%        |
| (007E) |                      | Shows the cumulative operation time of the cooling fans as a percentage of the estimated                                                                                                    |                   |
|        |                      | performance life of the cooling fans.                                                                                                    |                   |
|        |                      | The default value is 0. The value counts up from 0.                                                                                                    |                   |
|        |                      | Use o4-03 [Fan Operation Time Setting] to reset this monitor.                                                                                                    |                   |
|        |                      | Unit: 1% Note:                                                                                                    |                   |
|        |                      | Replace the cooling fans when this monitor is at 90%.                                                                                                    |                   |
| ****   |                      | V/f OLV/PM EZOLV                                                                                                    | 40.77.4000/       |
| U4-05  | CapacitorMaintenance |                                                                                                    | 10 V: 100%        |
| (007C) |                      | Shows the operation time of the electrolytic capacitors for the main circuit and control circuit as a percentage of the estimated performance life of the electrolytic capacitors.                                           |                   |
|        |                      | The default value is 0. The value counts up from 0.                                                                                                    |                   |
|        |                      | Use o4-05 [Capacitor Maintenance Setting] to reset this monitor.                                                                                                    |                   |
|        |                      | Unit: 1%                                                                                                    |                   |
|        |                      | Note:                                                                                                    |                   |
|        |                      | Replace the electrolytic capacitor when this monitor is at 90%.                                                                                                    |                   |
| U4-06  | PreChargeRelayMainte | V/f OLV/PM EZOLV                                                                                                    | 10 V: 100%        |
| (07D6) |                      | Shows the operation time of the soft charge bypass relay as a percentage of the estimated performance life of the soft charge bypass relay.                                                                                  |                   |
|        |                      | The default value is 0. The value counts up from 0.                                                                                                    |                   |
|        |                      | Use o4-07 [Softcharge Relay Maintenance Set] to reset this monitor.                                                                                                    |                   |
|        |                      | Unit: 1%                                                                                                    |                   |
|        |                      | Note:                                                                                                    |                   |
|        |                      | Replace the drive when this monitor is at 90%.                                                                                                    |                   |
| U4-07  | IGBT Maintenance     | V/f OLV/PM EZOLV                                                                                                    | 10 V: 100%        |
| (07D7) |                      | Shows the operation time of the IGBTs as a percentage of the estimated performance life of the IGBTs.                                                                                                    |                   |
|        |                      | The default value is 0. The value counts up from 0.                                                                                                    |                   |
|        |                      | Use o4-09 [IGBT Maintenance Setting] to reset this monitor.                                                                                                    |                   |
|        |                      | Unit: 1%                                                                                                    |                   |
|        |                      | Note:                                                                                                    |                   |
|        |                      | Replace the drive when this monitor is at 90%.                                                                                                    |                   |
| U4-08  | Heatsink Temperature | V/f OLV/PM EZOLV                                                                                                    | 10 V: 100 °C      |
| (0068) |                      | Shows the heatsink temperature of the drive. Unit: 1 °C                                                                                                    |                   |

| No.<br>(Hex.)   | Name                 | Description                                                                                                    | MFAO Signal Level          |
|-----------------|----------------------|----------------------------------------------------------------------------------------------------|----------------------------|
| U4-09<br>(005E) | LED Check            | Turns on the LED Status Ring and all of the keypad LEDs to make sure that the LEDs operate correctly.  1. Set o2-24 = 0 [LED Light Function Selection = Enable Status Ring & Keypad LED].  2. Push when U4-09 is the top monitor shown on the keypad. All LEDs on the keypad and LED Status Ring will turn on.  Note:                                                                                                    | No signal output available |
| U4-10<br>(005C) | kWh, Lower 4 Digits  | When Safety input 2 CH is open (STo), READY will flash.  VI OLVIPM EZOLV  Shows the lower 4 digits of the watt hour value for the drive.  Unit: 1 kWh  Note:  The watt hour is displayed in 9 digits. Monitor U4-11 [kWh, Upper 5 Digits] shows the upper 5 digits and U4-10 shows the lower 4 digits.  Example for 12345678.9 kWh:  U4-10: 678.9 kWh  U4-11: 12345 MWh                                                                                                    | No signal output available |
| U4-11<br>(005D) | kWh, Upper 5 Digits  | Shows the upper 5 digits of the watt hour value for the drive.  Unit: 1 MWh  Note:  Monitor U4-11 shows the upper 5 digits and U4-10 [kWh, Lower 4 Digits] shows the lower 4 digits.  Example for 12345678.9 kWh:  U4-10: 678.9 kWh  U4-11: 12345 MWh                                                                                                    | No signal output availabl  |
| U4-13<br>(07CF) | Peak Hold Current    | Shows the hold value of the peak value (rms) for the drive output current.  Use U4-14 [PeakHold Output Freq] to show the drive output frequency at the time that the drive holds the output current.  The drive will hold the peak hold current at the next start up and restart of the power supply. The drive keeps the held value during baseblock (during stop).  The keypad shows the value of U4-13 in amperes (A). When you use serial communications to show the monitor, the current is "8192 = drive rated current (A)." Use the formula: "Numerals being displayed / 8192 × drive rated current (A)" to use the serial communication current value shown in the monitor.  Unit: Determined by the drive model.  • 0.01 A: 2011 to 2046, 4005 to 4014  • 0.1 A: 2059 to 2273, 4021 to 4302 | No signal output availabl  |
| U4-14<br>(07D0) | PeakHold Output Freq | Shows the output frequency at which the peak value (rms) of the drive output current is held. The peak hold current can be monitored by <i>U4-13 [Peak Hold Current]</i> . The peak hold output frequency will be cleared at the next startup and restart of the power supply. The drive keeps the value that was under hold during baseblock (during stop). Unit: 0.01 Hz                                                                                                    | No signal output available |
| U4-16<br>(07D8) | Motor oL1 Level      | Shows the integrated value of <i>oL1</i> [Motor Overload] as a percentage of <i>oL1</i> detection level.  Unit: 0.1%                                                                                                    | 10 V: 100%                 |
| U4-18<br>(07DA) | Reference Source     | Shows the selected frequency reference source.  The keypad shows the frequency reference source as "XY-nn" as specified by these rules:  X: Frequency reference  • 1: b1-01 [Frequency Reference Selection 1]  Y-nn: Frequency reference source  • 0-01: Keypad (d1-01 [Reference 1])  • 1-00: Analog input (unassigned)  • 1-01: MFAI terminal A1  • 1-02: MFAI terminal A2  • 2-02 to 2-17: Multi-step speed reference (d1-02 to d1-17 [Reference 2 to 8, Jog Reference])  • 3-01: Serial communications  • 4-01: Communication option card  • 7-01: DriveWorksEZ  • 9-01: Up/Down command  • B-00: Hand Reference 1 (Analog)                                                                                                    | No signal output availabl  |

| No.<br>(Hex.)   | Name                 | Description                                                                                                    | MFAO Signal Level          |
|-----------------|----------------------|----------------------------------------------------------------------------------------------------|----------------------------|
| U4-19<br>(07DB) | Modbus FreqRef (dec) | Wif OLV/PM EZOLV  Shows the frequency reference sent to the drive from the MEMOBUS/Modbus communications as a decimal.  Unit: 0.01%                                                                                                    | 10 V: Maximum frequency    |
| U4-20<br>(07DC) | Option Freq Ref(dec) | Shows the frequency reference sent to the drive from the communication option as a decimal.  Unit: 0.01%                                                                                                    | 10 V: Maximum frequency    |
| U4-21<br>(07DD) | Run Cmd Source       | Shows the selected Run command source.  The keypad shows the Run command source as "XY-nn" as specified by these rules:  X: Run command  0: OFF  1: AUTO  2: HAND  3: JOG, Emergency Override  Y: Run command source  0: Keypad  1: Control circuit terminal  3: Serial communications  4: Communication option card  7: DriveWorksEZ  nn: Run command limit status data  00: No limit status.  01: The Run command stayed ON when the drive stopped in Programming Mode.  03: The Run command is in standby after the drive was energized until the soft charge bypass contactor turns ON.  Note:  The drive will detect Uv1 [DC Bus Undervoltage] or Uv [Undervoltage] if the soft charge bypass contactor does not turn ON after 10 s.  04: Will not restart after run stop.  05: An MFDI terminal cased a Fast stop or you pushed of the keypad to ramp the motor to stop.  06: b1-17 = 0 [Run Command at Power Up = Disregard Existing RUN Command].  07: During baseblock while coast to stop with timer.  08: Frequency reference is less than E1-09 [Minimum Output Frequency] during baseblock. | No signal output available |
| U4-22<br>(07DE) | Modbus CmdData (hex) | Shows the operation signal (register 0001H) sent to the drive from MEMOBUS/Modbus communications as a 4-digit hexadecimal number (zero suppress). The keypad shows the operation signal as specified by these rules: bit 0: Forward run/Stop bit 1: Reverse run/Stop bit 2: External fault bit 3: Fault Reset bit 4: Multi-function input 1 bit 5: Multi-function input 2 bit 6: Multi-function input 3 bit 7: Multi-function input 4 bit 8: Multi-function input 4 bit 8: Multi-function input 6 bit A: Multi-function input 6 bit A: Multi-function input 7 bit B: Not used (normal value of 0). bit C: Not used (normal value of 0). bit E: Not used (normal value of 0). bit F: Not used (normal value of 0).                                                                                                    | No signal output available |

| No.<br>(Hex.)             | Name                 | Description                                                                                                    | MFAO Signal Level          |
|---------------------------|----------------------|----------------------------------------------------------------------------------------------------|----------------------------|
| U4-23<br>(07DF)           | Option CmdData (hex) | Shows the operation signal (register 0001H) sent to the drive from MEMOBUS/Modbus communications as a 4-digit hexadecimal number. The keypad shows the operation signal as specified by these rules: bit 0 : Forward run/Stop bit 1 : Reverse run/Stop bit 2 : External fault bit 3 : Fault Reset bit 4 : Multi-function input 1 bit 5 : Multi-function input 2 bit 6 : Multi-function input 3 bit 7 : Multi-function input 4 bit 8 : Multi-function input 4 bit 8 : Multi-function input 5 bit 9 : Multi-function input 6 bit A : Multi-function input 7 bit B : Not used (normal value of 0). bit C : Not used (normal value of 0). bit E : Not used (normal value of 0). bit F : Not used (normal value of 0). bit F : Not used (normal value of 0). | No signal output available |
| U4-24<br>(07E6)           | Number of Runs (Low) | V/f OLV/PM EZOLV  Shows the lower 4 digits of the drive run count.  Note:  The drive run count is an 8-digit number. Monitor U4-25 [Number of Runs(High)] shows the upper 4 digits and U4-24 shows the lower 4 digits.                                                                                                    | No signal output available |
| U4-25<br>(07E7)           | Number of Runs(High) | Shows the upper 4 digits of the drive run count.  Note:  The drive run count is an 8-digit number. Monitor <i>U4-25</i> shows the upper 4 digits and <i>U4-24</i> [Number of Runs (Low)] shows the lower 4 digits.                                                                                                    | No signal output available |
| U4-52<br>(1592)           | Torque Ref from Comm | Shows the torque reference that the drive received from a serial communication option card or from MEMOBUS/Modbus communications as a decimal number.  Unit: 0.1%                                                                                                    | 10 V: 100%                 |
| U4-61<br>(3096)<br>Expert | Total EMOVR Run Time | Shows the length of time that the drive operated in Emergency Override Mode.  Unit: 1 min  Note:  • The maximum value is 60,000 min.  • This monitor does not accumulate operation time when S6-07 = 1 [EMOVR Fault Suppression Mode = Test Mode].                                                                                                    | No signal output available |
| U4-75<br>(1BC4)           | Comm Option Type     | Displays the protocol of the communication option currently connected to the drive.  Note:  This monitor is available in drive software versions PRG: 01018 and later.  The "PRG" column on the nameplate on the right side of the driveidentifies the software version.  You can also use U1-25 [SoftwareNumber FLASH] to identify the software version.  1: Modbus TCP/IP (SI-EM3)  2: EtherNet/IP (SI-EN3) or PROFINET (SI-EP3)  11: LONWORKS (SI-W3)  70: Protocol not set (JOHB-SMP3)  71: Modbus TCP/IP (JOHB-SMP3)  72: EtherNet/IP (JOHB-SMP3)  75: BACnet/IP(JOHB-SMP3)  76: PROFINET (JOHB-SMP3)                                                                                                    | No signal output available |
| U4-76<br>(1BC5)           | MAC Address1 1, 2    | Displays the first and second octets of MAC address 1.  Note:  • This monitor is available in drive software versions PRG: 01018 and later.  The "PRG" column on the nameplate on the right side of the driveidentifies the software version.  You can also use U1-25 [SoftwareNumber FLASH] to identify the software version.  • When you use a communication option other than JOHB-SMP3, this monitor shows "00-00".                                                                                                    | No signal output available |

| No.<br>(Hex.)             | Name              | Description                                                                                                    | MFAO Signal Level          |
|---------------------------|-------------------|----------------------------------------------------------------------------------------------------|----------------------------|
| U4-77<br>(1BC6)           | MAC Address1 3, 4 | Displays the third and fourth octets of MAC address 1.  Note:  This monitor is available in drive software versions PRG: 01018 and later. The "PRG" column on the nameplate on the right side of the driveidentifies the software version.                                                                                                    | No signal output available |
|                           |                   | You can also use <i>U1-25 [SoftwareNumber FLASH]</i> to identify the software version.  • When you use a communication option other than JOHB-SMP3, this monitor shows "00-00".                                                                                                    |                            |
| U4-78<br>(1BC7)           | MAC Address1 5, 6 | Vit OLVIPM EZOLV  Displays the fifth and sixth octets of MAC address 1.  Note:  • This monitor is available in drive software versions PRG: 01018 and later.  The "PRG" column on the nameplate on the right side of the driveidentifies the software version.  You can also use U1-25 [SoftwareNumber FLASH] to identify the software version.  • When you use a communication option other than JOHB-SMP3, this monitor shows "00-00". | No signal output available |
| U4-79<br>(1BC8)<br>Expert | MAC Address2 1, 2 | VI OLVIPM EZOLV  Displays the first and second octets of MAC address 2.  Note:  • This monitor is available in drive software versions PRG: 01018 and later.  The "PRG" column on the nameplate on the right side of the driveidentifies the software version.  You can also use U1-25 [SoftwareNumber FLASH] to identify the software version.  • When you use a communication option other than JOHB-SMP3, this monitor shows "00-00". | No signal output available |
| U4-80<br>(1BC9)<br>Expert | MAC Address2 3, 4 | VI OLVIPM EZOLV  Displays the third and fourth octets of MAC address 2.  Note:  This monitor is available in drive software versions PRG: 01018 and later. The "PRG" column on the nameplate on the right side of the driveidentifies the software version. You can also use U1-25 [SoftwareNumber FLASH] to identify the software version.  When you use a communication option other than JOHB-SMP3, this monitor shows "00-00".       | No signal output available |
| U4-81<br>(1BCA)<br>Expert | MAC Address2 5, 6 | VI OLVIPM EZOLV  Displays the fifth and sixth octets of MAC address 2.  Note:  • This monitor is available in drive software versions PRG: 01018 and later.  The "PRG" column on the nameplate on the right side of the driveidentifies the software version.  You can also use U1-25 [SoftwareNumber FLASH] to identify the software version.  • When you use a communication option other than JOHB-SMP3, this monitor shows "00-00".  | No signal output available |
| U4-82<br>(1BCB)<br>Expert | MAC Address3 1, 2 | VI OLVIPM EZOLV  Displays the first and second octets of MAC address 3.  Note:  • This monitor is available in drive software versions PRG: 01018 and later.  The "PRG" column on the nameplate on the right side of the driveidentifies the software version.  You can also use U1-25 [SoftwareNumber FLASH] to identify the software version.  • When you use a communication option other than JOHB-SMP3, this monitor shows "00-00". | No signal output available |
| U4-83<br>(1BCC)<br>Expert | MAC Address3 3, 4 | Displays the third and fourth octets of MAC address 3.  Note:  • This monitor is available in drive software versions PRG: 01018 and later.  The "PRG" column on the nameplate on the right side of the driveidentifies the software version.  You can also use U1-25 [SoftwareNumber FLASH] to identify the software version.  • When you use a communication option other than JOHB-SMP3, this monitor shows "00-00".                  | No signal output available |
| U4-84<br>(1BCD)<br>Expert | MAC Address3 5, 6 | Displays the fifth and sixth octets of MAC address 3.  Note:  • This monitor is available in drive software versions PRG: 01018 and later.  The "PRG" column on the nameplate on the right side of the driveidentifies the software version.  You can also use U1-25 [SoftwareNumber FLASH] to identify the software version.  • When you use a communication option other than JOHB-SMP3, this monitor shows "00-00".                   | No signal output available |

11

# U5: PID Monitors

| No.<br>(Hex.)   | Name                   | Description                                                                                                    | MFAO Signal Level                                  |
|-----------------|------------------------|----------------------------------------------------------------------------------------------------|----------------------------------------------------|
| U5-01<br>(0057) | PID Feedback           | V/f OLVPM EZOLV Shows the PID control feedback value. Unit: 0.01%                                                                                                    | 10 V = Maximum frequency                           |
|                 |                        | Note: Parameters b5-46 [PID Unit Display Selection], b5-38 [PID User Unit Display Scaling], and b5-39 [PID User Unit Display Digits] set the unit, scaling, and resolution.                                                                                                    |                                                    |
| U5-02<br>(0063) | PID Input              | Shows the change between the PID setpoint and PID feedback (the quantity of PID input) as a percentage of the maximum output frequency.  Unit: 0.01%                                                                                                    | 10 V: Maximum frequency                            |
| U5-03<br>(0064) | PID Output             | Shows the PID control output as a percentage of the maximum output frequency. Unit: 0.01%                                                                                                    | 10 V: Maximum frequency                            |
| U5-04<br>(0065) | PID Setpoint           | Shows the PID setpoint. Unit: 0.01% Note: Parameters b5-46 [PID Unit Display Selection], b5-38 [PID User Unit Display Scaling], and b5-39 [PID User Unit Display Digits] set the unit, scaling, and resolution.                                                                                                    | 10 V = Maximum frequency                           |
| U5-05<br>(07D2) | PID DifferentialFdbk   | Shows the PID differential feedback value as a percentage of the maximum output frequency. This monitor is available after you set H3-02 or H3-10 = 16 [Terminal A1/A2 Function Selection = Differential PID Feedback]. Unit: 0.01%                                                                                                    | 10 V = Maximum frequency                           |
| U5-06<br>(07D3) | PID Fdbk-Diff PID Fdbk | Shows the difference from calculating "U5-05 [PID DifferentialFdbk] - U5-01[PID Feedback]".  Unit: 0.01%  Note:  U5-01 [PID Feedback] = U5-06 when H3-02 or H3-10 \neq 16 [Terminal A1/A2 Function Selection \neq Differential PID Feedback].                                                                                                  | 10 V = Maximum frequency                           |
| U5-07<br>(0072) | AUTO Mode Freq Ref     | Shows the Frequency reference value at AUTO Mode. Unit: 0.01 Hz Note: Parameter o1-03 [Frequency Display Unit Selection] sets the display unit.                                                                                                    | No signal output available                         |
| U5-08<br>(0073) | HAND Mode Freq Ref     | Shows the Frequency reference value at HAND Mode. Unit: 0.01 Hz Note: Parameter o1-03 [Frequency Display Unit Selection] sets the display unit.                                                                                                    | No signal output available                         |
| U5-14<br>(086B) | PID Out2 Upr4 Digits   | Shows the custom PI output.  Monitor U5-14 shows the upper four digits and U5-15 [PID Out2 Lwr4 Digits] shows the lower four digits.  The drive uses b5-43 [PID Out2 Monitor MAX Upper4 Dig] and b5-44 [PID Out2 Monitor MAX Lower4 Dig] to scale the monitors.  Unit: 1  Note:  Parameter b5-41 [PID Output 2 Unit] sets the display unit.    | 10 V = b5-43 × 10000                               |
| U5-15<br>(086C) | PID Out2 Lwr4 Digits   | Shows the custom PI output.  Monitor U5-14 shows the upper four digits and U5-15 [PID Out2 Lwr4 Digits] shows the lower four digits.  The drive uses b5-43 [PID Out2 Monitor MAX Upper4 Dig] and b5-44 [PID Out2 Monitor MAX Lower4 Dig] to scale the monitors.  Unit: 0.01  Note:  Parameter b5-41 [PID Output 2 Unit] sets the display unit. | b5-43 > 0: 10 V = 10000<br>b5-43 = 0: 10 V = b5-44 |

| No.<br>(Hex.)   | Name                 | Description                                                                                                    | MFAO Signal Level          |
|-----------------|----------------------|----------------------------------------------------------------------------------------------------|----------------------------|
| U5-16<br>(086D) | PI Aux Ctrl Feedback | Shows the PI Auxiliary Control Feedback level from the terminal set for H3-xx = 27 [PI Auxiliary Control Feedback].  Unit: PSI  Note:  Parameters YF-21 [PI Aux Ctrl Level Unit Selection] and YF-22 [PI Aux Level Decimal Place                                                                             | No signal output available |
| U5-17<br>(086E) | PI2 Control Setpoint | Pos] set the unit and resolution.  Vif OLVIPM EZOLV  Shows the PI2 Control setpoint.  Note:  Parameters S3-04 [PI2 Control Unit Selection] and S3-03 [PI2 Control Decimal Place Pos] set the unit and resolution.                                                                                            | 10 V = S3-02               |
| U5-18<br>(086F) | PI2 Control Feedback | Shows the PI2 Control Feedback Level from the terminal set for H3-xx = 26 [PI2 Control Feedback].  Note:  Parameters S3-04 [PI2 Control Unit Selection] and S3-03 [PI2 Control Decimal Place Pos] set the unit and resolution.                                                                               | 10 V = S3-02               |
| U5-19<br>(0870) | PI2 Control Input    | Shows the PI2 Control input (deviation between PI target and feedback).  Note:  Parameters S3-04 [PI2 Control Unit Selection] and S3-03 [PI2 Control Decimal Place Pos] set the unit and resolution.                                                                                                    | 10 V = S3-02               |
| U5-20<br>(0871) | PI2 Control Output   | Shows the PI2 Control output.  Note:  Parameters S3-04 [PI2 Control Unit Selection] and S3-03 [PI2 Control Decimal Place Pos] set the unit and resolution.  The drive operation while H1-xx = A8 or 1.48 [PI2 Control Disable] changes when the S3-12 [PI2 Control Disable Mode Sel] setting changes.        | 10 V = S3-02               |
| U5-30<br>(3000) | Time Hr Min HHMM     | V/f OLV/PM EZOLV Shows the current time (Hours and Minutes).                                                                                                    | No signal output available |
| U5-31<br>(3001) | Date Year            | V/f OLV/PM EZOLV Shows the current year.                                                                                                    | No signal output available |
| U5-32<br>(3002) | Date Mo Day MMDD     | Shows the current date (Month and Date).                                                                                                    | No signal output available |
| U5-33<br>(3003) | Date Week            | Shows the current date of the week. bit 0: Sunday bit 1: Monday bit 2: Tuesday bit 3: Wednesday bit 4: Thursday bit 5: Friday bit 6: Saturday bit 7: Not used (normal value of 0).                                                                                                    | No signal output available |
| U5-79<br>(3B9A) | PID Feedback Backup  | Shows the PID Feedback Backup [H3-xx = 24] signal that the drive uses when it loses the PID Feedback [H3-xx = B].  Unit: 0.01%  Note:  Parameters b5-46 [PID Unit Display Selection], b5-38 [PID User Unit Display Scaling], and b5-39 [PID User Unit Display Digits] set the unit, scaling, and resolution. | No signal output available |

| No.<br>(Hex.) | Name              | Description                                                                                                    | MFAO Signal Level          |
|---------------|-------------------|----------------------------------------------------------------------------------------------------|----------------------------|
| U5-81         | Diff Level Source | V/f OLV/PM EZOLV                                                                                                    | No signal output available |
| (3B9C)        |                   | Shows the Differential Feedback signal from the terminal set for $H3-xx = 2D$ [Differential Level Source].                                                            |                            |
|               |                   | Unit: 0.00%                                                                                                    |                            |
|               |                   | Note:                                                                                                    |                            |
|               |                   | Parameters b5-46 [PID Unit Display Selection], b5-38 [PID User Unit Display Scaling], and b5-39 [PID User Unit Display Digits] set the unit, scaling, and resolution. |                            |
| U5-99         | Setpoint          | V/f OLV/PM EZOLV                                                                                                    | 10 V = Maximum frequency   |
| (1599)        |                   | Shows the PID setpoint command.                                                                                                    |                            |
|               |                   | Unit: 0.01%                                                                                                    |                            |
|               |                   | Note:                                                                                                    |                            |
|               |                   | Parameters b5-46 [PID Unit Display Selection], b5-38 [PID User Unit Display Scaling], and b5-39 [PID User Unit Display Digits] set the unit, scaling, and resolution. |                            |

# ◆ U6: Operation Status Monitors

| No.<br>(Hex.)             | Name                 | Description                                                                                                    | MFAO Signal Level                                                  |
|---------------------------|----------------------|----------------------------------------------------------------------------------------------------|--------------------------------------------------------------------|
| U6-01<br>(0051)           | Iq Secondary Current | Shows the value calculated for the motor secondary current (q-Axis) as a percentage of the motor rated secondary current.  Unit: 0.1%                                                                                  | 10 V: Motor secondary rate current                                 |
| U6-02<br>(0052)           | Id ExcitationCurrent | Shows the value calculated for the motor excitation current (d-Axis) as a percentage of the motor rated secondary current.  Unit: 0.1%                                                                                 | 10 V: Motor secondary rate current                                 |
| U6-03<br>(0054)           | ASR Input            | Shows the ASR input value as a percentage of the maximum frequency. Unit: 0.01%                                                                                                    | 10 V: Maximum frequency                                            |
| U6-04<br>(0055)           | ASR Output           | Shows the ASR output value as a percentage of the motor rated secondary current. Unit: 0.01%                                                                                                    | 10 V: Motor secondary rate current                                 |
| U6-05<br>(0059)           | OutputVoltageRef: Vq | Shows the drive internal voltage reference for motor secondary current control (q-Axis). Unit: 0.1 V                                                                                                    | 208 V class: 10 V = 200<br>Vrms<br>480 V class: 10 V = 400<br>Vrms |
| U6-06<br>(005A)           | OutputVoltageRef: Vd | Shows the drive internal voltage reference for motor excitation current control (d-Axis). Unit: 0.1 V                                                                                                    | 208 V class: 10 V = 200<br>Vrms<br>480 V class: 10 V = 400<br>Vrms |
| U6-10<br>(07C1)<br>Expert | ContAxisDeviation Δθ | Shows the deviation between the $\gamma\delta$ -Axis that the drive uses for motor control and the dq-Axis. Unit: 0.1 °                                                                                                | 5 V: 180 °                                                         |
| U6-14<br>(07CB)<br>Expert | MagPolePosition(Obs) | Shows the value of the flux position estimation. Unit: 0.1 °                                                                                                    | 10 V: 180 °                                                        |
| U6-17<br>(07D1)<br>Expert | Energy Save Coeff    | Shows the total time of direction of motor rotation detections for Speed Estimation Speed Searches. This value adjusts b3-26 [Direction Determination Level].  Note:  Upper limit is +32767 and lower limit is -32767. | No signal output available                                         |
| U6-21<br>(07D5)           | Offset Frequency     | Shows the total value of d7-01 to d7-03 [Offset Frequency 1 to 3] selected with Add Offset Frequency 1 to 3 [H1-xx = 44 to 46]. Unit: 0.1%                                                                             | 10 V: Maximum Frequence                                            |
| U6-31<br>(007B)           | TorqueDetect Monitor | Monitors the torque reference or the output current after applying the filter. Unit: 0.1%                                                                                                    | 10 V:100%                                                          |
| U6-36<br>(0720)<br>Expert | Comm Errors-Host     | Shows the number of inter-CPU communication errors. When you de-energize the drive, this value resets to 0.                                                                                                    | No signal output available                                         |

| No.<br>(Hex.)             | Name                 | Description                                                                                                    | MFAO Signal Level          |
|---------------------------|----------------------|----------------------------------------------------------------------------------------------------|----------------------------|
| U6-37<br>(0721)<br>Expert | Comm Errors-Sensor   | V/f OLV/PM EZOLV  Shows the number of inter-CPU communication errors. When you de-energize the drive, this value resets to 0.                                                                                                    | No signal output available |
| U6-57<br>(07C4)           | PolePolarityDeterVal | Shows the change from the integrated current when the drive finds the polarity.  Unit: 1  Note:  If the change from the integrated current is less than 819, increase n8-84 [Polarity Detection Current]. U6-57 = 8192 is equivalent to the motor rated current. | No signal output available |
| U6-80<br>(07B0)           | Option IP Address 1  | V/f OLV/PM EZOLV Shows the currently available local IP Address (1st octet).                                                                                                    | No signal output available |
| U6-81<br>(07B1)           | Option IP Address 2  | V/f OLV/PM EZOLV  Shows the currently available local IP Address (2nd octet).                                                                                                    | No signal output available |
| U6-82<br>(07B2)           | Option IP Address 3  | V/f OLV/PM EZOLV  Shows the currently available local IP Address (3rd octet).                                                                                                    | No signal output available |
| U6-83<br>(07B3)           | Option IP Address 4  | V/f OLV/PM EZOLV  Shows the currently available local IP Address (4th octet).                                                                                                    | No signal output available |
| U6-84<br>(07B4)           | Online Subnet 1      | V/f OLV/PM EZOLV Shows the currently available subnet mask (1st octet).                                                                                                    | No signal output available |
| U6-85<br>(07B5)           | Online Subnet 2      | V/f OLV/PM EZOLV Shows the currently available subnet mask (2nd octet).                                                                                                    | No signal output available |
| U6-86<br>(07B6)           | Online Subnet 3      | V/f OLV/PM EZOLV Shows the currently available subnet mask (3rd octet).                                                                                                    | No signal output available |
| U6-87<br>(07B7)           | Online Subnet 4      | V/f OLV/PM EZOLV Shows the currently available subnet mask (4th octet).                                                                                                    | No signal output available |
| U6-88<br>(07B8)           | Online Gateway 1     | V/f OLV/PM EZOLV Shows the currently available Gateway address (1st octet).                                                                                                    | No signal output available |
| U6-89<br>(07B9)           | Online Gateway 2     | V/f OLV/PM EZOLV Shows the currently available Gateway address (2nd octet).                                                                                                    | No signal output available |
| U6-90<br>(07F0)           | Online Gateway 3     | V/f OLV/PM EZOLV Shows the currently available Gateway address (3rd octet).                                                                                                    | No signal output available |
| U6-91<br>(07F1)           | Online Gateway 4     | V/f OLV/PM EZOLV Shows the currently available Gateway address (4th octet).                                                                                                    | No signal output available |
| U6-92<br>(07F2)           | Online Speed         | Vif OLV/PM EZOLV  Shows the currently available communications speed.  10: 10 Mbps  100: 100 Mbps                                                                                                    | No signal output available |
| U6-93<br>(07F3)           | Online Duplex        | V/f OLV/PM EZOLV Shows the currently available Duplex setting.                                                                                                    | No signal output available |
| U6-97<br>(07F7)           | OPT SPARE 4          | Shows the option software version when you use the JOHB-SMP3 option.  Note:  When you use other options, refer to the Instruction Manual for the option.                                                                                                    | No signal output available |
| U6-98<br>(07F8)           | First Fault          | V/f OLV/PM EZOLV  Shows the contents of the most recent communication options fault (Modbus TCP/IP, EtherNet/IP).                                                                                                    | No signal output available |
| U6-99<br>(07F9)           | Current Fault        | Shows the contents of current fault from communication options (Modbus TCP/IP, EtherNet/IP).                                                                                                    | No signal output available |

# ◆ U8: DriveWorksEZ Monitors

| No.<br>(Hex.)   | Name              | Description                                                                                                    | MFAO Signal Level          |
|-----------------|-------------------|----------------------------------------------------------------------------------------------------|----------------------------|
| U8-01<br>(1950) | DWEZ Monitor 1    | Shows DWEZ Monitor 1. (Display range: 0.00% to 999.99%) Unit: 0.01%                                                                                                    | 10 V = 100%                |
| U8-02<br>(1951) | DWEZ Monitor 2    | Shows DWEZ Monitor 2. (Display range: 0.00% to 999.99%) Unit: 0.01%                                                                                                    | 10 V = 100%                |
| U8-03<br>(1952) | DWEZ Monitor 3    | Shows DWEZ Monitor 3. (Display range: 0.00% to 999.99%) Unit: 0.01%                                                                                                    | 10 V = 100%                |
| U8-04<br>(1953) | DWEZ Monitor 4    | V/f OLV/PM EZOLV  Shows DWEZ Monitor 4. (Display range: 0.00% to 999.99%)  Unit: 0.01%                                                                                                    | 10 V = 100%                |
| U8-05<br>(1954) | DWEZ Monitor 5    | Shows DWEZ Monitor 5. (Display range: 0.00% to 999.99%) Unit: 0.01%                                                                                                    | 10 V = 100%                |
| U8-06<br>(1955) | DWEZ Monitor 6    | Shows DWEZ Monitor 6. (Display range: 0.00% to 999.99%) Unit: 0.01%                                                                                                    | 10 V = 100%                |
| U8-07<br>(1956) | DWEZ Monitor 7    | Shows DWEZ Monitor 7. (Display range: -999.9% to +999.99%) Unit: 0.01%                                                                                                    | 10 V = 100%                |
| U8-08<br>(1957) | DWEZ Monitor 8    | Shows DWEZ Monitor 8. (Display range: -999.9% to +999.99%) Unit: 0.01%                                                                                                    | 10 V = 100%                |
| U8-09<br>(1958) | DWEZ Monitor 9    | Shows DWEZ Monitor 9. (Display range: -999.9% to +999.99%) Unit: 0.01%                                                                                                    | 10 V = 100%                |
| U8-10<br>(1959) | DWEZ Monitor 10   | V/f OLV/PM EZOLV Shows DWEZ Monitor 10.                                                                                                    | No signal output available |
| U8-11<br>(195A) | DWEZ Version 1    | Shows the Upper three digits of the user ID. When you click the setting button on the title bar of the PC tool to open the setting screen, you can confirm the user ID with the primary user ID display. | No signal output available |
| U8-12<br>(195B) | DWEZ Version 2    | Shows the lower five digits of the user ID. When you click the setting button on the title bar of the PC tool to open the setting screen, you can confirm the user ID with the primary user ID display.  | No signal output available |
| U8-13<br>(195C) | DWEZ Version 3    | V/f OLV/PM EZOLV Shows the software ID.                                                                                                    | No signal output available |
| U8-18<br>(1961) | DWEZ Platform Ver | V/f OLV/PM EZOLV Shows the DriveWorksEZ platform version.                                                                                                    | No signal output available |
| U8-21<br>(1964) | DWEZ Monitor 21   | V/f OLV/PM EZOLV  Shows DWEZ Monitor 21. (Display range: -999.9% to +999.99%) Unit: 0.01%                                                                                                    | 10 V = 100%                |
| U8-22<br>(1965) | DWEZ Monitor 22   | V/f OLV/PM EZOLV  Shows DWEZ Monitor 22.  Unit: The number of decimal points shown is set with Q2-21.                                                                                                    | 10 V = 100%                |
| U8-23<br>(1966) | DWEZ Monitor 23   | Shows DWEZ Monitor 23. Unit: The number of decimal points shown is set with Q2-22.                                                                                                    | 10 V = 100%                |
| U8-24<br>(1967) | DWEZ Monitor 24   | Shows DWEZ Monitor 24. Unit: The number of decimal points shown is set with Q2-23.                                                                                                    | 10 V = 100%                |
| U8-25<br>(1968) | DWEZ Monitor 25   | Shows DWEZ Monitor 25. Unit: The number of decimal points shown is set with Q2-24.                                                                                                    | 10 V = 100%                |

| No.<br>(Hex.)   | Name            | Description                                                                                                    | MFAO Signal Level          |
|-----------------|-----------------|----------------------------------------------------------------------------------------------------|----------------------------|
| U8-31<br>(196E) | DWEZ Monitor 31 | Shows DWEZ Monitor 31. (Display range: 0.00% to 999.99%) Unit: 0.01%                                                                                                    | 10 V = 100%                |
| U8-32<br>(196F) | DWEZ Monitor 32 | Shows DWEZ Monitor 32. (Display range: 0.00% to 999.99%) Unit: 0.01%                                                                                                    | 10 V = 100%                |
| U8-33<br>(1970) | DWEZ Monitor 33 | Shows DWEZ Monitor 33. (Display range: 0.00% to 999.99%) Unit: 0.01%                                                                                                    | 10 V = 100%                |
| U8-34<br>(1971) | DWEZ Monitor 34 | Shows DWEZ Monitor 34. (Display range: 0.00% to 999.99%) Unit: 0.01%                                                                                                    | 10 V = 100%                |
| U8-35<br>(1972) | DWEZ Monitor 35 | Shows DWEZ Monitor 35. (Display range: 0.00% to 999.99%) Unit: 0.01%                                                                                                    | 10 V = 100%                |
| U8-36<br>(1973) | DWEZ Monitor 36 | Shows DWEZ Monitor 36. (Display range: 0.00% to 999.99%) Unit: 0.01%                                                                                                    | 10 V = 100%                |
| U8-37<br>(1974) | DWEZ Monitor 37 | Shows DWEZ Monitor 37. (Display range: -999.9% to +999.99%) Unit: 0.01%                                                                                                    | 10 V = 100%                |
| U8-38<br>(1975) | DWEZ Monitor 38 | Shows DWEZ Monitor 38. (Display range: -999.9% to +999.99%) Unit: 0.01%                                                                                                    | 10 V = 100%                |
| U8-39<br>(1976) | DWEZ Monitor 39 | Shows DWEZ Monitor 39. (Display range: -999.9% to +999.99%) Unit: 0.01%                                                                                                    | 10 V = 100%                |
| U8-40<br>(1977) | DWEZ Monitor 40 | V/f OLV/PM EZOLV Shows DWEZ Monitor 40.                                                                                                    | No signal output available |
| U8-51<br>(1982) | DWEZ Monitor 51 | Shows DWEZ Monitor 51. (Display range: -999.9% to +999.99%) Unit: 0.01%                                                                                                    | 10 V = 100%                |
| U8-52<br>(1983) | DWEZ Monitor 52 | Shows DWEZ Monitor 52. Unit: The number of decimal points shown is set with Q2-41.                                                                                                    | 10 V = 100%                |
| U8-53<br>(1984) | DWEZ Monitor 53 | Shows DWEZ Monitor 53. Unit: The number of decimal points shown is set with Q2-42.                                                                                                    | 10 V = 100%                |
| U8-54<br>(1985) | DWEZ Monitor 54 | Shows DWEZ Monitor 54. Unit: The number of decimal points shown is set with Q2-43.                                                                                                    | 10 V = 100%                |
| U8-55<br>(1986) | DWEZ Monitor 55 | Shows DWEZ Monitor 55. Unit: The number of decimal points shown is set with Q2-44.                                                                                                    | 10 V = 100%                |
| U8-60<br>(198B) | RemoteIO Status | Shows the operation status of Remote IO as 1 (ON) and 0 (OFF). If the DriveWorksEZ MEMOBUS master active signal is ON, for example, the monitor shows U8-60 = 000000001.  bit 0: Bit 0: DriveWorksEZ MEMOBUS Master Active bit 1: Not used (normal value of 0) bit 2: Not used (normal value of 0) bit 3: Not used (normal value of 0) bit 4: Not used (normal value of 0) bit 5: Not used (normal value of 0) bit 6: Not used (normal value of 0) bit 7: Not used (normal value of 0) bit 7: Not used (normal value of 0) | No signal output available |

| No.<br>(Hex.)   | Name                    | Description                                                                                                    | MFAO Signal Level          |
|-----------------|-------------------------|----------------------------------------------------------------------------------------------------|----------------------------|
| U8-61<br>(198C) | RemoteDI Monitor 0-7bit | Shows the operation status of Remote DI1 to DI8 as 1 (ON) and 0 (OFF). If Remote DI1 and DI2 are                                                               | No signal output available |
| (-2-0-)         |                         | ON, for example, the monitor shows $U8-61 = 00000011$ .                                                                                                    |                            |
|                 |                         | bit 0 : Remote DI1                                                                                                    |                            |
|                 |                         | bit 1 : Remote DI2                                                                                                    |                            |
|                 |                         | bit 2 : Remote DI3<br>bit 3 : Remote DI4                                                                                                    |                            |
|                 |                         | bit 4 : Remote DI5                                                                                                    |                            |
|                 |                         | bit 5 : Remote DI6                                                                                                    |                            |
|                 |                         | bit 6 : Remote DI7                                                                                                    |                            |
|                 |                         | bit 7 : Remote DI8                                                                                                    |                            |
| U8-62           | RemoteDI Monitor 8-Fbit | V/f OLV/PM EZOLV                                                                                                    | No signal output available |
| (198D)          | Remoted Monitor 8-Foit  | Shows the operation status of Remote DI9 to DI16 as 1 (ON) and 0 (OFF). If Remote DI9 and DI10 are ON, for example, the monitor shows <i>U8-62</i> = 00000011. | No signai output avanabie  |
|                 |                         | bit 0 : Remote DI9                                                                                                    |                            |
|                 |                         | bit 1 : Remote DI10                                                                                                    |                            |
|                 |                         | bit 2 : Remote DI11                                                                                                    |                            |
|                 |                         | bit 3 : Remote DI12                                                                                                    |                            |
|                 |                         | bit 4 : Remote DI13                                                                                                    |                            |
|                 |                         | bit 5 : Remote DI14                                                                                                    |                            |
|                 |                         | bit 6 : Remote DI15                                                                                                    |                            |
|                 |                         | bit 7 : Remote DI16                                                                                                    |                            |
| U8-63           | RemoteDO Monitor 0-7bit | V/f OLV/PM EZOLV                                                                                                    | No signal output available |
| (198E)          |                         | Shows the operation status of Remote DO1 to DO8 as 1 (ON) and 0 (OFF). If Remote DO1 and DO2 are ON, for example, the monitor shows $U8-63 = 00000011$ .       |                            |
|                 |                         | bit 0 : Remote DO1                                                                                                    |                            |
|                 |                         | bit 1 : Remote DO2                                                                                                    |                            |
|                 |                         | bit 2 : Remote DO3                                                                                                    |                            |
|                 |                         | bit 3 : Remote DO4                                                                                                    |                            |
|                 |                         | bit 4 : Remote DO5<br>bit 5 : Remote DO6                                                                                                    |                            |
|                 |                         | bit 6 : Remote DO7                                                                                                    |                            |
|                 |                         | bit 7 : Remote DO8                                                                                                    |                            |
|                 |                         | V/f OLV/PM EZOLV                                                                                                    |                            |
| U8-64<br>(198F) | RemoteDO Monitor 8-Fbit | Shows the operation status of Remote DO9 to DO16 as 1 (ON) and 0 (OFF). If Remote DO9 and DO10 are ON, for example, the monitor shows $U8-64 = 00000011$ .     | No signal output available |
|                 |                         | bit 0 : Remote DO9                                                                                                    |                            |
|                 |                         | bit 1 : Remote DO10                                                                                                    |                            |
|                 |                         | bit 2 : Remote DO11                                                                                                    |                            |
|                 |                         | bit 3 : Remote DO12                                                                                                    |                            |
|                 |                         | bit 4 : Remote DO13                                                                                                    |                            |
|                 |                         | bit 5 : Remote DO14                                                                                                    |                            |
|                 |                         | bit 6 : Remote DO15                                                                                                    |                            |
|                 |                         | bit 7 : Remote DO16                                                                                                    |                            |

# ◆ UA: Network Multiplexing

| No.<br>(Hex.) | Name                 | Description                                                                                                    | MFAO Signal Level          |
|---------------|----------------------|----------------------------------------------------------------------------------------------------|----------------------------|
| UA-01         | Network PID Feedback | V/f OLV/PM EZOLV                                                                                                    | No signal output available |
| (1EC1)        |                      | Shows the Network PID Feedback recognized by the MEMOBUS Network.                                                                                                    |                            |
|               |                      | Note:                                                                                                    |                            |
|               |                      | Parameters b5-46 [PID Unit Display Selection], b5-38 [PID User Unit Display Scaling], and b5-39 [PID User Unit Display Digits] set the unit, range, and resolution. Unit: 0.01% |                            |
| UA-02         | Network Activity     | V/f OLV/PM EZOLV                                                                                                    | No signal output available |
| (1EC2)        |                      | Shows network traffic. When this number changes between 0.0% to 100.0%, there is activity. When the number stays near 0.0%, there is no activity.                               |                            |
|               |                      | The unit is followed by an identifier that changes as specified by network status:                                                                                              |                            |
|               |                      | <->: Drive cannot communicate to other drives                                                                                                    |                            |
|               |                      | <+>: Drive is a Node on a network                                                                                                    |                            |
|               |                      | <m>: Drive is the Master on an Network</m>                                                                                                    |                            |
|               |                      | Unit: 0.1%                                                                                                    |                            |

| No.<br>(Hex.)   | Name                | Description                                                                                                    | MFAO Signal Level          |
|-----------------|---------------------|----------------------------------------------------------------------------------------------------|----------------------------|
| UA-03<br>(1EC3) | Time to Alternation | V/f OLV/PM EZOLV  Shows the how much time until the drive requests alternation. This is specified in Y9-04 [Alternation Mode].  Unit: 1 min | No signal output available |
| UA-04<br>(1EC4) | Running Queue No    | V/f OLV/PM EZOLV Shows the position in the MEMOBUS Multiplex Running Queue.                                                                 | No signal output available |

# ◆ UC: BACnet Diagnostic Monitors

| No.<br>(Hex.)   | Name                | Description                                                                                                    | MFAO Signal Level          |
|-----------------|---------------------|----------------------------------------------------------------------------------------------------|----------------------------|
| UC-01<br>(3DB0) | BN MSTP Net Health  | Shows a number between 0.0% and 100.0% that identifies the health of the MSTP network. This number is dependent on the number of CRC errors, token losses, token retries, and net deadtime perceived.  Unit: 0.1% | No signal output available |
| UC-02<br>(3DB1) | BACnet Tokens Rx    | Shows the number of received MSTP Tokens after you energize the drive. Unit: 1                                                                                                    | No signal output available |
| UC-03<br>(3DB2) | BACnet Tokens Tx    | Shows the number of transmitted MSTP Tokens after you energize the drive. Unit: 1                                                                                                    | No signal output available |
| UC-04<br>(3DB3) | BACnet Messages Rx  | Shows the number of messages with data (non-token, non-polling) received by the drive. Unit: 1                                                                                                    | No signal output available |
| UC-05<br>(3DB4) | BACnet Messages Tx  | Shows the number of messages with data (non-token, non-polling) transmitted by the drive. Unit: 1                                                                                                    | No signal output available |
| UC-06<br>(3DB5) | MSTP Next Node Addr | Shows the next known node in the MSTP loop. This is the node to which the drive will pass the token.                                                                                                    | No signal output available |
| UC-07<br>(3DB6) | MSTP Prev Node Addr | Shows the previous known node in the MSTP loop. This is the node from which the drive received the token.                                                                                                    | No signal output available |
| UC-08<br>(3DB7) | MSTP H MAC Found    | Shows the highest MAC address found on the network. This will report the highest value MAC address to which the token was passed by any node on the MSTP loop.                                                    | No signal output available |
| UC-09<br>(3DB8) | MSTP L MAC Found    | Shows the lowest MAC address found on the network. This will report the lowest value MAC address to which the token was passed by any node on the MSTP loop.                                                      | No signal output available |
| UC-10<br>(3DB9) | MSTP # Nodes Found  | Shows the number of unique nodes that transmitted a token on the local MSTP loop. Unit: 1                                                                                                    | No signal output available |
| UC-11<br>(3DBA) | # of BN COV Sbscrpt | Shows the number of COV subscriptions requested by the nodes on the BACnet network. This is limited to the number of objects that support COV subscriptions.  Unit: 1                                             | No Signal output available |
| UC-12<br>(3DBB) | MSTP Loop Time      | Shows the number of milliseconds between drive transmitted token and drive token received, showing how long the MSTP loop took to pass the token to all nodes on the MSTP network.  Unit: 1 ms                    | No signal output available |
| UC-13<br>(3DBC) | BN MSTP CRC Errors  | Shows the number of CRC errors detected after you energize the drive. Unit: 1                                                                                                    | No signal output available |
| UC-14<br>(3DBD) | BN MSTP Tokens Lost | Shows the number of token losses seen by the unit since power-on. This is sensed by a net deadtime of greater than 500 ms. Unit: 1                                                                                | No signal output available |

| No.<br>(Hex.)   | Name                 | Description                                                                                                    | MFAO Signal Level          |
|-----------------|----------------------|----------------------------------------------------------------------------------------------------|----------------------------|
| UC-15<br>(3DBE) | BN MSTP Tokens Retry | V/f OLV/PM EZOLV  Shows the number of token retries seen by the unit since power-on. This is sensed by two subsequent token frames seen from the same node to the same node with the same CRC.  Unit: 1 | No signal output available |
| UC-16<br>(3DBF) | BN MSTP Silence Avg  | V/f OLV/PM EZOLV  Shows the average net deadtime (space between active messages), averaged over a 60 packet period.  Unit: 1.0 ms                                                                       | No signal output available |

# 11.19 Y: Application Features

# ♦ Y1: Application Basics

| No.<br>(Hex.)          | Name                               | Description                                                                                                    | Default<br>(Range)            | Ref. |
|------------------------|------------------------------------|----------------------------------------------------------------------------------------------------|-------------------------------|------|
| Y1-01<br>(3C00)        | Multiplex Mode                     | V/f OLV/PM EZOLV  Sets the base operation mode of the drive controller.  0 : Drive Only  3 : Memobus Network                                                                                                    | 0 (0, 3)                      | 947  |
| Y1-04<br>(3C03)<br>RUN | Sleep Wake-up Level                | Sets the level that feedback must be less than for the time set in Y1-05 [Sleep Wake-up Level Delay Time] to start the system. This level also sets the wake up level when the drive is in Sleep Mode. When Y1-04 < 0, the feedback level must decrease this amount to less                                                                                                    | 0.0%<br>(0.00 - 99.99%)       | 947  |
|                        |                                    | <ul> <li>Note: <ul> <li>When PID operates in reverse mode, the feedback value must increase to more than the start level for the time set in YI-05 for the system to start.</li> <li>When Y2-01 = 5 [Sleep Level Type = Output Frequency (non-PID)], the drive will ignore this parameter.</li> <li>When Y1-01 = 3 [Multiplex Mode = Memobus Network], function is active only on the first drive in the network. Drives that are staging or in alternation will not undergo this process.</li> </ul> </li> </ul> |                               |      |
|                        |                                    | <ul> <li>Set this parameter to 0.0 to disable the function.</li> <li>Range is 0.00 to 99.99 with a delta symbol (Δ) to identify Delta to Setpoint.</li> <li>Display unit and scaling change when the system units change.</li> </ul>                                                                                                    |                               |      |
| Y1-05<br>(3C04)<br>RUN | Sleep Wake-up Level<br>Delay Time  | VIT OLVIPM EZOLV  Sets the drive to start the System again when the feedback decreases to less than Y1-04 [Sleep Wake-up Level] for the time set in this parameter.                                                                                                    | 1 s<br>(0 - 3600 s)           | 947  |
| Y1-06<br>(3C05)<br>RUN | Minimum Speed                      | VI OLV/PM EZOLV  Sets the minimum frequency at which the drive will run. The drive applies this setting to HAND and AUTO modes.  Note:  • The unit, decimal place, and setting range change when the Y1-07 [Minimum Speed Units] setting changes:  -Y1-07 = 0 [Hz]: The setting range is 0.0 Hz to E1-04 Hz.  -Y1-07 = 1 [RPM]: The setting range is 0 RPM to (E1-04 × 60) RPM.  • When A1-02 = 8 [Control Method Selection = EZ Vector Control], the range is 0.0 Hz to (E9-02 × 2) Hz.                          | 0.0 Hz<br>Determined by Y1-07 | 947  |
| Y1-07<br>(3C06)        | Minimum Speed Units                | Sets the units and decimal place for Y1-06 [Minimum Speed].  0: Hz  1: RPM  Note: Changing Y1-07 will set Y1-06 [Minimum Speed] to the default value.                                                                                                    | 0 (0, 1)                      | 948  |
| Y1-08<br>(3C07)<br>RUN | Low Feedback Level                 | Sets the lower detection level for the PID feedback.  Note:  • Parameters b5-46 [PID Unit Display Selection], b5-38 [PID User Unit Display Scaling], and b5-39 [PID User Unit Display Digits] set the unit, scaling, and resolution.  • Range is 0.00 to 99.99 with a delta symbol (Δ) to identify Delta to Setpoint.                                                                                                    | 0.00%<br>(0.00 - 99.99%)      | 948  |
| Y1-09<br>(3C08)<br>RUN | Low Feedback Lvl Fault<br>Dly Time | VI OLVPM EZOLV  Sets the delay time for the drive to detect an LFB [Low Feedback Sensed] fault after the feedback level decreases to less than the value set in Y1-08 [Low Feedback Level].  Note:  • Set Y1-10 = 0 [Low Feedback Selection = Fault (and Digital Output)] to enable this parameter.  • When Y1-01 = 3 [Multiplex Mode = Memobus Network], Y9-18 [Staging Mode] uses this value to calculate the quick de-stage feedback level.                                                                    | 10 s<br>(0 - 3600 s)          | 948  |
| Y1-10<br>(3C09)        | Low Feedback Selection             | Sets the drive response when the feedback decreases to less than Y1-08 [Low Feedback Level] for longer than the time set in Y1-09 [Low Feedback Lvl Fault Dly Time].  0: Fault (and Digital Output)  1: Alarm (and Digital Output)  2: Digital Output Only                                                                                                    | 0 (0 - 2)                     | 948  |

Ref.

949

Default

(Range)

0.00%

(0.00 - 99.99%)

| (3C0A)          |                                     | Sets the upper detection level for the PID feedback.                                                                                                    | (0.00 - 99.99%)     |     |
|-----------------|-------------------------------------|----------------------------------------------------------------------------------------------------|---------------------|-----|
| RUN             |                                     | Note: • Parameters b5-46 [PID Unit Display Selection], b5-38 [PID User Unit Display Scaling], and b5-39 [PID User Unit Display Digits] set the unit, scaling, and resolution.                                                                           |                     |     |
|                 |                                     | • Range is $0.00$ to $99.99$ with a delta symbol ( $\Delta$ ) to identify Delta to Setpoint.                                                                                                    |                     |     |
| Y1-12<br>(3C0B) | High Feedback Lvl Fault<br>Dly Time | V/f OLV/PM EZOLV  Sets the delay time between when the drive detects high feedback until the drive faults on an HFB [High Feedback Sensed] fault.                                                                                                    | 5 s<br>(0 - 3600 s) | 949 |
| RUN             |                                     | Note:  This parameter is effective only when Y1-13 = 0 [High Feedback Selection = Fault (and Digital Output)].                                                                                                    |                     |     |
|                 |                                     |                                                                                                    |                     |     |
| Y1-13<br>(3C0C) | High Feedback Selection             | Sets the drive response when the feedback increased to more than Y1-11 [High Feedback Level] for longer than the time set in Y1-12 [High Feedback Lvl Fault Dly Time].  0: Fault (and Digital Output)  1: Alarm (and Digital Output)                    | 0 (0 - 2)           | 949 |
|                 |                                     | 2 : Digital Output Only                                                                                                    |                     |     |
| Y1-14           | Feedback Hysteresis                 | V/f OLV/PM EZOLV                                                                                                    | 0.0%                | 950 |
| (3C0D)<br>RUN   | Level                               | Sets the hysteresis level for low and high level feedback detection.  Note:                                                                                                    | (0.0 - 10.00%)      |     |
|                 |                                     | Parameters b5-46 [PID Unit Display Selection], b5-38 [PID User Unit Display Scaling], and b5-39 [PID User Unit Display Digits] set the unit, scaling, and resolution.                                                                                   |                     |     |
| Y1-15           | Maximum Setpoint                    | V/f OLV/PM EZOLV                                                                                                    | 0.0%                | 950 |
| (3C0E)<br>RUN   | Difference                          | Sets a percentage of difference between the setpoint and the feedback. The difference must be more than this value for the time set in Y1-16 [Not Maintaining Setpoint Time] to trigger the drive response set in Y1-17 [Not Maintaining Setpoint Sel]. | (0.0 - 6000.0%)     |     |
|                 |                                     | Note:  • Unit and decimal place change when the system units change.                                                                                                    |                     |     |
|                 |                                     | • If there is a fault, the drive will coast to a stop.                                                                                                    |                     |     |
|                 |                                     | • Set this parameter to 0.0 to disable the function.                                                                                                    |                     |     |
|                 |                                     | This function is only active during run when in Auto Mode.                                                                                                    |                     |     |
|                 |                                     | <ul> <li>When Y1-01 = 3 [Multiplex Mode = Memobus Network], the function is active on<br/>the lead drive, but will stop all drives running on the network if there is an NMS<br/>[Setpoint Not Met] fault (system fault).</li> </ul>                    |                     |     |
| Y1-16           | Not Maintaining Setpoint            | V/f OLV/PM EZOLV                                                                                                    | 60 s                | 950 |
| (3C0F)<br>RUN   | Time                                | Sets the delay time before a Setpoint Not Met condition occurs. The drive must detect the setpoint difference set in Y1-15 [Maximum Setpoint Difference] before the timer will start.  Note:                                                            | (0 - 3600 s)        |     |
|                 |                                     | Set $Y1-15 = 0$ [Maximum Setpoint Difference = 0] to disable this function.                                                                                                    |                     |     |
| Y1-17           | Not Maintaining Setpoint            | V/f OLV/PM EZOLV                                                                                                    | 0                   | 950 |
| (3C10)          | Sel                                 | Sets the drive response when the feedback increases to more or decreases to less than the setpoint for more than the amount set in Y1-15 [Maximum Setpoint Difference].                                                                                 | (0 - 2)             | 750 |
|                 |                                     | 0 : Fault (and Digital Output)                                                                                                    |                     |     |
|                 |                                     | 1 : Alarm (and Digital Output)                                                                                                    |                     |     |
|                 |                                     | 2 : Digital Output Only                                                                                                    |                     |     |
| Y1-18<br>(3C11) | Prime Loss Detection<br>Method      | Vif OLV/PM EZOLV Sets the units and quantity that the drive will use to determine LOP [Loss of Prime].                                                                                                    | 0                   | 951 |
| (3011)          |                                     | 0 : Current (A)                                                                                                    | (0 - 2)             |     |
|                 |                                     | 1 : Power (kW)                                                                                                    |                     |     |
|                 |                                     | 2 : Torque (%)                                                                                                    |                     |     |
| Y1-19           | Prime Loss Level                    | V/f OLV/PM EZOLV                                                                                                    | 0.0                 | 951 |
| (3C12)<br>RUN   |                                     | Sets the level to detect the LOP [Loss of Prime] in the pump when in Auto or Sleep Boost Mode.  Note:                                                                                                    | (0.0 - 1000.0)      |     |
|                 |                                     | Y1-18 [Prime Loss Detection Method] selection sets the units for this parameter.                                                                                                    |                     |     |
| Y1-20           | Prime Loss Time                     | V/f OLV/PM EZOLV                                                                                                    | 20 s                | 952 |
| (3C13)<br>RUN   | Time Loss Time                      | Sets the delay time before the drive detects an LOP [Loss of Prime] condition. The timer starts when the drive detects the conditions in Y1-18 [Prime Loss Detection Method] and Y1-19 [Prime Loss Level].                                              | (0 - 600 s)         | 932 |

Description

No.

(Hex.)

Y1-11

(3C0A)

Name

High Feedback Level

V/f OLV/PM EZOLV

Sets the upper detection level for the PID feedback.

| No.<br>(Hex.)          | Name                           | Description                                                                                                    | Default<br>(Range)              | Ref. |
|------------------------|--------------------------------|----------------------------------------------------------------------------------------------------|---------------------------------|------|
| Y1-21<br>(3C14)        | Prime Loss Activation<br>Freq  | Sets the frequency level above which the drive enables Loss of Prime detection.  Note:  • When A1-02 = 8 [Control Method Selection = EZOLV], the upper limit is the Hz equivalent of E9-02 [Maximum Speed].  • When H1-xx = 16 [MFDI Function Selection = Motor 2 Selection] for Motor 2, the upper limit is the larger value between E1-04 [Maximum Output Frequency] and E3-04 [Motor 2 Maximum Output Frequency]. | 0.0 Hz<br>(0.0 - E1-04 Hz)      | 952  |
| Y1-22<br>(3C15)        | Prime Loss Selection           | Vif OLV/PM EZOLV  Sets the drive response when the drive is in the Loss of Prime condition.  0: Fault (and Digital Output)  1: Alarm (and Digital Output)  2: Digital Output Only                                                                                                    | 0 (0 - 2)                       | 952  |
| Y1-23<br>(3C16)        | Prime Loss Max Restart<br>Time | Sets the time in minutes that the drive will wait before it tries a restart after a restart fails or after it does not do a restart because of a fault.                                                                                                    | 0.2 min<br>(0.2 - 6000.0 min)   | 952  |
| Y1-40<br>(3C27)<br>RUN | Maximum Speed                  | Vf OLVIPM EZOLV  Sets the maximum speed.  Note:  This parameter is not effective when Y1-40 = 0.0 Hz or Y1-40 > E1-04 [Maximum Output Frequency] × d2-01 [Frequency Reference Upper Limit].                                                                                                    | 0.0 Hz<br>(Determined by A1-02) | 952  |

# ◆ Y2: PID Sleep and Protection

| No.<br>(Hex.)          | Name                   | Description                                                                                                    | Default<br>(Range)    | Ref.                                    |
|------------------------|------------------------|----------------------------------------------------------------------------------------------------|-----------------------|-----------------------------------------|
| Y2-01<br>(3C64)        | Sleep Level Type       | Sets the data source that the drive uses to know when to activate the Sleep Function.                                                                                                    | 5<br>(0 - 5)          | 953                                     |
|                        |                        | 0 : Output Frequency 1 : Output Current 2 : Feedback 3 : Output Speed (RPM)                                                                                                    |                       |                                         |
|                        |                        | 5 : Output Frequency (non-PID)  Note:  • Feedback depends on PID direction operation.  • When the Sleep Function is active, the keypad will show the "Sleep" Alarm.                                                                                                    |                       |                                         |
| Y2-02<br>(3C65)<br>RUN | Sleep Level            | Vif OLVIPM EZOLV  Sets the level that the level type set in Y2-01 [Sleep Level Type] must be at for the time set in Y2-03 [Sleep Delay Time] for the drive to enter Sleep Mode.  Note:  • When you set this parameter to 0.0, this function will not be active.                                                                                                    | 0.0<br>(0.0 - 6000.0) | 954                                     |
|                        |                        | <ul> <li>This function is active only when the drive operates in AUTO Mode.</li> <li>When Y2-01 = 5 [Output Frequency (non-PID)], the drive will disable the Sleep function when you set this parameter to 0.0.</li> <li>When Y2-01 ≠ 5, the drive will set the sleep level to the largest value from d2-02</li> </ul>                                                                |                       |                                         |
| Y2-03                  | Sleep Delay Time       | [Frequency Reference Lower Limit], Y1-06 [Minimum Speed], and Y4-12 [Thrust Frequency] when you set this parameter to 0.0.                                                                                                    | 5 s                   | 954                                     |
| (3C66)<br>RUN          | Steep Berry Time       | Sets the delay time before the drive enters Sleep Mode when the drive is at the sleep level set in Y2-02 [Sleep Level].                                                                                                    | (0 - 3600 s)          | ,,,,,,,,,,,,,,,,,,,,,,,,,,,,,,,,,,,,,,, |
| Y2-04<br>(3C67)<br>RUN | Sleep Activation Level | Vif OLVIPM EZOLV  Sets the level above which the output frequency must increase to activate the Sleep Function when Y2-01 = 0, 3, or 5 [Sleep Level Type = Output Frequency, Output Speed (RPM), or Output Frequency (non-PID)].                                                                                                    | 0.0<br>(0.0 - 6000.0) | 954                                     |
|                        |                        | Note:  • When you set this parameter to 0.0, this function will not be active, and the Sleep Function will activate above the minimum speed (largest value from d2-02 [Frequency Reference Lower Limit], Y1-06 [Minimum Speed], and Y4-12 [Thrust Frequency]).  • The unit for this parameter is usually Hz. When Y2-01 = 3 [Sleep Level Type = Output Speed (RPM)], the unit is RPM. |                       |                                         |

| No.<br>(Hex.)          | Name                            | Description                                                                                                    | Default<br>(Range)         | Ref. |
|------------------------|---------------------------------|----------------------------------------------------------------------------------------------------|----------------------------|------|
| Y2-05<br>(3C68)<br>RUN | Sleep Boost Level               | Sets the quantity of boost that the drive applies to the setpoint before it goes to sleep.  Note:  • Parameters b5-46 [PID Unit Display Selection], b5-38 [PID User Unit Display Scaling], and b5-39 [PID User Unit Display Digits] set the unit, scaling, and resolution.  • Set this parameter to 0.00 to disable Sleep Boost Function.                   | 0.00<br>(0.00 - 600.00)    | 954  |
| Y2-06<br>(3C69)<br>RUN | Sleep Boost Hold Time           | Sets the length of time that the drive will keep the boosted pressure before it goes to sleep.                                                                                                    | 5.0 s<br>(0.5 - 160.0 s)   | 954  |
| Y2-07<br>(3C6A)<br>RUN | Sleep Boost Max Time            | Sets the length of time that the system (feedback) has to reach the boosted setpoint. The system must reach the boosted setpoint in the time set in this parameter, or it will go to sleep.                                                                                                    | 20.0 s<br>(1.0 - 160.0 s)  | 955  |
| Y2-08<br>(3C6B)<br>RUN | Delta Feedback Drop<br>Level    | Vif OLVIPM EZOLV  Sets the level of the PID Error (set-point minus feedback) to deactivate the Sleep Mode operation.  Note:  • Parameters b5-46 [PID Unit Display Selection], b5-38 [PID User Unit Display Scaling], and b5-39 [PID User Unit Display Digits] set the unit, scaling, and resolution.  • Set this parameter to 0.00 to disable the function. | 0.00<br>(0.00 - 600.00)    | 955  |
| Y2-09<br>(3C6C)<br>RUN | Feedback Drop Detection<br>Time | V/f OLV/PM EZOLV  Sets the time during which the software monitors the feedback to detect a flow/no-flow condition. Refer to Y2-08 [Delta Feedback Drop Level] for more information.                                                                                                    | 10.0 s<br>(0.0 - 3600.0 s) | 955  |
| Y2-23<br>(3C7A)<br>RUN | Anti-No-Flow Bandwidth          | V/f OLV/PM EZOLV  Sets the quantity of PI error bandwidth that the drive uses to detect an Anti- No-Flow condition.  Note:  Do not set this parameter value too high, because operation can become unstable.                                                                                                    | 0.00%<br>(0.00 - 2.00%)    | 955  |
| Y2-24<br>(3C7B)<br>RUN | Anti-No-Flow Detection<br>Time  | V/f OLV/PM EZOLV  Sets the time delay before the drive starts the increased deceleration rate after it detects Anti-No-Flow.                                                                                                    | 10.0 s<br>(1.0 - 60.0 s)   | 955  |
| Y2-25<br>(3C7C)<br>RUN | Anti-No-Flow Release<br>Level   | Sets the amount below the setpoint which the feedback must decrease before the drive will disengage Anti-No-Flow and return to normal PI operation.  Note:  Parameters b5-46 [PID Unit Display Selection], b5-38 [PID User Unit Display Scaling], and b5-39 [PID User Unit Display Digits] set the unit, scaling, and resolution.                           | 0.30%<br>(0.00 - 10.00%)   | 955  |

# ◆ Y4: Application Advanced

| No.<br>(Hex.)          | Name                 | Description                                                                                                    | Default<br>(Range)         | Ref. |
|------------------------|----------------------|----------------------------------------------------------------------------------------------------|----------------------------|------|
| Y4-01<br>(3CFA)<br>RUN | Pre-Charge Level     | Sets the level at which the drive will activate the pre-charge function when the drive is running at the frequency set in Y4-02 [Pre-Charge Frequency].  Note:  • The drive will stop when one of these conditions is true:  - The feedback level increases to more than Y4-01  - The pre-charge time set in Y4-03 [Pre-Charge Time] expires  • Parameters b5-46 [PID Unit Display Selection], b5-38 [PID User Unit Display Scaling], and b5-39 [PID User Unit Display Digits] set the unit, scaling, and resolution. | 0.00<br>(0.00 - 600.00)    | 956  |
| Y4-02<br>(3CFB)<br>RUN | Pre-Charge Frequency | Vif OLVIPM EZOLV  Sets the frequency at which the pre-charge function will operate.  Note:  • When A1-02 = 8 [Control Method Selection = EZOLV], the upper limit is the Hz equivalent of E9-02 [Maximum Speed].  • When H1-xx = 16 [MFDI Function Selection = Motor 2 Selection] for Motor 2, the upper limit is the larger value between E1-04 [Maximum Output Frequency] and E3-04 [Motor 2 Maximum Output Frequency].                                                                                              | 0.0 Hz<br>(0.0 - E1-04 Hz) | 956  |

| No.<br>(Hex.)          | Name                                | Description                                                                                                    | Default<br>(Range)            | Ref. |
|------------------------|-------------------------------------|----------------------------------------------------------------------------------------------------|-------------------------------|------|
| Y4-03<br>(3CFC)<br>RUN | Pre-Charge Time                     | Sets the length of time that the Pre-Charge function will run.  Note: Set this parameter to 0.0 to disable the function.  When Y1-01 = 3 [Multiplex Mode = Memobus Network], the function is active only on the first drive to run in the network.                                                                                                    | 0.0 min<br>(0.0 - 3600.0 min) | 956  |
| Y4-05<br>(3CFE)<br>RUN | Pre-Charge Loss of Prime<br>Level   | Sets the level at which the drive will detect loss of prime in the pump.  Note:  Parameter Y1-18 [Prime Loss Detection Method] sets units.                                                                                                    | 0.0<br>(0.0 - 1000.0)         | 956  |
| Y4-11<br>(3D04)<br>RUN | Thrust Acceleration Time            | V/f OLV/PM EZOLV  Sets the time at which the drive output frequency will ramp up to the reference frequency set in Y4-12 [Thrust Frequency].                                                                                                    | 1.0 s<br>(0.0 - 600.0 s)      | 956  |
| Y4-12<br>(3D05)<br>RUN | Thrust Frequency                    | Vif OLVIPM EZOLV  Sets the Thrust Frequency that the drive will use to know which acceleration and deceleration time to use. The drive will accelerate to this frequency in the Y4-11 [Thrust Acceleration Time] time and decelerate from this frequency in the Y4-13 [Thrust Deceleration Time] time.  Note:  • When A1-02 = 8 [Control Method Selection = EZOLV], the upper limit is the Hz equivalent of E9-02 [Maximum Speed].  • When H1-xx = 16 [MFDI Function Selection = Motor 2 Selection] for Motor 2, the                                                                                                    | 0.0 Hz<br>(0.0 - E1-04 Hz)    | 957  |
| Y4-13                  | Thrust Deceleration Time            | upper limit is the larger value between E1-04 [Maximum Output Frequency] and E3-04 [Motor 2 Maximum Output Frequency].  V/f OLV/PM EZOLV                                                                                                    | 5.0 s                         | 957  |
| (3D06)<br>RUN          |                                     | Sets the length of time necessary for the drive to go from the Thrust Frequency in <i>Y4-12</i> [Thrust Frequency] to stop when Thrust Mode is active.                                                                                                    | (0.0 - 600.0 s)               |      |
| Y4-17<br>(3D0A)<br>RUN | Utility Start Delay                 | V/f OLV/PM EZOLV Sets the length of time that the drive will delay starting at power-up.                                                                                                    | 0.0 min<br>(0.0 - 1000.0 min) | 957  |
| Y4-18<br>(3D0B)<br>RUN | Differential Level                  | Sets the maximum difference that the drive will allow when it subtracts the Differential Feedback from the Primary PID Feedback.  Note:  • The drive will respond as specified by the setting in Y4-20 [Differential Level Detection Selection] when the difference increases to more than the value set in this parameter for the time set in Y4-19 [Differential Level Detection Time].  • Parameters b5-46 [PID Unit Display Selection], b5-38 [PID User Unit Display Scaling], and b5-39 [PID User Unit Display Digits] set the unit, scaling, and resolution.  • Set this parameter to 0.00 to disable Differential Feedback Detection. | 0.00%<br>(-99.99 - +99.99%)   | 958  |
| Y4-19<br>(3D0C)<br>RUN | Differential Lvl Detection<br>Time  | Sets the length of time that the difference between PID Feedback and the Differential Feedback must be more than Y4-18 [Differential Level] before the drive will respond as specified by Y4-20 [Differential Level Detection Selection].                                                                                                    | 10 s<br>(0 - 3600 s)          | 958  |
| Y4-20<br>(3D0D)<br>RUN | Differential Level<br>Detection Sel | Vif OLV/PM EZOLV  Sets the drive response during a Differential Level Detected condition.  0: Fault (and Digital Out)  1: Alarm (and Digital Out)  2: Digital Out Only                                                                                                    | 0 (0 - 2)                     | 958  |
| Y4-22<br>(3D0F)<br>RUN | Low City On-Delay Time              | V/f OLV/PM EZOLV  Sets the length of time that the drive will wait to stop when the drive detects a Low City Pressure condition.                                                                                                    | 10 s<br>(1 - 1000 s)          | 958  |
| Y4-23<br>(3D10)<br>RUN | Low City Off-Delay Time             | V/f OLV/PM EZOLV  Sets the length of time that the drive will wait to start again after you clear a Low City Pressure condition.                                                                                                    | 5 s<br>(0 - 1000 s)           | 958  |
| Y4-24<br>(3D11)<br>RUN | Low City Alarm Text                 | Sets the alarm message to show on the keypad when the drive detects a Low City Pressure condition.  0: Low City Pressure  1: Low Suction Pressure  2: Low Water in Tank                                                                                                    | 0 (0 - 2)                     | 959  |
| Y4-36<br>(3D1D)<br>RUN | Pressure Reached Exit<br>Conditions | V/f OLV/PM EZOLV  Sets how the digital output responds to Feedback changes after it activates.  0: Hysteresis Above & Below  1: Hysteresis 1-Way                                                                                                    | 1 (0, 1)                      | 959  |

| No.<br>(Hex.)          | Name                                | Description                                                                                                    | Default<br>(Range)      | Ref. |
|------------------------|-------------------------------------|----------------------------------------------------------------------------------------------------|-------------------------|------|
| Y4-37<br>(3D1E)<br>RUN | Pressure Reached<br>Hysteresis Lvl  | Vif OLV/PM EZOLV  Sets the hysteresis level that will cause the drive to exit the Pressure Reached condition.  Note:  Parameters b5-46 [PID Unit Display Selection], b5-38 [PID User Unit Display Scaling], and b5-39 [PID User Unit Display Digits] set the unit, scaling, and resolution.   | 0.30<br>(0.01 - 10.00)  | 959  |
| Y4-38<br>(3D1F)<br>RUN | Pressure Reached On<br>Delay Time   | V/f OLV/PM EZOLV  Sets the length of time that the drive will wait before it activates the Pressure Reached condition.                                                                                                    | 1.0 s<br>(0.1 - 60.0 s) | 959  |
| Y4-39<br>(3D20)<br>RUN | Pressure Reached Off<br>Delay Time  | V/f OLV/PM EZOLV  Sets the length of time that the drive will wait before it deactivates the Pressure Reached condition.                                                                                                    | 1.0 s<br>(0.1 - 60.0 s) | 959  |
| Y4-40<br>(3D21)<br>RUN | Pressure Reached<br>Detection Sel   | Vif OLV/PM EZOLV Sets the drive status that triggers the Pressure Reached Detection digital output. 0 : Always 1 : Drive Running 2 : Run Command                                                                                                    | 0 (0 - 2)               | 960  |
| Y4-41<br>(3D22)<br>RUN | Diff Lvl Src Fdbk Backup<br>Select  | Sets the function to enable or disable <i>Differential Level Source</i> [ $H3-xx=2D$ ] as the backup transducer if there is a failure with the primary PID Feedback transducer [ $H3-xx=B$ ] and the PID Feedback Backup transducer [ $H3-xx=24$ ] is not available.  0: Disabled  1: Enabled | 0 (0, 1)                | 960  |
| Y4-42<br>(3D23)        | Output Disconnect<br>Detection Sel  | Sets the drive response when you open the output disconnect then connect it again.  0: Disabled  1: Alarm - Speed Search  2: Alarm - Start at Zero  3: Fault  Note:  When the Output Disconnect is active, the drive internally disables Output Phase Loss Detection of more than one phase.  | 0 (0 - 3)               | 960  |
| Y4-43<br>(3D24)        | Output Disconnect Inject<br>Current | Vif OLVIPM EZOLV Sets the level of DC injection current during output disconnect as a percentage of the drive rated current.                                                                                                    | 30%<br>(5 - 50%)        | 961  |

# **♦ Y9: Network Multiplex Options**

| No.<br>(Hex.) | Name                   | Description                                                                                                    | Default<br>(Range) | Ref. |
|---------------|------------------------|----------------------------------------------------------------------------------------------------|--------------------|------|
| Y9-01         | Lead Drive Selection   | V/f OLV/PM EZOLV                                                                                                    | 1                  | 965  |
| (3DF4)        |                        | Sets how to select the new Lead Drive.                                                                                                    | (0 - 2)            |      |
|               |                        | Note:  • When Y9-01 = 1, MEMOBUS network uses monitor U4-01 [Cumulative Ope Time]. The settings of o4-01 [Elapsed Operating Time Setting] and o4-02 [Elapsed Operating Time Selection] will have a direct effect on this parameter. Yaskawa recommends to keep o4-02 = 1 [U4-01 Shows Total RUN Time].  • When U4-01 > 65535 hours, alternation timer has reached its maximum value. Yaskawa recommends to reset the runtime hours (o4-01) on all the drives to keep the function working correctly.  0 : Next Available |                    |      |
|               |                        | 1 : Lowest Runtime                                                                                                    |                    |      |
|               |                        | 2 : Stop History                                                                                                    |                    |      |
| Y9-02         | System Feedback Source | V/f OLV/PM EZOLV                                                                                                    | 0                  | 965  |
| (3DF5)        |                        | Sets the signal to use for PID Feedback when Y1-01 = 3 [Multiplex Mode = Memobus Network].                                                                                                    | (0 - 3)            |      |
|               |                        | 0 : Analog Only                                                                                                    |                    |      |
|               |                        | 1 : Ana->Net, No Alarm                                                                                                    |                    |      |
|               |                        | 2 : Ana->Net, Alarm                                                                                                    |                    |      |
|               |                        | 3 : Network Only                                                                                                    |                    |      |

| No.<br>(Hex.)          | Name                            | Description                                                                                                    | Default<br>(Range)          | Ref. |
|------------------------|---------------------------------|----------------------------------------------------------------------------------------------------|-----------------------------|------|
| Y9-03<br>(3DF6)<br>RUN | Alternation Time                | VI OLV/PM EZOLV  Sets how much time a drive will request for the alternation, which is set in Y9-04 [Alternation Mode].  Note: Parameter Y9-19 [Alternation Time Unit] sets the unit text. Set this parameter to 0 to disable the alternation function.                                                                                                    | 24 H<br>(0 - 1000 H)        | 966  |
| Y9-04<br>(3DF7)        | Alternation Mode                | Sets how the drive does alternation.  Note:  You can use this parameter only when Y1-03 = 3 [Multiplex Mode = Memobus Network].  0: FIFO Auto  1: FIFO Forced  2: LIFO  3: FIFO @Sleep                                                                                                    | 0 (0 - 3)                   | 966  |
| Y9-05<br>(3DF8)        | Lag Drive Mode                  | Vif OLV/PM EZOLV  Sets the function of the Lag Drives.  0 : Fixed Speed  2 : Turn Off  3 : Follow Lead Speed                                                                                                    | 0 (0 - 3)                   | 967  |
| Y9-06<br>(3DF9)<br>RUN | Lag Fixed Speed                 | VII OLVIPM EZOLV  Sets the speed at which the drive will run when the drive set in Y9-05 = 0 [Lag Drive Mode = Fixed Speed] changes from a lead to a lag and the time set in Y9-07 [Lag Fixed Speed Delay] is expired.                                                                                                    | 55.0 Hz<br>(0.0 - 400.0 Hz) | 967  |
| Y9-07<br>(3DFA)<br>RUN | Lag Fixed Speed Delay           | VII OLV/PM EZOLV Sets how long the drive holds its current speed before the drive operates as specified in Y9-05 [Lag Drive Mode] when the drive changes from a Lead to a Lag and Y9-05 $\neq$ 1 [Fixed Speed].                                                                                                    | 5 s<br>(0 - 1000 s)         | 967  |
| Y9-08<br>(3DFB)        | Staging Mode                    | Sets the method to determine when it is necessary to stage a new drive to keep the setpoint.  0: Output Frequency  1: Feedback  2: Feedback + Fout                                                                                                    | 0<br>(0 - 2)                | 967  |
| Y9-09<br>(3DFC)<br>RUN | Staging Frequency Level         | Sets the level above which the output frequency must increase before the Lead Drive will send a request for a new Lead Drive through the MEMOBUS network.  Note:  • When A1-02 = 8 [Control Method Selection = EZOLV], the range is 0.0 - 120.0 Hz.  • Parameter Y9-08 [Staging Mode] sets the condition to request for a new Lead Drive.  - Y9-08 = 0 [Output Frequency]: The output frequency must increase to more than this level for the time set in Y9-11 [Staging Delay Time] to request for a new Lead Drive.  - Y9-08 = 2 [Feedback + Fout]: The delta feedback (setpoint minus feedback) must be more than Y9-10 [Staging Delta Feedback Level] level for the time set in Y9-11 [Staging Delay Time] and the output frequency must increase to more than this level to request for a new Lead Drive.                                                                                                    | 59.5 Hz<br>(0.0 - 400.0 Hz) | 968  |
| Y9-10<br>(3DFD)<br>RUN | Staging Delta Feedback<br>Level | Sets the level above which the difference between the setpoint and feedback must increase before the lead drive will send a request for a new Lead Drive through the MEMOBUS network.  Note:  • When b5-09 = 0 [PID Output Level Selection = Normal Output (Direct Acting)], the drive uses the setpoint minus the feedback to determine the delta feedback level.  • When b5-09 = 1 [Reverse Output (Reverse Acting)], the drive uses the feedback minus the setpoint to determine the delta feedback level.  • Parameter Y9-08 [Staging Mode] sets the condition to request for a new Lead Drive: -Y9-08 = 1 [Feedback]: The difference between the setpoint and feedback must increase to more than this level for the time set in Y9-11 [Staging Delay Time] to request for a new Lead Drive.  -Y9-08 = 2 [Feedback + Fout]: The difference between the setpoint and feedback must increase to more than this level and the output frequency must be more than Y9-09 [Staging Frequency Level] for the time set in Y9-11 [Staging Delay Time] to request for a new Lead Drive. | 0.40<br>(0.00 - 600.00)     | 968  |
| Y9-11<br>(3DFE)<br>RUN | Staging Delay Time              | request for a new Lead Drive.  VI OLV/PM EZOLV  Sets the delay time before adding a new Lead Drive to the system.                                                                                                    | 10 s<br>(0 - 3600 s)        | 968  |

| No.<br>(Hex.)          | Name                               | Description                                                                                                    | Default<br>(Range)          | Ref. |
|------------------------|------------------------------------|----------------------------------------------------------------------------------------------------|-----------------------------|------|
| Y9-12<br>(3DFF)        | De-staging Mode                    | Vf OLVIPM EZOLV  Sets the method to determine when it is necessary to de-stage the previous Lead Drive to keep the setpoint.  0: Output Frequency  1: Feedback  2: Feedback + Fout                                                                                                    | 0 (0 - 2)                   | 968  |
| Y9-13<br>(3E00)<br>RUN | De-staging Frequency<br>Level      | Sets the level below which the output frequency must decrease before the Lead Drive will request to be removed from the system through the MEMOBUS network.  Note:  • When A1-02 = 8 [Control Method Selection = EZOLV], the range is 0.0 - 120.0 Hz.  • Parameter Y9-12 [De-staging Mode] sets the condition to request for the removal: -Y9-12 = 0 [Output Frequency]: The output frequency must decrease to less than this level for the time set in Y9-15 [De-staging Delay Time] to request for the removal.  -Y9-12 = 2 [Feedback + Fout]: The output frequency must decrease to less than this level and the difference between the feedback and setpoint must be more than Y9-14 [De-staging Delta Feedback Level] for the time set in Y9-15 [De-staging Delay Time] to request for the removal.                                                                                                    | 40.0 Hz<br>(0.0 - 400.0 Hz) | 969  |
| Y9-14<br>(3E01)<br>RUN | De-staging Delta<br>Feedback Level | Sets the level above which the difference between the feedback and setpoint must increase before the lead drive will request to be removed from the system through the MEMOBUS network.  Note:  • When b5-09 = 0 [PID Output Level Selection = Normal Output (Direct Acting)], the drive uses the feedback minus the setpoint to determine the delta feedback level.  • When b5-09 = 1 [Reverse Output (Reverse Acting)], the drive uses the setpoint minus the feedback to determine the delta feedback level.  • Parameter Y9-12 [De-staging Mode] sets the condition to request for the removal:  -Y9-12 = 1 [Feedback]: The difference between the feedback and setpoint must increase to more than this level for the time set in Y9-15 [De-staging Delay Time] to request for the removal.  -Y9-12 = 2 [Feedback + Fout]: The difference between the feedback and setpoint must increase to more than this level and the output frequency must be less than Y9-13 [De-staging Frequency Level] level for the time set in Y9-15 [De-staging Delay Time] to request for the removal.  • Parameters b5-46 [PID Unit Display Selection], b5-38 [PID User Unit Display Scaling], and b5-39 [PID User Unit Display Digits] set the unit, range, and resolution. | 0.00<br>(0.00 - 600.00)     | 969  |
| Y9-15<br>(3E02)<br>RUN | De-staging Delay Time              | V/f OLV/PM EZOLV Sets the delay time before removing the Lead Drive from the system.                                                                                                    | 10 s<br>(0 - 3600 s)        | 969  |
| Y9-16<br>(3E03)<br>RUN | Stabilization Time                 | Sets the time used to keep the system stable when you stage or de-stage a drive.  Note:  Lead-lag control and pump protection is stopped during the stabilization time.                                                                                                    | 3 s<br>(0 - 3600 s)         | 969  |
| Y9-17<br>(3E04)<br>RUN | Setpoint Modifier                  | V/f OLV/PM EZOLV  Sets the value by which the system setpoint is incremented as specified by the number of drives that are running.                                                                                                    | 0.00<br>(-99.99 - +99.99)   | 970  |
| Y9-18<br>(3E05)<br>RUN | High Feedback De-stage<br>Level    | Vff OLV/PM EZOLV  Sets the feedback level to trigger a quick de-stage as a percentage of Y1-11 [High Feedback Level].  Note: The quick de-stage ignores parameters Y9-12 [De-staging Mode] to Y9-15 [De-staging Delay Time] and only uses an internal 2 s delay.  Set this parameter to 0.0 to disable the function.                                                                                                    | 97.0%<br>(0.0 - 100.0%)     | 970  |
| Y9-19<br>(3E06)<br>RUN | Alternation Time Unit              | Vf OLVIPM EZOLV  Sets the units for Y9-03 [Alternation Time]. You can set this parameter to 1 [Minutes (min)] during commission to test the alternation function.  Note:  You can use this parameter only when Y1-03 = 3 [Multiplex Mode = Memobus Network].  0: Hours (H)  1: Minutes (min)                                                                                                    | 0 (0, 1)                    | 970  |
| Y9-20<br>(3E07)        | Allow Network Run                  | Sets when the drive will respond to a network Run command.  0: Always  1: First/Alternation  2: First Only  3: Alternation Only                                                                                                    | 0 (0 - 3)                   | 970  |

| No.<br>(Hex.)          | Name                              | Description                                                                                                    | Default<br>(Range)              | Ref. |
|------------------------|-----------------------------------|----------------------------------------------------------------------------------------------------|---------------------------------|------|
| Y9-21<br>(3E08)<br>RUN | Run Priority                      | Sets the Lead Drive selection priority to override the <i>Y9-01 [Lead Drive Selection]</i> selection.  Note:  • The drive with the lowest <i>Y9-21</i> value has the highest priority and will become the Lead Drive first. If more than one drive has the lowest <i>Y9-21</i> value, then <i>Y9-01 [Lead Drive Inst. In the Institute Institute Instit</i> | 8<br>(1 - 16)                   | 970  |
|                        |                                   | <ul> <li>Drive Selection] selects which drive becomes the lead.</li> <li>When you set Y9-21 to the same value for all drives on the MEMOBUS network, it will disable this function. If more than one drive has the same Y9-21 value, then Y9-01 will select the next Lead Drive.</li> <li>To give First Drive (and Lead Drive) control back to the drive with highest priority level set in Y9-21, set Y9-24 [Lead Swap at Sleep Delay Time] on the other drives with a lower priority level.</li> </ul>                                                                                                    |                                 |      |
| Y9-22<br>(3E09)<br>RUN | System Fault Retry<br>Attempts    | VIT OLVIPM EZOLV  Sets the number of times that the MEMOBUS Network will allow automatic restarts of system faults. The drive uses L5-04 [Interval Method Restart Time] to select the time to try a system fault restart.  Note:  Set this parameter to the same value for all drives on the network for correct operation.                                                                                                    | 5<br>(0 - 10)                   | 971  |
| Y9-23<br>(3E0A)        | Max Drives Allowed to<br>Run      | V/f OLV/PM EZOLV Sets the maximum number of drives that can run on the system.                                                                                                    | 4<br>(1 - 4)                    | 971  |
| Y9-24<br>(3E0B)<br>RUN | Lead Swap at Sleep<br>Delay Time  | Vif OLV/PM EZOLV  Sets the length of time that the Lead Drive will be in Sleep Mode before the drive will request for a swap when there is another drive available with a lower Y9-21 [Run Priority] setting.  Note:  Set this parameter to 0 to disable the function.                                                                                                    | 0 s<br>(0 - 7200 s)             | 971  |
| Y9-25<br>(3E0C)        | Highest Node Address              | Sets the highest possible node address in the MEMOBUS network.  Note:  For optimal network performance, set the serial communication address H5-01 [Drive Node Address] beginning with 01H consecutively up to the last drive and then set this parameter to the final H5-01 address.                                                                                                    | 4 (2 - 4)                       | 971  |
| Y9-26<br>(3E0D)        | Master Time-out                   | V/f OLV/PM EZOLV  Sets the minimum length of time that the slave drives will wait for a message from the master before they do the action set in Y9-27 [Network Recovery].                                                                                                    | 4.0 s<br>(1.0 - 10.0 s)         | 971  |
| Y9-27<br>(3E0E)        | Network Recovery                  | VIT OLVIPM EZOLV  Sets the slave drive response when it does not receive a message from the master for the time set in Y9-26 [Master Time-out].  0: Automatic  1: Slave/Resume  2: Slave/Stop  3: Fault MSL                                                                                                    | 0 (0 - 3)                       | 971  |
| Y9-28<br>(3E0F)        | NETSCAN Alarm Time                | Sets the length of time that the slave drives will wait for a message from the master before they will show an NETSC [NETSCAN Waiting for Master] alarm.  Note:  If the network response is late or many node drives are offline, increase the value of this parameter. The master identifies an offline drive as node 1 to Y9-25 [Highest Node Address] that does not have a power supply, has connection problems, or is not connected to the network.                                                                                                    | 2.0 s<br>(1.0 - 10.0 s)         | 972  |
| Y9-29<br>(3E10)<br>RUN | Network AUTO Start<br>Delay       | V/f OLV/PM EZOLV  Sets the length of time that the network will wait before it selects and starts the Lead Drive after the First Drive on the network is in AUTO Mode.                                                                                                    | 2.0 s<br>(0.0 - 60.0 s)         | 972  |
| Y9-30<br>(3E11)<br>RUN | Lag Speed Follower Gain           | V/f OLV/PM EZOLV  Sets the gain applied to the speed of the current Lead Drive when Y9-05 = 3 [Lag Drive Mode = Follow Lead Speed]. Set the bias to apply in Y9-31 [Lag Speed Follower Bias].                                                                                                    | 100.0%<br>(0.0 - 300.0%)        | 972  |
| Y9-31<br>(3E12)<br>RUN | Lag Speed Follower Bias           | V/f OLV/PM EZOLV  Sets the bias applied to the speed of the current Lead Drive when Y9-05 = 3 [Lag Drive Mode = Follow Lead Speed]. Set the gain to apply in Y9-30 [Lag Speed Follower Gain].                                                                                                    | 0.00 Hz<br>(-60.00 - +60.00 Hz) | 972  |
| Y9-32<br>(3E13)<br>RUN | Lag Follower<br>Deceleration Rate | VIT OLVIPM EZOLV  Sets the deceleration time when the Y9-33 [Lag Follower Decel Activ Time] timer is running and the drive is running as Lag Drive Speed Follower (Y9-05 = 3 [Lag Drive Mode = Follow Lead Speed]).                                                                                                    | 60.0 s<br>(0.0 - 1000.0 s)      | 972  |

| _ |  |
|---|--|
| S |  |
|   |  |
| ē |  |
| ŧ |  |
| ⊑ |  |
| ā |  |
| ď |  |
| _ |  |

| Ξ |  |
|---|--|
| ∺ |  |
| Ľ |  |

11

| No.<br>(Hex.)          | Name                              | Description                                                                                                    | Default<br>(Range)        | Ref. |
|------------------------|-----------------------------------|----------------------------------------------------------------------------------------------------|---------------------------|------|
| Y9-33<br>(3E14)<br>RUN | Lag Follower Decel Activ<br>Time  | Sets the time during which the deceleration time set in <i>Y9-32 [Lag Follower Deceleration Rate]</i> is effective. The drive will use the standard deceleration rate when it is expired.  Note:  Set this parameter to 0.0 to disable the function.                                                                                                    | 0.0 s<br>(0.0 - 3600.0 s) | 973  |
| Y9-34<br>(3E15)<br>RUN | Low Feedback De-stage             | Vii OLV/PM EZOLV  Sets the low feedback level that will trigger a quick de-stage.  Note:  • Parameters b5-46 [PID Unit Display Selection], b5-38 [PID User Unit Display Scaling], and b5-39 [PID User Unit Display Digits] set the unit, range, and resolution.  • The quick de-stage ignores Y9-12 [De-staging Mode] and Y9-15 [De-staging Delay Time] and only uses an internal 2 s delay.  • Set this parameter to 0.00 to disable the function.                                                                                                    | 0.00<br>(0.00 - 600.00)   | 973  |
| Y9-35<br>(3E16)<br>RUN | Alternation Stabilize<br>Time     | Sets the maximum length of time the drive will stay running after it is called to alternate- out. The drive will be in Alternation Stabilization Mode during this time.  Note: Set this parameter to 0 to disable the function.                                                                                                    | 0 s<br>(0 - 1000 s)       | 973  |
| Y9-36<br>(3E17)<br>RUN | Alternation Stabilize Bias        | Sets the minimum quantity of PID error applied to the drive during Alternation Stabilization Mode. A lower value can cause it to stay running longer, while a higher value will make the change faster, but it will have a larger pressure change.  Note:  Set as a percentage of b5-38 [PID Unit Scaling].                                                                                                    | 0.50%<br>(0.00 - 10.00%)  | 973  |
| Y9-50<br>(3E25)        | PI Auxiliary Control<br>Source    | Vf OLV/PM EZOLV  Sets the signal to use for PI Auxiliary Control [YF-xx] when Y1-01 = 3 [Multiplex Mode = Memobus Network].  0: Analog Only  1: Ana->Net, No Alrm  2: Ana->Net, Alarm  3: Network Only  Note:  • Drives that have YF-19 = 0 [PI Aux Ctrl Feedback WireBreak = Disabled] and Y9-50 ≠ 3 will have wire-break detection and will continuously send valid or invalid PI Aux Feedback signals to the Network.  • When YF-19 = 2 [Fault (no retry, coast to stop)] and Y9-50 ≠ 3, the PI Auxiliary Feedback detection will cause an alarm(not a fault) when one of these conditions is true:  -The drive is in HAND Mode  -There is no Lead Drive on the network  -The drive is not in AUTO Mode | 0 (0 - 3)                 | 973  |
| Y9-51<br>(3E26)        | PI Aux Control Turn-Off<br>Method | V/f OLV/PM EZOLV Sets the MEMOBUS Multiplex response to the PI Aux Control. 0 : Disabled 1 : Enabled                                                                                                    | 0 (0, 1)                  | 974  |
| Y9-98<br>(3E55)        | Network Parameter Push            | V/f OLV/PM EZOLV Sets how the system sends System-wide parameters into the MEMOBUS Multiplex network.  0 : Disabled 1 : Enabled/Prompt                                                                                                    | 1 (0, 1)                  | 974  |

# ♦ YA: Preset Setpoint

| No.<br>(Hex.)   | Name       | Description                                                                                                    | Default<br>(Range)      | Ref. |
|-----------------|------------|----------------------------------------------------------------------------------------------------|-------------------------|------|
| YA-01<br>(3E58) | Setpoint 1 | V/f OLV/PM EZOLV Sets the PID Setpoint when $b1-01 = 0$ [Frequency Reference Selection $1 = Keypad$ or                                                                | 0.00<br>(0.00 - 600.00) | 976  |
| RUN             |            | Multi-Speed Selection].                                                                                                    |                         |      |
|                 |            | Note:                                                                                                    |                         |      |
|                 |            | Parameters b5-46 [PID Unit Display Selection], b5-38 [PID User Unit Display Scaling], and b5-39 [PID User Unit Display Digits] set the unit, scaling, and resolution. |                         |      |
| YA-02           | Setpoint 2 | V/f OLV/PM EZOLV                                                                                                    | 0.00                    | 976  |
| (3E59)          |            | Sets the PID Setpoint as specified by the Multi-Setpoint digital inputs.                                                                                              | (0.00 - 600.00)         |      |
| RUN             |            | Note:                                                                                                    |                         |      |
|                 |            | Parameters b5-46 [PID Unit Display Selection], b5-38 [PID User Unit Display Scaling], and b5-39 [PID User Unit Display Digits] set the unit, scaling, and resolution. |                         |      |
| YA-03           | Setpoint 3 | V/f OLV/PM EZOLV                                                                                                    | 0.00                    | 976  |
| (3E5A)          |            | Sets the PID Setpoint as specified by the Multi-Setpoint digital inputs.                                                                                              | (0.00 - 600.00)         |      |
| RUN             |            | Note:                                                                                                    |                         |      |
|                 |            | Parameters b5-46 [PID Unit Display Selection], b5-38 [PID User Unit Display Scaling], and b5-39 [PID User Unit Display Digits] set the unit, scaling, and resolution. |                         |      |
| YA-04           | Setpoint 4 | V/f OLV/PM EZOLV                                                                                                    | 0.00                    | 976  |
| (3E5B)          |            | Sets the PID Setpoint as specified by the Multi-Setpoint digital inputs.                                                                                              | (0.00 - 600.00)         |      |
| RUN             |            | Note:                                                                                                    |                         |      |
|                 |            | Parameters b5-46 [PID Unit Display Selection], b5-38 [PID User Unit Display Scaling], and b5-39 [PID User Unit Display Digits] set the unit, scaling, and resolution. |                         |      |

## **♦** YC: Foldback Features

| No.<br>(Hex.)          | Name                           | Description                                                                                                  | Default<br>(Range)        | Ref. |
|------------------------|--------------------------------|----------------------------------------------------------------------------------------------------|---------------------------|------|
| YC-01<br>(3EBC)        | Output Current Limit<br>Select | V/f OLV/PM EZOLV Sets the function to enable or disable the output current regulator.                        | 0<br>(0, 1)               | 977  |
| (SEBC)                 |                                | 0 : Disabled 1 : Enabled                                                                                     | (0, 1)                    |      |
| YC-02<br>(3EBD)<br>RUN | Current Limit                  | V/f OLV/PM EZOLV Sets the current limit. Note:                                                               | 0.0 A<br>(0.0 - 1000.0 A) | 977  |
|                        |                                | Value is internally limited to 300% of the drive rated current set in <i>n9-01</i> [Inverter Rated Current]. |                           |      |

# **♦** YF: PI Auxiliary Control

| No.<br>(Hex.)          | Name                               | Description                                                                                                    | Default<br>(Range)         | Ref. |
|------------------------|------------------------------------|----------------------------------------------------------------------------------------------------|----------------------------|------|
| YF-01<br>(3F50)        | PI Aux Control Selection           | V/f OLV/PM EZOLV Sets the PI Auxiliary Control function. 0: Disabled 1: Enabled                                                                                                    | 0 (0, 1)                   | 978  |
| YF-02<br>(3F51)<br>RUN | PI Aux Control<br>Transducer Scale | Sets the full scale (10 V or 20 mA) output of the pressure transducer connected to the analog input terminal programmed for H3-xx = 27 [PI Aux Control Feedback Level].  Note:  Parameters YF-21 [PI Aux Ctrl Level Unit Selection] and YF-22 [PI Aux Level Decimal Place Pos] set the unit and resolution. | 145.0<br>(1.0 - 6000.0)    | 978  |
| YF-03<br>(3F52)<br>RUN | PI Aux Control Setpoint            | V/F OLVPM EZOLV  Sets the level to which the drive will try to regulate.  Note:  Parameters YF-21 [PI Aux Ctrl Level Unit Selection] and YF-22 [PI Aux Level Decimal Place Pos] set the unit and resolution.                                                                                                | 20.0 PSI<br>(0.0 - 6000.0) | 978  |

|   |        |          | , |
|---|--------|----------|---|
|   | 0      | ,        |   |
| • |        |          | • |
|   |        | <u> </u> |   |
|   | Š      |          |   |
|   |        | C        | 5 |
| ۵ | נ<br>ב | Ľ        |   |
|   |        |          |   |

| No.<br>(Hex.)          | Name                                | Description                                                                                                    | Default<br>(Range)            | Ref. |
|------------------------|-------------------------------------|----------------------------------------------------------------------------------------------------|-------------------------------|------|
| YF-04<br>(3F53)<br>RUN | PI Aux Control Minimum<br>Level     | Sets the level below which the drive must be for longer than YF-05 [PI Aux Control Sleep Delay Time] before the drive goes to sleep and turns off all lag pumps.  Note:  Set this parameter to 0.0 to disable the function.  Parameters YF-21 [PI Aux Ctrl Level Unit Selection] and YF-22 [PI Aux Level Delay at the parameter to the parameter to the pa | 10.0 PSI<br>(0.0 - 6000.0)    | 979  |
| YF-05<br>(3F54)<br>RUN | PI Aux Control Sleep<br>Delay Time  | Decimal Place Pos] set the unit and resolution.  V/I OLV/FM EZOLV  Sets the length of time that the drive will delay before it goes to sleep after the level is less than YF-04 [PI Aux Control Minimum Level] (when YF-23 = 1 [PI Aux Ctrl Output Level Select = Inverse Acting]) or more than YF-24 [PI Auxiliary Ctrl Maximum Level] (when YF-23 = 0 [Direct Acting]).                                                                                                    | 5 s<br>(0 - 3600 s)           | 979  |
| YF-06<br>(3F55)<br>RUN | PI Aux Control Wake-up<br>Level     | Vi OLVIPM EZOLV  Sets the level to wake up the drive when the drive after YF-04 [PI Aux Control Minimum Level] or YF-24 [PI Auxiliary Ctrl Maximum Level] put the drive to sleep.  Note:  • Parameter YF-23 [PI Aux Ctrl Output Level Select] sets the condition to wake up the drive.  • YF-23 = 0 [Direct Acting]: The PI Aux Feedback must be less than the level set in this parameter for longer than the time set in YF-07 to wake up.  • YF-23 = 1 [Inverse Acting]: The PI Aux Feedback must be more than the level set in this parameter for longer than the time set in YF-07 [PI Aux Control Wake-up Time] to wake up.  • Parameters YF-21 [PI Aux Ctrl Level Unit Selection] and YF-22 [PI Aux Level Decimal Place Pos] set the unit and resolution.                                                                                                    | 30.0 PSI<br>(0.0 - 999.9 PSI) | 979  |
| YF-07<br>(3F56)        | PI Aux Control Wake-up<br>Time      | Sets the time to wake up the drive when the drive after YF-04 [PI Aux Control Minimum Level] or YF-24 [PI Auxiliary Ctrl Maximum Level] put the drive to sleep.  Note:  Parameter YF-23 [PI Aux Ctrl Output Level Select] sets the condition to wake up the drive.  • YF-23 = 0 [Direct Acting]: The PI Aux Feedback must be less than the level set in YF-06 for longer than the time set in YF-07 to wake up.  • YF-23 = 1 [Inverse Acting]: The PI Aux Feedback must be more than the level set in YF-06 [PI Aux Control Wake-up Level] for longer than the time set in YF-07 to wake up.                                                                                                    | 1 s<br>(0 - 3600 s)           | 979  |
| YF-08<br>(3F57)<br>RUN | PI Aux Control Minimum<br>Speed     | Sets the minimum speed at which the drive can run when the PI Auxiliary Control has an effect on the output speed.  Note:  The drive will use Y1-06 [Minimum Speed] and Y4-12 [Thrust Frequency] as the minimum speed when PI Aux Control does not have an effect on the output speed or when you set YF-08 < Y1-06 and Y4-12.                                                                                                    | 0.00 Hz<br>(0.00 - 400.00 Hz) | 979  |
| YF-09<br>(3F58)<br>RUN | PI Aux Control Low<br>Level Detect  | V/I OLV/PM EZOLV  Sets the level below which the drive must be for longer than YF-10 [PI Aux Control Low Lvl Det Time] to respond as specified by YF-11 [PI Aux Control Low Level Det Sel].  Note:  • Set this parameter to 0.0 to disable the function.  • Parameter YF-10 only applies to when YF-11 = 2 and 3 [Fault and Auto-Restart (time set by YF-15)].  • Range is 0.0 to 999.9 with a delta symbol (Δ) to identify Delta to Setpoint.  • Parameters YF-21 [PI Aux Ctrl Level Unit Selection] and YF-22 [PI Aux Level Decimal Place Pos] set the unit and resolution.                                                                                                    | 0.0 PSI<br>(0.0 - 999.9 PSI)  | 980  |
| YF-10<br>(3F59)<br>RUN | PI Aux Low Level<br>Detection Time  | Vif OLVIPM EZOLV  Sets the length of time that the PI Aux Feedback must be less than YF-09 [PI Aux Control Low Lvl Detection] to trigger a drive response when YF-11 = 2 and 3 [PI Aux Control Low Level Det Sel = Fault and Auto-Restart (time set by YF-15)].                                                                                                    | 0.1 s<br>(0.0 - 300.0 s)      | 980  |
| YF-11<br>(3F5A)        | PI Aux Control Low<br>Level Det Sel | Sets drive response when the PI Aux Feedback decreases to less than YF-09 [PI Aux Control Low Lvl Detection] for longer than YF-10 [PI Aux Control Low Lvl Det Time].  0: No Display  1: Alarm Only  2: Fault  3: Auto-Restart (time set by YF-15)  Note:  • Set YF-01 = 1 [PI Aux Control Selection = Enabled] and YF-09 [PI Aux Control Low Level Detect] > 0 to enable PI Aux Low Level Detection.  • Parameter YF-10 only applies when YF-11 = 2 or 3.                                                                                                    | 1 (0 - 3)                     | 980  |

| No.<br>(Hex.)          | Name                                | Description                                                                                                    | Default<br>(Range)            | Ref. |
|------------------------|-------------------------------------|----------------------------------------------------------------------------------------------------|-------------------------------|------|
| YF-12<br>(3F5B)<br>RUN | PI Aux Control High<br>Level Detect | Vi OLVIPM EZOLV  Sets the value above which the level must be for longer than YF-13 [PI Aux High Level Detection Time] to respond as specified by YF-14 [PI Aux Hi Level Detection Select].  Note:  • Set this parameter to 0.0 to disable the function.  • Parameter YF-13 only applies to when YF-14 = 2 and 3 [Fault and Auto-Restart (time set by YF-15)].  • Range is 0.0 to 999.9 with a delta symbol (Δ) to identify Delta to Setpoint.  • Parameters YF-21 [PI Aux Ctrl Level Unit Selection] and YF-22 [PI Aux Level | 0.0 PSI<br>(0.0 - 999.9 PSI)  | 981  |
| YF-13<br>(3F5C)<br>RUN | PI Aux High Level<br>Detection Time | Decimal Place Pos] set the unit and resolution.  VI OLV/PM EZOLV  Sets the length of time that the level must be more than YF-12 [PI Aux Control High Level Detect] before the drive will respond when YF-14 = 2, 3 [PI Aux Hi Level Detection Select].                                                                                                    | 0.1 s<br>(0.0 - 300.0 s)      | 981  |
| YF-14<br>(3F5D)        | PI Aux Control Hi Level<br>Det Sel  | Sets the drive response when the PI Aux Feedback increases to more than the YF-12 [PI Aux Control High Level Detect] level for longer than the time set in YF-13 [PI Aux High Level Detection Time].  0: NoDisplay (Digital Output Only)  1: Alarm Only  2: Fault  3: Auto-Restart (time set by YF-15)  Note:  • Set YF-01 = 1 [PI Aux Control Selection = Enabled] and YF-12 [PI Aux Control High Level Detect] > 0 to enable PI Aux High Level Detection.  • Parameter YF-13 only applies when YF-14 = 2 or 3               | 1 (0 - 3)                     | 981  |
| YF-15<br>(3F5E)        | PI Aux Level Detect<br>Restart Time | VIT OLV/PM EZOLV  Sets the length of time the drive will wait before it tries an Auto-Restart of LOAUX [Low PI Aux Feedback Level] or HIAUX [High PI Aux Feedback Level] fault.                                                                                                    | 5.0 min<br>(0.1 - 6000.0 min) | 982  |
| YF-16<br>(3F5F)<br>RUN | PI Auxiliary Control P<br>Gain      | V/f OLV/PM EZOLV Sets the proportional gain for the suction pressure control.                                                                                                    | 2.00<br>(0.00 - 25.00)        | 982  |
| YF-17<br>(3F60)<br>RUN | PI Auxiliary Control I<br>Time      | Sets the integral time for the suction pressure control.  Note:  Set this parameter to 0.0 to disable the integrator.                                                                                                    | 5.0 s<br>(0.0 - 360.0 s)      | 982  |
| YF-18<br>(3F61)        | PI Aux Control Detect<br>Time Unit  | VII OLVIPM EZOLV  Sets the time unit for YF-10 [PI Aux Control Low Lvl Det Time] and YF-13 [PI Aux High Level Detection Time].  0: Minutes (min)  1: Seconds (sec)                                                                                                    | 1 (0, 1)                      | 982  |
| YF-19<br>(3F62)        | PI Aux Ctrl Feedback<br>WireBreak   | Sets how the analog input selected for PI Aux Feedback will respond when it is programmed to receive a 4 mA to 20 mA signal and the signal is lost.  0: Disabled  1: Alarm Only  2: Fault (no retry, coast to stop)                                                                                                    | 2 (0 - 2)                     | 982  |
| YF-20<br>(3F63)        | PI Aux Main PI Speed<br>Control     | VII OLV/PM EZOLV Sets if the PI Auxiliary Controller has an effect on output speed. 0 : Disabled 1 : Enabled                                                                                                    | 1 (0, 1)                      | 982  |

| No.<br>(Hex.)          | Name                                | Description                                                                                                    | Default<br>(Range)            | Ref. |  |
|------------------------|-------------------------------------|----------------------------------------------------------------------------------------------------|-------------------------------|------|--|
| YF-21<br>(3F64)        | PI Aux Ctrl Level Unit<br>Selection | Vif OLVIPM EZOLV  Set the units shown for the PI Aux Level parameters and monitors.  0: "WC: inches of water column  1: PSI: pounds per square inch  2: GPM: gallons/min  3: "F: Fahrenheit  4: ft³/min: cubic feet/min  5: m³/h: cubic meters/hour  6: L/h: liters/hour  7: L/s: liters/sec  8: bar: bar  9: Pa: Pascal  10: "C: Celsius  11: m: meters  12: ft: feet  13: L/min: liters/min  14: m³/min: cubic meters/min  15: "Hg: Inch Mercury  16: kPa: kilopascal  48: %: Percent  49: Custom (YF-32 ~ 34)  50: None                                                                                                    | 1 (0 - 50)                    | 983  |  |
| YF-22<br>(3F65)        | PI Aux Level Decimal<br>Place Pos   | Sets the number of decimal places for the PI Aux Level parameters and monitors.  0: No Decimal Places (XXXXX)  1: One Decimal Places (XXXXX)  2: Two Decimal Places (XXXXX)  3: Three Decimal Places (XXXXXX)                                                                                                    | 1 (0 - 3)                     | 983  |  |
| YF-23<br>(3F66)        | PI Aux Ctrl Output Level<br>Select  | V/f OLV/PM EZOLV Sets the PI Auxiliary Controller to be Direct-acting or Inverse-acting.  0 : Direct Acting  1 : Inverse Acting                                                                                                    | 1 (0, 1)                      | 983  |  |
| YF-24<br>(3F67)<br>RUN | PI Auxiliary Ctrl<br>Maximum Level  | Sets the maximum level for PI Auxiliary Control. When the level is more than this setting for longer than YF-05 [PI Aux Control Sleep Delay Time], the drive will go to sleep and turn off all lag drives.  Note:  Set this parameter to 0.0 to disable the function.  Parameters YF-21 [PI Aux Ctrl Level Unit Selection] and YF-22 [PI Aux Level Decimal Place Pos] set the unit and resolution.                                                                                                    | 0.0 PSI<br>(0.0 - 6000.0 PSI) | 984  |  |
| YF-25<br>(3F68)<br>RUN | PI Aux Control<br>Activation Level  | V/f OLV/PM EZOLV  Sets the level to activate the PI Auxiliary Control.  Note:  • The drive response changes when the YF-23 [PI Aux Ctrl Output Level Select] setting changes.  — YF-23 = 0 [Direct Acting]:  When the PI Aux Feedback level is more than this setting for longer than YF-26 [PI Aux Control Activation Delay], the drive will activate the PI Auxiliary Control to control the output frequency.  — YF-23 = 1 [Inverse Acting]:  When the PI Aux Feedback level is less than this setting for longer than YF-26, the drive will activate PI Auxiliary Control to control the output frequency.  • When you set this parameter to 0.0 PSI, PI Auxiliary Control is always enabled.  • Parameters YF-21 [PI Aux Ctrl Level Unit Selection] and YF-22 [PI Aux Level Decimal Place Pos] set the unit and resolution. | 0.0 PSI<br>(0.0 - 6000.0 PSI) | 984  |  |
| YF-26<br>(3F69)<br>RUN | PI Aux Control<br>Activation Delay  | Sets the delay time to activate the PI Auxiliary Control.  Note:  • The drive response changes when the YF-23 [PI Aux Ctrl Output Level Select] setting changes.  — YF-23 = 0 [Direct Acting]:  When the PI Aux Feedback level is more than YF-25 [PI Aux Control Activation Level] for longer than this time, the drive will activate the PI Auxiliary Control to control the output frequency.  — YF-23 = 1 [Inverse Acting]:  When the PI Aux Feedback level is less than YF-25 for longer than this time, the drive will activate PI Auxiliary Control to control the output frequency.  • When you set this parameter to 0.0 PSI, PI Auxiliary Control is always enabled.                                                                                                    | 2 s<br>(0 - 3600 s)           | 984  |  |

## 11.19 Y: Application Features

| No.<br>(Hex.)          | Name                               | Description                                                                                                    | Default<br>(Range)               | Ref. |
|------------------------|------------------------------------|----------------------------------------------------------------------------------------------------|----------------------------------|------|
| YF-32<br>(3F6F)        | PI Aux Custom Unit<br>Character 1  | V/f OLV/PM EZOLV  Sets the first character of the PI Aux custom unit display when YF-21 = 49 [PI Aux Ctrl Level Unit Selection = Custom (YF-32 ~ 34)].                                                                                                    | 41<br>(20 - 7A)                  | 984  |
| YF-33<br>(3F70)        | PI Aux Custom Unit<br>Character 2  | V/f OLV/PM EZOLV  Sets the second character of the PI Aux custom unit display when YF-21 = 49 [PI Aux Ctrl Level Unit Selection = Custom (YF-32 ~ 34)].                                                                                                    | 41<br>(20 - 7A)                  | 985  |
| YF-34<br>(3F71)        | PI Aux Custom Unit<br>Character 3  | V/f OLV/PM EZOLV  Sets the third character of the PI Aux custom unit display when YF-21 = 49 [PI Aux Ctrl Level Unit Selection = Custom (YF-32 ~ 34)].                                                                                                    | 41<br>(20 - 7A)                  | 985  |
| YF-35<br>(3F72)<br>RUN | PI Aux Minimum<br>Transducer Scale | Vif OLVIPM EZOLV  Sets the minimum scale output of the pressure transducer that is connected to the terminal set for H3-xx = 27 [MFAI Function Selection = PI Auxiliary Control Feedback].  Note:  • To enable this parameter, set it to less than YF-02 [PI Aux Control Transducer Scale]. If you set it to more than YF-02, it will disable the PI Auxiliary Feedback (set to 0).  • Parameters YF-21 [PI Aux Ctrl Level Unit Selection] and YF-22 [PI Aux Level Decimal Place Pos] set the unit and resolution. | 0.0 PSI<br>(-999.9 - +999.9 PSI) | 985  |

# 11.20 Parameters that Change from the Default Settings with A1-02 [Control Method Selection]

The values for parameter A1-02 changes the default settings for the parameters in these tables:

## $\triangle$ A1-02 = 0 [V/f]

| Na    | Nama                             | Dames           | 11      | Control Method (A1-02 Setting) |
|-------|----------------------------------|-----------------|---------|--------------------------------|
| No.   | Name                             | Range           | Unit    | V/f (0)                        |
| b2-13 | Short Circuit Brake Time @ Stop  | 0.00 - 25.50    | 0.01 s  | -                              |
| b3-08 | Speed Estimation ACR P Gain      | 0.00 - 6.00     | 0.01    | 0.50 *1                        |
| b3-09 | Speed Estimation ACR I Time      | 0.0 - 1000.0    | 0.1 ms  | 2.0                            |
| b3-10 | Speed Estimation Detection Gain  | 1.00 - 1.20 *2  | 0.01    | 1.05                           |
| b3-14 | Bi-directional Speed Search      | 0 - 1           | 1       | 0 *3                           |
| b3-24 | Speed Search Method Selection    | 1 - 2           | 1       | 2                              |
| b8-19 | E-Save Search Injection Freq     | 10 - 300        | 1 Hz    | -                              |
| C2-01 | S-Curve Time @ Start of Accel    | 0.00 - 10.00    | 0.01 s  | 0.20                           |
| C3-02 | Slip Compensation Delay Time     | 0 - 10000       | 1 ms    | 2000                           |
| C4-01 | Torque Compensation Gain         | 0.00 - 2.50     | 0.01    | 1.00                           |
| C4-02 | Torque Compensation Delay Time   | 0 - 60000       | 1 ms    | 200                            |
| C5-01 | ASR Proportional Gain 1          | 0.00 - 300.00   | 0.01    | -                              |
| C5-02 | ASR Integral Time 1              | 0.000 - 60.000  | 0.001 s | -                              |
| C5-03 | ASR Proportional Gain 2          | 0.00 - 300.00   | 0.01    | -                              |
| C5-04 | ASR Integral Time 2              | 0.000 - 60.000  | 0.001 s | -                              |
| C5-06 | ASR Delay Time                   | 0.000 - 0.500   | 0.001 s | -                              |
| C6-02 | Carrier Frequency Selection      | 1 - F           | 1       | 1 *1                           |
| E1-04 | Maximum Output Frequency         | 40.0 - 400.0 *4 | 0.1 Hz  | 60.0 *5                        |
| E1-05 | Maximum Output Voltage           | 0.0 - 255.0 *6  | 0.1 V   | 230.0 *5                       |
| E1-06 | Base Frequency                   | 0.0 - 400.0 *4  | 0.1 Hz  | 60.0 *5                        |
| E1-09 | Minimum Output Frequency         | 0.0 - 400.0 *4  | 0.1 Hz  | 1.5 *5                         |
| L1-01 | Motor Overload (oL1) Protection  | 0 - 4           | 1       | 1                              |
| L2-31 | KEB Start Voltage Offset Level   | 0 - 100 *6      | 1 V     | 0                              |
| L3-05 | Stall Prevention during RUN      | 0 - 3           | 1       | 2                              |
| L3-20 | DC Bus Voltage Adjustment Gain   | 0.00 - 5.00     | 0.01    | 1.00                           |
| n8-51 | Pull-in Current @ Acceleration   | 0 - 200         | 1%      | -                              |
| 01-03 | Frequency Display Unit Selection | 0 - 3           | 1       | 0                              |
| 05-08 | Log Monitor Data 6               | 000, 101 - 1299 | 1       | 000                            |

<sup>\*1</sup> The default setting changes when the setting for o2-04 [Drive Model Selection] changes.

<sup>\*2</sup> The setting range changes when the A1-02 [Control Method Selection] setting changes.

<sup>\*3</sup> When b3-24 = 1, the default value is 1.

<sup>\*4</sup> The setting range varies depending on the setting of E5-01 [PM Motor Code Selection] when A1-02 = 5 [Control Method Selection = PM Open Loop Vector].

<sup>\*5</sup> The default setting changes when the drive model and E1-03 [V/f Pattern Selection] change.

<sup>\*6</sup> This is the value for 208 V class drives. Double the value for 480 V class drives.

## ◆ A1-02 = 5 and 8 [OLV/PM and EZOLV]

| N.    | News                             | B               | 11.24   | Control Method (A1-02 Setting) |           |  |
|-------|----------------------------------|-----------------|---------|--------------------------------|-----------|--|
| No.   | Name                             | Range           | Unit    | OLV/PM (5)                     | EZOLV (8) |  |
| b2-13 | Short Circuit Brake Time @ Stop  | 0.00 - 25.50    | 0.01 s  | 0.50                           | 0.00 *1   |  |
| b3-08 | Speed Estimation ACR P Gain      | 0.00 - 6.00     | 0.01    | 0.30                           | 0.60 *2   |  |
| b3-09 | Speed Estimation ACR I Time      | 0.0 - 1000.0    | 0.1 ms  | 2.0                            | 10.0      |  |
| b3-10 | Speed Estimation Detection Gain  | 1.00 - 1.20 *3  | 0.01    | -                              | 1.00      |  |
| b3-14 | Bi-directional Speed Search      | 0 - 1           | 1       | -                              | 0         |  |
| b3-24 | Speed Search Method Selection    | 1 - 2           | 1       | -                              | 1 *4      |  |
| b8-19 | E-Save Search Injection Freq     | 10 - 300        | 1 Hz    | -                              | 20        |  |
| C2-01 | S-Curve Time @ Start of Accel    | 0.00 - 10.00    | 0.01 s  | 1.00                           | 1.00      |  |
| C3-02 | Slip Compensation Delay Time     | 0 - 10000       | 1 ms    | -                              | 200       |  |
| C4-01 | Torque Compensation Gain         | 0.00 - 2.50     | 0.01    | 0.00                           | 0.00      |  |
| C4-02 | Torque Compensation Delay Time   | 0 - 60000       | 1 ms    | 100                            | 200       |  |
| C5-01 | ASR Proportional Gain 1          | 0.00 - 300.00   | 0.01    | -                              | 10.00     |  |
| C5-02 | ASR Integral Time 1              | 0.000 - 60.000  | 0.001 s | -                              | 0.500     |  |
| C5-03 | ASR Proportional Gain 2          | 0.00 - 300.00   | 0.01    | -                              | 10.00     |  |
| C5-04 | ASR Integral Time 2              | 0.000 - 60.000  | 0.001 s | -                              | 0.500     |  |
| C5-06 | ASR Delay Time                   | 0.000 - 0.500   | 0.001 s | -                              | 0.004     |  |
| C6-02 | Carrier Frequency Selection      | 1 - F           | 1       | 2 *2                           | 2 *2      |  |
| E1-04 | Maximum Output Frequency         | 40.0 - 400.0    | 0.1 Hz  | Determined by E5-01            | -         |  |
| E1-05 | Maximum Output Voltage           | 0.0 - 255.0 *6  | 0.1 V   | Determined by E5-01            | -         |  |
| E1-06 | Base Frequency                   | 0.0 - 400.0     | 0.1 Hz  | Determined by E5-01            | -         |  |
| E1-09 | Minimum Output Frequency         | 0.0 - 400.0     | 0.1 Hz  | Determined by E5-01            | -         |  |
| L1-01 | Motor Overload (oL1) Protection  | 0 - 4           | 1       | 4                              | 1 *7      |  |
| L2-31 | KEB Start Voltage Offset Level   | 0 - 100 *6      | 1 V     | 50                             | 50        |  |
| L3-05 | Stall Prevention during RUN      | 0 - 3           | 1       | 2                              | 3         |  |
| L3-20 | DC Bus Voltage Adjustment Gain   | 0.00 - 5.00     | 0.01    | 0.65                           | 0.65      |  |
| n8-51 | Pull-in Current @ Acceleration   | 0 - 200         | 1%      | 50                             | 80        |  |
| 01-03 | Frequency Display Unit Selection | 0 - 3           | 1       | 2                              | 0 *8      |  |
| 05-08 | Log Monitor Data 6               | 000, 101 - 1299 | 1       | 000                            | 105       |  |

<sup>\*1</sup> Enabled only when E9-01 = 1 [Motor Type Selection = Permanent Magnet (PM)]

- 2011 2114, 4005 4052: 0.6
- 2143 2273, 4065 4302: 0.3
- \*3 The setting range changes when the A1-02 [Control Method Selection] setting changes.
- \*4 The default settings are different for different motor types.
  - E9-01 = 0 [Motor Type Selection = Induction (IM)]: 2
  - E9-01 = 1, 2 [Permanent Magnet (PM), Synchronous Reluctance (SynRM)]: 1
- \*5 The unit of measure changes when *o2-04* changes.
- This is the value for 208 V class drives. Double the value for 480 V class drives.
- \*7 The default settings are different for different motor types.
  - E9-01 = 0 [Motor Type Selection = Induction (IM)]: 1
  - E9-01 = 1, 2 [Permanent Magnet (PM), Synchronous Reluctance (SynRM)]: 4

<sup>\*2</sup> The default setting is different for different models.

- \*8 The default settings are different for different motor types.
  - E9-01 = 0 [Motor Type Selection = Induction (IM)]: 0
  - E9-01 = 1, 2 [Permanent Magnet (PM), Synchronous Reluctance (SynRM)]: 1

# 11.21 Parameters Changed by E1-03 [V/f Pattern Selection]

The values for parameters A1-02 [Control Method Selection] and E1-03 [V/f Pattern Selection] change the default settings for the parameters in these tables:

Table 11.1 Parameters Changed by E1-03: 2011, 2017 and 4005 to 4011

| No.                               | E1-03      | E1-04   | E1-05 */ | E1-06   | E1-07   | E1-08 */ | E1-09  | E1-10 */ |
|-----------------------------------|------------|---------|----------|---------|---------|----------|--------|----------|
| Unit                              | -          | Hz      | V        | Hz      | Hz      | V        | Hz     | V        |
|                                   | 0          | 50.0    | 230.0    | 50.0    | 2.5     | 17.3     | 1.3    | 10.4     |
|                                   | 1          | 60.0    | 230.0    | 60.0    | 3.0     | 17.3     | 1.5    | 10.4     |
|                                   | 2          | 60.0    | 230.0    | 50.0    | 3.0     | 17.3     | 1.5    | 10.4     |
|                                   | 3          | 72.0    | 230.0    | 60.0    | 3.0     | 17.3     | 1.5    | 10.4     |
|                                   | 4          | 50.0    | 230.0    | 50.0    | 25.0    | 40.3     | 1.3    | 9.2      |
|                                   | 5          | 50.0    | 230.0    | 50.0    | 25.0    | 57.5     | 1.3    | 10.4     |
|                                   | 6          | 60.0    | 230.0    | 60.0    | 30.0    | 40.3     | 1.5    | 9.2      |
| 0 11 11                           | 7          | 60.0    | 230.0    | 60.0    | 30.0    | 57.5     | 1.5    | 10.4     |
| Setting Value                     | 8          | 50.0    | 230.0    | 50.0    | 2.5     | 21.9     | 1.3    | 12.7     |
|                                   | 9          | 50.0    | 230.0    | 50.0    | 2.5     | 27.6     | 1.3    | 15       |
|                                   | A          | 60.0    | 230.0    | 60.0    | 3.0     | 21.9     | 1.5    | 12.7     |
|                                   | В          | 60.0    | 230.0    | 60.0    | 3.0     | 27.6     | 1.5    | 17.3     |
|                                   | С          | 90.0    | 230.0    | 60.0    | 3.0     | 17.3     | 1.5    | 10.4     |
|                                   | D          | 120.0   | 230.0    | 60.0    | 3.0     | 17.3     | 1.5    | 10.4     |
|                                   | Е          | 180.0   | 230.0    | 60.0    | 3.0     | 17.3     | 1.5    | 10.4     |
|                                   | F          | 60.0 *2 | 230.0 *2 | 60.0 *2 | 30.0 *2 | 57.5 *2  | 1.5 *2 | 10.2 *2  |
| Control Method<br>(A1-02 Setting) | OLV/PM (5) | *3      | *3       | *3      | -       | -        | *3     | -        |

<sup>\*1</sup> This is the value for 208 V class drives. Double the value for 480 V class drives.

<sup>\*2</sup> These values are the default settings for E1-04 to E1-10 and E3-04 to E3-10 [V/f Pattern for Motor 2]. These settings are the same as those for the V/f pattern when E1-03 = 7 [VT, 60 Hz, 50% Vmid reduction].

<sup>\*3</sup> The default setting varies depending on the setting of E5-01 [PM Motor Code Selection].

| No.                               | E1-03      | E1-04   | E1-05 */ | E1-06   | E1-07   | E1-08 */ | E1-09  | E1-10 */ |
|-----------------------------------|------------|---------|----------|---------|---------|----------|--------|----------|
| Unit                              | -          | Hz      | V        | Hz      | Hz      | V        | Hz     | V        |
|                                   | 0          | 50.0    | 230.0    | 50.0    | 2.5     | 16.1     | 1.3    | 8.05     |
|                                   | 1          | 60.0    | 230.0    | 60.0    | 3.0     | 16.1     | 1.5    | 8.05     |
|                                   | 2          | 60.0    | 230.0    | 50.0    | 3.0     | 16.1     | 1.5    | 8.05     |
|                                   | 3          | 72.0    | 230.0    | 60.0    | 3.0     | 16.1     | 1.5    | 8.05     |
|                                   | 4          | 50.0    | 230.0    | 50.0    | 25.0    | 40.3     | 1.3    | 6.9      |
|                                   | 5          | 50.0    | 230.0    | 50.0    | 25.0    | 57.5     | 1.3    | 8.05     |
|                                   | 6          | 60.0    | 230.0    | 60.0    | 30.0    | 40.3     | 1.5    | 6.9      |
| 0 771                             | 7          | 60.0    | 230.0    | 60.0    | 30.0    | 57.5     | 1.5    | 8.05     |
| Setting Value                     | 8          | 50.0    | 230.0    | 50.0    | 2.5     | 20.7     | 1.3    | 10.4     |
|                                   | 9          | 50.0    | 230.0    | 50.0    | 2.5     | 26.5     | 1.3    | 12.7     |
|                                   | A          | 60.0    | 230.0    | 60.0    | 3.0     | 20.7     | 1.5    | 10.4     |
|                                   | В          | 60.0    | 230.0    | 60.0    | 3.0     | 26.5     | 1.5    | 15       |
|                                   | С          | 90.0    | 230.0    | 60.0    | 3.0     | 16.1     | 1.5    | 8.05     |
|                                   | D          | 120.0   | 230.0    | 60.0    | 3.0     | 16.1     | 1.5    | 8.05     |
|                                   | Е          | 180.0   | 230.0    | 60.0    | 3.0     | 16.1     | 1.5    | 8.05     |
|                                   | F          | 60.0 *2 | 230.0 *2 | 60.0 *2 | 30.0 *2 | 57.5 *2  | 1.5 *2 | 8.1 *2   |
| Control Method<br>(A1-02 Setting) | OLV/PM (5) | *3      | *3       | *3      | -       | -        | *3     | -        |

This is the value for 208 V class drives. Double the value for 480 V class drives.

Table 11.3 Parameters Changed by E1-03: 2211 to 2273 and 4077 to 4302

| No.                               | E1-03      | E1-04   | E1-05 */ | E1-06   | E1-07   | E1-08 */ | E1-09  | E1-10 */ |
|-----------------------------------|------------|---------|----------|---------|---------|----------|--------|----------|
| Unit                              | -          | Hz      | ٧        | Hz      | Hz      | V        | Hz     | V        |
|                                   | 0          | 50.0    | 230.0    | 50.0    | 2.5     | 13.8     | 1.3    | 6.9      |
|                                   | 1          | 60.0    | 230.0    | 60.0    | 3.0     | 13.8     | 1.5    | 6.9      |
|                                   | 2          | 60.0    | 230.0    | 50.0    | 3.0     | 13.8     | 1.5    | 6.9      |
|                                   | 3          | 72.0    | 230.0    | 60.0    | 3.0     | 13.8     | 1.5    | 6.9      |
|                                   | 4          | 50.0    | 230.0    | 50.0    | 25.0    | 40.3     | 1.3    | 5.75     |
|                                   | 5          | 50.0    | 230.0    | 50.0    | 25.0    | 57.5     | 1.3    | 6.9      |
|                                   | 6          | 60.0    | 230.0    | 60.0    | 30.0    | 40.3     | 1.5    | 5.75     |
| 0.01.17.1                         | 7          | 60.0    | 230.0    | 60.0    | 30.0    | 57.5     | 1.5    | 6.9      |
| Setting Value                     | 8          | 50.0    | 230.0    | 50.0    | 2.5     | 17.3     | 1.3    | 8.05     |
|                                   | 9          | 50.0    | 230.0    | 50.0    | 2.5     | 23       | 1.3    | 10.4     |
|                                   | A          | 60.0    | 230.0    | 60.0    | 3.0     | 17.3     | 1.5    | 8.05     |
|                                   | В          | 60.0    | 230.0    | 60.0    | 3.0     | 23       | 1.5    | 12.7     |
|                                   | С          | 90.0    | 230.0    | 60.0    | 3.0     | 13.8     | 1.5    | 6.9      |
|                                   | D          | 120.0   | 230.0    | 60.0    | 3.0     | 13.8     | 1.5    | 6.9      |
|                                   | Е          | 180.0   | 230.0    | 60.0    | 3.0     | 13.8     | 1.5    | 6.9      |
|                                   | F          | 60.0 *2 | 230.0 *2 | 60.0 *2 | 30.0 *2 | 57.5 *2  | 1.5 *2 | 6.9 *2   |
| Control Method<br>(A1-02 Setting) | OLV/PM (5) | *3      | *3       | *3      | -       | -        | *3     | -        |

<sup>\*2</sup> These values are the default settings for E1-04 to E1-10 and E3-04 to E3-10 [V/f Pattern for Motor 2]. These settings are the same as those for the V/f pattern when E1-03 = 7 [VT, 60 Hz, 50% Vmid reduction].

<sup>\*3</sup> The default setting varies depending on the setting of E5-01 [PM Motor Code Selection].

### 11.21 Parameters Changed by E1-03 [V/f Pattern Selection]

- \*1 This is the value for 208 V class drives. Double the value for 480 V class drives.
- \*2 These values are the default settings for E1-04 to E1-10 and E3-04 to E3-10 [V/f Pattern for Motor 2]. These settings are the same as those for the V/f pattern when E1-03 = 7 [VT, 60 Hz, 50% Vmid reduction].
- \*3 The default setting varies depending on the setting of *E5-01 [PM Motor Code Selection]*.

# 11.22 Defaults by o2-04 [Drive Model (kVA) Selection]

The values for parameter *o2-04* changes the default settings for the parameters in these tables:

## ◆ 208 V Class

| No. */                      | Name                                      | Unit       |            |            |              | Def         | ault       |            |              |            |
|-----------------------------|-------------------------------------------|------------|------------|------------|--------------|-------------|------------|------------|--------------|------------|
| -                           | Drive Model                               | -          | 2011       | 2017       | 2024         | 2031        | 2046       | 2059       | 2075         | 2088       |
| o2-04                       | Drive Model<br>(KVA)<br>Selection         | Hex.       | 65         | 67         | 68           | 6A          | 6B         | 6D         | 6E           | 6F         |
| E2-11<br>(E4-11, E5-<br>02) | Motor Rated<br>Power                      | HP<br>(kW) | 3<br>(2.2) | 5<br>(3.7) | 7.5<br>(5.5) | 10<br>(7.5) | 15<br>(11) | 20<br>(15) | 25<br>(18.5) | 30<br>(22) |
| b3-04                       | V/f Gain<br>during Speed<br>Search        | %          | 100        | 100        | 100          | 100         | 100        | 100        | 100          | 100        |
| b3-06                       | Speed<br>Estimation<br>Current Level      | -          | 0.5        | 0.5        | 0.5          | 0.5         | 0.5        | 0.5        | 0.5          | 0.5        |
| b3-08                       | Speed<br>Estimation<br>ACR P Gain         | -          | 0.50       | 0.50       | 0.50         | 0.50        | 0.50       | 0.50       | 0.50         | 0.50       |
| b3-11                       | Spd Est<br>Method<br>Switch-over<br>Level | %          | 5.0        | 5.0        | 5.0          | 5.0         | 5.0        | 5.0        | 5.0          | 5.0        |
| b3-12                       | Speed Search<br>Current<br>Deadband       | -          | 2.5        | 2.5        | 2.5          | 2.5         | 2.5        | 2.5        | 2.5          | 2.5        |
| b3-26                       | Direction<br>Determination<br>Level       | -          | 1000       | 1000       | 1000         | 1000        | 1000       | 1000       | 1000         | 1000       |
| b8-04                       | Energy Saving<br>Coefficient<br>Value     | -          | 156.8      | 122.9      | 94.75        | 72.69       | 70.44      | 63.13      | 57.87        | 51.79      |
| C6-02                       | Carrier<br>Frequency<br>Selection         | -          | 2          | 2          | 2            | 2           | 2          | 2          | 2            | 2          |
| E2-01<br>(E4-01)            | Motor Rated<br>Current (FLA)              | A          | 10.6       | 16.7       | 24.2         | 30.8        | 46.2       | 59.4       | 74.8         | 88         |
| E2-02<br>(E4-02)            | Motor Rated<br>Slip                       | Hz         | 2.90       | 2.73       | 1.50         | 1.30        | 1.70       | 1.60       | 1.67         | 1.70       |
| E2-03<br>(E4-03)            | Motor No-<br>Load Current                 | A          | 3.00       | 4.50       | 5.10         | 8.00        | 11.2       | 15.2       | 15.7         | 18.5       |
| E2-05<br>(E4-05)            | Motor Line-to-<br>Line<br>Resistance      | Ω          | 1.601      | 0.771      | 0.399        | 0.288       | 0.230      | 0.138      | 0.101        | 0.079      |
| E2-06<br>(E4-06)            | Motor<br>Leakage<br>Inductance            | %          | 18.4       | 19.6       | 18.2         | 15.5        | 19.5       | 17.2       | 20.1         | 19.5       |
| E2-10<br>(E4-10)            | Motor Iron<br>Loss                        | W          | 77         | 112        | 172          | 262         | 245        | 272        | 505          | 538        |
| E5-01                       | PM Motor<br>Code Selection                | -          | FFFF       | FFFF       | FFFF         | FFFF        | FFFF       | FFFF       | FFFF         | FFFF       |
| L2-02                       | Power Loss<br>Ride Through<br>Time        | s          | 0.7        | 0.9        | 1.5          | 1.8         | 2.0        | 2.0        | 2.0          | 2.0        |
| L2-03                       | Minimum<br>Baseblock<br>Time              | s          | 0.5        | 0.6        | 0.7          | 0.8         | 0.9        | 1          | 1            | 1          |
| L2-04                       | Powerloss V/f<br>Recovery<br>Ramp Time    | s          | 0.3        | 0.3        | 0.3          | 0.3         | 0.3        | 0.6        | 0.6          | 0.6        |

| No. */                      | Name                                   | Unit       |            |            |              | Def         | ault       |            |              |            |
|-----------------------------|----------------------------------------|------------|------------|------------|--------------|-------------|------------|------------|--------------|------------|
| -                           | Drive Model                            |            | 2011       | 2017       | 2024         | 2031        | 2046       | 2059       | 2075         | 2088       |
| o2-04                       | Drive Model<br>(KVA)<br>Selection      | Hex.       | 65         | 67         | 68           | 6A          | 6B         | 6D         | 6E           | 6F         |
| E2-11<br>(E4-11, E5-<br>02) | Motor Rated<br>Power                   | HP<br>(kW) | 3<br>(2.2) | 5<br>(3.7) | 7.5<br>(5.5) | 10<br>(7.5) | 15<br>(11) | 20<br>(15) | 25<br>(18.5) | 30<br>(22) |
| L2-05                       | Undervoltage<br>Detection Lvl<br>(Uv1) | -          | 190        | 190        | 190          | 190         | 190        | 190        | 190          | 190        |
| L3-24                       | Motor Accel<br>Time for<br>Inertia Cal | s          | 0.145      | 0.154      | 0.168        | 0.175       | 0.265      | 0.244      | 0.317        | 0.355      |
| L8-02                       | Overheat<br>Alarm Level                | °C         | 95         | 95         | 125          | 125         | 125        | 125        | 115          | 115        |
| L8-09                       | Output Ground<br>Fault<br>Detection    | -          | 0          | 0          | 0            | 0           | 1          | 1          | 1            | 1          |
| L8-35                       | Installation<br>Method<br>Selection    | -          | 2 *3       | 2 *3       | 2 *3         | 2 *3        | 2 *3       | 2 *3       | 2 *3         | 2 *3       |
| L8-38 *2                    | Carrier<br>Frequency<br>Reduction      | -          | 2          | 2          | 2            | 2           | 2          | 2          | 2            | 2          |
| n1-01                       | Hunting<br>Prevention<br>Selection     | -          | 1          | 1          | 1            | 1           | 1          | 1          | 1            | 1          |
| n1-03                       | Hunting<br>Prevention<br>Time Constant | ms         | 10         | 10         | 10           | 10          | 10         | 10         | 10           | 10         |

Parameters within parentheses are for motor 2.

<sup>\*2</sup> \*3 You can use this parameter only when A1-02 = 0 [Control Method Selection = V/f]. When you use an IP55/UL Type 12 drive, the factory default setting is 3 [IP55/UL Type 12].

| No. * <i>l</i>          | Name                                | Unit       |            |            | Default    |            |             |
|-------------------------|-------------------------------------|------------|------------|------------|------------|------------|-------------|
| -                       | Drive Model                         | •          | 2114       | 2143       | 2169       | 2211       | 2273        |
| o2-04                   | Drive Model (KVA)<br>Selection      | Hex.       | 70         | 72         | 73         | 74         | 75          |
| E2-11<br>(E4-11, E5-02) | Motor Rated<br>Power                | HP<br>(kW) | 40<br>(30) | 50<br>(37) | 60<br>(45) | 75<br>(55) | 100<br>(75) |
| b3-04                   | V/f Gain during<br>Speed Search     | %          | 80         | 80         | 80         | 80         | 80          |
| b3-06                   | Speed Estimation<br>Current Level 1 | -          | 0.5        | 0.5        | 0.5        | 0.5        | 0.7         |
| b3-08                   | Speed Estimation<br>ACR P Gain      | -          | 0.50       | 0.50       | 0.50       | 0.50       | 0.50        |
| b3-11                   | Spd Est Method<br>Switch-over Level | %          | 5.0        | 5.0        | 5.0        | 5.0        | 5.0         |
| b3-12                   | Speed Search<br>Current Deadband    | -          | 2.5        | 2.5        | 2.5        | 2.5        | 2.5         |
| b3-26                   | Direction<br>Determination Level    | -          | 1000       | 1000       | 1000       | 1000       | 1000        |
| b8-04                   | Energy Saving<br>Coefficient Value  | -          | 46.27      | 38.16      | 35.78      | 31.35      | 23.10       |
| C6-02                   | Carrier Frequency<br>Selection      | -          | 2          | 2          | 2          | 2          | 2           |
| E2-01<br>(E4-01)        | Motor Rated Current (FLA)           | A          | 114        | 143        | 169        | 211        | 273         |
| E2-02<br>(E4-02)        | Motor Rated Slip                    | Hz         | 1.80       | 1.33       | 1.60       | 1.43       | 1.39        |
| E2-03<br>(E4-03)        | Motor No-Load<br>Current            | A          | 21.9       | 38.2       | 44.0       | 45.6       | 72.0        |

| No. */                  | Name                                   | Unit       |            |            | Default    |            |             |
|-------------------------|----------------------------------------|------------|------------|------------|------------|------------|-------------|
| -                       | Drive Model                            | -          | 2114       | 2143       | 2169       | 2211       | 2273        |
| o2-04                   | Drive Model (KVA)<br>Selection         | Hex.       | 70         | 72         | 73         | 74         | 75          |
| E2-11<br>(E4-11, E5-02) | Motor Rated<br>Power                   | HP<br>(kW) | 40<br>(30) | 50<br>(37) | 60<br>(45) | 75<br>(55) | 100<br>(75) |
| E2-05<br>(E4-05)        | Motor Line-to-Line<br>Resistance       | Ω          | 0.064      | 0.039      | 0.030      | 0.022      | 0.023       |
| E2-06<br>(E4-06)        | Motor Leakage<br>Inductance            | %          | 20.8       | 18.8       | 20.2       | 20.5       | 20.0        |
| E2-10<br>(E4-10)        | Motor Iron Loss                        | W          | 699        | 823        | 852        | 960        | 1200        |
| E5-01                   | PM Motor Code<br>Selection             | -          | FFFF       | FFFF       | FFFF       | FFFF       | FFFF        |
| L2-02                   | Power Loss Ride<br>Through Time        | s          | 2.0        | 2.0        | 2.0        | 2.0        | 2.0         |
| L2-03                   | Minimum Baseblock<br>Time              | s          | 1.1        | 1.1        | 1.2        | 1.3        | 1.5         |
| L2-04                   | Powerloss V/f<br>Recovery Ramp<br>Time | s          | 0.6        | 0.6        | 1          | 1          | 1           |
| L2-05                   | Undervoltage<br>Detection Lvl (Uv1)    | -          | 190        | 190        | 190        | 190        | 190         |
| L3-24                   | Motor Accel Time<br>for Inertia Cal    | s          | 0.323      | 0.32       | 0.387      | 0.317      | 0.533       |
| L8-02                   | Overheat Alarm<br>Level                | °C         | 115        | 110        | 110        | 110        | 110         |
| L8-09                   | Output Ground Fault<br>Detection       | -          | 1          | 1          | 1          | 1          | 1           |
| L8-35                   | Installation Method<br>Selection       | -          | 2 *3       | 2 *3       | 2 *3       | 0          | 0           |
| L8-38 *2                | Carrier Frequency<br>Reduction         | -          | 2          | 2          | 2          | 2          | 2           |
| n1-01                   | Hunting Prevention<br>Selection        | -          | 1          | 1          | 1          | 1          | 1           |
| n1-03                   | Hunting Prevention<br>Time Constant    | ms         | 10         | 10         | 10         | 10         | 10          |

## 480 V Class

| No. */                      | Name                                      | Unit       |            | Default    |                  |              |             |            |            |              |            |  |
|-----------------------------|-------------------------------------------|------------|------------|------------|------------------|--------------|-------------|------------|------------|--------------|------------|--|
| -                           | Drive<br>Model                            | -          | 4005       | 4008xF     | 4008xV<br>4008xT | 4011         | 4014        | 4021       | 4027       | 4034         | 4040       |  |
| o2-04                       | Drive<br>Model<br>(KVA)<br>Selection      | Hex.       | 95         | 97         | ВВ               | 99           | 9A          | 9B         | 9D         | 9E           | 9F         |  |
| E2-11<br>(E4-11, E5-<br>02) | Motor<br>Rated<br>Power                   | HP<br>(kW) | 3<br>(2.2) | 5<br>(3.7) | 5<br>(3.7)       | 7.5<br>(5.5) | 10<br>(7.5) | 15<br>(11) | 20<br>(15) | 25<br>(18.5) | 30<br>(22) |  |
| b3-04                       | V/f Gain<br>during Speed<br>Search        | %          | 100        | 100        | 100              | 100          | 100         | 100        | 100        | 100          | 100        |  |
| b3-06                       | Speed<br>Estimation<br>Current<br>Level 1 | -          | 0.5        | 0.5        | 0.5              | 0.5          | 0.5         | 0.5        | 0.5        | 0.5          | 0.5        |  |
| b3-08                       | Speed<br>Estimation<br>ACR P Gain         | -          | 0.50       | 0.50       | 0.50             | 0.50         | 0.50        | 0.50       | 0.50       | 0.50         | 0.50       |  |

Parameters within parentheses are for motor 2. You can use this parameter only when A1-02=0 [Control Method Selection = V/f]. When you use an IP55/UL Type 12 drive, the factory default setting is 3 [IP55/UL Type 12]. \*2 \*3

| No. */                      | Name                                      | Unit       |            |            |                  |              | Default     |            |            |              |            |
|-----------------------------|-------------------------------------------|------------|------------|------------|------------------|--------------|-------------|------------|------------|--------------|------------|
| -                           | Drive<br>Model                            |            | 4005       | 4008xF     | 4008xV<br>4008xT | 4011         | 4014        | 4021       | 4027       | 4034         | 4040       |
| 02-04                       | Drive<br>Model<br>(KVA)<br>Selection      | Hex.       | 95         | 97         | ВВ               | 99           | 9A          | 9В         | 9D         | 9E           | 9F         |
| E2-11<br>(E4-11, E5-<br>02) | Motor<br>Rated<br>Power                   | HP<br>(kW) | 3<br>(2.2) | 5<br>(3.7) | 5<br>(3.7)       | 7.5<br>(5.5) | 10<br>(7.5) | 15<br>(11) | 20<br>(15) | 25<br>(18.5) | 30<br>(22) |
| b3-11                       | Spd Est<br>Method<br>Switch-over<br>Level | %          | 5.0        | 5.0        | 5.0              | 5.0          | 5.0         | 5.0        | 5.0        | 5.0          | 5.0        |
| b3-12                       | Speed Search<br>Current<br>Deadband       | -          | 2.5        | 2.5        | 2.5              | 2.5          | 2.5         | 2.5        | 2.5        | 2.5          | 2.5        |
| b3-26                       | Direction<br>Determina<br>tion Level      | -          | 1000       | 1000       | 1000             | 1000         | 1000        | 1000       | 1000       | 1000         | 1000       |
| b8-04                       | Energy<br>Saving<br>Coefficient<br>Value  | -          | 313.6      | 245.8      | 245.8            | 189.5        | 145.38      | 140.88     | 126.26     | 115.74       | 103.58     |
| C6-02                       | Carrier<br>Frequency<br>Selection         | -          | 2          | 2          | 2                | 2            | 2           | 2          | 2          | 2            | 2          |
| E2-01<br>(E4-01)            | Motor Rated<br>Current<br>(FLA)           | A          | 4.80       | 7.60       | 7.60             | 11.00        | 14.00       | 21.0       | 27.0       | 34.0         | 40.0       |
| E2-02<br>(E4-02)            | Motor Rated<br>Slip                       | Hz         | 3.00       | 2.70       | 2.70             | 1.50         | 1.30        | 1.70       | 1.60       | 1.67         | 1.70       |
| E2-03<br>(E4-03)            | Motor No-<br>Load Current                 | A          | 1.5        | 2.3        | 2.3              | 2.6          | 4           | 5.6        | 7.6        | 7.8          | 9.2        |
| E2-05<br>(E4-05)            | Motor Line-<br>to-Line<br>Resistance      | Ω          | 6.495      | 3.333      | 3.333            | 1.595        | 1.152       | 0.922      | 0.550      | 0.403        | 0.316      |
| E2-06<br>(E4-06)            | Motor<br>Leakage<br>Inductance            | %          | 18.7       | 19.3       | 19.3             | 18.2         | 15.5        | 19.6       | 17.2       | 20.1         | 23.5       |
| E2-10<br>(E4-10)            | Motor Iron<br>Loss                        | W          | 77         | 130        | 130              | 193          | 263         | 385        | 440        | 508          | 586        |
| E5-01                       | PM Motor<br>Code<br>Selection             | -          | FFFF       | FFFF       | FFFF             | FFFF         | FFFF        | FFFF       | FFFF       | FFFF         | FFFF       |
| L2-02                       | Power Loss<br>Ride<br>Through<br>Time     | s          | 0.7        | 0.9        | 0.9              | 1.3          | 1.3         | 1.7        | 2.0        | 2.0          | 2.0        |
| L2-03                       | Minimum<br>Baseblock<br>Time              | s          | 0.5        | 0.6        | 0.6              | 0.7          | 0.8         | 0.9        | 1.0        | 1.0          | 1.0        |
| L2-04                       | Powerloss V/<br>f Recovery<br>Ramp Time   | s          | 0.3        | 0.3        | 0.3              | 0.3          | 0.3         | 0.3        | 0.6        | 0.6          | 0.6        |
| L2-05                       | Undervoltage<br>Detection Lvl<br>(Uv1)    | -          | 380        | 380        | 380              | 380          | 380         | 380        | 380        | 380          | 380        |
| L3-24                       | Motor Accel<br>Time for<br>Inertia Cal    | s          | 0.145      | 0.154      | 0.154            | 0.168        | 0.175       | 0.265      | 0.244      | 0.317        | 0.355      |
| L8-02                       | Overheat<br>Alarm Level                   | °C         | 115        | 115        | 95               | 95           | 95          | 127        | 127        | 127          | 123        |
| L8-09                       | Output<br>Ground Fault<br>Detection       | -          | 0          | 0          | 0                | 0            | 0           | 0          | 0          | 0            | 1          |
| L8-35                       | Installation<br>Method<br>Selection       | -          | 2 *3       | 2          | 3                | 2 *3         | 2 *3        | 2 *3       | 2 *3       | 2 *3         | 2 *3       |

| st       |  |
|----------|--|
| $\equiv$ |  |
| meter    |  |
| ū        |  |
| ā        |  |

| Parame |  |
|--------|--|
| 11     |  |

| No. */                      | Name                                      | Unit       |            | Default    |                  |              |             |            |            |              |            |  |  |
|-----------------------------|-------------------------------------------|------------|------------|------------|------------------|--------------|-------------|------------|------------|--------------|------------|--|--|
| -                           | Drive<br>Model                            | •          | 4005       | 4008xF     | 4008xV<br>4008xT | 4011         | 4014        | 4021       | 4027       | 4034         | 4040       |  |  |
| 02-04                       | Drive<br>Model<br>(KVA)<br>Selection      | Hex.       | 95         | 97         | ВВ               | 99           | 9 <b>A</b>  | 9B         | 9D         | 9E           | 9F         |  |  |
| E2-11<br>(E4-11, E5-<br>02) | Motor<br>Rated<br>Power                   | HP<br>(kW) | 3<br>(2.2) | 5<br>(3.7) | 5<br>(3.7)       | 7.5<br>(5.5) | 10<br>(7.5) | 15<br>(11) | 20<br>(15) | 25<br>(18.5) | 30<br>(22) |  |  |
| L8-38 *2                    | Carrier<br>Frequency<br>Reduction         | 1          | 2          | 2          | 2                | 2            | 2           | 2          | 2          | 2            | 2          |  |  |
| n1-01                       | Hunting<br>Prevention<br>Selection        | -          | 1          | 1          | 1                | 1            | 1           | 1          | 1          | 1            | 1          |  |  |
| n1-03                       | Hunting<br>Prevention<br>Time<br>Constant | ms         | 10         | 10         | 10               | 10           | 10          | 10         | 10         | 10           | 10         |  |  |

<sup>\*1</sup> Parameters within parentheses are for motor 2.

<sup>\*2</sup> \*3 You can use this parameter only when A1-02 = 0 [Control Method Selection = V/f]. When you use an IP55/UL Type 12 drive, the factory default setting is 3 [IP55/UL Type 12].

| No. */                      | Name                                      | Unit       |            |            |            |            | Default     |             |              |              |              |
|-----------------------------|-------------------------------------------|------------|------------|------------|------------|------------|-------------|-------------|--------------|--------------|--------------|
| -                           | Drive<br>Model                            | -          | 4052       | 4065       | 4077       | 4096       | 4124        | 4156        | 4180         | 4240         | 4302         |
| o2-04                       | Drive<br>Model<br>(KVA)<br>Selection      | Hex.       | A0         | A2         | А3         | A4         | A5          | A6          | A7           | A8           | А9           |
| E2-11<br>(E4-11, E5-<br>02) | Motor<br>Rated<br>Power                   | HP<br>(kW) | 40<br>(30) | 50<br>(37) | 60<br>(45) | 75<br>(55) | 100<br>(75) | 125<br>(90) | 150<br>(110) | 200<br>(150) | 250<br>(185) |
| b3-04                       | V/f Gain<br>during Speed<br>Search        | %          | 100        | 100        | 100        | 80         | 60          | 60          | 60           | 60           | 60           |
| b3-06                       | Speed<br>Estimation<br>Current<br>Level 1 | -          | 0.5        | 0.5        | 0.5        | 0.5        | 0.7         | 0.7         | 0.7          | 0.7          | 0.7          |
| b3-08                       | Speed<br>Estimation<br>ACR P Gain         | -          | 0.50       | 0.50       | 0.50       | 0.50       | 0.80        | 0.80        | 0.80         | 0.80         | 0.80         |
| b3-11                       | Spd Est<br>Method<br>Switch-over<br>Level | %          | 5.0        | 5.0        | 5.0        | 5.0        | 5.0         | 5.0         | 5.0          | 5.0          | 5.0          |
| b3-12                       | Speed Search<br>Current<br>Deadband       | -          | 2.5        | 2.5        | 2.5        | 2.5        | 2.5         | 2.5         | 2.5          | 2.5          | 2.5          |
| b3-26                       | Direction<br>Determina<br>tion Level      | -          | 1000       | 1000       | 1000       | 1000       | 1000        | 1000        | 1000         | 1000         | 1000         |
| b8-04                       | Energy<br>Saving<br>Coefficient<br>Value  | -          | 92.54      | 76.32      | 71.56      | 67.2       | 46.2        | 38.91       | 36.23        | 32.79        | 30.57        |
| C6-02                       | Carrier<br>Frequency<br>Selection         | -          | 2          | 2          | 2          | 2          | 2           | 2           | 2            | 2            | 1            |
| E2-01<br>(E4-01)            | Motor Rated<br>Current<br>(FLA)           | A          | 52.0       | 65.0       | 77.0       | 96.0       | 124.0       | 156.0       | 180.0        | 240.0        | 302.0        |
| E2-02<br>(E4-02)            | Motor Rated<br>Slip                       | Hz         | 1.80       | 1.33       | 1.60       | 1.46       | 1.39        | 1.40        | 1.40         | 1.38         | 1.30         |
| E2-03<br>(E4-03)            | Motor No-<br>Load Current                 | A          | 10.9       | 19.1       | 22         | 24         | 36          | 40          | 49           | 58           | 81           |

| No. */                      | Name                                      | Unit       |            |            |            |            | Default     |             |              |              |              |
|-----------------------------|-------------------------------------------|------------|------------|------------|------------|------------|-------------|-------------|--------------|--------------|--------------|
| -                           | Drive<br>Model                            |            | 4052       | 4065       | 4077       | 4096       | 4124        | 4156        | 4180         | 4240         | 4302         |
| o2-04                       | Drive<br>Model<br>(KVA)<br>Selection      | Hex.       | A0         | A2         | А3         | A4         | A5          | A6          | A7           | A8           | А9           |
| E2-11<br>(E4-11, E5-<br>02) | Motor<br>Rated<br>Power                   | HP<br>(kW) | 40<br>(30) | 50<br>(37) | 60<br>(45) | 75<br>(55) | 100<br>(75) | 125<br>(90) | 150<br>(110) | 200<br>(150) | 250<br>(185) |
| E2-05<br>(E4-05)            | Motor Line-<br>to-Line<br>Resistance      | Ω          | 0.269      | 0.155      | 0.122      | 0.088      | 0.092       | 0.056       | 0.046        | 0.035        | 0.025        |
| E2-06<br>(E4-06)            | Motor<br>Leakage<br>Inductance            | %          | 20.7       | 18.8       | 19.9       | 20.0       | 20.0        | 20.0        | 20.0         | 20.0         | 20.0         |
| E2-10<br>(E4-10)            | Motor Iron<br>Loss                        | W          | 750        | 925        | 1125       | 1260       | 1600        | 1760        | 2150         | 2350         | 3200         |
| E5-01                       | PM Motor<br>Code<br>Selection             | -          | FFFF       | FFFF       | FFFF       | FFFF       | FFFF        | FFFF        | FFFF         | FFFF         | FFFF         |
| L2-02                       | Power Loss<br>Ride<br>Through<br>Time     | s          | 2.0        | 2.0        | 2.0        | 2.0        | 2.0         | 2.0         | 2.0          | 2.0          | 2.0          |
| L2-03                       | Minimum<br>Baseblock<br>Time              | s          | 1.1        | 1.1        | 1.2        | 1.2        | 1.3         | 1.5         | 1.7          | 1.7          | 1.9          |
| L2-04                       | Powerloss V/<br>f Recovery<br>Ramp Time   | s          | 0.6        | 0.6        | 0.6        | 1.0        | 1.0         | 1.0         | 1.0          | 1.0          | 1.8          |
| L2-05                       | Undervoltage<br>Detection Lvl<br>(Uv1)    | -          | 380        | 380        | 380        | 380        | 380         | 380         | 380          | 380          | 380          |
| L3-24                       | Motor Accel<br>Time for<br>Inertia Cal    | s          | 0.323      | 0.320      | 0.387      | 0.317      | 0.533       | 0.592       | 0.646        | 0.673        | 0.864        |
| L8-02                       | Overheat<br>Alarm Level                   | °C         | 123        | 123        | 120        | 124        | 124         | 110         | 120          | 120          | 125          |
| L8-09                       | Output<br>Ground Fault<br>Detection       | -          | 1          | 1          | 1          | 1          | 1           | 1           | 1            | 1            | 1            |
| L8-35                       | Installation<br>Method<br>Selection       | -          | 2 *3       | 2 *3       | 2 *3       | 2 *3       | 2 *3        | 2 *3        | 0            | 0            | 0            |
| L8-38 *2                    | Carrier<br>Frequency<br>Reduction         | -          | 2          | 2          | 2          | 2          | 2           | 2           | 2            | 2            | 2            |
| n1-01                       | Hunting<br>Prevention<br>Selection        | -          | 1          | 1          | 1          | 1          | 1           | 1           | 1            | 1            | 1            |
| n1-03                       | Hunting<br>Prevention<br>Time<br>Constant | ms         | 10         | 10         | 10         | 10         | 30          | 30          | 30           | 30           | 30           |

Parameters within parentheses are for motor 2. You can use this parameter only when A1-02=0 [Control Method Selection = V/f]. When you use an IP55/UL Type 12 drive, the factory default setting is 3 [IP55/UL Type 12].

# **Parameter Details**

| 12.1  | Section Safety               | 638 |
|-------|------------------------------|-----|
| 12.2  | A: Initialization Parameters | 639 |
| 12.3  | b: Application               | 656 |
| 12.4  | C: Tuning                    |     |
|       | d: References                |     |
| 12.6  | E: Motor Parameters          | 725 |
| 12.7  | F: Options                   | 744 |
|       | H: Terminal Functions        |     |
|       | L: Protection Functions      |     |
| 12.10 | n: Special Adjustment        | 872 |
|       | o: Keypad-Related Settings   |     |
|       | S: Special Applications      |     |
|       | T: Auto-Tuning               |     |
|       | Y: Application Features      |     |

# 12.1 Section Safety

# **A**DANGER

## Do not ignore the safety messages in this manual.

If you ignore the safety messages in this manual, it will cause serious injury or death. The manufacturer is not responsible for injuries or damage to equipment.

# 12.2 A: Initialization Parameters

A parameters [Initialization Parameters] set the operating environment and operating conditions for the drive.

#### ◆ A1: Initialization

Al parameters set the operating environment and operating conditions for the drive. For example, these parameters set the keypad language, the control method, and the parameter access level for the drive.

#### ■ A1-00: Language Selection

| No.<br>(Hex.) | Name               | Description                       | Default<br>(Range) |
|---------------|--------------------|-----------------------------------|--------------------|
| A1-00         | Language Selection | V/f OLV/PM EZOLV                  | 0                  |
| (0100)        |                    | Sets the language for the keypad. | (0 - 6)            |
| RUN           |                    |                                   |                    |

#### Note:

When you initialize the drive with parameter A1-03 [Initialize Parameters], the drive will not reset this parameter.

- 0: English
- 1: Japanese
- 2: German
- 3: French
- 4: Italian
- 5: Spanish
- 6: Portuguese

#### ■ A1-01: Access Level Selection

| No.<br>(Hex.) | Name                   | Description                                                                                                    | Default<br>(Range) |
|---------------|------------------------|----------------------------------------------------------------------------------------------------|--------------------|
| A1-01         | Access Level Selection | V/f OLV/PM EZOLV                                                                                                    | 2                  |
| (0101)<br>RUN |                        | Sets user access to parameters. The access level controls which parameters the keypad will display and which parameters the user can set. | (0 - 4)            |

#### 0: Operation Only

Access to A1-00 [Language Selection], A1-01, A1-04 [Password], and the U Monitors.

#### 1: User Parameters

Access to A1-00, A1-01, A1-04, and parameters registered to A2-01 to A2-32 [User Parameters 1 to 32].

#### 2: Advanced Level

Access to all parameters, but not Expert Mode parameters.

#### 3: Expert Level

Access to all parameters including Expert Mode parameters.

#### 4: Lock Parameters

Parameters that you can see are the same as *Advanced Level*, but parameters that you can change are only *A1-01* and *A1-04*.

The keypad will show the message [Parameters Locked]:

• In the HOME screen, the keypad will show the message [Parameters Locked] on the second line.

| 10:00   | am | FWD   | Rdy    | Horr       | ie   |
|---------|----|-------|--------|------------|------|
| 0FF     | Pa | ramet | ers Lo | ocked      |      |
|         |    |       |        |            |      |
| Freq Re |    | ence  | (KPD)  | 40.        | ΛΛ   |
| U1-01   |    |       |        | 40.        | · UU |
| Output  |    | quenc | У      | 10         | ΛΛ   |
| U1-02   | HZ |       |        | <u>40.</u> | . UU |
| Menu    |    |       |        |            |      |

• If you try to change a parameter setting, the keypad will show the warning [LOCK] [Parameters Locked] for 2 s. To clear this warning, push one of the keys on the keypad.

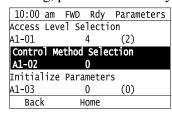

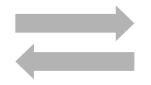

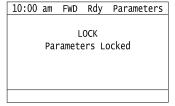

Table 12.1 shows which keypad screens are available for each A1-01 settings.

Table 12.1 Access Level and Available Keypad Screens

|                  | Keypad Screen                     | A1-01 Setting |     |     |     |     |
|------------------|-----------------------------------|---------------|-----|-----|-----|-----|
| Mode             |                                   | 0             | 1   | 2   | 3   | 4   |
| Drive Mode       | Monitors                          | Yes           | Yes | Yes | Yes | Yes |
|                  | Parameters                        | Yes           | Yes | Yes | Yes | Yes |
|                  | User Custom Parameters            | No            | Yes | Yes | Yes | No  |
|                  | Parameter Backup/<br>Restore      | No            | No  | Yes | Yes | No  |
| Programming Mode | Modified Parameters/<br>Fault Log | No            | No  | Yes | Yes | Yes |
|                  | Auto-Tuning                       | No            | No  | Yes | Yes | No  |
|                  | Initial Setup Screen              | No            | No  | Yes | Yes | No  |
|                  | Diagnostic Tools                  | No            | No  | Yes | Yes | No  |

#### Note:

- When you use A1-04 and A1-05 [Password Setting] to set a password, you cannot change these parameters:
- -A1-01
- -A1-02 [Control Method Selection]
- -A1-03 [Initialize Parameters]
- -A1-06 [Application Preset]
- -A1-07 [DriveWorksEZ Function Selection]
- -A2-01 to A2-32
- When H1-xx = 1B [MFDI Function Selection = Programming Lockout], you must activate the terminal to change parameter settings.
- When you use serial communications, you must send the Enter command from the controller to the drive and complete the serial communication write process before you can use the keypad to change parameter settings.

#### A1-02: Control Method Selection

| No.<br>(Hex.) | Name                     | Description                                                      | Default<br>(Range) |
|---------------|--------------------------|------------------------------------------------------------------|--------------------|
| A1-02         | Control Method Selection | V/f OLV/PM EZOLV                                                 | 0                  |
| (0102)        |                          | Sets the control method for the drive application and the motor. | (0 - 8)            |

#### Note:

When you change the A1-02 setting, the parameter values specified by A1-02 are changed to their default values.

#### 0: V/f Control

Use this control method in these applications and conditions:

- For general variable-speed control applications in which a high level of responsiveness or high-precision speed control is not necessary.
- To connect more than one motor to one drive
- When there is not sufficient data to set the motor parameters
- When it is not possible to do Auto-Tuning. The speed control range is 1:40.

#### 5: PM Open Loop Vector

The drive controls an IPM motor or SPM motor in this control method. Use this control method for general variable-speed control applications in which a high level of responsiveness or high-precision speed control are not necessary. The speed control range is 1:20.

#### 8: EZ Vector Control

The drive controls SynRM (Synchronous Reluctance Motors) in this control method. This control method uses an easier procedure to operate motors with more efficiency. Use this control method for derating torque applications, for example, fans and pumps.

#### ■ A1-03: Initialize Parameters

| No.<br>(Hex.)   | Name                  | Description                                         | Default<br>(Range) |
|-----------------|-----------------------|-----------------------------------------------------|--------------------|
| A1-03<br>(0103) | Initialize Parameters | V/f OLVIPM EZOLV Sets parameters to default values. | 0<br>(0 - 3410)    |

#### Note:

- After you initialize the drive, the drive automatically sets A1-03 = 0.
- User Parameters can save the parameter values for your application and use these values as default values for drive initialization.
- To use the 2 motor switchover function, first turn OFF the terminal to which H1-xx = 16 [MFDI Function Selection = Motor 2 Selection] is set, then change the A1-03 setting. An incorrect procedure will trigger oPE08 [Parameter Selection Error].

#### 0: No Initialization

#### 1110: User Initialization

Sets parameters to the values set by the user as user settings. Set o2-03 = 1 [User Parameter Default Value = Set defaults] to save the user settings.

You can save the adjusted parameter settings from the test run as user-set default values to the drive. When you make changes to the parameter values after you save the settings as User Parameter Settings, initialize with A1-03 = 1110 for the drive to set the parameters to the User Parameter Setting value.

Follow this procedure to save User Parameter setting values and to do a User Initialization:

- 1. Set parameters correctly for the application.
- 2. Set o2-03 = 1 [User Parameter Default Value = Set defaults]. This saves parameter settings for a User Initialization. The drive will automatically set o2-03 = 0.
- 3. Set A1-03 = 1110 to reset to the saved parameter settings. When you initialize the drive, the drive sets the parameter values to the User Parameter setting values.

#### 2220: 2-Wire Initialization

Sets MFDI terminal S1 to Forward Run and terminal S2 to Reverse Run, and resets all parameters to default settings.

#### 3330: 3-Wire Initialization

Sets MFDI terminal S1 to Run, terminal S2 to Stop, and terminal S5 to FWD/REV, and resets all parameters to default settings.

#### 3410: HVAC Initialization

Initializes the drive to factory default settings and then sets these parameters:

- H1-03 = B1 [Terminal S3 Function Selection = Customer Safeties]
- H1-04 = B2 [Terminal S4 Function Selection = BAS Interlock]
- H1-05 = AF [Terminal S5 Function Selection = Emergency Override FWD]
- H2-03 = B2 [Term M5-M6 Function Selection = BAS Interlock]

641

#### Note:

After the drive does an HVAC Initialization, the keypad will show HI-03, HI-04, HI-05 and H2-03 in the Modified Parameters list. The drive will not initialize the parameters in Table 12.2 when AI-03 = 2220, 3330.

Table 12.2 Parameters that are not Initialized Using a 2-Wire Sequence or a 3-Wire Sequence

| No.           | Name                                                                                                    |
|---------------|----------------------------------------------------------------------------------------------------|
| A1-00         | Language Selection                                                                                                    |
| A1-02         | Control Method Selection                                                                                                    |
| A1-07         | DriveWorksEZ Function Selection                                                                                                    |
| E1-03         | V/f Pattern Selection                                                                                                    |
| E5-01         | PM Motor Code Selection                                                                                                    |
| E5-02         | PM Motor Rated Power                                                                                                    |
| E5-03         | PM Motor Rated Current (FLA)                                                                                                    |
| E5-04         | PM Motor Pole Count                                                                                                    |
| E5-05         | PM Motor Resistance (ohms/phase)                                                                                                    |
| E5-06         | PM d-axis Inductance (mH/phase)                                                                                                    |
| E5-07         | PM q-axis Inductance (mH/phase)                                                                                                    |
| E5-09         | PM Back-EMF Vpeak (mV/(rad/s))                                                                                                    |
| E5-24         | PM Back-EMF L-L Vrms (mV/rpm)                                                                                                    |
| F6-08         | Comm Parameter Reset @Initialize                                                                                                    |
| F6-xx/F7-xx   | Communication Option Parameters Set F6-08 = 1 [Comm Parameter Reset @Initialize = Reset Back to Factory Default] to initialize communication option card parameters. |
| L8-35         | Installation Method Selection                                                                                                    |
| o2-04         | Drive Model (KVA) Selection                                                                                                    |
| 02-24         | LED Light Function Selection                                                                                                    |
| q1-xx - q8-xx | DriveWorksEZ Parameters                                                                                                    |
| r1-xx         | DWEZ Connection 1-20                                                                                                    |

#### Note:

- Set A1-06 [Application Preset] to let the drive automatically set the best parameter settings for the selected application. The drive does not initialize A1-02 when A1-03 = 2220, 3330.
- When A1-03 = 2220, 3330, the drive automatically sets A1-05 [Password Setting] = 0000. Make sure that you set the password again for applications where a password is necessary.

#### ■ A1-04: Password

| No.<br>(Hex.)   | Name     | Description                                                                                                    | Default<br>(Range)    |
|-----------------|----------|----------------------------------------------------------------------------------------------------|-----------------------|
| A1-04<br>(0104) | Password | VIT OLVIPM EZOLV  Entry point for the password set in A1-05 [Password Setting]. The user can view the settings of parameters that are locked without entering the password. Enter the correct password in this parameter to change parameter settings. | 0000<br>(0000 - 9999) |

If the password entered in A1-04 does not agree with the password setting in A1-05, you cannot change these parameters:

- A1-01 [Access Level Selection]
- A1-02 [Control Method Selection]
- A1-03 [Initialize Parameters]
- A1-06 [Application Preset]
- A1-07 [DriveWorksEZ Function Selection]
- A2-01 to A2-32 [User Parameter 1 to 32]

To lock parameter settings after making changes without changing the password, enter the incorrect password in AI-04 and push  $\bigcirc$ .

#### **Enter the Password to Unlock Parameters**

Use this procedure to unlock parameter settings.

Set the password in A1-05 [Password Setting], and show the Parameter Setting Mode screen on the keypad.

This procedure verifies the password, and makes sure that the parameter settings are unlocked.

- 1. Push or to select "A: Initialization Parameters", then push .
- 2. Push or to select [A1-04], then push You can now change parameter settings.
- 3. Push or to move the digit and enter the password.
- 4. Push to confirm the password.

  The drive unlocks the parameters and automatically shows the Parameters Screen.
- 5. Push or to show [A1-02], then push .
  The keypad shows the setting value for [A1-02].
- 6. Push or to make sure that you can change the setting value.

Push F1 (Back) until the keypad shows the Parameter Setup Mode screen.

#### A1-05: Password Setting

| No.<br>(Hex.) | Name             | Description                                                                                                    | Default<br>(Range) |
|---------------|------------------|----------------------------------------------------------------------------------------------------|--------------------|
| A1-05         | Password Setting | V/f OLV/PM EZOLV                                                                                                    | 0000               |
| (0105)        |                  | Sets a password to lock parameters and prevent changes to parameter settings. Enter the correct password in A1-04 [Password] to unlock parameters and accept changes. | (0000 - 9999)      |

This parameter locks these parameters:

- A1-01 [Access Level Selection]
- A1-02 [Control Method Selection]
- A1-03 [Initialize Parameters]
- A1-06 [Application Preset]
- A1-07 [DriveWorksEZ Function Selection]
- A2-01 to A2-32 [User Parameter 1 to 32]

#### Note

- •Usually, the keypad will not show A1-05. To show and set A1-05, show A1-04 [Password] and then push on the keypad at the same time.
- After you set A1-05, the keypad will not show it again until you enter the correct password in A1-04. Make sure that you remember the A1-05 setting value. If you do not know the A1-05 setting value, contact Yaskawa or your nearest sales representative.
- When A1-03 = 2220, 3330 [2-Wire Initialization, 3-Wire Initialization], the drive is initialized to A1-05 = 0000. Be sure to set the password again when a password is necessary for the application.
- Change the setting value in A1-05 to change the password. The new setting value becomes the new password.
- When you use the password to unlock and change a parameter, enter a value other than the password in A1-04 to lock the parameter again with the same password.
- If  $A1-04 \neq A1-05$ , MEMOBUS Communication cannot read or write A1-05.

## ■ A1-06: Application Preset

**WARNING!** Sudden Movement Hazard. Check the I/O signals and the external sequences for the drive before you set the Application Preset function (A1-06  $\neq$  0), it changes the I/O terminal functions for the drive and it can cause equipment to operate unusually. This can cause serious injury or death.

| No.<br>(Hex.) | Name               | Description                                                   | Default<br>(Range) |
|---------------|--------------------|---------------------------------------------------------------|--------------------|
| A1-06         | Application Preset | V/f OLV/PM EZOLV                                              | 0                  |
| (0127)        |                    | Sets the drive to operate in selected application conditions. | (0 - 8)            |

The drive software contains the application presets shown below. Set A1-06 to align with the application to let the drive automatically set the best parameter settings for the selected application. The drive saves parameters frequently used for the application in parameters A2-01 to A2-16 [User Parameters 1 to 16] for easy configuration and reference in [User Custom Parameters] in the main menu.

- General purpose fan
- Fan with PID Control function
- Return fan
- Cooling tower fan
- Secondary pump
- Pump with PID control function
- Pump network multiplex

#### Note:

- Before you set A1-06, make sure that you set A1-03 = 2220, 3330 [Initialize Parameters = 2-Wire Initialization, 3-Wire Initialization] to initialize parameters.
- It is not possible to change the A1-06 value. To set an application preset, first set A1-03 = 2220 to initialize parameters, then set this parameter. If initializing all parameters will cause a problem, do not change the settings.

  If you set A2-33 = 1 [User Parameter Auto Selection = Enabled: Auto Save Recent Parms] to set parameters to A2-17 to A2-32 [User

Parameters 17 to 32] automatically, the drive will reset these parameters when you change the A1-06 setting.

#### 0: No Preset Selected

The drive saves the parameters in Table 12.3 as user parameters.

Table 12.3 Parameters Saved as User Parameters with the No Preset Selected

| User Parameter No. | Parameter No. Saved | Name                            |
|--------------------|---------------------|---------------------------------|
| A2-01              | A1-02               | Control Method Selection        |
| A2-02              | b1-01               | Frequency Reference Selection 1 |
| A2-03              | b1-02               | Run Command Selection 1         |
| A2-04              | b1-03               | Stopping Method Selection       |
| A2-05              | C1-01               | Acceleration Time 1             |
| A2-06              | C1-02               | Deceleration Time 1             |
| A2-07              | C6-02               | Carrier Frequency Selection     |
| A2-08              | d1-01               | Reference 1                     |
| A2-09              | d1-02               | Reference 2                     |
| A2-10              | d1-03               | Reference 3                     |
| A2-11              | d1-04               | Reference 4                     |
| A2-12              | d1-17               | Jog Reference                   |
| A2-13              | E1-01               | Input AC Supply Voltage         |
| A2-14              | E1-03               | V/f Pattern Selection           |
| A2-15              | E1-04               | Maximum Output Frequency        |
| A2-16              | E1-05               | Maximum Output Voltage          |
| A2-17              | E1-06               | Base Frequency                  |
| A2-18              | E1-09               | Minimum Output Frequency        |
| A2-19              | E1-13               | Base Voltage                    |
| A2-20              | E2-01               | Motor Rated Current (FLA)       |
| A2-21              | E2-04               | Motor Pole Count                |
| A2-22              | E2-11               | Motor Rated Power               |

| User Parameter No. | Parameter No. Saved | Name                            |
|--------------------|---------------------|---------------------------------|
| A2-23              | H4-02               | Terminal FM Analog Output Gain  |
| A2-24              | L1-01               | Motor Overload (oL1) Protection |
| A2-25              | L3-04               | Stall Prevention during Decel   |

#### 1 : General Purpose Fan

The drive automatically sets the parameters in Table 12.4 for a general purpose fan application.

**Table 12.4 Best Parameter Settings for General Purpose Fan Applications** 

| No.   | Name                            | Optimal Value       |
|-------|---------------------------------|---------------------|
| A1-02 | Control Method Selection        | 0: V/f Control      |
| b1-03 | Stopping Method Selection       | 1: Coast to Stop    |
| b1-04 | Reverse Operation Selection     | 1: Reverse Disabled |
| C1-01 | Acceleration Time 1             | 60.0 s              |
| L5-01 | Number of Auto-Restart Attempts | 10                  |

The drive saves the parameters in Table 12.5 as user parameters.

Table 12.5 Parameters Saved as User Parameters with the General Purpose Fan Preset

| User Parameter No. | Parameter No. Saved | Name                             |
|--------------------|---------------------|----------------------------------|
| A2-01              | b1-03               | Stopping Method Selection        |
| A2-02              | b1-04               | Reverse Operation Selection      |
| A2-03              | b2-09               | Pre-heat Current 2               |
| A2-04              | b5-01               | PID Mode Setting                 |
| A2-05              | b5-03               | Integral Time (I)                |
| A2-06              | b5-08               | PID Primary Delay Time Constant  |
| A2-07              | b5-09               | PID Output Level Selection       |
| A2-08              | C1-01               | Acceleration Time 1              |
| A2-09              | d2-03               | Analog Frequency Ref Lower Limit |
| A2-10              | H1-07               | Terminal S7 Function Selection   |
| A2-11              | H3-01               | Terminal A1 Signal Level Select  |
| A2-12              | H3-02               | Terminal A1 Function Selection   |
| A2-13              | H3-10               | Terminal A2 Function Selection   |
| A2-14              | L5-01               | Number of Auto-Restart Attempts  |
| A2-15              | o1-24               | Custom Monitor 1                 |
| A2-16              | o1-25               | Custom Monitor 2                 |
| A2-17              | o1-26               | Custom Monitor 3                 |
| A2-18              | Y1-04               | Sleep Wake-up Level              |
| A2-19              | Y1-05               | Sleep Wake-up Level Delay Time   |
| A2-20              | Y1-08               | Low Feedback Level               |
| A2-21              | Y1-09               | Low Feedback Lvl Fault Dly Time  |
| A2-22              | Y2-01               | Sleep Level Type                 |
| A2-23              | Y2-02               | Sleep Level                      |
| A2-24              | Y2-03               | Sleep Delay Time                 |
| A2-25              | Y2-04               | Sleep Activation Level           |

2: Fan w/ PID Control

The drive automatically sets the parameters in Table 12.6 for a fan with PID control application.

Table 12.6 Best Parameter Settings for Fan with PID Control Applications

| No.   | Name                            | Optimal Value       |
|-------|---------------------------------|---------------------|
| A1-02 | Control Method Selection        | 0: V/f Control      |
| b1-03 | Stopping Method Selection       | 1: Coast to Stop    |
| b1-04 | Reverse Operation Selection     | 1: Reverse Disabled |
| b5-01 | PID Mode Setting                | 1: Standard         |
| b5-03 | Integral Time (I)               | 30.0 s              |
| b5-08 | PID Primary Delay Time Constant | 2.00 s              |
| C1-01 | Acceleration Time 1             | 60.0 s              |
| H3-10 | Terminal A2 Function Selection  | B: PID Feedback     |
| L5-01 | Number of Auto-Restart Attempts | 10                  |
| Y1-08 | Low Feedback Level              | 2.00%               |
| Y1-09 | Low Feedback Lvl Fault Dly Time | 25 s                |

The drive saves the parameters in Table 12.7 as user parameters.

Table 12.7 Parameters Saved as User Parameters with the Fan with PID Control Preset

| User Parameter No. | Parameter No. Saved | Name                             |
|--------------------|---------------------|----------------------------------|
| A2-01              | b1-03               | Stopping Method Selection        |
| A2-02              | b1-04               | Reverse Operation Selection      |
| A2-03              | b2-09               | Pre-heat Current 2               |
| A2-04              | b5-01               | PID Mode Setting                 |
| A2-05              | b5-03               | Integral Time (I)                |
| A2-06              | b5-08               | PID Primary Delay Time Constant  |
| A2-07              | b5-09               | PID Output Level Selection       |
| A2-08              | C1-01               | Acceleration Time 1              |
| A2-09              | d2-03               | Analog Frequency Ref Lower Limit |
| A2-10              | H1-07               | Terminal S7 Function Selection   |
| A2-11              | H3-01               | Terminal A1 Signal Level Select  |
| A2-12              | H3-02               | Terminal A1 Function Selection   |
| A2-13              | H3-10               | Terminal A2 Function Selection   |
| A2-14              | L5-01               | Number of Auto-Restart Attempts  |
| A2-15              | o1-24               | Custom Monitor 1                 |
| A2-16              | o1-25               | Custom Monitor 2                 |
| A2-17              | o1-26               | Custom Monitor 3                 |
| A2-18              | Y1-04               | Sleep Wake-up Level              |
| A2-19              | Y1-05               | Sleep Wake-up Level Delay Time   |
| A2-20              | Y1-08               | Low Feedback Level               |
| A2-21              | Y1-09               | Low Feedback Lvl Fault Dly Time  |
| A2-22              | Y2-01               | Sleep Level Type                 |
| A2-23              | Y2-02               | Sleep Level                      |
| A2-24              | Y2-03               | Sleep Delay Time                 |
| A2-25              | Y2-04               | Sleep Activation Level           |

#### 3: Return Fan w/ PID Control

The drive automatically sets the parameters in Table 12.8 for a return fan with PID control application.

Table 12.8 Best Parameter Settings for Return Fan with PID Control Applications

| No.   | Name                            | Optimal Value                 |
|-------|---------------------------------|-------------------------------|
| A1-02 | Control Method Selection        | 0: V/f Control                |
| b1-03 | Stopping Method Selection       | 1: Coast to Stop              |
| b1-04 | Reverse Operation Selection     | 1: Reverse Disabled           |
| b5-01 | PID Mode Setting                | 1: Standard                   |
| b5-03 | Integral Time (I)               | 30.0 s                        |
| b5-08 | PID Primary Delay Time Constant | 2.00 s                        |
| C1-01 | Acceleration Time 1             | 60.0 s                        |
| H3-01 | Terminal A1 Signal Level Select | 2: 4 to 20 mA                 |
| H3-02 | Terminal A1 Function Selection  | B: PID Feedback               |
| H3-10 | Terminal A2 Function Selection  | 16: Differential PID Feedback |
| L5-01 | Number of Auto-Restart Attempts | 10                            |
| o1-27 | Custom Monitor 4                | 505: PID DifferentialFdbk     |
| Y1-08 | Low Feedback Level              | 2.00%                         |
| Y1-09 | Low Feedback Lvl Fault Dly Time | 25 s                          |

The drive saves the parameters in Table 12.9 as user parameters.

Table 12.9 Parameters Saved as User Parameters with the Return Fan with PID Control Preset

| User Parameter No. | Parameter No. Saved | Name                             |
|--------------------|---------------------|----------------------------------|
| A2-01              | b1-03               | Stopping Method Selection        |
| A2-02              | b1-04               | Reverse Operation Selection      |
| A2-03              | b2-09               | Pre-heat Current 2               |
| A2-04              | b5-01               | PID Mode Setting                 |
| A2-05              | b5-03               | Integral Time (I)                |
| A2-06              | b5-08               | PID Primary Delay Time Constant  |
| A2-07              | b5-09               | PID Output Level Selection       |
| A2-08              | C1-01               | Acceleration Time 1              |
| A2-09              | d2-03               | Analog Frequency Ref Lower Limit |
| A2-10              | H1-07               | Terminal S7 Function Selection   |
| A2-11              | H3-01               | Terminal A1 Signal Level Select  |
| A2-12              | Н3-02               | Terminal A1 Function Selection   |
| A2-13              | H3-10               | Terminal A2 Function Selection   |
| A2-14              | L5-01               | Number of Auto-Restart Attempts  |
| A2-15              | o1-24               | Custom Monitor 1                 |
| A2-16              | o1-25               | Custom Monitor 2                 |
| A2-17              | o1-26               | Custom Monitor 3                 |
| A2-18              | Y1-04               | Sleep Wake-up Level              |
| A2-19              | Y1-05               | Sleep Wake-up Level Delay Time   |
| A2-20              | Y1-08               | Low Feedback Level               |
| A2-21              | Y1-09               | Low Feedback Lvl Fault Dly Time  |
| A2-22              | Y2-01               | Sleep Level Type                 |
| A2-23              | Y2-02               | Sleep Level                      |

| User Parameter No. | Parameter No. Saved | Name                   |
|--------------------|---------------------|------------------------|
| A2-24              | Y2-03               | Sleep Delay Time       |
| A2-25              | Y2-04               | Sleep Activation Level |

#### 4: Cooling Tower Fan

The drive automatically sets the parameters in Table 12.10 for a cooling tower fan application.

Table 12.10 Best Parameter Settings for Cooling Tower Fan Applications

| No.   | Name                            | Optimal Value      |
|-------|---------------------------------|--------------------|
| A1-02 | Control Method Selection        | 0: V/f Control     |
| b1-03 | Stopping Method Selection       | 1: Coast to Stop   |
| b1-04 | Reverse Operation Selection     | 0: Reverse Enabled |
| C1-01 | Acceleration Time 1             | 60.0 s             |
| L5-01 | Number of Auto-Restart Attempts | 10                 |

The drive saves the parameters in Table 12.11 as user parameters.

Table 12.11 Parameters Saved as User Parameters with the Cooling Tower Fan Preset

| User Parameter No. | Parameter No. Saved | Name                             |
|--------------------|---------------------|----------------------------------|
| A2-01              | b1-03               | Stopping Method Selection        |
| A2-02              | b1-04               | Reverse Operation Selection      |
| A2-03              | b2-09               | Pre-heat Current 2               |
| A2-04              | b5-01               | PID Mode Setting                 |
| A2-05              | b5-03               | Integral Time (I)                |
| A2-06              | b5-08               | PID Primary Delay Time Constant  |
| A2-07              | b5-09               | PID Output Level Selection       |
| A2-08              | C1-01               | Acceleration Time 1              |
| A2-09              | d2-03               | Analog Frequency Ref Lower Limit |
| A2-10              | H1-07               | Terminal S7 Function Selection   |
| A2-11              | H3-01               | Terminal A1 Signal Level Select  |
| A2-12              | H3-02               | Terminal A1 Function Selection   |
| A2-13              | H3-10               | Terminal A2 Function Selection   |
| A2-14              | L5-01               | Number of Auto-Restart Attempts  |
| A2-15              | o1-24               | Custom Monitor 1                 |
| A2-16              | o1-25               | Custom Monitor 2                 |
| A2-17              | o1-26               | Custom Monitor 3                 |
| A2-18              | Y1-04               | Sleep Wake-up Level              |
| A2-19              | Y1-05               | Sleep Wake-up Level Delay Time   |
| A2-20              | Y1-08               | Low Feedback Level               |
| A2-21              | Y1-09               | Low Feedback Lvl Fault Dly Time  |
| A2-22              | Y2-01               | Sleep Level Type                 |
| A2-23              | Y2-02               | Sleep Level                      |
| A2-24              | Y2-03               | Sleep Delay Time                 |
| A2-25              | Y2-04               | Sleep Activation Level           |

#### 5: Cooling Tower Fan w/ PID

The drive automatically sets the parameters in Table 12.12 for a cooling tower fan with PID control application.

Table 12.12 Best Parameter Settings for Cooling Tower Fan with PID Control Applications

| No.   | Name                            | Optimal Value                      |  |
|-------|---------------------------------|------------------------------------|--|
| A1-02 | Control Method Selection        | 0: V/f Control                     |  |
| b1-03 | Stopping Method Selection       | 1: Coast to Stop                   |  |
| b1-04 | Reverse Operation Selection     | 0: Reverse Enabled                 |  |
| b5-01 | PID Mode Setting                | 1: Standard                        |  |
| b5-03 | Integral Time (I)               | 30.0 s                             |  |
| b5-08 | PID Primary Delay Time Constant | 2.00 s                             |  |
| b5-09 | PID Output Level Selection      | 1: Reverse Output (Reverse Acting) |  |
| C1-01 | Acceleration Time 1             | 60.0 s                             |  |
| H3-10 | Terminal A2 Function Selection  | B: PID Feedback                    |  |
| L5-01 | Number of Auto-Restart Attempts | 10                                 |  |
| Y1-04 | Sleep Wake-up Level             | -5.00                              |  |
| Y1-05 | Sleep Wake-up Level Delay Time  | 30 s                               |  |
| Y1-08 | Low Feedback Level              | 2.00%                              |  |
| Y1-09 | Low Feedback Lvl Fault Dly Time | 25 s                               |  |
| Y2-01 | Sleep Level Type                | 0: Output Frequency                |  |
| Y2-02 | Sleep Level                     | 10.8                               |  |
| Y2-03 | Sleep Delay Time                | 30 s                               |  |

The drive saves the parameters in Table 12.13 as user parameters.

Table 12.13 Parameters Saved as User Parameters with the Cooling Tower Fan with PID Control Preset

| User Parameter No. | Parameter No. Saved | Name                             |  |
|--------------------|---------------------|----------------------------------|--|
| A2-01              | b1-03               | Stopping Method Selection        |  |
| A2-02              | b1-04               | Reverse Operation Selection      |  |
| A2-03              | b2-09               | Pre-heat Current 2               |  |
| A2-04              | b5-01               | PID Mode Setting                 |  |
| A2-05              | b5-03               | Integral Time (I)                |  |
| A2-06              | b5-08               | PID Primary Delay Time Constant  |  |
| A2-07              | b5-09               | PID Output Level Selection       |  |
| A2-08              | C1-01               | Acceleration Time 1              |  |
| A2-09              | d2-03               | Analog Frequency Ref Lower Limit |  |
| A2-10              | H1-07               | Terminal S7 Function Selection   |  |
| A2-11              | Н3-01               | Terminal A1 Signal Level Select  |  |
| A2-12              | H3-02               | Terminal A1 Function Selection   |  |
| A2-13              | Н3-10               | Terminal A2 Function Selection   |  |
| A2-14              | L5-01               | Number of Auto-Restart Attempts  |  |
| A2-15              | o1-24               | Custom Monitor 1                 |  |
| A2-16              | o1-25               | Custom Monitor 2                 |  |
| A2-17              | o1-26               | Custom Monitor 3                 |  |
| A2-18              | Y1-04               | Sleep Wake-up Level              |  |
| A2-19              | Y1-05               | Sleep Wake-up Level Delay Time   |  |
| A2-20              | Y1-08               | Low Feedback Level               |  |
| A2-21              | Y1-09               | Low Feedback Lvl Fault Dly Time  |  |
| A2-22              | Y2-01               | Sleep Level Type                 |  |

| User Parameter No. | Parameter No. Saved | Name                   |  |
|--------------------|---------------------|------------------------|--|
| A2-23              | Y2-02               | Sleep Level            |  |
| A2-24              | Y2-03               | Sleep Delay Time       |  |
| A2-25              | Y2-04               | Sleep Activation Level |  |

## 6: Secondary Pump

The drive automatically sets the parameters in Table 12.14 for a secondary pump application.

**Table 12.14 Best Parameter Settings for Secondary Pump Applications** 

| No.   | Name                             | Optimal Value       |  |
|-------|----------------------------------|---------------------|--|
| A1-02 | Control Method Selection         | 0: V/f Control      |  |
| b1-04 | Reverse Operation Selection      | 1: Reverse Disabled |  |
| C1-01 | Acceleration Time 1              | 20.0 s              |  |
| d2-03 | Analog Frequency Ref Lower Limit | 20.0%               |  |
| L5-01 | Number of Auto-Restart Attempts  | 10                  |  |

The drive saves the parameters in Table 12.15 as user parameters.

Table 12.15 Parameters Saved as User Parameters with the Secondary Pump Preset

| User Parameter No. | Parameter No. Saved Name |                                  |  |
|--------------------|--------------------------|----------------------------------|--|
| A2-01              | b1-03                    | Stopping Method Selection        |  |
| A2-02              | b1-04                    | Reverse Operation Selection      |  |
| A2-03              | b2-09                    | Pre-heat Current 2               |  |
| A2-04              | b5-01                    | PID Mode Setting                 |  |
| A2-05              | b5-03                    | Integral Time (I)                |  |
| A2-06              | b5-08                    | PID Primary Delay Time Constant  |  |
| A2-07              | b5-09                    | PID Output Level Selection       |  |
| A2-08              | C1-01                    | Acceleration Time 1              |  |
| A2-09              | d2-03                    | Analog Frequency Ref Lower Limit |  |
| A2-10              | H1-07                    | Terminal S7 Function Selection   |  |
| A2-11              | H3-01                    | Terminal A1 Signal Level Select  |  |
| A2-12              | H3-02                    | Terminal A1 Function Selection   |  |
| A2-13              | H3-10                    | Terminal A2 Function Selection   |  |
| A2-14              | L5-01                    | Number of Auto-Restart Attempts  |  |
| A2-15              | 01-24                    | Custom Monitor 1                 |  |
| A2-16              | 01-25                    | Custom Monitor 2                 |  |
| A2-17              | 01-26                    | Custom Monitor 3                 |  |
| A2-18              | Y1-04                    | Sleep Wake-up Level              |  |
| A2-19              | Y1-05                    | Sleep Wake-up Level Delay Time   |  |
| A2-20              | Y1-08                    | Low Feedback Level               |  |
| A2-21              | Y1-09                    | Low Feedback Lvl Fault Dly Time  |  |
| A2-22              | Y2-01                    | Sleep Level Type                 |  |
| A2-23              | Y2-02                    | Sleep Level                      |  |
| A2-24              | Y2-03                    | Sleep Delay Time                 |  |
| A2-25              | Y2-04                    | Sleep Activation Level           |  |

# 7 : Pump w/ PID Control

The drive automatically sets the parameters in Table 12.16 for a pump with PID control application.

Table 12.16 Optimal Settings for Pump with PID Control Applications

| No.   | Name                             | Optimal Value        |  |
|-------|----------------------------------|----------------------|--|
| A1-02 | Control Method Selection         | 0: V/f Control       |  |
| b1-04 | Reverse Operation Selection      | 1: Reverse Disabled  |  |
| b5-01 | PID Mode Setting                 | 1: Standard          |  |
| b5-03 | Integral Time (I)                | 15.0 s               |  |
| b5-08 | PID Primary Delay Time Constant  | 1.00 s               |  |
| C1-01 | Acceleration Time 1              | 20.0 s               |  |
| d2-03 | Analog Frequency Ref Lower Limit | 20.0%                |  |
| Н3-10 | Terminal A2 Function Selection   | B: PID Feedback      |  |
| L5-01 | Number of Auto-Restart Attempts  | 10                   |  |
| L5-49 | Fault Retry Speed Search Select  | 0: Disabled          |  |
| S5-10 | AUTO Key Memory at Power Down    | 1: Enabled w/ Memory |  |
| Y1-04 | Sleep Wake-up Level              | -5.00                |  |
| Y1-05 | Sleep Wake-up Level Delay Time   | 30 s                 |  |
| Y1-08 | Low Feedback Level               | 2.00%                |  |
| Y1-09 | Low Feedback Lvl Fault Dly Time  | 25 s                 |  |
| Y2-01 | Sleep Level Type                 | 0: Output Frequency  |  |
| Y2-02 | Sleep Level                      | 20.0                 |  |
| Y2-03 | Sleep Delay Time                 | 30 s                 |  |

The drive saves the parameters in Table 12.17 as user parameters.

Table 12.17 Parameters Saved as User Parameters with the Pump with PID Control Preset

| User Parameter No. | Parameter No. Saved | Name                             |  |
|--------------------|---------------------|----------------------------------|--|
| A2-01              | b1-03               | Stopping Method Selection        |  |
| A2-02              | b1-04               | Reverse Operation Selection      |  |
| A2-03              | b2-09               | Pre-heat Current 2               |  |
| A2-04              | b5-01               | PID Mode Setting                 |  |
| A2-05              | b5-03               | Integral Time (I)                |  |
| A2-06              | b5-08               | PID Primary Delay Time Constant  |  |
| A2-07              | b5-09               | PID Output Level Selection       |  |
| A2-08              | C1-01               | Acceleration Time 1              |  |
| A2-09              | d2-03               | Analog Frequency Ref Lower Limit |  |
| A2-10              | H1-07               | Terminal S7 Function Selection   |  |
| A2-11              | H3-01               | Terminal A1 Signal Level Select  |  |
| A2-12              | H3-02               | Terminal A1 Function Selection   |  |
| A2-13              | H3-10               | Terminal A2 Function Selection   |  |
| A2-14              | L5-01               | Number of Auto-Restart Attempts  |  |
| A2-15              | o1-24               | Custom Monitor 1                 |  |
| A2-16              | o1-25               | Custom Monitor 2                 |  |
| A2-17              | o1-26               | Custom Monitor 3                 |  |
| A2-18              | Y1-04               | Sleep Wake-up Level              |  |
| A2-19              | Y1-05               | Sleep Wake-up Level Delay Time   |  |
| A2-20              | Y1-08               | Low Feedback Level               |  |

| User Parameter No. | Parameter No. Saved | Name                            |  |
|--------------------|---------------------|---------------------------------|--|
| A2-21              | Y1-09               | Low Feedback Lvl Fault Dly Time |  |
| A2-22              | Y2-01               | Sleep Level Type                |  |
| A2-23              | Y2-02               | Sleep Level                     |  |
| A2-24              | Y2-03               | Sleep Delay Time                |  |
| A2-25              | Y2-04               | Sleep Activation Level          |  |

## 8: Pump Network Multiplex

The drive automatically sets the parameters in Table 12.18 for a pump network multiplex application.

**Table 12.18 Optimal Settings for Pump Network Multiplex Applications** 

| No.   | Name                            | Optimal Value                   |  |
|-------|---------------------------------|---------------------------------|--|
| A1-02 | Control Method Selection        | 0: V/f Control                  |  |
| ь1-01 | Frequency Reference Selection 1 | 0: Keypad                       |  |
| b1-02 | Run Command Selection 1         | 0: Keypad                       |  |
| b5-01 | PID Mode Setting                | 1: Standard                     |  |
| b5-39 | PID User Unit Display Digits    | 1: One Decimal Places (XXXX.X)  |  |
| b5-46 | PID Unit Display Selection      | 1: PSI (pounds per square inch) |  |
| C1-01 | Acceleration Time 1             | 20.0 s                          |  |
| C1-02 | Deceleration Time 1             | 20.0 s                          |  |
| H2-02 | Term M3-M4 Function Selection   | 42: Pressure Reached            |  |
| H2-03 | Term M5-M6 Function Selection   | 37: During Frequency Output     |  |
| H3-09 | Terminal A2 Signal Level Select | 2: 4 to 20 mA                   |  |
| H3-10 | Terminal A2 Function Selection  | B: PID Feedback                 |  |
| L5-01 | Number of Auto-Restart Attempts | 5                               |  |
| L5-49 | Fault Retry Speed Search Select | 0: Disabled                     |  |
| S5-05 | HAND Frequency Reference        | 40.00 Hz                        |  |
| S5-10 | AUTO Key Memory at Power Down   | 1: Enabled w/ Memory            |  |
| Y1-01 | Multiplex Mode                  | 3: Memobus Network              |  |
| Y1-04 | Sleep Wake-up Level             | -10.0                           |  |
| Y1-06 | Minimum Speed                   | 40.0                            |  |
| Y1-11 | High Feedback Level             | 100.0                           |  |
| Y2-01 | Sleep Level Type                | 0: Output Frequency             |  |
| Y2-23 | Anti-No-Flow Bandwidth          | 0.40%                           |  |
| Y4-12 | Thrust Frequency                | 30.0 Hz                         |  |
| Y4-17 | Utility Start Delay             | 0.2 min                         |  |
| Y9-06 | Lag Fixed Speed                 | 54.0 Hz                         |  |
| YA-01 | Setpoint 1                      | 80.0%                           |  |

The drive saves the parameters in Table 12.19 as user parameters.

Table 12.19 Parameters Saved as User Parameters with the Pump Network Multiplex Preset

| User Parameter No. | Parameter No. Saved | Name                        |  |
|--------------------|---------------------|-----------------------------|--|
| A2-01              | b1-03               | Stopping Method Selection   |  |
| A2-02              | b1-04               | Reverse Operation Selection |  |
| A2-03              | b2-09               | Pre-heat Current 2          |  |
| A2-04              | b5-01               | PID Mode Setting            |  |

| User Parameter No. | Parameter No. Saved | Name                             |  |
|--------------------|---------------------|----------------------------------|--|
| A2-05              | b5-03               | Integral Time (I)                |  |
| A2-06              | b5-08               | PID Primary Delay Time Constant  |  |
| A2-07              | b5-09               | PID Output Level Selection       |  |
| A2-08              | C1-01               | Acceleration Time 1              |  |
| A2-09              | d2-03               | Analog Frequency Ref Lower Limit |  |
| A2-10              | H1-07               | Terminal S7 Function Selection   |  |
| A2-11              | H3-01               | Terminal A1 Signal Level Select  |  |
| A2-12              | H3-02               | Terminal A1 Function Selection   |  |
| A2-13              | H3-10               | Terminal A2 Function Selection   |  |
| A2-14              | L5-01               | Number of Auto-Restart Attempts  |  |
| A2-15              | 01-24               | Custom Monitor 1                 |  |
| A2-16              | 01-25               | Custom Monitor 2                 |  |
| A2-17              | 01-26               | Custom Monitor 3                 |  |
| A2-18              | Y1-04               | Sleep Wake-up Level              |  |
| A2-19              | Y1-05               | Sleep Wake-up Level Delay Time   |  |
| A2-20              | Y1-08               | Low Feedback Level               |  |
| A2-21              | Y1-09               | Low Feedback Lvl Fault Dly Time  |  |
| A2-22              | Y2-01               | Sleep Level Type                 |  |
| A2-23              | Y2-02               | Sleep Level                      |  |
| A2-24              | Y2-03               | Sleep Delay Time                 |  |
| A2-25              | Y2-04               | Sleep Activation Level           |  |

## ■ A1-07: DriveWorksEZ Function Selection

| No.<br>(Hex.)   | Name                               | Description                                                   | Default<br>(Range) |
|-----------------|------------------------------------|---------------------------------------------------------------|--------------------|
| A1-07<br>(0128) | DriveWorksEZ Function<br>Selection | V/f OLV/PM EZOLV Sets the drive to operate with DriveWorksEZ. | 0 (0 - 2)          |

DriveWorksEZ is a simple visual programming tool that lets you connect function blocks to customize the drive and add PLC functions.

#### Note:

- DriveWorksEZ will overwrite drive settings when it uses MFDI/MFDO and MFAI/MFAO. When you use DriveWorksEZ to make changes to the drive, the changes will stay after you disable DriveWorksEZ.
- For more information about DriveWorksEZ, contact Yaskawa or your nearest sales representative.

### 0: DWEZ Disabled

## 1: DWEZ Enabled

## 2: Enabled/Disabled wDigital Input

Set H1-xx = 9F [MFDI Function Select = DWEZ Disable]. Deactivate the digital input to enable programs made with DriveWorksEZ. Activate the terminal to disable the programs.

If A1-07 = 1 [Drive Works EZ Function Selection = DWEZ Enabled], the drive will continue to disable DWEZ when these conditions are true:

- Drive is not in operation
- The MFDI terminals set for H1-xx = 9F activate.

## ■ A1-11: Firmware Update Lock

| No.<br>(Hex.) | Name                 | Description                                                                                        | Default<br>(Range) |
|---------------|----------------------|----------------------------------------------------------------------------------------------------|--------------------|
| A1-11         | Firmware Update Lock | V/f OLV/PM EZOLV                                                                                   | 0                  |
| (111D)        |                      | Protects the drive firmware. When you enable the protection, you cannot update the drive firmware. | (0, 1)             |
| Expert        |                      |                                                                                                    |                    |

### 0: Disabled

Lock is disabled.

### 1: Enabled

Lock is enabled.

## ■ A1-12: Bluetooth ID

| No.<br>(Hex.) | Name         | Description                                                                                                    | Default<br>(Range) |
|---------------|--------------|----------------------------------------------------------------------------------------------------|--------------------|
| A1-12 E       | Bluetooth ID | V/f OLV/PM EZOLV  Sets the password necessary to use Bluetooth to control the drive with a smartphone or tablet. | -<br>(0000 - 9999) |

A1-12 = 0000 disables Bluetooth connection. Set  $A1-12 \neq 0000$  to enable Bluetooth connection. When you use A1-03 [*Initialize Parameters*] to initialize the drive, the drive will not reset A1-12.

## **◆** A2: User Parameters

You can register frequently used parameters and recently changed parameters here to access them quickly. You can show the registered parameters in [User Custom Parameters] in the main menu.

## ■ A2-01 to A2-32: User Parameters 1 to 32

| No.<br>(Hex.)                   | Name                    | Description                                                                                                    | Default<br>(Range)                       |
|---------------------------------|-------------------------|----------------------------------------------------------------------------------------------------|------------------------------------------|
| A2-01 to A2-32<br>(0106 - 0125) | User Parameters 1 to 32 | V/f OLV/PM EZOLV You can select a maximum of 32 parameters for the drive and set them to parameters A2-01 to A2-32.              | Parameters in No Preset<br>Selected Mode |
| (0100 0120)                     |                         | The [User Parameters] section of the keypad main menu shows the set parameters. You can immediately access these set parameters. | (Determined by A1-01, A1-02, A1-07)      |

#### Note:

- When the A1-06 [Application Preset] value changes, the settings for A2-01 to A2-32 change.
- You must set A1-01 = 1 [Access Level Selection = User Parameters] to access parameters A2-01 to A2-32.
- When A1-07 = 1 or 2 [DriveWorksEZ Function Selection = DWEZ Enabled or Enabled/Disabled wDigital Input], the drive saves qx-xx [DriveWorksEZ Parameters] to A2-01 to A2-32.

The drive saves these parameters to A2-01 to A2-32.

• The drive saves a maximum of 32 parameters.

### Note:

Set A1-01 = 2 [Advanced Level] or A1-01 = 3 [Expert Level] to save the necessary parameters.

• The drive automatically saves changed parameters to A2-17 to A2-32.

#### Note:

Set A2-33 = 1 [User Parameter Auto Selection = Enabled: Auto Save Recent Parms].

## ■ A2-33: User Parameter Auto Selection

| No.<br>(Hex.)   | Name                             | Description                                                                                                    | Default<br>(Range)         |
|-----------------|----------------------------------|----------------------------------------------------------------------------------------------------|----------------------------|
| A2-33<br>(0126) | User Parameter Auto<br>Selection | V/f OLV/PM EZOLV Sets the automatic save feature for changes to parameters A2-17 to A2-32 [User Parameters 17 to 32]. | Determined by A1-06 (0, 1) |

## 0: Disabled: Manual Entry Required

Set User Parameters manually.

## 1: Enabled: Auto Save Recent Parms

The drive automatically registers changed parameter A2-17 to A2-32. The drive automatically saves the most recently changed parameter to A2-17, and saves a maximum of 16 parameters. After the drive registers 16 parameters, when you save a new parameter, the drive will remove a parameter from the User Parameter list to make space for the new parameter. The drive removes parameters with First In, First Out.

You can show the registered parameters in [User Custom Parameters] in the main menu.

#### 12.3 **b**: Application

b parameters set these functions:

- Frequency reference source/Run command source
- Stopping method settings
- DC Injection Braking
- · Speed Search
- Timer Function
- · PID control
- · Energy Savings Control

# ♦ b1: Operation Mode Selection

b1 parameters set the operation mode for the drive.

## b1-01: Frequency Reference Selection 1

| No.<br>(Hex.) | Name                | Description                                        | Default<br>(Range) |
|---------------|---------------------|----------------------------------------------------|--------------------|
| b1-01         | Frequency Reference | V/f OLV/PM EZOLV                                   | 1                  |
| (0180)        | Selection 1         | Sets the input method for the frequency reference. | (0 - 3)            |

#### Note:

- Push OHAND on the keypad to set the input mode to HAND and enter the frequency reference from the keypad.
- When the drive receives a Run command when the frequency reference is 0 Hz or less than the E1-09 [Minimum Output Frequency] value,

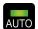

on the keypad will flash. Examine the setting for the frequency reference input and enter a value  $\geq E1-09$ .

## 0: Keypad

The drive uses the keypad to enter the frequency reference and also switches the PID setpoint to YA-01 [Setpoint 1]. Use **A** and **Y** on the keypad to change the frequency reference.

## 1: Analog Input

The drive uses MFAI terminals A1 and A2 to input an analog frequency reference with a voltage or current input signal.

• Voltage Input

Refer to Table 12.20 to use a voltage signal input to one of the MFAI terminals.

### **Table 12.20 Frequency Reference Voltage Input**

| Torminal Signal                |                           | Parameter Settings |                                    |       |       |                                                |
|--------------------------------|---------------------------|--------------------|------------------------------------|-------|-------|------------------------------------------------|
| Terminal Terminal Signal Level | Signal Level<br>Selection | Function Selection | Gain                               | Bias  | Note  |                                                |
| A1                             | 0 - 10 V                  | H3-01 = 0          | H3-02 = 0<br>[Frequency Reference] | Н3-03 | Н3-04 | Set Jumper Switch S1 to "V" for voltage input. |
| A2                             | 0 - 10 V                  | H3-09 = 0          | H3-10 = 0<br>[Frequency Reference] | H3-11 | H3-12 | Set Jumper Switch S1 to "V" for voltage input. |

Figure 12.1 Example of Setting the Frequency Reference with a Voltage Signal to Terminal A1

#### Note:

You can also use this diagram to wire terminal A2.

### Current Input

Refer to Table 12.21 to use a current signal input to one of the MFAI terminals.

**Table 12.21 Frequency Reference Current Input** 

| · · ·    |              |                           |                       |       |       |                                                |
|----------|--------------|---------------------------|-----------------------|-------|-------|------------------------------------------------|
|          |              | Parameter Settings        |                       |       |       |                                                |
| Terminal | Signal Level | Signal Level<br>Selection | Function Selection    | Gain  | Bias  | Note                                           |
| A1       | 4 - 20 mA    | H3-01 = 2                 | H3-02 = 0             | H3-03 | H3-04 | Set Jumper Switch S1 to "I" for current input. |
|          | 0 - 20 mA    | H3-01 = 3                 | [Frequency Reference] |       |       | current input.                                 |
| A2       | 4 - 20 mA    | H3-09 = 2                 | H3-10=0               | H3-11 | H3-12 | Set Jumper Switch S1 to "I" for current input. |
|          | 0 - 20 mA    | H3-09 = 3                 | [Frequency Reference] |       |       | current input.                                 |

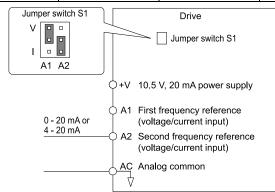

Figure 12.2 Example of Setting the Frequency Reference with a Current Signal to Terminal A2

## Note:

You can also use this diagram to wire terminal A1.

Changing between Master and Auxiliary Frequency References

Use the multi-step speed reference function to change the frequency reference input between terminals A1 and A2.

#### 2: Serial Communications

The drive uses serial communications to enter the frequency reference.

## 3: Option PCB

The drive uses a communications option card or input option card connected to the drive to enter the frequency reference.

Refer to the instruction manual included with the option card to install and set the option card.

#### Note:

If b1-01 = 3, but you did not connect a communications option card, oPE05 [Run Cmd/Freq Ref Source Sel Err] will flash on the keypad.

12

## b1-02: Run Command Selection 1

| No.<br>(Hex.) | Name                    | Description                                | Default<br>(Range) |
|---------------|-------------------------|--------------------------------------------|--------------------|
| -             | Run Command Selection 1 | V/f OLV/PM EZOLV                           | 7                  |
| (0181)        |                         | Sets the input method for the Run command. | (0 - 9)            |

## 0: Keypad

The drive uses the keypad to enter the Run command.

#### Note:

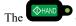

on the keypad is on while keypad is the Run command source.

## 1: Digital Input

The drive uses the control circuit terminals to enter the Run command. Select the input method for the Run command with an H1-xx parameter.

Set H1-xx = 0, 40 to 43 [3-Wire Sequence, Run Command (2-Wire Sequence)]. The default setting is 2-wire sequence 1.

### 2-wire Sequence 1

This sequence has two input types: FWD/Stop and REV/Stop. Set A1-03 = 2220 [Initialize Parameters = 2-Wire Initialization] to initialize the drive and set terminals S1 and S2 for a 2-wire sequence.

• 2-wire Sequence 2

This sequence has two input types: Run/Stop and FWD/REV.

• 3-Wire Sequence

This sequence has three input types: Run, Stop, and FWD/REV. Set A1-03 = 3330 [Initialize Parameters = 3-Wire Initialization] to initialize the drive and set terminals S1, S2, and S5 for a 3-wire sequence.

#### 2: Serial Communications

The drive uses serial communications to enter the Run command.

### 3: Option PCB

The drive uses a communications option card or input option card connected to the drive to enter the Run command. Refer to the instruction manual included with the option card to install and set the option card.

#### Note:

If b1-02 = 3, but you did not connect an communications option card, oPE05 [Run Cmd/Freq Ref Source Sel Err] will flash on the keypad.

### 7: AUTO Command + Term Run

The drive uses the AUTO Command to put the drive into AUTO Mode, and use the terminal set for Run [H1-xx = 40, 41, or 42] to enter the Run command.

### 8: AUTO Command + Serial Run

The drive uses the AUTO Command to put the drive into AUTO Mode, and use the Serial Run command (register 0001) to enter the Run command.

## 9: AUTO Command + Option Run

The drive uses the AUTO Command to put the drive into AUTO Mode, and use a communications or input option connected to the drive to enter the Run command.

### Note:

If you use these parameter settings at the same time, the drive will detect an oPE05 [Run Cmd/Freq Ref Source Sel Err]:

- S5-04 = 0 [HAND-OFF-AUTO Behavior = Legacy] and b1-02 = 0 to 3
- S5-10 = 2 [AUTO Key Memory at Power Down = AUTO Mode] and b1-02 = 0

## ■ b1-03: Stopping Method Selection

| No.<br>(Hex.) | Name                      | Description                                                                                | Default<br>(Range) |
|---------------|---------------------------|--------------------------------------------------------------------------------------------|--------------------|
| b1-03         | Stopping Method Selection | V/f OLV/PM EZOLV                                                                           | 1                  |
| (0182)        |                           | Sets the method to stop the motor after removing a Run command or entering a Stop command. | (0 - 3)            |

When A1-02 = 5 or 8 [Control Method Selection = OLV/PM or EZOLV], the setting range is 0, 1, 3.

Select the applicable stopping method for the application from these four options:

## 0: Ramp to Stop

When you enter the Stop command or turn OFF the Run command, the drive ramps the motor to stop.

The drive ramps the motor to stop as specified by the deceleration time. The default setting for the deceleration time is *C1-02* [Deceleration Time 1]. The actual deceleration time changes as the load conditions change (for example, mechanical loss and inertia).

If the output frequency is less than or equal to the value set in b2-01 [DC Injection/Zero SpeedThreshold] during deceleration, the drive will do DC Injection Braking or Short Circuit Braking as specified by the control method.

## • Ramp to Stop with V/f Control Method

Parameter b2-01 sets the frequency to start DC Injection Braking at stop. If the output frequency is less than or equal to the value set in b2-01 during deceleration, the drive will do DC Injection Braking for the time set in b2-04 [DC Inject Braking Time at Stop].

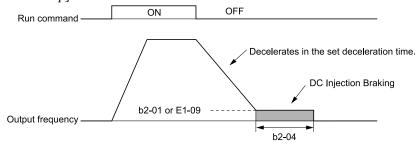

b2-01: DC Injection/Zero SpeedThreshold

E1-09: Minimum Output Frequency

b2-04: DC Inject Braking Time at Stop

Figure 12.3 Ramp to Stop with V/f Control Method

#### Note:

When  $b2-01 \le E1-09$  [Minimum Output Frequency], the drive will start DC Injection Braking from the frequency set in E1-09.

## Ramp to Stop with OLV/PM and EZOLV Control Methods

Parameter b2-01 sets the frequency to start Short Circuit Braking. When the output frequency is less than or equal to the value set in b2-01 during deceleration, the drive will do Short Circuit Braking for the time set in b2-13 [Short Circuit Brake Time @ Stop]. When  $b2-04 \neq 0$ , the drive will do DC Injection Braking for the time set in b2-04 when Short Circuit Braking is complete.

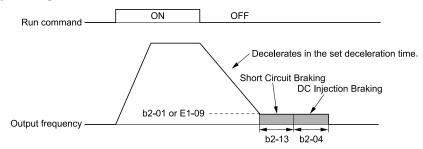

b2-01: DC Injection/Zero SpeedThreshold b2-04: DC Inject Braking Time at Stop b2-13: Short Circuit Brake Time @ Stop E1-09: Minimum Output Frequency

Figure 12.4 Ramp to Stop with OLV/PM and EZOLV Control Methods

#### Note:

When  $b2-01 \le E1-09$ , the drive will start Short Circuit Braking from the frequency set in E1-09. If b2-01 = 0 Hz and E1-09 = 0 Hz, the drive will not do Short Circuit Braking.

### 1: Coast to Stop

When you enter the Stop command or turn OFF the Run command, the drive turns OFF the output and coasts the motor to stop.

Load conditions will have an effect on the deceleration rate as the motor coasts to stop (for example, mechanical loss and inertia).

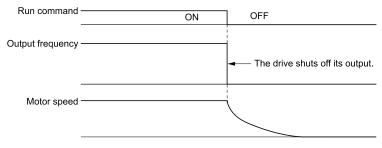

Figure 12.5 Coast to Stop

#### Note:

The drive ignores the Run command for the time set in L2-03 [Minimum Baseblock Time] when you enter a Stop command or switch OFF the Run command. Make sure that the motor stops completely before you enter a Run command. Use DC Injection or Speed Search to restart the motor before it stops.

## 2: DC Injection Braking to Stop

When you enter the Stop command or turn OFF the Run command, the drive turns OFF the output for the time set in L2-03. The drive waits for the minimum baseblock time and then injects the amount of DC current into the motor set in b2-02 [DC Injection Braking Current] to stop the motor with DC current.

DC Injection Braking stops the motor more quickly than coast to stop.

### Note:

If A1-02 = 5, DC Injection Braking to Stop is not available.

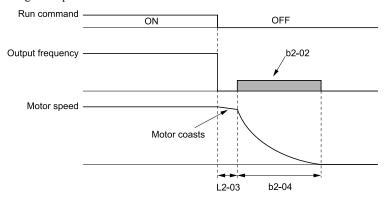

b2-02: DC Injection Braking Current b2-04: DC Inject Braking Time at Stop

L2-03: Minimum Baseblock Time

## Figure 12.6 DC Injection Braking to Stop

The value set in b2-04 and the output frequency when the drive receives the Stop command determine the DC Injection Braking time. The drive calculates the DC Injection Braking time as in Figure 12.7.

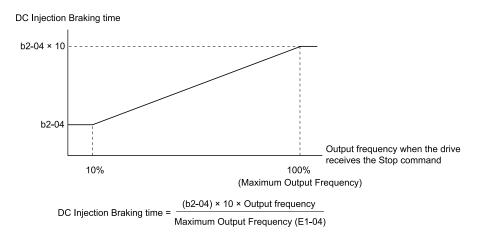

b2-04: DC Inject Braking Time at Stop

E1-04: Maximum Output Frequency

Figure 12.7 DC Injection Braking Time and Output Frequency

Note:

If the drive detects oC [Overcurrent] when it uses DC Injection Braking to stop the motor, set L2-03 to a high value that will not trigger oC.

## 3: Coast to Stop with Timer

When you enter the Stop command or turn OFF the Run command, the drive turns OFF the output and coasts the motor to stop. The drive ignores the Run command until the "Run wait time t" is expired.

To start the drive again, enter the Run command after the "Run wait time t" is expired.

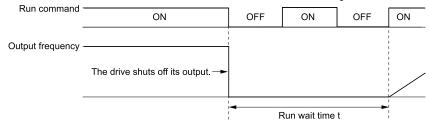

Figure 12.8 Coast to Stop with Timer

The active deceleration time and the output frequency when drive receives the Stop command determine the length of "Run wait time t".

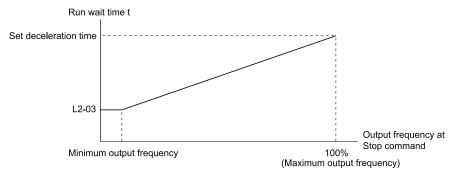

L2-03: Minimum Baseblock Time

Figure 12.9 Run Wait Time and Output Frequency

# ■ b1-04: Reverse Operation Selection

| No.<br>(Hex.)   | Name | Description                                                                                                    | Default<br>(Range) |
|-----------------|------|----------------------------------------------------------------------------------------------------|--------------------|
| b1-04<br>(0183) |      | V/f OLV/PM EZOLV  Sets the reverse operation function. Disable reverse operation in fan or pump applications where reverse rotation is dangerous. | 1 (0, 1)           |

When reverse operation is prohibited, the drive will not accept a Reverse operation command.

### 0: Reverse Enabled

The drive will accept a Reverse operation command.

### 1: Reverse Disabled

The drive will not accept a Reverse operation command.

## ■ b1-08: Run Command Select in PRG Mode

| No.<br>(Hex.) | Name                  | Description                                                                                                    | Default<br>(Range) |
|---------------|-----------------------|----------------------------------------------------------------------------------------------------|--------------------|
| b1-08         | Run Command Select in | V/f OLV/PM EZOLV  Sets the conditions for the drive to accept a Run command entered from an external source when using the keypad to set parameters. | 0                  |
| (0187)        | PRG Mode              |                                                                                                    | (0 - 2)            |

As a safety precaution, when the drive is in Programming Mode, it will not respond to a Run command.

This parameter helps prevent accidents that can occur if the motor starts to rotate because the drive received a Run command from an external source while the user is programming the drive. You can also set the drive to not show the Programming Mode when a Run command is active.

#### Note:

Refer to this table for Drive Mode and Programming Mode functions.

| Mode             | Keypad Screen                 | Function                                     |
|------------------|-------------------------------|----------------------------------------------|
| Drive Mode       | Monitors                      | Sets monitor display.                        |
|                  | Parameters                    | Changes parameter settings.                  |
|                  | User Custom Parameters        | Shows the User Parameters.                   |
|                  | Parameter Backup/Restore      | Saves parameters to the keypad as backup.    |
| Programming Mode | Modified Parameters/Fault Log | Shows modified parameters and fault history. |
|                  | Auto-Tuning                   | Auto-Tunes the drive.                        |
|                  | Initial Setup Screen          | Changes initial settings.                    |
|                  | Diagnostic Tools              | Sets data logs and backlight.                |

### 0: Disregard RUN while Programming

The drive does not accept the Run command when setting the parameters in the Programming Mode.

## 1: Accept RUN while Programming

The drive accepts a Run command entered from an external source when setting the parameters in Programming Mode.

### 2: Allow Programming Only at Stop

The drive does not allow the user to enter the Programming Mode while the drive is operating. The keypad does not display the Programming Mode while the drive is operating.

# ■ b1-11: Run Delay @ Stop

| No.<br>(Hex.) | Name             | Description                                                                                                    | Default<br>(Range) |
|---------------|------------------|----------------------------------------------------------------------------------------------------|--------------------|
| b1-11         | Run Delay @ Stop | V/f OLV/PM EZOLV                                                                                               | 0.0 s              |
| (01DF)        |                  | Sets the amount of time that the drive will not accept the Run command again after the Run command is removed. | (0.0 - 6000.0 s)   |

#### Note:

- This parameter will operate for both AUTO Mode and HAND Mode.
- This parameter will operate when the drive goes to sleep then wakes up.
- The time set in this parameter does not apply for faults or Auto-Restarts.
- When there is an active Run command while the time set in b1-11 is active, the keypad will show a [Start Delay] message as specified by the o1-82 [Message Screen Display] display format.

### **Coast to Stop with Timer Function**

When b1-03 = 3 [Stopping Method Selection = Coast to Stop with Timer], the drive operates as:

- 1. The drive operates at an output frequency > 0.
- 2. The Run command is removed and the drive coasts to stop.
- 3. The drive will set the coast-timer based on *b1-11*:
  - When b1-11 = 0.0 s, C1-02 [Deceleration Time 1] and the output frequency set the coast-timer.
  - When b1-11 > 0.0 s, b1-11 is the coast-timer.
- 4. When the drive receives the Run command again during the time set in *b1-11*, the drive will restart when the timer expires and it is not necessary to cycle the Run command.

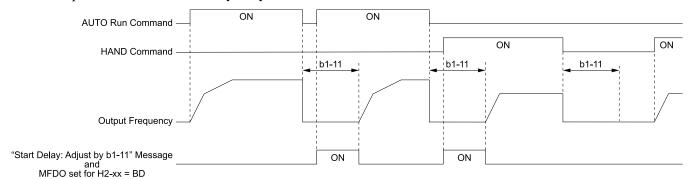

b1-11: Run Delay @ Stop

H2-xx = BD: Start Delay

Figure 12.10 Coast To Stop With Timer when b1-11 > 0

## Ramp to Stop, Coast to Stop or DC Injection to Stop Functions when b1-03 $\neq$ 3

When b1-03 = 0 or 2 [Ramp to Stop or DC Injection Braking to Stop], the drive operates as:

- 1. The drive operates at an output frequency > 0.
- 2. When you remove the Run command or the drive goes to sleep, the *b1-11* timer immediately starts while ramping or coasting.
- 3. When the drive receives the Run command again during the time set in *b1-11*, the drive will restart when the timer expires and it is not necessary to cycle the Run command.

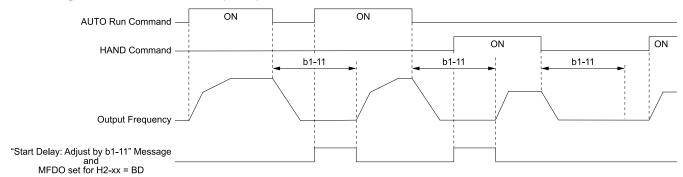

b1-11: Run Delay @ Stop

H2-xx = BD: Start Delay

Figure 12.11 Ramp To Stop when b1-11 > 0

# ■ b1-12: Run Delay Memory Selection

| No.<br>(Hex.) | Name             | Description                                                               | Default<br>(Range) |
|---------------|------------------|---------------------------------------------------------------------------|--------------------|
| b1-12         | Run Delay Memory | V/f OLV/PM EZOLV                                                          | 2                  |
| (01E0)        | Selection        | Sets how the drive saves Run Delay Timer to the EEPROM during power loss. | (0 - 2)            |

## 0: Disabled

The drive does not save the Run Delay timer during power loss.

When the drive power is restored, the drive will not apply the delay time set in b1-11.

Figure 12.12 shows the example of drive operation when:

- b1-03 = 3 [Stopping Method Selection = Coast to Stop with Timer]
- b1-11 = 60.0 s
- b1-12=0

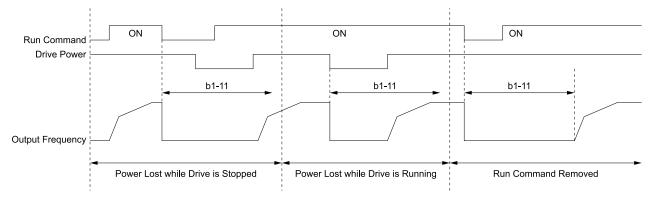

b1-11: Run Delay @ Stop

Figure 12.12 Run Delay Memory Disabled

## 1: Only at Stop

The drive saves Run Delay timer only when the drive is stopped.

When the drive is running and it loses power, the drive will not apply the delay time set in b1-11 when power is restored. When the drive is stopped with b1-11 counting down and it loses power, the drive will apply the delay time set in b1-11 based on the time elapsed during the power outage.

Figure 12.13 shows the example of drive operation when:

- b1-03 = 3
- b1-11 = 60.0 s
- b1-12 = 1

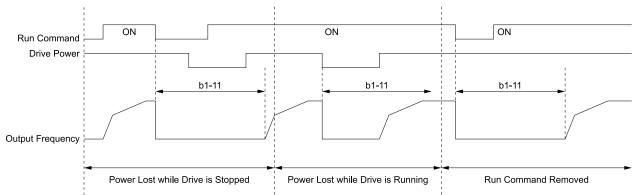

b1-11: Run Delay @ Stop

Figure 12.13 Run Delay Memory Only at Stop

## 2: Running & Stop

The drive always saves the Run Delay timer.

When the drive is running and it loses power, the drive will save-off the maximum delay time set in b1-11. When power is restored, the drive will apply that time minus the time elapsed during the power outage. When the drive is stopped with b1-11 counting down and it loses power, the drive will apply the delay time set in b1-11 based on the time elapsed during the power outage.

Figure 12.14 shows the example of drive operation when:

• b1-03 = 3

- b1-11 = 60.0 s
- b1-12 = 2

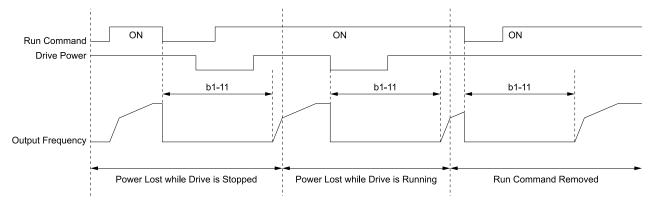

b1-11: Run Delay @ Stop

Figure 12.14 Run Delay Memory Running & Stop

## ■ b1-14: Phase Order Selection

| No.<br>(Hex.)   | Name                  | Description                                                                                                    | Default<br>(Range) |
|-----------------|-----------------------|----------------------------------------------------------------------------------------------------|--------------------|
| b1-14<br>(01C3) | Phase Order Selection | V/f OLV/PM EZOLV  Sets the phase order for output terminals U/T1, V/T2, and W/T3. This parameter can align the Forward Run command from the drive and the forward direction of the motor without changing wiring. | 0 (0, 1)           |

Note:

When you use A1-03 [Initialize Parameters] to initialize the drive, the drive will not reset this parameter.

#### 0: Standard

### 1: Switch Phase Order

## ■ b1-17: Run Command at Power Up

| No.<br>(Hex.)   | Name                    | Description                                                                                                    | Default<br>(Range) |
|-----------------|-------------------------|----------------------------------------------------------------------------------------------------|--------------------|
| b1-17<br>(01C6) | Run Command at Power Up | VIF OLVIPM EZOLV  Sets drive response when the CPU changes from de-energized to energized and there is an active Run command. Set this parameter in applications where energizing or de-energizing the drive enables the Run command. When the CPU stays energized during loss of power, L2-01 [Power Loss Ride Through Select] sets operation. | 1 (0, 1)           |

## 0: Disregard Existing RUN Command

The drive does not start to operate the application when you apply power, even when there is an existing Run command

Enter the Run command again to operate the application.

Note:

When you energize the drive, if there is an existing Run command enabled from an external source, AUTO on the keypad will flash quickly.

### 1: Accept Existing RUN Command

When there is an existing Run command, the drive starts to operate the application when you apply power.

**WARNING!** Sudden Movement Hazard. When you use a 3-Wire sequence, set A1-03 = 3330 [Initialize Parameters = 3-Wire Initialization] and make sure that b1-17 = 0 [Run Command at Power Up = Disregard Existing RUN Command] (default). If you do not correctly set the drive parameters for 3-Wire operation before you energize the drive, the motor can suddenly rotate when you energize the drive.

665

## ■ b1-40: Deceleration Abort Time

| No.<br>(Hex.)   | Name                    | Description                                                                                        | Default<br>(Range)        |
|-----------------|-------------------------|----------------------------------------------------------------------------------------------------|---------------------------|
| b1-40<br>(3BCF) | Deceleration Abort Time | V/f OLV/PM EZOLV Sets the maximum time until the drive shuts off the output to decelerate to stop. | 0.0 s<br>(0.0 - 6000.0 s) |

#### Note:

Set this parameter to 0.0 s to disable this function.

When b1-40 > 0.0 s, the drive will coast-to-stop when you remove the Run command and decelerate for the time set in b1-40. Refer to Figure 12.15 for the timing chart.

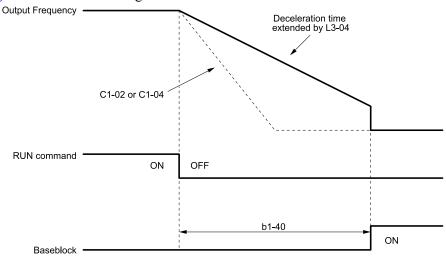

b1-40: Deceleration Abort Time C1-02: Deceleration Time 1

C1-04: Deceleration Time 2

L3-04: Stall Prevention during Decel

Figure 12.15 Deceleration Abort Time Chart

# b2: DC Injection Braking and Short Circuit Braking

b2 parameters set the DC Injection Braking and Short Circuit Braking functions.

- DC Injection Braking: A braking method that injects DC current into the motor windings. This function should not be used too frequently, because it generates a fair amount of heat in the motor.
- Short Circuit Braking: A braking method for PM motors.

## b2-01: DC Injection/Zero SpeedThreshold

| No.<br>(Hex.) | Name                                | Description                                                                                            | Default<br>(Range)  |
|---------------|-------------------------------------|----------------------------------------------------------------------------------------------------|---------------------|
| b2-01         | DC Injection/Zero<br>SpeedThreshold | V/f OLV/PM EZOLV                                                                                       | Determined by A1-02 |
| (0189)        |                                     | Sets the frequency to start DC Injection Braking or Short Circuit Braking near the end of a stop ramp. | (0.0 - 10.0 Hz)     |

### Note:

This parameter is available when b1-03 = 0 [Stopping Method Selection = Ramp to Stop].

When the control method selected in A1-02 [Control Method Selection] changes, the b2-01 function changes.

## ■ b2-02: DC Injection Braking Current

| No.<br>(Hex.) | Name                 | Description                                                                                        | Default<br>(Range) |
|---------------|----------------------|----------------------------------------------------------------------------------------------------|--------------------|
| b2-02         | DC Injection Braking | V/f OLV/PM EZOLV Sets the DC Injection Braking current as a percentage of the drive rated current. | 50%                |
| (018A)        | Current              |                                                                                                    | (0 - 100%)         |

When the DC Injection Braking current is more than 50%, the drive decreases the carrier frequency to 1 kHz. The motor rated current determines the quantity of DC Injection Braking current that the drive can use.

The DC Injection Braking current level has an effect on the strength of the magnetic field that locks the motor shaft. As the current level increases, the motor windings will supply more heat. Do not set this parameter higher than the level that is necessary to hold the motor shaft.

# ■ b2-03: DC Inject Braking Time at Start

| No.<br>(Hex.) | Name                      | Description                                                   | Default<br>(Range) |
|---------------|---------------------------|---------------------------------------------------------------|--------------------|
| b2-03         | DC Inject Braking Time at | V/f OLV/PM EZOLV Sets the DC Injection Braking Time at start. | 0.00 s             |
| (018B)        | Start                     |                                                               | (0.00 - 10.00 s)   |

This function stops then restarts a coasting motor and increases motor flux to make high starting torque (a process called initial excitation). Set this parameter to 0.00 to disable the function.

#### Note:

To restart a coasting motor, use DC Injection Braking to stop and then restart the motor, or enable Speed Search. Enable DC Injection Braking or Speed Search to prevent *ov* [Overvoltage] and oC [Overcurrent] faults.

## ■ b2-04: DC Inject Braking Time at Stop

| No.<br>(Hex.)   | Name                           | Description                                                  | Default<br>(Range)         |
|-----------------|--------------------------------|--------------------------------------------------------------|----------------------------|
| b2-04<br>(018C) | DC Inject Braking Time at Stop | V/f OLV/PM EZOLV Sets the DC Injection Braking Time at stop. | 0.00 s<br>(0.00 - 10.00 s) |

This function fully stops a motor with a large inertia during deceleration and will not let the inertia continue to rotate the motor.

Set this parameter to 0.00 to disable the function.

When a longer time is necessary to stop the motor, increase the value.

## ■ b2-09: Pre-heat Current 2

| No.<br>(Hex.) | Name               | Description                                                                                                    | Default<br>(Range) |
|---------------|--------------------|----------------------------------------------------------------------------------------------------|--------------------|
| b2-09         | Pre-heat Current 2 | V/f OLV/PM EZOLV                                                                                                    | 5%                 |
| (01E1)        |                    | Sets the percentage of motor rated output current used with MFDI $H1$ - $xx = 50$ [MFDI Function Selection = Motor Pre-heat 2] for the motor pre-heat function. | (0 - 100%)         |

## ■ b2-12: Short Circuit Brake Time @ Start

| No.<br>(Hex.) | Name                       | Description                                                    | Default<br>(Range) |
|---------------|----------------------------|----------------------------------------------------------------|--------------------|
| b2-12         | Short Circuit Brake Time @ | V/f OLV/PM EZOLV Sets the Short Circuit Braking time at start. | 0.00 s             |
| (01BA)        | Start                      |                                                                | (0.00 - 25.50 s)   |

This function stops and restarts a coasting PM motor. The drive short circuits all the three motor phases to make braking torque in the motor.

Set this parameter to 0.00 to disable the function.

#### Note:

Short circuit Braking will let external forces rotate the PM motor. Use DC Injection Braking to prevent motor rotation from external forces.

# ■ b2-13: Short Circuit Brake Time @ Stop

| No.<br>(Hex.) | Name                       | Description                                                   | Default<br>(Range)  |
|---------------|----------------------------|---------------------------------------------------------------|---------------------|
| b2-13         | Short Circuit Brake Time @ | V/f OLV/PM EZOLV Sets the Short Circuit Braking time at stop. | Determined by A1-02 |
| (01BB)        | Stop                       |                                                               | (0.00 - 25.50 s)    |

This function fully stops a PM motor with a large inertia during deceleration and will not let the inertia continue to rotate the motor.

Short Circuit Braking operates for the time set in b2-13 when output frequency is less than the value set in b2-01 [DC Injection/Zero SpeedThreshold] or E1-09 [Minimum Output Frequency].

Set this parameter to 0.00 to disable the function.

# ■ b2-18: Short Circuit Braking Current

| No.<br>(Hex.) | Name                  | Description                                                                                         | Default<br>(Range) |
|---------------|-----------------------|----------------------------------------------------------------------------------------------------|--------------------|
| b2-18         | Short Circuit Braking | V/f OLV/PM EZOLV Sets the Short Circuit Braking Current as a percentage of the motor rated current. | 100.0%             |
| (0177)        | Current               |                                                                                                    | (0.0 - 200.0%)     |

#### Note:

Parameter A1-02 [Control Method Selection] selects which parameter is the motor rated current.

- •A1-02 = 5 [OLV/PM]: E5-03 [PM Motor Rated Current  $(\overline{F}LA)$ ]
- •A1-02 = 8 [EZOLV]: E9-06 [Motor Rated Current (FLA)]

The Short Circuit Braking current cannot be higher than the drive rated current, although you can use b2-18 to set a higher current level. The maximum rated current is 120%.

# b3: Speed Search

The Speed Search function detects the actual speed of a coasting motor, then restarts the motor before the motor stops. Use Speed Search in these conditions:

- To continue operation after momentary power loss
- To switch from commercial power supply to drive power
- To restart a coasting fan

For example, the drive output turns off and the motor coasts when there is a momentary loss of power. After you return power, the drive does Speed Search on the coasting motor, and restarts the motor from the detected speed. When you use a PM motor, enable *b3-01* [Speed Search at Start Selection].

There are two types of Speed Search for induction motors: Current Detection and Speed Estimation. Use parameter b3-24 [Speed Search Method Selection] to select the type of Speed Search.

Parameter settings are different for different types of Speed Search. Refer to Table 12.22 for more information.

#### Note:

Cells marked with "x" apply and cells marked with "-" do not apply.

**Table 12.22 Speed Search and Related Parameters** 

| Danier de la constante de la constante de la c | Speed Estimation | Current Detection 2 |
|----------------------------------------------------------------------------------------------------|------------------|---------------------|
| Parameters                                                                                                    | b3-24 = 1        | b3-24 = 2           |
| b3-01 [Speed Search at Start Selection]                                                                                                    | x                | x                   |
| b3-02 [SpeedSearch Deactivation Current]                                                                                                    | x                | -                   |
| b3-03 [Speed Search Deceleration Time]                                                                                                    | -                | x                   |
| b3-04 [V/f Gain during Speed Search]                                                                                                    | x                | -                   |
| b3-05 [Speed Search Delay Time]                                                                                                    | x                | x                   |
| b3-06 [Speed Estimation Current Level 1]                                                                                                    | x                | -                   |
| b3-07 [Speed Estimation Current Level 2]                                                                                                    | x                | -                   |
| b3-08 [Speed Estimation ACR P Gain]                                                                                                    | x                | -                   |
| b3-09 [Speed Estimation ACR I Time]                                                                                                    | x                | -                   |
| b3-10 [Speed Estimation Detection Gain]                                                                                                    | x                | -                   |
| b3-11 [Spd Est Method Switch-over Level]                                                                                                    | x                | -                   |
| b3-12 [Speed Search Current Deadband]                                                                                                    | x                | -                   |
| b3-14 [Bi-directional Speed Search]                                                                                                    | x                | x                   |
| b3-17 [Speed Est Retry Current Level]                                                                                                    | x                | x                   |
| b3-18 [Speed Est Retry Detection Time]                                                                                                    | x                | x                   |
| b3-19 [Speed Search Restart Attempts]                                                                                                    | x                | x                   |
| b3-25 [Speed Search Wait Time]                                                                                                    | x                | x                   |
| b3-26 [Direction Determination Level]                                                                                                    | x                | -                   |
| b3-27 [Speed Search RUN/BB Priority]                                                                                                    | x                | x                   |
| b3-29 [Speed Search Back-EMF Threshold]                                                                                                    | -                | -                   |
| b3-31 [Spd Search Current Reference Lvl]                                                                                                    | -                | x                   |
| b3-32 [Spd Search Current Complete Lvl]                                                                                                    | -                | x                   |
| b3-39 [Regen Judgment Lv of Spd Search]                                                                                                    | -                | x                   |
| b3-54 [Search Time]                                                                                                    | -                | -                   |
| b3-55 [Current Increment Time]                                                                                                    | -                | -                   |
| b3-56 [InverseRotationSearch WaitTime]                                                                                                    | -                | x                   |

#### Note:

- To use Speed Estimation Speed Search with V/f Control, do Rotational Auto-Tuning before you set the Speed Search function. If the wire length between the drive and motor changed since the last time you did Auto-Tuning, do Stationary Auto-Tuning for Line-to-Line Resistance process again.
- If A1-02 = 5 [PM Open Loop Vector] and the wiring distance between the motor and drive is long or if the motor is coasting at more than or equal to 200 Hz, do not use Speed Search to restart the motor. Use Short Circuit Braking.

### Current Detection 2

Use this Speed Search function with induction motors. Set b3-24 = 2 [Speed Search Method Selection = Current Detection 2]. Current Detection Speed Search injects current into the motor to detect the speed of an induction motor. Speed Search increases the output voltage for the time set in L2-04 [Powerloss V/f Recovery Ramp Time], starting from the maximum output frequency or the frequency reference.

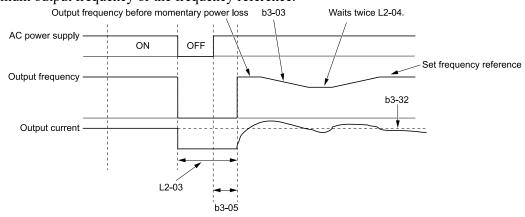

**b3-03: Speed Search Deceleration Time** 

b3-05: Speed Search Delay Time

b3-32: Spd Search Current Complete Lvl

L2-03: Minimum Baseblock Time

L2-04: Powerloss V/f Recovery Ramp Time

Figure 12.18 Current Detection 2 after a Momentary Power Loss

### Note:

After you restore power, the drive will not do Speed Search until the time set in b3-05 [Speed Search Delay Time] expires. This means that the drive will not always start Speed Search when time set in L2-03 [Minimum Baseblock Time] expires.

If you enter the Run command at the same time as Speed Search, the drive will not do Speed Search until the time set in L2-03 expires. When L2-03 < b3-05, the drive will use the wait time set in b3-05.

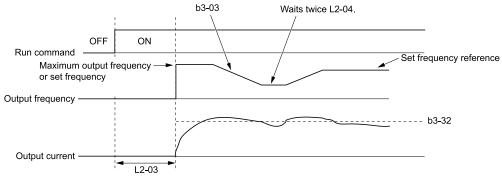

b3-03: Speed Search Deceleration Time b3-32: Spd Search Current Complete Lvl

L2-03: Minimum Baseblock Time

L2-04: Powerloss V/f Recovery Ramp Time

Figure 12.19 Speed Search Selection at Start (Current Detection Type)

**WARNING!** Sudden Movement Hazard. Do not do Current Detection Speed Search with light loads or a stopped motor. If you do Auto-Tuning in these conditions, the motor can suddenly accelerate and cause serious injury or death.

#### Note:

- You cannot use Current Detection Speed Search with PM motors.
- If the drive detects oL1 [Motor Overload] during Current Detection Speed Search, decrease b3-03.
- If the drive detects oC [Overcurrent] or ov [Overvoltage] during Current Detection Speed Search after the drive recovers from a momentary power loss, increase L2-03.
- If b3-01 = 1 [Speed Search at Start Selection = Enabled], too much current will flow when the motor starts. If there is too much current at start it will decrease the service life of the drive IGBTs over time.

## ■ Speed Estimation

Use this Speed Search function with induction motors. Set b3-24 = 1 [Speed Search Method Selection = Speed Estimation]. This function uses less current and has a shorter search time than other functions. This function lets you do Speed Search when the motor is rotating in reverse. When you return power after a power loss, the motor will not suddenly accelerate.

#### Note:

You cannot do Speed Estimation Speed Search in these conditions:

- When you operate more than one motor with one drive
- When you use a high-speed motor (200 Hz or higher)
- When you use a 1.5 kW or smaller motor.
- When the motor output is more than 1 frame size smaller than the drive capacity
- When there is a long wiring distance between the drive and motor

For these conditions, use Current Detection Speed Search.

Speed Estimation Speed Search uses these two steps to estimate the motor speed:

### 1. Residual Voltage Search

When there is a short baseblock time, the drive searches for residual voltage. The drive uses the residual voltage in the motor to estimate the motor speed and direction of rotation. The drive outputs the estimated motor speed as frequency, then uses the deceleration rate set in L2-04 to increase the voltage. When the output voltage aligns with the V/f pattern, the drive accelerates or decelerates the motor to the frequency reference. If the drive cannot estimate the motor speed because of low residual voltage, it will automatically do Current Injection.

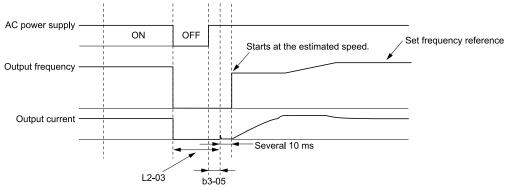

b3-05: Speed Search Delay Time

L2-03: Minimum Baseblock Time

Figure 12.20 Speed Search after Baseblock

#### Note:

After you return power, the drive waits for the time set in b3-05. When power loss is longer than the time set in L2-03, the drive will start Speed Search when the time set in b3-05 is expired after the power recovery.

### 2. Current Injection

If there is not sufficient residual voltage in the motor, the drive does Current Injection. The drive injects the quantity of DC current set in b3-06 [Speed Estimation Current Level 1] into the motor windings to estimate the motor speed and direction of rotation. The drive outputs the estimated motor speed as frequency, then uses the deceleration rate set in L2-04 to increase the voltage. When the output voltage aligns with the V/f pattern, the drive accelerates or decelerates the motor to the frequency reference.

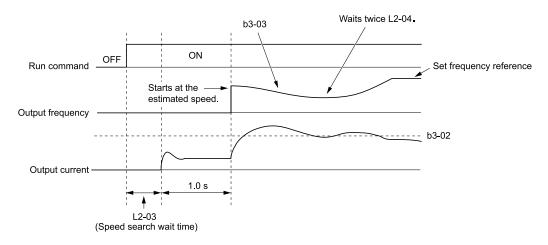

**b3-02: SpeedSearch Deactivation Current b3-03: Speed Search Deceleration Time** 

L2-03: Minimum Baseblock Time

L2-04: Powerloss V/f Recovery Ramp Time

Figure 12.21 Speed Search Selection at Start

#### Note:

time.

Set the lower limit of the delay time to b3-05 for when Speed Search starts.

## Speed Search Operation Conditions

These conditions apply to Speed Search operation. When A1-02 = 0 [Control Method Selection = V/f Control], set b3-24 [Speed Search Method Selection] before you do Speed Search.

- Do Speed Search with each Run Command
  The drive ignores a Speed Search command from the external terminals.
- Use an MFDI to do an External Speed Search Command
   To use an MFDI to do Speed Search, input the Run command at the same time that terminal Sx set for Speed Search
   activates, or after Speed Search activates.
   Set Speed Search to H1-xx to do the function externally. You cannot set external Speed Search 1 and 2 at the same

| Tahla 12 23 | Evecute Speed | Sparch via   | the Digital | Input Terminals |
|-------------|---------------|--------------|-------------|-----------------|
| Table 12.23 | execute abeed | i Search via | me monai    | mon reminas     |

| H1-xx Setting | Name                   | Current Detection 2                                                                                         | Speed Estimation                                                                              |
|---------------|------------------------|----------------------------------------------------------------------------------------------------|-----------------------------------------------------------------------------------------------|
| 61            | Speed Search from Fmax | ON: Speed Search starts from E1-04 [Maximum Output Frequency].                                              | External Speed Search commands 1 and 2 work the                                               |
| 62            |                        | ON: Speed Search starts from the frequency reference immediately before you input the Speed Search command. | same. The drive estimates the motor speed, then starts Speed Search from the estimated speed. |

- Do Speed Search with Each Auto Restart Set *L5-01* [Number of Auto-Restart Attempts] = 1 or more. After an Auto Restart fault, the drive automatically does Speed Search.
- Do Speed Search after Momentary Power Loss Set L2-01 = 1, 2 [Power Loss Ride Through Select = Enabled for L2-02 Time, Enabled while CPU Power Active].
- Do Speed Search after You Clear the External Baseblock Command When there is an active Run command and the output frequency is higher than the minimum frequency, clear the external baseblock command to do Speed Search.

## b3-01: Speed Search at Start Selection

| No.<br>(Hex.)   | Name                               | Description                                                                                      | Default<br>(Range) |
|-----------------|------------------------------------|--------------------------------------------------------------------------------------------------|--------------------|
| b3-01<br>(0191) | Speed Search at Start<br>Selection | V/f OLV/PM EZOLV Sets the drive to do a Speed Search each time the drive receives a Run command. | 0 (0, 1)           |

## 0 : Disabled

Enter a Run command to start to operate the drive at the minimum output frequency.

When you enable the Run command and input the *Speed Search from Fmax or Fref [H1-xx* = 61, 62] from a multifunction input terminal, the drive will do Speed Search and start to operate the motor.

### 1: Enabled

Enter the Run command to do Speed Search. The drive completes Speed Search then starts to operate the motor.

#### Note:

If you set b3-01 = 1 when b3-24 = 2 [Speed Search Method Selection = Current Detection 2], too much current flows at start. Too much current at start will decrease the service life of the drive IGBT.

## b3-02: SpeedSearch Deactivation Current

| No.<br>(Hex.)   | Name | Description                                                                                                    | Default<br>(Range) |
|-----------------|------|----------------------------------------------------------------------------------------------------|--------------------|
| b3-02<br>(0192) |      | Vif OLVPM EZOLV  Sets the current level that stops Speed Search as a percentage of the drive rated output current.  Usually it is not necessary to change this setting. | 120%<br>(0 - 200%) |

If the drive cannot restart the motor, decrease this setting.

## ■ b3-03: Speed Search Deceleration Time

| No.<br>(Hex.)   | Name | Description                                                                                                    | Default<br>(Range)      |
|-----------------|------|----------------------------------------------------------------------------------------------------|-------------------------|
| b3-03<br>(0193) |      | V/f OLVPM EZOLV  Sets the deceleration time during Speed Search operation. Set the length of time to decelerate from the maximum output frequency to the minimum output frequency. | 2.0 s<br>(0.1 - 10.0 s) |

This is the output frequency deceleration time used by Current Detection Speed Search and by the Current Injection Method of Speed Estimation Speed Search.

#### Note:

- When A1-02 = 8 [Control Method Selection = EZOLV], this parameter takes effect only in Expert Mode.
- If the drive detects oL1 [Motor Overload] during Current Detection Speed Search, decrease the value set in b3-03.

# ■ b3-04: V/f Gain during Speed Search

| No.<br>(Hex.) | Name                  | Description                                                                                                    | Default<br>(Range)  |
|---------------|-----------------------|----------------------------------------------------------------------------------------------------|---------------------|
| b3-04         | V/f Gain during Speed | V/f OLV/PM EZOLV  Sets the ratio used to reduce the V/f during searches to reduce the output current during speed searches. | Determined by o2-04 |
| (0194)        | Search                |                                                                                                    | (10 - 100)          |

Use this formula to calculate the output voltage during Speed Search:

Output voltage during Speed Search = Configured  $V/f \times b3-04$ 

When the current detection search operates correctly, this configuration is not necessary.

# ■ b3-05: Speed Search Delay Time

| No.<br>(Hex.) | Name                    | Description                                                                                              | Default<br>(Range) |
|---------------|-------------------------|----------------------------------------------------------------------------------------------------|--------------------|
| b3-05         | Speed Search Delay Time | V/f OLV/PM EZOLV                                                                                         | 0.2 s              |
| (0195)        |                         | Sets the Speed Search delay time to activate a magnetic contactor installed between the drive and motor. | (0.0 - 100.0 s)    |

When you use a magnetic contactor between the drive and motor, you must close the contactor before the drive will do Speed Search. This parameter sets a delay time to activate the magnetic contactor.

# ■ b3-06: Speed Estimation Current Level 1

| No.<br>(Hex.)             | Name | Description                                                                                                    | Default<br>(Range)                 |
|---------------------------|------|----------------------------------------------------------------------------------------------------|------------------------------------|
| b3-06<br>(0196)<br>Expert |      | V/f OLV/PM EZOLV  Sets the level of current that flows to the motor during Speed Estimation Speed Search as a coefficient of the motor rated current. Usually it is not necessary to change this setting. | Determined by o2-04<br>(0.0 - 2.0) |

When the speed estimation value is the minimum output frequency, increase this setting. You can do this when the motor coasts at a high speed while the drive estimates the speed during Speed Estimation Speed Search. The limit of the output current during speed search is automatically the drive rated current.

### Note:

When the drive cannot accurately estimate the speed after you adjust this parameter, use Current Detection Speed Search.

## ■ b3-07: Speed Estimation Current Level 2

| No.<br>(Hex.)             | Name | Description                                                                                                    | Default<br>(Range) |
|---------------------------|------|----------------------------------------------------------------------------------------------------|--------------------|
| b3-07<br>(0197)<br>Expert |      | Vif OLVIPM EZOLV  Sets the level of current that flows to the motor during Speed Estimation Speed Search as a coefficient of E2-03 [Motor No-Load Current] or E4-03 [Motor 2 Rated No-Load Current]. Usually it is not necessary to change this setting. | 1.0<br>(0.0 - 3.0) |

During Speed Estimation Speed Searches, when the speed estimation value aligns with the minimum output frequency, increase the setting value in 0.1-unit increments. The limit of the output current during speed search is automatically the drive rated current.

## ■ b3-08: Speed Estimation ACR P Gain

| No.<br>(Hex.)   | Name                           | Description                                                                                                    | Default<br>(Range)                          |
|-----------------|--------------------------------|----------------------------------------------------------------------------------------------------|---------------------------------------------|
| b3-08<br>(0198) | Speed Estimation ACR P<br>Gain | V/f OLV/PM EZOLV  Sets the proportional gain for the automatic current regulator during Speed Estimation Speed Search.  Also adjusts speed search responsiveness. Usually it is not necessary to change this setting. | Determined by A1-02 and o2-04 (0.00 - 6.00) |

## ■ b3-09: Speed Estimation ACR I Time

| No.<br>(Hex.)   | Name                           | Description                                                                                                    | Default<br>(Range)                                                                  |
|-----------------|--------------------------------|----------------------------------------------------------------------------------------------------|-------------------------------------------------------------------------------------|
| b3-09<br>(0199) | Speed Estimation ACR I<br>Time | V/f OLV/PM EZOLV  Sets the integral time for the automatic current regulator during Speed Estimation Speed Search. Also adjusts speed search responsiveness. Usually it is not necessary to change this setting. | Determined by A1-02 when A1-02 $\neq$ 5<br>20.0 when A1-02 = 5<br>(0.0 - 1000.0 ms) |

## ■ b3-10: Speed Estimation Detection Gain

| No.<br>(Hex.)             | Name                               | Description                                                                                         | Default<br>(Range)    |
|---------------------------|------------------------------------|----------------------------------------------------------------------------------------------------|-----------------------|
| b3-10<br>(019A)<br>Expert | Speed Estimation Detection<br>Gain | V/f OLV/PM EZOLV Sets the gain to correct estimated frequencies from Speed Estimation Speed Search. | 1.05<br>(1.00 - 1.20) |

If the drive detects ov [DC Bus Overvoltage] when you restart the motor, increase the setting value.

### Note:

When A1-02 = 8 [Control Method Selection = EZOLV], the default setting is 1.00 and the setting range is 1.00 - 1.10.

## ■ b3-11: Spd Est Method Switch-over Level

| No.<br>(Hex.)    | Name                       | Description                                                                                                    | Default<br>(Range) |
|------------------|----------------------------|----------------------------------------------------------------------------------------------------|--------------------|
| b3-11            | Spd Est Method Switch-over | V/f OLV/PM EZOLV                                                                                                    | 5.0%               |
| (019B)<br>Expert |                            | Uses the quantity of voltage in the motor to automatically switch the search method within the type of speed measurement. | (0.5 - 100.0%)     |

#### Note:

- •208 V class at 100% = 200 V
- •480 V class at 100% = 400 V

# ■ b3-12: Speed Search Current Deadband

| No.<br>(Hex.)             | Name | Description                                                                                                    | Default<br>(Range)                  |
|---------------------------|------|----------------------------------------------------------------------------------------------------|-------------------------------------|
| b3-12<br>(019C)<br>Expert |      | V/f OLV/PM EZOLV  Sets the minimum current detection level during Speed Search. If the drive does not do Speed Estimation, increase this setting in 0.1-unit increments. | determined by o2-04<br>(2.0 - 10.0) |

# ■ b3-14: Bi-directional Speed Search

| No.<br>(Hex.) | Name                        | Description                                                                                                    | Default<br>(Range)       |
|---------------|-----------------------------|----------------------------------------------------------------------------------------------------|--------------------------|
| b3-14         | Bi-directional Speed Search | V/f OLV/PM EZOLV                                                                                                    | Determined by A1-02, b3- |
| (019E)        |                             | Sets the direction of Speed Search to the direction of the frequency reference or in the motor rotation direction as detected by the drive. | 24, and E9-01<br>(0, 1)  |

#### 0: Disabled

The drive uses the frequency reference to detect the direction of motor rotation.

#### 1: Enabled

The drive detects the direction of motor rotation during Speed Search.

#### Note:

- Refer to Parameters that Change from the Default Settings with A1-02 [Control Method Selection] on page 625 for information about the initial value of b3-14 that applies when you set these parameters:
- -A1-02 = 0, 8 [Control Method Selection = V/f, EZOLV]
- -E9-01 = 0 [Motor Type Selection = Induction (IM)]
- -b3-24 = 1 [Speed Search Method Selection = Speed Estimation Speed Search]
- The initial value of b3-14 is 0 when you set these parameters:
- -A1-02 = 0, 8
- -E9-01 = 0
- -b3-24 = 2 [Current Detection 2]
- Refer to Parameters that Change from the Default Settings with A1-02 [Control Method Selection] on page 625 for information about the initial value of b3-14 that applies when you set these parameters:
- -A1-02 = 8 [EZOLV]
- -E9-01 = 1, 2 [Permanent Magnet (PM), Synchronous Reluctance (SynRM)]
- When you change A1-02, b3-24, and E9-01, also set b3-14.

# ■ b3-17: Speed Est Retry Current Level

| No.<br>(Hex.)             | Name | Description                                                                                                    | Default<br>(Range) |
|---------------------------|------|----------------------------------------------------------------------------------------------------|--------------------|
| b3-17<br>(01F0)<br>Expert |      | Vif OLV/PM EZOLV  Sets the current level for the search retry function in Speed Estimation Speed Search as a percentage where drive rated current is a setting value of 100%. | 110%<br>(0 - 200%) |

When a large quantity of current flows during Speed Estimation Speed Search, the drive temporarily stops operation to prevent overvoltage and overcurrent. When the current is at the level set in b3-17, the drive tries speed search again.

# ■ b3-18: Speed Est Retry Detection Time

| No.<br>(Hex.)             | Name | Description                                                                                                    | Default<br>(Range)        |
|---------------------------|------|----------------------------------------------------------------------------------------------------|---------------------------|
| b3-18<br>(01F1)<br>Expert |      | V/f OLV/PM EZOLV  Sets the length of time that the drive will wait to retry Speed Estimation Speed Search when too much current flow stopped the Speed Search. | 0.10 s<br>(0.00 - 1.00 s) |

When the current is more than the level set in b3-17 [Speed Est Retry Current Level] during the time set in b3-18, the drive tries speed search again.

## ■ b3-19: Speed Search Restart Attempts

| No.<br>(Hex.) | Name                 | Description                                                                                          | Default<br>(Range) |
|---------------|----------------------|----------------------------------------------------------------------------------------------------|--------------------|
| b3-19         | Speed Search Restart | V/f OLV/PM EZOLV Sets the number of times to restart Speed Search if Speed Search does not complete. | 3 times            |
| (01F2)        | Attempts             |                                                                                                    | (0 - 10 times)     |

If the drive does the number of Speed Search restarts set in this parameter, it will trigger an SEr [Speed Search Retries Exceeded] error.

## b3-24: Speed Search Method Selection

| No.<br>(Hex.)   | Name | Description                                                                                                    | Default<br>(Range)         |
|-----------------|------|----------------------------------------------------------------------------------------------------|----------------------------|
| b3-24<br>(01C0) |      | V/f OLV:PM EZOLV  Sets the Speed Search method when you start the motor or when you return power after a momentary power loss. | Determined by A1-02 (1, 2) |

#### Note:

- The default setting is different for different control methods.
- -A1-02 = 0 [Control Method Selection = V/f]: 2
- -A1-02 = 8 [EZOLV] and E9-01 = 0 [Motor Type Selection = Induction (IM)]: 2
- -A1-02 = 8 and  $E9-01 \neq 0$ : 1
- When A1-02=8 and E9-01=1, 2, set b3-24=1. If b3-24=2, the drive will detect oPE08 [Parameter Selection Error].

Set b3-01 = 1 [Speed Search at Start Selection = Enabled] to do Speed Search at start. Set L2-01 = 1 [Power Loss Ride Through Select = Enabled for L2-02 Time] to do Speed Search after you restore power after a momentary power loss.

## 1: Speed Estimation

The drive uses the residual voltage from a short baseblock time to estimate the motor speed.

If there is not sufficient residual voltage, then the drive will inject DC current into the motor to estimate the motor speed.

### 2: Current Detection 2

The drive will inject DC current into the motor to estimate motor speed.

## ■ b3-25: Speed Search Wait Time

| No.<br>(Hex.)   | Name                   | Description                                                                                            | Default<br>(Range)      |
|-----------------|------------------------|----------------------------------------------------------------------------------------------------|-------------------------|
| b3-25<br>(01C8) | Speed Search Wait Time | V/f OLV/PM EZOLV Sets the length of time the drive will wait to start the Speed Search Retry function. | 0.5 s<br>(0.0 - 30.0 s) |
| Expert          |                        |                                                                                                    |                         |

If the drive detects these faults during speed search, increase the setting value:

- oC [Overcurrent]
- ov [Overvoltage]
- SEr [Speed Search Retries Exceeded]

### ■ b3-26: Direction Determination Level

| No.<br>(Hex.)             | Name                             | Description                                                                                                    | Default<br>(Range)    |
|---------------------------|----------------------------------|----------------------------------------------------------------------------------------------------|-----------------------|
| b3-26<br>(01C7)<br>Expert | Direction Determination<br>Level | VIF OLVIPM EZOLV  Sets the level to find the motor rotation direction. Increase the value if the drive cannot find the direction. | 1000<br>(40 to 60000) |

## ■ b3-27: Speed Search RUN/BB Priority

| No.<br>(Hex.) | Name                            | Description                                                           | Default<br>(Range) |
|---------------|---------------------------------|-----------------------------------------------------------------------|--------------------|
| (01C9)        | Speed Search RUN/BB<br>Priority | V/f OLV/PM EZOLV Sets the conditions necessary to start Speed Search. | 0 (0, 1)           |
| Expert        |                                 |                                                                       |                    |

Executes Speed Search from Fmax or Fref [H1-xx = 61/62] for initial speed searches or from the MFDI terminal.

## 0: SS Only if RUN Applied Before BB

## 1: SS Regardless of RUN/BB Sequence

## ■ b3-29: Speed Search Back-EMF Threshold

| No.<br>(Hex.)             | Name                               | Description                                                                                                    | Default<br>(Range) |
|---------------------------|------------------------------------|----------------------------------------------------------------------------------------------------|--------------------|
| b3-29<br>(077C)<br>Expert | Speed Search Back-EMF<br>Threshold | Sets the induced voltage for motors that use Speed Search. The drive will start Speed Search when the motor induced voltage level is the same as the setting value. Usually it is not necessary to change this setting. | 10%<br>(0 - 10%)   |

To make adjustments, gradually decrease the setting value. If you decrease the setting value too much, speed search will not operate correctly.

# ■ b3-31: Spd Search Current Reference Lvl

| No.<br>(Hex.) | Name                                | Description                                                                                                    | Default<br>(Range)    |
|---------------|-------------------------------------|----------------------------------------------------------------------------------------------------|-----------------------|
|               | Spd Search Current<br>Reference Lvl | V/f OLV/PM EZOLV  Sets the current level that decreases the output current during Current Detection Speed Search. | 1.50<br>(1.50 - 3.50) |

Set this parameter as a ratio of E2-03 [Motor No-Load Current]. The setting is a ratio with respect to 30% of the motor rated current when  $E2-03 \le E2-01$  [Motor Rated Current (FLA)]  $\times$  0.3.

#### Note:

When A1-02 = 8 [Control Method Selection = EZOLV], the setting is a ratio with respect to E9-06 [Motor Rated Current (FLA)]  $\times$  0.5.

# ■ b3-32: Spd Search Current Complete Lvl

| No.<br>(Hex.)             | Name                               | Description                                                          | Default<br>(Range)    |
|---------------------------|------------------------------------|----------------------------------------------------------------------|-----------------------|
| b3-32<br>(0BC1)<br>Expert | Spd Search Current<br>Complete Lvl | Vif OLV/PM EZOLV Sets the current level that completes Speed Search. | 1.20<br>(0.00 - 1.49) |

The Current Detection Speed Search gradually decreases the output frequency to search for the motor speed when the output current is equal to or less than Speed Search Current Complete Level.

Set this parameter as a ratio of E2-03 [Motor No-Load Current]. The setting is a ratio with respect to 30% of the motor rated current when  $E2-03 \le E2-01$  [Motor Rated Current (FLA)]  $\times$  0.3.

### Note:

When A1-02 = 8 [Control Method Selection = EZOLV], the setting is a ratio with respect to E9-06 [Motor Rated Current (FLA)] × 0.5.

# ■ b3-39: Regen Judgment Lv of Spd Search

| No.<br>(Hex.)             | Name                               | Description                                                                                                    | Default<br>(Range) |
|---------------------------|------------------------------------|----------------------------------------------------------------------------------------------------|--------------------|
| b3-39<br>(1B8F)<br>Expert | Regen Judgment Lv of Spd<br>Search | Vif OLVIPM EZOLV  Sets the level to determine the regenerative state during speed search. Usually it is not necessary to change this setting. | 15%<br>(0 - 50%)   |

#### Note:

This parameter is only available in the drive software versions PRG: 01013 and later.

If the drive does not complete the speed search, increase the setting value in 5% increments after the drive stops. If the drive detects *ov* [Overvoltage] during speed search, decrease the setting value in 5% increments after the drive stops.

### ■ b3-54: Search Time

| No.<br>(Hex.)   | Name        | Description                                                                    | Default<br>(Range)       |
|-----------------|-------------|--------------------------------------------------------------------------------|--------------------------|
| b3-54<br>(3123) | Search Time | V/f OLV/PM EZOLV Sets the length of time that the drive will run Speed Search. | 400 ms<br>(10 - 2000 ms) |

If you set this parameter too low, Speed Search will not operate correctly.

If the drive detects oC [Overcurrent] immediately after Speed Search Starts:

- Increase the value of *L2-03 [Minimum Baseblock Time]* and decrease the motor speed you use to start Speed Search.
- Increases the setting value of b3-08 [Speed Estimation ACR P Gain].
- Increase the value of *b3-54*.

If the drive detects oC or ov [DC Bus Overvoltage] during Speed Search, increase the value of b3-08.

### ■ b3-55: Current Increment Time

| No.<br>(Hex.) | Name                   | Description                                                                                                | Default<br>(Range) |
|---------------|------------------------|----------------------------------------------------------------------------------------------------|--------------------|
| b3-55         | Current Increment Time | V/f OLV/PM EZOLV                                                                                           | 10 ms              |
| (3124)        |                        | Sets the length of time that the drive will increase the current from zero current to the setting value of | (10 - 2000 ms)     |
| Expert        |                        | b3-06 [Speed Estimation Current Level 1].                                                                  |                    |

Gradually increase the setting value when a large quantity of current flows after speed search starts. If you set this value too high, speed search will not operate correctly.

### ■ b3-56: InverseRotationSearch WaitTime

| No.<br>(Hex.) | Name                  | Description                                                                                                    | Default<br>(Range)  |
|---------------|-----------------------|----------------------------------------------------------------------------------------------------|---------------------|
| b3-56         | InverseRotationSearch | V/f OLV:PM EZOLV  Sets the wait time until the drive starts inverse rotation search after it completes forward search when you do inverse rotation search during Current Detection Speed Search. | Determined by o2-04 |
| (3126)        | WaitTime              |                                                                                                    | (0.1 - 5.0 s)       |

## b4: Timer Function

The drive uses timers to delay activating and deactivating MFDO terminals.

Timers prevent sensors and switches from making chattering noise.

There are two types of timers:

- Timers that set a delay for timer inputs and timer outputs.

  These timers delay activating and deactivating of the MFDIs and MFDOs.

  To enable this function, set H1-xx = 18 [MFDI Function Select = Timer Function], and set H2-01 to H2-03 = 12 [MFDO Function Select = Timer Output].
- Timers that set a delay to activate and deactivate MFDO terminals. These timers delay activating and deactivating MFDO terminals. To enable this function, set delay times in parameters *b4-03* to *b4-08*.

## **■** Timer Function Operation

• Timers that Set a Delay for Timer Inputs and Timer Outputs
Triggers timer output if the timer input is active for longer than the time set in *b4-01 [Timer Function ON-Delay Time]*. Triggers timer output late for the time set in *b4-02 [Timer Function OFF-Delay Time]*. Figure 12.22 shows an example of how the timer function works.

### Figure 12.22 Example of Timer Function Operation

• Setting On/Off-delay Time for MFDO Figure 12.23 uses H2-01 terminals to show an example of how the timer function works. Use *b4-03* [Terminal M1-M2 ON-Delay Time] and *b4-04* [Terminal M1-M2 OFF-Delay Time] to set this function.

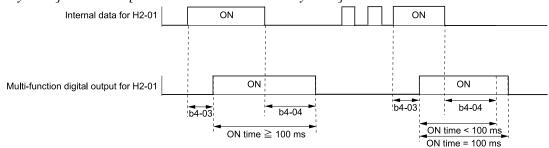

Figure 12.23 Example of How the Timer Function Works with H2-01 Terminals

#### Note:

When the terminal is triggered, it continues for a minimum of 100 ms. The on/off-delay time of MFDO terminal does not have an effect.

## b4-01: Timer Function ON-Delay Time

| No.<br>(Hex.) | Name                    | Description                                                  | Default<br>(Range) |
|---------------|-------------------------|--------------------------------------------------------------|--------------------|
| b4-01         | Timer Function ON-Delay | V/f OLV/PM EZOLV Sets the ON-delay time for the timer input. | 0.0 s              |
| (01A3)        | Time                    |                                                              | (0.0 - 3000.0 s)   |

# ■ b4-02: Timer Function OFF-Delay Time

| No.<br>(Hex.) | Name                     | Description                                  | Default<br>(Range) |
|---------------|--------------------------|----------------------------------------------|--------------------|
| b4-02         | Timer Function OFF-Delay | V/f OLV/PM EZOLV                             | 0.0 s              |
| (01A4)        | Time                     | Sets the OFF-delay time for the timer input. | (0.0 - 3000.0 s)   |

# ■ b4-03: Terminal M1-M2 ON-Delay Time

| No.<br>(Hex.)             | Name                            | Description                                                                                              | Default<br>(Range)     |
|---------------------------|---------------------------------|----------------------------------------------------------------------------------------------------|------------------------|
| b4-03<br>(0B30)<br>Expert | Terminal M1-M2 ON-Delay<br>Time | V/f OLV/PM EZOLV  Sets the delay time to activate the contact after the function set in H2-01 activates. | 0 ms<br>(0 - 65000 ms) |

# ■ b4-04: Terminal M1-M2 OFF-Delay Time

| No.<br>(Hex.)             | Name                             | Description                                                                                                  | Default<br>(Range)     |
|---------------------------|----------------------------------|----------------------------------------------------------------------------------------------------|------------------------|
| b4-04<br>(0B31)<br>Expert | Terminal M1-M2 OFF-Delay<br>Time | V/f OLV/PM EZOLV  Sets the delay time to deactivate the contact after the function set in H2-01 deactivates. | 0 ms<br>(0 - 65000 ms) |

# ■ b4-05: Terminal M3-M4 ON-Delay Time

| No.<br>(Hex.)             | Name                            | Description                                                                                                    | Default<br>(Range)     |
|---------------------------|---------------------------------|----------------------------------------------------------------------------------------------------|------------------------|
| b4-05<br>(0B32)<br>Expert | Terminal M3-M4 ON-Delay<br>Time | V/f OLV/PM EZOLV Sets the delay time to activate the contact after the function set in <i>H2-02</i> activates. | 0 ms<br>(0 - 65000 ms) |

## ■ b4-06: Terminal M3-M4 OFF-Delay Time

| No.<br>(Hex.)   | Name                             | Description                                                                                                    | Default<br>(Range)     |
|-----------------|----------------------------------|----------------------------------------------------------------------------------------------------|------------------------|
| b4-06<br>(0B33) | Terminal M3-M4 OFF-Delay<br>Time | V/f OLV/PM EZOLV Sets the delay time to deactivate the contact after the function set in <i>H2-02</i> deactivates. | 0 ms<br>(0 - 65000 ms) |
| Expert          |                                  |                                                                                                    |                        |

## ■ b4-07: Terminal M5-M6 ON-Delay Time

|   | No.<br>Hex.)   | Name                            | Description                                                                                                    | Default<br>(Range)     |
|---|----------------|---------------------------------|----------------------------------------------------------------------------------------------------|------------------------|
|   | b4-07<br>0B34) | Terminal M5-M6 ON-Delay<br>Time | V/f OLV/PM EZOLV Sets the delay time to activate the contact after the function set in <i>H2-03</i> activates. | 0 ms<br>(0 - 65000 ms) |
| I | Expert         |                                 |                                                                                                    |                        |

## ■ b4-08: Terminal M5-M6 OFF-Delay Time

| No.<br>(Hex.)             | Name                             | Description                                                                                                  | Default<br>(Range)     |
|---------------------------|----------------------------------|----------------------------------------------------------------------------------------------------|------------------------|
| b4-08<br>(0B35)<br>Expert | Terminal M5-M6 OFF-Delay<br>Time | V/f OLV/PM EZOLV  Sets the delay time to deactivate the contact after the function set in H2-03 deactivates. | 0 ms<br>(0 - 65000 ms) |

## b5: PID Control

The drive has a PID control function. You can control drive output to adjust the proportional gain, integral time, and derivative time that has an effect on the bias between the target value and the feedback value to align the target value with the detected value. Use this function to adjust the drive output to accurately match the flow, pressure, and temperature in the application match the target value.

Use a combination of these controls to increase the performance:

- P control
  - P control has a proportional effect on the deviation. It outputs the product (the controlled output) proportional to the deviation. You cannot use only the offset from P control to get to zero deviation.
- I control
  - I control is the integral of the deviation. It uses an integral value of the deviation to output the product (the controlled output). I control helps align the feedback value and the target value. If you use the proportional effect (P Control) only, it will cause offset. If you use the proportional effect with the integral operation, it will gradually remove the offset over time.
- D control
  - D control is the derivative of the deviation. If there are sudden, large changes in the deviation or feedback value, it will have an effect on drive output. It quickly returns drive output to the value before the sudden change. It multiplies a time constant by a derivative value of the deviation (slope of the deviation), and adds that result to PID input to calculate the deviation of the signal, then it corrects the deviation.

#### Note:

D control causes less stable operation because the noise changes the deviation signal. Use D control only when necessary.

## PID Control Operation

Figure 12.24 shows PID control operation. The modified output (output frequency) changes when the drive uses PID control to keep the deviation (the difference between the target value and the feedback value) constant.

Figure 12.24 PID Control Operation

## ■ PID Control Applications

Table 12.24 shows applications for PID control.

**Table 12.24 PID Control Applications** 

| Application         | Control Content                                                                                                    | Sensors Used              |
|---------------------|----------------------------------------------------------------------------------------------------|---------------------------|
| Speed Control       | The drive uses a feedback signal for the machine speed, and adjusts that speed to align with the target value.  The drive uses speed data from other machinery as the target value to do synchronous control. The drive then adds that target value to the feedback from the machine it is operating to align its speed with the other machinery. | Tacho generator           |
| Pressure control    | The drive uses feedback from the actual pressure to hold constant pressure.                                                                                                    | Pressure sensor           |
| Flow control        | The drive uses feedback from the actual flow to hold constant flow.                                                                                                    | Flow rate sensor          |
| Temperature control | The drive uses feedback from the actual temperature to control a fan and hold constant temperature.                                                                                                    | Thermocoupler, thermistor |

# ■ Input Methods for the PID Setpoint

Use *b5-01 [PID Mode Setting]* to select how the PID setpoint is input to the drive.

One of the inputs in Table 12.25 will be the PID setpoint.

When the inputs in Table 12.25 are disabled, the frequency reference set in *b1-01* [Frequency Reference Selection 1] will be the PID setpoint.

Table 12.25 Input Methods for the PID Setpoint

| Input Methods for the PID Setpoint | Setting Value                                                                                                    |
|------------------------------------|----------------------------------------------------------------------------------------------------|
| MFAI terminal A1                   | Set H3-02 = C [Terminal A1 Function Selection = PID Setpoint].                                                                                                    |
| MFAI terminal A2                   | Set H3-10 [Terminal A2 Function Selection] = C.                                                                                                    |
|                                    | Sets MEMOBUS/Modbus register 000FH (Control Selection Setting) bit 1 to 1 (PID setpoint input). Enters the PID setpoint to MEMOBUS/Modbus register 0006H (PID setpoint, 0.01% units, signed). |

#### Note:

If you set two inputs for the PID setpoint, it will trigger operation error oPE07 [Analog Input Selection Error].

# ■ Entering the PID Feedback Value

You can use two methods to input the PID feedback value to the drive. One method uses a single feedback signal for usual PID control. The other method uses two signals. The difference between those signals sets the deviation.

### Use One Feedback Signal

Use Table 12.26 to select how the feedback signal is input to the drive for PID control.

Table 12.26 PID Feedback Input Method

| PID Feedback Input Method     | Setting Value                                                                                 |
|-------------------------------|-----------------------------------------------------------------------------------------------|
| MFAI terminal A1              | Set H3-02 = B [PID Feedback].                                                                 |
| MFAI terminal A2              | Set $H3-10 = B$ .                                                                             |
| MEMOBUS/Modbus register 15FFH | Enters the PID feedback to MEMOBUS/Modbus register 15FFH (PID Feedback, 0.01% units, signed). |

• Use Two Feedback Signals and Calculate the Deviation from the Difference Between Those Signals
Use Table 12.27 to select how the second feedback value is input to the drive. The drive calculates the deviation of
the second feedback value. Set H3-02 or H3-10 = 16 [Terminal A1/A2 Function Selection = Differential PID
Feedback] to enable the second feedback signal used to calculated the deviation.

Table 12.27 PID Differential Feedback Input Method

| PID Differential Feedback Input Method | Setting Value      |
|----------------------------------------|--------------------|
| MFAI terminal A1                       | Set $H3-02 = 16$ . |
| MFAI terminal A2                       | Set $H3-10 = 16$ . |

#### Note:

If you set more than one of H3-02 and H3-10 to 16, the drive will detect oPE07 [Analog Input Selection Error].

## PID Control Block Diagram

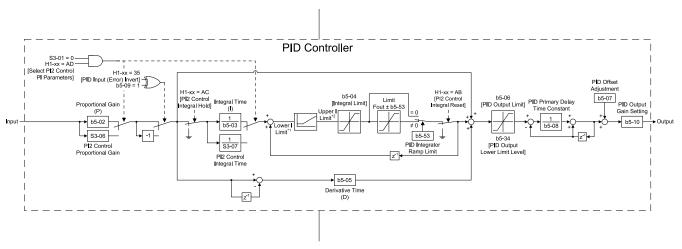

### Figure 12.25 PID Block Diagram

- \*1 The drive uses the largest value of Y1-06 [Minimum Speed], Y4-12 [Thrust Frequency], or d2-02 [Frequency Reference Lower Limit] for Lower I Limit. When the drive is in Emergency Override Mode, it uses the largest value of Y1-06, Y4-12, d2-02, or S6-09 [Emergency Override Min Speed].
- \*2 The drive uses the smallest value of Y1-40 [Maximum Speed], E1-04 [Maximum Output Frequency], or d2-01 [Frequency Reference Upper Limit] for Upper I Limit. When the drive is in Emergency Override Mode, it uses the smallest value of Y1-40, E1-04, d2-01, or S6-10 [Emergency Override Max Speed].

Minimum Pump Speed

Pre-Charge

PID Enabled: - b5-01 ≠ 0 - Not during JOG - Emergency Override and S6-02 > 1 - PID Disable MFDI not Active

Set by: - b1-01 [Frequency Reference Selection] - ComRef/NetRef

Frequency Reference

Option PCB

PID Target

YA-01 [Setpoint

Analog Input A1/A2 MEMOBUS

Analog Input A1/A2

YA-02 [Setpoint 2]

YA-03 [Setpoint 3]

YA-04 [Setpoint 4]

YA-01 [Setpoint 1] YA-02 [Setpoint 2]

YA-03 [Setpoint 3] YA-04 [Setpoint 4]

Analog Input A1/A2 MEMOBUS

S5-06 [HAND Setpoint]

Y2-05 [Sleep Boost Level]

Non-PID Target \*1

Analog Input

<sup>\*1</sup> Refer to Non-PID Setpoint selection for High/Low Feedback Detection.

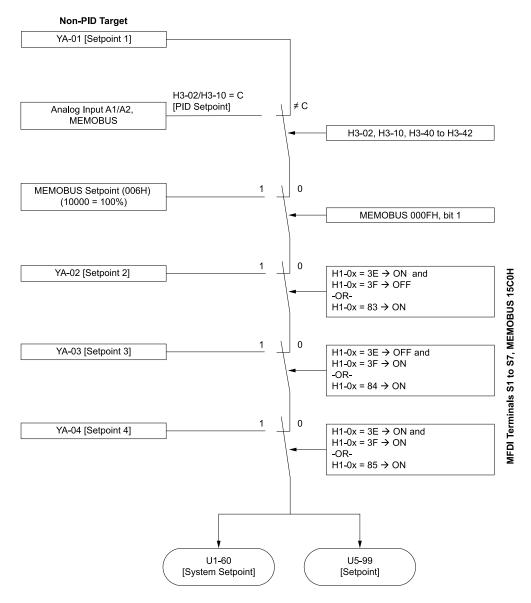

Figure 12.27 High/Low Feedback Detection Non-PID Setpoint

# ■ Fine-Tuning PID

Fine-tune the following parameter settings to have PID control eliminate problems with overshoot and oscillation.

- b5-02 [Proportional Gain (P)]
- *b5-03* [Integral Time (I)]
- *b5-05* [Derivative Time (D)]
- b5-08 [PID Primary Delay Time Constant]

# System Units

The drive uses b5-38 [PID User Unit Display Scaling], b5-39 [PID Setpoint Display Digits], and b5-46 [PID Unit Display Selection] together to apply the user-set PID setpoint and display units at any time.

Parameter *b5-38* sets the scaling and *b5-46* sets the units-text to the parameters and monitors shown in Table 12.28 and Table 12.29.

When you change b5-38 and b5-46, the drive will not automatically convert the parameters in Table 12.28.

For example, when you set YA-01 = 70.0 [PSI] and change these parameters:

- *b5-46* from *1 [PSI]* to *8 [Bar]*
- b5-38 from 145.0 to 10.0

The drive changes only the unit setting and YA-01 will be 70.0 [Bar]. When the setpoint value after you change b5-38 and b5-46 is more than b5-38, the drive internally limits the setpoint value to 200% of b5-38. The drive regards the YA-01 setting as 20.0 [Bar].

Table 12.28 Parameters Set by b5-38 and b5-46

| Parameter Groups | No.                                                                                                    |
|------------------|----------------------------------------------------------------------------------------------------|
| b5               | b5-71 [Min PID Transducer Scaling]                                                                                                    |
| S5               | S5-06 [HAND Setpoint]     S5-12 [HAND Setpoint 2]                                                                                                    |
| Y1               | <ul> <li>Y1-04 [Sleep Wake-up Level]</li> <li>Y1-08 [Low Feedback Level]</li> <li>Y1-11 [High Feedback Level]</li> <li>Y1-14 [High Feedback Hysteresis Level]</li> <li>Y1-15 [Maximum Setpoint Difference]</li> </ul> |
| Y2               | Y2-05 [Sleep Boost Level] Y2-08 [Delta Feedback Drop Level] Y2-25 [Anti-No-Flow Release Level]                                                                                                    |
| Y4               | <ul> <li>Y4-01 [Pre-Charge Level]</li> <li>Y4-18 [Differential Level]</li> <li>Y4-37 [Pressure Reached Hysteresis Lvl]</li> </ul>                                                                                     |
| Y9               | <ul> <li>Y9-10 [Staging Delta Feedback Level]</li> <li>Y9-14 [De-staging Delta Feedback Level]</li> <li>Y9-17 [Setpoint Modifier]</li> <li>Y9-34 [Low Feedback De-stage]</li> </ul>                                   |
| YA               | <ul> <li>YA-01 [Setpoint 1]</li> <li>YA-02 [Setpoint 2]</li> <li>YA-03 [Setpoint 3]</li> <li>YA-04 [Setpoint 4]</li> </ul>                                                                                            |

## Table 12.29 Monitors Set by b5-38 and b5-46

| Monitor Groups | No.                                                                                                    |
|----------------|----------------------------------------------------------------------------------------------------|
| UI             | <ul><li>U1-60 [System Setpoint]</li><li>U1-61 [System Feedback]</li></ul>                                                                                                    |
| U5             | <ul> <li>U5-01 [PID Feedback]</li> <li>U5-04 [PID Setpoint]</li> <li>U5-79 [PI Feedback Backup]</li> <li>U5-81 [Differential PI Fdbk]</li> <li>U5-99 [PID Setpoint Command]</li> </ul> |
| UA             | UA-01 [Network PID Feedback]                                                                                                    |

## Full-Scale of the PID Analog Input Signals

The full-scale of the analog signals listed in this table go from *b5-71 [Min PID Transducer Scaling]* to *b5-38 [PID User Unit Display Scaling]*.

| H3-xx Setting | MFAI                |
|---------------|---------------------|
| В             | PID Feedback        |
| С             | PID Setpoint        |
| 24            | PID Feedback Backup |

| H3-xx Setting | MFAI                              |
|---------------|-----------------------------------|
| 2B            | Emergency Override PID Feedback   |
| 2D            | Differential Level Source         |
| 2E            | HAND Frequency Ref or Setpoint */ |

<sup>\*1</sup> Only when b5-01 = 1 [PID Mode Setting = Standard] and S5-03 = 1 [HAND Mode PID Selection = Enabled]

#### Note:

When you set b5-71 < 0, the drive appropriately scales the setpoint and feedback values of the drive, but internally limits to 0 when the reported value from the transducer is negative.

# **Custom Units**

These selections are available for custom system units:

Table 12.30 Settings and Characters

| Sattiana | Characters |
|----------|------------|
| Settings | Characters |
| 20       | SPACE .    |
| 21       | !          |
| 22       |            |
| 23       | #          |
| 24       | \$         |
| 25       | %          |
| 26       | &          |
| 27       | '          |
| 28       | (          |
| 29       | )          |
| 2A       | *          |
| 2B       | +          |
| 2C       | ,          |
| 2D       | -          |
| 2E       | ·          |
| 2F       | 1          |
| 30       | 0          |
| 31       | 1          |
| 32       | 2          |
| 33       | 3          |
| 34       | 4          |
| 35       | 5          |
| 36       | 6          |
| 37       | 7          |
| 38       | 8          |
| 39       | 9          |
| 41       | A          |
| 42       | В          |
| 43       | С          |
| 44       | D          |
| 45       | Е          |
| 46       | F          |
| 47       | G          |
| 48       | Н          |
| 49       | I          |
| 4A       | J -        |
| 4B       | K          |
| 4C       | L          |
| 4D       | M          |
| עד       | 141        |

| Settings | Characters |
|----------|------------|
| 4E       | N          |
| 4F       | 0          |
| 50       | P          |
| 51       | Q          |
| 52       | R          |
| 53       | S          |
| 54       | T          |
| 55       | U          |
| 56       | V          |
| 57       | W          |
| 58       | X          |
| 59       | Y          |
| 5A       | Z          |
| 61       | a          |
| 62       | b          |
| 63       | с          |
| 64       | d          |
| 65       | e          |
| 66       | f          |
| 67       | g          |
| 68       | h          |
| 69       | i          |
| 6A       | j          |
| 6B       | k          |
| 6C       | 1          |
| 6D       | m          |
| 6E       | n          |
| 6F       | 0          |
| 70       | p          |
| 71       | q          |
| 72       | r          |
| 73       | S          |
| 74       | t          |
| 75       | u          |
| 76       | v          |
| 77       | W          |
| 78       | х          |
| 79       | у          |
| 7A       | Z          |
|          |            |

## ■ b5-01: PID Mode Setting

| No.<br>(Hex.) | Name             | Description                   | Default<br>(Range) |
|---------------|------------------|-------------------------------|--------------------|
| b5-01         | PID Mode Setting | V/f OLV/PM EZOLV              | 0                  |
| (01A5)        |                  | Sets the type of PID control. | (0 - 3)            |

#### 0: Disabled

### 1: Standard

The drive does D control on the difference between the feedback value and the PID setpoint output through *U5-02* [PID Input].

#### 3: Fref + PID Trim

The drive adds the frequency reference to the PID output. The drive does D control on the difference between the feedback value and the PID setpoint output through *U5-02*.

#### Note:

- When you set b5-01 = 1 or 3 from the keypad, the drive will automatically set H3-10 = B [Terminal A2 Function Selection = PID Feedback] and o1-26 = 501 [Custom Monitor 3 = PID Feedback]. The drive will also update the defaults for H3-10 and o1-26 when you change b5-01.
- When you set b5-01 = 0 from the keypad, the drive will automatically set H3-10 = 0 [Frequency Reference] and o1-26 = 103 [Output Current].
- When you set *b5-01* from a different method, for example MEMOBUS, the drive will automatically update the defaults for *H3-10* and *o1-26*, but it will not update the parameters.

# ■ b5-02: Proportional Gain (P)

| No.<br>(Hex.) | Name                  | Description                                                  | Default<br>(Range) |
|---------------|-----------------------|--------------------------------------------------------------|--------------------|
| b5-02         | Proportional Gain (P) | V/f OLV/PM EZOLV                                             | 2.00               |
| (01A6)        |                       | Sets the proportional gain (P) that is applied to PID input. | (0.00 - 25.00)     |
| RUN           |                       |                                                              |                    |

Larger values decrease errors, but can cause oscillations. Smaller values let too much offset between the setpoint and feedback.

Set b5-02 = 0.00 to disable P control.

# ■ b5-03: Integral Time (I)

| No.<br>(Hex.) | Name              | Description                                              | Default<br>(Range) |
|---------------|-------------------|----------------------------------------------------------|--------------------|
| b5-03         | Integral Time (I) | V/f OLV/PM EZOLV                                         | 0.5 s              |
| (01A7)        |                   | Sets the integral time (I) that is applied to PID input. | (0.0 - 360.0 s)    |
| RUN           |                   |                                                          |                    |

Set a short integral time in b5-03 to remove the offset faster. If the integral time is too short, it can cause overshoot or oscillation.

Set b5-03 = 0.0 to disable I control.

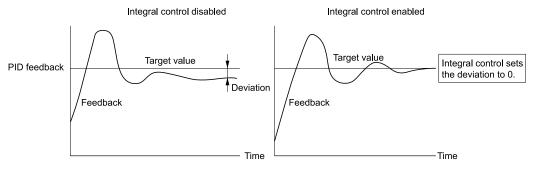

Figure 12.28 Integral Time and Deviation

# ■ b5-04: Integral Limit

| No.<br>(Hex.) | Name           | Description                                                                                    | Default<br>(Range) |
|---------------|----------------|------------------------------------------------------------------------------------------------|--------------------|
| b5-04         | Integral Limit | V/f OLV/PM EZOLV                                                                               | 100.0%             |
| (01A8)        |                | Sets the upper limit for integral control (I) as a percentage of the Maximum Output Frequency. | (0.0 - 100.0%)     |
| RUN           |                |                                                                                                |                    |

Applications with loads that quickly change will cause the output of the PID function to oscillate. Set this parameter to a low value to prevent oscillation, mechanical loss, and motor speed loss.

# ■ b5-05: Derivative Time (D)

| No.<br>(Hex.) | Name                | Description                                                                                 | Default<br>(Range) |
|---------------|---------------------|---------------------------------------------------------------------------------------------|--------------------|
| b5-05         | Derivative Time (D) | V/f OLV/PM EZOLV                                                                            | 0.00 s             |
| (01A9)        |                     | Sets the derivative time (D) for PID control. This parameter adjusts system responsiveness. | (0.00 - 10.00 s)   |
| RUN           |                     |                                                                                             |                    |

When you increase the time setting, it will increase controller responsiveness, but it can also cause vibration. When you decrease the time setting, it will suppress overshoot and decrease controller responsiveness. Set b5-05 = 0.00 to disable D control.

# ■ b5-06: PID Output Limit

| No.<br>(Hex.) | Name             | Description                                                                                               | Default<br>(Range) |
|---------------|------------------|----------------------------------------------------------------------------------------------------|--------------------|
| b5-06         | PID Output Limit | V/f OLV/PM EZOLV                                                                                          | 100.0%             |
| (01AA)<br>RUN |                  | Sets the maximum possible output from the PID controller as a percentage of the Maximum Output Frequency. | (0.0 - 100.0%)     |

# ■ b5-07: PID Offset Adjustment

| No.<br>(Hex.) | Name                  | Description                                                                                 | Default<br>(Range) |
|---------------|-----------------------|---------------------------------------------------------------------------------------------|--------------------|
| b5-07         | PID Offset Adjustment | V/f OLV/PM EZOLV                                                                            | 0.0%               |
| (01AB)        |                       | Sets the offset for the PID control output as a percentage of the Maximum Output Frequency. | (-100.0 - +100.0%) |
| RUN           |                       |                                                                                             |                    |

# ■ b5-08: PID Primary Delay Time Constant

| No.<br>(Hex.)                    | Name                               | Description                                                                                                    | Default<br>(Range)         |
|----------------------------------|------------------------------------|----------------------------------------------------------------------------------------------------|----------------------------|
| b5-08<br>(01AC)<br>RUN<br>Expert | PID Primary Delay Time<br>Constant | V/f OLV/PM EZOLV  Sets the primary delay time constant for the PID control output. Usually it is not necessary to change this setting. | 0.00 s<br>(0.00 - 10.00 s) |

Prevents resonance if there is a large quantity of mechanical friction or if rigidity is unsatisfactory. Set the value larger than the resonant frequency cycle. A value that is too large will decrease drive responsiveness.

# ■ b5-09: PID Output Level Selection

| No.<br>(Hex.) | Name                       | Description                          | Default<br>(Range) |
|---------------|----------------------------|--------------------------------------|--------------------|
| b5-09         | PID Output Level Selection | V/f OLV/PM EZOLV                     | 0                  |
| (01AD)        |                            | Sets the polarity of the PID output. | (0, 1)             |

Use this parameter in applications that decrease the drive output frequency when you increase the PID setpoint.

## 0 : Normal Output (Direct Acting)

A positive PID input increases the PID output (direct acting).

# 1 : Reverse Output (Reverse Acting)

A positive PID input decreases the PID output (reverse acting).

## ■ b5-10: PID Output Gain Setting

| No.<br>(Hex.) | Name                    | Description                                         | Default<br>(Range) |
|---------------|-------------------------|-----------------------------------------------------|--------------------|
| b5-10         | PID Output Gain Setting | V/f OLV/PM EZOLV                                    | 1.00               |
| (01AE)        |                         | Sets the amount of gain to apply to the PID output. | (0.00 - 25.00)     |
| RUN           |                         |                                                     |                    |

Applies a gain to the PID output and can help when b5-01 = 3 [PID Mode Setting = Fref + PID Trim].

# ■ b5-11: PID Output Reverse Selection

| No.<br>(Hex.) | Name               | Description                                                                                         | Default<br>(Range) |
|---------------|--------------------|----------------------------------------------------------------------------------------------------|--------------------|
| b5-11         | PID Output Reverse | V/f OLV/PM EZOLV                                                                                    | 0                  |
| (01AF)        | Selection          | Sets the function that enables and disables reverse motor rotation for negative PID control output. | (0, 1)             |

When b5-01 = 3 [PID Mode Setting = Fref + PID Trim], this parameter is disabled. There is no limit for PID output. The drive will operate the same as setting 1 [Negative Output Accepted].

#### 0: Lower Limit is Zero

When PID output is negative, PID output is limited to 0 and drive output is shut off.

## 1: Negative Output Accepted

When the PID output is negative, the motor will rotate in reverse. When b1-04 = 1 [Reverse Operation Selection = Reverse Disabled], the lower limit is 0.

## ■ b5-17: PID Accel/Decel Time

| No.<br>(Hex.) | Name                 | Description                                                                                            | Default<br>(Range) |
|---------------|----------------------|----------------------------------------------------------------------------------------------------|--------------------|
| b5-17         | PID Accel/Decel Time | V/f OLV/PM EZOLV                                                                                       | 0.0 s              |
| (01B5)        |                      | Raises or lowers the PID setpoint using the acceleration and deceleration times set to the drive. This | (0.0 - 6000.0 s)   |
| RUN           |                      | is a soft-starter for the PID setpoint.                                                                |                    |

The drive usually uses the acceleration and deceleration times set in C1-xx [Accel and Decel Times], but when PID control is enabled, the drive applies C1-xx after PID output. If you frequently change the PID setpoint, the drive responsiveness decreases. When resonance with PID control causes hunting, overshoot, or undershoot, set b5-17 for longer acceleration and deceleration times.

Decrease C1-xx until hunting stops, then use b5-17 to check the acceleration and deceleration. To enable and disable the setting in b5-17 through an MFDI terminal, set PID Soft Starter Disable [H1-xx = 34].

## ■ b5-28: PID Feedback Square Root Sel

| No.<br>(Hex.) | Name                     | Description                                                                                                    | Default<br>(Range) |
|---------------|--------------------------|----------------------------------------------------------------------------------------------------|--------------------|
| b5-28         | PID Feedback Square Root | V/f OLV/PM EZOLV  Enables and disables the square root of the PID Feedback compared to the PID Setpoint to set an appropriate drive output for the correct system regulation. | 0                  |
| (01EA)        | Sel                      |                                                                                                    | (0, 1)             |

## 0: Disabled

### 1: Enabled

## ■ b5-29: PID Feedback Square Root Gain

| No.<br>(Hex.) | Name                     | Description                                                     | Default<br>(Range) |
|---------------|--------------------------|-----------------------------------------------------------------|--------------------|
| b5-29         | PID Feedback Square Root | V/f OLV/PM EZOLV                                                | 0.00               |
| (01EB)        | Gain                     | Sets the multiplier applied to the square root of the feedback. | (0.00 - 2.00)      |

## ■ b5-30: PID Feedback Offset

| No.<br>(Hex.) | Name                | Description                                                    | Default<br>(Range) |
|---------------|---------------------|----------------------------------------------------------------|--------------------|
| b5-30         | PID Feedback Offset | V/f OLV/PM EZOLV                                               | 0.00%              |
| (01EC)        |                     | Sets PID feedback Offset as a percentage of maximum frequency. | (0.00 - 100.00%)   |

## ■ b5-34: PID Output Lower Limit Level

| No.<br>(Hex.)          | Name                            | Description                                                                                                    | Default<br>(Range)         |
|------------------------|---------------------------------|----------------------------------------------------------------------------------------------------|----------------------------|
| b5-34<br>(019F)<br>RUN | PID Output Lower Limit<br>Level | V/f OLV/PM EZOLV  Sets the output lower limit for the PID control as a percentage of the Maximum Output Frequency. | 0.0%<br>(-100.0 - +100.0%) |

Use a lower limit to keep PID control output from dropping below a fixed level.

Set this parameter to 0.0% to disable this function.

## ■ b5-35: PID Input Limit Level

| No.<br>(Hex.) | Name                  | Description                                                                                      | Default<br>(Range) |
|---------------|-----------------------|--------------------------------------------------------------------------------------------------|--------------------|
| b5-35         | PID Input Limit Level | V/f OLV/PM EZOLV                                                                                 | 1000.0%            |
| (01A0)<br>RUN |                       | Sets the output upper limit for the PID control as a percentage of the Maximum Output Frequency. | (0.0 - 1000.0%)    |

A large input value for PID control makes a high output. The drive applies this limit to the negative and positive domains.

# ■ b5-38: PID User Unit Display Scaling

| No.<br>(Hex.) | Name                  | Description                                                                                                    | Default<br>(Range) |
|---------------|-----------------------|----------------------------------------------------------------------------------------------------|--------------------|
| b5-38         | PID User Unit Display | V/f OLV/PM EZOLV  Sets the value that the drive sets or shows as the PID setpoint when at the maximum output frequency. | 100.00             |
| (01FE)        | Scaling               |                                                                                                    | (0.01 - 600.00)    |

Refer to System Units on page 685 for more information.

# ■ b5-39: PID User Unit Display Digits

| No.<br>(Hex.) | Name                  | Description                                                                  | Default<br>(Range) |
|---------------|-----------------------|------------------------------------------------------------------------------|--------------------|
| b5-39         | PID User Unit Display | V/f OLV/PM EZOLV Sets the number of digits to set and show the PID setpoint. | 2                  |
| (01FF)        | Digits                |                                                                              | (0 - 3)            |

Refer to System Units on page 685 for more information.

0: No Decimal Places (XXXXX)

1 : One Decimal Places (XXXX.X)

2: Two Decimal Places (XXX.XX)

3: Three Decimal Places (XX.XXX)

## ■ b5-41: PID Output 2 Unit

| No.<br>(Hex.) | Name              | Description                                                                              | Default<br>(Range) |
|---------------|-------------------|------------------------------------------------------------------------------------------|--------------------|
| b5-41         | PID Output 2 Unit | V/f OLV/PM EZOLV                                                                         | 0                  |
| (0160)        |                   | Sets the display units in U5-14 [PID Out2 Upr4 Digits] and U5-15 [PID Out2 Lwr4 Digits]. | (0 - 50)           |

0: "WC: inches of water column

1 : PSI: pounds per square inch

2: GPM: gallons/min

3: °F: Fahrenheit

4 : ft³/min: cubic feet/min 5 : m³/h: cubic meters/hour

6 : L/h: liters/hour 7 : L/s: liters/sec

8 : bar: bar 9 : Pa: Pascal 10 : °C: Celsius 11 : m: meters 12 : ft: feet

13: L/min: liters/min

14: m³/min: cubic meters/min

15 : "Hg: Inch Mercury 16 : kPa: kilopascal

48: %: Percent

49 : Custom(b5-68~70)

50 : None

## ■ b5-42: PID Output 2 Calc Mode

| No.<br>(Hex.) | Name                   | Description                                    | Default<br>(Range) |
|---------------|------------------------|------------------------------------------------|--------------------|
| b5-42         | PID Output 2 Calc Mode | V/f OLV/PM EZOLV                               | 0                  |
| (0161)        |                        | Sets how to calculate the original PID output. | (0 - 3)            |
| RUN           |                        |                                                |                    |

#### 0: Linear

The monitor displays PID output

#### Note:

When the PID output is 0, b5-45 [PID Out2 Monitor MIN for Linear] will set the minimum value. If the minimum value is set to be more than or equal to the maximum value, U5-14 [PID Out2 Upr4 Digits] and U5-15 [PID Out2 Lwr4 Digits] will be limited to 0.

## 1 : Square Root

The monitor displays square root PID output

### 2: Quadratic

The monitor displays 1/(PID output)<sup>2</sup>

#### 3: Cubic

The monitor displays 1/(PID output)<sup>3</sup>

#### Note:

Used for U5-14 and U5-15 only.

# ■ b5-43: PID Out2 Monitor MAX Upper4 Dig

| No.<br>(Hex.)          | Name                               | Description                                                                                                    | Default<br>(Range) |
|------------------------|------------------------------------|----------------------------------------------------------------------------------------------------|--------------------|
| b5-43<br>(0162)<br>RUN | PID Out2 Monitor MAX<br>Upper4 Dig | V/f OLV/PM EZOLV  Sets the upper 4 digits of the maximum monitor value. Used with b5-44 [PID Out2 Monitor MAX Lower4 Dig] to set maximum monitor value of U5-14 [PID Out2 Upr4 Digits] and U5-15 [PID Out2 Lwr4 Digits] at maximum frequency. | 0<br>(0 - 9999)    |

## Note:

Used for U5-14 [PID Out2 Upr4 Digits] and U5-15 [PID Out2 Lwr4 Digits] only.

# ■ b5-44: PID Out2 Monitor MAX Lower4 Dig

| No.<br>(Hex.)          | Name                               | Description                                                                                                    | Default<br>(Range)     |
|------------------------|------------------------------------|----------------------------------------------------------------------------------------------------|------------------------|
| b5-44<br>(0163)<br>RUN | PID Out2 Monitor MAX<br>Lower4 Dig | Vif OLVIPM EZOLV  Sets the lower 4 digits of the maximum monitor value. Used with b5-43 [PID Out2 Monitor MAX Upper4 Dig] to set maximum monitor value of U5-14 [PID Out2 Upr4 Digits] and U5-15 [PID Out2 Lwr4 Digits] at maximum frequency. | 0.00<br>(0.00 - 99.99) |

#### Note:

Used for U5-14 [PID Out2 Upr4 Digits] and U5-15 [PID Out2 Lwr4 Digits] only.

## ■ b5-45: PID Out2 Monitor MIN for Linear

| No.<br>(Hex.)          | Name                               | Description                                                                                                    | Default<br>(Range)   |
|------------------------|------------------------------------|----------------------------------------------------------------------------------------------------|----------------------|
| b5-45<br>(0164)<br>RUN | PID Out2 Monitor MIN for<br>Linear | V/f OLV/PM EZOLV  Sets the minimum display value to show when at zero speed. Only effective when $b5-42 = 0$ [PID Output 2 Calc Mode = Linear]. | 0.0<br>(0.0 - 999.9) |

#### Note:

Used for U5-14 [PID Out2 Upr4 Digits] and U5-15 [PID Out2 Lwr4 Digits] only.

# ■ b5-46: PID Unit Display Selection

| No.<br>(Hex.) | Name                       | Description                              | Default<br>(Range) |
|---------------|----------------------------|------------------------------------------|--------------------|
|               | PID Unit Display Selection | V/f OLV/PM EZOLV                         | 48                 |
| (0165)        |                            | Sets the units-text for the PID Display. | (0 - 50)           |

Refer to System Units on page 685 for more information.

0 : "WC: inches of water column

1 : PSI: pounds per square inch

2 : GPM: gallons/min

3 : °F: Fahrenheit 4 : ft³/min: cubic feet/min

5 : m<sup>3</sup>/h: cubic meters/hour

6 : L/h: liters/hour

7 : L/s: liters/sec 8 : bar: bar

9 : Pa: Pascal

10 : °C: Celsius

11 : m: meters

12 : ft: feet

13: L/min: liters/min

14: m³/min: cubic meters/min

15 : "Hg: Inch Mercury 16 : kPa: kilopascal

48 : %: Percent

49: Custom(b5-68~70)

50: None

# ■ b5-53: PID Integrator Ramp Limit

| No.<br>(Hex.) | Name                      | Description                                                                   | Default<br>(Range) |
|---------------|---------------------------|-------------------------------------------------------------------------------|--------------------|
| b5-53         | PID Integrator Ramp Limit | V/f OLV/PM EZOLV                                                              | 0.0 Hz             |
| (0B8F)        | ļ ļ                       | Sets the responsiveness of PID control when the PID feedback changes quickly. | (0.0 - 10.0 Hz)    |
| RUN           |                           |                                                                               |                    |

#### Note:

- This parameter is disabled when set to 0.0 Hz.
- When b5-53 > 0.0 Hz and the drive enables the integrator ramp limit, the PID integrator value limit is the range set by the output frequency  $\pm b5-53$ .
- When the PID feedback changes quickly, gradually decrease the value of this parameter in increments of 0.1 Hz to decrease the speed of the response of PID control.

## ■ b5-61: PID Trim Mode Lower Limit Sel

| No.<br>(Hex.) | Name                             | Description                                                                                             | Default<br>(Range) |
|---------------|----------------------------------|----------------------------------------------------------------------------------------------------|--------------------|
|               | PID Trim Mode Lower Limit<br>Sel | V/f OLV/PM EZOLV  Sets the function that adjusts the PID output in relation to the frequency reference. | 0 (0, 1)           |

#### 0: Disabled

Does not adjust the PID output with the frequency reference.

#### 1: Enabled

Adjusts the PID output in relation to the frequency reference. The setting value of b5-62 [PID Trim Mode Lower Limit Value] sets the lower limit of the post-adjustment value. The maximum output frequency sets the upper limit.

#### Note

- Set b5-01 = 3 [PID Mode Setting = Fref + PID Trim] to enable this parameter.
- When b5-61 = 1, you can use this formula to adjust PID output proportional to the frequency reference:

$$U5-03 = U5-03 \times \frac{|Fref|}{|Fmax|}^{*1}$$

U5-03 [PID Output], Fref [Frequency Reference], and Fmax [Maximum Output Frequency]

\*1 Lower limit = b5-62, Upper limit = Maximum output frequency

## b5-62: PID Trim Mode Lower Limit Value

| No.<br>(Hex.) | Name                      | Description                                                                               | Default<br>(Range) |
|---------------|---------------------------|-------------------------------------------------------------------------------------------|--------------------|
| b5-62         | PID Trim Mode Lower Limit | V/f OLV/PM EZOLV                                                                          | 0.00%              |
| (119B)        | Value                     | Sets the PID Trim Mode Lower Limit Value as a percentage of the maximum output frequency. | (0.00 - 100.00%)   |

#### Note:

Set b5-01 = 3 [PID Mode Setting = Fref + PID Trim] to enable this parameter.

# ■ b5-68: System Unit Custom Character 1

| No.<br>(Hex.) | Name               | Description                                                                                                    | Default<br>(Range) |
|---------------|--------------------|----------------------------------------------------------------------------------------------------|--------------------|
| b5-68         | System Unit Custom | V/f OLV/PM EZOLV  Sets the first character of the custom unit display when b5-46 = 49 [PID Unit Display Selection = Custom (b5-68-70)] or when b5-41 = 49 [PID Output 2 Unit = Custom (b5-68-70)]. | 41                 |
| (3C1F)        | Character 1        |                                                                                                    | (20 - 7A)          |

Refer to Custom Units on page 687 for more information about available selections.

# ■ b5-69: System Unit Custom Character 2

| No.<br>(Hex.) | Name               | Description                                                                                                    | Default<br>(Range) |
|---------------|--------------------|----------------------------------------------------------------------------------------------------|--------------------|
| b5-69         | System Unit Custom | V/f OLV/PM EZOLV  Sets the second character of the custom unit display when b5-46 = 49 [PID Unit Display Selection = Custom (b5-68~70)] or when b5-41 = 49 [PID Output 2 Unit = Custom (b5-68~70)]. | 41                 |
| (3C20)        | Character 2        |                                                                                                    | (20 - 7A)          |

Refer to *Custom Units on page 687* for more information about available selections.

## ■ b5-70: System Unit Custom Character 3

| No.<br>(Hex.) | Name               | Description                                                                                                    | Default<br>(Range) |
|---------------|--------------------|----------------------------------------------------------------------------------------------------|--------------------|
| b5-70         | System Unit Custom | V/f OLV/PM EZOLV Sets the third character of the custom unit display when $b5-46 = 49$ [PID Unit Display Selection = Custom ( $b5-68-70$ )] or when $b5-41 = 49$ [PID Output 2 Unit = Custom ( $b5-68-70$ )]. | 41                 |
| (3C21)        | Character 3        |                                                                                                    | (20 - 7A)          |

Refer to Custom Units on page 687 for more information about available selections.

# ■ b5-71: Min PID Transducer Scaling

| No.<br>(Hex.)   | Name                       | Description                                                                                        | Default<br>(Range)        |
|-----------------|----------------------------|----------------------------------------------------------------------------------------------------|---------------------------|
| b5-71<br>(3C22) | Min PID Transducer Scaling | V/f OLV/PM EZOLV Sets the minimum PID level corresponding to the lowest analog input signal level. | 0.00<br>(-99.99 - +99.99) |

#### Note

- To enable this parameter, you must set b5-71 < b5-38 [PID User Unit Display Scaling]. If you set b5-71 > b5-38, the drive will disable all PID analog inputs.
- Parameters b5-46 [PID Unit Display Selection], b5-38, and b5-39 [PID User Unit Display Digits] set the unit, scaling, and resolution.

When you set b5-71 < 0, the drive appropriately scales the setpoint and feedback values of the drive, but internally limits to 0 when the reported value from the transducer is negative.

Figure 12.29 shows an example of the transducer scaling lower limit when:

- *b5-01* = 1 [PID Mode Setting = Standard]
- *b5-46* = *3* [°*F*: Fahrenheit]
- *b5-71* < 0.00
- H3-09 = 0 [Terminal A2 Signal Level Select = 0-10V (LowLim=0)]
- *H3-10* = *B* [Terminal A2 Function Selection = PID Feedback]

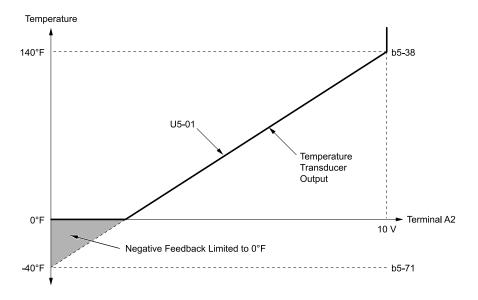

b5-38: PID User Unit Display Scaling b5-71: Min PID Transducer Scaling

U5-01: PID Feedback

Figure 12.29 Transducer Scaling Lower Limit

## ■ b5-82: Feedback Loss 4 ~ 20mA Detect Sel

| No.<br>(Hex.) | Name                   | Description                                                                                                    | Default<br>(Range) |
|---------------|------------------------|----------------------------------------------------------------------------------------------------|--------------------|
| b5-82         | Feedback Loss 4 ~ 20mA | V/f OLV/PM EZOLV Sets the drive to do a 4 to 20 mA wire-break detection on the analog input set for PID feedback. | 2                  |
| (31B0)        | Detect Sel             |                                                                                                    | (0 - 3)            |

### 0: Disabled

#### Note:

Drives with b5-82 = 0 and  $Y9-02 \neq 3$  [System Feedback Source  $\neq$  Network Only] will not have feedback loss detection and will continuously send the analog PID feedback to the network when the signal is good or bad.

### 1: Alarm Only

## 2: Fault

#### Note:

When b5-82 = 2 and  $Y9-02 \neq 3$ , PID feedback detection will trigger an alarm if one of these conditions is true:

- The drive is in HAND Mode
- There is no lead drive on the network
- The drive is not in AUTO Mode

### 3: Run At b5-83

#### Note:

If you enable Wire-Break detection, set b5-83 [Feedback Loss GoTo Frequency] < Y9-09 [Staging Frequency Level], and set b5-82 = 3, and you lose network feedback, the network will request for a de-stage. During an FLGT [Feedback Loss, Go To Freq b5-83] alarm, the lag drives that are operating will continue to operate at the speed set in Y9-05 [Lag Drive Mode].

If the drive detects a Wire-Break, the drive will respond as specified by b5-82.

#### Note:

- A: The keypad shows an FDBKL [Feedback Loss Wire Break] alarm.
- F: The drive detects an FDBKL [WIRE Break] fault.
- •R: The drive operates at b5-83 [Feedback Loss GoTo Frequency] and shows an FDBKL alarm.

|                  |     | Drive Mode                        |            |                   |                  |             |                                            |       |           |  |
|------------------|-----|-----------------------------------|------------|-------------------|------------------|-------------|--------------------------------------------|-------|-----------|--|
| b5-82<br>Setting | OFF | Y4-17<br>[Utility Start<br>Delay] | Pre-Charge | AUTO<br>(Simplex) | HAND Mode<br>PID | Sleep Boost | Y2-08<br>[Delta<br>Feedback<br>Drop Level] | Sleep | HAND Mode |  |
| 0                | -   | -                                 | -          | -                 | -                | -           | -                                          | -     | -         |  |
| 1                | A   | A                                 | A          | A                 | A                | A           | A                                          | A     | A         |  |
| 2                | A   | F                                 | F          | F                 | F                | F           | F                                          | F     | A         |  |
| 3                | A   | A */                              | R *2       | R                 | R                | R           | R                                          | R     | A         |  |

<sup>\*1</sup> The keypad will show the FLGT [Feedback Loss, Go To Freq b5-83] alarm. The drive will run at b5-83 after Utility Delay is expired.

- If the drive is set in a mode where the fault will occur, the drive will detect the fault only when the drive is in operation. If the drive is not in operation, the drive will detect an alarm. Refer to Figure 12.30 for an example where b5-82 = 2 [Fault] and the drive is OFF.
- If the Feedback Loss fault is set to L5-42 = 1 [Feedback Loss Fault Retry Select = Retry], the drive will use the L5-04 [Interval Method Restart Time] timer when it Auto-Restarts.

### **PID Feedback Loss Detection Start Delay**

You can use b5-86 [Feedback Loss Start Delay] to delay the PID Feedback Loss Detection at start. Feedback Loss detection will still be active when b5-86 timer has started, but the drive will only detect an alarm. When b5-86 expires, the drive will use the b5-82 setting to start the appropriate action. Refer to Figure 12.30 for more information.

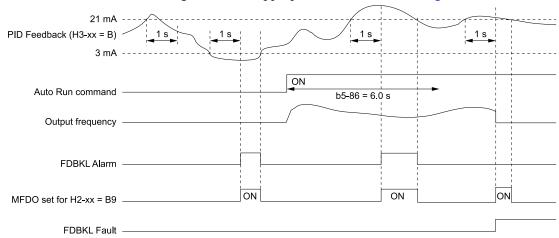

b5-86: Feedback Loss Start Delay H2-xx = B9: Transducer Loss

H3-xx = B: PID Feedback

FDBKL Alarm: Feedback Loss Wire Break

FDBKL Fault: WIRE Break

Figure 12.30 Time Chart for the Wire Break Detection when b5-82 = 2 [Fault]

## PID Feedback Loss Go To Frequency Timeout

The drive will apply this feature only when b5-82 = 3 [Run At b5-83] and it detects a Feedback Loss. Parameter b5-85 [Feedback Loss GoTo Freq Timeout] sets the length of time that the drive will run at the frequency set in b5-83 [Feedback Loss GoTo Frequency].

- When b5-85 = 0 sec, the drive will operate at the b5-83 speed indefinitely.
- When b5-85 > 0 sec, the drive will only operate at the b5-83 speed for the time specified in b5-85, after which the drive will fault on an FDBKL [WIRE Break] fault.

Refer to Figure 12.31 for more information.

The drive will operate at Y4-02 [Pre-Charge Frequency] while Pre-Charge is active.

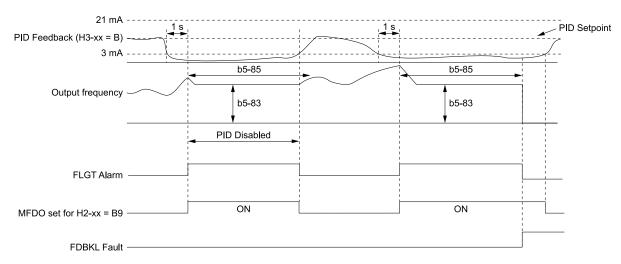

b5-83: Feedback Loss GoTo Frequency H3-xx = B: PID Feedback b5-85: Feedback Loss GoTo Freq Timeout FDBKL Fault: WIRE Break

b5-86: Feedback Loss Start Delay FLGT Alarm: Feedback Loss, Go To Freq b5-83

H2-xx = B9: Transducer Loss

Figure 12.31 Time Chart for the Wire Break Detection when b5-82 = 3

#### **Backup PID Feedback Transducer Input**

When you set H3-xx = 24 [MFAI Function Selection = PID Feedback Backup], the drive will activate the PID Feedback Backup signal.

- If the primary PID Feedback (*H3-xx* = *B* [*PID Feedback*]) is lost, the system will automatically use the backup PID Feedback from the MFAI terminal set for *H3-xx* = 24 and flash a *Bu-Fb* [*Main Fdbk Lost Using Backup Fdbk*] alarm.
- If the main PID Feedback is operational, but the backup PID Feedback is lost, the drive will show a *BuFbl [Backup Fdbk Lost Chk/Repl Xducer]* alarm. If the main and backup PID Feedback devices are lost, the drive will use the *b5-82 [Feedback Loss 4 ~ 20mA Detect Sel]* setting.

#### Note:

To enable the FDBKL [WIRE Break] detection correctly, use a 4 to 20 mA operation in these conditions:

- Use a 4 to 20 mA signal for transducers.
- Program the drive analog inputs and set Jumper Switch S1 to "I" for current input.

If you set the analog input for voltage, the drive will disable the detection mechanism.

# ■ b5-83: Feedback Loss GoTo Frequency

| No.<br>(Hex.)          | Name                            | Description                                                                                                    | Default<br>(Range)         |
|------------------------|---------------------------------|----------------------------------------------------------------------------------------------------|----------------------------|
| b5-83<br>(31B1)<br>RUN | Feedback Loss GoTo<br>Frequency | Vif OLVIPM EZOLV  Sets the speed at which the drive will run if the drive detects a 4 to 20 mA wire-break on the PID Feedback and $b5-82 = 3$ [Feedback Loss $4 \sim 20mA$ Detect Sel = Run At $b5-83$ ]. | 0.0 Hz<br>(0.0 - 400.0 Hz) |

#### Note:

When A1-02 = 8 [Control Method Selection = EZ Vector Control], the range is 0.0 to 120.0 Hz.

### b5-84: Feedback Loss Loss Of Prime Lvl

| No.<br>(Hex.)          | Name                               | Description                                                                               | Default<br>(Range)        |
|------------------------|------------------------------------|-------------------------------------------------------------------------------------------|---------------------------|
| b5-84<br>(31B2)<br>RUN | Feedback Loss Loss Of<br>Prime Lvl | V/f OLV/PM EZOLV Sets the level at which the drive will detect Loss of Prime in the pump. | 0.0 A<br>(0.0 - 1000.0 A) |

- A Loss of Prime condition occurs when the measured quantity set by Y1-18 [Prime Loss Detection Method] decreases to this level for the time set in Y1-20 [Loss of Prime Time] and the output frequency is at the Y4-02 [Pre-Charge Frequency] level.
- The drive will respond to the Loss of Prime condition as specified by Y1-22 [Loss of Prime Selection].
- Display unit and scaling are dependent on System Units.

# b5-85: Feedback Loss GoTo Freq Timeout

| No.<br>(Hex.)          | Name | Description                                                                                                    | Default<br>(Range)  |
|------------------------|------|----------------------------------------------------------------------------------------------------|---------------------|
| b5-85<br>(31B3)<br>RUN |      | When $b5-82 = 3$ [Feedback Loss $4 \sim 20mA$ Detect $Sel = Run$ At $b5-83$ ] and the Feedback signal is lost, the drive will run at the $b5-83$ [Feedback Loss Goto Frequency] speed for this length of time, after which the drive will fault on FDBKL [WIRE Break]. | 0 s<br>(0 - 6000 s) |

#### Note:

Set this parameter to 0 s to disable the function.

# b5-86: Feedback Loss Start Delay

| No.<br>(Hex.)          | Name | Description                                                                                                    | Default<br>(Range)       |
|------------------------|------|----------------------------------------------------------------------------------------------------|--------------------------|
| b5-86<br>(31B4)<br>RUN |      | When you initiate an AUTO Run command, the drive will wait for this length of time before it will fault on FDBKL [WIRE Break] or use parameter b5-83 [Feedback Loss Goto Frequency]. | 0.0 s<br>(0.0 - 120.0 s) |

# ◆ b8: Energy Saving

Energy-saving control operates the motor at its most efficient level to improve overall system operating efficiency. When you use V/f Control, set these parameters:

- b8-01 [Energy Saving Control Selection]
- b8-04 [Energy Saving Coefficient Value]
- *b8-05* [Power Detection Filter Time]
- b8-06 [Search Operation Voltage Limit]

#### Note

- Energy-saving control is not appropriate for applications with sudden changes in the load or applications driving heavy loads.
- Energy-saving control maximizes operation based on precise motor data set to the drive. Do Auto-Tuning and enter the correct information about the motor before you use Energy-saving control.

# ■ b8-01: Energy Saving Control Selection

| No.<br>(Hex.) | Name                  | Description                                               | Default<br>(Range) |
|---------------|-----------------------|-----------------------------------------------------------|--------------------|
| b8-01         | Energy Saving Control | V/f OLV/PM EZOLV Sets the Energy-saving control function. | 0                  |
| (01CC)        | Selection             |                                                           | (0, 1)             |

### 0: Disabled

#### 1: Enabled

# ■ b8-04: Energy Saving Coefficient Value

| No.<br>(Hex.)             | Name | Description                                                                                                    | Default<br>(Range)                            |
|---------------------------|------|----------------------------------------------------------------------------------------------------|-----------------------------------------------|
| b8-04<br>(01CF)<br>Expert |      | VIF OLVIPM EZOLV  Sets the Energy-saving control coefficient to maintain maximum motor efficiency. The default setting is for Yaskawa motors. | Determined by E2-11 and o2-04 (0.00 - 655.00) |

When you use a motor from a different manufacturer, increase the setting value in 5% increments to find the minimum value for *U1-08* [Output Power] at light loads.

When you decrease the setting value, it decreases the output voltage and decreases power consumption. If the setting value is too low, the motor will stall.

- When you do Rotational Auto-Tuning, the drive will automatically set the energy-saving coefficient.
- The minimum values and the maximum values are different for different drive models.
- -2011 to 2024, 4005 and 4008: 0.0 2000.0
- -2031 to 2273, 4011 to 4302: 0.00 655.00

### ■ b8-05: Power Detection Filter Time

| No.<br>(Hex.) | Name                        | Description                                     | Default<br>(Range) |
|---------------|-----------------------------|-------------------------------------------------|--------------------|
| b8-05         | Power Detection Filter Time | V/f OLV/PM EZOLV                                | 20 ms              |
| (01D0)        |                             | Sets the time constant to measure output power. | (0 - 2000 ms)      |
| Expert        |                             |                                                 |                    |

Decrease the setting value to increase responsiveness to load changes. If you set the value too low during operation at light loads, motor speed is not stable.

# ■ b8-06: Search Operation Voltage Limit

| No.<br>(Hex.)             | Name                              | Description                                                                                               | Default<br>(Range) |
|---------------------------|-----------------------------------|----------------------------------------------------------------------------------------------------|--------------------|
| b8-06<br>(01D1)<br>Expert | Search Operation Voltage<br>Limit | V/f OLV/PM EZOLV  Sets the voltage limit for Search Operation as a percentage of the motor rated voltage. | 0%<br>(0 - 100%)   |

The Search Operation changes the output voltage in small increments to find a setpoint at which the drive can use minimum power to operate.

Set this parameter to  $\theta$  to disable Search Operation. This will not disable Energy-saving control.

If the setting value is too low, the motor will stall when loads suddenly increase.

# ■ b8-19: E-Save Search Frequency

| No.<br>(Hex.) | Name                    | Description                                                                                          | Default<br>(Range)  |
|---------------|-------------------------|----------------------------------------------------------------------------------------------------|---------------------|
| b8-19         | E-Save Search Frequency | V/f OLV/PM EZOLV                                                                                     | Determined by A1-02 |
| (0B40)        |                         | Sets the frequency of Energy-saving control search operations. Usually it is not necessary to change | (10 - 300 Hz)       |
| Expert        |                         | this setting.                                                                                        |                     |

#### Note

- If low inertia causes vibration in the machine, increase the setting value in 10 Hz increments and check the response. If A1-02 = 8 [Control Method Selection = EZOLV], increase the setting value in 1 Hz increments.
- To make the motor more efficient, decrease the setting value in 1 Hz increments until the point immediately before machine vibration starts to occur.

## ■ b8-20: E-Save Search Width

| No.<br>(Hex.) | Name                | Description                                                    | Default<br>(Range)  |
|---------------|---------------------|----------------------------------------------------------------|---------------------|
| b8-20         | E-Save Search Width | V/f OLV/PM EZOLV                                               | 1.0 degrees         |
| (0B41)        |                     | Sets the amplitude of Energy-saving control search operations. | (0.1 - 5.0 degrees) |
| Expert        |                     |                                                                |                     |

An increase in the value can make the operational efficiency better. However, if the load inertia is small, it may be necessary to adjust the value to prevent machine vibration.

#### Note:

- If low inertia causes vibration in the machine, decrease the setting value in 1.0-degree increments and check the response.
- To make the motor more efficient, increase the setting value in 1.0-degreee increments until the point immediately before machine vibration starts to occur.

## ■ b8-28: Over Excitation Action Selection

| No.<br>(Hex.)             | Name                                | Description                                                   | Default<br>(Range) |
|---------------------------|-------------------------------------|---------------------------------------------------------------|--------------------|
| b8-28<br>(0B8B)<br>Expert | Over Excitation Action<br>Selection | V/f OLV/PM EZOLV  Sets the function for excitation operation. | 0 (0, 1)           |

When operation is not stable at low speeds, set this parameter to 1 to enable the function.

0 : Disabled 1 : Enabled

# ■ b8-29: Energy Saving Priority Selection

| No.<br>(Hex.)   | Name                                | Description                                                                                                    | Default<br>(Range) |
|-----------------|-------------------------------------|----------------------------------------------------------------------------------------------------|--------------------|
| b8-29<br>(0B8C) | Energy Saving Priority<br>Selection | Sets the priority of drive response between changes to the load or Energy-saving control. Enable this to prioritize energy-saving control. Disable this to prioritize tracking related to fast load changes, and prevent motor stall. | 0 (0, 1)           |

Enable this parameter when there are small changes in the load. It is possible that the motor cannot respond correctly to changes in the load.

0 : Priority: Drive Response1 : Priority: Energy Savings

# **12.4** C: Tuning

C parameters adjust drive operation, including:

- Acceleration Time
- Deceleration Time
- Slip Compensation
- Torque Compensation
- Carrier Frequency

## C1: Accel & Decel Time

You can set two different acceleration and deceleration time pairs in the drive. When you activate and deactivate HI-xx = 7, 16 [MFDI Function Selection = Accel/Decel Time Selection 1, Motor 2 Selection], you can switch acceleration and deceleration times during run.

Acceleration time parameters always set the time to accelerate from 0 Hz to *E1-04 [Maximum Output Frequency]*. Deceleration time parameters always set the time to decelerate from *E1-04* to 0 Hz.

C1-01 [Acceleration Time 1] and C1-02 [Deceleration Time 1] are the default active accel/decel settings.

| Parameter                   | Range           |
|-----------------------------|-----------------|
| C1-01 [Acceleration Time 1] |                 |
| C1-02 [Deceleration Time 1] |                 |
| C1-03 [Acceleration Time 2] |                 |
| C1-04 [Deceleration Time 2] |                 |
| C1-05 [Acceleration Time 3] | 0.1 to 6000.0 s |
| C1-06 [Deceleration Time 3] |                 |
| C1-07 [Acceleration Time 4] |                 |
| C1-08 [Deceleration Time 4] |                 |

## Use MFDIs to Switch Acceleration Times

Table 12.31 shows the different acceleration and deceleration times.

Table 12.31 Accel/Decel Times and Active Parameters

| H1-xx = 7                      | Active Pa                   | arameter                    |
|--------------------------------|-----------------------------|-----------------------------|
| [Accel/Decel Time Selection 1] | Acceleration Time           | Deceleration Time           |
| OFF                            | C1-01 [Acceleration Time 1] | C1-02 [Deceleration Time 1] |
| ON                             | C1-03 [Acceleration Time 2] | C1-04 [Deceleration Time 2] |

Figure 12.32 shows an operation example to change acceleration and deceleration times. It is necessary to set b1-03 = 0 [Stopping Method Selection = Ramp to Stop] for this example.

C1-01: Acceleration Time 1
C1-02: Deceleration Time 1

C1-03: Acceleration Time 2

C1-04: Deceleration Time 2

H1-xx = 7: Accel/Decel Time Selection 1

## Figure 12.32 Timing Diagram of Acceleration and Deceleration Times

### Use Motor Selection to Switch Acceleration and Deceleration Times

When you set H1-xx = 16 [MFDI Function Selection = Motor 2 Selection], you can activate and deactivate the input terminal to switch between motor 1 and motor 2.

#### Note:

You cannot use the Motor 2 Selection function with PM motors.

Table 12.32 shows the possible acceleration and deceleration time combinations when you use the Motor 2 Selection function.

**Table 12.32 Motor Selection and Acceleration and Deceleration Times** 

| H1-xx = 7                   |                        | H1-xx = 16 [Mo    | tor 2 Selection]         |                   |  |
|-----------------------------|------------------------|-------------------|--------------------------|-------------------|--|
| [Accel/Decel Time Selection | Motor 2 Selection: OFF |                   | Motor 2 Selection: ON */ |                   |  |
| 1]                          | Acceleration Time      | Deceleration Time | Acceleration Time        | Deceleration Time |  |
| OFF                         | C1-01                  | C1-02             | C1-05                    | C1-06             |  |
| ON                          | C1-03                  | C1-04             | C1-07                    | C1-08             |  |

<sup>\*1</sup> For software version PRG: 01011, when Motor 2 Selection is ON, the drive sets acceleration and deceleration times to 10.0 s.

## ■ C1-01: Acceleration Time 1

| Name                | Description                                                                  | Default<br>(Range) |
|---------------------|------------------------------------------------------------------------------|--------------------|
| Acceleration Time 1 | V/f OLV/PM EZOLV                                                             | 30.0 s             |
|                     | Sets the length of time to accelerate from zero to maximum output frequency. | (0.1 - 6000.0 s)   |
|                     | Acceleration Time 1                                                          | ·                  |

## ■ C1-02: Deceleration Time 1

| No.<br>(Hex.) | Name                | Description                                                                                    | Default<br>(Range)         |
|---------------|---------------------|------------------------------------------------------------------------------------------------|----------------------------|
| (0201)        | Deceleration Time 1 | V/f OLV/PM EZOLV  Sets the length of time to decelerate from maximum output frequency to zero. | 30.0 s<br>(0.1 - 6000.0 s) |
| (0201)<br>RUN |                     | Sets the length of time to decelerate from maximum output frequency to zero.                   | (0.1                       |

## ■ C1-03: Acceleration Time 2

| No.<br>(Hex.) | Name                | Description                                                                  | Default<br>(Range) |
|---------------|---------------------|------------------------------------------------------------------------------|--------------------|
| C1-03         | Acceleration Time 2 | V/f OLV/PM EZOLV                                                             | 30.0 s             |
| (0202)        |                     | Sets the length of time to accelerate from zero to maximum output frequency. | (0.1 - 6000.0 s)   |
| RUN           |                     |                                                                              |                    |

## ■ C1-04: Deceleration Time 2

| No.<br>(Hex.) | Name                | Description                                                                  | Default<br>(Range) |
|---------------|---------------------|------------------------------------------------------------------------------|--------------------|
| C1-04         | Deceleration Time 2 | V/f OLV/PM EZOLV                                                             | 30.0 s             |
| (0203)        |                     | Sets the length of time to decelerate from maximum output frequency to zero. | (0.1 - 6000.0 s)   |
| RUN           |                     |                                                                              |                    |

## ■ C1-05: Acceleration Time 3

| No.<br>(Hex.) | Name                | Description                                                                  | Default<br>(Range) |
|---------------|---------------------|------------------------------------------------------------------------------|--------------------|
| C1-05         | Acceleration Time 3 | V/f OLV/PM EZOLV                                                             | 30.0 s             |
| (0204)        |                     | Sets the length of time to accelerate from zero to maximum output frequency. | (0.1 - 6000.0 s)   |
| RUN           |                     |                                                                              |                    |

## ■ C1-06: Deceleration Time 3

| No.<br>(Hex.) | Name                | Description                                                                  | Default<br>(Range) |
|---------------|---------------------|------------------------------------------------------------------------------|--------------------|
| C1-06         | Deceleration Time 3 | V/f OLV/PM EZOLV                                                             | 30.0 s             |
| (0205)        |                     | Sets the length of time to decelerate from maximum output frequency to zero. | (0.1 - 6000.0 s)   |
| RUN           |                     |                                                                              |                    |

### ■ C1-07: Acceleration Time 4

| No.<br>(Hex.) | Name                | Description                                                                  | Default<br>(Range) |
|---------------|---------------------|------------------------------------------------------------------------------|--------------------|
| C1-07         | Acceleration Time 4 | V/f OLV/PM EZOLV                                                             | 30.0 s             |
| (0206)        |                     | Sets the length of time to accelerate from zero to maximum output frequency. | (0.1 - 6000.0 s)   |
| RUN           |                     |                                                                              |                    |

## ■ C1-08: Deceleration Time 4

| No.<br>(Hex.)   | Name                | Description                                                                                    | Default<br>(Range)         |
|-----------------|---------------------|------------------------------------------------------------------------------------------------|----------------------------|
| C1-08<br>(0207) | Deceleration Time 4 | Vif OLV/PM EZOLV  Sets the length of time to decelerate from maximum output frequency to zero. | 30.0 s<br>(0.1 - 6000.0 s) |
| RUN             |                     |                                                                                                |                            |

## ■ C1-09: Fast Stop Time

| No.<br>(Hex.) | Name           | Description                                                                     | Default<br>(Range) |
|---------------|----------------|---------------------------------------------------------------------------------|--------------------|
| C1-09         | Fast Stop Time | V/f OLV/PM EZOLV                                                                | 10.0 s             |
| (0208)        |                | Sets the length of time that the drive will decelerate to zero for a Fast Stop. | (0.1 - 6000.0 s)   |
| RUN           |                |                                                                                 |                    |

These conditions will start the Fast Stop function:

- When the drive received the Fast Stop command from the MFDI terminal
- When you set Fast Stop (Use C1-09) for a parameter to set a stopping method when the drive detected a fault Set H1-xx = 15, 17 [MFDI Function Selection = Fast Stop (N.O.), Fast Stop (N.C.)].

When the drive receives the Fast Stop command, the motor ramps to stop in the deceleration time set in *C1-09*. After the drive receives the Fast Stop command, you cannot start the drive operation again until deceleration is complete. To clear the Fast Stop condition, deactivate the Fast Stop command, deactivate the Run command, then activate the Run command again.

The terminal set for H2-xx = 4C [MFDO Function Selection = During Fast Stop] will activate during Fast Stop.

#### Note:

If you decelerate the drive too quickly, the drive will detect an ov [Overvoltage] fault and shut off the output, and the motor will coast to stop. To prevent motor coasting and stop the motor quickly and safely, make sure to set a Fast Stop time in C1-09.

## ◆ C2: S-Curve Characteristics

Use S-curve characteristics to smooth acceleration and deceleration and to minimize abrupt shock to the load. Set S-curve characteristic time during acceleration/deceleration at start and acceleration/deceleration at stop. The following figure explains how S-curves are applied.

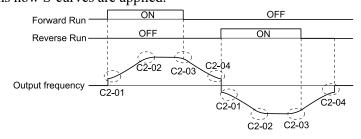

Figure 12.33 S-Curve Timing Diagram - Forward/Reverse Operation

#### Note:

- If STPo [Motor Step-Out Detected] occurs when starting a PM motor, try increasing the value set to C2-01.
- Setting the S-curve will increase the acceleration and deceleration times.

Deceleration time = Selected deceleration time + 
$$\frac{\text{C2-03 + C2-04}}{2}$$

# ■ C2-01: S-Curve Time @ Start of Accel

| No.<br>(Hex.) | Name                    | Description                                                   | Default<br>(Range)  |
|---------------|-------------------------|---------------------------------------------------------------|---------------------|
| C2-01         | S-Curve Time @ Start of | V/f OLV/PM EZOLV Sets the S-curve acceleration time at start. | Determined by A1-02 |
| (020B)        | Accel                   |                                                               | (0.00 - 10.00 s)    |

# ■ C2-02: S-Curve Time @ End of Accel

| No.<br>(Hex.) | Name                           | Description                                                        | Default<br>(Range)         |
|---------------|--------------------------------|--------------------------------------------------------------------|----------------------------|
|               | S-Curve Time @ End of<br>Accel | V/f OLV/PM EZOLV Sets the S-curve acceleration time at completion. | 0.20 s<br>(0.00 - 10.00 s) |

# ■ C2-03: S-Curve Time @ Start of Decel

| No.<br>(Hex.) | Name                    | Description                                                   | Default<br>(Range) |
|---------------|-------------------------|---------------------------------------------------------------|--------------------|
| C2-03         | S-Curve Time @ Start of | V/f OLV/PM EZOLV Sets the S-curve deceleration time at start. | 0.20 s             |
| (020D)        | Decel                   |                                                               | (0.00 - 10.00 s)   |

# ■ C2-04: S-Curve Time @ End of Decel

| No.<br>(Hex.) | Name                           | Description                                       | Default<br>(Range) |
|---------------|--------------------------------|---------------------------------------------------|--------------------|
|               | S-Curve Time @ End of<br>Decel | V/f OLV/PM EZOLV                                  | 0.00 s             |
| (020E)        | Decei                          | Sets the S-curve deceleration time at completion. | (0.00 - 10.00 s)   |

# C3: Slip Compensation

The Slip Compensation function improves the speed accuracy of an induction motor. As loads on induction motors increase, motor slip increases and motor speed decreases. By adjusting the output frequency in accordance with the motor load, it compensates the slip and makes the motor speed equal to the frequency reference.

## C3-01: Slip Compensation Gain

| No.<br>(Hex.) | Name                   | Description                                                                                           | Default<br>(Range) |
|---------------|------------------------|----------------------------------------------------------------------------------------------------|--------------------|
| C3-01         | Slip Compensation Gain | V/f OLV/PM EZOLV                                                                                      | 0.0                |
| (020F)        |                        | Sets the gain for the slip compensation function. Usually it is not necessary to change this setting. | (0.0 - 2.5)        |
| RUN           |                        |                                                                                                    |                    |

#### Note:

Correctly set these parameters before you change the slip compensation gain:

- E2-01 [Motor Rated Current (FLA)]
- E2-02 [Motor Rated Slip]
- E2-03 [Motor No-Load Current]

Use these settings to adjust this parameter as necessary:

- If the motor speed is slower than the frequency reference, increase the setting of this parameter in 0.1-unit increments.
- If the motor speed is higher than the frequency reference, decrease the setting of this parameter in 0.1-unit increments.

## ■ C3-02: Slip Compensation Delay Time

| No.<br>(Hex.) | Name                    | Description                                                                                                    | Default<br>(Range)  |
|---------------|-------------------------|----------------------------------------------------------------------------------------------------|---------------------|
| C3-02         | Slip Compensation Delay | V/f OLV/PM EZOLV                                                                                                    | Determined by A1-02 |
| (0210)<br>RUN |                         | Sets the slip compensation delay time when speed is unstable or when the slip compensation response is too slow. Usually it is not necessary to change this setting. | (0 - 10000 ms)      |

Use these settings to adjust this parameter as necessary:

- When the speed is not stable, increase the setting.
- When the slip compensation response is too slow, decrease the setting.

# C3-21: Motor 2 Slip Compensation Gain

| No.<br>(Hex.)          | Name                              | Description                                                                                                    | Default<br>(Range) |
|------------------------|-----------------------------------|----------------------------------------------------------------------------------------------------|--------------------|
| C3-21<br>(033E)<br>RUN | Motor 2 Slip Compensation<br>Gain | Vf OLV/PM EZOLV  Sets the gain for the motor 2 slip compensation function. Usually it is not necessary to change this setting. | 0.0<br>(0.0 - 2.5) |

#### Note:

Correctly set these parameters before you change the slip compensation gain:

- E4-01 [Motor 2 Rated Current]
- E4-02 [Motor 2 Rated Slip]
- E4-03 [Motor 2 Rated No-Load Current]

Use these settings to adjust this parameter as necessary:

- If the motor speed is slower than the frequency reference, increase the setting of this parameter in 0.1-unit increments.
- If the motor speed is higher than the frequency reference, decrease the setting of this parameter in 0.1-unit increments.

# C3-22: Motor 2 Slip Comp Delay Time

| No.<br>(Hex.)          | Name                            | Description                                                                                                    | Default<br>(Range)     |
|------------------------|---------------------------------|----------------------------------------------------------------------------------------------------|------------------------|
| C3-22<br>(0241)<br>RUN | Motor 2 Slip Comp Delay<br>Time | Vif OLV/PM EZOLV  Sets the slip compensation delay time for motor 2 when speed is unstable or when the slip compensation response is too slow. Usually it is not necessary to change this setting. | 2000<br>(0 - 10000 ms) |

Use these settings to adjust this parameter as necessary:

• When the speed is not stable, increase the setting.

# ■ C3-29: Slip Compensation Gain @ Low Spd

| No.<br>(Hex.)                    | Name                             | Description                                                                                                    | Default<br>(Range) |
|----------------------------------|----------------------------------|----------------------------------------------------------------------------------------------------|--------------------|
| C3-29<br>(1B5D)<br>RUN<br>Expert | Slip Compensation Gain @ Low Spd | V/f OLV/PM EZOLV  Sets the slip compensation gain at low speed. Usually it is not necessary to change this setting. | 0.0<br>(0.0 - 2.5) |

Use these settings to adjust this parameter as necessary:

- If the motor speed is slower than the frequency reference, increase the setting of this parameter in 0.1-unit increments.
- If the motor speed is higher than the frequency reference, decrease the setting of this parameter in 0.1-unit increments.

# **◆** C4: Torque Compensation

Torque compensation is a function that increases voltage to increase output torque as compensation for insufficient torque production at start-up or low-speed operation.

Voltage drops due to motor winding resistance cause torque generating voltage to decrease, which causes insufficient torque. If the main circuit cable connecting the drive and motor is long, this can also cause insufficient torque due to voltage drops.

#### Note:

Set the motor parameters and V/f pattern properly before setting C4 parameters.

# ■ C4-01: Torque Compensation Gain

| No.<br>(Hex.) | Name                     | Description                                                                                                    | Default<br>(Range)  |
|---------------|--------------------------|----------------------------------------------------------------------------------------------------|---------------------|
| C4-01         | Torque Compensation Gain | V/f OLV/PM EZOLV                                                                                                    | Determined by A1-02 |
| (0215)<br>RUN |                          | Sets the gain for the torque compensation function. Use this parameter value for motor 1 when you operate multiple motors. | (0.00 - 2.50)       |

Adjust the setting in these control methods and conditions:

| A1-02 [Control Method Selection]         | Status                                                                        | Adjustment                                    |
|------------------------------------------|-------------------------------------------------------------------------------|-----------------------------------------------|
|                                          | Torque is not sufficient during low-speed operation of 10 Hz or less.         | Increase the setting in 0.05-unit increments. |
| 0 [V/f Control]<br>8 [EZ Vector Control] | There is vibration in the motor when you operate the drive with a light load. | Decrease the setting in 0.05-unit decrements. |
|                                          | The cable between the drive and motor is too long.                            | Increase the setting in 0.05-unit increments. |

#### Note:

- Adjust C4-01 to make sure that the output current is not more than the drive rated current during low-speed operation.
- When A1-02 = 5 [PM Open Loop Vector], usually it is not necessary to change this setting. Setting this value too high can cause overcompensation and motor oscillation.
- When A1-02 = 8 [EZ Vector Control], you cannot change the setting while the drive is running.

# ■ C4-02: Torque Compensation Delay Time

| No.<br>(Hex.)          | Name                              | Description                                                                                                    | Default<br>(Range)                    |
|------------------------|-----------------------------------|----------------------------------------------------------------------------------------------------|---------------------------------------|
| C4-02<br>(0216)<br>RUN | Torque Compensation Delay<br>Time | V/f OLV/PM EZOLV  Sets the torque compensation delay time. Usually it is not necessary to change this setting. | Determined by A1-02<br>(0 - 60000 ms) |

#### Note:

If A1-02 = 5, 8 [Control Method Selection = OLV/PM, EZOLV], you cannot change the setting while the drive is running.

Set this parameter in these conditions:

- If there is vibration in the motor, increase the setting.
- If the motor speed or motor torque response is too slow, decrease the setting.

## ■ C4-07: Motor 2 Torque Compensation Gain

| No.<br>(Hex.)          | Name                                | Description                                                                                    | Default<br>(Range)    |
|------------------------|-------------------------------------|------------------------------------------------------------------------------------------------|-----------------------|
| C4-07<br>(0341)<br>RUN | Motor 2 Torque<br>Compensation Gain | Sets the gain for motor 2 torque compensation function when you use the Motor Switch function. | 1.00<br>(0.00 - 2.50) |

In V/f Control, adjust the value in 0.05-unit increments for these conditions:

- When torque is not sufficient during low-speed operation of 10 Hz or less, increase the setting value
- When there is vibration in the motor or when the motor hunts when operating the drive with a light load, decrease the setting value
- When you use a long motor cable, increase the setting.

Note:

Adjust C4-07 and make sure that the output current is not more than the drive rated current during low-speed operation.

#### ■ C4-23: Current Control Gain

| No.<br>(Hex.) | Name                 | Description                                                                 | Default<br>(Range) |
|---------------|----------------------|-----------------------------------------------------------------------------|--------------------|
| C4-23         | Current Control Gain | V/f OLV/PM EZOLV                                                            | 1.00               |
| (1583)        |                      | Current control gain. Usually it is not necessary to change this parameter. | (0.50 - 2.50)      |
| Expert        |                      |                                                                             |                    |

# ◆ C5: Auto Speed Regulator (ASR)

The ASR adjusts the torque reference to decrease the difference between frequency reference and motor speed. You can use this function only when you set A1-02 = 8 [Control Method Selection = EZOLV].

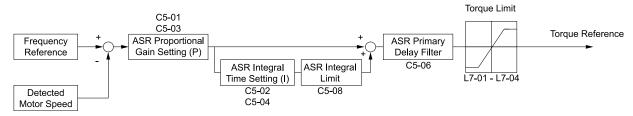

Figure 12.34 Speed Control Block Diagrams for EZOLV

Note:

The detected speed is the speed estimation value.

# Before You Adjust ASR Parameters

- Do Auto-Tuning and set up all motor data correctly.
- Always connect the load to the motor when you make adjustments.
- Use analog output signals to monitor *U1-16* [SFS Output Frequency] and *U1-05* [Motor Speed] when you adjust the ASR.

# ASR Adjustment Procedure for EZOLV

Do this procedure to adjust ASR parameters:

- 1. Run the motor at zero speed or low speed and increase *C5-01 [ASR Proportional Gain 1]* until immediately before vibration starts to occur.
- 2. Run the motor at zero speed or low speed and decrease *C5-02 [ASR Integral Time 1]* until immediately before vibration starts to occur.
- 3. Check for oscillation when you run the motor at maximum speed.

- 4. If oscillation occurs, increase *C5-02* and decrease *C5-01*. When there is no oscillation, the adjustment procedure is complete.
- 5. Set the low-speed gain. Run the motor at zero speed or low speed and increase *C5-03 [ASR Proportional Gain 2]* until immediately before vibration starts to occur.

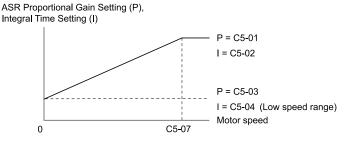

C5-01: ASR Proportional Gain 1 C5-02: ASR Integral Time 1 C5-03: ASR Proportional Gain 2 C5-04: ASR Integral Time 2

C5-07: ASR Gain Switchover Frequency

### Figure 12.35 Low-speed/High-speed Gain Settings

- 6. Set the low-speed integral time. Run the motor at zero speed or low speed and decrease *C5-04 [ASR Integral Time 2]* until immediately before vibration starts to occur.
- 7. Set C5-07 [ASR Gain Switchover Frequency].
- 8. Check for oscillation when you run the motor at speeds higher than C5-07.

#### Note:

- If overshooting occurs when acceleration ends, decrease C5-01 and increase C5-02.
- If there is undershoot at stop, decrease C5-03 and increase C5-04.

# ■ Use MFDI Switch for Proportional Gain

You can use the input terminals set for H1-xx = 77 [ASR Gain (C5-03) Select] to switch the proportional gains set with C5-01 and C5-03. When the configured input terminal is deactivated, the proportional gain set for C5-01 is selected. When the terminal is activated, the proportional gain set for C5-03 is selected. The proportional gain changes linearly over the time set in C5-02 [ASR Integral Time 1]. The signals from this MFDI are more important than C5-07 [ASR Gain Switchover Frequency].

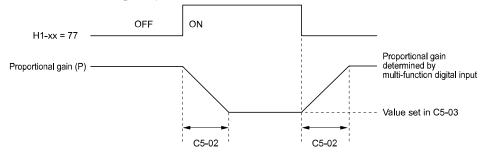

C5-02: ASR Integral Time 1 C5-03: ASR Proportional Gain 2 H1-xx = 77: ASR Gain (C5-03) Select

Figure 12.36 Proportional Gain through Multi-function Digital Input Switch

# ■ Speed Waveform Monitoring Method

To make small adjustments of ASR parameters, monitor the speed waveforms when you make the adjustments. Table 12.33 shows example settings of parameters to monitor speed waveforms.

Table 12.33 Example Settings of MFAO Terminals to Monitor Speed Waveforms

| No.   | Name                             | Setting Value | Description                                                              |
|-------|----------------------------------|---------------|--------------------------------------------------------------------------|
| H4-01 | Terminal FM Analog Output Select | 116           | Lets you use terminal FM to monitor <i>U1-16</i> [SFS Output Frequency]. |
| H4-02 | Terminal FM Analog Output Gain   | 100.0%        | [Sr3 Output Frequency].                                                  |
| H4-03 | Terminal FM Analog Output Bias   | 0.0%          |                                                                          |
| H4-04 | Terminal AM Analog Output Select | 105           | Lets you use the terminal AM to monitor <i>U1-05 [Motor Speed]</i> .     |
| H4-05 | Terminal AM Analog Output Gain   | 50.0%         |                                                                          |
| H4-06 | Terminal AM Analog Output Bias   | 0.0%          |                                                                          |
| H4-07 | Terminal FM Signal Level Select  | 0             | Lets you monitor in a 0 V to 10 V range.                                 |
| H4-08 | Terminal AM Signal Level Select  | 0             |                                                                          |

These settings cause this MFAO configuration. The MFAO common is terminal AC:

- Terminal FM: Outputs the output frequency after SFS in a 0 V to 10 V (0% to 100%) range.
- Terminal AM: Outputs the motor speed in a 0 V to 10 V (0% to 200%) range.

Yaskawa recommends that you monitor the output frequency after SFS and the motor speed for delays in response and differences in reference values.

# Adjust ASR Parameters

Use Table 12.34 to adjust ASR. The table shows the parameters for motor 1. To operate motor 2, set the motor 2 parameters in the same method.

#### Note:

When you adjust the proportional gain and integral time, adjust the proportional gain first.

Problem **Possible Solutions** Increase C5-01/C5-03 [ASR Proportional Gain]. Output frequency after SFS Decrease C5-02/C5-04 [ASR Integral Time]. Speed response is slow. Motor speed Time Decrease C5-01/C5-03. Motor speed Increase C5-02/C5-04. Overshoot or undershoot occurs at the end of acceleration Output frequency or deceleration. after SFS Time Output frequency Decrease C5-01/C5-03. after SFS Increase C5-02/C5-04. Increase C5-06 [ASR Delay Time]. Vibration and oscillation occur at constant speed. Motor speed Time

Table 12.34 ASR Response and Possible Solutions

## C5-01: ASR Proportional Gain 1

| No.<br>(Hex.) | Name                    | Description                           | Default<br>(Range)  |
|---------------|-------------------------|---------------------------------------|---------------------|
| C5-01         | ASR Proportional Gain 1 | V/f OLV/PM EZOLV                      | Determined by A1-02 |
| (021B)        |                         | Sets the gain to adjust ASR response. | (0.00 - 300.00)     |
| RUN           |                         |                                       |                     |

A higher gain provides a higher speed response. Usually, the gain increases with larger loads. Too much gain will cause vibration.

- The drive usually sets Motor 1 ASR with C5-01 and C5-02 [ASR Integral Time 1]. You can set H1-xx = 77 [MFDI Function Selection = ASR Gain (C5-03) Select] to switch between C5-01 and C5-03 [ASR Proportional Gain 2]. You can also use C5-01 and C5-02 as alternatives to C5-03 and C5-04, respectively, when the speed is less than or equal to the frequency set in C5-07 [ASR Gain Switchover Frequency].
- The drive automatically adjusts C5-01 in ASR Tuning.

# ■ C5-02: ASR Integral Time 1

| No.<br>(Hex.) | Name                | Description                 | Default<br>(Range)  |
|---------------|---------------------|-----------------------------|---------------------|
| C5-02         | ASR Integral Time 1 | V/f OLV/PM EZOLV            | Determined by A1-02 |
| (021C)        |                     | Sets the ASR integral time. | (0.000 - 60.000 s)  |
| RUN           |                     |                             |                     |

When you increase the integral time, the responsiveness will decrease. An integral time that is too short can cause oscillation.

# ■ C5-03: ASR Proportional Gain 2

| No.<br>(Hex.) | Name                    | Description                           | Default<br>(Range)  |
|---------------|-------------------------|---------------------------------------|---------------------|
| C5-03         | ASR Proportional Gain 2 | V/f OLV/PM EZOLV                      | Determined by A1-02 |
| (021D)        |                         | Sets the gain to adjust ASR response. | (0.00 - 300.00)     |
| RUN           |                         |                                       |                     |

A higher gain provides a higher speed response. Usually, the gain increases with larger loads. Too much gain will cause vibration.

# ■ C5-04: ASR Integral Time 2

| No.<br>(Hex.) | Name                | Description                 | Default<br>(Range)  |
|---------------|---------------------|-----------------------------|---------------------|
|               | ASR Integral Time 2 | V/f OLV/PM EZOLV            | Determined by A1-02 |
| (021E)<br>RUN |                     | Sets the ASR integral time. | (0.000 - 60.000 s)  |

When you increase the integral time, the responsiveness will decrease. An integral time that is too short can cause oscillation.

# ■ C5-06: ASR Delay Time

| No.<br>(Hex.) | Name           | Description                                                                                                    | Default<br>(Range)  |
|---------------|----------------|----------------------------------------------------------------------------------------------------|---------------------|
| C5-06         | ASR Delay Time | V/f OLV/PM EZOLV                                                                                                    | Determined by A1-02 |
| (0220)        |                | Sets the filter time constant of the torque reference output from the speed loop. Usually it is not necessary to change this setting. | (0.000 - 0.500 s)   |

If you have a load with low rigidity or if oscillation is a problem, decrease C5-01 in 2-unit decrements or decrease C5-06 in 0.001-unit decrements.

# ■ C5-07: ASR Gain Switchover Frequency

| No.<br>(Hex.)   | Name | Description                                                                                                    | Default<br>(Range)                           |
|-----------------|------|----------------------------------------------------------------------------------------------------|----------------------------------------------|
| C5-07<br>(0221) |      | V/f OLV/PM EZOLV  Sets the frequency where the drive will switch between these parameters:  C5-01 and C5-03 [ASR Proportional Gain 1/2]  C5-02 and C5-04 [ASR Integral Time 1/2] | Determined by A1-02<br>(Determined by A1-02) |

Switching the proportional gain and integral time in the low or high speed range can help operation become stable. A good switching point is 80% of the frequency where oscillation occurs or at 80% of the maximum output frequency.

#### Note

An MFDI set for HI-xx = 77 [MFDI Function Selection = ASR Gain (C5-03) Select] will have priority over the ASR gain switching frequency.

## C5-08: ASR Integral Limit

| No.<br>(Hex.)   | Name               | Description                                                                                        | Default<br>(Range) |
|-----------------|--------------------|----------------------------------------------------------------------------------------------------|--------------------|
| C5-08<br>(0222) | ASR Integral Limit | V/f OLV/PM EZOLV Set the upper limit of the ASR integral amount as a percentage of the rated load. | 400%<br>(0 - 400%) |

# C6: Carrier Frequency

C6 parameters select the carrier frequency and set the upper and lower limits of carrier frequencies.

## ■ C6-02: Carrier Frequency Selection

| No.<br>(Hex.)   | Name                        | Description                                                                   | Default<br>(Range)            |
|-----------------|-----------------------------|-------------------------------------------------------------------------------|-------------------------------|
| C6-02<br>(0224) | Carrier Frequency Selection | V/f OLV/PM EZOLV Sets the carrier frequency for the transistors in the drive. | Determined by A1-02 and o2-04 |
| ( ,             |                             |                                                                               | (Determined by A1-02)         |

Changes to the switching frequency will decrease audible noise and decrease leakage current.

#### Note:

When you increase the carrier frequency to more than the default setting, it will automatically decrease the drive current rating.

1:2.0 kHz

2:5.0 kHz

3:8.0 kHz

4:10.0 kHz

5:12.5 kHz

7: Swing PWM1 (Audible Sound 1)

8: Swing PWM2 (Audible Sound 2)

9: Swing PWM3 (Audible Sound 3)

A: Swing PWM4 (Audible Sound 4)

**B**: Leakage Current Rejection PWM

F: User Defined (C6-03 to C6-05)

Use C6-03 to C6-05 to set detailed setting values.

#### Note:

- The carrier frequency for Swing PWM 1 to 4 is equivalent to 2.0 kHz. Swing PWM applies a special PWM pattern to decrease the audible noise.
- When A1-02 = 5 or 8 [Control Method Selection = OLV/PM or EZOLV], you cannot set to 7 to A
- Setting *B* uses a PWM pattern that decreases the leakage current that the drive detects over long wiring distances. This can help decrease alarm detection and decrease problems with the current monitor from leakage current over long wiring distances.

Table 12.35 Guidelines for Carrier Frequency Parameter Setup

| Symptom                                         | Remedy                                                                                                    |
|-------------------------------------------------|----------------------------------------------------------------------------------------------------|
| Speed and torque are not stable at low speed.   | Decrease the carrier frequency.                                                                                                    |
| Speed and torque are not stable at low speed.   | Decrease the carrier frequency.                                                                                                    |
| Too much leakage current from the drive.        | Decrease the carrier frequency.                                                                                                    |
| Wiring between the drive and motor is too long. | Decrease the carrier frequency.  Note:  If the motor cable is too long, it can be necessary to decrease the carrier frequency. Refer to Table 12.36 for the wiring distance and decrease the carrier frequency.                           |
| Audible motor noise is too loud.                | Increase the carrier frequency. Use Swing PWM.  Note:  The default carrier frequency is Swing PWM 1 ( <i>C6-02 = 7</i> ), with a 2 kHz base. You can increase the carrier frequency, but this will also decrease the drive rated current. |

| Wiring Distance                     | 50 m (164 ft) Maximum     | 100 m (328 ft) Maximum    | More than 100 m (328 ft) |
|-------------------------------------|---------------------------|---------------------------|--------------------------|
| C6-02 [Carrier Frequency Selection] | 1 to F (12.5 kHz maximum) | 1 to 2 (5 kHz maximum), 7 | 1 (2 kHz maximum), 7     |

- When A1-02 = 5 [Control Method Selection = OLV/PM], the maximum cable length is 100 m (328 ft).
- When the wiring length for drive models 4005 and 4008 is more than 10 m, you must decrease the carrier frequency or output current.

# C6-03: Carrier Frequency Upper Limit

| No.<br>(Hex.) | Name                    | Description                                                                                                    | Default<br>(Range)  |
|---------------|-------------------------|----------------------------------------------------------------------------------------------------|---------------------|
| C6-03         | Carrier Frequency Upper | V/f OLV/PM EZOLV Sets the upper limit of the carrier frequency. Set $C6-02 = F$ [Carrier Frequency Selection = User Defined ( $C6-03$ to $C6-05$ )] to set this parameter. | Determined by C6-02 |
| (0225)        | Limit                   |                                                                                                    | (1.0 - 12.5 kHz)    |

## **Setting a Fixed User-Defined Carrier Frequency**

When you cannot use C6-02 to set a carrier frequency between set selectable values, you can set the value in C6-03. The carrier frequency will be fixed to the value set to C6-03.

When A1-02 = 0 [Control Method Selection = V/f], set C6-03 = C6-04 [Carrier Frequency Lower Limit] to fix the carrier frequency.

## Setting a Variable Carrier Frequency to Agree with the Output Frequency

When A1-02 = 0, set C6-03, C6-04, and C6-05 [Carrier Freq Proportional Gain] as shown in Figure 12.37 to make the carrier frequency change linearly with the output frequency.

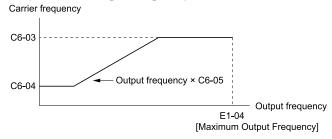

C6-03: Carrier Frequency Upper Limit

C6-05: Carrier Freq Proportional Gain

C6-04: Carrier Frequency Lower Limit

E1-04: Maximum Output Frequency

Figure 12.37 Setting a Variable Carrier Frequency to Agree with the Output Frequency

#### Note:

- When  $C6-05 \le 7$ , the drive disables C6-04. The carrier frequency is fixed to the value set to C6-03.
- If these conditions are true at the same time, the drive will detect oPE11 [Carrier Frequency Setting Error]: -C6-05 ≥ 6
- $-C6-04 \ge C6-03$
- When A1-02 = 0, 5, 8 [Control Method Selection = V/f, OLV/PM, EZOLV], in the area where the output frequency is more than C6-03 and C6-12, the carrier frequency = output frequency  $\times$  12, and it will change with the output frequency.

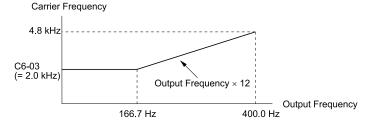

Figure 12.38 Carrier Frequency when C6-03 = 2.0 kHz, E1-04 = 400.0 Hz

# ■ C6-04: Carrier Frequency Lower Limit

| No.<br>(Hex.) | Name                    | Description                                                                                                    | Default<br>(Range)  |
|---------------|-------------------------|----------------------------------------------------------------------------------------------------|---------------------|
| C6-04         | Carrier Frequency Lower | Vif OLVIPM EZOLV  Sets the lower limit of the carrier frequency. Set C6-02 = F [Carrier Frequency Selection = User Defined (C6-03 to C6-05)] to set this parameter. | Determined by C6-02 |
| (0226)        | Limit                   |                                                                                                    | (1.0 - 12.5 kHz)    |

Set C6-03 [Carrier Frequency Upper Limit], C6-04, and C6-05 [Carrier Freq Proportional Gain] to make the carrier frequency change linearly with the output frequency.

#### Note:

If these conditions are true at the same time, the drive will detect oPE11 [Carrier Frequency Setting Error]:

- $\bullet \, C6\text{-}04 \geq C6\text{-}03$
- *C6-05* ≥ *6*

## ■ C6-05: Carrier Freq Proportional Gain

| No.<br>(Hex.) | Name                      | Description                                                                                                    | Default<br>(Range)  |
|---------------|---------------------------|----------------------------------------------------------------------------------------------------|---------------------|
| C6-05         | Carrier Freq Proportional | V/f OLV/PM EZOLV Sets the proportional gain for the carrier frequency. Set $C6-02 = F$ [Carrier Frequency Selection = User Defined ( $C6-03$ to $C6-05$ )] to set this parameter. | Determined by C6-02 |
| (0227)        | Gain                      |                                                                                                    | (0 - 99)            |

Set C6-03 [Carrier Frequency Upper Limit], C6-04 [Carrier Frequency Lower Limit], and C6-05 to make the carrier frequency change linearly with the output frequency.

d parameters [References] set the frequency reference input method and dead band range. They also set the field weakening function.

**WARNING!** Sudden Movement Hazard. Use fast stop circuits to safely and quickly stop the drive. After you wire the fast stop circuits, you must check their operation. Test the operation of the fast stop function before you use the drive. If you do not test the fast stop circuit before you operate the drive, it can cause serious injury or death.

# ♦ d1: Frequency Reference

Figure 12.39 shows the frequency reference input method, command source selection method and priority descriptions.

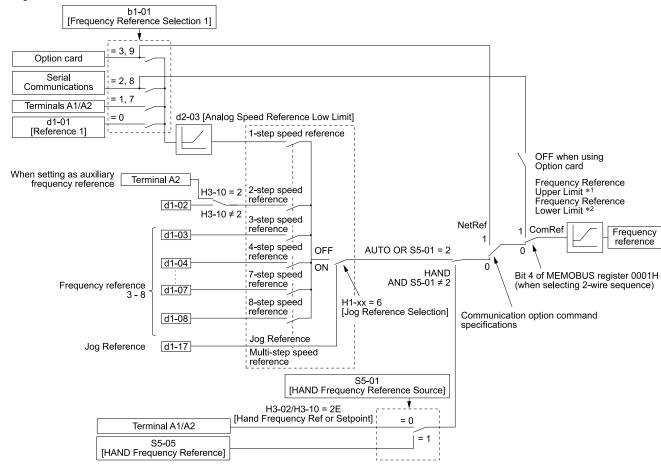

Figure 12.39 Frequency Reference Setting Hierarchy

- \*1 The drive uses the smallest value of Y1-40 [Maximum Speed], E1-04 [Maximum Output Frequency], or d2-01 [Frequency Reference Upper Limit] for Frequency Reference Upper Limit. When the drive is in Emergency Override Mode, it uses the smallest value of Y1-40, E1-04, d2-01, or S6-10 [Emergency Override Max Speed].
- \*2 The drive uses the largest value of Y1-06 [Minimum Speed], Y4-12 [Thrust Frequency], or d2-02 [Frequency Reference Lower Limit] for Frequency Reference Lower Limit. When the drive is in Emergency Override Mode, it uses the largest value of Y1-06, Y4-12, d2-02, or S6-09 [Emergency Override Min Speed].

# ■ Multi-Step Speed Operation

The drive has a multi-step speed operation function that can set many frequency references in advance. Set frequency references in *d1-xx parameters*. You can select the set frequency references with MFDI signals from an external source. Activate and deactivate the digital input to select the frequency reference to change the motor speed in steps. You can use the 8-step frequency reference and one Jog Frequency Reference (JOG command) to switch the speed to the maximum 9-step speeds.

715

- The Jog Frequency Reference (JOG command) overrides all other frequency references.
- You can use the MFDI to switch the frequency reference when the motor is running. The drive will apply the enabled acceleration and deceleration times.
- The default settings for Multi-Step Speed Reference 1 (master frequency reference) and Multi-Step Speed Reference 2 (auxiliary frequency reference) are the analog frequency reference.
- Also, voltage command input terminal A1 and current input terminal A2 for Multi-Step Speed Reference 1 (master frequency reference) are added internally by default. The drive uses Multi-Step Speed Reference 1 when the signal is connected to an analog input terminal.

# Setting Procedures for Multi-step Speed Operation

## Use an Analog Input as Reference 1 and 2

This section gives information about the procedures to set these examples:

- Multi-Step Speed 6 (6 types of frequency references)
- When you set the voltage input of analog inputs from terminals A1 and A2 to 0 V to 10 V (Lower Limit at 0)

| Procedure | Configuration Parameter           | Task Contents                                                                                                    |
|-----------|-----------------------------------|----------------------------------------------------------------------------------------------------|
| 1         | Reference 1                       | <ol> <li>Set b1-01 = 1 [Frequency Reference Selection 1 = Analog Input].</li> <li>Set H3-02 = 0 [Terminal A1 Function Selection = Frequency Reference].</li> <li>Set H3-01 = 0 [Terminal A1 Signal Level Select = 0 to 10 V (Lower Limit at 0)].</li> </ol> |
| 2         | Reference 2                       | <ol> <li>Set H3-10 = 2 [Terminal A2 Function Selection = Auxiliary Frequency Reference 1].</li> <li>Set H3-09 = 0 [Terminal A2 Signal Level Select = 0 to 10 V (Lower Limit at 0)].</li> </ol>                                                              |
| 3         | Signal type of analog input       | Set Jumper switch S1 on the control circuit board to the V-side (voltage) to set terminal A2 for voltage input.  Note:  Set this before you energize the drive.                                                                                             |
| 4         | Reference 3                       | Set the value of d1-03 [Reference 3].                                                                                                    |
| 5         | Reference 4                       | Set the value of d1-04 [Reference 4].                                                                                                    |
| 6         | Reference 5                       | Set the value of d1-05 [Reference 5].                                                                                                    |
| 7         | Jog Reference                     | Set d1-17 [Jog Reference] to the jog speed.                                                                                                    |
| 8         | External digital input (3 inputs) | Set the Multi-Step Speed Reference 1 to 3 [H1-xx = 3, 4, 5] to one of the MFDI terminals S1 to S7.                                                                                                    |
| 9         | JOG command                       | Set the Jog Reference Selection [H1-xx = 6] to one of the MFDI terminals S1 to S7.                                                                                                    |

## Use the Maximum 9-Step Speed with All Digital Inputs

This section is the procedure to set the 9-step speeds (9 types of frequency references) without an analog input.

| Procedure | Configuration Parameter           | Task Contents                                                                                                    |
|-----------|-----------------------------------|----------------------------------------------------------------------------------------------------|
| 1         | Reference 1                       | <ol> <li>Set b1-01 = 0 [Frequency Reference Selection 1 = Keypad].</li> <li>Set the value of d1-01 [Reference 1].</li> </ol>                                     |
| 2         | Reference 2                       | Set the value of d1-02 [Reference 2].                                                                                                    |
| 3         | Reference 3                       | <ol> <li>Set H3-10 = F [Terminal A2 Function Selection = Not Used], and disables the analog reference.</li> <li>Set the value of d1-03 [Reference 3].</li> </ol> |
| 4         | Reference 4 to 8                  | Set the values of d1-04 to d1-08 [Reference 4 to 8].                                                                                                    |
| 5         | Jog Reference                     | Set d1-17 [Jog Reference] to the jog speed.                                                                                                    |
| 6         | External digital input (3 inputs) | Set Multi-Step Speed Reference 1 to 3 [H1-xx = 3, 4, 5] to one of the MFDI terminals S1 to S7.                                                                   |
| 7         | JOG command                       | Set the Jog Reference Selection [H1-xx = 6] to one of the MFDI terminals S1 to S7.                                                                               |

## **Multi-step Speed Operation Combinations**

Refer to Table 12.37 and Figure 12.40 for information about multi-step speed reference combinations. The selected frequency reference changes when the combination of digital input signals from an external source changes.

Table 12.37 Multi-step Speed Reference and MFDI Terminal Combinations

| Related Parameters                      | Multi-Step Speed Reference 1 H1-xx = 3 | Multi-Step Speed Reference 2 H1-xx = 4 | Multi-Step Speed Reference 3 H1-xx = 5 | Jog Reference<br><i>H1-xx</i> = 6 |
|-----------------------------------------|----------------------------------------|----------------------------------------|----------------------------------------|-----------------------------------|
| Reference 1 (set in b1-01)              | OFF                                    | OFF                                    | OFF                                    | OFF                               |
| Reference 2 (d1-02 or terminals A1, A2) | ON                                     | OFF                                    | OFF                                    | OFF                               |
| Reference 3 (d1-03 or terminals A1, A2) | OFF                                    | ON                                     | OFF                                    | OFF                               |
| Reference 4 (d1-04)                     | ON                                     | ON                                     | OFF                                    | OFF                               |
| Reference 5 (d1-05)                     | OFF                                    | OFF                                    | ON                                     | OFF                               |
| Reference 6 (d1-06)                     | ON                                     | OFF                                    | ON                                     | OFF                               |
| Reference 7 (d1-07)                     | OFF                                    | ON                                     | ON                                     | OFF                               |
| Reference 8 (d1-08)                     | ON                                     | ON                                     | ON                                     | OFF                               |
| Jog Reference (d1-17) *1                | -                                      | -                                      | -                                      | ON                                |

<sup>\*1</sup> The Jog Frequency Reference (JOG command) overrides all other frequency references.

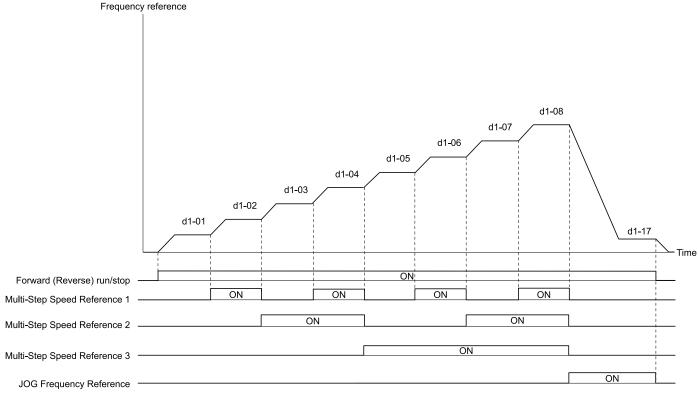

d1-01: Reference 1 d1-06: Reference 6 d1-02: Reference 2 d1-07: Reference 7 d1-03: Reference 3 d1-08: Reference 8 d1-04: Reference 4 d1-17: Jog Reference d1-05: Reference 5

Figure 12.40 Time Chart for Multi-step Speed Reference/JOG Reference

## ■ d1-01: Reference 1

| No.<br>(Hex.)          | Name        | Description                                                                                              | Default<br>(Range)            |
|------------------------|-------------|----------------------------------------------------------------------------------------------------|-------------------------------|
| d1-01<br>(0280)<br>RUN | Reference 1 | V/f OLV/PM EZOLV Sets the frequency reference in the units from o1-03 [Frequency Display Unit Selection. | 0.00 Hz<br>(0.00 - 400.00 Hz) |

- The upper limit value changes when the E1-04 [Maximum Output Frequency] and d2-01 [Frequency Reference Upper Limit] values change. Calculate the upper limit value with this formula: Upper limit value = (E1-04) × (d2-01) / 100
- To set d1-01 to 1-step speed parameter in a multi-step speed operation, set b1-01 = 0 [Frequency Reference Selection 1 = Keypad].

## d1-02: Reference 2

| No.<br>(Hex.) | Name        | Description                                                                              | Default<br>(Range) |
|---------------|-------------|------------------------------------------------------------------------------------------|--------------------|
| d1-02         | Reference 2 | V/f OLV/PM EZOLV                                                                         | 0.00 Hz            |
| (0281)        |             | Sets the frequency reference in the units from o1-03 [Frequency Display Unit Selection]. | (0.00 - 400.00 Hz) |
| RUN           |             |                                                                                          |                    |

#### Note:

- The upper limit value changes when the E1-04 [Maximum Output Frequency] and d2-01 [Frequency Reference Upper Limit] values change.
- To set d1-02 to Multi-Step Speed 2, set H3-02 and H3-10  $\neq$  2 [MFAI Function Select  $\neq$  Auxiliary Frequency Reference 1].

#### ■ d1-03: Reference 3

| No.<br>(Hex.) | Name        | Description                                                                              | Default<br>(Range) |
|---------------|-------------|------------------------------------------------------------------------------------------|--------------------|
| d1-03         | Reference 3 | V/f OLV/PM EZOLV                                                                         | 0.00 Hz            |
| (0282)<br>RUN |             | Sets the frequency reference in the units from o1-03 [Frequency Display Unit Selection]. | (0.00 - 400.00 Hz) |

#### Note:

- The upper limit value changes when the E1-04 [Maximum Output Frequency] and d2-01 [Frequency Reference Upper Limit] values change.
- To set d1-03 to Multi-Step Speed 3, set H3-02 and H3-10 ≠ 3 [MFAI Function Select ≠ Auxiliary Frequency Reference 2].

## d1-04: Reference 4

| No.<br>(Hex.) | Name        | Description                                                                              | Default<br>(Range) |
|---------------|-------------|------------------------------------------------------------------------------------------|--------------------|
| d1-04         | Reference 4 | V/f OLV/PM EZOLV                                                                         | 0.00 Hz            |
| (0283)<br>RUN |             | Sets the frequency reference in the units from o1-03 [Frequency Display Unit Selection]. | (0.00 - 400.00 Hz) |

#### Note:

- The upper limit value changes when the E1-04 [Maximum Output Frequency] and d2-01 [Frequency Reference Upper Limit] values change.
- This parameter sets the frequency reference of Multi-Step Speed 4.

### ■ d1-05: Reference 5

| No.<br>(Hex.) | Name        | Description                                                                              | Default<br>(Range) |
|---------------|-------------|------------------------------------------------------------------------------------------|--------------------|
| d1-05         | Reference 5 | V/f OLV/PM EZOLV                                                                         | 0.00 Hz            |
| (0284)        |             | Sets the frequency reference in the units from o1-03 [Frequency Display Unit Selection]. | (0.00 - 400.00 Hz) |
| RUN           |             |                                                                                          |                    |

## Note:

- The upper limit value changes when the E1-04 [Maximum Output Frequency] and d2-01 [Frequency Reference Upper Limit] values change.
- This parameter sets the frequency reference of Multi-Step Speed 5.

## d1-06: Reference 6

| No.<br>(Hex.) | Name        | Description                                                                              | Default<br>(Range) |
|---------------|-------------|------------------------------------------------------------------------------------------|--------------------|
| d1-06         | Reference 6 | V/f OLV/PM EZOLV                                                                         | 0.00 Hz            |
| (0285)        |             | Sets the frequency reference in the units from o1-03 [Frequency Display Unit Selection]. | (0.00 - 400.00 Hz) |
| RUN           |             |                                                                                          |                    |

- The upper limit value changes when the E1-04 [Maximum Output Frequency] and d2-01 [Frequency Reference Upper Limit] values change.
- This parameter sets the frequency reference of Multi-Step Speed 6.

### ■ d1-07: Reference 7

| No.<br>(Hex.) | Name        | Description                                                                              | Default<br>(Range) |
|---------------|-------------|------------------------------------------------------------------------------------------|--------------------|
| d1-07         | Reference 7 | V/f OLV/PM EZOLV                                                                         | 0.00 Hz            |
| (0286)        |             | Sets the frequency reference in the units from o1-03 [Frequency Display Unit Selection]. | (0.00 - 400.00 Hz) |
| RUN           |             |                                                                                          |                    |

#### Note:

- The upper limit value changes when the E1-04 [Maximum Output Frequency] and d2-01 [Frequency Reference Upper Limit] values change.
- This parameter sets the frequency reference of Multi-Step Speed 7.

## ■ d1-08: Reference 8

| No.<br>(Hex.)          | Name        | Description                                                                                                | Default<br>(Range)            |
|------------------------|-------------|----------------------------------------------------------------------------------------------------|-------------------------------|
| d1-08<br>(0287)<br>RUN | Reference 8 | V/f OLV/PM EZOLV  Sets the frequency reference in the units from o1-03 [Frequency Display Unit Selection]. | 0.00 Hz<br>(0.00 - 400.00 Hz) |

#### Note:

- The upper limit value changes when the E1-04 [Maximum Output Frequency] and d2-01 [Frequency Reference Upper Limit] values change.
- This parameter sets the frequency reference of Multi-Step Speed 8.

# ■ d1-17: Jog Reference

| No.<br>(Hex.) | Name          | Description                                                                                                    | Default<br>(Range) |
|---------------|---------------|----------------------------------------------------------------------------------------------------|--------------------|
| d1-17         | Jog Reference | V/f OLV/PM EZOLV                                                                                                    | 6.00 Hz            |
| (0292)<br>RUN |               | Sets the Jog frequency reference in the units from o1-03 [Frequency Display Unit Selection]. Set $H1$ - $xx = 6$ [MFDI Function Selection = Jog Reference Selection] to use the Jog frequency reference. | (0.00 - 400.00 Hz) |

### Note:

The upper limit value changes when the E1-04 [Maximum Output Frequency] and d2-01 [Frequency Reference Upper Limit] values change.

# d2: Reference Limits

d2 parameters set the upper and lower frequency limits to control the motor speed. Apply these parameters to for example, run the motor at low-speed due to mechanical strength concerns, or if the motor should not be run at low speed because of lubrication issues with the gears and bearings.

The upper frequency limit is set in d2-01 [Frequency Reference Upper Limit] and the lower limit is set in d2-02 [Frequency Reference Lower Limit].

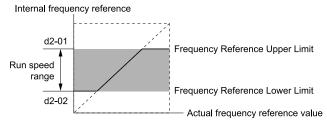

Figure 12.41 Upper and Lower Frequency Limits

## ■ d2-01: Frequency Reference Upper Limit

| No.<br>(Hex.) | Name                      | Description                                                                                             | Default<br>(Range) |
|---------------|---------------------------|----------------------------------------------------------------------------------------------------|--------------------|
| d2-01         | Frequency Reference Upper | V/f OLV/PM EZOLV Sets maximum limit for all frequency references. The maximum output frequency is 100%. | 100.0%             |
| (0289)        | Limit                     |                                                                                                    | (0.0 - 110.0%)     |

When the frequency reference is more than the value set in d2-01 the drive will continue to operate at the value set in d2-01.

## ■ d2-02: Frequency Reference Lower Limit

| No.<br>(Hex.) | Name                      | Description                                                                            | Default<br>(Range) |
|---------------|---------------------------|----------------------------------------------------------------------------------------|--------------------|
| d2-02         | Frequency Reference Lower | V/f OLV/PM EZOLV                                                                       | 0.0%               |
| (028A)        | Limit                     | Sets minimum limit for all frequency references. The maximum output frequency is 100%. | (0.0 - 110.0%)     |

When the frequency reference is less than the value set in d2-02, the drive will continue to operate at the value set in d2-02. The motor will accelerate to the d2-02 value after the drive receives a Run command and a lower frequency reference than d2-02 has been entered.

## d2-03: Analog Frequency Ref Lower Limit

| No.<br>(Hex.) | Name                 | Description                                                                                                    | Default<br>(Range) |
|---------------|----------------------|----------------------------------------------------------------------------------------------------|--------------------|
| d2-03         | Analog Frequency Ref | V/f OLV/PM EZOLV  Sets the lower limit for the master frequency reference (the first frequency of the multi-step speed reference) as a percentage. The maximum output frequency is 100%. | 0.0%               |
| (0293)        | Lower Limit          |                                                                                                    | (0.0 - 110.0%)     |

This parameter does not change the lower limit of Jog reference, frequency reference for multi-step speed operation, or the auxiliary frequency reference.

The drive operates at the value set in d2-03 when the frequency reference decreases to less than the value set in d2-03.

#### Note:

When lower limits are set to parameters d2-02 [Frequency Reference Lower Limit] and d2-03, the drive uses the larger value as the lower limit.

# ♦ d3: Jump Frequency

The Jump frequency is a function that sets the dead band to a specified frequency band. If a machine that operated at constant speed is operated with variable speed, it can make resonance. To operate the machine without resonance from the natural frequency of the machinery mechanical system, use a frequency band jump.

You can program the drive to have three different Jump frequencies. Set d3-01 [Jump Frequency 1] to d3-03 [Jump Frequency 3] to the center value for the frequency to avoid and set d3-04 [Jump Frequency Width] to be 1/2 of the total band to avoid.

When you input a frequency reference that is the same as or near the Jump frequency width, the frequency reference changes automatically.

The drive accelerates or decelerates the motor smoothly until the frequency reference is not in the range of the Jump frequency band. The drive will use the active accel/decel time to go through the specified dead band range. If the frequency reference is not in the range of the Jump frequency band, switch to constant speed operation.

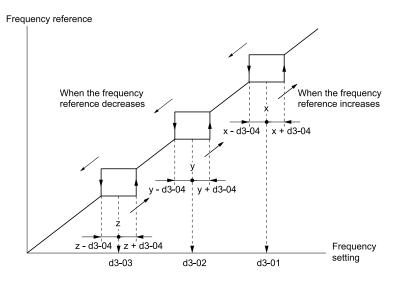

Figure 12.42 Jump Frequency

- When you set Jump Frequencies 1 to 3, make sure that the parameters do not overlap. The drive will not indicate this condition.
- When the drive is in the range of the Jump frequency, the frequency reference changes automatically. When the drive jumps frequencies, the output frequency changes smoothly as specified by the values set in C1-01 [Acceleration Time 1] and C1-02 [Deceleration Time 1].

# d3-01: Jump Frequency 1

| No.<br>(Hex.)   | Name             | Description                                                                             | Default<br>(Range)         |
|-----------------|------------------|-----------------------------------------------------------------------------------------|----------------------------|
| d3-01<br>(0294) | Jump Frequency 1 | V/f OLV/PM EZOLV Sets the median value of the frequency band that the drive will avoid. | 0.0 Hz<br>(0.0 - 400.0 Hz) |

### Note:

Set this parameter to 0.0 Hz to disable the Jump frequency.

# ■ d3-02: Jump Frequency 2

| No.<br>(Hex.)   | Name             | Description                                                                             | Default<br>(Range)         |
|-----------------|------------------|-----------------------------------------------------------------------------------------|----------------------------|
| d3-02<br>(0295) | Jump Frequency 2 | V/f OLV/PM EZOLV Sets the median value of the frequency band that the drive will avoid. | 0.0 Hz<br>(0.0 - 400.0 Hz) |

#### Note:

Set this parameter to  $0.0\ \mathrm{Hz}$  to disable the Jump frequency.

# ■ d3-03: Jump Frequency 3

| No.<br>(Hex.)   | Name             | Description                                                                             | Default<br>(Range)         |
|-----------------|------------------|-----------------------------------------------------------------------------------------|----------------------------|
| d3-03<br>(0296) | Jump Frequency 3 | V/f OLV/PM EZOLV Sets the median value of the frequency band that the drive will avoid. | 0.0 Hz<br>(0.0 - 400.0 Hz) |

#### Note:

Set this parameter to 0.0 Hz to disable the Jump frequency.

# d3-04: Jump Frequency Width

| No.<br>(Hex.)   | Name                 | Description                                                                      | Default<br>(Range)              |
|-----------------|----------------------|----------------------------------------------------------------------------------|---------------------------------|
| d3-04<br>(0297) | Jump Frequency Width | V/f OLV/PM EZOLV Sets the width of the frequency band that the drive will avoid. | 1.0 Hz<br>(Determined by A1-02) |

# ♦ d4: Frequency Ref Up/Down & Hold

The d4 parameters set the Frequency Reference Hold function and Up/Down commands.

- Frequency Reference Hold Function Command: This acceleration/deceleration ramp hold command uses an MFDI to momentarily stop the acceleration/deceleration of the motor, and continues to operate the motor at the output frequency at which the command reference was input. Turn OFF the acceleration/deceleration ramp hold command to continue acceleration/deceleration.
- Up/Down command: The Up/Down command is a function to activate and deactivate an MFDI to increase and decrease the frequency reference. The Up/Down command overrides frequency references from the analog input terminal and keypad.

# d4-01: Freq Reference Hold Selection

| No.<br>(Hex.)   | Name                             | Description                                                                                                    | Default<br>(Range) |
|-----------------|----------------------------------|----------------------------------------------------------------------------------------------------|--------------------|
| d4-01<br>(0298) | Freq Reference Hold<br>Selection | V/f OLV/PM EZOLV Sets the function that saves the frequency reference after a Stop command or when de-energizing the drive. | 0 (0, 1)           |

Set H1-xx [MFDI Function Selection] to one of these values to enable this parameter:

- A [Accel/Decel Ramp Hold]
- 10/11 [Up/Down Command]

#### 0: Disabled

• Acceleration/Deceleration Ramp Hold When you enter a Stop command or de-energize the drive, the hold value is reset to 0 Hz. The drive will use the active frequency reference when it restarts.

• Up/Down Command
When you enter a Stop command or de-energize the drive, the frequency reference value is reset to 0 Hz. The drive will start from 0 Hz when it restarts.

#### 1: Enabled

Acceleration/Deceleration Ramp Hold When you clear the Run command or de-energize the drive, it will save the last hold value. The drive will use the saved value as the frequency reference when it restarts.

#### Note:

When you energize the drive, continuously enable the MFDI terminal set for Accel/Decel Ramp Hold [H1-xx = A]. If the digital input does not activate, the drive will clear the hold value and set it to 0 Hz.

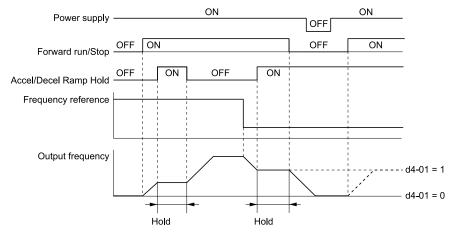

Figure 12.43 Frequency Reference Hold with Accel/Decel Hold Function

Up/Down Command
 When you clear the Run command or de-energize the drive, it will save the frequency reference value. The drive will use the saved value as the frequency reference when it restarts.

### Remove the Saved Frequency Reference Value

The procedure to remove the saved frequency reference value is different for different functions. Use these methods to remove the value:

- Release the input programmed for Accel/Decel Ramp Hold [H1-xx = A].
- Set an Up or Down command while no Run command is active.

# ■ d4-10: Up/Down Freq Lower Limit Select

| No<br>(He)   | Name                               | Description                                                               | Default<br>(Range) |
|--------------|------------------------------------|---------------------------------------------------------------------------|--------------------|
| d4-1<br>(02B | Up/Down Freq Lower Limit<br>Select | V/f OLV/PM EZOLV Sets the lower frequency limit for the Up/Down function. | 0<br>(0, 1)        |

## 0: Greater of d2-02 or Analog

The higher value between d2-02 [Frequency Reference Lower Limit] and an analog input programmed for Frequency Reference [H3-02, H3-10 = 0] sets the lower frequency reference limit.

#### Note:

When you use External Reference 1/2 Selection [H1-xx = 2] to switch between the Up/Down function and an analog input as the reference source, the analog value becomes the lower reference limit when the Up/Down command is active. Set d4-10 = 1 to isolate the Up/Down function and the analog input value.

#### 1: d2-02

You can only use d2-02 to set the lower limit of the frequency reference.

# d6: Field Weakening

d6 parameters set the field weakening function.

The field weakening function decreases the energy consumption of the motor. It decreases the output voltage of the drive to a set level. The function decreases the motor excitation current inversely proportional to speed in a constant output range, and does not let the induced voltage of the motor become more than the power supply voltage. To enable this function, set *Field Weakening [H1-xx* = 63] ON.

### Note:

Use the Field Weakening function in constant light-load applications. To control the energy consumption of the motor for other load conditions, use the *b8 parameters [Energy Saving]*.

# ■ d6-01: Field Weakening Level

| No.<br>(Hex.)   | Name                  | Description                                                                                                    | Default<br>(Range) |
|-----------------|-----------------------|----------------------------------------------------------------------------------------------------|--------------------|
| d6-01<br>(02A0) | Field Weakening Level | Vf OLVIPM EZOLV  Sets the drive output voltage as a percentage of E1-05 [Maximum Output Voltage] when H1-xx = 63 [Field Weakening] is activated. | 80%<br>(0 - 100%)  |

# ■ d6-02: Field Weakening Frequency Limit

| No.<br>(Hex.) | Name                      | Description                                                                  | Default<br>(Range) |
|---------------|---------------------------|------------------------------------------------------------------------------|--------------------|
| d6-02         | Field Weakening Frequency | V/f OLV/PM EZOLV Sets the minimum output frequency to start field weakening. | 0.0 Hz             |
| (02A1)        | Limit                     |                                                                              | (0.0 - 400.0 Hz)   |

To enable the Field Weakening command, make sure that these two conditions are true:

- The output frequency  $\geq d6-02$ .
- There is a speed agreement status.

# ◆ d7: Offset Frequency

The drive will use 3 digital signal inputs to add or subtract the set frequency (offset frequency) to/from the frequency reference and correct the speed. The drive uses the terminal set in HI-xx = 44 to 46 [MFDI Function Selection = Add

Offset Frequency 1 (d7-01) to Add Offset Frequency 3 (d7-03)] to set the offset frequency. When you close more than one input at the same time, the drive adds the selected offset values together.

Figure 12.44 shows the Offset frequency function:

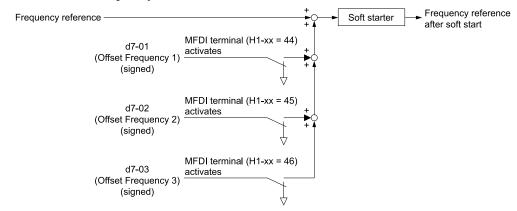

Figure 12.44 Offset Frequency Operation

# ■ d7-01: Offset Frequency 1

| No.<br>(Hex.) | Name               | Description                                                                                                    | Default<br>(Range) |
|---------------|--------------------|----------------------------------------------------------------------------------------------------|--------------------|
| d7-01         | Offset Frequency 1 | V/f OLV/PM EZOLV                                                                                                    | 0.0%               |
| (02B2)<br>RUN |                    | Uses $H1$ - $xx = 44$ [MFDI Function Select = Add Offset Frequency 1 (d7-01)] as a percentage of the Maximum Output Frequency to add or subtract the set frequency to/from the frequency reference. | (-100.0 - +100.0%) |

## ■ d7-02: Offset Frequency 2

| No.<br>(Hex.) | Name               | Description                                                                                      | Default<br>(Range) |
|---------------|--------------------|--------------------------------------------------------------------------------------------------|--------------------|
| d7-02         | Offset Frequency 2 | V/f OLV/PM EZOLV                                                                                 | 0.0%               |
| (02B3)        |                    | Uses $H1-xx = 45$ [MFDI Function Select = Add Offset Frequency 2 (d7-02)] as a percentage of the | (-100.0 - +100.0%) |
| RUN           |                    | Maximum Output Frequency to add or subtract the set frequency to/from the frequency reference.   |                    |

# ■ d7-03: Offset Frequency 3

| No.<br>(Hex.) | Name               | Description                                                                                                    | Default<br>(Range) |
|---------------|--------------------|----------------------------------------------------------------------------------------------------|--------------------|
| d7-03         | Offset Frequency 3 | V/f OLV/PM EZOLV                                                                                                    | 0.0%               |
| (02B4)<br>RUN |                    | Uses $HI$ - $xx = 46$ [MFDI Function Select = Add Offset Frequency 3 (d7-03)] as a percentage of the Maximum Output Frequency to add or subtract the set frequency to/from the frequency reference. | (-100.0 - +100.0%) |

# 12.6 E: Motor Parameters

E parameters cover drive input voltage, V/f pattern, and motor parameters.

## E1: V/f Pattern for Motor 1

*E1 parameters* set the drive input voltage and motor V/f characteristics. To switch drive operation from one motor to another motor, set the V/f characteristics for motor 1.

# ■ V/f Pattern Settings

The drive uses a V/f pattern to adjust the output voltage relative to the frequency reference.

This product has been preconfigured with 15 voltage/frequency (V/f) patterns. Use *E1-03 [V/f Pattern Selection]* to select the V/f pattern that is appropriate for the application.

Additionally, one custom V/f pattern is available. Set E1-03 = F [Custom] and then manually set parameters E1-04 to E1-10.

Table 12.38 Predefined V/f Patterns

| Setting<br>Value | Specification                   | Characteristic                    | Application                                                                                                    |
|------------------|---------------------------------|-----------------------------------|----------------------------------------------------------------------------------------------------|
| 0                | Const Trq, 50Hz base, 50Hz max  | Constant torque                   | For general purpose applications. This pattern is used when the load torque is constant without any rotation speed such as that used for linear conveyor systems.                           |
| 1                | Const Trq, 60Hz base, 60Hz max  |                                   | any rotation speed such as that used for finear conveyor systems.                                                                                                    |
| 2                | Const Trq, 50Hz base, 60Hz max  |                                   |                                                                                                    |
| 3                | Const Trq, 60Hz base, 72Hz max  |                                   |                                                                                                    |
| 4                | VT, 50Hz, 65% Vmid reduction    | Derated torque<br>characteristics | This pattern is used for torque loads proportional to 2 or 3 times the rotation speed, such as is the case with fans and pumps.                                                             |
| 5                | VT, 50Hz, 50% Vmid reduction    | characteristics                   | case with rans and pumps.                                                                                                    |
| 6                | VT, 60 Hz, 65% Vmid reduction   |                                   |                                                                                                    |
| 7                | VT, 60 Hz, 50% Vmid reduction   |                                   |                                                                                                    |
| 8                | High Trq, 50Hz, 25% Vmin boost  | High starting torque              | This pattern is used when strong torque is required during startup.                                                                                                    |
| 9                | High Trq, 50Hz, 65% Vmin boost  |                                   |                                                                                                    |
| A                | High Trq, 60Hz, 25% Vmin boost  |                                   |                                                                                                    |
| В                | High Trq, 60Hz, 65% Vmin boost  |                                   |                                                                                                    |
| С                | High Freq, 60Hz base, 90Hz max  | Constant output                   | This pattern is used to rotate motors at greater than 60 Hz. Output voltage is constant when operating at greater than 60 Hz.                                                               |
| D                | High Freq, 60Hz base, 120Hz max |                                   | operating at greater man 60 rtz.                                                                                                    |
| Е                | High Freq, 60Hz base, 180Hz max |                                   |                                                                                                    |
| F                | Custom                          | Derated torque characteristics    | Enables a custom V/f pattern by changing E1-04 to E1-13 [V/f Pattern for Motor 1]. The default settings for E1-04 to E1-13 are the same as Setting Value 7 [VT, 60 Hz, 50% Vmid reduction]. |

When you manually set V/f patterns, note these items:

- To set linear V/f characteristics at frequencies lower than E1-06 [Base Frequency], set E1-07 = E1-09 [Mid Point A Frequency = Minimum Output Frequency]. In this application, the drive ignores E1-08 [Mid Point A Voltage].
- Set the five frequencies as specified by these rules: Incorrect settings will cause oPE10 [V/f Data Setting Error].

  E1-09 \leq E1-07 \leq E1-06 \leq E1-11 \leq E1-04 [Minimum Output Frequency \leq Mid Point A Frequency \leq Base Frequency \leq Mid Point B
  Frequency \leq Maximum Output Frequency]
- Setting E1-11 = 0 [Mid Point B Frequency = 0 Hz] disables E1-12 [Mid Point B Voltage]. Ensure that the four frequencies are set according to the following rules;  $E1-09 \le E1-07 < E1-06 \le E1-04$
- When you use A1-03 [Initialize Parameters] to initialize the drive, it will not reset E1-03.

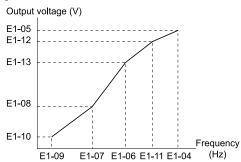

Figure 12.45 V/f Pattern

## ■ E1-01: Input AC Supply Voltage

| No.<br>(Hex.)   | Name                    | Description                                    | Default<br>(Range)                                                                                   |
|-----------------|-------------------------|------------------------------------------------|----------------------------------------------------------------------------------------------------|
| E1-01<br>(0300) | Input AC Supply Voltage | V/f OLV/PM EZOLV Sets the drive input voltage. | 208 V Class: 240 V,<br>480 V Class: 480 V<br>(208 V Class: 155 - 255 V,<br>480 V Class: 310 - 510 V) |

**NOTICE:** Damage to Equipment. Set E1-01 [Input AC Supply Voltage] to align with the drive input voltage (not motor voltage). If this parameter is incorrect, the protective functions of the drive will not operate correctly and it can cause damage to the drive.

### Values Related to the Drive Input Voltage

The value set in E1-01 is the base value that the drive uses for the motor protective functions in Table 12.39. With a 480 V class drive, the detection level changes for some motor protective functions.

**Approximate Values** 12-05 Voltage E1-01 Setting L2-11 L3-17 ov Detection Level [Undervoltage Detection LvI (Uv1)] [KEB DC Bus Voltage [DC Bus Regulation Setpoint] Level] 208 V class All settings 410 V 190 V 260 V 375 V Setting value ≥ 400 V 820 V 380 V 500 V 750 V 480 V class Setting value < 400 V 820 V 350 V 460 V 750 V

Table 12.39 Values Related to the Drive Input Voltage

## ■ E1-03: V/f Pattern Selection

| No.<br>(Hex.)   | Name                  | Description                                                                                                    | Default<br>(Range)         |
|-----------------|-----------------------|----------------------------------------------------------------------------------------------------|----------------------------|
| E1-03<br>(0302) | V/f Pattern Selection | Vif OLV:PM EZOLV  Sets the V/f pattern for the drive and motor. You can use one of the preset patterns or you can make a custom pattern. | F<br>(Determined by A1-02) |

#### Note:

- Set the correct V/f pattern for the application and operation area. An incorrect V/f pattern can decrease motor torque and increase current from overexcitation.
- Parameter A1-03 [Initialize Parameters] will not initialize the value of E1-03.

### 0 : Const Trq, 50Hz base, 50Hz max

Use this constant torque pattern for general applications. Use this pattern when the load torque is constant without any rotation speed, for example with linear conveyor systems.

#### Note:

The voltage values in the figures are for 208 V class drives. Multiply the values by 2 for 480 V class drives.

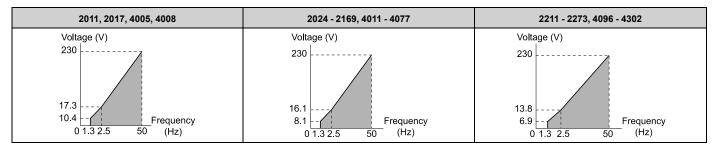

## 1 : Const Trq, 60Hz base, 60Hz max

Use this constant torque pattern for general applications. Use this pattern when the load torque is constant without any rotation speed, for example with linear conveyor systems.

#### Note:

The voltage values in the figures are for 208 V class drives. Multiply the values by 2 for 480 V class drives.

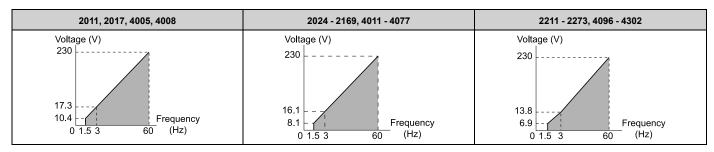

## 2: Const Trq, 50Hz base, 60Hz max

Use this constant torque pattern for general applications. Use this pattern when the load torque is constant without any rotation speed, for example with linear conveyor systems.

#### Note:

The voltage values in the figures are for 208 V class drives. Multiply the values by 2 for 480 V class drives.

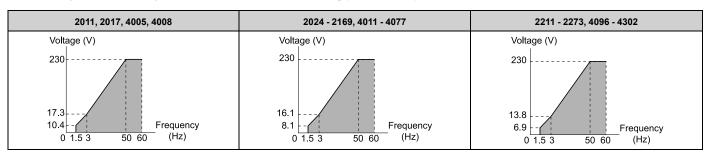

## 3: Const Trq, 60 Hz base, 72 Hz max

Use this constant torque pattern for general applications. Use this pattern when the load torque is constant without any rotation speed, for example with linear conveyor systems.

### Note:

The voltage values in the figures are for 208 V class drives. Multiply the values by 2 for 480 V class drives.

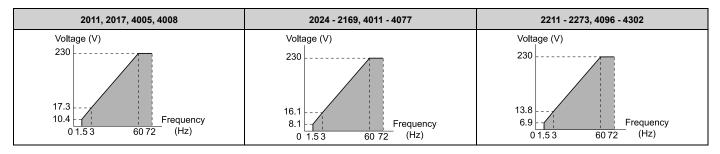

### 4: VT, 50Hz, 65% Vmid reduction

Use this derated torque pattern for torque loads proportional to three times the rotation speed. For example, fans and pumps.

### Note:

The voltage values in the figures are for 208 V class drives. Multiply the values by 2 for 480 V class drives.

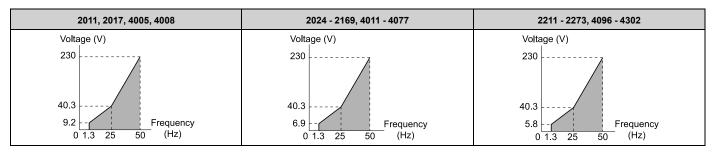

### 5: VT, 50Hz, 50% Vmid reduction

Use this derated torque pattern for torque loads proportional to two times the rotation speed. For example, fans and pumps.

### Note:

The voltage values in the figures are for 208 V class drives. Multiply the values by 2 for 480 V class drives.

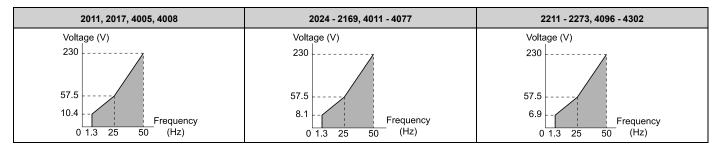

## 6: VT, 60 Hz, 65% Vmid reduction

Use this derated torque pattern for torque loads proportional to three times the rotation speed. For example, fans and pumps.

#### Note:

The voltage values in the figures are for 208 V class drives. Multiply the values by 2 for 480 V class drives.

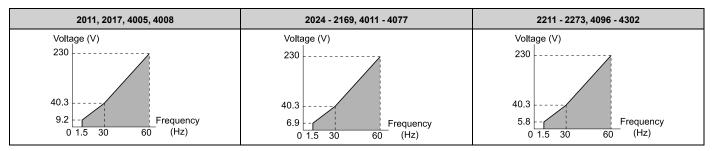

### 7: VT, 60Hz, 50% Vmid reduction

Use this derated torque pattern for torque loads proportional to two times the rotation speed. For example, fans and pumps.

#### Note:

The voltage values in the figures are for 208 V class drives. Multiply the values by 2 for 480 V class drives.

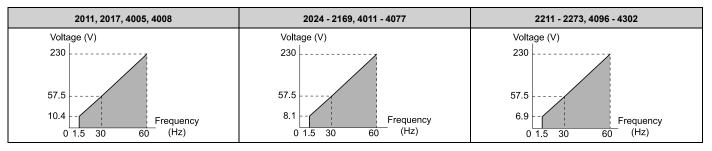

## 8: High Trq, 50Hz, 25% Vmin boost

Use this pattern when moderate torque is necessary during start up.

Select this pattern only in these conditions:

- The wiring distance between the drive and motor is 150 m (492.1 ft) minimum.
- There is an AC reactor connected to the drive output.

#### Note:

The voltage values in the figures are for 208 V class drives. Multiply the values by 2 for 480 V class drives.

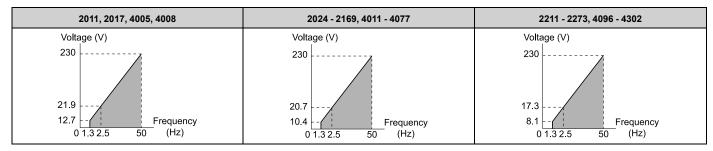

## 9: High Trq, 50Hz, 65% Vmin boost

Use this pattern when high torque is necessary during start up.

Select this pattern only in these conditions:

- The wiring distance between the drive and motor is 150 m (492.1 ft) minimum.
- There is an AC reactor connected to the drive output.

#### Note:

The voltage values in the figures are for 208 V class drives. Multiply the values by 2 for 480 V class drives.

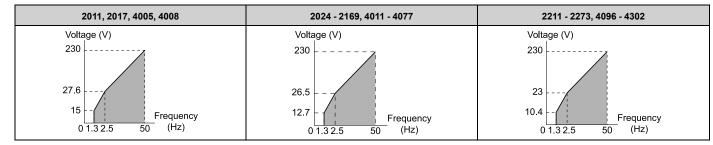

## A: High Trq, 60Hz, 25% Vmin boost

Use this pattern when moderate torque is necessary during start up.

Select this pattern only in these conditions:

- The wiring distance between the drive and motor is 150 m (492.1 ft) minimum.
- There is an AC reactor connected to the drive output.

The voltage values in the figures are for 208 V class drives. Multiply the values by 2 for 480 V class drives.

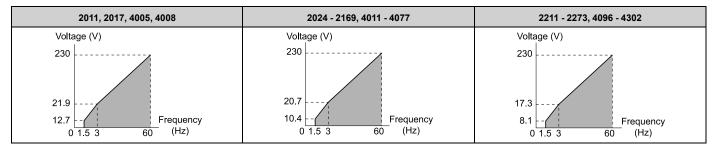

# B: High Trq, 60Hz, 65% Vmin boost

Use this pattern when high torque is necessary during start up.

Select this pattern only in these conditions:

- The wiring distance between the drive and motor is 150 m (492.1 ft) minimum.
- There is an AC reactor connected to the drive output.

#### Note:

The voltage values in the figures are for 208 V class drives. Multiply the values by 2 for 480 V class drives.

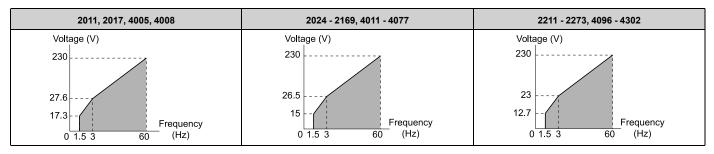

## C: High Freq, 60Hz base, 90Hz max

Use this constant output pattern to rotate motors at more than 60 Hz. Output voltage is constant when you operate at more than 60 Hz.

#### Note:

The voltage values in the figures are for 208 V class drives. Multiply the values by 2 for 480 V class drives.

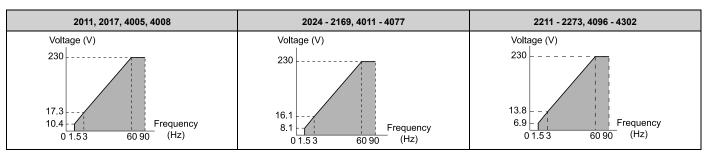

## D: High Freq, 60Hz base, 120Hz max

Use this constant output pattern to rotate motors at more than 60 Hz. Output voltage is constant when you operate at more than 60 Hz.

### Note:

The voltage values in the figures are for 208 V class drives. Multiply the values by 2 for 480 V class drives.

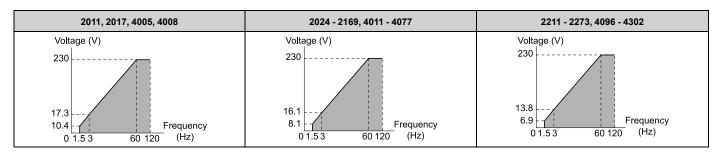

# E: High Freq, 60Hz base, 180Hz max

Use this constant output pattern to rotate motors at more than 60 Hz. Output voltage is constant when you operate at more than 60 Hz.

#### Note:

The voltage values in the figures are for 208 V class drives. Multiply the values by 2 for 480 V class drives.

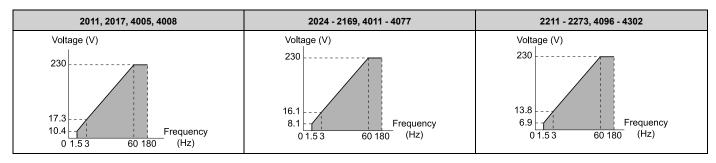

### F: Custom

Set *E1-04* to *E1-13* [V/f Pattern for Motor 1] to set the values for this custom pattern. The default settings are the same as setting value 7 [VT, 60Hz, 50% Vmid reduction].

# ■ E1-04: Maximum Output Frequency

| No.<br>(Hex.)   | Name                     | Description                                                             | Default<br>(Range)                                            |
|-----------------|--------------------------|-------------------------------------------------------------------------|---------------------------------------------------------------|
| E1-04<br>(0303) | Maximum Output Frequency | V/f OLV/PM EZOLV Sets the maximum output frequency for the V/f pattern. | Determined by A1-02 and E5-01 (Determined by A1-02 and E5-01) |

# ■ E1-05: Maximum Output Voltage

| No.<br>(Hex.)   | Name                   | Description                                                           | Default<br>(Range)                                          |
|-----------------|------------------------|-----------------------------------------------------------------------|-------------------------------------------------------------|
| E1-05<br>(0304) | Maximum Output Voltage | V/f OLV/PM EZOLV Sets the maximum output voltage for the V/f pattern. | 208 V Class: 230.0 V,<br>480 V Class: 460.0 V               |
| (0501)          |                        | Sold and annual configuration and the particular                      | (208 V Class: 0.0 - 255.0 V,<br>480 V Class: 0.0 - 510.0 V) |

# ■ E1-06: Base Frequency

| No.<br>(Hex.)   | Name           | Description                                                   | Default<br>(Range)                          |
|-----------------|----------------|---------------------------------------------------------------|---------------------------------------------|
| E1-06<br>(0305) | Base Frequency | V/f OLV/PM EZOLV Sets the base frequency for the V/f pattern. | Determined by A1-02 and E5-01 (0.0 - E1-04) |

# ■ E1-07: Mid Point A Frequency

| No.<br>(Hex.)   | Name                  | Description                                                          | Default<br>(Range)                   |
|-----------------|-----------------------|----------------------------------------------------------------------|--------------------------------------|
| E1-07<br>(0306) | Mid Point A Frequency | V/f OLV/PM EZOLV Sets a middle output frequency for the V/f pattern. | Determined by E1-03<br>(0.0 - E1-04) |

# ■ E1-08: Mid Point A Voltage

| No.<br>(Hex.) | Name                | Description                                       | Default<br>(Range)                                          |
|---------------|---------------------|---------------------------------------------------|-------------------------------------------------------------|
| E1-08         | Mid Point A Voltage | V/f OLV/PM EZOLV                                  | Determined by o2-04                                         |
| (0307)        |                     | Sets a middle output voltage for the V/f pattern. | (208 V Class: 0.0 - 255.0 V,<br>480 V Class: 0.0 - 510.0 V) |

Note:

Default setting is determined by o2-04 [Drive Model (KVA) Selection].

# ■ E1-09: Minimum Output Frequency

| No.<br>(Hex.)   | Name                     | Description                                                              | Default<br>(Range)                                                    |
|-----------------|--------------------------|--------------------------------------------------------------------------|-----------------------------------------------------------------------|
| E1-09<br>(0308) | Minimum Output Frequency | V/f OLV/PM EZOLV  Sets the minimum output frequency for the V/f pattern. | Determined by A1-02 and E5-01 (Determined by A1-02, E1-04, and E5-01) |

# ■ E1-10: Minimum Output Voltage

| No.<br>(Hex.)   | Name                   | Description                                                          | Default<br>(Range)                                                                 |
|-----------------|------------------------|----------------------------------------------------------------------|------------------------------------------------------------------------------------|
| E1-10<br>(0309) | Minimum Output Voltage | Vf OLVIPM EZOLV Sets the minimum output voltage for the V/f pattern. | Determined by E1-03<br>(208 V Class: 0.0 - 255.0 V,<br>480 V Class: 0.0 - 510.0 V) |

# ■ E1-11: Mid Point B Frequency

| No.<br>(Hex.) | Name                  | Description                                         | Default<br>(Range) |
|---------------|-----------------------|-----------------------------------------------------|--------------------|
| E1-11         | Mid Point B Frequency | V/f OLV/PM EZOLV                                    | 0.0 Hz             |
| (030A)        |                       | Sets a middle output frequency for the V/f pattern. | (0.0 - E1-04)      |
| Expert        |                       |                                                     |                    |

Note:

Set this parameter to 0.0 to disable the function.

# ■ E1-12: Mid Point B Voltage

| No.<br>(Hex.) | Name                | Description                                      | Default<br>(Range)           |
|---------------|---------------------|--------------------------------------------------|------------------------------|
| E1-12         | Mid Point B Voltage | V/f OLV/PM EZOLV                                 | 0.0 V                        |
| (030B)        |                     | Sets a middle point voltage for the V/f pattern. | (208 V Class: 0.0 - 255.0 V, |
| Expert        |                     |                                                  | 480 V Class: 0.0 - 510.0 V)  |

Note:

Set this parameter to 0.0 to disable the function.

# ■ E1-13: Base Voltage

| No.<br>(Hex.) | Name         | Description                                | Default<br>(Range)           |
|---------------|--------------|--------------------------------------------|------------------------------|
| E1-13         | Base Voltage | V/f OLV/PM EZOLV                           | 0.0 V                        |
| (030C)        |              | Sets the base voltage for the V/f pattern. | (208 V Class: 0.0 - 255.0 V, |
| Expert        |              |                                            | 480 V Class: 0.0 - 510.0 V)  |

- After Auto-Tuning, the value of E1-13 = E1-05 [Maximum Output Voltage].
- When E1-13 = 0.0, use the value of E1-05 to control the voltage.

## **◆** E2: Motor Parameters

*E2 parameters [Motor Parameters]* set induction motor data. To switch drive operation from one motor to another motor, configure the first motor (motor 1).

Doing Auto-Tuning automatically sets the *E2 parameters* to the optimal values. If you cannot do Auto-Tuning, set the *E2 parameters* manually.

#### Note:

If you set A1-02 [Control Method Selection] to these control methods, the keypad will not show E2-xx:

- •5 [PM Open Loop Vector]
- •8 [EZ Vector Control]

# **■** E2-01: Motor Rated Current (FLA)

| No.<br>(Hex.)   | Name                      | Description                                            | Default<br>(Range)                                                 |
|-----------------|---------------------------|--------------------------------------------------------|--------------------------------------------------------------------|
| E2-01<br>(030E) | Motor Rated Current (FLA) | V/f OLV/PM EZOLV Sets the motor rated current in amps. | Determined by o2-04<br>(10% to 200% of the drive<br>rated current) |

#### Note:

- If E2-01 < E2-03 [Motor No-Load Current] the drive will detect oPE02 [Parameter Range Setting Error].
- The default settings and setting ranges are in these units:
- -0.01 A: 2011 to 2046, 4005 to 4014
- -0.1 A: 2059 to 2273, 4021 to 4302

The value set for *E2-01* becomes the reference value for motor protection and the torque limit. Enter the motor rated current as written on the motor nameplate. The value of *E2-01* is automatically set to the value input for "Motor Rated Current" by the Auto-Tuning process.

# ■ E2-02: Motor Rated Slip

| No.<br>(Hex.)   | Name             | Description                            | Default<br>(Range)                         |
|-----------------|------------------|----------------------------------------|--------------------------------------------|
| E2-02<br>(030F) | Motor Rated Slip | V/f OLVPM EZOLV Sets motor rated slip. | Determined by o2-04<br>(0.000 - 20.000 Hz) |

This parameter value becomes the base slip compensation value. The drive automatically sets this parameter during Auto-Tuning. When you cannot do Auto-Tuning, calculate the motor rated slip with the information on the motor nameplate and this formula:

$$E2-02 = f - (n \times p) / 120$$

- f: Motor rated frequency (Hz)
- n: Rated motor speed (min-1 (r/min))
- p: Number of motor poles

### ■ E2-03: Motor No-Load Current

| No.<br>(Hex.)   | Name                  | Description                                                                                                    | Default<br>(Range)                  |
|-----------------|-----------------------|----------------------------------------------------------------------------------------------------|-------------------------------------|
| E2-03<br>(0310) | Motor No-Load Current | V/f OLV/PM EZOLV  Sets the no-load current for the motor in amps when operating at the rated frequency and the no-load voltage. | Determined by o2-04<br>(0 to E2-01) |

### Note:

The default settings and setting ranges are in these units:

- •0.01 A: 2011 to 2046, 4005 to 4014
- •0.1 A: 2059 to 2273, 4021 to 4302

The drive automatically sets this parameter during Auto-Tuning. When you cannot do Auto-Tuning, you can also use the motor no-load current on the motor test report to enter this value manually. Contact the motor manufacturer to receive a copy of the motor test report.

#### Note:

The default setting of the no-load current is for operation with a 4-pole motor recommended by Yaskawa.

### ■ E2-04: Motor Pole Count

| No.<br>(Hex.) | Name             | Description                     | Default<br>(Range) |
|---------------|------------------|---------------------------------|--------------------|
| E2-04         | Motor Pole Count | V/f OLV/PM EZOLV                | 4                  |
| (0311)        |                  | Sets the number of motor poles. | (2 - 120)          |

#### Note:

When A1-02 = 0 [Control Method Selection = V/f], the maximum value is 120.

Auto-Tuning automatically sets this parameter to the value of [Number of Motor Poles].

### ■ E2-05: Motor Line-to-Line Resistance

| No.<br>(Hex.) | Name               | Description                                                     | Default<br>(Range)        |
|---------------|--------------------|-----------------------------------------------------------------|---------------------------|
| E2-05         | Motor Line-to-Line | V/f OLV/PM EZOLV                                                | Determined by o2-04       |
| (0312)        | Resistance         | Sets the line-to-line resistance for the motor stator windings. | $(0.000 - 65.000 \Omega)$ |

#### Note:

This value is the motor line-to-line resistance. Do not set this parameter with the resistance per phase.

Auto-Tuning automatically sets this parameter. If you cannot do Auto-Tuning, use the test report from the motor manufacturer to configure the settings. Use one of these formulas to calculate the motor line-to-line resistance:

- E-type insulation: [the resistance value ( $\Omega$ ) shown on the test report at 75 °C] × 0.822
- B-type insulation: [the resistance value ( $\Omega$ ) shown on the test report at 75 °C] × 0.822
- F-type insulation: [the resistance value ( $\Omega$ ) shown on the test report at 115 °C] × 0.728

# **■ E2-06: Motor Leakage Inductance**

| No.<br>(Hex.) | Name                     | Description                                                                                                    | Default<br>(Range)  |
|---------------|--------------------------|----------------------------------------------------------------------------------------------------|---------------------|
| E2-06         | Motor Leakage Inductance | V/f OLV/PM EZOLV                                                                                                    | Determined by o2-04 |
| (0313)        |                          | Sets the voltage drop from motor leakage inductance when the motor is operating at the rated frequency and rated current. This value is a percentage of Motor Rated Voltage. | (0.0 - 60.0%)       |

The drive automatically sets this parameter during Auto-Tuning.

#### Note:

The motor nameplate does not usually show the quantity of voltage drop. If you do not know the value of the motor leakage inductance, contact the motor manufacturer to receive a copy of the motor test report.

### ■ E2-10: Motor Iron Loss

| No.<br>(Hex.) | Name            | Description               | Default<br>(Range)  |
|---------------|-----------------|---------------------------|---------------------|
| E2-10         | Motor Iron Loss | V/f OLV/PM EZOLV          | Determined by o2-04 |
| (0317)        |                 | Sets the motor iron loss. | (0 - 65535 W)       |

### ■ E2-11: Motor Rated Power

| No.<br>(Hex.) | Name              | Description                                                                       | Default<br>(Range)  |
|---------------|-------------------|-----------------------------------------------------------------------------------|---------------------|
| E2-11         | Motor Rated Power | V/f OLV/PM EZOLV                                                                  | Determined by o2-04 |
| (0318)        |                   | Sets the motor rated output in the units from o1-58 [Motor Power Unit Selection]. | (0.00 - 650.00 HP)  |

The drive automatically sets this parameter to the value input for "Motor Rated Power" during Auto-Tuning.

## E3: V/f Pattern for Motor 2

E3 parameters [V/f Pattern for Motor 2] set the control mode and V/f pattern used for motor 2.

#### Note:

V/f preset patterns equivalent to those set with E1-03 [V/f Pattern Selection] are not available for E3 parameters. Use E3-04 [Motor 2 Maximum Output Frequency] to E3-10 [Motor 2 Minimum Output Voltage] to manually set the V/f pattern.

# Notes on Manually Setting V/f Patterns

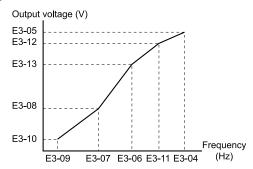

Figure 12.46 Motor 2 V/f Pattern Diagram

- To configure a linear V/f pattern at frequencies lower than E3-06 [Motor 2 Base Frequency], set E3-07 = E3-09 [Motor 2 Mid Point A Frequency = Motor 2 Minimum Output Frequency]. In this application, the drive ignores E1-08 [Mid Point A Voltage].
- Set the five frequencies as specified by these rules: E3-09 ≤ E3-07 < E3-06 ≤ E3-11 ≤ E3-04 [Motor 2 Minimum Output Frequency ≤ Motor 2 Mid Point A Frequency < Motor 2 Base Frequency ≤ Motor 2 Mid Point B Frequency ≤ Motor 2 Maximum Output Frequency] Incorrect settings will trigger oPE10 [V/f Data Setting Error].
- If  $E3-11 = 0.0 \, Hz$ , the drive will ignore the V/f pattern settings.
- When you use *A1-03 [Initialize Parameters]* to initialize the drive, the drive will reset the manually set values for *E3-04 to E3-13 [Motor 2 Base Voltage]* to default values.

### ■ E3-01: Motor 2 Control Mode Selection

| No.<br>(Hex.)   | Name                              | Description                                           | Default<br>(Range) |
|-----------------|-----------------------------------|-------------------------------------------------------|--------------------|
| E3-01<br>(0319) | Motor 2 Control Mode<br>Selection | V/f OLV/PM EZOLV Sets the control method for motor 2. | 0 (0)              |

#### Note:

- Parameter L1-01 [Motor Overload (oL1) Protection] sets the protection operation of oL1 [Motor Overload] the same as Motor 1.
- When you use parameter A1-03 [Initialize Parameters] to initialize the drive, this parameter is not reset.

### 0 : V/f Control

## ■ E3-04: Motor 2 Maximum Output Frequency

| No.<br>(Hex.) | Name                   | Description                                                   | Default<br>(Range)  |
|---------------|------------------------|---------------------------------------------------------------|---------------------|
| E3-04         | Motor 2 Maximum Output | V/f OLV/PM EZOLV                                              | Determined by E3-01 |
| (031A)        | Frequency              | Set the maximum output frequency for the motor 2 V/f pattern. | (40.0 - 400.0 Hz)   |

# ■ E3-05: Motor 2 Maximum Output Voltage

| No.<br>(Hex.)   | Name                              | Description                                                                    | Default<br>(Range)                                                                 |
|-----------------|-----------------------------------|--------------------------------------------------------------------------------|------------------------------------------------------------------------------------|
| E3-05<br>(031B) | Motor 2 Maximum Output<br>Voltage | V/f OLV/PM EZOLV  Sets the maximum output voltage for the motor 2 V/f pattern. | Determined by E3-01<br>(208 V Class: 0.0 - 255.0 V,<br>480 V Class: 0.0 - 510.0 V) |

# ■ E3-06: Motor 2 Base Frequency

| No.<br>(Hex.)   | Name                   | Description                                                           | Default<br>(Range)                   |
|-----------------|------------------------|-----------------------------------------------------------------------|--------------------------------------|
| E3-06<br>(031C) | Motor 2 Base Frequency | V/f OLV/PM EZOLV Sets the base frequency for the motor 2 V/f pattern. | Determined by E3-01<br>(0.0 - E3-04) |

# ■ E3-07: Motor 2 Mid Point A Frequency

| No.<br>(Hex.)   | Name                             | Description                                                                   | Default<br>(Range)                   |
|-----------------|----------------------------------|-------------------------------------------------------------------------------|--------------------------------------|
| E3-07<br>(031D) | Motor 2 Mid Point A<br>Frequency | V/f OLV/PM EZOLV  Sets a middle output frequency for the motor 2 V/f pattern. | Determined by E3-01<br>(0.0 - E3-04) |

# ■ E3-08: Motor 2 Mid Point A Voltage

| No.<br>(Hex.) | Name                        | Description                                               | Default<br>(Range)                                          |
|---------------|-----------------------------|-----------------------------------------------------------|-------------------------------------------------------------|
| E3-08         | Motor 2 Mid Point A Voltage | V/f OLV/PM EZOLV                                          | Determined by E3-01                                         |
| (031E)        |                             | Sets a middle output voltage for the motor 2 V/f pattern. | (208 V Class: 0.0 - 255.0 V,<br>480 V Class: 0.0 - 510.0 V) |

# ■ E3-09: Motor 2 Minimum Output Frequency

| No.<br>(Hex.) | Name                   | Description                                                                     | Default<br>(Range)  |
|---------------|------------------------|---------------------------------------------------------------------------------|---------------------|
| E3-09         | Motor 2 Minimum Output | Vf OLV/PM EZOLV  Sets the minimum output frequency for the motor 2 V/f pattern. | Determined by E3-01 |
| (031F)        | Frequency              |                                                                                 | (0.0 - E3-04)       |

# ■ E3-10: Motor 2 Minimum Output Voltage

| No.<br>(Hex.)   | Name                              | Description                                                                    | Default<br>(Range)                                                 |
|-----------------|-----------------------------------|--------------------------------------------------------------------------------|--------------------------------------------------------------------|
| E3-10<br>(0320) | Motor 2 Minimum Output<br>Voltage | V/f OLV/PM EZOLV  Sets the minimum output voltage for the motor 2 V/f pattern. | Determined by E3-01<br>(208 V Class: 0.0 - 255.0 V,<br>480 V Class |

# ■ E3-11: Motor 2 Mid Point B Frequency

| No.<br>(Hex.)             | Name                             | Description                                                                                                    | Default<br>(Range)      |
|---------------------------|----------------------------------|----------------------------------------------------------------------------------------------------|-------------------------|
| E3-11<br>(0345)<br>Expert | Motor 2 Mid Point B<br>Frequency | V/f OLV/PM EZOLV  Sets a middle output frequency for the motor 2 V/f pattern. Set this parameter to adjust the V/f pattern for the constant output range. Usually it is not necessary to change this parameter. | 0.0 Hz<br>(0.0 - E3-04) |

#### Note:

- Set this parameter to 0.0 to disable the function.
- When you initialize the drive, this parameter is reset to the default value.

# ■ E3-12: Motor 2 Mid Point B Voltage

| No.<br>(Hex.) | Name                        | Description                                                                                            | Default<br>(Range)           |
|---------------|-----------------------------|----------------------------------------------------------------------------------------------------|------------------------------|
| E3-12         | Motor 2 Mid Point B Voltage | V/f OLV/PM EZOLV                                                                                       | 0.0 V                        |
| (0346)        |                             | Sets a middle output voltage for the motor 2 V/f pattern. Set this parameter to adjust the V/f pattern | (208 V Class: 0.0 - 255.0 V, |
| Expert        |                             | for the constant output range. Usually it is not necessary to change this parameter.                   | 480 V Class: 0.0 - 510.0 V)  |

#### Note:

- Set this parameter to 0.0 to disable the function.
- When you initialize the drive, this parameter is reset to the default value.
- The setting value changes automatically when you do Auto-Tuning (rotational and stationary 1 or 2).

# ■ E3-13: Motor 2 Base Voltage

| No.<br>(Hex.)   | Name                 | Description                                                                                                    | Default<br>(Range)                    |
|-----------------|----------------------|----------------------------------------------------------------------------------------------------|---------------------------------------|
| E3-13<br>(0347) | Motor 2 Base Voltage | V/f OLV/PM EZOLV  Sets the base voltage for the motor 2 V/f pattern. Set this parameter to adjust the V/f pattern for the | 0.0 V<br>(208 V Class: 0.0 - 255.0 V, |
| Expert          |                      | constant output range. Usually it is not necessary to change this parameter.                                              | 480 V Class: 0.0 - 510.0 V)           |

#### Note:

- When you initialize the drive, this parameter is reset to the default value.
- The setting value changes automatically when you do Auto-Tuning (rotational and stationary 1 or 2).

## ◆ E4: Motor 2 Parameters

*E4 parameters [Motor 2 Parameters]* set induction motor data. To switch drive operation from one motor to a different motor, configure motor 2.

Auto-Tuning automatically sets the *E4 parameters* to the best values for the application. If you cannot do Auto-Tuning, set the *E4 parameters* manually.

Note:

E3-xx and E4-xx are available when H1-xx = 16 [MFDI Function Select = Motor 2 Selection].

### ■ E4-01: Motor 2 Rated Current

| No.<br>(Hex.)   | Name                  | Description                                                        | Default<br>(Range)                                                 |
|-----------------|-----------------------|--------------------------------------------------------------------|--------------------------------------------------------------------|
| E4-01<br>(0321) | Motor 2 Rated Current | V/f OLV/PM EZOLV Sets the motor rated current for motor 2 in amps. | Determined by o2-04<br>(10% to 200% of the drive<br>rated current) |

#### Note:

- If E4-01 \le E4-03 [Motor 2 Rated No-Load Current], the drive will detect oPE02 [Parameter Range Setting Error].
- The default settings and setting ranges are in these units:
- -0.01 A: 2011 to 2046, 4005 to 4014
- -0.1 A: 2059 to 2273, 4021 to 4302

The value set for *E4-01* becomes the reference value for motor protection and the torque limit. Enter the motor rated current written on the motor nameplate. Auto-Tuning automatically sets the value of *E4-01* to the value input for [Motor Rated Current].

# ■ E4-02: Motor 2 Rated Slip

| No.<br>(Hex.) | Name               | Description                            | Default<br>(Range)  |
|---------------|--------------------|----------------------------------------|---------------------|
| E4-02         | Motor 2 Rated Slip | V/f OLV/PM EZOLV                       | Determined by o2-04 |
| (0322)        |                    | Sets the motor rated slip for motor 2. | (0.000 - 20.000 Hz) |

The value set in *E4-02* becomes the base slip compensation value. The drive sets this parameter during Rotational Auto-Tuning and Stationary Auto-Tuning. If you cannot do Auto-Tuning, use the information written on the motor nameplate and this formula to calculate the motor rated slip:

$$E4-02 = f - (n \times p) / 120$$

- f: Motor rated frequency (Hz)
- n: Rated motor speed (min-1 (r/min))
- p: Number of motor poles

### ■ E4-03: Motor 2 Rated No-Load Current

| No.<br>(Hex.)   | Name | Description                                                                                                    | Default<br>(Range)                        |
|-----------------|------|----------------------------------------------------------------------------------------------------|-------------------------------------------|
| E4-03<br>(0323) |      | V/f OLV/PM EZOLV  Sets the no-load current for motor 2 in amps when operating at the rated frequency and the no-load voltage. | Determined by o2-04 (Less than 0 - E4-01) |

The display units for this parameter are different for different drive models.

- •0.01 A: 2011 to 2046, 4005 to 4014
- 0.1 A: 2059 to 2273, 4021 to 4302

You can also manually enter the motor no-load current shown on the motor test report to E4-03. Contact the motor manufacturer to receive a copy of the motor test report.

#### Note:

The default setting of the no-load current is for a 4-pole motor recommended by Yaskawa.

### ■ E4-04: Motor 2 Motor Poles

| No.<br>(Hex.) | Name                | Description                           | Default<br>(Range) |
|---------------|---------------------|---------------------------------------|--------------------|
| E4-04         | Motor 2 Motor Poles | V/f OLV/PM EZOLV                      | 4                  |
| (0324)        |                     | Sets the number of poles for motor 2. | (2 - 120)          |

Auto-Tuning automatically sets *E4-04* to the value input for [Number of Motor Poles].

## ■ E4-05: Motor 2 Line-to-Line Resistance

| No.<br>(Hex.)   | Name                               | Description                                                                       | Default<br>(Range)                     |
|-----------------|------------------------------------|-----------------------------------------------------------------------------------|----------------------------------------|
| E4-05<br>(0325) | Motor 2 Line-to-Line<br>Resistance | Vf OLV/PM EZOLV Sets the line-to-line resistance for the motor 2 stator windings. | Determined by o2-04 (0.000 - 65.000 Ω) |

#### Note:

This value is the line-to-line resistance for motor 2. Do not set this parameter with the resistance per phase.

Auto-Tuning automatically sets this parameter. If you cannot do Auto-Tuning, use the test report from the motor manufacturer to configure the settings. Use one of these formulas to calculate the motor line-to-line resistance:

- E-type insulation: [the resistance value ( $\Omega$ ) shown on the test report at 75 °C] × 0.822
- B-type insulation: [the resistance value ( $\Omega$ ) shown on the test report at 75 °C] × 0.822
- F-type insulation: [the resistance value ( $\Omega$ ) shown on the test report at 115 °C] × 0.728

## ■ E4-06: Motor 2 Leakage Inductance

| No.<br>(Hex.) | Name                       | Description                                                                                                    | Default<br>(Range)  |
|---------------|----------------------------|----------------------------------------------------------------------------------------------------|---------------------|
| E4-06         | Motor 2 Leakage Inductance | V/f OLV/PM EZOLV                                                                                                    | Determined by o2-04 |
| (0326)        |                            | Sets the voltage drop from motor 2 leakage inductance as a percentage of Motor Rated Voltage when motor 2 operates at the rated frequency and rated current. | (0.0 - 60.0%)       |

The drive sets this parameter during Rotational Auto-Tuning and Stationary Auto-Tuning.

## Note:

You cannot usually find the quantity of voltage drop on the motor nameplate. If you do not know the value of the motor 2 leakage inductance, get the test report from the motor manufacturer.

## ■ E4-10: Motor 2 Iron Loss

| No.<br>(Hex.)   | Name              | Description                                            | Default<br>(Range)                   |
|-----------------|-------------------|--------------------------------------------------------|--------------------------------------|
| E4-10<br>(0340) | Motor 2 Iron Loss | V/f OLV/PM EZOLV Sets the motor iron loss for motor 2. | Determined by o2-04<br>(0 - 65535 W) |

## ■ E4-11: Motor 2 Rated Power

| No.<br>(Hex.)   | Name                | Description                                                                                      | Default<br>(Range)                        |
|-----------------|---------------------|--------------------------------------------------------------------------------------------------|-------------------------------------------|
| E4-11<br>(0327) | Motor 2 Rated Power | Vf OLV/PM EZOLV Sets the motor rated power in the units from o1-58 [Motor Power Unit Selection]. | Determined by o2-04<br>(0.00 - 650.00 HP) |

Auto-Tuning automatically sets this parameter to the value input for [Motor Rated Power].

# ◆ E5: PM Motor Settings

E5 parameters set PM motor data.

Set *E5-01* to the motor code when you use a PM motor recommended by Yaskawa and the drive will automatically set *E5* and other related motor parameters to the optimal values.

Do Auto-Tuning for all other PM motors. If information from motor nameplates or test reports is available, you can enter the *E5 parameters* manually.

#### Note:

- The keypad shows E5-xx only when A1-02 = 5 [Control Method Selection = OLV/PM].
- If you use A1-03 [Initialize Parameters] to initialize the drive, it will not reset E5-xx parameters.

## ■ E5-01: PM Motor Code Selection

| No.<br>(Hex.) | Name                    | Description                                                                                                    | Default<br>(Range) |
|---------------|-------------------------|----------------------------------------------------------------------------------------------------|--------------------|
| E5-01         | PM Motor Code Selection | V/f OLV/PM EZOLV                                                                                                    | FFFF               |
| (0329)        |                         | Sets the motor code for Yaskawa PM motors. The drive uses the motor code to automatically set some parameters to their correct settings. | (0000 - FFFF)      |

#### Note

If the drive hunts or shows an alarm after you enter a motor code, use the keypad to enter the value shown on the nameplate to E5-xx.

### ■ E5-02: PM Motor Rated Power

| No.<br>(Hex.)   | Name                 | Description                                                                                             | Default<br>(Range)                        |
|-----------------|----------------------|----------------------------------------------------------------------------------------------------|-------------------------------------------|
| E5-02<br>(032A) | PM Motor Rated Power | V/f OLV/PM EZOLV Sets the PM motor rated output in the units set in 01-58 [Motor Power Unit Selection]. | Determined by o2-04<br>(0.13 - 650.00 HP) |

The drive will automatically set this parameter the next time you do Auto-Tuning.

- PM Motor Parameter Settings
- PM Stationary Auto-Tuning
- PM Rotational Auto-Tuning

# **■ E5-03: PM Motor Rated Current (FLA)**

| No.<br>(Hex.)   | Name                         | Description                                             | Default<br>(Range)                                           |
|-----------------|------------------------------|---------------------------------------------------------|--------------------------------------------------------------|
| E5-03<br>(032B) | PM Motor Rated Current (FLA) | V/f OLV/PM EZOLV Sets the PM motor rated current (FLA). | Determined by o2-04 (10% to 200% of the drive rated current) |

### Note:

When the drive model changes, the display units for this parameter also change.

- •0.01 A: 2011 to 2046, 4005 to 4014
- •0.1 A: 2059 to 2273, 4021 to 4302

The drive automatically sets *E5-03* to the value input for "PM Motor Rated Current" after you do these types of Auto-Tuning:

- PM Motor Parameter Settings
- PM Stationary Auto-Tuning
- PM StaTun for Stator Resistance
- PM Rotational Auto-Tuning

### ■ E5-04: PM Motor Pole Count

| No.<br>(Hex.) | Name                | Description                        | Default<br>(Range) |
|---------------|---------------------|------------------------------------|--------------------|
| E5-04         | PM Motor Pole Count | V/f OLV/PM EZOLV                   | 4                  |
| (032C)        |                     | Sets the number of PM motor poles. | (2 - 120)          |

When A1-02 = 5 or 8 [OLV/PM or EZOLV], the maximum value is 48.

These types of Auto-Tuning will automatically set this parameter to the value of [Number of Motor Poles]:

- PM Motor Parameter Settings
- PM Stationary Auto-Tuning
- PM Rotational Auto-Tuning

# ■ E5-05: PM Motor Resistance (ohms/phase)

| No.<br>(Hex.)   | Name                             | Description                                                                                       | Default<br>(Range)            |
|-----------------|----------------------------------|---------------------------------------------------------------------------------------------------|-------------------------------|
| E5-05<br>(032D) | PM Motor Resistance (ohms/phase) | OLV/PM EZOLV Sets the resistance per phase of a PM motor. Set 50% of the line-to-line resistance. | 0.100 Ω<br>(0.000 - 65.000 Ω) |

PM motor Auto-Tuning automatically sets this parameter to the value of [PM Motor Stator Resistance].

Note:

Do not change the setting calculated by Auto-Tuning unless it is necessary.

## E5-06: PM d-axis Inductance (mH/phase)

| No.<br>(Hex.)   | Name                            | Description                                           | Default<br>(Range)            |
|-----------------|---------------------------------|-------------------------------------------------------|-------------------------------|
| E5-06<br>(032E) | PM d-axis Inductance (mH/phase) | V/f OLV/PM EZOLV Sets the PM motor d-axis inductance. | 1.00 mH<br>(0.00 - 300.00 mH) |

PM motor Auto-Tuning automatically sets this parameter to the value of [PM Motor d-Axis Inductance].

Note:

Do not change the setting calculated by Auto-Tuning unless it is necessary.

# ■ E5-07: PM q-axis Inductance (mH/phase)

| No.<br>(Hex.) | Name                            | Description                                           | Default<br>(Range)            |
|---------------|---------------------------------|-------------------------------------------------------|-------------------------------|
|               | PM q-axis Inductance (mH/phase) | V/f OLV/PM EZOLV Sets the PM motor q-axis inductance. | 1.00 mH<br>(0.00 - 600.00 mH) |

PM motor Auto-Tuning automatically sets this parameter to the value of [PM Motor q-Axis Inductance].

Note:

Do not change the setting calculated by Auto-Tuning unless it is necessary.

## ■ E5-09: PM Back-EMF Vpeak (mV/(rad/s))

| No.<br>(Hex.) | Name                   | Description                                      | Default<br>(Range) |
|---------------|------------------------|--------------------------------------------------|--------------------|
|               | PM Back-EMF Vpeak (mV/ | V/f OLV/PM EZOLV                                 | 0.0 mV/(rad/sec)   |
| (0331)        | (rad/s))               | Sets the peak value of PM motor induced voltage. | (0.0 - 2000.0 m    |

Set this parameter when you use an IPM motor with derated torque or an IPM motor with constant torque.

PM motor Auto-Tuning automatically sets this parameter to the value of [Back-EMF Voltage Constant (Ke)].

When E5-01 = FFFF, only set E5-09 or E5-24 [PM Back-EMF L-L Vrms (mV/rpm)] as the induced voltage constant.

Note:

When you set this parameter, also set E5-24 = 0.0. The drive will detect oPE08 [Parameter Selection Error] in these conditions:

- E5-09 = 0.0 and E5-24 = 0.0
- $E5-09 \neq 0.0$  and  $E5-24 \neq 0.0$

# ■ E5-24: PM Back-EMF L-L Vrms (mV/rpm)

| No.<br>(Hex.) | Name                             | Description                                                    | Default<br>(Range)                                               |
|---------------|----------------------------------|----------------------------------------------------------------|------------------------------------------------------------------|
|               | PM Back-EMF L-L Vrms<br>(mV/rpm) | V/f OLV/PM EZOLV Sets the RMS value for PM motor line voltage. | 0.1 mV/min <sup>-1</sup><br>(0.0 - 6500.0 mV/min <sup>-1</sup> ) |

Set this parameter when you use an SPM motor.

PM motor Auto-Tuning automatically sets this parameter to the value of [Back-EMF Voltage Constant (Ke)].

When E5-01 = FFFF, only set E5-09 [PM Back-EMF Vpeak (mV/(rad/s))] or E5-24 as the induced voltage constant.

### Note:

When you set this parameter, also set E5-09 = 0.0. The drive will detect oPE08 [Parameter Selection Error] in these conditions:

- E5-09 = 0.0 and E5-24 = 0.0
- $E5-09 \neq 0.0$  and  $E5-24 \neq 0.0$

# ◆ E9: Motor Setting

E9 parameters set SynRM motors. Set these parameters to derate torque applications when a high level of responsiveness and accurate speed control are not necessary. Auto-Tuning the drive will automatically set the E9 parameters.

If you cannot do EZ Tuning, you can also manually set the E9 parameters.

# ■ E9-01: Motor Type Selection

| No.<br>(Hex.) | Name                 | Description             | Default<br>(Range) |
|---------------|----------------------|-------------------------|--------------------|
| E9-01         | Motor Type Selection | V/f OLV/PM EZOLV        | 0                  |
| (11E4)        |                      | Sets the type of motor. | (0 - 2)            |

EZ Tuning automatically sets this parameter to the value of [Motor Type Selection].

- 0: Induction (IM)
- 1 : Permanent Magnet (PM)
- 2: Synchronous Reluctance (SynRM)

### ■ E9-02: Maximum Speed

| No.<br>(Hex.)   | Name          | Description                                           | Default<br>(Range)                       |
|-----------------|---------------|-------------------------------------------------------|------------------------------------------|
| E9-02<br>(11E5) | Maximum Speed | V/f OLV/PM EZOLV Sets the maximum speed of the motor. | Determined by E9-01<br>(40.0 - 120.0 Hz) |

EZ Tuning automatically sets this parameter to the value of [Motor Max Revolutions].

# ■ E9-03: Rated Speed

| No.<br>(Hex.) | Name        | Description                                                  | Default<br>(Range)                                     |
|---------------|-------------|--------------------------------------------------------------|--------------------------------------------------------|
| E9-03 R       | Rated Speed | V/f OLV/PM EZOLV Sets the rated rotation speed of the motor. | Determined by E9-01<br>(100 - 7200 min <sup>-1</sup> ) |

EZ Tuning automatically sets this parameter to the value of [Rated Speed].

#### Note:

Set E9-01 = 0 [Motor Type Selection = Induction (IM)] before you set this parameter.

# ■ E9-04: Base Frequency

| No.<br>(Hex.)   | Name           | Description                                             | Default<br>(Range)                       |
|-----------------|----------------|---------------------------------------------------------|------------------------------------------|
| E9-04<br>(11E7) | Base Frequency | V/f OLV/PM EZOLV Sets the rated frequency of the motor. | Determined by E9-01<br>(40.0 - 120.0 Hz) |

EZ Tuning automatically sets this parameter to the value of [Base Frequency].

## ■ E9-05: Base Voltage

| No.<br>(Hex.)   | Name         | Description                                            | Default<br>(Range)                                                                                           |
|-----------------|--------------|--------------------------------------------------------|----------------------------------------------------------------------------------------------------|
| E9-05<br>(11E8) | Base Voltage | V/f OLV/PM EZOLV  Sets the rated voltage of the motor. | 208 V Class: 230.0 V,<br>480 V Class: 460.0 V<br>(208 V Class: 0.0 - 255.0 V,<br>480 V Class: 0.0 - 510.0 V) |

EZ Tuning automatically sets this parameter to the value of [Base Voltage].

# **■** E9-06: Motor Rated Current (FLA)

| No.<br>(Hex.)   | Name                      | Description                                            | Default<br>(Range)                                                     |
|-----------------|---------------------------|--------------------------------------------------------|------------------------------------------------------------------------|
| E9-06<br>(11E9) | Motor Rated Current (FLA) | V/f OLV/PM EZOLV Sets the motor rated current in amps. | Determined by E9-01 and o2-04 (10% to 200% of the drive rated current) |

#### Note:

When the drive model changes, the display units for this parameter also change.

- 0.01 A: 2011 to 2046, 4005 to 4014
- •0.1 A: 2059 to 2273, 4021 to 4302

The setting value of E9-06 is the reference value for motor protection. Enter the motor rated current shown on the motor nameplate. Auto-Tuning the drive will automatically set E9-06 to the value input for "Motor Rated Current".

### ■ E9-07: Motor Rated Power

| No.<br>(Hex.)   | Name              | Description                                                                                         | Default<br>(Range)                               |
|-----------------|-------------------|----------------------------------------------------------------------------------------------------|--------------------------------------------------|
| E9-07<br>(11EA) | Motor Rated Power | V/f OLV/PM EZOLV  Sets the motor rated output in the units from o1-58 [Motor Power Unit Selection]. | Determined by E9-02 and o2-04 (0.00 - 650.00 kW) |

Auto-Tuning automatically sets this parameter to the value of [Motor Rated Power (kW)].

### ■ E9-08: Motor Pole Count

| No.<br>(Hex.)   | Name             | Description                                      | Default<br>(Range) |
|-----------------|------------------|--------------------------------------------------|--------------------|
| E9-08<br>(11EB) | Motor Pole Count | V/f OLV/PM EZOLV Sets the number of motor poles. | 4<br>(2 to 120)    |

Auto-Tuning automatically sets this parameter to the value of [Number of Motor Poles].

# ■ E9-09: Motor Rated Slip

| No.<br>(Hex.) | Name             | Description                                 | Default<br>(Range)              |
|---------------|------------------|---------------------------------------------|---------------------------------|
| E9-09 M       | Motor Rated Slip | V/f OLV/PM EZOLV Sets the motor rated slip. | 0.000 Hz<br>(0.000 - 20.000 Hz) |

The setting value of this parameter is the slip compensation reference value.

The drive uses the setting values of E9-03, E9-04, and E9-08 to calculate this parameter. When Motor Rated Slip = 0, Auto-Tuning automatically sets this parameter to the value of [Motor Rated Slip].

#### Note

Set E9-01 = 0 [Motor Type Selection = Induction (IM)] before you set this parameter.

## ■ E9-10: Motor Line-to-Line Resistance

| No.<br>(Hex.) | Name                             | Description                                                                       | Default<br>(Range)                        |
|---------------|----------------------------------|-----------------------------------------------------------------------------------|-------------------------------------------|
|               | Motor Line-to-Line<br>Resistance | V/f OLV/PM EZOLV  Sets the line-to-line resistance for the motor stator windings. | Determined by o2-04<br>(0.000 - 65.000 Ω) |

#### Note:

This value is the motor line-to-line resistance. Do not set this parameter with the resistance per phase.

Stationary Auto-Tuning automatically sets this parameter. If you cannot do Stationary Auto-Tuning, use the test report from the motor manufacturer. Use one of these formulas to calculate the motor line-to-line resistance:

- E-type insulation: [the resistance value ( $\Omega$ ) shown on the test report at 75 °C] × 0.822
- B-type insulation: [the resistance value ( $\Omega$ ) shown on the test report at 75 °C] × 0.822
- F-type insulation: [the resistance value ( $\Omega$ ) shown on the test report at 115 °C] × 0.728

# 12.7 F: Options

F parameters set communication option card parameters, which function as interfaces for fieldbus communication.

# F6, F7: Communication Options and Ethernet Options

F6 and F7 parameters set the basic communication settings and method of fault detection for the communication option card. The communication option card parameters include common option card parameters and communication protocol-specific parameters.

The following table lists the parameters that you must set for each communication option card.

Refer to the manual for each communication option card for more information about how to install, wire, and configure the option card before you start communication.

**WARNING!** Sudden Movement Hazard. Do test runs and examine the drive to make sure that the command references are correct. If you set the command reference incorrectly, it can cause damage to the drive or serious injury or death.

#### Note:

Cells marked with "x" apply and cells marked with "-" do not apply.

Table 12.40 Correspondence Between Communication Protocols and Parameters

| Parameter      | LonWorks<br>SI-W3 | Modbus TCP/IP<br>SI-EM3 | Modbus TCP/IP<br>JOHB-SMP3 | PROFINET<br>SI-EP3 | PROFINET<br>JOHB-SMP3 | EtherNet/IP<br>SI-EN3 | EtherNet/IP<br>JOHB-SMP3 | BACnet/IP<br>JOHB-SMP3 |
|----------------|-------------------|-------------------------|----------------------------|--------------------|-----------------------|-----------------------|--------------------------|------------------------|
| F6-01 to F6-03 | X                 | x                       | Х                          | X                  | X                     | X                     | X                        | X                      |
| F6-04, F6-06   | X                 | х                       | Х                          | Х                  | Х                     | X                     | X                        | -                      |
| F6-07, F6-08   | Х                 | х                       | Х                          | Х                  | Х                     | х                     | х                        | Х                      |
| F6-14          | Х                 | х                       | Х                          | Х                  | Х                     | х                     | х                        | Х                      |
| F6-16          | Х                 | X                       | Х                          | Х                  | Х                     | х                     | х                        | Х                      |
| F6-48, F6-49   | -                 | -                       | -                          | -                  | -                     | -                     | -                        | Х                      |
| F6-54          | -                 | -                       | -                          | Х                  | Х                     | х                     | х                        | -                      |
| F7-01 to F7-15 | -                 | х                       | х                          | Х                  | Х                     | х                     | х                        | Х                      |
| F7-16          | -                 | X                       | Х                          | -                  | -                     | -                     | -                        | -                      |
| F7-17 to F7-42 | -                 | -                       | -                          | Х                  | Х                     | x                     | х                        | -                      |
| F7-43          | -                 | -                       | -                          | Х                  | Х                     | х                     | х                        | -                      |
| F7-50 to F7-57 | -                 | -                       | -                          | -                  | -                     | -                     | -                        | Х                      |

# Gateway Mode

#### Note:

When you use Gateway Mode, do not install the communication option in slave drives. If you install a communication option in a slave drive, the drive commands and responses will not synchronize.

In gateway mode, you can use one communication option to communicate with more than one drive.

You can use one communication option to connect a maximum of five drives to fieldbus communications. Refer to Figure 12.47 for more information.

When you install a communication option on the master drive, you can use the RS-485 communication card to transmit data and slave drives without a communication option can receive it.

F6-16: Gateway Mode F6-16 = 0: Disabled

F6-16 = 4: Enabled: 4 Slave Drives

Figure 12.47 Connection Examples in Gateway Mode
Table 12.41 Specification

| Item                         | Specification                                                                                                    |
|------------------------------|----------------------------------------------------------------------------------------------------|
| Applicable options           | All the options that support the MEMOBUS access function (for example, PROFINET, EtherNet/IP, etc.)                                                                                                    |
| Number of connected drives   | Maximum: 5 units                                                                                                    |
| Communication Specifications | MEMOBUS/Modbus (RTUmode) communications                                                                                                    |
| Commands/responses           | The controller can send this data to each drive (Drive 0 to Drive 4):  Control commands: Run commands and frequency references  Control responses: Output frequency and drive status (during run, faults)  Read and write parameters  Read monitors |
| Synchronous control          | Not supported                                                                                                    |

#### Note:

- The communication speed in gateway mode is slower than the speed in fieldbus communications. Make sure that the speed is acceptable for your system.
- Response speed with the communication option is slower than the speed with point-to-point communications.
- Set H5-03 [Communication Parity Selection] to the same value on the master drive and slave drives.

**WARNING!** Injury to Personnel. Separately prepare safety protection equipment and systems, for example fast stop switches. If the motor does not stop correctly from the disconnection of communications cable or electrical interference, it can cause serious injury.

### **Configuring Gateway Mode**

Table 12.42 shows sample settings to connect 4 slave drives:

Table 12.42 Sample Settings for Using Gateway Mode

|                           | F6-16<br>[Gateway Mode] | H5-01<br>[Drive Node<br>Address] */ | H5-02<br>[Communication<br>Speed Selection]<br>H5-03<br>[Communication<br>Parity Selection] | H5-06<br>[Drive Transmit<br>Wait Time] | H5-09<br>[CE Detection<br>Time] | b1-01<br>[Frequency<br>Reference<br>Selection 1] | b1-02<br>[Run Command<br>Selection 1] |
|---------------------------|-------------------------|-------------------------------------|---------------------------------------------------------------------------------------------|----------------------------------------|---------------------------------|--------------------------------------------------|---------------------------------------|
| Drive 0<br>(Master Drive) | 1 - 4 *2                | 1F (Default)                        | *5                                                                                          | 5 ms (factory default) *6              | ≥ 2.0 s *7                      | 3 [Option PCB]                                   | 3 [Option PCB]                        |
| Drive 1<br>(Slave drive)  | 0                       | 01 *3 *4                            | *5                                                                                          | 5 ms (factory default) *6              | ≥ 0.9 s *7                      | 2 [Serial<br>Communications] *8                  | 2 [Serial<br>Communications] *8       |
| Drive 2<br>(Slave drive)  | 0                       | 02 *3 *4                            | *5                                                                                          | 5 ms (factory default) *6              | ≥ 0.9 s *7                      | 2 [Serial<br>Communications] *8                  | 2 [Serial<br>Communications] *8       |
| Drive 3<br>(Slave drive)  | 0                       | 03 *3 *4                            | *5                                                                                          | 5 ms (factory default) *6              | ≥ 0.9 s *7                      | 2 [Serial<br>Communications] *8                  | 2 [Serial<br>Communications] *8       |
| Drive 4<br>(Slave drive)  | 0                       | 04 *3 *4                            | *5                                                                                          | 5 ms (factory default) *6              | ≥ 0.9 s *7                      | 2 [Serial<br>Communications] *8                  | 2 [Serial<br>Communications] *8       |

- \*1 Restart the drive to apply the new settings.
- \*2 Specify the number of slave drives you will connect.
- \*3 Setting 0 will not let the drive respond to MEMOBUS/Modbus communications.
- Set a slave address that is different from other slave devices.

- \*5 Enter the same value that you use for the master drive.
- \*6 To correctly detect the response timeout, do not change the value of H5-06 from the default value.
- \*7 Set  $H5-09 \ge 0.9$ . When H5-09 < 0.9, the drive will detect CE [Modbus Communication Error] before it detects a response timeout.
- \*8 On each slave drive, set b1-01 [Frequency Reference Selection 1] and b1-02 [Run Command Selection 1] to 2 [Serial Communications].

### **Gateway Mode Overview**

In gateway mode, the drive operates as shown in Table 12.43.

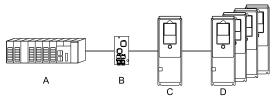

A - Controller C - Master Drive (Drive 0)
B - Communication Option D - Slave Drives (Drives 1 to 4)

**Table 12.43 Operation in Gateway Mode** 

| Controller to Communication Option Card                                                            | Communication Option Card to Master Drive (Drive 0)                                        | Master Drive (Drive 0) to Slave Drives (Drives 1 to 4)                                                               |
|----------------------------------------------------------------------------------------------------|--------------------------------------------------------------------------------------------|----------------------------------------------------------------------------------------------------|
| The controller and card communicate in the format of each fieldbus communications protocol.        | Field bus communication data is written to and read from the special registers of Drive 0. | <ul> <li>Uses MEMOBUS communications .</li> <li>Drive 0 sends data from its special registers to Drives 1</li> </ul> |
| • Drive 0 sends commands and monitors through normal fieldbus communications.                      |                                                                                            | to 4.                                                                                                    |
| The special registers of Drive 0 use read and write to send commands to and monitor Drives 1 to 4. |                                                                                            |                                                                                                    |

#### Note:

Energize the slave drives before you energize the master drive. If you energize the master drive before you energize the slave drives, the drive detects *CE* [Modbus Communication Error].

### **Operations at the Time of Communication Error**

| Communication Error                       | Error<br>Codes | Operation                                                                                                    |
|-------------------------------------------|----------------|----------------------------------------------------------------------------------------------------|
| From controller to communication option   | bUS            | <ul> <li>Master drive Detects bUS [Option Communication Error] and operates as specified by F6-01 [Communication Error Selection].</li> <li>Slave drive Detects CE [Modbus Communication Error] and operates as specified by H5-04 [Communication Error Stop Method].  Note:  After error detection, each drive can continue the operation specified by the last received command if the F6-01 and H5-04 settings agree. Because the controller cannot stop the operation, you must supply a stopping method, for example an emergency stop switch.</li> <li>If you set H5-05 = 0 [Comm Fault Detection Selection = Disabled], the drive will not detect CE. The H5-04 setting does not have an effect.</li> </ul> |
| From communication option to master drive | oFAxx          | <ul> <li>Master drive         Detects oFAxx and coasts to stop.</li> <li>Slave drive         Detects hLCE [High Level Communication Errors] and coasts to stop.</li> </ul>                                                                                                    |
| From master drive to slave drive          | СЕ             | The master drive stops communicating with the slave drive in these conditions: Reset the fault to restart communication.  The slave drive detects CE after H5-09 [CE Detection Time] is expired. Then it operates in as specified with H5-04 [Communication Error Stop Method].  A message error occurred in the send data from the slave drive 10 consecutive times.  Response from the slave drive timed out 10 consecutive times.                                                                                                    |

# **Gateway Special Register Specification**

## **Table 12.44 Command Data**

| Register<br>No. (Hex.) |                                      |                                                                                                    | Description                                                                                                    |
|------------------------|--------------------------------------|----------------------------------------------------------------------------------------------------|----------------------------------------------------------------------------------------------------|
|                        | Comman                               | nd source update                                                                                                    | This flag enables command updates.                                                                                                    |
|                        | bit 0                                | Drive 1 Update Command Enabled                                                                                                    | To input the Run command and frequency reference at the same time, write all commands, then change the bit value from 0 to 1.                                                                          |
|                        | bit 1                                | Drive 2 Update Command Enabled                                                                                                    |                                                                                                    |
| 15C5                   | bit 2 Drive 3 Update Command Enabled |                                                                                                    |                                                                                                    |
|                        | bit 3 Drive 4 Update Command Enabled |                                                                                                    |                                                                                                    |
|                        | bit 4                                | Update Register Access Command Enabled                                                                                                    |                                                                                                    |
|                        | bit 5 - F                            | Reserved                                                                                                    |                                                                                                    |
|                        | Run Con                              | nmand (Drive 1)                                                                                                    |                                                                                                    |
|                        | bit 0                                | H5-12 = 0: FWD/Stop<br>0 = Stop<br>1 = Forward run<br>H5-12 = 1: Run/Stop                                                                             |                                                                                                    |
|                        |                                      | 0 = Stop<br>1 = Run                                                                                                    |                                                                                                    |
| 15C6                   | bit 1                                | H5-12 = 0: REV/Stop<br>0 = Stop<br>1 = Reverse run                                                                                                    |                                                                                                    |
|                        | oit i                                | H5-12 = 1: FWD/REV<br>0 = Forward run<br>1 = Reverse run                                                                                              |                                                                                                    |
|                        | bit 2                                | External fault                                                                                                    |                                                                                                    |
|                        | bit 3                                | Fault Reset                                                                                                    |                                                                                                    |
|                        | bit 4                                | ComRef                                                                                                    |                                                                                                    |
|                        | bit 5                                | ComCtrl                                                                                                    |                                                                                                    |
|                        | bit 6 - F                            | Reserved                                                                                                    |                                                                                                    |
| 15C7                   | Frequenc                             | ey Reference (Drive 1)                                                                                                    | The unit of measure changes when <i>o1-03</i> changes.                                                                                                    |
| 15C8                   | Run Con                              | nmand (Drive 2)                                                                                                    | Refer to "15C6: Run Command (Drive 1)" for more information.                                                                                                    |
| 15C9                   | Frequenc                             | cy Reference (Drive 2)                                                                                                    | The unit of measure changes when o1-03 changes.                                                                                                    |
| 15CA                   | Run Con                              | nmand (Drive 3)                                                                                                    | Refer to "15C6: Run Command (Drive 1)" for more information.                                                                                                    |
| 15CB                   | Frequenc                             | cy Reference (Drive 3)                                                                                                    | The unit of measure changes when <i>o1-03</i> changes.                                                                                                    |
| 15CC                   | Run Con                              | nmand (Drive 4)                                                                                                    | Refer to "15C6: Run Command (Drive 1)" for more information.                                                                                                    |
| 15CD                   | Frequenc                             | cy Reference (Drive 4)                                                                                                    | The unit of measure changes when <i>o1-03</i> changes.                                                                                                    |
|                        | Slave Ad                             | ldress for Reg. Access + Read/Write                                                                                                    |                                                                                                    |
| 15CE                   | bit 0<br>bit 1<br>bit 2<br>bit 3     | Slave address 0: Broadcast Messages (MEMOBUS) 1: Drive 1 2: Drive 2 3: Drive 3 4: Drive 4 5: Broadcast Messages (run command and frequency reference) | When bit 0 to $3 = 0$ , access is enabled for broadcast messages only. When bit 0 to $3 = 5$ , access is enabled for Run command and frequency reference broadcast messages only. Drive 0 is excluded. |
|                        | bit 4                                | 0: Read, 1: Write                                                                                                    |                                                                                                    |
|                        | bit 5 - F                            | Reserved                                                                                                    |                                                                                                    |
| 15CF                   | Register                             | number                                                                                                    |                                                                                                    |
| 15D0                   | Data (wr                             | ite register)                                                                                                    |                                                                                                    |

## **Table 12.45 Monitor Data**

| Register<br>No. (Hex.) |                                                                                                    |                                                    | Description                                                                                                    |
|------------------------|----------------------------------------------------------------------------------------------------|----------------------------------------------------|----------------------------------------------------------------------------------------------------|
|                        | Drive St                                                                                                    | tatus (Drive 1)                                    |                                                                                                    |
|                        | bit 0                                                                                                    | During Run                                         |                                                                                                    |
|                        | bit 1                                                                                                    | During Reverse Run                                 |                                                                                                    |
|                        | bit 2                                                                                                    | Drive ready                                        |                                                                                                    |
|                        | bit 3                                                                                                    | Fault                                              |                                                                                                    |
|                        | bit 4                                                                                                    | Frequency Reference Setting Fault                  | 1: Upper/Lower Limit Fault                                                                                                    |
|                        | bit 5                                                                                                    | No response from slave                             | 1: Response has timed out.                                                                                                    |
| 15E7                   | bit 6                                                                                                    | Communication Error                                | 1: The drive detected a fault from a slave.                                                                                                    |
|                        | bit 7                                                                                                    | No response from slave 10 consecutive attempts.    | 1: Timeout occurred 10 consecutive times.                                                                                                    |
|                        | bit 8                                                                                                    | Communication fault occurred 10 consecutive times. | 1: Fault has occurred from a slave 10 consecutive times.                                                                                                    |
|                        | bit 9                                                                                                    | Receive broadcast command while drive is running   | 1: Drive operates as specified by the broadcast message command.                                                                                                    |
|                        | bit A                                                                                                    | Communication error with master drive              | 1: The slave cannot communicate with the master because of a communication error.                                                                                                    |
|                        | bit B -<br>D                                                                                                    | Reserved                                           |                                                                                                    |
|                        | bit E                                                                                                    | ComRef status                                      |                                                                                                    |
|                        | bit F ComCtrl status                                                                                                    |                                                    |                                                                                                    |
| 15E8                   | Output frequency or frequency reference (Drive Status Bit 1: ON) (Drive 1) Drive Status Bit 4 = 0 [Output Frequency] Drive Status Bit 4 = 1 [Frequency Reference] |                                                    | The unit of measure changes when <i>o1-03</i> changes.  Outputs when:  Normal operation: Output frequency  Drive detects Frequency Reference Setting Fault: Frequency reference when the error occurs  Clears the value when the drive detects a communication error or communication stops. |
| 15E9                   | Drive St                                                                                                    | tatus (Drive 2)                                    | Refer to "15E7: Drive Status (Drive 1)" for more information.                                                                                                    |
| 15EA                   | Output frequency or frequency reference (Drive Status Bit 4: ON) (Drive 2)                                                                                        |                                                    | The unit of measure changes when <i>o1-03</i> changes.  Outputs when:  Normal operation: Output frequency  Drive detects Frequency Reference Setting Fault: Frequency reference when the error occurs  Clears the value when the drive detects a communication error or communication stops. |
| 15EB                   | Drive St                                                                                                    | tatus (Drive 3)                                    | Refer to "15E7: Drive Status (Drive 1)" for more information.                                                                                                    |
| 15EC                   | Output frequency or frequency reference (Drive Status Bit 4: ON) (Drive 3)                                                                                        |                                                    | The unit of measure changes when <i>o1-03</i> changes.  Outputs when:  Normal operation: Output frequency  Drive detects Frequency Reference Setting Fault: Frequency reference when the error occurs  Clears the value when the drive detects a communication error or communication stops. |
| 15ED                   | Drive Status (Drive 4)                                                                                                    |                                                    | Refer to "15E7: Drive Status (Drive 1)" for more information.                                                                                                    |
| 15EE                   | Output frequency or frequency reference (Drive Status Bit 4: ON) (Drive 4)                                                                                        |                                                    | The unit of measure changes when <i>o1-03</i> changes.  Outputs when:  Normal operation: Output frequency  Drive detects Frequency Reference Setting Fault: Frequency reference when the error occurs  Clears the value when the drive detects a communication error or communication stops. |

## ■ F6-01: Communication Error Selection

| No.<br>(Hex.)   | Name                             | Description                                                                                                    | Default<br>(Range) |
|-----------------|----------------------------------|----------------------------------------------------------------------------------------------------|--------------------|
| F6-01<br>(03A2) | Communication Error<br>Selection | V/f OLV/PM EZOLV  Sets the method to stop the motor or let the motor continue operating when the drive detects bUS [Option Communication Error]. | 1 (0 - 5)          |

## 0: Ramp to Stop

The drive ramps the motor to stop in the deceleration time. Fault relay output terminal MA-MC turns ON, and MB-MC turns OFF.

### 1: Coast to Stop

The output turns off and the motor coasts to stop. Fault relay output terminal MA-MC turns ON, and MB-MC turns OFF.

### 2 : Fast Stop (Use C1-09)

The drive stops the motor in the deceleration time set in C1-09 [Fast Stop Time]. Fault relay output terminal MA-MC turns ON, and MB-MC turns OFF.

## 3: Alarm Only

The keypad shows bUS and the drive continues operation at the current frequency reference.

#### Note:

Separately prepare safety protection equipment and systems, for example fast stop switches.

The output terminal set for Alarm [H2-01 to H2-03 = 10] activates.

### 4 : Alarm (Run at d1-04)

The keypad shows bUS and the drive continues operation at the speed set in d1-04 [Reference 4].

#### Note:

Separately prepare safety protection equipment and systems, for example fast stop switches.

## 5: Alarm - Ramp Stop

The drive stops the motor in the deceleration time set in C1-02 [Deceleration Time 1].

After you remove the bUS alarm, the motor will accelerate to the frequency reference you set before.

## ■ F6-02: Comm External Fault (EF0) Detect

| No.<br>(Hex.)   | Name                                | Description                                                                                 | Default<br>(Range) |
|-----------------|-------------------------------------|---------------------------------------------------------------------------------------------|--------------------|
| F6-02<br>(03A3) | Comm External Fault (EF0)<br>Detect | V/f OLV/PM EZOLV Sets the conditions at which EF0 [Option Card External Fault] is detected. | 0 (0, 1)           |

### 0: Always Detected

## 1: Detected during RUN Only

## ■ F6-03: Comm External Fault (EF0) Select

| No.<br>(Hex.)   | Name                                | Description                                                                                                    | Default<br>(Range) |
|-----------------|-------------------------------------|----------------------------------------------------------------------------------------------------|--------------------|
| F6-03<br>(03A4) | Comm External Fault (EF0)<br>Select | V/f OLVIPM EZOLV  Sets the method to stop the motor or let the motor continue operating when the drive detects an EFO [Option Card External Fault]. | 1 (0 - 3)          |

### 0 : Ramp to Stop

The drive ramps the motor to stop in the deceleration time. Fault relay output terminal MA-MC turns ON, and MB-MC turns OFF.

### 1: Coast to Stop

The output turns off and the motor coasts to stop. Fault relay output terminal MA-MC turns ON, and MB-MC turns OFF.

## 2: Fast Stop (Use C1-09)

The drive stops the motor in the deceleration time set in *C1-09 [Fast Stop Time]*. Fault relay output terminal MA-MC turns ON, and MB-MC turns OFF.

# 3: Alarm Only

The keypad shows EF0 and the drive continues operation.

Note:

Separately prepare safety protection equipment and systems, for example fast stop switches.

The output terminal set for Alarm [H2-01 to H2-03 = 10] activates.

### ■ F6-04: bUS Error Detection Time

| No.<br>(Hex.)   | Name                     | Description                                                                                    | Default<br>(Range)     |
|-----------------|--------------------------|------------------------------------------------------------------------------------------------|------------------------|
| F6-04<br>(03A5) | bUS Error Detection Time | V/f OLV/PM EZOLV Sets the delay time for the drive to detect bUS [Option Communication Error]. | 2.0 s<br>(0.0 - 5.0 s) |

Note:

When you install an option card in the drive, the parameter value changes to 0.0 s.

# ■ F6-06: Torque Reference/Limit by Comm

| No.<br>(Hex.)   | Name                              | Description                                                                                                    | Default<br>(Range) |
|-----------------|-----------------------------------|----------------------------------------------------------------------------------------------------|--------------------|
| F6-06<br>(03A7) | Torque Reference/Limit by<br>Comm | V/f OLV/PM EZOLV  Sets the function that enables and disables the torque reference and torque limit received from the communication option. | 0 (0, 1)           |

0: Disabled

1: Enabled

# ■ F6-07: Multi-Step Ref @ NetRef/ComRef

| No.<br>(Hex.)   | Name                               | Description                                                                                                    | Default<br>(Range) |
|-----------------|------------------------------------|----------------------------------------------------------------------------------------------------|--------------------|
| F6-07<br>(03A8) | Multi-Step Ref @ NetRef/<br>ComRef | V/f OLV/PM EZOLV  Sets the function that enables and disables the multi-step speed reference when the frequency reference source is NetRef or ComRef (communication option card or MEMOBUS/Modbus communications). | 0 (0, 1)           |

## 0: Disable Multi-Step References

When NetRef or ComRef are the frequency reference source, the multi-step speed reference (2-step speed to 16-step speed references) and the Jog Frequency Reference (JOG command) are disabled.

## 1 : Enable Multi-Step References

When NetRef or ComRef are the frequency reference source, the multi-step speed reference (2-step speed through 16-step speed references) and the Jog Frequency Reference (JOG command) are enabled, and you can change the frequency reference.

# ■ F6-08: Comm Parameter Reset @Initialize

| No.<br>(Hex.)   | Name | Description                                                                                                    | Default<br>(Range) |
|-----------------|------|----------------------------------------------------------------------------------------------------|--------------------|
| F6-08<br>(036A) |      | Vif OLV/PM EZOLV Sets the function to initialize F6-xx and F7-xx parameters when the drive is initialized with A1-03 [Initialize Parameters]. | 0<br>(0, 1)        |

## 0: No Reset - Parameters Retained

## 1: Reset Back to Factory Default

Note

When you use A1-03 to initialize the drive, this setting will not change.

## ■ F6-14: BUS Error Auto Reset

| No.<br>(Hex.)   | Name                 | Description                                                                               | Default<br>(Range) |
|-----------------|----------------------|-------------------------------------------------------------------------------------------|--------------------|
| F6-14<br>(03BB) | BUS Error Auto Reset | V/f OLV/PM EZOLV Sets the automatic reset function for bUS [Option Communication Errors]. | 0<br>(0, 1)        |

#### 0: Disable

### 1: Enabled

# ■ F6-15: Comm. Option Parameters Reload

| No.<br>(Hex.) | Name                    | Description                                                                  | Default<br>(Range) |
|---------------|-------------------------|------------------------------------------------------------------------------|--------------------|
| F6-15         | Comm. Option Parameters | V/f OLV/PM EZOLV                                                             | 0                  |
| (0B5B)        | Reload                  | Sets the update method when you change F6-xx, F7-xx [Communication Options]. | (0 - 2)            |

### Note:

- Set F6-15 = 0, 1 to reload F6-xx, F7-xx.
- Set F6-15 = 0, 1 to reset the display on the keypad to 0.

## 0: Reload at Next Power Cycle

Restart the drive to update parameters.

### 1: Reload Now

The changed parameters are updated without restarting the drive.

## 2: Cancel Reload Request

Cancels CyPo [Cycle Power to Accept Changes].

## ■ F6-16: Gateway Mode

| No.<br>(Hex.) | Name         | Description                                                               | Default<br>(Range) |
|---------------|--------------|---------------------------------------------------------------------------|--------------------|
| F6-16         | Gateway Mode | V/f OLV/PM EZOLV                                                          | 0                  |
| (0B8A)        |              | Sets the gateway mode operation and the number of connected slave drives. | (0 to 4)           |

0: Disabled

Enabled: 1 Slave Drives
 Enabled: 2 Slave Drives
 Enabled: 3 Slave Drives
 Enabled: 4 Slave Drives

# ■ F6-48: BACnet Device Object Identifier0

| No.<br>(Hex.) | Name                 | Description                                                            | Default<br>(Range) |
|---------------|----------------------|------------------------------------------------------------------------|--------------------|
| F6-48         | BACnet Device Object | V/f OLV/PM EZOLV Sets the last word of BACnet communication addresses. | 0                  |
| (02FE)        | Identifier0          |                                                                        | (0 - FFFF)         |

## ■ F6-49: BACnet Device Object Identifier1

| No.<br>(Hex.) | Name                 | Description                                           | Default<br>(Range) |
|---------------|----------------------|-------------------------------------------------------|--------------------|
|               | BACnet Device Object | V/f OLV/PM EZOLV                                      | 0                  |
| (02FF)        | Identifier1          | Sets the last word of BACnet communication addresses. | (0 - 3F)           |

### ■ F6-54: Net Idle Fault Detection

| No.<br>(Hex.) | Name                     | Description                                                                                                    | Default<br>(Range) |
|---------------|--------------------------|----------------------------------------------------------------------------------------------------|--------------------|
| F6-54         | Net Idle Fault Detection | V/f OLV/PM EZOLV                                                                                                    | 0                  |
| (03C5)        |                          | Sets the function to detect EF0 [Option Card External Fault] when the drive does not receive data from the EtherNet/IP master. | (0 - 4)            |

#### Note:

This parameter is available in drive software versions PRG: 01018 and later.

The "PRG" column on the nameplate on the right side of the drive identifies the software version.

You can also use *U1-25* [SoftwareNumber FLASH] to identify the software version.

0: Enabled

1: Disabled, No Fault Detection

2: Vendor Specific

3: RUN Forward

4: RUN Reverse

### ■ F7-01: IP Address 1

| No.<br>(Hex.) | Name         | Description                                                                                                    | Default<br>(Range) |
|---------------|--------------|----------------------------------------------------------------------------------------------------|--------------------|
| F7-01         | IP Address 1 | V/f OLV/PM EZOLV                                                                                                    | 192                |
| (03E5)        |              | Sets the first octet of the IP Address for the device that is connecting to the network. Restart the drive after you change this parameter. | (0 - 255)          |

## Note:

When F7-13 = 0 [Address Mode at Startup = Static]:

• Use parameters F7-01 to F7-04 [IP Address 1 to 4] to set the IP Address. Be sure to set a different IP address for each drive on the network.

• Also set parameters F7-05 to F7-12 [Subnet Mask 1 to 4, Gateway Address 1 to 4].

## ■ F7-02: IP Address 2

| No.<br>(Hex.) | Name         | Description                                                                                                    | Default<br>(Range) |
|---------------|--------------|----------------------------------------------------------------------------------------------------|--------------------|
| F7-02         | IP Address 2 | V/f OLV/PM EZOLV                                                                                                    | 168                |
| (03E6)        |              | Sets the second octet of the IP Address for the device that is connecting to the network. Restart the drive after you change this parameter. | (0 - 255)          |

#### Note:

When F7-13 = 0 [Address Mode at Startup = Static]:

- •Use parameters F7-01 to F7-04 [IP Address 1 to 4] to set the IP Address. Be sure to set a different IP address for each drive on the network.
- Also set parameters F7-05 to F7-12 [Subnet Mask 1 to 4, Gateway Address 1 to 4].

### **■** F7-03: IP Address 3

| No.<br>(Hex.) | Name         | Description                                                                                                    | Default<br>(Range) |
|---------------|--------------|----------------------------------------------------------------------------------------------------|--------------------|
| F7-03         | IP Address 3 | V/f OLV/PM EZOLV                                                                                                    | 1                  |
| (03E7)        |              | Sets the third octet of the IP Address for the device that is connecting to the network. Restart the drive after you change this parameter. | (0 - 255)          |

#### Note:

When F7-13 = 0 [Address Mode at Startup = Static]:

- Use parameters F7-01 to F7-04 [IP Address 1 to 4] to set the IP Address. Be sure to set a different IP address for each drive on the network.
- Also set parameters F7-05 to F7-12 [Subnet Mask 1 to 4, Gateway Address 1 to 4].

### **■** F7-04: IP Address 4

| No.<br>(Hex.) | Name         | Description                                                                                                    | Default<br>(Range) |
|---------------|--------------|----------------------------------------------------------------------------------------------------|--------------------|
| F7-04         | IP Address 4 | V/f OLV/PM EZOLV                                                                                                    | 20                 |
| (03E8)        |              | Sets the fourth octet of the IP Address for the device that is connecting to the network. Restart the drive after you change this parameter. | (0 - 255)          |

#### Note:

When F7-13 = 0 [Address Mode at Startup = Static]:

- •Use parameters F7-01 to F7-04 [IP Address 1 to 4] to set the IP Address. Be sure to set a different IP address for each drive on the network.
- Also set parameters F7-05 to F7-12 [Subnet Mask 1 to 4, Gateway Address 1 to 4].

### ■ F7-05: Subnet Mask 1

| No.<br>(Hex.)   | Name          | Description                                                                        | Default<br>(Range) |
|-----------------|---------------|------------------------------------------------------------------------------------|--------------------|
| F7-05<br>(03E9) | Subnet Mask 1 | V/f OLV/PM EZOLV Sets the first octet of the subnet mask of the connected network. | 255<br>(0 - 255)   |

#### Note:

Set this parameter when F7-13 = 0 [Address Mode at Startup = Static].

### ■ F7-06: Subnet Mask 2

| No.<br>(Hex.) | Name          | Description                                                        | Default<br>(Range) |
|---------------|---------------|--------------------------------------------------------------------|--------------------|
| F7-06         | Subnet Mask 2 | V/f OLV/PM EZOLV                                                   | 255                |
| (03EA)        |               | Sets the second octet of the subnet mask of the connected network. | (0 - 255)          |

#### Note:

Set this parameter when F7-13 = 0 [Address Mode at Startup = Static].

## ■ F7-07: Subnet Mask 3

| No.<br>(Hex.)   | Name          | Description                                                                         | Default<br>(Range) |
|-----------------|---------------|-------------------------------------------------------------------------------------|--------------------|
| F7-07<br>(03EB) | Subnet Mask 3 | V/f OLV/PM EZOLV  Sets the third octet of the subnet mask of the connected network. | 255<br>(0 - 255)   |

Set this parameter when F7-13 = 0 [Address Mode at Startup = Static].

### ■ F7-08: Subnet Mask 4

|   | No.<br>(Hex.) | Name          | Description                                                        | Default<br>(Range) |
|---|---------------|---------------|--------------------------------------------------------------------|--------------------|
| Ī | F7-08         | Subnet Mask 4 | V/f OLV/PM EZOLV                                                   | 0                  |
|   | (03EC)        |               | Sets the fourth octet of the subnet mask of the connected network. | (0 - 255)          |

Note:

Set this parameter when F7-13 = 0 [Address Mode at Startup = Static].

## ■ F7-09: Gateway Address 1

| No.<br>(Hex.)   | Name              | Description                                                                            | Default<br>(Range) |
|-----------------|-------------------|----------------------------------------------------------------------------------------|--------------------|
| F7-09<br>(03ED) | Gateway Address 1 | V/f OLV/PM EZOLV Sets the first octet of the gateway address of the connected network. | 192<br>(0 - 255)   |

Note:

Set this parameter when F7-13 = 0 [Address Mode at Startup = Static].

# ■ F7-10: Gateway Address 2

| No.<br>(Hex.)   | Name              | Description                                                                             | Default<br>(Range) |
|-----------------|-------------------|-----------------------------------------------------------------------------------------|--------------------|
| F7-10<br>(03EE) | Gateway Address 2 | V/f OLV/PM EZOLV Sets the second octet of the gateway address of the connected network. | 168<br>(0 - 255)   |

Note:

Set this parameter when F7-13 = 0 [Address Mode at Startup = Static].

# ■ F7-11: Gateway Address 3

| No.<br>(Hex.)   | Name              | Description                                                                            | Default<br>(Range) |
|-----------------|-------------------|----------------------------------------------------------------------------------------|--------------------|
| F7-11<br>(03EF) | Gateway Address 3 | V/f OLV/PM EZOLV Sets the third octet of the gateway address of the connected network. | 1<br>(0 - 255)     |

Note:

Set this parameter when F7-13 = 0 [Address Mode at Startup = Static].

# ■ F7-12: Gateway Address 4

| No.<br>(Hex.)   | Name              | Description                                                                              | Default<br>(Range) |
|-----------------|-------------------|------------------------------------------------------------------------------------------|--------------------|
| F7-12<br>(03F0) | Gateway Address 4 | V/f OLV/PM EZOLV  Sets the fourth octet of the gateway address of the connected network. | 1<br>(0 - 255)     |

Note:

Set this parameter when F7-13 = 0 [Address Mode at Startup = Static].

# ■ F7-13: Address Mode at Startup

| No.<br>(Hex.)   | Name                    | Description                                                       | Default<br>(Range) |
|-----------------|-------------------------|-------------------------------------------------------------------|--------------------|
| F7-13<br>(03F1) | Address Mode at Startup | V/f OLV/PM EZOLV Sets the method to set option card IP addresses. | 2<br>(0 - 2)       |

0 : Static 1 : BOOTP 2 : DHCP

- The following setting values are available when using the PROFINET communication option card (SI-EP3).
- -0: Static
- -2: DCP
- When F7-13 = 0, set parameters F7-01 to F7-12 [IP Address 1 to Gateway Address 4] to set the IP Address. Be sure to set a different IP address for each drive on the network.

## ■ F7-14: Duplex Mode Selection

| No.<br>(Hex.) | Name                  | Description                          | Default<br>(Range) |
|---------------|-----------------------|--------------------------------------|--------------------|
| F7-14         | Duplex Mode Selection | V/f OLV/PM EZOLV                     | 1                  |
| (03F2)        |                       | Sets the duplex mode setting method. | (0 - 8)            |

0: Half/Half

1: Auto/Auto

2: Full/Full

3: Half/Auto

Port 1 is set to "Half" and port 2 is set to "Auto".

4: Half/Full

Port 1 is set to "Half" and port 2 is set to "Full".

5: Auto/Half

Port 1 is set to "Auto" and port 2 is set to "Half".

6: Auto/Full

Port 1 is set to "Auto" and port 2 is set to "Full".

7: Full/Half

Port 1 is set to "Full" and port 2 is set to "Half".

8: Full/Auto

Port 1 is set to "Full" and port 2 is set to "Auto".

# ■ F7-15: Communication Speed Selection

| No.<br>(Hex.) | Name                | Description                    | Default<br>(Range) |
|---------------|---------------------|--------------------------------|--------------------|
| F7-15         | Communication Speed | V/f OLV/PM EZOLV               | 10                 |
| (03F3)        | Selection           | Sets the communications speed. | (10, 100 - 102)    |

10:10/10 Mbps

100 : 100/100 Mbps 101 : 10/100 Mbps 102 : 100/10 Mbps

Note:

Set this parameter when F7-14 = 0 or 2 [Duplex Mode Selection = Half/Half or Full/Full].

### ■ F7-16: Timeout Value

| No.<br>(Hex.)   | Name          | Description                                                            | Default<br>(Range)      |
|-----------------|---------------|------------------------------------------------------------------------|-------------------------|
| F7-16<br>(03F4) | Timeout Value | V/f OLV/PM EZOLV Sets the detection time for a communications timeout. | 0.0 s<br>(0.0 - 30.0 s) |

Note:

Set this parameter to 0.0 to disable the connection timeout function.

# ■ F7-17: EtherNet/IP Speed Scaling Factor

| No.<br>(Hex.) | Name                             | Description                                                                                               | Default<br>(Range) |
|---------------|----------------------------------|----------------------------------------------------------------------------------------------------|--------------------|
| F7-17         | EtherNet/IP Speed Scaling Factor | V/F OLV/PM EZOLV  Sate the cooling featon for the great greation in the EtherNet/ID Class ID 2 A H Object | 0                  |
| (03F5)        | Factor                           | Sets the scaling factor for the speed monitor in the EtherNet/IP Class ID 2AH Object.                     | (-15 - +15         |

## ■ F7-18: EtherNet/IP Current Scale Factor

| No.<br>(Hex.) | Name                      | Description                                                                                    | Default<br>(Range) |
|---------------|---------------------------|------------------------------------------------------------------------------------------------|--------------------|
| F7-18         | EtherNet/IP Current Scale | V/f OLV/PM EZOLV                                                                               | 0                  |
| (03F6)        | Factor                    | Sets the scaling factor for the output current monitor in the EtherNet/IP Class ID 2AH Object. | (-15 - +15)        |

# ■ F7-19: EtherNet/IP Torque Scale Factor

| No.<br>(Hex.) | Name                     | Description                                                                            | Default<br>(Range) |
|---------------|--------------------------|----------------------------------------------------------------------------------------|--------------------|
| F7-19         | EtherNet/IP Torque Scale | V/f OLV/PM EZOLV                                                                       | 0                  |
| (03F7)        | Factor                   | Sets the scaling factor for the torque monitor in the EtherNet/IP Class ID 2AH Object. | (-15 - +15)        |

# **■** F7-20: EtherNet/IP Power Scaling Factor

| No.<br>(Hex.) | Name                      | Description                                                                           | Default<br>(Range) |
|---------------|---------------------------|---------------------------------------------------------------------------------------|--------------------|
| F7-20         | EtherNet/IP Power Scaling | V/f OLV/PM EZOLV                                                                      | 0                  |
| (03F8)        | Factor                    | Sets the scaling factor for the power monitor in the EtherNet/IP Class ID 2AH Object. | (-15 - +15)        |

# ■ F7-21: EtherNet/IP Voltage Scale Factor

| No.<br>(Hex.) | Name                      | Description                                                                             | Default<br>(Range) |
|---------------|---------------------------|-----------------------------------------------------------------------------------------|--------------------|
| F7-21         | EtherNet/IP Voltage Scale | V/f OLV/PM EZOLV                                                                        | 0                  |
| (03F9)        | Factor                    | Sets the scaling factor for the voltage monitor in the EtherNet/IP Class ID 2AH Object. | (-15 - +15)        |

# ■ F7-22: EtherNet/IP Time Scaling

| No.<br>(Hex.) | Name                     | Description                                                                          | Default<br>(Range) |
|---------------|--------------------------|--------------------------------------------------------------------------------------|--------------------|
| F7-22         | EtherNet/IP Time Scaling | V/f OLV/PM EZOLV                                                                     | 0                  |
| (03FA)        |                          | Sets the scaling factor for the time monitor in the EtherNet/IP Class ID 2AH Object. | (-15 - +15)        |

# ■ F7-23 to F7-32: Dynamic Out Param 1 to 10 for CommCard

| No.<br>(Hex.)                                                      | Name                                   | Description                                                                                                    | Default<br>(Range) |
|--------------------------------------------------------------------|----------------------------------------|----------------------------------------------------------------------------------------------------|--------------------|
| F7-23 to F7-27<br>(03FB - 03FF)<br>F7-28 to F7-32<br>(0370 - 0374) | Dynamic Out Param 1 to 10 for CommCard | When you use an Ethernet/IP option, sets Output Assembly 116. The drive writes the values from Output Assembly 116 to the MEMOBUS/Modbus address register that is stored for each parameter. The drive will not write the values from Output Assembly 116 to the registers when the MEMOBUS/Modbus address is 0. When you use a ProfiNet option, set F7-23 to F7-27 to configurable Output 1-5. | 0                  |

# ■ F7-33 to F7-42: Dynamic In Param 1 to 10 for CommCard

| No.<br>(Hex.)                   | Name                                  | Description                                                                                                    | Default<br>(Range) |
|---------------------------------|---------------------------------------|----------------------------------------------------------------------------------------------------|--------------------|
| F7-33 to F7-42<br>(0375 - 037E) | Dynamic In Param 1 to 10 for CommCard | When you use an Ethernet/IP option, sets Input Assembly 166. The drive sends the values from the MEMOBUS/Modbus address registers stored for each parameter to Input Assembly 166. The drive returns the default register value for the option card when the MEMOBUS/Modbus address is 0 and the value sent to Input Assembly 166 is not defined. When you use a ProfiNet option, set <i>F7-33</i> to <i>F7-37</i> to configurable inputs 1-5. | 0                  |

## ■ F7-43: PLC Cnxn Close Behavior@Run

| No.<br>(Hex.)   | Name | Description                                                                                                    | Default<br>(Range) |
|-----------------|------|----------------------------------------------------------------------------------------------------|--------------------|
| F7-43<br>(1BCE) |      | V/f OLV/PM EZOLV  Sets the operation when the Forward Close command (PLC communication disconnection command) is received from the network during run. | 0<br>(0 - 2)       |

#### Note:

This parameter is available in drive software versions PRG: 01018 and later.

The "PRG" column on the nameplate on the right side of the drive identifies the software version.

You can also use U1-25 [SoftwareNumber FLASH] to identify the software version.

0: Continue

1: Clear RUN Command

2: bUS Fault (set by F6-01)

## ■ F7-50: BACnet/IP Port #

| No.<br>(Hex.) | Name            | Description                                                                                   | Default<br>(Range)      |
|---------------|-----------------|-----------------------------------------------------------------------------------------------|-------------------------|
| F7-50 BA      | ACnet/IP Port # | V/f OLV/PM EZOLV  Sets the UDP port on which the drive will receive incoming BACnet messages. | 47808<br>(1024 - 65535) |

## ■ F7-51: BBMD Foreign Register Addr 1

| No.<br>(Hex.) | Name                  | Description                                                                                                    | Default<br>(Range) |
|---------------|-----------------------|----------------------------------------------------------------------------------------------------|--------------------|
| F7-51         | BBMD Foreign Register | V/f OLV/PM EZOLV  Sets the first octet of the IP Address of the BBMD device to which this unit will register as a foreign device. | 0                  |
| (1BE9)        | Addr 1                |                                                                                                    | (0 - 255)          |

# ■ F7-52: BBMD Foreign Register Addr 2

| No.<br>(Hex.)   | Name                            | Description                                                                                                    | Default<br>(Range) |
|-----------------|---------------------------------|----------------------------------------------------------------------------------------------------|--------------------|
| F7-52<br>(1BEA) | BBMD Foreign Register<br>Addr 2 | V/f OLV/PM EZOLV  Sets the second octet of the IP Address of the BBMD device to which this unit will register as a foreign device. | 0<br>(0 - 255)     |

# ■ F7-53: BBMD Foreign Register Addr 3

| No.<br>(Hex.) | Name                  | Description                                                                                                    | Default<br>(Range) |
|---------------|-----------------------|----------------------------------------------------------------------------------------------------|--------------------|
| F7-53         | BBMD Foreign Register | V/f OLV/PM EZOLV  Sets the third octet of the IP Address of the BBMD device to which this unit will register as a foreign device. | 0                  |
| (1BEB)        | Addr 3                |                                                                                                    | (0 - 255)          |

# ■ F7-54: BBMD Foreign Register Addr 4

| No.<br>(Hex.) | Name                  | Description                                                                                                    | Default<br>(Range) |
|---------------|-----------------------|----------------------------------------------------------------------------------------------------|--------------------|
| F7-54         | BBMD Foreign Register | V/f OLVIPM EZOLV  Sets the fourth octet of the IP Address of the BBMD device to which this unit will register as a foreign device. | 0                  |
| (1BEC)        | Addr 4                |                                                                                                    | (0 - 255)          |

# ■ F7-55: BBMD Foreign Register Port #

| No.<br>(Hex.) | Name                  | Description                                                                              | Default<br>(Range) |
|---------------|-----------------------|------------------------------------------------------------------------------------------|--------------------|
| F7-55         | BBMD Foreign Register | V/f OLV/PM EZOLV  Sets the UDP port of the BBMD device to which this unit will register. | 47808              |
| (1BED)        | Port #                |                                                                                          | (1024 - 65535)     |

# ■ F7-56: BBMD Foreign Register Time

| No.<br>(Hex.) | Name                  | Description                                                                                       | Default<br>(Range) |
|---------------|-----------------------|---------------------------------------------------------------------------------------------------|--------------------|
| F7-56         | BBMD Foreign Register | V/f OLV/PM EZOLV Sets the time interval in which this unit will repeat BBMD foreign registration. | 3600 s             |
| (1BEE)        | Time                  |                                                                                                   | (0 - 65535 s)      |

# ■ F7-57: BACnet/IP bUS Timeout Value

| No.<br>(Hex.) | Name                           | Description                                                                                                    | Default<br>(Range)      |
|---------------|--------------------------------|----------------------------------------------------------------------------------------------------|-------------------------|
|               | BACnet/IP bUS Timeout<br>Value | V/f OLV/PM EZOLV Sets the length of time that this unit will wait after it receives a Run command or frequency reference command before it detects a $bUS$ fault. | 3600 s<br>(0 - 65535 s) |

# 12.8 H: Terminal Functions

H parameters are used to assign functions to external input and output terminals.

# ♦ H1: Digital Inputs

H1 Parameters set the MFDI terminal functions.

## ■ H1-01 to H1-07 Terminal S1 to S7 Function Selection

The drive has 7 MFDI terminals. Refer to Table 12.46 for drive default settings and functions.

Table 12.46 MFDI Default Settings and Functions

| No.   | Name                           | Default           | Function                         |
|-------|--------------------------------|-------------------|----------------------------------|
| H1-01 | Terminal S1 Function Selection | 40 (F) * <i>I</i> | Forward RUN (2-Wire)             |
| H1-02 | Terminal S2 Function Selection | F *1              | Not Used                         |
| H1-03 | Terminal S3 Function Selection | 24                | External Fault (NO-Always-Coast) |
| H1-04 | Terminal S4 Function Selection | 14                | Fault Reset                      |
| H1-05 | Terminal S5 Function Selection | 3 (0) *1          | Multi-Step Speed Reference 1     |
| H1-06 | Terminal S6 Function Selection | 4(3)*1            | Multi-Step Speed Reference 2     |
| H1-07 | Terminal S7 Function Selection | 6 (4) * <i>I</i>  | Jog Reference Selection          |

<sup>\*1</sup> The value in parentheses identifies the default setting when you set A1-03 = 3330 [Initialize Parameters = 3-Wire Initialization]. Refer to Table 12.47 and use H1-xx [MFDI Function Select] to set the function.

Table 12.47 MFDI Setting Values

| Setting Value | Function                         | Reference |
|---------------|----------------------------------|-----------|
| 0             | 3-Wire Sequence                  | 764       |
| 3             | Multi-Step Speed Reference 1     | 765       |
| 4             | Multi-Step Speed Reference 2     | 765       |
| 5             | Multi-Step Speed Reference 3     | 766       |
| 6             | Jog Reference Selection          | 766       |
| 7             | Accel/Decel Time Selection 1     | 766       |
| 8             | Baseblock Command (N.O.)         | 766       |
| 9             | Baseblock Command (N.C.)         | 766       |
| A             | Accel/Decel Ramp Hold            | 767       |
| В             | Overheat Alarm (oH2)             | 767       |
| С             | Analog Terminal Enable Selection | 767       |
| Е             | ASR Integral Reset               | 767       |
| F             | Not Used                         | 767       |
| 10            | Up Command                       | 767       |
| 11            | Down Command                     | 769       |
| 12            | Forward Jog                      | 770       |
| 13            | Reverse Jog                      | 770       |
| 14            | Fault Reset Procedure            | 770       |
| 15            | Fast Stop (N.O.)                 | 770       |
| 16            | Motor 2 Selection                | 771       |
| 17            | Fast Stop (N.C.)                 | 771       |
| 18            | Timer Function                   | 772       |

| Setting Value | Function                        | Reference |
|---------------|---------------------------------|-----------|
| 19            | PID Disable                     | 772       |
| 1B            | Programming Lockout             | 772       |
| 1E            | Reference Sample Hold           | 772       |
| 20 to 2F      | External Fault                  | 773       |
| 30            | PID Integrator Reset            | 774       |
| 31            | PID Integrator Hold             | 774       |
| 34            | PID Soft Starter Disable        | 774       |
| 35            | PID Input (Error) Invert        | 774       |
| 3E            | PID Setpoint Selection 1        | 775       |
| 3F            | PID Setpoint Selections 2       | 775       |
| 40            | Forward RUN (2-Wire)            | 775       |
| 41            | Reverse RUN (2-Wire)            | 775       |
| 42            | Run Command (2-Wire Sequence 2) | 776       |
| 43            | FWD/REV (2-Wire Sequence 2)     | 776       |
| 44            | Add Offset Frequency 1 (d7-01)  | 776       |
| 45            | Add Offset Frequency 2 (d7-02)  | 776       |
| 46            | Add Offset Frequency 3 (d7-03)  | 776       |
| 50            | Motor Pre-heat 2                | 777       |
| 51            | Sequence Timer Disable          | 777       |
| 52            | Sequence Timer Cancel           | 777       |
| 60            | DC Injection Braking Command    | 777       |
| 61            | Speed Search from Fmax          | 777       |

| Setting Value | Function                         | Reference |
|---------------|----------------------------------|-----------|
| 62            | Speed Search from Fref           | 778       |
| 63            | Field Weakening                  | 778       |
| 65            | KEB Ride-Thru 1 Activate (N.C.)  | 778       |
| 66            | KEB Ride-Thru 1 Activate (N.O.)  | 778       |
| 67            | Communications Test Mode         | 779       |
| 68            | High Slip Braking (HSB) Activate | 779       |
| 69            | Jog Run 2                        | 779       |
| 6A            | Drive Enable                     | 779       |
| 6D            | AUTO Command                     | 779       |
| 6E            | HAND Command                     | 780       |
| 70            | Drive Enable 2                   | 780       |
| 77            | ASR Gain (C5-03) Select          | 780       |
| 7A            | KEB Ride-Thru 2 Activate (N.C.)  | 780       |
| 7B            | KEB Ride-Thru 2 Activate (N.O.)  | 781       |
| 7C            | Short Circuit Braking (N.O.)     | 781       |
| 7D            | Short Circuit Braking (N.C.)     | 781       |
| 82            | PI Switch to Aux                 | 781       |
| 83            | Dedicated Multi-Setpoint YA-02   | 781       |
| 84            | Dedicated Multi-Setpoint YA-03   | 782       |

| Setting Value | Function                                                                                                    | Reference |
|---------------|----------------------------------------------------------------------------------------------------|-----------|
| 85            | Dedicated Multi-Setpoint YA-04                                                                                                    | 782       |
| 88            | Thermostat Fault                                                                                                    | 782       |
| 90 to 96      | DWEZ Digital Inputs 1 to 7                                                                                                    | 782       |
| 9F            | DWEZ Disable                                                                                                    | 782       |
| A8            | PI2 Control Disable                                                                                                    | 783       |
| AA            | PI2 Control Inverse Operation                                                                                                    | 783       |
| AB            | PI2 Control Integral Reset                                                                                                    | 783       |
| AC            | PI2 Control Integral Hold                                                                                                    | 783       |
| AD            | Select PI2 Control PI Parameters                                                                                                    | 783       |
| AF            | Emergency Override FWD                                                                                                    | 783       |
| В0            | Emergency Override REV                                                                                                    | 783       |
| B1            | Customer Safeties                                                                                                    | 783       |
| B2            | BAS Interlock                                                                                                    | 784       |
| В8            | Low City Pressure                                                                                                    | 784       |
| В9            | Disable Pre-charge                                                                                                    | 784       |
| 188 to 1B8    | Inverse Inputs of 88, A8, and B8 Sets the function of the selected MFDI to operate inversely. To select the function for inverse input, enter two digits of 88, A8, or B8 for the "xx" in "1xx". | 784       |

## ■ H1-01: Terminal S1 Function Selection

| No.<br>(Hex.) | Name                 | Description                                              | Default<br>(Range) |
|---------------|----------------------|----------------------------------------------------------|--------------------|
| H1-01         | Terminal S1 Function | V/f OLV/PM EZOLV Sets the function for MFDI terminal S1. | 40                 |
| (0438)        | Selection            |                                                          | (1 - 1FF)          |

#### Note:

The default setting is F when you initialize the drive for 3-Wire Initialization [A1-03 = 3330].

## ■ H1-02: Terminal S2 Function Selection

| No.<br>(Hex.) | Name                 | Description                                              | Default<br>(Range) |
|---------------|----------------------|----------------------------------------------------------|--------------------|
| H1-02         | Terminal S2 Function | V/f OLV/PM EZOLV Sets the function for MFDI terminal S2. | F                  |
| (0439)        | Selection            |                                                          | (1 - 1FF)          |

#### Note:

The default setting is F when you initialize the drive for 3-Wire Initialization [A1-03 = 3330].

## ■ H1-03: Terminal S3 Function Selection

| No.<br>(Hex.) | Name                 | Description                                              | Default<br>(Range) |
|---------------|----------------------|----------------------------------------------------------|--------------------|
| H1-03         | Terminal S3 Function | V/f OLV/PM EZOLV Sets the function for MFDI terminal S3. | 24                 |
| (0400)        | Selection            |                                                          | (0 - 1FF)          |

## ■ H1-04: Terminal S4 Function Selection

| No.<br>(Hex.) | Name                 | Description                                              | Default<br>(Range) |
|---------------|----------------------|----------------------------------------------------------|--------------------|
| H1-04         | Terminal S4 Function | V/f OLV/PM EZOLV Sets the function for MFDI terminal S4. | 14                 |
| (0401)        | Selection            |                                                          | (0 - 1FF)          |

#### ■ H1-05: Terminal S5 Function Selection

| No.<br>(Hex.) | Name                 | Description                             | Default<br>(Range) |
|---------------|----------------------|-----------------------------------------|--------------------|
| H1-05         | Terminal S5 Function | V/f OLV/PM EZOLV                        | 3                  |
| (0402)        | Selection            | Sets the function for MFDI terminal S5. | (0 - 1FF)          |

#### Note:

The default setting is 0 when the drive is initialized for 3-Wire Initialization [A1-03 = 3330].

#### ■ H1-06: Terminal S6 Function Selection

| No.<br>(Hex.) | Name                 | Description                             | Default<br>(Range) |
|---------------|----------------------|-----------------------------------------|--------------------|
| H1-06         | Terminal S6 Function | V/f OLV/PM EZOLV                        | 4                  |
| (0403)        | Selection            | Sets the function for MFDI terminal S6. | (0 - 1FF)          |

#### Note:

The default setting is 3 when the drive is initialized for 3-Wire Initialization [A1-03 = 3330].

#### ■ H1-07: Terminal S7 Function Selection

| No.<br>(Hex.) | Name                 | Description                                              | Default<br>(Range) |
|---------------|----------------------|----------------------------------------------------------|--------------------|
| H1-07         | Terminal S7 Function | V/f OLV/PM EZOLV Sets the function for MFDI terminal S7. | 6                  |
| (0404)        | Selection            |                                                          | (0 - 1FF)          |

#### Note:

The default setting is 4 when the drive is initialized for 3-Wire Initialization [A1-03 = 3330].

## ■ MEMOBUS/Modbus MFDI 1 to MFDI3 Function Selection

You can set the function for the MFDI to MEMOBUS register bit 0 to 2 of [15C0(Hex.)]. Use H1-40 to H1-42 [Mbus Reg 15C0h bit0 to bit 2 Input Func] to select the function.

#### Note:

- Refer to H1-xx "MFDI setting values" for the setting values of the MFDI.
- You cannot set 0 [3-Wire Sequence] or 20 to 2F [External Fault] in H1-40 to H1-42.
- When you will not use H1-40 to H1-42, set them to F [Not Used].

# ■ H1-40: Mbus Reg 15C0h bit0 Input Func

| No.<br>(Hex.) | Name                      | Description                                                                                                   | Default<br>(Range) |
|---------------|---------------------------|----------------------------------------------------------------------------------------------------|--------------------|
| H1-40         | Mbus Reg 15C0h bit0 Input | V/f OLV/PM EZOLV Sets the MFDI function assigned to <i>bit 0</i> of the MEMOBUS register <i>15C0 (Hex.)</i> . | F                  |
| (0B54)        | Func                      |                                                                                                    | (1 - 1FF)          |

# ■ H1-41: Mbus Reg 15C0h bit1 Input Func

| No.<br>(Hex.) | Name                      | Description                                                                                                   | Default<br>(Range) |
|---------------|---------------------------|----------------------------------------------------------------------------------------------------|--------------------|
| H1-41         | Mbus Reg 15C0h bit1 Input | V/f OLV/PM EZOLV Sets the MFDI function assigned to <i>bit 1</i> of the MEMOBUS register <i>15C0 (Hex.)</i> . | F                  |
| (0B55)        | Func                      |                                                                                                    | (1 - 1FF)          |

# ■ H1-42: Mbus Reg 15C0h bit2 Input Func

| No.<br>(Hex.) | Name                      | Description                                                                                    | Default<br>(Range) |
|---------------|---------------------------|------------------------------------------------------------------------------------------------|--------------------|
| H1-42         | Mbus Reg 15C0h bit2 Input | V/f OLV/PM EZOLV Sets the MFDI function assigned to bit 2 of the MEMOBUS register 15C0 (Hex.). | F                  |
| (0B56)        | Func                      |                                                                                                | (1 - 1FF)          |

## ■ MFDI ON/OFF Time Delay

This function supplies an ON/OFF Delay to all MFDIs. To use this function, set parameters *H1-61 to H1-67* [Terminal Sx On-Delay Time] and *H1-71 to H1-77* [Terminal Sx Off-Delay Time].

**WARNING!** Crush Hazard. Make sure that the settings for H1-61 to H1-67 [Terminal Sx On-Delay Time] and H1-71 to H1-77 [Terminal Sx Off-Delay Time] are correct when you interface the drive with a safety process. The drive also applies the time delay settings to the safety functions, for example, Emergency Override and Baseblock. Incorrect time delay settings can cause serious injury or death from malfunction of the safety functions.

When the terminal is ON, the function set to that terminal activates after the ON-delay timer for the terminal is expired. The terminal will reset the ON-delay timer when the terminal is OFF.

When the terminal is OFF and the function is active, the function will run until the OFF-delay timer is expired. The terminal will reset the OFF-delay timer when the terminal is ON again.

The ON-delay and OFF-delay timers also have an effect on *U1-10* [Input Terminal Status]. When the ON-delay is expired and the function is active, the drive sets the applicable bits. When the OFF-delay is expired and the function deactivates, the drive resets the bits.

#### Note:

The ON-delay timer does not apply when the inputs are ON at power-up.

Figure 12.48 shows drive operation when you apply ON/OFF-Delay Timers to the MFDI set for HI-xx = 6E [HAND Command] in these conditions:

- S5-02 = 1 [HAND/AUTO Switchover During Run = Enabled]
- S5-04 ≠ 0 [HAND-OFF-AUTO Behavior ≠ Legacy]

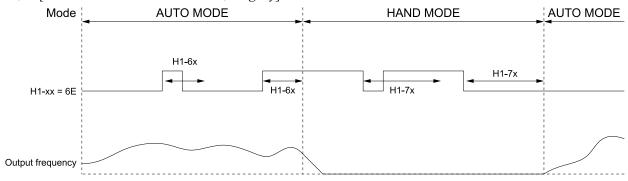

Figure 12.48 Example of ON-Delay and OFF-Delay Timers

#### **Inverse Multi-Function Digital Inputs**

For inverse MFDIs (HI-xx > 100), the delay timers use the inverse condition of the digital input.

When a terminal is OFF, the function set to that terminal activates after the ON-delay timer for the terminal is expired. The terminal will reset the ON-delay timer when the terminal is ON.

When the terminal is ON and the function is active, the function will run until the OFF-delay timer is expired. The terminal will reset the OFF-delay timer when the terminal is OFF again.

#### Note:

If you change a terminal function selection between an inverse and a non-inverse digital input selection while an ON-delay or OFF-delay timer is active, the new delay timer will not go into effect until the current ON-delay or OFF-delay timer is expired, and the digital input changes to ON or OFF.

## H1-61: Terminal S1 On-Delay Time

| No.<br>(Hex.) | Name                      | Description                                                                                                   | Default<br>(Range) |
|---------------|---------------------------|----------------------------------------------------------------------------------------------------|--------------------|
| H1-61         | Terminal S1 On-Delay Time |                                                                                                    | 0.00 s             |
| (39E1)<br>RUN |                           | Sets the length of time necessary for Terminal S1 to be closed before the drive does the programmed function. | (0.00 - 300.00 s)  |

# ■ H1-62: Terminal S2 On-Delay Time

| No.<br>(Hex.) | Name                      | Description                                                                                                   | Default<br>(Range) |
|---------------|---------------------------|----------------------------------------------------------------------------------------------------|--------------------|
| H1-62         | Terminal S2 On-Delay Time | V/f OLV/PM EZOLV                                                                                              | 0.00 s             |
| (39E2)<br>RUN |                           | Sets the length of time necessary for Terminal S2 to be closed before the drive does the programmed function. | (0.00 - 300.00 s)  |

# ■ H1-63: Terminal S3 On-Delay Time

| No.<br>(Hex.) | Name                      | Description                                                                                         | Default<br>(Range) |
|---------------|---------------------------|----------------------------------------------------------------------------------------------------|--------------------|
| H1-63         | Terminal S3 On-Delay Time | V/f OLV/PM EZOLV                                                                                    | 0.00 s             |
| (39E3)        |                           | Sets the length of time necessary for Terminal S3 to be closed before the drive does the programmed | (0.00 - 300.00 s)  |
| RUN           |                           | function.                                                                                           |                    |

# ■ H1-64: Terminal S4 On-Delay Time

| No.<br>(Hex.) | Name                      | Description                                                                                         | Default<br>(Range) |
|---------------|---------------------------|----------------------------------------------------------------------------------------------------|--------------------|
| H1-64         | Terminal S4 On-Delay Time | V/f OLV/PM EZOLV                                                                                    | 0.00 s             |
| (39E4)        |                           | Sets the length of time necessary for Terminal S4 to be closed before the drive does the programmed | (0.00 - 300.00 s)  |
| RUN           |                           | function.                                                                                           |                    |

# ■ H1-65: Terminal S5 On-Delay Time

| No.<br>(Hex.) | Name                      | Description                                                                                                   | Default<br>(Range) |
|---------------|---------------------------|----------------------------------------------------------------------------------------------------|--------------------|
| H1-65         | Terminal S5 On-Delay Time | V/f OLV/PM EZOLV                                                                                              | 0.00 s             |
| (39E5)<br>RUN |                           | Sets the length of time necessary for Terminal S5 to be closed before the drive does the programmed function. | (0.00 - 300.00 s)  |

# ■ H1-66: Terminal S6 On-Delay Time

| No.<br>(Hex.)          | Name                      | Description                                                                                                    | Default<br>(Range)          |
|------------------------|---------------------------|----------------------------------------------------------------------------------------------------|-----------------------------|
| H1-66<br>(39E6)<br>RUN | Terminal S6 On-Delay Time | V/f OLV/PM EZOLV  Sets the length of time necessary for Terminal S6 to be closed before the drive does the programmed function. | 0.00 s<br>(0.00 - 300.00 s) |

# ■ H1-67: Terminal S7 On-Delay Time

| No.<br>(Hex.) | Name                      | Description                                                                                                   | Default<br>(Range) |
|---------------|---------------------------|----------------------------------------------------------------------------------------------------|--------------------|
| H1-67         | Terminal S7 On-Delay Time | V/f OLV/PM EZOLV                                                                                              | 0.00 s             |
| (39E7)<br>RUN |                           | Sets the length of time necessary for Terminal S7 to be closed before the drive does the programmed function. | (0.00 - 300.00 s)  |

# ■ H1-71: Terminal S1 Off-Delay Time

| No.<br>(Hex.) | Name                       | Description                                                                                                    | Default<br>(Range) |
|---------------|----------------------------|----------------------------------------------------------------------------------------------------|--------------------|
| H1-71         | Terminal S1 Off-Delay Time | V/f OLV/PM EZOLV                                                                                               | 0.00 s             |
| (39EB)<br>RUN |                            | Sets the length of time necessary for Terminal S1 to be open before the drive removes the programmed function. | (0.00 - 300.00 s)  |

## ■ H1-72: Terminal S2 Off-Delay Time

| No<br>(He |     | Name                       | Description                                                                               | Default<br>(Range) |
|-----------|-----|----------------------------|-------------------------------------------------------------------------------------------|--------------------|
| H1-       | -72 | Terminal S2 Off-Delay Time | V/f OLV/PM EZOLV                                                                          | 0.00 s             |
| (39E      | EC) |                            | Sets the length of time necessary for Terminal S2 to be open before the drive removes the | (0.00 - 300.00 s)  |
| RU        | JN  |                            | programmed function.                                                                      |                    |

# ■ H1-73: Terminal S3 Off-Delay Time

| No.<br>(Hex.) | Name                       | Description                                                                                                    | Default<br>(Range) |
|---------------|----------------------------|----------------------------------------------------------------------------------------------------|--------------------|
| H1-73         | Terminal S3 Off-Delay Time | V/f OLV/PM EZOLV                                                                                               | 0.00 s             |
| (39ED)<br>RUN |                            | Sets the length of time necessary for Terminal S3 to be open before the drive removes the programmed function. | (0.00 - 300.00 s)  |

## ■ H1-74: Terminal S4 Off-Delay Time

| No.<br>(Hex.) | Name                       | Description                                                                               | Default<br>(Range) |
|---------------|----------------------------|-------------------------------------------------------------------------------------------|--------------------|
| H1-74         | Terminal S4 Off-Delay Time | V/f OLV/PM EZOLV                                                                          | 0.00 s             |
| (39EE)        |                            | Sets the length of time necessary for Terminal S4 to be open before the drive removes the | (0.00 - 300.00 s)  |
| RUN           |                            | programmed function.                                                                      |                    |

## ■ H1-75: Terminal S5 Off-Delay Time

| No.<br>(Hex.) | Name                       | Description                                                                               | Default<br>(Range) |
|---------------|----------------------------|-------------------------------------------------------------------------------------------|--------------------|
| H1-75         | Terminal S5 Off-Delay Time | V/f OLV/PM EZOLV                                                                          | 0.00 s             |
| (39EF)        |                            | Sets the length of time necessary for Terminal S5 to be open before the drive removes the | (0.00 - 300.00 s)  |
| RUN           |                            | programmed function.                                                                      |                    |

# ■ H1-76: Terminal S6 Off-Delay Time

| No.<br>(Hex.) | Name                       | Description                                                                               | Default<br>(Range) |
|---------------|----------------------------|-------------------------------------------------------------------------------------------|--------------------|
| H1-76         | Terminal S6 Off-Delay Time | V/f OLV/PM EZOLV                                                                          | 0.00 s             |
| (39F0)        |                            | Sets the length of time necessary for Terminal S6 to be open before the drive removes the | (0.00 - 300.00 s)  |
| RUN           |                            | programmed function.                                                                      |                    |

# ■ H1-77: Terminal S7 Off-Delay Time

| No.<br>(Hex.) | Name                       | Description                                                                               | Default<br>(Range) |
|---------------|----------------------------|-------------------------------------------------------------------------------------------|--------------------|
| H1-77         | Terminal S7 Off-Delay Time | V/f OLV/PM EZOLV                                                                          | 0.00 s             |
| (39F1)        |                            | Sets the length of time necessary for Terminal S7 to be open before the drive removes the | (0.00 - 300.00 s)  |
| RUN           |                            | programmed function.                                                                      |                    |

# **♦ MFDI Setting Value**

Selects a function set with H1-01 to H1-07.

## ■ 0: 3-Wire Sequence

| Setting Value | Function        | Description                                               |
|---------------|-----------------|-----------------------------------------------------------|
| 0             | 3-Wire Sequence | V/f OLV/PM EZOLV                                          |
|               |                 | Sets the direction of motor rotation for 3-wire sequence. |

If the 3-wire sequence is set to a terminal that is not MFDI terminals S1 and S2, these terminals will be the input terminals for Forward run/Reverse run command. The drive will automatically set terminal S1 to Run command (RUN) and terminal S2 to Stop command (STOP).

When terminal S1 (Run command) activates for 1 ms minimum, the drive rotates the motor. When terminal S2 (Stop command) deactivates, the drive stops. When terminal Sx that is set in 3-wire sequence deactivates, the drive operates in the forward direction, and when it activates, the drive operates in the reverse direction.

**WARNING!** Sudden Movement Hazard. Set the MFDI parameters before you close control circuit switches. Incorrect Run/Stop circuit sequence settings can cause serious injury or death from moving equipment.

**WARNING!** Sudden Movement Hazard. When you use a 3-Wire sequence, set A1-03 = 3330 [Initialize Parameters = 3-Wire Initialization] and make sure that b1-17 = 0 [Run Command at Power Up = Disregard Existing RUN Command] (default). If you do not correctly set the drive parameters for 3-Wire operation before you energize the drive, the motor can suddenly rotate when you energize the drive.

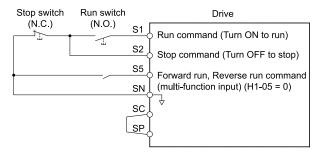

Figure 12.49 3-Wire Sequence Wiring Example

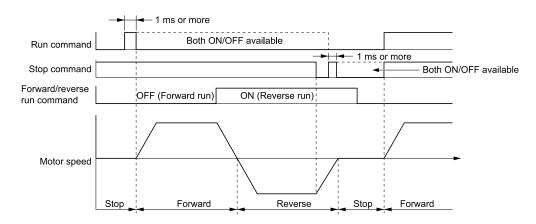

Figure 12.50 3-Wire Sequence Time Chart

#### Note:

- To input the Run command, activate the terminal for 1 ms minimum.
- The default setting for b1-17 [Run Command at Power Up] is 0 [Disregard Existing RUN command]. If you enable the Run command

when the drive is energized, the protective function activates and the AUTO flashes quickly. When the application allows Run, set b1-17 = 1 [Accept Existing RUN Command].

# ■ 3: Multi-Step Speed Reference 1

| Setting Value | Function                   | Description                                                               |
|---------------|----------------------------|---------------------------------------------------------------------------|
| 3             | Multi-Step Speed Reference | V/f OLV/PM EZOLV                                                          |
|               | 1                          | Uses speed references d1-01 to d1-08 to set a multi-step speed reference. |

#### Note:

Refer to "Setting Procedures for Multi-step Speed Operation" in "d: Reference Settings" for more information.

# ■ 4: Multi-Step Speed Reference 2

| Setting Value | Function                   | Description                                                               |
|---------------|----------------------------|---------------------------------------------------------------------------|
| 4             | Multi-Step Speed Reference | V/f OLV/PM EZOLV                                                          |
|               | 2                          | Uses speed references d1-01 to d1-08 to set a multi-step speed reference. |

#### Note:

Refer to "Setting Procedures for Multi-step Speed Operation" in "d: Reference Settings" for more information.

## ■ 5: Multi-Step Speed Reference 3

| Setting Value | Function                   | Description                                                               |
|---------------|----------------------------|---------------------------------------------------------------------------|
| 5             | Multi-Step Speed Reference | V/f OLV/PM EZOLV                                                          |
|               | 3                          | Uses speed references d1-01 to d1-08 to set a multi-step speed reference. |

#### Note:

Refer to "Setting Procedures for Multi-step Speed Operation" in "d: Reference Settings" for more information.

## 6: Jog Reference Selection

| Setting Value | Function                | Description                                                                                                    |
|---------------|-------------------------|----------------------------------------------------------------------------------------------------|
| 6             | Jog Reference Selection | V/f OLV/PM EZOLV                                                                                                    |
|               |                         | Sets the drive to use the JOG Frequency Reference (JOG command) set in d1-17 [Jog Reference]. The JOG Frequency Reference (JOG command) overrides the d1-01 to d1-08 [References 1 to 8] settings. |

## 7: Accel/Decel Time Selection 1

| Setting Value | Function                   | Description                                                                                                    |
|---------------|----------------------------|----------------------------------------------------------------------------------------------------|
| 7             | Accel/Decel Time Selection | V/f OLV/PM EZOLV                                                                                                    |
|               | 1                          | Sets the drive to use Acceleration/Deceleration Time 1 [C1-01, C1-02] or Acceleration/Deceleration Time 2 [C1-03, C1-04]. |

#### Note:

Refer to C1: Accel & Decel Time on page 702 for more information.

## ■ 8: Baseblock Command (N.O.)

| Setting Value | Function                 | Description                                                                                 |
|---------------|--------------------------|---------------------------------------------------------------------------------------------|
| 8             | Baseblock Command (N.O.) | V/f OLV/PM EZOLV                                                                            |
|               |                          | Sets the command that stops drive output and coasts the motor to stop when the input is ON. |

**WARNING!** Incorrect Operation. Yaskawa recommends that you use H1-xx = 9 [Baseblock Command (N.C.)]. If a circuit error occurs in the MFDI, the drive cannot stop the output when the terminal set to H1-xx = 8 [Baseblock Command (N.O.)] turns ON.

The keypad flashes *bb* [Baseblock]. If you cancel the baseblock command when the Run command is active, the drive will restart the motor and use the speed search function.

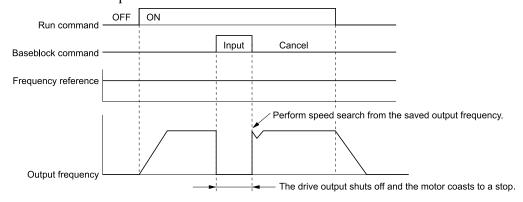

Figure 12.51 Baseblock Command Time Chart

ON: Baseblock (drive output stop)

**OFF: Normal operation** 

## 9: Baseblock Command (N.C.)

| Setting Value | Function                 | Description                                                                                           |
|---------------|--------------------------|----------------------------------------------------------------------------------------------------|
| 9             | Baseblock Command (N.C.) | V/f OLV/PM EZOLV                                                                                      |
|               |                          | Sets the command that stops drive output and coasts the motor to stop when the input terminal is OFF. |

The keypad flashes *bb* [Baseblock]. If you cancel the baseblock command when the Run command is active, the drive will restart the motor and use the speed search function.

#### **ON: Normal operation**

## OFF: Baseblock (drive output stop)

## ■ A: Accel/Decel Ramp Hold

| Setting Value | Function              | Description                                                                                                    |
|---------------|-----------------------|----------------------------------------------------------------------------------------------------|
| A             | Accel/Decel Ramp Hold | V/f OLV/PM EZOLV                                                                                                    |
|               |                       | Momentarily pauses motor acceleration and deceleration when the terminal is turned ON, retains the output frequency that was stored in the drive at the time of the pause, and restarts motor operation. |

If the terminal is deactivated, the drive restarts acceleration and deceleration.

When the acceleration/deceleration ramp hold terminal is activated and d4-01 = 1 [Freq Reference Retention Select = Enabled], the drive will store the output frequency in memory. While the acceleration/deceleration ramp hold command is activated, the drive will always restart the motor at this output frequency.

#### Note:

Refer to d4-01: Freq Reference Hold Selection on page 722 for more information.

# ■ B: Overheat Alarm (oH2)

| Setting Value | Function             | Description                                                                                                    |
|---------------|----------------------|----------------------------------------------------------------------------------------------------|
| В             | Overheat Alarm (oH2) | V/f OLV/PM EZOLV                                                                                                    |
|               |                      | Sets the drive to show an <i>oH2</i> [External Overheat (H1-XX=B)] alarm when the input terminal is ON. The alarm does not have an effect on drive operation. |

## ■ C: Analog Terminal Enable Selection

| Setting Value | Function               | Description                                                                                                   |
|---------------|------------------------|----------------------------------------------------------------------------------------------------|
| С             | Analog Terminal Enable | V/f OLV/PM EZOLV                                                                                              |
|               | Selection              | Sets the command that enables or disables the terminals selected in H3-14 [Analog Input Terminal Enable Sel]. |

# ON: Terminal selected with *H3-14* is enabled OFF: Terminal selected with *H3-14* is disabled

# ■ E: ASR Integral Reset

| Setting Value | Function           | Description                                                                                              |
|---------------|--------------------|----------------------------------------------------------------------------------------------------|
| Е             | ASR Integral Reset | V/f OLV/PM EZOLV                                                                                         |
|               |                    | Sets the command to reset the integral value and use PI control or P control for the speed control loop. |

# ON: P control OFF: PI control

#### F: Not Used

| Setting Value | Function | Description                                                                |  |
|---------------|----------|----------------------------------------------------------------------------|--|
| F             | Not Used | V/f OLV/PM EZOLV                                                           |  |
|               |          | Use this setting for unused terminals or to use terminals in through mode. |  |

Through Mode uses the signal input to the terminal as a digital input for the upper sequence through a communication option or MEMOBUS/Modbus communications. This input signal does not have an effect on drive operation.

# ■ 10: Up Command

| Setting Value | Function   | Description                                                                                                    |  |
|---------------|------------|----------------------------------------------------------------------------------------------------|--|
| 10            | Up Command | V/f OLV/PM EZOLV                                                                                                    |  |
|               |            | Sets the command to use a push button switch to increase the drive frequency reference. You must also set Setting 11 [Down Command] |  |

**ON**: Increases the frequency reference.

OFF: Holds the current frequency reference.

#### Note:

- If you set only the Up command or only the Down command, the drive will detect oPE03 [Multi-Function Input Setting Err].
- If you set two or more of these functions at the same time, the drive will detect oPE03:
- -Up/Down command
- -Accel/Decel Ramp Hold
- -Reference Sample Hold
- -Offset Frequency 1, 2, 3 addition
- The Up/Down command does not function in these conditions:
- -b1-01 = 2, 3 [Frequency Reference Selection  $1 = Serial \ Communications, \ Option \ PCB]$
- $-b1-02 \neq 1$  [Run Command Selection  $1 \neq Digital$  Input]
- -Drive is in HAND mode

When you enter the Up command, the frequency reference increases. When you enter the Down command, the frequency reference decreases.

The Up and Down commands have priority over all other frequency references. When you enable the Up/Down command, the drive will ignore these frequency references:

- Frequency reference from Keypad [b1-01 = 0]
- Frequency reference from Analog Input [b1-01 = 1]

Table 12.48 shows the Up and Down commands with their operation.

Table 12.48 Up Command and Down Command

| Command Status  |                   | Drive Operation                        |  |
|-----------------|-------------------|----------------------------------------|--|
| Up Command (10) | Down Command (11) | Drive Operation                        |  |
| OFF             | OFF               | Keeps the current frequency reference. |  |
| ON              | OFF               | Increases the frequency reference.     |  |
| OFF             | ON                | Decreases the frequency reference.     |  |
| ON              | ON                | Keeps the current frequency reference. |  |

#### Combine Frequency Reference Hold Functions and Up/Down Commands

- When you clear the Run command or when d4-01 = 0 [Freq Reference Hold Selection = Disabled], and you restart the drive, the Up/Down command resets to 0.
- When d4-01 = 1 [Enabled], the drive saves the frequency reference set during the Up/Down command. When you cycle the Run command or restart the drive, the drive saves the frequency reference value and restarts the motor at this frequency value. After you clear the Run command, activate the terminal set for the Up command or Down command to set the saved reference value to 0.

#### Note:

Refer to "d4-01: Freq Reference Hold Selection" for more information.

#### Combine Upper/Lower Limits of the Frequency Reference and the Up/Down Commands

Set the upper limit value of the frequency reference to d2-01 [Frequency Reference Upper Limit].

Use an analog input or d2-02 [Frequency Reference Lower Limit] to set the lower limit value of the frequency reference. The configurable values change when the setting for d4-10 [Up/Down Freq Lower Limit Select] changes. When you input a Run command, these are the lower limits of the frequency reference:

- When the lower limit of the frequency reference is set only for d2-02, the drive accelerates the motor to the lower limit value of the frequency reference when you input the Run command.
- When the lower limit of the frequency reference is set only for analog input, the drive accelerates the motor to the lower limit value of the frequency reference when the Run command, and Up command or Down command for the drive is enabled. When only the Run command is enabled, the motor does not start.
- When these conditions occur, the drive accelerates the motor to the d2-02 setting value when the Run command is input. When the motor accelerates to the setting value of d2-02, the motor accelerates to the lower limit value of the analog input when you enable the Up/Down command.
  - The lower limit value of the frequency reference is set for the analog input and d2-02
  - The lower limit value of the analog input is higher than the setting value of d2-02

#### Note:

Refer to "d4-10: Up/Down Freq Lower Limit Select" for more information.

Figure 12.52 shows an example of how Up/Down command operates. In this example, the lower limit value of the frequency reference is set in d2-02. Figure 12.52 shows the time chart when Frequency Reference Hold Function [d4-01] is enabled and disabled.

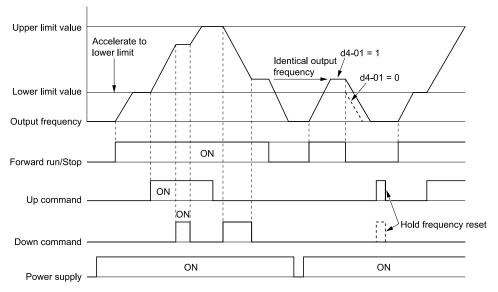

d4-01 = 0: Disabled

d4-01 = 1: Enabled

Figure 12.52 Up/Down Command Time Chart

#### ■ 11: Down Command

| Setting ' | Value | Function     | Description                                                                                                    |  |
|-----------|-------|--------------|----------------------------------------------------------------------------------------------------|--|
| 11        |       | Down Command | V/F OLV/PM EZOLV                                                                                                    |  |
|           |       |              | Sets the command to use a push button switch to decrease the drive frequency reference. You must also set Setting 10 [Up Command]. |  |

#### **ON**: Decreases the frequency reference.

#### OFF: Holds the current frequency reference.

#### Note:

- If you set only the Up command or only the Down command, the drive will detect oPE03 [Multi-Function Input Setting Err].
- If you set two or more of these functions at the same time, the drive will detect oPE03:
- -Up/Down command
- -Accel/Decel Ramp Hold
- -Reference Sample Hold
- -Offset Frequency 1, 2, 3 addition
- The Up/Down command does not function in these conditions:
- $-b1-0\hat{1}=2$ , 3 [Frequency Reference Selection 1= Serial Communications, Option PCB]
- $-b1-02 \neq 1$  [Run Command Selection  $1 \neq Digital$  Input]
- -Drive is in HAND mode

When you enter the Up command, the frequency reference increases. When you enter the Down command, the frequency reference decreases.

The Up and Down commands have priority over all other frequency references. When you enable the Up/Down command, the drive will ignore these frequency references:

- Frequency reference from Keypad [b1-01 = 0]
- Frequency reference from Analog Input [b1-01 = 1]

## 12: Forward Jog

| Setting Value | Function    | Description                                                                                                    |  |
|---------------|-------------|----------------------------------------------------------------------------------------------------|--|
| 12            | Forward Jog | V/f OLV/PM EZOLV                                                                                                  |  |
|               |             | Sets the command to operate the motor in the forward direction at the Jog Frequency set in d1-17 [Jog Reference]. |  |

#### Note:

- It is not necessary to input the Run command.
- The Forward JOG command has priority over all other frequency references.
- When the Forward JOG and Reverse JOG commands are activated at the same time for 500 ms or longer, the drive will ramp to stop.

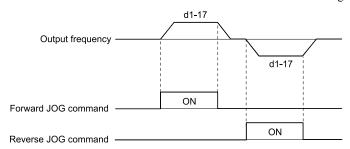

Figure 12.53 JOG Operation Pattern

## ■ 13: Reverse Jog

| Setting Value | Function    | Description                                                                                                    |  |
|---------------|-------------|----------------------------------------------------------------------------------------------------|--|
| 13            | Reverse Jog | V/f OLV/PM EZOLV                                                                                                  |  |
|               |             | Sets the command to operate the motor in the reverse direction at the Jog Frequency set in d1-17 [Jog Reference]. |  |

#### Note:

- It is not necessary to input the Run command.
- The Reverse JOG command has priority over all other frequency references.
- When the Forward JOG and Reverse JOG commands are activated at the same time for 500 ms or longer, the drive will ramp to stop.

#### ■ 14: Fault Reset

| Setting Value | Function    | Description                                                                   |  |
|---------------|-------------|-------------------------------------------------------------------------------|--|
| 14            | Fault Reset | V/f OLV/PM EZOLV                                                              |  |
|               |             | Sets the command to reset the current fault when the Run command is inactive. |  |

If the drive detects a fault, the drive will activate the fault relay output, turn off the output, and the motor will coast to stop.

If the drive detects a fault for which you can set the stopping method, apply the appropriate Stopping Method. Then push (RESET) on the keypad to turn the Run command OFF, or activate the fault reset terminal to reset the fault.

#### Note:

The drive ignores the fault reset command when the Run command is active. Remove the Run command before trying to reset a fault.

# ■ 15: Fast Stop (N.O.)

| Setting Value | Function         | Description                                                                                                    |
|---------------|------------------|----------------------------------------------------------------------------------------------------|
| 15            | Fast Stop (N.O.) | V/f OLV/PM EZOLV                                                                                                    |
|               |                  | Sets the command to ramp to stop in the deceleration time set in C1-09 [Fast Stop Time] when the input terminal is activated while the drive is operating. |

**WARNING!** Incorrect Operation. Yaskawa recommends that you use H1-xx = 17 [Fast Stop (N.C.)]. If a circuit error occurs in the MFDI, the drive cannot stop the output when the terminal set to H1-xx = 15 [Fast Stop (N.O.)] turns ON.

If you cancel the fast stop input, the drive will not restart the motor until you meet these conditions:

- Fully stop the motor
- · Cancel the Run command
- Cancel the fast stop command

#### Note:

- To use the N.C. switch to input the fast stop command, set H1-xx = 17 [Fast Stop (N.C.)].
- Refer to C1-09: Fast Stop Time on page 704 for more information.
- Set C1-09 [Fast Stop Time] to a correct deceleration time. If the deceleration time is too short, it can cause an overvoltage fault and failure to stop the motor from coasting.

#### ■ 16: Motor 2 Selection

| Setting Value | Function          | Description                                                                                     |  |
|---------------|-------------------|-------------------------------------------------------------------------------------------------|--|
| 16            | Motor 2 Selection | V/f OLV/PM EZOLV                                                                                |  |
|               |                   | Sets the command for the drive to operate motor 1 or motor 2. Stop the motors before switching. |  |

You can use an external input to switch operation between two induction motors. The drive will save the control methods, V/f patterns, and motor parameters for the two motors.

ON: Selects motor 2.

OFF: Selects motor 1.

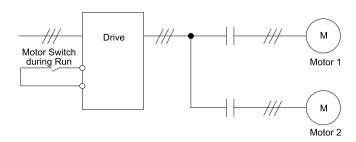

When you select motor 2, the drive will switch to motor 2 parameters.

Table 12.49 Parameters that Switch between Motor 1 and Motor 2

|                                                                | Motor 2 Selection |                |  |
|----------------------------------------------------------------|-------------------|----------------|--|
| Parameter                                                      | OFF (Motor 1)     | ON (Motor 2)   |  |
| C1-xx [Accel & Decel Time]                                     | C1-01 to C1-04    | C1-05 to C1-08 |  |
| C3-xx [Slip Compensation]                                      | C3-01, C3-02      | C3-21 to C3-24 |  |
| C4-xx [Torque Compensation]                                    | C4-01             | C4-07          |  |
| C5-xx [Automatic Speed Regulator (ASR)]                        | C5-01 to C5-08    | C5-01 to C5-08 |  |
| E1-xx, E3-xx [V/f Patterns]<br>E2-xx, E4-xx [Motor Parameters] | E1-xx, E2-xx      | E3-xx, E4-xx   |  |

#### Note:

- When you use 2 motors, the drive applies the protective function set in L1-01 [Motor Overload (oL1) Protection] to motor 1 and motor 2.
- You cannot switch between motors 1 and 2 during run. If you try to switch motors when they are running, it will cause a rUn [Motor Switch during Run] alarm.
- You must wait 200 ms minimum to input a Run command.
- If you set H1-xx = 16 [Motor 2 Selection] and set different control methods in maximum output frequency to motors 1 and 2, the drive will apply the lower of the two maximum to the two motors. The upper limit of d1-xx [Frequency Reference] will change. For example, the upper limit of d1-xx will be 400 when you set these parameters to these values:
- -A1-02 = 5 [Control Method Selection = OLV/PM]
- -E1-04 = 590 [Maximum Output Frequency = 590 Hz]
- -E3-01 = 0 [Motor 2 Control Mode Selection = V/f Control]
- -E3-04 = 400 [Motor 2 Maximum Output Frequency = 400 Hz]
- For software version PRG: 01011, when Motor 2 Selection is ON, the drive sets acceleration and deceleration times to 10.0 s.

## ■ 17: Fast Stop (N.C.)

| Setting Value Function Description |                  | Description                                                                                                    |
|------------------------------------|------------------|----------------------------------------------------------------------------------------------------|
| 17                                 | Fast Stop (N.C.) | V/f OLV/PM EZOLV                                                                                                    |
|                                    |                  | Sets the command to ramp to stop in the deceleration time set in C1-09 [Fast Stop Time] when the input terminal is activated while the drive is operating. |

If you cancel the fast stop input, the drive will not restart the motor until you meet these conditions:

- Fully stop the motor
- · Cancel the Run command
- Cancel the fast stop command

#### Note:

- To use the N.O. switch to input the fast stop command, set H1-xx = 15 [Fast Stop (N.O.)].
- Refer to C1-09: Fast Stop Time on page 704 for more information.
- Set C1-09 [Fast Stop Time] to a correct deceleration time. If the deceleration time is too short, it can cause an overvoltage fault and failure to stop the motor from coasting.

Figure 12.54 shows an example of how fast stop operates.

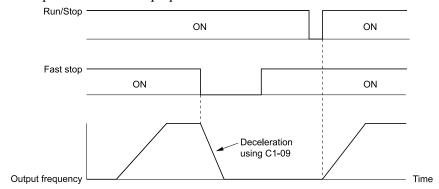

C1-09: Fast Stop Time

Figure 12.54 Fast Stop Time Chart

## ■ 18: Timer Function

| Setting Value | Function       | Description                                                                                       |  |  |  |
|---------------|----------------|---------------------------------------------------------------------------------------------------|--|--|--|
| 18            | Timer Function | V/f OLV/PM EZOLV                                                                                  |  |  |  |
|               |                | Sets the command to start the timer function. Use this setting with $Timer\ Output\ [H2-xx=12]$ . |  |  |  |

#### Note:

Refer to "b4: Timer Function" for more information.

## ■ 19: PID Disable

| Setting Value | Function    | Description                                                                                                   |  |
|---------------|-------------|----------------------------------------------------------------------------------------------------|--|
| 19            | PID Disable | V/f OLV/PM EZOLV                                                                                              |  |
|               |             | Sets the command to disable PID control when b5-01 = 1 or 3 [PID Mode Setting = Standard or Fref + PID Trim]. |  |

ON: PID control disabled OFF: PID control enabled

## ■ 1B: Programming Lockout

| Setting Value | Function            | Description                                                            |  |
|---------------|---------------------|------------------------------------------------------------------------|--|
| 1B            | Programming Lockout | V/f OLV/PM EZOLV                                                       |  |
|               |                     | ets the command to prevent parameter changes when the terminal is OFF. |  |

You can continue to view parameter setting values when the terminal is OFF [Parameter Write Prohibit].

ON: Programming Lockout
OFF: Parameter Write Prohibit

## ■ 1E: Reference Sample Hold

| Setting Value | Function              | Description                                                                                                    |  |
|---------------|-----------------------|----------------------------------------------------------------------------------------------------|--|
| 1E            | Reference Sample Hold | V/f OLV/PM EZOLV                                                                                                    |  |
|               |                       | Sets the command to sample the frequency reference at terminals A1 or A2 and hold the frequency reference at that frequency. |  |

When the terminal is active for 100 ms, this function reads a sample of the analog frequency reference and holds that sample. When you input the sample/hold command again, the function reads a sample of the analog frequency reference again and holds that sample. When you turn off the power, the drive erases the saved analog frequency and resets the frequency reference to 0.

Figure 12.55 shows an example of how the function operates.

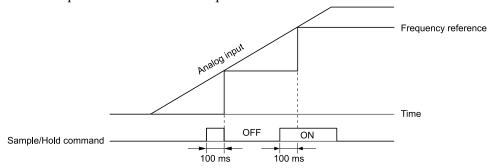

Figure 12.55 Reference Sample Hold

You cannot set the Reference Sample Hold function at the same time as these functions:

- H1-xx = A [Accel/Decel Ramp Hold]
- H1-xx = 10, 11 [Up Command, Down Command]
- H1-xx = 44 to 46 [Offset Frequency 1 to 3]

If you set them at the same time, the drive will detect oPE03 [Multi-Function Input Setting Err].

#### ■ 20 to 2F: External Fault

| Setting Value | Function       | Description                                                                            |  |
|---------------|----------------|----------------------------------------------------------------------------------------|--|
| 20 to 2F      | External Fault | V/f OLV/PM EZOLV                                                                       |  |
|               |                | Sets a command to stop the drive when a failure or fault occurs on an external device. |  |

**WARNING!** Incorrect Operation. Yaskawa recommends that you use H1-xx = 21, 23, 25, 27, 29, 2B, 2D, 2F [External Fault (N.C.)]. If a circuit error occurs in the MFDI, the drive cannot stop the output when the terminal set to H1-xx = 20, 22, 24, 26, 28, 2A, 2C, 2E [External Fault (N.O.)] turns ON.

If an external fault is input to the drive, the keypad will show *EFx* [External Fault (Terminal Sx)], where x is the number of the terminal (terminal Sx) to which the external fault signal is assigned. For example, when an external fault signal is input to terminal S3, the keypad will show *EF3* [External Fault (Terminal S3)].

Use these conditions to select the value to set in H1-xx:

- Signal input method from peripheral devices
- External fault detection method
- Motor stopping method (operation after external fault detection)

Table 12.50 shows the relation between the conditions and the value set to HI-xx.

Table 12.50 Stopping Methods for External Fault

|         | Signal Input Method from Peripheral Devices */ |      | External Fault Detection Method *2 |                             | Stopping Method         |                          |                      |                                         |
|---------|------------------------------------------------|------|------------------------------------|-----------------------------|-------------------------|--------------------------|----------------------|-----------------------------------------|
| Setting | N.O.                                           | N.C. | Always<br>Detected                 | Detected during<br>RUN Only | Ramp to Stop<br>(Fault) | Coast to Stop<br>(Fault) | Fast Stop<br>(Fault) | Continuous<br>Operation<br>(Alarm Only) |
| 20      | X                                              | -    | X                                  | -                           | X                       | =                        | -                    | -                                       |
| 21      | =                                              | X    | X                                  | -                           | X                       | =                        | -                    | -                                       |
| 22      | X                                              | -    | -                                  | х                           | Х                       | -                        | -                    | -                                       |
| 23      | -                                              | X    | -                                  | X                           | X                       | -                        | -                    | -                                       |
| 24      | X                                              | -    | X                                  | -                           | -                       | X                        | -                    | -                                       |
| 25      | -                                              | X    | X                                  | -                           | -                       | X                        | -                    | -                                       |
| 26      | X                                              | -    | -                                  | X                           | -                       | X                        | -                    | -                                       |
| 27      | -                                              | X    | -                                  | Х                           | -                       | Х                        | -                    | -                                       |

|         | Signal Input Method from<br>Peripheral Devices */ |      | External Fault Detection Method *2 |                             | Stopping Method         |                          |                      |                                         |
|---------|---------------------------------------------------|------|------------------------------------|-----------------------------|-------------------------|--------------------------|----------------------|-----------------------------------------|
| Setting | N.O.                                              | N.C. | Always<br>Detected                 | Detected during<br>RUN Only | Ramp to Stop<br>(Fault) | Coast to Stop<br>(Fault) | Fast Stop<br>(Fault) | Continuous<br>Operation<br>(Alarm Only) |
| 28      | x                                                 | -    | X                                  | -                           | -                       | -                        | X                    | -                                       |
| 29      | -                                                 | X    | x                                  | -                           | -                       | -                        | Х                    | -                                       |
| 2A      | х                                                 | -    | -                                  | X                           | -                       | -                        | Х                    | -                                       |
| 2B      | -                                                 | X    | -                                  | X                           | -                       | -                        | Х                    | -                                       |
| 2C      | х                                                 | -    | x                                  | -                           | -                       | -                        | -                    | х                                       |
| 2D      | -                                                 | X    | X                                  | -                           | -                       | -                        | -                    | х                                       |
| 2E      | х                                                 | -    | -                                  | х                           | -                       | -                        | -                    | х                                       |
| 2F      | -                                                 | X    | -                                  | X                           | -                       | -                        | -                    | х                                       |

<sup>\*1</sup> Set the terminal to N.O. (detects external fault when switched ON) or N.C. (detects external fault when switched OFF).

## ■ 30: PID Integrator Reset

| Setting Value | Function             | Description                                                                               |
|---------------|----------------------|-------------------------------------------------------------------------------------------|
| 30            | PID Integrator Reset | V/f OLV/PM EZOLV                                                                          |
|               |                      | Sets the command to reset and hold the PID control integral to 0 when the terminal is ON. |

Note:

Refer to "PID control block diagram" for more information.

## ■ 31: PID Integrator Hold

| Setting Value | Function            | Description                                                                                     |  |
|---------------|---------------------|-------------------------------------------------------------------------------------------------|--|
| 31            | PID Integrator Hold | V/f OLV/PM EZOLV                                                                                |  |
|               |                     | Sets the command to hold the integral value of the PID control while the terminal is activated. |  |

When you turn off the input terminal, PID control restarts the integral.

Note:

Refer to "PID control block diagram" for more information.

## ■ 34: PID Soft Starter Disable

| Setting Value | Function                 | Description                         |
|---------------|--------------------------|-------------------------------------|
| 34            | PID Soft Starter Disable | V/f OLV/PM EZOLV                    |
|               |                          | Sets the PID soft starter function. |

**ON: Disabled** 

Disables *b5-17* [PID Accel/Decel Time].

OFF: Enabled

Enables *b5-17* [PID Accel/Decel Time].

Note:

Refer to "PID control block diagram" for more information.

# ■ 35: PID Input (Error) Invert

| Setting Value | Function                 | Description                                                                                |  |  |
|---------------|--------------------------|--------------------------------------------------------------------------------------------|--|--|
| 35            | PID Input (Error) Invert | V/f OLV/PM EZOLV                                                                           |  |  |
|               |                          | Sets the command to turn the terminal ON and OFF to switch the PID input level (polarity). |  |  |

Note:

Refer to "PID control block diagram" for more information.

<sup>\*2</sup> Set the drive to always detect each fault or to detect only during run.

## ■ 3E: PID Setpoint Selection 1

| Setting Value | Function                 | Description                                                                                                    |
|---------------|--------------------------|----------------------------------------------------------------------------------------------------|
| 3E            | PID Setpoint Selection 1 | V/f OLV/PM EZOLV                                                                                                    |
|               |                          | Sets the function to switch the PID setpoint to $YA-02$ [Setpoint 2] or $YA-04$ [Setpoint 4]. Set this function and $H1-xx = 3F$ [PID Setpoint Selection 2] at the same time. |

#### Note:

If you use this function and one of H1-xx = 83 to 85 [Dedicated Multi-Setpoint YA-02 to YA-04] at the same time, the drive will detect an oPE03 [Multi-Function Input Setting Err].

ON: YA-02 or YA-04 is PID setpoint.

OFF: The frequency reference, YA-01 [Setpoint 1], or YA-03 [Setpoint 3] is PID setpoint.

## ■ 3F: PID Setpoint Selection 2

| Setting Value | Function                 | Description                                                                                                    |
|---------------|--------------------------|----------------------------------------------------------------------------------------------------|
| 3F            | PID Setpoint Selection 2 | V/f OLV/PM EZOLV                                                                                                    |
|               |                          | Sets the function to switch the PID setpoint to $YA-03$ [Setpoint 3] or $YA-04$ [Setpoint 4]. Set this function and $HI-xx = 3E$ [PID Setpoint Selection 1] at the same time. |

#### Note:

If you use this function and one of H1-xx = 83 to 85 [Dedicated Multi-Setpoint YA-02 to YA-04] at the same time, the drive will detect an oPE03 [Multi-Function Input Setting Err].

ON: YA-03 or YA-04 is PID setpoint.

OFF: The frequency reference, YA-01 [Setpoint 1], or YA-02 [Setpoint 2] is PID setpoint.

## ■ 40: Forward RUN (2-Wire)

| Setting Value | Function             | Description                                                                                                    |
|---------------|----------------------|----------------------------------------------------------------------------------------------------|
| 40            | Forward RUN (2-Wire) | V/f OLV/PM EZOLV                                                                                                    |
|               |                      | Sets the Forward Run command for 2-wire sequence 1. Set this function and $H1$ - $xx = 41$ [Reverse RUN (2-Wire)] together. |

#### ON: Forward Run

## OFF: Stop

#### Note

- If you turn ON the Forward Run command terminal and the Reverse Run command terminal, it will cause an EF [FWD/REV Run Command Input Error] alarm and the motor will ramp to stop.
- Initialize the drive with a 2-wire sequence to set the Forward Run command to terminal S1.
- This function will not operate at the same time as H1-xx = 42, 43 [Run Command (2-Wire Sequence 2), FWD/REV (2-Wire Sequence 2)].

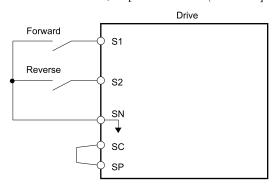

Figure 12.56 2-Wire Sequence Wiring Example

# ■ 41: Reverse RUN (2-Wire)

| Setting Value | Function             | Description                                                                                                    |
|---------------|----------------------|----------------------------------------------------------------------------------------------------|
| 41            | Reverse RUN (2-Wire) | V/f OLV/PM EZOLV                                                                                                    |
|               |                      | Sets the Forward Run command for 2-wire sequence 1. Set this function and $HI$ - $xx = 40$ [Forward RUN (2-Wire)] together. |

**ON: Reverse Run** 

#### OFF: Stop

#### Note:

- If you turn ON the Forward Run command terminal and the Reverse Run command terminal, it will cause an *EF [FWD/REV Run Command Input Error]* alarm and the motor will ramp to stop.
- Initialize the drive with a 2-wire sequence to set the Reverse Run command to terminal S2.
- This function will not operate at the same time as H1-xx = 42, 43 [Run Command (2-Wire Sequence 2), FWD/REV (2-Wire Sequence 2)].

## 42: Run Command (2-Wire Sequence 2)

| Setting Value | Function            | Description                                                                                                    |
|---------------|---------------------|----------------------------------------------------------------------------------------------------|
| 42            | Run Command (2-Wire | V/f OLV/PM EZOLV                                                                                                    |
|               | Sequence 2)         | Sets the Run command for 2-wire sequence 2. Set this function and $H1$ - $xx = 43$ [FWD/REV (2-Wire Sequence 2)] together. |

ON : Run OFF : Stop

Note:

This function will not operate at the same time as H1-xx = 40, 41 [Forward RUN (2-Wire), Reverse RUN (2-Wire)].

## ■ 43: FWD/REV (2-Wire Sequence 2)

| Setting Value | Function | Description                                                                                                    |
|---------------|----------|----------------------------------------------------------------------------------------------------|
| 43            |          | V/f OLV/PM EZOLV Sets the direction of motor rotation for 2-wire sequence 2. Set this function and $H1$ - $xx = 42$ [Run Command (2-Wire Sequence 2)] together. |

ON: Reverse Run OFF: Forward Run

#### Note:

- You must input the Run command to rotate the motor.
- This function will not operate at the same time as H1-xx = 40, 41 [Forward RUN (2-Wire), Reverse RUN (2-Wire)].

# 44: Add Offset Frequency 1 (d7-01)

| Setting Value | Function | Description                                                                                                    |
|---------------|----------|----------------------------------------------------------------------------------------------------|
|               |          | V/f OLV/PM EZOLV  Sets the function to add the offset frequency set in d7-01 [Offset Frequency 1] to the frequency reference when the terminal activates. |

#### Note:

Refer to d7: Offset Frequency on page 723 for more information.

## ■ 45: Add Offset Frequency 2 (d7-02)

| Setting Value | Function | Description                                                                                                    |
|---------------|----------|----------------------------------------------------------------------------------------------------|
| 45            |          | V/f OLV/PM EZOLV  Sets the function to add the offset frequency set in d7-02 [Offset Frequency 2] to the frequency reference when the terminal activates. |

#### Note:

Refer to d7: Offset Frequency on page 723 for more information.

## ■ 46: Add Offset Frequency 3 (d7-03)

| Setting Value | Function | Description                                                                                                    |
|---------------|----------|----------------------------------------------------------------------------------------------------|
|               |          | V/f OLV/PM EZOLV  Sets the function to add the offset frequency set in d7-03 [Offset Frequency 3] to the frequency reference when the terminal activates. |

#### Note:

Refer to d7: Offset Frequency on page 723 for more information.

#### ■ 50: Motor Pre-heat 2

| Setting Value | Function         | Description                                                                             |
|---------------|------------------|-----------------------------------------------------------------------------------------|
| 50            | Motor Pre-heat 2 | V/f OLV/PM EZOLV                                                                        |
|               |                  | Sets the command to apply the motor pre-heat current set in b2-09 [Pre-heat Current 2]. |

## ■ 51: Sequence Timer Disable

| Setting Value | Function               | Description                                  |
|---------------|------------------------|----------------------------------------------|
| 51            | Sequence Timer Disable | V/f OLV/PM EZOLV                             |
|               |                        | Sets the command to disable Sequence Timers. |

## **ON: Sequence Timer is Disabled**

The drive ignores Sequence Timers and operates as usual as specified by b1-02 [Run Command Selection 1].

## ■ 52: Sequence Timer Cancel

| Setting Value | Function              | Description                                                     |
|---------------|-----------------------|-----------------------------------------------------------------|
| 52            | Sequence Timer Cancel | V/f OLV/PM EZOLV                                                |
|               |                       | Sets the command to cancel the currently active Sequence Timer. |

#### **ON: Cancel Active Sequence Timer**

Operation will continue with the next scheduled sequence timer. When you cancel the sequence timer before you cycle the Run command, it will enable the sequence timer again.

## ■ 60: DC Injection Braking Command

| Setting Value | Function                        | Description                                                                      |
|---------------|---------------------------------|----------------------------------------------------------------------------------|
| 60            | DC Injection Braking<br>Command | V/f OLV/PM EZOLV Sets the command to use DC Injection Braking to stop the motor. |

If you input the Run command or JOG command, it will cancel DC Injection Braking.

Figure 12.57 shows the time chart of the DC Injection Braking function.

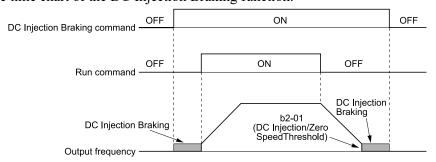

Figure 12.57 DC Injection Braking Time Chart

#### Note:

- When A1-02 = 8 [Control Method Selection = EZOLV], this function is available with a PM motor.
- Refer to b2: DC Injection Braking and Short Circuit Braking on page 666 for more information.

## 61: Speed Search from Fmax

| Setting Value | Function               | Description                                                                                                    |
|---------------|------------------------|----------------------------------------------------------------------------------------------------|
| 61            | Speed Search from Fmax | V/f OLV/PM EZOLV                                                                                                    |
|               |                        | Sets the function to use an external reference to start speed search although $b3-01 = 0$ [Speed Search Selection at Start = Disabled] to not allow speed search at start. |

When the terminal is activated for b3-24 = 2 [Speed Search Method Selection = Current Detection 2], the drive starts speed search from the maximum output frequency.

#### Note:

- The drive will detect oPE03 [Multi-Function Input Setting Err] if you set H1-xx = 61 and 62 at the same time.
- Refer to "b3: Speed Search" for more information.

## ■ 62: Speed Search from Fref

| Setting Value | Function               | Description                                                                                                    |
|---------------|------------------------|----------------------------------------------------------------------------------------------------|
| 62            | Speed Search from Fref | V/f OLV/PM EZOLV                                                                                                    |
|               |                        | Sets the function to use an external reference to start speed search although $b3-01 = 0$ [Speed Search Selection at Start = Disabled] to not allow speed search at start. |

When the terminal is activated for b3-24 = 2 [Speed Search Method Selection = Current Detection 2], the drive starts speed search from the frequency reference.

#### Note:

- The drive will detect oPE03 [Multi-Function Input Setting Err] if you set H1-xx = 61 and 62 at the same time.
- Refer to "b3: Speed Search" for more information.

## ■ 63: Field Weakening

| Setting Value | Function        | Description                                                                                                    |
|---------------|-----------------|----------------------------------------------------------------------------------------------------|
| 63            | Field Weakening | V/f OLV/PM EZOLV                                                                                                    |
|               |                 | Sets the function to send the Field Weakening Level and Field Weakening Frequency Limit commands set in d6-01 [Field Weakening Level] and d6-02 [Field Weakening Frequency Limit] when the input terminal is activated. |

#### Note:

Refer to d6: Field Weakening on page 723 for more information.

## ■ 65: KEB Ride-Thru 1 Activate (N.C.)

| Setting Value | Function                 | Description                                                             |
|---------------|--------------------------|-------------------------------------------------------------------------|
| 65            | KEB Ride-Thru 1 Activate | V/f OLV/PM EZOLV                                                        |
|               | (N.C.)                   | Sets operation of the KEB1 function through the KEB Ride-Thru 1 (N.C.). |

#### **ON: Normal operation**

#### OFF: Deceleration during momentary power loss

When you enable KEB Ride-Thru 1, set *L2-29 [Kinetic Energy Backup Method]*. The drive operates with the selected KEB method.

#### Note:

- If you set KEB Ride-Thru 1 [H1-xx = 65, 66] and KEB Ride-Thru 2 [H1-xx = 7A, 7B] at the same time, the drive will detect oPE03 [Multi-Function Input Setting Err].
- Refer to KEB Ride-Thru Function on page 837 for more information.

# ■ 66: KEB Ride-Thru 1 Activate (N.O.)

| Setting Value | Function                 | Description                                                             |
|---------------|--------------------------|-------------------------------------------------------------------------|
| 66            | KEB Ride-Thru 1 Activate | V/f OLV/PM EZOLV                                                        |
|               | (N.O.)                   | Sets operation of the KEB1 function through the KEB Ride-Thru 1 (N.O.). |

#### ON: Deceleration during momentary power loss

## **OFF: Normal operation**

When you enable KEB Ride-Thru 1, set *L2-29 [Kinetic Energy Backup Method]*. The drive operates with the selected KEB method.

#### Note:

- If you set KEB Ride-Thru 1 [H1-xx = 65, 66] and KEB Ride-Thru 2 [H1-xx = 7A, 7B] at the same time, the drive will detect oPE03 [Multi-Function Input Setting Err].
- Refer to KEB Ride-Thru Function on page 837 for more information.

## ■ 67: Communications Test Mode

| Setting Value | Function                 | Description                                                                         |
|---------------|--------------------------|-------------------------------------------------------------------------------------|
| 67            | Communications Test Mode | V/f OLV/PM EZOLV                                                                    |
|               |                          | Set the function for the drive to self-test RS-485 serial communications operation. |

The Self-Diagnostics function connects the transmission terminal of the control terminal block to the reception terminal. The function transmits the data that the drive sent to make sure that the drive can communicate correctly.

#### Note:

Refer to MEMOBUS/Modbus communications "Self-Diagnostics" for the self-diagnostics procedure.

## ■ 68: High Slip Braking (HSB) Activate

| Setting Value | Function                            | Description                                                                    |
|---------------|-------------------------------------|--------------------------------------------------------------------------------|
| 68            | High Slip Braking (HSB)<br>Activate | V/f OLV/PM EZOLV  Sets the command to use high-slip braking to stop the motor. |

#### Note:

- When you restart the drive after you use high-slip braking, make sure that the drive fully stops the motor then clear the high-slip braking input.
- Refer to "n3: High Slip/Overex Braking" for more information.

## ■ 69: Jog Run 2

| Setting Value | Function  | Description                                                                                                    |
|---------------|-----------|----------------------------------------------------------------------------------------------------|
| 69            | Jog Run 2 | V/f OLV/PM EZOLV                                                                                                    |
|               |           | Causes the drive to ramp to the d1-17 [Jog Reference] frequency. The forward/reverse command from the 3-wire or 2-wire 2 sequence sets the direction. |

#### ■ 6A: Drive Enable

| Setting Value | Function     | Description                                                                                                    |
|---------------|--------------|----------------------------------------------------------------------------------------------------|
| 6 A           | Drive Enable | V/f OLV/PM EZOLV                                                                                               |
|               |              | Sets the function to show dnE [Drive Disabled] on the keypad and ignore Run commands when the terminal is OFF. |

If you input the Run command before you turn ON the Drive Enable terminal, you must input the Run command again to operate the drive. When you deactivate the terminal set for Drive Enable while the drive is operating, the drive will use the stopping method set in *b1-03* [Stopping Method Selection] to stop the motor.

#### ON: Run command is accepted.

OFF: Run command is disabled. When the drive is running, it stops according to b1-03 setting.

#### ■ 6D: AUTO Command

| Setting Value | Function     | Description                                         |
|---------------|--------------|-----------------------------------------------------|
| 6D            | AUTO Command | V/f OLV/PM EZOLV                                    |
|               |              | Sets the command to operate the drive in AUTO Mode. |

#### **ON: AUTO Mode**

- S5-04 = 0 [HAND-OFF-AUTO Behavior = Legacy]: The drive selects AUTO reference as specified by b1-01 [Frequency Reference Selection 1].
- S5-04 = 1 [Normal]: The drive is in AUTO Mode when HAND Mode select input is not active.

#### **OFF: OFF Mode or HAND Mode**

- S5-04=0:
  - The drive selects HAND reference as specified by S5-01 [HAND Frequency Reference Source].
- S5-04 = 1:
  - The drive is in OFF or HAND Mode.

#### 6E: HAND Command

| Setting Value | Function     | Description                                         |
|---------------|--------------|-----------------------------------------------------|
| 6E            | HAND Command | V/f OLV/PM EZOLV                                    |
|               |              | Sets the command to operate the drive in HAND Mode. |

#### ON: HAND Mode

- S5-04 = 0 [HAND-OFF-AUTO Behavior = Legacy]: The drive selects HAND reference as specified by S5-01 [HAND Frequency Reference Source].
- S5-04 = 1 [Normal]: The drive is in HAND Mode when AUTO Mode select input is not active.

#### **OFF: OFF Mode or AUTO Mode**

• S5-04=0:

The drive selects AUTO reference as specified by b1-01 [Frequency Reference Selection 1].

• S5-04 = 1:

The drive is in OFF or AUTO Mode.

#### ■ 70: Drive Enable 2

| Setting Value | Function       | Description                                                                                                   |
|---------------|----------------|----------------------------------------------------------------------------------------------------|
| 70            | Drive Enable 2 | V/f OLV/PM EZOLV                                                                                              |
|               |                | Sets the function to show dnE [Drive Enabled] on the keypad and ignore Run commands when the terminal is OFF. |

When you input the Run command before you turn ON the Drive Enable 2 terminal, it is not necessary to remove and apply the Run command again. The drive will start to operate when the Run command and Drive Enable 2 are both ON. If you turn OFF the terminal set for Drive Enable while the drive is operating, the drive will use the stopping method set in b1-03 [Stopping Method Selection] to stop the motor.

ON: Run command is accepted.

OFF: Run command is disabled. When the drive is running, it stops according to b1-03 setting.

## ■ 77: ASR Gain (C5-03) Select

| Setting Value | Function                | Description                                                                                                    |
|---------------|-------------------------|----------------------------------------------------------------------------------------------------|
| 77            | ASR Gain (C5-03) Select | V/f OLV/PM EZOLV                                                                                                    |
|               |                         | Sets the function to switch the ASR proportional gain to C5-01 [ASR Proportional Gain 1] or C5-03 [ASR Proportional Gain 2]. |

ON: C5-03

Switches the proportional gain to C5-03 [ASR Proportional Gain 2].

OFF: C5-01

Switches the proportional gain to C5-01 [ASR Proportional Gain 1].

Note:

Refer to "C5: Automatic Speed Regulator (ASR)" for more information.

# ■ 7A: KEB Ride-Thru 2 Activate (N.C.)

| Setting Value | Function                 | Description                                                             |
|---------------|--------------------------|-------------------------------------------------------------------------|
|               | KEB Ride-Thru 2 Activate | V/f OLV/PM EZOLV                                                        |
|               | (N.C.)                   | Sets operation of the KEB2 function through the KEB Ride-Thru 2 (N.C.). |

#### **ON: Normal operation**

#### OFF: Deceleration during momentary power loss

When KEB Ride-Thru 2 is input, the drive will use Single Drive KEB Ride-Thru 2 for KEB operation. The *L2-29* [Kinetic Energy Backup Method] setting will not have an effect.

#### Note

- If you set KEB Ride-Thru 1 [H1-xx = 65, 66] and KEB Ride-Thru 2 [H1-xx = 7A, 7B] at the same time, the drive will detect oPE03 [Multi-Function Input Setting Err].
- Refer to KEB Ride-Thru Function on page 837 for more information.

## ■ 7B: KEB Ride-Thru 2 Activate (N.O.)

| Setting Value | Function                        | Description                                                                              |
|---------------|---------------------------------|------------------------------------------------------------------------------------------|
|               | KEB Ride-Thru 2 Activate (N.O.) | V/f OLV/PM EZOLV Sets operation of the KEB2 function through the KEB Ride-Thru 2 (N.O.). |

## **ON: Deceleration during momentary power loss**

#### **OFF: Normal operation**

When KEB Ride-Thru 2 is input, the drive will use Single Drive KEB Ride-Thru 2 for KEB operation. The *L2-29* [Kinetic Energy Backup Method] setting will not have an effect.

#### Note:

- If you set KEB Ride-Thru 1 [H1-xx = 65, 66] and KEB Ride-Thru 2 [H1-xx = 7A, 7B] at the same time, the drive will detect oPE03 [Multi-Function Input Setting Err].
- Refer to KEB Ride-Thru Function on page 837 for more information.

## ■ 7C: Short Circuit Braking (N.O.)

| Setting Value | Function                     | Description                                     |
|---------------|------------------------------|-------------------------------------------------|
| 7C            | Short Circuit Braking (N.O.) | V/f OLV/PM EZOLV                                |
|               |                              | Sets operation of Short Circuit Braking (N.O.). |

**WARNING!** Incorrect Operation. Yaskawa recommends that you use H1-xx = 7D [Short Circuit Braking (N.C.)]. If a circuit error occurs in the MFDI, the motor can take longer than expected to stop when the terminal set to H1-xx = 7C [Short Circuit Braking (N. O.)] turns ON.

The drive will short circuit the three phases of a PM motor to cause braking torque in the spinning motor.

#### Note:

- When A1-02 = 8 [Control Method Selection = EZOLV], this function is available only when you use a PM motor.
- Refer to b2: DC Injection Braking and Short Circuit Braking on page 666 for more information.

#### ON: Short Circuit Braking is enabled.

#### **OFF: Normal operation**

## ■ 7D: Short Circuit Braking (N.C.)

| Setting Value | Function                     | Description                                     |
|---------------|------------------------------|-------------------------------------------------|
| 7D            | Short Circuit Braking (N.C.) | V/f OLV/PM EZOLV                                |
|               |                              | Sets operation of Short Circuit Braking (N.C.). |

The drive will short circuit the three phases of a PM motor to cause braking torque in the spinning motor.

#### Note:

- When A1-02 = 8 [Control Method Selection = EZOLV], this function is available only when you use a PM motor.
- Refer to b2: DC Injection Braking and Short Circuit Braking on page 666 for more information.

#### **ON: Normal operation**

#### OFF: Short Circuit Braking is enabled.

#### 82: PI Switch to Aux

| Setting Value | Function         | Description                                                                                                  |
|---------------|------------------|----------------------------------------------------------------------------------------------------|
| 82            | PI Switch to Aux | V/f OLV/PM EZOLV                                                                                             |
|               |                  | Sets YF-xx [PI Auxiliary Control] parameters as primary PI loop parameters and disables b5-xx [PID Control]. |

#### Note:

When this input is active, YF-xx [PI Auxiliary Control] parameters will always be the primary PI loop parameters. Parameter YF-20 [PI Aux Main PI Speed Control] does not have an effect.

## ■ 83: Dedicated Multi-Setpoint YA-02

| Setting Value | Function                          | Description                                                                       |
|---------------|-----------------------------------|-----------------------------------------------------------------------------------|
|               | Dedicated Multi-Setpoint<br>YA-02 | V/f OLV/PM EZOLV Sets the function to set the PID setpoint to YA-02 [Setpoint 2]. |

#### Note:

If you use this function and one of H1-xx = 3E or 3F [PID Setpoint Selection 1 or 2] at the same time, the drive will detect an oPE03 [Multi-Function Input Setting Err].

ON: YA-02 is PID setpoint.

OFF: YA-01 [Setpoint 1], YA-03 [Setpoint 3], or YA-04 [Setpoint 4] is PID setpoint.

## 84: Dedicated Multi-Setpoint YA-03

| Setting Valu | e Function                        | Description                                                                                                    |
|--------------|-----------------------------------|----------------------------------------------------------------------------------------------------|
| 84           | Dedicated Multi-Setpoint<br>YA-03 | V/f OLV/PM EZOLV Sets the function to set the PID setpoint to YA-03 [Setpoint 3]. Set this function and H1-xx = 83 [Dedicated Multi-Setpoint YA-02] at the same time. |

#### Note:

If you use this function and one of H1-xx = 3E or 3F [PID Setpoint Selection 1 or 2] at the same time, the drive will detect an oPE03 [Multi-Function Input Setting Err].

ON: YA-03 is PID setpoint.

OFF: YA-01 [Setpoint 1], YA-02 [Setpoint 2], or YA-04 [Setpoint 4] is PID setpoint.

## ■ 85: Dedicated Multi-Setpoint YA-04

| Setting Value | Function                          | Description                                                                                                    |
|---------------|-----------------------------------|----------------------------------------------------------------------------------------------------|
| 85            | Dedicated Multi-Setpoint<br>YA-04 | V/f OLV/PM EZOLV                                                                                                    |
|               | -                                 | Sets the function to set the PID setpoint to $YA-04$ [Setpoint 4]. Set this function, $HI-xx = 83$ [Dedicated Multi-Setpoint $YA-02$ ], and $HI-xx = 84$ [Dedicated Multi-Setpoint $YA-03$ ] at the same time. |

#### Note:

If you use this function and one of H1-xx = 3E or 3F [PID Setpoint Selection 1 or 2] at the same time, the drive will detect an oPE03 [Multi-Function Input Setting Err].

ON: YA-04 is PID setpoint.

OFF: YA-01 [Setpoint 1], YA-02 [Setpoint 2], or YA-03 [Setpoint 3] is PID setpoint.

#### ■ 88: Thermostat Fault

| Setting Value | Function         | Description                                                                       |
|---------------|------------------|-----------------------------------------------------------------------------------|
| 88            | Thermostat Fault | V/f OLV/PM EZOLV                                                                  |
|               |                  | Sets the drive to show the VLTS [Thermostat Fault] when the input terminal is ON. |

#### Note:

This function is active when the drive is running.

If the drive is running in AUTO Mode or HAND Mode and if the terminal set for H1-xx = 88 [MFDI Function Selection = Thermostat Fault] is ON or if the terminal set for H1-xx = 188 [!Thermostat Fault] is OFF, the drive will detect VLTS.

#### 90 to 96: DriveWorksEZ Digital Inputs 1 to 7

| Setting Value | Function                   | Description                                                                                    |
|---------------|----------------------------|------------------------------------------------------------------------------------------------|
| 90 - 96       | DWEZ Digital Inputs 1 to 7 | V/f OLV/PM EZOLV                                                                               |
|               |                            | Set DriveWorksEZ digital inputs. Refer to the DriveWorksEZ online manual for more information. |

#### Note:

You cannot set values 90 to 96 for inverse output.

#### ■ 9F: DWEZ Disable

| Setting Value | Function     | Description                                                    |
|---------------|--------------|----------------------------------------------------------------|
| 9F            | DWEZ Disable | V/f OLV/PM EZOLV                                               |
|               |              | Sets operation of the DriveWorksEZ program saved in the drive. |

#### Note:

Set A1-07 = 2 [DriveWorksEZ Function Selection = Enabled/Disabled wDigital Input] to use this function.

## ■ A8: PI2 Control Disable

| Setting Value | Function            | Description                                                                                                    |
|---------------|---------------------|----------------------------------------------------------------------------------------------------|
| A8            | PI2 Control Disable | V/f OLV/PM EZOLV                                                                                                    |
|               |                     | Sets the command to disable the PI2 Control function. Parameter S3-12 [PI2 Control Disable Mode Sel] sets the output performance. |

ON : Enabled OFF : Disabled

# ■ AA: PI2 Control Inverse Operation

| Setting Value | Function            | Description                                                   |
|---------------|---------------------|---------------------------------------------------------------|
| AA            | PI2 Control Inverse | V/f OLV/PM EZOLV                                              |
|               | Operation           | Sets the command to change the sign of the PI2 Control input. |

## ■ AB: PI2 Control Integral Reset

| Setting Value | Function                   | Description                                               |
|---------------|----------------------------|-----------------------------------------------------------|
| AB            | PI2 Control Integral Reset | V/f OLV/PM EZOLV                                          |
|               |                            | Sets the command to reset the PI2 Control integral value. |

## AC: PI2 Control Integral Hold

| Setting Value | Function                  | Description                                              |
|---------------|---------------------------|----------------------------------------------------------|
| AC            | PI2 Control Integral Hold | V/f OLV/PM EZOLV                                         |
|               |                           | Sets the command to lock the PI2 Control integral value. |

## ■ AD: Select PI2 Control PI Parameters

| Setting Value | Function | Description                                                                                                    |
|---------------|----------|----------------------------------------------------------------------------------------------------|
| AD            |          | Vif OLVIPM EZOLV  Sets the command to use the S3-06 [P12 Control Proportional Gain] and S3-07 [P12 Control Integral Time] values instead of the b5-02 [Proportional Gain (P)] and b5-03 [Integral Time (I)] values. Set S3-01 = 0 [P12 Control Enable Selection = Disabled] to enable this function. |

# ■ AF: Emergency Override FWD

| Setting Value | Function               | Description                                                                                                    |
|---------------|------------------------|----------------------------------------------------------------------------------------------------|
| AF            | Emergency Override FWD | V/f OLV/PM EZOLV                                                                                                    |
|               |                        | Sets the command to use the speed set in S6-02 [Emergency Override Ref Selection] to run the drive in the forward direction. |

# ■ B0: Emergency Override REV

| Setting Value | Function               | Description                                                                                                    |
|---------------|------------------------|----------------------------------------------------------------------------------------------------|
| В0            | Emergency Override REV | V/f OLV/PM EZOLV                                                                                                    |
|               |                        | Sets the command to use the speed set in S6-02 [Emergency Override Ref Selection] to run the drive in the reverse direction. |

## ■ B1: Customer Safeties

| Setting Value | Function          | Description                                                   |
|---------------|-------------------|---------------------------------------------------------------|
| B1            | Customer Safeties | V/f OLV/PM EZOLV                                              |
|               |                   | Sets the command to show that customer safeties are in place. |

This function is the same as HI-xx = 70 [MFDI Function Selection = Drive Enable 2], with these differences:

- When you deactivate the input, the stopping method is Coast to Stop.
- If you deactivate the input when there is a Run command, the drive will show a SAFE [Customer Safeties] alarm. The drive will not show dnE [Drive Disabled].

12

#### ■ B2: BAS Interlock

| Setting Value | Function      | Description                                         |
|---------------|---------------|-----------------------------------------------------|
| B2            | BAS Interlock | V/f OLV/PM EZOLV                                    |
|               |               | Sets the command to show that the dampers are open. |

- If the input deactivates, the drive will show an *INTLK [BAS Interlock]*.
- When you deactivate the input, the stopping method is Coast to Stop.

## ■ B8: Low City Pressure

| Setting Value | Function          | Description                                                                              |
|---------------|-------------------|------------------------------------------------------------------------------------------|
| В8            | Low City Pressure | V/f OLV/PM EZOLV                                                                         |
|               |                   | Sets the command to show that there is not sufficient pressure at the inlet to the pump. |

#### Note:

When Y1-01 = 3 [Multiplex Mode = Memobus Network], this function will activate on any drive in the network. An alarm condition will cause other drives in the network to stop the operation and show a "Network Drive Error" "Check Faulted Drive" message.

#### OFF: Insufficient pressure is present on the inlet to the pump

## ■ B9: Disable Pre-charge

| Setting Value | Function           | Description                                          |
|---------------|--------------------|------------------------------------------------------|
| В9            | Disable Pre-charge | V/f OLV/PM EZOLV                                     |
|               |                    | Sets the command to disable the Pre-charge function. |

#### ON: Pre-charge function is disabled

## ■ 188 to 1B8: Inverse Inputs of 88 to B8

| Setting Value | Function | Description                                                                                                    |
|---------------|----------|----------------------------------------------------------------------------------------------------|
| 188 to 1B8    |          | Sets the function of the selected MFDI to operate inversely. To select the function for inverse input, enter two digits of 88, A8, or B8 for the "xx" in "1xx". |

For example, to use the inverse input of 88 [Thermostat Fault], set H1-xx = 188.

# ♦ H2: Digital Outputs

H2 parameters set the MFDO terminal functions.

#### ■ H2-01 to H2-03 Terminal M1-M2, M3-M4, M5-M6 Function Selection

The drive has three MFDO terminals. Table 12.51 shows the default function settings for the terminals.

**Table 12.51 MFDO Terminals Default Function Settings** 

| No.   | Name                          | Default | Function      |
|-------|-------------------------------|---------|---------------|
| H2-01 | Term M1-M2 Function Selection | 0       | During Run    |
| H2-02 | Term M3-M4 Function Selection | 1       | Zero Speed    |
| H2-03 | Term M5-M6 Function Selection | 2       | Speed Agree 1 |

Refer to Table 12.52 to set *H2-xx* [MFDO Function Selection].

## Table 12.52 MFDO Setting Value

| Setting Value | Function               | Reference |
|---------------|------------------------|-----------|
| 0             | During Run             | 790       |
| 1             | Zero Speed             | 790       |
| 2             | Speed Agree 1          | 791       |
| 3             | User-Set Speed Agree 1 | 791       |
| 4             | Frequency Detection 1  | 792       |

| Setting Value | Function                        | Reference |
|---------------|---------------------------------|-----------|
| 5             | Frequency Detection 2           | 792       |
| 6             | Drive ready                     | 793       |
| 7             | DC Bus Undervoltage             | 793       |
| 8             | During Baseblock (N.O.)         | 793       |
| 9             | Frequency Reference from Keypad | 793       |

| Setting Value | Function                      | Reference |
|---------------|-------------------------------|-----------|
| В             | Torque Detection 1 (N.O.)     | 794       |
| С             | Frequency Reference Loss      | 794       |
| Е             | Fault                         | 794       |
| F * <i>I</i>  | Not Used                      | 794       |
| 10            | Alarm                         | 794       |
| 11            | Fault Reset Command Active    | 794       |
| 12            | Timer Output                  | 794       |
| 13            | Speed Agree 2                 | 795       |
| 14            | User-Set Speed Agree 2        | 795       |
| 15            | Frequency Detection 3         | 796       |
| 16            | Frequency Detection 4         | 796       |
| 17            | Torque Detection 1 (N.C.)     | 797       |
| 18            | Torque Detection 2 (N.O.)     | 797       |
| 19            | Torque Detection 2 (N.C.)     | 797       |
| 1A            | During reverse                | 798       |
| 1B            | During Baseblock (N.C.)       | 798       |
| 1C            | Motor 2 Selected              | 798       |
| 1E            | Executing Auto-Restart        | 798       |
| 1F            | Motor Overload Alarm (oL1)    | 798       |
| 20            | Drive Overheat Pre-Alarm (oH) | 799       |
| 21            | Safe Torque OFF               | 799       |
| 2F            | Maintenance Notification      | 799       |
| 30            | During Torque Limit           | 799       |
| 37            | During Frequency Output       | 799       |
| 38            | Drive Enabled                 | 800       |
| 39            | Watt Hour Pulse Output        | 800       |
| 3A            | Drive Overheat Alarm          | 800       |
| 3D            | During Speed Search           | 800       |
| 42            | Pressure Reached              | 800       |
| 4A            | During KEB Ride-Thru          | 801       |
| 4B            | During Short Circuit Braking  | 801       |
| 4C            | During Fast Stop              | 801       |
| 4D            | oH Pre-Alarm Reduction Limit  | 801       |
| 51            | Sequence Timer 1              | 801       |
| 52            | Sequence Timer 2              | 801       |
| 53            | Sequence Timer 3              | 801       |
| 54            | Sequence Timer 4              | 802       |

| Setting Value | Function                                                                                                    | Reference |
|---------------|----------------------------------------------------------------------------------------------------|-----------|
| 58            | UL6 Underload Detected                                                                                                    | 802       |
| 60            | Internal Cooling Fan Failure                                                                                                    | 802       |
| 61            | Pole Position Detection Complete                                                                                                    | 802       |
| 62            | Modbus Reg 1 Status Satisfied                                                                                                    | 802       |
| 63            | Modbus Reg 2 Status Satisfied                                                                                                    | 802       |
| 69            | External Power 24V Supply                                                                                                    | 802       |
| 6A            | Data Logger Error                                                                                                    | 802       |
| 71            | Low PI2 Control Feedback Level                                                                                                    | 802       |
| 72            | High PI2 Control Feedback Level                                                                                                    | 803       |
| 89            | Output Current Lim                                                                                                    | 803       |
| 90 to 92      | DWEZ Digital Outputs 1 to 3                                                                                                    | 803       |
| 94            | Loss of Prime                                                                                                    | 803       |
| 95            | Thermostat Fault                                                                                                    | 803       |
| 96            | High Feedback                                                                                                    | 803       |
| 97            | Low Feedback                                                                                                    | 803       |
| 9E            | Low PI Auxiliary Control Level                                                                                                    | 803       |
| 9F            | High PI Auxiliary Control Level                                                                                                    | 803       |
| A9            | RELAY Operator Control                                                                                                    | 804       |
| AA            | Utility Delay                                                                                                    | 804       |
| AB            | Thrust Mode                                                                                                    | 804       |
| AC            | Setpoint Not Maintained                                                                                                    | 804       |
| B2            | BAS Interlock                                                                                                    | 804       |
| В8            | Pump Fault                                                                                                    | 804       |
| В9            | Transducer Loss                                                                                                    | 804       |
| BA            | PI Auxiliary Control Active                                                                                                    | 804       |
| BB            | Differential Feedback Exceeded                                                                                                    | 804       |
| ВС            | Sleep Active                                                                                                    | 805       |
| BD            | Start Delay                                                                                                    | 805       |
| BE            | Pre-Charge                                                                                                    | 805       |
| C0            | HAND Mode                                                                                                    | 805       |
| C1            | AUTO Mode                                                                                                    | 805       |
| C2            | OFF Mode                                                                                                    | 805       |
| C3            | Main Feedback Lost                                                                                                    | 805       |
| C4            | Backup Feedback Lost                                                                                                    | 805       |
| 100 to 1C4    | Inverse Outputs of 0 to C4 Sets an inverse output of the function for the MFDO. Put a 1 at the front of the function setting to set inverse output. For example, set 138 for inverse output of 38 [Drive Enabled]. | 806       |

## Extended MFDO1 to MFDO3 Function Selection

You can set MFDO functions to bit 0 to bit 2 [MEMOBUS MFDO1 to 3] of MEMOBUS register 15E0 (Hex.). Use H2-40 to H2-42 [Mbus Reg 15E0h bit0 to bit2 Output Func] to select the function.

<sup>\*1</sup> Inverse output is not available.

You cannot set this parameter on models 2169 to 2273 and 4065 to 4302.

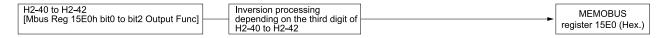

Figure 12.58 Functional Block Diagram of MEMOBUS Multi-function Output

#### Table 12.53 MEMOBUS MFDO Registers

| Register number (Hex.) | Name |                |
|------------------------|------|----------------|
|                        | bit0 | MEMOBUS MFDO 1 |
| 15E0                   | bit1 | MEMOBUS MFDO 2 |
|                        | bit2 | MEMOBUS MFDO 3 |

#### Note:

- Refer to MFDO Setting Values on page 790 for more information about MFDO setting values.
- When you do not set functions to H2-40 to H2-42, set them to F.

## Output of Logical Operation Results of MFDO

This enables the logical operation results of two MFDOs to be output to one MFDO terminal.

Use H2-60, H2-63, and H2-66 [Term M1-M2 Secondary Function to Term M5-M6 Secondary Function] to set the function of the output signal for which logical operations are performed.

Use H2-61, H2-64, H2-67 [Term M1-M2 Logical Operation to Term M5-M6 Logical Operation] to set the logical operation.

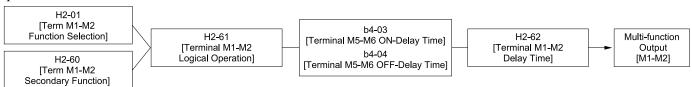

Figure 12.59 Functional Block Diagram of Logical Operation Output for MFDO 1

**Table 12.54 MFDO Logical Operation Table** 

| Logical Operation Selection | Logical Operation Françaises | Lasical Onevation Netation |  |
|-----------------------------|------------------------------|----------------------------|--|
| H2-61, H2-64, H2-67         | Logical Operation Expression | Logical Operation Notation |  |
| 0                           | A=B=1                        | A AND Out                  |  |
| 1                           | A=1 or B=1                   | A OR Out                   |  |
| 2                           | A=0 or B=0                   | A NAND Out                 |  |
| 3                           | A=B=0                        | A NOR Out                  |  |
| 4                           | A=B                          | A=B                        |  |
| 5                           | A != B                       | A B XOR Out                |  |
| 6                           | $AND(A, \overline{B})$       | A AND Out                  |  |
| 7                           | OR(A, Ē)                     | A OR Out                   |  |
| 8                           | -                            | On                         |  |

#### Note:

- When you use the function to output logical calculation results, you cannot set *H2-01 to H2-03 = 1xx [Inverse Output of xx]*. If you do, the drive will detect *oPE33 [Digital Output Selection Error]*.
- When you do not use H2-60, H2-63, and H2-66, set them to F. The through mode function is not supported.

#### H2 MFDO Parameters

## ■ H2-01: Term M1-M2 Function Selection

| No.<br>(Hex.) | Name                | Description                                                 | Default<br>(Range) |
|---------------|---------------------|-------------------------------------------------------------|--------------------|
| H2-01         | Term M1-M2 Function | V/f OLV/PM EZOLV Sets the function for MFDO terminal M1-M2. | 0                  |
| (040B)        | Selection           |                                                             | (0 - 1FF)          |

#### Note:

When you do not use the terminal or when you use the terminal in through mode, set this parameter to F.

## ■ H2-02: Term M3-M4 Function Selection

| No.<br>(Hex.) | Name                | Description                                | Default<br>(Range) |
|---------------|---------------------|--------------------------------------------|--------------------|
| H2-02         | Term M3-M4 Function | V/f OLV/PM EZOLV                           | 1                  |
| (040C)        | Selection           | Sets the function for MFDO terminal M3-M4. | (0 - 1FF)          |

#### Note:

When you do not use the terminal or when you use the terminal in through mode, set this parameter to F.

## ■ H2-03: Term M5-M6 Function Selection

| No.<br>(Hex.)   | Name                             | Description                                                 | Default<br>(Range) |
|-----------------|----------------------------------|-------------------------------------------------------------|--------------------|
| H2-03<br>(040D) | Term M5-M6 Function<br>Selection | V/f OLV/PM EZOLV Sets the function for MFDO terminal M5-M6. | 2<br>(0 - 1FF)     |

#### Note:

When you do not use this terminal, or when you will use the terminal in through mode, set this parameter to F.

# ■ H2-06: Watt Hour Output Unit Selection

| No.<br>(Hex.) | Name                  | Description                                                                                                    | Default<br>(Range) |
|---------------|-----------------------|----------------------------------------------------------------------------------------------------|--------------------|
| H2-06         | Watt Hour Output Unit | V/f OLV/PM EZOLV Sets the unit for the output signal when H2-01 to H2-03 = 39 [MFDO Function Selection = Watt Hour Pulse Output]. | 0                  |
| (0437)        | Selection             |                                                                                                    | (0 - 4)            |

This output is input to the Watt hour meter or PLC through a 200 ms pulse signal. This parameter sets the kWh unit for each pulse output.

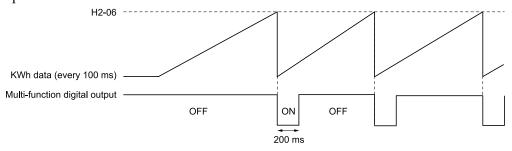

Figure 12.60 Example MFDO when Configured for Watt Hours

#### Note:

- When the power value is a negative value (regenerative state), the drive does not count Watt hours.
- When the control power supply to the drive is operating, the drive will keep the Watt hours. If a momentary power loss causes the drive to lose control power, the Watt hour count will reset.

0: 0.1 kWh units

1:1 kWh units

2:10 kWh units

3: 100 kWh units

4: 1000 kWh units

## ■ H2-07: Modbus Register 1 Address Select

| No.<br>(Hex.) | Name                      | Description                                                                                   | Default<br>(Range) |
|---------------|---------------------------|-----------------------------------------------------------------------------------------------|--------------------|
| H2-07         | Modbus Register 1 Address | V/f OLV/PM EZOLV Sets the address of the MEMOBUS/Modbus register output to the MFDO terminal. | 0001               |
| (0B3A)        | Select                    |                                                                                               | (0001 - 1FFF)      |

Sets the address of the register that is output to *Modbus Reg 1 Status Satisfied [H2-01 to H2-03 = 62]* and uses the bit in H2-08 [Modbus Register 1 Bit Select].

## H2-08: Modbus Register 1 Bit Select

| No.<br>(Hex.) | Name                  | Description                                                                               | Default<br>(Range) |
|---------------|-----------------------|-------------------------------------------------------------------------------------------|--------------------|
| H2-08         | Modbus Register 1 Bit | V/f OLV/PM EZOLV Sets the bit of the MEMOBUS/Modbus register output to the MFDO terminal. | 0000               |
| (0B3B)        | Select                |                                                                                           | (0000 - FFFF)      |

Sets the bit of the register that is output to *Modbus Reg 1 Status Satisfied [H2-01 to H2-03 = 62]* and uses the address in H2-07 [Modbus Register 1 Address Select].

## ■ H2-09: Modbus Register 2 Address Select

| No.<br>(Hex.) | Name                      | Description                                                                  | Default<br>(Range) |
|---------------|---------------------------|------------------------------------------------------------------------------|--------------------|
| H2-09         | Modbus Register 2 Address | V/f OLV/PM EZOLV                                                             | 0001               |
| (0B3C)        | Select                    | Sets the address of the MEMOBUS/Modbus register output to the MFDO terminal. | (0001 - 1FFF)      |

Sets H2-09 with the address of the register that is output to  $Modbus Reg \ 2 \ Status \ Satisfied \ [H2-01 \ to \ H2-03 = 63]$  and uses the bit in H2-10 [Modbus Register 2 Bit Select].

# ■ H2-10: Modbus Register 2 Bit Select

| No.<br>(Hex.) | Name                  | Description                                                              | Default<br>(Range) |
|---------------|-----------------------|--------------------------------------------------------------------------|--------------------|
| H2-10         | Modbus Register 2 Bit | V/f OLV/PM EZOLV                                                         | 0000               |
| (0B3D)        | Select                | Sets the bit of the MEMOBUS/Modbus register output to the MFDO terminal. | (0000 - FFFF)      |

Sets the bit of the register that is output to *Modbus Reg 2 Status Satisfied [H2-01 to H2-03 = 63]* and uses the address in H2-09.

# ■ H2-40: Mbus Reg 15E0h bit0 Output Func

| No.<br>(Hex.) | Name                | Description                                                               | Default<br>(Range) |
|---------------|---------------------|---------------------------------------------------------------------------|--------------------|
| H2-40         | Mbus Reg 15E0h bit0 | V/f OLV/PM EZOLV Sets the MFDO for bit 0 of MEMOBUS register 15E0 (Hex.). | F                  |
| (0B58)        | Output Func         |                                                                           | (0 - 1FF)          |

# ■ H2-41: Mbus Reg 15E0h bit1 Output Func

| No.<br>(Hex.) | Name                | Description                                              | Default<br>(Range) |
|---------------|---------------------|----------------------------------------------------------|--------------------|
| H2-41         | Mbus Reg 15E0h bit1 | V/f OLV/PM EZOLV                                         | F                  |
| (0B59)        | Output Func         | Sets the MFDO for bit 1 of MEMOBUS register 15E0 (Hex.). | (0 - 1FF)          |

## ■ H2-42: Mbus Reg 15E0h bit2 Output Func

| No.<br>(Hex.) | Name                | Description                                                               | Default<br>(Range) |
|---------------|---------------------|---------------------------------------------------------------------------|--------------------|
| H2-42         | Mbus Reg 15E0h bit2 | V/f OLV/PM EZOLV Sets the MFDO for bit 2 of MEMOBUS register 15E0 (Hex.). | F                  |
| (0B5A)        | Output Func         |                                                                           | (0 - 1FF)          |

## ■ H2-60: Term M1-M2 Secondary Function

| No.<br>(Hex.)             | Name | Description                                                                                                    | Default<br>(Range) |
|---------------------------|------|----------------------------------------------------------------------------------------------------|--------------------|
| H2-60<br>(1B46)<br>Expert |      | V/f OLV/PM EZOLV  Sets the second function for terminal M1-M2. Outputs the logical calculation results of the terminals assigned to functions by H2-01 [Term M1-M2 Function Selection]. | F<br>(0 - FF)      |

# ■ H2-61: Terminal M1-M2 Logical Operation

| No.<br>(Hex.)             | Name                                | Description                                                                                                    | Default<br>(Range) |
|---------------------------|-------------------------------------|----------------------------------------------------------------------------------------------------|--------------------|
| H2-61<br>(1B47)<br>Expert | Terminal M1-M2 Logical<br>Operation | V/f OLV/PM EZOLV  Sets the logical operation for the functions set in H2-01 [Term M1-M2 Function Selection] and H2-60 [Term M1-M2 Secondary Function]. | 0 (0 - 8)          |

#### Note:

Refer to Output of Logical Operation Results of MFDO on page 786 for more information about the relation between parameter settings and logical operations.

## ■ H2-62: Terminal M1-M2 Delay Time

| No.<br>(Hex.)             | Name                         | Description                                                                                                    | Default<br>(Range)      |
|---------------------------|------------------------------|----------------------------------------------------------------------------------------------------|-------------------------|
| H2-62<br>(1B48)<br>Expert | Terminal M1-M2 Delay<br>Time | V/f OLV/PM EZOLV  Sets the minimum on time used to output the logical calculation results from terminal M1-M2. | 0.1 s<br>(0.0 - 25.0 s) |

# ■ H2-63: Term M3-M4 Secondary Function

| No.<br>(Hex.)             | Name                             | Description                                                                                                    | Default<br>(Range) |
|---------------------------|----------------------------------|----------------------------------------------------------------------------------------------------|--------------------|
| H2-63<br>(1B49)<br>Expert | Term M3-M4 Secondary<br>Function | V/f OLV/PM EZOLV  Sets the second function for terminal M3-M4. Outputs the logical calculation results of the terminals assigned to functions by H2-02 [Term M3-M4 Function Selection]. | F<br>(0 - FF)      |

# ■ H2-64: Terminal M3-M4 Logical Operation

| No.<br>(Hex.)             | Name | Description                                                                                                    | Default<br>(Range) |
|---------------------------|------|----------------------------------------------------------------------------------------------------|--------------------|
| H2-64<br>(1B4A)<br>Expert |      | V/f OLV/PM EZOLV  Sets the logical operation for the functions set in H2-02 [Term M3-M4 Function Selection] and H2-63 [Term M3-M4 Secondary Function]. | 0 (0 - 8)          |

#### Note:

Refer to Output of Logical Operation Results of MFDO on page 786 for more information about the relation between parameter settings and logical operations.

# ■ H2-65: Terminal M3-M4 Delay Time

| No.<br>(Hex.)             | Name                         | Description                                                                                                    | Default<br>(Range)      |
|---------------------------|------------------------------|----------------------------------------------------------------------------------------------------|-------------------------|
| H2-65<br>(1B4B)<br>Expert | Terminal M3-M4 Delay<br>Time | V/f OLV/PM EZOLV  Sets the minimum on time used to output the logical calculation results from terminal M3-M4. | 0.1 s<br>(0.0 - 25.0 s) |

## ■ H2-66: Term M5-M6 Secondary Function

| No.<br>(Hex.) | Name                 | Description                                                                                           | Default<br>(Range) |
|---------------|----------------------|----------------------------------------------------------------------------------------------------|--------------------|
| H2-66         | Term M5-M6 Secondary | V/f OLV/PM EZOLV                                                                                      | F                  |
| (1B4C)        | Function             | Sets the second function for terminal M5-M6. Outputs the logical calculation results of the terminals | (0 - FF)           |
| Expert        |                      | assigned to functions by H2-03 [Terminal M5-M6 Function Selection].                                   |                    |

# ■ H2-67: Terminal M5-M6 Logical Operation

| No.<br>(Hex.)             | Name                                | Description                                                                                                    | Default<br>(Range) |
|---------------------------|-------------------------------------|----------------------------------------------------------------------------------------------------|--------------------|
| H2-67<br>(1B4D)<br>Expert | Terminal M5-M6 Logical<br>Operation | Vf OLV/PM EZOLV  Sets the logical operation for the functions set in H2-03 [Term M5-M6 Function Selection] and H2-66 [Term M5-M6 Secondary Function]. | 0 (0 - 8)          |

#### Note:

Refer to Output of Logical Operation Results of MFDO on page 786 for more information about the relation between parameter settings and logical operations.

## ■ H2-68: Terminal M5-M6 Delay Time

| No.<br>(Hex.)             | Name                         | Description                                                                                                    | Default<br>(Range)      |
|---------------------------|------------------------------|----------------------------------------------------------------------------------------------------|-------------------------|
| H2-68<br>(1B4E)<br>Expert | Terminal M5-M6 Delay<br>Time | V/f OLV/PM EZOLV  Sets the minimum on time used to output the logical calculation results from terminal M5-M6. | 0.1 s<br>(0.0 - 25.0 s) |

# MFDO Setting Values

Selects the function configured to MFDO.

# ■ 0: During Run

| Setting Value | Function   | Description                                                                                   |
|---------------|------------|-----------------------------------------------------------------------------------------------|
| 0             | During Run | V/f OLV/PM EZOLV                                                                              |
|               |            | The terminal activates when you input a Run command and when the drive is outputting voltage. |

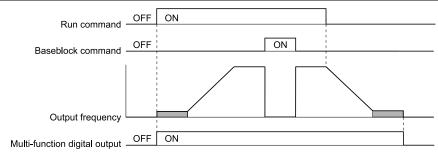

Figure 12.61 Drive Running Time Chart

## **ON: Drive is running**

The drive is receiving a Run command or outputting voltage.

## OFF: Drive is stopping

## ■ 1: Zero Speed

| Setting Value | Function   | Description                                                                          |
|---------------|------------|--------------------------------------------------------------------------------------|
| 1             | Zero Speed | V/f OLV/PM EZOLV                                                                     |
|               |            | The terminal activates when the output frequency < E1-09 [Minimum Output Frequency]. |

#### Note:

Parameter E1-09 is the reference in all control methods.

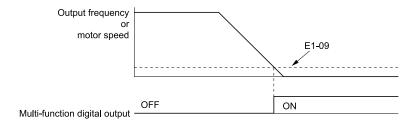

E1-09: Minimum Output Frequency

Figure 12.62 Zero Speed Time Chart

ON : Output frequency < E1-09. OFF : Output frequency  $\ge E1-09$ .

# ■ 2: Speed Agree 1

| Setting Value | Function      | Description                                                                                                    |
|---------------|---------------|----------------------------------------------------------------------------------------------------|
| 2             | Speed Agree 1 | V/f OLV/PM EZOLV                                                                                                    |
|               |               | The terminal activates when the output frequency is in the range of the frequency reference ± L4-02 [Speed Agree Detection Width]. |

#### Note:

The detection function operates in the two motor rotation directions.

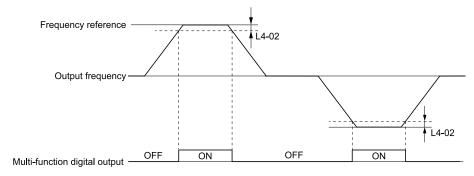

L4-02: Speed Agree Detection Width

Figure 12.63 Speed Agree 1 Time Chart

ON: The output frequency is in the range of "frequency reference  $\pm$  *L4-02*".

OFF: The output frequency does not align with the frequency reference although the drive is running.

## 3: User-Set Speed Agree 1

| Se | etting Value | Function               | Description                                                                                                    |
|----|--------------|------------------------|----------------------------------------------------------------------------------------------------|
|    | 3            | User-Set Speed Agree 1 | V/f OLV/PM EZOLV                                                                                                    |
|    |              |                        | The terminal activates when the output frequency is in the range of L4-01 [Speed Agree Detection Level] $\pm$ L4-02 [Speed Agree Detection Width] and in the range of the frequency reference $\pm$ L4-02. |

#### Note:

The detection function operates in the two motor rotation directions. The drive uses the L4-01 value as the forward/reverse detection level.

ON : The output frequency is in the range of " $L4-01 \pm L4-02$ " and the range of frequency reference  $\pm$  L4-02.

OFF : The output frequency is not in the range of " $L4-01 \pm L4-02$ " or the range of frequency reference  $\pm L4-02$ .

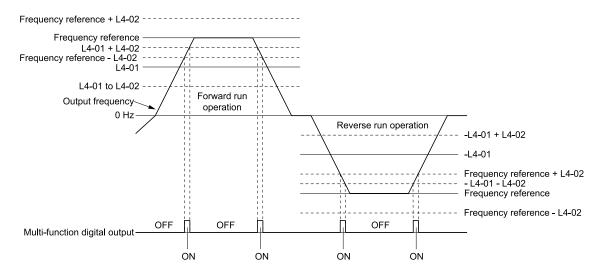

L4-01: Speed Agree Detection Level

L4-02: Speed Agree Detection Width

Figure 12.64 User-Defined Speed Agree 1 Time Chart

## 4: Frequency Detection 1

| Setting Value | Function              | Description                                                                                                    |
|---------------|-----------------------|----------------------------------------------------------------------------------------------------|
| 4             | Frequency Detection 1 | V/f OLV/PM EZOLV                                                                                                    |
|               |                       | The terminal deactivates when the output frequency $>$ "L4-01 [Speed Agree Detection Level] + L4-02 [Speed Agree Detection Width]". After the terminal deactivates, the terminal stays deactivated until the output frequency is at the value of L4-01. |

#### Note:

The detection function operates in the two motor rotation directions. The drive uses the L4-01 value as the forward/reverse detection level.

# ON: The output frequency < L4-01, or the output frequency $\le$ "L4-01 + L4-02"

#### OFF: The output frequency > "L4-01 + L4-02"

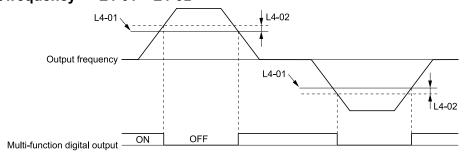

L4-01: Speed Agree Detection Level

L4-02: Speed Agree Detection Width

Figure 12.65 Frequency Detection 1 Time Chart

#### Note:

Figure 12.65 shows the result of the configuration when L4-07 = 1 [Speed Agree Detection Selection = Detection Always Enabled]. The default setting of L4-07 is 0 [No Detection during Baseblock]. When the speed agreement detection selection is "No Detection during Baseblock", the terminal is deactivated when the drive output stops.

# 5: Frequency Detection 2

| Setting Value | Function              | Description                                                                                                    |
|---------------|-----------------------|----------------------------------------------------------------------------------------------------|
| 5             | Frequency Detection 2 | V/f OLV/PM EZOLV                                                                                                    |
|               |                       | The terminal activates when the output frequency > L4-01 [Speed Agree Detection Level]. After the terminal activates, the terminal stays activated until the output frequency is at the value of "L4-01 - L4-02 [Speed Agree Detection Width]". |

#### Note:

The detection function operates in the two motor rotation directions. The drive uses the L4-01 value as the forward/reverse detection level.

#### ON: The output frequency > L4-01

### OFF: The output frequency < "L4-01 - L4-02", or the output frequency $\le$ L4-01

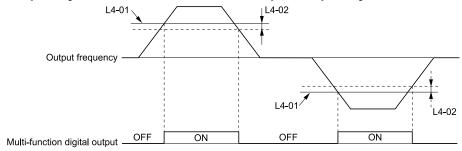

L4-01: Speed Agree Detection Level

L4-02: Speed Agree Detection Width

Figure 12.66 Frequency Detection 2 Time Chart

### ■ 6: Drive Ready

| Setting Value | Function    | Description                                                 |
|---------------|-------------|-------------------------------------------------------------|
| 6             | Drive Ready | V/f OLV/PM EZOLV                                            |
|               |             | The terminal activates when the drive is ready and running. |

The terminal deactivates in these conditions:

- When the power supply is OFF
- During a fault
- When there is problem with the control power supply
- When there is a parameter setting error and the drive cannot operate although there is a Run command
- When you enter a Run command and it immediately triggers an overvoltage or undervoltage fault because the drive has an overvoltage or undervoltage fault during stop
- When the drive is in Programming Mode and will not accept a Run command
- When the Safe Disable function is active

## ■ 7: DC Bus Undervoltage

| Setting Value | Function            | Description                                                                                                    |
|---------------|---------------------|----------------------------------------------------------------------------------------------------|
| 7             | DC Bus Undervoltage | V/f OLV/PM EZOLV                                                                                                    |
|               |                     | The terminal activates when the DC bus voltage or control circuit power supply is at the voltage set in $L2-05$ [Undervoltage Detection Lvl (Uv1)] or less. The terminal also activates when there is a fault with the DC bus voltage. |

ON : The DC bus voltage  $\leq L2-05$ 

OFF: The DC bus voltage > L2-05

## ■ 8: During Baseblock (N.O.)

| Setting Value | Function                | Description                                                                                                    |
|---------------|-------------------------|----------------------------------------------------------------------------------------------------|
| 8             | During Baseblock (N.O.) | V/f OLV/PM EZOLV                                                                                                    |
|               |                         | The terminal activates during baseblock. When the drive is in baseblock, the drive output transistor stops switching and does not make DC bus voltage. |

ON: During baseblock

OFF: The drive is not in baseblock.

## ■ 9: Frequency Reference from Keypad

| Setting Va | ue Function              | Description                                    |
|------------|--------------------------|------------------------------------------------|
| 9          | Frequency Reference from | V/f OLV/PM EZOLV                               |
|            | Keypad                   | Shows the selected frequency reference source. |

ON: The keypad is the frequency reference source.

OFF: Parameter b1-01 [Frequency Reference Selection 1] is the frequency reference source.

### ■ B: Torque Detection 1 (N.O.)

| Setting Value | Function                  | Description                                                              |
|---------------|---------------------------|--------------------------------------------------------------------------|
| В             | Torque Detection 1 (N.O.) | V/f OLV/PM EZOLV                                                         |
|               |                           | The terminal activates when the drive detects overtorque or undertorque. |

# ON: The output current/torque > L6-02 [Torque Detection Level 1], or the output current/torque < L6-02 for longer than the time set in L6-03 [Torque Detection Time 1].

#### Note:

- When  $L6-01 \ge 5$ , the drive will detect when the output current/torque is less than L6-02 for longer than L6-03.
- Refer to *L6: Torque Detection on page 858* for more information.

### C: Frequency Reference Loss

| Setting Value | Function                 | Description                                                                  |
|---------------|--------------------------|------------------------------------------------------------------------------|
| С             | Frequency Reference Loss | V/f OLV/PM EZOLV                                                             |
|               |                          | The terminal activates when the drive detects a loss of frequency reference. |

#### Note:

Refer to "L4-05: Fref Loss Detection Selection" for more information.

#### ■ E: Fault

| Setting Value | Function | Description                                            |
|---------------|----------|--------------------------------------------------------|
| Е             | Fault    | V/f OLV/PM EZOLV                                       |
|               |          | The terminal activates when the drive detects a fault. |

#### Note:

The terminal will not activate for CPF00 and CPF01 [Control Circuit Error] faults.

## ■ F: Not Used

| Setting Value | Function | Description                                                                                                    |
|---------------|----------|----------------------------------------------------------------------------------------------------|
| F             | Not Used | V/f OLV/PM EZOLV                                                                                                    |
|               |          | Use this setting for unused terminals or to use terminals in through mode. Also use this setting as the PLC contact output via MEMOBUS/Modbus or the communication option. This signal does not function if you do not configure signals from the PLC. |

#### ■ 10: Alarm

| Setting Value | Function | Description                                                  |
|---------------|----------|--------------------------------------------------------------|
| 10            | Alarm    | V/f OLV/PM EZOLV                                             |
|               |          | The terminal activates when the drive detects a minor fault. |

#### ■ 11: Fault Reset Command Active

| Setting Value | Function                      | Description                                                                                                    |
|---------------|-------------------------------|----------------------------------------------------------------------------------------------------|
| 11            | Fault Reset Command<br>Active | V/f OLV/PM EZOLV  The terminal activates when the drive receives the Reset command from the control circuit terminal, serial communications, or the communication option. |

## ■ 12: Timer Output

| Setting Value | Function     | Description                                                                                                    |
|---------------|--------------|----------------------------------------------------------------------------------------------------|
| 12            | Timer Output | V/f OLV/PM EZOLV                                                                                                    |
|               |              | Sets the terminal as the timer output. Use this setting with the timer input set in $HI$ - $xx = 18$ [MFDI Function Selection = Timer Function]. |

#### Note:

Refer to *Timer Function Operation on page 678* for more information.

## ■ 13: Speed Agree 2

| Setting Value | Function      | Description                                                                                                    |
|---------------|---------------|----------------------------------------------------------------------------------------------------|
| 13            | Speed Agree 2 | V/f OLV/PM EZOLV                                                                                                    |
|               |               | The terminal activates when the output frequency is in the range of the frequency reference $\pm$ L4-04 [Speed Agree Detection Width $(+/-)$ ]. |

#### Note:

The detection function operates in the two motor rotation directions.

ON: The output frequency is in the range of "frequency reference  $\pm$  L4-04".

OFF: The output frequency is not in the range of "frequency reference  $\pm$  *L4-04*".

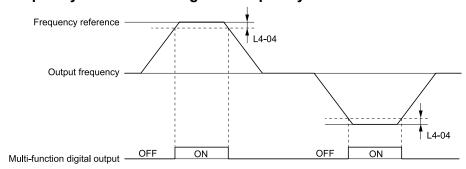

L4-04: Speed Agree Detection Width(+/-)

Figure 12.67 Speed Agree 2 Time Chart

#### ■ 14: User-Set Speed Agree 2

| Setting Value | Function               | Description                                                                                                    |
|---------------|------------------------|----------------------------------------------------------------------------------------------------|
| 14            | User-Set Speed Agree 2 | V/f OLV/PM EZOLV                                                                                                    |
|               |                        | The terminal activates when the output frequency is in the range of $L4-03$ [Speed Agree Detection Level (+/-)] $\pm L4-04$ [Speed Agree Detection Width (+/-)] and in the range of the frequency reference $\pm L4-04$ . |

#### Note:

The detection level set in L4-03 is a signed value. The drive will only detect in one direction.

ON : The output frequency is in the range of " $L4-03 \pm L4-04$ " and the range of frequency reference  $\pm L4-04$ .

OFF : The output frequency is not in the range of " $L4-03 \pm L4-04$ " or the range of frequency reference  $\pm L4-04$ .

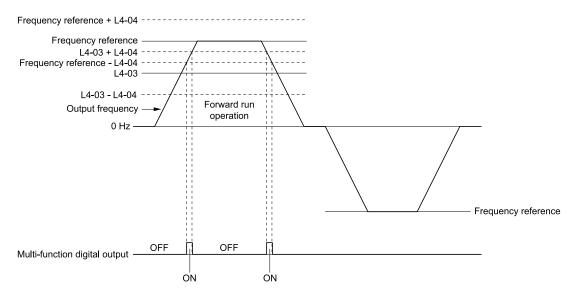

L4-03: Speed Agree Detection Level(+/-)

L4-04: Speed Agree Detection Width(+/-)

Figure 12.68 Example of User-set Speed Agree 2 (L4-03 Is Positive)

### ■ 15: Frequency Detection 3

| Setting Value | Function              | Description                                                                                                    |
|---------------|-----------------------|----------------------------------------------------------------------------------------------------|
| 15            | Frequency Detection 3 | V/f OLV/PM EZOLV                                                                                                    |
|               |                       | The terminal deactivates when the output frequency > "L4-03 [Speed Agree Detection Level (+/-)] + L4-04 [Speed Agree Detection Width (+/-)]". After the terminal deactivates, the terminal stays deactivated until the output frequency is at the value of L4-03. |

#### Note:

The detection level set in L4-03 is a signed value. The drive will only detect in one direction.

ON: The output frequency < L4-03, or the output frequency  $\le L4-03 + L4-04$ .

OFF: The output frequency > "L4-03 + L4-04".

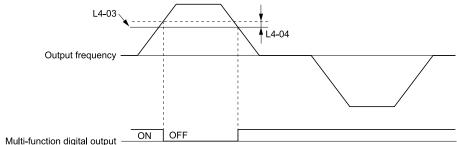

L4-03: Speed Agree Detection Level(+/-)

L4-04: Speed Agree Detection Width(+/-)

Figure 12.69 Example of Frequency Detection 3 (Value of L4-03 is Positive)

#### Note:

Figure 12.69 shows the time chart when L4-07 = 1 [Speed Agree Detection Selection = Detection Always Enabled]. The default setting of L4-07 is 0 [No Detection during Baseblock]. When the speed agreement detection selection is "No Detection during Baseblock", the terminal deactivates when the drive output stops.

## ■ 16: Frequency Detection 4

| Setting Value | Function              | Description                                                                                                    |
|---------------|-----------------------|----------------------------------------------------------------------------------------------------|
| 16            | Frequency Detection 4 | V/f OLV/PM EZOLV                                                                                                    |
|               |                       | The terminal activates when the output frequency > L4-03 [Speed Agree Detection Level (+/-)]. After the terminal activates, the terminal stays activated until the output frequency is at the value of "L4-03 - L4-04". |

#### Note:

The detection level set in L4-03 is a signed value. The drive will only detect in one direction.

ON: The output frequency > L4-03.

OFF: The output frequency < "L4-03 - L4-04", or the output frequency  $\le$  L4-03.

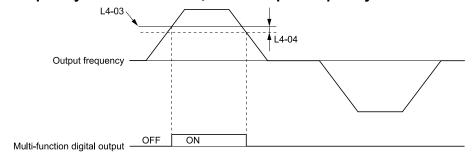

L4-03: Speed Agree Detection Level(+/-)

L4-04: Speed Agree Detection Width(+/-)

Figure 12.70 Example of Frequency Detection 4 (Value of L4-03 is Positive)

### ■ 17: Torque Detection 1 (N.C.)

| Setting Value | Function                  | Description                                                                |
|---------------|---------------------------|----------------------------------------------------------------------------|
| 17            | Torque Detection 1 (N.C.) | V/f OLV/PM EZOLV                                                           |
|               |                           | The terminal deactivates when the drive detects overtorque or undertorque. |

Use the *L6* [Torque Detection] parameters to set torque detection.

OFF: The output current/torque > L6-02 [Torque Detection Level 1], or the output current/torque < L6-02 for longer than the time set in L6-03 [Torque Detection Time 1].

#### Note:

- When  $L6-01 \ge 5$ , the drive will detect when the output current/torque is less than L6-02 for longer than L6-03.
- Refer to *L6: Torque Detection on page 858* for more information.

## ■ 18: Torque Detection 2 (N.O.)

| Setting Value | Function                  | Description                                                              |
|---------------|---------------------------|--------------------------------------------------------------------------|
| 18            | Torque Detection 2 (N.O.) | V/f OLV/PM EZOLV                                                         |
|               |                           | The terminal activates when the drive detects overtorque or undertorque. |

Use the *L6* [Torque Detection] parameters to set torque detection.

ON: The output current/torque > L6-05 [Torque Detection Level 2], or the output current/torque < L6-05 for longer than the time set in L6-06 [Torque Detection Time 2].

#### Note:

- When  $L6-04 \ge 5$ , the drive will detect when the output current/torque is less than L6-05 for longer than L6-06.
- Refer to *L6: Torque Detection on page 858* for more information.

## ■ 19: Torque Detection 2 (N.C.)

| Setting Value | Function                  | Description                                                                |
|---------------|---------------------------|----------------------------------------------------------------------------|
| 19            | Torque Detection 2 (N.C.) | V/f OLV/PM EZOLV                                                           |
|               |                           | The terminal deactivates when the drive detects overtorque or undertorque. |

Use the *L6* [Torque Detection] parameters to set torque detection.

OFF: The output current/torque > L6-05 [Torque Detection Level 2], or the output current/torque < L6-05 for longer than the time set in L6-06 [Torque Detection Time 2].

#### Note:

- When  $L6-04 \ge 5$ , the drive will detect when the output current/torque is less than L6-05 for longer than L6-06.
- Refer to *L6: Torque Detection on page 858* for more information.

### ■ 1A: During Reverse

| Setting Value | Function       | Description                                                              |
|---------------|----------------|--------------------------------------------------------------------------|
| 1A            | During Reverse | V/f OLV/PM EZOLV                                                         |
|               |                | The terminal activates when the motor operates in the reverse direction. |

ON: The motor is operating in the reverse direction.

OFF: The motor is operating in the forward direction or the motor stopped.

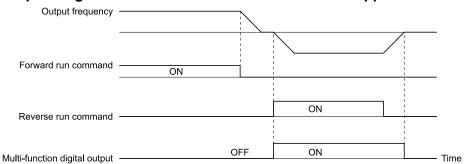

Figure 12.71 Reverse Operation Output Time Chart

## ■ 1B: During Baseblock (N.C.)

| Setting Value | Function                | Description                                                                                                    |
|---------------|-------------------------|----------------------------------------------------------------------------------------------------|
| 1B            | During Baseblock (N.C.) | V/f OLV/PM EZOLV                                                                                                    |
|               |                         | The terminal deactivates during baseblock. When the drive is in baseblock, the drive output transistor stops switching and does not make DC bus voltage. |

ON: The drive is not in baseblock.

OFF: During baseblock

#### ■ 1C: Motor 2 Selected

| Setting Value | Function         | Description                                     |
|---------------|------------------|-------------------------------------------------|
| 1C            | Motor 2 Selected | V/f OLV/PM EZOLV                                |
|               |                  | The terminal activates when you select motor 2. |

ON: Motor 2 Selected OFF: Motor 1 Selected

### ■ 1E: Executing Auto-Restart

| Setting Value | Function               | Description                                                                               |
|---------------|------------------------|-------------------------------------------------------------------------------------------|
| 1E            | Executing Auto-Restart | V/f OLV/PM EZOLV                                                                          |
|               |                        | The terminal activates when the Auto Restart function is trying to restart after a fault. |

The terminal deactivates when the Auto Restart function automatically resets a fault. The terminal deactivates when the Auto Restart function detects the fault again because there were too many restart attempts as specified by *L5-01* [Number of Auto Restart Attempts].

#### Note:

Refer to L5: Fault Restart on page 852 for more information.

## ■ 1F: Motor Overload Alarm (oL1)

| Setting Value | Function                   | Description                                                                                                    |
|---------------|----------------------------|----------------------------------------------------------------------------------------------------|
| 1F            | Motor Overload Alarm (oL1) | V/f OLV/PM EZOLV  The terminal activates when the electronic thermal protection value of the motor overload protective function is a minimum of 90% of the detection level. |

Note:

Refer to "L1-01: Motor Overload (oL1) Protection" for more information.

### ■ 20: Drive Overheat Pre-Alarm (oH)

| Setting Value | Function                 | Description                                                                                                    |
|---------------|--------------------------|----------------------------------------------------------------------------------------------------|
| 20            | Drive Overheat Pre-Alarm | V/f OLV/PM EZOLV                                                                                                  |
|               | (611)                    | The terminal activates when the drive heatsink temperature is at the level set with L8-02 [Overheat Alarm Level]. |

#### Note:

Refer to "L8-02: Overheat Alarm Level" for more information.

## ■ 21: Safe Torque OFF

| Setting Value | Function        | Description                                                                                                    |
|---------------|-----------------|----------------------------------------------------------------------------------------------------|
| 21            | Safe Torque OFF | V/f OLV/PM EZOLV                                                                                                    |
|               |                 | The terminal activates (safety stop state) when the safety circuit and safety diagnosis circuit are operating correctly and when terminals H1-HC and H2-HC are OFF (Open). |

#### Note:

EDM = External Device Monitor

### **ON:** Safety stop state

Terminals H1-HC and H2-HC are OFF or released (safety stop state).

### OFF: Safety circuit fault or RUN/READY

Terminal H1-HC or terminal H2-HC is OFF or released (safety circuit fault), or the two terminals are ON or short circuited (RUN/READY).

#### ■ 2F: Maintenance Notification

| Setting Value | Function                 | Description                                                                             |
|---------------|--------------------------|-----------------------------------------------------------------------------------------|
| 2F            | Maintenance Notification | V/f OLV/PM EZOLV                                                                        |
|               |                          | The terminal activates when drive components are at their estimated maintenance period. |

Tells the user about the maintenance period for these items:

- IGBT
- Cooling fan
- Capacitor
- Soft charge bypass relay

#### Note:

Refer to "Alarm Outputs for Maintenance Monitors" for more information.

## ■ 30: During Torque Limit

| Setting Value | Function            | Description                                                                                                    |
|---------------|---------------------|----------------------------------------------------------------------------------------------------|
| 30            | During Torque Limit | V/f OLV/PM EZOLV                                                                                                    |
|               |                     | The terminal activates when the torque reference is the torque limit set with L7 parameters, H3-02 or H3-10 [MFAI Function Selection]. |

#### Note:

Refer to "L7: Torque Limit" for more information.

## ■ 37: During Frequency Output

| Setting Value | Function                | Description                                              |
|---------------|-------------------------|----------------------------------------------------------|
| 37            | During Frequency Output | V/f OLV/PM EZOLV                                         |
|               |                         | The terminal activates when the drive outputs frequency. |

ON: The drive is outputting frequency.

OFF: The drive is not outputting frequency.

#### Note:

The terminal deactivates in these conditions:

- During Stop
- During Baseblock
- During DC Injection Braking (initial excitation)
- During Short Circuit Braking
- During Initial Pole Detection

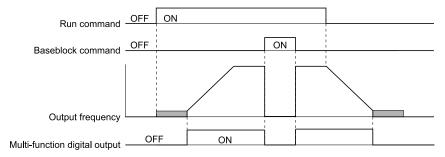

Figure 12.72 Active Frequency Output Time Chart

#### ■ 38: Drive Enabled

| Setting Value | Function      | Description                                                                          |
|---------------|---------------|--------------------------------------------------------------------------------------|
| 38            | Drive Enabled | V/f OLV/PM EZOLV                                                                     |
|               |               | This terminal activates when the $HI$ - $xx = 6A$ [Drive Enable] terminal activates. |

### ■ 39: Watt Hour Pulse Output

| Setting Value | Function               | Description                                  |
|---------------|------------------------|----------------------------------------------|
| 39            | Watt Hour Pulse Output | V/f OLV/PM EZOLV                             |
|               |                        | Outputs the pulse that shows the watt hours. |

#### Note:

Refer to "H2-06: Watt Hour Output Unit Selection" for more information.

#### 3A: Drive Overheat Alarm

| Setting Value | Function             | Description                                                                                                    |
|---------------|----------------------|----------------------------------------------------------------------------------------------------|
| 3A            | Drive Overheat Alarm | V/f OLV/PM EZOLV                                                                                                    |
|               |                      | The terminal activates when the drive heatsink temperature is at the $L8-02$ [Overheat Alarm Level] setting while $L8-03 = 4$ [Overheat Pre-Alarm Selection = Operate at Reduced Speed (L8-19)] and the drive is running. |

The drive will decrease the frequency reference as specified by L8-19 [Freq Reduction @ oH Pre-Alarm]. Carrier frequency reduction is active when L8-97 = 1 [Carrier Freq Reduce during OH = Enabled].

## ■ 3D: During Speed Search

| Setting Value | Function            | Description                                                  |
|---------------|---------------------|--------------------------------------------------------------|
| 3D            | During Speed Search | V/f OLV/PM EZOLV                                             |
|               |                     | The terminal activates when the drive is doing speed search. |

#### Note:

Refer to "b3: Speed Search" for more information.

#### ■ 42: Pressure Reached

| Setting Value | Function         | Description                                                                    |
|---------------|------------------|--------------------------------------------------------------------------------|
| 42            | Pressure Reached | V/f OLV/PM EZOLV                                                               |
|               |                  | The terminal activates when the pressure feedback is at the Pressure Setpoint. |

The drive uses the Pressure Feedback and Y4-36 [Pressure Reached Exit Conditions] to Y4-40 [Pressure Reached Detection Sel] for the activation and deactivation conditions.

When the b5-09 [PID Output Level Selection] setting changes, the MFDO terminal operation also changes.

- When b5-09 = 0 [Normal Output (Direct Acting)]
  The function activates when the feedback is at or above the setpoint for the time set in Y4-38 [Pressure Reached On Delay Time].
- When b5-09 = 1 [Reverse Output (Reverse Acting)] The function activates when the feedback is at or below the setpoint for the time set in Y4-38.

When this function activates, it will use Y4-36, Y4-37 [Pressure Reached Hysteresis Lvl], and Y4-39 [Pressure Reached Off Delay Time] to deactivate.

### ■ 4A: During KEB Ride-Thru

| Setting Value | Function             | Description                                  |
|---------------|----------------------|----------------------------------------------|
| 4A            | During KEB Ride-Thru | V/f OLV/PM EZOLV                             |
|               |                      | The terminal activates during KEB Ride-Thru. |

#### Note:

Refer to KEB Ride-Thru Function on page 837 for more information.

### 4B: During Short Circuit Braking

| Setting Value | Function                     | Description                                          |
|---------------|------------------------------|------------------------------------------------------|
| 4B            | During Short Circuit Braking | V/f OLV/PM EZOLV                                     |
|               |                              | The terminal activates during Short Circuit Braking. |

#### Note:

- When A1-02 = 8 [Control Method Selection = EZOLV], this function is available only when you use a PM motor.
- Refer to b2: DC Injection Braking and Short Circuit Braking on page 666 for more information.

### ■ 4C: During Fast Stop

| Setting Value | Function         | Description                                                |
|---------------|------------------|------------------------------------------------------------|
| 4C            | During Fast Stop | V/f OLV/PM EZOLV                                           |
|               |                  | The terminal activates when the fast stop is in operation. |

#### 4D: oH Pre-Alarm Reduction Limit

| Setting Value | Function                        | Description                                                                                                    |
|---------------|---------------------------------|----------------------------------------------------------------------------------------------------|
| 4D            | oH Pre-Alarm Reduction<br>Limit | V/f OLV/PM EZOLV  The terminal activates when $L8-03 = 4$ [Overheat Pre-Alarm Selection = Operate at Reduced Speed (L8-19)] and oH [Heatsink] |
|               |                                 | Overheat] does not clear after the drive decreases the frequency for 10 cycles.                                                               |

#### Note:

Refer to "L8-03: Overheat Pre-Alarm Selection" for more information.

### ■ 51: Sequence Timer 1

| Setting Value | Function         | Description                                             |
|---------------|------------------|---------------------------------------------------------|
| 51            | Sequence Timer 1 | V/f OLV/PM EZOLV                                        |
|               |                  | The terminal activates when Sequence Timer 1 is active. |

## ■ 52: Sequence Timer 2

| Setting Value | Function         | Description                                             |
|---------------|------------------|---------------------------------------------------------|
| 52            | Sequence Timer 2 | V/f OLV/PM EZOLV                                        |
|               |                  | The terminal activates when Sequence Timer 2 is active. |

## ■ 53: Sequence Timer 3

| Setting Value | Function         | Description                                             |
|---------------|------------------|---------------------------------------------------------|
| 53            | Sequence Timer 3 | V/f OLV/PM EZOLV                                        |
|               |                  | The terminal activates when Sequence Timer 3 is active. |

## ■ 54: Sequence Timer 4

| Setting Value | Function         | Description                                             |
|---------------|------------------|---------------------------------------------------------|
| 54            | Sequence Timer 4 | V/f OLV/PM EZOLV                                        |
|               |                  | The terminal activates when Sequence Timer 4 is active. |

#### ■ 58: UL6 Underload Detected

| Setting Value | Function               | Description                                                                            |
|---------------|------------------------|----------------------------------------------------------------------------------------|
| 58            | UL6 Underload Detected | V/f OLV/PM EZOLV                                                                       |
|               |                        | The terminal activates when the drive detected UL6 [Underload or Belt Break Detected]. |

## ■ 60: Internal Cooling Fan Failure

| Setting Value | Function                     | Description                                                                       |
|---------------|------------------------------|-----------------------------------------------------------------------------------|
| 60            | Internal Cooling Fan Failure | V/f OLV/PM EZOLV                                                                  |
|               |                              | The terminal activates when the drive detects a cooling fan failure in the drive. |

## ■ 61: Pole Position Detection Complete

| Setting Value | Function                | Description                                                                                                    |
|---------------|-------------------------|----------------------------------------------------------------------------------------------------|
| 61            | Pole Position Detection | V/f OLV/PM EZOLV                                                                                                    |
|               | Complete                | The terminal activates when drive receives a Run command and the drive detects the motor magnetic pole position of the PM motor. |

## ■ 62: Modbus Reg 1 Status Satisfied

| Setting Value | Function                         | Description                                                                                                    |
|---------------|----------------------------------|----------------------------------------------------------------------------------------------------|
| 62            | Modbus Reg 1 Status<br>Satisfied | V/f OLV/PM EZOLV  The terminal activates when the bit specified by H2-08 [Modbus Register 1 Bit Select] for the MEMOBUS register address set with H2-07 [Modbus Register 1 Address Select] activates. |

## ■ 63: Modbus Reg 2 Status Satisfied

| Setting Va | ue Function                      | Description                                                                                                    |
|------------|----------------------------------|----------------------------------------------------------------------------------------------------|
| 63         | Modbus Reg 2 Status<br>Satisfied | V/f OLV/PM EZOLV  The terminal activates when the bit specified by H2-10 [Modbus Register 2 Bit Select] for the MEMOBUS register address set with H2-09 [Modbus Register 2 Address Select] activates. |

## ■ 69: External Power 24V Supply

| Setting Value | Function                  | Description                                                                                |
|---------------|---------------------------|--------------------------------------------------------------------------------------------|
| 69            | External Power 24V Supply | V/f OLV/PM EZOLV                                                                           |
|               |                           | The terminal activates when there is an external 24V power supply between terminals PS-AC. |

ON: The external 24V power supply is supplying power.

OFF: The external 24V power supply is not supplying power.

## ■ 6A: Data Logger Error

| Setting Value | Function          | Description                                                                         |
|---------------|-------------------|-------------------------------------------------------------------------------------|
| 6 A           | Data Logger Error | V/f OLV/PM EZOLV                                                                    |
|               |                   | The terminal activates when the drive detects a LoG [Com Error / Abnormal SD card]. |

#### ■ 71: Low PI2 Control Feedback Level

| Setting Value | Function                 | Description                                                                                                   |
|---------------|--------------------------|----------------------------------------------------------------------------------------------------|
| 71            | Low PI2 Control Feedback | V/f OLV/PM EZOLV                                                                                              |
|               | Level                    | The terminal activates when the PI2 Control Feedback Level is less than S3-13 [PI2 Control Low Feedback Lvl]. |

## ■ 72: High Pl2 Control Feedback Level

| Setting Value | Function                  | Description                                                                                                    |
|---------------|---------------------------|----------------------------------------------------------------------------------------------------|
| 72            | High PI2 Control Feedback | V/f OLV/PM EZOLV                                                                                               |
|               | Level                     | The terminal activates when the PI2 Control Feedback Level is more than S3-15 [PI2 Control High Feedback Lvl]. |

## ■ 89: Output Current Lim

| Setting Value | Function           | Description                                                                              |
|---------------|--------------------|------------------------------------------------------------------------------------------|
| 89            | Output Current Lim | V/f OLV/PM EZOLV                                                                         |
|               |                    | The terminal activates when the output current limit is limiting the drive output speed. |

## ■ 90 to 92: DWEZ Digital Outputs 1 to 3

| Setting Value | Function                  | Description                                                                                         |
|---------------|---------------------------|----------------------------------------------------------------------------------------------------|
| 90 to 92      | DWEZ Digital Outputs 1 to | V/f OLV/PM EZOLV                                                                                    |
|               | 3                         | Sets the DriveWorksEZ digital output. Refer to the DriveWorksEZ online manual for more information. |

### ■ 94: Loss of Prime

| Setting Value | Function      | Description                                                                   |
|---------------|---------------|-------------------------------------------------------------------------------|
| 94            | Loss of Prime | V/f OLV/PM EZOLV                                                              |
|               |               | The terminal activates when the drive is in an LOP [Loss of Prime] condition. |

### ■ 95: Thermostat Fault

| Setting Value | Function         | Description                                                                                                    |
|---------------|------------------|----------------------------------------------------------------------------------------------------|
| 95            | Thermostat Fault | V/f OLV/PM EZOLV                                                                                                    |
|               |                  | The terminal activates when the terminal set for $HI$ - $xx = 88$ [MFDI Function Selection = Thermostat Fault] is active. |

## ■ 96: High Feedback

| Setting Value | Function      | Description                                                                                                    |
|---------------|---------------|----------------------------------------------------------------------------------------------------|
| 96            | High Feedback | V/f OLV/PM EZOLV                                                                                                    |
|               |               | The terminal activates when the drive is in a High Feedback Condition as specified by Y1-11 [High Feedback Level] and Y1-12 [High Feedback Lvl Fault Dly Time] and when the drive detects an HFB [High Feedback Sensed] fault or an HIFB [High Feedback Sensed] alarm. |

### ■ 97: Low Feedback

| Setting Value | Function     | Description                                                                                                    |
|---------------|--------------|----------------------------------------------------------------------------------------------------|
| 97            | Low Feedback | V/f OLV/PM EZOLV                                                                                                    |
|               |              | The terminal activates when the drive is in a Low Feedback Condition as specified by Y1-08 [Low Feedback Level] and Y1-09 [Low Feedback Lvl Fault Dly Time] and when the drive detects an LFB [Low Feedback Sensed] fault or an LOFB [High Feedback Sensed] alarm. |

## ■ 9E: Low PI Auxiliary Control Level

| Setting Valu | e Function                        | Description                                                                                                    |
|--------------|-----------------------------------|----------------------------------------------------------------------------------------------------|
| 9E           | Low PI Auxiliary Control<br>Level | V/f OLV/PM EZOLV  The terminal activates when the PI Aux Feedback Level is less than YF-09 [PI Aux Control Low Level Detect] or if the drive detects an LOAUX [Low PI Aux Feedback Level] fault. |

## ■ 9F: High PI Auxiliary Control Level

| Setting Value | Function                           | Description                                                                                                    |
|---------------|------------------------------------|----------------------------------------------------------------------------------------------------|
| 9F            | High PI Auxiliary Control<br>Level | V/f OLV/PM EZOLV                                                                                                    |
|               |                                    | The terminal activates when the PI Aux Feedback Level is more than YF-12 [PI Aux Control High Level Detect] or if the drive detects an HIAUX [High PI Aux Feedback Level] fault. |

12

## ■ A9: RELAY Operator Control

| Setting Value | Function               | Description                                                                                                    |
|---------------|------------------------|----------------------------------------------------------------------------------------------------|
| A9            | RELAY Operator Control | V/f OLV/PM EZOLV                                                                                                    |
|               |                        | The terminal changes to OFF or ON when you push the RELAY (F3 button. When the terminal is ON, push F3 to turn it OFF. When the terminal is OFF, push F3 to turn in ON. |

## ■ AA: Utility Delay

| Setting Value | Function      | Description                                                                                                    |
|---------------|---------------|----------------------------------------------------------------------------------------------------|
| AA            | Utility Delay | V/f OLV/PM EZOLV                                                                                                    |
|               |               | The terminal activates when the drive is stopped and is waiting for the timer set in Y4-17 [Utility Start Delay] to expire. |

### ■ AB: Thrust Mode

| Setting Value | Function    | Description                                                                                                    |
|---------------|-------------|----------------------------------------------------------------------------------------------------|
| AB            | Thrust Mode | V/f OLV/PM EZOLV                                                                                                    |
|               |             | The terminal activates when the output frequency is between 0.0 Hz and the value set in Y4-12 [Thrust Frequency] and the Thrust Bearing function is active. |

## ■ AC: Setpoint Not Maintained

| Setting Value | Function                | Description                                                                     |
|---------------|-------------------------|---------------------------------------------------------------------------------|
| AC            | Setpoint Not Maintained | V/f OLV/PM EZOLV                                                                |
|               |                         | The terminal activates when the drive detects NMS [Setpoint Not Met] condition. |

#### ■ B2: BAS Interlock

| Setting Value | Function      | Description                                                                                                    |
|---------------|---------------|----------------------------------------------------------------------------------------------------|
| В2            | BAS Interlock | V/f OLV/PM EZOLV                                                                                                    |
|               |               | The terminal activates when the Run command is active or the drive is outputting the voltage. The drive will use this as an actuation signal for an external damper. |

## ■ B8: Pump Fault

| Setting Value | Function   | Description                                                                                                    |
|---------------|------------|----------------------------------------------------------------------------------------------------|
| В8            | Pump Fault | V/f OLV/PM EZOLV                                                                                                    |
|               |            | The terminal activates when one of these faults is active: LFB [Low Feedback Sensed], HFB [High Feedback Sensed], NMS [Setpoint Not Met], or EFx [External Fault (Terminal Sx)]. |

### ■ B9: Transducer Loss

| Setting Value | Function        | Description                                                                                                    |
|---------------|-----------------|----------------------------------------------------------------------------------------------------|
| В9            | Transducer Loss | V/f OLV/PM EZOLV                                                                                                    |
|               |                 | The terminal activates when the current into the analog input associated with PID feedback is more than 21 mA or less than 3 mA, or an FDBKL [WIRE Break] Fault or an FDBKL [Feedback Loss Wire Break] Alarm is active. |

## ■ BA: PI Auxiliary Control Active

| Setting Value | Function                    | Description                                                                                |
|---------------|-----------------------------|--------------------------------------------------------------------------------------------|
| BA            | PI Auxiliary Control Active | V/f OLV/PM EZOLV                                                                           |
|               |                             | The terminal activates when the PI Auxiliary Controller has an effect on the output speed. |

### ■ BB: Differential Feedback Exceeded

| Setting Value | Function                          | Description                                                                                                    |
|---------------|-----------------------------------|----------------------------------------------------------------------------------------------------|
| ВВ            | Differential Feedback<br>Exceeded | VIF OLVIPM EZOLV  The terminal activates when the difference between the PID Feedback and the value from the terminal set for H3-xx = 2D [Differential Feedback] is more than Y4-18 [Differential Level] for the time set in Y4-19 [Differential Lvl Detection Time]. |

## **■** BC: Sleep Active

| Setting Value | Function     | Description                                                                              |
|---------------|--------------|------------------------------------------------------------------------------------------|
| BC            | Sleep Active | V/f OLV/PM EZOLV                                                                         |
|               |              | The terminal activates when the Sleep function is active and the drive is not operating. |

#### Note:

The terminal will not activate for Sleep Boost function.

## ■ BD: Start Delay

| S | Setting Value | Function    | Description                                                                                                    |
|---|---------------|-------------|----------------------------------------------------------------------------------------------------|
|   | BD            | Start Delay | V/f OLV/PM EZOLV                                                                                                    |
|   |               |             | The terminal activates when the Feedback is more than the start level or the Feedback is less than the Inverse PID and the start timer is timing. |

#### Note:

You must set Y1-04 [Sleep Wake-up Level]  $\neq 0$  and Y1-05 [Sleep Wake-up Level Delay Time]  $\neq 0$  to use this function.

The terminal also activates when b1-11 [Run Delay @ Stop]  $\neq 0.0$  s and b1-03 [Stopping Method Selection = Coast to Stop with Timer] delayed the start of the drive.

## ■ BE: Pre-Charge

| Setting Value | Function   | Description                                                  |
|---------------|------------|--------------------------------------------------------------|
| BE            | Pre-Charge | V/f OLV/PM EZOLV                                             |
|               |            | The terminal activates when the drive is in Pre-Charge Mode. |

#### ■ C0: HAND Mode

| Setting Value | Function  | Description                                                      |
|---------------|-----------|------------------------------------------------------------------|
| C0            | HAND Mode | V/f OLV/PM EZOLV                                                 |
|               |           | The terminal activates when the drive is in HAND Mode operation. |

#### ■ C1: AUTO Mode

| Setting Value | Function  | Description                                                      |
|---------------|-----------|------------------------------------------------------------------|
| C1            | AUTO Mode | V/f OLV/PM EZOLV                                                 |
|               |           | The terminal activates when the drive is in AUTO Mode operation. |

#### ■ C2: OFF Mode

| Setting Value | Function | Description                                                     |
|---------------|----------|-----------------------------------------------------------------|
| C2            | OFF Mode | V/f OLV/PM EZOLV                                                |
|               |          | The terminal activates when the drive is in OFF Mode operation. |

#### ■ C3: Main Feedback Lost

| Setting Value | Function           | Description                                                        |
|---------------|--------------------|--------------------------------------------------------------------|
| СЗ            | Main Feedback Lost | V/f OLV/PM EZOLV                                                   |
|               |                    | The terminal activates when the drive loses the main PID feedback. |

## ■ C4: Backup Feedback Lost

| Setting Value | Function             | Description                                                          |
|---------------|----------------------|----------------------------------------------------------------------|
| C4            | Backup Feedback Lost | V/f OLV/PM EZOLV                                                     |
|               |                      | The terminal activates when the drive loses the backup PID feedback. |

### ■ 100 to 1C4: Inverse Outputs of 0 to C4

| Setting Value | Function                   | Description                                                                                                    |  |  |
|---------------|----------------------------|----------------------------------------------------------------------------------------------------|--|--|
| 100 to 1C4    | Inverse Outputs of 0 to C4 | V/f OLV/PM EZOLV                                                                                                    |  |  |
|               |                            | Causes inverse output of the function for the selected MFDO. Uses the last two digits of 1xx to select which function to inversely output. |  |  |

For example, set H2-xx = 10E for the inverse output of E [Fault].

## H3: Analog Inputs

**WARNING!** Sudden Movement Hazard. Do test runs and examine the drive to make sure that the command references are correct. If you set the command reference incorrectly, it can cause damage to the drive or serious injury or death.

Drives have two analog input terminals, terminals A1 and A2. *H3 parameters* select the functions set to these analog input terminals and adjust signal levels.

Table 12.55 shows the functions that you can set to analog input terminals. Use *H3-02 and H3-10 [MFAI Function Selection]* to set functions.

Table 12.55 MFAI Setting Values

| Setting<br>Value | Function                        | Ref. |
|------------------|---------------------------------|------|
| 0                | Frequency Reference             | 811  |
| 1                | Frequency Gain                  | 812  |
| 2                | Auxiliary Frequency Reference 1 | 812  |
| 3                | Auxiliary Frequency Reference 2 | 812  |
| 4                | Output Voltage Bias             | 812  |
| 5                | Accel/Decel Time Gain           | 812  |
| 6                | DC Injection Braking Current    | 813  |
| 7                | Torque Detection Level          | 813  |
| 8                | Stall Prevent Level During Run  | 813  |
| 9                | Output Frequency Lower Limit    | 814  |
| В                | PID Feedback                    | 814  |
| С                | PID Setpoint                    | 814  |
| D                | Frequency Bias                  | 814  |
| Е                | Motor Temperature (PTC Input)   | 814  |
| F                | Not Used                        | 815  |
| 10               | Forward Torque Limit            | 815  |

| Setting<br>Value | Function                        | Ref. |
|------------------|---------------------------------|------|
| 11               | Reverse Torque Limit            | 816  |
| 12               | Regenerative Torque Limit       | 816  |
| 15               | General Torque Limit            | 816  |
| 16               | Differential PID Feedback       | 816  |
| 1F               | Not Used                        | 816  |
| 24               | PID Feedback Backup             | 817  |
| 25               | PI2 Control Setpoint            | 817  |
| 26               | PI2 Control Feedback            | 817  |
| 27               | PI Auxiliary Control Feedback   | 817  |
| 2B               | Emergency Override PID Feedback | 817  |
| 2C               | Emergency Override PID Setpoint | 817  |
| 2D               | Differential Level Source       | 817  |
| 2E               | Hand Frequency Ref or Setpoint  | 817  |
| 30               | DWEZ Analog Input 1             | 818  |
| 31               | DWEZ Analog Input 2             | 818  |

#### Note:

All analog input scaling uses gain and bias for adjustment. Set the gain and bias values correctly.

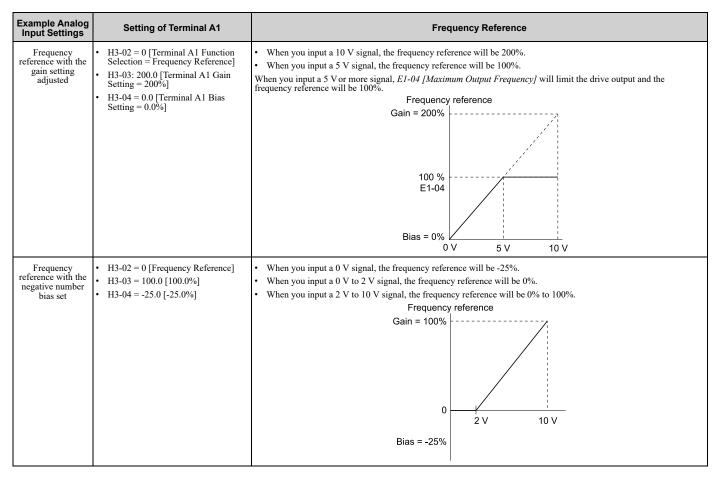

#### ■ MEMOBUS/Modbus MFAI 1 to MFAI 3 Function Selection

Set the MFAI function to MEMOBUS/Modbus register 15C1 to 15C3 (Hex.) [MEMOBUS MFAI 1 to MFAI 3 Command]. Use H3-40 to H3-42 [Mbus Reg 15C1h to 15C3h Input Function] to set the function and use H3-43 [Mbus Reg Inputs FilterTime Const] to set the input filter.

Table 12.56 MEMOBUS Multi-Function AI Command Register

| Register No.<br>(Hex.) | Name                   | Range */        | Parameter |
|------------------------|------------------------|-----------------|-----------|
| 15C1                   | MEMOBUS MFAI 1 Command | -32767 to 32767 | H3-40     |
| 15C2                   | MEMOBUS MFAI 2 Command | -32767 to 32767 | H3-41     |
| 15C3                   | MEMOBUS MFAI 3 Command | -32767 to 32767 | H3-42     |

<sup>\*1</sup> Set as 100% = 4096.

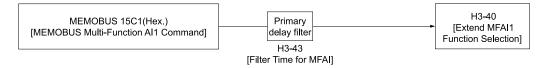

Figure 12.73 Functional Block Diagram for MEMOBUS MFAI Command 1

#### Note:

- Refer to H3-xx "MFAI Setting Values" for the analog input setting values.
- When you will not use the terminal, set H3-40 to H3-42 = F. The through mode function is not supported.
- You cannot use *H3-40 to H3-42* to set these MFAI terminals:

| H3-xx Setting Value | Function                        |
|---------------------|---------------------------------|
| 0                   | Frequency Reference             |
| 1                   | Frequency Gain                  |
| 2                   | Auxiliary Frequency Reference 1 |
| 3                   | Auxiliary Frequency Reference 2 |
| 30                  | DWEZ Analog Input 1             |
| 31                  | DWEZ Analog Input 2             |

### H3: MFAI Parameters

### ■ H3-01: Terminal A1 Signal Level Select

| No.<br>(Hex.)   | Name                               | Description                                                        | Default<br>(Range) |
|-----------------|------------------------------------|--------------------------------------------------------------------|--------------------|
| H3-01<br>(0410) | Terminal A1 Signal Level<br>Select | V/f OLV/PM EZOLV Sets the input signal level for MFAI terminal A1. | 0 (0 - 3)          |

#### 0:0 to 10V (Lower Limit at 0)

The voltage signal is 0 Vdc to 10 Vdc. The minimum input level limit is 0%. The drive will read a negative input signal caused by gain and bias settings as 0%.

#### 2:4 to 20 mA

The current signal is 4 mA to 20 mA. The minimum input level limit is 0%. The drive will read a negative input signal caused by gain and bias settings as 0%.

#### 3:0 to 20 mA

The current signal is 0 mA to 20 mA. The minimum input level limit is 0%. The drive will read a negative input signal caused by gain and bias settings as 0%.

#### Note

When H3-01 = 0, set Jumper switch S1 to the V side (voltage). When H3-01 = 2, 3, set Jumper switch S1 to the I side (current). The default setting is the V side (voltage).

#### ■ H3-02: Terminal A1 Function Selection

| No.<br>(Hex.) | Name                 | Description                                              | Default<br>(Range) |
|---------------|----------------------|----------------------------------------------------------|--------------------|
| H3-02         | Terminal A1 Function | V/f OLV/PM EZOLV Sets the function for MFAI terminal A1. | 0                  |
| (0434)        | Selection            |                                                          | (0 - 31)           |

## ■ H3-03: Terminal A1 Gain Setting

| No.<br>(Hex.) | Name                     | Description                                                   | Default<br>(Range) |
|---------------|--------------------------|---------------------------------------------------------------|--------------------|
| H3-03         | Terminal A1 Gain Setting | V/f OLV/PM EZOLV                                              | 100.0%             |
| (0411)        |                          | Sets the gain of the analog signal input to MFAI terminal A1. | (-999.9 - +999.9%) |
| RUN           |                          |                                                               |                    |

This parameter sets the quantity of reference for the function set for terminal A1 as a percentage when 10 V (or 20 mA) is input.

Use this parameter and H3-04 [Terminal A1 Bias Setting] to adjust the characteristics of the analog input signal to terminal A1.

### ■ H3-04: Terminal A1 Bias Setting

| No.<br>(Hex.) | Name                     | Description                                                   | Default<br>(Range) |
|---------------|--------------------------|---------------------------------------------------------------|--------------------|
| H3-04         | Terminal A1 Bias Setting | V/f OLV/PM EZOLV                                              | 0.0%               |
| (0412)        |                          | Sets the bias of the analog signal input to MFAI terminal A1. | (-999.9 - +999.9%) |
| RUN           |                          |                                                               |                    |

This parameter sets the bias for the function set for terminal A1 as a percentage when 0 V (4 mA or 0 mA) is input. Use this parameter and H3-03 [Terminal A1 Gain Setting] to adjust the characteristics of the analog input signal to terminal A1.

### ■ H3-09: Terminal A2 Signal Level Select

| No.<br>(Hex.) | Name                     | Description                                                        | Default<br>(Range) |
|---------------|--------------------------|--------------------------------------------------------------------|--------------------|
| H3-09         | Terminal A2 Signal Level | V/f OLV/PM EZOLV Sets the input signal level for MFAI terminal A2. | 2                  |
| (0417)        | Select                   |                                                                    | (0 - 3)            |

### 0:0-10V (LowLim=0)

The voltage signal is 0 Vdc to 10 Vdc. The minimum input level is limited to 0%, so that a negative input signal due to gain and bias settings will be read as 0%.

#### 2:4 to 20 mA

The current signal is 4 mA to 20 mA. The minimum input level is limited to 0%, so that a negative input signal due to gain and bias settings will be read as 0%.

#### 3:0 to 20 mA

The current signal is 0 mA to 20 mA. The minimum input level is limited to 0%, so that a negative input signal due to gain and bias settings will be read as 0%.

#### Note:

When H3-09 = 0, set Jumper switch S1 to the V side (voltage). When H3-09 = 2, 3, set Jumper switch S1 to the I side (current). The default setting is the I side (current).

#### H3-10: Terminal A2 Function Selection

| No.<br>(Hex.) | Name                 | Description                                              | Default<br>(Range)  |
|---------------|----------------------|----------------------------------------------------------|---------------------|
| H3-10         | Terminal A2 Function | V/f OLV/PM EZOLV Sets the function for MFAI terminal A2. | Determined by b5-01 |
| (0418)        | Selection            |                                                          | (0 - 31)            |

#### Note:

The default setting for *H3-10* changes when *b5-01* [PID Mode Setting] changes:

- b5-01 = 0 [Disabled]: 0
- *b5-01* ≠ *0*: B

## ■ H3-11: Terminal A2 Gain Setting

| No.<br>(Hex.) | Name                     | Description                                                   | Default<br>(Range) |
|---------------|--------------------------|---------------------------------------------------------------|--------------------|
| H3-11         | Terminal A2 Gain Setting | V/f OLV/PM EZOLV                                              | 100.0%             |
| (0419)        |                          | Sets the gain of the analog signal input to MFAI terminal A2. | (-999.9 - +999.9%) |
| RUN           |                          |                                                               |                    |

When 10 V (or 20 mA) is input, this parameter sets the reference quantity for the function set for terminal A2 as a percentage.

Use this parameter and *H3-12 [Terminal A2 Bias Setting]* to adjust the characteristics of the analog input signal to terminal A2.

### ■ H3-12: Terminal A2 Bias Setting

| No.<br>(Hex.) | Name                     | Description                                                   | Default<br>(Range) |
|---------------|--------------------------|---------------------------------------------------------------|--------------------|
| H3-12         | Terminal A2 Bias Setting | V/f OLV/PM EZOLV                                              | 0.0%               |
| (041A)        |                          | Sets the bias of the analog signal input to MFAI terminal A2. | (-999.9 - +999.9%) |
| RUN           |                          |                                                               |                    |

When 0 V (4 mA or 0 mA) is input, this parameter sets the bias for the function set for terminal A2 as a percentage. Use this parameter and *H3-11 [Terminal A2 Gain Setting]* to adjust the characteristics of the analog input signal to terminal A2.

### ■ H3-13: Analog Input FilterTime Constant

|    | No.<br>lex.) | Name                                | Description                                                         | Default<br>(Range) |
|----|--------------|-------------------------------------|---------------------------------------------------------------------|--------------------|
|    |              | Analog Input FilterTime<br>Constant | V/f OLV/PM EZOLV                                                    | 0.03 s             |
| (0 | 041B)        | Constant                            | Sets the time constant for primary delay filters on MFAI terminals. | (0.00 - 2.00 s)    |

Apply the primary delay filter to the analog input to enable an analog input signal without the use of high-frequency noise components. An analog input filter prevents irregular drive control. Drive operation becomes more stable as the programmed time becomes longer, but it also becomes less responsive to quickly changing analog signals.

### ■ H3-14: Analog Input Terminal Enable Sel

| No.<br>(Hex.) | Name                  | Description                                                                                                    | Default<br>(Range) |
|---------------|-----------------------|----------------------------------------------------------------------------------------------------|--------------------|
| H3-14         | Analog Input Terminal | Vf OLV/PM EZOLV Sets which terminal or terminals to enable when H1-xx = C [MFDI Function Selection = Analog Terminal Enable Selection] is activated. | 2                  |
| (041C)        | Enable Sel            |                                                                                                    | (1 - 3)            |

Input signals do not have an effect on terminals not set as targets.

- 1 : Terminal A1 only
- 2: Terminal A2 only
- 3: Terminals A1 and A2

#### Note

- The ON/OFF operation of terminal Sx set in *Analog Terminal Input Selection [H1-xx = C]* has an effect on only the analog input terminal selected with *H3-14*.
- When H1- $xx \neq C$ , the functions set to terminals A1 and A2 are always enabled.

#### ■ H3-16: Terminal A1 Offset

| No.<br>(Hex.) | Name               | Description                                                                                                    | Default<br>(Range) |
|---------------|--------------------|----------------------------------------------------------------------------------------------------|--------------------|
| H3-16         | Terminal A1 Offset | V/f OLV/PM EZOLV                                                                                                   | 0                  |
| (02F0)        |                    | Sets the offset level for analog signals input to terminal A1. Usually it is not necessary to change this setting. | (-500 - +500)      |

Adds the offset value for the analog input value. For voltage input, this parameter will set the offset when a signal of 0 V is input. For current input, this parameter will set the offset when a signal of 4 mA [H3-01=2] or 0 mA [H3-01=3] is input.

#### ■ H3-17: Terminal A2 Offset

| No.<br>(Hex.) | Name               | Description                                                                                                    | Default<br>(Range) |
|---------------|--------------------|----------------------------------------------------------------------------------------------------|--------------------|
| H3-17         | Terminal A2 Offset | V/f OLV/PM EZOLV                                                                                                   | 0                  |
| (02F1)        |                    | Sets the offset level for analog signals input to terminal A2. Usually it is not necessary to change this setting. | (-500 - +500)      |

Adds the offset value for the analog input value. For voltage input, this parameter will set the offset when a signal of 0 V is input. For current input, this parameter will set the offset when a signal of 4 mA [H3-09=2] or 0 mA [H3-09=3] is input.

## ■ H3-40: Mbus Reg 15C1h Input Function

| No.<br>(Hex.) | Name                 | Description                                     | Default<br>(Range) |
|---------------|----------------------|-------------------------------------------------|--------------------|
| H3-40         | Mbus Reg 15C1h Input | V/f OLV/PM EZOLV Sets the MEMOBUS AI1 function. | F                  |
| (0B5C)        | Function             |                                                 | (4 - 2E)           |

Uses the MFAI function from MEMOBUS/Modbus communications to set the input for the function in MEMOBUS/Modbus register 15C1.

Refer to H3-xx "MFAI Setting Values" for the setting values.

### ■ H3-41: Mbus Reg 15C2h Input Function

| No.<br>(Hex.) | Name                 | Description                                     | Default<br>(Range) |
|---------------|----------------------|-------------------------------------------------|--------------------|
| H3-41         | Mbus Reg 15C2h Input | V/f OLV/PM EZOLV Sets the MEMOBUS AI2 function. | F                  |
| (0B5F)        | Function             |                                                 | (4 - 2E)           |

Uses the MFAI function from MEMOBUS/Modbus communications to set the input for the function in MEMOBUS/Modbus register 15C2.

Refer to H3-xx "MFAI Setting Values" for the setting values.

## ■ H3-42: Mbus Reg 15C3h Input Function

| No.<br>(Hex.) | Name                 | Description                                     | Default<br>(Range) |
|---------------|----------------------|-------------------------------------------------|--------------------|
| H3-42         | Mbus Reg 15C3h Input | V/f OLV/PM EZOLV Sets the MEMOBUS AI3 function. | F                  |
| (0B62)        | Function             |                                                 | (4 - 2E)           |

Uses the MFAI function from MEMOBUS/Modbus communications to set the input for the function in MEMOBUS/Modbus register 15C3.

Refer to H3-xx "MFAI Setting Values" for the setting values.

## ■ H3-43: Mbus Reg Inputs FilterTime Const

| No.<br>(Hex.) | Name                       | Description                                                                                         | Default<br>(Range) |
|---------------|----------------------------|----------------------------------------------------------------------------------------------------|--------------------|
| H3-43         | Mbus Reg Inputs FilterTime |                                                                                                    | 0.00 s             |
| (117F)        | Const                      | Sets the time constant to apply a primary delay filter to the MEMOBUS analog input register values. | (0.00 - 2.00 s)    |

## ◆ MFAI Setting Value

This section gives information about the functions set with *H3-02 and H3-10*.

## 0: Frequency Reference

| Setting Value | Function            | Description                                                                                           |
|---------------|---------------------|----------------------------------------------------------------------------------------------------|
| 0             | Frequency Reference | V/f OLV/PM EZOLV                                                                                      |
|               |                     | The input value from the MFAI terminal set with this function becomes the master frequency reference. |

- You can copy the configuration to more than one of the analog input terminals A1 and A2. When you set more than one analog input terminal with the master frequency reference, the sum value becomes the frequency bias.
- If you use this function to set the analog input value as the master frequency reference, set b1-01 = 1 [Frequency Reference Selection 1 = Analog Input]. This setting value is the default value for terminals A1 and A2.
- The frequency reference is the sum of the input values for terminals A1 and A2 when you use them at the same time. For example, when you input a 20% bias to terminal A2 and input a frequency reference of 50% from terminal A1, the calculated frequency reference will be 70% of the maximum output frequency.

### 1: Frequency Gain

| Setting Value | Function       | Description                                                                                                    |
|---------------|----------------|----------------------------------------------------------------------------------------------------|
| 1             | Frequency Gain | V/f OLV/PM EZOLV                                                                                               |
|               |                | The drive multiplies the analog frequency reference with the input value from the MFAI set with this function. |

Example: When you set frequency gain for terminal A2

- H3-10 = 1 [Terminal A2 Function Selection = Frequency Gain]
- A 50% frequency gain is input to terminal A2
- A frequency reference of 80% is input from terminal A1

The calculated frequency reference is 40% of the maximum output frequency.

## ■ 2: Auxiliary Frequency Reference 1

| Setting Value | Function | Description                                                                                                    |
|---------------|----------|----------------------------------------------------------------------------------------------------|
| 2             |          | V/f OLV/PM EZOLV  Sets Reference 2 through multi-step speed reference to enable the command reference (Auxiliary Frequency Reference 1) from the analog input terminal set here. This value is a percentage where the Maximum Output Frequency setting is a setting value of 100%. |

## ■ 3: Auxiliary Frequency Reference 2

| Setting Value | Function            | Description                                                                                                    |
|---------------|---------------------|----------------------------------------------------------------------------------------------------|
| 3             | Auxiliary Frequency | V/f OLV/PM EZOLV                                                                                                    |
|               | Reference 2         | Sets Reference 3 through multi-step speed reference to enable the command reference (Auxiliary Frequency Reference 2) from the analog input terminal set here. This value is a percentage where the Maximum Output Frequency setting is a setting value of 100%. |

### 4: Output Voltage Bias

| Setting Value | Function            | Description                                                               |
|---------------|---------------------|---------------------------------------------------------------------------|
| 4             | Output Voltage Bias | V/f OLV/PM EZOLV                                                          |
|               |                     | Set this parameter to input a bias signal and amplify the output voltage. |

The gain (%) for the MFAI terminals A1 and A2 is 100% of the voltage class standard, which is 208 V for 208 V class drives and 480 V for 480 V class drives. The bias (%) for MFAI terminals A1 and A2 is 100% of the voltage configured for *E1-05* [Maximum Output Voltage].

#### Note:

Parameters H3-03 [Terminal A1 Gain Setting] and H3-11 [Terminal A2 Gain Setting] independently set the gain for each terminal A1 and A2. Parameters H3-04 [Terminal A1 Bias Setting] and H3-12 [Terminal A2 Bias Setting] independently set the bias for each terminal A1 and A2.

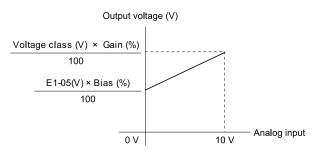

Figure 12.74 Output Voltage Bias through Analog Input

#### ■ 5: Accel/Decel Time Gain

| Setting Value | Function              | Description                                                                                                    |
|---------------|-----------------------|----------------------------------------------------------------------------------------------------|
| 5             | Accel/Decel Time Gain | V/f OLV/PM EZOLV                                                                                                    |
|               |                       | Enters a signal to adjust the gain used for C1-01 to C1-04 [Acceleration/Deceleration Times 1 and 2] and C1-09 [Fast Stop Time] when the full scale analog signal (10 V or 20 mA) is 100%. |

When you enable C1-01 [Acceleration Time 1], the acceleration time is:

Acceleration Time 1 = Setting value of  $C1-01 \times$  acceleration and deceleration time gain / 100

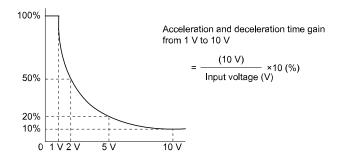

Figure 12.75 Acceleration/Deceleration Time Gain through Analog Input

## ■ 6: DC Injection Braking Current

| Setting Value | Function                        | Description                                                                                                    |
|---------------|---------------------------------|----------------------------------------------------------------------------------------------------|
| 6             | DC Injection Braking<br>Current | Enters a signal to adjust the current level used for DC Injection Braking when the drive rated output current is 100%. |

#### Note:

When you set this function, it will disable the setting value of b2-02 [DC Injection Braking Current].

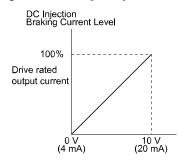

Figure 12.76 DC Injection Braking Current through Analog Input

## ■ 7: Torque Detection Level

| Setting Value | Function               | Description                                                           |
|---------------|------------------------|-----------------------------------------------------------------------|
| 7             | Torque Detection Level | V/f OLV/PM EZOLV                                                      |
|               |                        | Enters a signal to adjust the overtorque/undertorque detection level. |

When A1-02 = 0, 5 [Control Method Selection = V/f, OLV/PM], the drive rated current is 100%. When A1-02 = 8 [EZOLV], the motor rated torque is 100%.

#### Note:

Use this function with L6-01 [Torque Detection Selection 1]. This parameter functions as an alternative to L6-02 [Torque Detection Level 1].

## 8: Stall Prevent Level During Run

| Setting Value | Function                          | Description                                                                                         |
|---------------|-----------------------------------|----------------------------------------------------------------------------------------------------|
| 8             | Stall Prevent Level During<br>Run | Enters a signal to adjust the stall prevention level during run if the drive rated current is 100%. |

#### Note:

The Stall Prevent Level During Run is based on the smaller of these two values:

- Analog input value of MFAI terminal
- L3-06 [Stall Prevent Level during Run]

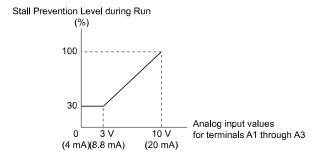

Figure 12.77 Stall Prevention Level during Run with Analog Input

### 9: Output Frequency Lower Limit

| Setting Value | Function               | Description                                                                                                    |
|---------------|------------------------|----------------------------------------------------------------------------------------------------|
| 9             | Output Frequency Lower | V/f OLV/PM EZOLV                                                                                                  |
|               | Limit                  | Enters a signal to adjust the output frequency lower limit level as a percentage of the maximum output frequency. |

#### ■ B: PID Feedback

| Setting Value | Function     | Description                                                                   |
|---------------|--------------|-------------------------------------------------------------------------------|
| В             | PID Feedback | V/f OLV/PM EZOLV                                                              |
|               |              | Enter the PID feedback value as a percentage of the maximum output frequency. |

When you use this function, set  $b5-01 \neq 0$  [PID Mode Setting  $\neq$  Disabled].

### C: PID Setpoint

| Setting Value | Function     | Description                                                              |
|---------------|--------------|--------------------------------------------------------------------------|
| C             | PID Setpoint | V/f OLV/PM EZOLV                                                         |
|               |              | Enters the PID setpoint as a percentage of the maximum output frequency. |

When you use this function, set  $b5-01 \neq 0$  [PID Mode Setting  $\neq$  Disabled].

Note:

Configuring this function disables the frequency reference set with b1-01 [Frequency Reference Selection 1].

### ■ D: Frequency Bias

| Setting Value | Function       | Description                                                                                             |
|---------------|----------------|----------------------------------------------------------------------------------------------------|
| D             | Frequency Bias | V/f OLV/PM EZOLV                                                                                        |
|               |                | Enters the bias value added to the frequency reference as a percentage of the maximum output frequency. |

The drive adds the input value from the MFAI terminal set with this function to the frequency reference as the bias value.

Note:

When you select d1-01 to d1-08 or d1-17 [Reference 1 to 8 or Jog Reference] as the frequency reference, it will disable this function.

## **■** E: Motor Temperature (PTC Input)

| Setting Value | Function                      | Description                                                                                                    |
|---------------|-------------------------------|----------------------------------------------------------------------------------------------------|
| Е             | Motor Temperature (PTC Input) | Uses the motor Positive Temperature Coefficient (PTC) thermistor to prevent heat damage to the motor as a percentage of the current value when the 10 V analog signal is input. |

- You can use the Positive Temperature Coefficient (PTC) thermistor as an auxiliary or alternative detection function for *oL1* [Motor Overload] problems to help prevent heat damage to motors. If the PTC input signal is more than the overload alarm level, *oH3* [Motor Overheat (PTC Input)] will flash on the keypad.
- When the drive detects oH3, the motor stops with the setting in L1-03. When the drive detects oH4, the motor stops with the setting in L1-04. When the drive incorrectly detects motor overheating problems, set L1-05.

#### ■ F: Not Used

| Setting Value | Function | Description                                                                |
|---------------|----------|----------------------------------------------------------------------------|
| F             | Not Used | V/f OLV/PM EZOLV                                                           |
|               |          | Use this setting for unused terminals or to use terminals in through mode. |

When you set a terminal that is not in use to F, you can use the signal input to the terminal as PLC analog signal input through MEMOBUS/Modbus communications or the communication option. This input signal does not have an effect on drive operation. This functions the same as setting 1F (Through Mode).

### ■ 10: Forward Torque Limit

| Setting Value | Function             | Description                                                          |
|---------------|----------------------|----------------------------------------------------------------------|
| 10            | Forward Torque Limit | V/f OLV/PM EZOLV                                                     |
|               |                      | Enters the forward torque limit when the motor rated torque is 100%. |

**WARNING!** Sudden Movement Hazard. Set correct torque limits for applications, for example elevator applications. If you set torque limits incorrectly, motor torque that is not sufficient can cause damage to equipment and cause serious injury or death.

#### **Torque Limit Configuration Method**

Use one of these methods to set torque limits:

- Use L7-01 to L7-04 [Torque Limit] to set the four torque limit quadrants individually.
- Use MFAI to set the four torque limit quadrants individually. Set H3-02, H3-10 = 10, 11, 12 [MFAI Function Select = Forward/Reverse/Regenerative Torque Limit].
- Use MFAI to set all four torque limit quadrants together. Set *H3-02*, *H3-10* = 15 [General Torque Limit].
- Use a communication option to set all four torque limit quadrants together.

Figure 12.78 shows the configuration method for each quadrant.

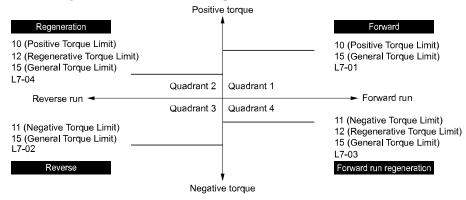

Figure 12.78 Torque Limits and Analog Input Setting Parameters

#### Note:

- When L7-01 to L7-04 and analog inputs or communication option torque limits set torque limits for the same quadrant, the lower value is enabled.
- In this example of parameter settings, the torque limit for quadrant 1 is 130% and the torque limit for quadrants 2, 3, and 4 is 150%. Settings: L7-01 = 130%, L7-02 to L7-04 = 200%, and MFAI torque limit = 150%
- The drive output current limits maximum output torque to 120% of the rated output current. The actual output torque is not more than the limits of the drive rated output current when you set the torque limit to a high value.

If you use drives in applications where the vertical axis can fall, make sure that you obey these precautions:

- Correctly configure drives and motors.
- Correctly set parameters.
- You can change parameter values after you do Auto-Tuning.
- Use a system that will not let the vertical axis fall if the drive fails.

Figure 12.79 shows the relation between torque limits from parameters and torque limits from analog input.

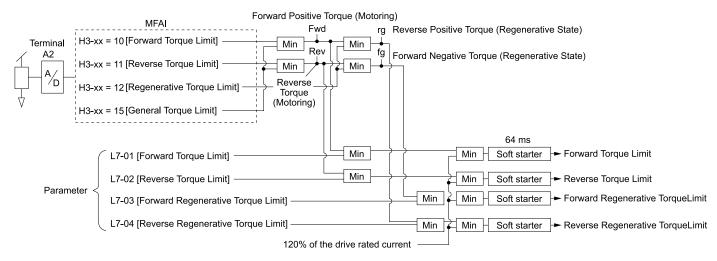

Min : Minimum value priority circuit

Figure 12.79 Torque Limits from Parameters and Analog Inputs

## ■ 11: Reverse Torque Limit

| Setting Value | Function             | Description                                                     |
|---------------|----------------------|-----------------------------------------------------------------|
| 11            | Reverse Torque Limit | V/f OLV/PM EZOLV                                                |
|               |                      | Enters the load torque limit if the motor rated torque is 100%. |

Note:

When you use L7-01 to L7-04 and analog inputs to set torque limits for the same quadrant, it will enable the lower torque limit.

### ■ 12: Regenerative Torque Limit

| Setting Value | Function                  | Description                                                             |
|---------------|---------------------------|-------------------------------------------------------------------------|
| 12            | Regenerative Torque Limit | V/f OLV/PM EZOLV                                                        |
|               |                           | Enters the regenerative torque limit if the motor rated torque is 100%. |

Note:

When you use L7-01 to L7-04 and analog inputs to set torque limits for the same quadrant, it will enable the lower torque limit.

#### ■ 15: General Torque Limit

| Setting Value | Function             | Description                                                                                                    |
|---------------|----------------------|----------------------------------------------------------------------------------------------------|
| 15            | General Torque Limit | V/f OLV/PM EZOLV  Enters the torque limit that is the same for all quadrants for forward, reverse, and regenerative operation if the motor rated torque is 100%. |

#### ■ 16: Differential PID Feedback

| Setting Value | Function                  | Description                                                                                         |
|---------------|---------------------------|----------------------------------------------------------------------------------------------------|
| 16            | Differential PID Feedback | V/f OLV/PM EZOLV                                                                                    |
|               |                           | Enters the PID differential feedback value if the full scale analog signal (10 V or 20 mA) is 100%. |

The drive uses the deviation between the PID feedback and the differential feedback value signals to calculate the PID input.

#### ■ 1F: Not Used

| Setting Value | Function | Description                                                                |
|---------------|----------|----------------------------------------------------------------------------|
| 1F            | Not Used | V/f OLV/PM EZOLV                                                           |
|               |          | Use this setting for unused terminals or to use terminals in through mode. |

When you set a terminal that you do not use to 1F, you can use the signal that is input to that terminal as the PLC analog signal input from MEMOBUS/Modbus communications or the communication option. This input signal does not have an effect on drive operation. This signal functions the same as F (Through Mode).

### ■ 24: PID Feedback Backup

| Setting Value | Function            | Description                                                                                                    |
|---------------|---------------------|----------------------------------------------------------------------------------------------------|
| 24            | PID Feedback Backup | V/f OLV/PM EZOLV                                                                                                    |
|               |                     | Enters the PID Feedback Backup signal for the drive to use when it loses the primary PID feedback set for $H3-xx = B$ [PID Feedback]. |

## ■ 25: PI2 Control Setpoint

| Setting Value | Function             | Description                                                                                              |
|---------------|----------------------|----------------------------------------------------------------------------------------------------|
| 25            | PI2 Control Setpoint | V/f OLV/PM EZOLV                                                                                         |
|               |                      | Enters the PI2 Control setpoint level as a percentage of the S3-02 [PI2 Control Transducer Scale] value. |

#### ■ 26: PI2 Control Feedback

| Setting Value | Function             | Description                                                                                              |
|---------------|----------------------|----------------------------------------------------------------------------------------------------|
| 26            | PI2 Control Feedback | V/f OLV/PM EZOLV                                                                                         |
|               |                      | Enters the PI2 Control feedback level as a percentage of the S3-02 [PI2 Control Transducer Scale] value. |

### ■ 27: PI Auxiliary Control Feedback

| Setting Value | Function             | Description                                                                                         |
|---------------|----------------------|----------------------------------------------------------------------------------------------------|
| 27            | PI Auxiliary Control | V/f OLV/PM EZOLV                                                                                    |
|               | Feedback             | Enters the PI Auxiliary Control feedback value when YF-01 = 1 [PI Aux Control Selection = Enabled]. |

## ■ 2B: Emergency Override PID Feedback

| Setting Value | Function | Description                                                                                                    |  |
|---------------|----------|----------------------------------------------------------------------------------------------------|--|
| 2B            |          | V/f OLVIPM EZOLV  This input is the PID Feedback source when Emergency Override is running in PID mode (S6-02 = 2 or 3 [Emergency Override Ref Selection = System PID Mode or Independent PID Mode]). |  |

## ■ 2C: Emergency Override PID Setpoint

| Setting Value | Function                           | Description                                                                                                    |  |
|---------------|------------------------------------|----------------------------------------------------------------------------------------------------|--|
| 2C            | Emergency Override PID<br>Setpoint | V/f OLV/PM EZOLV  This input is the PID Setpoint source when Emergency Override is running in PID mode (S6-02 = 2 or 3 [Emergency Override Ref Selection = System PID Mode or Independent PID Mode]). |  |

#### ■ 2D: Differential Level Source

| Setting Value | Function                  | Description                                                                                                    |  |
|---------------|---------------------------|----------------------------------------------------------------------------------------------------|--|
| 2D            | Differential Level Source | V/f OLV/PM EZOLV                                                                                                    |  |
|               |                           | Enters a feedback value to calculate the Differential Level between the Differential Level Source feedback and the primary PID Feedback $[H3-xx=B]$ . |  |

## ■ 2E: HAND Frequency Ref or Setpoint

| Setting Value | Function                          | Description                                                                                                    |
|---------------|-----------------------------------|----------------------------------------------------------------------------------------------------|
| 2E            | HAND Frequency Ref or<br>Setpoint | Enters the S5-05 [HAND Frequency Reference] value or the S5-06 [HAND Setpoint] value. When S5-01 = 0 [HAND Frequency Reference Source = HAND Analog Input] and S5-03 = 0 [HAND Mode PI Selection = Disabled], the drive enters HAND Frequency Reference. When $b5-01 \neq 0$ , $S5-01 = 0$ , and $S5-03 = 1$ [Enabled], the drive enters HAND Setpoint. |

### 30: DWEZ Analog Input 1

| Setting Value | Function            | Description                                                                          |
|---------------|---------------------|--------------------------------------------------------------------------------------|
| 30            | DWEZ Analog Input 1 | V/f OLV/PM EZOLV                                                                     |
|               |                     | Use with DriveWorksEZ. Refer to the DriveWorksEZ online manual for more information. |

### ■ 31: DWEZ Analog Input 2

| Setting Value | Function            | Description                                                                          |
|---------------|---------------------|--------------------------------------------------------------------------------------|
| 31            | DWEZ Analog Input 2 | V/f OLV/PM EZOLV                                                                     |
|               |                     | Use with DriveWorksEZ. Refer to the DriveWorksEZ online manual for more information. |

## H4: Analog Outputs

*H4 parameters* set the drive analog monitors. These parameters select monitor parameters, adjust gain and bias, and select output signal levels.

#### ■ Calibrate Meters Connected to MFAO Terminals FM and AM

To calibrate the meters connected to terminals FM and AM, use these parameters:

- H4-02 [Terminal FM Analog Output Gain]
- H4-03 [Terminal FM Analog Output Bias]
- H4-05 [Terminal AM Analog Output Gain]
- H4-06 [Terminal AM Analog Output Bias]

Set these parameters where the output voltage of 10 V and output current of 20 mA are 100% of the signal level. Use jumper switch S5 and *H4-07 [Terminal FM Signal Level Select]* or *H4-08 [Terminal AM Signal Level Select]* to select the voltage output and current output.

| No.   | Name                            | Range                           | Default |
|-------|---------------------------------|---------------------------------|---------|
| H4-02 | Terminal FM Analog Output Gain  | -999.9 - +999.9%                | 100.0%  |
| H4-03 | Terminal FM Analog Output Bias  | -999.9 - +999.9%                | 0.0%    |
| H4-05 | Terminal AM Analog Output Gain  | -999.9 - +999.9%                | 50.0%   |
| H4-06 | Terminal AM Analog Output Bias  | -999.9 - +999.9%                | 0.0%    |
| H4-07 | Terminal FM Signal Level Select | 0: 0 to 10 Vdc<br>2: 4 to 20 mA | 0       |
| H4-08 | Terminal AM Signal Level Select | 0: 0 to 10 Vdc<br>2: 4 to 20 mA | 0       |

Figure 12.80 and Figure 12.81 show the gain and bias when H4-07 = 0 [0 to 10 Vdc] and H4-08 = 0 [0 to 10 Vdc].

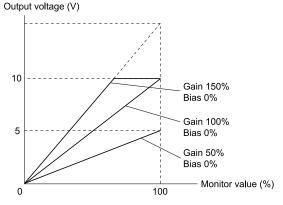

Figure 12.80 Analog Output Gain/Bias Configuration Example 1

For example, when the parameter value set to analog output is 0, and a 3 V signal is output to terminal FM, *H4-03* [*Terminal FM Analog Output Bias*] is set to 30%.

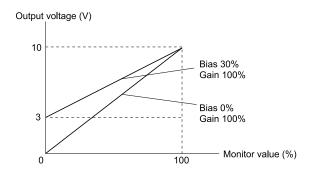

Figure 12.81 Analog Output Gain/Bias Configuration Example 2

#### **Calibrate Terminal FM**

Stop the drive to calibrate meters. Use this procedure to calibrate:

- 1. Show *H4-02 [Terminal FM Analog Output Gain]* on the keypad.

  Terminal FM outputs the analog signal when the monitor item that you set in *H4-01 [Terminal FM Analog Output Select]* is 100%.
- 2. Adjust *H4-02* while referencing the meter scale connected to terminal FM.
- 3. Show *H4-03 [Terminal FM Analog Output Bias]* on the keypad. Terminal FM outputs the analog signal when the monitor item that you set in *H4-01* is 0%.
- 4. Adjust *H4-03* while referencing the meter scale connected to terminal FM.

#### **Calibrate Terminal AM**

Stop the drive to calibrate meters. Use this procedure to calibrate:

- 1. Show *H4-05* [Terminal AM Analog Output Gain] on the keypad.

  Terminal AM outputs the analog signal when the monitor item that you set in *H4-04* [Terminal AM Analog Output Select] is 100%.
- 2. Adjust *H4-05* while referencing the meter scale connected to terminal AM.
- 3. Show *H4-06 [Terminal AM Analog Output Bias]* on the keypad. Terminal AM outputs the analog signal when the monitor item that you set in *H4-04* is 0%.
- 4. Adjust *H4-06* while referencing the meter scale connected to terminal AM.

## ■ H4-01: Terminal FM Analog Output Select

| No.<br>(Hex.) | Name                      | Description                                                                             | Default<br>(Range) |
|---------------|---------------------------|-----------------------------------------------------------------------------------------|--------------------|
| H4-01         | Terminal FM Analog Output | V/f OLV/PM EZOLV Sets the monitoring number (Ux-xx) to be output from MFAO terminal FM. | 102                |
| (041D)        | Select                    |                                                                                         | (000 - 999)        |

#### Note:

- Set the x-xx part of the Ux-xx [Monitor]. For example, set H4-01 = 102 to monitor U1-02 [Output Frequency].
- You cannot use all of the monitors in all of the control methods.
- When you use the terminal in through mode, set this parameter to 000 or 031. You can set the terminal FM output level from the PLC through MEMOBUS/Modbus communications or the communication option.

## ■ H4-02: Terminal FM Analog Output Gain

| No.<br>(Hex.)          | Name                              | Description                                                                              | Default<br>(Range)           |
|------------------------|-----------------------------------|------------------------------------------------------------------------------------------|------------------------------|
| H4-02<br>(041E)<br>RUN | Terminal FM Analog Output<br>Gain | V/f OLV/PM EZOLV Sets the gain of the monitor signal that is sent from MFAO terminal FM. | 100.0%<br>(-999.9 - +999.9%) |

The analog signal output from the FM terminal is a maximum of  $\pm 10$  V (or 20 mA). Select the signal level with H4-07 [Terminal FM Signal Level Select].

### H4-03: Terminal FM Analog Output Bias

| No.<br>(Hex.) | Name                      | Description                                                             | Default<br>(Range) |
|---------------|---------------------------|-------------------------------------------------------------------------|--------------------|
| H4-03         | Terminal FM Analog Output | V/f OLV/PM EZOLV                                                        | 0.0%               |
| (041F)        | Bias                      | Sets the bias of the monitor signal that is sent from MFAO terminal FM. | (-999.9 - +999.9%) |
| RUN           |                           |                                                                         |                    |

The analog signal output from the FM terminal is a maximum of  $\pm 10$  V (or 20 mA). Select the signal level with H4-07 [Terminal FM Signal Level Select].

### H4-04: Terminal AM Analog Output Select

| No.<br>(Hex.) | Name                      | Description                                                                                      | Default<br>(Range) |
|---------------|---------------------------|--------------------------------------------------------------------------------------------------|--------------------|
| H4-04         | Terminal AM Analog Output | V/f OLV/PM EZOLV Sets the monitoring number ( <i>Ux-xx</i> ) to be output from MFAO terminal AM. | 103                |
| (0420)        | Select                    |                                                                                                  | (000 - 999)        |

#### Note:

- Set the x-xx part of the Ux-xx [Monitor]. For example, set H4-04 = 103 to monitor U1-03 [Output Current].
- You cannot use all of the monitors in all of the control methods.
- When you use the terminal in through mode, set this parameter to 000 or 031. You can set the terminal AM output level from the PLC through MEMOBUS/Modbus communications or the communication option.

### ■ H4-05: Terminal AM Analog Output Gain

| No.<br>(Hex.)   | Name                              | Description                                                                              | Default<br>(Range)          |
|-----------------|-----------------------------------|------------------------------------------------------------------------------------------|-----------------------------|
| H4-05<br>(0421) | Terminal AM Analog Output<br>Gain | V/f OLV/PM EZOLV Sets the gain of the monitor signal that is sent from MFAO terminal AM. | 50.0%<br>(-999.9 - +999.9%) |
| RUN             |                                   |                                                                                          | ,                           |

The analog signal output from the AM terminal is a maximum of  $\pm 10$  V (or 20 mA). Select the signal level with *H4-08 [Terminal AM Signal Level Select]*.

Example settings:

When the output current of a monitoring item is 100% (drive rated current) in these examples, the voltage of AM terminal outputs at 5 V (50% of 10 V). Subsequently, the output current at the time the AM terminal outputs a maximum voltage of 10 V will be 200% of the drive rated current.

- H4-04 = 103 [Terminal AM Analog Output Select = Output Current]
- H4-05 = 50.0%
- *H4-06* = 0.0% [Terminal AM Analog Output Bias = 0.0%]
- H4-08 = 0 [0 to 10 V]

## ■ H4-06: Terminal AM Analog Output Bias

| No.<br>(Hex.)          | Name                              | Description                                                                               | Default<br>(Range)         |
|------------------------|-----------------------------------|-------------------------------------------------------------------------------------------|----------------------------|
| H4-06<br>(0422)<br>RUN | Terminal AM Analog Output<br>Bias | V/f OLV/PM EZOLV  Sets the bias of the monitor signal that is sent from MFAO terminal AM. | 0.0%<br>(-999.9 - +999.9%) |

The analog signal output from the AM terminal is a maximum of  $\pm 10$  V (or 20 mA). Select the signal level with H4-08 [Terminal AM Signal Level Select].

### ■ H4-07: Terminal FM Signal Level Select

| No.<br>(Hex.)   | Name                               | Description                                                     | Default<br>(Range) |
|-----------------|------------------------------------|-----------------------------------------------------------------|--------------------|
| H4-07<br>(0423) | Terminal FM Signal Level<br>Select | V/f OLV/PM EZOLV Sets the MFAO terminal FM output signal level. | 0 (0, 2)           |

#### Note:

Make sure that you also set jumper S5 on the control circuit terminal block when you change this parameter.

0:0 to 10 Vdc 2:4 to 20 mA

### ■ H4-08: Terminal AM Signal Level Select

| No.<br>(Hex.)   | Name                               | Description                                                     | Default<br>(Range) |
|-----------------|------------------------------------|-----------------------------------------------------------------|--------------------|
| H4-08<br>(0424) | Terminal AM Signal Level<br>Select | V/f OLV/PM EZOLV Sets the MFAO terminal AM output signal level. | 0 (0, 2)           |

#### Note:

Make sure that you also set jumper S5 on the control circuit terminal block when you change this parameter.

0:0 to 10 Vdc 2:4 to 20 mA

## ■ H4-20: Analog Power Monitor 100% Level

| No.<br>(Hex.)   | Name                               | Description                                                                                   | Default<br>(Range)            |
|-----------------|------------------------------------|-----------------------------------------------------------------------------------------------|-------------------------------|
| H4-20<br>(0B53) | Analog Power Monitor<br>100% Level | Vif OLV/PM EZOLV  Sets the level at 10 V when you set U1-08 [Output Power] for analog output. | 0.00 kW<br>(0.00 - 650.00 kW) |

#### Note:

• When H4-20 = 0.00 kW, the output power monitor 10 V level = motor rated power. The setting changes when the A1-02 [Control Method Selection] value changes:

-A1-02 = 0 [V/f]: E2-11 [Motor Rated Power]

-A1-02 = 5 [OLV/PM]: E5-02 [PM Motor Rated Power]

-A1-02 = 8 [EZOLV]: E9-07 [Motor Rated Power]

## H5: Memobus/Modbus Communication

H5 parameters configure the drive to use MEMOBUS/Modbus communications.

You can use the MEMOBUS/Modbus protocol over the RS-485 port (terminals D+ and D-) in the drive to use serial communication with programmable controllers (PLC).

#### ■ H5-01: Drive Node Address

| No.<br>(Hex.)   | Name               | Description                                                       | Default<br>(Range) |
|-----------------|--------------------|-------------------------------------------------------------------|--------------------|
| H5-01<br>(0425) | Drive Node Address | V/f OLV/PM EZOLV Sets the communication slave address for drives. | 1FH<br>(0 - FFH)   |

#### Note:

- Restart the drive after you change the parameter setting.
- Setting 0 will not let the drive respond to MEMOBUS/Modbus communications.
- When Y1-01 = 3 [Multiplex Mode = Memobus Network], the setting range changes when the Y9-25 [Highest Node Address] setting changes.

To enable the drive to communicate with the controller (master) over MEMOBUS/Modbus communications, you must set the drive with a slave address. Set  $H5-01 \neq 0$ .

Set a slave address that is different from other slave devices.

## ■ H5-02: Communication Speed Selection

| No.<br>(Hex.) | Name                             | Description                                                      | Default<br>(Range) |
|---------------|----------------------------------|------------------------------------------------------------------|--------------------|
| H5-02         | Communication Speed<br>Selection | V/f OLV/PM EZOLV                                                 | 3                  |
| (0426)        | Selection                        | Sets the communications speed for MEMOBUS/Modbus communications. | (0 - 8)            |

#### Note:

Re-energize the drive or set H5-20 = 1 [Communication Parameters Reload = Reload Now] after you change the parameter setting.

0:1200 bps

1:2400 bps

2:4800 bps

3:9600 bps

4:19.2 kbps

5:38.4 kbps

6:57.6 kbps

7:76.8 kbps

8:115.2 kbps

### ■ H5-03: Communication Parity Selection

| No.<br>(Hex.) | Name                 | Description                                                                             | Default<br>(Range) |
|---------------|----------------------|-----------------------------------------------------------------------------------------|--------------------|
| H5-03         | Communication Parity | V/f OLV/PM EZOLV Sets the communications parity used for MEMOBUS/Modbus communications. | 0                  |
| (0427)        | Selection            |                                                                                         | (0 - 2)            |

#### Note:

Re-energize the drive or set H5-20 = 1 [Communication Parameters Reload = Reload Now] after you change the parameter setting.

0 : No parity

1: Even parity

2: Odd parity

### ■ H5-04: Communication Error Stop Method

| No.<br>(Hex.) | Name                     | Description                                                                                   | Default<br>(Range) |
|---------------|--------------------------|-----------------------------------------------------------------------------------------------|--------------------|
| H5-04         | Communication Error Stop | V/f OLV/PM EZOLV                                                                              | 3                  |
| (0428)        | Method                   | Sets the motor Stopping Method when the drive detects a Modbus Communication Error condition. | (0 - 4)            |

### 0: Ramp to Stop

The drive ramps the motor to stop in the deceleration time. Fault relay output terminal MA-MC activates and MB-MC deactivates.

#### 1: Coast to Stop

The output turns off and the motor coasts to stop. Fault relay output terminal MA-MC turns activates and MB-MC deactivates.

#### 2 : Fast Stop (Use C1-09)

The drive stops the motor in the deceleration time set in C1-09 [Fast Stop Time]. Fault relay output terminal MA-MC activates and MB-MC deactivates.

### 3: Alarm Only

The keypad shows a CE [Modbus Communication Error] alarm and the drive continues operation. The output terminal set for Alarm [H2-01 to H2-03 = 10] activates.

#### 4: Run at H5-34 (CE Go-To-Freq)

The keypad shows a CE [Run at H5-34 (CE Go-To-Freq)] alarm and the drive will operate at the speed set in H5-34 [Comm Error (CE) Go-To-Frequency] when a Communication Error condition occurs.

When *H5-35* [Comm Error (CE) Go-To-Timeout] > 0 and if the Communication Error condition continues for longer than the time set in *H5-35*, the drive will coast to stop and detect a CE [Modbus Communication Error] fault.

Figure 12.82 shows the time chart for the conditions when the drive will detect a CE alarm or a CE fault.

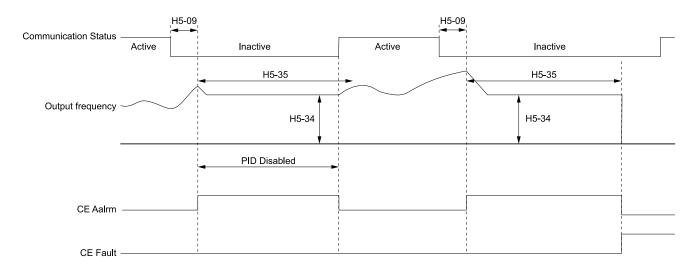

H5-09: CE Detection Time H5-34: Comm Error (CE) Go-To-Frequency H5-35: Comm Error (CE) Go-To-Timeout CE Alarm: Run at H5-34 (CE Go-To-Freq) CE Fault: Serial Communications Error

Figure 12.82 Communication Error Stopping Method when H5-34 = 4

#### Note:

The drive operation when H5-04 = 4 and a Communication Error condition occurs is different for different drive status:

- During Pre-charge, the drive will continue to operate at the Pre-Charge Frequency.
- During Sleep, the drive will wake up and operate at the speed set in *H5-34*.
- During Feedback Drop, the drive will wake up and operate at the speed set in *H5-34*.
- If the drive is stopped or in a fault retry condition, including CE fault, the drive will show a CE [Modbus Communication Error] alarm.

### ■ H5-05: Comm Fault Detection Selection

| No.<br>(Hex.)   | Name                              | Description                                                                                                    | Default<br>(Range) |
|-----------------|-----------------------------------|----------------------------------------------------------------------------------------------------|--------------------|
| H5-05<br>(0429) | Comm Fault Detection<br>Selection | V/f OLV/PM EZOLV Sets the function that detects CE [Modbus Communication Error] issues during MEMOBUS/Modbus communications. | 1 (0, 1)           |

If the drive does not receive data from the master during the time set in *H5-09 [CE Detection Time]*, it will detect a *CE* error.

#### 0: Disabled

Does not detect *CE*. The drive continues operation.

#### 1 : Enabled

Detects CE. If the drive detects CE, it will operate as specified by the setting of H5-04 [Communication Error Stop Method].

#### ■ H5-06: Drive Transmit Wait Time

| No.<br>(Hex.) | Name                     | Description                                                                                                  | Default<br>(Range) |
|---------------|--------------------------|----------------------------------------------------------------------------------------------------|--------------------|
| H5-06         | Drive Transmit Wait Time | V/f OLV/PM EZOLV                                                                                             | 5 ms               |
| (042A)        |                          | Sets the time to wait to send a response message after the drive receives a command message from the master. | (0 - 65 ms)        |

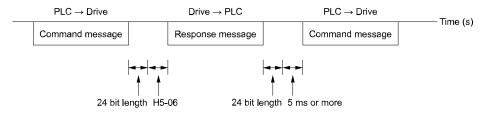

Figure 12.83 Drive Transmit Wait Time

#### ■ H5-08: Communication Protocol Selection

| No.<br>(Hex.) | Name                   | Description                         | Default<br>(Range) |
|---------------|------------------------|-------------------------------------|--------------------|
| H5-08         | Communication Protocol | V/f OLV/PM EZOLV                    | 0                  |
| (062D)        | Selection              | Selects the communication protocol. | (0 - 3)            |

0: Modbus/MEMOBUS

1: Metasys/N2

2: Apogee/P1

3: BACnet

#### ■ H5-09: CE Detection Time

| No.<br>(Hex.) | Name              | Description                                                                                  | Default<br>(Range) |
|---------------|-------------------|----------------------------------------------------------------------------------------------|--------------------|
|               | CE Detection Time | V/f OLV/PM EZOLV                                                                             | 2.0 s              |
| (0435)        |                   | Sets the detection time for CE [Modbus Communication Error] issues when communication stops. | (0.0 - 10.0 s)     |

### ■ H5-10: Modbus Register 0025H Unit Sel

| No.<br>(Hex.)   | Name                              | Description                                                                                                    | Default<br>(Range) |
|-----------------|-----------------------------------|----------------------------------------------------------------------------------------------------|--------------------|
| H5-10<br>(0436) | Modbus Register 0025H<br>Unit Sel | V/f OLVIPM EZOLV  Sets the unit of measure used for the MEMOBUS/Modbus communications monitor register 0025H (output voltage reference monitor). | 0 (0, 1)           |

#### 0: 0.1 V units

1:1 V units

## ■ H5-11: Comm ENTER Command Mode

| No.<br>(Hex.) | Name               | Description                                                                                                    | Default<br>(Range) |
|---------------|--------------------|----------------------------------------------------------------------------------------------------|--------------------|
| H5-11         | Comm ENTER Command | V/f OLV/PM EZOLV Sets the function to make the Enter command necessary to change parameters through MEMOBUS/Modbus communications. | 0                  |
| (043C)        | Mode               |                                                                                                    | (0, 1)             |

#### 0: ENTER Command Required

You must use the Enter command to enable changes to parameters. Make all parameter changes then input the Enter command.

#### 1: ENTER Command Not Required

It is not necessary to input the Enter command to change parameters.

#### ■ H5-12: Run Command Method Selection

| No.<br>(Hex.) | Name               | Description                                                                                                    | Default<br>(Range) |
|---------------|--------------------|----------------------------------------------------------------------------------------------------|--------------------|
| H5-12         | Run Command Method | V/f OLV/PM EZOLV Sets the input method for the Run command when $b1-02 = 2$ [Run Command Selection $1 = Serial$ Communications]. | 0                  |
| (043D)        | Selection          |                                                                                                    | (0, 1)             |

#### 0: FWD/Stop, REV/Stop

The drive uses bit 0 in command data 0001H of the MEMOBUS register in the motor forward Run command (bit 0 = 1) and the stop command (bit 0 = 0). The drive uses bit 1 in the motor reverse Run command (bit 1 = 1) and the stop command (bit 1 = 0).

#### 1: Run/Stop, FWD/REV

The drive uses bit 0 in command data 0001H of the MEMOBUS register in the motor Run command (bit 0 = 1) and the stop command (bit 0 = 0). The drive uses bit 1 in the direction of motor rotation command (Forward run (bit 1 = 0) or Reverse run (bit 1 = 1)).

### ■ H5-14: BACnet Device Obj ID LOW BITS

| No.<br>(Hex.) | Name                             | Description                                                                                           | Default<br>(Range)    |
|---------------|----------------------------------|----------------------------------------------------------------------------------------------------|-----------------------|
|               | BACnet Device Obj ID<br>LOW BITS | V/f OLV/PM EZOLV  Sets the lower bits of the BACnet device object ID as a 4-digit hexadecimal number. | 0001<br>(0000 - FFFF) |

This parameter and *H5-15* [*BACnet Device Obj ID HIGH BITS*] set the Instance Identifier of the BACnet Device Object. The *H5-14* value is the least significant word and the *H5-15* value is the most significant word. Refer to these examples to set *H5-14* and *H5-15* correctly:

- Example 1: Set Device Object Instance Identifier of "1234" The number of 1234 (decimal) is equal to 4D2 (hexadecimal). Set H5-14 = 04D2 and H5-15 = 0000.
- Example 2: Set Device Object Instance Identifier of "1234567" The number of 1234567 (decimal) is equal to 12D687 (hexadecimal). Set H5-14 = D687 and H5-15 = 0012.

### ■ H5-15: BACnet Device Obj ID HIGH BITS

| No.<br>(Hex.) | Name                 | Description                                                                                          | Default<br>(Range) |
|---------------|----------------------|----------------------------------------------------------------------------------------------------|--------------------|
| H5-15         | BACnet Device Obj ID | V/f OLV/PM EZOLV Sets the upper bits of the BACnet device object ID as a 4-digit hexadecimal number. | 0000               |
| (310E)        | HIGH BITS            |                                                                                                    | (0000 - 003F)      |

Parameter *H5-14* [*BACnet Device Obj ID LOW BITS*] and this parameter set the Instance Identifier of the BACnet Device Object. The *H5-14* value is the least significant word and the *H5-15* value is the most significant word. Refer to these examples to set *H5-14* and *H5-15* correctly:

- Example 1: Set Device Object Instance Identifier of "1234" The number of 1234 (decimal) is equal to 4D2 (hexadecimal). Set H5-14 = 04D2 and H5-15 = 0000.
- Example 2: Set Device Object Instance Identifier of "1234567" The number of 1234567 (decimal) is equal to 12D687 (hexadecimal). Set H5-14 = D687 and H5-15 = 0012.

### ■ H5-18: Motor Speed Filter over Comms

| No.<br>(Hex.)   | Name                             | Description                                                                                                    | Default<br>(Range)   |
|-----------------|----------------------------------|----------------------------------------------------------------------------------------------------|----------------------|
| H5-18<br>(11A2) | Motor Speed Filter over<br>Comms | V/f OLV/PM EZOLV  Sets the filter time constant used when monitoring motor speed during MEMOBUS/Modbus communications or with a communication option. | 0 ms<br>(0 - 100 ms) |

Sets the filter time constant when you monitor the output frequency or motor speed during MEMOBUS/Modbus communications or use of the communication option.

These are the MEMOBUS registers:

- 003EH (Output Frequency)
- 003FH (Output Frequency)
- 0044H (*U1-05*: Motor Speed)
- 00ACH (*U1-05*: Motor Speed)
- 00ADH (*U1-05*: Motor Speed)

Parameter Details

#### ■ H5-20: Communication Parameters Reload

| No.<br>(Hex.) | Name                     | Description                                                                                                | Default<br>(Range) |
|---------------|--------------------------|----------------------------------------------------------------------------------------------------|--------------------|
| H5-20         | Communication Parameters | V/f OLV/PM EZOLV Sets the function to immediately enable updated MEMOBUS/Modbus communications parameters. | 0                  |
| (0B57)        | Reload                   |                                                                                                    | (0, 1)             |

## 0 : Reload at Next Power Cycle

#### 1: Reload Now

#### Note:

- The setting value automatically returns to H5-20=0 after you enable MEMOBUS/Modbus communications parameter changes.
- The setting values of these parameters are enabled:
- -H5-01 [Drive Node Address]
- -H5-02 [Communication Speed Selection]
- -H5-03 [Communication Parity Selection]
- -H5-06 [Drive Transmit Wait Time]

## ■ H5-22: Speed Search from MODBUS

| No.<br>(Hex.) | Name              | Description                                                                              | Default<br>(Range) |
|---------------|-------------------|------------------------------------------------------------------------------------------|--------------------|
| H5-22         | Speed Search from | V/f OLV/PM EZOLV                                                                         | 0                  |
| (11CF)        | MODBUS            | Enables the MEMOBUS/Modbus communication register Speed Search function (bit0 of 15DFH). | (0, 1)             |

#### 0: Disabled

### 1: Enabled

If you set H5-22 = I and H1-xx = 62 [Speed Search from Fref] at the same time, the drive will detect oPE03 [Multi-Function Input Setting Err].

#### ■ H5-23: BACnet Max Master

| No.<br>(Hex.) | Name              | Description                                                                                                   | Default<br>(Range) |
|---------------|-------------------|----------------------------------------------------------------------------------------------------|--------------------|
| H5-23         | BACnet Max Master | V/f OLV/PM EZOLV                                                                                              | 7F                 |
| (158D)        |                   | Sets the maximum number of master MAC ID to scan to when the drive polls for the next node (Poll for Master). | (1 - 7F)           |

#### ■ H5-24: BACnet Max Info Frames

| No.<br>(Hex.)   | Name                   | Description                                                                | Default<br>(Range) |
|-----------------|------------------------|----------------------------------------------------------------------------|--------------------|
| H5-24<br>(3DA0) | BACnet Max Info Frames | V/f OLV/PM EZOLV Sets the maximum number of information frames for BACnet. | 3<br>(1 - 255)     |

### ■ H5-25: Function 5A Register 1 Selection

| No.<br>(Hex.)          | Name | Description                                                                                                    | Default<br>(Range)               |
|------------------------|------|----------------------------------------------------------------------------------------------------|----------------------------------|
| H5-25<br>(1589)<br>RUN |      | V/f OLV/PM EZOLV  Returns the contents of the specified MEMOBUS/Modbus communications register when responding to the master device. | 0044H (U1-05)<br>(0000Н - FFFFH) |

### ■ H5-26: Function 5A Register 2 Selection

| No.<br>(Hex.)          | Name | Description                                                                                                    | Default<br>(Range)               |
|------------------------|------|----------------------------------------------------------------------------------------------------|----------------------------------|
| H5-26<br>(158A)<br>RUN |      | V/f OLV/PM EZOLV  Returns the contents of the specified MEMOBUS/Modbus communications register when responding to the master device. | 0045H (U1-06)<br>(0000H - FFFFH) |

### ■ H5-27: Function 5A Register 3 Selection

| No.<br>(Hex.)          | Name | Description                                                                                                    | Default<br>(Range)               |
|------------------------|------|----------------------------------------------------------------------------------------------------|----------------------------------|
| H5-27<br>(158B)<br>RUN |      | V/f OLV/PM EZOLV  Returns the contents of the specified MEMOBUS/Modbus communications register when responding to the master device. | 0042H (U1-03)<br>(0000Н - FFFFH) |

### ■ H5-28: Function 5A Register 4 Selection

| No.<br>(Hex.)          | Name | Description                                                                                                    | Default<br>(Range)               |
|------------------------|------|----------------------------------------------------------------------------------------------------|----------------------------------|
| H5-28<br>(158C)<br>RUN |      | V/f OLV/PM EZOLV  Returns the contents of the specified MEMOBUS/Modbus communications register when responding to the master device. | 0049Н (U1-10)<br>(0000Н - FFFFН) |

### ■ H5-33: Power-up CALL Alarm

| No.<br>(Hex.) | Name                | Description                                                                 | Default<br>(Range) |
|---------------|---------------------|-----------------------------------------------------------------------------|--------------------|
| H5-33         | Power-up CALL Alarm | V/f OLV/PM EZOLV                                                            | 1                  |
| (3FB3)        |                     | Enables and disables CALL [Serial Comm Transmission Error] alarm detection. | (0, 1)             |

0: Disabled

#### 1: Enabled

## ■ H5-34: Comm Error (CE) Go-To-Frequency

| No.<br>(Hex.)          | Name | Description                                                                                                    | Default<br>(Range)         |
|------------------------|------|----------------------------------------------------------------------------------------------------|----------------------------|
| H5-34<br>(3FB4)<br>RUN |      | V/f OLV/PM EZOLV Sets the speed at which the drive will run when $H5-04 = 4$ [Communication Error Stop Method = Run at $H5-34$ ] and there is a CE. | 0.0 Hz<br>(0.0 - 400.0 Hz) |

## ■ H5-35: Comm Error (CE) Go-To-Timeout

| No.<br>(Hex.)          | Name | Description                                                                                                    | Default<br>(Range)  |
|------------------------|------|----------------------------------------------------------------------------------------------------|---------------------|
| H5-35<br>(3FB5)<br>RUN |      | Vif OLV/PM EZOLV When $H5-04 = 4$ [Communication Error Stop Method = Run at $H5-34$ ] and a $CE$ is present, the drive will run at the $H5-34$ [Comm Error (CE) Go-To-Frequency] speed for this length of time before it triggers a $CE$ fault. | 0 s<br>(0 - 6000 s) |

Note:

Set this parameter to 0 s to disable the time-out.

#### ■ H5-36: CE Fault Restart Select

| No.<br>(Hex.)   | Name                    | Description                                                                                            | Default<br>(Range) |
|-----------------|-------------------------|----------------------------------------------------------------------------------------------------|--------------------|
| H5-36<br>(3FB6) | CE Fault Restart Select | V/f OLV/PM EZOLV Sets the drive to restart (L5-01 [Number of Auto-Restart Attempts]) after a CE fault. | 0<br>(0, 1)        |

#### 0: No Retry

#### 1: Retry

The drive will restart after the L5-04 [Interval Method Restart Time] timer is expired.

## ♦ H7: Virtual Inputs / Outputs

Use the virtual I/O function for these applications:

YASKAWA SIEPC71061732F HV600 DRIVE TECHNICAL REFERENCE

- Input the result of the output from the MFDO terminal to the MFDI terminal without external wiring.
- Input the result of the output from the MFAO terminal to the MFAI terminal without external wiring.

**WARNING!** Sudden Movement Hazard. Before you do a test run, make sure that the setting values for virtual input and output function parameters are correct. Virtual input and output functions can have different default settings and operation than wired input and output functions. Incorrect function settings can cause serious injury or death.

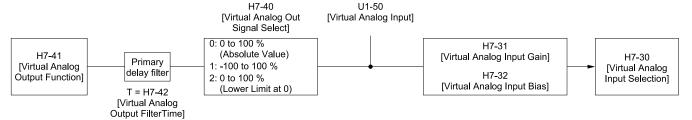

Figure 12.84 Virtual Analog I/O Functional Block Diagram

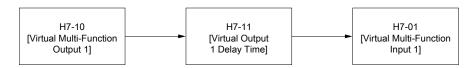

Figure 12.85 Virtual Digital I/O Functional Block Diagram

#### Note:

- Refer to H1-xx "MFDI Setting Values" for more information on the virtual digital input setting values.
- Refer to H2-xx "MFDO Setting Values" for more information on the virtual digital output setting values.
- Refer to H3-xx "MFAI Setting Values" for more information on the virtual analog input setting values.
- Refer to H4-xx "MFAO Setting Values" for more information on the virtual analog output setting values.
- You cannot set 0 [3-Wire Sequence] and 20 or 2F [External Fault] to H7-01 to H7-04 [Virtual Multi-Function Input 1 to 4].
- If you will not use the terminal, set H7-01 to H7-04 = F. This function does not support the through mode function.

#### ■ H7-00: Virtual MFIO selection

| No.<br>(Hex.) | Name                   | Description                                                                                              | Default<br>(Range) |
|---------------|------------------------|----------------------------------------------------------------------------------------------------|--------------------|
| H7-00         | Virtual MFIO selection | V/f OLV/PM EZOLV                                                                                         | 0                  |
| (116F)        |                        | Sets the function to enable and disable the virtual I/O function. Set this parameter to 1 to operate the | (0, 1)             |
| Expert        |                        | virtual I/O function.                                                                                    |                    |

#### 0 : Disabled

#### 1: Enabled

## ■ H7-01: Virtual Multi-Function Input 1

| No.<br>(Hex.) | Name                         | Description                                                                                     | Default<br>(Range) |
|---------------|------------------------------|-------------------------------------------------------------------------------------------------|--------------------|
| H7-01         | Virtual Multi-Function Input | V/f OLV/PM EZOLV                                                                                | F                  |
| (1185)        | 1                            | Sets the function that enters the virtual input set in H7-10 [Virtual Multi-Function Output 1]. | (1 - 1FF)          |
| Expert        |                              |                                                                                                 |                    |

#### Note:

Settings 1B [Programming Lockout] and 11B [!Programming Lockout] are not available.

#### ■ H7-02: Virtual Multi-Function Input 2

| No.<br>(Hex.)    | Name                         | Description                                                                                     | Default<br>(Range) |
|------------------|------------------------------|-------------------------------------------------------------------------------------------------|--------------------|
| H7-02            | Virtual Multi-Function Input |                                                                                                 | F                  |
| (1186)<br>Expert |                              | Sets the function that enters the virtual input set in H7-12 [Virtual Multi-Function Output 2]. | (1 - 1FF)          |

#### Note:

Settings 1B [Programming Lockout] and 11B [!Programming Lockout] are not available.

# ■ H7-03: Virtual Multi-Function Input 3

| No.<br>(Hex.)             | Name                           | Description                                                                                                    | Default<br>(Range) |
|---------------------------|--------------------------------|----------------------------------------------------------------------------------------------------|--------------------|
| H7-03<br>(1187)<br>Expert | Virtual Multi-Function Input 3 | V/f OLV/PM EZOLV  Sets the function that enters the virtual input set in H7-14 [Virtual Multi-Function Output 3]. | F<br>(1 - 1FF)     |

#### Note:

Settings 1B [Programming Lockout] and 11B [!Programming Lockout] are not available.

# ■ H7-04: Virtual Multi-Function Input 4

| No.<br>(Hex.)             | Name                           | Description                                                                                                    | Default<br>(Range) |
|---------------------------|--------------------------------|----------------------------------------------------------------------------------------------------|--------------------|
| H7-04<br>(1188)<br>Expert | Virtual Multi-Function Input 4 | V/f OLV/PM EZOLV  Sets the function that enters the virtual input set in H7-16 [Virtual Multi-Function Output 4]. | F<br>(1 - 1FF)     |

#### Note:

Settings 1B [Programming Lockout] and 11B [!Programming Lockout] are not available.

# ■ H7-10: Virtual Multi-Function Output 1

| No.<br>(Hex.)             | Name                               | Description                                                      | Default<br>(Range) |
|---------------------------|------------------------------------|------------------------------------------------------------------|--------------------|
| H7-10<br>(11A4)<br>Expert | Virtual Multi-Function<br>Output 1 | V/f OLV/PM EZOLV Sets the function for virtual digital output 1. | F<br>(0 - 1FF)     |

# ■ H7-11: Virtual Output 1 Delay Time

| No.<br>(Hex.) | Name                        | Description                                            | Default<br>(Range) |
|---------------|-----------------------------|--------------------------------------------------------|--------------------|
| H7-11         | Virtual Output 1 Delay Time | V/f OLV/PM EZOLV                                       | 0.1 s              |
| (11A5)        |                             | Sets the minimum ON time for virtual digital output 1. | (0.0 - 25.0 s)     |
| Expert        |                             |                                                        |                    |

# ■ H7-12: Virtual Multi-Function Output 2

| No.<br>(Hex.)             | Name                               | Description                                                      | Default<br>(Range) |
|---------------------------|------------------------------------|------------------------------------------------------------------|--------------------|
| H7-12<br>(11A6)<br>Expert | Virtual Multi-Function<br>Output 2 | V/f OLV/PM EZOLV Sets the function for virtual digital output 2. | F<br>(0 - 1FF)     |

# ■ H7-13: Virtual Output 2 Delay Time

| No.<br>(Hex.) | Name                        | Description                                            | Default<br>(Range) |
|---------------|-----------------------------|--------------------------------------------------------|--------------------|
| H7-13         | Virtual Output 2 Delay Time | V/f OLV/PM EZOLV                                       | 0.1 s              |
| (11A7)        |                             | Sets the minimum ON time for virtual digital output 2. | (0.0 - 25.0 s)     |
| Expert        |                             |                                                        |                    |

# ■ H7-14: Virtual Multi-Function Output 3

| No.<br>(Hex.)             | Name                               | Description                                                      | Default<br>(Range) |
|---------------------------|------------------------------------|------------------------------------------------------------------|--------------------|
| H7-14<br>(11A8)<br>Expert | Virtual Multi-Function<br>Output 3 | V/f OLV/PM EZOLV Sets the function for virtual digital output 3. | F<br>(0 - 1FF)     |

# ■ H7-15: Virtual Output 3 Delay Time

| No.<br>(Hex.) | Name                        | Description                                            | Default<br>(Range) |
|---------------|-----------------------------|--------------------------------------------------------|--------------------|
| H7-15         | Virtual Output 3 Delay Time | V/f OLV/PM EZOLV                                       | 0.1 s              |
| (11A9)        |                             | Sets the minimum ON time for virtual digital output 3. | (0.0 - 25.0 s)     |
| Expert        |                             |                                                        |                    |

# ■ H7-16: Virtual Multi-Function Output 4

| No.<br>(Hex.)   | Name                               | Description                                                      | Default<br>(Range) |
|-----------------|------------------------------------|------------------------------------------------------------------|--------------------|
| H7-16<br>(11AA) | Virtual Multi-Function<br>Output 4 | V/f OLV/PM EZOLV Sets the function for virtual digital output 4. | F<br>(0 - 1FF)     |
| Expert          |                                    |                                                                  | I                  |

# ■ H7-17: Virtual Output 4 Delay Time

| No.<br>(Hex.) | Name                        | Description                                            | Default<br>(Range) |
|---------------|-----------------------------|--------------------------------------------------------|--------------------|
| H7-17         | Virtual Output 4 Delay Time | V/f OLV/PM EZOLV                                       | 0.1 s              |
| (11AB)        |                             | Sets the minimum ON time for virtual digital output 4. | (0.0 - 25.0 s)     |
| Expert        |                             |                                                        |                    |

# ■ H7-30: Virtual Analog Input Selection

| No.<br>(Hex.)   | Name                              | Description                                              | Default<br>(Range) |
|-----------------|-----------------------------------|----------------------------------------------------------|--------------------|
| H7-30<br>(1177) | Virtual Analog Input<br>Selection | V/f OLV/PM EZOLV Sets the virtual analog input function. | F<br>(0 - 31)      |
| Expert          |                                   |                                                          |                    |

# ■ H7-31: Virtual Analog Input Gain

| No.<br>(Hex.) | Name                      | Description                         | Default<br>(Range) |
|---------------|---------------------------|-------------------------------------|--------------------|
| H7-31         | Virtual Analog Input Gain | V/f OLV/PM EZOLV                    | 100.0%             |
| (1178)        |                           | Sets the virtual analog input gain. | (-999.9 - 999.9%)  |
| RUN           |                           |                                     |                    |
| Expert        |                           |                                     |                    |

# ■ H7-32: Virtual Analog Input Bias

| No.<br>(Hex.)   | Name                      | Description                                          | Default<br>(Range)        |
|-----------------|---------------------------|------------------------------------------------------|---------------------------|
| H7-32<br>(1179) | Virtual Analog Input Bias | V/f OLV/PM EZOLV Sets the virtual analog input bias. | 0.0%<br>(-999.9 - 999.9%) |
| RUN<br>Expert   |                           |                                                      | ( ,                       |

# ■ H7-40: Virtual Analog Out Signal Select

| No.<br>(Hex.) | Name                      | Description                                                          | Default<br>(Range) |
|---------------|---------------------------|----------------------------------------------------------------------|--------------------|
| H7-40         | Virtual Analog Out Signal | V/f OLV/PM EZOLV Sets the signal level of the virtual analog output. | 0                  |
| (1163)        | Select                    |                                                                      | (0 - 2)            |

0:0 to 100% (Absolute Value)

1:-100 to 100%

2:0 to 100% (Lower Limit at 0)

# ■ H7-41: Virtual Analog Output Function

| No.<br>(Hex.) | Name                  | Description                                                   | Default<br>(Range) |
|---------------|-----------------------|---------------------------------------------------------------|--------------------|
| H7-41         | Virtual Analog Output | V/f OLV/PM EZOLV                                              | 102                |
| (1164)        | Function              | Sets the monitor to be output from the virtual analog output. | (0 - 999)          |

Set the *x-xx* part of the Ux-xx [Monitor]. For example, set H7-41 = 102 to monitor U1-02 [Output Frequency].

# ■ H7-42: Virtual Analog Output FilterTime

| No.<br>(Hex.) | Name                  | Description                                                                                | Default<br>(Range) |
|---------------|-----------------------|--------------------------------------------------------------------------------------------|--------------------|
| H7-42         | Virtual Analog Output | V/f OLV/PM EZOLV Sets the time constant for a primary filter of the virtual analog output. | 0.00 s             |
| (1165)        | FilterTime            |                                                                                            | (0.00 - 2.00 s)    |

# 12.9 L: Protection Functions

L parameters set the following functions.

- Motor Overload Protection
- Operation During Momentary Power Loss
- Stall Prevention
- Speed Detection
- Auto Restart
- Detection of Overtorque/Undertorque
- Torque Limit
- Hardware Protection

### L1: Motor Protection

L1 parameters set the motor overload protection function.

# ■ L1-01: Motor Overload (oL1) Protection

|   | No.<br>(Hex.) | Name                 | Description                                                            | Default<br>(Range)  |
|---|---------------|----------------------|------------------------------------------------------------------------|---------------------|
| Ī | L1-01         | Motor Overload (oL1) | V/f OLV/PM EZOLV                                                       | Determined by A1-02 |
|   | (0480)        | Protection           | Sets the motor overload protection with electronic thermal protectors. | (0 - 4)             |

This parameter enables and disables the motor overload protection with electronic thermal protectors.

The cooling capability of the motor changes when the speed control range of the motor changes. Use an electronic thermal protector that aligns with the permitted load characteristics of the motor to select motor protection.

The electronic thermal protector of the drive uses these items to calculate motor overload tolerance and supply overload protection for the motor:

- · Output Current
- Output Frequency
- Motor thermal characteristics
- Time characteristics

If the drive detects motor overload, the drive will trigger an oL1 [Motor Overload] and stop the drive output. Set H2-01 = 1F [Term M1-M2 Function Selection = Motor Overload Alarm (oL1)] to set a motor overload alarm. If

Set H2-01 = 1F [Term M1-M2 Function Selection = Motor Overload Alarm (oL1)] to set a motor overload alarm. I the motor overload level is more than 90% of the oL1 detection level, the output terminal turns ON and triggers an overload alarm.

#### 0: Disabled

Disable motor protection when motor overload protection is not necessary or when the drive is operating more than one motor.

Refer to Figure 12.86 for an example of the circuit configuration to connect more than one motor to one drive.

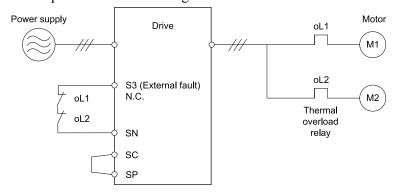

Figure 12.86 Protection Circuit Configuration to Connect More than One Motor to One Drive

**NOTICE:** When you connect more than one motor to one drive or when the motor amp rating is higher than the drive amp rating, set L1-01 =0 [Motor Overload (oL1) Protection = Disabled] and install thermal overload relays for each motor. The electronic thermal protection of the drive will not function and it can cause damage to the motor.

### 1 : Variable Torque

Use this setting for general-purpose motors with a 60 Hz base frequency.

The overload tolerance decreases as motor speed decreases because the cooling fan speed decreases and the ability of the motor to cool decreases in the low speed range.

The overload tolerance characteristics of the motor change the trigger point for the electronic thermal protector. This provides motor overheat protection from low speed to high speed across the full speed range.

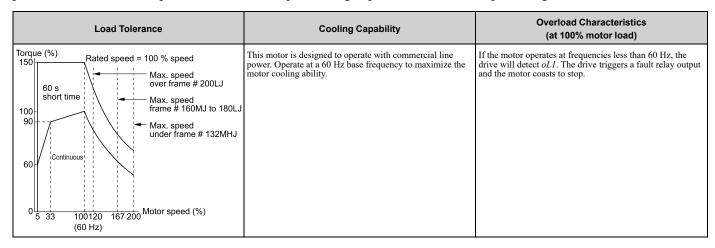

### 4: PM Variable Torque

Use this setting for PM motors with derated torque characteristics.

The overload tolerance decreases as motor speed decreases because the cooling fan speed decreases and the ability of the motor to cool decreases in the low speed range.

The overload tolerance characteristics of the motor change the trigger point for the electronic thermal protector. This provides motor overheat protection from low speed to high speed across the full speed range.

| Load Tolerance                                                     | Cooling Capability                                                                                                    | Overload Characteristics<br>(at 100% motor load)                                                                                                    |
|--------------------------------------------------------------------|----------------------------------------------------------------------------------------------------|----------------------------------------------------------------------------------------------------|
| Torque (%)  150  120  100  80  50  Continuous  50  Motor speed (%) | This motor is designed to withstand increased temperatures during continuous operation at rated speed and rated torque. | If the motor operates continuously at lower speed than rated rotation speed at more than 100% torque, the drive will detect oL1. The drive triggers a fault relay output and the motor coasts to stop. |

#### L1-02: Motor Overload Protection Time

| No<br>(He   | Name | Description                                                                                                    | Default<br>(Range)         |
|-------------|------|----------------------------------------------------------------------------------------------------|----------------------------|
| L1-<br>(048 |      | V/f OLV/PM EZOLV  Sets the operation time for the electronic thermal protector of the drive to prevent damage to the motor. Usually it is not necessary to change this setting. | 1.0 min<br>(0.1 - 5.0 min) |

Set the overload tolerance time to the length of time that the motor can operate at 150% load from continuous operation at 100% load.

When the motor operates at 150% load continuously for 1 minute after continuous operation at 100% load (hot start), the default setting triggers the electronic thermal protector.

Figure 12.87 shows an example of the electronic thermal protector operation time. Motor overload protection operates in the range between a cold start and a hot start.

**12** 

This example shows a general-purpose motor operating at the base frequency with L1-02 set to 1.0 min.

- Cold start
  Shows the motor protection operation time characteristics when the overload occurs immediately after starting operation from a complete stop.
- Hot start
   Shows the motor protection operation time characteristics when overload occurs from continuous operation below
  the motor rated current.

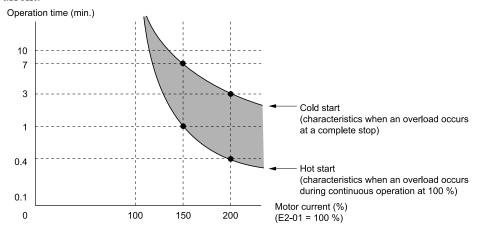

Figure 12.87 Protection Operation Time for a General-purpose Motor at Rated Output Frequency

## ■ Use a Positive Temperature Coefficient (PTC) Thermistor for Motor Protection

Connect a motor PTC can to an analog input of the drive for motor overheat protection.

The motor overheat alarm level triggers an oH3 [Motor Overheat (PTC Input)] alarm and the drive continues the operation selected in L1-03 [Motor Thermistor oH Alarm Select]. The overheat fault level triggers an oH4 [Motor Overheat Fault (PTC Input)] fault, outputs a fault signal, and the drive uses the stopping method L1-04 [Motor Thermistor oH Fault Select] to stop the motor. Connect the PTC between terminals AC and A2 and install a 12 k $\Omega$  resistor between terminals +V and A2 as shown in Figure 12.88. Set H3-09 = 0 [Terminal A2 Signal Level Select = 0-10V (Lower Limit at 0)] and H3-10 = E [Terminal A2 Function Selection = Motor Temperature (PTC Input)]. When you use terminal A2, make sure that you set Jumper Switch S1 on the control board to "V".

#### Note:

To use PTC, it is necessary to connect a 12 k $\Omega$  resistor between +V and one of the terminals A1 or A2.

**NOTICE:** Damage to Equipment. Connect the 12  $k\Omega$  resistor to the same terminal as the PTC input. If you connect terminal +V to AC, it can cause damage to the drive.

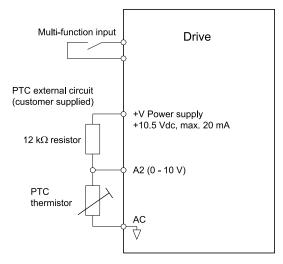

Figure 12.88 Connection of a Motor PTC

The PTC must have the characteristics shown in Figure 12.89 in one motor phase. The motor overload protection of the drive expects 3 of these PTCs connected in a series.

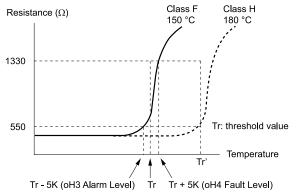

Figure 12.89 Motor PTC Characteristics

Use parameters *L1-03*, *L1-04*, and *L1-05* [Motor Thermistor Filter Time] to set up a PTC to detect overheat.

#### ■ L1-03: Motor Thermistor oH Alarm Select

| No.<br>(Hex.)   | Name                                | Description                                                                                                    | Default<br>(Range) |
|-----------------|-------------------------------------|----------------------------------------------------------------------------------------------------|--------------------|
| L1-03<br>(0482) | Motor Thermistor oH Alarm<br>Select | V/f OLV/PM EZOLV  Sets drive operation when the PTC input signal entered into the drive is at the oH3 [Motor Overheat (PTC Input)] detection level. | 3<br>(0 - 3)       |

### 0: Ramp to Stop

The drive ramps the motor to stop in the deceleration time. Fault relay output terminal MA-MC turns ON and MB-MC turns OFF.

### 1: Coast to Stop

The output turns OFF and the motor coasts to stop. Fault relay output terminal MA-MC turns ON, and MB-MC turns OFF.

#### 2 : Fast Stop (Use C1-09)

The drive stops the motor in the deceleration time set in C1-09 [Fast Stop Time]. Fault relay output terminal MA-MC turns ON, and MB-MC turns OFF.

#### 3: Alarm Only

The keypad shows oH3, and operation continues. The output terminal set for Alarm [H2-01 to H2-03 = 10] turns ON.

#### ■ L1-04: Motor Thermistor oH Fault Select

| No.<br>(Hex.)   | Name                                | Description                                                                                                    | Default<br>(Range) |
|-----------------|-------------------------------------|----------------------------------------------------------------------------------------------------|--------------------|
| L1-04<br>(0483) | Motor Thermistor oH Fault<br>Select | Vif OLVIPM EZOLV  Sets the drive operation when the PTC input signal to the drive is at the <i>oH4</i> [Motor Overheat Fault (PTC Input)] detection level. | 1<br>(0 - 2)       |

#### 0: Ramp to Stop

The drive ramps the motor to stop in the deceleration time. Fault relay output terminal MA-MC turns ON, and MB-MC turns OFF.

#### 1: Coast to Stop

The output turns OFF and the motor coasts to stop. Fault relay output terminal MA-MC turns ON, and MB-MC turns OFF.

### 2 : Fast Stop (Use C1-09)

The drive stops the motor in the deceleration time set in C1-09 [Fast Stop Time]. Fault relay output terminal MA-MC turns ON, and MB-MC turns OFF.

12

#### ■ L1-05: Motor Thermistor Filter Time

| No.<br>(Hex.)   | Name | Description                                                                                                    | Default<br>(Range)         |
|-----------------|------|----------------------------------------------------------------------------------------------------|----------------------------|
| L1-05<br>(0484) |      | V/f OLVIPM EZOLV  Sets the primary delay time constant for the PTC input signal entered to the drive. This parameter prevents accidental motor overheat faults. | 0.20 s<br>(0.00 - 10.00 s) |

### L1-08: oL1 Current Level

| No.<br>(Hex.) | Name              | Description                                                                                                    | Default<br>(Range)                                   |
|---------------|-------------------|----------------------------------------------------------------------------------------------------|------------------------------------------------------|
| L1-08         | oL1 Current Level | V/f OLV/PM EZOLV                                                                                                    | 0.0 A                                                |
| (1103)        |                   | Sets the reference current for the motor 1 thermal overload detection. When the current level $>$ 0.0 A, you cannot set this value $<$ 10% of drive rated current. | (0.0 A or 10% to 150% of<br>the drive rated current) |

When L1-08 = 0.0 A, the drive uses E2-01 [Motor Rated Current (FLA)] to detect the motor overload protection. In PM control methods, the drive uses E5-03 [PM Motor Rated Current (FLA)] to detect the motor overload protection.

When  $L1-08 \neq 0.0$  A, the set value is the reference for motor overload protection.

#### Note:

- Display is in these units:
- -0.01 A: 2011 to 2046, 4005 to 4014
- -0.1 A: 2059 to 2273, 4021 to 4302
- When the current level > 0.0 A, you cannot set this value < 10% of drive rated current.

### ■ L1-09: oL1 Current Level for Motor 2

| No.<br>(Hex.)   | Name                          | Description                                                                                                    | Default<br>(Range)                  |
|-----------------|-------------------------------|----------------------------------------------------------------------------------------------------|-------------------------------------|
| L1-09<br>(1104) | oL1 Current Level for Motor 2 | V/f OLV/PM EZOLV  Sets the reference current for the motor 2 thermal overload detection. When the current level > 0.0 A, | 0.0 A<br>(0.0 A or 10 to150% of the |
| (1104)          |                               | you cannot set this value < 10% of drive rated current.                                                                  | drive rated current)                |

When L1-09 = 0.0 A, the drive uses E4-01 [Motor 2 Rated Current] to detect the motor overload protection.

When  $L1-09 \neq 0.0$  A, the set value is the reference for motor overload protection.

#### Note:

- Display is in these units:
- -0.01 A: 2011 to 2046, 4005 to 4014
- -0.1 A: 2059 to 2273, 4021 to 4302
- When the current level > 0.0 A, you cannot set this value < 10% of drive rated current.

# ■ L1-13: Motor Overload Memory Selection

| No.<br>(Hex.) | Name                  | Description                                                                                   | Default<br>(Range) |
|---------------|-----------------------|-----------------------------------------------------------------------------------------------|--------------------|
| L1-13         | Motor Overload Memory | V/f OLV/PM EZOLV                                                                              | 2                  |
| (046D)        | Selection             | Sets the function that keeps the current electronic thermal protector value after power loss. | (0 - 2)            |

### 0: Disabled

1: Enabled

#### 2: Enabled, using RTC

- The drive keeps the value of electronic thermal protector and integrates (resets) down the overload value based on real time.
- The drive saves the date and time on the EEPROM at power loss. When you set L1-13 = 2 and re-apply the power, the drive will calculate the length of time that it did not have power, read the value of the oL1 [Motor Overload] counter it saved before the power loss, and re-calculate the current oL1 counter value.

#### Note

The drive saves oL status, time and date when there is a power loss. The drive uses this information and time of power up to calculate oL.

# L1-22: Leakage Current Filter Time1

| No.<br>(Hex.)          | Name                            | Description                                                                                                    | Default<br>(Range)                    |
|------------------------|---------------------------------|----------------------------------------------------------------------------------------------------|---------------------------------------|
| L1-22<br>(0768)<br>RUN | Leakage Current Filter<br>Time1 | V/f OLV/PM EZOLV  Sets the leakage current detection reduction filter time constant during constant speed run. | Determined by C6-02<br>(0.0 - 60.0 s) |

#### Note:

You can set this parameter when C6-02 = B [Carrier Frequency Selection = Leakage Current Detection Reduction Rate PWM].

If incorrect detection of alarms, for example *oL1* [Motor Overload], occur or errors occur in the values on the current monitor because of a leakage current, increase the setting value.

# ■ L1-23: Leakage Current Filter Time2

| No.<br>(Hex.)          | Name                            | Description                                                                                                    | Default<br>(Range)                    |
|------------------------|---------------------------------|----------------------------------------------------------------------------------------------------|---------------------------------------|
| L1-23<br>(0769)<br>RUN | Leakage Current Filter<br>Time2 | V/f OLV/PM EZOLV  Sets the leakage current detection reduction filter time constant during acceleration/deceleration. | Determined by C6-02<br>(0.0 - 60.0 s) |

#### Note:

- You can set this parameter when C6-02 = B [Carrier Frequency Selection = Leakage Current Detection Reduction Rate PWM].
- When the setting value increases, the current monitor will start up slowly. Examine the relevant sequence for problems.

If errors occur in the values on the current monitor during acceleration/deceleration, increase the setting value.

# L2: Power Loss Ride Through

L2 parameters set the drive operation during momentary power loss and the KEB Ride-Thru function method of operation.

### ■ KEB Ride-Thru Function

KEB is an acronym for Kinetic Energy Backup. If the drive detects a power loss or momentary power loss, it will quickly decelerate the motor. The drive uses regenerative energy from the motor to keep the main circuit operating. When you return power during motor deceleration, the drive returns operation to the status before the power loss. The KEB Ride-Thru function is different than other functions for continuous operation. If the drive detects momentary power loss, the motor will ramp to stop. It will not coast to stop. This function is applicable for applications in which it is necessary to prevent materials from running out, for example control for film and fiber lines.

The KEB Ride-Thru function has 2 methods of operation. Parameter *L2-29 [Kinetic Energy Backup Method]* sets the method.

When you use the KEB Ride-Thru function with one drive, set *L2-29* = 0, 1 [Single Drive KEB Ride-Thru 1, Single Drive KEB Ride-Thru 2].

Table 12.57 KEB Ride-Thru Function Operation Method

| L2-29 | Kinetic Energy<br>Backup Method | Operation                                                                                                    | Configuration Precautions                                                                                                    |
|-------|---------------------------------|----------------------------------------------------------------------------------------------------|----------------------------------------------------------------------------------------------------|
| 0     | Single Drive KEB<br>Ride-Thru I | The drive uses regenerative energy from the motor to keep the DC bus voltage at the level set in L2-11 [KEB DC Bus Voltage Setpoint] while it adjusts the rate of deceleration.  The KEB operation continues while the drive adjusts the deceleration rate with the setting of C1-09 [Fast Stop Time]. | <ul> <li>Set C1-09 correctly to prevent Uv1 [DC Bus Undervoltage] and ov [Overvoltage].</li> <li>If the drive detects Uv1 during the KEB operation, decrease the value set in C1-09.</li> <li>If the drive detects ov during the KEB operation, increase the value set in C1-09.</li> </ul>                                                    |
| 1     | Single Drive KEB<br>Ride-Thru 2 | The drive uses information about the inertia of the connected machinery to find the deceleration rate necessary to keep the DC bus voltage at the level set in parameter <i>L2-II</i> .  The drive uses system inertia to calculate the deceleration time. You cannot adjust this value.               | <ul> <li>If the drive detects <i>Uv1</i> during the KEB operation, increase the setting value of <i>L3-20 [DC Bus Voltage Adjustment Gain]</i> and <i>L3-21 [OVSuppression Accel/Decel P Gain]</i>.</li> <li>If the drive detects <i>ov</i> during the KEB operation, decrease the setting values of <i>L3-20</i> and <i>L3-21</i>.</li> </ul> |

# ■ KEB Operation Wiring Example

Figure 12.90 shows an example that uses an undervoltage relay to trigger the KEB Ride-Thru at power loss. When a power loss occurs, the undervoltage relay triggers  $KEB \ Ride-Thru \ [HI-06 = 65, 66, 7A, 7B]$  at terminal S6.

#### Note:

Configure the drive to turn ON the Run command while the KEB function is operating. If you turn off the Run command, the drive will not accelerate back to speed when you return power.

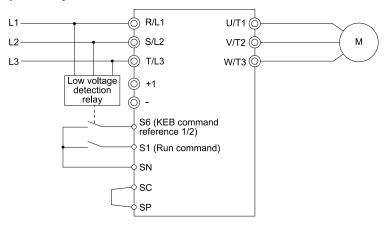

Figure 12.90 KEB Function Wiring Example

### ■ Parameters for KEB Ride-Thru

Table 12.58 shows the parameters that adjust the KEB Ride-Thru function. Parameter settings are different for the different KEB methods set in *L2-29 [Kinetic Energy Backup Method]*.

| No.   | Name                             | Settings                                                                                                    |   | L2-29 [Kinetic Energy<br>Backup Method] |  |
|-------|----------------------------------|----------------------------------------------------------------------------------------------------|---|-----------------------------------------|--|
|       |                                  | - Collings                                                                                                    | 0 | 1                                       |  |
| C1-09 | Fast Stop Time                   | If ov [Overvoltage] occurs during KEB deceleration, increase the setting value.     If Uv1 [DC Bus Undervoltage] occurs during KEB deceleration, decrease the setting value.                                                                                                    | Х | -                                       |  |
| C2-03 | S-Curve Time @ Start of Decel    | <ul> <li>If ov occurs immediately after you start KEB deceleration, increase the setting value.</li> <li>If Uv1 occurs immediately after you start KEB deceleration, decrease the setting value.</li> </ul>                                                                                                | X | -                                       |  |
| L2-05 | Undervoltage Detection Lvl (Uv1) | If Uv1 occurs immediately after you start KEB deceleration, increase the setting value to detect power loss more quickly.                                                                                                    | х | х                                       |  |
| L2-06 | Kinetic Energy Backup Decel Time | <ul> <li>If ov occurs during KEB deceleration, increase the setting value</li> <li>If Uv1 occurs during KEB deceleration, decrease the setting value.</li> </ul>                                                                                                    | - | -                                       |  |
| L2-07 | Kinetic Energy Backup Accel Time | Sets the acceleration time to return to the frequency reference value before a power loss, after you cancel the KEB operation. When $L2-07 = 0$ , the drive uses the standard acceleration times set in $C1-01$ and $C1-03$ .                                                                              | х | х                                       |  |
| L2-08 | Frequency Gain at KEB Start      | <ul> <li>If ov occurs immediately after you start operation, decrease the setting value.</li> <li>If Uv1 occurs immediately after you start operation, increase the setting value.</li> </ul>                                                                                                    | X | -                                       |  |
| L2-10 | Minimum KEB Time                 | With KEB Ride-Thru There is Uv1 because you set a digital input for KEB Ride-Thru and the device that controls the input operated too slowly after power loss. Without KEB Ride-Thru If the DC bus voltage overshoots immediately after KEB Ride-Thru starts, increase L2-10 to longer than the overshoot. | x | x                                       |  |
| L2-11 | KEB DC Bus Voltage Setpoint      | Single Drive KEB Ride-Thru 2 Set to approximately 1.22 × input voltage. Single Drive KEB Ride-Thru 1 Set to approximately 1.4 × input voltage.                                                                                                    | x | x                                       |  |
| L3-20 | DC Bus Voltage Adjustment Gain   | <ul> <li>If ov or Uv1 occurs at the start of deceleration when you use KEB operation, increase this value in 0.1-unit increments.</li> <li>If there is torque ripple during deceleration when you use KEB Ride-Thru, decrease the value.</li> </ul>                                                        | - | х                                       |  |
| L3-21 | OVSuppression Accel/Decel P Gain | If there is large speed or current ripple, decrease the value in 0.05 unit increments.                                                                                                    |   |                                         |  |

response. The drive can detect ov or Uv1

If the setting value is too low, then the drive will have unsatisfactory DC bus voltage control

Table 12.58 Parameters for KEB Ride-Thru

| No.   | Name                            | Settings                                                                            | L2-29 [Kinetic Energy<br>Backup Method] |   |
|-------|---------------------------------|-------------------------------------------------------------------------------------|-----------------------------------------|---|
|       |                                 |                                                                                     | 0                                       | 1 |
| L3-24 | Motor Accel Time @ Rated Torque | Set the motor acceleration time to the maximum frequency at the motor rated torque. | ı                                       | х |
| L3-25 | Load Inertia Ratio              | Sets the ratio between motor inertia and machine inertia.                           | -                                       | х |

# ■ L2-01: Power Loss Ride Through Select

| No.<br>(Hex   | Name                              | Description                                                             | Default<br>(Range) |
|---------------|-----------------------------------|-------------------------------------------------------------------------|--------------------|
| L2-0<br>(048: | Power Loss Ride Through<br>Select | V/f OLV/PM EZOLV Sets the drive operation after a momentary power loss. | 2<br>(0 - 2)       |

The drive detects momentary power loss when the drive DC bus voltage is less than the value set in L2-05 [Undervoltage Detection Lvl (Uv1)].

#### 0: Disabled

The drive detects Uv1 [DC Bus Undervoltage] when there is a momentary power loss.

If you do not return power in 15 ms, it triggers UvI and the drive shuts off the output. The motor coasts to stop.

#### 1: Enabled for L2-02 Time

When power returns in the time set in L2-02 [Power Loss Ride Through Time], the drive will restart. If power does not return in the time set in L2-02, the drive will detect Uvl.

The drive momentarily turns OFF its output after a power loss. If the power returns in the time set to L2-02, the drive will do Speed Search and try to continue operation.

If the DC bus voltage is less than or equal to the UvI detection level for the time set in L2-02, the drive will detect UvI and output a fault signal.

#### Note

- The necessary time for the drive to restart after power returns is different for different drive capacities.
- The upper limit of the possible momentary power loss Ride-Thru time is different for different drive models.

#### 2: Enabled while CPU Power Active

When power returns and the drive control circuit has power, the drive will restart. This will not trigger Uv1.

When there is a momentary power loss, the drive output will turn OFF. If the power returns and the drive control circuit has power, the drive will do Speed Search and try to continue operation. This will not trigger a UvI. This function enables longer support for power loss than when L2-01 = I.

#### Note:

When you set L2-01, make sure that you know these items:

- You can use a Momentary Power Loss Unit on models 2011 to 2059 and 4005 to 4021 for a longer momentary power loss ride through time. A Momentary Power Loss Unit makes it possible to continue operation of the drive after a maximum of 2 seconds of power loss.
- When you set L2-01 = 1 or 2, keep the magnetic contactor on the drive input side closed and keep the control signal while the drive does KEB operation.
- When L2-01 = 1 or 2, Uv [Undervoltage] will flash on the keypad while the drive is attempting to recover from a momentary power loss. The drive will not output a fault signal at this time.
- When you use a magnetic contactor between the motor and the drive, keep the magnetic contactor closed while the drive does KEB operation or tries to restart with Speed Search.
- Keep the Run command active during KEB operation. The drive cannot accelerate back to the frequency reference when the power returns.
- When the CPU is inactive, b1-17 [Run Command at Power Up] sets operation at power up.

# ■ L2-02: Power Loss Ride Through Time

| No.<br>(Hex.)   | Name                            | Description                                                                                                  | Default<br>(Range)                 |
|-----------------|---------------------------------|----------------------------------------------------------------------------------------------------|------------------------------------|
| L2-02<br>(0486) | Power Loss Ride Through<br>Time | V/f OLV/PM EZOLV  Sets the maximum time that the drive will wait until it tries to restart after power loss. | Determined by o2-04 (0.0 - 25.5 s) |

This function is applicable when L2-01 = 1 [Power Loss Ride Through Select = Enabled for L2-02 Time]. If power loss operation is longer than the time set in this parameter, the drive will detect Uv1 [DC Bus Undervoltage], turn OFF output, and the motor will coast to stop.

#### Note:

- The length of time that the drive can recover after a power loss changes when drive capacity changes.
- The upper limit of the possible momentary power loss Ride-Thru time changes when drive capacity changes.

#### L2-03: Minimum Baseblock Time

| No.<br>(Hex.) | Name                   | Description                                                                             | Default<br>(Range)  |
|---------------|------------------------|-----------------------------------------------------------------------------------------|---------------------|
| L2-03         | Minimum Baseblock Time | V/f OLV/PM EZOLV                                                                        | Determined by o2-04 |
| (0487)        |                        | Sets the minimum time to continue the drive output block (baseblock) after a baseblock. | (0.1 - 5.0 s)       |

Sets the length of time that the drive will wait for the residual voltage in the motor to dissipate in estimation to the secondary circuit time constant of the motor. If oC [Overcurrent] or ov [DC Bus Overvoltage] occur at the start of Speed Search, after power returns, or during DC Injection Braking, increase this setting.

### ■ L2-04: Powerloss V/f Recovery Ramp Time

| No.<br>(Hex.)   | Name                                | Description                                                                                                    | Default<br>(Range)                   |
|-----------------|-------------------------------------|----------------------------------------------------------------------------------------------------|--------------------------------------|
| L2-04<br>(0488) | Powerloss V/f Recovery<br>Ramp Time | V/f OLV/PM EZOLV  Sets the time for the drive output voltage to go back to the correct voltage after it completes speed searches. | Determined by o2-04<br>(0.0 - 5.0 s) |

Sets the time for voltage to recover from 0 V to the value set in E1-05 [Maximum Output Voltage].

## ■ L2-05: Undervoltage Detection LvI (Uv1)

| No<br>(Hex   | Name                             | Description                                                                                                    | Default<br>(Range)                                                                          |
|--------------|----------------------------------|----------------------------------------------------------------------------------------------------|---------------------------------------------------------------------------------------------|
| L2-0<br>(048 | Undervoltage Detection Lvl (Uv1) | Vif OLVIPM EZOLV  Sets the voltage at which the drive triggers a Uv1 [DC Bus Undervoltage] fault or at which it activates the KEB function. Usually it is not necessary to change this setting. | Determined by o2-04 and<br>E1-01<br>(208 V Class: 150 - 220 V,<br>480 V Class: 300 - 440 V) |

**NOTICE:** Damage to Equipment. When you set this parameter to a value lower than the default, you must install an AC reactor on the input side of the power supply. If you do not install an AC reactor, it will cause damage to the drive circuitry.

#### Note:

If the low voltage detection level is near the lower limit value of *L2-05*, the drive will detect *Uv1* during KEB Ride-Thru operation. Do not set the value too low when you use the KEB Ride-Thru function.

# ■ L2-06: Kinetic Energy Backup Decel Time

| No.<br>(Hex.)             | Name                                | Description                                                                                                    | Default<br>(Range)        |
|---------------------------|-------------------------------------|----------------------------------------------------------------------------------------------------|---------------------------|
| L2-06<br>(048A)<br>Expert | Kinetic Energy Backup<br>Decel Time | V/f OLV/PM EZOLV  Sets the deceleration time during KEB operation to decrease the maximum output frequency to 0. | 0.0 s<br>(0.0 - 6000.0 s) |

This parameter sets the deceleration time necessary to decelerate from the frequency reference to 0 Hz when the drive detects a momentary power loss. If a *Uv1 [DC Bus Undervoltage]* fault occurs during KEB operation, decrease the deceleration time. If an *ov [Overvoltage]* fault occurs, increase the deceleration time.

• L2-06=0

The drive automatically decreases C1-09 [Fast Stop Time] to the base value to keep the DC bus voltage above the low voltage detection level. The drive ignores L2-02 [Power Loss Ride Through Time] in this condition.

• *L2-06* ≠ 0

As shown in Figure 12.91, the frequency reference decelerates to the KEB frequency level as specified by the deceleration rate set in L2-06 and then returns to the initial frequency reference as specified by C1-01 [Acceleration Time 1]. The drive uses the setting value of the KEB frequency rate as shown in this formula to set the KEB frequency level:

KEB frequency level = Output frequency before power loss  $\times$  (1 - (L2-02) / (L2-06))

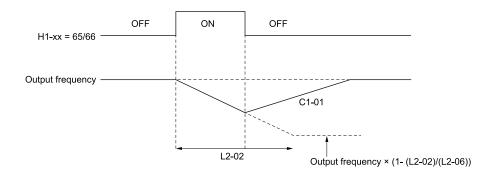

C1-01: Acceleration Time 1
H1-xx = 65: KEB Ride-Thru 1 Activate (N.C.)
H1-xx = 66: KEB Ride-Thru 1 Activate (N.O.)

L2-02: Power Loss Ride Through Time L2-06: Kinetic Energy Backup Decel Time

Figure 12.91 Kinetic Energy Backup Decel Time

# ■ L2-07: Kinetic Energy Backup Accel Time

| No.<br>(Hex.)             | Name                                | Description                                                                                                    | Default<br>(Range)        |
|---------------------------|-------------------------------------|----------------------------------------------------------------------------------------------------|---------------------------|
| L2-07<br>(048B)<br>Expert | Kinetic Energy Backup<br>Accel Time | V/f OLV/PM EZOLV  Sets the acceleration time to return the frequency to the frequency reference before a power loss after canceling KEB operation. | 0.0 s<br>(0.0 - 6000.0 s) |

Set this parameter to 0.0 to disable the function. The drive uses the acceleration times in C1-01 and C1-03 to accelerate again after KEB operation completes.

## ■ L2-08: Frequency Gain at KEB Start

| No.<br>(Hex.)             | Name                           | Description                                                                                                    | Default<br>(Range) |
|---------------------------|--------------------------------|----------------------------------------------------------------------------------------------------|--------------------|
| L2-08<br>(048C)<br>Expert | Frequency Gain at KEB<br>Start | V/f OLV/PM EZOLV  Sets the quantity of output frequency reduction used when KEB operation starts as a percentage of the motor rated slip before starting KEB operation. | 100%<br>(0 - 300%) |

Decreases the output frequency in steps to quickly set the motor to a regenerative condition. Use this formula to calculate the value:

Output frequency reduction = Motor rated slip before KEB operation  $\times$  (L2-08/100)  $\times$  2

# ■ L2-09: KEB Minimum Frequency Level

| No.<br>(Hex.)             | Name                           | Description                                                                                                    | Default<br>(Range) |
|---------------------------|--------------------------------|----------------------------------------------------------------------------------------------------|--------------------|
| L2-09<br>(048D)<br>Expert | KEB Minimum Frequency<br>Level | V/f OLV/PM EZOLV Sets the quantity of output frequency reduction used as a percentage of E2-02 [Motor Rated Slip] when KEB operation starts. | 20%<br>(0 - 100%)  |

These conditions set the quantity of decrease:

- Motor rated slip  $\times$  (*L2-09*/100)
- The larger value between the value calculated with L2-08 and the value calculated with L2-09

### ■ L2-10: Minimum KEB Time

| No.<br>(Hex.)             | Name             | Description                                                                                                    | Default<br>(Range)      |
|---------------------------|------------------|----------------------------------------------------------------------------------------------------|-------------------------|
| L2-10<br>(048E)<br>Expert | Minimum KEB Time | V/f OLV/PM EZOLV  Sets the minimum length of time to operate the KEB after the drive detects a momentary power loss. | 50 ms<br>(0 - 25500 ms) |

When you return power while KEB is operating, the drive continues KEB operation until the time set in L2-10 is expired. When you input KEB Ride-Thru 1/2 [H1-xx = 65, 66, 7A, or 7B] into the drive and the DC bus voltage is less than L2-05 [Undervoltage Detect Level (Uv1)], KEB operation continues until the time set in L2-10 is expired.

When you input KEB Ride-Thru, KEB operation continues after the time set in L2-10 is expired. When you cancel KEB Ride-Thru, the motor accelerates again. When you do not input KEB Ride-Thru during the time set in L2-10, the drive accelerates to the frequency reference that the drive had before power loss in the applicable acceleration time.

#### Note:

- When L2-01 = 0, 1, or 2 [Disabled, Enabled, or Enabled when CPU is Running], increase the value of L2-10. Set L2-10 to cancel KEB operation if the KEB Ride-Thru is not input
- Set this parameter to 0 to disable the function.

### ■ L2-11: KEB DC Bus Voltage Setpoint

| No.<br>(Hex.) | Name | Description                                                                                                    | Default<br>(Range)                           |
|---------------|------|----------------------------------------------------------------------------------------------------|----------------------------------------------|
|               |      | Vif OLVIPM EZOLV  Sets the target value that controls the DC bus voltage to a constant level in Single Drive KEB Ride-Thru 2. Sets the DC bus voltage level that completes the KEB operation for all other KEB methods. | Determined by E1-01<br>(Determined by E1-01) |

### ■ L2-29: Kinetic Energy Backup Method

| No.<br>(Hex.)   | Name                            | Description                                            | Default<br>(Range) |
|-----------------|---------------------------------|--------------------------------------------------------|--------------------|
| L2-29<br>(0475) | Kinetic Energy Backup<br>Method | V/f OLV/PM EZOLV Sets the KEB function operation mode. | 0<br>(0 - 1)       |
| Expert          |                                 |                                                        |                    |

### 0 : Single Drive KEB Ride-Thru 1

The drive monitors the DC bus voltage and uses regenerative energy from the motor to hold the DC bus voltage at the level set in *L2-11 [KEB DC Bus Voltage Setpoint]*.

The KEB operation continues and the deceleration rate changes as specified by C1-09 [Fast Stop Time].

#### Note:

- If the drive detects Uv1 [DC Bus Undervoltage] during KEB operation, decrease the value of C1-09.
- If the drive detects ov [Overvoltage] during KEB operation, increase the value of C1-09.

#### 1 : Single Drive KEB Ride-Thru 2

The drive does KEB operation and automatically calculates the deceleration rate to make sure that the main circuit electrical energy and main current voltage from motor regenerative energy is equal to *L2-11*.

## ■ L2-30: KEB Zero Speed Operation

| No.<br>(Hex.) | Name                     | Description                                                                                       | Default<br>(Range) |
|---------------|--------------------------|---------------------------------------------------------------------------------------------------|--------------------|
| L2-30         | KEB Zero Speed Operation | V/f OLV/PM EZOLV                                                                                  | 0                  |
| (045E)        |                          | Sets the operation when the output frequency decreases below the zero level (DC braking injection | (0, 1)             |
| Expert        |                          | starting frequency) during KEB deceleration.                                                      |                    |

#### 0: Baseblock

#### 1: DC/SC Braking

Does DC injection braking and short circuit braking as specified by b2-04 [DC Inject Braking Time at Stop] and b2-13 [Short Circuit Brake Time @ Stop].

### ■ L2-31: KEB Start Voltage Offset Level

| No.<br>(Hex.)   | Name                              | Description                                         | Default<br>(Range)                              |
|-----------------|-----------------------------------|-----------------------------------------------------|-------------------------------------------------|
| L2-31<br>(045D) | KEB Start Voltage Offset<br>Level | V/f OLV/PM EZOLV Sets the KEB start voltage offset. | Determined by A1-02<br>(208 V Class: 0 - 100 V, |
| Expert          |                                   | See the TLD suit (Single State)                     | 480 V Class: 0 - 200 V)                         |

The drive uses this formula to calculate the KEB start voltage: KEB start voltage = L2-05 [Undervoltage Detect Level (Uv1)] + L2-31

### L3: Stall Prevention

L3 parameters set the Stall Prevention function and overvoltage suppression function.

### ■ Stall Prevention

If the load is too heavy or the acceleration and deceleration times are too short, the motor can slip too much because it cannot work at the same rate as the frequency reference. If the motor stalls during acceleration, current increases as the slip increases to cause an *oC* [Overcurrent], *oL2* [Drive Overload], or *oL1* [Motor Overload] and the drive will stop. If the motor stalls during deceleration, too much regenerative power will flow back into the DC bus capacitors and cause the drive to fault out from *ov* [Overvoltage] and stop the drive.

The stall prevention function will let the motor get to the set speed without stalling and it is not necessary for you to change the acceleration or deceleration time settings. You can set a separate stall prevention functions for acceleration, operating at constant speeds, and deceleration.

# Overvoltage Suppression Function

This function decreases the regenerative torque limit and increases the output frequency when the DC bus voltage increases to prevent ov. This function can drive loads with cyclic regenerative operation, for example punch presses or other applications with repeated crank movements. When you use this function, set L3-11 = 1 [Overvoltage Suppression Select = Enabled].

The drive adjusts the regenerative torque limit and the output frequency during overvoltage suppression to make sure that the DC bus voltage is not more than the level set in *L3-17 [DC Bus Regulation Level]*.

Set these parameters as necessary when you use the overvoltage suppression function:

- L3-20 [DC Bus Voltage Adjustment Gain]
- L3-21 [OVSuppression Accel/Decel P Gain]
- L3-24 [Motor Accel Time @ Rated Torque]
- L3-25 [Load Inertia Ratio]

#### Note:

- When overvoltage suppression is triggered, the motor speed is more than the frequency reference. Do not use overvoltage suppression for applications where the frequency reference and the motor speed must align.
- The overvoltage suppression function is enabled only when you operate immediately below the maximum frequency. Overvoltage suppression does not increase the output frequency to more than the maximum frequency. Make sure that the motor and machine specifications are correct for the application, then increase the maximum frequency.
- If there is a sudden increase to a regenerative load, ov can occur.

# ■ L3-01: Stall Prevention during Accel

| No.<br>(Hex.) | Name                    | Description                                                               | Default<br>(Range) |
|---------------|-------------------------|---------------------------------------------------------------------------|--------------------|
| L3-01         | Stall Prevention during | V/f OLV/PM EZOLV Sets the method of Stall Prevention During Acceleration. | 1                  |
| (048F)        | Accel                   |                                                                           | (0 - 2)            |

#### Note:

When A1-02 = 5 [Control Method Selection = OLV/PM], the setting range is 0 and 1.

Stall prevention during acceleration prevents the stalling and stopping of motors when the drive detects oC [Overcurrent], oL2 [Drive Overload], or oL1 [Motor Overload] when there is a significant load applied during acceleration or when there are sudden acceleration times with respect to load inertia.

#### 0: Disabled

The Stall Prevention function does not operate during acceleration, and acceleration occurs for the set acceleration time. If the acceleration time is too short, the motor will not fully accelerate during the set time, which causes the drive to detect oL1 or oL2 and the motor to stop.

#### 1: Enabled

Enables the Stall Prevention During Acceleration function. Operation is different for different control methods.

### V/f Control or EZ Open Loop Vector Control

The drive stops acceleration if the output current is more than L3-02 [Stall Prevent Level during Accel]. If the output current is less than L3-02 - 15%, the drive stops deceleration. The Stall Prevention function level automatically decreases for constant output ranges.

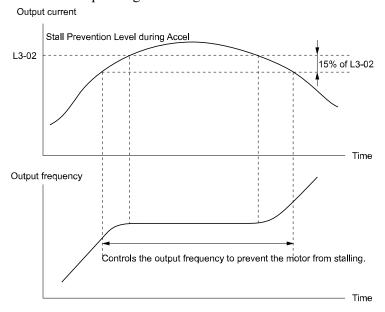

L3-02: Stall Prevent Level during Accel

#### Figure 12.92 Stall Prevention During Acceleration when Using Induction Motors

### Open Loop Vector Control for PM

When the output current is more than the value set in L3-02, the drive stops acceleration. When the time set in L3-27 [Stall Prevention Detection Time] is expired and the output current is larger than in L3-02, the drive will start deceleration in as specified by L3-02 [PM Stall Prevention Decel Time]. The drive starts acceleration again when the output current is less than L3-02 - 15%. When the time set in L3-02 is expired, the drive starts acceleration again.

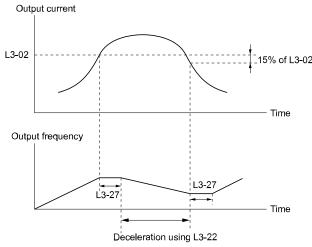

L3-02: Stall Prevent Level during Accel L3-22: PM Stall Prevention Decel Time

L3-27: Stall Prevention Detection Time

Figure 12.93 Stall Prevention During Acceleration Function in OLV/PM

### 2: Intelligent (Ignore Accel Ramp)

The drive ignores the acceleration time setting and the drive starts to accelerate in the minimum length of time. The drive automatically adjusts the acceleration rate to make sure that the output current is not more than L3-02.

# ■ L3-02: Stall Prevent Level during Accel

| No.<br>(Hex.)   | Name | Description                                                                                                    | Default<br>(Range)                |
|-----------------|------|----------------------------------------------------------------------------------------------------|-----------------------------------|
| L3-02<br>(0490) |      | V/f OLV/PM EZOLV  Sets the output current level to activate the Stall Prevention function during acceleration as a percentage of the drive rated output current. | Determined by L8-38<br>(0 - 120%) |

#### Note:

- If you use a motor that is small compared to the drive and the motor stalls, decrease the setting value.
- When you operate the motor in the constant power range, set L3-03 [Stall Prevent Limit during Accel].

# ■ L3-03: Stall Prevent Limit during Accel

| No.<br>(Hex.)   | Name                                | Description                                                                                                    | Default<br>(Range) |
|-----------------|-------------------------------------|----------------------------------------------------------------------------------------------------|--------------------|
| L3-03<br>(0491) | Stall Prevent Limit during<br>Accel | V/f OLV/PM EZOLV  Sets the lower limit for the stall prevention level used in the constant output range as a percentage of the drive rated output current. | 50%<br>(0 - 100%)  |

The stall prevention level set in L3-02 [Stall Prevent Level during Accel] is automatically reduced when the motor is running within the constant output range. Parameter L3-03 is the limit value used to prevent the stall prevention level during constant output ranges to fall below the minimum required level.

#### Note:

The function to automatically reduce the stall prevention level does not operate when L3-01 = 3 [Stall Prevention during Accel = Current Limit Method].

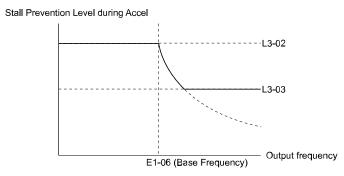

Figure 12.94 Stall Prevent Level during Accel/Limit

# ■ L3-04: Stall Prevention during Decel

| No.<br>(Hex.)   | Name                             | Description                                                                                               | Default<br>(Range)      |
|-----------------|----------------------------------|----------------------------------------------------------------------------------------------------|-------------------------|
| L3-04<br>(0492) | Stall Prevention during<br>Decel | V/f OLV/PM EZOLV Sets the method that the drive will use to prevent overvoltage faults when decelerating. | 1 (Determined by A1-02) |

#### Note:

The setting range changes when the A1-02 [Control Method Selection] value changes:

- When A1-02 = 5 [OLV/PM], the setting range is 0 to 2.
- When A1-02 = 8 [EZOLV], the setting range is 0, 1.

Stall Prevention during deceleration controls the deceleration as specified by the DC bus voltage and does not let high inertia or fast deceleration cause *ov* [Overvoltage] faults.

#### 0: Disabled

The drive decelerates as specified by the deceleration time. If the deceleration time is too short, the drive can detect an *ov* fault.

### 1: General Purpose

The drive decelerates as specified by the deceleration time. When the DC bus voltage is more than the Stall Prevention level, the drive stops deceleration until the DC bus voltage is less than the Stall Prevention Level. The

drive then starts to decelerate at the set deceleration time. Frequent use of Stall Prevention will help prevent *ov* faults when the deceleration time is shorter than the drive can usually accept.

#### Note

The Decel Stall Prevention function will increase the deceleration time to stop and the deceleration time will be longer than the setting.

The input voltage setting of E1-01 [Input AC Supply Voltage] sets the DC bus voltage level for Stall Prevention.

**Table 12.59 Stall Prevention Level during Deceleration** 

| Drive Input Voltage | Stall Prevention Level during Deceleration |  |
|---------------------|--------------------------------------------|--|
| 208 V class         | 377 V                                      |  |
| 480 V class         | 754 V                                      |  |

Figure 12.95 shows the Stall Prevention during deceleration function.

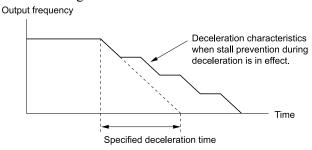

Figure 12.95 Stall Prevention Operation during Deceleration

### 2: Intelligent (Ignore Decel Ramp)

The drive adjusts the deceleration rate to keep the DC bus voltage at the *L3-17 [DC Bus Regulation Level]* level. This makes the shortest possible deceleration time and will not let the motor stall. The drive ignores the selected deceleration time and the possible deceleration time cannot be less than 1/10 of the set deceleration time.

This function uses these parameters to adjust the deceleration rate:

- L3-20 [DC Bus Voltage Adjustment Gain]
- L3-21 [OVSuppression Accel/Decel P Gain]
- L3-24 [Motor Accel Time @ Rated Torque]
- L3-25 [Load Inertia Ratio]

#### 4 : Overexcitation/High Flux

The drive enables Overexcitation/High Flux and enables a shorter deceleration time than when L3-04 = 0.

#### Note:

- If the overexcitation time is long and you decelerate frequently, the drive can detect oL1 [Motor Overload] faults. If the drive detects oL1, decrease the deceleration time.
- The deceleration time during Overexcitation Deceleration changes when the motor characteristics and machine inertia change. Adjust the n3-13 [OverexcitationBraking (OEB) Gain] and n3-23 [Overexcitation Braking Operation] levels. Refer to "n3: HighSlip/ OverexciteBraking" for more information about the overexcitation function.

# L3-05: Stall Prevention during RUN

| No.<br>(Hex.) | Name                        | Description                                                          | Default<br>(Range)  |
|---------------|-----------------------------|----------------------------------------------------------------------|---------------------|
| L3-05         | Stall Prevention during RUN | V/f OLV/PM EZOLV                                                     | Determined by A1-02 |
| (0493)        |                             | Sets the function to enable and disable Stall Prevention During Run. | (0 - 3)             |

Stall Prevention function during run automatically decreases the speed when an *oL1* [Motor Overload] occurs while the motor is running at constant speed to prevent the motor from stalling.

#### Note:

- An output frequency lower than 6 Hz will disable Stall Prevention during Run. The L3-05 and L3-06 [Stall Prevent Level during Run] settings do not have an effect.
- The default setting changes when the A1-02 [Control Method Selection] value changes:
- -A1-02 = 0, 5 [V/f, OLV/PM]: 2
- -A1-02 = 8 [EZOLV]: 3

#### 0: Disabled

The drive runs at the set frequency reference. A heavy load can cause the drive to detect oC [Overcurrent] or oL1 and stall the motor.

### 1 : Deceleration Time 1 (C1-02)

The drive will decelerate for the time set in C1-02 [Deceleration Time 1] when the current is more than the Stall Prevention level set in L3-06. When the current level is less than the "L3-06 setting value - 2%" for 100 ms, the drive accelerates again for the acceleration time applicable at that time until it reaches the set frequency.

### 2: Deceleration Time 2 (C1-04)

This setting functions the same as *Setting 1 [Deceleration Time 1 (C1-02)]*. When the Stall Prevention function is enabled, the drive decelerates with the value set in *C1-04 [Deceleration Time 2]*.

### 3: Intelligent

Available when A1-02 = 8 [EZOLV]. The drive operates with the largest possible output and prevents motor stalling.

## L3-06: Stall Prevent Level during Run

| No.<br>(Hex.)   | Name                              | Description                                                                                                    | Default<br>(Range)             |
|-----------------|-----------------------------------|----------------------------------------------------------------------------------------------------|--------------------------------|
| L3-06<br>(0494) | Stall Prevent Level during<br>Run | V/f OLV/PM EZOLV  Sets the output current level to enable the Stall Prevention function during operation as a percentage of the drive rated output current. | Determined by L8-38 (5 - 120%) |

#### Note

- This parameter is applicable when L3-05 = 1, 2 [Stall Prevention during RUN = Deceleration Time 1 (C1-02), Deceleration Time 2 (C1-04)].
- When L3-23 = 1 [Stall P Reduction at Constant HP = Automatic Reduction @ CHP Region], the drive will automatically decrease the level in the constant output range.

#### Use an Analog Input to Change the Stall Prevent Level during Run

When H3-xx = 8 [MFAI Function Selection = Stall Prevent Level During Run], you can change the stall prevention level during run through the input gain and bias settings for terminals A1 and A2.

If you set the input level for terminals A1 and A2 and L3-06, the drive will use the smaller value for Stall Prevent Level during Run.

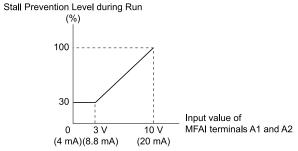

Figure 12.96 Stall Prevention Level during Run with Analog Input

# ■ L3-11: Overvoltage Suppression Select

|   | No.<br>(Hex.) | Name                    | Description                                | Default<br>(Range) |
|---|---------------|-------------------------|--------------------------------------------|--------------------|
| Ī |               | Overvoltage Suppression | V/f OLV/PM EZOLV                           | 0                  |
|   | (04C7)        | Select                  | Sets the overvoltage suppression function. | (0, 1)             |

#### 0: Disabled

The drive does not adjust the regenerative torque limit or the output frequency. If you apply a regenerative load, the drive can detect an *ov* [Overvoltage] fault.

#### 1: Enabled

When a regenerative load increases the DC bus voltage, the drive decreases the regenerative torque limit and increases the output frequency to prevent *ov*.

### ■ L3-17: DC Bus Regulation Level

| No.<br>(Hex.)   | Name                    | Description                                                                                                    | Default<br>(Range)                                                                                   |
|-----------------|-------------------------|----------------------------------------------------------------------------------------------------|----------------------------------------------------------------------------------------------------|
| L3-17<br>(0462) | DC Bus Regulation Level | V/f OLV/PM EZOLV  Sets the target value for the DC bus voltage when the overvoltage suppression function and the Decel Stall Prevention function (Intelligent Stall Prevention) are active. | 208 V Class: 375 V,<br>480 V Class: 750 V<br>(208 V Class: 150 - 400 V,<br>480 V Class: 300 - 800 V) |

#### Note:

This value is initialized when E1-01 [Input AC Supply Voltage] is changed.

Sets this parameter for any of the following circumstances.

- L3-11 = 1 [Overvoltage Suppression Select = Enabled].
- L3-04 = 2 [Stall Prevention during Decel = Intelligent (Ignore Decel Ramp)].

# L3-20: DC Bus Voltage Adjustment Gain

| No.<br>(Hex.)   | Name                              | Description                                                                     | Default<br>(Range)                   |
|-----------------|-----------------------------------|---------------------------------------------------------------------------------|--------------------------------------|
| L3-20<br>(0465) | DC Bus Voltage Adjustment<br>Gain | V/f OLV/PM EZOLV Sets the proportional gain used to control the DC bus voltage. | Determined by A1-02<br>(0.00 - 5.00) |
| Expert          |                                   |                                                                                 |                                      |

Set one of these parameters to enable L3-20:

- L2-29 = 1 [Kinetic Energy Backup Method = Single Drive KEB Ride-Thru 2]
- L3-04 = 2 [Stall Prevention during Decel = Intelligent (Ignore Decel Ramp)]
- L3-11 = 1 [Overvoltage Suppression Select = Enabled]
- H1-xx = 7A or 7B [MFDI Function Selection = KEB Ride-Thru 2 Activate (N.O./N.C.)]

#### Note:

- If stall prevention during deceleration function causes ov [Overvoltage] and Uv1 [DC Bus Undervoltage] faults when you start deceleration and L2-29 = 1, H1-xx = 7A or TB, or L3-04 = 2, gradually increase this parameter in 0.1-unit increments. If the setting value is too high, it can cause large speed or current ripples.
- If sudden increases in the regenerative load cause ov faults and L3-11 = 1, gradually increase this parameter in 0.1-unit increments. If the setting value is too high, it can cause large speed or current ripples.

# ■ L3-21: OVSuppression Accel/Decel P Gain

| No.<br>(Hex.)   | Name                                | Description                                                                                    | Default<br>(Range)     |
|-----------------|-------------------------------------|------------------------------------------------------------------------------------------------|------------------------|
| L3-21<br>(0466) | OVSuppression Accel/Decel<br>P Gain | V/f OLV/PM EZOLV  Sets the proportional gain to calculate acceleration and deceleration rates. | 1.00<br>(0.10 - 10.00) |
| Expert          |                                     |                                                                                                | ,                      |

Set one of these parameters to enable this parameter:

- L2-29 = 1 [Kinetic Energy Backup Method = Single Drive KEB Ride-Thru 2]
- L3-04 = 2 [Stall Prevention during Decel = Intelligent (Ignore Decel Ramp)]
- L3-11 = 1 [Overvoltage Suppression Select = Enabled]
- H1-xx = 7A or 7B [MFDI Function Selection = KEB Ride-Thru 2 Activate (N.O./N.C.)]

#### Note:

- If stall prevention during deceleration function causes large speed or current ripples and L2-29 = 1, H1-xx = 7A or 7B, or L3-04 = 2, gradually decrease this parameter in 0.05-unit increments. If the drive detects ov [Overvoltage] or oC [Overcurrent], decrease this parameter. If you decrease the gain too much, it can cause a delay in control in the DC bus voltage or the deceleration time could be longer than the best deceleration time.
- If sudden increases in the regenerative load cause ov faults and L3-11 = 1, gradually increase this parameter in 0.1-unit increments. If there are large speed ripples, gradually decrease this parameter in 0.05-unit increments.

### ■ L3-22: PM Stall Prevention Decel Time

| No.<br>(Hex.) | Name                      | Description                                                                                                    | Default<br>(Range) |
|---------------|---------------------------|----------------------------------------------------------------------------------------------------|--------------------|
| L3-22         | PM Stall Prevention Decel | Sets the momentary deceleration time that the drive will use when it tries to accelerate a PM motor and detected motor stalls. This function is applicable when L3-01 = 1 [Stall Prevention during Accel = Enabled]. | 0.0 s              |
| (04F9)        | Time                      |                                                                                                    | (0.0 - 6000.0 s)   |

Set this parameter to 0.0 s to disable this function. The drive will decelerates in the deceleration time applicable at the time when a motor stall occurs.

## ■ L3-23: Stall P Reduction at Constant HP

| No.<br>(Hex.)   | Name | Description                                                                                                    | Default<br>(Range) |
|-----------------|------|----------------------------------------------------------------------------------------------------|--------------------|
| L3-23<br>(04FD) |      | V/f OLV/PM EZOLV  Sets the function to automatically decrease the Stall Prevention Level during Run for Constant Horse Power (CHP) part of the speed range. | 0 (0, 1)           |

### 0: Use L3-06 for Entire Speed Range

The drive uses the level set in L3-06 [Stall Prevent Level during Run] through the full speed range.

# 1: Automatic Reduction @ CHP Region

The drive decreases the Stall Prevention level during run in the constant power range. The lower limit is 40% of the L3-06 value.

# ■ L3-24: Motor Accel Time @ Rated Torque

| No.<br>(Hex.)             | Name                            | Description                                                                                                    | Default<br>(Range)                                             |
|---------------------------|---------------------------------|----------------------------------------------------------------------------------------------------|----------------------------------------------------------------|
| L3-24<br>(046E)<br>Expert | Motor Accel Time @ Rated Torque | V/f OLV/PM EZOLV  Sets the motor acceleration time to reach the maximum frequency at the motor rated torque for stopped single-drive motors. | Determined by o2-04, E2-11,<br>and E5-01<br>(0.001 - 10.000 s) |

Set one of these parameters to enable L3-24:

- L2-29 = 1 [Kinetic Energy Backup Method = Single Drive KEB Ride-Thru 2]
- L3-04 = 2 [Stall Prevention during Decel = Intelligent (Ignore Decel Ramp)]
- L3-11 = 1 [Overvoltage Suppression Select = Enabled]
- H1-xx = 7A or 7B [MFDI Function Selection = KEB Ride-Thru 2 Activate (N.O./N.C.)]

#### Note:

When Auto-Tuning changes the value of *E2-11 [Motor Rated Power]*, the drive will automatically set *L3-24* to the value for a Yaskawa standard motor (4 poles). When you use a PM motor, the drive uses the value in *E5-01 [PM Motor Code Selection]* to change *L3-24*.

#### **Manually Adjust Parameters**

Use this formula to find the motor acceleration time:

$$L3-24 = \frac{2\pi \cdot J_{Motor} \cdot n_{rated}}{60 \cdot T_{rated}}$$

- $J_{Motor} = Moment of inertia of motor (kg m<sup>2</sup>)$
- $n_{rated} = Motor rated speed (min<sup>-1</sup>, r/min)$
- $T_{rated} = Motor rated torque (N·m)$

The rated torque is calculated using the following expression.

$$T_{rated} = \frac{60 \cdot P_{Motor} \cdot 10^3}{2\pi \cdot n_{rated}}$$

 $P_{Motor} = Motor Rated Power (kW)$ 

#### ■ L3-25: Load Inertia Ratio

| No.<br>(Hex.) | Name               | Description                                               | Default<br>(Range) |
|---------------|--------------------|-----------------------------------------------------------|--------------------|
| L3-25         | Load Inertia Ratio | V/f OLV/PM EZOLV                                          | 1.0                |
| (046F)        |                    | Sets the ratio between motor inertia and machine inertia. | (0.1 - 1000.0)     |
| Expert        |                    |                                                           |                    |

Set one of these parameters to enable *L3-25*:

- L2-29 = 1 [Kinetic Energy Backup Method = Single Drive KEB Ride-Thru 2]
- L3-04 = 2 [Stall Prevention during Decel = Intelligent (Ignore Decel Ramp)]
- L3-11 = 1 [Overvoltage Suppression Select= Enabled]
- H1-xx = 7A or 7B [MFDI Function Selection = KEB Ride-Thru 2 Activate (N.O./N.C.)]

#### Note:

If you set this value incorrectly when L2-29 = 1, H1-xx = 7A or 7B, or L3-11 = 1, it can cause large current ripples and ov [Overvoltage], Uv1 [DC Bus Undervoltage], or oC [Overcurrent] faults.

## **Manually Adjust Parameters**

Use this formula to find the load inertia ratio:

Load inertia ratio = Machine inertia (Motor shaft conversion value)

Motor inertia

# ■ L3-26: Additional DC Bus Capacitors

| No.<br>(Hex.) | Name              | Description                                                                                        | Default<br>(Range) |
|---------------|-------------------|----------------------------------------------------------------------------------------------------|--------------------|
| L3-26         | Additional DC Bus | V/f OLV/PM EZOLV                                                                                   | 0 μF               |
| (0455)        | Capacitors        | Sets the capacity for external main circuit capacitors. Usually it is not necessary to change this | (0 to 65000 μF)    |
| Expert        |                   | setting. Sets this parameter when you use the KEB Ride-Thru function.                              |                    |

# ■ L3-27: Stall Prevention Detection Time

| No.<br>(Hex.)   | Name                               | Description                                                                                                    | Default<br>(Range)     |
|-----------------|------------------------------------|----------------------------------------------------------------------------------------------------|------------------------|
| L3-27<br>(0456) | Stall Prevention Detection<br>Time | V/f OLV/PM EZOLV  Sets a delay time between reaching the Stall Prevention level and starting the Stall Prevention function. | 50 ms<br>(0 - 5000 ms) |

# ■ L3-35: Speed Agree Width for Auto Decel

| No.<br>(Hex.) | Name                       | Description                                                                                      | Default<br>(Range) |
|---------------|----------------------------|--------------------------------------------------------------------------------------------------|--------------------|
| L3-35         | Speed Agree Width for Auto | V/f OLV/PM EZOLV                                                                                 | 0.00 Hz            |
| (0747)        |                            | Sets the width for speed agreement when $L3-04 = 2$ [Stall Prevention during Decel = Intelligent | (0.00 - 1.00 Hz)   |
| Expert        |                            | (Ignore Decel Ramp)]. Usually it is not necessary to change this setting.                        |                    |

Set this parameter when hunting occurs while you use a frequency reference through an analog input.

# ◆ L4: Speed Detection

L4 parameters set the output of signals to the MFDO terminals, for example frequency agree and frequency detection.

# ■ L4-01: Speed Agree Detection Level

| No.<br>(Hex.) | Name                  | Description                                                                                                    | Default<br>(Range) |
|---------------|-----------------------|----------------------------------------------------------------------------------------------------|--------------------|
| L4-01         | Speed Agree Detection | V/f OLV/PM EZOLV  Sets the level to detect speed agree or motor speed when H2-01 to H2-03 = 2, 3, 4, 5 [MFDO Function Selection = Speed Agree 1, User-Set Speed Agree 1, Frequency Detection 1, Frequency Detection 2]. | 0.0 Hz             |
| (0499)        | Level                 |                                                                                                    | (0.0 - 400.0 Hz)   |

### ■ L4-02: Speed Agree Detection Width

| No.<br>(Hex.)   | Name | Description                                                                                                    | Default<br>(Range)        |
|-----------------|------|----------------------------------------------------------------------------------------------------|---------------------------|
| L4-02<br>(049A) |      | V/f OLV/PM EZOLV  Sets the width to detect speed agree or motor speed when H2-01 to H2-03 = 2, 3, 4, 5 [MFDO Function Selection = Speed Agree 1, User-Set Speed Agree 1, Frequency Detection 1, Frequency Detection 2]. | 2.0 Hz<br>(0.0 - 20.0 Hz) |

# ■ L4-03: Speed Agree Detection Level (+/-)

| No.<br>(Hex.)   | Name | Description                                                                                                    | Default<br>(Range)             |
|-----------------|------|----------------------------------------------------------------------------------------------------|--------------------------------|
| L4-03<br>(049B) |      | V/f OLV/PM EZOLV  Sets the speed agree detection level or motor speed detection level when H2-01 to H2-03 = 13, 14, 15, 16 [MFDO Function Selection = Speed Agree 2, User-Set Speed Agree 2, Frequency Detection 3, Frequency Detection 4]. | 0.0 Hz<br>(-400.0 - +400.0 Hz) |

# ■ L4-04: Speed Agree Detection Width (+/-)

| No.<br>(Hex.) | Name                  | Description                                                                                                    | Default<br>(Range) |
|---------------|-----------------------|----------------------------------------------------------------------------------------------------|--------------------|
| L4-04         | Speed Agree Detection | V/f OLVIPM EZOLV  Sets the width to detect speed agree or motor speed when H2-01 to H2-03 = 13, 14, 15, 16 [MFDO Function Selection = Speed Agree 2, User-Set Speed Agree 2, Frequency Detection 3, Frequency Detection 4]. | 2.0 Hz             |
| (049C)        | Width (+/-)           |                                                                                                    | (0.0 - 20.0 Hz)    |

### ■ L4-05: Fref Loss Detection Selection

| No.<br>(Hex.) | Name                             | Description                                                                                | Default<br>(Range) |
|---------------|----------------------------------|--------------------------------------------------------------------------------------------|--------------------|
|               | Fref Loss Detection<br>Selection | V/f OLV/PM EZOLV  Sets the operation when the drive detects a loss of frequency reference. | 1 (0, 1)           |

Enables the detection of a loss of an analog frequency reference when MFAI terminals (A1 and A2) input the frequency reference. Set H2-01 to H2-03 = C [MFDO Function Selection = Frequency Reference Loss] to enable this function.

If the frequency reference is less than 10% in 400 ms, the drive detects frequency reference loss.

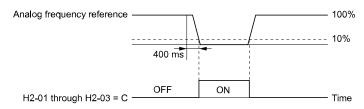

Figure 12.97 Detection of Frequency Reference Loss

# 0: Stop

The drive follows the frequency reference and stops the motor.

#### 1 : Run at (L4-06 x Last Reference)

The drive continues to operate at the frequency reference value set in L4-06 [Frequency Reference @Loss of Ref]. When you return the external frequency reference value, the drive continues to operate with the frequency reference.

# ■ L4-06: Frequency Reference @Loss of Ref

| No.<br>(Hex.)   | Name | Description                                                                                                    | Default<br>(Range)      |
|-----------------|------|----------------------------------------------------------------------------------------------------|-------------------------|
| L4-06<br>(04C2) |      | V/f OLV/PM EZOLV  Sets the frequency reference as a percentage to continue drive operation after it detects a frequency reference loss. The value is a percentage of the frequency reference before the drive detected the loss. | 80.0%<br>(0.0 - 100.0%) |

Set L4-05 = I [Fref Loss Detection Selection = Run at (L4-06 x Last Reference)] to enable this parameter.

### L4-07: Speed Agree Detection Selection

| No.<br>(Hex.)   | Name                               | Description                                                         | Default<br>(Range) |
|-----------------|------------------------------------|---------------------------------------------------------------------|--------------------|
| L4-07<br>(0470) | Speed Agree Detection<br>Selection | V/f OLV/PM EZOLV Sets the condition that activates speed detection. | 0 (0, 1)           |

### 0: No Detection during Baseblock

Detects the frequency while the drive is operating. When the drive turns off its output, it will not detect frequency.

#### 1: Detection Always Enabled

## ◆ L5: Fault Restart

The Auto Restart function tries to keep machines operating when the drive detects a transient fault.

The drive can do a self-diagnostic check and continue the operation after a fault. If the cause of the fault goes away, the drive does speed search and restarts. It will not stop and the drive will not record a fault history. Use L5-02 [Fault Contact at Restart Select] to select the operation of fault relay signals during Auto Restart operation.

The Auto Restart function sets the drive to try to automatically restart the drive a set number of times in a set time. If the number of Auto Restart tries is more than the set value during the set time, drive output shuts off and operation stops. If this happens, remove the cause of the fault and manually restart the drive.

The drive can do Auto Restart when it detects these faults:

#### Note:

You can disable Auto Restart for faults if you must not restart the machine after the fault.

Table 12.60 List of Faults during which Auto Restart is Available

| Fault | Name                       | Parameters to Disable Auto<br>Restart |
|-------|----------------------------|---------------------------------------|
| CE    | Modbus Communication Error | H5-36                                 |
| FDBKL | WIRE Break                 | L5-42                                 |
| GF    | Ground Fault               | L5-08                                 |
| HFB   | High Feedback Sensed       | L5-41                                 |
| LF    | Output Phase Loss          | -                                     |
| LFB   | Low Feedback Sensed        | L5-40                                 |
| LOP   | Loss of Prime              | L5-51                                 |
| NMS   | Setpoint Not Met           | L5-50                                 |
| оС    | Overcurrent                | -                                     |
| oH1   | Heatsink Overheat          | L5-08                                 |

| Fault | Name                    | Parameters to Disable Auto<br>Restart |
|-------|-------------------------|---------------------------------------|
| oL1   | Motor Overload          | L5-07                                 |
| oL2   | Drive Overload          | L5-07                                 |
| oL3   | Overtorque Detection 1  | L5-07                                 |
| oL4   | Overtorque Detection 2  | L5-07                                 |
| ov    | Overvoltage             | L5-08                                 |
| PF    | Input Phase Loss        | -                                     |
| STPo  | Motor Step-Out Detected | -                                     |
| Uv1   | DC Bus Undervoltage *I  | L5-08                                 |
| VLTS  | Thermostat Fault        | L5-53                                 |
|       | •                       |                                       |

<sup>\*1</sup> *Uv1* is the target for the auto restart process when *L2-01 = 1* or 2 [Power Loss Ride Through Select = Enabled for L2-02 Time or Enabled while CPU Power Active].

#### Note:

- The Fault Restart method is limited to the interval time that the drive will use L5-04 [Interval Method Restart Time].
- When L5-49 = 1 [Fault Retry Speed Search Select = Enabled], the drive will do a speed search when it resets and restarts after a fault.
- The drive will force the output frequency to zero during the auto-restart interval time.
- If you remove the Run (or HAND) command during the auto-restart interval time, the drive will immediately detect a fault and reset the fault
- The LOP [Loss of Prime] fault uses Y1-23 [Prime Loss Max Restart Time] for Auto Restart time. The other faults use L5-04 for Auto Restart time.
- When you enable Thrust or Pre-Charge Modes, the drive will operate them correctly

# ■ L5-01: Number of Auto-Restart Attempts

| No.<br>(Hex.) | Name                   | Description                                                  | Default<br>(Range) |
|---------------|------------------------|--------------------------------------------------------------|--------------------|
| L5-01         | Number of Auto-Restart | V/f OLV/PM EZOLV                                             | 0                  |
| (049E)        | Attempts               | Sets the number of times that the drive will try to restart. | (0 - 10 times)     |

The drive resets the number of Auto Restart attempts to 0 in these conditions:

- The drive operates correctly for 10 minutes after a fault restart.
- When you manually clear a fault after the drive triggers protective functions.
- When you re-energize the drive.

### ■ L5-02: Fault Contact at Restart Select

| No.<br>(Hex.)   | Name                               | Description                                                                                                    | Default<br>(Range) |
|-----------------|------------------------------------|----------------------------------------------------------------------------------------------------|--------------------|
| L5-02<br>(049F) | Fault Contact at Restart<br>Select | V/f OLV/PM EZOLV Sets the function that sends signals to the MFDO terminal set for $Fault [H2-xx = E]$ while the drive is automatically restarting. | 0<br>(0, 1)        |

### 0: Active Only when Not Restarting

The drive will only activate fault output when the drive cancels the Auto Restart function.

When you remove the Run command during the time set in *L5-04 [Interval Method Restart Time]*, the drive will cancel the Auto Restart function. At the same time, the drive will activate the fault output. Refer to Figure 12.98 for more information.

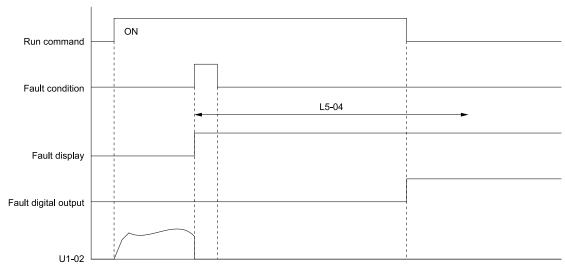

L5-04: Interval Method Restart Time

U1-02: Output Frequency

Figure 12.98 Time Chart for Early Cancellation of Auto-Restart Function

### 1 : Always Active

The drive always activates fault output.

#### ■ L5-04: Interval Method Restart Time

| No.<br>(Hex.) | Name                    | Description                                               | Default<br>(Range) |
|---------------|-------------------------|-----------------------------------------------------------|--------------------|
| L5-04         | Interval Method Restart | V/f OLV/PM EZOLV                                          | 10.0 s             |
| (046C)        | Time                    | Sets the time interval between each Auto Restart attempt. | (0.5 - 3600.0 s)   |

### ■ L5-07: Fault Reset Enable Select Grp1

| No.<br>(Hex.) | Name                      | Description                                                                                                    | Default<br>(Range) |
|---------------|---------------------------|----------------------------------------------------------------------------------------------------|--------------------|
| L5-07         | Fault Reset Enable Select | V/f OLVIPM EZOLV Use these 4 digits to set the Auto Restart function for oL1 to oL4. From left to right, the digits set oL1, oL2, oL3, and oL4, in order. | 1111               |
| (0B2A)        | Grp1                      |                                                                                                    | (0000 - 1111)      |

0000: Disabled 0001 : Enabled (—/—/—/oL4) 0010 : Enabled (—/—/oL3/—) 0011 : Enabled (—/—/oL3/oL4) 0100 : Enabled (—/oL2/—/—) 0101 : Enabled (—/oL2/—/oL4) 0110 : Enabled (—/oL2/oL3/—) 0111 : Enabled (—/oL2/oL3/oL4) 1000 : Enabled (oL1/—/—/—) 1001 : Enabled (oL1/—/—/oL4) 1010 : Enabled (oL1/—/oL3/—) 1011 : Enabled (oL1/—/oL3/oL4) 1100 : Enabled (oL1/oL2/—/—) 1101 : Enabled (oL1/oL2/—/oL4) 1110 : Enabled (oL1/oL2/oL3/—) 1111 : Enabled (oL1/oL2/oL3/oL4)

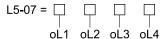

Figure 12.99 Setting Digits and Fault Code

### ■ L5-08: Fault Reset Enable Select Grp2

| No.<br>(Hex.)   | Name | Description                                                                                                    | Default<br>(Range)    |
|-----------------|------|----------------------------------------------------------------------------------------------------|-----------------------|
| L5-08<br>(0B2B) |      | V/f OLVIPM EZOLV Use these 4 digits to set the Auto Restart function for $Uv1$ , $ov$ , $oH1$ , and $GF$ . From left to right, the digits set $Uv1$ , $ov$ , $oH1$ , and $GF$ , in order. | 1111<br>(0000 - 1111) |

0000: Disabled

0001 : Enabled (—/-/—/GF)
0010 : Enabled (—/-/oH1/-)
0011 : Enabled (—/-/oH1/GF)
0100 : Enabled (—/ov/—/-)
0101 : Enabled (—/ov/—/GF)
0110 : Enabled (—/ov/oH1/-)
0111 : Enabled (—/ov/oH1/GF)

1000 : Enabled (Uv1/-/--/-) 1001 : Enabled (Uv1/-/--/GF)

1010 : Enabled (Uv1/–/oH1/–)

1011 : Enabled (Uv1/–/oH1/GF) 1100 : Enabled (Uv1/ov/–/–)

1101 : Enabled (Uv1/ov/—/GF) 1110 : Enabled (Uv1/ov/oH1/–)

Figure 12.100 Setting Digits and Fault Code

### ■ L5-40: Low Feedback Flt Retry Selection

| No.<br>(Hex.) | Name                   | Description                                                                                     | Default<br>(Range) |
|---------------|------------------------|-------------------------------------------------------------------------------------------------|--------------------|
| L5-40         | Low Feedback Flt Retry | V/f OLV/PM EZOLV                                                                                | 0                  |
| (3670)        | Selection              | Sets the drive to do an Auto Restart when the drive detects an LFB [Low Feedback Sensed] fault. | (0, 1)             |

### 0: No Retry

### 1: Retry

- When L5-40 = 1 and b5-09 = 1 [PID Output Level Selection = Reverse Output (Reverse Acting)], the auto-restart timer will not start timing until after the feedback level increases to more than Y1-08 [Low Feedback Level] (+ Y1-14 [High Feedback Hysteresis Level]).
- The drive will set the output frequency to zero during the auto-restart interval time.
- If you remove the Run (or HAND) Command during the auto-restart interval time, the drive will immediately detect and reset the fault.
- When L5-49 = 1 [Fault Retry Speed Search Select = Enabled], the drive will do a speed search when it resets and restarts after a fault.
- When you enable Thrust or Pre-Charge Modes, the drive will operate them correctly.

When L5-40 = I, the drive operation will change when b5-09 [PID Output Level Selection] changes:

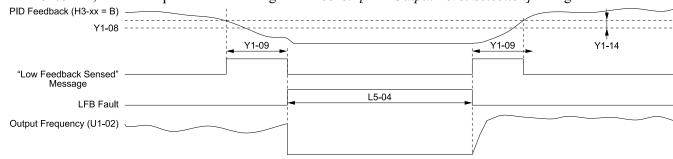

H3-xx = B: PID Feedback L5-04: Interval Method Restart Time Y1-08: Low Feedback Level

Y1-09: Low Feedback Lvl Fault Dly Time Y1-14: Feedback Hysteresis Level

LFB Fault: Low Feedback Sensed

Figure 12.101 Auto Restart for Low Feedback Detection when b5-09 = 0 [Normal Output (Direct Acting)]

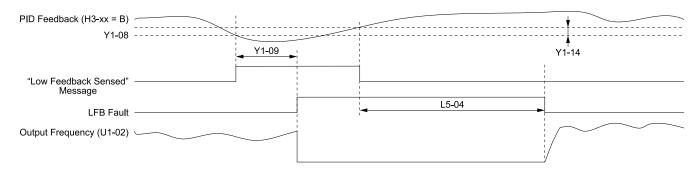

H3-xx = B: PID Feedback

L5-04: Interval Method Restart Time Y1-08: Low Feedback Level Y1-09: Low Feedback LvI Fault Dly Time Y1-14: Feedback Hysteresis Level LFB Fault: Low Feedback Sensed

Figure 12.102 Auto Restart for Low Feedback Detection when b5-09 = 1

### ■ L5-41: Hi Feedback Flt Retry Selection

| No.<br>(Hex.) | Name                  | Description                                                                                                    | Default<br>(Range) |
|---------------|-----------------------|----------------------------------------------------------------------------------------------------|--------------------|
| L5-41         | Hi Feedback Flt Retry | V/f OLV/PM EZOLV Sets the drive to do an Auto Restart when the drive detects an HFB [High Feedback Sensed] fault. | 0                  |
| (3671)        | Selection             |                                                                                                    | (0, 1)             |

#### 0: No Retry

### 1: Retry

- When L5-41 = 1 and b5-09 = 0 [PID Output Level Selection = Normal Output (Direct Acting)], the auto-restart timer will not start timing until after the feedback level decreases to less than Y1-11 [High Feedback Level] (- Y1-14 [High Feedback Hysteresis Level]).
- The drive will set the output frequency to zero during the auto-restart interval time.
- If you remove the Run (or HAND) Command during the auto-restart interval time, the drive will immediately detect and reset the fault.
- When L5-49 = 1 [Fault Retry Speed Search Select = Enabled], the drive will do a speed search when it resets and restarts after a fault.
- When you enable Thrust or Pre-Charge Modes, the drive will operate them correctly.

When L5-41 = 1, the drive operation will change when b5-09 [PID Output Level Selection] changes:

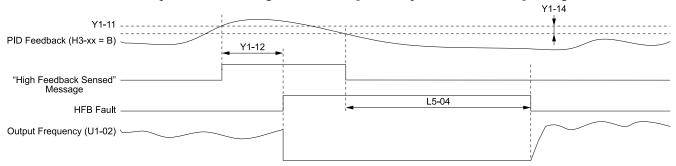

H3-xx = B: PID Feedback

L5-04: Interval Method Restart Time

Y1-11: High Feedback Level

Y1-12: High Feedback Lvl Fault Dly Time

Y1-14: Feedback Hysteresis Level

HFB Fault: High Feedback Sensed

Figure 12.103 Auto Restart for High Feedback Detection when b5-09 = 0 [Normal Output (Direct Acting)]

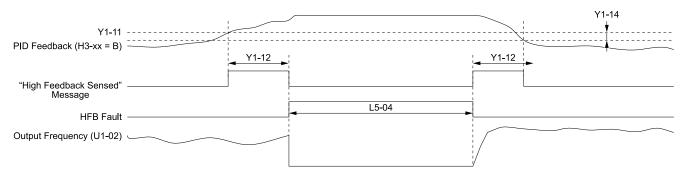

H3-xx = B: PID Feedback

L5-04: Interval Method Restart Time

Y1-11: High Feedback Level

Y1-12: High Feedback Lvl Fault Dly Time

Y1-14: Feedback Hysteresis Level

HFB Fault: High Feedback Sensed

Figure 12.104 Auto Restart for High Feedback Detection when b5-09 = 1

# ■ L5-42: Feedback Loss Fault Retry Select

| No.<br>(Hex.) | Name                      | Description                                                                               | Default<br>(Range) |
|---------------|---------------------------|-------------------------------------------------------------------------------------------|--------------------|
| L5-42         | Feedback Loss Fault Retry | V/f OLV/PM EZOLV                                                                          | 0                  |
| (3672)        | Select                    | Sets the drive to try an Auto Restart when the drive detects an FDBKL [WIRE Break] fault. | (0, 1)             |

0: No Retry

1: Retry

## ■ L5-49: Fault Retry Speed Search Select

| No.<br>(Hex.)   | Name                               | Description                                                                          | Default<br>(Range) |
|-----------------|------------------------------------|--------------------------------------------------------------------------------------|--------------------|
| L5-49<br>(3679) | Fault Retry Speed Search<br>Select | V/f OLV/PM EZOLV  Sets the drive to do a speed search at the start of a Fault Retry. | 1 (0, 1)           |

0: Disabled

1: Enabled

# ■ L5-50: Setpoint Not Met Fault Retry Sel

| No.<br>(Hex.) | Name                         | Description                                                                            | Default<br>(Range) |
|---------------|------------------------------|----------------------------------------------------------------------------------------|--------------------|
| L5-50         | Setpoint Not Met Fault Retry | V/f OLV/PM EZOLV                                                                       | 0                  |
| (367A)        | Sel                          | Sets the drive to try an Auto Restart when it detects an NMS [SetPoint Not Met] fault. | (0, 1)             |

0: No Retry

1: Retry

## ■ L5-51: Loss of Prime Fault Retry Select

| Fault Retry V/f OLV/PM E |             | 0 (0, 1)                                                                                       |
|--------------------------|-------------|------------------------------------------------------------------------------------------------|
| ,                        | r dan redry | Fault Retry  Sets the drive to try an Auto Restart if it detects an LOP [Loss Of Prime] fault. |

0: No Retry

1: Retry

# ■ L5-53: Thermostat Fault Retry Selection

| No.<br>(Hex.) | Name                   | Description                                                                          | Default<br>(Range) |
|---------------|------------------------|--------------------------------------------------------------------------------------|--------------------|
| L5-53         | Thermostat Fault Retry | V/f OLV/PM EZOLV                                                                     | 0                  |
| (3251)        | Selection              | Sets the drive to try an Auto Restart if it detects a VLTS [Thermostat Fault] fault. | (0, 1)             |

#### Note:

- To use this function, set S5-01 ≠ 0 [HAND Frequency Reference Source ≠ HAND Analog Input]
- The drive will only restart after the Thermostat digital input deactivates and the L5-04 [Interval Method Restart Time] timer is expired.

0: No Retry

1 : Retry

Figure 12.105 shows the drive operation for VLTS when L5-53 = 1 and L5-01 [Number of Auto-Restart Attempts] > 0 times. The drive will wait for the Thermostat digital input to deactivate + the L5-04 time before it will restart.

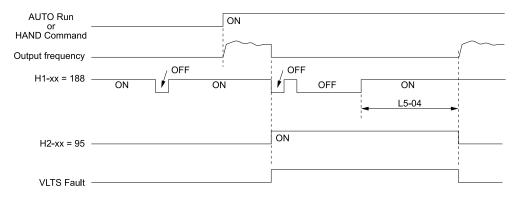

H1-xx = 188: !Thermostat Fault H2-xx = 95: Thermostat Fault L5-04: Interval Method Restart Time VLTS Fault: Thermostat Fault

Figure 12.105 Thermostat Fault Behavior

# ◆ L6: Torque Detection

The overtorque/undertorque/underload detection function prevents damage to machinery and loads.

Overtorque is when there is too much load on the machine. If the motor current or output torque is at the overtorque detection level for the overtorque detection time, the drive will output an alarm and turn off the output.

Undertorque and underload are when a load suddenly decreases. When the motor current or output torque is at the undertorque/underload detection level for the undertorque detection time, the drive will output an alarm and turn off the output.

You can use the undertorque/underload detection function to detect these conditions, for example:

- Machine belt breaks
- Unusual operation of the electromagnetic contactor on the drive output side
- Clogged output side air filters in fans and blowers

#### Note

If there is oC [Overcurrent] or oL1 [Motor Overload], the drive can stop during overtorque conditions. Use torque detection to identify overload conditions before the drive detects oC or oL1 and stops. Use this function to detect problems in the application.

# ■ Parameter Setting

You can individually set the two overtorque/undertorque detection functions with the drive. Use the information in Table 12.61 to set the parameters.

Table 12.61 Overtorque/Undertorque Detection Parameters

| Configuration Parameter                                         | Overtorque/Undertorque Detection 1                              | Overtorque/Undertorque Detection 2                              |
|-----------------------------------------------------------------|-----------------------------------------------------------------|-----------------------------------------------------------------|
| MFDO Function Select Terminals M1-M2                            | H2-01, H2-02, and H2-03 = B */<br>N.O.: Activated when detected | H2-01, H2-02, and H2-03 = 18<br>N.O.: Activated when detected   |
| Terminals M3-M4     Terminals M5-M6                             | H2-01, H2-02, and H2-03 = 17<br>N.C.: Deactivated when detected | H2-01, H2-02, and H2-03 = 19<br>N.C.: Deactivated when detected |
| Detection conditions and selection of operation after detection | L6-01                                                           | L6-04                                                           |
| Detection Level                                                 | L6-02 *2                                                        | L6-05                                                           |
|                                                                 | Analog Input Terminal *3<br>H3-xx = 7                           | -                                                               |
| Detection Time                                                  | L6-03                                                           | L6-06                                                           |

<sup>\*1</sup> For UL6 [Underload or Belt Break Detected] detection, use the MFDO terminal set for H2-xx = 58 [UL6 Underload Detected].

- L6-02
- L6-13 [Motor Underload Curve Select]
- L6-14 [Motor Underload Level @ Min Freq]

<sup>\*2</sup> For *UL6* detection, these parameters set the detection level:

You can also use an analog input terminal to supply the torque detection level. To enable this function, set *H3-xx* = 7 [MFAI Function Selection = Torque Detection Level]. When you set *L6-02* and *H3-xx* = 7, the analog input has priority and *L6-02* is disabled. You cannot use Overtorque/Undertorque Detection 2 to set the detection level for the analog input terminals.

#### Note:

The drive uses these values to set the overtorque/undertorque detection level:

- In V/f, OLV/PM: The current level (100% of the drive rated output current)
- In EZOLV: The motor torque (100% of the motor rated torque)

### ■ Time Chart for Detection of Overtorque/Undertorque/Underload

#### **Overtorque Detection Time Chart**

When you use Overtorque/Undertorque Detection 1, the drive detects overtorque if the motor current or motor torque is at the detection level set in *L6-02* [Torque Detection Level 1] for the time set in *L6-03* [Torque Detection Time 1]. Parameter *L6-01* [Torque Detection Selection 1] sets the operation after detection.

When you use Overtorque/Undertorque Detection 2, set *L6-04* [Torque Detection Selection 2], *L6-05* [Torque Detection Level 2], and *L6-06* [Torque Detection Time 2].

Use H2-01 to H2-03 [MFDO Function Selection] to set the terminal that outputs the alarm.

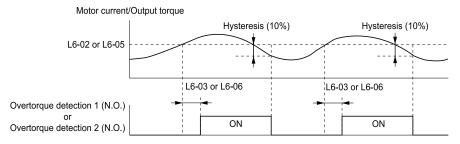

L6-02: Torque Detection Level 1 L6-05: Torque Detection Level 2 L6-03: Torque Detection Time 1 L6-06: Torque Detection Time 2

Figure 12.106 Time Chart for Overtorque Detection

#### Note:

The drive applies a hysteresis of approximately 10% of the drive rated output current or the motor rated torque to the overtorque/undertorque/underload detection function.

#### **Undertorque Detection Time Chart**

When you use Overtorque/Undertorque Detection 1, the drive detects undertorque if the motor current or motor torque is less than or equal to the detection level set in L6-02 for the time set in L6-03. Parameter L6-01 sets the operation after detection.

When you use Overtorque/Undertorque Detection 2, set the operation in *L6-04*, *L6-05*, and *L6-06*.

Use H2-01 to H2-03 [MFDO Function Selection] to set the terminal that outputs the alarm.

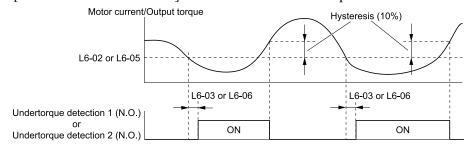

L6-02: Torque Detection Level 1 L6-05: Torque Detection Level 2 L6-03: Torque Detection Time 1 L6-06: Torque Detection Time 2

Figure 12.107 Time Chart for Undertorque Detection

### Note:

The drive applies a hysteresis of approximately 10% of the drive rated output current or the motor rated torque to the overtorque/undertorque/underload detection function.

#### **Underload Detection Time Chart**

When L6-01 = 9 [UL6 @ Speed Agree - Alarm only] to 12 [UL6 @ RUN - Fault], the drive will detect underload if the motor current or output torque is less than or equal to the detection level for the time set in L6-03.

#### Note

The linear curve of L6-02, L6-13 [Motor Underload Curve Select], and L6-14 [Motor Underload Level @ Min Freq] sets the underload detection level.

Use H2-01 to H2-03 [MFDO Function Selection] to set the terminal that outputs the alarm.

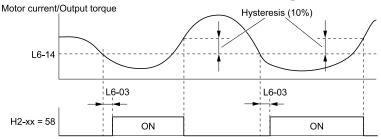

H2-xx = 58: UL6 Underload Detected L6-03: Torque Detection Time 1

L6-14: Motor Underload Level @ Min Freq

Figure 12.108 Time Chart for Underload Detection at Minimum Frequency

#### Note:

The drive applies a hysteresis of approximately 10% of the drive rated output current or the motor rated torque to the overtorque/undertorque/underload detection function.

### ■ L6-01: Torque Detection Selection 1

|   | No.<br>(Hex.) | Name                         | Description                                                                                              | Default<br>(Range) |
|---|---------------|------------------------------|----------------------------------------------------------------------------------------------------|--------------------|
| Ī | L6-01         | Torque Detection Selection 1 | V/f OLV/PM EZOLV                                                                                         | 0                  |
|   | (04A1)        |                              | Sets torque detection conditions that will trigger an overtorque or undertorque response from the drive. | (0 - 12)           |

- The drive detects *oL* [overtorque] if the motor current or output torque is more than the level set in L6-02 [Torque Detection Level 1] for the time set in L6-03 [Torque Detection Time 1].
- The drive detects *UL* [undertorque] if the motor current or output torque is less than the level set in *L6-02* for the time set in *L6-03*.
- The drive detects *UL6* [*Underload or Belt Break Detected*] if the motor current or output torque is less than the linear curve set in *L6-02* and *L6-14* [*Motor Underload Level* @ *Min Freq*].

### 0: Disabled

The drive will not detect overtorque or undertorque.

### 1 : oL @ Speed Agree - Alarm only

The drive detects overtorque when the output frequency aligns with the frequency reference. Detection does not occur during acceleration/deceleration. The drive outputs an *oL3 [Overtorque Detection 1]* and operation continues.

## 2: oL @ RUN - Alarm only

When the Run command is enabled, the drive constantly detects overtorque. The drive outputs an *oL3* and operation continues.

#### 3 : oL @ Speed Agree - Fault

The drive detects overtorque when the output frequency aligns with the frequency reference. Detection does not occur during acceleration/deceleration. The drive outputs an *oL3 [Overtorque Detection 1]* and operation stops.

#### 4: oL @ RUN - Fault

When the Run command is enabled, the drive constantly detects overtorque. The drive outputs an oL3 and operation stops.

### 5: UL @ Speed Agree - Alarm only

The drive detects undertorque when the output frequency aligns with the frequency reference. Detection does not occur during acceleration/deceleration. The drive outputs a *UL3 [Undertorque Detection 1]* and operation continues.

## 6: UL @ RUN - Alarm only

When the Run command is enabled, the drive constantly detects undertorque. The drive outputs a *UL3* and operation continues.

### 7: UL @ Speed Agree - Fault

The drive detects undertorque when the output frequency aligns with the frequency reference. Detection does not occur during acceleration/deceleration. The drive outputs a *UL3* and operation stops.

### 8: UL @ RUN - Fault

When the Run command is enabled, the drive constantly detects undertorque. The drive outputs a *UL3* and operation stops

### 9: UL6 @ Speed Agree - Alarm only

The drive detects and shows a *UL6* [Underload or Belt Break Detected] alarm during speed agree. The drive will clear the alarm when the output current increases to more than the *UL6* detection level plus 10% of the drive rated current.

### 10: UL6 @ RUN - Alarm only

The drive detects and shows a *UL6* alarm while the drive is in the operation. The drive will clear the alarm when the output current increases to more than the *UL6* detection level plus 10% of the drive rated current.

### 11: UL6 @ Speed Agree - Fault

The drive detects and shows a *UL6* fault during speed agree.

### 12: UL6 @ RUN - Fault

The drive detects and shows a *UL6* fault while the drive is in the operation.

# ■ L6-02: Torque Detection Level 1

| No.<br>(Hex.) | Name                     | Description                                                                                                    | Default<br>(Range) |
|---------------|--------------------------|----------------------------------------------------------------------------------------------------|--------------------|
| L6-02         | Torque Detection Level 1 | V/f OLV/PM EZOLV                                                                                                    | 15%                |
| (04A2)        |                          | Sets the detection level for Overtorque/Undertorque Detection 1. In V/f control, drive rated output current = $100\%$ value. In vector control, motor rated torque = $100\%$ value. | (0 - 300%)         |

#### Note:

You can also use an analog input terminal to supply the torque detection level. To enable this function, set H3-xx = 7 [MFAI Function Selection = Torque Detection Level]. If you set L6-02 and H3-x = 7, the analog input is most important and the drive disables L6-02.

# ■ L6-03: Torque Detection Time 1

| No.<br>(Hex.) | Name                    | Description                                                     | Default<br>(Range) |
|---------------|-------------------------|-----------------------------------------------------------------|--------------------|
| L6-03         | Torque Detection Time 1 | V/f OLV/PM EZOLV                                                | 10.0 s             |
| (04A3)        |                         | Sets the detection time for Overtorque/Undertorque Detection 1. | (0.0 - 10.0 s)     |

# ■ L6-04: Torque Detection Selection 2

| No.<br>(Hex.) | Name                         | Description                                                                                                    | Default<br>(Range) |
|---------------|------------------------------|----------------------------------------------------------------------------------------------------|--------------------|
| L6-04         | Torque Detection Selection 2 | V/f OLV/PM EZOLV                                                                                                    | 0                  |
| (04A4)        |                              | Sets the speed range that detects overtorque and undertorque and the operation of drives (operation status) after detection. | (0 - 8)            |

The drive detects overtorque if the motor current or output torque is more than the level set in *L6-05 [Torque Detection Level 2]* for the length of time set in *L6-06 [Torque Detection Time 2]*. The drive detects undertorque if the motor current or output torque is less than the level set in *L6-05* for the length the time set in *L6-06*.

#### 0: Disabled

The drive will not detect overtorque or undertorque.

#### 1 : oL @ Speed Agree - Alarm only

The drive detects overtorque when the output frequency aligns with the frequency reference. Detection does not occur during acceleration/deceleration. The drive outputs an *oL4 [Overtorque Detection 2]* and operation continues.

### 2: oL @ RUN - Alarm only

When the Run command is enabled, the drive constantly detects overtorque. The drive outputs an oL4 and operation continues.

### 3 : oL @ Speed Agree - Fault

The drive detects overtorque when the output frequency aligns with the frequency reference. Detection does not occur during acceleration/deceleration. The drive outputs an *oL4 [Overtorque Detection 2]* and operation stops.

### 4: oL @ RUN - Fault

When the Run command is enabled, the drive constantly detects overtorque. The drive outputs an oL4 and operation stops.

### 5: UL @ Speed Agree - Alarm only

The drive detects undertorque when the output frequency aligns with the frequency reference. Detection does not occur during acceleration/deceleration. The drive outputs a *UL4 [Undertorque Detection 2]* and operation continues.

### 6: UL @ RUN - Alarm only

When the Run command is enabled, the drive constantly detects undertorque. The drive outputs a *UL4* and operation continues.

### 7: UL @ Speed Agree - Fault

The drive detects undertorque when the output frequency aligns with the frequency reference. Detection does not occur during acceleration/deceleration. The drive outputs a *UL4* and operation stops.

### 8: UL @ RUN - Fault

When the Run command is enabled, the drive constantly detects undertorque. The drive outputs a *UL4* and operation stops

### ■ L6-05: Torque Detection Level 2

| No.<br>(Hex.) | Name                     | Description                                                                                                    | Default<br>(Range) |
|---------------|--------------------------|----------------------------------------------------------------------------------------------------|--------------------|
| L6-05         | Torque Detection Level 2 | V/f OLV/PM EZOLV                                                                                                    | 150%               |
| (04A5)        |                          | Sets the detection level for Overtorque/Undertorque Detection 2. In V/f control, drive rated output current = $100\%$ value. In vector control, motor rated torque = $100\%$ value. | (0 - 300%)         |

#### Note:

Overtorque/Undertorque Detection 2 cannot set the detection level for the analog input terminal.

# ■ L6-06: Torque Detection Time 2

| No.<br>(Hex.) | Name                    | Description                                                     | Default<br>(Range) |
|---------------|-------------------------|-----------------------------------------------------------------|--------------------|
| L6-06         | Torque Detection Time 2 | V/f OLV/PM EZOLV                                                | 0.1 s              |
| (04A6)        |                         | Sets the detection time for Overtorque/Undertorque Detection 2. | (0.0 - 10.0 s)     |

#### ■ L6-13: Motor Underload Curve Select

| No.<br>(Hex.)   | Name                            | Description                                                                                                    | Default<br>(Range) |
|-----------------|---------------------------------|----------------------------------------------------------------------------------------------------|--------------------|
| L6-13<br>(062E) | Motor Underload Curve<br>Select | V/f OLV/PM EZOLV  Sets the motor underload protection ( <i>UL6 [Undertorque Detection 6]</i> ) based on motor load and sets the level of <i>L6-02 [Torque Detection Level 1]</i> to refer to Fbase or Fmax. | 0 (0, 1)           |

#### 0: Base Frequency Enable

#### 1: Max Frequency Enable

If the output current is less than the curve for longer than the time set in *L6-03 [Torque Detection Time 1]*, the drive will detect a fault or an alarm as specified by *L6-01 [Torque Detection Selection 1]*.

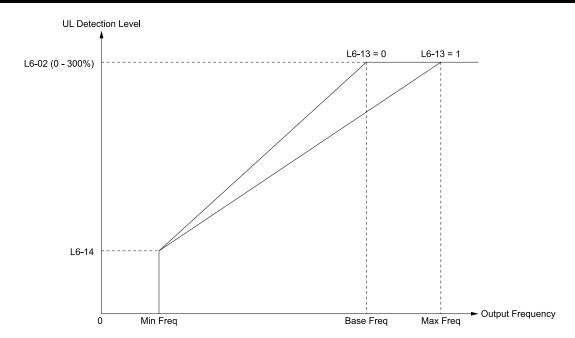

L6-02: Torque Detection Level 1 L6-13 = 0: Base Frequency Enable L6-13 = 1: Max Frequency Enable L6-14: Motor Underload Level @ Min Freq

Figure 12.109 UL6 Detection Curve

# ■ L6-14: Motor Underload Level @ Min Freq

| No.<br>(Hex.)   | Name | Description                                                                                                    | Default<br>(Range) |
|-----------------|------|----------------------------------------------------------------------------------------------------|--------------------|
| L6-14<br>(062F) |      | V/f OLV/PM EZOLV Sets the UL6 [Undertorque Detection 6] detection level at minimum frequency by percentage of drive rated current. | 15%<br>(0 - 300%)  |

# L7: Torque Limit

The torque limit function limits the internal torque reference for the drive to limit the quantity of torque generated by the motor to a constant quantity. This function keeps the torque applied to loads and regenerative torque less than a set quantity. This function also prevents damage to machinery and increases the reliability of continuous operation. You can set torque limits individually for the four quadrants, which include torque direction (motoring/regeneration) and direction of motor rotation (forward/reverse). When the torque reference value is at the set torque limit, the MFDO terminal set for *During Torque Limit [H2-xx* = 30] activates.

#### Note:

- The drive output current limits maximum output torque. The drive limits torque to 110% of the rated output current. The actual output torque is not more than the limits of the drive rated output current when you set the torque limit to a high value.
- When you use torque limits for lifting applications, do not lower the torque limit value too much. When the torque limit function is triggered, falls and rollbacks can occur because of sudden acceleration stops and stalls of the motor.

# Configuring Settings

Use one of these methods to set torque limits:

- Use L7-01 to L7-04 [Torque Limit] to set the four torque limit quadrants individually.
- Use MFAI to set the four torque limit quadrants individually. Set H3-02, H3-10 = 10, 11, 12 [MFAI Function Select = Forward/Reverse/Regenerative Torque Limit].
- Use MFAI to set all four torque limit quadrants together. Set *H3-02*, *H3-10* = 15 [General Torque Limit].
- Use a communication option to set all four torque limit quadrants together.

Figure 12.110 shows the configuration method for each quadrant.

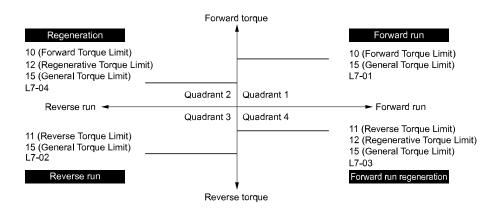

Figure 12.110 Torque Limits and Analog Input Setting Parameters

#### Note:

- When L7-01 to L7-04 and analog inputs or communication option torque limits set torque limits for the same quadrant, he drive enables the lowest value.
- In this example of parameter settings, the torque limit for quadrant 1 is 130% and the torque limit for quadrants 2, 3, and 4 is 150%. Settings: L7-01 = 130%, L7-02 to L7-04 = 200%, and MFAI torque limit = 150%
- The drive output current limits maximum output torque. The torque limit is to 120% of the rated output current. The actual output torque is not more than the limits of the drive rated output current when you set the torque limit to a high value.

### ■ L7-01: Forward Torque Limit

| No.<br>(Hex.) | Name                 | Description                                                                                       | Default<br>(Range) |
|---------------|----------------------|---------------------------------------------------------------------------------------------------|--------------------|
| L7-01         | Forward Torque Limit | V/f OLV/PM EZOLV                                                                                  | 200%               |
| (04A7)        |                      | Sets the torque limit value for forward motoring as a percentage, where motor rated torque is the | (0 - 300%)         |
| RUN           |                      | 100% value.                                                                                       |                    |

#### Note:

- When you use this method to set the torque limit, it enables the lowest torque limit:
- -Set H3-02 or H3-10 = 10, 15 [MFAI Function Selection = Forward Torque Limit, General Torque Limit].
- –Use a communication option to set the torque limits
- You must think about drive capacity when a large quantity of torque is necessary. If you set the value too high, the drive can detect oC [Overcurrent].
- If you set the value too low with large loads, the motor can stall.

# ■ L7-02: Reverse Torque Limit

| No.<br>(Hex.)          | Name                 | Description                                                                                                    | Default<br>(Range) |
|------------------------|----------------------|----------------------------------------------------------------------------------------------------|--------------------|
| L7-02<br>(04A8)<br>RUN | Reverse Torque Limit | V/f OLV/PM EZOLV  Sets the torque limit value for reversed motoring as a percentage, where motor rated torque is the 100% value. | 200%<br>(0 - 300%) |

#### Note:

- When you use this method to set the torque limit, it enables the lowest torque limit:
- -Set H3-02 or H3-10 = 10, 15 [MFAI Function Selection = Forward Torque Limit, General Torque Limit].
- –Use a communication option to set the torque limits
- You must think about drive capacity when a large quantity of torque is necessary. If you set the value too high, the drive can detect oC [Overcurrent].
- If you set the value too low with large loads, the motor can stall.

### ■ L7-03: Forward Regenerative Trq Limit

| No.<br>(Hex.)          | Name                              | Description                                                                                                | Default<br>(Range) |
|------------------------|-----------------------------------|----------------------------------------------------------------------------------------------------|--------------------|
| L7-03<br>(04A9)<br>RUN | Forward Regenerative Trq<br>Limit | Sets the torque limit value for forward regenerative conditions as a percentage of the motor rated torque. | 200%<br>(0 - 300%) |

#### Note:

- When you use this method to set the torque limit, it enables the lowest torque limit:
- -Set H3-02 or H3-10 = 10, 15 [MFAI Function Selection = Forward Torque Limit, General Torque Limit].
- -Use a communication option to set the torque limits
- You must think about drive capacity when a large quantity of torque is necessary. If you set the value too high, the drive can detect oC [Overcurrent].
- If you set the value too low with large loads, the motor can stall.

# ■ L7-04: Reverse Regenerative Trq Limit

| No.<br>(Hex.)          | Name                              | Description                                                                                                    | Default<br>(Range) |
|------------------------|-----------------------------------|----------------------------------------------------------------------------------------------------|--------------------|
| L7-04<br>(04AA)<br>RUN | Reverse Regenerative Trq<br>Limit | V/f OLV/PM EZOLV  Sets the torque limit value for reversed regenerative conditions as a percentage of the motor rated torque. | 200%<br>(0 - 300%) |

### Note:

- When you use this method to set the torque limit, it enables the lowest torque limit:
- -Set H3-02 or H3-10 = 10, 15 [MFAI Function Selection = Forward Torque Limit, General Torque Limit].
- -Use a communication option to set the torque limits
- You must think about drive capacity when a large quantity of torque is necessary. If you set the value too high, the drive can detect oC [Overcurrent].
- If you set the value too low with large loads, the motor can stall.

# ■ L7-16: Torque Limit Process at Start

|   | No.<br>(Hex.) | Name                          | Description                                                        | Default<br>(Range) |
|---|---------------|-------------------------------|--------------------------------------------------------------------|--------------------|
| Ī | L7-16         | Torque Limit Process at Start | V/f OLV/PM EZOLV                                                   | 1                  |
|   | (044D)        |                               | Assigns a time filter to allow the torque limit to build at start. | (0, 1)             |

### 0: Disabled

There is torque limit at start without a delay time.

Use this setting to maximize the response time when sudden acceleration or deceleration at start is necessary.

### 1: Enabled

There is a delay time of 64 ms at start to build the torque limit.

## ◆ L8: Drive Protection

L8 parameters set protective functions that prevent faults such as overheating, phase loss, and ground faults.

## L8-02: Overheat Alarm Level

| No.<br>(Hex.) | Name                 | Description                                     | Default<br>(Range)  |
|---------------|----------------------|-------------------------------------------------|---------------------|
| L8-02         | Overheat Alarm Level | V/f OLV/PM EZOLV                                | Determined by o2-04 |
| (04AE)        |                      | Sets the <i>oH</i> detection level temperature. | (50 - 150 °C)       |

If the heatsink temperature is more than the temperature set in this parameter, the drive detects an overheat pre-alarm. To enable this function, set one of *H2-01* to *H2-03* [MFDO Function Select] to 20 [Drive Overheat Pre-Alarm (oH)]. If the temperature increases to the overheat fault level, the drive will trigger an oH1 [Heatsink Overheat] fault and stop operation.

## ■ L8-03: Overheat Pre-Alarm Selection

|   | No.<br>(Hex.) | Name               | Description                                     | Default<br>(Range) |
|---|---------------|--------------------|-------------------------------------------------|--------------------|
| Γ | L8-03         | Overheat Pre-Alarm | V/f OLV/PM EZOLV                                | 4                  |
|   | (04AF)        | Selection          | Sets drive operation if it detects an oH alarm. | (0 - 4)            |

## 0: Ramp to Stop

The drive ramps the motor to stop in the deceleration time. Fault relay output terminal MA-MC activates and MB-MC deactivates.

## 1: Coast to Stop

The output turns off and the motor coasts to stop. Fault relay output terminal MA-MC turns activates and MB-MC deactivates.

## 2 : Fast Stop (Use C1-09)

The drive stops the motor in the deceleration time set in C1-09 [Fast Stop Time]. Fault relay output terminal MA-MC activates and MB-MC deactivates.

## 3: Alarm Only

The keypad shows oH and the drive continues operation. The output terminal set for Alarm [H2-01 to H2-03 = 10] activates.

## 4 : Operate at Reduced Speed (L8-19)

The drive decelerates to the level set in L8-19 [Freq Reduction @ oH Pre-Alarm] and continues operation. oH flashes on the keypad.

oH flashes on the keypad. When the alarm is output, the drive decelerates each 10 seconds. If the drive decelerates 10 times and the alarm continues to be output, the output terminal set for oH Pre-Alarm Reduction Limit [H2-01 to H2-03 = 4D] activates. When the alarm is not output during deceleration, the drive accelerates until it is at the frequency reference that was applicable before the alarm was turned off. Figure 12.111 shows the output of the alarm and the drive operation at a decreased output frequency.

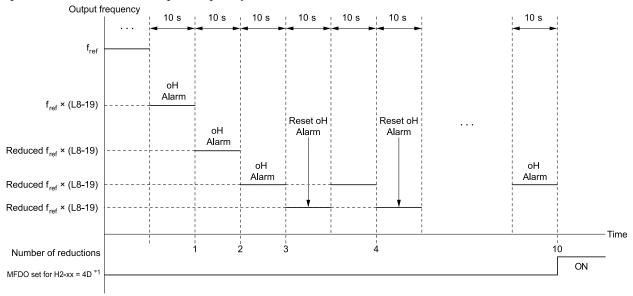

H2-xx = 4D: oH Pre-Alarm Reduction Limit oH Alarm: Heatsink Overheat L8-19: Freq Reduction @ oH Pre-Alarm

Figure 12.111 Drive Operation at a Decreased Output Frequency when the Overheat Alarm is Output

\*1 If the oH alarm continues after 10 reduction cycles, the terminal set for H2-xx = 4D [oH Pre-Alarm Reduction Limit] will activate.

### Note

- The drive will use the largest value of Y1-06 [Minimum Speed], Y4-12 [Thrust Frequency], or d2-02 [Frequency Reference Lower Limit] as the lower limit for output frequency.
- Parameter L8-97 [Carrier Freq Reduce during OH] enables and disables the carrier frequency reduction during oH pre-alarm.

## L8-05: Input Phase Loss Protection Sel

| No.<br>(Hex.) | Name                        | Description                                                         | Default<br>(Range) |
|---------------|-----------------------------|---------------------------------------------------------------------|--------------------|
| L8-05         | Input Phase Loss Protection | V/f OLV/PM EZOLV                                                    | 1                  |
| (04B1)        | Sel                         | Sets the function to enable and disable input phase loss detection. | (0, 1)             |

### 0: Disabled

### 1: Enabled

The drive measures ripples in DC bus voltage to detect input phase loss.

The drive detects phase loss when power supply phase loss occurs or the main circuit capacitor becomes unusable, which causes *PF* [*Input Phase Loss*] to show on the keypad.

Disable the detection of the input power supply phase loss function in these conditions:

- During deceleration
- The run command is not input
- The output current is less than 30% of the drive rated current.

# ■ L8-07: Output Phase Loss Protection Sel

| No.<br>(Hex.)   | Name                                | Description                                                                                                    | Default<br>(Range) |
|-----------------|-------------------------------------|----------------------------------------------------------------------------------------------------|--------------------|
| L8-07<br>(04B3) | Output Phase Loss<br>Protection Sel | V/f OLV/PM EZOLV  Sets the function to enable and disable output phase loss detection. The drive starts output phase loss detection when the output current decreases to less than 5% of the drive rated current. | 1<br>(0 - 2)       |

### Note:

The drive can incorrectly start output phase loss detection in these conditions:

- The motor rated current is very small compared to the drive rating.
- The drive is operating a PM motor with a small load.

### 0: Disabled

## 1: Fault when one phase is lost

If the drive loses one output phase, it will trigger *LF [Output Phase Loss]*.

The output turns off and the motor coasts to stop.

## 2: Fault when two phases are lost

If the drive loses more than one output phase, it will trigger *LF [Output Phase Loss]*.

The output turns off and the motor coasts to stop.

# ■ L8-09: Output Ground Fault Detection

| No.<br>(Hex.) | Name                | Description                                                      | Default<br>(Range)  |
|---------------|---------------------|------------------------------------------------------------------|---------------------|
| L8-09         | Output Ground Fault | V/f OLV/PM EZOLV                                                 | Determined by o2-04 |
| (04B5)        | Detection           | Sets the function to enable and disable ground fault protection. | (0, 1)              |

## 0: Disabled

The drive will not detect ground faults.

## 1: Enabled

If there is high leakage current or a ground short circuit in one or two output phases, the drive will detect *GF* [Ground Fault].

## Note:

If the ground path impedance is low, the drive can detect oC [Overcurrent], SC [Short Circuit/IGBT Failure], or ov [Overvoltage] instead of GF

# ■ L8-10: Heatsink Fan Operation Selection

| No.<br>(Hex.) | Name                   | Description                                                  | Default<br>(Range) |
|---------------|------------------------|--------------------------------------------------------------|--------------------|
| L8-10         | Heatsink Fan Operation | V/f OLV/PM EZOLV Sets operation of the heatsink cooling fan. | 0                  |
| (04B6)        | Selection              |                                                              | (0 - 2)            |

## 0 : During Run, w/ L8-11 Off-Delay

The drive turns on the fan when a Run command is active.

When you release the Run command and the delay time set in L8-11 [Heatsink Fan Off-Delay Time] is expired, the fan stops. This setting extends the fan lifetime.

## 1: Always On

The fan turns on when you supply power to the drive.

## 2: Temperature-Dependent Fan Ctrl.

The fan turns on when the drive detects that the main circuit is overheating.

## L8-11: Heatsink Fan Off-Delay Time

| No.<br>(Hex.) | Name                   | Description                                                                                                    | Default<br>(Range) |
|---------------|------------------------|----------------------------------------------------------------------------------------------------|--------------------|
| L8-11         | Heatsink Fan Off-Delay | V/f OLVIPM EZOLV  Sets the length of time that the drive will wait before it stops the cooling fan after it cancels the Run command when L8-10 = 0 [Heatsink Fan Operation Selection = During Run, w/ L8-11 Off-Delay]. | 300 s              |
| (04B7)        | Time                   |                                                                                                    | (0 - 300 s)        |

## ■ L8-12: Ambient Temperature Setting

| No.<br>(Hex.) | Name                | Description                                                                   | Default<br>(Range)    |
|---------------|---------------------|-------------------------------------------------------------------------------|-----------------------|
| L8-12         | Ambient Temperature | V/f OLV/PM EZOLV Sets the ambient temperature of the drive installation area. | 40 °C                 |
| (04B8)        | Setting             |                                                                               | (Determined by L8-35) |

The drive automatically adjusts the drive rated current to the best value as specified by the set temperature. Set the ambient temperature of the area where you install the drive to a value that is more than the drive rating. Refer to *Derating Depending on Ambient Temperature on page 452* for information about derating depending on

# ■ L8-15: Drive oL2 @ Low Speed Protection

| No.<br>(Hex.)   | Name                                | Description                                                                                                    | Default<br>(Range) |
|-----------------|-------------------------------------|----------------------------------------------------------------------------------------------------|--------------------|
| L8-15<br>(04BB) | Drive oL2 @ Low Speed<br>Protection | Vif OLVIPM EZOLV  Sets the function to decrease the drive overload level at which the drive will trigger oL2 [Drive Overload] during low speed operation (6 Hz or slower) to prevent damage to the main circuit transistors. | 1 (0, 1)           |

### Note:

ambient temperature.

Contact Yaskawa or your nearest sales representative before disabling this function at low speeds. If you frequently operate drives with high output current in low speed ranges, it can cause heat stress and decrease the life span of drive IGBTs.

## 0 : Disabled (No Additional Derate)

The drive does not decrease the overload protection level.

## 1 : Enabled (Reduced oL2 Level)

When the drive detects *oL2* during low speed operation, it automatically decreases the overload detection level. At zero speed, the drive derates the overload by 50%.

## ■ L8-18: Software Current Limit Selection

| No.<br>(Hex.)   | Name | Description                                                                                                    | Default<br>(Range) |
|-----------------|------|----------------------------------------------------------------------------------------------------|--------------------|
| L8-18<br>(04BE) |      | V/f OLV/PM EZOLV  Set the software current limit selection function to prevent damage to the main circuit transistor caused by too much current. | 0<br>(0, 1)        |

### 0: Disabled

When the output current is at the software current limit value, the drive does not restrict the output voltage.

### Note:

The drive may detect an oC [Overcurrent] when loads are particularly heavy or the acceleration time is particularly short.

### 1: Enabled

When the output current is at the software current limit value, the drive decreases output voltage to decrease output current.

When the output current decreases to the software current limit level, the drive starts usual operation.

# ■ L8-19: Freq Reduction @ oH Pre-Alarm

| No.<br>(Hex.) | Name                     | Description                                                                                                   | Default<br>(Range) |
|---------------|--------------------------|----------------------------------------------------------------------------------------------------|--------------------|
| L8-19         | Freq Reduction @ oH Pre- | V/f OLV/PM EZOLV Sets the ratio at which the drive derates the frequency reference during an <i>oH</i> alarm. | 20.0%              |
| (04BF)        | Alarm                    |                                                                                                    | (10.0 - 100.0%)    |

When L8-03 = 4 [Overheat Pre-Alarm Selection = Operate at Reduced Speed (L8-19)] and an oH alarm is output, this function is enabled.

## ■ L8-27: Overcurrent Detection Gain

| No.<br>(Hex.) | Name                       | Description                                                                                     | Default<br>(Range) |
|---------------|----------------------------|-------------------------------------------------------------------------------------------------|--------------------|
| L8-27         | Overcurrent Detection Gain | V/f OLV/PM EZOLV                                                                                | 300.0%             |
| (04DD)        |                            | Sets the PM motor overcurrent detection level as a percentage of the motor rated current value. | (0.0 - 1000.0%)    |

#### Note:

- The overcurrent detection function detects the lower of these two values:
- -Drive overcurrent level
- -Motor rated current  $\times$  L8-27 / 100
- Set L7-xx [Torque Limit] parameters < L8-27.
- When you set L8-27 = 0.0, it disables this function. In usual conditions, do not set L8-27 = 0.0. If the drive rated current is much higher than the motor rated current, PM motor magnets can demagnetize if current flows at the drive overcurrent detection level.

# ■ L8-29: Output Unbalance Detection Sel

| No.<br>(Hex.)   | Name                              | Description                                                                  | Default<br>(Range) |
|-----------------|-----------------------------------|------------------------------------------------------------------------------|--------------------|
| L8-29<br>(04DF) | Output Unbalance Detection<br>Sel | V/f OLV/PM EZOLV Sets the function to detect LF2 [Output Current Imbalance]. | 1 (0, 1)           |

This function prevents damage to PM motors. Current unbalance can heat a PM motor and demagnetize the magnets. When the current is unbalanced, the drive will detect *LF2* to stop the motor and prevent damage to the motor.

### 0: Disabled

### 1: Enabled

### Note:

You must set E9-01 = 1 [Motor Type Selection = Permanent Magnet (PM)] and A1-02 = 8 [EZOLV] to show L8-29.

## L8-31: LF2 Detection Time

| No.<br>(Hex.) | Name               | Description                                             | Default<br>(Range) |
|---------------|--------------------|---------------------------------------------------------|--------------------|
| L8-31         | LF2 Detection Time | V/f OLV/PM EZOLV                                        | 3                  |
| (04E1)        |                    | Sets the LF2 [Output Current Imbalance] detection time. | (1 - 100)          |

When the output current is unbalanced for longer than the time set in L8-31, the drive detects LF2.

### Note

- Set L8-29 = 1 [Output Unbalance Detection Sel = Enabled] to enable L8-31.
- If the drive incorrectly detects *LF2*, increase *L8-31* in 5-unit increments.
- The keypad shows L8-31 when E9-01 = 1 [Motor Type Selection = Permanent Magnet (PM)] in EZ Vector Control.

## ■ L8-35: Installation Method Selection

| No.<br>(Hex.) | Name                | Description                          | Default<br>(Range)      |
|---------------|---------------------|--------------------------------------|-------------------------|
| L8-35         | Installation Method | V/f OLV/PM EZOLV                     | Determined by the drive |
| (04EC)        | Selection           | Sets the type of drive installation. | (0 - 3)                 |

#### Note:

- Parameter A1-03 [Initialize Parameters] does not initialize this parameter.
- This parameter is set to the correct value when the drive is shipped. Change the value only in these conditions:
- -When you do a Side-by-Side installation
- -When you install a UL Type 1 kit on an IP20/UL Open Type drive to convert the drive to an IP20/UL Type 1
- -When you convert an IP20/UL Type 1 drive to IP20/UL Open Type
- -When you install models 2011 to 2169 and 4005 to 4156 with the heatsink external to the enclosure
- The drive will detect an oPE02 [Parameter Range Setting Error] in these conditions:
- -If you set L8-12 = 60 °C and L8-35 = 1 or 3 on models 2011 to 2169 and 4005 to 4156
- -If you set L8-35 = 1 or 3 on models 2211 to 2273 and 4180 to 4302
- To use an IP55/UL Type 12 drive, set L8-35 = 3.

The drive automatically adjusts the overload protection detection level to the best value as specified by the setting value. Refer to *Derating Depending on Ambient Temperature on page 452* for information on derating depending on ambient temperature.

## 0: IP20/UL Open Type

Use this setting to install an IP20/UL Open Type drive.

Make sure that there is 60 mm (2.4 in) minimum of space between drives or between the drive and side of the enclosure panel.

## 1: Side-by-Side Mounting

Use this setting to install more than one drive Side-by-Side.

Make sure that there is 2 mm (0.08 in) minimum of space between drives.

## 2: IP20/UL Type 1

Use this setting to install an IP20/UL Type 1 drive.

## 3: IP55/UL Type 12

Use this setting to install an IP55/UL Type 12 drive.

# L8-38: Carrier Frequency Reduction

| No.<br>(Hex.) | Name                        | Description                                                                                                    | Default<br>(Range)  |
|---------------|-----------------------------|----------------------------------------------------------------------------------------------------|---------------------|
| L8-38         | Carrier Frequency Reduction | V/f OLV/PM EZOLV                                                                                                    | Determined by o2-04 |
| (04EF)        |                             | Sets the carrier frequency reduction function. The drive decreases the carrier frequency when the output current is more than a specified level. | (1 - 3)             |

If you decrease the carrier frequency, it increases the overload tolerance. The overload capacity increases temporarily for *oL2* [Drive Overload] and lets the drive operate through transient load peaks and not trip.

## 1: Enabled below 6 Hz

The drive decreases the carrier frequency at speeds less than 6 Hz when the current is more than 100% of the drive rated current.

When the current is less than 88% or the output frequency is more than 7 Hz, the drive goes back to the usual carrier frequency.

## 2: Enabled for All Speeds

The drive decreases the carrier frequency at these speeds:

- Output current is a minimum of 100% of the drive rated current and the frequency reference is less than 6 Hz.
- Output current is a minimum of 109% of the drive rated current and the frequency reference is 7 Hz or more.

When the drive switches the carrier frequency to the set value, it uses a hysteresis of 12%.

## 3: Enable at Overload

The drive decreases the carrier frequency at one of these conditions:

- Output frequency is less than 6 Hz and output current is more than 120%
- Output frequency is 7 Hz or more and the IGBT temperature detected by thermistor is high

# ■ L8-41: High Current Alarm Selection

| No.<br>(Hex.)   | Name | Description                                                                                                    | Default<br>(Range) |
|-----------------|------|----------------------------------------------------------------------------------------------------|--------------------|
| L8-41<br>(04F2) |      | V/f OLVIPM EZOLV Sets the function to cause an HCA [High Current Alarm] when the output current is more than 150% of the drive rated current. | 0 (0, 1)           |

### 0: Disabled

The drive will not detect an HCA.

### 1: Enabled

If the output current is more than 150% of the drive rated current, the drive will detect an HCA.

The MFDO terminal set for an alarm [H2-01 to H2-03 = 10] activates.

# ■ L8-90: STPo Detection Level (Low Speed)

| No.<br>(Hex.)             | Name | Description                                                                                                    | Default<br>(Range)          |
|---------------------------|------|----------------------------------------------------------------------------------------------------|-----------------------------|
| L8-90<br>(0175)<br>Expert |      | OLV/PM EZOLV  Sets the detection level that the control fault must be equal to or more than to cause an STPo [Motor Step-Out Detected]. | 0 times<br>(0 - 5000 times) |

This function detects when PM motors are not synchronized.

The drive cannot detect when motors are not synchronized because the frequency reference is low during start up and the motor is locked. If fault detection is necessary in these conditions, set the control fault detection level to enable detection of desynchronization because of motor locking. Increase the setting in 5-unit increments.

# ■ L8-97: Carrier Freq Reduce during OH

| No.<br>(Hex.)   | Name                          | Description                                                                            | Default<br>(Range) |
|-----------------|-------------------------------|----------------------------------------------------------------------------------------|--------------------|
| L8-97<br>(3104) | Carrier Freq Reduce during OH | V/f OLV/PM EZOLV  Sets the function to decrease carrier frequency during oH pre-alarm. | 0 (0, 1)           |

### Note:

When A1-02 = 8 [Control Method Selection = EZOLV], this parameter is available only when E9-01 = 0 [Motor Type Selection = Induction (IM)].

### 0: Disabled

### 1: Enabled

## L9: Drive Protection 2

L9 parameters are used to configure the protection function used to detect cooling fan faults.

## ■ L9-16: FAn1 Detect Time

| No.<br>(Hex.) | Name             | Description                                                                                    | Default<br>(Range) |
|---------------|------------------|------------------------------------------------------------------------------------------------|--------------------|
| L9-16         | FAn1 Detect Time | V/f OLV/PM EZOLV                                                                               | 4.0 s              |
| (11DC)        |                  | Sets the detection time for FAn1 [Drive Cooling Fan Fault]. Yaskawa recommends that you do not | (0.0 - 30.0 s)     |
| Expert        |                  | change this parameter value.                                                                   |                    |

# 12.10 n: Special Adjustment

*n parameters* set these functions:

- Function to prevent hunting
- High-slip braking
- Fine-tune the parameters that adjust motor control

# ♦ n1: Hunting Prevention

The Hunting Prevention function will not let low inertia or operation with a light load cause hunting. Hunting frequently occurs when you have a high carrier frequency and an output frequency less than 30 Hz.

# n1-01: Hunting Prevention Selection

| No.<br>(Hex.) | Name               | Description                           | Default<br>(Range) |
|---------------|--------------------|---------------------------------------|--------------------|
| n1-01         | Hunting Prevention | V/f OLV/PM EZOLV                      | 1                  |
| (0580)        | Selection          | Sets the function to prevent hunting. | (0, 1)             |

When drive response is more important than the decrease of motor vibration, disable this function.

If hunting occurs, or if you use a high carrier frequency or Swing PWM, set this parameter to 2 for better hunting prevention.

### 0: Disabled

1 : Enabled (Normal)

# ■ n1-02: Hunting Prevention Gain Setting

| No.<br>(Hex.)             | Name                               | Description                                                                                                    | Default<br>(Range)    |
|---------------------------|------------------------------------|----------------------------------------------------------------------------------------------------|-----------------------|
| n1-02<br>(0581)<br>Expert | Hunting Prevention Gain<br>Setting | Vif OLVIPM EZOLV  Sets the performance of the hunting prevention function. Usually it is not necessary to change this parameter. | 1.00<br>(0.00 - 2.50) |

Adjust this parameter in these conditions:

- When n1-01 = 1, 2 [Hunting Prevention Selection = Enabled (Normal), Enabled (High Carrier Frequency)]: If oscillation occurs when you operate a motor with a light load, increase the setting value in 0.1-unit increments.
- When nI-0I=1, 2, if the motor stalls: Decrease the setting value in 0.1-unit increments.

# ■ n1-03: Hunting Prevention Time Constant

| No.<br>(Hex.)             | Name                                | Description                                                                                                    | Default<br>(Range)                  |
|---------------------------|-------------------------------------|----------------------------------------------------------------------------------------------------|-------------------------------------|
| n1-03<br>(0582)<br>Expert | Hunting Prevention Time<br>Constant | V/f OLV/PM EZOLV  Sets the primary delay time constant of the hunting prevention function. Usually it is not necessary to change this parameter. | Determined by o2-04<br>(0 - 500 ms) |

Adjust this parameter in these conditions:

- Load inertia is large: Increase the setting value. If the setting value is too high, response will be slower. Also, there will be oscillation when the frequency is low.
- Oscillation occurs at low frequencies: Decrease the setting value.

# ■ n1-05: Hunting Prevent Gain in Reverse

| No.<br>(Hex.)             | Name                               | Description                                                                                                    | Default<br>(Range)    |
|---------------------------|------------------------------------|----------------------------------------------------------------------------------------------------|-----------------------|
| n1-05<br>(0530)<br>Expert | Hunting Prevent Gain in<br>Reverse | V/f OLV/PM EZOLV  Sets the performance of the hunting prevention function. This parameter adjusts Reverse run. Usually it is not necessary to change this parameter. | 0.00<br>(0.00 - 2.50) |

When you set this parameter to 0, the value set in n1-02 [Hunting Prevention Gain Setting] is effective when the motor rotates in reverse.

Adjust this parameter in these conditions:

- When n1-01 = 1, 2 [Hunting Prevention Selection = Enabled (Normal), Enabled (High Carrier Frequency)]: If oscillation occurs when you operate a motor with a light load, increase the setting value in 0.1-unit increments.
- When nI-0I = 1, 2, if the motor stalls: Decrease the setting value in 0.1-unit increments.

## ■ n1-13: DC Bus Stabilization Control

| No.<br>(Hex.)             | Name                            | Description                                                                         | Default<br>(Range) |
|---------------------------|---------------------------------|-------------------------------------------------------------------------------------|--------------------|
| n1-13<br>(1B59)<br>Expert | DC Bus Stabilization<br>Control | V/f OLV/PM EZOLV  Sets the oscillation suppression function for the DC bus voltage. | 0 (0, 1)           |

### 0: Disabled

### 1: Enabled

Note:

If the DC bus voltage does not become stable with light loads and the drive detects ov [Overvoltage], set this parameter to 1.

## n1-14: DC Bus Stabilization Time

| No.<br>(Hex.) | Name                      | Description                                                                                          | Default<br>(Range) |
|---------------|---------------------------|----------------------------------------------------------------------------------------------------|--------------------|
| n1-14         | DC Bus Stabilization Time | V/f OLV/PM EZOLV                                                                                     | 100.0 ms           |
| (1B5A)        |                           | Adjusts the responsiveness of the oscillation suppression function for the DC bus voltage. Set n1-13 | (0.0 - 500.0 ms)   |
| Expert        |                           | = 1 [DC Bus Stabilization Control = Enabled] to enable this parameter.                               |                    |

#### Note:

Adjust this parameter in 100 ms increments.

# ◆ n3: High Slip Braking (HSB) and Overexcitation Braking

n3 parameters configure High Slip Braking and Overexcitation Deceleration.

# ■ High Slip Braking

High slip braking quickly decelerates motors without using braking resistors.

This lets you stop a motor more quickly than with the ramp to stop processes. This function is best for applications that do not frequently stop the motor, for example the fast stop function for high-inertia loads. High Slip Braking starts when the MFDI for High Slip Braking (HSB) Activate [HI-xx = 68] activates.

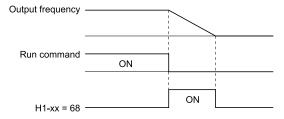

Figure 12.112 High Slip Braking Time Chart

An induction motor is necessary to use high slip braking. Set A1-02 = 0 [Control Method Selection = V/f Control] to enable high slip braking.

## **Principles of Operation**

HSB significantly decreases the frequency supplied to the motor at the same time that deceleration starts to increase motor slip.

The drive tries to control output current during deceleration to prevent oC [Overcurrent] or ov [Overvoltage] faults. It also tries to control slip to supply maximum braking torque.

## **High Slip Braking Precautions**

- Do not use the high slip braking function in these applications:
  - Frequent deceleration
  - Deceleration time differences
  - Continuous regenerative loads
  - When it is necessary to accelerate again during deceleration
- Motor loss increases during high slip braking. Use this function when the duty time factor is 5% ED (Duty Cycle) or less and the braking time is 90 seconds or less. The load inertia and motor characteristics have an effect on the braking time.
- The drive ignores the configured deceleration time during high slip braking. To stop motors in the configured deceleration time, set L3-04 = 4 [Stall Prevention during Decel = Overexcitation/High Flux].
- You cannot use high slip braking to decelerate at user-defined speeds. To decelerate at user-defined speeds, use the overexcitation deceleration function.
- You cannot accelerate the motor again during high slip braking until you fully stop the motor and input the Run command again.
- You cannot use high slip braking and the KEB Ride-Thru function at the same time. If you enable those two functions, the drive will detect *oPE03* [Multi-Function Input Setting Err].

### Overexcitation Deceleration

Overexcitation deceleration quickly decelerates motors without using braking resistors. This lets you stop a motor more quickly than with the ramp to stop processes.

Overexcitation deceleration increases excitation current during deceleration to cause a large quantity of braking torque through motor overexcitation. You can set the deceleration speed to adjust the deceleration time for overexcitation deceleration.

Overexcitation deceleration lets you accelerate the motor again during deceleration.

Enter the Run command during overexcitation deceleration to cancel overexcitation deceleration and accelerate the drive to the specified speed.

To enable this function, set L3-04 = 4 [Stall Prevention during Decel = Overexcitation/High Flux].

When L3-04 = 4, the motor will decelerate for the deceleration time set in C1-02 or C1-04. If the drive detects ov [Overvoltage], increase the deceleration time.

## **Notes on Overexcitation Deceleration**

- Do not use Overexcitation Deceleration for these applications:
  - Frequent sudden decelerations
  - Continuous regenerative loads
  - Low inertia machines
  - Machines that have no tolerance for torque ripples
- Motor loss increases during overexcitation deceleration. Use this function when the duty time factor is 5% ED or less and the braking time is 90 seconds or less. The load inertia and motor characteristics have an effect on the braking time.

# ■ n3-01: HSB Deceleration Frequency Width

| No.<br>(Hex.)             | Name                                | Description                                                                                                    | Default<br>(Range) |
|---------------------------|-------------------------------------|----------------------------------------------------------------------------------------------------|--------------------|
| n3-01<br>(0588)<br>Expert | HSB Deceleration<br>Frequency Width | Sets the amount by which the output frequency is to be lowered during high-slip braking, as a percentage of <i>E1-04 [Maximum Output Frequency]</i> , which represents the 100% value. | 5%<br>(1 - 20%)    |

When you must detect ov [DC Bus Overvoltage] during high-slip braking, set this parameter to a large value.

## n3-02: HSB Current Limit Level

| No.<br>(Hex.)             | Name                    | Description                                                                                                    | Default<br>(Range)                |
|---------------------------|-------------------------|----------------------------------------------------------------------------------------------------|-----------------------------------|
| n3-02<br>(0589)<br>Expert | HSB Current Limit Level | Vif OLV/PM EZOLV  Sets the maximum current output during high-slip braking as a percentage, where E2-01 [Motor Rated Current (FLA)] is 100%. Also sets the current suppression to prevent exceeding drive overload tolerance. | Determined by L8-38<br>(0 - 200%) |

When you decrease the setting value for current suppression, it will make the deceleration time longer.

- When you must detect ov [DC Bus Overvoltage] during high-slip braking, set this parameter to a low value.
- If the motor current increases during high-slip braking, decrease the setting value to prevent burn damage in the motor.

# ■ n3-03: HSB Dwell Time at Stop

| No.<br>(Hex.)             | Name                   | Description                                                                                                    | Default<br>(Range)      |
|---------------------------|------------------------|----------------------------------------------------------------------------------------------------|-------------------------|
| n3-03<br>(058A)<br>Expert | HSB Dwell Time at Stop | Vif OLVPM EZOLV  Sets the dwell time, a length of time when high-slip braking is ending and during which the motor speed decreases and runs at a stable speed. For a set length of time, the drive will hold the actual output frequency at the minimum output frequency set in E1-09. | 1.0 s<br>(0.0 - 10.0 s) |

If there is too much inertia or when the motor is coasting to a stop after high-slip braking is complete, increase the setting value. If the setting value is too low, machine inertia can cause the motor to rotate after high-slip braking is complete.

## ■ n3-04: HSB Overload Time

| No.<br>(Hex.)    | Name              | Description                                                                                                    | Default<br>(Range) |
|------------------|-------------------|----------------------------------------------------------------------------------------------------|--------------------|
| n3-04            | HSB Overload Time | V/f OLV/PM EZOLV                                                                                                    | 40 s               |
| (058B)<br>Expert |                   | Sets the time used to detect <i>oL7</i> [ <i>High Slip Braking Overload</i> ], which occurs when the output frequency does not change during high-slip braking. Usually it is not necessary to change this parameter. | (30 - 1200 s)      |

If a force on the load side is rotating the motor or if there is too much load inertia connected to the motor, the drive will detect oL7.

The current flowing to the motor from the load can overheat the motor and cause burn damage to the motor. Set this parameter to prevent burn damage to the motor.

# ■ n3-13: OverexcitationBraking (OEB) Gain

| No.<br>(Hex.)   | Name | Description                                                                                                    | Default<br>(Range)    |
|-----------------|------|----------------------------------------------------------------------------------------------------|-----------------------|
| n3-13<br>(0531) |      | V/f OLV/PM EZOLV  Sets the gain value that the drive multiplies by the V/f pattern output value during overexcitation deceleration to calculate the overexcitation level. | 1.10<br>(1.00 - 1.40) |

The V/f pattern output value goes back to its usual level after the motor stops or accelerates again to the frequency reference speed.

The best value of this parameter changes when the flux saturation characteristics of the motor change.

- Gradually increase the value of n3-13 to 1.25 or 1.30 to increase the braking power of Overexcitation Deceleration. If the gain is too much, the motor can have flux saturation and cause a large quantity of current to flow.
- This can increase the deceleration time. Decrease the setting value if flux saturation causes overcurrent. If you increase the setting value, the drive can detect oC [Overcurrent], oL1 [Motor Overload], and oL2 [Drive Overload]. Decrease the value of n3-21 [HSB Current Suppression Level] to prevent oC and oL.
- If you use overexcitation deceleration frequently or if you use overexcitation deceleration for an extended period of time, it can increase motor temperature. Decrease the setting value in these conditions.
- If ov [Overvoltage] occurs, increase the deceleration time.

## n3-21: HSB Current Suppression Level

| No.<br>(Hex.)   | Name | Description                                                                                                    | Default<br>(Range) |
|-----------------|------|----------------------------------------------------------------------------------------------------|--------------------|
| n3-21<br>(0579) |      | Vif OLV:PM EZOLV  Sets the upper limit of the current that is suppressed at the time of overexcitation deceleration as a percentage of the drive rated current. | 100%<br>(0 - 150%) |

If flux saturation during Overexcitation Deceleration makes the motor current become more than the value set in *n3-21*, the drive will automatically decrease the overexcitation gain. If *oC* [Overcurrent], *oL1* [Motor Overload], or *oL2* [Drive Overload] occur during overexcitation deceleration, decrease the setting value.

If repetitive or long overexcitation deceleration cause the motor to overheat, decrease the setting value.

## ■ n3-23: Overexcitation Braking Operation

| No.<br>(Hex.) | Name                   | Description                                                                                        | Default<br>(Range) |
|---------------|------------------------|----------------------------------------------------------------------------------------------------|--------------------|
| n3-23         | Overexcitation Braking | V/f OLV/PM EZOLV  Sets the direction of motor rotation where the drive will enable overexcitation. | 0                  |
| (057B)        | Operation              |                                                                                                    | (0 - 2)            |

### 0: Disabled

1: Enabled Only when Rotating FWD

## 2: Enabled Only when Rotating REV

#### Note:

When n3-23 = 1, 2, the drive enables overexcitation only in the direction of motor rotation in which a regenerative load is applied. Increased motor loss can decrease ov [Overvoltage] faults.

## n7: EZ Drive

The *n7 parameters* provide special adjustments for EZ Vector Control.

# ■ n7-01: Damping Gain for Low Frequency

| No.<br>(Hex.)             | Name                              | Description                                                                      | Default<br>(Range)  |
|---------------------------|-----------------------------------|----------------------------------------------------------------------------------|---------------------|
| n7-01<br>(3111)<br>Expert | Damping Gain for Low<br>Frequency | V/f OLV/PM EZOLV  Sets the oscillation suppression gain for the low speed range. | 1.0<br>(0.1 - 10.0) |

### Note

- If oscillation occurs in the low speed range, increase the acceleration time or increase the setting value in 0.5-unit increments.
- To get starting torque with the setting for C4-01 [Torque Compensation Gain], decrease the setting value in 0.3-unit increments.

## n7-05: Response Gain for Load Changes

| No.<br>(Hex.)   | Name                              | Description                                                             | Default<br>(Range) |
|-----------------|-----------------------------------|-------------------------------------------------------------------------|--------------------|
| n7-05<br>(3115) | Response Gain for Load<br>Changes | V/f OLV/PM EZOLV Sets the response gain related to changes in the load. | 50<br>(10 - 1000)  |
| Expert          |                                   |                                                                         |                    |

### Note:

To improve tracking related to load changes, increase the setting value in 5-unit increments. If oscillation occurs during load changes, decrease the setting value in 5-unit increments.

## ■ n7-07: Speed Calculation Gain1

| No.<br>(Hex.)   | Name                    | Description                                                                                                    | Default<br>(Range)   |
|-----------------|-------------------------|----------------------------------------------------------------------------------------------------|----------------------|
| n7-07<br>(3117) | Speed Calculation Gain1 | V/f OLV/PM EZOLV  Sets the speed calculation gain during usual operation. Usually it is not necessary to change this | 15.0<br>(1.0 - 50.0) |
| Expert          |                         | setting.                                                                                                    | ( ,                  |

# ■ n7-08: Speed Calculation Gain2

| No.<br>(Hex.) | Name                    | Description                                            | Default<br>(Range) |
|---------------|-------------------------|--------------------------------------------------------|--------------------|
| n7-08         | Speed Calculation Gain2 | V/f OLV/PM EZOLV                                       | 25.0               |
| (3118)        |                         | Sets the speed calculation gain during a speed search. | (1.0 - 50.0)       |
| Expert        |                         |                                                        |                    |

### Note:

- When E9-01 = 1 [Motor Type Selection = Permanent Magnet (PM)], the setting range is 1.0 80.0.
- When you increase the setting value, you can do a speed search of a motor rotating at a high frequency. If the setting value is too high, the calculated speed will oscillate and a restart will fail. Decrease the setting value in these conditions.

# n7-10: Pull-in Current Switching Speed

|    | No.<br>lex.)          | Name | Description                                                                                                    | Default<br>(Range)      |
|----|-----------------------|------|----------------------------------------------------------------------------------------------------|-------------------------|
| (3 | 7-10<br>11A)<br>xpert |      | Parameter $n8-51$ [Pull-in Current @ Acceleration], is in effect when the output frequency is $\leq n7-10$ , where the speed is set as a percentage of rated speed. | 10.0%<br>(0.0 - 100.0%) |

#### Note:

- The value set in n8-51 [Pull-in Current @ Acceleration is enabled for speeds that are not higher than n7-10 during deceleration. The value set in b8-01 [Energy Saving Control Selection] is enabled for speeds higher than n7-10.
- If there is a large quantity of oscillation when you operate in the low speed range, increase the setting value.
- When it is most important to save energy in the low speed range, decrease the setting value.

# ■ n7-11: Drv Mode Switch Hysteresis Band

| No.<br>(Hex.)             | Name                               | Description                                                                                                    | Default<br>(Range)    |
|---------------------------|------------------------------------|----------------------------------------------------------------------------------------------------|-----------------------|
| n7-11<br>(311B)<br>Expert | Drv Mode Switch Hysteresis<br>Band | Sets the hysteresis level for Switching Speed set in $n7-10$ [Pull-in Current Switching Speed]. When the speed is lower than $n7-10 + n7-11$ during acceleration, the drive enables pull-in current. | 5.0%<br>(1.0 - 20.0%) |

### Note:

- The value set in *n8-51 [Pull-in Current @ Acceleration]* is enabled for speeds that are not higher than *n7-10* + *n7-11* during acceleration. The value set in *b8-01 [Energy Saving Control Selection]* is enabled for speeds higher than *n7-10* + *n7-11*.
- If there is a large quantity of oscillation when you operate in the low speed range, increase the setting value.
- When it is most important to save energy in the low speed range, decrease the setting value.

# ■ n7-13: Pull-in Current Switching Time

| No.<br>(Hex.)             | Name                              | Description                                                           | Default<br>(Range)      |
|---------------------------|-----------------------------------|-----------------------------------------------------------------------|-------------------------|
| n7-13<br>(311D)<br>Expert | Pull-in Current Switching<br>Time | V/f OLV/PM EZOLV  Sets a time to enable the pull-in current commands. | 100 ms<br>(0 - 1000 ms) |

If there is a large quantity of oscillation at speeds around n7-10 [Pull-in Current Switching Speed], decrease the setting in decrements of 20 ms.

# ■ n7-17: Resistance TemperatureCorrection

| No.<br>(Hex.)   | Name                                | Description                                                                                                    | Default<br>(Range) |
|-----------------|-------------------------------------|----------------------------------------------------------------------------------------------------|--------------------|
| n7-17<br>(3122) | Resistance<br>TemperatureCorrection | V/f OLV/PM EZOLV  Sets the function to adjust for changes in the motor resistance value caused by changes in the temperature. | 1<br>(0 to 2)      |

0: Invalid

1 : Valid (Only 1 time)

2 : Valid (Every time)

#### Note:

- For settings 1 and 2, the adjustment time can cause a delay before startup.
- For settings 1 and 2, the drive can set the line-to-line resistance value of E9-10 [Motor Line-to-Line Resistance].
- When the temperature will change at startup, use setting 2.
- To decrease the startup time, set this parameter to 0, then do line-to-line resistance tuning.
- If you will start from coasting, set this parameter to 0, then do line-to-line resistance tuning.

# n8: PM Motor Control Tuning

n8 parameters are used to make adjustments when controlling PM motors.

## n8-35: Initial Pole Detection Method

| No.<br>(Hex.)   | Name                             | Description                                                                      | Default<br>(Range) |
|-----------------|----------------------------------|----------------------------------------------------------------------------------|--------------------|
| n8-35<br>(0562) | Initial Pole Detection<br>Method | V/f OLV/PM EZOLV  Sets how the drive detects the position of the rotor at start. | 0 (0, 1)           |

### Note:

- When you operate an SPM motor, set n8-35 = 0. When you operate an IPM motor, set n8-35 = 0 to 2.
- When you set n8-35 = 1, do High Frequency Injection Auto-Tuning.
- When you set n8-35 = 0 or 2, you must examine the drive and machinery setup that you use for the application. If the drive incorrectly detects the polarity, the drive can rotate in the direction opposite of the Run command.

### 0: Pull-in

Starts the rotor with pull-in current.

## 1: High Frequency Injection

Injects high frequency to detect the rotor position. This setting can cause a loud excitation sound when the motor starts.

# ■ n8-36: HFI Frequency Level for L Tuning

| No.<br>(Hex.) | Name                      | Description                                                                 | Default<br>(Range) |
|---------------|---------------------------|-----------------------------------------------------------------------------|--------------------|
| n8-36         | HFI Frequency Level for L | V/f OLV/PM EZOLV Sets the injection frequency for high frequency injection. | 500 Hz             |
| (0563)        | Tuning                    |                                                                             | (200 - 1000 Hz)    |

### Note

- Set n8-35 = 1 [Initial Pole Detection Method = High Frequency Injection] to enable this parameter.
- The drive automatically calculates this value when High Frequency Injection Auto-Tuning completes successfully.

# ■ n8-37: HFI Voltage Amplitude Level

| No.<br>(Hex.)             | Name                           | Description                                                                                                    | Default<br>(Range)     |
|---------------------------|--------------------------------|----------------------------------------------------------------------------------------------------|------------------------|
| n8-37<br>(0564)<br>Expert | HFI Voltage Amplitude<br>Level | Sets the high frequency injection amplitude as a percentage where $200 \text{ V} = 100\%$ for $208 \text{ V}$ class drives and $400 \text{ V} = 100\%$ for a $480 \text{ V}$ class drives. Usually it is not necessary to change this setting. | 20.0%<br>(0.0 - 50.0%) |

### Note:

Set n8-35 = 1 [Initial Pole Detection Method = High Frequency Injection] to enable this parameter.

The drive automatically calculates this value when High Frequency Injection Auto-Tuning completes successfully.

# n8-39: HFI LPF Cutoff Freq

| No.<br>(Hex.)   | Name                | Description                                                                                 | Default<br>(Range)      |
|-----------------|---------------------|---------------------------------------------------------------------------------------------|-------------------------|
| n8-39<br>(0566) | HFI LPF Cutoff Freq | V/f OLV/PM EZOLV  Sets the low-pass filter shut-off frequency for high frequency injection. | 250 Hz<br>(0 - 1000 Hz) |

#### Note:

- Set n8-35 = 1 [Initial Pole Detection Method = High Frequency Injection] to enable this parameter.
- The drive automatically calculates this value when High Frequency Injection Auto-Tuning completes successfully.

## ■ n8-41: HFI P Gain

| No.<br>(Hex.) | Name       | Description                                                               | Default<br>(Range) |
|---------------|------------|---------------------------------------------------------------------------|--------------------|
| n8-41         | HFI P Gain | V/f OLV/PM EZOLV                                                          | 2.5                |
| (0568)        |            | Sets the response gain for the high frequency injection speed estimation. | (-10.0 - +10.0)    |
| Expert        |            |                                                                           |                    |

### Note:

- Set n8-35 = 1 [Initial Pole Detection Method = High Frequency Injection] to enable this parameter.
- Set n8-41 > 0.0 for IPM motors.

Configure the setting as follows.

- Decrease the setting in 0.5-unit increments if there is hunting or oscillation.
- Increase the setting in 0.5-unit increments if tracking related to load changes is necessary.

## ■ n8-42: HFI I Time

| No.<br>(Hex.) | Name       | Description                                                                                          | Default<br>(Range) |
|---------------|------------|----------------------------------------------------------------------------------------------------|--------------------|
| n8-42         | HFI I Time | V/f OLV/PM EZOLV                                                                                     | 0.10 s             |
| (0569)        |            | Sets the integral time constant for the high frequency injection speed estimation. Usually it is not | (0.00 - 9.99 s)    |
| Expert        |            | necessary to change this setting.                                                                    |                    |

#### Note:

Set n8-35 = 1 [Initial Pole Detection Method = High Frequency Injection] to enable this parameter.

# ■ n8-45: Speed Feedback Detection Gain

| No.<br>(Hex.) | Name                     | Description                                                                                                    | Default<br>(Range) |
|---------------|--------------------------|----------------------------------------------------------------------------------------------------|--------------------|
| n8-45         | Speed Feedback Detection | OLVIPM EZOLV  Sets the internal speed feedback detection reduction unit gain as a magnification value. Usually it is not necessary to change this setting. | 0.80               |
| (0538)        | Gain                     |                                                                                                    | (0.00 - 10.00)     |

Adjust this parameter in these conditions:

- If vibration or hunting occur, increase the setting value in 0.05 unit increments.
- If the responsiveness of torque and speed is unsatisfactory, decrease the setting value 0.05 unit increments and examine the response.

# ■ n8-47: Pull-in Current Comp Filter Time

| No.<br>(Hex.)   | Name                                | Description                                                                                                    | Default<br>(Range)       |
|-----------------|-------------------------------------|----------------------------------------------------------------------------------------------------|--------------------------|
| n8-47<br>(053A) | Pull-in Current Comp Filter<br>Time | Sets the time constant the drive uses to align the pull-in current reference value with the actual current value. Usually it is not necessary to change this setting. | 5.0 s<br>(0.0 - 100.0 s) |

Adjust this parameter in these conditions:

- If the time for the reference value of the pull-in current to align with the target value is too long, increase the setting value.
- If vibration or hunting occur, decrease the setting value in 0.2 unit increments.
- If the motor stalls during run at constant speed, decrease the setting value in 0.2 unit increments.

## ■ n8-48: Pull-in/Light Load Id Current

| No.<br>(Hex.) | Name                  | Description                                                                                                    | Default<br>(Range) |
|---------------|-----------------------|----------------------------------------------------------------------------------------------------|--------------------|
| n8-48         | Pull-in/Light Load Id | V/f OLV/PM EZOLV  Sets the d-axis current that flows to the motor during run at constant speed as a percentage where E5-03 [PM Motor Rated Current (FLA)] = 100%. | 30%                |
| (053B)        | Current               |                                                                                                    | (0 - 200%)         |

Adjust in the following situations.

- Slightly reduce this value if there is too much current when driving a light load at a constant speed.
- Increase the setting value in steps of 5% when hunting or vibration occurs during run at constant speed.
- Increase the setting value in steps of 5% if the motor stalls during run at constant speed.

## ■ n8-49: Heavy Load Id Current

| No.<br>(Hex.) | Name                  | Description                                                                                                    | Default<br>(Range)  |
|---------------|-----------------------|----------------------------------------------------------------------------------------------------|---------------------|
| n8-49         | Heavy Load Id Current | V/f OLV/PM EZOLV                                                                                                    | Determined by E5-01 |
| (053C)        |                       | Sets the d-axis current to that the drive will supply to the motor to run it at a constant speed with a heavy load. Considers <i>E5-03 [PM Motor Rated Current (FLA)]</i> to be 100%. Usually it is not necessary to change this setting. | (-200.0 - +200.0%)  |

When you use an IPM motor, you can use the reluctance torque of the motor to make the motor more efficient and help conserve energy.

When you operate an SPN motor, set this parameter to 0.

Adjust this parameter in these conditions:

- If the load is large and motor rotation is not stable, decrease the setting value.
- If you change the E5 parameters [PM Motor Settings], set n8-49 = 0, then adjust this parameter.

# ■ n8-51: Pull-in Current @ Acceleration

| No.<br>(Hex.)   | Name | Description                                                                                                    | Default<br>(Range)                |
|-----------------|------|----------------------------------------------------------------------------------------------------|-----------------------------------|
| n8-51<br>(053E) |      | V/f OLV/PM EZOLV  Sets the pull-in current allowed to flow during acceleration/deceleration as a percentage of the motor rated current. | Determined by A1-02<br>(0 - 200%) |

Adjust in the following situations.

- When the motor does not smoothly because of large loads, increase the setting value in 5% increments.
- If too much current flows during acceleration, decrease the setting value.

### Note:

When AI-02 = 8 [Control Method Selection = EZOLV], this parameter will always be in effect for speed ranges less than n7-10 [Pull-in Current Switching Speed].

# ■ n8-54: Voltage Error Compensation Time

| No.<br>(Hex.)             | Name                               | Description                                                                                     | Default<br>(Range)         |
|---------------------------|------------------------------------|-------------------------------------------------------------------------------------------------|----------------------------|
| n8-54<br>(056D)<br>Expert | Voltage Error Compensation<br>Time | V/f OLV/PM EZOLV  Sets the time constant that the drive uses when adjusting for voltage errors. | 1.00 s<br>(0.00 - 10.00 s) |

Adjust this parameter in these conditions:

- If oscillation occurs at the time of start up, increase the setting value.
- If hunting occurs when operating at low speed, increase the setting value.
- If fast changes in the load cause hunting, increase the setting value in 0.1-unit increments. If you cannot stop hunting, set *n*8-51 [Pull-in Current @ Acceleration] to 0% and set *n*8-54 to 0.00 s, and disable compensation for voltage errors.

## n8-55: Motor to Load Inertia Ratio

| No.<br>(Hex.)   | Name                        | Description                                                                | Default<br>(Range) |
|-----------------|-----------------------------|----------------------------------------------------------------------------|--------------------|
| n8-55<br>(056E) | Motor to Load Inertia Ratio | V/f OLV/PM EZOLV Sets the ratio between motor inertia and machine inertia. | 0 (0 - 3)          |

Sets the ratio between motor inertia and machine inertia to adjust the ACR.

Adjust in the following situations.

- If torque and speed response are unsatisfactory, gradually increase the setting from 0.
- If the motor does not run smoothly, gradually increase the setting from 0.
- If the motor stalls during run at constant speed, gradually increase the setting from 0.
- If there is vibration or hunting, decrease the setting.

### Note:

- If the value too low, the drive will detect STPo [Motor Step-Out Detected].
- If you use one motor or more than motor at low inertia and the value is too high, there can be vibration in the motor.

### 0: Below 1:10

Use this setting in these conditions:

- The ratio between the motor inertia and machine inertia is less than 1:10
- There are large current ripples

## 1: Between 1:10 and 1:30

Use this setting in these conditions:

- The ratio between the motor inertia and machine inertia is approximately 1:10 to 1:30
- Parameter n8-55 = 0 and the drive detects STPo because of an impact load or sudden acceleration/deceleration.

## 2: Between 1:30 and 1:50

Use this setting in these conditions:

- The ratio between the motor inertia and machine inertia is approximately 1:30 to 1:50
- Parameter n8-55 = 1 and the drive detects STPo because of an impact load or sudden acceleration/deceleration.

### 3: Beyond 1:50

Adjust this parameter in these conditions:

- The ratio between the motor inertia and machine inertia is more than 1:50
- Parameter n8-55=2 and the drive detects STPo because of an impact load or sudden acceleration/deceleration.

# ■ n8-62: Output Voltage Limit Level

| No.<br>(Hex.)             | Name                       | Description                                                                                                    | Default<br>(Range)                                                                                           |
|---------------------------|----------------------------|----------------------------------------------------------------------------------------------------|----------------------------------------------------------------------------------------------------|
| n8-62<br>(057D)<br>Expert | Output Voltage Limit Level | V/f OLV/PM EZOLV  Sets the output voltage limit to prevent saturation of the output voltage. Usually it is not necessary to change this parameter. | 208 V Class: 200.0 V,<br>480 V Class: 400.0 V<br>(208 V Class: 0.0 - 240.0 V,<br>480 V Class: 0.0 - 480.0 V) |

Set this parameter lower than the input power supply voltage.

### Note:

- When A1-02 = 8 [Control Method Selection = EZOLV], this parameter is available in Expert Mode.
- When A1-02 = 8, the default setting is:
- -208 V Class: 230.0 V
- -480 V Class: 460.0 V

# ■ n8-65: Speed Fdbk Gain @ oV Suppression

| No.<br>(Hex.)             | Name                                | Description                                                                                                    | Default<br>(Range)     |
|---------------------------|-------------------------------------|----------------------------------------------------------------------------------------------------|------------------------|
| n8-65<br>(065C)<br>Expert | Speed Fdbk Gain @ oV<br>Suppression | Sets the gain of internal speed feedback detection suppression while the overvoltage suppression function is operating as a magnification value. Usually it is not necessary to change this parameter. | 1.50<br>(0.00 - 10.00) |

Adjust this parameter in these conditions:

- If there is resonance or hunting when you use the overvoltage suppression function, increase the setting value.
- If motor response is low when you use the overvoltage suppression function, decrease the setting value in 0.05-unit increments.

## n8-74: Light Load Iq Level

| No.<br>(Hex.) | Name                | Description                                                                                                    | Default<br>(Range) |
|---------------|---------------------|----------------------------------------------------------------------------------------------------|--------------------|
| n8-74         | Light Load Iq Level | V/f OLV/PM EZOLV                                                                                                    | 30%                |
| (05C3)        |                     | Set $n8-48$ [Pull-in/Light Load Id Current] to the percentage of load current (q-axis current) that you will apply, where E5-03 [PM Motor Rated Current (FLA)] = a setting value of 100%. | (0 - 255%)         |

#### Note

- If n8-74 > n8-75 [Medium Load Iq Level (low)], the drive will detect oPE08 [Parameter Selection Error].
- The change is linear between n8-74 and n8-75 and the level of the pull-in current from n8-48 to n8-78 [Medium Load Id Current].

## ■ n8-75: Medium Load Iq Level (low)

| No.<br>(Hex.) | Name                       | Description                                                                                                    | Default<br>(Range) |
|---------------|----------------------------|----------------------------------------------------------------------------------------------------|--------------------|
| n8-75         | Medium Load Iq Level (low) | V/f OLV/PM EZOLV                                                                                                    | 50%                |
| (05C4)        |                            | Set $n8-78$ [Medium Load Id Current] to the percentage of load current (q-axis current) that you will apply, where E5-03 [PM Motor Rated Current (FLA)] = a setting value of 100%. | (0 - 255%)         |

### Note

- If n8-74 [Light Load Iq Level] > n8-75, the drive will detect oPE08 [Parameter Selection Error].
- The change is linear between n8-74 and n8-75 and the level of the pull-in current from n8-48 to n8-78 [Medium Load Id Current].

# ■ n8-77: Heavy Load Iq Level

| No.<br>(Hex.) | Name                | Description                                                                                                    | Default<br>(Range) |
|---------------|---------------------|----------------------------------------------------------------------------------------------------|--------------------|
| n8-77         | Heavy Load Iq Level | V/f OLV/PM EZOLV                                                                                                    | 90%                |
| (05CE)        |                     | Set $n8-49$ [Heavy Load Id Current] to the percentage of load current (q-axis current) that you will apply, where E5-03 [PM Motor Rated Current (FLA)] = a setting value of 100%. | (0 - 255%)         |

### Note:

The change is linear between n8-75 [Medium Load Iq Level (low)] and n8-77 and the level of the pull-in current from n8-78 [Medium Load Id Current] to n8-49 [Heavy Load Id Current].

## ■ n8-78: Medium Load Id Current

| No.<br>(Hex.) | Name                   | Description                                                | Default<br>(Range) |
|---------------|------------------------|------------------------------------------------------------|--------------------|
| n8-78         | Medium Load Id Current | V/f OLV/PM EZOLV                                           | 0%                 |
| (05F4)        |                        | Sets the level of the pull-in current for mid-range loads. | (-200 - +200%)     |

# ■ n8-79: Pull-in Current @ Deceleration

| No.<br>(Hex.) | Name              | Description                                                                                                    | Default<br>(Range) |
|---------------|-------------------|----------------------------------------------------------------------------------------------------|--------------------|
| n8-79         | Pull-in Current @ | V/f OLVIPM EZOLV  Sets the pull-in current that can flow during deceleration as a percentage of the E5-03 [PM Motor Rated Current (FLA)]. | 50%                |
| (05FE)        | Deceleration      |                                                                                                    | (0 - 200%)         |

If overcurrent occurs during deceleration, slowly decrease the setting in 5% increments.

#### Note:

When n8-79 = 0, the drive will use the value set in n8-51 [Pull-in Current @ Acceleration].

## ■ n8-84: Polarity Detection Current

| No.<br>(Hex.) | Name                       | Description                                                                                       | Default<br>(Range) |
|---------------|----------------------------|---------------------------------------------------------------------------------------------------|--------------------|
| n8-84         | Polarity Detection Current | V/f OLV/PM EZOLV                                                                                  | 100%               |
| (02D3)        |                            | Sets the current for processing an estimation of the initial motor magnetic pole as a percentage, | (0 - 150%)         |
| Expert        |                            | where E5-03 [PM Motor Rated Current] is the 100% value.                                           |                    |

**WARNING!** Sudden Movement Hazard. Make sure that the polarity is correct before you send a Run command. If the drive incorrectly detects the polarity, the drive can rotate in the direction opposite of the Run command and cause serious injury or death.

If you use a Yaskawa motor and the motor nameplate has an "Si" item, set this parameter to a value equal to or more than "Si  $\times$  2". Consult the motor manufacturer for the maximum setting values.

## **Find the Polarity of Magnetic Poles**

At start, the drive estimates the magnetic poles and finds the polarity of the magnetic poles.

Use *U6-57 [PolePolarityDeterVal]* to make sure that the drive correctly estimated the polarity of the magnetic poles. The drive automatically calculates *n8-84* when High Frequency Injection Auto-Tuning completes successfully.

## n8-88: Vout Limit Switching Level

| No.<br>(Hex.) | Name                       | Description                                                                                          | Default<br>(Range) |
|---------------|----------------------------|----------------------------------------------------------------------------------------------------|--------------------|
| n8-88         | Vout Limit Switching Level | V/f OLV/PM EZOLV                                                                                     | 400%               |
| (02BD)        |                            | Sets the current level at which output voltage limit sequence selection occurs as a percentage where | (0 - 400%)         |
| Expert        |                            | E5- 03 [PM Motor Rated Current] is 100%. Normally there is no need to change this setting.           |                    |

### Note:

This parameter is available in drive software versions PRG: 01018 and later.

The "PRG" column on the nameplate on the right side of the drive identifies the software version.

You can also use *U1-25 [SoftwareNumber FLASH]* to identify the software version.

# n8-89: Vout Limit Switching Hysteresis

| No.<br>(Hex.)             | Name                               | Description                                                                                                    | Default<br>(Range) |
|---------------------------|------------------------------------|----------------------------------------------------------------------------------------------------|--------------------|
| n8-89<br>(02BE)<br>Expert | Vout Limit Switching<br>Hysteresis | V/f OLV/PM EZOLV  Sets the hysteresis width of the current level at which output voltage limit sequence selection occurs as a percentage where E5- 03 [PM Motor Rated Current] is 100%. Normally there is no need to change this setting. | 3%<br>(0 - 400%)   |

### Note:

This parameter is available in drive software versions PRG: 01018 and later.

The "PRG" column on the nameplate on the right side of the driveidentifies the software version.

You can also use U1-25 [SoftwareNumber FLASH] to identify the software version.

# ■ n8-90: Vout Limit Switching Speed

| No.<br>(Hex.) | Name                       | Description                                                                                        | Default<br>(Range) |
|---------------|----------------------------|----------------------------------------------------------------------------------------------------|--------------------|
| n8-90         | Vout Limit Switching Speed | V/f OLV/PM EZOLV                                                                                   | 200%               |
| (02BF)        |                            | Sets the speed level at which output voltage limit sequence selection occurs as a percentage where | (0 - 200%)         |
| Expert        |                            | E1-04 [Maximum Output Frequency] is 100%. Usually it is not necessary to change this setting.      |                    |

## Note:

This parameter is available in drive software versions PRG: 01018 and later.

The "PRG" column on the nameplate on the right side of the driveidentifies the software version.

You can also use U1-25 [SoftwareNumber FLASH] to identify the software version.

# ■ n8-91: Id Limit at Voltage Saturation

| No.<br>(Hex.)             | Name                              | Description                                                                                                    | Default<br>(Range)  |
|---------------------------|-----------------------------------|----------------------------------------------------------------------------------------------------|---------------------|
| n8-91<br>(02F7)<br>Expert | Id Limit at Voltage<br>Saturation | V/f OLV/PM EZOLV  Sets the limit value of feedback output voltage limit Id operation. Usually it is not necessary to change this setting. | -50%<br>(-200 - 0%) |

# 12.11 o: Keypad-Related Settings

o parameters set keypad functions.

# ◆ o1: Keypad Display Selection

ol parameters select the parameters shown on the initial keypad screen and to configure the parameter setting units and display units. These parameters also adjust the backlight and contrast of the LCD display.

# ■ Home Screen Display Format

o1-40 [Home Screen Display Selection] changes the display of the monitor shown on the Home screen. You can show numerical values or one of these three displays on the Home screen monitor:

## **Bar Graph Display**

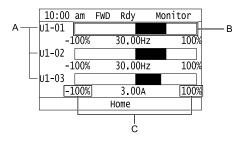

- A Select *Ux-xx* [Monitors] with o1-24, o1-25, and o1-26.
- B Configure display regions with o1-41, o1-43, and o1-45.
- C Select display ranges with o1-42, o1-44, and o1-46.

## **Analog Gauge Display**

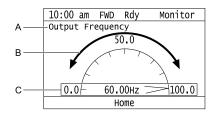

- A Select Ux-xx [Monitors] with o1-
- B Configure display regions with o1-56.
- C Select display ranges with *o1-55*.

## **Trend Plot Display**

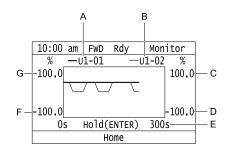

- A Select *Ux-xx* [Monitors] (Monitor 1) with o1-24.
- B Select *Ux-xx* [Monitors] (Monitor 2) with o1-25.
- C Set the maximum value of Monitor 2 with o1-50
- D Set the minimum value of Monitor 2 with o1-49
- E Set the time scale with o1-51
- F Set the minimum value of Monitor 1 with *o1-47*
- G Set the maximum value of Monitor 1 with *o1-48*

## **Full Screen Information Display**

When you set o1-82 = 1 [Message Screen Display = ON], you can show an active status message in full screen on the keypad.

Table 12.62 Example of Message Displays for Pre-Charge

| Default (o1-82 = 0)                                                                                                    | Full Screen Message (o1-82 = 1) |
|----------------------------------------------------------------------------------------------------|---------------------------------|
| 10:00 am FWD Rdy Home  AUTO  Pre-Charge: Exit in 10min  Freq Reference (KPD)  U1-01 Hz  Output Frequency  U1-02 Hz  Menu  Home  45.00 | Pre-Charge Mode Exit in 10min   |

#### Note

- When o1-80 = 0 [OFF], drive Faults, oFAxx, or CPFs do not trigger a full-screen message to display.
- When o1-81= 0 [Alarm Screen Display = OFF], drive Alarms do not trigger a full-screen message to display.
- When o1-82 = 0 [Message Screen Display = OFF], drive Messages do not trigger a full-screen message to display. The keypad will continue to show limit errors and other informative screens.
- You cannot select the display method of *oPExx* [Parameter Setting Errors]. The keypad shows *oPExx* errors as full screen displays and status monitor displays. Active *oPExx* errors have display priority over active faults and alarms.

## **Status Monitor Display**

When o1-40 = 0 [Home Screen Display Selection = Custom Monitor], the keypad will show the Status Monitor on the second and third lines of the HOME screen.

- The second line shows HOA status and other information, for example:
  - Fault/Alarm/oPExx/oFAxx codes
  - MEMOBUS Multiplex drive status
  - Information Text status
- The third line shows information texts, for example:
  - Pre-Charge messages
  - Sleep messages
  - MEMOBUS Multiplex Staging and De-staging messages

It will also show Information Text for Sequence Timer status.

Table 12.63 shows the examples of Status Monitor display during normal operation.

**Table 12.63 Normal Operation Display** 

| Custom Monitors Setting (o1-24 to o1-35) | Display with No Message                                                                  | Display with Message                                                                                                    |
|------------------------------------------|------------------------------------------------------------------------------------------|----------------------------------------------------------------------------------------------------|
| More than one monitor set                | 10:00 am FWD Rdy Home  OFF  Freq Reference (AI) U1-01 Hz Output Frequency U1-02 Hz  Menu | 10:00 am FWD Rdy Home  AUTO Pre-charge: Exit in 8sec Freq Reference (AI) U1-01 Hz Output Frequency U1-02 Hz Menu  Home  40.00  Menu |
| Only one monitor set                     | 10:00 am FWD Rdy Home  OFF  Setpoint U5-99  80.00%  Menu                                 | 10:00 am FWD Rdy Home  AUTO  Pre-charge: Exit in 8sec  Freq Reference (KPD)  U1-01  40.00HZ  Menu                                   |
| No monitor set                           | 10:00 am FWD Rdy Home  OFF  Menu                                                         | 10:00 am FWD Rdy Home  AUTO Sleep Active: Wait for Start  Menu                                                                      |

The keypad will also show Information Text on the second and third lines. Information Texts are display indications of the current drive status. Information Texts are similar to Messages, but they cannot display as full-screen.

**Table 12.64 Displays for Information Text** 

| Keypad Display                                                                                                    | Description                                                       |
|----------------------------------------------------------------------------------------------------|-------------------------------------------------------------------|
| 10:00 am FWD Rdy Home  OFF Parameters Locked  Freq Reference (KPD) 40.00  U1-01 Hz Output Frequency U1-02 Hz Menu                 | The keypad shows Information Text only on the second line.        |
| 10:00 am FWD Rdy Home  AUTO Parameters Locked Sequence Timer 1: RUN  Freq Reference (KPD) U1-01 Hz Output Frequency U1-02 Hz Menu | The keypad shows Information Texts on the second and third lines. |

When an alarm occurs, the keypad will show the alarm code and alarm name on the second and third lines.

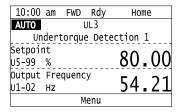

Figure 12.113 Display for Alarm

When a fault occurs, the drive will reset the scroll position of the HOME screen display and show the related message on the second and third line.

#### Note:

The drive will not reset the HOME screen display if an alarm or message occurs.

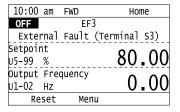

Figure 12.114 Display for Fault

When the keypad must show more than one status (Alarms/Faults, Information Text, Messages) on the Status Monitor, the keypad will cycle a different display each 2 s.

If there is a new alarm or fault, it will stop the display cycle and the keypad will show the alarm or fault screen for 1 s. The keypad will then start the 2-second display cycles again from the Information Text display screen.

If the Information Text only has an effect on the second line, the keypad will show a Message or an Alarm on the third line. The Message display has priority because it is possible to have more than one active Message at the same time.

**Keypad Display** Description 10:00 am FWD Rdy 10:00 am FWD Rdy AUTO AUTO UL3 Undertorque Detection 1 Pre-charge: Exit in 8sec Freq Reference Freq Reference When the keypad must show an alarm and message at the 40.00 U1-01 Hz U1-01 Hz same time, it will toggle the second and third lines each 2 s. Output Frequency Output Frequency 40.00 U1-02 Hz U1-02 Hz Menu Menu 10:00 am FWD Rdy 10:00 am FWD Rdy Home AUTO Parameters Locked AUT0 UL3 Undertorque Detection 1 Undertorque Detection 1 When the keypad must show an Information Text only on Freq Reference (KPD) Freq Reference (KPD) 40.00 the second line and an alarm at the same time, it will toggle U1-01 Hz U1-01 Hz the second line each 2 s. Output Frequency Output Frequency 40.00 U1-02 Hz U1-02 Hz Menu Menu 10:00 am FWD Rdy 10:00 am FWD Rdy Home **AUTO** Parameters Locked AUT0 Pre-charge: Exit in 8sec Pre-charge: Exit in 8sec When the keypad must show an Information Text only on the second line and a message at the same time, it will Freq Reference (KPD) Freq Reference (KPD) 40.00 40.00 U1-01 Hz U1-01 Hz toggle the second line each  $\tilde{2}$  s. Output Frequency Output Frequency 40.00 40.00 U1-02 Hz U1-02 Hz Menu Menu

Table 12.65 Displays for More than One Status

# ■ o1-03: Frequency Display Unit Selection

| No.<br>(Hex.) | Name                   | Description                                                              | Default<br>(Range) |
|---------------|------------------------|--------------------------------------------------------------------------|--------------------|
| 01-03         | Frequency Display Unit | V/f OLV/PM EZOLV                                                         | 0                  |
| (0502)        | Selection              | Sets the display units for the frequency reference and output frequency. | (0 - 3)            |

### Note:

- Select the units for these parameters:
- -d1-01 [Reference 1] to d1-08 [Reference 8], d1-17 [Jog Reference]
- -U1-01 [Frequency Reference]
- -U1-02 [Output Frequency]
- -U1-05 [Motor Speed]
- -U1-16 [SFS Output Frequency]
- -U4-14 [PeakHold Output Freq]
- -U5-07 [AUTO Mode Freq Ref]
- -U5-08 [HAND Mode Freq Ref]
- For motor 2, the settings are always 0 [in Hz unit].

### 0: 0.01Hz units

### 1:0.01% units

The maximum output frequency is 100%.

### Note:

Parameter A1-02 [Control Method Selection] selects which parameter is the maximum output frequency.

- $A1-02 \neq 8$  [EZOLV]: E1-04 [Maximum Output Frequency]
- *A1-02* = 8: *E9-02* [Maximum Speed]

## 2: min-1 (r/min) unit

The drive uses the maximum output frequency and number of motor poles calculate this value automatically.

### Note:

When you set o1-03 = 2, make sure that you set the number of motor poles in these parameters:

- E2-04 [Motor Pole Count]
- E4-04 [Motor 2 Motor Poles]
- E5-04 [PM Motor Pole Count]
- E9-08 [Motor Pole Count]

## 3: User Units (o1-09 -o1-11)

889

Uses o1-09 [Freq. Reference Display Units], o1-10 [User Units Maximum Value], and o1-11 [User Units Decimal Position] to set the unit of measure. The value of parameter o1-10 is the value when you remove the decimal point from the maximum output frequency. Parameter o1-11 is to the number of digits after the decimal point in the maximum output frequency.

To display a maximum output frequency of 100.00, set parameters to these values:

- *o1-10* = *10000*
- o1-11 = 2 [User Units Decimal Position = Two Decimal Places (XXX.XX)]

## o1-05: LCD Contrast Adjustment

| No.<br>(Hex.) | Name                    | Description                                         | Default<br>(Range) |
|---------------|-------------------------|-----------------------------------------------------|--------------------|
| o1-05         | LCD Contrast Adjustment | V/f OLV/PM EZOLV                                    | 5                  |
| (0504)        |                         | Sets the contrast of the LCD display on the keypad. | (0 - 10)           |
| RUN           |                         |                                                     |                    |

When you decrease the setting value, the contrast of the LCD display decreases. When you increase the setting value, the contrast increases.

## ■ o1-09: Freq. Reference Display Units

| No.<br>(Hex.) | Name                    | Description                                                                                                    | Default<br>(Range) |
|---------------|-------------------------|----------------------------------------------------------------------------------------------------|--------------------|
| o1-09         | Freq. Reference Display | V/f OLVIPM EZOLV  Sets the unit of display for the frequency reference parameters and frequency-related monitors when $o1-03 = 3$ [Frequency Display Unit Selection = User Units $(o1-09 \sim o1-11)$ ]. | 50                 |
| (051C)        | Units                   |                                                                                                    | (0 - 50)           |

0 : "WC: inches of water column1 : PSI: pounds per square inch

2 : GPM: gallons/min 3 : °F: Fahrenheit

4 : ft<sup>3</sup>/min: cubic feet/min

5: m<sup>3</sup>/h: cubic meters/hour

6 : L/h: liters/hour 7 : L/s: liters/sec

8 : bar: bar 9 : Pa: Pascal 10 : °C: Celsius 11 : m: meters 12 : ft: feet

13: L/min: liters/min

14: m³/min: cubic meters/min

15 : "Hg: Inch Mercury 16 : kPa: kilopascal

48: %: Percent

49: Custom(o1-13~15)

50: None

## • o1-10: User Units Maximum Value

| No.<br>(Hex.)   | Name                     | Description                                                                           | Default<br>(Range)                 |
|-----------------|--------------------------|---------------------------------------------------------------------------------------|------------------------------------|
| o1-10<br>(0520) | User Units Maximum Value | V/f OLV/PM EZOLV Sets the value that the drive shows as the maximum output frequency. | Determined by o1-03<br>(1 - 60000) |

To display a maximum output frequency of 100.00, set parameters to these values:

- 01-10 = 10000
- o1-11 = 2 [User Units Decimal Position = Two Decimal Places (XXX.XX)]

Note:

Set o1-03 = 3 [Frequency Display Unit Selection = User Units (o1-10 & o1-11)] before you set o1-10 and o1-11.

### • o1-11: User Units Decimal Position

|                           | Description                                                                                    | (Range)                                                                                                    |
|---------------------------|------------------------------------------------------------------------------------------------|----------------------------------------------------------------------------------------------------|
| er Units Decimal Position | V/f OLV/PM EZOLV Sets the number of designal places for frequency reference and monitor values | Determined by o1-03<br>(0 - 3)                                                                                          |
| er (                      |                                                                                                | Units Decimal Position  Vif OLV/PM EZOLV  Sets the number of decimal places for frequency reference and monitor values. |

0: No Decimal Places (XXXXX)

1: One Decimal Places (XXXX.X)

2: Two Decimal Places (XXX.XX)

3: Three Decimal Places (XX.XXX)

Note

Set o1-03 = 3 [Frequency Display Unit Selection = User Units (o1-10 & o1-11)] before you set o1-10 [User Units Maximum Value] and o1-11.

## o1-13: Freq. Reference Custom Unit 1

| No.<br>(Hex.) | Name | Description                                                                                                    | Default<br>(Range) |
|---------------|------|----------------------------------------------------------------------------------------------------|--------------------|
|               |      | V/f OLV/PM EZOLV  Sets the first character of the custom unit display when o1-03 = 3 [Frequency Display Unit Selection = User Units] and o1-09 = 49 [Freq. Reference Display Units = Custom (o1-13~15)]. | 41<br>(20 - 7A)    |

Refer to Custom Units on page 687 for more information about available selections.

# ■ o1-14: Freq. Reference Custom Unit 2

| No.<br>(Hex.)   | Name                             | Description                                                                                                    | Default<br>(Range) |
|-----------------|----------------------------------|----------------------------------------------------------------------------------------------------|--------------------|
| o1-14<br>(3106) | Freq. Reference Custom<br>Unit 2 | V/f OLV/PM EZOLV  Sets the second character of the custom unit display when o1-03 = 3 [Frequency Display Unit Selection = User Units] and o1-09 = 49 [Freq. Reference Display Units = Custom (o1-13~15)]. | 41<br>(20 - 7A)    |

Refer to Custom Units on page 687 for more information about available selections.

# ■ o1-15: Freq. Reference Custom Unit 3

| No.<br>(Hex.)   | Name                          | Description                                                                                                    | Default<br>(Range) |
|-----------------|-------------------------------|----------------------------------------------------------------------------------------------------|--------------------|
| o1-15<br>(3107) | Freq. Reference Custom Unit 3 | V/f OLV/PM EZOLV  Sets the third character of the custom unit display when o1-03 = 3 [Frequency Display Unit Selection = User Units] and o1-09 = 49 [Freq. Reference Display Units = Custom (o1-13-15)]. | 41<br>(20 - 7A)    |

Refer to Custom Units on page 687 for more information about available selections.

# ■ o1-17: F3 Key Function Selection

| No.<br>(Hex.) | Name                      | Description                                                                         | Default<br>(Range) |
|---------------|---------------------------|-------------------------------------------------------------------------------------|--------------------|
| o1-17         | F3 Key Function Selection | V/f OLV/PM EZOLV                                                                    | 0                  |
| (3109)        |                           | Sets the action when you push the F3 key and the LCD display text above the F3 key. | (0 - 4)            |

## 0 : Standard (based on screen)

F3 key function changes when the screen shown on the keypad changes.

## 1: MONITOR (shortcut)

F3 key takes you directly to the Monitor screen with U1-01 [Frequency Reference] selected.

## 4: RLY (ON/OFF H2-XX = A9)

F3 key toggles the state of the digital output set for H2-xx = A9 [MFDO Function Selection = RELAY Operator Control].

## • o1-18: User Defined Parameter 1

| No.<br>(Hex.) | Name                     | Description                                          | Default<br>(Range) |
|---------------|--------------------------|------------------------------------------------------|--------------------|
| o1-18         | User Defined Parameter 1 | V/f OLV/PM EZOLV                                     | 0                  |
| (310A)        |                          | Lets you set values to use as reference information. | (0 - 999)          |

## o1-19: User Defined Parameter 2

| No.<br>(Hex.)   | Name                     | Description                                          | Default<br>(Range) |
|-----------------|--------------------------|------------------------------------------------------|--------------------|
| o1-19<br>(310B) | User Defined Parameter 2 | V/f OLV/PM EZOLV                                     | 0<br>(0 - 999)     |
| (310B)          |                          | Lets you set values to use as reference information. | (0 - 999)          |

## • o1-24 to o1-35: Custom Monitor 1 to 12

| No.<br>(Hex.)                          | Name                   | Description                                                                                                    | Default<br>(Range)                                                                             |
|----------------------------------------|------------------------|----------------------------------------------------------------------------------------------------|------------------------------------------------------------------------------------------------|
| o1-24 to o1-35<br>(11AD - 11B8)<br>RUN | Custom Monitor 1 to 12 | V/f OLV/PM EZOLV  Set a maximum of 12 monitors as user monitors. These parameters are only available on an HOA keypad. | o1-24: 101<br>o1-25: 102<br>o1-26: Determined by b5-01<br>o1-27 to o1-35: 0<br>(0, 101 - 1299) |

These parameters save the monitor items selected by the HOA keypad [Custom Monitor].

- The default setting for *o1-26* changes when *b5-01 [PID Mode Setting]* changes:
- -b5-01 = 0 [Disabled]: 103
- $-b5-01 \neq 0$ : 501
- You can show a maximum of three selected monitors on one HOA keypad screen.
- -When you select only one monitor, the text size of this monitor increases. For example, when o1-25 to o1-35=0, the text size of the monitor saved in o1-24 increases.
- -When you select two monitors, the text size of these monitors increase.
- -When you select four or more monitors, the fourth monitor and all additional monitors are shown on the next screens.
- Monitors selected with 01-24 to 01-26 can be displayed as a bar graph, analog gauge, or trend plot.
- -Bar graph display: 3 monitors maximum Select with *o1-24*, *o1-25*, and *o1-26*.
- -Analog gauge display: 1 monitor
- Select with o1-24.
- -Trend plot display: 2 monitors
- Select with o1-24 and o1-25.
- You can only set parameters *o1-24* to *o1-26* with analog output monitors.
- You can set all monitors to parameters *o1-27* to *o1-35*.

# o1-36: LCD Backlight Brightness

| No.<br>(Hex.) | Name                     | Description                                     | Default<br>(Range) |
|---------------|--------------------------|-------------------------------------------------|--------------------|
| 01-36         | LCD Backlight Brightness | V/f OLV/PM EZOLV                                | 5                  |
| (11B9)        |                          | Sets the intensity of the HOA keypad backlight. | (1 - 5)            |
| RUN           |                          |                                                 |                    |

When you decrease the setting value, the intensity of the backlight decreases.

# ■ o1-37: LCD Backlight ON/OFF Selection

| No.<br>(Hex.)          | Name                              | Description                                                                   | Default<br>(Range) |
|------------------------|-----------------------------------|-------------------------------------------------------------------------------|--------------------|
| o1-37<br>(11BA)<br>RUN | LCD Backlight ON/OFF<br>Selection | V/f OLV/PM EZOLV  Sets the automatic shut off function for the LCD backlight. | 1 (0, 1)           |

### Note:

Use o1-36 [LCD Backlight Brightness] to adjust the intensity of the LCD backlight.

### 0: OFF

The automatic backlight shut off function is enabled. The backlight will automatically turn off after the time set in *o1-38 [LCD Backlight Off-Delay]* is expired.

### Note:

When o1-37 = 0 and the backlight is OFF, the keys other than  $\bigcirc$  are disabled.

When the backlight is OFF, push a key on the keypad to temporarily turn the backlight ON. To use the key function to operate the drive, push the same key again. For example, push to turn the backlight ON, then push again to enter a Run command to the drive.

### 1: ON

The automatic backlight shut off function is disabled. The backlight will always be ON.

# ■ o1-38: LCD Backlight Off-Delay

| No.<br>(Hex.) | Name                    | Description                                                    | Default<br>(Range) |
|---------------|-------------------------|----------------------------------------------------------------|--------------------|
| o1-38         | LCD Backlight Off-Delay | V/f OLV/PM EZOLV                                               | 60 s               |
| (11BB)        |                         | Sets the time until the LCD backlight automatically turns off. | (10 - 300 s)       |
| RUN           |                         |                                                                |                    |

When o1-37 = 0 [LCD Backlight ON/OFF Selection= OFF], the backlight will automatically turn off after the time set in o1-38 expires.

When the backlight is off, push a key on the keypad to temporarily turn the backlight on. After the backlight turns on, it will turn off automatically after the time set in *o1-38* is expired.

# ■ o1-39: Show Initial Setup Screen

| No.<br>(Hex.) | Name                      | Description                                                                                                    | Default<br>(Range) |
|---------------|---------------------------|----------------------------------------------------------------------------------------------------|--------------------|
| 01-39         | Show Initial Setup Screen | V/f OLV/PM EZOLV                                                                                                    | 1                  |
| (11BC)        |                           | Sets the function to show the HOA keypad initial setup screen each time you energize the drive. This parameter is only available on an HOA keypad. | (0, 1)             |
| RUN           |                           | parameter is only available on an 110A keypad.                                                                                                    |                    |

The initial setup screen shows a menu where you can select the display language, set the date, time, and other basic settings. When you set this parameter to 0, the drive will not show this screen each time you energize the drive.

### $0 \cdot N_0$

The drive will not show the initial setup display screen each time you energize the drive. The drive will show the Home screen.

### 1: Yes

When you input the Run command before you energize the drive or when the you turn on the Run command while the drive shows the initial setup screen, the drive will replace the initial setup screen with the Home screen.

# ■ o1-40: Home Screen Display Selection

| No.<br>(Hex.)          | Name                             | Description                                                                                                    | Default<br>(Range) |
|------------------------|----------------------------------|----------------------------------------------------------------------------------------------------|--------------------|
| o1-40<br>(11BD)<br>RUN | Home Screen Display<br>Selection | V/f OLV/PM EZOLV  Sets the monitor display mode for the Home screen. This parameter is only available on an HOA keypad. | 0 (0 - 3)          |

0: Custom Monitor

1: Bar Graph

2: Analog Gauge

3: Trend Plot

## ■ o1-41: 1st Monitor Area Selection

| No.<br>(Hex.) | Name                       | Description                                                                                                    | Default<br>(Range) |
|---------------|----------------------------|----------------------------------------------------------------------------------------------------|--------------------|
| o1-41         | 1st Monitor Area Selection | V/f OLV/PM EZOLV                                                                                                    | 0                  |
| (11C1)<br>RUN |                            | Sets the horizontal range used to display the monitor set in <i>o1-24 [Custom Monitor 1]</i> as a bar graph. This parameter is only available on an HOA keypad. | (0 - 1)            |

0: +/- Area ( - o1-42 ~ o1-42 )

1: + Area (0 ~ o1-42)

# ■ o1-42: 1st Monitor Area Setting

| No.<br>(Hex.) | Name                     | Description                                                                                                    | Default<br>(Range) |
|---------------|--------------------------|----------------------------------------------------------------------------------------------------|--------------------|
| o1-42         | 1st Monitor Area Setting | V/f OLV/PM EZOLV                                                                                                    | 100.0%             |
| (11C2)        |                          | Sets the horizontal axis value used to display the monitor set in 01-24 [Custom Monitor 1] as a bar graph. This parameter is only available on an HOA keypad. | (0.0 - 100.0%)     |
| RUN           |                          | graph. This parameter is only available on all HOA keypad.                                                                                                    |                    |

## ■ o1-43: 2nd Monitor Area Selection

|   | No.<br>lex.) | Name                       | Description                                                                                                    | Default<br>(Range) |
|---|--------------|----------------------------|----------------------------------------------------------------------------------------------------|--------------------|
| o | 1-43         | 2nd Monitor Area Selection | V/f OLV/PM EZOLV                                                                                                    | 0                  |
| ` | 1C3)<br>RUN  |                            | Selects the horizontal range used to display the monitor set in o1-25 [Custom Monitor 2] as a bar graph. This parameter is only available on an HOA keypad. | (0 - 1)            |

0: +/- Area ( - o1-44 ~ o1-44 )

1: + Area (0 ~ o1-44)

# ■ o1-44: 2nd Monitor Area Setting

| No.<br>(Hex.) | Name                     | Description                                                                                                    | Default<br>(Range) |
|---------------|--------------------------|----------------------------------------------------------------------------------------------------|--------------------|
| o1-44         | 2nd Monitor Area Setting | V/f OLV/PM EZOLV                                                                                                    | 100.0%             |
| (11C4)<br>RUN |                          | Sets the horizontal axis value used to display the monitor set in <i>o1-25 [Custom Monitor 2]</i> as a bar graph. This parameter is only available on an HOA keypad. | (0.0 - 100.0%)     |

## ■ o1-45: 3rd Monitor Area Selection

| No.<br>(Hex.) | Name                       | Description                                                                                                    | Default<br>(Range) |
|---------------|----------------------------|----------------------------------------------------------------------------------------------------|--------------------|
| o1-45         | 3rd Monitor Area Selection | V/f OLV/PM EZOLV                                                                                                    | 0                  |
| (11C5)<br>RUN |                            | Sets the horizontal range used to display the monitor set in <i>o1-26 [Custom Monitor 3]</i> as a bar graph. This parameter is only available on an HOA keypad. | (0 - 1)            |

0: +/- Area (- o1-46 ~ o1-46)

1: + Area (0 ~ o1-46)

# ■ o1-46: 3rd Monitor Area Setting

| No.<br>(Hex.) | Name                     | Description                                                                                                    | Default<br>(Range) |
|---------------|--------------------------|----------------------------------------------------------------------------------------------------|--------------------|
| 01-46         | 3rd Monitor Area Setting | V/f OLV/PM EZOLV                                                                                                    | 100.0%             |
| (11C6)<br>RUN |                          | Sets the horizontal axis value used to display the monitor set in <i>o1-26 [Custom Monitor 3]</i> as a bar graph. This parameter is only available on an HOA keypad. | (0.0 - 100.0%)     |

## ■ o1-47: Trend Plot 1 Scale Minimum Value

| No.<br>(Hex.)          | Name                                | Description                                                                                                    | Default<br>(Range)            |
|------------------------|-------------------------------------|----------------------------------------------------------------------------------------------------|-------------------------------|
| o1-47<br>(11C7)<br>RUN | Trend Plot 1 Scale Minimum<br>Value | V/f OLV/PM EZOLV  Sets the horizontal axis minimum value used to display the monitor set in o1-24 [Custom Monitor 1] as a trend plot. This parameter is only available on an HOA keypad. | -100.0%<br>(-300.0 - +299.9%) |

## ■ o1-48: Trend Plot 1 Scale Maximum Value

| No.<br>(Hex.)          | Name                                | Description                                                                                                    | Default<br>(Range)           |
|------------------------|-------------------------------------|----------------------------------------------------------------------------------------------------|------------------------------|
| o1-48<br>(11C8)<br>RUN | Trend Plot 1 Scale<br>Maximum Value | V/f OLV/PM EZOLV  Sets the horizontal axis maximum value used to display the monitor set in o1-24 [Custom Monitor 1] as a trend plot. This parameter is only available on an HOA keypad. | 100.0%<br>(-299.9 - +300.0%) |

## ■ o1-49: Trend Plot 2 Scale Minimum Value

| No.<br>(Hex.)          | Name | Description                                                                                                    | Default<br>(Range)            |
|------------------------|------|----------------------------------------------------------------------------------------------------|-------------------------------|
| o1-49<br>(11C9)<br>RUN |      | VIF OLVIPM EZOLV  Sets the horizontal axis minimum value used to display the monitor set in o1-25 [Custom Monitor 2] as a trend plot. This parameter is only available on an HOA keypad. | -100.0%<br>(-300.0 - +299.9%) |

## ■ o1-50: Trend Plot 2 Scale Maximum Value

| No.<br>(Hex.)          | Name | Description                                                                                                    | Default<br>(Range)           |
|------------------------|------|----------------------------------------------------------------------------------------------------|------------------------------|
| o1-50<br>(11CA)<br>RUN |      | V/f OLV/PM EZOLV  Sets the horizontal axis maximum value used to display the monitor set in o1-25 [Custom Monitor 2] as a trend plot. This parameter is only available on an HOA keypad. | 100.0%<br>(-299.9 - +300.0%) |

# ■ o1-51: Trend Plot Time Scale Setting

| No.<br>(Hex.)          | Name                             | Description                                                                                                    | Default<br>(Range)    |
|------------------------|----------------------------------|----------------------------------------------------------------------------------------------------|-----------------------|
| o1-51<br>(11CB)<br>RUN | Trend Plot Time Scale<br>Setting | Sets the time scale (horizontal axis) to display the trend plot. When you change this setting, the drive automatically adjusts the data sampling time. This parameter is only available on an HOA keypad. | 300 s<br>(1 - 3600 s) |

# ■ o1-55: Analog Gauge Area Selection

| No.<br>(Hex.)          | Name                           | Description                                                                                                    | Default<br>(Range) |
|------------------------|--------------------------------|----------------------------------------------------------------------------------------------------|--------------------|
| o1-55<br>(11EE)<br>RUN | Analog Gauge Area<br>Selection | V/f OLV/PM EZOLV  Sets the range used to display the monitor set in o1-24 [Custom Monitor 1] as an analog gauge. This parameter is only available on an HOA keypad. | 1 (0, 1)           |

0: +/- Area (- o1-56 ~ o1-56)

1: + Area (0 ~ o1-56)

# ■ o1-56: Analog Gauge Area Setting

| No.<br>(Hex.) | Name                      | Description                                                                                                    | Default<br>(Range) |
|---------------|---------------------------|----------------------------------------------------------------------------------------------------|--------------------|
| o1-56         | Analog Gauge Area Setting | V/f OLV/PM EZOLV                                                                                                    | 100.0%             |
| (11EF)<br>RUN |                           | Sets the value used to display the monitor set in o1-24 [Custom Monitor 1] as an analog meter. This parameter is only available on an HOA keypad. | (0.0 - 100.0%)     |

# o1-80: Fault Screen Display

| No.<br>(Hex.) | Name                 | Description                                                                          | Default<br>(Range) |
|---------------|----------------------|--------------------------------------------------------------------------------------|--------------------|
| 01-80         | Fault Screen Display | V/f OLV/PM EZOLV                                                                     | 1                  |
| (31BA)        |                      | Sets a full-screen display message to show on the keypad when a fault or CPF occurs. | (0, 1)             |

0 : OFF 1 : ON

# ■ o1-81: Alarm Screen Display

| No.<br>(Hex.) | Name                 | Description                                                                    | Default<br>(Range) |
|---------------|----------------------|--------------------------------------------------------------------------------|--------------------|
| 01-81         | Alarm Screen Display | V/f OLV/PM EZOLV                                                               | 0                  |
| (31BB)        |                      | Sets a full-screen display message to show on the keypad when an alarm occurs. | (0, 1)             |

0 : OFF 1 : ON

# ■ o1-82: Message Screen Display

| No.<br>(Hex.) | Name                   | Description                                                                               | Default<br>(Range) |
|---------------|------------------------|-------------------------------------------------------------------------------------------|--------------------|
| o1-82         | Message Screen Display | V/f OLV/PM EZOLV                                                                          | 0                  |
| (31BC)        |                        | Sets a full-screen display message to show on the keypad when a status message is active. | (0, 1)             |

0 : OFF 1 : ON

# • o2: Keypad Operation

# ■ o2-02: OFF Key Function Selection

| No.<br>(Hex.) | Name                       | Description                                                                                                    | Default<br>(Range) |
|---------------|----------------------------|----------------------------------------------------------------------------------------------------|--------------------|
| 02-02         | OFF Key Function Selection | V/f OLV/PM EZOLV                                                                                                    | 1                  |
| (0506)        |                            | Sets the function to use on the keypad to stop the drive when the Run command source for the drive is REMOTE (external) and not assigned to the keypad. | (0, 1)             |

0 : Disabled

1: Enabled

Stays enabled when the Run command source is not assigned to the keypad.

To start the drive again after you push of to stop operation, turn the external Run command OFF and ON again.

## ■ o2-03: User Parameter Default Value

| No.<br>(Hex.) | Name                   | Description                                                                                                    | Default<br>(Range) |
|---------------|------------------------|----------------------------------------------------------------------------------------------------|--------------------|
| o2-03         | User Parameter Default | V/f OLV/PM EZOLV  Sets the function to keep the settings of changed parameters as user parameter defaults to use during initialization. | 0                  |
| (0507)        | Value                  |                                                                                                    | (0 - 2)            |

When you set o2-03 = 1 [Set defaults], the drive saves changed parameter settings as user parameter setting values in a part of the memory that is isolated from drive parameters.

When you set A1-03 = 1110 [Initialize Parameters = User Initialization] to initialize the drive, the drive resets the internal parameter setting values to those user parameter setting values.

## 0 : No change

### 1: Set defaults

Saves changed parameter setting values as user default settings.

Set o2-03 = 1 then push to save the user parameter setting values. After the drive saves the setting value, o2-03 automatically resets to 0.

### 2 : Clear all

Deletes all of the saved user parameter setting values.

Set o2-03 = 2 then push to clear the user parameter setting values. The drive will automatically reset o2-03 to 0. If you delete the user parameter setting values, you cannot set A1-03 = 1110 to initialize parameters.

## ■ o2-04: Drive Model (KVA) Selection

| No.<br>(Hex.)   | Name                           | Description                                                                                         | Default<br>(Range)          |
|-----------------|--------------------------------|----------------------------------------------------------------------------------------------------|-----------------------------|
| o2-04<br>(0508) | Drive Model (KVA)<br>Selection | V/f OLV/PM EZOLV Sets the Drive Model code. Set this parameter after you replace the control board. | Determined by the drive (-) |

**NOTICE:** Set o2-04 [Drive Model (KVA) Selection] correctly. If you set this parameter incorrectly, it will decrease drive performance, cause the protection function to operate incorrectly, and cause damage to the drive.

#### Note

When the setting value of o2-04 changes, related parameter setting values also change. Refer to *Defaults by o2-04 [Drive Model (kVA) Selection] on page 631* for more information.

These tables list the relation between *o2-04* setting values and drive models.

| o2-04 Setting | Drive Model |
|---------------|-------------|
| 65            | 2011        |
| 67            | 2017        |
| 68            | 2024        |
| 6A            | 2031        |
| 6B            | 2046        |
| 6D            | 2059        |
| 6E            | 2075        |
| 6F            | 2088        |
| 70            | 2114        |
| 72            | 2143        |
| 73            | 2169        |
| 74            | 2211        |
| 75            | 2273        |
| 95            | 4005        |
| 97            | 4008xF      |
| 99            | 4011        |

| o2-04 Setting  | Drive Model                          |
|----------------|--------------------------------------|
| 9A             | 4014                                 |
| 9B             | 4021                                 |
| 9D             | 4027                                 |
| 9E             | 4034                                 |
| 9F             | 4040                                 |
| A0             | 4052                                 |
| A2             | 4065                                 |
| A3             | 4077                                 |
| A4             | 4096                                 |
| A5             | 4124                                 |
| A6             | 4156                                 |
| A7             | 4180                                 |
| A8             | 4240                                 |
| A9             | 4302                                 |
| BB             | 4008xV, 4008xT                       |
| A5 A6 A7 A8 A9 | 4124<br>4156<br>4180<br>4240<br>4302 |

# ■ o2-05: Home Mode Freq Ref Entry Mode

| No.<br>(Hex.)   | Name                             | Description                                                                                                    | Default<br>(Setting Range) |
|-----------------|----------------------------------|----------------------------------------------------------------------------------------------------|----------------------------|
| o2-05<br>(0509) | Home Mode Freq Ref Entry<br>Mode | V/f OLV/PM EZOLV  Sets the function that makes it necessary to push to use the keypad to change the frequency reference value while in Drive Mode. | 0 (0, 1)                   |

# 0 : ENTER Key Required

You must push to use the keypad to change the frequency reference value.

## 1: Immediate / MOP-style

The frequency reference changes when you enter it with the keypad. This then changes the output frequency. It is not necessary to push . The drive keeps the frequency reference for 5 seconds after you use and on the keypad to change the frequency reference value.

# o2-06: Keypad Disconnect Detection

| No.<br>(Hex.)   | Name                           | Description                                                                                                    | Default<br>(Range) |
|-----------------|--------------------------------|----------------------------------------------------------------------------------------------------|--------------------|
| o2-06<br>(050A) | Keypad Disconnect<br>Detection | V/f OLVIPM EZOLV  Sets the function that stops the drive if you disconnect the keypad connection cable from the drive or if you damage the cable while the keypad is the Run command source. | 1 (0, 1)           |

If the keypad installed to the drive is disconnected, this parameter will continue to operate.

This parameter is enabled in these conditions:

- b1-02 = 0 [Run Command Selection 1 = Keypad]
- In HAND Mode

### 0: Disabled

The drive continues operation if it detects a keypad disconnection.

### 1: Enabled

When the drive detects a keypad disconnection, the drive detects oPr [Keypad Connection Fault], and stops operation. The motor coasts to stop.

## o2-09: Reserved

| No.<br>(Hex.)   | Name     | Description | Default<br>(Range) |
|-----------------|----------|-------------|--------------------|
| o2-09<br>(050D) | Reserved | -           | -                  |

## ■ o2-23: External 24V Powerloss Detection

| No.<br>(Hex.)          | Name                                | Description                                                                                                    | Default<br>(Setting Range) |
|------------------------|-------------------------------------|----------------------------------------------------------------------------------------------------|----------------------------|
| o2-23<br>(11F8)<br>RUN | External 24V Powerloss<br>Detection | V/f OLV/PM EZOLV  Sets the function to give a warning if the backup external 24 V power supply turns off when the main circuit power supply is in operation. | 0 (0, 1)                   |

### Note:

The drive will not run when it is operating from one 24-V external power supply.

## 0: Disabled

The drive does not detect the loss of the 24-V external power supply.

### 1: Enabled

The keypad shows the *L24v* [Loss of External Power 24 Supply] indicator if the drive detects the loss of the 24-V external power supply.

### Note:

A minor fault signal is not output from H2-xx = 10 [MFDO Function Selection = Alarm].

# ■ o2-24: LED Light Function Selection

| No.<br>(Hex.) | Name               | Description                                                          | Default<br>(Range) |
|---------------|--------------------|----------------------------------------------------------------------|--------------------|
| 02-24         | LED Light Function | V/f OLV/PM EZOLV                                                     | 2                  |
| (11FE)        | Selection          | Sets the function to show the LED status rings and keypad LED lamps. | (0 - 2)            |

When you use A1-03 [Initialize Parameters] to initialize the drive, the drive will not reset this parameter.

0: Enable Status Ring & Keypad LED

1: LED Status Ring Disable

2: Keypad LED Light Disable

# ■ o2-26: Alarm Display at Ext. 24V Power

| No.<br>(Hex.)   | Name                               | Description                                                                                                    | Default<br>(Range) |
|-----------------|------------------------------------|----------------------------------------------------------------------------------------------------|--------------------|
| o2-26<br>(1563) | Alarm Display at Ext. 24V<br>Power | When you connect a backup external 24 V power supply, this parameter sets the function to trigger an alarm when the main circuit power supply voltage decreases. | 1 (0, 1)           |

### 0: Disabled

The drive will not detect *EP24v [External Power 24V Supply]* if the main circuit power supply voltage decreases. The [Ready] light on the LED Status Ring flashes quickly to identify that drive operation is not possible.

### 1: Enabled

The drive detects EP24v when the main circuit power supply voltage decreases.

Note:

A minor fault signal is not output from H2-xx = 10 [MFDO Function Selection = Alarm].

## ■ o2-27: bCE Detection Selection

| No.<br>(Hex.)   | Name                    | Description                                                                                                    | Default<br>(Range) |
|-----------------|-------------------------|----------------------------------------------------------------------------------------------------|--------------------|
| o2-27<br>(1565) | bCE Detection Selection | V/f OLV/PM EZOLV  Sets drive operation if the Bluetooth device is disconnected when you operate the drive in Bluetooth Mode. | 3<br>(0 - 4)       |

0: Ramp to Stop

1 : Coast to Stop

2 : Fast Stop (Use C1-09)

3: Alarm Only

4 : No Alarm Display

# • o3: Copy Function

o3 parameters set the operation of the parameter backup function.

# ■ o3-01: Copy Keypad Function Selection

| No.<br>(Hex.) | Name                              | Description                                                                                    | Default<br>(Range) |
|---------------|-----------------------------------|------------------------------------------------------------------------------------------------|--------------------|
| 03-01         | Copy Keypad Function<br>Selection | V/f OLV/PM EZOLV                                                                               | 0                  |
| (0515)        | Sciedion                          | Sets the function that saves and copies drive parameters to a different drive with the keypad. | (0 - 4)            |

## 0: Copy Select

## 1 : Backup (drive → keypad)

The parameter setting values are read from the drive and saved in the keypad.

## 2 : Restore (keypad → drive)

Copies the parameter setting values saved in the keypad to a different drive.

## 3: Verify (check for mismatch)

Makes sure that the parameter setting values in the drive agree with the parameters saved in the keypad.

## 4 : Erase (backup data of keypad)

Deletes the parameter setting values saved in the keypad.

## ■ o3-02: Copy Allowed Selection

| No.<br>(Hex.) | Name                   | Description                                                                                                    | Default<br>(Range) |
|---------------|------------------------|----------------------------------------------------------------------------------------------------|--------------------|
| 03-02         | Copy Allowed Selection | V/f OLV/PM EZOLV                                                                                                | 0                  |
| (0516)        |                        | Sets the copy function when $o3-01 = 1$ [Copy Keypad Function Selection = Backup (drive $\rightarrow$ keypad)]. | (0, 1)             |

#### Note:

When you select [Parameter Backup] on the keypad menu screen to do the backup function, the drive automatically sets o3-02=1.

0: Disabled

1: Enabled

## o3-04: Select Backup/Restore Location

| No<br>(He    | Name                              | Description                                                                                                    | Default<br>(Range) |
|--------------|-----------------------------------|----------------------------------------------------------------------------------------------------|--------------------|
| o3-0<br>(0B3 | Select Backup/Restore<br>Location | V/f OLV/PM EZOLV  Sets the storage location for drive parameters when you back up and restore parameters. This parameter is only available on an HOA keypad. | 0 (0 - 3)          |

You can use the HOA keypad to make a maximum of 4 parameter backup sets.

0: Memory Location 1

1: Memory Location 2

2: Memory Location 3

3: Memory Location 4

# ■ o3-05: Select Items to Backup/Restore

| No.<br>(Hex.)   | Name                               | Description                                                                                                    | Default<br>(Range) |
|-----------------|------------------------------------|----------------------------------------------------------------------------------------------------|--------------------|
| o3-05<br>(0BDA) | Select Items to Backup/<br>Restore | V/f OLV/PM EZOLV  Sets which parameters the drive backs up, restores, and references. This parameter is only available on an HOA keypad. | 1 (0, 1)           |

### 0: Standard Parameters

## 1: Standard + DWEZ Parameters

### Note

- Parameters qx-xx [DriveWorksEZ Parameters] and rx-xx [DriveWorksEZ Connections] show when A1-07 = 1 or 2 [DriveWorksEZ Function Selection = DWEZ Enabled or Enabled/Disabled wDigital Input].
- The password for DriveWorksEZ PC software is necessary to back up qx-xx and rx-xx. If you enter an incorrect password, the drive detects PWEr [DWEZ Password Mismatch].

# o3-06: Auto Parameter Backup Selection

| No.<br>(Hex.)   | Name                               | Description                                                                                                    | Default<br>(Range) |
|-----------------|------------------------------------|----------------------------------------------------------------------------------------------------|--------------------|
| o3-06<br>(0BDE) | Auto Parameter Backup<br>Selection | V/f OLVIPM EZOLV  Sets the function that automatically backs up parameters. This parameter is only available on an HOA keypad. | 1 (0, 1)           |

When you connect the drive and keypad, the drive will automatically back up drive parameters to the keypad as specified by o3-06 and o3-07.

## 0: Disabled

### 1: Enabled

### Note:

When you replace the HOA keypad then energize the drive, the keypad automatically shows the restore operation screen to restore the drive configuration with the parameters backed up to the HOA keypad. If you connect an HOA keypad that does not have parameter backup data, the keypad will not show the restore operation screen.

# ■ o3-07: Auto Parameter Backup Interval

| No.<br>(Hex.)   | Name | Description                                                                                                    | Default<br>(Range) |
|-----------------|------|----------------------------------------------------------------------------------------------------|--------------------|
| o3-07<br>(0BDF) |      | V/f OLV/PM EZOLV  Sets the interval at which the automatic parameter backup function saves parameters from the drive to the keypad. | 1 (0 - 3)          |

The drive saves parameter settings to the keypad at these times:

- 1. After you energize the drive and the auto backup period passes.
- 2. When you use ROM enter or the keypad to change parameters, the drive saves those changes in the drive, waits for the auto backup period to pass, then saves those parameters in the keypad.

#### Note:

The drive can write data to the keypad a maximum of 100,000 times. If you write data to the keypad more than 100,000 times, you must replace the keypad.

- 0 : Every 10 minutes
- 1: Every 30 minutes
- 2: Every 60 minutes
- 3: Every 12 hours

# o4: Maintenance Mon Settings

*o4 parameters* set the expected service life to help you know when to replace parts. The drive will show an alarm to tell you when the replacement part interval is near.

# ■ o4-01: Elapsed Operating Time Setting

| No.<br>(Hex.) | Name                   | Description                                                                     | Default<br>(Range) |
|---------------|------------------------|---------------------------------------------------------------------------------|--------------------|
| o4-01         | Elapsed Operating Time | V/f OLV/PM EZOLV                                                                | 0 h                |
| (050B)        | Setting                | Sets the initial value of the cumulative drive operation time in 10-hour units. | (0 - 9999 h)       |

When you select o4-01 on the keypad, it will show the current value of U4-01 in units of 10 hours (h). When you change the setting of o4-01 through the monitor, the U4-01 count starts again as specified by the setting of o4-01.

#### Note:

Set this parameter in 10-hour (h) units. When o4-01 = 30, U4-01 [Cumulative Ope Time] = 300 h.

# ■ o4-02: Elapsed Operating Time Selection

| No.<br>(Hex.)   | Name                                | Description                                                                    | Default<br>(Range) |
|-----------------|-------------------------------------|--------------------------------------------------------------------------------|--------------------|
| o4-02<br>(050C) | Elapsed Operating Time<br>Selection | V/f OLV/PM EZOLV Sets the condition that counts the cumulative operation time. | 1 (0, 1)           |

## 0: U4-01 Shows Total Power-up Time

Counts the time from when you energize drive to when you de-energize the drive.

### 1: U4-01 Shows Total RUN Time

Counts the time that the drive outputs voltage.

# ■ o4-03: Fan Operation Time Setting

| No.<br>(Hex.)   | Name                       | Description                                                                                                    | Default<br>(Range)  |
|-----------------|----------------------------|----------------------------------------------------------------------------------------------------|---------------------|
| o4-03<br>(050E) | Fan Operation Time Setting | V/f OLV/PM EZOLV Sets the value from which to start the cumulative drive cooling fan operation time in 10-hour units. | 0 h<br>(0 - 9999 h) |

Use monitor U4-03 [Cooling Fan Ope Time] to view the total operation time of the cooling fan. When you replace a cooling fan, set o4-03 = 0 to reset U4-03. Select o4-03 on the keypad to show the current value of U4-03 in 10-hour (h) units. If you use the monitor to change o4-03, the recount of U4-03 starts with the o4-03 setting.

#### Note:

The drive sets o4-03 in 10-hour (h) units. When o4-03 = 30, U4-03 [Cooling Fan Ope Time] will show "300 h".

## • o4-05: Capacitor Maintenance Setting

| No.<br>(Hex.) | Name                  | Description                                          | Default<br>(Range) |
|---------------|-----------------------|------------------------------------------------------|--------------------|
| o4-05         | Capacitor Maintenance | V/f OLV/PM EZOLV                                     | 0%                 |
| (051D)        | Setting               | Sets the U4-05 [CapacitorMaintenance] monitor value. | (0 - 150%)         |

When you replace a drive, set o4-05 = 0 to reset U4-05. When the o4-05 setting changes, the count of U4-05 starts again as specified by the setting of o4-05. After you complete the configuration, o4-05 automatically resets to 0.

#### Note:

The maintenance period changes for different operating environments.

## • o4-07: Softcharge Relay Maintenance Set

| No.<br>(Hex.) | Name             | Description                                          | Default<br>(Range) |
|---------------|------------------|------------------------------------------------------|--------------------|
| 04-07         | Softcharge Relay | V/f OLV/PM EZOLV                                     | 0%                 |
| (0523)        | Maintenance Set  | Sets the U4-06 [PreChargeRelayMainte] monitor value. | (0 - 150%)         |

When you replace a drive, set o4-07 = 0 to reset U4-06. When the o4-07 setting changes, the count of U4-06 starts again as specified by the setting of o4-07. After you complete the configuration, o4-07 automatically resets to 0.

#### Note:

The maintenance period changes for different operating environments.

# ■ o4-09: IGBT Maintenance Setting

| No.<br>(Hex.)   | Name                     | Description                                                       | Default<br>(Range) |
|-----------------|--------------------------|-------------------------------------------------------------------|--------------------|
| o4-09<br>(0525) | IGBT Maintenance Setting | V/f OLV/PM EZOLV Sets the U4-07 [IGBT Maintenance] monitor value. | 0%<br>(0 - 150%)   |

When you replace a drive, set o4-09 = 0 to reset U4-07. When the o4-09 setting changes, the count of U4-07 starts again as specified by the setting of o4-09. After you complete the configuration, o4-09 automatically resets to 0.

#### Note:

The maintenance period changes for different operating environments.

# ■ o4-11: Fault Trace/History Init (U2/U3)

| No.<br>(Hex.) | Name                          | Description                                                                   | Default<br>(Range) |
|---------------|-------------------------------|-------------------------------------------------------------------------------|--------------------|
| o4-11         | Fault Trace/History Init (U2/ | V/f OLV/PM EZOLV                                                              | 0                  |
| (0510)        | U3)                           | Resets the records of Monitors U2-xx [Fault Trace] and U3-xx [Fault History]. | (0, 1)             |

#### Note:

When you initialize the drive with A1-03 [Initialize Parameters], the drive will not reset the records for U2-xx and U3-xx.

#### 0: Disabled

Keeps the records of Monitors U2-xx and U3-xx.

### 1: Enabled

Resets the records for Monitors U2-xx and U3-xx. After the reset, the drive automatically resets o4-11 to 0.

### • o4-12: kWh Monitor Initialization

| No.<br>(Hex.) | Name                       | Description                                                                                | Default<br>(Range) |
|---------------|----------------------------|--------------------------------------------------------------------------------------------|--------------------|
| o4-12         | kWh Monitor Initialization | V/f OLV/PM EZOLV                                                                           | 0                  |
| (0512)        |                            | Resets the monitor values for U4-10 [kWh, Lower 4 Digits] and U4-11 [kWh, Upper 5 Digits]. | (0, 1)             |

#### Note:

When you initialize the drive with A1-03 [Initialize Parameters], the drive will not reset U4-10 and U4-11.

#### 0: No Reset

Keeps the monitor values for *U4-10* and *U4-11*.

#### 1: Reset

Resets the values of U4-10 and U4-11. After the reset, the drive automatically resets o4-12 to 0.

# ■ o4-13: RUN Command Counter @ Initialize

| No.<br>(Hex.)   | Name | Description                                                                                                    | Default<br>(Range) |
|-----------------|------|----------------------------------------------------------------------------------------------------|--------------------|
| o4-13<br>(0528) |      | Vif OLV/PM EZOLV  Resets the monitor values for U4-02 [Num of Run Commands], U4-24 [Number of Runs (Low)], and U4-25 [Number of Runs (High)]. | 0<br>(0, 1)        |

### 0: No Reset

Keeps the monitor values for *U4-02*, *U4-24*, and *U4-25*.

#### 1: Reset

Resets the values of U4-02, U4-24, and U4-25. After the reset, the drive automatically resets o4-13 to 0.

## ■ o4-22: Time Format

| No.<br>(Hex.) | Name        | Description                                                                      | Default<br>(Range) |
|---------------|-------------|----------------------------------------------------------------------------------|--------------------|
| 04-22         | Time Format | V/f OLV/PM EZOLV                                                                 | 1                  |
| (154F)        |             | Sets the time display format. This parameter is only available on an HOA keypad. | (0 - 2)            |
| RUN           |             |                                                                                  |                    |

Sets the display of the time shown in the upper-left of the HOA keypad screen.

0:24 Hour Clock

1:12 Hour Clock

2:12 Hour JP Clock

### ■ o4-23: Date Format

| No.<br>(Hex.) | Name        | Description                                                                      | Default<br>(Range) |
|---------------|-------------|----------------------------------------------------------------------------------|--------------------|
| 04-23         | Date Format | V/f OLV/PM EZOLV                                                                 | 2                  |
| (1550)        |             | Sets the date display format. This parameter is only available on an HOA keypad. | (0 - 2)            |
| RUN           |             |                                                                                  |                    |

Sets the date format that the drive uses for the fault history and other records.

0: YYYY/MM/DD

1: DD/MM/YYYY

2: MM/DD/YYYY

#### Note:

The Fault History in the Monitor Mode shows when faults occurred. Refer to Show Fault History on page 181 for more information.

### • o4-24: bAT Detection Selection

| No.<br>(Hex.) | Name                    | Description                                                                                     | Default<br>(Range) |
|---------------|-------------------------|-------------------------------------------------------------------------------------------------|--------------------|
| o4-24         | bAT Detection Selection | V/f OLV/PM EZOLV                                                                                | 0                  |
| (310F)        |                         | Sets operation when the drive detects bAT [Keypad Battery Low Voltage] and TiM [Keypad Time Not | (0 - 2)            |
| RUN           |                         | Set].                                                                                           |                    |

#### 0: Disable

The drive will not detect bAT or TiM.

#### 1: Enable (Alarm Detected)

TiM or bAT shows on the keypad, and operation continues. The output terminal set for Alarm [H2-01] to H2-03=10 activates.

### 2: Enable (Fault Detected)

The drive output shuts off and the motor coasts to stop. Fault relay output terminal MA-MC activates, and MB-MC deactivates.

# ♦ o5: Log Function

The data log function saves drive status information as a CSV file in the microSD memory card in the keypad. *Monitors Ux-xx* are the source of data log information. You can record a maximum of 10 monitors.

Change the HOA keypad screen from the main menu to the Diagnostic Tools screen and select the data log function. Set the number of the monitor to record and the sampling time, then start to record the data log.

| No.   | Name                | Default                                                                                                    | Data Log Monitors                                                                      |
|-------|---------------------|----------------------------------------------------------------------------------------------------|----------------------------------------------------------------------------------------|
| 05-03 | Log Monitor Data 1  | 101                                                                                                    | U1-01 [Frequency Reference]                                                            |
| 05-04 | Log Monitor Data 2  | 102                                                                                                    | U1-02 [Output Frequency]                                                               |
| 05-05 | Log Monitor Data 3  | 103                                                                                                    | U1-03 [Output Current]                                                                 |
| 05-06 | Log Monitor Data 4  | 107                                                                                                    | U1-07 [DC Bus Voltage]                                                                 |
| 05-07 | Log Monitor Data 5  | 108                                                                                                    | UI-08 [Output Power]                                                                   |
| 05-08 | Log Monitor Data 6  | <ul> <li>A1-02 = 0, 5 [Control Method Selection = V/f, OLV/PM]: 000</li> <li>A1-02 = 8 [EZOLV]: 105</li> </ul> | <ul> <li>A1-02 = 0, 5: Not selected</li> <li>A1-02 = 8: U1-05 [Motor Speed]</li> </ul> |
| 05-09 | Log Monitor Data 7  | 110                                                                                                    | U1-10 [Input Terminal Status]                                                          |
| 05-10 | Log Monitor Data 8  | 112                                                                                                    | U1-12 [Drive Status]                                                                   |
| 05-11 | Log Monitor Data 9  | 000                                                                                                    | Not selected                                                                           |
| 05-12 | Log Monitor Data 10 | 000                                                                                                    | Not selected                                                                           |

Table 12.66 Setting Parameters for Data Log Items

#### Note:

# Log File Specifications

| Item                    | Specification                                                                    |
|-------------------------|----------------------------------------------------------------------------------|
| File storage location   | A folder called [Log_File] is created in the root directory of the microSD card. |
| Filename                | GLOG0xxx.csv  Note:  [xxx] identifies a 3-digit decimal number                   |
| Maximum number of files | 999 (GLOG0001.csv to GLOG0999.csv)                                               |
| Character code          | ASCII code                                                                       |
| Line break code         | <cr><lf></lf></cr>                                                               |

<sup>•</sup> Do not de-energize the drive or disconnect the keypad from the drive during log transfer communication. A loss of connection can cause the log function to fail after you restore power or connect the keypad.

<sup>•</sup> You can use a microSDHC card that has a maximum of 32 GB capacity.

| Item                 | Specification                                                                                                    |
|----------------------|----------------------------------------------------------------------------------------------------|
| Separating character | [,](Commas)                                                                                                    |
| Header rows          | First Row: Drive information including the drive model, software version, control method, and sampling time Second Row: Log data information including the monitor number, number decimal points, and unit code |

# Log File Configuration

The [Log\_Files] folder is created in the root directory of the micro SD card. This is where the log data is stored as CSV files. Log data files are created in this configuration. The number of rows changes when the number of selected monitors change.

| First row  | Drive information    |
|------------|----------------------|
| Second row | Log data information |
| Third row  | Log data 1           |
| :          | Log data 2           |
| :          | Log data 3           |
| :          | :                    |
| Last row   | Log data n           |

## **First Row: Drive Information**

This example shows the data text strings and data generated for the first row of log data.

Example of generated data: 00,0012,200407111230,HV600,VSEA01010,0,65,100,000001

| No. | ltem            | Number of<br>Charac<br>ters | Example      | Description                                                                                                    |
|-----|-----------------|-----------------------------|--------------|----------------------------------------------------------------------------------------------------|
| 1   | Attribute       | 2                           | 00           | [00] shows that the record is a drive information record.                                                                                                    |
| 2   | File number     | 4                           | 0012         | The [xxx] part of the [GLOG0xxx.csv] filename is a 3-digit decimal number in hexadecimal format. Example filename of [GLOG0018.csv]: 018 (Dec.) = 0012 (Hex.) |
| 3   | Time stamp *I   | 12                          | 200407111230 | Date file was generated  • Date: 20YY/MM/DD  • Time in 24-hour format: HH:MM:SS Example data of [200407111230]: 11:12:30 on April 7, 2020                     |
| 4   | Model           | 5                           | HV600        | Drive model information                                                                                                    |
| 5   | Software number | 9                           | VSEA01010    | Drive software number                                                                                                    |
| 6   | Control method  | 1                           | 0            | Setting value (Hex.) of A1-02 [Control Method Selection]                                                                                                    |
| 7   | Drive capacity  | 2                           | 65           | Setting value (Hex.) of o2-04 [Drive Model Selection]                                                                                                    |
| 8   | Sampling time   | 5<br>(maximum)              | 100          | Setting value (Dec.) of o5-02 [Log Sampling Interval] Unit: ms                                                                                                |
| 9   | Row number      | 6                           | 000001       | Row number (Hex.) in the data log file                                                                                                    |

<sup>\*1</sup> If you do not set the time in the keypad, the text string of [00000000000] is generated to show the time.

## **Second Row: Log Data Information**

This example shows the data text strings and data generated for the second row of log data.

Example of generated data:

| No. | Item                | Number of<br>Characters | Description                                                                                        |  |
|-----|---------------------|-------------------------|----------------------------------------------------------------------------------------------------|--|
| 1   | Attribute           | 2                       | [01] shows that the record is a log data information record.                                       |  |
| 2   | File number         | 4                       | The [xxx] part of the [GLOG0xxx.csv] filename is a 3-digit decimal number in hexadecimal format.   |  |
| 3   | Time stamp          | 12                      | Date file was generated                                                                            |  |
| 4   | Monitor number 1 *1 | 4                       | Monitor number selected by <i>o5-03 [Log Monitor Data 1]</i> Example: 0101 (Dec.) for <i>U1-01</i> |  |

| No.      | ltem                | Number of<br>Characters | Description                                                                                                    |
|----------|---------------------|-------------------------|----------------------------------------------------------------------------------------------------|
| 5        | Monitor number 1 *2 | 4                       | Unit code and number of decimal places used for the monitor selected with $o5-03$ Example when $UI-01 = 30.00 \text{ Hz}$ :  Number of decimal places = 2, Hz unit code = 01, monitor unit 1 = 0201 (Hex.) |
| 6        | Monitor number 2    | 4                       | Monitor number selected by o5-04 [Log Monitor Data 2]                                                                                                    |
| 7        | Monitor number 2    | 4                       | Unit code and number of decimal places used for the monitor selected with o5-04                                                                                                    |
| :        | :                   | :                       | :                                                                                                    |
| 22       | Monitor number 10   | 4                       | Monitor number selected by o5-12 [Log Monitor Data 1]                                                                                                    |
| 23       | Monitor number 10   | 4                       | Unit code and number of decimal places used for the monitor selected with o5-12                                                                                                    |
| 24 to 27 | Reserved            | 4                       | -                                                                                                    |
| 28       | File number         | 6                       | Row number (Hex.) in the data log file                                                                                                    |

If there is no data log monitor selected, the text string of [0000] is generated. Refer to Table 12.67 for information about unit codes.

### Table 12.67 Unit Codes

| Unit Code (Hex.) | Unit | Unit Code (Hex.) | Unit | Unit Code (Hex.) | Unit | Unit Code (Hex.) | Unit |
|------------------|------|------------------|------|------------------|------|------------------|------|
| 00               | -    | 08               | PPR  | 10               | Н    | 18               | ОН   |
| 01               | Hz   | 09               | kW   | 11               | V    | 19               | -    |
| 02               | RPM  | 0A               | Ω    | 12               | us   | 1A               | -    |
| 03               | %    | 0B               | ms   | 13               | min  | 1B               | -    |
| 04               | VAC  | 0C               | kHz  | 14               | °C   | 1C               | -    |
| 05               | VDC  | 0D               | PSI  | 15               | W    | 1D               | -    |
| 06               | A    | 0E               | MPM  | 16               | kWH  | 1E               | -    |
| 07               | sec  | 0F               | FPM  | 17               | MWH  | 1F               | -    |

## Third and Subsequent Rows: Log Data

This example shows the data text strings and data generated for the third row of log data.

Example of generated data:

| No. | ltem                | Number of<br>Characters | Description                                                                                                    |
|-----|---------------------|-------------------------|----------------------------------------------------------------------------------------------------|
| 1   | Attribute           | 2                       | [02] shows that the record is a monitor data record.                                                                                                    |
| 2   | File number         | 4                       | The [xxx] part of the [GLOG0xxx.csv] filename is a 3-digit decimal number in hexadecimal format.                                                                                                    |
| 3   | Time stamp          | 12                      | Data log data was retrieved (YYMMDDHHMMSS)                                                                                                    |
| 4   | Log Monitor Data 1  | 4                       | Monitor number selected by o5-03 [Log Monitor Data 1]                                                                                                    |
| 5   | Log Monitor Data 2  | 4                       | Monitor number selected by o5-04 [Log Monitor Data 2]                                                                                                    |
| :   | :                   | :                       | :                                                                                                    |
| 13  | Log Monitor Data 10 | 4                       | Monitor number selected by o5-12 [Log Monitor Data 10]                                                                                                    |
| 14  | Reserved            | 4                       | -                                                                                                    |
| 15  | Encoding data       | 4                       | Encoding data for log monitor data 1 to 10 (Hex.)  Bits 0 to 9 show the encoding of log monitor data 1 to 10. A bit value of 1 shows that the data represents a negative value. (Log monitor data 1 to 10 are absolute value data without encoding)  Example when log monitor data 2, 5, and 8 show negative values: Bits 1, 4, and 7 have values of 1, and the encoding data = 0010010010 (Bin.) = 0092 (Hex.) |
| 16  | File number         | 6                       | Row number (Hex.) in the data log file                                                                                                    |

# ■ o5-01: Log Start/Stop Selection

| No.<br>(Hex.) | Name                     | Description                                                                    | Default<br>(Range) |
|---------------|--------------------------|--------------------------------------------------------------------------------|--------------------|
| o5-01         | Log Start/Stop Selection | V/f OLV/PM EZOLV                                                               | 0                  |
| (1551)        |                          | Sets the data log function. This parameter is only available on an HOA keypad. | (0 - 1)            |
| RUN           |                          |                                                                                | <u> </u>           |

### 0: OFF

Stops the data log.

#### 1: ON

Starts the data log as specified by the sampling cycle set in o5-02 [Log Sampling Interval].

# ■ o5-02: Log Sampling Interval

| No.<br>(Hex.) | Name                  | Description                                                                          | Default<br>(Range) |
|---------------|-----------------------|--------------------------------------------------------------------------------------|--------------------|
| 05-02         | Log Sampling Interval | V/f OLV/PM EZOLV                                                                     | 100 ms             |
| (1552)        |                       | Sets the data log sampling cycle. This parameter is only available on an HOA keypad. | (100 - 60000 ms)   |
| RUN           |                       |                                                                                      |                    |

# o5-03: Log Monitor Data 1

| No.<br>(Hex.) | Name               | Description                                                                   | Default<br>(Range) |
|---------------|--------------------|-------------------------------------------------------------------------------|--------------------|
| 05-03         | Log Monitor Data 1 | V/f OLV/PM EZOLV                                                              | 101                |
| (1553)        |                    | Sets the data log monitor. This parameter is only available on an HOA keypad. | (000, 101 - 1299)  |
| RUN           |                    |                                                                               |                    |

#### Note:

Set the *U monitor* number you want to log.

For example, to display U1-01 [Frequency Reference], set o5-03 = 101. When it is not necessary to set a data log monitor, set this parameter to 000.

# ■ o5-04: Log Monitor Data 2

| No.<br>(Hex.)   | Name               | Description                                                                                    | Default<br>(Range)       |
|-----------------|--------------------|------------------------------------------------------------------------------------------------|--------------------------|
| o5-04<br>(1554) | Log Monitor Data 2 | V/f OLV/PM EZOLV Sets the data log monitor. This parameter is only available on an HOA keypad. | 102<br>(000, 101 - 1299) |
| RUN             |                    |                                                                                                |                          |

#### Note:

Set the *U monitor* number you will log.

For example, to show U1-02 [Output Frequency], set o5-04 = 102. When it is not necessary to set data log monitor, set this parameter to 000

# ■ o5-05: Log Monitor Data 3

| No.<br>(Hex.) | Name               | Description                                                                   | Default<br>(Range) |
|---------------|--------------------|-------------------------------------------------------------------------------|--------------------|
| 05-05         | Log Monitor Data 3 | V/f OLV/PM EZOLV                                                              | 103                |
| (1555)<br>RUN |                    | Sets the data log monitor. This parameter is only available on an HOA keypad. | (000, 101 - 1299)  |

#### Note:

Set the *U monitor* number you want to log.

For example, to show U1-03 [Output Current], set o5-05 = 103. When it is not necessary to set a data log monitor, set this parameter to 000.

## ■ o5-06: Log Monitor Data 4

| No.<br>(Hex.) | Name               | Description                                                                   | Default<br>(Range) |
|---------------|--------------------|-------------------------------------------------------------------------------|--------------------|
| 05-06         | Log Monitor Data 4 | V/f OLV/PM EZOLV                                                              | 107                |
| (1556)        |                    | Sets the data log monitor. This parameter is only available on an HOA keypad. | (000, 101 - 1299)  |
| RUN           |                    |                                                                               |                    |

#### Note:

Set the *U monitor* number you want to log.

For example, to show U1-07 [DC Bus Voltage], set o5-06 = 107. When it is not necessary to set a data log monitor, set this parameter to 000.

## o5-07: Log Monitor Data 5

| No.<br>(Hex.) | Name               | Description                                                                   | Default<br>(Range) |
|---------------|--------------------|-------------------------------------------------------------------------------|--------------------|
| 05-07         | Log Monitor Data 5 | V/f OLV/PM EZOLV                                                              | 108                |
| (1557)        |                    | Sets the data log monitor. This parameter is only available on an HOA keypad. | (000, 101 - 1299)  |
| RUN           |                    |                                                                               |                    |

#### Note:

Set the *U monitor* number you want to log.

For example, to show UI-08 [Output Power], set o5-07 = 108. When it is not necessary to set a data log monitor, set this parameter to 000.

## o5-08: Log Monitor Data 6

| No.<br>(Hex.) | Name               | Description                                                                   | Default<br>(Setting Range) |
|---------------|--------------------|-------------------------------------------------------------------------------|----------------------------|
| 05-08         | Log Monitor Data 6 | V/f OLV/PM EZOLV                                                              | 105                        |
| (1558)        |                    | Sets the data log monitor. This parameter is only available on an HOA keypad. | (000, 101 - 1299)          |
| RUN           |                    |                                                                               |                            |

#### Note:

- When A1-02 = 0 or 5 [Control Method Selection = V/f, OLV/PM], the default setting is 0.
- Set the *U monitor* number you want to log. For example, to display *U1-01* [Frequency Reference], set o5-08 = 101. When it is not necessary to set a data log monitor, set this parameter to 000.

## o5-09: Log Monitor Data 7

| No.<br>(Hex.) | Name               | Description                                                                   | Default<br>(Range) |
|---------------|--------------------|-------------------------------------------------------------------------------|--------------------|
| 05-09         | Log Monitor Data 7 | V/f OLV/PM EZOLV                                                              | 110                |
| (1559)        |                    | Sets the data log monitor. This parameter is only available on an HOA keypad. | (000, 101 - 1299)  |
| RUN           |                    |                                                                               |                    |

#### Note:

Set the *U monitor* number you will log.

For example, to show U1-01 [Frequency Reference], set o5-09 = 101. When it is not necessary to set data log monitor, set this parameter to 000.

# o5-10: Log Monitor Data 8

| No.<br>(Hex.) | Name               | Description                                                                   | Default<br>(Range) |
|---------------|--------------------|-------------------------------------------------------------------------------|--------------------|
| 05-10         | Log Monitor Data 8 | V/f OLV/PM EZOLV                                                              | 112                |
| (155A)        |                    | Sets the data log monitor. This parameter is only available on an HOA keypad. | (000, 101 - 1299)  |
| RUN           |                    |                                                                               |                    |

#### Note:

Set the *U monitor* number you want to log.

For example, to display U1-01 [Frequency Reference], set o5-10 = 101. When it is not necessary to set a data log monitor, set this parameter to 000.

# ■ o5-11: Log Monitor Data 9

| No.<br>(Hex.) | Name               | Description                                                                   | Default<br>(Range) |
|---------------|--------------------|-------------------------------------------------------------------------------|--------------------|
| o5-11         | Log Monitor Data 9 | V/f OLV/PM EZOLV                                                              | 000                |
| (155B)        |                    | Sets the data log monitor. This parameter is only available on an HOA keypad. | (000, 101 - 1299)  |
| RUN           |                    |                                                                               |                    |

#### Note:

Set the *U monitor* number you want to log.

For example, to display U1-01 [Frequency Reference], set o5-11 = 101. When it is not necessary to set a data log monitor, set this parameter to 000.

# ■ o5-12: Log Monitor Data 10

| No.<br>(Hex.) | Name                | Description                                                                   | Default<br>(Range) |
|---------------|---------------------|-------------------------------------------------------------------------------|--------------------|
| o5-12         | Log Monitor Data 10 | V/f OLV/PM EZOLV                                                              | 000                |
| (155C)        |                     | Sets the data log monitor. This parameter is only available on an HOA keypad. | (000, 101 - 1299)  |
| RUN           |                     |                                                                               |                    |

### **Note:**

Set the U monitor number you want to  $\log$ .

For example, to display U1-01 [Frequency Reference], set o5-12 = 101. When it is not necessary to set a data log monitor, set this parameter to 000.

# 12.12 S: Special Applications

S parameters set these functions:

- Dynamic Noise Control
- Sequence Run Timers
- PI2 Control
- HAND/OFF/AUTO Mode Operation
- Emergency Override Function

# S1: Dynamic Noise Control

The Dynamic Audible Noise Control Function suppresses the output voltage to decrease audible noise.

This function is available when A1-02 = 0 [Control Method Selection = V/f] and can help you quickly restore output voltage after an impact caused a sudden increase in the time constant. Dynamic Audible Noise Control is useful in applications where load impact is common. You cannot use b8-01 = 1 [Energy Saving Control Selection = Enabled] and S1-01 = 1 [Dynamic Noise Control = Enabled] at the same time.

# ■ Set Parameters for Dynamic Noise Control

1. Set S1-01 = 1 [Dynamic Noise Control = Enabled] to enable Dynamic Noise Control.

#### Note:

- When S1-01 = 1, the tolerance to an impact load will decrease compared to V/f Control without Energy Saving.
- You must disable Dynamic Noise Control for applications without an impact load.

The current level increases from the added load and improves the drive responsiveness.

2. Increase S1-02 [Voltage Reduction Rate] to make the flux stronger and increase the torque.

#### Note:

The Dynamic Noise Control function will decrease the load movement to a minimum level.

3. Decrease S1-03 [Voltage Restoration Level] and S1-04 [Voltage Restoration Off Level] to recover the voltage more quickly during the impact load conditions.

#### Note:

Under certain conditions, voltage stability may be unsatisfactory.

- 4. Decrease *S1-05* [Volt Restore Sensitivity Time K] to decrease the voltage level and increase the voltage restoration speed when the load increase.
- Decrease S1-06 [Volt Restore Impact Load Time K] to increase drive response to an impact load.

When the output voltage is unstable, increase these values to decrease the load response:

- Difference between S1-03 and S1-04
- S1-05
- S1-06

# ■ S1-01: Dynamic Noise Control

| No.<br>(Hex.) | Name                  | Description                                                                                                    | Default<br>(Range) |
|---------------|-----------------------|----------------------------------------------------------------------------------------------------|--------------------|
| S1-01         | Dynamic Noise Control | V/f OLV/PM EZOLV                                                                                               | 1                  |
| (3200)        |                       | Sets the function that decreases the output voltage in variable torque applications to decrease audible noise. | (0, 1)             |

0: Disabled

1: Enabled

# ■ S1-02: Voltage Reduction Rate

| No.<br>(Hex.) | Name                   | Description                                                                                                    | Default<br>(Range) |
|---------------|------------------------|----------------------------------------------------------------------------------------------------|--------------------|
| S1-02         | Voltage Reduction Rate | V/f OLV/PM EZOLV                                                                                                    | 50.0%              |
| (3201)        |                        | Sets the rate at which the drive will decrease the output voltage as a percentage of the V/f pattern when operating with no load. | (50.0 - 100.0%)    |

# ■ S1-03: Voltage Restoration Level

| No.<br>(Hex.)   | Name                      | Description                                                                                                    | Default<br>(Range)     |
|-----------------|---------------------------|----------------------------------------------------------------------------------------------------|------------------------|
| S1-03<br>(3202) | Voltage Restoration Level | V/f OLV/PM EZOLV  Sets the level at which the drive will start to restore the voltage as a percentage of the drive rated torque. | 20.0%<br>(0.0 - 90.0%) |

# ■ S1-04: Voltage Restoration Off Level

| No.<br>(Hex.) | Name                    | Description                                                                                                    | Default<br>(Range) |
|---------------|-------------------------|----------------------------------------------------------------------------------------------------|--------------------|
| S1-04         | Voltage Restoration Off | Vif OLVPM EZOLV  Sets the level at which voltage restoration for the V/f pattern is complete as a percentage of the drive rated torque. If the output is more than S1-04, the drive will control the voltage as specified by the V/f pattern setting. | 50.0%              |
| (3203)        | Level                   |                                                                                                    | (10.0 - 100.0%)    |

#### Note:

The lower limit of this parameter is the value of S1-03 [Voltage Restoration Level] + 10.0%.

# ■ S1-05: Volt Restore Sensitivity Time K

| No.<br>(Hex.)   | Name | Description                                                                                                    | Default<br>(Range)           |
|-----------------|------|----------------------------------------------------------------------------------------------------|------------------------------|
| S1-05<br>(3204) |      | V/f OLV/PM EZOLV  Sets the level of sensitivity of the output torque and LPF time constant for the voltage reduction rate. You can adjust the level of sensitivity with the load response. | 1.000 s<br>(0.000 - 3.000 s) |

# ■ S1-06: Volt Restore Impact Load Time K

| No.<br>(Hex.) | Name                     | Description                                                                               | Default<br>(Range) |
|---------------|--------------------------|-------------------------------------------------------------------------------------------|--------------------|
| S1-06         | Volt Restore Impact Load | V/f OLV/PM EZOLV  Sets the voltage restoration time constant when you add an impact load. | 0.050 s            |
| (3205)        | Time K                   |                                                                                           | (0.000 - 1.000 s)  |

# ■ S1-07: Output Phase Loss Level

|   | No.<br>(Hex.)   | Name                    | Description                                                                                  | Default<br>(Range)        |
|---|-----------------|-------------------------|----------------------------------------------------------------------------------------------|---------------------------|
| - | S1-07<br>(324C) | Output Phase Loss Level | V/f OLV/PM EZOLV Decreases the output phase loss level when Dynamic Noise control is active. | 100.0%<br>(10.0 - 100.0%) |

# ◆ S2: Sequence Run Timers

S2 parameters set the programmable run timers for Real Time Clock (RTC). The timers set the drive to start and stop automatically at specified times. You can set the timers to run daily, on weekdays, on weekends, or only on specific days of the week.

# ■ Sequence Timer 1

When the current time reaches the S2-01 [Timer 1 Start Time] value, the drive will do the S2-04 [Timer 1 Sequence Selection] action. When the current time reaches the S2-02 [Timer 1 Stop Time] value, the drive will stop the S2-04 action. To use this function, set the current day in S2-03 [Timer 1 Day Selection].

• When S2-04 = 0 [Digital Out Only] or the terminal set for H1-xx = 51 [MFDI Function Selection = Sequence Timer Disable] is active:

Sequence Timer 1 has no effect on the drive Run command. The drive starts correctly based on the status of the Run command source set in *b1-02* [Run Command Selection 1].

• When S2-04 = 1 or 2 [Run or Run - PID Disable] and the terminal set for H1-xx = 51 is not active: The drive will run during the active time of Sequence Timer 1 when the drive has a Run command. The drive uses the frequency reference set in S2-05 [Timer 1 Reference Source]. When S2-04 = 2, PID control is disabled.

If you activate the input from the terminal set for H1-xx = 52 [Sequence Timer Cancel] while Sequence Timer 1 is active, the timer will be disabled until the next scheduled sequence timer occurrence. To enable Sequence Timer 1 again, disable and enable the drive Run command again. While Sequence Timer 1 is active, the terminal set for H2-xx = 51 [MFDO Function Selection = Sequence Timer 1] will be active regardless of the S2-04 setting.

When S2-01 = S2-02, Sequence Timer 1 is active continuously for the days set in S2-03. The timer will start at the S2-01/S2-02 time on the first day and stop at the same time on the last day. When you set only one day in S2-03, the timer will stop at 11:59 on that day. When S2-03 = 1 [Daily], the timer will run from the start/stop time until 11:59 every day.

HOA Keypad will show these messages to identify the status of the drive and Sequence Timer 1:

- Sequence Timer 1 RUN: S2-04 = 1 or 2, Sequence Timer 1 is active and the drive is running.
- Sequence Timer OFF: The drive has a Run command, S2-04 = 1 or 2 and Sequence Timer 1 is not active.

When the drive is in Sequence Timer OFF condition, the drive should not detect Uv [DC Bus Undervoltage] or ov [Overvoltage] fault, but only detect as an alarm.

#### Note

If S2-03 > 0 and the HOA keypad is not connected, the drive will detect oPr [Keypad Connection Fault]. The o2-06 [Keypad Disconnect Detection] setting does not have an effect.

## Sequence Timers 2 to 4

These timers operate identically to Sequence Timer 1. Parameters S2-06 [Timer 2 Start Time] to S2-20 [Timer 4 Reference Source] set Sequence Timers 2 to 4.

## ■ Priority

When more than one sequence timers overlap, the timer with the lowest number has priority.

- Sequence Timer 1 = highest priority
- Sequence Timer 4 = lowest priority

## Note:

Jog Forward/Reverse has higher priority than any of the Sequence Timers.

Figure 12.115 shows an example of sequence timer operation when you set the drive parameters as specified in Table 12.68.

| Tine Display Format | Sequence Timer 1                      | Sequence Timer 2                   | Sequence Timer 3                   | Sequence Timer 4                |
|---------------------|---------------------------------------|------------------------------------|------------------------------------|---------------------------------|
|                     | S2-01 = 05:00                         | S2-06 = 19:00                      | S2-11 = 06:00                      | S2-16 = 17:00                   |
|                     | S2-02 = 15:00                         | S2-07 = 22:00                      | S2-12 = 14:00                      | S2-17 = 21:00                   |
| o4-22 = 0           | S2-03 = 2<br>[Mon - Fri]              | S2-08 = 2<br>[Mon - Fri]           | S2-13 = 3<br>[Sat - Sun]           | S2-18 = 10<br>[Sunday]          |
| [24 Hour Clock]     | S2-04 = 1<br>[Run]                    | S2-09 = 2<br>[Run - PI Disable]    | S2-14 = 1<br>[Run]                 | S2-19 = 0<br>[Digital Out Only] |
|                     | S2-05 = 0<br>[Operator (d1-01/YA-01)] | S2-10 = 1 [Operator (d1-02/YA-02)] | S2-15 = 2 [Operator (d1-03/YA-03)] | -                               |

Table 12.68 Parameter Settings for Example of Sequence Timer 1

|                | Mon | Tue    | Wed                      | Thur     | Fri    | Sat    | Sun                    |
|----------------|-----|--------|--------------------------|----------|--------|--------|------------------------|
| 0:00           |     |        |                          |          |        |        |                        |
| 1:00           |     |        |                          |          |        |        |                        |
| 2:00           |     |        |                          |          |        |        |                        |
| 3:00           |     |        |                          |          |        |        |                        |
| 4:00           |     |        |                          |          |        |        |                        |
| 5:00           |     |        | 1                        |          | 1<br>1 |        |                        |
| 6:00           |     |        | 1                        |          | 1      |        |                        |
| 7:00           |     |        | 1                        |          | 1<br>1 |        |                        |
| 8:00           |     |        |                          |          | 1<br>1 | _      | '                      |
| 9:00           |     |        | Sequence Timer 1         |          | 1<br>1 |        | e Timer 3              |
| 10:00          |     |        | Run at d1-01             |          | 1<br>1 | Run at | t d1-03                |
| 11:00          |     |        | 1                        |          | 1      |        | 1                      |
| 12:00          |     |        | 1                        |          | 1      |        |                        |
| 13:00          |     |        | !                        |          | !      |        |                        |
| 14:00          |     |        |                          |          |        |        |                        |
| 15:00          |     |        |                          |          |        |        |                        |
| 16:00<br>17:00 |     |        |                          |          |        |        |                        |
| 18:00          |     |        |                          |          |        |        | Sequence Timer 4       |
| 19:00          |     |        |                          |          | 1      |        | Activate Sequence      |
| 20:00          |     |        | Sequence Timer 2         |          | 1      |        | Timer 4 digital output |
| 21:00          |     | Run at | d1-02 with PI control of | disabled | 1      |        | 3                      |
| 22:00          |     |        |                          |          |        |        |                        |
| 23:00          |     |        |                          |          |        |        |                        |

d1-01: Reference 1 d1-02: Reference 2

d1-03: Reference 3

Figure 12.115 Example of Sequence Timer 1

Figure 12.116 shows an example of sequence timer operation when you set the drive parameters as specified in Table 12.69.

Table 12.69 Parameter Settings for Example of Sequence Timer 2

| Tine Display Format | Sequence Timer 1                      | Sequence Timer 2                   | Sequence Timer 3              | Sequence Timer 4               |  |  |
|---------------------|---------------------------------------|------------------------------------|-------------------------------|--------------------------------|--|--|
|                     | S2-01 = 00:00                         | S2-06 = 06:00                      | -                             | -                              |  |  |
|                     | S2-02 = 00:00                         | S2-07 = 06:00                      | -                             | -                              |  |  |
| o4-22 = 0           | S2-03 = 2<br>[Mon - Fri]              | S2-08 = 3<br>[Sat - Sun]           | S2-13 = 0<br>[Timer Disabled] | S2-18 = 10<br>[Timer Disabled] |  |  |
| [24 Hour Clock]     | S2-04 = 1<br>[Run]                    | S2-09 = 1<br>[Run]                 | -                             | -                              |  |  |
|                     | S2-05 = 0<br>[Operator (d1-01/YA-01)] | S2-10 = 2 [Operator (d1-03/YA-03)] | -                             | -                              |  |  |

| _              | Mon | Tue | Wed                              | Thur | Fri | Sat              | Sun              |
|----------------|-----|-----|----------------------------------|------|-----|------------------|------------------|
| 0:00           |     |     |                                  |      |     |                  |                  |
| 1:00           |     |     |                                  |      |     |                  |                  |
| 2:00           |     |     |                                  |      |     |                  | Sequence Timer 2 |
| 3:00           |     |     |                                  |      |     |                  | (cont.)          |
| 4:00           |     |     | 1                                |      |     |                  |                  |
| 5:00           |     |     | 1                                |      |     |                  |                  |
| 6:00           |     |     |                                  |      |     |                  |                  |
| 7:00           |     |     |                                  |      |     |                  |                  |
| 8:00           |     |     | -                                |      |     |                  |                  |
| 9:00           |     |     | -                                |      |     |                  |                  |
| 10:00          |     |     | Coguenes Timer 1                 |      |     |                  |                  |
| 11:00          |     |     | Sequence Timer 1<br>Run at d1-01 |      |     |                  |                  |
| 12:00          |     |     | Runal di-Ui                      |      |     |                  |                  |
| 13:00<br>14:00 |     |     | į                                |      |     | Sequence Timer 2 |                  |
| 15:00          |     |     | į                                |      |     | Run at d1-03     |                  |
| 16:00          |     |     | i                                |      |     | Null at u1-03    |                  |
| 17:00          |     |     | 1 1                              |      |     |                  |                  |
| 18:00          |     |     |                                  |      |     |                  |                  |
| 19:00          |     |     | -                                |      |     |                  |                  |
| 20:00          |     |     |                                  |      |     |                  |                  |
| 21:00          |     |     | 1                                |      |     |                  |                  |
| 22:00          |     |     | 1                                |      |     |                  |                  |
| 23:00          |     |     |                                  |      |     |                  |                  |

d1-01: Reference 1

d1-03: Reference 3

Figure 12.116 Example of Sequence Timer 2

Figure 12.117 shows an example of sequence timer operation when you set the drive parameters as specified in Table 12.70

Table 12.70 Parameter Settings for Example of Sequence Timer 3

| Tine Display Format | Sequence Timer 1                      | Sequence Timer 2                      | Sequence Timer 3                   | Sequence Timer 4           |
|---------------------|---------------------------------------|---------------------------------------|------------------------------------|----------------------------|
|                     | S2-01 = 05:00                         | S2-06 = 15:00                         | S2-11 = 09:00                      | -                          |
|                     | S2-02 = 15:00                         | S2-07 = 22:00                         | S2-12 = 24:00                      | -                          |
| o4-22 = 0           | S2-03 = 2<br>[Mon - Fri]              | S2-08 = 2 [Mon - Fri]                 | S2-13 = 9<br>[Saturday]            | S2-18 = 0 [Timer Disabled] |
| [24 Hour Clock]     | S2-04 = 1<br>[Run]                    | S2-09 = 2<br>[Run - PI Disable]       | S2-14 = 1<br>[Run]                 | -                          |
|                     | S2-05 = 0<br>[Operator (d1-01/YA-01)] | S2-10 = 1<br>[Operator (d1-02/YA-02)] | S2-15 = 2 [Operator (d1-03/YA-03)] | -                          |

|       | Mon | Tue     | Wed                   | Thur     | Fri    | Sat              | Sun |
|-------|-----|---------|-----------------------|----------|--------|------------------|-----|
| 0:00  |     |         |                       |          |        |                  |     |
| 1:00  |     |         |                       |          |        |                  |     |
| 2:00  |     |         |                       |          |        |                  |     |
| 3:00  |     |         |                       |          |        |                  |     |
| 4:00  |     |         |                       |          |        |                  |     |
| 5:00  |     | 1       |                       | 1        | 1      |                  |     |
| 6:00  |     | 1       |                       | 1        | 1      |                  |     |
| 7:00  |     |         |                       |          | 1      |                  |     |
| 8:00  |     |         |                       |          | 1<br>1 |                  |     |
| 9:00  |     | 1<br>1  | Sequence Timer 1      | 1<br>1   | 1<br>1 |                  |     |
| 10:00 |     | 1<br>1  | Run at d1-01          | 1<br>1   | 1<br>1 |                  |     |
| 11:00 |     | 1<br>1  | 1                     | 1<br>1   | 1<br>1 |                  |     |
| 12:00 |     | 1<br>1  | 1                     | 1<br>1   | 1<br>1 |                  |     |
| 13:00 |     | 1<br>1  | 1                     | 1<br>1   | 1<br>1 |                  |     |
| 14:00 |     | <br>    | 1                     | <br>     | 1      |                  |     |
| 15:00 |     | <br>    | 1                     | <br>     | <br>   | Sequence Timer 3 |     |
| 16:00 |     | <br>    | !                     | !        | 1<br>1 | Run at d1-03     |     |
| 17:00 |     | <br>    | Sequence Timer 2      |          | 1<br>1 | rtair at a r oo  |     |
| 18:00 |     | Run at  | d1-02 with PI control | disabled | I<br>I |                  |     |
| 19:00 |     | i ranat | ar oz warr rooman.    | aioabioa | <br>   |                  |     |
| 20:00 |     | 1       | 1                     | 1        | 1      |                  |     |
| 21:00 |     | 1       |                       |          | 1      |                  |     |
| 22:00 |     |         |                       |          |        |                  |     |
| 23:00 |     |         |                       |          |        |                  |     |

d1-01: Reference 1 d1-02: Reference 2

d1-03: Reference 3

Figure 12.117 Example of Sequence Timer 3

## Sequence Timer Home Screen Text

When you set o1-40 = 0 [Home Screen Display Selection = Custom Monitor], the message text on the Status Monitor will show the status of the Sequence Timer when the Sequence Timer has an effect on the drive Run condition.

- When you set the Sequence Timers to use for Digital Output only (S2-04 [Timer 1 Sequence Selection], S2-09 [Timer 2 Sequence Selection], S2-14 [Timer 3 Sequence Selection], and S2-19 [Timer 4 Reference Source] = 0 [Digital Out Only]), the message text will not show the status of the Sequence Timer.
- When the drive uses the Sequence Timers to overwrite the Run command in AUTO (S2-04, S2-09, S2-14, or  $S2-19 \neq 0$ ), the drive will update the message text. Refer to Table 12.71 for more information.

| Status Monitor Display                                                                                                   | Description                                                                                                    |
|----------------------------------------------------------------------------------------------------|----------------------------------------------------------------------------------------------------|
| 10:00 am FWD Rdy Home  OFF  Seq Timer Set: Wait for RUN Cmd Setpoint U5-99 % 80.00 Output Frequency U1-02 Hz 0.00 Menu   | You set the Sequence Timers to operate the drive, but there is no Run command.                                                                                          |
| 10:00 am FWD Rdy Home  AUTO Sequence Timer Active: IDLE Freq Reference U1-01 Hz Output Frequency U1-02 Hz Menu           | You set the Sequence timers to operate the drive and applied the Run command, but the timer did not start.                                                              |
| 10:00 am FWD Rdy Home  AUTO  Sequence Timer 1: RUN  Freq Reference U1-01 Hz 45.00  Output Frequency U1-02 Hz 45.00  Menu | You set the Sequence timers to operate the drive, applied the Run command, and the timer started to operate the drive.  The message text shows the active timer number. |

## ■ S2-01: Timer 1 Start Time

| No.<br>(Hex.) | Name               | Description                      | Default<br>(Range)    |
|---------------|--------------------|----------------------------------|-----------------------|
| S2-01         | Timer 1 Start Time | V/f OLV/PM EZOLV                 | 12:00                 |
| (3206)        |                    | Sets the start time for timer 1. | (12:00 AM - 11:59 PM) |

#### Note

- Default is when o4-22 = 1 [Time Format = 12 Hour Clock]. When o4-22 = 0 [24 Hour Clock], default is 00:00. When o4-22 = 2 [12 Hour JP Clock], default is 00:00 AM.
- Range is when o4-22 = 1. When o4-22 = 0, range is 00:00 to 24:00. When o4-22 = 2, range is 00:00 AM to 11:59 PM.

# ■ S2-02: Timer 1 Stop Time

| No.<br>(Hex.) | Name              | Description                     | Default<br>(Range)    |
|---------------|-------------------|---------------------------------|-----------------------|
| S2-02         | Timer 1 Stop Time | V/f OLV/PM EZOLV                | 12:00                 |
| (3207)        |                   | Sets the stop time for timer 1. | (12:00 AM - 11:59 PM) |

### Note:

- Default is when o4-22 = 1 [Time Format = 12 Hour Clock]. When o4-22 = 0 [24 Hour Clock], default is 00:00. When o4-22 = 2 [12 Hour JP Clock], default is 00:00 AM.
- Range is when o4-22 = 1. When o4-22 = 0, range is 00:00 to 24:00. When o4-22 = 2, range is 00:00 AM to 11:59 PM.

# ■ S2-03: Timer 1 Day Selection

| No.<br>(Hex.)   | Name                  | Description                                                          | Default<br>(Range) |
|-----------------|-----------------------|----------------------------------------------------------------------|--------------------|
| S2-03<br>(3208) | Timer 1 Day Selection | V/f OLV/PM EZOLV Sets the days for which sequence timer 1 is active. | 0<br>(0 - 10)      |

0: Timer Disabled

1 : Daily

2: Mon - Fri

3: Sat - Sun

4: Monday

5: Tuesday

6: Wednesday

7: Thursday

8: Friday

9 : Saturday

10: Sunday

# ■ S2-04: Timer 1 Sequence Selection

| No.<br>(Hex.) | Name                       | Description                                              | Default<br>(Range) |
|---------------|----------------------------|----------------------------------------------------------|--------------------|
| S2-04         | Timer 1 Sequence Selection | V/f OLV/PM EZOLV                                         | 0                  |
| (3209)        |                            | Sets the drive response when sequence timer 1 is active. | (0 - 3)            |

0: Digital Out Only

1: Run

2: Run - PID Disable

3: Allow Alternation

## ■ S2-05: Timer 1 Reference Source

| No.<br>(Hex.) | Name                     | Description                                                                                                    | Default<br>(Range) |
|---------------|--------------------------|----------------------------------------------------------------------------------------------------|--------------------|
| S2-05         | Timer 1 Reference Source | V/f OLV/PM EZOLV                                                                                                    | 0                  |
| (320A)        |                          | Selects the frequency reference source to run the drive when sequence timer 1 is active (only applicable when $S2-04 > 0$ [Timer 1 Sequence Selection $\neq$ Digital Out Only]). | (0 - 8)            |

0: Operator (d1-01/YA-01)

1 : Operator (d1-02/YA-02)

2: Operator (d1-03/YA-03)

3: Operator (d1-04/YA-04)

4: Terminals

5: Serial Com

6: Option PCB

8: Set by b1-01

Note:

For reference source 0 to 3, the drive will use d1-xx frequency reference when PID mode is disabled and Y4-xx setpoint when PID is enabled.

## ■ S2-06: Timer 2 Start Time

| No.<br>(Hex.)   | Name               | Description                                       | Default<br>(Range)             |
|-----------------|--------------------|---------------------------------------------------|--------------------------------|
| S2-06<br>(320B) | Timer 2 Start Time | V/f OLV/PM EZOLV Sets the start time for timer 2. | 12:00<br>(12:00 AM - 11:59 PM) |

#### Note:

## ■ S2-07: Timer 2 Stop Time

| No.<br>(Hex.) | Name              | Description                     | Default<br>(Range)    |
|---------------|-------------------|---------------------------------|-----------------------|
| S2-07         | Timer 2 Stop Time | V/f OLV/PM EZOLV                | 12:00                 |
| (320C)        |                   | Sets the stop time for timer 2. | (12:00 AM - 11:59 PM) |

<sup>•</sup> Default is when o4-22 = 1 [Time Format = 12 Hour Clock]. When o4-22 = 0 [24 Hour Clock], default is 00:00. When o4-22 = 2 [12 Hour JP Clock], default is 00:00 AM.

<sup>•</sup> Range is when 04-22 = 1. When 04-22 = 0, range is 00:00 to 24:00. When 04-22 = 2, range is 00:00 AM to 11:59 PM.

#### Note:

- Default is when o4-22 = 1 [Time Format = 12 Hour Clock]. When o4-22 = 0 [24 Hour Clock], default is 00:00. When o4-22 = 2 [12 Hour JP Clock], default is 00:00 AM.
- Range is when o4-22 = 1. When o4-22 = 0, range is 00:00 to 24:00. When o4-22 = 2, range is 00:00 AM to 11:59 PM.

## ■ S2-08: Timer 2 Day Selection

| No.<br>(Hex.) | Name                  | Description                                         | Default<br>(Range) |
|---------------|-----------------------|-----------------------------------------------------|--------------------|
| S2-08         | Timer 2 Day Selection | V/f OLV/PM EZOLV                                    | 0                  |
| (320D)        |                       | Sets the days for which sequence timer 2 is active. | (0 - 10)           |

0: Timer disabled

1: Daily

2: Mon - Fri

3: Sat - Sun

4: Monday

5: Tuesday

6: Wednesday

7: Thursday

8: Friday

9 : Saturday

10 : Sunday

## ■ S2-09: Timer 2 Sequence Selection

| No.<br>(Hex.) | Name                       | Description                                              | Default<br>(Range) |
|---------------|----------------------------|----------------------------------------------------------|--------------------|
| S2-09         | Timer 2 Sequence Selection | V/f OLV/PM EZOLV                                         | 0                  |
| (320E)        |                            | Sets the drive response when sequence timer 2 is active. | (0 - 3)            |

0: Digital Out Only

1:Run

2: Run - PID Disable

3: Allow Alternation

## ■ S2-10: Timer 2 Reference Source

| No.<br>(Hex.) | Name                     | Description                                                                                                    | Default<br>(Range) |
|---------------|--------------------------|----------------------------------------------------------------------------------------------------|--------------------|
| S2-10         | Timer 2 Reference Source | V/f OLV/PM EZOLV                                                                                                    | 0                  |
| (320F)        |                          | Selects the frequency reference source to run the drive when sequence timer 2 is active (only applicable when $S2-09 > 0$ [Timer 2 Sequence Selection $\neq 0$ ]). | (0 - 8)            |

0 : Operator (d1-01/YA-01)

1 : Operator (d1-02/YA-02)

2 : Operator (d1-03/YA-03)

3: Operator (d1-04/YA-04)

4: Terminals

5: Serial Com

6: Option PCB

8: Set by b1-01

#### Note:

For reference source 0 to 3, the drive will use d1-xx frequency reference when PID mode is disabled and Y4-xx setpoint when PID is enabled.

12

## ■ S2-11: Timer 3 Start Time

| No.<br>(Hex.)   | Name               | Description                                       | Default<br>(Range)             |
|-----------------|--------------------|---------------------------------------------------|--------------------------------|
| S2-11<br>(3210) | Timer 3 Start Time | V/f OLV/PM EZOLV Sets the start time for timer 3. | 12:00<br>(12:00 AM - 11:59 PM) |

#### Note:

- Default is when o4-22 = 1 [Time Format = 12 Hour Clock]. When o4-22 = 0 [24 Hour Clock], default is 00:00. When o4-22 = 2 [12 Hour JP Clock], default is 00:00 AM.
- Range is when o4-22 = 1. When o4-22 = 0, range is 00:00 to 24:00. When o4-22 = 2, range is 00:00 AM to 11:59 PM.

## ■ S2-12: Timer 3 Stop Time

| No.<br>(Hex.) | Name              | Description                     | Default<br>(Range)    |
|---------------|-------------------|---------------------------------|-----------------------|
| S2-12         | Timer 3 Stop Time | V/f OLV/PM EZOLV                | 12:00                 |
| (3211)        |                   | Sets the stop time for timer 3. | (12:00 AM - 11:59 PM) |

#### Note:

- Default is when o4-22 = 1 [Time Format = 12 Hour Clock]. When o4-22 = 0 [24 Hour Clock], default is 00:00. When o4-22 = 2 [12 Hour JP Clock], default is 00:00 AM.
- Range is when 04-22 = 1. When 04-22 = 0, range is 00:00 to 24:00. When 04-22 = 2, range is 00:00 AM to 11:59 PM.

# S2-13: Timer 3 Day Selection

| No.<br>(Hex.) | Name                  | Description                                         | Default<br>(Range) |
|---------------|-----------------------|-----------------------------------------------------|--------------------|
| S2-13         | Timer 3 Day Selection | V/f OLV/PM EZOLV                                    | 0                  |
| (3212)        |                       | Sets the days for which sequence timer 3 is active. | (0 - 10)           |

0: Timer Disabled

1: Daily

2: Mon - Fri

3: Sat - Sun

4: Monday

5: Tuesday

6: Wednesday

7: Thursday

8: Friday

9: Saturday

10 : Sunday

## ■ S2-14: Timer 3 Sequence Selection

| No.<br>(Hex.) | Name                       | Description                                              | Default<br>(Range) |
|---------------|----------------------------|----------------------------------------------------------|--------------------|
| S2-14         | Timer 3 Sequence Selection | V/f OLV/PM EZOLV                                         | 0                  |
| (3213)        |                            | Sets the drive response when sequence timer 3 is active. | (0 - 3)            |

0: Digital Out Only

1: Run

2: Run - PID Disable

3: Allow Alternation

# ■ S2-15: Timer 3 Reference Source

| No.<br>(Hex.) | Name                     | Description                                                                                                    | Default<br>(Range) |
|---------------|--------------------------|----------------------------------------------------------------------------------------------------|--------------------|
| S2-15         | Timer 3 Reference Source | V/f OLV/PM EZOLV                                                                                                    | 0                  |
| (3214)        |                          | Selects the frequency reference source to run the drive when sequence timer 3 is active (only applicable when $S2-14 > 0$ [Timer 3 Sequence Selection $\neq$ Digital Out Only]). | (0 - 8)            |

- 0 : Operator (d1-01/YA-01)
- 1: Operator (d1-02/YA-02)
- 2: Operator (d1-03/YA-03)
- 3: Operator (d1-04/YA-04)
- 4: Terminals
- 5: Serial Com
- 6: Option PCB
- 8: Set by b1-01

#### Note:

For reference source 0 to 3, the drive will use d1-xx frequency reference when PID mode is disabled and Y4-xx setpoint when PID is enabled.

### ■ S2-16: Timer 4 Start Time

| No.<br>(Hex.) | Name               | Description                      | Default<br>(Range)    |
|---------------|--------------------|----------------------------------|-----------------------|
| S2-16         | Timer 4 Start Time | V/f OLV/PM EZOLV                 | 12:00                 |
| (3215)        |                    | Sets the start time for timer 4. | (12:00 AM - 11:59 PM) |

#### Note

- Default is when o4-22 = 1 [Time Format = 12 Hour Clock]. When o4-22 = 0 [24 Hour Clock], default is 00:00. When o4-22 = 2 [12 Hour JP Clock], default is 00:00 AM.
- Range is when o4-22 = 1. When o4-22 = 0, range is 00:00 to 24:00. When o4-22 = 2, range is 00:00 AM to 11:59 PM.

# ■ S2-17: Timer 4 Stop Time

| No.<br>(Hex.) | Name              | Description                     | Default<br>(Range)    |
|---------------|-------------------|---------------------------------|-----------------------|
| S2-17         | Timer 4 Stop Time | V/f OLV/PM EZOLV                | 12:00                 |
| (3216)        |                   | Sets the stop time for timer 4. | (12:00 AM - 11:59 PM) |

#### Note:

- Default is when o4-22 = 1 [Time Format = 12 Hour Clock]. When o4-22 = 0 [24 Hour Clock], default is 00:00. When o4-22 = 2 [12 Hour JP Clock], default is 00:00 AM.
- Range is when o4-22 = 1. When o4-22 = 0, range is 00:00 to 24:00. When o4-22 = 2, range is 00:00 AM to 11:59 PM.

# S2-18: Timer 4 Day Selection

| No.<br>(Hex.) | Name                  | Description                                         | Default<br>(Range) |
|---------------|-----------------------|-----------------------------------------------------|--------------------|
| S2-18         | Timer 4 Day Selection | V/f OLV/PM EZOLV                                    | 0                  |
| (3217)        |                       | Sets the days for which sequence timer 4 is active. | (0 - 10)           |

- 0: Timer disabled
- 1: Daily
- 2: Mon Fri
- 3: Sat Sun
- 4: Monday
- 5: Tuesday
- 6: Wednesday
- 7: Thursday

8: Friday

9: Saturday

10 : Sunday

## ■ S2-19: Timer 4 Sequence Selection

| No.<br>(Hex.) | Name                       | Description                                              | Default<br>(Range) |
|---------------|----------------------------|----------------------------------------------------------|--------------------|
| S2-19         | Timer 4 Sequence Selection | V/f OLV/PM EZOLV                                         | 0                  |
| (3218)        |                            | Sets the drive response when sequence timer 4 is active. | (0 - 3)            |

0: Digital Out Only

1: Run

2: Run - PID Disable

3: Allow Alternation

#### S2-20: Timer 4 Reference Source

| No.<br>(Hex.) | Name                     | Description                                                                                                    | Default<br>(Range) |
|---------------|--------------------------|----------------------------------------------------------------------------------------------------|--------------------|
| S2-20         | Timer 4 Reference Source | V/f OLV/PM EZOLV                                                                                                    | 0                  |
| (3219)        |                          | Selects the frequency reference source to run the drive when sequence timer 4 is active (only applicable when $S2-19 > 0$ [Timer 4 Sequence Selection $\neq$ Digital Out Only]). | (0 - 8)            |

0 : Operator (d1-01/YA-01)

1 : Operator (d1-02/YA-02)

2: Operator (d1-03/YA-03)

3: Operator (d1-04/YA-04)

4: Terminals

5: Serial Com

6: Option PCB

8: Set by b1-01

Note:

For reference source 0 to 3, the drive will use d1-xx frequency reference when PID mode is disabled and Y4-xx setpoint when PID is enabled.

### S3: PI2 Control

S3 parameters set the PI2 Control function. You can use this function to monitor the input, setpoint, feedback and output levels of the PI2 Control through several additional monitors. You can also set the drive to activate certain MFDO terminals when the PI2 feedback level is less than or more than a set value. The difference between the target and the feedback value (deviation) is fed into the PI controller and the PI controller outputs the frequency to U5-xx for monitoring. Refer to b5: PID Control on page 680 for more information.

# ■ PI2 Control Setpoint and Feedback

PI2 Control has three ways to set the target setpoint. This is the order of the input setpoints from most important to least important:

- 1. MEMOBUS setpoint: 000DH (while 000FH, bit 4 = 1)
- 2. Analog setpoint: H3-xx = 25 [MFAI Function Selection = PI2 Control Setpoint]
- 3. Digital setpoint: S3-05 [PI2 Control Setpoint]

For the feedback, PI2 Control only has analog setting H3-xx = 26 [PI2 Control Feedback] as the feedback level.

## **■ PI2 Control Monitors**

These monitors will work as the PI2 Control monitors for the setpoint, feedback, input, and output:

- U5-17 [P12 Control Setpoint]: Uses the target setpoint, which is set as specified by the setpoint source the drive will use.
- U5-18 [PI2 Control Feedback]: Uses an analog input when H3-xx = 26 [PI2 Control Feedback].
- *U5-19 [PI2 Control Input]*: Input into the proportional and integral calculation as specified by the target setpoint and feedback.
- U5-20 [P12 Control Output]: Different for different S3-01 [P12 Control Enable Selection] and S3-12 [P12 Control Disable Mode Sel] settings.
  - When S3-01 > 0 [Enabled], the drive will show the calculated PI2 Control output.
  - When S3-01 = 0 [Disabled], S3-12 [PI2 Control Disable Mode Sel] will set what to show.

# ■ PI2 Control Block Diagram

Figure 12.118 shows the general overview for the PI2 Control.

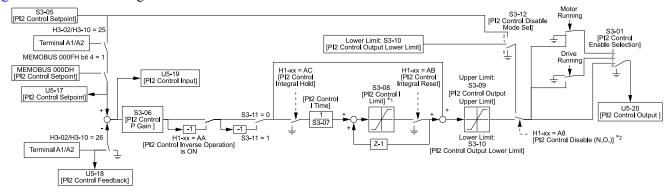

Figure 12.118 PI2 Control Block Diagram

- \*1 The drive calculates the actual integral limit as:
  - Upper limit = Min (S3-08, S3-09 PI2 P portion)
  - Lower limit = Min (-S3-08, S3-10 PI2 P portion)
- \*2 When the MFDI set for H1-xx = A8 [MFDI Function Selection = P12 Control Disable] is activated, you must set the PI Integrator as:
  - S3-12 = 1 [Lower Limit (S3-10)]: PI Value = S3-10
  - S3-12 = 2 [Setpoint]: PI Value = S3-05

## ■ S3-01: PI2 Control Enable Selection

| No.<br>(Hex.)   | Name                         | Description                                                              | Default<br>(Range) |
|-----------------|------------------------------|--------------------------------------------------------------------------|--------------------|
| S3-01<br>(321A) | PI2 Control Enable Selection | V/f OLV/PM EZOLV Sets when the PI Auxiliary Control function is enabled: | 0 (0 - 3)          |

#### 0: Disabled

#### 1: Always

PI2 Control is always active.

#### 2: Drive Running

PI2 Control is active only when the drive is running.

### 3: Motor Running

PI2 Control is active when the drive receives a Run command and is not in baseblock, DC injection, or zero speed.

### S3-02: PI2 Control Transducer Scale

| No.<br>(Hex.)          | Name                            | Description                                                                                                    | Default<br>(Range)        |
|------------------------|---------------------------------|----------------------------------------------------------------------------------------------------|---------------------------|
| S3-02<br>(321B)<br>RUN | PI2 Control Transducer<br>Scale | V/f OLV/PM EZOLV  Sets the full scale (10 V or 20 mA) output of the pressure transducer that is connected to the analog input terminals programmed for PI2 (Setpoint or Feedback). | 100.00<br>(1.00 - 600.00) |

#### Note:

Parameters S3-04 [P12 Control Unit Selection], S3-03 [P12 Control Decimal Place Pos], and S3-02 [P12 Control Transducer Scale] set the unit, resolution, and upper limit.

### ■ S3-03: PI2 Control Decimal Place Pos

| No.<br>(Hex.)   | Name                             | Description                                                             | Default<br>(Range) |
|-----------------|----------------------------------|-------------------------------------------------------------------------|--------------------|
| S3-03<br>(321C) | PI2 Control Decimal Place<br>Pos | V/f OLV/PM EZOLV Sets the decimal place display for secondary PI units. | 2<br>(0 - 3)       |
| RUN             |                                  | Sold the decimal place display for secondary 11 amos                    | (0 3)              |

0: No Decimal Places (XXXXX)

1: One Decimal Places (XXXX.X)

2: Two Decimal Places (XXX.XX)

3: Three Decimal Places (XX.XXX)

## ■ S3-04: PI2 Control Unit Selection

| No.<br>(Hex.) | Name                       | Description                                                          | Default<br>(Range) |
|---------------|----------------------------|----------------------------------------------------------------------|--------------------|
| S3-04         | PI2 Control Unit Selection | V/f OLV/PM EZOLV                                                     | 48                 |
| (321D)        |                            | Sets the units displayed for the PI2 Control parameters and monitor. | (0 - 50)           |
| RUN           |                            |                                                                      |                    |

0: "WC: inches of water column

1: PSI: pounds per square inch

2 : GPM: gallons/min

3: °F: Fahrenheit

4 : ft<sup>3</sup>/min: cubic feet/min 5 : m<sup>3</sup>/h: cubic meters/hour

6 : L/h: liters/hour

7 : L/s: liters/sec 8 : bar: bar

9 : Pa: Pascal 10 : °C: Celsius

11 : m: meters 12 : ft: feet

13: L/min: liters/min

14: m³/min: cubic meters/min

15 : "Hg: Inch Mercury 16 : kPa: kilopascal

48: %: Percent

49: Custom(\$3-18~20)

50: None

## ■ S3-05: PI2 Control Setpoint

| No.<br>(Hex.) | Name                 | Description                           | Default<br>(Range) |
|---------------|----------------------|---------------------------------------|--------------------|
| S3-05         | PI2 Control Setpoint | V/f OLV/PM EZOLV                      | 0.00               |
| (321E)        |                      | Sets the PI2 Control target setpoint. | (0.00 - 600.00)    |
| RUN           |                      |                                       |                    |

#### Note:

Parameters S3-04 [P12 Control Unit Selection], S3-03 [P12 Control Decimal Place Pos], and S3-02 [P12 Control Transducer Scale] set the unit, resolution, and upper limit.

## ■ S3-06: PI2 Control Proportional Gain

| No.<br>(Hex.)          | Name                             | Description                                                                                                    | Default<br>(Range)     |
|------------------------|----------------------------------|----------------------------------------------------------------------------------------------------|------------------------|
| S3-06<br>(321F)<br>RUN | PI2 Control Proportional<br>Gain | V/f OLV/PM EZOLV  Sets the proportional gain of the PI2 Control. Set this parameter to 0.00 to disable proportional control. | 1.00<br>(0.00 - 25.00) |

# ■ S3-07: PI2 Control Integral Time

| No.<br>(Hex.) | Name                      | Description                                                                                                    | Default<br>(Range) |
|---------------|---------------------------|----------------------------------------------------------------------------------------------------|--------------------|
| S3-07         | PI2 Control Integral Time | V/f OLV/PM EZOLV                                                                                               | 1.0 s              |
| (3220)        |                           | Sets the integral time for the suction pressure control. Set this parameter to 0.00 to disable the integrator. | (0.0 - 360.0 s)    |
| RUN           |                           | integrator.                                                                                                    |                    |

# ■ S3-08: PI2 Control Integral Max Limit

| No.<br>(Hex.)          | Name                              | Description                                                             | Default<br>(Range)       |
|------------------------|-----------------------------------|-------------------------------------------------------------------------|--------------------------|
| S3-08<br>(3221)<br>RUN | PI2 Control Integral Max<br>Limit | V/f OLV/PM EZOLV  Sets the maximum output possible from the integrator. | 100.0%<br>(0.0 - 100.0%) |

# ■ S3-09: PI2 Control Output Upper Limit

| No.<br>(Hex.)          | Name                              | Description                                                                               | Default<br>(Range)       |
|------------------------|-----------------------------------|-------------------------------------------------------------------------------------------|--------------------------|
| S3-09<br>(3222)<br>RUN | PI2 Control Output Upper<br>Limit | V/f OLV/PM EZOLV Sets the maximum output possible from the PI Auxiliary Control function. | 100.0%<br>(0.0 - 100.0%) |

# ■ S3-10: PI2 Control Output Lower Limit

| No.<br>(Hex          |    | Name                              | Description                                                                                | Default<br>(Range)         |
|----------------------|----|-----------------------------------|--------------------------------------------------------------------------------------------|----------------------------|
| S3-1<br>(3223<br>RUN | 3) | PI2 Control Output Lower<br>Limit | V/f OLV/PM EZOLV  Sets the minimum output possible from the PI Auxiliary Control function. | 0.0%<br>(-100.0 - +100.0%) |

# ■ S3-11: PI2 Control Output Level Sel

| No.<br>(Hex.) | Name                     | Description                               | Default<br>(Range) |
|---------------|--------------------------|-------------------------------------------|--------------------|
| S3-11         | PI2 Control Output Level | V/f OLV/PM EZOLV                          | 0                  |
| (3224)        | Sel                      | Sets the PI2 controller output direction. | (0, 1)             |

# 0 : Direct Acting (Normal Output)

When the feedback is higher than the setpoint, the speed decreases.

## 1 : Inverse Acting (Reverse Output)

When the feedback is lower than the setpoint, the speed decreases.

## ■ S3-12: PI2 Control Disable Mode Sel

| No.<br>(Hex.)   | Name                            | Description                                                                      | Default<br>(Range) |
|-----------------|---------------------------------|----------------------------------------------------------------------------------|--------------------|
| S3-12<br>(3225) | PI2 Control Disable Mode<br>Sel | V/f OLV/PM EZOLV Sets what U5-20 [P12 Control Output] will output when disabled. | 0<br>(0 - 2)       |
| RUN             |                                 |                                                                                  |                    |

## 0 : No Output (0%)

U5-20 will show only 0.

## 1: Lower Limit (\$3-10)

U5-20 will show the lower limit of the PI2 Control Output set with S3-10 [PI2 Control Output Lower Limit].

## 2: Setpoint

U5-20 will show the target setpoint of the PI2 Control that aligns with U5-18 [PI2 Control Feedback].

## ■ S3-13: PI2 Control Low Feedback LvI

| No.<br>(Hex.)          | Name                            | Description                                                          | Default<br>(Range)      |
|------------------------|---------------------------------|----------------------------------------------------------------------|-------------------------|
| S3-13<br>(3226)<br>RUN | PI2 Control Low Feedback<br>Lvl | V/f OLV/PM EZOLV Sets the secondary PI low feedback detection level. | 0.00<br>(0.00 - 600.00) |

#### Note:

Parameters S3-04 [P12 Control Unit Selection], S3-03 [P12 Control Decimal Place Pos], and S3-02 [P12 Control Transducer Scale] set the unit, resolution, and upper limit.

## ■ S3-14: PI2 Control Low Feedback Time

| No.<br>(Hex.) | Name                     | Description                                                         | Default<br>(Range) |
|---------------|--------------------------|---------------------------------------------------------------------|--------------------|
| S3-14         | PI2 Control Low Feedback | V/f OLV/PM EZOLV                                                    | 1.0 s              |
| (3227)        | Time                     | Sets the secondary PI low feedback detection delay time in seconds. | (0.0 - 25.5 s)     |
| RUN           |                          |                                                                     |                    |

# ■ S3-15: PI2 Control High Feedback Lvl

| No.<br>(Hex.) | Name                             | Description                                                            | Default<br>(Range)        |
|---------------|----------------------------------|------------------------------------------------------------------------|---------------------------|
|               | PI2 Control High Feedback<br>Lvl | V/f OLV/PM EZOLV  Sets the secondary PI high feedback detection level. | 100.00<br>(0.00 - 600.00) |

#### Note:

Parameters S3-04 [P12 Control Unit Selection], S3-03 [P12 Control Decimal Place Pos], and S3-02 [P12 Control Transducer Scale] set the unit, resolution, and upper limit.

# ■ S3-16: PI2 Control High Feedback Time

| No.<br>(Hex.) | Name                              | Description                                                          | Default<br>(Range) |
|---------------|-----------------------------------|----------------------------------------------------------------------|--------------------|
|               | PI2 Control High Feedback<br>Time | V/f OLV/PM EZOLV                                                     | 1.0 s              |
| (3229)        | Time                              | Sets the secondary PI high feedback detection delay time in seconds. | (0.0 - 25.5 s)     |
| RUN           |                                   |                                                                      |                    |

# ■ S3-17: PI2 Control Feedback Det Sel

| No.<br>(Hex.)          | Name                            | Description                                                                                                    | Default<br>(Range) |
|------------------------|---------------------------------|----------------------------------------------------------------------------------------------------|--------------------|
| S3-17<br>(322A)<br>RUN | PI2 Control Feedback Det<br>Sel | V/f OLV/PM EZOLV  Sets when the low and high feedback detection multifunction outputs (71h and 72h) for PI2 Control are active. | 0 (0, 1)           |

#### 0: While PI2 Control Enabled

Low and high feedback level detection are active only when PI2 Control is active.

#### 1: Always

Low and high feedback level detection are always active.

#### Note:

Feedback level detection compares PI2 Control Feedback from analog input H3-xx = 26 [MFAI Function Selection = PI2 Control Feedback] to these parameters:

- S3-13 [PI2 Control Low Feedback Lvl] for low feedback level detection
- S3-15 [PI2 Control High Feedback Lvl] for high feedback level detection

### ■ S3-18: PI2 Control Custom Unit 1

| No.<br>(Hex.) | Name                      | Description                                                                                                    | Default<br>(Range) |
|---------------|---------------------------|----------------------------------------------------------------------------------------------------|--------------------|
| S3-18         | PI2 Control Custom Unit 1 | V/f OLV/PM EZOLV                                                                                                    | 41                 |
| (322B)<br>RUN |                           | Sets the first character of the PI2 Control custom unit display when $S3-04 = 49$ [PI2 Control Unit Selection = $Custom(S3-18\sim20)$ ]. | (20 - 7A)          |

### ■ S3-19: PI2 Control Custom Unit 2

| No.<br>(Hex.) | Name                      | Description                                                                                        | Default<br>(Range) |
|---------------|---------------------------|----------------------------------------------------------------------------------------------------|--------------------|
| S3-19         | PI2 Control Custom Unit 2 | V/f OLV/PM EZOLV                                                                                   | 41                 |
| (322C)        |                           | Sets the second character of the PI2 Control custom unit display when S3-04 = 49 [PI2 Control Unit | (20 - 7A)          |
| RUN           |                           | $Selection = Custom(S3-18\sim20)].$                                                                | ı                  |

#### ■ S3-20: PI2 Control Custom Unit 3

| No.<br>(Hex.)          | Name                      | Description                                                                                                    | Default<br>(Range) |
|------------------------|---------------------------|----------------------------------------------------------------------------------------------------|--------------------|
| S3-20<br>(322D)<br>RUN | PI2 Control Custom Unit 3 | VIF OLVIPM EZOLV  Sets the third character of the PI2 Control custom unit display when S3-04 = 49 [PI2 Control Unit Selection = Custom(S3-18~20)]. | 41<br>(20 - 7A)    |

# ♦ S5: Hand/Off/Auto Operation

*S5 parameters* set the drive operation in HAND, OFF, or AUTO Mode. The drive operation in each mode changes when the *S5-04 [HAND-OFF-AUTO Behavior]* setting changes.

Table 12.72 Definitions of Each Mode

| Operation Mode | Description                                                                                                    |
|----------------|----------------------------------------------------------------------------------------------------|
| AUTO           | The drive operates as specified by the frequency reference and Run command from the sources set in b1-01 [Frequency Reference Selection 1] and b1-02 [Run Command Selection 1].                                                                                                    |
| HAND           | The drive operates as specified by the frequency reference from the source set in S5-01 [HAND Frequency Reference Source].                                                                                                    |
| OFF            | The drive is stopped and will not run until you activate the MFDI set for $H1$ - $xx = AF$ or $B0$ [MFDI Function Selection = Emergency Override FWD or REV]. The drive uses the frequency reference source set in $b1$ - $01$ .  When $b1$ - $02 = 0$ [Keypad] to 3 [Option PCB], the MFDI set for $H1$ - $xx = 12$ , 13, or 69 [Forward Jog, Reverse Jog, or Jog Run 2] will also run the drive. |

- When S5-01 = 1 [HAND Ref S5-05 or PID SP S5-06]: The drive operates as specified by the frequency reference set in S5-05 [HAND Frequency Reference] or PID setpoint set in S5-06 [HAND Setpoint].
- When S5-01 = 2 [Set by b1-01]: The drive operates as specified by the frequency reference from the source set in b1-01.

Parameter S5-02 [HAND/AUTO Switchover During Run] sets the drive to change between HAND and AUTO Modes during run. When S5-02 = 1 [Enabled] and you pushed OAUTO Modes, the drive will change between HAND and AUTO Modes.

#### Note:

- When b1-02 = 1 [Digital Input] to 3 and the drive is running in HAND Mode, will have no effect, regardless of the S5-02 setting.
- When S5-04 = 1 [Normal], the drive will always be in AUTO Mode at power up.
- When S5-04 = 0 [Legacy], the power up state changes when S5-10 [AUTO Key Memory at Power Down] changes.

**Table 12.73 Drive Operation in Normal Mode** 

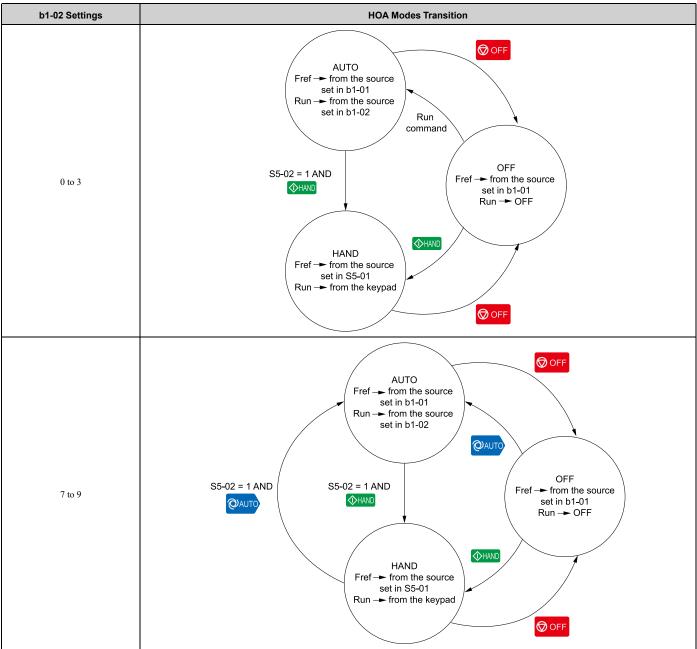

When you use the MFDIs set for H1-xx = 6D and 6E [AUTO Command and HAND Command], and on the HOA keypad do not function. When S5-04 = 1, use these MFDIs together.

Table 12.74 MFDI Settings and Drive Operation in Normal Mode

| H1-xx = 6D<br>[AUTO Command] | H1-xx = 6E<br>[HAND Command] | Operation Mode | Frequency Reference Source | Run Command Source |
|------------------------------|------------------------------|----------------|----------------------------|--------------------|
| OFF                          | OFF                          | OFF            | Based on b1-01             | -                  |
| OFF                          | ON                           | HAND           | Based on S5-01             | Keypad             |

| H1-xx = 6D<br>[AUTO Command] | H1-xx = 6E [HAND Command] | Operation Mode | Frequency Reference Source | Run Command Source |
|------------------------------|---------------------------|----------------|----------------------------|--------------------|
| ON                           | OFF                       | AUTO           | Based on b1-01             | Based on b1-02     |
| ON                           | ON                        | OFF            | Based on b1-01             | -                  |

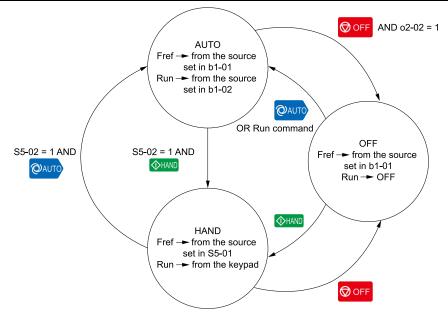

Figure 12.119 Drive Operation in Legacy Mode

When S5-04 = 0, you can only use MFDIs set for HI-xx = 6D and 6E individually.

H1-xx = 6DH1-xx = 6E**Operation Mode** Frequency Reference Source **Run Command Source** [AUTO Command] [HAND Command] OFF HAND Based on S5-01 Keypad ON AUTO Based on b1-01 Based on b1-02 Based on b1-02 OFF AUTO Based on b1-01 \_ ON HAND Based on S5-01 Keypad

Table 12.75 MFDI Settings and Drive Operation in Legacy Mode

#### AUTO Command

To input an AUTO command from QAUTO, you must set these MFDIs:

- H1-xx = 6D [AUTO Command]
- H1-xx = 6E [HAND Command] when S5-04 = 0 [HAND-OFF-AUTO Behavior = Legacy]

When S5-04 = 0, the drive will receive the AUTO Command when the MFDI set for H1-xx = 6D is activated or when the MFDI set for H1-xx = 6E is deactivated.

### Note:

- If you set the terminal for H1-xx = 6D and 6E at the same time when S5-04 = 0, the drive will detect an oPE34 [HAND/OFF/AUTO Input Setting].
- When S5-04 = 1 [Normal], the drive will receive the AUTO Command only when the terminal set for H1-xx = 6D is activated and the terminal set for H1-xx = 6E is deactivated.

In Legacy and Normal modes, the drive establishes the AUTO Run command when the AUTO Command and External Run command are active.

### **AUTO Command from AUTO Key**

When b1-02 = 7 to 9 [Run Command Selection 1 = AUTO Command + Term Run to AUTO Command + Option Run] and you push when the drive does not have an external Run command, the drive will enter Auto Mode and the will be OFF.

When the drive is in Auto Mode and it receives an external Run command, the drive will run in Auto Mode.

Table 12.76 AUTO Run Command Behavior when b1-01 = 7 to 9

| AUTO Command | External Run<br>(Terminal, Serial, or Option) | AUTO LED                 | Drive Operation | Description                                                                                               | HOA State |
|--------------|-----------------------------------------------|--------------------------|-----------------|----------------------------------------------------------------------------------------------------|-----------|
| No           | No                                            | OFF                      | No              | Drive Stopped     Drive is in OFF Mode                                                                    | OFF       |
| Yes          | No                                            | OFF                      | No              | Drive is in AUTO Mode     Waiting for Run command                                                         | AUTO      |
| No           | Yes                                           | OFF                      | No              | Drive received the Run command     Waiting for AUTO command                                               | OFF       |
| Yes          | Yes                                           | ON                       | Yes             | Drive is operating in AUTO Mode                                                                           | AUTO      |
| Yes          | Yes                                           | Long Blink<br>(50% duty) | No              | Drive is in Sleep Mode     Output Frequency is 0 or drive decelerates to STOP                             | AUTO      |
| Yes          | Yes                                           | Double Blink             | No              | Waiting for cycle of commands Example: Drive Ready condition was removed Drive starts Fast-Stop operation | AUTO      |

<sup>\*1</sup> The LED is available when  $o2-24 \neq 2$  [LED Light Function Selection  $\neq$  Keypad LED Light Disable].

By default, the drive will energize in AUTO Mode. When you de-energize the drive in AUTO Mode while S5-10 = 1 [AUTO Key Memory at Power Down = Enabled], the drive will memorize the press and it will energize in AUTO Mode again. When you de-energize the drive in HAND or OFF Mode, the drive will energize in OFF Mode.

#### Note:

If you set b1-02 = 0 [Run Command Selection 1 = Keypad] and S5-10 = 2 [AUTO Mode] at the same time, the drive detects oPE05 [Run Cmd/Freq Ref Source Sel Err].

### HAND Command

You can input the HAND Command from:

- When S5-07 = 1 [Operation HAND Key = Enabled]
- One of MFDI terminals set for:
  - -H1-xx = 6E [HAND Command]
  - -H1-xx = 6D [AUTO Command] when S5-04 = 0 [HAND-OFF-AUTO Behavior = Legacy]

When S5-04 = 0, the drive will receive the HAND Command when the MFDI set for H1-xx = 6E is activated, or when the MFDI set for H1-xx = 6D is OFF and the drive receives a Run command.

### Note:

The drive will disable  $\bigcirc$  when o2-02=0 [OFF Key Function Selection = Disabled] and  $b1-02\neq 0$  [Run Command Selection  $1\neq Keypad$ ].

| HAND Command | External Run<br>(Terminal, Serial, or<br>Option) | HAND LED  OHAND  */ | Drive Operation | HOA Mode         | Description                            | HOA State |
|--------------|--------------------------------------------------|---------------------|-----------------|------------------|----------------------------------------|-----------|
| No           | No                                               | OFF                 | No              | Normal<br>Legacy | Drive Stopped     Drive is in OFF Mode | OFF       |
| Yes          | No                                               | OFF                 | No              | Legacy           | HAND Mode ready but No Run command     | HAND      |
| Yes          | Yes                                              | ON                  | Yes             | Legacy           | Drive is operating in HAND Mode        | HAND      |

# ■ S5-01: HAND Frequency Reference Source

| No.<br>(Hex.) | Name                     | Description                                                   | Default<br>(Range) |
|---------------|--------------------------|---------------------------------------------------------------|--------------------|
| S5-01         | HAND Frequency Reference | V/f OLV/PM EZOLV                                              | 1                  |
| (322F)        | Source                   | Sets the frequency reference source when HAND Mode is active. | (0 - 2)            |

## 0: HAND Analog Input

The drive operates as specified by the frequency reference from the MFAI terminal set for H3-xx = 2E [MFAI Function Selection = Hand Frequency Ref or Setpoint].

## 1: HAND Ref S5-05 or PID SP S5-06

The drive operates as specified by the frequency reference set in S5-05 [HAND Frequency Reference] or PID setpoint set in S5-06 [HAND Setpoint].

## 2: Set by b1-01

The drive operates as specified by the frequency reference from the source set in b1-01.

# ■ S5-02: HAND/AUTO Switchover During Run

| No.<br>(Hex.)   | Name                               | Description                                                                                              | Default<br>(Range) |
|-----------------|------------------------------------|----------------------------------------------------------------------------------------------------|--------------------|
| S5-02<br>(3230) | HAND/AUTO Switchover<br>During Run | V/f OLV/PM EZOLV Sets the function to enable or disable switching between HAND and AUTO Mode during run. | 1 (0, 1)           |

## 0: Disabled

#### 1: Enabled

#### ■ S5-03: HAND Mode PID Selection

| No.<br>(Hex.) | Name                    | Description                                                                  | Default<br>(Range) |
|---------------|-------------------------|------------------------------------------------------------------------------|--------------------|
| S5-03         | HAND Mode PID Selection | V/f OLV/PM EZOLV                                                             | 0                  |
| (3231)        |                         | Sets the function to enable or disable PI function when HAND mode is active. | (0, 1)             |
| RUN           |                         |                                                                              |                    |

## 0: Disabled

### 1: Enabled

#### Note:

If b5-01 = 0 [PID Mode Setting = Disabled], the drive disables Hand Mode PID.

<sup>\*1</sup> The LED is available when o2-24 \(\neq 2\) [LED Light Function Selection \(\neq Keypad LED Light Disable\)].

### ■ S5-04: HAND-OFF-AUTO Behavior

| No.<br>(Hex.)   | Name                      | Description                                                                                      | Default<br>(Range) |
|-----------------|---------------------------|--------------------------------------------------------------------------------------------------|--------------------|
| S5-04<br>(3232) | HAND-OFF-AUTO<br>Behavior | V/f OLV/PM EZOLV Sets the drive behavior when the drive is in HAND Mode, OFF Mode, or AUTO Mode. | 1 (0, 1)           |

0: Legacy

1: Normal

Note:

When you set this parameter to 1, the drive will always be in AUTO Mode when you energize the drive.

## ■ S5-05: HAND Frequency Reference

| No.<br>(Hex.) | Name                     | Description                                                                                | Default<br>(Range) |
|---------------|--------------------------|--------------------------------------------------------------------------------------------|--------------------|
| S5-05         | HAND Frequency Reference | V/f OLV/PM EZOLV                                                                           | 0.00 Hz            |
| (3233)        |                          | Sets the frequency reference when HAND Mode is active, PID is disabled and S5-01 = 1 [HAND | (0.00 - 400.00 Hz) |
| RUN           |                          | Frequency Reference Source = HAND Ref S5-05 or PID SP S5-06].                              |                    |

# ■ S5-06: HAND Setpoint

| No.<br>(Hex.) | Name          | Description                                                                                                    | Default<br>(Range) |
|---------------|---------------|----------------------------------------------------------------------------------------------------|--------------------|
| S5-06         | HAND Setpoint | V/f OLV/PM EZOLV                                                                                                    | 0.0                |
| (3234)<br>RUN |               | Sets the System Setpoint when HAND Mode is active, PID is enabled and S5-01 = 1 [HAND Frequency Reference Source = HAND Ref S5-05 or PID SP S5-06]. | (0.0 - 6000.0)     |

#### Notes

Parameters b5-46 [PID Unit Display Selection], b5-38 [PID User Unit Display Scaling], and b5-39 [PID User Unit Display Digits] set the unit, range, and resolution.

# ■ S5-07: Operation HAND Key

| No.<br>(Hex.) | Name               | Description                                                                            | Default<br>(Range) |
|---------------|--------------------|----------------------------------------------------------------------------------------|--------------------|
| S5-07         | Operation HAND Key | V/f OLV/PM EZOLV                                                                       | 1                  |
| (3235)        |                    | Sets the HAND key on the HOA keypad to let you switch between HAND Mode and AUTO Mode. | (0, 1)             |

0: Disabled

1: Enabled

### S5-08: HAND Reference Prime Loss Level

| No.<br>(Hex.)          | Name                               | Description                                                                                    | Default<br>(Range)    |
|------------------------|------------------------------------|------------------------------------------------------------------------------------------------|-----------------------|
| S5-08<br>(3D31)<br>RUN | HAND Reference Prime<br>Loss Level | V/f OLV/PM EZOLV  Sets the level at which the drive will detect the Loss of Prime in the pump. | 0.0<br>(0.0 - 1000.0) |

#### Note

- If these conditions occur at the same time, the drive will detect LOP [Loss of Prime]:
- -The monitor set by Y1-18 [Prime Loss Detection Method]  $\leq$  S5-08 for longer than Y1-20 [Prime Loss Time]
- -Output frequency  $\geq$  S5-05 [HAND Frequency Reference]
- The drive response to the Loss of Prime condition changes when the Y1-22 [Prime Loss Selection] setting changes.
- Parameter Y1-18 [Prime Loss Detection Method] sets the units for this parameter.

# ■ S5-10: AUTO Key Memory at Power Down

| No.<br>(Hex.)          | Name                             | Description                                                                                     | Default<br>(Range) |
|------------------------|----------------------------------|-------------------------------------------------------------------------------------------------|--------------------|
| S5-10<br>(3280)<br>RUN | AUTO Key Memory at<br>Power Down | V/f OLV/PM EZOLV Sets the function to keep the AUTO Mode status when you de-energize the drive. | 2<br>(0 - 2)       |

#### 0: Disabled

The drive always powers up in OFF Mode.

## 1: Enabled w/ Memory

When you de-energize the drive, the drive saves the AUTO Mode status. When you energize the drive again, the drive goes straight to AUTO Mode when you use the keypad to input the AUTO command.

### 2: AUTO Mode

The drive always powers up in AUTO Mode.

## ◆ S6: Protection

S6 parameters set the Emergency Override function.

# ■ Emergency Override

The Emergency Override function ignores faults and alarms that can stop the drive and will force the drive to run with a set speed or the frequency reference. You can use this function for an applications where it is necessary to continue the drive operation when there is an emergency situation with the installation, for example, smoke purge.

Emergency Override function will be active when:

- The terminal set for H1-xx = AF or B0 [MFDI Function Selection = Emergency Override FWD or REV] is active
- You set bit 1 in MEMOBUS Register 15FBH for Emergency Override FWD or bit 2 in MEMOBUS register for Emergency Override REV

If FWD and REV Emergency Override selections are active at the same time, an EF [External Fault] will occur.

The values set in S6-09 [Emergency Override Min Speed] and S6-10 [Emergency Override Max Speed] are the lower limit and upper limit for the output frequency during Emergency Override. The drive applies upper and lower limit values to S6-02 [Emergency Override Ref Selection].

While the drive is in Emergency Override Mode, the drive records the operation time in U4-61 [Total EMOVR Run Time]. When the value is more than 60000 min, the alternation timer is at its maximum value. When you set A1-03 = 2220 or 3300 [Initialize Parameters = 2-Wire Initialization or 3-Wire Initialization] to initialize the drive, the drive will not reset the counter.

## **Functions Ignored by Emergency Override**

When the drive is in factory default setting, Emergency Override ignores these digital inputs:

- Drive Enable
- Drive Enable 2
- · Customer Safeties
- BAS Interlock

The drive will give priority to these inputs over Emergency Override when you set S6-08 [EMOVR Drive Enable Input Mode], S6-16 [EMOVR Customer Safety Mode], or S6-17 [EMOVR BAS Interlock Mode] correctly.

Table 12.77 Emergency Override Behaviors of each MFDI State and Parameter Setting

| H1-xx [MFDI Function Selection] | MFDI State | Parameter Setting                                                                                                    | EMOV Behavior |
|---------------------------------|------------|----------------------------------------------------------------------------------------------------|---------------|
|                                 | OFF        | C( 00 OFD : F 11 C                                                                                                    | Enabled       |
| (450 - 5.11)                    | ON         | S6-08 = 0 [Drive Enable Status Ignored]                                                                                                    | Enabled       |
| 6A [Drive Enable]               | OFF        | CONTRACTOR OF MILES OF THE PROPERTY OF THE PROPERTY OF THE PRO | Enabled       |
|                                 | ON         | S6-08 = 1 [EMOVRun Only When Drive Disabled]                                                                                                    | Disabled      |
|                                 | OFF        |                                                                                                    | Enabled       |
| 50 FD : F 11 01                 | ON         | S6-08 = 0 [Drive Enable Status Ignored]                                                                                                    | Enabled       |
| 70 [Drive Enable 2]             | OFF        | CONTRACTOR OF MILES OF THE                                                                                                    | Enabled       |
|                                 | ON         | S6-08 = 1 [EMOVRun Only When Drive Disabled]                                                                                                    | Disabled      |
|                                 | OFF        | S6-16 = 0 [Customer Safety Ignored]                                                                                                    | Enabled       |
|                                 | ON         |                                                                                                    | Enabled       |
| D450 0.04.3                     | OFF        | COLO LEDWOND OF MILES OF OWN                                                                                                    | Disabled      |
| B1 [Customer Safeties]          | ON         | S6-16 = 1 [EMOVRun Only When Safety OK]                                                                                                    | Enabled       |
|                                 | OFF        |                                                                                                    | Enabled       |
|                                 | ON         | S6-16 = 2 [EMOVRun Only When Safety NOT OK]                                                                                                    | Disabled      |
|                                 | OFF        |                                                                                                    | Enabled       |
| B2 [BAS Interlock]              | ON         | S6-17 = 0 [BAS Interlock Ignored]                                                                                                    | Enabled       |
|                                 | OFF        | CONTRACTOR OF THE PART OF THE PART OF THE  | Disabled      |
|                                 | ON         | S6-17 = 1 [EMOVRun Only When Interlock OK]                                                                                                    | Enabled       |
|                                 | OFF        | COLT AFFMOND WILL LANDTON                                                                                                    | Enabled       |
|                                 | ON         | S6-17 = 2 [EMOVRun When Interlock NOT OK]                                                                                                    | Disabled      |

#### Note:

When you program more than one input to the drive, for example Drive Enable and Customer Safeties, all the inputs must align with the conditions for Emergency Override to take effect.

## **Emergency Override Speed Command Operation**

When Emergency Override is active, S6-02 [Emergency Override Reference Selection] sets the frequency reference source:

- When S6-02 = 0 [Use S6-01 Reference]: The drive will operate at the speed set in S6-01 [Emergency Override Speed].
- When S6-02 = 1 [Use Frequency Reference]: The drive will use the currently selected AUTO mode frequency reference set in b1-01 [Frequency Reference Selection 1] as the run speed.

When S6-02 = 0 or I, MEMOBUS register 3A94H can override the Emergency Override Speed when you set register 3A93H bit 3 to ON.

## Note:

The drive will not memorize MEMOBUS registers 3A93H and 3A94H while you re-energize the drive.

#### **Emergency Override PID Mode Operation**

Emergency Override will operate in PID mode and maintain the setpoint when S6-02 = 2 [System PID Mode] or S6-02 = 3 [Independent PID Mode].

- When S6-02 = 2:
  - Emergency Override uses the system units set in b5-38 [PID User Unit Display Scaling], b5-39 [PID User Unit Display Digits], and b5-46 [PID Unit Display Selection] and the normally selected PID Feedback and PID Setpoint. If it is necessary to override the PID Feedback and the PID Setpoint, set an analog input to H3-xx = 2B [Emergency Override PID Feedback] for the PID Feedback and H3-xx = 2C [Emergency Override PID Setpoint] for the PID Setpoint.
- When S6-02 = 3:

Emergency Override uses the dedicated units set in S6-03 [EMOVR Independent PID Scale], S6-04 [EMOVR Independent PID Unit], and S6-05 [EMOVR Independent PID Unit Digit]. The PID Setpoint uses the setpoint set in S6-06 [EMOVR PID Setpoint] if you do not set H3-xx = 2C [Emergency Override PID Setpoint]. The PID Feedback uses the system Feedback set in H3-xx = B [PID Feedback] if you do not set H3-xx = 2B [Emergency Override PID Feedback].

When S6-02 = 2 or 3:

- MEMOBUS register 3A95H can override the Emergency Override PID Feedback when you set register 3A93H bit 4 to ON.
- MEMOBUS register 3A96H can override the Emergency Override PID Setpoint when you set register 3A93H bit 5 to ON.

#### Note:

- The drive will not memorize MEMOBUS registers 3A93H, 3A95H, and 3A96H while you re-energize the drive.
- When S6-02 = 2 or 3, the drive will also run in Standard PID mode when b5-01 = 0 or 3 [PID Mode Setting = Disabled or Fref + PID Trim]. The drive operation for Fref + PID Trim is not available during Emergency Override operation.

#### **Interactions with Other Drive Functions**

If the drive is detecting a fault that you can reset when the Emergency Override command is activated, the drive will clear the fault. These settings do not have an effect:

- The settings of S6-11 [EMOVR Drive Protection Fault ON] to S6-14 [EMOVR Application 1 Fault ON]
- How many Auto Restart Attempts remain

#### Note:

The drive cannot reset Err [EEPROM Write Error] or SCF [Safety Circuit Fault] faults.

The Emergency Override function has priority over these functions:

- Fault Restart operation
  - L5-01 [Number of Auto-Restart Attempts] When the Emergency Override is active, the drive resets the internal counter of L5-01 to 0 and the drive will allow an infinite number of Auto Restart Attempts.
  - Fault retry parameters: H5-36 [CE Fault Restart Select], L5-07 [Fault Reset Enable Select Grp1], L5-08 [Fault Reset Enable Select Grp2], and L5-53 [Thermostat Fault Retry Selection]
    When Emergency Override is active, the drive ignores these parameter settings and the drive will always allow an infinite number of Auto Restart Attempts.
- Fast Stop operation
- CALL [Serial Comm Transmission Error] detection
- PID Sleep function (Y2-02 [Sleep Level])
- All Run commands and direction commands
  If the drive has an applicable Run command from terminals when the drive was previously in Emergency Override
  and the Emergency Override digital input is now OFF, the drive will respond as specified by S5-02 [HAND/AUTO
  Switchover During Run] and S5-04 [HAND-OFF-AUTO Behavior].

During Emergency Override, the drive ignores the faults in Table 12.78 when S6-07 = 0 [EMOVR Fault Suppression Mode = Fault Suppression]:

Table 12.78 Faults Ignored during Emergency Override

| Faults                               |
|--------------------------------------|
| bAT [Keypad Battery Low Voltage]     |
| bCE [Bluetooth Communication Error]  |
| bUS [Option Communication Error]     |
| CE [Modbus Communication Error]      |
| CoF [Current Offset Fault]           |
| dEv [Speed Deviation]                |
| dWF1 [EEPROM Memory DWEZ Data Error] |
| dWF2 [DriveWorksEZ Fault 2]          |
| dWF3 [DriveWorksEZ Fault 3]          |

| dWFL [DriveWorksEZ Fault]  EF0 [Option Card External Fault]  EF1 - EF7 [External Fault (Terminal Sx)]  Err [EEPROM Write Error]  FAn1 [Drive Cooling Fan Fault]  HLCE [High Level Communications Error] |
|----------------------------------------------------------------------------------------------------|
| EF1 - EF7 [External Fault (Terminal Sx)]  Err [EEPROM Write Error]  FAn1 [Drive Cooling Fan Fault]                                                                                                    |
| Err [EEPROM Write Error] FAn1 [Drive Cooling Fan Fault]                                                                                                    |
| FAn1 [Drive Cooling Fan Fault]                                                                                                    |
|                                                                                                    |
| HI CE [High Loyal Communications Ferral]                                                                                                    |
| TILCE [Tilgii Level Communications Error]                                                                                                    |
| LF [Output Phase Loss]                                                                                                    |
| LF2 [Output Current Imbalance]                                                                                                    |
| MSL [Net Master Lost]                                                                                                    |

| Faults                                 |
|----------------------------------------|
| nSE [Node Setup Error]                 |
| OD [Output Disconnect]                 |
| oH3 [Motor Overheat (PTC Input)]       |
| oH4 [Motor Overheat Fault (PTC Input)] |
| oL1 [Motor Overload]                   |
| oL2 [Drive Overloaded]                 |
| oL3 [Overtorque Detection 1]           |
| oL4 [Overtorque Detection 2]           |
| oL7 [High Slip Braking Overload]       |
| oPr [Keypad Connection Fault]          |
| oS [Overspeed]                         |

#### Note:

- During Emergency Override, the drive will not prevent *oH* [Heatsink Overheat] and *oH1* [Heatsink Overheat] faults. The drive will Auto Restart when U4-08 [Heatsink Temperature] is less than L8-02 [Overheat Alarm Level] for *oH* faults, or the drive Overheat Pre-Alarm Level for *oH1* faults.
- Emergency Override Fault Activation Bits set in S6-11 [EMOVR Drive Protection Fault ON] to S6-14 [EMOVR Application 1 Fault ON] enable the fault detection for the above functions, if necessary.

During Emergency Override, the drive ignores the alarms in Table 12.79 when S6-07 = 0:

Table 12.79 Alarms Ignored during Emergency Override

| Alarms                           |
|----------------------------------|
| bUS [Option Communication Error] |
| CE [Modbus Communication Error]  |
| dnE [Drive Disabled]             |
| INTLK [BAS Interlock]            |
| oH3 [Motor Overheat (PTC Input)] |
| oL3 [Overtorque Detection 1]     |

The drive ignores these alarms, but it enables these MFDO functions during Emergency Override operation:

- H2-xx = B [MFDO Function Selection = Torque Detection 1 (N.O.)]
- H2-xx = 17 [Torque Detection 1 (N.C.)]
- H2-xx = 18 [Torque Detection 2 (N.O.)]
- H2-xx = 19 [Torque Detection 2 (N.C.)]
- *H2-xx* = 58 [*UL6 Underload Detected*]

#### **Emergency Override Test Mode**

Emergency Override Test Mode lets you test Emergency Override operation while all drive faults stay enabled. Parameter S6-07 [EMOVR Fault Suppression Mode] controls this function.

To test Emergency Override operation, use this procedure:

- 1. Set S6-07 = 1 [Test Mode]. The keypad will show an [Emergency Override Test Pending] message.
- 2. Activate an MFDI terminal set for *H1-xx* = *AF or B0 [Emergency Override FWD or Emergency Override REV]*. The drive will start the Test Mode operation. The keypad will show an *[Emergency Override Test Mode]* message.

When the Emergency Override MFDI deactivates and the drive fully stops, Test Mode deactivates. Parameter *S6-07* then automatically returns to setting *0 [Fault Suppression]*.

#### Note:

- The drive will keep the S6-07 setting during a power-loss condition.
- Parameter 01-82 [Message Screen Display] sets how the drive will show the messages on the keypad. Refer to Full Screen Information Display on page 886 for more information.

## S6-01: Emergency Override Speed

| No.<br>(Hex.)   | Name                     | Description                                                                                                    | Default<br>(Range)           |
|-----------------|--------------------------|----------------------------------------------------------------------------------------------------|------------------------------|
| S6-01<br>(3236) | Emergency Override Speed | V/f OLV/PM EZOLV  Sets the speed command for emergency override mode when S6-02 = 0 [Emergency Override Ref Selection = Use S6-01 Reference]. | 1.50 Hz<br>(1.50 - 60.00 Hz) |

#### Note:

- When A1-02 = 8 [Control Method Selection = EZOLV], E1-09 [Minimum Output Frequency] (E9-04 [Base Frequency]) sets the lower limit, and E1-04 [Maximum Output Frequency] (E9-02 [Maximum Speed]) sets the upper limit.
- Parameter default is lower-limited to E1-09 (E9-04 when A1-02 = 8). The default setting will automatically increase when E1-09 (E9-04) > E6-01.

# ■ S6-02: Emergency Override Ref Selection

| Name                 | Description                                                 | Default<br>(Range)                  |
|----------------------|-------------------------------------------------------------|-------------------------------------|
| ergency Override Ref | V/f OLV/PM EZOLV Seta the Engagement Quantide Second Source | 0<br>(0 - 3)                        |
|                      | gency Override Ref                                          | gency Override Ref V/f OLV/PM EZOLV |

0: Use S6-01 Reference

1: Use Frequency Reference

2: System PID Mode

3: Independent PID Mode

# ■ S6-03: EMOVR Independent PID Scale

| No.<br>(Hex.)   | Name                           | Description                                                                                                 | Default<br>(Range)        |
|-----------------|--------------------------------|----------------------------------------------------------------------------------------------------|---------------------------|
| S6-03<br>(323A) | EMOVR Independent PID<br>Scale | V/f OLV/PM EZOLV Sets the scaling on the Emergency PID Feedback and Setpoint (if programmed) Analog Inputs. | 100.00<br>(0.10 - 600.00) |

#### Note:

- S6-05 [EMOVR Independent PID Unit Digit] sets the resolution for this parameter.
- S6-04 [EMOVR Independent PID Unit] sets the units for this parameter.

# ■ S6-04: EMOVR Independent PID Unit

| No.<br>(Hex.)   | Name                          | Description      | Default<br>(Range) |
|-----------------|-------------------------------|------------------|--------------------|
| S6-04<br>(323B) | EMOVR Independent PID<br>Unit | V/f OLV/PM EZOLV | 48<br>(0 - 50)     |

0: "WC: inches of water column

1 : PSI: pounds per square inch

2 : GPM: gallons/min 3 : °F: Fahrenheit

4: ft3/min: cubic feet/min

5: m3/h: cubic meters/hour

6 : L/h: liters/hour 7 : L/s: liters/sec

8 : bar: bar 9 : Pa: Pascal 10 : °C: Celsius Parameter Details

11 : m: meters 12 : ft: feet

13: L/min: liters/min

14: m³/min: cubic meters/min

15 : "Hg: Inch Mercury 16 : kPa: kilopascal 48 : %: Percent

49: Custom(b5-68~70)

50: None

# ■ S6-05: EMOVR Independent PID Unit Digit

| No.<br>(Hex.)   | Name                                | Description                                                                                                    | Default<br>(Range) |
|-----------------|-------------------------------------|----------------------------------------------------------------------------------------------------|--------------------|
| S6-05<br>(323C) | EMOVR Independent PID<br>Unit Digit | V/f OLVIPM EZOLV  Sets the number of digits for S6-06 [EMOVR PID Setpoint] when S6-02 = 3[Emergency Override Ref Selection = Independent PID Mode]. | 2 (0 - 3)          |

0 : No Decimal Places (XXXXX)

1: One Decimal Places (XXXX.X)

2: Two Decimal Places (XXX.XX)

3: Three Decimal Places (XX.XXX)

# ■ S6-06: EMOVR PID Setpoint

| No.<br>(Hex.)   | Name               | Description                                                                                                    | Default<br>(Range)   |
|-----------------|--------------------|----------------------------------------------------------------------------------------------------|----------------------|
| S6-06<br>(323D) | EMOVR PID Setpoint | V/f OLV/PM EZOLV Sets the PID Setpoint when S6-02 = 3[Emergency Override Ref Selection = Independent PID Mode]. | 0.00<br>(0 - 600.00) |
| RUN             |                    |                                                                                                    | , ,                  |

#### Note:

When S6-02 = 3: units and resolution are dependent on S6-04 [EMOVR Independent PID Unit] and S6-05 [EMOVR Independent PID Unit] Digit]. Value is internally limited to 300% of S6-03 [EMOVR Independent PID Scale].

# ■ S6-07: EMOVR Fault Suppression Mode

| No.<br>(Hex.) | Name                    | Description                                                               | Default<br>(Range) |
|---------------|-------------------------|---------------------------------------------------------------------------|--------------------|
| S6-07         | EMOVR Fault Suppression | V/f OLV/PM EZOLV                                                          | 0                  |
| (323E)        | Mode                    | Sets the drive to let Emergency Override disable faults during operation. | (0, 1)             |

#### 0: Fault Suppression

1: Test Mode

## ■ S6-08: EMOVR Drive Enable Input Mode

| No.<br>(Hex.) | Name                     | Description                                                                                                    | Default<br>(Range) |
|---------------|--------------------------|----------------------------------------------------------------------------------------------------|--------------------|
|               | EMOVR Drive Enable Input |                                                                                                    | 0                  |
| (323F)        |                          | Sets whether the Drive Enable Input (if programmed) must be inactive (drive is disabled) for<br>Emergency Override to function. | (0, 1)             |

## 0: Drive Enable Status Ignored

## 1: EMOVRun Only When Drive Disabled

#### Note:

You must program Drive Enable to a Digital Input for this parameter to have an effect.

## ■ S6-09: Emergency Override Min Speed

| No.<br>(Hex.) | Name                   | Description                                                                                              | Default<br>(Range) |
|---------------|------------------------|----------------------------------------------------------------------------------------------------|--------------------|
| S6-09         | Emergency Override Min | V/f OLV/PM EZOLV When Emergency Override is active, the output frequency is lower-limited to this value. | 0.00 Hz            |
| (3240)        | Speed                  |                                                                                                    | (0.00 - 400.00 Hz) |

#### Note:

When A1-02 = 8 [Control Method Selection = EZOLV], the range is 0.00 to 120.00 Hz.

## S6-10: Emergency Override Max Speed

| No.<br>(Hex.) | Name                   | Description                                                                                               | Default<br>(Range) |
|---------------|------------------------|----------------------------------------------------------------------------------------------------|--------------------|
| S6-10         | Emergency Override Max | V/f OLV/PM EZOLV  When Emergency Override is active, the output frequency is upper-limited to this value. | 0.00 Hz            |
| (3241)        | Speed                  |                                                                                                    | (0.00 - 400.00)    |

#### Note:

- When A1-02 = 8 [Control Method Selection = EZOLV], the range is 0.00 to 120.00 Hz.
- Set this parameter to 0.00 Hz to disable the limit.

## ■ S6-11: EMOVR Drive Protection Fault ON

| No.<br>(Hex.)             | Name                               | Description                                                                         | Default<br>(Range) |
|---------------------------|------------------------------------|-------------------------------------------------------------------------------------|--------------------|
| S6-11<br>(3242)<br>Expert | EMOVR Drive Protection<br>Fault ON | V/f OLV/PM EZOLV  Sets the bit to enable fault detection during Emergency Override. | 0<br>(0 - FFFF)    |

bit 0 : Uv1 - DC Bus Undervoltage

bit 1 : CoF - Current Offset Fault

bit 2: dWF1 - EEPROM Memory DWEZ Data Error

bit 3: Err - EEPROM Write Error

bit 4 : Reserved bit 5 : Reserved

bit 6 : oL2 - Drive Overload

bit 7: oPr - Operator Connection

bit 8: PF - Input Phase Loss

bit 9 : Reserved bit 10 : Reserved

bit 11 : oH - Heatsink Overheat bit 12 : oH1 - Heatsink Overheat bit 13 : OD - Output Disconnect bit 14 : FAn1 - Cooling Fan Fault

bit 15 : ov2 - DC Bus Overvoltage 2

Note:

The drive sets the bits in Hex.

### ■ S6-12: EMOVR Motor Protection Fault ON

| No.<br>(Hex.)             | Name                               | Description                                                                         | Default<br>(Range) |
|---------------------------|------------------------------------|-------------------------------------------------------------------------------------|--------------------|
| S6-12<br>(3243)<br>Expert | EMOVR Motor Protection<br>Fault ON | V/f OLV/PM EZOLV  Sets the bit to enable fault detection during Emergency Override. | 0<br>(0 - FFFF)    |

bit 0: LF - Output Phase Loss

Parameter Details

bit 1: LF2 - Output Current Imbalance bit 2: oH3 - Motor Overheat PTC Input bit 3: oH4 - Motor Overheat PTC Input

bit 4: Reserved

bit 5 : oL1 - Motor Overload

bit 6 : oL3 - Overtorque Detection 1 bit 7 : oL4 - Overtorque Detection 2 bit 8 : oL7 - High Slip Braking Overload

bit 9: Reserved

bit 10 : UL3 - Undertorque Detection 1 bit 11 : UL4 - Undertorque Detection 2

bit 12: UL6 - Motor Underload

bit 13 : Reserved

bit 14: oS - Overspeed

bit 15: dEv: Speed Deviation

Note:

The drive sets the bits in Hex.

## ■ S6-13: EMOVR Option Fault ON

| No.<br>(Hex.) | Name                  | Description                                                       | Default<br>(Range) |
|---------------|-----------------------|-------------------------------------------------------------------|--------------------|
| S6-13         | EMOVR Option Fault ON | V/f OLV/PM EZOLV                                                  | 0                  |
| (3244)        |                       | Sets the bit to enable fault detection during Emergency Override. | (0 - FFFF)         |
| Expert        |                       |                                                                   |                    |

bit 0 : bUS - Option Communication

bit 1: CE - Communication Error

bit 2: Reserved

bit 3: EF0 - Option Card External Fault

bit 4 : PE1 - PLC Fault 1 bit 5 : PE2 - PLC Fault 2

bit 6: nSE - Node Setup Error

bit 7 to 15: Reserved

Note:

The drive sets the bits in Hex.

## ■ S6-14: EMOVR Application 1 Fault ON

| No.<br>(Hex.)             | Name                            | Description                                                                         | Default<br>(Range) |
|---------------------------|---------------------------------|-------------------------------------------------------------------------------------|--------------------|
| S6-14<br>(3245)<br>Expert | EMOVR Application 1 Fault<br>ON | V/f OLV/PM EZOLV  Sets the bit to enable fault detection during Emergency Override. | 0<br>(0 - FFFF)    |

bit 0: EFx - External Faults

bit 1: Reserved

bit 2: HLCE - High Level Communications Error

bit 3: bAT - Keypad Battery Low Voltage

bit 4: TiM - Keypad Time Not Set

bit 5: bCE - Bluetooth Communication Fault

bit 6: dWF2 - DriveWorksEZ Fault 2

bit 7 : dWF3 - DriveWorksEZ Fault 3 bit 8 : dWFL - DriveWorksEZ Fault

bit 9 : MSL - Net Master Lost bit 10 : VLTS - Thermostat Fault

bit 11 to 15: Reserved

Note:

The drive sets the bits in Hex.

## ■ S6-16: EMOVR Customer Safety Mode

| No.<br>(Hex.)   | Name                          | Description                                                                                                    | Default<br>(Range) |
|-----------------|-------------------------------|----------------------------------------------------------------------------------------------------|--------------------|
| S6-16<br>(3247) | EMOVR Customer Safety<br>Mode | V/f OLV/PM EZOLV  Sets the status for the customer safety input (when programmed) that must occur for Emergency Override to function. | 0<br>(0 - 2)       |

## 0: Customer Safety Ignored

- 1: EMOVRun Only When Safety OK
- 2: EMOVRun Only When Safety NOT OK

Note

You must set a customer safety to a Digital Input for this parameter to have an effect.

## ■ S6-17: EMOVR BAS Interlock Mode

| No.<br>(Hex.) | Name | Description                                                                                                    | Default<br>(Range) |
|---------------|------|----------------------------------------------------------------------------------------------------|--------------------|
|               |      | V/f OLV/PM EZOLV  Sets the status for the BAS Interlock input (when programmed) that must occur for Emergency Override to function. | 0<br>(0 - 2)       |

## 0: BAS Interlock Ignored

- 1: EMOVRun Only When Interlock OK
- 2: EMOVRun When Interlock NOT OK

Note:

Parameter has no effect if BAS Interlock is not programmed to a Digital Input.

## ■ S6-23: OV2 Detect Time

| No.<br>(Hex.)   | Name            | Description                                                                                 | Default<br>(Range)         |
|-----------------|-----------------|---------------------------------------------------------------------------------------------|----------------------------|
| S6-23<br>(324E) | OV2 Detect Time | V/f OLV/PM EZOLV Sets the detection time of ov2 [DC Bus Overvoltage 2] in 0.1 s increments. | 10.0 s<br>(0.0 - 1200.0 s) |

Note:

Set this parameter to 0.0 s to disable ov2 detection.

# 12.13 T: Auto-Tuning

T parameters set input data for:

- Induction Motor Auto-Tuning
- PM Motor Auto-Tuning

## T0: Tuning Mode Selection

## ■ T0-00: Tuning Mode Selection

| No.<br>(Hex.)   | Name                  | Description                                    | Default<br>(Range) |
|-----------------|-----------------------|------------------------------------------------|--------------------|
| T0-00<br>(1197) | Tuning Mode Selection | V/f OLV/PM EZOLV Sets the type of Auto-Tuning. | 0 (0)              |

## 0: Motor Parameter Tuning

Note:

The available tuning modes are different for different control methods.

## ◆ T1: Induction Motor Auto-Tuning

TI parameters set the Auto-Tuning input data for induction motor tuning.

#### Note:

- The base frequency of drive-dedicated motors and special vector-control motors can be lower than the base frequency of general-purpose motors, which is 50 Hz or 60 Hz. In these conditions, the drive uses the lower frequency as the value for E1-06 [Base Frequency] and E1-04 [Maximum Output Frequency] after Auto-Tuning completes. If the maximum output frequency is too low and causes problems, change the setting of E1-04 after Auto-Tuning completes.
- The drive automatically sets these induction motor parameters:
- -E1-xx [V/f Pattern for Motor 1]
- -E2-xx [Motor Parameters]
- -E3-xx [V/f Pattern for Motor 2]
- -E4-xx [Motor 2 Parameters]

### ■ T1-00: Motor 1/Motor 2 Selection

| No.<br>(Hex.) | Name                      | Description                                                   | Default<br>(Range) |
|---------------|---------------------------|---------------------------------------------------------------|--------------------|
| T1-00         | Motor 1/Motor 2 Selection | V/f OLV/PM EZOLV                                              | 1                  |
| (0700)        |                           | Sets which motor to tune when motor 1/2 switching is enabled. | (1, 2)             |

### Note:

This parameter is available when H1-xx = 16 [Motor 2 Selection]. The keypad will not show this parameter when  $H1-xx \neq 16$ .

## 1 : Motor 1 (sets E1-xx, E2-xx)

Auto-Tuning automatically sets parameters E1-xx and E2-xx for motor 1.

### 2 : Motor 2 (sets E3-xx, E4-xx)

Auto-Tuning automatically sets parameters *E3-xx* and *E4-xx* for motor 2. Make sure that you connect motor 2 to the drive for Auto-Tuning.

## ■ T1-01: Auto-Tuning Mode Selection

| No.<br>(Hex.) | Name                       | Description                   | Default<br>(Range) |
|---------------|----------------------------|-------------------------------|--------------------|
| T1-01         | Auto-Tuning Mode Selection | V/f OLV/PM EZOLV              | 0                  |
| (0701)        |                            | Sets the type of Auto-Tuning. | (0, 2)             |

### 0: Rotational Auto-Tuning

### 2 : Stationary Line-Line Resistance

### ■ T1-02: Motor Rated Power

| No.<br>(Hex.)   | Name              | Description                                                                                                    | Default<br>(Range)                        |
|-----------------|-------------------|----------------------------------------------------------------------------------------------------|-------------------------------------------|
| T1-02<br>(0702) | Motor Rated Power | V/f OLV/PM EZOLV Uses the units set in o1-58 [Motor Power Unit Selection] to set the motor rated output power. | Determined by o2-04<br>(0.00 - 650.00 HP) |

## ■ T1-03: Motor Rated Voltage

| No.<br>(Hex.)   | Name                | Description                                                                                                    | Default<br>(Range)                                                                 |
|-----------------|---------------------|----------------------------------------------------------------------------------------------------|------------------------------------------------------------------------------------|
| T1-03<br>(0703) | Motor Rated Voltage | V/f OLVPM EZOLV Sets the rated voltage (V) of the motor. Enter the base speed voltage for constant output motors. | Determined by o2-04<br>(208 V Class: 0.0 - 255.5 V,<br>480 V Class: 0.0 - 511.0 V) |

If you do Auto-Tuning on a drive-dedicated motor or a special vector-control motor, the voltage or frequency can be lower than a general-purpose motor. Always compare the data from the nameplate or test report with the Auto-Tuning results and check for differences. Enter the voltage necessary to operate the motor in no-load conditions at rated speed for better control precision around rated speed. If the motor test report or the motor nameplate is not available, enter approximately 90% of the motor rated voltage.

If the drive input power supply voltage is low, enter approximately 90% of the input voltage. When the input power supply voltage is low, the current will increase. Make sure that the main power supply capacity is correct and use a molded-case circuit breaker for the drive.

### ■ T1-04: Motor Rated Current

| No.<br>(Hex.)   | Name                | Description                                               | Default<br>(Range)                                                 |
|-----------------|---------------------|-----------------------------------------------------------|--------------------------------------------------------------------|
| T1-04<br>(0704) | Motor Rated Current | V/f OLV/PM EZOLV Sets the rated current (A) of the motor. | Determined by o2-04<br>(10% to 200% of the drive<br>rated current) |

Set the motor rated current between 50% and 100% of the drive rated current for the best performance. Enter the current at the motor base speed.

# ■ T1-05: Motor Base Frequency

| No.<br>(Hex.)   | Name                 | Description                                                 | Default<br>(Range)          |
|-----------------|----------------------|-------------------------------------------------------------|-----------------------------|
| T1-05<br>(0705) | Motor Base Frequency | V/f OLV/PM EZOLV Sets the base frequency (Hz) of the motor. | 60.0 Hz<br>(0.0 - 400.0 Hz) |

When you do Auto-Tuning, the drive sets T1-05 to E1-04 [Maximum Output Frequency]. If T1-05 < 40 Hz, E1-04 = 40 Hz. If you operate the drive at a speed that is higher than the base frequency, or if you operate in the field weakening range, set E1-04 (E3-04 for motor 2) to the maximum output frequency after you complete Auto-Tuning.

### ■ T1-06: Number of Motor Poles

| No.<br>(Hex.) | Name                  | Description                     | Default<br>(Range) |
|---------------|-----------------------|---------------------------------|--------------------|
| T1-06         | Number of Motor Poles | V/f OLV/PM EZOLV                | 4                  |
| (0706)        |                       | Sets the number of motor poles. | (2 to 120)         |

# ■ T1-07: Motor Base Speed

| No.<br>(Hex.)   | Name             | Description                                                                              | Default<br>(Range)                                                      |
|-----------------|------------------|------------------------------------------------------------------------------------------|-------------------------------------------------------------------------|
| T1-07<br>(0707) | Motor Base Speed | V/f OLV/PM EZOLV  Sets the motor base speed for Auto-Tuning (min <sup>-1</sup> (r/min)). | 1750 min <sup>-1</sup> (r/min)<br>(0 - 24000 min <sup>-1</sup> (r/min)) |

941

### ■ T1-11: Motor Iron Loss

| No.<br>(Hex.)   | Name            | Description                                                                      | Default<br>(Range)                                |
|-----------------|-----------------|----------------------------------------------------------------------------------|---------------------------------------------------|
| T1-11<br>(070B) | Motor Iron Loss | V/f OLV/PM EZOLV  Sets the iron loss to calculate the energy-saving coefficient. | Determined by E2-10 or E4-<br>10<br>(0 - 65535 W) |

#### Note:

The default setting is different for different motor codes and motor parameter settings.

The value shown is *E2-10 [Motor Iron Loss]* or *E4-10 [Motor 2 Iron Loss]* for the motor output set in *T1-02 [Motor Rated Power]*. If the motor test report is available, enter the motor iron loss value to *T1-11*.

# ◆ T2: PM Motor Auto-Tuning

T2 parameters set the Auto-Tuning input data for PM motor tuning.

#### Note:

The drive automatically sets these PM motor parameters:

- •E1-xx [V/f Pattern for Motor 1]
- •E5-xx [V/f Pattern for Motor 1]

## ■ T2-01: PM Auto-Tuning Selection

| No.<br>(Hex.)   | Name                     | Description                                                 | Default<br>(Range) |
|-----------------|--------------------------|-------------------------------------------------------------|--------------------|
| T2-01<br>(0750) | PM Auto-Tuning Selection | V/f OLWPM EZOLV Sets the type of Auto-Tuning for PM motors. | 0<br>(0 - 5)       |

#### Note:

Yaskawa recommends Rotational (Ld, Lq, R, back-EMF) for specialized motors. Rotational Auto-Tuning rotates the motor to measure the actual induction voltage constants for more accurate control than Stationary Auto-Tuning.

- 0 : Manual Entry w/ Motor Data Sheet
- 1 : Stationary (Ld, Lq, R)
- 2: Stationary (R Only)
- 4: Rotational (Ld, Lq, R, back-EMF)
- 5: High Frequency Injection

### ■ T2-02: PM Motor Code Selection

| No.<br>(Hex.) | Name                    | Description                                                                  | Default<br>(Range) |
|---------------|-------------------------|------------------------------------------------------------------------------|--------------------|
| T2-02         | PM Motor Code Selection | V/f OLV/PM EZOLV                                                             | FFFF               |
| (0751)        |                         | Enter the PM motor code as specified by the rotation speed and motor output. | (0000 - FFFF)      |

Enter the motor code in this parameter to automatically set parameters *T2-03 to T2-14*. When you are operating a specialized motor or a non-Yaskawa motor, set this parameter to *FFFF* and enter the data from the motor nameplate or the motor test report.

You can only enter the permitted PM motor codes. Different drive control methods will accept different PM motor codes.

## ■ T2-03: PM Motor Type

| No.<br>(Hex.)   | Name          | Description                                                        | Default<br>(Range) |
|-----------------|---------------|--------------------------------------------------------------------|--------------------|
| T2-03<br>(0752) | PM Motor Type | V/f OLV/PM EZOLV Sets the type of PM motor the drive will operate. | 1 (0, 1)           |

#### 0: IPM motor

IPM motors have magnets in the rotor, and  $Ld \neq Lq$ .

## 1: SPM motor

SPM motors have magnets attached to the surface of the rotor with adhesive material, and Ld = Lq.

## ■ T2-04: PM Motor Rated Power

| No.<br>(Hex.)   | Name                 | Description                                                                                             | Default<br>(Range)                     |
|-----------------|----------------------|----------------------------------------------------------------------------------------------------|----------------------------------------|
| T2-04<br>(0730) | PM Motor Rated Power | Uses the units set in <i>o1-58</i> [Motor Power Unit Selection] to set the PM motor rated output power. | Determined by o2-04 (0.00 - 650.00 HP) |

## ■ T2-05: PM Motor Rated Voltage

| No.<br>(Hex.)   | Name                   | Description                                                | Default<br>(Range)                                                                                           |
|-----------------|------------------------|------------------------------------------------------------|----------------------------------------------------------------------------------------------------|
| T2-05<br>(0732) | PM Motor Rated Voltage | V/f OLV/PM EZOLV  Sets the rated voltage (V) of the motor. | 208 V Class: 230.0 V,<br>480 V Class: 460.0 V<br>(208 V Class: 0.0 - 255.0 V,<br>480 V Class: 0.0 - 510.0 V) |

## ■ T2-06: PM Motor Rated Current

| No.<br>(Hex.)   | Name                   | Description                                               | Default<br>(Range)                                           |
|-----------------|------------------------|-----------------------------------------------------------|--------------------------------------------------------------|
| T2-06<br>(0733) | PM Motor Rated Current | V/f OLV/PM EZOLV Sets the rated current (A) of the motor. | Determined by o2-04 (10% to 200% of the drive rated current) |

# ■ T2-07: PM Motor Base Frequency

| No.<br>(Hex.) | Name                    | Description                                | Default<br>(Range) |
|---------------|-------------------------|--------------------------------------------|--------------------|
| T2-07         | PM Motor Base Frequency | V/f OLV/PM EZOLV                           | 60.0 Hz            |
| (0753)        |                         | Sets the base frequency (Hz) of the motor. | (0.0 - 400.0 Hz)   |

## ■ T2-08: Number of PM Motor Poles

| No.<br>(Hex.) | Name                     | Description                     | Default<br>(Range) |
|---------------|--------------------------|---------------------------------|--------------------|
| T2-08         | Number of PM Motor Poles | V/f OLV/PM EZOLV                | 4                  |
| (0734)        |                          | Sets the number of motor poles. | (2 - 120)          |

## ■ T2-10: PM Motor Stator Resistance

| No.<br>(Hex.)   | Name                       | Description                                                        | Default<br>(Range)                            |
|-----------------|----------------------------|--------------------------------------------------------------------|-----------------------------------------------|
| T2-10<br>(0754) | PM Motor Stator Resistance | V/f OLV/PM EZOLV  Sets the stator resistance for each motor phase. | Determined by T2-02 $(0.000 - 65.000 \Omega)$ |

#### Note:

This parameter does not set line-to-line resistance.

## ■ T2-11: PM Motor d-Axis Inductance

| No.<br>(Hex.) | Name              | Description                                                   | Default<br>(Range)  |
|---------------|-------------------|---------------------------------------------------------------|---------------------|
| T2-11         | PM Motor d-Axis   | V/f OLV/PM EZOLV                                              | Determined by T2-02 |
| (0735)        | (0735) Inductance | Sets the d-axis inductance of the motor on a per phase basis. | (0.00 - 600.00 mH)  |

## ■ T2-12: PM Motor q-Axis Inductance

| No.<br>(Hex.) | Name            | Description                                                                     | Default<br>(Range)  |
|---------------|-----------------|---------------------------------------------------------------------------------|---------------------|
| T2-12         | PM Motor q-Axis | V/f OLV/PM EZOLV  Sets the q-Axis inductance of the motor on a per phase basis. | Determined by T2-02 |
| (0736)        | Inductance      |                                                                                 | (0.00 - 600.00 mH)  |

### ■ T2-13: Back-EMF Units Selection

| No.<br>(Hex.) | Name                     | Description                                                                             | Default<br>(Range) |
|---------------|--------------------------|-----------------------------------------------------------------------------------------|--------------------|
| T2-13         | Back-EMF Units Selection | V/f OLV/PM EZOLV Sate the unite that the drive uses to set the induced voltage constant | 0                  |
| (0755)        |                          | Sets the units that the drive uses to set the induced voltage constant.                 | (0, 1)             |

## 0: mV/(rev/min)

## 1: mV/(rad/s)

Note

- When T2-13 = 0, the drive will use E5-24 [PM Back-EMF L-L Vrms (mV/rpm)] and will automatically set E5-09 [PM Back-EMF Vpeak (mV/(rad/s))] = 0.0.
- When T2-13 = 1, the drive will use E5-09 and will automatically set E5-24 = 0.0.

# ■ T2-14: Back-EMF Voltage Constant (Ke)

| No.<br>(Hex.)   | Name                           | Description                                                    | Default<br>(Range)                    |
|-----------------|--------------------------------|----------------------------------------------------------------|---------------------------------------|
| T2-14<br>(0737) | Back-EMF Voltage Constant (Ke) | V/f OLV/PM EZOLV Sets the motor induced voltage constant (Ke). | Determined by T2-13<br>(0.0 - 2000.0) |

### ■ T2-15: Pull-In Current Level

| No.<br>(Hex.) | Name                  | Description                                                                                                    | Default<br>(Range) |
|---------------|-----------------------|----------------------------------------------------------------------------------------------------|--------------------|
| T2-15         | Pull-In Current Level | V/f OLV/PM EZOLV                                                                                                    | 30%                |
| (0756)        |                       | Sets the level of the pull-in current as a percentage of <i>E5-03 [PM Motor Rated Current (FLA)]</i> . Usually it is not necessary to change this setting. | (0 - 120%)         |

If the load inertia is high, increase the setting value.

# ♦ T4: EZ Tuning

Use T4 parameters to input the data necessary for motor parameter Auto-Tuning when A1-02 = 8 [Control Method Selection = EZ Vector Control]. These two modes are available:

| T4-01 Setting | Operational Overview                           | Items Input for Tuning                                                                                                    | Items Tuned                                                                                                    |
|---------------|------------------------------------------------|----------------------------------------------------------------------------------------------------|----------------------------------------------------------------------------------------------------|
| 0             | Manually enter the necessary motor parameters. | T4-02 [Motor Type Selection] T4-03 [Motor Max Revolutions] T4-04 [Motor Rated Revolutions] T4-05 [Motor Rated Frequency] */ T4-06 [Motor Rated Voltage] T4-07 [Motor Rated Current] T4-08 [Motor Rated Capacity] T4-09 [Number of Poles] | <ul> <li>E9-01 [Motor Type Selection]</li> <li>E9-02 [Maximum Speed]</li> <li>E9-03 [Rated Speed]</li> <li>E9-04 [Base Frequency]</li> <li>E9-05 [Base Voltage]</li> <li>E9-06 [Motor Rated Current (FLA)]</li> <li>E9-07 [Motor Rated Power]</li> <li>E9-08 [Motor Pole Count]</li> <li>E9-09 [Motor Rated Slip]</li> <li>E9-10 [Motor Line-to-Line Resistance]</li> </ul> |
| 1             | Do only line-to-line resistance tuning.        | Motor Rated Current                                                                                                    | E9-10 [Motor Line-to-Line Resistance]                                                                                                    |

<sup>\*1</sup> When you use a PM motor or a synchronous reluctance motor, it is not necessary to enter the rated frequency. The drive will use the rated rotation speed and number of motor poles to automatically calculate the rated frequency.

## ■ T4-01: EZ Tuning Mode Selection

| No.<br>(Hex.) | Name                     | Description                                     | Default<br>(Range) |
|---------------|--------------------------|-------------------------------------------------|--------------------|
| T4-01         | EZ Tuning Mode Selection | V/f OLV/PM EZOLV                                | 0                  |
| (3130)        |                          | Sets the type of Auto-Tuning for EZOLV control. | (0, 1)             |

## 0: Motor Parameter Setting

1: Line-to-Line Resistance

## ■ T4-02: Motor Type Selection

| No.<br>(Hex.)   | Name                 | Description                              | Default<br>(Range) |
|-----------------|----------------------|------------------------------------------|--------------------|
| T4-02<br>(3131) | Motor Type Selection | V/f OLV/PM EZOLV Sets the type of motor. | 0<br>(0, 1, 2)     |

0: Induction (IM)

1: Permanent Magnet (PM)

2: Synchronous Reluctance (SynRM)

## ■ T4-03: Motor Max Revolutions

| No.<br>(Hex.)   | Name                  | Description                                                   | Default<br>(Range)                        |
|-----------------|-----------------------|---------------------------------------------------------------|-------------------------------------------|
| T4-03<br>(3132) | Motor Max Revolutions | V/f OLV/PM EZOLV  Sets the maximum motor revolutions (min-1). | -<br>((40 to 120 Hz) × 60 × 2 /<br>E9-08) |

## ■ T4-04: Motor Rated Revolutions

|   | No.<br>(Hex.) | Name                    | Description                                                  | Default<br>(Range)                     |
|---|---------------|-------------------------|--------------------------------------------------------------|----------------------------------------|
| ĺ | T4-04         | Motor Rated Revolutions | V/f OLV/PM EZOLV                                             | -                                      |
|   | (3133)        |                         | Sets rated rotation speed (min <sup>-1</sup> ) of the motor. | ((40 Hz to 120 Hz) × 60 × 2/<br>E9-08) |

# ■ T4-05: Motor Rated Frequency

| No.<br>(Hex.)   | Name                  | Description                                                  | Default<br>(Range)                              |
|-----------------|-----------------------|--------------------------------------------------------------|-------------------------------------------------|
| T4-05<br>(3134) | Motor Rated Frequency | V/f OLV/PM EZOLV Sets the rated frequency (Hz) of the motor. | Determined by E9-01 and o2-04 (40.0 - 120.0 Hz) |

### Note:

When T4-02 = 1, 2 [Motor Type Selection = Permanent Magnet (PM), Synchronous Reluctance (SynRM)], input is not necessary because it assumes: Motor Rated Revolutions/ $60 \times \text{Number of Motor Poles}/2$ .

# ■ T4-06: Motor Rated Voltage

| No.<br>(Hex.)   | Name                | Description                                                | Default<br>(Range)                                                                                           |
|-----------------|---------------------|------------------------------------------------------------|----------------------------------------------------------------------------------------------------|
| T4-06<br>(3135) | Motor Rated Voltage | V/f OLV/PM EZOLV  Sets the rated voltage (V) of the motor. | 208 V Class: 230.0 V,<br>480 V Class: 460.0 V<br>(208 V Class: 0.0 - 255.0 V,<br>480 V Class: 0.0 - 510.0 V) |

## ■ T4-07: Motor Rated Current

| No.<br>(Hex.) | Name                | Description                              | Default<br>(Range)                       |
|---------------|---------------------|------------------------------------------|------------------------------------------|
|               | Motor Rated Current | V/f OLV/PM EZOLV                         | Determined by o2-04                      |
| (3136)        |                     | Sets the rated current (A) of the motor. | (10% to 200% of the drive rated current) |

### Note:

The value set here becomes the base value for motor protection and the torque limit.

# ■ T4-08: Motor Rated Capacity

| No.<br>(Hex.) | Name                 | Description                                                                        | Default<br>(Range)  |
|---------------|----------------------|------------------------------------------------------------------------------------|---------------------|
| T4-08         | Motor Rated Capacity | V/f OLV/PM EZOLV                                                                   | Determined by E9-10 |
| (3137)        |                      | Sets the motor rated power in the units set in o1-58 [Motor Power Unit Selection]. | (0.10 - 650.00 HP)  |

# ■ T4-09: Number of Poles

| No.<br>(Hex.) | Name            | Description                     | Default<br>(Range)  |
|---------------|-----------------|---------------------------------|---------------------|
| T4-09         | Number of Poles | V/f OLV/PM EZOLV                | Determined by E9-01 |
| (3138)        |                 | Sets the number of motor poles. | (2 - 120)           |

# 12.14 Y: Application Features

# ♦ Y1: Application Basics

## ■ Y1-01: Multiplex Mode

|    | No.<br>Hex.) | Name           | Description                                           | Default<br>(Range) |
|----|--------------|----------------|-------------------------------------------------------|--------------------|
| Y  | 71-01        | Multiplex Mode | V/f OLV/PM EZOLV                                      | 0                  |
| (3 | 3C00)        |                | Sets the base operation mode of the drive controller. | (0, 3)             |

### 0: Drive Only

Designed for single pump stand-alone applications.

### 3: Memobus Network

You can network maximum of four drives together for system redundancy and accurate control.

These functions will operate slightly different when YI-01 = 3:

- Start Level: Active on the first pump in the network. Drives that are staging or in alternation will not undergo this process.
- Sleep: Active when the drive is the only drive running on the network.
- Pre-charge: Active only on the first drive to run in the network.
- Low City Pressure: Active on any drive in the network. An alarm condition will cause other drives in the network to stop running and show a "Network Drive Error" "Check Faulted Drive" message.
- Utility Delay: When this function is active, the drive is unavailable to the HV600 MEMOBUS network and the Home screen text will show "Idle: No AUTO Cmd".

## ■ Y1-04: Sleep Wake-up Level

| No.<br>(Hex.) | Name                | Description                                                                                                    | Default<br>(Range) |
|---------------|---------------------|----------------------------------------------------------------------------------------------------|--------------------|
| Y1-04         | Sleep Wake-up Level | V/f OLV/PM EZOLV                                                                                                    | 0.0%               |
| (3C03)<br>RUN |                     | Sets the level that feedback must be less than for the time set in Y1-05 [Sleep Wake-up Level Delay Time] to start the system. This level also sets the wake up level when the drive is in Sleep Mode. When $Y1-04 < 0$ , the feedback level must decrease this amount to less than the setpoint. | (0.00 - 99.99%)    |

### Note:

- When PID operates in reverse mode, the feedback value must increase to more than the start level for the time set in Y1-05 for the system to start
- When Y2-01 = 5 [Sleep Level Type = Output Frequency (non-PID)], the drive will ignore this parameter.
- When Y1-01 = 3 [Multiplex Mode = Memobus Network], function is active only on the first drive in the network. Drives that are staging or in alternation will not undergo this process.
- Set this parameter to 0.0 to disable the function.
- Range is 0.00 to 99.99 with a delta symbol ( $\Delta$ ) to identify Delta to Setpoint.
- Display unit and scaling change when the system units change.

## ■ Y1-05: Sleep Wake-up Level Delay Time

| No.<br>(Hex.)          | Name | Description                                                                                                    | Default<br>(Range)  |
|------------------------|------|----------------------------------------------------------------------------------------------------|---------------------|
| Y1-05<br>(3C04)<br>RUN |      | V/f OLV/PM EZOLV  Sets the drive to start the System again when the feedback decreases to less than Y1-04 [Sleep Wake-up Level] for the time set in this parameter. | 1 s<br>(0 - 3600 s) |

# ■ Y1-06: Minimum Speed

| No.<br>(Hex.) | Name          | Description                                                                                                    | Default<br>(Range)  |
|---------------|---------------|----------------------------------------------------------------------------------------------------|---------------------|
| Y1-06         | Minimum Speed | V/f OLV/PM EZOLV                                                                                               | 0.0 Hz              |
| (3C05)<br>RUN |               | Sets the minimum frequency at which the drive will run. The drive applies this setting to HAND and AUTO modes. | Determined by Y1-07 |

#### Note:

- The unit, decimal place, and setting range change when the YI-07 [Minimum Speed Units] setting changes:
- -Y1-07 = 0 [Hz]: The setting range is 0.0 Hz to E1-04 Hz.
- -Y1-07 = 1 [RPM]: The setting range is 0 RPM to (E1-04 × 60) RPM.
- When A1-02 = 8 [Control Method Selection = EZ Vector Control], the range is 0.0 Hz to (E9-02 × 2) Hz.

## Y1-07: Minimum Speed Units

| No.<br>(Hex.) | Name                | Description                                                 | Default<br>(Range) |
|---------------|---------------------|-------------------------------------------------------------|--------------------|
| Y1-07         | Minimum Speed Units | V/f OLV/PM EZOLV                                            | 0                  |
| (3C06)        |                     | Sets the units and decimal place for Y1-06 [Minimum Speed]. | (0, 1)             |

0 : Hz 1 : RPM

Note:

Changing Y1-07 will set Y1-06 [Minimum Speed] to the default value.

### Y1-08: Low Feedback Level

| No.<br>(Hex.) | Name               | Description                                          | Default<br>(Range) |
|---------------|--------------------|------------------------------------------------------|--------------------|
| Y1-08         | Low Feedback Level | V/f OLV/PM EZOLV                                     | 0.00%              |
| (3C07)        |                    | Sets the lower detection level for the PID feedback. | (0.00 - 99.99%)    |
| RUN           |                    |                                                      |                    |

#### Note

- Parameters b5-46 [PID Unit Display Selection], b5-38 [PID User Unit Display Scaling], and b5-39 [PID User Unit Display Digits] set the unit, scaling, and resolution.
- Range is 0.00 to 99.99 with a delta symbol ( $\Delta$ ) to identify Delta to Setpoint.

## ■ Y1-09: Low Feedback Lvl Fault Dly Time

| No.<br>(Hex.) | Name                       | Description                                                                                                    | Default<br>(Range) |
|---------------|----------------------------|----------------------------------------------------------------------------------------------------|--------------------|
| Y1-09         | Low Feedback Lvl Fault Dly | V/f OLV/PM EZOLV                                                                                                    | 10 s               |
| (3C08)<br>RUN |                            | Sets the delay time for the drive to detect an <i>LFB</i> [Low Feedback Sensed] fault after the feedback level decreases to less than the value set in YI-08 [Low Feedback Level]. | (0 - 3600 s)       |

### Note:

- Set Y1-10 = 0 [Low Feedback Selection = Fault (and Digital Output)] to enable this parameter.
- When Y1-01 = 3 [Multiplex Mode = Memobus Network], Y9-18 [Staging Mode] uses this value to calculate the quick de-stage feedback level.

### Y1-10: Low Feedback Selection

| No.<br>(Hex.) | Name                   | Description                                                                                                    | Default<br>(Range) |
|---------------|------------------------|----------------------------------------------------------------------------------------------------|--------------------|
| Y1-10         | Low Feedback Selection | V/f OLV/PM EZOLV                                                                                                    | 0                  |
| (3C09)        |                        | Sets the drive response when the feedback decreases to less than Y1-08 [Low Feedback Level] for longer than the time set in Y1-09 [Low Feedback Lvl Fault Dly Time]. | (0 - 2)            |

The drive enables the Low Feedback detection when:

- Parameter Y1-08 > 0.0
- Drive is running in AUTO Mode, including sleep boost and feedback drop detection (b5-09 = 0 [PID Output Level Selection = Normal Output (Direct Acting)])
- There is a Run command, including sleep and timer operation (b5-09 = 1 [Reverse Output (Reverse Acting)])

### 0: Fault (and Digital Output)

The keypad will show LFB [Low Feedback Sensed] and the motor coasts to stop. The output terminal set for H2-xx = 97 [MFDO Function Selection = Low Feedback] will activate.

To deactivate the digital output, do a Fault Reset.

### 1: Alarm (and Digital Output)

The keypad will show LOFB [Low Feedback Sensed] and the output terminal set for H2-xx = 97 will activate.

To deactivate the digital output and clear the alarm, increase the feedback to more than Y1-08 + Y1-14 [Feedback Hysteresis Level], or make sure that one or more of the conditions that enable Low Feedback detection are no longer true.

### 2: Digital Output Only

The output terminal set for H2-xx = 97 will activate.

To deactivate the digital output and clear the alarm, increase the feedback to more than YI-08 + YI-14, or make sure that one or more of the conditions that enable Low Feedback detection are no longer true.

## Y1-11: High Feedback Level

| No.<br>(Hex.) | Name                | Description                                          | Default<br>(Range) |
|---------------|---------------------|------------------------------------------------------|--------------------|
| Y1-11         | High Feedback Level | V/f OLV/PM EZOLV                                     | 0.00%              |
| (3C0A)        |                     | Sets the upper detection level for the PID feedback. | (0.00 - 99.99%)    |
| RUN           |                     |                                                      |                    |

#### Note:

- Parameters b5-46 [PID Unit Display Selection], b5-38 [PID User Unit Display Scaling], and b5-39 [PID User Unit Display Digits] set the unit, scaling, and resolution.
- Range is 0.00 to 99.99 with a delta symbol ( $\Delta$ ) to identify Delta to Setpoint.

## ■ Y1-12: High Feedback Lvl Fault Dly Time

| No.<br>(Hex.)          | Name                                | Description                                                                                                    | Default<br>(Range)  |
|------------------------|-------------------------------------|----------------------------------------------------------------------------------------------------|---------------------|
| Y1-12<br>(3C0B)<br>RUN | High Feedback Lvl Fault<br>Dly Time | V/F OLV/PM EZOLV  Sets the delay time between when the drive detects high feedback until the drive faults on an HFB [High Feedback Sensed] fault. | 5 s<br>(0 - 3600 s) |

#### Note:

This parameter is effective only when Y1-13 = 0 [High Feedback Selection = Fault (and Digital Output)].

# ■ Y1-13: High Feedback Selection

| No.<br>(Hex.) | Name                    | Description                                                                                                    | Default<br>(Range) |
|---------------|-------------------------|----------------------------------------------------------------------------------------------------|--------------------|
| Y1-13         | High Feedback Selection | V/f OLV/PM EZOLV                                                                                                    | 0                  |
| (3C0C)        |                         | Sets the drive response when the feedback increased to more than Y1-11 [High Feedback Level] for longer than the time set in Y1-12 [High Feedback Lvl Fault Dly Time]. | (0 - 2)            |

The drive enables the High Feedback detection when:

- Parameter Y1-11 > 0.0
- There is a Run command, including sleep and timer operation (b5-09 = 0 [PID Output Level Selection = Normal Output (Direct Acting)])
- Drive is running in AUTO Mode, including feedback drop detection (b5-09 = 1 [Reverse Output (Reverse Acting)])

## 0: Fault (and Digital Output)

The keypad will show *HFB* [High Feedback Sensed] and the motor coasts to stop. The output terminal set for H2-xx = 96 [MFDO Function Selection = High Feedback] will activate.

To deactivate the digital output, do a Fault Reset.

### 1: Alarm (and Digital Output)

The keypad will show HIFB [High Feedback Sensed] and the output terminal set for H2-xx = 96 will activate.

To deactivate the digital output and clear the alarm, decrease the feedback to be less than Y1-11 - Y1-14 [Feedback Hysteresis Level], or make sure that one or more of the conditions that enable High Feedback detection are no longer true.

### 2: Digital Output Only

The output terminal set for H2-xx = 96 will activate.

To deactivate the digital output and clear the alarm, decrease the feedback to be less than Y1-11 - Y1-14, or make sure that one or more of the conditions that enable High Feedback detection are no longer true.

## ■ Y1-14: Feedback Hysteresis Level

| No.<br>(Hex.) | Name                      | Description                                                          | Default<br>(Range) |
|---------------|---------------------------|----------------------------------------------------------------------|--------------------|
| Y1-14         | Feedback Hysteresis Level | V/f OLV/PM EZOLV                                                     | 0.0%               |
| (3C0D)        |                           | Sets the hysteresis level for low and high level feedback detection. | (0.0 - 10.00%)     |
| RUN           |                           |                                                                      |                    |

#### Note:

Parameters b5-46 [PID Unit Display Selection], b5-38 [PID User Unit Display Scaling], and b5-39 [PID User Unit Display Digits] set the unit, scaling, and resolution.

## ■ Y1-15: Maximum Setpoint Difference

| No.<br>(Hex.)          | Name                           | Description                                                                                                    | Default<br>(Range)      |
|------------------------|--------------------------------|----------------------------------------------------------------------------------------------------|-------------------------|
| Y1-15<br>(3C0E)<br>RUN | Maximum Setpoint<br>Difference | V/f OLV/PM EZOLV  Sets a percentage of difference between the setpoint and the feedback. The difference must be more than this value for the time set in Y1-16 [Not Maintaining Setpoint Time] to trigger the drive response set in Y1-17 [Not Maintaining Setpoint Set]. | 0.0%<br>(0.0 - 6000.0%) |

#### Note

- Unit and decimal place change when the system units change.
- If there is a fault, the drive will coast to a stop.
- Set this parameter to 0.0 to disable the function.
- This function is only active during run when in Auto Mode.
- When Y1-01 = 3 [Multiplex Mode = Memobus Network], the function is active on the lead drive, but will stop all drives running on the network if there is an NMS [Setpoint Not Met] fault (system fault).

## ■ Y1-16: Not Maintaining Setpoint Time

| No.<br>(Hex.)          | Name | Description                                                                                                    | Default<br>(Range)   |
|------------------------|------|----------------------------------------------------------------------------------------------------|----------------------|
| Y1-16<br>(3C0F)<br>RUN |      | Vif OLVIPM EZOLV  Sets the delay time before a Setpoint Not Met condition occurs. The drive must detect the setpoint difference set in YI-15 [Maximum Setpoint Difference] before the timer will start. | 60 s<br>(0 - 3600 s) |

#### Note:

Set Y1-15 = 0 [Maximum Setpoint Difference = 0] to disable this function.

# ■ Y1-17: Not Maintaining Setpoint Sel

| No.<br>(Hex.) | Name                         | Description                                                                                                    | Default<br>(Range) |
|---------------|------------------------------|----------------------------------------------------------------------------------------------------|--------------------|
| Y1-17         | Not Maintaining Setpoint Sel | V/f OLV/PM EZOLV                                                                                                    | 0                  |
| (3C10)        |                              | Sets the drive response when the feedback increases to more or decreases to less than the setpoint for more than the amount set in Y1-15 [Maximum Setpoint Difference]. | (0 - 2)            |

The drive enables the Not Maintaining Set Point detection when:

- Drive is operating in PID control ( $b5-01 \neq 0$  [PID Mode Setting  $\neq$  Disabled)
- Drive is operating in AUTO Mode
- Drive is not in Pre-Charge Mode
- Drive is not in the sleep state
- Drive is not in stabilization delay condition after staging or de-staging while in MEMOBUS multiplex Mode
- Parameter Y1-15 > 0 [Maximum Setpoint Difference > 0]

### 0 : Fault (and Digital Output)

The keypad will show an NMS [Setpoint Not Met] fault and the motor coasts to stop. The output terminal set for H2-xx = AC [Setpoint Not Maintained] will activate.

To deactivate the digital output, do a Fault Reset.

- If Not Maintaining Setpoint condition continues for longer than Y1-16 [Not Maintaining Setpoint Time] the drive will detect an NMS fault.
- If the feedback increases or decreases to less than *Y1-15* from the setpoint before *Y1-16* expires, the drive will deactivate the output terminal, clear the alarm, and reset *Y1-16*.

### 1: Alarm (and Digital Output)

The keypad will show an NMS [Setpoint Not Met] alarm and the output terminal set for H2-xx = AC will activate. To deactivate the digital output and clear the alarm, increase or decrease the feedback to less than Y1-15 from the setpoint.

Note:

There is no time limit for this condition.

## 2: Digital Output Only

The drive will detect Not Maintaining Setpoint and the output terminal set for H2-xx = AC will activate.

To deactivate the digital output, increase or decrease the feedback to less than Y1-15 from the setpoint.

Note:

There is no time limit for this condition.

### ■ Y1-18: Prime Loss Detection Method

| No.<br>(Hex.) | Name                 | Description                                                                                            | Default<br>(Range) |
|---------------|----------------------|----------------------------------------------------------------------------------------------------|--------------------|
| Y1-18         | Prime Loss Detection | V/f OLV/PM EZOLV Sets the units and quantity that the drive will use to determine LOP [Loss of Prime]. | 0                  |
| (3C11)        | Method               |                                                                                                    | (0 - 2)            |

The drive compares the *U1-03 [Output Current]*, *U1-08 [Output Power]*, or *U1-09 [Torque Ref]* value with these *LOP* Detection Level parameters:

- b5-84 [Feedback Loss Loss Of Prime Lvl]
- S5-08 [HAND Reference Prime Loss Level]
- Y1-19 [Prime Loss Level]
- Y4-05 [Pre-Charge Loss of Prime Level]

0: Current (A)

1: Power (kW)

2 : Torque (%)

Note:

The monitors compared with LOP Detection Level are different for different control methods:

- V/f, OLV/PM: U6-01 [Iq Secondary Current]
- EZOLV: U1-09 [Torque Reference]

### Y1-19: Prime Loss Level

| No.<br>(Hex.) | Name             | Description                                                                                    | Default<br>(Range) |
|---------------|------------------|------------------------------------------------------------------------------------------------|--------------------|
| Y1-19         | Prime Loss Level | V/f OLV/PM EZOLV                                                                               | 0.0                |
| (3C12)        |                  | Sets the level to detect the LOP [Loss of Prime] in the pump when in Auto or Sleep Boost Mode. | (0.0 - 1000.0)     |
| RUN           |                  |                                                                                                |                    |

Note:

Y1-18 [Prime Loss Detection Method] selection sets the units for this parameter.

### ■ Y1-20: Prime Loss Time

| No.<br>(Hex.) | Name            | Description                                                                                                    | Default<br>(Range) |
|---------------|-----------------|----------------------------------------------------------------------------------------------------|--------------------|
| Y1-20         | Prime Loss Time | V/f OLV/PM EZOLV                                                                                                    | 20 s               |
| (3C13)<br>RUN |                 | Sets the delay time before the drive detects an LOP [Loss of Prime] condition. The timer starts when the drive detects the conditions in Y1-18 [Prime Loss Detection Method] and Y1-19 [Prime Loss Level]. | (0 - 600 s)        |

## ■ Y1-21: Prime Loss Activation Freq

| No.<br>(Hex.)   | Name                       | Description                                                                                      | Default<br>(Range)         |
|-----------------|----------------------------|--------------------------------------------------------------------------------------------------|----------------------------|
| Y1-21<br>(3C14) | Prime Loss Activation Freq | V/f OLV/PM EZOLV Sets the frequency level above which the drive enables Loss of Prime detection. | 0.0 Hz<br>(0.0 - E1-04 Hz) |

#### Note:

- When A1-02 = 8 [Control Method Selection = EZOLV], the upper limit is the Hz equivalent of E9-02 [Maximum Speed].
- When H1-xx = 16 [MFDI Function Selection = Motor 2 Selection] for Motor 2, the upper limit is the larger value between E1-04 [Maximum Output Frequency] and E3-04 [Motor 2 Maximum Output Frequency].

### ■ Y1-22: Prime Loss Selection

| No.<br>(Hex.) | Name                 | Description                                                               | Default<br>(Range) |
|---------------|----------------------|---------------------------------------------------------------------------|--------------------|
| Y1-22         | Prime Loss Selection | V/f OLV/PM EZOLV                                                          | 0                  |
| (3C15)        |                      | Sets the drive response when the drive is in the Loss of Prime condition. | (0 - 2)            |

## 0: Fault (and Digital Output)

The keypad shows an LOP [Loss of Prime] fault and the motor coasts to stop. The output terminal set for H2-xx = 94 [MFDO Function Selection = Loss of Prime] will activate.

To deactivate the digital output, do a Fault Reset.

## 1: Alarm (and Digital Output)

The keypad shows an LOP [Loss of Prime] alarm and the output terminal set for H2-xx = 94 will activate.

### 2 : Digital Output Only

The output terminal set for H2-xx = 94 will activate.

### ■ Y1-23: Prime Loss Max Restart Time

| No.<br>(Hex.)   | Name | Description                                                                                                    | Default<br>(Range)            |
|-----------------|------|----------------------------------------------------------------------------------------------------|-------------------------------|
| Y1-23<br>(3C16) |      | V/f OLV/PM EZOLV  Sets the time in minutes that the drive will wait before it tries a restart after a restart fails or after it does not do a restart because of a fault. | 0.2 min<br>(0.2 - 6000.0 min) |

## ■ Y1-40: Maximum Speed

| No.<br>(Hex.) | Name          | Description             | Default<br>(Range)    |
|---------------|---------------|-------------------------|-----------------------|
| Y1-40         | Maximum Speed | V/f OLV/PM EZOLV        | 0.0 Hz                |
| (3C27)        |               | Sets the maximum speed. | (Determined by A1-02) |
| RUN           |               |                         |                       |

#### Note:

This parameter is not effective when YI-40 = 0.0 Hz or YI-40 > EI-04 [Maximum Output Frequency]  $\times$  d2-01 [Frequency Reference Upper Limit].

# Y2: PID Sleep and Protection

## Sleep Function

The Sleep Function uses the monitor data set in Y2-01 [Sleep Level Type] to know if the drive is necessary in the system and turn off the drive.

This function helps to save the energy and prevent the deterioration on the motor.

### Sleep Activation Level and Sleep Level

• Sleep Activation Level:

This level sets when the Sleep Function should start operation. You can use Y2-04 [Sleep Activation Level] or Minimum Speed (the largest value from d2-02, Y1-06, and Y4-12) to set this level.

When the output frequency increases to more than the Sleep Activation Level, the Sleep Function will start to monitor the system.

• Sleep Level:

This is the level that the drive uses to go to sleep (stop). You can use Y2-02 [Sleep Level] or Minimum Speed to set this level.

## **Delta to Setpoint Entry for Sleep Wake-up Level**

Delta to Setpoint Entry lets you set Y1-04 [Sleep Wake-up Level] relative to the current setpoint and set a PID setpoint when PID is not active.

Table 12.80 Absolute Mode and Delta to Setpoint Mode

| Entry Mode        | Keypad Display                                                                                                    | Description                                                                                                    |
|-------------------|----------------------------------------------------------------------------------------------------|----------------------------------------------------------------------------------------------------|
| Absolute          | 10:00 am FWD Parameters Sleep Wake-up Level Y1-04 Absolute Mode  020.00 %  Default: 0.00% Range: 0.00~99.99 Back Default Min/Max                                | The value set for $YI$ -04 represents the feedback level that will wake-up the drive. You can set $YI$ -04 as an absolute value.                                                                                                    |
| Delta to Setpoint | 10:00 am FWD Parameters Sleep Wake-up Level Y1-04 Delta to Setpoint Mode  \$\times 20.00 \\ \text{M}\$  Default: 0.00%  Range: 0.00~99.99  Back Default Min/Max | When the left-most digit changes to a $\Delta$ (delta), you can set a Sleep Wake-up Level relative to the setpoint. The effective Wake-up Level changes when $b5-09$ changes:  • $b5-09 = 0$ : "Setpoint - $YI-04$ "  • $b5-09 = I$ : "Setpoint + $YI-04$ " |

# ■ Y2-01: Sleep Level Type

| No.<br>(Hex.) | Name             | Description                                                                           | Default<br>(Range) |
|---------------|------------------|---------------------------------------------------------------------------------------|--------------------|
| Y2-01         | Sleep Level Type | V/f OLV/PM EZOLV                                                                      | 5                  |
| (3C64)        |                  | Sets the data source that the drive uses to know when to activate the Sleep Function. | (0 - 5)            |

- 0 : Output Frequency
- 1: Output Current
- 2: Feedback
- 3 : Output Speed (RPM)
- 5 : Output Frequency (non-PID)

- Feedback depends on PID direction operation.
- When the Sleep Function is active, the keypad will show the "Sleep" Alarm.

## ■ Y2-02: Sleep Level

| No.<br>(Hex.) | Name        | Description                                                                                                    | Default<br>(Range) |
|---------------|-------------|----------------------------------------------------------------------------------------------------|--------------------|
| Y2-02         | Sleep Level | V/f OLV/PM EZOLV                                                                                                    | 0.0                |
| (3C65)        |             | Sets the level that the level type set in Y2-01 [Sleep Level Type] must be at for the time set in Y2-03 [Sleep Delay Time] for the drive to enter Sleep Mode. | (0.0 - 6000.0)     |
| RUN           |             | Isleep Delay Time for the arive to enter sleep wode.                                                                                                    |                    |

When the monitor data of the level type set in Y2-01 is less than this level for longer than the time set in Y2-03, the drive will enter Sleep Mode.

#### Note:

- When you set this parameter to 0.0, this function will not be active.
- This function is active only when the drive operates in AUTO Mode.
- When Y2-01 = 5 [Output Frequency (non-PID)], the drive will disable the Sleep function when you set this parameter to 0.0.
- When  $Y2-01 \neq 5$ , the drive will set the sleep level to the largest value from d2-02 [Frequency Reference Lower Limit], Y1-06 [Minimum Speed], and Y4-12 [Thrust Frequency] when you set this parameter to 0.0.

## Y2-03: Sleep Delay Time

| No.<br>(Hex.) | Name             | Description                                                                                            | Default<br>(Range) |
|---------------|------------------|----------------------------------------------------------------------------------------------------|--------------------|
| Y2-03         | Sleep Delay Time | V/f OLV/PM EZOLV                                                                                       | 5 s                |
| (3C66)        |                  | Sets the delay time before the drive enters Sleep Mode when the drive is at the sleep level set in Y2- | (0 - 3600 s)       |
| RUN           |                  | 02 [Sleep Level].                                                                                      |                    |

## ■ Y2-04: Sleep Activation Level

| No.<br>(Hex.) | Name                   | Description                                                                                                    | Default<br>(Range) |
|---------------|------------------------|----------------------------------------------------------------------------------------------------|--------------------|
| Y2-04         | Sleep Activation Level | V/f OLV/PM EZOLV                                                                                                    | 0.0                |
| (3C67)<br>RUN |                        | Sets the level above which the output frequency must increase to activate the Sleep Function when Y2-01 = 0, 3, or 5 [Sleep Level Type = Output Frequency, Output Speed (RPM), or Output Frequency (non-PID)]. | (0.0 - 6000.0)     |

#### Note:

- When you set this parameter to 0.0, this function will not be active, and the Sleep Function will activate above the minimum speed (largest value from d2-02 [Frequency Reference Lower Limit], Y1-06 [Minimum Speed], and Y4-12 [Thrust Frequency]).
- The unit for this parameter is usually Hz. When Y2-01 = 3 [Sleep Level Type = Output Speed (RPM)], the unit is RPM.

## ■ Y2-05: Sleep Boost Level

| No.<br>(Hex.) | Name              | Description                                                                                | Default<br>(Range) |
|---------------|-------------------|--------------------------------------------------------------------------------------------|--------------------|
| Y2-05         | Sleep Boost Level | V/f OLV/PM EZOLV                                                                           | 0.00               |
| (3C68)        |                   | Sets the quantity of boost that the drive applies to the setpoint before it goes to sleep. | (0.00 - 600.00)    |
| RUN           |                   |                                                                                            |                    |

#### Notes

- Parameters b5-46 [PID Unit Display Selection], b5-38 [PID User Unit Display Scaling], and b5-39 [PID User Unit Display Digits] set the unit, scaling, and resolution.
- Set this parameter to 0.00 to disable Sleep Boost Function.

## ■ Y2-06: Sleep Boost Hold Time

| No.<br>(Hex.)   | Name                  | Description                                                                                                    | Default<br>(Range)       |
|-----------------|-----------------------|----------------------------------------------------------------------------------------------------|--------------------------|
| Y2-06<br>(3C69) | Sleep Boost Hold Time | V/f OLVIPM EZOLV  Sets the length of time that the drive will keep the boosted pressure before it goes to sleep. | 5.0 s<br>(0.5 - 160.0 s) |
| RUN             |                       | sets the length of time that the drive will keep the boosted pressure before it goes to steep.                   | (0.5 - 100.0 s)          |

## ■ Y2-07: Sleep Boost Max Time

| No.<br>(Hex.) | Name                 | Description                                                                                           | Default<br>(Range) |
|---------------|----------------------|----------------------------------------------------------------------------------------------------|--------------------|
| Y2-07         | Sleep Boost Max Time | V/f OLV/PM EZOLV                                                                                      | 20.0 s             |
| (3C6A)        |                      | Sets the length of time that the system (feedback) has to reach the boosted setpoint. The system must | (1.0 - 160.0 s)    |
| RUN           |                      | reach the boosted setpoint in the time set in this parameter, or it will go to sleep.                 |                    |

## ■ Y2-08: Delta Feedback Drop Level

| No.<br>(Hex.) | Name                      | Description                                                                                        | Default<br>(Range) |
|---------------|---------------------------|----------------------------------------------------------------------------------------------------|--------------------|
| Y2-08         | Delta Feedback Drop Level | V/f OLV/PM EZOLV                                                                                   | 0.00               |
| (3C6B)        |                           | Sets the level of the PID Error (set-point minus feedback) to deactivate the Sleep Mode operation. | (0.00 - 600.00)    |
| RUN           |                           |                                                                                                    |                    |

When the drive enters Sleep Mode, the software monitors the feedback to detect a flow-no flow condition. The drive will deactivate the Sleep Mode operation and will go back to its normal operation when:

- The PID Error is more than this level in the time set in Y2-09 [Feedback Drop Detection Time]
- The output frequency is more than the level set in Y1-06 [Minimum Speed]

#### Note:

- Parameters b5-46 [PID Unit Display Selection], b5-38 [PID User Unit Display Scaling], and b5-39 [PID User Unit Display Digits] set the unit, scaling, and resolution.
- Set this parameter to 0.00 to disable the function.

## ■ Y2-09: Feedback Drop Detection Time

| No.<br>(Hex.)          | Name | Description                                                                                                    | Default<br>(Range)         |
|------------------------|------|----------------------------------------------------------------------------------------------------|----------------------------|
| Y2-09<br>(3C6C)<br>RUN |      | V/f OLV/PM EZOLV  Sets the time during which the software monitors the feedback to detect a flow/no-flow condition.  Refer to Y2-08 [Delta Feedback Drop Level] for more information. | 10.0 s<br>(0.0 - 3600.0 s) |

### ■ Y2-23: Anti-No-Flow Bandwidth

| No.<br>(Hex.) | Name                   | Description                                                                                       | Default<br>(Range) |
|---------------|------------------------|---------------------------------------------------------------------------------------------------|--------------------|
| Y2-23         | Anti-No-Flow Bandwidth | V/f OLV/PM EZOLV                                                                                  | 0.00%              |
| (3C7A)        |                        | Sets the quantity of PI error bandwidth that the drive uses to detect an Anti- No-Flow condition. | (0.00 - 2.00%)     |
| RUN           |                        |                                                                                                   |                    |

### Note:

Do not set this parameter value too high, because operation can become unstable.

### ■ Y2-24: Anti-No-Flow Detection Time

| No.<br>(Hex.)          | Name                           | Description                                                                                                    | Default<br>(Range)       |
|------------------------|--------------------------------|----------------------------------------------------------------------------------------------------|--------------------------|
| Y2-24<br>(3C7B)<br>RUN | Anti-No-Flow Detection<br>Time | V/f OLV/PM EZOLV  Sets the time delay before the drive starts the increased deceleration rate after it detects Anti-No-Flow. | 10.0 s<br>(1.0 - 60.0 s) |

## ■ Y2-25: Anti-No-Flow Release Level

| No.<br>(Hex.) | Name                       | Description                                                                                         | Default<br>(Range) |
|---------------|----------------------------|----------------------------------------------------------------------------------------------------|--------------------|
| Y2-25         | Anti-No-Flow Release Level | V/f OLV/PM EZOLV                                                                                    | 0.30%              |
| (3C7C)        |                            | Sets the amount below the setpoint which the feedback must decrease before the drive will disengage | (0.00 - 10.00%)    |
| RUN           |                            | Anti-No-Flow and return to normal PI operation.                                                     |                    |

#### Note:

Parameters b5-46 [PID Unit Display Selection], b5-38 [PID User Unit Display Scaling], and b5-39 [PID User Unit Display Digits] set the unit, scaling, and resolution.

## Y4: Application Advanced

## ■ Y4-01: Pre-Charge Level

| No.<br>(Hex.) | Name             | Description                                                                                                    | Default<br>(Range) |
|---------------|------------------|----------------------------------------------------------------------------------------------------|--------------------|
| Y4-01         | Pre-Charge Level | V/f OLV/PM EZOLV                                                                                                    | 0.00               |
| (3CFA)<br>RUN |                  | Sets the level at which the drive will activate the pre-charge function when the drive is running at the frequency set in <i>Y4-02 [Pre-Charge Frequency]</i> . | (0.00 - 600.00)    |

#### Note:

- The drive will stop when one of these conditions is true:
- -The feedback level increases to more than Y4-01
- -The pre-charge time set in Y4-03 [Pre-Charge Time] expires
- Parameters b5-46 [PID Unit Display Selection], b5-38 [PID User Unit Display Scaling], and b5-39 [PID User Unit Display Digits] set the unit, scaling, and resolution.

## ■ Y4-02: Pre-Charge Frequency

| No.<br>(Hex.) | Name                 | Description                                                       | Default<br>(Range) |
|---------------|----------------------|-------------------------------------------------------------------|--------------------|
| Y4-02         | Pre-Charge Frequency | V/f OLV/PM EZOLV                                                  | 0.0 Hz             |
| (3CFB)        |                      | Sets the frequency at which the pre-charge function will operate. | (0.0 - E1-04 Hz)   |
| RUN           |                      |                                                                   |                    |

#### Note:

- When A1-02 = 8 [Control Method Selection = EZOLV], the upper limit is the Hz equivalent of E9-02 [Maximum Speed].
- When H1-xx = 16 [MFDI Function Selection = Motor 2 Selection] for Motor 2, the upper limit is the larger value between E1-04 [Maximum Output Frequency] and E3-04 [Motor 2 Maximum Output Frequency].

## ■ Y4-03: Pre-Charge Time

| No.<br>(Hex.) | Name            | Description                                                    | Default<br>(Range) |
|---------------|-----------------|----------------------------------------------------------------|--------------------|
| Y4-03         | Pre-Charge Time | V/f OLV/PM EZOLV                                               | 0.0 min            |
| (3CFC)        |                 | Sets the length of time that the Pre-Charge function will run. | (0.0 - 3600.0 min) |
| RUN           |                 |                                                                |                    |

### Note:

- Set this parameter to 0.0 to disable the function.
- When Y1-01 = 3 [Multiplex Mode = Memobus Network], the function is active only on the first drive to run in the network.

## ■ Y4-05: Pre-Charge Loss of Prime Level

| No.<br>(Hex.)          | Name                              | Description                                                                                | Default<br>(Range)    |
|------------------------|-----------------------------------|--------------------------------------------------------------------------------------------|-----------------------|
| Y4-05<br>(3CFE)<br>RUN | Pre-Charge Loss of Prime<br>Level | V/f OLV/PM EZOLV  Sets the level at which the drive will detect loss of prime in the pump. | 0.0<br>(0.0 - 1000.0) |

#### Note:

Parameter Y1-18 [Prime Loss Detection Method] sets units.

### ■ Y4-11: Thrust Acceleration Time

| No.<br>(Hex.) | Name                     | Description                                                                                          | Default<br>(Range) |
|---------------|--------------------------|----------------------------------------------------------------------------------------------------|--------------------|
| Y4-11         | Thrust Acceleration Time | V/f OLV/PM EZOLV                                                                                     | 1.0 s              |
| (3D04)        |                          | Sets the time at which the drive output frequency will ramp up to the reference frequency set in Y4- | (0.0 - 600.0 s)    |
| RUN           |                          | 12 [Thrust Frequency].                                                                               |                    |

When Y4-11 = 0, the drive will use the standard acceleration rate.

## ■ Y4-12: Thrust Frequency

| No.<br>(Hex.)          | Name             | Description                                                                                                    | Default<br>(Range)         |
|------------------------|------------------|----------------------------------------------------------------------------------------------------|----------------------------|
| Y4-12<br>(3D05)<br>RUN | Thrust Frequency | V/f OLV/PM EZOLV  Sets the Thrust Frequency that the drive will use to know which acceleration and deceleration time to use. The drive will accelerate to this frequency in the Y4-11 [Thrust Acceleration Time] time and decelerate from this frequency in the Y4-13 [Thrust Deceleration Time] time. | 0.0 Hz<br>(0.0 - E1-04 Hz) |

**WARNING!** Sudden Movement Hazard. When you set Thrust Frequency, do not re-energize the drive while you enter the Run command. If you de-energized the drive while it is running, the drive can automatically start when you energize it and it can cause serious injury or death.

#### Note:

- When A1-02 = 8 [Control Method Selection = EZOLV], the upper limit is the Hz equivalent of E9-02 [Maximum Speed].
- When H1-xx = 16 [MFDI Function Selection = Motor 2 Selection] for Motor 2, the upper limit is the larger value between E1-04 [Maximum Output Frequency] and E3-04 [Motor 2 Maximum Output Frequency].

At start, the drive will use the Y4-11 [Thrust Acceleration Time] time until the output frequency increases to Y4-12. During the Y4-11 time, the terminal set for H2-xx = AB [MFDO Function Selection = Thrust Mode] will be active. When the output frequency is at or more than Y4-12, the drive will use the active acceleration and deceleration times set in C1-01 [Acceleration Time 1] to C1-04 [Deceleration Time 2]. At stop, when the output frequency decreases to Y4-12, the drive will use Y4-13 [Thrust Deceleration Time] for the remaining deceleration time.

Figure 12.120 shows an example of drive operation during Thrust mode when b1-03 = 0 [Stopping Method Selection = Ramp to Stop].

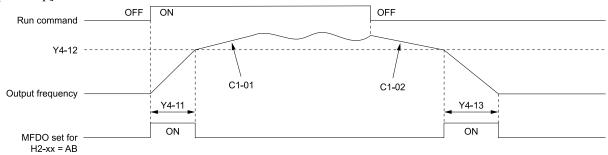

C1-01: Acceleration Time 1 C1-02: Deceleration Time 1 H2-xx = AB: Thrust Mode

Y4-12: Thrust Frequency

Y4-13: Thrust Deceleration Time

Y4-11: Thrust Acceleration Time

Figure 12.120 Thrust Frequency

### ■ Y4-13: Thrust Deceleration Time

| No<br>(He         |     | Name | Description                                                                                                    | Default<br>(Range)       |
|-------------------|-----|------|----------------------------------------------------------------------------------------------------|--------------------------|
| Y4-<br>(3D0<br>RU | 06) |      | V/f OLV/PM EZOLV  Sets the length of time necessary for the drive to go from the Thrust Frequency in Y4-12 [Thrust Frequency] to stop when Thrust Mode is active. | 5.0 s<br>(0.0 - 600.0 s) |

When Y4-13 > 0.0, the drive will decelerate from the Y4-12 value to zero in exactly the Y4-13 time.

When Y4-13 = 0, the drive will use the standard deceleration rate.

## ■ Y4-17: Utility Start Delay

| No.<br>(Hex.) | Name                | Description                                                             | Default<br>(Range) |
|---------------|---------------------|-------------------------------------------------------------------------|--------------------|
| Y4-17         | Utility Start Delay | V/f OLV/PM EZOLV                                                        | 0.0 min            |
| (3D0A)        |                     | Sets the length of time that the drive will delay starting at power-up. | (0.0 - 1000.0 min) |
| RUN           |                     |                                                                         |                    |

The Utility Start Delay function will help to prevent a peak power surge when more than one drive powers-up and start to accelerate at the same time. This function will work when the drives all have different *Y4-17* settings, to apply the power draw equally during acceleration.

The drive enables the Utility Start Delay function when Y4-17 > 0.0. When the drive receives a Run command or when the drive is in AUTO Mode in less than 1 s after power-up, the drive will delay the operation for the time set in Y4-17.

### ■ Y4-18: Differential Level

| No.<br>(Hex.) | Name               | Description                                                                                       | Default<br>(Range) |
|---------------|--------------------|---------------------------------------------------------------------------------------------------|--------------------|
| Y4-18         | Differential Level | V/f OLV/PM EZOLV                                                                                  | 0.00%              |
| (3D0B)        |                    | Sets the maximum difference that the drive will allow when it subtracts the Differential Feedback | (-99.99 - +99.99%) |
| RUN           |                    | from the Primary PID Feedback.                                                                    |                    |

#### Note:

- The drive will respond based on the setting in Y4-20 [Differential Level Detection Selection] when the difference increases to more than the value set in this parameter for the time set in Y4-19 [Differential Level Detection Time].
- Parameters b5-46 [PID Unit Display Selection], b5-38 [PID User Unit Display Scaling], and b5-39 [PID User Unit Display Digits] set the unit, scaling, and resolution.
- Set this parameter to 0.00 to disable Differential Feedback Detection.

## ■ Y4-19: Differential LvI Detection Time

| No.<br>(Hex.)          | Name                               | Description                                                                                                    | Default<br>(Range)   |
|------------------------|------------------------------------|----------------------------------------------------------------------------------------------------|----------------------|
| Y4-19<br>(3D0C)<br>RUN | Differential Lvl Detection<br>Time | V/f OLV/PM EZOLV  Sets the length of time that the difference between PID Feedback and the Differential Feedback must be more than Y4-18 [Differential Level] before the drive will respond as specified by Y4-20 [Differential Level Detection Selection]. | 10 s<br>(0 - 3600 s) |

### ■ Y4-20: Differential Level Detection Sel

| No.<br>(Hex.) | Name                         | Description                                                             | Default<br>(Range) |
|---------------|------------------------------|-------------------------------------------------------------------------|--------------------|
| Y4-20         | Differential Level Detection | V/f OLV/PM EZOLV                                                        | 0                  |
| (3D0D)        | Sel                          | Sets the drive response during a Differential Level Detected condition. | (0 - 2)            |
| RUN           |                              |                                                                         |                    |

0: Fault (and Digital Out)

1 : Alarm (and Digital Out)

2: Digital Out Only

## ■ Y4-22: Low City On-Delay Time

| No.<br>(Hex.)          | Name                   | Description                                                                                                    | Default<br>(Range)   |
|------------------------|------------------------|----------------------------------------------------------------------------------------------------|----------------------|
| Y4-22<br>(3D0F)<br>RUN | Low City On-Delay Time | V/f OLVIPM EZOLV  Sets the length of time that the drive will wait to stop when the drive detects a Low City Pressure condition. | 10 s<br>(1 - 1000 s) |

## ■ Y4-23: Low City Off-Delay Time

| No.<br>(Hex.) | Name                    | Description                                                                                         | Default<br>(Range) |
|---------------|-------------------------|----------------------------------------------------------------------------------------------------|--------------------|
| Y4-23         | Low City Off-Delay Time | V/f OLV/PM EZOLV                                                                                    | 5 s                |
| (3D10)        |                         | Sets the length of time that the drive will wait to start again after you clear a Low City Pressure | (0 - 1000 s)       |
| RUN           |                         | condition.                                                                                          |                    |

## ■ Y4-24: Low City Alarm Text

| No.<br>(Hex.) | Name                | Description                                                                                        | Default<br>(Range) |
|---------------|---------------------|----------------------------------------------------------------------------------------------------|--------------------|
| Y4-24         | Low City Alarm Text | V/f OLV/PM EZOLV                                                                                   | 0                  |
| (3D11)        |                     | Sets the alarm message to show on the keypad when the drive detects a Low City Pressure condition. | (0 - 2)            |
| RUN           |                     |                                                                                                    |                    |

0: Low City Pressure

1: Low Suction Pressure

2: Low Water in Tank

### ■ Y4-36: Pressure Reached Exit Conditions

| No.<br>(Hex.) | Name                                | Description                                                                  | Default<br>(Range) |
|---------------|-------------------------------------|------------------------------------------------------------------------------|--------------------|
| Y4-36         | Pressure Reached Exit<br>Conditions | V/f OLV/PM EZOLV                                                             | 1                  |
| (3D1D)<br>RUN | Conditions                          | Sets how the digital output responds to Feedback changes after it activates. | (0, 1)             |

### 0: Hysteresis Above & Below

The terminal set for H2-xx = 42 [MFDO Function Selection = Pressure Reached] will deactivate when the Feedback is less than the "Setpoint - Hysteresis" or more than the "Setpoint + Hysteresis" for the time set in Y4-39 [Pressure Reached Off Delay Time].

## 1: Hysteresis 1-Way

- When b5-09 = 0 [Normal Output (Direct Acting)]: The terminal set for H2-xx = 42 will deactivate only when the Feedback is less than the "Setpoint Hysteresis" for the time set in Y4-39. When the Feedback is more than the Setpoint, the terminal will stay active.
- When b5-09 = 1 [Reverse Output (Reverse Acting)]: The terminal set for H2-xx = 42 will deactivate only when the Feedback is more than the "Setpoint + Hysteresis" for the time set in Y4-39. When the Feedback is less than the Setpoint, the terminal will stay active.

# ■ Y4-37: Pressure Reached Hysteresis LvI

| No.<br>(Hex.)          | Name                               | Description                                                                                                   | Default<br>(Range)     |
|------------------------|------------------------------------|----------------------------------------------------------------------------------------------------|------------------------|
| Y4-37<br>(3D1E)<br>RUN | Pressure Reached Hysteresis<br>Lvl | V/f OLV/PM EZOLV  Sets the hysteresis level that will cause the drive to exit the Pressure Reached condition. | 0.30<br>(0.01 - 10.00) |

#### Note:

Parameters b5-46 [PID Unit Display Selection], b5-38 [PID User Unit Display Scaling], and b5-39 [PID User Unit Display Digits] set the unit, scaling, and resolution.

# ■ Y4-38: Pressure Reached On Delay Time

| No.<br>(Hex.)          | Name                              | Description                                                                                                    | Default<br>(Range)      |
|------------------------|-----------------------------------|----------------------------------------------------------------------------------------------------|-------------------------|
| Y4-38<br>(3D1F)<br>RUN | Pressure Reached On Delay<br>Time | V/f OLV/PM EZOLV Sets the length of time that the drive will wait before it activates the Pressure Reached condition. | 1.0 s<br>(0.1 - 60.0 s) |

# ■ Y4-39: Pressure Reached Off Delay Time

| No.<br>(Hex.)          | Name | Description                                                                                                    | Default<br>(Range)      |
|------------------------|------|----------------------------------------------------------------------------------------------------|-------------------------|
| Y4-39<br>(3D20)<br>RUN | Time | V/f OLV/PM EZOLV  Sets the length of time that the drive will wait before it deactivates the Pressure Reached condition. | 1.0 s<br>(0.1 - 60.0 s) |

### ■ Y4-40: Pressure Reached Detection Sel

| No.<br>(Hex.)          | Name                              | Description                                                                                          | Default<br>(Range) |
|------------------------|-----------------------------------|----------------------------------------------------------------------------------------------------|--------------------|
| Y4-40<br>(3D21)<br>RUN | Pressure Reached Detection<br>Sel | V/f OLV/PM EZOLV  Sets the drive status that triggers the Pressure Reached Detection digital output. | 0 (0 - 2)          |

### 0: Always

The digital output set for H2-xx = 42 [MFDO Function Selection = Pressure Reached] will activate in all drive statuses. The digital output will engage when the drive is stopped or sleeping.

## 1: Drive Running

The digital output set for H2-xx = 42 will activate only when the drive supplies the output voltage to the motor. The digital output will not engage when the drive is sleeping.

### 2: Run Command

The digital output set for H2-xx = 42 will activate only when there is an active Run command, for example, AUTO or HAND.

## ■ Y4-41: Diff Lvl Src Fdbk Backup Select

| No.<br>(Hex.)          | Name                               | Description                                                                                                    | Default<br>(Range) |
|------------------------|------------------------------------|----------------------------------------------------------------------------------------------------|--------------------|
| Y4-41<br>(3D22)<br>RUN | Diff Lvl Src Fdbk Backup<br>Select | V/f OLV/PM EZOLV  Sets the function to enable or disable Differential Level Source [H3- $xx = 2D$ ] as the backup transducer if there is a failure with the primary PID Feedback transducer [H3- $xx = B$ ] and the PID Feedback Backup transducer [H3- $xx = 24$ ] is not available. | 0 (0, 1)           |

### 0: Disabled

### 1: Enabled

## ■ Y4-42: Output Disconnect Detection Sel

| No.<br>(Hex.)   | Name | Description                                                                                          | Default<br>(Range) |
|-----------------|------|----------------------------------------------------------------------------------------------------|--------------------|
| Y4-42<br>(3D23) | Cal  | V/f OLV/PM EZOLV  Sets the drive response when you open the output disconnect then connect it again. | 0 (0 - 3)          |

#### Note:

When the Output Disconnect is active, the drive internally disables Output Phase Loss Detection of more than one phase.

### 0: Disabled

## 1: Alarm - Speed Search

The drive will show an *OD [Output Disconnect]* alarm. When the output is re-closed, the drive will do a baseblock and a Speed Search for the correct recovery.

#### Note:

If at any time the customer Run command is removed, the drive will clear the OD alarm and enter a normal stopped state.

### 2: Alarm - Start at Zero

The drive will show an *OD* alarm. When the output is re-closed, the drive will do a baseblock and let the soft-starter to ramp up from zero for the correct recovery.

#### Note:

If at any time the customer Run command is removed, the drive will clear the OD alarm and enter a normal stopped state.

### 3: Fault

The drive will coast to stop and show an *OD [Output Disconnect]* fault.

#### Note

You cannot Auto-Restart the drive after an OD fault.

## ■ Y4-43: Output Disconnect Inject Current

| No.<br>(Hex.) | Name                     | Description                                                                                                    | Default<br>(Range) |
|---------------|--------------------------|----------------------------------------------------------------------------------------------------|--------------------|
| Y4-43         | Output Disconnect Inject | V/f OLVPM EZOLV  Sets the level of DC injection current during output disconnect as a percentage of the drive rated current. | 30%                |
| (3D24)        | Current                  |                                                                                                    | (5 - 50%)          |

# ♦ Y9: Network Multiplex Options

Y9 parameters set MEMOBUS Multiplex functions.

## MEMOBUS Multiplexing Setup

1. Wire terminals D+ between each individual drive.

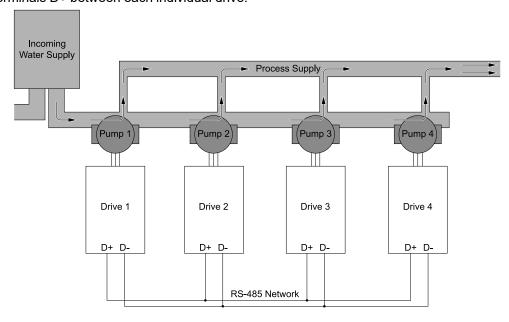

Figure 12.121 Wiring the Drive RS-485 Network Connections

- 2. Wire terminals D- between each individual drive.
- 3. Set H5-01 [Serial Node Address] on each drive.

#### Note:

Set *H5-01* to consecutive numbers starting from 1. The setting values for *H5-01* must be unique for each drive.

4. Set Y9-25 [Highest Node Address] on each drive.

#### Note:

Set the highest value of *H5-01*. This setting must be the same for all the drives on the network.

- 5. Set Y1-01 = 3 [MEMOBUS/Modbus Network] on all drives.
- 6. Cycle power on all of the networked drives or set *H5-20 = 1 [Communication Parameters Reload = Reload Now]*.

### Note:

You must cycle power on the drive or set H5-20 = 1 to activate the H5-01 setting. It you do not cycle power or set H5-20, it can cause communication errors and incorrect performance.

# ■ Verifying the Drive Network Communications

To show the network traffic, view *UA-02* [Network Activity].

| Network Activity Monitor  UA-02                                                                                                  | Network State                                                                                                    |
|----------------------------------------------------------------------------------------------------|----------------------------------------------------------------------------------------------------|
| 10:00 am FWD Rdy Monitor  Network Activity UA-02 % <m> 99.5  Time to Alternation UA-03 min 1439  Running Queue No UA-04 Home</m> | The drive is the master of the network and is communicating with other drives. <m> identifies that the drive is the master.</m> |
| 10:00 am FWD Rdy Monitor  Network Activity UA-02 % <+> 98.1  Time to Alternation UA-03 min 1439  Running Queue No UA-04 Home     | The drive is a node on the network and is communicating with the master.  <+> identifies that the drive is a node.              |
| $ \begin{array}{c ccccccccccccccccccccccccccccccccccc$                                                                           | The drive cannot communicate with other drives. <-> identifies that the drive is offline.                                       |

Make sure of these points:

- No drives show [<->]
- All drives are receiving valid data identified by a regular change in the monitor value.
- A minimum of one drive shows [<M>] and the others show [<+>].

If a drive shows [<->]:

- Make sure that the physical connections are correct.
- Confirm the setting of *H5-xx* [Modbus Communication].
- Confirm the values set in *Y9-25* and *Y9-27* on all drives.
  - Set Y9-25 to the highest H5-01 value.
  - Set Y9-27 = 0 on one of the drives.
- Cycle power to the drive.

## Multiplexing

The Lead Drive uses Y9-08 [Staging Mode] to Y9-11 [Staging Delay Time] to determine if it is necessary to stage, and Y9-12 [De-staging Mode] to Y9-15 [De-staging Delay Time] to determine if it is necessary to de-stage.

Staging will request a new Lead Drive and make the current drive a Lag Drive. MEMOBUS Multiplex will request a stage only when there are drives available to run and the number of drives running is fewer than Y9-23 [Max Drives Allowed to Run].

De-staging will make the previous Lead Drive (now a Lag Drive) a Lead Drive again, and stop the current Lead Drive. MEMOBUS Multiplex will request a de-stage only when there are two or more drives running. With this setup, there can only be one Lead Drive on the network at any time. The drive does the quick de-stage function when the drive detects:

- High feedback (based on Y1-09 [Low Feedback Lvl Fault Dly Time] and Y9-18 [High Feedback De-stage Level]) for 2 s for Direct-Acting PI operation.
- Low feedback (based on Y9-34 [Low Feedback De-stage]) for 2 s for Reverse-Acting PI operation.

#### Note:

The drive starts to detect staging and de-staging when the Lead Drive is equal to or more than the minimum speed. The minimum speed is the largest value from d2-02 [Frequency Reference Lower Limit], Y1-06 [Minimum Speed], and Y4-12 [Thrust Frequency].

## **■** Home Screen Text

When Y1-01 = 3 [Multiplex Mode = Memobus Network] and o1-40 = 0 [Home Screen Display Selection = Custom Monitor], the top line text of the HOME Screen Status Display is different as specified by the AUTO Mode Run command or the Network Run command.

| Keypad Display                                                                                                    | Network State                                                                                                    |
|----------------------------------------------------------------------------------------------------|----------------------------------------------------------------------------------------------------|
| 10:00 am FWD Rdy Home  OFF Idle: No AUTO Cmd  Setpoint U5-99 % 80 00 Output Frequency U1-02 Hz 000                    | <ul> <li>The drive is not operating in Auto Mode.</li> <li>Drive cannot accept commands from the HV600 MEMOBUS network.</li> </ul>                                                                                                    |
| 10:00 am FWD Rdy Home  AUTO Idle: Wait for Net Cmd  Setpoint U5-99 % 80.00 Output Frequency U1-02 Hz 0.00             | <ul> <li>The drive is in Auto Mode.</li> <li>The drive is waiting for a Run command from the HV600 MEMOBUS network.</li> </ul>                                                                                                    |
| 10:00 am FWD Rdy Home  AUTO Lead Drive  Setpoint U5-99 % 80.00  Output Frequency 46.65  Menu                          | <ul> <li>The drive is in Auto Mode.</li> <li>The drive is in Lead operation and is regulating the system.</li> <li>This drive sets staging and de-staging conditions.</li> </ul>                                                                                                 |
| 10:00 am FWD Rdy Home  AUTO Lag Drive: Holding Speed  Freq Reference (KPD) 57.12  Output Frequency 57.11  Menu        | <ul> <li>The drive is in Auto Mode.</li> <li>The drive is in Lag operation and is holding the speed at the time it made the switch from a Lead Drive to a Lag.</li> <li>The drive will hold the speed until the <i>Y9-07 [Lag Fixed Speed Delay]</i> time is expired.</li> </ul> |
| 10:00 am FWD Rdy Home  AUTO Lag Drive: Fixed Y9-06  Freq Reference (KPD) 55.00  Output Frequency U1-02 Hz 55.00  Menu | <ul> <li>The drive is in Auto Mode.</li> <li>The drive is in Lag operation and is operating at the speed set in <i>Y9-06 [Lag Fixed Speed]</i>.</li> </ul>                                                                                                    |
| 10:00 am FWD Rdy Home  AUTO Lag Drive: Follow Lead  Freq Reference (KPD) 45.86  Output Frequency 45.87  Menu          | <ul> <li>The drive is in Auto Mode.</li> <li>The drive is in Lag operation and is following the speed of the current Lead Drive.</li> </ul>                                                                                                    |
| 10:00 am FWD Rdy Home  AUTO Alternation in Progress  Setpoint U5-99 % 80.00  Output Frequency U1-02 Hz 54.33  Menu    | The drive is in Alternation Stabilization Mode.                                                                                                    |

12

| Keypad Display                                                                                                    | Network State                                                                                     |
|----------------------------------------------------------------------------------------------------|---------------------------------------------------------------------------------------------------|
| 10:00 am FWD Rdy Home  HAND Net Command Ignored  Freq Reference (KPD) 50.00  U1-01 Hz 50.00  Output Frequency 49.99  Menu | The drive is in HAND Mode The drive is ignoring HV600 MEMOBUS commands.                           |
| 10:00 am FWD Rdy Home  AUTO RUN Prohibited  Freq Reference U1-01 Hz 45.86 Output Frequency U1-02 Hz 0.00  Menu            | There is an AUTO command, but PI Aux Control or Low City Pressure will not let the drive operate. |

#### Note:

Parameter o1-82 [Message Screen Display] sets how the drive will show the messages on the keypad. Refer to Full Screen Information Display on page 886 for more information.

## ■ MEMOBUS Multiplexing System-wide Parameter Entry

This function lets you send parameter changes through the MEMOBUS Multiplex network.

You cannot send the parameters in Table 12.81 to other drives on the MEMOBUS Multiplex network.

| No.   | Name                             |
|-------|----------------------------------|
| A1-03 | Initialize Parameters            |
| H5-01 | Drive Node Address               |
| o2-04 | Drive Model (KVA) Selection      |
| 02-09 | Region Code                      |
| o3-01 | Copy Keypad Function Selection   |
| o4-01 | Elapsed Operating Time Setting   |
| 04-03 | Fan Operation Time Setting       |
| 04-05 | Capacitor Maintenance Setting    |
| 04-07 | Softcharge Relay Maintenance Set |

Table 12.81 Non-System-Wide Parameters

| No.           | Name                             |
|---------------|----------------------------------|
| 04-09         | IGBT Maintenance Setting         |
| o4-11         | Fault Trace/History Init (U2/U3) |
| o4-12         | kWh Monitor Initialization       |
| o4-13         | RUN Command Counter @ Initialize |
| q1-xx - q8-xx | DriveWorksEZ Parameters          |
| Y1-01         | Multiplex Mode                   |
| Y9-20         | Allow Network Run                |
| Y9-21         | Run Priority                     |
| Y9-27         | Network Recovery                 |

Parameter Y9-98 [Network Parameter Push] enables and disables the network parameter push function.

- When Y9-98 = 0 [Disabled], you can only write changes to the drive on which you changed the parameter.
- When Y9-98 = 1 [Enabled/Prompt], changes to system-wide parameters show the prompt shown in Table 12.82 that asks to write the change to the selected drive or to all the drives on the network.

The system will only write changes to non-system-wide parameters to the drive on which you changed the parameter. Refer to Table 12.81 for a list of non-system-wide parameters that you cannot send to other drives on the MEMOBUS Multiplex network.

Table 12.82 Apply Parameter Changes to Prompt when Y9-98 = 1

| Status                                                          | Keypad Display                                                                                                    | Description                                                                                                    |
|-----------------------------------------------------------------|----------------------------------------------------------------------------------------------------|----------------------------------------------------------------------------------------------------|
| A System-Wide Parameter Is<br>Changed                           | 10:00 am FWD Parameters Apply Changes to  All Drives on Memobus Network This Drive Only Cancel  Back                                      | When you change System-wide parameter, the keypad will show [Apply Changes to] message and you can set one of these selections:  • [All Devices on Memobus Network]: Writes the changes to the drive on which you changed the parameter and all other online drives.  • [This Device Only]: Writes the changes only to the drive on which you changed the parameter.  • [Cancel]: Cancels the change.                                                                                                    |
| Writing to Nodes Is in Progress                                 | 10:00 am FWD Parameters  WAIT  Network Write  in Progress                                                                                 | When you set [All Devices on Memobus Network], the MEMOBUS Multiplex network will start to write each node. The keypad shows the [WAIT Network Write in Progress] message for 5 seconds while the MEMOBUS Multiplex network writes to each node.                                                                                                    |
| All Drives Have Been Accessed to<br>Update the Nodes            | 10:00 am FWD Parameters  Node Addresses Updated:  o o X o  1 2 3 4  X: Fail o: Okay  Back                                                 | After all drives have been accessed, the keypad will show [Node Addresses Updated] message. The number of nodes as specified by Y9-25 [Highest Node Address].  On the keypad:  • [x] shows nodes that did not update  • [o] shows nodes that completed successfully  When all nodes are updated successfully, the keypad will show the [Node Addresses Updated] message for 1.5 seconds or until you push a key.  If there are nodes that did not update, the keypad will show the message for 15 seconds or until you push a key. The keypad then goes back to the parameter selection screen. |
| Taking Longer Than 5 Seconds to<br>Confirm the Parameter Change | 10:00 am FWD Parameters  Waiting on confirmation from networked drives.  Verify parameters were written successfully on each drive.  Back | If the drive on the network does not receive confirmations from all nodes for longer than 5 seconds, the keypad will show a Waiting on Confirmation message.  The Waiting on Confirmation message will go away after 15 seconds or when you push a key. The display then goes back to the parameter selection screen.  When the drive receives confirmation before 15-second timer is expired, the keypad will show the [Node Addresses Updated] message.                                                                                                    |

## ■ Y9-01: Lead Drive Selection

| No.<br>(Hex.) | Name                 | Description                            | Default<br>(Range) |
|---------------|----------------------|----------------------------------------|--------------------|
| Y9-01         | Lead Drive Selection | V/f OLV/PM EZOLV                       | 1                  |
| (3DF4)        |                      | Sets how to select the new Lead Drive. | (0 - 2)            |

### Note:

- When Y9-01 = 1, MEMOBUS network uses monitor U4-01 [Cumulative Ope Time]. The settings of o4-01 [Elapsed Operating Time Setting] and o4-02 [Elapsed Operating Time Selection] will have a direct effect on this parameter. Yaskawa recommends to keep o4-02 = 1 [U4-01 Shows Total RUN Time].
- When U4-01 > 65535 hours, alternation timer has reached its maximum value. Yaskawa recommends to reset the runtime hours (o4-01) on all the drives to keep the function working correctly.
- 0: Next Available
- 1: Lowest Runtime
- 2: Stop History

## ■ Y9-02: System Feedback Source

| No.<br>(Hex.) | Name                   | Description                                                                                | Default<br>(Range) |
|---------------|------------------------|--------------------------------------------------------------------------------------------|--------------------|
| Y9-02         | System Feedback Source | V/f OLV/PM EZOLV                                                                           | 0                  |
| (3DF5)        |                        | Sets the signal to use for PID Feedback when Y1-01 = 3 [Multiplex Mode = Memobus Network]. | (0 - 3)            |

## 0: Analog Only

The drive will not read the Network PID Feedback register as the feedback source, although the drive will continue to transmit its own PID Feedback signal to the network.

12

The feedback detection will operate as specified by b5-82 [Feedback Loss 4 ~ 20mA Detect Sel].

#### Note:

If the Multiplex drive is operating as a Lag drive, parameter Y9-06 [Lag Fixed Speed] has priority over b5-83 [Feedback Loss GoTo Frequency].

### 1 : Ana->Net, No Alarm

The drive will read the Network PID Feedback register if the analog feedback signal is lost.

If the network Feedback signal is also not valid, the drive will operate as specified by b5-82.

### Note:

If you set b5-82 = 0 [Disabled] or you do not use a 4 to 20 mA PID Feedback signal, it will disable analog feedback detection and will not let the drive switch to the Network PID Feedback.

### 2: Ana->Net, Alarm

The drive will read the Network PID Feedback register if the analog feedback signal is lost. The keypad will show an *AFBL [Analog Fbk Lost, Switched to Net]* alarm.

If the network Feedback signal is also not valid, the drive will operate as specified by b5-82.

#### Note

If you set b5-82 = 0 or you do not use a 4 to 20 mA PID Feedback signal, it will disable analog feedback detection and will not let the drive switch to the Network PID Feedback.

## 3: Network Only

The drive always read the Network PID Feedback register.

If the network feedback signal is not valid, the drive will operate as specified by b5-82, with these differences:

- b5-82 = 1: The drive will not detect an alarm. It will show a [Network Feedback Lost] message.
- b5-82 = 2: The drive will not detect a fault. It will show a [Network Feedback Lost] message, it will not accept network Run commands, and it will set the stopping method to coast-to-stop.

## ■ Y9-03: Alternation Time

| No.<br>(Hex.) | Name             | Description                                                                                     | Default<br>(Range) |
|---------------|------------------|-------------------------------------------------------------------------------------------------|--------------------|
| Y9-03         | Alternation Time | V/f OLV/PM EZOLV                                                                                | 24 H               |
| (3DF6)        |                  | Sets how much time a drive will request for the alternation, which is set in Y9-04 [Alternation | (0 - 1000 H)       |
| RUN           |                  | Mode].                                                                                          |                    |

### Note:

- Parameter Y9-19 [Alternation Time Unit] sets the unit text.
- Set this parameter to 0 to disable the alternation function.

### Y9-04: Alternation Mode

| No.<br>(Hex.) | Name             | Description                          | Default<br>(Range) |
|---------------|------------------|--------------------------------------|--------------------|
| Y9-04         | Alternation Mode | V/f OLV/PM EZOLV                     | 0                  |
| (3DF7)        |                  | Sets how the drive does alternation. | (0 - 3)            |

### Note:

You can use this parameter only when Y1-03 = 3 [Multiplex Mode = Memobus Network].

### 0: FIFO Auto

The drive will remove the First Drive in the operation queue and will use the MEMOBUS Multiplex function to start the Lead Drive automatically as necessary. If there is no Lead Drive, the MEMOBUS Multiplex function cannot operate. When there is only one drive running, the drive will force a new Lead Drive to run.

### 1: FIFO Forced

The drive will remove the First Drive in the operation queue and will force a new Lead Drive to run.

#### 2: LIFO

The drive will remove the current Lead Drive and replace it with a new Lead Drive.

### 3: FIFO @Sleep

The drive will remove the First Drive in the operation queue and will force a new Lead Drive to run only when the drive is in Sleep.

## ■ Y9-05: Lag Drive Mode

| No.<br>(Hex.) | Name           | Description                          | Default<br>(Range) |
|---------------|----------------|--------------------------------------|--------------------|
| Y9-05         | Lag Drive Mode | V/f OLV/PM EZOLV                     | 0                  |
| (3DF8)        |                | Sets the function of the Lag Drives. | (0 - 3)            |

## 0: Fixed Speed

After the Y9-07 [Lag Fixed Speed Delay] time is expired, the drive will operate at the Y9-06 [Lag Fixed Speed] setting.

### 2: Turn Off

After the Y9-07 time is expired, the drive will stop and become available for Network operation again.

### 3: Follow Lead Speed

After the Y9-07 time is expired, the drive will operate based on the speed of the current Lead Drive. The drive will apply the Y9-30 [Lag Speed Follower Gain] and Y9-31 [Lag Speed Follower Bias] settings.

## ■ Y9-06: Lag Fixed Speed

| No.<br>(Hex.) | Name            | Description                                                                                        | Default<br>(Range) |
|---------------|-----------------|----------------------------------------------------------------------------------------------------|--------------------|
| Y9-06         | Lag Fixed Speed | V/f OLV/PM EZOLV                                                                                   | 55.0 Hz            |
| (3DF9)        |                 | Sets the speed at which the drive will run when the drive set in Y9-05 = 0 [Lag Drive Mode = Fixed | (0.0 - 400.0 Hz)   |
| RUN           |                 | Speed] changes from a lead to a lag and the time set in Y9-07 [Lag Fixed Speed Delay] is expired.  |                    |

## ■ Y9-07: Lag Fixed Speed Delay

| Name                  | Description                                                                                                    | Default<br>(Range)                      |
|-----------------------|----------------------------------------------------------------------------------------------------|-----------------------------------------|
| Lag Fixed Speed Delay | V/f OLV/PM EZOLV                                                                                                    | 5 s                                     |
|                       | Sets how long the drive holds its current speed before the drive operates as specified in Y9-05 [Lag Drive Mode] when the drive changes from a Lead to a Lag and Y9-05 $\neq$ 1 [Fixed Speed]. | (0 - 1000 s)                            |
| ]                     | Lag Fixed Speed Delay                                                                                                    | Lag Fixed Speed Delay  V/f OLV/PM EZOLV |

# ■ Y9-08: Staging Mode

| No.<br>(Hex.) | Name         | Description                                                                                  | Default<br>(Range) |
|---------------|--------------|----------------------------------------------------------------------------------------------|--------------------|
| Y9-08         | Staging Mode | V/f OLV/PM EZOLV                                                                             | 0                  |
| (3DFB)        |              | Sets the method to determine when it is necessary to stage a new drive to keep the setpoint. | (0 - 2)            |

## 0: Output Frequency

The drive monitors the output frequency of the Lead Drive.

When the output frequency > Y9-09 [Staging Frequency Level] for the time set in Y9-11 [Staging Delay Time] and when there is a drive available to run, the Lead Drive will send a network stage request.

#### 1: Feedback

The drive monitors the feedback level of the Lead Drive.

When the difference between the setpoint and feedback is more than Y9-10 [Staging Delta Feedback Level] for the time set in Y9-11 and when there is a drive available to run, the Lead Drive will send a network stage request.

### 2: Feedback + Fout

The drive monitors the feedback level and output frequency of the Lead Drive.

When the output frequency > Y9-09 and the difference between the setpoint and feedback is more than Y9-10 for the time set in Y9-11, and when there is a drive available to run, the Lead Drive will send a network stage request.

## ■ Y9-09: Staging Frequency Level

| No.<br>(Hex.) | Name                    | Description                                                                                     | Default<br>(Range) |
|---------------|-------------------------|-------------------------------------------------------------------------------------------------|--------------------|
| Y9-09         | Staging Frequency Level | V/f OLV/PM EZOLV                                                                                | 59.5 Hz            |
| (3DFC)        |                         | Sets the level above which the output frequency must increase before the Lead Drive will send a | (0.0 - 400.0 Hz)   |
| RUN           |                         | request for a new Lead Drive through the MEMOBUS network.                                       |                    |

#### Note:

- When A1-02 = 8 [Control Method Selection = EZOLV], the range is 0.0 120.0 Hz.
- Parameter Y9-08 [Staging Mode] sets the condition to request for a new Lead Drive.
- -Y9-08 = 0 [Output Frequency]: The output frequency must increase to more than this level for the time set in Y9-11 [Staging Delay Time] to request for a new Lead Drive.
- -Y9-08 = 2 [Feedback + Fout]: The delta feedback (setpoint minus feedback) must be more than Y9-10 [Staging Delta Feedback Level] level for the time set in Y9-11 [Staging Delay Time] and the output frequency must increase to more than this level to request for a new Lead Drive.

## ■ Y9-10: Staging Delta Feedback Level

| No.<br>(Hex          |    | Name                            | Description                                                                                                    | Default<br>(Range)      |
|----------------------|----|---------------------------------|----------------------------------------------------------------------------------------------------|-------------------------|
| Y9-1<br>(3DFI<br>RUN | D) | Staging Delta Feedback<br>Level | Vif OLVIPM EZOLV  Sets the level above which the difference between the setpoint and feedback must increase before the lead drive will send a request for a new Lead Drive through the MEMOBUS network. | 0.40<br>(0.00 - 600.00) |

#### Note:

- When b5-09 = 0 [PID Output Level Selection = Normal Output (Direct Acting)], the drive uses the setpoint minus the feedback to determine the delta feedback level.
- When b5-09 = 1 [Reverse Output (Reverse Acting)], the drive uses the feedback minus the setpoint to determine the delta feedback level.
- Parameter Y9-08 [Staging Mode] sets the condition to request for a new Lead Drive:
- -Y9-08 = 1 [Feedback]: The difference between the setpoint and feedback must increase to more than this level for the time set in Y9-11 [Staging Delay Time] to request for a new Lead Drive.
- -Y9-08 = 2 [Feedback + Fout]: The difference between the setpoint and feedback must increase to more than this level and the output frequency must be more than Y9-09 [Staging Frequency Level] for the time set in Y9-11 [Staging Delay Time] to request for a new Lead Drive.

## ■ Y9-11: Staging Delay Time

| No.<br>(Hex.) | Name               | Description                                                       | Default<br>(Range) |
|---------------|--------------------|-------------------------------------------------------------------|--------------------|
| Y9-11         | Staging Delay Time | V/f OLV/PM EZOLV                                                  | 10 s               |
| (3DFE)        |                    | Sets the delay time before adding a new Lead Drive to the system. | (0 - 3600 s)       |
| RUN           |                    |                                                                   |                    |

# ■ Y9-12: De-staging Mode

| No.<br>(Hex.) | Name            | Description                                                                                                 | Default<br>(Range) |
|---------------|-----------------|----------------------------------------------------------------------------------------------------|--------------------|
| Y9-12         | De-staging Mode | V/f OLV/PM EZOLV                                                                                            | 0                  |
| (3DFF)        |                 | Sets the method to determine when it is necessary to de-stage the previous Lead Drive to keep the setpoint. | (0 - 2)            |

### 0: Output Frequency

The drive monitors the output frequency of the Lead Drive.

When the output frequency < Y9-13 [De-staging Frequency Level] for the time set in Y9-15 [De-staging Delay Time] and when this drive is not the only drive running, the Lead Drive will send a de-stage request.

#### 1: Feedback

The drive monitors the feedback level of the Lead Drive.

When the difference between the feedback and the setpoint is more than *Y9-14* [De-staging Delta Feedback Level] for the time set in *Y9-15* and when this drive is not the only drive running, the Lead Drive will send a de-stage request.

### 2: Feedback + Fout

The drive monitors the feedback level and output frequency.

When the output frequency < Y9-13 and the difference between the feedback and the setpoint is more than Y9-14 for the time set in Y9-15, and when this drive is not the only drive running, the Lead Drive will send a de-stage request.

## Y9-13: De-staging Frequency Level

| No.<br>(Hex.) | Name                       | Description                                                                                                    | Default<br>(Range) |
|---------------|----------------------------|----------------------------------------------------------------------------------------------------|--------------------|
| Y9-13         | De-staging Frequency Level | V/f OLV/PM EZOLV                                                                                                    | 40.0 Hz            |
| (3E00)        |                            | Sets the level below which the output frequency must decrease before the Lead Drive will request to be removed from the system through the MEMOBUS network. | (0.0 - 400.0 Hz)   |
| RUN           |                            | be femoved from the system through the MEMODOS network.                                                                                                    |                    |

#### Note:

- When A1-02 = 8 [Control Method Selection = EZOLV], the range is 0.0 120.0 Hz.
- Parameter *Y9-12 [De-staging Mode]* sets the condition to request for the removal:
- -Y9-12 = 0 [Output Frequency]: The output frequency must decrease to less than this level for the time set in Y9-15 [De-staging Delay Time] to request for the removal.
- -Y9-12 = 2 [Feedback + Fout]: The output frequency must decrease to less than this level and the difference between the feedback and setpoint must be more than Y9-14 [De-staging Delta Feedback Level] for the time set in Y9-15 [De-staging Delay Time] to request for the removal.

## ■ Y9-14: De-staging Delta Feedback Level

| No.<br>(Hex.)          | Name                               | Description                                                                                                    | Default<br>(Range)      |
|------------------------|------------------------------------|----------------------------------------------------------------------------------------------------|-------------------------|
| Y9-14<br>(3E01)<br>RUN | De-staging Delta Feedback<br>Level | V/f OLV/PM EZOLV  Sets the level above which the difference between the feedback and setpoint must increase before the lead drive will request to be removed from the system through the MEMOBUS network. | 0.00<br>(0.00 - 600.00) |

#### Note:

- When b5-09 = 0 [PID Output Level Selection = Normal Output (Direct Acting)], the drive uses the feedback minus the setpoint to determine the delta feedback level.
- When b5-09 = 1 [Reverse Output (Reverse Acting)], the drive uses the setpoint minus the feedback to determine the delta feedback level.
- Parameter Y9-12 [De-staging Mode] sets the condition to request for the removal:
- -Y9-12 = 1 [Feedback]: The difference between the feedback and setpoint must increase to more than this level for the time set in Y9-15 [De-staging Delay Time] to request for the removal.
- -Y9-12 = 2 [Feedback + Fout]: The difference between the feedback and setpoint must increase to more than this level and the output frequency must be less than Y9-13 [De-staging Frequency Level] level for the time set in Y9-15 [De-staging Delay Time] to request for the removal.
- Parameters b5-46 [PID Unit Display Selection], b5-38 [PID User Unit Display Scaling], and b5-39 [PID User Unit Display Digits] set the unit, range, and resolution.

# ■ Y9-15: De-staging Delay Time

| No.<br>(Hex.) | Name                  | Description                                                         | Default<br>(Range) |
|---------------|-----------------------|---------------------------------------------------------------------|--------------------|
| Y9-15         | De-staging Delay Time | V/f OLV/PM EZOLV                                                    | 10 s               |
| (3E02)        |                       | Sets the delay time before removing the Lead Drive from the system. | (0 - 3600 s)       |
| RUN           |                       |                                                                     |                    |

## ■ Y9-16: Stabilization Time

| No.<br>(Hex.)   | Name               | Description                                                                                        | Default<br>(Range)  |
|-----------------|--------------------|----------------------------------------------------------------------------------------------------|---------------------|
| Y9-16<br>(3E03) | Stabilization Time | V/f OLV/PM EZOLV  Sets the time used to keep the system stable when you stage or de-stage a drive. | 3 s<br>(0 - 3600 s) |
| RUN             |                    | bets the time used to keep the system state when you stage of de stage a diffe.                    | (0 30003)           |

### Note:

Lead-lag control and pump protection is stopped during the stabilization time.

## ■ Y9-17: Setpoint Modifier

| No.<br>(Hex.) | Name              | Description                                                                                          | Default<br>(Range) |
|---------------|-------------------|----------------------------------------------------------------------------------------------------|--------------------|
| Y9-17         | Setpoint Modifier | V/f OLV/PM EZOLV                                                                                     | 0.00               |
| (3E04)        |                   | Sets the value by which the system setpoint is incremented as specified by the number of drives that | (-99.99 - +99.99)  |
| RUN           |                   | are running.                                                                                         |                    |

## ■ Y9-18: High Feedback De-stage Level

| No.<br>(Hex.)          | Name                            | Description                                                                                                    | Default<br>(Range)      |
|------------------------|---------------------------------|----------------------------------------------------------------------------------------------------|-------------------------|
| Y9-18<br>(3E05)<br>RUN | High Feedback De-stage<br>Level | V/f OLV/PM EZOLV  Sets the feedback level to trigger a quick de-stage as a percentage of Y1-11 [High Feedback Level]. | 97.0%<br>(0.0 - 100.0%) |

#### Note:

- The quick de-stage ignores parameters Y9-12 [De-staging Mode] to Y9-15 [De-staging Delay Time] and only uses an internal 2 s delay.
- Set this parameter to 0.0 to disable the function.

## ■ Y9-19: Alternation Time Unit

| No.<br>(Hex.) | Name                  | Description                                                                                                    | Default<br>(Range) |
|---------------|-----------------------|----------------------------------------------------------------------------------------------------|--------------------|
| Y9-19         | Alternation Time Unit | V/f OLV/PM EZOLV                                                                                                    | 0                  |
| (3E06)<br>RUN |                       | Sets the units for Y9-03 [Alternation Time]. You can set this parameter to 1 [Minutes (min)] during commission to test the alternation function. | (0, 1)             |

#### Note:

You can use this parameter only when Y1-03 = 3 [Multiplex Mode = Memobus Network].

0: Hours (H)

1: Minutes (min)

## ■ Y9-20: Allow Network Run

| No.<br>(Hex.) | Name              | Description                                                | Default<br>(Range) |
|---------------|-------------------|------------------------------------------------------------|--------------------|
| Y9-20         | Allow Network Run | V/f OLV/PM EZOLV                                           | 0                  |
| (3E07)        |                   | Sets when the drive will respond to a network Run command. | (0 - 3)            |

### 0: Always

Drive will respond to all network Run commands (first drive, staging, or alternation).

## 1: First/Alternation

Drive can only be the first drive or for alternation.

## 2: First Only

The drive can only be a first drive.

## 3: Alternation Only

The drive is only available for alternation.

## ■ Y9-21: Run Priority

| No.<br>(Hex.) | Name         | Description                                                                                    | Default<br>(Range) |
|---------------|--------------|------------------------------------------------------------------------------------------------|--------------------|
| Y9-21         | Run Priority | V/f OLV/PM EZOLV                                                                               | 8                  |
| (3E08)        |              | Sets the Lead Drive selection priority to override the Y9-01 [Lead Drive Selection] selection. | (1 - 16)           |
| RUN           |              |                                                                                                |                    |

#### Note:

- The drive with the lowest *Y9-21* value has the highest priority and will become the Lead Drive first. If more than one drive has the lowest *Y9-21* value, then *Y9-01* [Lead Drive Selection] selects which drive becomes the lead.
- When you set *Y9-21* to the same value for all drives on the MEMOBUS network, it will disable this function. If more than one drive has the same *Y9-21* value, then *Y9-01* will select the next Lead Drive.
- To give First Drive (and Lead Drive) control back to the drive with highest priority level set in Y9-21, set Y9-24 [Lead Swap at Sleep Delay Time] on the other drives with a lower priority level.

## ■ Y9-22: System Fault Retry Attempts

| No.<br>(Hex.) | Name                        | Description                                                                                           | Default<br>(Range) |
|---------------|-----------------------------|----------------------------------------------------------------------------------------------------|--------------------|
| Y9-22         | System Fault Retry Attempts | V/f OLV/PM EZOLV                                                                                      | 5                  |
| (3E09)        |                             | Sets the number of times that the MEMOBUS Network will allow automatic restarts of system faults.     | (0 - 10)           |
| RUN           |                             | The drive uses L5-04 [Interval Method Restart Time] to select the time to try a system fault restart. |                    |

#### Note:

Set this parameter to the same value for all drives on the network for correct operation.

### ■ Y9-23: Max Drives Allowed to Run

| No.<br>(Hex.) | Name                      | Description                                                   | Default<br>(Range) |
|---------------|---------------------------|---------------------------------------------------------------|--------------------|
|               | Max Drives Allowed to Run | V/f OLV/PM EZOLV                                              | 4                  |
| (3E0A)        |                           | Sets the maximum number of drives that can run on the system. | (1 - 4)            |

## ■ Y9-24: Lead Swap at Sleep Delay Time

| No.<br>(Hex.)          | Name                             | Description                                                                                                    | Default<br>(Range)  |
|------------------------|----------------------------------|----------------------------------------------------------------------------------------------------|---------------------|
| Y9-24<br>(3E0B)<br>RUN | Lead Swap at Sleep Delay<br>Time | V/f OLV/PM EZOLV  Sets the length of time that the Lead Drive will be in Sleep Mode before the drive will request for a swap when there is another drive available with a lower Y9-21 [Run Priority] setting. | 0 s<br>(0 - 7200 s) |

### Note:

Set this parameter to 0 to disable the function.

# ■ Y9-25: Highest Node Address

| No.<br>(Hex.) | Name                 | Description                                                    | Default<br>(Range) |
|---------------|----------------------|----------------------------------------------------------------|--------------------|
| Y9-25         | Highest Node Address | V/f OLV/PM EZOLV                                               | 4                  |
| (3E0C)        |                      | Sets the highest possible node address in the MEMOBUS network. | (2 - 4)            |

### Note:

For optimal network performance, set the serial communication address *H5-01* [Drive Node Address] beginning with 01H consecutively up to the last drive and then set this parameter to the final *H5-01* address.

### ■ Y9-26: Master Time-out

| No.<br>(Hex.) | Name            | Description                                                                                                    | Default<br>(Range) |
|---------------|-----------------|----------------------------------------------------------------------------------------------------|--------------------|
| Y9-26         | Master Time-out | V/f OLV/PM EZOLV                                                                                                    | 4.0 s              |
| (3E0D)        |                 | Sets the minimum length of time that the slave drives will wait for a message from the master before they do the action set in Y9-27 [Network Recovery]. | (1.0 - 10.0 s)     |

# ■ Y9-27: Network Recovery

| No.<br>(Hex.)   | Name             | Description                                                                                                    | Default<br>(Range) |
|-----------------|------------------|----------------------------------------------------------------------------------------------------|--------------------|
| Y9-27<br>(3E0E) | Network Recovery | V/f OLV/PM EZOLV  Sets the slave drive response when it does not receive a message from the master for the time set in Y9-26 [Master Time-out]. | 0<br>(0 - 3)       |

### 0: Automatic

When the Master drive becomes slave drive, another drive will function as a Master drive after the Master Time-out is expired.

### 1: Slave/Resume

The drive will not become the network master.

When the Master drive becomes slave drive, another drive will function as a Master drive after the Master Time-out is expired.

#### Note:

The drive continues to operate in its current operation status although this can cause an unwanted condition.

### 2: Slave/Stop

The drive will not become the network master.

The drive will detect an MSL [Net Master Lost] fault if the master goes offline. The drive will stop operation if the master goes offline.

### 3: Fault MSL

The drive will detect an MSL fault and stop the operation after the Y9-26 time is expired.

### ■ Y9-28: NETSCAN Alarm Time

| No.<br>(Hex.) | Name               | Description                                                                                                    | Default<br>(Range) |
|---------------|--------------------|----------------------------------------------------------------------------------------------------|--------------------|
| Y9-28         | NETSCAN Alarm Time | V/f OLV/PM EZOLV                                                                                                    | 2.0 s              |
| (3E0F)        |                    | Sets the length of time that the slave drives will wait for a message from the master before they will show an NETSC [NETSCAN Waiting for Master] alarm. | (1.0 - 10.0 s)     |

#### Note:

If the network response is late or many node drives are offline, increase the value of this parameter. The master identifies an offline drive as node 1 to Y9-25 [Highest Node Address] that does not have a power supply, has connection problems, or is not connected to the network.

## ■ Y9-29: Network AUTO Start Delay

| No.<br>(Hex.) | Name                     | Description                                                                                                    | Default<br>(Range) |
|---------------|--------------------------|----------------------------------------------------------------------------------------------------|--------------------|
| Y9-29         | Network AUTO Start Delay | V/f OLV/PM EZOLV                                                                                                    | 2.0 s              |
| (3E10)<br>RUN |                          | Sets the length of time that the network will wait before it selects and starts the Lead Drive after the First Drive on the network is in AUTO Mode. | (0.0 - 60.0 s)     |

# ■ Y9-30: Lag Speed Follower Gain

| No.<br>(Hex.) | Name                    | Description                                                                                                    | Default<br>(Range) |
|---------------|-------------------------|----------------------------------------------------------------------------------------------------|--------------------|
| Y9-30         | Lag Speed Follower Gain | V/f OLV/PM EZOLV                                                                                                    | 100.0%             |
| (3E11)<br>RUN |                         | Sets the gain applied to the speed of the current Lead Drive when Y9-05 = 3 [Lag Drive Mode = Follow Lead Speed]. Set the bias to apply in Y9-31 [Lag Speed Follower Bias]. | (0.0 - 300.0%)     |

# ■ Y9-31: Lag Speed Follower Bias

| No.<br>(Hex.) | Name                    | Description                                                                                   | Default<br>(Range)   |
|---------------|-------------------------|-----------------------------------------------------------------------------------------------|----------------------|
| Y9-31         | Lag Speed Follower Bias | V/f OLV/PM EZOLV                                                                              | 0.00 Hz              |
| (3E12)        |                         | Sets the bias applied to the speed of the current Lead Drive when Y9-05 = 3 [Lag Drive Mode = | (-60.00 - +60.00 Hz) |
| RUN           |                         | Follow Lead Speed]. Set the gain to apply in Y9-30 [Lag Speed Follower Gain].                 |                      |

# ■ Y9-32: Lag Follower Deceleration Rate

| No.<br>(Hex.)          | Name                              | Description                                                                                                    | Default<br>(Range)         |
|------------------------|-----------------------------------|----------------------------------------------------------------------------------------------------|----------------------------|
| Y9-32<br>(3E13)<br>RUN | Lag Follower Deceleration<br>Rate | Vif OLV/PM EZOLV  Sets the deceleration time when the Y9-33 [Lag Follower Decel Activ Time] timer is running and the drive is running as Lag Drive Speed Follower (Y9-05 = 3 [Lag Drive Mode = Follow Lead Speed]). | 60.0 s<br>(0.0 - 1000.0 s) |

## ■ Y9-33: Lag Follower Decel Activ Time

| No.<br>(Hex.)          | Name                             | Description                                                                                                    | Default<br>(Range)        |
|------------------------|----------------------------------|----------------------------------------------------------------------------------------------------|---------------------------|
| Y9-33<br>(3E14)<br>RUN | Lag Follower Decel Activ<br>Time | VIF OLVIPM EZOLV  Sets the time during which the deceleration time set in Y9-32 [Lag Follower Deceleration Rate] is effective. The drive will use the standard deceleration rate when it is expired. | 0.0 s<br>(0.0 - 3600.0 s) |

#### Note:

Set this parameter to 0.0 to disable the function.

## ■ Y9-34: Low Feedback De-stage

| No.<br>(Hex.) | Name                  | Description                                                     | Default<br>(Range) |
|---------------|-----------------------|-----------------------------------------------------------------|--------------------|
| Y9-34         | Low Feedback De-stage | V/f OLV/PM EZOLV                                                | 0.00               |
| (3E15)        |                       | Sets the low feedback level that will trigger a quick de-stage. | (0.00 - 600.00)    |
| RUN           |                       |                                                                 |                    |

#### Note:

- Parameters b5-46 [PID Unit Display Selection], b5-38 [PID User Unit Display Scaling], and b5-39 [PID User Unit Display Digits] set the unit, range, and resolution.
- The quick de-stage ignores Y9-12 [De-staging Mode] and Y9-15 [De-staging Delay Time] and only uses an internal 2 s delay.
- Set this parameter to 0.00 to disable the function.

## ■ Y9-35: Alternation Stabilize Time

| No.<br>(Hex.) | Name                       | Description                                                                                                    | Default<br>(Range) |
|---------------|----------------------------|----------------------------------------------------------------------------------------------------|--------------------|
| Y9-35         | Alternation Stabilize Time | V/f OLV/PM EZOLV                                                                                                    | 0 s                |
| (3E16)<br>RUN |                            | Sets the maximum length of time the drive will stay running after it is called to alternate-out. The drive will be in Alternation Stabilization Mode during this time. | (0 - 1000 s)       |

#### Note:

Set this parameter to 0 to disable the function.

#### Y9-36: Alternation Stabilize Bias

| No.<br>(Hex.) | Name                       | Description                                                                                                    | Default<br>(Range) |
|---------------|----------------------------|----------------------------------------------------------------------------------------------------|--------------------|
| Y9-36         | Alternation Stabilize Bias | V/f OLV/PM EZOLV                                                                                                    | 0.50%              |
| (3E17)<br>RUN |                            | Sets the minimum quantity of PID error applied to the drive during Alternation Stabilization Mode. A lower value can cause it to stay running longer, while a higher value will make the change faster, but it will have a larger pressure change. | (0.00 - 10.00%)    |

#### Note:

Set as a percentage of b5-38 [PID Unit Scaling].

## ■ Y9-50: PI Auxiliary Control Source

| No.<br>(Hex.) | Name                        | Description                                                                                                | Default<br>(Range) |
|---------------|-----------------------------|----------------------------------------------------------------------------------------------------|--------------------|
| Y9-50         | PI Auxiliary Control Source | V/f OLV/PM EZOLV                                                                                           | 0                  |
| (3E25)        |                             | Sets the signal to use for PI Auxiliary Control [YF-xx] when Y1-01 = 3 [Multiplex Mode = Memobus Network]. | (0 - 3)            |

#### Note:

- Drives that have YF-19 = 0 [PI Aux Ctrl Feedback WireBreak = Disabled] and Y9-50 \neq 3 will have wire-break detection and will continuously send valid or invalid PI Aux Feedback signals to the Network.
- When YF-19 = 2 [Fault (no retry, coast to stop)] and Y9-50 \neq 3, the PI Auxiliary Feedback detection will cause an alarm(not a fault) when one of these conditions is true:
- -The drive is in HAND Mode
- -There is no Lead Drive on the network
- -The drive is not in AUTO Mode

## 0 : Analog Only

The drive will not read the Network PI Aux Feedback register as the source, although the drive will still transmit its signal to the network.

The drive will respond as specified by *YF-19*.

#### 1: Ana->Net, No Alrm

The drive will read the Network PI Auxiliary Feedback register if the analog detection finds a signal loss through the terminal set for H3-xx = 27 [MFAI Function Selection = PI Auxiliary Control Feedback]. When a wire-break detection occurs, the drive will automatically use the network value.

If the Network PI Auxiliary Feedback signal is also not valid, the drive will operate as specified by YF-19.

Note:

When YF-19 = 0, the drive will disable wire-break detection and will not let the drive switch to the Network PI Auxiliary Feedback.

#### 2: Ana->Net. Alarm

The drive will read the Network PI Auxiliary Feedback register if the analog detection finds a signal loss through the terminal set for H3-xx = 27. When a wire-break detection occurs, the drive will automatically use the network value and the keypad will show an AuFbl [PI Aux Fdbk Lost Switched to Net] alarm.

If the Network PI Auxiliary Feedback signal is also not valid, the drive will operate as specified by YF-19.

Note:

When YF-19 = 0, the drive will disable wire-break detection and will not let the drive switch to the Network PI Auxiliary Feedback.

## 3: Network Only

The drive will always read the Network PI Auxiliary Feedback register.

If the Network PI Auxiliary Feedback signal is also not valid, the drive will operate as specified by *YF-19*, with these differences:

- When YF-19 = 1 [Alarm Only], the drive will show a [PI Aux Control: Net Feedback Lost] message. It will not show an alarm.
- When YF-19 = 2, the drive will show a [PI Aux Control: Net Feedback Lost] message, not accept Network Run commands, and set the stopping method to coast-to-stop. It will not show a fault.

## ■ Y9-51: PI Aux Control Turn-Off Method

| No.<br>(Hex.) | Name                    | Description                                                                 | Default<br>(Range) |
|---------------|-------------------------|-----------------------------------------------------------------------------|--------------------|
| Y9-51         | PI Aux Control Turn-Off | V/f OLV/PM EZOLV Sets the MEMOBUS Multiplex response to the PI Aux Control. | 0                  |
| (3E26)        | Method                  |                                                                             | (0, 1)             |

#### 0: Disabled

PI Aux Feedback Level does not have an effect on Idle or Lag Drives.

PI Aux Feedback Level will not cause an alternation.

#### 1: Enabled

The drive operation changes when YF-23 [PI Aux Ctrl Output Level Select] changes:

• YF-23 = 0 [Direct Acting]:

When the PI Aux Control level is more than YF-06 [PI Aux Control Wake-Up Level], a drive is offline and the system will remove a Lag Drive.

When the PI Aux Control level is more than YF-03 [PI Aux Control Setpoint], the system will alternate a Lead Drive in PI Aux Control.

• *YF-23* = 1 [Inverse Acting]:

When the PI Aux Control level is less than *YF-06*, a drive is offline and the system will remove a Lag Drive. When the PI Aux Control level is less than *YF-03*, the system will alternate a Lead Drive in PI Aux Control.

#### Y9-98: Network Parameter Push

| No.<br>(Hex.) | Name                   | Description                                                                          | Default<br>(Range) |
|---------------|------------------------|--------------------------------------------------------------------------------------|--------------------|
|               | Network Parameter Push | V/f OLV/PM EZOLV                                                                     | 1                  |
| (3E55)        |                        | Sets how the system sends System-wide parameters into the MEMOBUS Multiplex network. | (0, 1)             |

## 1: Enabled/Prompt

## YA: Preset Setpoint

## ■ Setpoint Selection

Parameters YA-01 [Setpoint 1] to YA-04 [Setpoint 4] set the PID setpoint.

The priority over PID setpoint changes when the settings of MFDI functions H1-xx = 3E and 3F [PID Setpoint Selection 1 and 2] change. Table 12.83 shows how the different MFDI functions (H1-xx = 3E and 3F [PID Setpoint Selection 1 and 2]) have an effect on the PID setpoint value.

Table 12.83 Switching of MFDI and PID Setpoint Value

| H1-xx = 3E | H1-xx = 3F | PID Setpoint Value                                                                                                    |
|------------|------------|----------------------------------------------------------------------------------------------------|
| OFF        | OFF        | One of these values:  Frequency Reference (determined by b1-01 [Frequency Reference Selection 1])  YA-01 [Setpoint 1] (when b1-01 = 0 [Keypad])  Analog Setpoint (when H3-xx = C [MFAI Function Selection = PID Setpoint])  MEMOBUS setpoint |
| ON         | OFF        | YA-02 [Setpoint2]                                                                                                    |
| OFF        | ON         | YA-03 [Setpoint3]                                                                                                    |
| ON         | ON         | YA-04 [Setpoint4]                                                                                                    |

You can also use H1-xx = 83 to 85 [Dedicated Multi-Setpoint YA-02 to YA-04] to select the digital setpoints as an alternative to 3E and 3F. Table 12.84 shows which Setpoint is active as specified by the Dedicated Multi-Setpoint Selections.

Table 12.84 Dedicated Multi-Setpoint Selections and Active Setpoints

| Alternate Multi-Setpoint YA-02<br>H1-xx = 83 | Alternate Multi-Setpoint YA-03<br>H1-xx = 84 | Alternate Multi-Setpoint YA-04<br>H1-xx = 85 | Setpoint |
|----------------------------------------------|----------------------------------------------|----------------------------------------------|----------|
| OFF                                          | OFF                                          | OFF                                          | YA-01    |
| ON                                           | ON/OFF                                       | ON/OFF                                       | YA-02    |
| OFF                                          | ON                                           | ON/OFF                                       | YA-03    |
| OFF                                          | OFF                                          | ON                                           | YA-04    |

#### Note:

#### System Feedback Monitor

Monitor *U1-61 [System Feedback]* shows the currently set PID Feedback from these four sources:

- *H3-xx* = *B* [*MFAI Function Selection* = *PID Feedback*]
- H3-xx = 24 [PID Feedback Backup]
- *H3-xx*= 2D [Differential Level Source]
- Y9-02 ≠ 0 [System Feedback Source ≠ Analog only]

Monitor *U1-61* will show the PID Feedback when the PID is disabled.

#### Note:

The System Feedback ignores these feedback sources, which are only shown in U5-01 [PID Feedback]:

- MEMOBUS Register 15FF (Hex.) [Memobus PID Feedback]
- H3-xx = 2B [Emergency Override PID Feedback]
- MEMOBUS Register 3A95 (Hex.) [Emergency Override PID Feedback]

#### **Automatic Setpoint Display Switch-over when in PID Mode**

When the drive is in PID mode, the Home screen will change to show *U5-99 [Setpoint]*. It will not show *U1-01 [Frequency Reference]*.

<sup>•</sup> For all sources, you can change the value of setpoint with other functions, for example Sleep Boost function and the Multiplexing functions.

<sup>•</sup> If you set a minimum of one PID Setpoint Selection (*H1-xx* = 3E or 3F) and a minimum one Alternate Multi-Setpoint Selection (*H1-xx* = 83, 84, or 85), the drive will detect an oPE03 [Multi-Function Input Setting Err].

When b1-01 = 0 [Frequency Reference Selection 1 = Keypad] and you push on the Home screen, the keypad will show YA-01, YA-02, YA-03, or YA-04 and let you change it.

## ■ YA-01: Setpoint 1

| No.<br>(Hex.) | Name       | Description                                                                                                    | Default<br>(Range) |
|---------------|------------|----------------------------------------------------------------------------------------------------|--------------------|
| YA-01         | Setpoint 1 | V/f OLV/PM EZOLV                                                                                                  | 0.00               |
| (3E58)<br>RUN |            | Sets the PID Setpoint when $b1$ - $01 = 0$ [Frequency Reference Selection $1 = Keypad$ or Multi-Speed Selection]. | (0.00 - 600.00)    |

#### Note:

Parameters b5-46 [PID Unit Display Selection], b5-38 [PID User Unit Display Scaling], and b5-39 [PID User Unit Display Digits] set the unit, scaling, and resolution.

## ■ YA-02: Setpoint 2

| No.<br>(Hex.) | Name       | Description                                                              | Default<br>(Range) |
|---------------|------------|--------------------------------------------------------------------------|--------------------|
| YA-02         | Setpoint 2 | V/f OLV/PM EZOLV                                                         | 0.00               |
| (3E59)        |            | Sets the PID Setpoint as specified by the Multi-Setpoint digital inputs. | (0.00 - 600.00)    |
| RUN           |            |                                                                          |                    |

#### Note:

Parameters b5-46 [PID Unit Display Selection], b5-38 [PID User Unit Display Scaling], and b5-39 [PID User Unit Display Digits] set the unit, scaling, and resolution.

## ■ YA-03: Setpoint 3

| No.<br>(Hex.) | Name       | Description                                                              | Default<br>(Range) |
|---------------|------------|--------------------------------------------------------------------------|--------------------|
| YA-03         | Setpoint 3 | V/f OLV/PM EZOLV                                                         | 0.00               |
| (3E5A)        |            | Sets the PID Setpoint as specified by the Multi-Setpoint digital inputs. | (0.00 - 600.00)    |
| RUN           |            |                                                                          |                    |

#### Note:

Parameters b5-46 [PID Unit Display Selection], b5-38 [PID User Unit Display Scaling], and b5-39 [PID User Unit Display Digits] set the unit, scaling, and resolution.

## ■ YA-04: Setpoint 4

| No.<br>(Hex.)          | Name       | Description                                                                               | Default<br>(Range)      |
|------------------------|------------|-------------------------------------------------------------------------------------------|-------------------------|
| YA-04<br>(3E5B)<br>RUN | Setpoint 4 | V/f OLV/PM EZOLV Sets the PID Setpoint as specified by the Multi-Setpoint digital inputs. | 0.00<br>(0.00 - 600.00) |

#### Note:

Parameters b5-46 [PID Unit Display Selection], b5-38 [PID User Unit Display Scaling], and b5-39 [PID User Unit Display Digits] set the unit, scaling, and resolution.

## ♦ YC: Foldback Features

YC parameters set Output Current Limit function.

## ■ Output Current Limit

The Output Current Limit function sets the current limit of motor. This function prevents long-term overload conditions of motor when there is bearing degradation.

The drive will try to decrease the frequency reference to limit the output current. Parameter YC-02 [Current Limit] sets the current limit setpoint. When the motor current increases to more than the setpoint, the drive will decrease the output frequency.

## ■ YC-01: Output Current Limit Select

| No.<br>(Hex.) | Name                        | Description                                                          | Default<br>(Range) |
|---------------|-----------------------------|----------------------------------------------------------------------|--------------------|
| YC-01         | Output Current Limit Select | V/f OLV/PM EZOLV                                                     | 0                  |
| (3EBC)        |                             | Sets the function to enable or disable the output current regulator. | (0, 1)             |

0 : Disabled 1 : Enabled

#### ■ YC-02: Current Limit

| No.<br>(Hex.) | Name          | Description             | Default<br>(Range) |
|---------------|---------------|-------------------------|--------------------|
| YC-02         | Current Limit | V/f OLV/PM EZOLV        | 0.0 A              |
| (3EBD)        |               | Sets the current limit. | (0.0 - 1000.0 A)   |
| RUN           |               |                         |                    |

#### Note:

Value is internally limited to 300% of the drive rated current set in n9-01 [Inverter Rated Current].

## YF: PI Auxiliary Control

PI Auxiliary Control lets the drive control pressure when the PI Auxiliary Level is adequate. When the PI Auxiliary Control Level decreases to the PI Auxiliary Control Setpoint set in parameter *YF-03 [PI Aux Control Setpoint]*, the drive will regulate based on the PI Aux Level and the pressure will decrease. The drive also goes to sleep, wakes up, and detects an alarm and/or fault based on the PI Auxiliary Control level.

#### Enable PI Aux Level Control Features

Set *YF-01 = 1 [PI Aux Control Selection = Enabled]* to enable PI Aux Level Control and PI Aux Low Level Detection.

Figure 12.122 shows the primary PID and PI Auxiliary Control Diagram when YF-01 = 1.

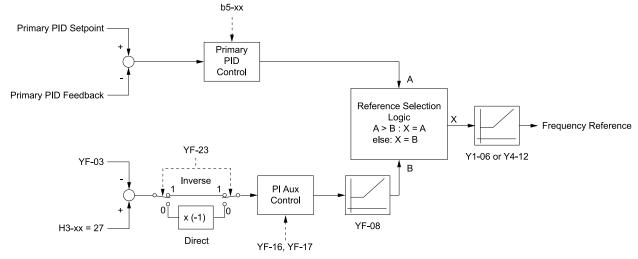

b5-xx: PID Control

H3-xx = 27: PI Auxiliary Control Feedback

Y1-06: Minimum Speed Y4-12: Thrust Frequency YF-03: PI Aux Control Setpoint YF-08: PI Aux Control Minimum Speed YF-16: PI Auxiliary Control P Gain YF-17: PI Auxiliary Control I Time YF-23: PI Aux Ctrl Output Level Select

Figure 12.122 Primary PID and PI Auxiliary Control Diagram

## High PI Auxiliary Feedback Level Detection

Table 12.85 Absolute Mode and Delta to Setpoint Mode

| Future Manda      | Keypad                                                                                                    | Description.                                                                                                    |                                                                                                    |
|-------------------|----------------------------------------------------------------------------------------------------|----------------------------------------------------------------------------------------------------|----------------------------------------------------------------------------------------------------|
| Entry Mode        | YF-09                                                                                                    | YF-12                                                                                                    | Description                                                                                                    |
| Absolute          | 10:00 am FWD Parameters PI Aux Control Low Lvl Detection Absolute Mode  020.00 %  Default: 0.00% Range: 0.00~99.99 Back Default Min/Max | 10:00 am FWD Parameters PI Aux Control High Level Detect Absolute Mode  020.00 %  Default: 0.00% Range: 0.00~99.99 Back Default Min/Max | The values set for YF-09 and YF-12 represent the feedback level that will cause a Low PI Auxiliary Feedback and High PI Auxiliary Feedback. You can set these parameters as an absolute value.                                                                                                    |
| Delta to Setpoint | $\begin{array}{c ccccccccccccccccccccccccccccccccccc$                                                                                   | $\begin{array}{c ccccccccccccccccccccccccccccccccccc$                                                                                   | When the left-most digit changes to a $\Delta$ (delta), you can set the Low Feedback Level and High Feedback Level relative to the setpoint. The effective Low PI Auxiliary Feedback Level is "Setpoint - $YF$ - $09$ ", and the effective High PI Auxiliary Feedback Level is "Setpoint + $YF$ - $12$ ". |

## ■ YF-01: PI Aux Control Selection

| No<br>(He   |             | Name                     | Description                                              | Default<br>(Range) |
|-------------|-------------|--------------------------|----------------------------------------------------------|--------------------|
| YF-<br>(3F. | -01<br>(50) | PI Aux Control Selection | V/f OLV/PM EZOLV Sets the PI Auxiliary Control function. | 0<br>(0, 1)        |

#### 0: Disabled

#### 1: Enabled

When YI-01 = 3 [Multiplex Mode = Memobus Network] and YF-01 = 1, a staged Lead drive will de-stage as specified by minimum or maximum PI Auxiliary Feedback Level:

- A staged Lead drive will de-stage when *U5-16 [PI Aux Ctrl Feedback]* is less than *YF-04 [PI Aux Control Minimum Level]* for the time set in *YF-05 [PI Aux Control Sleep Delay Time]*.
- A staged Lead drive will de-stage when *U5-16* is more than *YF-24* [PI Auxiliary Ctrl Maximum Level] for the time set in *YF-05*.

#### ■ YF-02: PI Aux Control Transducer Scale

| No.<br>(Hex.)          | Name                               | Description                                                                                                    | Default<br>(Range)      |
|------------------------|------------------------------------|----------------------------------------------------------------------------------------------------|-------------------------|
| YF-02<br>(3F51)<br>RUN | PI Aux Control Transducer<br>Scale | V/f OLV/PM EZOLV  Sets the full scale (10 V or 20 mA) output of the pressure transducer connected to the analog input terminal programmed for $H3$ - $xx = 27$ [PI Aux Control Feedback Level]. | 145.0<br>(1.0 - 6000.0) |

#### Note:

Parameters YF-21 [PI Aux Ctrl Level Unit Selection] and YF-22 [PI Aux Level Decimal Place Pos] set the unit and resolution.

## ■ YF-03: PI Aux Control Setpoint

| No.<br>(Hex.) | Name                    | Description                                             | Default<br>(Range) |
|---------------|-------------------------|---------------------------------------------------------|--------------------|
| YF-03         | PI Aux Control Setpoint | V/f OLV/PM EZOLV                                        | 20.0 PSI           |
| (3F52)        |                         | Sets the level to which the drive will try to regulate. | (0.0 - 6000.0)     |
| RUN           |                         |                                                         |                    |

#### Note:

Parameters YF-21 [PI Aux Ctrl Level Unit Selection] and YF-22 [PI Aux Level Decimal Place Pos] set the unit and resolution.

#### YF-04: PI Aux Control Minimum Level

| No.<br>(Hex.)          | Name                            | Description                                                                                                    | Default<br>(Range)         |
|------------------------|---------------------------------|----------------------------------------------------------------------------------------------------|----------------------------|
| YF-04<br>(3F53)<br>RUN | PI Aux Control Minimum<br>Level | V/f OLV/PM EZOLV  Sets the level below which the drive must be for longer than YF-05 [PI Aux Control Sleep Delay Time] before the drive goes to sleep and turns off all lag pumps. | 10.0 PSI<br>(0.0 - 6000.0) |

#### Note:

- Set this parameter to 0.0 to disable the function.
- Parameters YF-21 [PI Aux Ctrl Level Unit Selection] and YF-22 [PI Aux Level Decimal Place Pos] set the unit and resolution.

## YF-05: PI Aux Control Sleep Delay Time

| No.<br>(Hex.)          | Name                               | Description                                                                                                    | Default<br>(Range)  |
|------------------------|------------------------------------|----------------------------------------------------------------------------------------------------|---------------------|
| YF-05<br>(3F54)<br>RUN | PI Aux Control Sleep Delay<br>Time | V/f OLV/PM EZOLV  Sets the length of time that the drive will delay before it goes to sleep after the level is less than YF-04 [PI Aux Control Minimum Level] (when YF-23 = 1 [PI Aux Ctrl Output Level Select = Inverse Acting]) or more than YF-24 [PI Auxiliary Ctrl Maximum Level] (when YF-23 = 0 [Direct Acting]). | 5 s<br>(0 - 3600 s) |

## ■ YF-06: PI Aux Control Wake-up Level

| No.<br>(Hex.)          | Name | Description                                                                                                    | Default<br>(Range)            |
|------------------------|------|----------------------------------------------------------------------------------------------------|-------------------------------|
| YF-06<br>(3F55)<br>RUN |      | V/f OLV/PM EZOLV  Sets the level to wake up the drive when the drive after YF-04 [PI Aux Control Minimum Level] or YF-24 [PI Auxiliary Ctrl Maximum Level] put the drive to sleep. | 30.0 PSI<br>(0.0 - 999.9 PSI) |

#### Note:

- Parameter YF-23 [PI Aux Ctrl Output Level Select] sets the condition to wake up the drive.
- -YF-23 = 0 [Direct Acting]: The PI Aux Feedback must be less than the level set in this parameter for longer than the time set in YF-07 to wake up.
- -YF-23 = 1 [Inverse Acting]: The PI Aux Feedback must be more than the level set in this parameter for longer than the time set in YF-07 [PI Aux Control Wake-up Time] to wake up.
- Parameters YF-21 [PI Aux Ctrl Level Unit Selection] and YF-22 [PI Aux Level Decimal Place Pos] set the unit and resolution.

## ■ YF-07: PI Aux Control Wake-up Time

| No.<br>(Hex.)   | Name | Description                                                                                                    | Default<br>(Range)  |
|-----------------|------|----------------------------------------------------------------------------------------------------|---------------------|
| YF-07<br>(3F56) |      | V/f OLVIPM EZOLV  Sets the time to wake up the drive when the drive after YF-04 [PI Aux Control Minimum Level] or YF-24 [PI Auxiliary Ctrl Maximum Level] put the drive to sleep. | 1 s<br>(0 - 3600 s) |

#### Note:

Parameter YF-23 [PI Aux Ctrl Output Level Select] sets the condition to wake up the drive.

- YF-23 = 0 [Direct Acting]: The PI Aux Feedback must be less than the level set in YF-06 for longer than the time set in YF-07 to wake up.
- YF-23 = 1 [Inverse Acting]: The PI Aux Feedback must be more than the level set in YF-06 [PI Aux Control Wake-up Level] for longer than the time set in YF-07 to wake up.

## ■ YF-08: PI Aux Control Minimum Speed

| No.<br>(Hex.)          | Name                            | Description                                                                                                    | Default<br>(Range)            |
|------------------------|---------------------------------|----------------------------------------------------------------------------------------------------|-------------------------------|
| YF-08<br>(3F57)<br>RUN | PI Aux Control Minimum<br>Speed | V/f OLV/PM EZOLV  Sets the minimum speed at which the drive can run when the PI Auxiliary Control has an effect on the output speed. | 0.00 Hz<br>(0.00 - 400.00 Hz) |

#### Note:

The drive will use Y1-06 [Minimum Speed] and Y4-12 [Thrust Frequency] as the minimum speed when PI Aux Control does not have an effect on the output speed or when you set YF-08 < Y1-06 and Y4-12.

#### ■ YF-09: PI Aux Control Low Level Detect

| No.<br>(Hex.)          | Name | Description                                                                                                    | Default<br>(Range)           |
|------------------------|------|----------------------------------------------------------------------------------------------------|------------------------------|
| YF-09<br>(3F58)<br>RUN |      | V/f OLV/PM EZOLV  Sets the level below which the drive must be for longer than YF-10 [PI Aux Control Low Lvl Det Time] to respond as specified by YF-11 [PI Aux Control Low Level Det Sel]. | 0.0 PSI<br>(0.0 - 999.9 PSI) |

#### Note:

- Set this parameter to 0.0 to disable the function.
- Parameter YF-10 only applies to when YF-11 = 2 and 3 [Fault and Auto-Restart (time set by YF-15)].
- Range is 0.0 to 999.9 with a delta symbol ( $\Delta$ ) to identify Delta to Setpoint.
- Parameters YF-21 [PI Aux Ctrl Level Unit Selection] and YF-22 [PI Aux Level Decimal Place Pos] set the unit and resolution.

#### ■ YF-10: PI Aux Low Level Detection Time

| No.<br>(Hex.)          | Name                               | Description                                                                                                    | Default<br>(Range)       |
|------------------------|------------------------------------|----------------------------------------------------------------------------------------------------|--------------------------|
| YF-10<br>(3F59)<br>RUN | PI Aux Low Level Detection<br>Time | Vif OLVIPM EZOLV  Sets the length of time that the PI Aux Feedback must be less than YF-09 [PI Aux Control Low Lvl Detection] to trigger a drive response when YF-11 = 2 and 3 [PI Aux Control Low Level Det Sel = Fault and Auto-Restart (time set by YF-15)]. | 0.1 s<br>(0.0 - 300.0 s) |

## ■ YF-11: PI Aux Control Low Level Det Sel

| No.<br>(Hex.)   | Name                                | Description                                                                                                    | Default<br>(Range) |
|-----------------|-------------------------------------|----------------------------------------------------------------------------------------------------|--------------------|
| YF-11<br>(3F5A) | PI Aux Control Low Level<br>Det Sel | V/f OLV/PM EZOLV  Sets drive response when the PI Aux Feedback decreases to less than YF-09 [PI Aux Control Low Lvl Detection] for longer than YF-10 [PI Aux Control Low Lvl Det Time]. | 1 (0 - 3)          |

#### Note:

- Set YF-01 = 1 [PI Aux Control Selection = Enabled] and YF-09 [PI Aux Control Low Level Detect] > 0 to enable PI Aux Low Level Detection.
- Parameter YF-10 only applies when YF-11 = 2 or 3.

#### 0: No Display

When the PI Aux Feedback decreases to less than the YF-09 [PI Aux Control Low Level Detect] level, the digital output set for H2-xx = 9E [MFDO Function Selection = Low PI Auxiliary Control Level will activate. When the level increases to more than the YF-09 level, the digital output will immediately deactivate.

#### 1: Alarm Only

When the PI Aux Feedback decreases to less than YF-09 level, the keypad will show an LOAUX [Low PI Aux Feedback Level] alarm and the digital output set for H2-xx = 9E will activate. When the feedback increases to more than YF-09 level, the drive will clear the alarm and the digital output will deactivate.

#### 2: Fault

When the output frequency is more than zero, and the PI Aux Feedback decreases to less than the YF-09 level, the digital output set for H2-xx = 9E and an LOAUX alarm will immediately activate. If the feedback stays less than the YF-09 level for the time set in YF-10 [PI Aux Low Level Detection Time], the drive will detect an LOAUX [Low PI Aux Feedback Level] fault.

## 3: Auto-Restart (time set by YF-15)

When the output frequency is more than zero, and the PI Aux Feedback decreases to less than the YF-09 level, the digital output set for H2-xx = 9E and an LOAUX alarm will immediately activate. If the feedback stays less than the YF-09 level for the time set in YF-10 [PI Aux Low Level Detection Time], the drive will detect an LOAUX fault.

When L5-01 [Number of Auto-Restart Attempts] > 0 and if the drive detects an LOAUX fault, the drive will automatically try an Auto-Restart after YF-15 [PI Aux Level Detect Restart Time] is expired. If the feedback is not more than the YF-09 level, the Auto-Restart counter will increment and the drive will stay faulted.

## ■ YF-12: PI Aux Control High Level Detect

| No.<br>(Hex.)          | Name                                | Description                                                                                                    | Default<br>(Range)           |
|------------------------|-------------------------------------|----------------------------------------------------------------------------------------------------|------------------------------|
| YF-12<br>(3F5B)<br>RUN | PI Aux Control High Level<br>Detect | V/f OLV/PM EZOLV  Sets the value above which the level must be for longer than YF-13 [PI Aux High Level Detection Time] to respond as specified by YF-14 [PI Aux Hi Level Detection Select]. | 0.0 PSI<br>(0.0 - 999.9 PSI) |

#### Note:

- Set this parameter to 0.0 to disable the function.
- Parameter YF-13 only applies to when YF-14 = 2 and 3 [Fault and Auto-Restart (time set by YF-15)].
- Range is 0.0 to 999.99 with a delta symbol ( $\Delta$ ) to identify Delta to Setpoint.
- Parameters YF-21 [PI Aux Ctrl Level Unit Selection] and YF-22 [PI Aux Level Decimal Place Pos] set the unit and resolution.

## ■ YF-13: PI Aux High Level Detection Time

| No.<br>(Hex.)          | Name                                | Description                                                                                                    | Default<br>(Range)       |
|------------------------|-------------------------------------|----------------------------------------------------------------------------------------------------|--------------------------|
| YF-13<br>(3F5C)<br>RUN | PI Aux High Level<br>Detection Time | V/f OLV/PM EZOLV  Sets the length of time that the level must be more than YF-12 [PI Aux Control High Level Detect] before the drive will respond when YF-14 = 2, 3 [PI Aux Hi Level Detection Select]. | 0.1 s<br>(0.0 - 300.0 s) |

### ■ YF-14: PI Aux Control Hi Level Det Sel

| No.<br>(Hex.)   | Name | Description                                                                                                    | Default<br>(Range) |
|-----------------|------|----------------------------------------------------------------------------------------------------|--------------------|
| YF-14<br>(3F5D) |      | V/f OLV/PM EZOLV  Sets the drive response when the PI Aux Feedback increases to more than the YF-12 [PI Aux Control High Level Detect] level for longer than the time set in YF-13 [PI Aux High Level Detection Time]. | 1 (0 - 3)          |

#### Note:

- Set YF-01 = 1 [PI Aux Control Selection = Enabled] and YF-12 [PI Aux Control High Level Detect] > 0 to enable PI Aux High Level Detection.
- Parameter YF-13 only applies when YF-14 = 2 or 3

### 0 : NoDisplay (Digital Output Only)

When the PI Aux Feedback increases to more than the YF-12 level, the digital output set for H2-xx = 9F [MFDO Function Selection = High PI Auxiliary Control Level] will immediately activate. When the level decreases to less than the YF-12 level, the digital output will immediately deactivate.

#### 1: Alarm Only

When the PI Aux Feedback increases to more than YF-12 level, the keypad will show an HIAUX [High PI Aux Feedback Level] alarm and the digital output set for H2-xx = 9F will activate. When the feedback decreases to less than YF-12 level, the drive will clear the alarm and the digital output will deactivate.

#### 2: Fault

When the output frequency is more than zero, and the PI Aux Feedback increases to more than YF-12 level, the digital output set for H2-xx = 9F and an HIAUX alarm will immediately activate. If the feedback stays more than the YF-12 level for the time set in YF-13 [PI Aux High Level Detection Time], the drive will then detect an HIAUX [High PI Aux Feedback Level] fault.

## 3: Auto-Restart (time set by YF-15)

When the output frequency is more than zero, and the PI Aux Feedback increases to more than YF-12 level, the digital output set for H2-xx = 9F and an HIAUX alarm will immediately activate. If the feedback stays more than the YF-12 level for the time set in YF-13, the drive will then detect an HIAUX fault.

When L5-01 [Number of Auto-Restart Attempts] > 0 and if the drive detects an HIAUX fault, the drive will automatically try an Auto-Restart after YF-15 [PI Aux Level Detect Restart Time] is expired. If the feedback is not less than the YF-12 level, the Auto-Restart counter will increment and the drive will stay faulted.

#### ■ YF-15: PI Aux Level Detect Restart Time

| No.<br>(Hex.) | Name                        | Description                                                                                                    | Default<br>(Range) |
|---------------|-----------------------------|----------------------------------------------------------------------------------------------------|--------------------|
| YF-15         | PI Aux Level Detect Restart | VIT OLVIPM EZOLV  Sets the length of time the drive will wait before it tries an Auto-Restart of LOAUX [Low PI Aux Feedback Level] or HIAUX [High PI Aux Feedback Level] fault. | 5.0 min            |
| (3F5E)        | Time                        |                                                                                                    | (0.1 - 6000.0 min) |

## ■ YF-16: PI Auxiliary Control P Gain

| No.<br>(Hex.) | Name                        | Description                                                  | Default<br>(Range) |
|---------------|-----------------------------|--------------------------------------------------------------|--------------------|
| YF-16         | PI Auxiliary Control P Gain | V/f OLV/PM EZOLV                                             | 2.00               |
| (3F5F)        |                             | Sets the proportional gain for the suction pressure control. | (0.00 - 25.00)     |
| RUN           |                             |                                                              |                    |

## ■ YF-17: PI Auxiliary Control I Time

| No.<br>(Hex.) | Name                        | Description                                              | Default<br>(Range) |
|---------------|-----------------------------|----------------------------------------------------------|--------------------|
| YF-17         | PI Auxiliary Control I Time | V/f OLV/PM EZOLV                                         | 5.0 s              |
| (3F60)        |                             | Sets the integral time for the suction pressure control. | (0.0 - 360.0 s)    |
| RUN           |                             |                                                          |                    |

Note:

Set this parameter to 0.0 to disable the integrator.

### ■ YF-18: PI Aux Control Detect Time Unit

| No.<br>(Hex.)   | Name                               | Description                                                                                                    | Default<br>(Range) |
|-----------------|------------------------------------|----------------------------------------------------------------------------------------------------|--------------------|
| YF-18<br>(3F61) | PI Aux Control Detect Time<br>Unit | V/f OLVIPM EZOLV Sets the time unit for YF-10 [PI Aux Control Low Lvl Det Time] and YF-13 [PI Aux High Level Detection Time]. | 1 (0, 1)           |

0: Minutes (min)

1: Seconds (sec)

#### ■ YF-19: PI Aux Ctrl Feedback WireBreak

| No.<br>(Hex.) | Name                 | Description                                                                                                    | Default<br>(Range) |
|---------------|----------------------|----------------------------------------------------------------------------------------------------|--------------------|
| YF-19         | PI Aux Ctrl Feedback | V/f OLVIPM EZOLV  Sets how the analog input selected for PI Aux Feedback will respond when it is programmed to receive a 4 mA to 20 mA signal and the signal is lost. | 2                  |
| (3F62)        | WireBreak            |                                                                                                    | (0 - 2)            |

0: Disabled

## 1: Alarm Only

The keypad will show an AUXFB [PI Aux Feedback Level Loss] alarm.

## 2 : Fault (no retry, coast to stop)

When the drive is in AUTO, HAND, or Sleep mode, the keypad will show an AUXFB [PI Aux Feedback Level Loss] fault.

Note:

If the drive has not received a Run command, the keypad will only show an AUXFB alarm.

## ■ YF-20: PI Aux Main PI Speed Control

| No.<br>(Hex.) | Name                 | Description                                                        | Default<br>(Range) |
|---------------|----------------------|--------------------------------------------------------------------|--------------------|
| YF-20         | PI Aux Main PI Speed | V/f OLV/PM EZOLV                                                   | 1                  |
| (3F63)        | Control              | Sets if the PI Auxiliary Controller has an effect on output speed. | (0, 1)             |

## 0: Disabled

#### 1 : Enabled

## ■ YF-21: PI Aux Ctrl Level Unit Selection

| No.<br>(Hex.) | Name                   | Description                                                                        | Default<br>(Range) |
|---------------|------------------------|------------------------------------------------------------------------------------|--------------------|
| YF-21         | PI Aux Ctrl Level Unit | V/f OLV/PM EZOLV Set the units shown for the PI Aux Level parameters and monitors. | 1                  |
| (3F64)        | Selection              |                                                                                    | (0 - 50)           |

0 : "WC: inches of water column

1 : PSI: pounds per square inch

2 : GPM: gallons/min 3 : °F: Fahrenheit

4 : ft<sup>3</sup>/min: cubic feet/min 5 : m<sup>3</sup>/h: cubic meters/hour

6 : L/h: liters/hour 7 : L/s: liters/sec

8 : bar: bar 9 : Pa: Pascal 10 : °C: Celsius 11 : m: meters 12 : ft: feet

13: L/min: liters/min

14: m³/min: cubic meters/min

15 : "Hg: Inch Mercury 16 : kPa: kilopascal

48: %: Percent

49 : Custom (YF-32 ~ 34)

50 : None

#### ■ YF-22: PI Aux Level Decimal Place Pos

| No.<br>(Hex.) | Name                       | Description                                                                     | Default<br>(Range) |
|---------------|----------------------------|---------------------------------------------------------------------------------|--------------------|
|               | PI Aux Level Decimal Place | V/f OLV/PM EZOLV                                                                | 1                  |
| (3F65)        | Pos                        | Sets the number of decimal places for the PI Aux Level parameters and monitors. | (0 - 3)            |

0: No Decimal Places (XXXXX)

1: One Decimal Places (XXXX.X)

2: Two Decimal Places (XXX.XX)

3: Three Decimal Places (XX.XXX)

## ■ YF-23: PI Aux Ctrl Output Level Select

| No.<br>(Hex.)   | Name                               | Description                                                                              | Default<br>(Range) |
|-----------------|------------------------------------|------------------------------------------------------------------------------------------|--------------------|
| YF-23<br>(3F66) | PI Aux Ctrl Output Level<br>Select | V/f OLV/PM EZOLV Sets the PI Auxiliary Controller to be Direct-acting or Inverse-acting. | 1 (0, 1)           |

#### 0: Direct Acting

When the feedback is higher than the setpoint, the speed will be lower.

## 1: Inverse Acting

When the feedback is lower than the setpoint, the speed will be lower.

## ■ YF-24: PI Auxiliary Ctrl Maximum Level

| No.<br>(Hex.) | Name                      | Description                                                                                                    | Default<br>(Range) |
|---------------|---------------------------|----------------------------------------------------------------------------------------------------|--------------------|
| YF-24         | PI Auxiliary Ctrl Maximum | V/f OLV/PM EZOLV                                                                                                    | 0.0 PSI            |
| (3F67)<br>RUN | Level                     | Sets the maximum level for PI Auxiliary Control. When the level is more than this setting for longer than YF-05 [PI Aux Control Sleep Delay Time], the drive will go to sleep and turn off all lag drives. | (0.0 - 6000.0 PSI) |

#### Note:

- Set this parameter to 0.0 to disable the function.
- Parameters YF-21 [PI Aux Ctrl Level Unit Selection] and YF-22 [PI Aux Level Decimal Place Pos] set the unit and resolution.

## YF-25: PI Aux Control Activation Level

| No.<br>(Hex.) | Name                               | Description                                                                                                    | Default<br>(Range)                     |
|---------------|------------------------------------|----------------------------------------------------------------------------------------------------|----------------------------------------|
|               | PI Aux Control Activation<br>Level | V/f OLV/PM EZOLV Sets the level to activate the PI Auxiliary Control.                                                                                                    | 0.0 PSI<br>(0.0 - 6000.0 PSI)          |
| RUN           |                                    | , and the second second | (* * * * * * * * * * * * * * * * * * * |

#### Note:

- The drive response changes when the YF-23 [PI Aux Ctrl Output Level Select] setting changes.
- -YF-23 = 0 [Direct Acting]:

When the PI Aux Feedback level is more than this setting for longer than YF-26 [PI Aux Control Activation Delay], the drive will activate the PI Auxiliary Control to control the output frequency.

- -YF-23 = 1 [Inverse Acting]:
- When the PI Aux Feedback level is less than this setting for longer than YF-26, the drive will activate PI Auxiliary Control to control the output frequency.
- When you set this parameter to 0.0 PSI, PI Auxiliary Control is always enabled.
- Parameters YF-21 [PI Aux Ctrl Level Unit Selection] and YF-22 [PI Aux Level Decimal Place Pos] set the unit and resolution.

## ■ YF-26: PI Aux Control Activation Delay

| No.<br>(Hex.)          | Name                               | Description                                                                 | Default<br>(Range)  |
|------------------------|------------------------------------|-----------------------------------------------------------------------------|---------------------|
| YF-26<br>(3F69)<br>RUN | PI Aux Control Activation<br>Delay | V/f OLV/PM EZOLV  Sets the delay time to activate the PI Auxiliary Control. | 2 s<br>(0 - 3600 s) |

#### Note:

- The drive response changes when the YF-23 [PI Aux Ctrl Output Level Select] setting changes.
- -YF-23 = 0 [Direct Acting]:

When the PI Aux Feedback level is more than YF-25 [PI Aux Control Activation Level] for longer than this time, the drive will activate the PI Auxiliary Control to control the output frequency.

- -YF-23 = 1 [Inverse Acting]:
- When the PI Aux Feedback level is less than YF-25 for longer than this time, the drive will activate PI Auxiliary Control to control the output frequency.
- When you set this parameter to 0.0 PSI, PI Auxiliary Control is always enabled.

#### ■ YF-32: PI Aux Custom Unit Character 1

| No.<br>(Hex.) | Name               | Description                                                                                                    | Default<br>(Range) |
|---------------|--------------------|----------------------------------------------------------------------------------------------------|--------------------|
| YF-32         | PI Aux Custom Unit | V/f OLV/PM EZOLV Sets the first character of the PI Aux custom unit display when $YF-21 = 49$ [PI Aux Ctrl Level Unit Selection = Custom (YF-32 ~ 34)]. | 41                 |
| (3F6F)        | Character 1        |                                                                                                    | (20 - 7A)          |

Refer to Custom Units on page 687 for more information about available selections.

## ■ YF-33: PI Aux Custom Unit Character 2

| No.<br>(Hex.) | Name               | Description                                                                                                    | Default<br>(Range) |
|---------------|--------------------|----------------------------------------------------------------------------------------------------|--------------------|
| YF-33         | PI Aux Custom Unit | V/f OLV/PM EZOLV Sets the second character of the PI Aux custom unit display when $YF-21 = 49$ [PI Aux Ctrl Level Unit Selection = Custom ( $YF-32 \sim 34$ )]. | 41                 |
| (3F70)        | Character 2        |                                                                                                    | (20 - 7A)          |

Refer to *Custom Units on page 687* for more information about available selections.

## ■ YF-34: PI Aux Custom Unit Character 3

| No.<br>(Hex.)   | Name | Description                                                                                                    | Default<br>(Range) |
|-----------------|------|----------------------------------------------------------------------------------------------------|--------------------|
| YF-34<br>(3F71) |      | Vif OLV/PM EZOLV Sets the third character of the PI Aux custom unit display when $YF-21 = 49$ [PI Aux Ctrl Level Unit Selection = Custom (YF-32 ~ 34)]. | 41<br>(20 - 7A)    |

Refer to Custom Units on page 687 for more information about available selections.

## ■ YF-35: PI Aux Minimum Transducer Scale

| No.<br>(Hex.)          | Name | Description                                                                                                    | Default<br>(Range)               |
|------------------------|------|----------------------------------------------------------------------------------------------------|----------------------------------|
| YF-35<br>(3F72)<br>RUN |      | V/f OLV/PM EZOLV  Sets the minimum scale output of the pressure transducer that is connected to the terminal set for $H3$ - $xx = 27$ [MFAI Function Selection = PI Auxiliary Control Feedback]. | 0.0 PSI<br>(-999.9 - +999.9 PSI) |

#### Note:

- To enable this parameter, set it to less than YF-02 [PI Aux Control Transducer Scale]. If you set it to more than YF-02, it will disable the PI Auxiliary Feedback (set to 0).
- Parameters YF-21 [PI Aux Ctrl Level Unit Selection] and YF-22 [PI Aux Level Decimal Place Pos] set the unit and resolution.

# Index

## **Symbols Numerics** 24 V power supply A AC reactor Acceleration and deceleration times Switching by external input......702 Switcing by Motor 2 Selection commands......703 Acceleration time ALM/ERR Altitude Derating......454 Analog gauge Analog input Function selection for terminals A1 and A2......806 **Analog Output** APOGEE FLN ASR Fine tuning .......710 PM Motor Parameters......942

PM Motors 199
Precautions 202
Procedure 182
Rotational Auto-Tuning Precautions 203

| Stationary Auto-Tuning for Line-to-Line Resistance | 202   |
|----------------------------------------------------|-------|
| precautions                                        |       |
| Stationary Auto-Tuning Precautions                 |       |
| Stator resistance Auto-Tuning precautions          | . 20: |
| Auto-Tuning Error                                  | 3/3   |
| AUXFB                                              |       |
| Fault                                              |       |
| Minor Fault                                        | . 355 |
| B                                                  |       |
| Backlight                                          |       |
| Timing of shut-off                                 | 191   |
| Backup                                             | . 17. |
| Parameters (drive to keypad)                       | 173   |
| Backup function                                    |       |
| BACnet                                             | . 67. |
| Communication specifications                       | 252   |
| Enter command                                      |       |
| Self-diagnosis                                     |       |
|                                                    | 300   |
| Bar graph Monitors                                 | 16    |
|                                                    | . 102 |
| Base frequency                                     | 721   |
| Parameter                                          | . 731 |
| Base Frequency                                     |       |
| Motor 2 Parameters                                 | 730   |
| Base voltage                                       |       |
| Motor 2 parameters                                 |       |
| Parameter                                          | . 732 |
| Basic operation                                    |       |
| Get started                                        | . 153 |
| bAT                                                |       |
| Fault                                              |       |
| Minor Fault                                        | . 355 |
| Battery                                            |       |
| Disposal                                           | . 439 |
| Replacement                                        | . 434 |
| Specifications                                     | . 434 |
| bb                                                 | 355   |
| bCE                                                |       |
| Fault                                              | . 332 |
| Minor Fault                                        | 355   |
| Bi-Directional function                            | . 723 |
| Bu-Fb                                              |       |
| BuDif                                              |       |
| BuFbl                                              |       |
| bUS                                                |       |
| Detection conditions                               | 750   |
| Fault                                              |       |
| Minor Fault                                        |       |
| Operation Selection after Detection                |       |
| bUSy                                               |       |
| •                                                  | . 55( |
| C                                                  |       |
| CALL                                               |       |
| Capacitor Maintenance Setting                      | . 902 |
| Carrier frequency                                  |       |
| Diminish                                           | . 870 |
| Parameter                                          | .712  |
| Carrier Frequency                                  |       |
| Derating                                           | . 451 |
| CE                                                 |       |
| Detection Selection                                | . 823 |
| Detection Time                                     |       |
| Fault                                              | 332   |

| Minor Fault                               | 357  | Crimp ferrule                               | 118      |
|-------------------------------------------|------|---------------------------------------------|----------|
| Operation Selection after Detection       |      | CrST                                        | 358      |
| Checklist                                 |      | CSEr                                        | 376      |
| Test run                                  | 209  | Cumulative Operation TimeSetting            | 901      |
| Circulation Fan                           |      | Current Detection Speed Search              |          |
| Replacement                               | 396  | CyPo                                        |          |
| CoF                                       |      | <b>D</b>                                    |          |
| Communication option                      |      | _                                           | 100      |
| Address                                   | 194  | Data log                                    |          |
| Parameter                                 |      | Monitor selection                           |          |
| Protcol.                                  |      | Sampling time                               |          |
| Connecting multiple drives                |      | Start procedure                             |          |
| Control circuit terminals                 | /44  | Stop procedure                              | 188      |
|                                           | 116  | DC Injection Braking                        |          |
| Configuration of terminal block           |      | Parameter                                   | 666      |
| I/O terminals function selection switches |      | De-staging                                  |          |
| Terminal functions                        |      | De-staging Mode                             | 968      |
| Wire gauge                                |      | Deceleration time                           |          |
| Wiring                                    |      | Parameter                                   | 702      |
| Wiring procedure for terminal block       | 119  | Delete                                      |          |
| Control method                            |      | Delete Backed-up Parameters                 | 177      |
| Selection                                 | 640  | Delta to Setpoint Entry                     |          |
| Cooling Fan                               |      | PI Auxiliary Control High Feedback Level    | 978      |
| Activation Conditions Setting             | 867  | PI Auxiliary Control Low Feedback Level     |          |
| Estimated Lifespan                        | 393  | Sleep Wake-up level                         |          |
| Off Delay Timer                           |      |                                             | 933      |
| Replacement                               |      | Derating Altitude                           | 151      |
| Copy Function Error                       |      |                                             |          |
| CPEr                                      |      | Ambient Temperature Setting                 |          |
| CPF00                                     |      | Carrier Frequency                           |          |
| CPF01                                     |      | IP20/UL Open Type                           |          |
| CPF02                                     |      | IP20/UL Type 1                              |          |
| CPF03.                                    |      | IP55/UL Type 12                             |          |
| CPF06.                                    |      | Side-by-side                                | 869      |
| CPF07                                     |      | dEv                                         |          |
| CPF08.                                    |      | Fault                                       |          |
| CPF11                                     |      | Minor Fault                                 |          |
| CPF12                                     |      | dFPS                                        |          |
| CPF13                                     |      | Diagnosing and Resetting Faults             | 378      |
|                                           |      | DIFF                                        |          |
| CPF14                                     |      | Fault                                       | 338      |
| CPF16                                     |      | Minor Fault                                 | 358      |
| CPF17                                     |      | DIP switch                                  | 121      |
| CPF18                                     |      | Disposal                                    |          |
| CPF19                                     |      | Battery                                     | 439      |
| CPF20                                     |      | Drive                                       |          |
| CPF21                                     |      | microSD card                                |          |
| CPF22                                     |      | Packing material                            |          |
| CPF23                                     | 335  | dnE                                         |          |
| CPF24                                     |      | Down command                                |          |
| CPF26                                     | 336  | Parameter                                   |          |
| CPF27                                     | 336  | Drive                                       |          |
| CPF28                                     | 336  | Disposal                                    | 420 440  |
| CPF29                                     | 336  |                                             |          |
| CPF30                                     |      | Exterior Dimensions Diagram (IP20)          |          |
| CPF31                                     |      | Exterior Dimensions Diagram (IP20/UL Type 1 |          |
| CPF32                                     |      | Exterior Dimensions Diagram (IP55/UL Type 1 |          |
| CPF33                                     |      | Switch)                                     |          |
| CPF34                                     |      | Exterior Dimensions Diagram (IP55/UL Type 1 | 464–469, |
| CPF35                                     |      | 482–484                                     | 10 11 15 |
| CPF36.                                    |      | Exterior Dimensions Diagram (IP55/UL Type 1 |          |
| CPF37                                     |      | Switch)                                     |          |
|                                           |      | Exterior Dimensions Diagram (UL Type 1)     |          |
| CPF38                                     |      | Initialization                              |          |
| CPF39                                     |      | Initialize Parameters                       |          |
| CPyE                                      | 37/6 | Inspection                                  | 390      |

| Long-Term Storage                        | 436      | EOF                                                                | 360          |
|------------------------------------------|----------|--------------------------------------------------------------------|--------------|
| Rating (208 V)                           | 443      | EOR                                                                | 360          |
| Rating (480 V)                           | 444      | EP24v                                                              | 360          |
| Drive Model Selection                    | 897      | Er-01                                                              | 374          |
| Drive watt loss                          | 449      | Er-02                                                              | 374          |
| dv7                                      | 338      | Er-03                                                              | 374          |
| dWA2                                     | 358      | Er-04                                                              | 374          |
| dWA3                                     | 358      | Er-05                                                              | 374          |
| dWAL                                     |          | Er-08                                                              |              |
| dWF1                                     |          | Er-09                                                              |              |
| dWF2                                     |          | Er-12                                                              |              |
| dWF3                                     |          | Er-13                                                              |              |
| dWFL                                     |          | Er-18                                                              |              |
| Dynamic Noise Control                    |          | Er-19                                                              |              |
| •                                        |          | Er-20                                                              |              |
| E                                        |          | Er-25                                                              |              |
| EF                                       | 358      | Err                                                                |              |
| EF0                                      |          |                                                                    |              |
| Detection conditions                     |          | Error Code List                                                    | 323          |
| Detection conditions setting (DeviceNet) | 752      | Exterior Dimensions Diagram (IP20)                                 |              |
| Fault                                    |          | Drive                                                              | 456–457      |
| Minor Fault                              | 359      | Exterior Dimensions Diagram (IP20/UL Type 1)                       |              |
| Operation Selection after Detection      | 750      | Drive                                                              |              |
| EF1                                      |          | Exterior Dimensions Diagram (IP55/UL Type 12 with Market Programs) |              |
| Fault                                    | 338      | Drive470—4                                                         | 176, 485–488 |
| Minor Fault                              |          | Exterior Dimensions Diagram (IP55/UL Type 12)                      |              |
| EF2                                      |          | Drive464–4                                                         | 169, 482-484 |
| Fault                                    | 220      | Exterior Dimensions Diagram (UL Type 1)                            |              |
| Minor Fault                              |          | Drive                                                              | 458-463      |
| EF3                                      |          | External 24 V power supply                                         |              |
| EF3 Fault                                | 220      | Power supply input terminals                                       | 114          |
|                                          |          | External heatsink installation                                     | 58           |
| Minor Fault                              | 359      | F                                                                  |              |
| EF4                                      | 220      | -                                                                  | 001          |
| Fault                                    |          | Fan Operation Time Setting                                         |              |
| Minor Fault                              | 359      | FAn1                                                               | 340          |
| EF5                                      |          | Fast Stop Time                                                     |              |
| Fault                                    |          | Parameter                                                          |              |
| Minor Fault                              | 359      | Fault                                                              | 324, 332     |
| EF6                                      |          | Fault code                                                         |              |
| Fault                                    |          | MEMOBUS/Modbus                                                     |              |
| Minor Fault                              | 359      | Fault Code List                                                    | 325          |
| EF7                                      |          | Fault history                                                      |              |
| Fault                                    |          | Display procedure                                                  | 181          |
| Minor Fault                              |          | Fault Reset                                                        | 378          |
| Elapsed Operating Time Selection         | 901      | Fault Restart                                                      |              |
| Electrolytic Capacitor                   |          | Parameter                                                          | 852          |
| Estimated Lifespan                       | 393      | FDBKL                                                              |              |
| Emergency Override                       |          | Fault                                                              | 340          |
| Test Mode                                |          | Minor Fault                                                        | 360          |
| Enclosure type                           |          | Field weakening                                                    |              |
| Change to UL Type 1                      | 57       | Parameter                                                          | 723          |
| End1                                     |          | Fine tuning                                                        |              |
| End2                                     |          | Firmware update lock                                               |              |
| End3.                                    |          | FLGT                                                               |              |
| End4.                                    |          | Foldback function                                                  | 500          |
| End5.                                    |          | Output Current Limit                                               | 076          |
| End6                                     |          | Freq Ref Setting Method Select                                     |              |
|                                          |          |                                                                    | 89/          |
| End7                                     |          | Frequency Agreement                                                | 0.50         |
| End8                                     |          | Parameter                                                          |              |
| End9                                     | 3/4      | Frequency reference                                                |              |
| Energy-saving control                    |          | Command source correlation diagram                                 |              |
| Parameter                                |          | Making changes using keypad                                        |              |
| Enter command                            | 265, 299 | Offset frequency addition                                          | 723          |

| Upper and lower frequency limits719                              | Installation                             |      |
|------------------------------------------------------------------|------------------------------------------|------|
| Frequency reference hold function                                | Front cover                              | 46   |
| Parameter                                                        | Keypad                                   | 40   |
| FR <th361< td=""><td>Terminal cover</td><td> 46</td></th361<>    | Terminal cover                           | 46   |
| FR <ms< td=""><td>UL Type 1 protective cover</td><td></td></ms<> | UL Type 1 protective cover               |      |
| Fuse rating                                                      | Installation environment                 |      |
|                                                                  | Interlock                                |      |
| <b>G</b>                                                         | Circuit example                          | 127  |
| Gateway mode                                                     | INTLK                                    |      |
| Getting set up                                                   | IP20/UL Open Type                        |      |
| GF340                                                            | Derating                                 | 860  |
| Protection Functions867                                          | IP20/UL Type 1                           |      |
| Ground                                                           | Derating                                 | 860  |
| Drive                                                            | IP55/UL Type 12                          |      |
| Ground Fault Circuit Interrupter                                 | Derating                                 | 960  |
| GFCI                                                             |                                          | 809  |
| Wiring                                                           | J                                        |      |
| Ground Fault Detection                                           | Jog command                              | 719  |
| Protection Functions867                                          | Jump frequency                           |      |
| H                                                                | Parameter                                | 720  |
| HAND Command928                                                  | Jumper switch                            | 121  |
| HAND indicator                                                   | K                                        |      |
| HAND LED                                                         | KEB ride-thru function                   |      |
| HCA                                                              | Compensation Time                        | 920  |
| Alarm Settings                                                   | Operation during momentary power loss    |      |
| HFB                                                              | Parameter                                |      |
|                                                                  | KEB Ride-Thru Function                   | 83/  |
| HIAUX<br>Fault                                                   | KEB Method Selection                     | 0.43 |
| Minor Fault 341 Minor Fault 361                                  |                                          |      |
|                                                                  | Single Drive KEB Method                  | 842  |
| HIFB                                                             | Keypad                                   | 107  |
| High-Slip Braking                                                | Application Preset                       |      |
| Parameter                                                        | Backlight setting                        |      |
| HLCE341                                                          | Battery Replacement                      |      |
| HOA behavior                                                     | Data log setting                         |      |
| Legacy Mode930                                                   | Display communication option information |      |
| Normal Mode930                                                   | Display drive information                |      |
| HOA Operation                                                    | Display software version                 |      |
| AUTO Mode                                                        | External dimensions                      |      |
| HAND Mode925                                                     | HOME screen                              |      |
| Legacy Mode925                                                   | Installation                             |      |
| Normal Mode                                                      | Installation on control panel            |      |
| OFF Mode                                                         | Language selection                       |      |
| HOME screen                                                      | Meaning of indicators                    |      |
| HOME screen display885                                           | Method of operation                      | 145  |
| Full Screen Information Display886                               | Remove                                   | 40   |
| MEMOBUS Multiplex963                                             | Set date and time                        | 185  |
| Sequence Timer914                                                | Set time                                 | 185  |
| Status Monitor Display886                                        | Start/stop data logging                  | 188  |
| How to read catalog codes                                        | Keypad Disconnect Detection              | 898  |
| Humidity                                                         | Keypad Display                           | 885  |
| Environment                                                      | Keypad Display Selection                 |      |
| Ī                                                                | Keypad Operation                         |      |
| iFEr                                                             | Keypad-related settings                  |      |
| IGBT Maintenance Setting                                         | kWh Monitor Initialization               | 903  |
| Induction Motor                                                  | L                                        |      |
|                                                                  | _                                        | 262  |
| Auto-Tuning                                                      | L24v                                     |      |
| Input Phase Detection                                            | Language selection                       |      |
| Protection Functions                                             | Procedure                                |      |
| Input voltage                                                    | LCD contrast adjustment                  |      |
| Parameter                                                        | LCP                                      |      |
| Inspection                                                       | Leakage current                          |      |
| Drive                                                            | LED Light Function Selection             | 898  |

| LED status ring                     | HOME screen display963                |
|-------------------------------------|---------------------------------------|
| ALM/ERR1                            | 51 Lag Drive Mode                     |
| Ready1                              |                                       |
| RUN1                                | 51 Multiplexing962                    |
| LF3                                 | Network activity monitor961           |
| Protective function8                | Network communications961             |
| LF23                                | 41 Setup961                           |
| Protection Functions                | 869 Staging962, 967                   |
| LFB                                 | System-wide parameters                |
| Load Inertia Ratio                  | MEMOBUS/Modbus communications         |
| Parameter8                          | Setting for termination resistor      |
| LOAUX                               | MEMOBUS/Modbus Communications         |
| Fault3                              |                                       |
| Minor Fault                         |                                       |
| LOFB                                |                                       |
| LoG                                 | · · · · · · · · · · · · · · · · · · · |
| LOP                                 | Self-diagnosis                        |
| Fault                               |                                       |
| Minor Fault                         |                                       |
| Low City Pressure                   | Insertion slot                        |
| Alarm text                          |                                       |
| LSP                                 | 1 1 3                                 |
| LT-1                                | -                                     |
| LT-2                                |                                       |
| LT-3                                | 1 0                                   |
| LT-4                                | *                                     |
| LWT                                 |                                       |
|                                     | Motor 2 Parameters                    |
| M                                   | Parameter                             |
| Main circuit terminals              | M: 441 - Outrast Francisco V-14       |
| Configuration of terminal block     | 70 Middle Output Frequency Voltage    |
| Line voltage drop                   | 78 Motor 2 Parameters                 |
| Wire gauge                          | 78 Parameter                          |
| Wiring                              | 67 Minimum output frequency           |
| Wiring procedure for terminal block | 91 Parameter                          |
| Main menu                           | Minimum Output Frequency              |
| Display procedure                   | 59 Motor 2 Parameters                 |
| Maintenance Period9                 | Induction Motor                       |
| Maximum Output Frequency            | Motor Parameters733                   |
| Motor 2 Parameters                  | Minimum Output Voltage                |
| Parameter                           | Motor 2 Parameters                    |
| Maximum Output Voltage              | Parameter                             |
| Motor 2 Parameters                  | Minor Fault                           |
| Parameter                           | Minor fault code                      |
| MCCB                                | MEMODIIC/Modbus 210                   |
| MEMOBUS                             | Minor Fault Code List325              |
| Broadcast Messages                  | Modbus Modbus                         |
| Command data 3                      | Broadcast Messages 317                |
| Communication error code            | Command data                          |
| Communication specifications        | Communication arror code 320          |
| Enter command                       | Communication enecitications 7XV      |
| Fault code                          | F4                                    |
| Loopback test                       | Foult gods 219                        |
| Minor fault code                    | Loophack test                         |
| Monitor data 3                      | Minor fault code 310                  |
|                                     | Manitar data 205                      |
| Register reading                    |                                       |
| Register writing                    | Pagistar writing 205                  |
| Self-diagnosis                      | Salf diagnosis 265, 289, 300          |
| Wiring                              | Wiring                                |
| MEMOBUS Alternation                 | Moldad aggs singuit hypotran          |
| Alternation Mode                    | Momentary Power Loss                  |
| MEMOBUS Multiplex                   | VED Comment on Time                   |
| De-staging                          | Monitors                              |

| Data log setting                                 | 189–190                               | Multiplex Mode                                    | 947      |
|--------------------------------------------------|---------------------------------------|---------------------------------------------------|----------|
| Display analog gauge                             |                                       | N                                                 |          |
| Display bar graph                                |                                       | - 1                                               |          |
| Display procedure                                |                                       | N2                                                |          |
| Set custom monitors.                             |                                       | Communication specifications                      |          |
| Show custom monitors                             |                                       | Nameplate                                         |          |
|                                                  |                                       | ndAT                                              | 376      |
| Start/stop data logging                          |                                       | NETSC                                             | 363      |
| Trend Plot Display                               | 166                                   | NMS                                               |          |
| Motor                                            |                                       | Fault                                             | 342      |
| Change direction of motor rotation               |                                       | Minor Fault                                       |          |
| Wiring                                           |                                       | nSE                                               |          |
| Wiring distance                                  | 87                                    | NumOfRunCommands Counter Initial                  |          |
| Motor 2                                          |                                       |                                                   |          |
| Base Frequency                                   | 736                                   | 0                                                 |          |
| Base voltage                                     |                                       | oC                                                | 342      |
| Control mode settings                            |                                       | Overcurrent Detection Gain                        | 869      |
| Leakage Inductance                               |                                       | OD                                                |          |
| Line-to-Line Resistance                          |                                       | Fault                                             | 343      |
|                                                  |                                       | Minor Fault                                       |          |
| Maximum Output Frequency                         |                                       | oFA00                                             |          |
| Maximum Output Voltage                           |                                       | oFA01                                             |          |
| Mid point B frequency                            |                                       | oFA05                                             |          |
| Mid point B voltage                              |                                       |                                                   |          |
| Middle Output Frequency                          | 736                                   | oFA06                                             |          |
| Middle Output Frequency Voltage                  | 736                                   | oFA10                                             |          |
| Minimum Output Frequency                         | 736                                   | oFA11                                             |          |
| Minimum Output Voltage                           |                                       | oFA12                                             |          |
| Motor Iron Loss.                                 |                                       | oFA13                                             | 345      |
| Motor rated power (kW)                           |                                       | oFA14                                             | 345      |
| No-load Current                                  |                                       | oFA15                                             | 345      |
| Number of motor poles                            |                                       | oFA16                                             | 345      |
| Rated current                                    |                                       | oFA17                                             |          |
|                                                  |                                       | oFA30                                             |          |
| Rated Slip                                       |                                       | oFA31                                             |          |
| V/f Pattern                                      |                                       | oFA32                                             |          |
| Motor Code Selection                             | 739                                   | oFA33                                             |          |
| Motor Overheating                                |                                       |                                                   |          |
| Operation During Detection of Alarms             |                                       | oFA34                                             |          |
| Operation During Detection of Faults (PTC Input) | ) 236, 835                            | oFA35                                             |          |
| Motor Overload                                   |                                       | oFA36                                             |          |
| Electric Thermal Protection Operation Time       | 235, 833                              | oFA37                                             | 346      |
| Protection Functions                             | 233, 832                              | oFA38                                             | 346      |
| Motor parameters                                 | ,                                     | oFA39                                             | 346      |
| Motor 2                                          | 737                                   | oFA40                                             | 346      |
| Motor 2 No-load Current                          |                                       | oFA41                                             | 347      |
| Motor 2 number of motor poles                    |                                       | oFA42                                             |          |
| Motor 2 rated Current                            |                                       | oFA43                                             | 347      |
|                                                  |                                       | OFF key                                           |          |
| Motor 2 rated power (kW)                         |                                       | OFF Key Function Selection                        |          |
| Motor Parameters                                 |                                       | Off-Delay Timer                                   |          |
| Motor 2 Iron Loss                                |                                       | •                                                 | 0/8      |
| Motor 2 Leakage Inductance                       |                                       | Offset frequency                                  | 700      |
| Motor 2 Line-to-Line Resistance                  | 738                                   | Parameter                                         | /23      |
| Motor 2 Rated Slip                               | 737                                   | оН                                                |          |
| Motor parameters (induction motors)              | 733                                   | Alarm Settings                                    |          |
| Leakage Inductance                               |                                       | Fault                                             | 347      |
| Line-to-Line Resistance                          |                                       | Minor Fault                                       | 364      |
| Motor Iron Loss                                  |                                       | oH1                                               | 347      |
| Motor rated power (kW)                           |                                       | oH2                                               | 364      |
| No-load Current                                  |                                       | Alarm Settings                                    |          |
|                                                  |                                       | oH3                                               |          |
| Number of motor poles                            |                                       | Fault                                             | 347      |
| Rated current                                    | · · · · · · · · · · · · · · · · · · · | Minor Fault                                       |          |
| Rated Slip                                       |                                       |                                                   |          |
| MSL                                              |                                       | Operation During Detection of Alarms              |          |
| Multi-step speed operation                       |                                       | oH4                                               |          |
| Setting procedure                                | 716                                   | Operation During Detection of Faults (PTC Input). | 236, 835 |

| oL13                                                                                                    | 48 Delete Backed-up Parameters                                                                                                    | 177                                  |
|----------------------------------------------------------------------------------------------------|----------------------------------------------------------------------------------------------------|--------------------------------------|
| oL23                                                                                                    | 49 Modified Parameters Screen                                                                                                    | 178                                  |
| Protection Functions8                                                                                                    | Restore (Auto Backup)                                                                                                    | 195                                  |
| oL3                                                                                                    | Restore (keypad to drive)                                                                                                    | 174                                  |
| Fault                                                                                                    |                                                                                                    |                                      |
| Minor Fault                                                                                                    |                                                                                                    |                                      |
| oL4                                                                                                    | Verify (keypad and drive)                                                                                                    |                                      |
| Fault                                                                                                    |                                                                                                    |                                      |
| Minor Fault                                                                                                    |                                                                                                    |                                      |
| oL73                                                                                                    |                                                                                                    |                                      |
| On-Delay Timer                                                                                                    |                                                                                                    | 643                                  |
| oPE01                                                                                                    |                                                                                                    |                                      |
| oPE02                                                                                                    |                                                                                                    |                                      |
| oPE03                                                                                                    |                                                                                                    | 126                                  |
| oPE05                                                                                                    |                                                                                                    |                                      |
| oPE07                                                                                                    |                                                                                                    |                                      |
| oPE08                                                                                                    |                                                                                                    |                                      |
|                                                                                                    | -                                                                                                    |                                      |
| oPE10                                                                                                    |                                                                                                    | ,                                    |
| oPE10                                                                                                    |                                                                                                    |                                      |
| oPE113                                                                                                    |                                                                                                    |                                      |
| oPE163                                                                                                    |                                                                                                    |                                      |
| oPE333                                                                                                    | , -                                                                                                    |                                      |
| oPE343                                                                                                    | ·                                                                                                    |                                      |
| oPE353                                                                                                    | e e e e e e e e e e e e e e e e e e e                                                                                                    | 978                                  |
| Operation During Momentary Power Loss                                                                                                    | PI2 control                                                                                                    |                                      |
| KEB ride-thru function                                                                                                    | $\mathcal{E}$                                                                                                    | 921                                  |
| Operation method selection                                                                                                    | 39 PI2 Control                                                                                                    | 920                                  |
| Parameter 8                                                                                                    | PID control                                                                                                    | 680                                  |
| Speed Search function6                                                                                                    | 69 control block diagram                                                                                                    | 682                                  |
| oPr3                                                                                                    | Feedback value input                                                                                                    | 681                                  |
| Option card                                                                                                    | fine tuning                                                                                                    | 684                                  |
| Parameter                                                                                                    | 44 Parameter                                                                                                    | 688                                  |
| Options4                                                                                                    | 89 Setpoint input                                                                                                    | 681                                  |
| oS                                                                                                    | PM motor parameters                                                                                                    |                                      |
|                                                                                                    |                                                                                                    |                                      |
| Fault3                                                                                                    | 50 d-Axis inductance                                                                                                    | 740                                  |
| Fault                                                                                                    |                                                                                                    |                                      |
| Minor Fault                                                                                                    | Induced voltage constant 1                                                                                                    | 740                                  |
| Minor Fault                                                                                                    | Induced voltage constant 1                                                                                                    | 740<br>741                           |
| Minor Fault                                                                                                    | Induced voltage constant 1                                                                                                    | 740<br>741<br>233, 739               |
| Minor Fault                                                                                                    | Induced voltage constant 1                                                                                                    | 740<br>741<br>233, 739<br>739        |
| Minor Fault                                                                                                    | Induced voltage constant 1 Induced voltage constant 2  Motor rated current Motor rated power  Number of motor poles                                                                                                    | 740<br>741<br>233, 739<br>739<br>739 |
| Minor Fault                                                                                                    | Induced voltage constant 1 Induced voltage constant 2  Motor rated current Motor rated power  Number of motor poles q-Axis inductance                                                                                                    |                                      |
| Minor Fault                                                                                                    | Induced voltage constant 1 Induced voltage constant 2  Motor rated current Motor rated power  Number of motor poles  q-Axis inductance  Stator resistance                                                                                                    |                                      |
| Minor Fault                                                                                                    | Induced voltage constant 1 Induced voltage constant 2  Motor rated current Motor rated power  Number of motor poles q-Axis inductance Stator resistance PM Motor Parameters                                                                                                    |                                      |
| Minor Fault                                                                                                    | Induced voltage constant 1 Induced voltage constant 2  Motor rated current Motor rated power  Number of motor poles q-Axis inductance Stator resistance PM Motor Parameters PM motors                                                                                                    |                                      |
| Minor Fault.       3         Output Phase Loss Detection       8         Protective function       8         Output voltage limit       8         Switching hysteresis       8         Switching level       8         Switching speed       8         ov       8         Fault       3         Minor Fault       3                                                                                                    | Induced voltage constant 1 Induced voltage constant 2  Motor rated current Motor rated power  Number of motor poles  Assignment of motor poles  Stator resistance PM Motor Parameters  PM motors  Motor Code Selection                                                                                                    |                                      |
| Minor Fault       3         Output Phase Loss Detection       8         Protective function       8         Output voltage limit       8         Switching hysteresis       8         Switching level       8         Switching speed       8         ov       7         Fault       3         Minor Fault       3         ov2       3                                                                                                    | Induced voltage constant 1 Induced voltage constant 2  Motor rated current Motor rated power  Number of motor poles  q-Axis inductance  PM Motor Parameters  Motor Code Selection  PM Motors                                                                                                    |                                      |
| Minor Fault       3         Output Phase Loss Detection       8         Protective function       8         Output voltage limit       8         Switching hysteresis       8         Switching level       8         Switching speed       8         ov       7         Fault       3         Minor Fault       3         ov2       3         ov2 Detection       9                                                                                                    | Induced voltage constant 1 Induced voltage constant 2  Motor rated current Motor rated power  Number of motor poles  q-Axis inductance PM Motor Parameters  Motor Code Selection  PM Motors  Auto-Tuning.                                                                                                    |                                      |
| Minor Fault       3         Output Phase Loss Detection       8         Protective function       8         Output voltage limit       8         Switching hysteresis       8         Switching level       8         Switching speed       8         ov       7         Fault       3         Minor Fault       3         ov2       3         ov2 Detection       9         ovEr       3                                                                                                    | Induced voltage constant 1 Induced voltage constant 2  Motor rated current Motor rated power  Number of motor poles  Axis inductance PM Motor Parameters PM motors Motor Code Selection PM Motors Auto-Tuning Fine Adjustment                                                                                                    |                                      |
| Minor Fault.       3         Output Phase Loss Detection       8         Protective function       8         Output voltage limit       8         Switching hysteresis       8         Switching level       8         Switching speed       8         ov       7         Fault       3         Minor Fault       3         ov2       3         ov2 Detection       9         ovEr       3         Overexcitation deceleration       3                                                                                                    | Induced voltage constant 1 Induced voltage constant 2  Motor rated current Motor rated power.  Number of motor poles  q-Axis inductance PM Motor Parameters  Motor Code Selection PM Motors  Auto-Tuning.  Fine Adjustment Motor Parameters.                                                                                                    |                                      |
| Minor Fault.       3         Output Phase Loss Detection       8         Protective function       8         Output voltage limit       8         Switching hysteresis       8         Switching level       8         Switching speed       8         ov       7         Fault       3         Minor Fault       3         ov2       3         ov2 Detection       9         ovEr       3         Overexcitation deceleration       9         Parameter       8                                                                                                    | Induced voltage constant 1 Induced voltage constant 2  Motor rated current Motor rated power.  Number of motor poles  q-Axis inductance  PM Motor Parameters  PM motors  Motor Code Selection  PM Motors  Auto-Tuning.  Fine Adjustment Motor Parameters.  Power loss.                                                                                                    |                                      |
| Minor Fault.       3         Output Phase Loss Detection       8         Protective function       8         Output voltage limit       8         Switching hysteresis       8         Switching level       8         Switching speed       8         ov       7         Fault       3         Minor Fault       3         ov2       3         ov2 Detection       9         ovEr       3         Overexcitation deceleration       9         Parameter       8         Overtorque detection       8                                                                                                    | Induced voltage constant 1 Induced voltage constant 2  Motor rated current Motor rated power.  Number of motor poles  q-Axis inductance  PM Motor Parameters  PM motors  Motor Code Selection  PM Motors  Auto-Tuning.  Fine Adjustment Motor Parameters.  Power loss. Pressure Reached Detection                                                                                                    |                                      |
| Minor Fault.       3         Output Phase Loss Detection       8         Protective function       8         Output voltage limit       8         Switching hysteresis       8         Switching level       8         Switching speed       8         ov       7         Fault       3         Minor Fault       3         ov2       3         ov2 Detection       9         ovEr       3         Overexcitation deceleration       9         Parameter       8                                                                                                    | Induced voltage constant 1 Induced voltage constant 2  Motor rated current Motor rated power.  Number of motor poles  Axis inductance PM Motor Parameters  Motor Code Selection PM Motors Auto-Tuning Fine Adjustment Motor Parameters  Power loss Pressure Reached Detection Pressure-Reached Detection                                                                                                    |                                      |
| Minor Fault.       3         Output Phase Loss Detection       8         Protective function       8         Output voltage limit       8         Switching hysteresis       8         Switching level       8         Switching speed       8         ov       7         Fault       3         Minor Fault       3         ov2       3         ov2 Detection       9         ovEr       3         Overexcitation deceleration       9         Parameter       8         Overtorque detection       8                                                                                                    | Induced voltage constant 1  Induced voltage constant 2  Motor rated current  Motor rated power  Number of motor poles  Stator resistance  PM Motor Parameters  Motor Code Selection  PM Motors  Auto-Tuning  Fine Adjustment  Motor Parameters  Power loss  Pressure Reached Detection  Exit conditions                                                                                                    |                                      |
| Minor Fault       3         Output Phase Loss Detection       8         Protective function       8         Output voltage limit       8         Switching hysteresis       8         Switching level       8         Switching speed       8         ov       5         Fault       3         Minor Fault       3         ov2       3         ov2 Detection       9         ovEr       3         Overexcitation deceleration       9         Parameter       8         Overtorque detection       9         Parameter       8                                                                                                    | Induced voltage constant 1  Induced voltage constant 2  Motor rated current  Motor rated power  Number of motor poles  Stator resistance  PM Motor Parameters  Motor Code Selection  PM Motors  Auto-Tuning  Fine Adjustment  Motor Parameters  Power loss  Pressure Reached Detection  Exit conditions  Protection Functions                                                                                                    |                                      |
| Minor Fault       3         Output Phase Loss Detection       8         Protective function       8         Output voltage limit       8         Switching hysteresis       8         Switching level       8         Switching speed       8         ov       Fault       3         Minor Fault       3         ov2       3         ov2 Detection       9         ovEr       3         Overexcitation deceleration       9         Parameter       8         Overtorque detection       9         Parameter       8         P       P                                                                                                    | Induced voltage constant 1  Induced voltage constant 2  Motor rated current  Motor rated power  Number of motor poles  Sa q-Axis inductance  PM Motor Parameters  Motor Code Selection  PM Motors  Auto-Tuning  Fine Adjustment  Motor Parameters  Power loss  Pressure Reached Detection  Exit conditions  Protection Functions  DC bus undervoltage                                                                                  |                                      |
| Minor Fault       3         Output Phase Loss Detection       8         Protective function       8         Output voltage limit       8         Switching hysteresis       8         Switching level       8         Switching speed       8         ov       Fault       3         Minor Fault       3         ov2       3         ov2 Detection       9         ovEr       3         Overexcitation deceleration       9         Parameter       8         Overtorque detection       9         Parameter       8         P       P         P1       Communication specifications       2                                                                                                    | Induced voltage constant 1  Induced voltage constant 2  Motor rated current  Motor rated power  Number of motor poles  Rater resistance  PM Motor Parameters  Motor Code Selection  PM Motors  Auto-Tuning  Fine Adjustment  Motor Parameters  Power loss  Pressure Reached Detection  Exit conditions  Protection Functions  Pochys undervoltage                                                                                      |                                      |
| Minor Fault       3         Output Phase Loss Detection       8         Protective function       8         Output voltage limit       8         Switching hysteresis       8         Switching level       8         Switching speed       8         ov       7         Fault       3         Minor Fault       3         ov2       3         ov2 Detection       9         ovEr       3         Overexcitation deceleration       9         Parameter       8         Overtorque detection       9         Parameter       8         P       P         Communication specifications       2         Parameter       2                                                                                                    | Induced voltage constant 1  Induced voltage constant 2  Motor rated current  Motor rated power  Number of motor poles  Rater resistance  PM Motor Parameters  PM motors  Motor Code Selection  PM Motors  Auto-Tuning  Fine Adjustment  Motor Parameters  Power loss  Pressure Reached Detection  Exit conditions  Protection Functions  DC bus undervoltage  Drive Overheating                                                        |                                      |
| Minor Fault       3         Output Phase Loss Detection       8         Protective function       8         Output voltage limit       8         Switching hysteresis       8         Switching level       8         Switching speed       8         ov       7         Fault       3         Minor Fault       3         ov2       3         ov2 Detection       9         ovEr       3         Overexcitation deceleration       9         Parameter       8         Overtorque detection       9         Parameter       8         P       1         Communication specifications       2         Parameter       6         Access Level Selection       6                                                                                                    | Induced voltage constant 1  Induced voltage constant 2  Motor rated current  Motor rated power  Number of motor poles  Sa q-Axis inductance  PM Motor Parameters  PM motors  Motor Code Selection  PM Motors  Auto-Tuning  Fine Adjustment  Motor Parameters  Power loss  Pressure Reached Detection  Exit conditions  Protection Functions  DC bus undervoltage  Drive Overheating  GF  Ground Fault Detection                        |                                      |
| Minor Fault       3         Output Phase Loss Detection       8         Protective function       8         Output voltage limit       8         Switching hysteresis       8         Switching level       8         Switching speed       8         ov       7         Fault       3         Minor Fault       3         ov2       3         ov2 Detection       9         ovEr       3         Overexcitation deceleration       9         Parameter       8         Overtorque detection       9         Parameter       8         P       P         P1       Communication specifications       2         Parameter       Access Level Selection       6         Automatic selection       6                                                                                   | Induced voltage constant 1  Induced voltage constant 2  Motor rated current  Motor rated power  Number of motor poles  Sa q-Axis inductance  PM Motor Parameters  PM motors  Motor Code Selection  PM Motors  Auto-Tuning  Fine Adjustment  Motor Parameters  Power loss  Pressure Reached Detection  Exit conditions  Protection Functions  DC bus undervoltage  Drive Overheating  GF  Ground Fault Detection  Input Phase Detection |                                      |
| Minor Fault       3         Output Phase Loss Detection       8         Protective function       8         Output voltage limit       8         Switching hysteresis       8         Switching level       8         Switching speed       8         ov       7         Fault       3         Minor Fault       3         ov2       3         ov2 Detection       9         ovEr       3         Overexcitation deceleration       9         Parameter       8         Overtorque detection       8         Parameter       8         P       1         Communication specifications       2         Parameter       6         Access Level Selection       6         Automatic selection       6         Backup (drive to keypad)       1                                         | Induced voltage constant 1 Induced voltage constant 2  Motor rated current Motor rated power  Number of motor poles  Sa q-Axis inductance PM Motor Parameters PM Motor Code Selection  PM Motors  Auto-Tuning  Fine Adjustment Motor Parameters  Power loss Pressure Reached Detection Exit conditions Protection Functions DC bus undervoltage Drive Overheating  GF Ground Fault Detection Input Phase Detection                     |                                      |
| Minor Fault       3         Output Phase Loss Detection       8         Protective function       8         Output voltage limit       8         Switching hysteresis       8         Switching level       8         Switching speed       8         ov       3         Fault       3         Minor Fault       3         ov2       3         ov2 Detection       9         ovEr       3         Overexcitation deceleration       9         Parameter       8         Overtorque detection       8         Parameter       8         P       1         Communication specifications       2         Parameter       6         Access Level Selection       6         Automatic selection       6         Backup (drive to keypad)       1         Changing setting values       1 | Induced voltage constant 1 Induced voltage constant 2  Motor rated current Motor rated power  Number of motor poles  Rater resistance PM Motor Parameters PM Motor Code Selection PM Motors Auto-Tuning Fine Adjustment Motor Parameters  Power loss Pressure Reached Detection Exit conditions Protection Functions DC bus undervoltage Drive Overheating  GF Ground Fault Detection LF2 Motor Overlead                               |                                      |
| Minor Fault       3         Output Phase Loss Detection       8         Protective function       8         Output voltage limit       8         Switching hysteresis       8         Switching level       8         Switching speed       8         ov       7         Fault       3         Minor Fault       3         ov2       3         ov2 Detection       9         ovEr       3         Overexcitation deceleration       9         Parameter       8         Overtorque detection       8         Parameter       8         P       1         Communication specifications       2         Parameter       6         Access Level Selection       6         Automatic selection       6         Backup (drive to keypad)       1                                         | Induced voltage constant 1                                                                                                    |                                      |

| oL2868                                | Operation                                          | 185      |
|---------------------------------------|----------------------------------------------------|----------|
| Overcurrent                           | Set time                                           |          |
| Overload                              | Operation                                          | 185      |
| PF                                    | Setpoint selection                                 |          |
| Uv1                                   | System Feedback Monitor                            | 975      |
| Protective function                   | Short Circuit Braking                              |          |
| Drive Overheating                     | Parameter                                          | 666      |
| HCA                                   | Side-by-side                                       |          |
| LF                                    | Derating                                           | 960      |
|                                       |                                                    |          |
| Motor Overheating                     | Simple Positioning Stop                            |          |
| Motor Overheating (PTC Input)236, 835 | Sleep Function                                     | 0.52     |
| oH865                                 | Sleep                                              |          |
| оН3                                   | Wake-up                                            | 953      |
| оН4                                   | Sleep Wake-up level                                |          |
| Output Current Overload               | Absolute Mode                                      |          |
| Output Phase Loss Detection           | Delta to Setpoint Mode                             | 953      |
| Software Current Limit Selection      | Slip compensation                                  |          |
| PSE                                   | Parameter                                          |          |
| Fault                                 | Softcharge Relay Maintenance Set                   | 902      |
| PWEr                                  | Software Current Limit Selection                   |          |
| R                                     | Protective function                                | 868      |
| Rating (208 V)                        | Software version                                   |          |
| Drive                                 | Display procedure                                  | 193      |
|                                       | Speed Agreement                                    |          |
| Rating (480 V)                        | Parameter                                          | 850      |
| Drive                                 | Speed Detection                                    |          |
| rdEr377                               | Parameter                                          | 850      |
| Ready                                 | Speed Estimation Speed Search                      |          |
| LED status                            | Speed Search function                              |          |
| Remove                                | Operation during momentary power loss              | 839      |
| Front cover                           | Parameter                                          |          |
| Keypad                                | Staging                                            |          |
| Terminal cover                        | Staging Mode                                       | 067      |
| RESET key145                          | Stall Prevention function                          |          |
| Restore                               | Parameter                                          | 0.43     |
| Parameters (Auto Backup)              |                                                    | 643      |
| Parameters (keypad to drive)          | Stationary Auto-Tuning Induction Motor             | 100      |
| Reverse Operation Selection           |                                                    |          |
| RJ-45 connector                       | PM Motors                                          |          |
| Rotational Auto-Tuning                | Precautions                                        |          |
| Induction Motor                       | Stationary Auto-Tuning for Line-to-Line Resistance |          |
| PM Motors199                          | Precautions                                        |          |
| Precautions                           | Stator resistance Auto-Tuning                      |          |
| rUn                                   | Precautions                                        |          |
| RUN                                   | STo                                                |          |
| LED status                            | SToF                                               |          |
| Run command                           | Stop command                                       |          |
| Run Command at Power Up               | Stopping Method Selection                          |          |
|                                       | STPo                                               | 353      |
| S                                     | Surge protective device                            |          |
| S-curve characteristics               | Connection                                         | 132      |
| Parameter                             | Т                                                  |          |
| Sampling time setting                 | _                                                  |          |
| Data log                              | Temperature                                        | 22       |
| SC                                    | Environment                                        |          |
| SCF                                   | Terminal block                                     |          |
| SE366                                 | Configuration of main circuit terminal block       |          |
| Sequence Timer                        | Control circuit terminal block functions           |          |
| HOME screen display914                | I/O terminals function selection switches          | 121      |
| Sequence Timers                       | Terminal function selection                        | 4        |
| SEr                                   | Terminal A1                                        | ,        |
| Serial communication terminals        | Terminal A2                                        |          |
| MEMOBUS/Modbus Communications         | Terminal AM                                        |          |
| Set date and time                     | Terminal FM                                        | 121, 124 |

| Terminal screw                                                                                                    |                                                                                                    |
|----------------------------------------------------------------------------------------------------|----------------------------------------------------------------------------------------------------|
| Screwdriver                                                                                                    | 78                                                                                                    |
| Termination resistor                                                                                                    |                                                                                                    |
| Setting switch                                                                                                    | 124                                                                                                    |
| Test run                                                                                                    |                                                                                                    |
| Checklist                                                                                                    |                                                                                                    |
| Fine tuning                                                                                                    |                                                                                                    |
| Procedure                                                                                                    |                                                                                                    |
| Procedure for no-load test run                                                                                                    |                                                                                                    |
| Procedure for test run with actual load                                                                                                    | 205                                                                                                    |
| Thermal overload relay                                                                                                    |                                                                                                    |
| Connection                                                                                                    | 129                                                                                                    |
| Thrust Mode                                                                                                    |                                                                                                    |
| Thrust frequency                                                                                                    | 957                                                                                                    |
| Tightening torque                                                                                                    | 440                                                                                                    |
| Control circuit terminals                                                                                                    |                                                                                                    |
| Main circuit terminals                                                                                                    | 78                                                                                                    |
| TiM                                                                                                    |                                                                                                    |
| Fault                                                                                                    |                                                                                                    |
| Minor Fault                                                                                                    | 366                                                                                                    |
| Timer function                                                                                                    |                                                                                                    |
| Parameter                                                                                                    | 678                                                                                                    |
| Torque Compensation                                                                                                    |                                                                                                    |
| Parameter                                                                                                    | 707                                                                                                    |
| Torque limit function                                                                                                    |                                                                                                    |
| Parameter                                                                                                    | 863                                                                                                    |
| Trend Plot                                                                                                    |                                                                                                    |
| Monitors                                                                                                    | 166                                                                                                    |
| Troubleshooting                                                                                                    |                                                                                                    |
| Code Displayed                                                                                                    |                                                                                                    |
| No Code Displayed                                                                                                    |                                                                                                    |
|                                                                                                    |                                                                                                    |
| Troubleshooting without Fault Display                                                                                                    |                                                                                                    |
| TrPC                                                                                                    | 366                                                                                                    |
|                                                                                                    | 366                                                                                                    |
| TrPC                                                                                                    | 366                                                                                                    |
| TrPC                                                                                                    | 366<br>702                                                                                                    |
| TrPC Tuning U                                                                                                    | 366<br>702                                                                                                    |
| TrPC Tuning  U U2, U3 Initialization                                                                                                    | 366702                                                                                                    |
| TrPC Tuning  U U2, U3 Initialization UL Type 1 Attach protective cover UL3                                                                                                    | 366<br>702<br>902                                                                                                    |
| TrPC Tuning  U U2, U3 Initialization. UL Type 1 Attach protective cover                                                                                                    | 366<br>702<br>902                                                                                                    |
| TrPC Tuning  U U2, U3 Initialization UL Type 1 Attach protective cover UL3                                                                                                    | 366<br>702<br>902<br>57                                                                                                    |
| TrPC Tuning  U U2, U3 Initialization UL Type 1 Attach protective cover UL3 Fault Minor Fault UL4                                                                                                    | 366<br>702<br>902<br>57<br>353                                                                                              |
| TrPC Tuning  U U2, U3 Initialization UL Type 1 Attach protective cover UL3 Fault Minor Fault. UL4 Fault                                                                                                    | 36690257353353                                                                                                    |
| TrPC Tuning  U U2, U3 Initialization UL Type 1 Attach protective cover UL3 Fault Minor Fault. UL4 Fault Minor Fault Minor Fault                                                                                                    | 36690257353353                                                                                                    |
| TrPC Tuning  U U2, U3 Initialization UL Type 1 Attach protective cover UL3 Fault Minor Fault UL4 Fault Minor Fault UL6                                                                                                    | 366702902353367                                                                                                    |
| TrPC Tuning  U U2, U3 Initialization UL Type 1 Attach protective cover UL3 Fault Minor Fault UL4 Fault Minor Fault UL6 Fault                                                                                                    | 36690257353367353                                                                                                    |
| TrPC Tuning  U U2, U3 Initialization UL Type 1 Attach protective cover UL3 Fault Minor Fault UL4 Fault Minor Fault UL6                                                                                                    | 36690257353367353                                                                                                    |
| TrPC Tuning  U U2, U3 Initialization UL Type 1 Attach protective cover UL3 Fault Minor Fault. UL4 Fault Minor Fault UL6 Fault Minor Fault UL6 UL6 UL9 UL9 UL9 UL9 UL9 UL9 UL9 UL9 UL9 UL9                                                                                                    | 366902902353367353367                                                                                                    |
| TrPC Tuning  U U2, U3 Initialization UL Type 1 Attach protective cover UL3 Fault Minor Fault. UL4 Fault Minor Fault UL6 Fault Minor Fault UL6 Fault Minor Fault UL6 Fault Minor Fault UL7 UL8 Fault Minor Fault UL9 Fault Minor Fault UL9 Fault Minor Fault UL9 Fault Minor Fault UL9 Fault Minor Fault Undertorque detection Parameter                                                               | 366902902353367353367353                                                                                                    |
| TrPC Tuning  U U2, U3 Initialization UL Type 1 Attach protective cover UL3 Fault Minor Fault. UL4 Fault Minor Fault UL6 Fault Minor Fault UL6 UL6 Fault Minor Fault UL7 UL8 UL9 UL9 UL9 UL9 UL9 UL9 UL9 UL9 UL9 UL9                                                                                                    | 366902902353367353367353367                                                                                                 |
| TrPC Tuning  U U2, U3 Initialization UL Type 1 Attach protective cover UL3 Fault Minor Fault.  UL4 Fault Minor Fault.  UL6 Fault Minor Fault.  UL6 Fault Minor Fault.  UL9 Command Parameter.                                                                                                    | 36690257353367353367353367353                                                                                               |
| TrPC Tuning  U U2, U3 Initialization UL Type 1 Attach protective cover UL3 Fault Minor Fault  UL4 Fault Minor Fault.  UL6 Fault Minor Fault.  UL6 UL6 UL6 UL6 UL7 UL7 UL7 UL9 UL8 UL9 UL9 UL9 UL9 UL9 UL9 UL9 UL9 UL9 UL9                                                                                                    | 36690257353367353367353367353367353                                                                                         |
| TrPC Tuning  U U2, U3 Initialization UL Type 1 Attach protective cover UL3 Fault Minor Fault UL4 Fault Minor Fault. UL6 Fault Minor Fault. UL6 UL6 Fault Minor Fault Undertorque detection Parameter Up command Parameter USB port Connecting a PC                                                                                                    | 36670290257353367353367353367353367353367353367353367                                                                       |
| TrPC Tuning  U U2, U3 Initialization UL Type 1 Attach protective cover UL3 Fault Minor Fault UL4 Fault Minor Fault. UL6 Fault Minor Fault. UL6 UL6 Fault Minor Fault Undertorque detection Parameter Up command Parameter USB port Connecting a PC. User Parameter Default Value                                                                                                    | 36670290257353367353367353367353367353367353367353367                                                                       |
| TrPC Tuning  U U2, U3 Initialization UL Type 1 Attach protective cover UL3 Fault Minor Fault UL4 Fault Minor Fault UL6 Fault Minor Fault UL6 UL7 UL8 Fault Minor Fault UL9 Consection Parameter Up command Parameter USB port Connecting a PC User Parameter Default Value User-Set Display Units Max Value                                                                                           | 36670290257353367353367353367353367353367353367353367353                                                                    |
| TrPC Tuning  U U2, U3 Initialization UL Type 1 Attach protective cover UL3 Fault Minor Fault UL4 Fault Minor Fault UL6 Fault Minor Fault UL6 Undertorque detection Parameter Up command Parameter UsB port Connecting a PC User Parameter Default Value User-Set Display Units Max Value User-Set Display Units Dec Display                                                                           | 36670290257353367353367353367353367353367353367353367353367353367                                                           |
| TrPC Tuning  U U2, U3 Initialization UL Type 1 Attach protective cover UL3 Fault Minor Fault UL4 Fault Minor Fault UL6 Fault Minor Fault UL6 Undertorque detection Parameter Up command Parameter Up command Parameter USB port Connecting a PC User Parameter Default Value User-Set Display Units Max Value User-SetDisplayUnits Dec Display Utility Start Delay                                    | 366902902353367353367353367353367353367353367353367353367353367353                                                          |
| TrPC Tuning  U U2, U3 Initialization UL Type 1 Attach protective cover UL3 Fault Minor Fault UL4 Fault Minor Fault UL6 Fault Minor Fault UL6 Undertorque detection Parameter Up command Parameter UsB port Connecting a PC User Parameter Default Value User-Set Display Units Max Value User-SetDisplayUnits Dec Display Utility Start Delay                                                         | 366702902353367353367353367353367353367353367353367353367353367353367353367353367353367353367353367353367353367353367353367 |
| TrPC Tuning  U U2, U3 Initialization UL Type 1 Attach protective cover UL3 Fault Minor Fault. UL4 Fault Minor Fault. UL6 Fault Minor Fault. UL6 Undertorque detection Parameter Up command Parameter Usb port Connecting a PC User Parameter Default Value User-Set Display Units Max Value User-SetDisplayUnits Dec Display Utility Start Delay. Uv Uv1                                              | 36670290257353367353367353367353367353367353367353367353367353367353367353                                                  |
| TrPC Tuning  U U2, U3 Initialization UL Type 1 Attach protective cover UL3 Fault Minor Fault. UL4 Fault Minor Fault. UL6 Fault Minor Fault. UL6 Undertorque detection Parameter Up command Parameter Up command Parameter USB port Connecting a PC User Parameter Default Value User-Set Display Units Max Value User-SetDisplayUnits Dec Display Utility Start Delay Uv Uv1 Detection level settings | 366902902353367353367353367353367353367353367353367353367353367353367353367353                                              |
| TrPC Tuning  U U2, U3 Initialization UL Type 1 Attach protective cover UL3 Fault Minor Fault. UL4 Fault Minor Fault. UL6 Fault Minor Fault. UL6 Undertorque detection Parameter Up command Parameter Usb port Connecting a PC User Parameter Default Value User-Set Display Units Max Value User-SetDisplayUnits Dec Display Utility Start Delay. Uv Uv1                                              | 366902902353367353367353367353367353367353367353367353367353367353                                                          |

| V                              |     |
|--------------------------------|-----|
| vAEr                           | 37  |
| V/f Pattern                    | 725 |
| Second Motor                   | 735 |
| Verify                         |     |
| Parameters (keypad and drive)  | 170 |
| vFyE                           |     |
| Vibration-resistant            |     |
| VLTS                           |     |
| Voltage Saturation             | 884 |
| $\mathbf{W}$                   |     |
| WEEE                           | 440 |
| Wire gauge                     |     |
| Main circuit terminals         | 78  |
| Voltage drop                   |     |
| Wire gauges                    |     |
| Control circuit terminals      |     |
| Wiring                         |     |
| AC reactor                     | 13  |
| Checklist                      |     |
| Control circuit terminal block |     |
| Control circuit terminals      | 109 |
| Main circuit terminal block    | 9   |
| Main circuit terminals         |     |
| MEMOBUS/Modbus                 |     |
| Motor                          | 6'  |
| Thermal overload relay         |     |
| Wiring distance                |     |
| Drive and motor                | 8′  |
|                                |     |

## **Revision History**

| Date of<br>Publication | Revision<br>Number | Section                                                            | Revised Content                                                                                                    |
|------------------------|--------------------|--------------------------------------------------------------------|----------------------------------------------------------------------------------------------------|
| February 2024          | 5                  | All                                                                | Revision:  Reviewed and corrected entire documentation.  Upgraded drive software version to PRG: 01018.  Addition: Information on models 2143, 2169, 4124, 4156 (IP55/UL Type 12)               |
| September 2022         | 4                  | All                                                                | Revision:  Reviewed and corrected entire documentation.  Upgraded drive software version to PRG: 01016.                                                                                         |
| September 2022         | "                  | 5                                                                  | Addition: Seismic Standards.                                                                                                    |
|                        | 1                  | Format revision: Changed the design of front cover and back cover. |                                                                                                    |
| June 2021              | 3                  | All                                                                | Revision:  Reviewed and corrected entire documentation.  Upgraded drive software version to PRG: 01014.                                                                                         |
|                        |                    | 8, 10, 11, 12                                                      | Revision: Modified documentation because of design changes for model 4008 (IP55/UL Type 12).                                                                                                    |
| March 2021             | 2                  | All                                                                | Revision:  Reviewed and corrected entire documentation.  Upgraded drive software version to PRG: 01013.  Addition: IP55/UL Type 12 drives with Main Switch added along with corresponding data. |
| March 2020             | 1                  | All                                                                | Revision:  Reviewed and corrected entire documentation.  Upgraded drive software version to PRG: 01012.                                                                                         |
| December 2019          | -                  | -                                                                  | First Edition                                                                                                    |

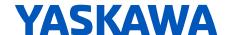

# HV600 DRIVE TECHNICAL REFERENCE

#### YASKAWA AMERICA, INC.

2121, Norman Drive South, Waukegan, IL 60085, U.S.A. +1-800-YASKAWA (927-5292) www.yaskawa.com

## DRIVE CENTER (INVERTER PLANT)

2-13-1, Nishimiyaichi, Yukuhashi, Fukuoka, 824-8511, Japan Phone: +81-930-25-2548 www.yaskawa.co.jp

#### YASKAWA EUROPE GmbH

Philipp-Reis-Str. 6, 65795 Hattersheim am Main, Germany Phone: +49-6196-569-300 E-mail: support@yaskawa.eu.com www.yaskawa.eu.com

#### YASKAWA ELÉTRICO DO BRASIL LTDA.

777, Avenida Piraporinha, Diadema, São Paulo, 09950-000, Brasil Phone: +55-11-3585-1100 www.yaskawa.com.br

In the event that the end user of this product is to be the military and said product is to be employed in any weapons systems or the manufacture thereof, the export will fall under the relevant regulations as stipulated in the Foreign Exchange and Foreign Trade Regulations. Therefore, be sure to follow all procedures and submit all relevant documentation according to any and all rules, regulations and laws that may apply.

Specifications are subject to change without notice for ongoing product modifications and improvements.

Original instructions.

© 2019 YASKAWA Electric Corporation

YASKAWA ELECTRIC CORPORATION

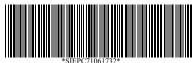

SIEPC71061732 Revision: F <5>-0 February 2024 Published in Japan 23-2-25 YAI